9.2

*Administrace produktu IBM MQ*

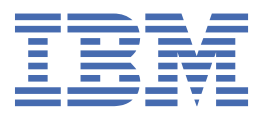

#### **Poznámka**

Před použitím těchto informací a produktu, ke kterému se vztahují, si přečtěte informace v části ["Poznámky" na stránce 531](#page-530-0).

Toto vydání se vztahuje k verzi 9 vydání 2 produktu IBM® MQ a ke všem následujícím vydáním a modifikacím, dokud nebude v nových vydáních uvedeno jinak.

Když odešlete informace do IBM, udělíte společnosti IBM nevýlučné právo použít nebo distribuovat informace libovolným způsobem, který společnost považuje za odpovídající, bez vzniku jakýchkoliv závazků vůči vám.

**© Copyright International Business Machines Corporation 2007, 2024.**

# **Obsah**

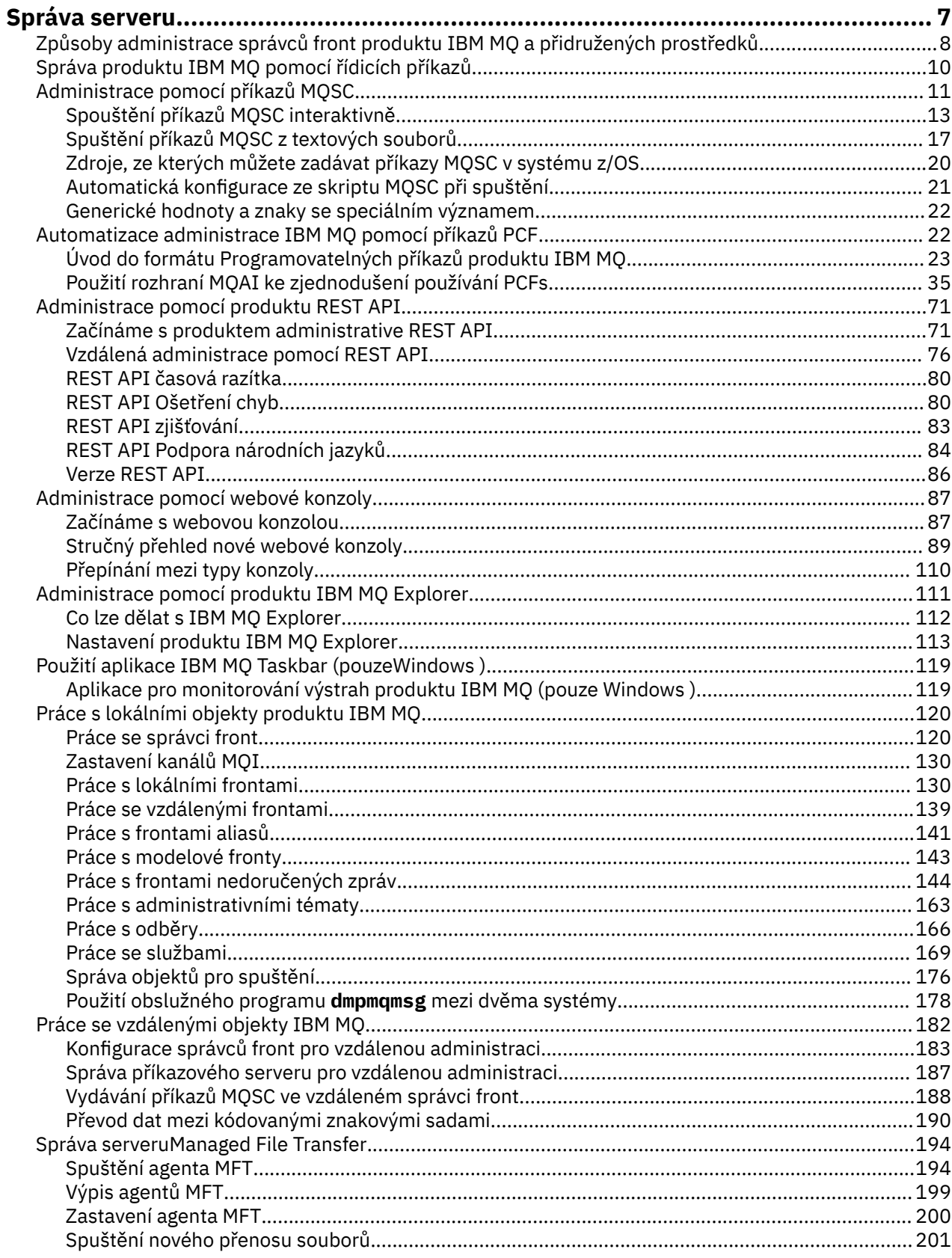

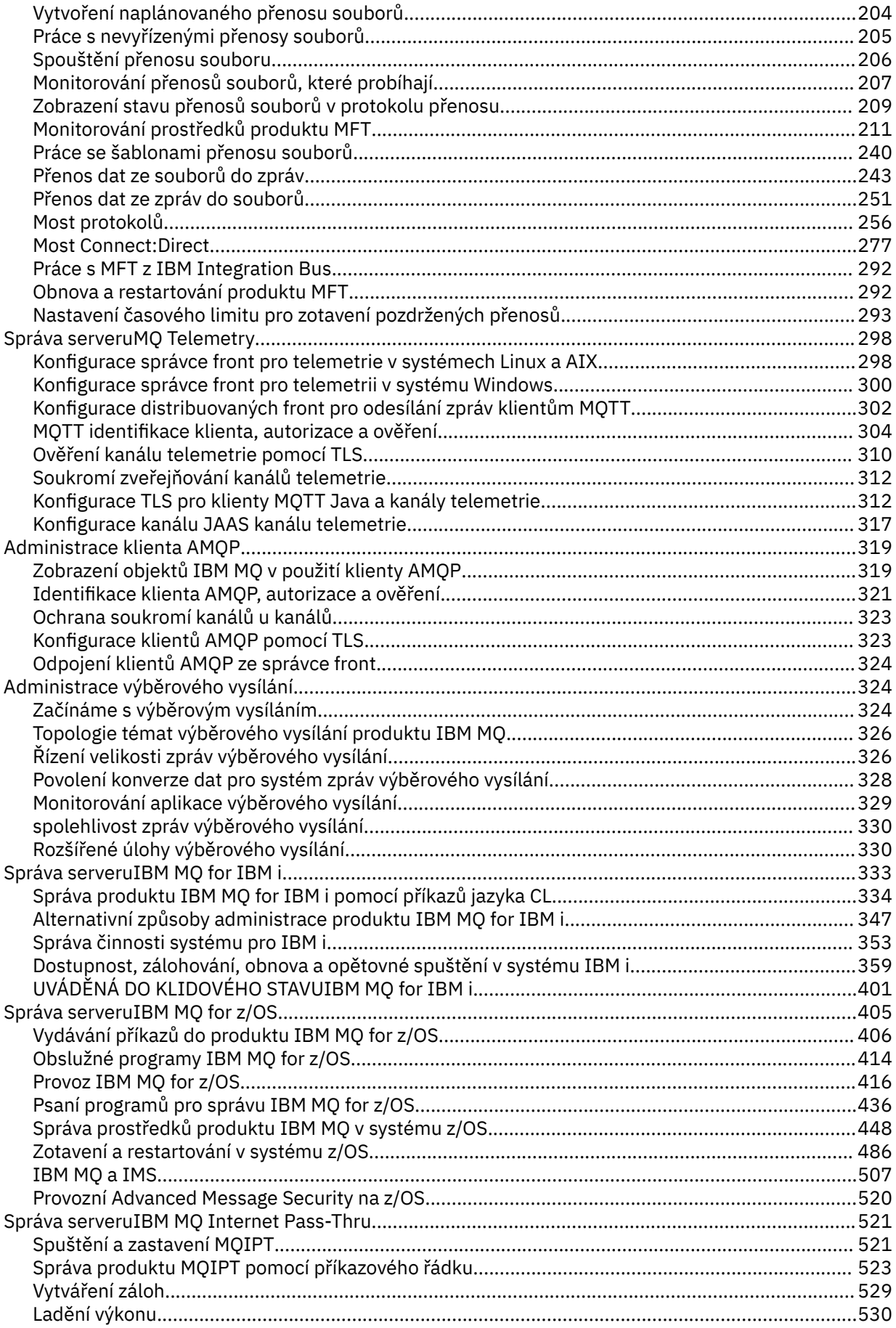

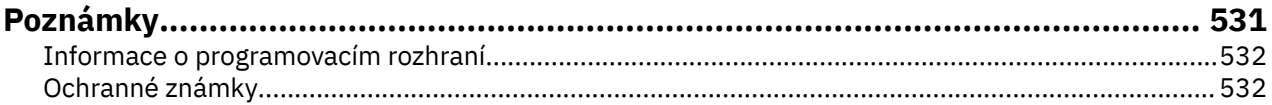

# <span id="page-6-0"></span>**Správa serveruIBM MQ**

Chcete-li spravovat správce front produktu IBM MQ a přidružené prostředky, vyberte preferovanou metodu ze sady úloh, kterou můžete použít k aktivaci a správě těchto prostředků.

## **Informace o této úloze**

Objekty produktu IBM MQ můžete spravovat lokálně nebo vzdáleně:

#### **lokální administrace**

Lokální administrace znamená provádění úloh administrace u všech správců front, které jste definovali na svém lokálním systému. Můžete přistoupit k jiným systémům, například přes emulační program terminálu TCP/IP **telnet**, a provádět administraci zde. V produktu IBM MQmůžete tuto funkci považovat za lokální administraci, protože nejsou zahrnuty žádné kanály, což znamená, že komunikace je spravována operačním systémem.

Další informace viz téma ["Práce s lokálními objekty produktu IBM MQ" na stránce 120.](#page-119-0)

#### **Vzdálená administrace**

Produkt IBM MQ podporuje administraci z jediného kontaktního místa přes vzdálenou administraci. Vzdálená administrace vám umožňuje vydávat příkazy z vašeho lokálního systému, které jsou zpracovány na jiném systému a vztahují se také na IBM MQ Explorer. Chcete-li například změnit definici fronty ve vzdáleném správci front, můžete zadat vzdálený příkaz. K tomuto systému se nemusíte přihlašte, ačkoli byste měli mít definované vhodné kanály. Musí být spuštěn správce front a příkazový server na cílovém systému.

Některé příkazy nelze tímto způsobem vydat, zejména při vytváření nebo spouštění správců front a spouštění příkazových serverů. Chcete-li provést tento typ úlohy, musíte se buď přihlásit ke vzdálenému systému a zadat příkazy z tohoto systému, nebo vytvořit proces, který může vydat příkazy pro vás. Toto omezení platí také pro IBM MQ Explorer.

Další informace viz téma ["Práce se vzdálenými objekty IBM MQ" na stránce 182.](#page-181-0)

Existuje řada různých metod, které můžete použít k vytváření a administraci správců front a souvisejících prostředků v produktu IBM MQ. Tyto metody zahrnují rozhraní příkazového řádku, grafická uživatelská rozhraní a rozhraní API administrace.

K dispozici jsou různé sady příkazů, které můžete použít ke správě produktu IBM MQ v závislosti na platformě:

- • ["Řídicí příkazy produktu IBM MQ" na stránce 8](#page-7-0)
- • ["IBM MQ Skript skriptů \(MQSC\)" na stránce 8](#page-7-0)
- • ["Programovatelné formáty příkazů \(PCFs\)" na stránce 9](#page-8-0)
- • [administrative REST API](#page-8-0)
- **IBM i Han**' IBM i Řídicí jazyk (CL)" na stránce 9

Pro vytváření a správu objektů produktu IBM MQ existují také další následující volby:

- Windows  **Linux H**IBM MQ Explorer" na stránce 9
- • ["IBM MQ Console" na stránce 10](#page-9-0)
- Windows <sup>"</sup>Klastrová služba Microsoft (MSCS)" na stránce 10

 $\blacksquare$  2/08  $\blacksquare$  Informace o rozhraních a volbách administrace na serveru IBM MQ for z/OSviz ["Správa](#page-404-0) [serveruIBM MQ for z/OS" na stránce 405.](#page-404-0)

Pomocí příkazů PCF můžete automatizovat některé úlohy administrace a monitorování pro lokální i vzdálené správce front. Tyto příkazy lze také zjednodušit pomocí rozhraní MQAI ( IBM MQ

<span id="page-7-0"></span>Administration Interface) na některých platformách. Další informace o automatizaci administrativních úloh viz ["Automatizace administrace IBM MQ pomocí příkazů PCF" na stránce 22.](#page-21-0)

**Související pojmy** IBM MQ Technický přehled **Související úlohy** Naplánování Konfigurace **Související odkazy** Porovnání sad příkazů

## **Způsoby administrace správců front produktu IBM MQ a přidružených prostředků**

Pro administraci správců front produktu IBM MQ a přidružených prostředků existuje několik různých voleb.

## **Řídicí příkazy produktu IBM MQ**

**ALW** 

Administrativní úlohy týkající se správců front lze provádět pomocí řídicích příkazů.

Systémy IBM MQ for AIX, Linux®, and Windows poskytují *řídicí příkazy* , které vydáváte na příkazovém řádku systému.

Řídicí příkazy jsou popsány v tématu Vytvoření a správa správců front na více platformách. Informace o příkazu pro řídicí příkazy naleznete v příručce IBM MQ Control commands.

## **IBM MQ Skript skriptů (MQSC)**

Pomocí příkazů MQSC spravujte objekty správce front včetně samotného správce front, front, definic procesů, seznamů názvů, kanálů, kanálů připojení klienta, služeb listenerů, služeb ověřování a objektů ověřovacích informací.

Příkazy MQSC zadáte do správce front pomocí příkazu **runmqsc** . Můžete to provést interaktivně, vydávat příkazy z klávesnice nebo můžete přesměrovat standardní vstupní zařízení (stdin) tak, aby se spustily posloupnosti příkazů z textového souboru ASCII. V obou případech je formát příkazů stejný.

Příkaz **runmqsc** můžete spustit ve třech režimech, v závislosti na parametrech nastavených v příkazu:

- *Režim ověření*, kde jsou příkazy MQSC ověřeny v lokálním správci front, ale nejsou spuštěny.
- *Přímý režim*, kde jsou příkazy MQSC spouštěny v lokálním správci front.
- *Nepřímý režim*, kde jsou příkazy MQSC spuštěny ve vzdáleném správci front.

Příkazy MQSC jsou k dispozici na všech platformách, včetně IBM ia z/OS . Příkazy MQSC jsou shrnuty v části Porovnávání sad příkazů.

V systému AIX, Linux, and Windowsmůžete prostředí MQSC použít jako jednotlivé příkazy vydané na příkazovém řádku systému. Chcete-li problém komplikovat nebo více příkazů, lze prostředí MQSC sestavit do souboru, který spustíte z příkazového řádku. Příkazy MQSC mohou být odeslány vzdálenému správci front. Podrobné informace naleznete v tématu ["Spuštění příkazů MQSC z textových](#page-16-0) [souborů" na stránce 17](#page-16-0).

**EIBM i Ext**chcete-li zadat příkazy na serveru IBM i , vytvořte seznam příkazů v souboru skriptu, potom spusťte soubor pomocí příkazu STRMQMMQSC.

**Notes:** 

- <span id="page-8-0"></span>1. Jako vstupní knihovnu do STRMQMMMQSC nepoužívejte knihovnu QTEMP, protože použití knihovny QTEMP je omezeno. Jako vstupní soubor pro příkaz musíte použít jinou knihovnu.
- 2. V systému IBM ijsou v souboru pro souběžný tisk vráceny odpovědi MQSC pro příkazy, které jsou vydány ze souboru skriptu.

Další informace o použití příkazů MQSC viz ["Administrace pomocí příkazů MQSC" na stránce 11](#page-10-0).

## **Programovatelné formáty příkazů (PCFs)**

Programovatelné formáty příkazů (PCFs) definují příkaz a odpovědi na zprávy, které lze vyměňovat mezi programem a libovolným správcem front (který podporuje PCFs) v síti. Můžete použít příkazy PCF v aplikačním programu správy systému pro administraci objektů produktu IBM MQ : objekty ověřovacích informací, kanály, listenery kanálů, seznamy názvů, definice procesů, správce front, fronty, služby a paměťové třídy. Aplikace může pracovat z jednoho místa v síti a sdělovat informace o příkazu a odpovědi s libovolným správcem front, lokálním nebo vzdáleným, pomocí lokálního správce front.

Další informace o PCFs viz ["Úvod do formátu Programovatelných příkazů produktu IBM MQ" na stránce](#page-22-0) [23](#page-22-0).

Definice PCFs a struktur pro příkazy a odpovědi naleznete v části Odkaz na formátovatelné formáty příkazů.

### **administrative REST API**

Produkt administrative REST API poskytuje rozhraní RESTful, které můžete použít ke správě produktu IBM MQ. Použijete-li administrative REST API, vyvoláte metodu HTTP na adrese URL, která reprezentuje objekt IBM MQ . Můžete například požádat o informace o instalacích produktu IBM MQ pomocí metody HTTP GET na této adrese URL:

https://localhost:9443/ibmmq/rest/v1/admin/installation

Produkt administrative REST API můžete použít s implementací protokolu HTTP/REST programovacího jazyka nebo pomocí nástrojů, jako je cURL, nebo doplněk prohlížeče klienta REST.

Další informace naleznete v tématu [administrative REST API](#page-70-0) .

## **IBM i Řídicí jazyk (CL)**

 $\triangleright$  IBM i

Tento jazyk lze použít k vydání příkazů administrace pro IBM MQ for IBM i. Příkazy lze zadat buď na příkazový řádek, nebo pomocí zápisu CL programu. Tyto příkazy provádějí podobné funkce jako PCF příkazy, ale formát je jiný. CL příkazy jsou navrženy výhradně pro servery a odezvy CL jsou čitelné pro člověka, zatímco příkazy PCF jsou nezávislé na platformě a oba formáty příkazů a odezvy jsou určeny pro použití programem.

Podrobné informace o CL (Control Language) jazyka IBM i najdete v tématu Příkazy CL produktuIBM MQ for IBM i.

### **IBM MQ Explorer**

#### Windows  $\blacktriangleright$  Linux

Pomocí konzoly IBM MQ Explorermůžete provádět následující akce:

- Definujte a řídíte různé prostředky, jako jsou správci front, fronty, definice procesů, seznamy názvů, kanály, kanály připojení klienta, moduly listener, služby a klastry.
- Spustit nebo zastavit lokálního správce front a jeho přidružené procesy.
- Zobrazte si správce front a jejich přidružené objekty na pracovní stanici nebo z jiných pracovních stanic.
- Zkontrolujte stav správců front, klastrů a kanálů.

<span id="page-9-0"></span>• Zkontrolujte, které aplikace, uživatelé nebo kanály mají otevřenou konkrétní frontu ze stavu fronty.

V systémech Windows a Linux můžete produkt IBM MQ Explorer spustit pomocí systémové nabídky, spustitelného souboru MQExplorer nebo příkazu **strmqcfg** .

**Chrux Chcete-li produkt IBM MQ Explorer spustit v produktu Linuxúspěšně, musíte být schopni** zapisovat soubor do svého domovského adresáře a domovský adresář musí existovat.

Další informace viz téma ["Administrace pomocí produktu IBM MQ Explorer" na stránce 111.](#page-110-0)

Produkt IBM MQ Explorer můžete použít ke správě vzdálených správců front na jiných platformách včetně produktu z/OS.

Produkt IBM MQ Explorer může být nainstalován buď jako součást instalace produktu (viz Instalace a odinstalace produktu IBM MQ), nebo ze samostatného IBM MQ Explorer ke stažení, dostupného z Fix Central (viz Instalace a odinstalace produktu IBM MQ Explorer jako samostatné aplikace v systémech Linux a Windows).

## **IBM MQ Console**

Produkt IBM MQ Console můžete použít ke správě produktu IBM MQ z webového prohlížeče.

Další informace viz téma ["Administrace pomocí webové konzoly" na stránce 87](#page-86-0).

## **Klastrová služba Microsoft (MSCS)**

#### **Windows**

Produkt Microsoft Cluster Service (MSCS) umožňuje připojit servery do *klastru*, což poskytuje vyšší dostupnost dat a aplikací a usnadňuje správu systému. MSCS může automaticky zjišťovat a zotavovat se ze selhání serveru nebo aplikací.

Je důležité nesměšujte klastry v prostředí MSCS s klastry IBM MQ . Rozlišování je následující:

#### **IBM MQKlastry**

Jedná se o skupiny dvou nebo více správců front na jednom nebo více počítačích, poskytují automatické propojení a umožňují sdílení front mezi nimi pro vyrovnávání zátěže a redundanci.

#### **Klastry MSCS**

Jedná se o skupiny počítačů, které jsou vzájemně propojeny a nakonfigurovány tak, že pokud dojde k selhání, MSCS provede *přepnutí při selhání*, převede stavová data aplikací ze selhávajícího počítače na jiný počítač v klastru a znovu zahájí jejich činnost.

Podpora produktu Microsoft Cluster Service (MSCS) poskytuje podrobné informace o tom, jak nakonfigurovat systém IBM MQ for Windows pro použití MSCS.

## **Správa produktu IBM MQ pomocí řídicích příkazů**

Řídicí příkazy poskytují způsob, jak provádět řadu administrativních úloh IBM MQ v systému AIX, Linux, and Windows.

Chcete-li vydávat příkazy pro řízení, vaše ID uživatele musí být členem skupiny mqm pro většinu řídicích příkazů. Další informace viz téma Oprávnění k administraci produktu IBM MQ v systému AIX, Linux, and Windows. Kromě toho si poznamenejte informace specifické pro prostředí. pro platformu nebo platformy, váš podnik používá.

Při použití řídicích příkazů, které pracují se správcem front, je nutné použít příkaz z instalace přidružené ke správci front, se kterým pracujete.

Při použití řídicích příkazů, které pracují na správci front nakonfigurovaném pro použití ověření připojení s CHCKLOCL (POVINNÝ), a také zjištění selhání připojení, buď

- Zadejte ID uživatele a heslo, pokud to řídící příkaz umožňuje.
- Používejte ekvivalenty příkazů MQSC řídicích příkazů, pokud tyto příkazy existují.

<span id="page-10-0"></span>• Spusťte správce front s použitím volby -ns, zatímco řídicí příkazy, které nelze připojit, je třeba spustit.

Úplný seznam řídicích příkazů najdete v tématu Řídicí příkazy produktu IBM MQ.

## **Použití řídicích příkazů na systémech Windows**

- Windows

V produktu IBM MQ for Windowszadáváte řídicí příkazy do příkazového řádku.

Řídicí příkazy a jejich parametry nejsou citlivé na velikost písmen, ale argumenty pro tyto příkazy, jako jsou názvy front a názvy správců front, rozlišují velikost písmen.

Například v příkazu:

crtmqm /u SYSTEM.DEAD.LETTER.QUEUE jupiter.queue.manager

- Název příkazu může být zadán velkými nebo malými písmeny nebo se jedná o směs obou hodnot. Všechny tyto podmínky jsou platné: crtmqm, CRTMQMa CRTmqm.
- Příznak může být zadán jako -u, -U, /unebo /U.
- SYSTEM.DEAD.LETTER.QUEUE a jupiter.queue.manager musí být zadány přesně tak, jak je uvedeno.

## **Použití řídicích příkazů na systémech AIX and Linux**

#### $Linux \t MX$

V systému IBM MQ for AIX or Linux zadáváte řídicí příkazy do okna shellu.

V prostředích UNIX and Linux jsou řídicí příkazy včetně samotného názvu příkazu, příznaků a všech argumentů citlivé na malá a velká písmena. Například v příkazu:

crtmqm -u SYSTEM.DEAD.LETTER.QUEUE jupiter.queue.manager

- Název příkazu musí být crtmqm, nikoli CRTMQM.
- Příznak musí být -u, ne -U.
- Fronta nedoručených zpráv se nazývá SYSTEM.DEAD.LETTER.QUEUE.
- Argument je zadán jako jupiter.queue.manager, což se liší od JUPITER.queue.manager.

Dávejte pozor na zadávání příkazů přesně tak, jak je vidíte v příkladech.

#### **Související odkazy**

IBM MQ Odkaz na řídicí příkazy

## **Administrace pomocí příkazů MQSC**

Ke správě objektů správce front můžete použít příkazy MQSC včetně samotného správce front, front, definic procesů, kanálů, kanálů připojení klienta, modulů listener, služeb názvů, klastrů a objektů ověřovacích informací. Příkazy MQSC jsou k dispozici na všech platformách.

## **Informace o této úloze**

Způsob, jakým vydáváte příkazy MQSC, závisí na platformě:

- ALW V systému AIX, Linux, and Windowsvydejte příkazy MQSC pro správce front pomocí příkazu **runmqsc** . Příkaz **runmqsc** je možné spustit mnoha způsoby:
	- Interaktivně, vydávání příkazů z klávesnice. Viz téma ["Spouštění příkazů MQSC interaktivně" na](#page-12-0) [stránce 13.](#page-12-0)
- Z textového souboru ASCII. Viz téma ["Spuštění příkazů MQSC z textových souborů" na stránce 17.](#page-16-0)
- Ve vzdáleném správci front. Viz téma ["Práce se vzdálenými objekty IBM MQ" na stránce 182.](#page-181-0)
- $\sim$   $\sim$   $\sqrt{20}$  v systémech z/OSlze v závislosti na příkazu vydat příkazy MOSC z určitého počtu zdrojů. Další informace viz téma ["Zdroje, ze kterých můžete zadávat příkazy MQSC v systému z/OS" na stránce](#page-19-0) [20.](#page-19-0)

Příkazy MQSC jsou podrobně popsány v sekci Příkazy MQSC .

## **Procedura**

• Každý příkaz začíná s primárním parametrem (slovesem) a za ním následuje sekundární parametr (podstatné jméno). To je pak následováno názvem nebo generickým názvem objektu (v závorkách), pokud existuje jeden, který se nachází na většině příkazů. Poté mohou parametry obvykle nastat v libovolném pořadí; má-li parametr odpovídající hodnotu, musí se hodnota objevit přímo za parametrem, ke kterému se vztahuje.

Poznámka: <sup>2/05</sup> V systému z/OSnemusí být sekundární parametr druhý.

- Klíčová slova, závorky a hodnoty mohou být odděleny libovolným počtem mezer a čárkami. Čárka zobrazená v syntaktických diagramech může být vždy nahrazena jednou nebo více mezerami. Musí být bezprostředně před každým parametrem (za primárním parametrem) alespoň jedna mezera (za primárním parametrem) kromě z/OS .
- Libovolný počet mezer se může vyskytnout na začátku nebo na konci příkazu, a mezi parametry, interpunkcí a hodnotami. Platný je například tento příkaz:

ALTER QLOCAL ('Account' ) TRIGDPTH ( 1)

Mezery uvnitř páru uvozovek jsou významné.

- Další čárky se mohou objevit kdekoli, kde jsou mezery povoleny a jsou považovány za prázdné znaky (pokud ovšem nejsou uvnitř řetězců ohraničených uvozovkami).
- Opakované parametry nejsou povoleny. Opakující se parametr s verzí "NO" jako v REPLACE NOREPLACE je také nepovolený.
- Řetězce, které obsahují mezery, malé znaky nebo speciální znaky, musí být uzavřeny v jednoduchých uvozovkách, pokud jedna z následujících věcí není pravdivá:
	- Speciální znaky jsou jeden nebo více z následujících znaků:
		- Tečka (.)
		- Lomítko (/)
		- Podtržítko (\_)
		- Procento (%)
		- $\blacksquare$  2/08  $\blacksquare$ Příkaz je vydán z operací IBM MQ for z/OS a řídicích panelů.
	- Řetězec je generická hodnota končící hvězdičkou. (na systému IBM i musí být uzavřeny v jednoduchých uvozovkách)
	- Řetězec je jediná hvězdička, např. TRACE (\*) (na IBM i musí být uzavřeny v jednoduchých uvozovkách)
	- The string is a range specification containing a colon, for example, CLASS (01:03)

Pokud řetězec sám obsahuje jednoduchou uvozovku, je apostrof představován dvěma jednoduchými uvozovkami. Malá písmena, která nejsou obsažena v uvozovkách, jsou přeskládaná na velká písmena.

#### $\blacktriangleright$  Multi

•

V systému Multiplatformsje řetězec neobsahující žádné znaky (tj. dvě jednoduché uvozovky bez mezery mezi) interpretován jako prázdný prostor uzavřený v apostrofech, tj. interpretovaný stejným způsobem

<span id="page-12-0"></span>jako (''). Výjimkou je, je-li používaný atribut jeden z následujících atributů, když jsou dvě jednoduché uvozovky bez mezer interpretovány jako řetězec s nulovou délkou:

- TOPICSTR
- SUB
- USERDATA
- SELECTOR
- $\approx$  z/OS •

Chcete-li v apostrofech z/OSmezeru uzavřít do jednoduchých uvozovek, musíte je zadat jako takové (''). Řetězec neobsahující žádné znaky ('') je stejný jako příkaz entering ().

- Všechny koncové mezery v řetězcových atributech, které jsou založeny na typech MQCHARV, jako jsou SELECTOR, sub user data, jsou považovány za důležité, což znamená, že 'abc ' se nerovná 'abc'.
- Úvodní závorka následovaná uzavírací závorkou a bez podstatných informací mezi nimi není platná, pokud není výslovně uvedeno jinak. Například, následující řetězec není platný:

NAME ( )

- Klíčová slova nerozlišují velká a malá písmena: AltER, alter a ALTER jsou přijatelné.Cokoli, co není obsaženo v uvozovkách, je složené na velká písmena.
- Synonyma jsou definována pro některé parametry.Například DEF je vždy synonymem pro DEFINE, takže DEF QLOCAL je platná. Synonyma nejsou však jen minimální řetězce; DEFI není platným synonymem pro DEFINE.

**Poznámka:** Pro parametr DELETE neexistuje žádné synonymum. Tím se vyhnete náhodnému odstranění objektů při použití DEF, synonym pro DEFINE.

• Příkazy MQSC používají určité speciální znaky k tomu, aby měly určité významy. Další informace o těchto speciálních znacích a o jejich použití najdete v tématu ["Generické hodnoty a znaky se](#page-21-0) [speciálním významem" na stránce 22.](#page-21-0)

### **Související úlohy**

Řešení problémů s příkazy MQSC **Související odkazy** runmqsc (spuštění příkazů MQSC)

## **Spouštění příkazů MQSC interaktivně**

Příkazy MQSC můžete použít interaktivně pomocí příkazového okna nebo shellu.

## **Než začnete**

Můžete nastavit výzvu, která se zobrazí při spuštění příkazu **runmqsc** . Viz téma ["Nastavení příkazového](#page-14-0) [řádku MQSC" na stránce 15.](#page-14-0)

 $\blacktriangleright$  Linux  $\blacktriangleright$  AIX Když spouštíte příkazy MQSC interaktivně na platformách UNIX and Linux , příkazový řádek **runmqsc** podporuje vyvolání příkazu, dokončení příkazu a příkazové klávesy Emacs. Viz téma ["Příkaz runmqsc na systémech AIX a Linux" na stránce 16.](#page-15-0)

## **Informace o této úloze**

### **Postup**

1. Chcete-li použít příkazy MQSC interaktivně, otevřete příkazové okno nebo shell a zadejte následující příkaz:

runmqsc *QMgrName*

Kde *QMgrName* uvádí jméno správce front, kterého chcete zpracovat příkazy MQSC. Chcete-li zpracovat příkazy MQSC ve výchozím správci front, můžete ponechat *QMgrName* prázdný.

2. Zadejte libovolný příkaz MQSC, podle potřeby. Chcete-li například vytvořit lokální frontu s názvem ORANGE.LOCAL.QUEUE , zadejte tento příkaz:

DEFINE QLOCAL (ORANGE.LOCAL.QUEUE)

Pro příkazy, které mají příliš mnoho parametrů, aby se vešly na jeden řádek, použijte znaky pokračování k označení toho, že příkaz pokračuje na následujícím řádku:

- Znaménko minus (-) označuje, že příkaz má pokračovat od začátku následujícího řádku.
- Znaménko plus (+) označuje, že příkaz má pokračovat od prvního nemezerových znaků na následujícím řádku.

Vstup příkazu končí posledním znakem neprázdné řádky, která není pokračovacím znakem. Vstup příkazu lze také explicitně ukončit zadáním středníku (;).

3. Zastavte práci s příkazy MQSC zadáním následujícího příkazu:

end

Případně můžete použít znak EOF pro váš operační systém.

## **Výsledky**

Když vydáte příkazy MQSC, správce front vrátí zprávy operátora, které potvrzují vaše akce nebo vám sdělí o chybách, které jste provedli. Například, následující zpráva potvrdí, že je vytvořena fronta:

AMQ8006: IBM MQ queue created.

Následující zpráva označuje, že jste udělali chybu syntaxe:

```
AMQ8405: Syntax error detected at or near end of command segment below:-
AMQ8426: Valid MQSC commands are:
ALTER
CLEAR
DEFINE
DELETE
DISPLAY
END
PING
REFRESH
RESET
RESOLVE
RESUME
START
STOP
SUSPEND
4 : end
```
Tyto zprávy jsou odeslány na standardní výstupní zařízení. Pokud jste příkaz nezadali správně, podívejte se na referenční informace příkazu, abyste nalezli správnou syntaxi. Viz příkazy MQSC.

#### **Související úlohy**

["Spuštění příkazů MQSC z textových souborů" na stránce 17](#page-16-0)

Interaktivní spuštění příkazů MQSC je vhodné pro rychlé testy, ale pokud máte velmi dlouhé příkazy nebo používáte určitou posloupnost příkazů opakovaně, můžete přesměrovat stdin z textového souboru. Můžete také přesměrovat výstup do souboru.

<span id="page-14-0"></span>runmqsc

## **Nastavení příkazového řádku MQSC**

Příkazový řádek MQSC můžete nastavit na vámi zvolenou výzvu pomocí proměnné prostředí **MQPROMPT** .

## **Procedura**

• Nastavte proměnnou prostředí **MQPROMPT** na výzvu dle vlastního výběru.

Výzva se vloží jak při interaktivním spuštění konzoly **runmqsc** , tak při přesměrování vstupu do souboru **runmqsc** ze souboru nebo ze standardního vstupního zařízení (stdin).

Do příkazového řádku můžete zahrnout prostý text a můžete také vložit proměnné prostředí pomocí notace +VARNAME+ stejným způsobem jako definice objektů služeb IBM MQ . Další informace viz téma ["Nahraditelné vložené do definic služeb" na stránce 173](#page-172-0).

Existuje celá řada dalších přídavných vyměnitelných vložek IBM MQ , které jsou popsány v následující tabulce.

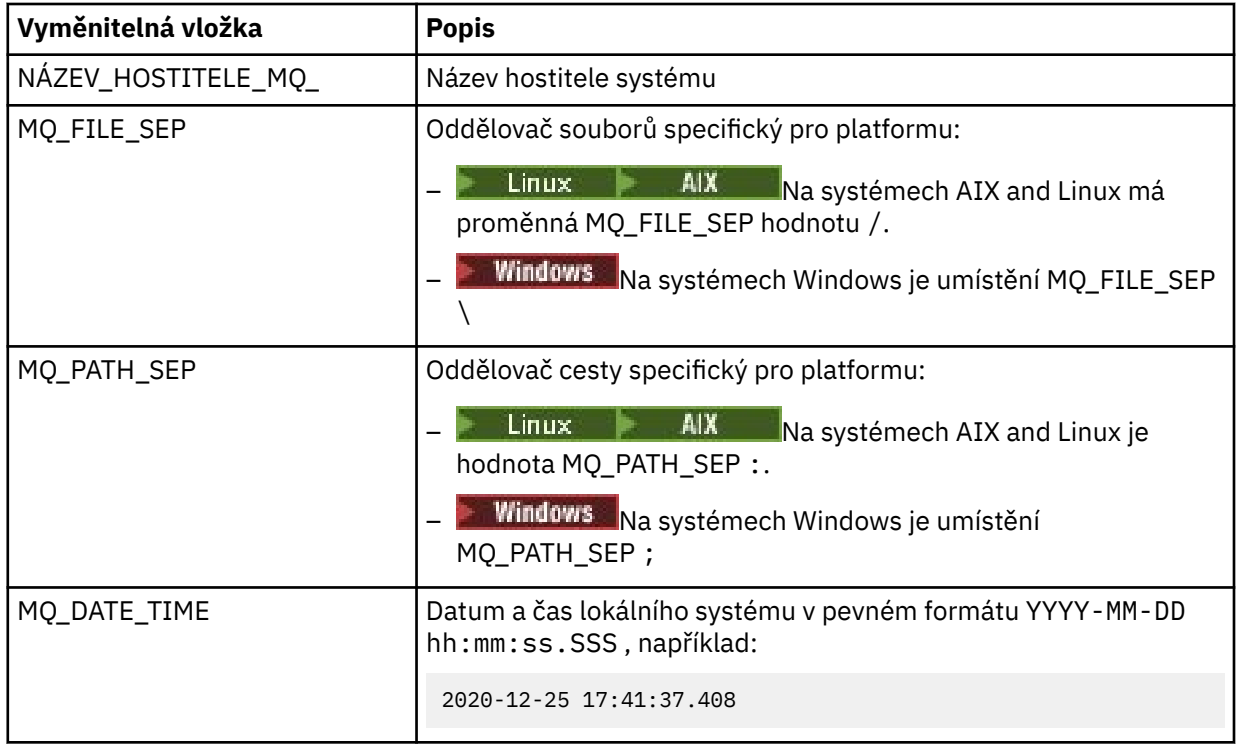

### **Notes:**

- Hodnoty MQ vyměnitelných vložení se vztahují k instalaci produktu IBM MQ a hostitelskému systému, ke kterému je přidružen příkaz **runmqsc** .
- MQPROMPT je při rozšíření vložení omezen na maximálně 256 znaků. Rozšíření MQPROMPT nad touto hodnotou má za následek zkrácení celého řetězce MQPROMPT bez expanzí.

Chcete-li například nastavit výzvu na hodnotu MQSC, zadejte jeden z následujících příkazů:

**Windows** •

set "MQPROMPT=MQSC"

#### $Linux \t MX$ •

export MQPROMPT="MQSC"

#### <span id="page-15-0"></span>**Příklad**

Následující příklad ukazuje nastavení proměnné **MQPROMPT** v systému AIX . Výzva je nastavena tak, aby zobrazovala jméno uživatele převzaté z přidružené systémové proměnné prostředí, názvu správce front a názvu hostitele IBM MQ převzatého z výměnných vložení produktu MQ :

sh> export MQPROMPT="+USER+ @ +QMNAME+ @ +MQ\_HOST\_NAME+> " sh> runmqsc MY.QMGR 5724-H72 (C) Copyright IBM Corp. 1994, 2024. Starting MQSC for queue manager MY.QMGR. myuser @ MY.QMGR @ aix1> DISPLAY QMSTATUS C:\ > set "MOPROMPT=+USERNAME+ @ +OMNAME+ @ +MO HOST\_NAME+> " C:\ > runmqsc MY.QMGR 5724-H72 (C) Copyright IBM Corp. 1994, 2024. Starting MQSC for queue manager MY.QMGR. myuser @ MY.QMGR @ WIN1> DISPLAY QMSTATUS Následující příklad přidá časové razítko k výše uvedeným příkladům MQPROMPT, převzatým z vyměnitelných vložek MQ :

sh> export MQPROMPT="+MQ\_DATE\_TIME+ +USER+ @ +QMNAME+ @ +MQ\_HOST\_NAME+> " sh> runmqsc MY.QMGR 5724-H72 (C) Copyright IBM Corp. 1994, 2024. Starting MQSC for queue manager MY.QMGR. 2020-11-24 18:10:00.404 myuser @ MY.QMGR @ aix1> DISPLAY QMSTATUS

C:\ > set "MQPROMPT=+MQ\_DATE\_TIME+ +USERNAME+ @ +QMNAME+ @ +MQ\_HOST\_NAME+> "  $C:\rangle$  > runmqsc MY.QMGR 5724-H72 (C) Copyright IBM Corp. 1994, 2024. Starting MQSC for queue manager MY.QMGR. 2020-11-24 18:10:01.007 myuser @ MY.QMGR @ WIN1> DISPLAY QMSTATUS

## **Příkaz runmqsc na systémech AIX a Linux**

Příkazový řádek **runmqsc** v systémech AIX a Linux podporuje příkazové klávesy příkazu k vyvolání příkazu, dokončení příkazu a Emacs.

K dispozici jsou následující funkce editoru příkazového řádku:

- Opětovné vyvolání dříve zadaných příkazů pomocí klávesy se šipkou nahoru a šipky dolů
- Automatické dokončení pro další klíčové slovo příkazu pomocí klávesy Tab a mezerníku
- Klávesy příkazů Emacs nebo podobné klávesové funkce příkazu

Chcete-li použít tyto funkce, musí být nainstalována knihovna curses. Není-li knihovna curses na vašem systému nainstalována, **runmqsc** nemá funkce editoru příkazového řádku a zpráva se zobrazí při spuštění příkazového řádku **runmqsc** . Název knihovny curses, která se má instalovat, závisí na platformě UNIX :

**• AIX** V systému AIXnainstalujte produkt curses.

• V systému Linuxnainstalujte produkt ncurses.

### **Instalace produktu ncurses nebo curses v systému AIX**

**Poznámka:** Následující příklad používá instrukce pro Linux

Spuštěním následujícího příkazu vyhledejte existující balíky produktu ncurses :

rpm -qa | grep -i ncurses

Požadované balíky produktu ncurses jsou následující:

```
ncurses-term-6.1-7.20180224.el8.noarch
ncurses-6.1-7.20180224.el8.x86_64
ncurses-base-6.1-7.20180224.el8.noarch
ncurses-c++-libs-6.1-7.20180224.el8.x86_64
ncurses-libs-6.1-7.20180224.el8.x86_64
ncurses-compat-libs-6.1-7.20180224.el8.x86_64
ncurses-devel-6.1-7.20180224.el8.x86_64
```
Spuštěním následujícího příkazu můžete nainstalovat všechny požadované balíky produktu ncurses uvedené v předchozím textu:

```
yum install ncurses*
```
## **Přizpůsobení vazeb kláves Emacs**

Můžete přizpůsobit klíče, které jsou svázány s příkazy. Můžete například svázat klíče s vazbami vi místo výchozích vazeb kláves Emacs.

Klíče se přizpůsobují úpravou souboru .editrc , který je uložen v domovském adresáři. Další informace viz [editrc](https://www.freebsd.org/cgi/man.cgi?query=editrc&sektion=5) na manuálové stránce FreeBSD .

## **Vypnutí vyvolání příkazu, dokončení příkazu a klávesy příkazu Emacs**

Pomocí nastavení proměnné prostředí můžete zakázat příkazové klíče vyvolání příkazu, dokončení příkazu a Emacs. Nastavte proměnnou prostředí **MQ\_OVERRIDE\_LIBEDIT\_LOAD** na TRUE.

Tato proměnná prostředí může být použita jako náhradní řešení, když **runmqsc** zobrazuje tuto informativní zprávu:

```
AMQ8521I: Command completion and history unavailable
```
## **Spuštění příkazů MQSC z textových souborů**

Interaktivní spuštění příkazů MQSC je vhodné pro rychlé testy, ale pokud máte velmi dlouhé příkazy nebo používáte určitou posloupnost příkazů opakovaně, můžete přesměrovat stdin z textového souboru. Můžete také přesměrovat výstup do souboru.

## **Informace o této úloze**

Vstup pro příkaz **runmqsc** je převzat ze *standardního vstupního zařízení*, také označované jako stdin. stdin je zařízení, ze kterého je získán vstup do systému. Obvykle se jedná o klávesnici, ale můžete určit, že vstup má pocházet například ze sériového portu nebo ze souboru na disku.

Výstup pro příkaz **runmqsc** je výstupem do *standardního výstupního zařízení*, také označované jako stdout. stdout je zařízení, na které je odeslán výstup ze systému. Obvykle se jedná o obrazovku, ale můžete přesměrovat výstup na sériový port nebo soubor.

Možná budete chtít sestavit příkazy MQSC do skriptu, když použijete:

- $\sim$   $\sim$   $\sim$  Datové sady inicializace CSQINP1, CSQINP2a CSQINPX nebo obslužný program dávky CSQUTIL v systému z/OS.
- Příkaz **STRMQM** na systému IBM i.
- Příkaz **runmqsc** na systému AIX, Linux, and Windows.

Příkazový řádek MQSC můžete nastavit na vámi zvolenou výzvu pomocí proměnné prostředí **MQPROMPT** . Další informace viz téma ["Nastavení příkazového řádku MQSC" na stránce 15.](#page-14-0)

## **Postup**

- 1. Vytvořte textový soubor obsahující příkazy MQSC, které chcete spustit.
	- Kvůli přenositelnosti mezi prostředími IBM MQ omezte délku řádku v příkazových souborech MQSC na 72 znaků.
	- Každý příkaz musí být spuštěn na novém řádku.
	- Řádek začínající hvězdičkou (\*) na první pozici je ignorován. Lze použít pro vložení komentářů do souboru.
	- Prázdné řádky jsou ignorovány.
	- Znaménko plus (+) označuje, že příkaz pokračuje od prvního neprázdného znaku na dalším řádku. Použijete-li znak + pro pokračování v příkazu, nezapomeňte před dalším parametrem ponechat alespoň jednu mezeru (s výjimkou parametru z/OS , kde to není nutné). Jakékoli komentáře nebo prázdné řádky jsou vyřazeny, když je příkaz znovu sestaven do jednoho řetězce.
	- Znaménko minus (-) označuje, že příkaz má pokračovat od začátku dalšího řádku. Jakékoli komentáře nebo prázdné řádky jsou vyřazeny, když je příkaz znovu sestaven do jednoho řetězce.
	- V příkazech MQSC, které jsou obsaženy v příkazu Escape PCF (Programmable Command Format), nelze pokračovat se znaménkem plus nebo mínus. Celý příkaz musí být obsažen v jednom příkazu Escape. Informace o příkazech PCF viz ["Úvod do formátu Programovatelných příkazů produktu IBM](#page-22-0) [MQ" na stránce 23.](#page-22-0)
	- V systému Multiplatformsa v systému z/OS pro příkazy vydané dávkovým obslužným programem CSQUTILmůžete k ukončení příkazu použít znak středníku (;), a to i v případě, že jste na konci předchozího řádku zadali znak plus (+).
	- Řádek nesmí končit řídicím znakem klávesnice (například tabulátorem).
	- Pokud spustíte příkaz **runmqsc** v klientském režimu přesměrováním souboru stdin z textového souboru a zadáte příznak **-u** pro zadání pověření, příkaz **runmqsc** nevyzve k zadání hesla a místo toho se heslo přečte z stdin. Měli byste se ujistit, že první řádek dat poskytnutých prostřednictvím stdin je heslo. To lze provést pomocí nástrojů příkazového řádku, jako např. "echo" nebo "cat", a předáním hesla následovaného skriptem MQSC do **runmqsc** příkazu stdin.
	- Windows Nystému Windowsplatí, že pokud jsou v příkazovém skriptu použity určité speciální znaky, jako je znak libry  $(E)$  a logický znak NOT  $(\neg)$  (například jako součást popisu objektu), jsou ve výstupu příkazu, jako je **DISPLAY QLOCAL**, zobrazeny odlišně.
	- Informace o syntaxi příkazu MQSC naleznete v tématu Příkazy MQSC.
	- Můžete použít ukázkové příkazové soubory MQSC, které vám pomohou vytvořit textový soubor:

### **amqscos0.tst**

Definice objektů používaných vzorovými programy.

### **amqscic0.tst**

Definice front pro transakce CICS .

Windows: V systému Windowsjsou tyto soubory umístěny v adresáři

*MQ\_INSTALLATION\_PATH*\tools\mqsc\samples. *MQ\_INSTALLATION\_PATH* představuje adresář vysoké úrovně, ve kterém je nainstalován produkt IBM MQ .

 $Limux$ AIX.  $\blacksquare$ V systému AIX and Linuxjsou tyto soubory umístěny v adresáři *MQ\_INSTALLATION\_PATH*/samp. *MQ\_INSTALLATION\_PATH* představuje adresář vysoké úrovně, ve kterém je nainstalován produkt IBM MQ .

2. Ověřte správnost syntaxe příkazu v lokálním správci front bez spuštění příkazů. Použijte příznak **-v** v příkazu **runmqsc** .

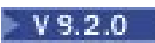

• V adresáři IBM MQ 9.2.0použijte volbu **-f** k identifikaci vstupního textového názvu souboru. Příklad:

runmqsc -f myprog.in -v *QmgrName*

• Pro Long Term Support vydání před IBM MQ 9.2.0a Continuous Delivery vydání před IBM MQ 9.1.4použijte operátor < k nasměrování příkazů MQSC ze vstupního textového souboru do příkazu. Příklad:

runmqsc -v *QmgrName* < myprog.in

Vrácená sestava je podobná sestavě zobrazené v souboru [Obrázek 2 na stránce 20.](#page-19-0)

Při ověřování příkazů nelze určit vzdáleného správce front. To znamená, že nemůžete zadat příznak **-w** . 3. Je-li syntaxe příkazu správná, odeberte příznak **-v** a spusťte příkaz **runmqsc** znovu.

 $V$  9.2.0

• Z příkazu IBM MQ 9.2.0 spusťte (například) následující příkaz:

runmqsc -f myprog.in *QmgrName*

- Pro Long Term Support vydání před IBM MQ 9.2.0a Continuous Delivery vydání před IBM MQ 9.1.4použijte jeden z následujících příkazů:
	- Operátor < směruje vstup z textového souboru. Například následující příkaz spustí posloupnost příkazů obsažených v textovém souboru myprog.in:

```
runmqsc QMgrName < myprog.in
```
– Operátor > směruje výstup do textového souboru. Například následující příkaz spustí posloupnost příkazů obsažených v textovém souboru myprog.ina vypíše ji do souboru s názvem results.out:

runmqsc *QMgrName* < myprog.in > results.out

Obrázek 1 na stránce 19 zobrazuje extrakci z příkazového souboru MQSC myprog.in a [Obrázek 2 na](#page-19-0) [stránce 20](#page-19-0) zobrazuje odpovídající extrakci výstupu v souboru results.out.

#### **Příklad**

Příkazy MQSC jsou psány v podobě čitelné pro člověka, tj. v textu ASCII. Následující příklad je extrakcí z příkazového souboru MQSC, který zobrazuje příkaz MQSC **DEFINE QLOCAL**.

```
DEFINE QLOCAL(ORANGE.LOCAL.QUEUE) REPLACE +
DESCR('
PUT(ENABLED) +
DEFPRTY(0) +DEFPSIST(NO) +
GET(ENABLED) +
MAXDEPTH(5000) +
MAXMSGL(1024)
DEFSOPT(SHARED) +
NOHARDENBO +
USAGE(NORMAL) +
NOTRIGGER;
```
*Obrázek 1. Extrahovat z příkazového souboru MQSC*

Po dokončení příkazu **runmqsc** se vrátí sestava. Následující příklad je extrakcí ze sestavy:

```
Starting MQSC for queue manager jupiter.queue.manager.
.
12:12: DEFINE QLOCAL('ORANGE.LOCAL.QUEUE') REPLACE +
: DESCR(' ') +
: PUT(ENABLED) +
       DEFPRTY(0) +DEFPSIST(NO) +
       GET(ENABLED) +
       : MAXDEPTH(5000) +
       MAXMSGL(1024)
       : DEFSOPT(SHARED) +
       : NOHARDENBO +
       USAGE(NORMAL) +
       : NOTRIGGER;
AMQ8006: IBM MQ queue created.
:
.
.
```
*Obrázek 2. Extrahovat ze souboru sestavy příkazů MQSC*

#### **Související úlohy**

["Nastavení příkazového řádku MQSC" na stránce 15](#page-14-0) Příkazový řádek MQSC můžete nastavit na vámi zvolenou výzvu pomocí proměnné prostředí **MQPROMPT** .

["Spouštění příkazů MQSC interaktivně" na stránce 13](#page-12-0)

Příkazy MQSC můžete použít interaktivně pomocí příkazového okna nebo shellu.

#### **Související odkazy**

runmqsc

#### **Zdroje, ze kterých můžete zadávat příkazy MQSC v systému z/OS**  $z/0S$

Příkazy MQSC lze vydat z různých zdrojů v závislosti na daném příkazu.

Příkazy mohou být vydány z následujících zdrojů:

- Konzola nebo ekvivalent produktu z/OS
- Vstupní datové sady inicializace CSQINP1, CSQINP2, CSQINPT a CSQINPX
- Dávkový obslužný program CSQUTIL
- Pomiřitelné autorizované aplikace, odesílání příkazů jako zprávy do systému SYSTEM.COMMAND.INPUT fronta

 $\approx$  2/0S Další podrobnosti najdete v tématu ["Vydávání příkazů do produktu IBM MQ for z/OS" na](#page-405-0) [stránce 406.](#page-405-0)

Ne všechny příkazy však mohou být vydávány ze všech těchto zdrojů. Příkazy lze klasifikovat podle toho, zda mohou být vydány z:

**1**

CSQINP1

**2** CSQINP2

**C**

Konzola z/OS

**R**

Příkazový server a fronta příkazů, a to pomocí CSQUTIL, CSQINPT, CSQINPX nebo aplikací

V popisech příkazů v příkazech MQSCjsou tyto zdroje identifikovány pomocí znaků 1, 2, C a R v každém popisu příkazu.

#### <span id="page-20-0"></span>**Automatická konfigurace ze skriptu MQSC při spuštění** Multi

V produktu IBM MQ 9.2.0můžete nakonfigurovat správce front tak, aby automaticky aplikroval obsah skriptu MQSC nebo sady skriptů MQSC v každém spuštění správce front.

Tuto funkci můžete použít k vytvoření konfigurace, kterou lze upravit, a automaticky přehrát při příštím spuštění správce front. Například, pokud se skript nebo skripty nacházejí na připojené jednotce, je možné mít centralizovanou konfiguraci, kde se poslední verze použije na každého správce front, jakmile se spustí.

Konkrétní scénář, v němž může být užitečný, spočívá v zajištění toho, aby jednotný klastr obsahoval stejné definice ve všech správcích front v klastru, a to tak, že bude mít jednu sadu konfigurací, kterou všichni aplikují. Příklad tohoto viz Vytvoření nového jednotného klastru.

## **Než začnete**

Můžete použít:

- 1. Jednotlivý skript a vytvoření textového souboru pomocí příkazů MQSC.
- 2. Sada skriptů MQSC:
	- Chcete-li identifikovat adresář, ve kterém budou konfigurace existovat, a
	- V tomto adresáři vytvořte soubory, každý s příponou .mqsc, například queues.mqsc.

Vzhledem k tomu, že tento skript je znovu použit při každém spuštění správce front, je důležité, aby bylo možné přehrávat příkazy. Například příkaz **DEFINE** musí obsahovat řetězec **REPLACE** , v opačném případě se příkaz zobrazí jako selhání při spuštění druhého správce front, protože objekt již existuje.

Všimněte si, že ve skriptu MQSC se s libovolným řádkem s předponou \* zachází jako s komentářem.

## **Povolení automatické konfigurace skriptů MQSC**

Nový správce front lze konfigurovat pomocí příznaku **-ic** příkazu **crtmqm** a jeho určením na určitém souboru nebo adresáři. Dodaná hodnota se uloží do souboru qm.ini pod sekcí AutoConfig jako atribut **MQSCConfig**.

Chcete-li povolit automatickou konfiguraci MQSC, můžete nakonfigurovat existujícího správce front přidáním atributu stanzy AutoConfig **MQSCConfig**a odkazováním na platný soubor nebo adresář. Příklad:

```
AutoConfig:
    MQSCConfig=C:\mq_configuration\uniclus.mqsc
```
## **Jak funguje automatická konfigurace?**

Během spouštění správce front je konfigurace označená atributem stanza AutoConfig **MQSCConfig** předána validací **runmqsc** , aby byla zajištěna platná syntaxe, a poté uložena ve stromu dat správce front do adresáře autocfg jako jeden soubor cached.mqsc.

Když je zpracováno více souborů z adresáře, jsou zpracovány v abecedním pořadí, a pokud obsahuje příkaz end nebo quit MQSC, zbytek obsahu tohoto souboru se přeskočí.

Během prvního spuštění správce front, neschopnost číst soubor nebo adresář nebo soubor s neplatnou syntaxí MQSC, zabrání spuštění správce front s příslušnou chybovou zprávou jak na konzolu, tak i do protokolu chyb správce front.

Při následných restartech, pokud soubor nebo adresář, na který je odkazováno, je nečitelný nebo obsahuje neplatnou syntaxi MQSC, použije se dříve uložený soubor a zpráva se zapíše do protokolu chyb správce front, který je zvýrazněn.

 $V$   $\overline{S}$   $\overline{S}$   $\overline{S}$   $\overline{S}$   $\overline{S}$  okamžiku, kdy byly použity všechny příkazy MQSC, je pro správce front použit obsah produktu cached.mqsc , je-li správce front povolen pro připojení aplikací. Protokol **runmqsc** použité konfigurace je uložen v adresáři chyb správce front jako soubor s názvem autocfgmqsc.LOG.

<span id="page-21-0"></span>Kromě toho je do protokolu chyb správce front zaprotokolován libovolný příkaz MQSC, který není úspěšně dokončen, a zjistěte, proč se příkaz nezdařil.

## **Generické hodnoty a znaky se speciálním významem**

Některé znaky, například zpětné lomítko (\) a dvojité uvozovky (") Znaky mají speciální význam při použití s příkazy MQSC. Některé speciální znaky mohou být použity s parametry, které mohou mít generické hodnoty, ale musí být uvedeny správně.

Precede backslash (\) and double quote (") characters with a \, that is, enter \\ or \" if you want \ or " in your text.

Kdekoli může mít parametr generickou hodnotu, zadá se konec s hvězdičkou (\*), například ABC\*. Generická hodnota znamená všechny hodnoty začínající znaky; takže ABC\* znamená všechny hodnoty začínající řetězcem ABC. Jsou-li v hodnotě použity znaky, které vyžadují uvozovky, musí být hvězdička umístěna uvnitř uvozovek, tedy 'abc\*'. Hvězdička musí být poslední nebo jediný znak v hodnotě.

Otazník (?) a dvojtečka (:) nejsou povoleny v generických hodnotách.

Potřebujete-li použít některý z těchto speciálních znaků v poli (například jako součást popisu), je nutné uzavřít celý řetězec do jednoduchých uvozovek.

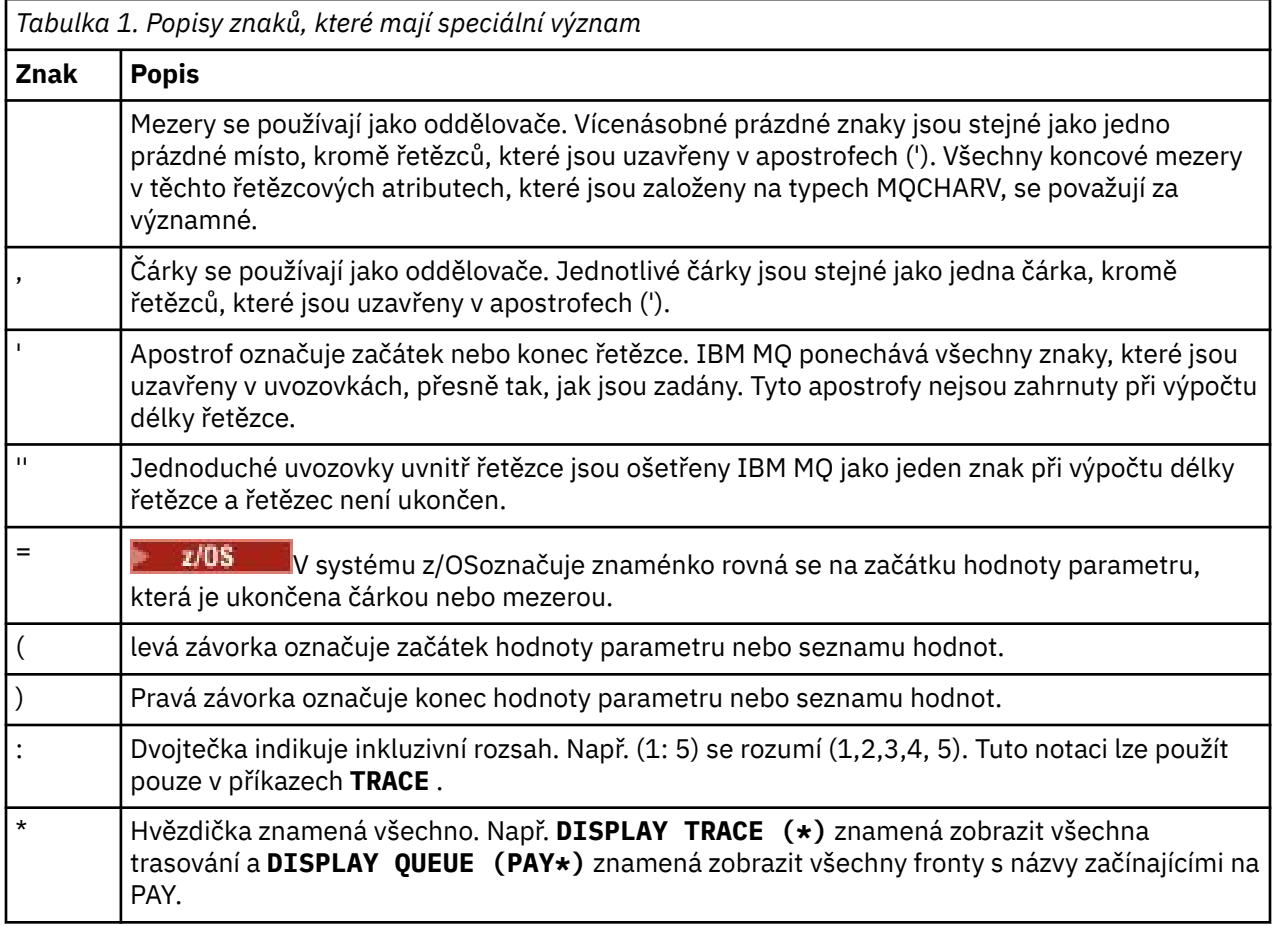

# **Automatizace administrace IBM MQ pomocí příkazů PCF**

Můžete se rozhodnout, že pro vaši instalaci bude výhodné automatizovat některé úlohy administrace a monitorování. Úlohy administrace pro lokální i vzdálené správce front můžete automatizovat pomocí příkazů PCF (programmable command format). Tento oddíl předpokládá, že máte zkušenosti s administrací objektů produktu IBM MQ .

## <span id="page-22-0"></span>**příkazy PCF**

Příkazy pro administraci programu lze použít pro úlohy správy programu v administrativním programu pomocí příkazů programu IBM MQ . Tímto způsobem lze z programu manipulovat s objekty správce front (fronty, definice procesů, seznamy názvů, kanály, kanály připojení klienta, moduly listener, služby a objekty ověřovacích informací) a dokonce manipulovat se správci front.

Příkazy PCF pokrývají stejný rozsah funkcí poskytovaných příkazy MQSC. Můžete napsat program, který vydá příkazy PCF do libovolného správce front v síti z jednoho uzlu. Tímto způsobem můžete centralizovat a automatizovat administrativní úlohy.

Každý příkaz PCF je datová struktura, která je vložena do části dat aplikace zprávy produktu IBM MQ . Každý příkaz je odeslán do cílového správce front s použitím funkce MQI MQPUT stejným způsobem jako jakákoli jiná zpráva. Za předpokladu, že je příkazový server spuštěn ve správci front přijímající zprávu, interpretuje jej jako příkazovou zprávu a spustí příkaz. Chcete-li získat odpovědi, aplikace vydá volání MQGET a data odpovědi jsou vrácena v jiné datové struktuře. Aplikace pak může zpracovat odpověď a podle toho jednat.

**Poznámka:** Narozdíl od příkazů MQSC, příkazy PCF a jejich odpovědi nejsou v textovém formátu, který lze číst.

Stručně řečeno, jsou to některé z věcí potřebných k vytvoření zprávy příkazu PCF:

### **deskriptor zprávy**

Jedná se o standardní deskriptor zpráv produktu IBM MQ , v němž:

- Typ zprávy (*MsqType*) je MQMT\_REQUEST.
- Formát zprávy (*Format*) je MQFMT\_ADMIN.

### **Data aplikace**

Obsahuje zprávu PCF včetně záhlaví PCF, v níž:

- Typ zprávy PCF (*Type*) určuje MQCFT\_COMMAND.
- Identifikátor příkazu určuje příkaz, například *Change Queue* (MQCMD\_CHANGE\_Q).

Úplný popis datových struktur PCF a jejich implementace viz "Úvod do formátu Programovatelných příkazů produktu IBM MQ" na stránce 23.

## **Atributy objektu PCF**

Atributy objektu v PCF nejsou omezeny na osm znaků, jak jsou určeny pro příkazy MQSC. Tyto informace jsou zobrazeny v této příručce kurzívou. Například ekvivalent PCF RQMNAME je *RemoteQMgrName*.

## **Únikové PC**

Únikové PCFs jsou příkazy PCF, které obsahují příkazy MQSC v textu zprávy. PCFs můžete použít k odeslání příkazů vzdálenému správci front. Další informace o řídicích PCF viz Úniková.

## **Úvod do formátu Programovatelných příkazů produktu IBM MQ**

Programovatelné formáty příkazů (PCFs) definují příkaz a odpovědi na zprávy, které lze vyměňovat mezi programem a libovolným správcem front (který podporuje PCFs) v síti. PCFs zjednodušují administraci správců front a další správu sítě. Mohou být použity k řešení problému složité správy distribuovaných sítí, zvláště když rostou sítě ve velikosti a složitosti sítě.

Programovatelné formáty příkazů jsou podporovány:

- $\bullet$  **AIX IBM MQ for AIX**
- $\blacksquare$  IBM i  $\blacksquare$  IBM MQ for IBM i
- **Linux položky IBM MQ pro Linux**

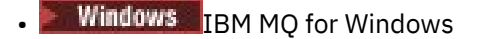

 $\blacksquare$  **z/0S**  $\blacksquare$  **IBM MQ for z/OS** 

## **Řešení problémů PCF**

Administrativa distribuovaných sítí může být složitá. Problémy správy se stále zvětšují, neboť se zvyšují velikost a složitost sítí.

Příklady administrace, které jsou specifické pro systém zpráv a front zpráv, zahrnují:

• Správa prostředků.

Například vytvoření a odstranění fronty.

• Monitorování výkonu.

Příklad: Maximální hloubka fronty nebo četnost zpráv.

• Kontrola.

Například ladění parametrů fronty, jako je maximální hloubka fronty, maximální délka zprávy a povolení a zakázání front.

• Směrování zpráv.

Definice alternativních cest prostřednictvím sítě.

Pomocí příkazů IBM MQ PCF lze zjednodušit administraci správce front a další administraci sítě. Příkazy PCF umožňují použít jednu aplikaci k provedení síťové administrace z jednoho správce front v rámci sítě.

## **Co jsou PCFs?**

PCFs definují zprávy příkazu a odpovědi, které lze vyměňovat mezi programem a libovolným správcem front (který podporuje PCFs) v síti. Můžete použít příkazy PCF v aplikačním programu správy systému pro administraci objektů produktu IBM MQ : objekty ověřovacích informací, kanály, listenery kanálů, seznamy názvů, definice procesů, správce front, fronty, služby a paměťové třídy. Aplikace může pracovat z jednoho místa v síti a sdělovat informace o příkazu a odpovědi s libovolným správcem front, lokálním nebo vzdáleným, pomocí lokálního správce front.

Každý správce front má frontu administrace se standardním názvem fronty a vaše aplikace může odesílat zprávy příkazu PCF do této fronty. Každý správce front má také příkazový server pro obsluhu příkazových zpráv z fronty administrace. Zprávy příkazu PCF proto mohou být zpracovány libovolným správcem front v síti a data odpovědi mohou být vrácena do vaší aplikace pomocí uvedené fronty odpovědí. Příkazy PCF a zprávy odpovědí jsou odesílány a přijímány s použitím běžného rozhraní MQI (Message Queue Interface).

Seznam dostupných příkazů PCF včetně jejich parametrů naleznete v části Definice formátů Programovatelných příkazů.

## **Použití uživatelem programovatelných formátů příkazů IBM MQ**

PCF můžete použít v programu správy systému pro vzdálenou administraci IBM MQ .

Tento oddíl obsahuje:

- • ["Zprávy příkazu PCF" na stránce 25](#page-24-0)
- • ["Odpovědi příkazu PCF v produktu IBM MQ" na stránce 27](#page-26-0)
- $\cdot$   $\blacksquare$   $\blacksquare$   $\blacksquare$  ["Rozšířené odpovědi" na stránce 29](#page-28-0)
- Pravidla pro pojmenování IBM MQ objects
- • ["Kontrola oprávnění pro příkazy PCF v produktu IBM MQ" na stránce 30](#page-29-0)

## <span id="page-24-0"></span>*Zprávy příkazu PCF*

Zprávy příkazu PCF se skládají ze záhlaví PCF, parametrů identifikovaných v tomto záhlaví a také uživatelem definovaných dat zprávy. Zprávy jsou vydávány pomocí volání rozhraní fronty zpráv.

Každý příkaz a jeho parametry jsou odeslány jako samostatná zpráva příkazu obsahující záhlaví PCF následovanou počtem struktur parametrů; podrobnosti o záhlaví PCF viz záhlaví MQCFH-PCFa v příkladu struktury parametrů viz MQCFST-Parametr řetězce PCF-PCF. Hlavička PCF identifikuje příkaz a počet struktur parametrů, které následují ve stejné zprávě. Každá struktura parametrů poskytuje parametr příkazu.

Odpovědi na příkazy, generované příkazovým serverem, mají podobnou strukturu. Existuje hlavička PCF, po níž následuje řada struktur parametrů. Odpovědi se mohou skládat z více než jedné zprávy, ale příkazy se vždy skládají pouze z jedné zprávy.

V systému Multiplatformsse fronta, do níž jsou odesílány příkazy PCF, vždy nazývá SYSTEM.ADMIN.COMMAND.QUEUE.

 $\blacktriangleright$   $\blacktriangleright$   $\blacktriangleright$   $\blacktriangleright$   $\blacktriangleright$  systému z/OSjsou příkazy odesílány do systému SYSTEM.COMMAND.INPUT, ačkoli SYSTEM.ADMIN.COMMAND.QUEUE může být alias pro tuto frontu. Příkazový server obsluhující tuto frontu odesílá odpovědi do fronty definované poli *ReplyToQ* a *ReplyToQMgr* v deskriptoru zprávy příslušné zprávy příkazu.

## **Jak zadat zprávy příkazu PCF**

Běžné volání rozhraní MQI (Message Queue Interface), MQPUT, MQGET, atd. lze použít k umístění a načtení zpráv příkazu PCF a odpovědí na zprávy z jejich front a z jejich front.

### **Poznámka:**

Ujistěte se, že je příkazový server spuštěn na cílovém správci front, aby mohl být příkaz PCF spuštěn pro daného správce front.

Seznam dodaných hlavičkového souboru najdete v tématu IBM MQ COPY, header, include a module files.

## **Deskriptor zpráv pro příkaz PCF**

Deskriptor zpráv IBM MQ je plně zdokumentován v deskriptoru MQMD-Message.

Zpráva příkazu PCF obsahuje následující pole v deskriptoru zprávy:

### **Sestava**

Libovolná platná hodnota, jak je požadováno.

# **MsgType**

Toto pole musí být MQMT\_REQUEST, aby se označilo, že zpráva vyžaduje odpověď.

### **Vypršení**

Libovolná platná hodnota, jak je požadováno.

### **Zpětná vazba**

Nastavit na hodnotu MQFB\_NONE

### **Kódování**

Pokud odesíláte do systému IBM MQ for Multiplatforms , nastavte toto pole na kódování použité pro data zprávy. Konverze se provede, pokud je to nutné.

## **Multi** CodedCharSetId

Pokud odesíláte do systému IBM MQ for Multiplatforms , nastavte toto pole na identifikátor kódované znakové sady používaný pro data zprávy. Konverze se provede, pokud je to nutné.

#### **Formát**

Nastavit na MQFMT\_ADMIN.

#### **Priorita**

Libovolná platná hodnota, jak je požadováno.

#### **Trvání**

Libovolná platná hodnota, jak je požadováno.

#### **MsgId**

Odesílající aplikace může určit libovolnou hodnotu, nebo může být zadána hodnota MQMI\_NONE, která požádá správce front o vygenerování jedinečného identifikátoru zprávy.

#### **CorrelId**

Odesílající aplikace může určovat libovolnou hodnotu, nebo lze zadat hodnotu MQCI\_NONE, která udává, že neexistuje žádný identifikátor korelace.

#### **ReplyToQ**

Název fronty, která má přijmout odezvu.

#### **ReplyToQMgr**

Název správce front pro odezvu (nebo prázdný).

#### **Pole kontextu zprávy**

Tato pole lze podle potřeby nastavit na libovolné platné hodnoty. Obvykle je volba Vložit zprávu MQPMO\_DEFAULT\_CONTEXT použita k nastavení polí kontextu zprávy na výchozí hodnoty.

Používáte-li strukturu MQMD version-2 , musíte nastavit následující dodatečná pole:

#### **GroupId**

Nastavit na hodnotu MQGI\_NONE

### **MsgSeqNumber**

Nastavit na 1

#### **Offset**

Nastavit na hodnotu 0

### **MsgFlags**

Nastavit na MQMF\_NONE

#### **OriginalLength**

Nastavit na MQOL\_UNDEFINED

## **Odesílání uživatelských dat**

Struktury PCF lze také použít k odeslání uživatelem definovaných dat zprávy. V tomto případě musí být pole deskriptoru zpráv *Format* nastaveno na MQFMT\_PCF.

## *Odesílání a příjem zpráv PCF v určené frontě*

## **Odesílání zpráv PCF do určené fronty**

Chcete-li odeslat zprávu do zadané fronty, volání mqPutBag převede obsah určeného balíku na zprávu PCF a odešle tuto zprávu do zadané fronty. Obsah vaku se po zavolání nemění.

Jako vstup pro toto volání musíte dodat:

- Popisovač připojení MQI.
- Popisovač objektu pro frontu, na které má být zpráva umístěna.
- Deskriptor zprávy. Další informace o deskriptoru zpráv viz MQMD-Message descriptor.
- Volby vložení zprávy pomocí struktury MQPMO. Další informace o struktuře MQPMO naleznete v tématu Volby MQPMO-Put-message.
- Manipulátor balíku, který má být převeden na zprávu.

<span id="page-26-0"></span>**Poznámka:** Pokud balík obsahuje zprávu administrace a bylo použito volání mqAddInquiry k vložení hodnot do balíku, hodnota datové položky MQIASY\_COMMAND musí být příkaz INQUIRE rozpoznaný rozhraním MQAI.

Úplný popis volání mqPutBag naleznete v tématu mqPutBag.

## **Příjem zpráv PCF z uvedené fronty**

Chcete-li přijmout zprávu z uvedené fronty, volání mqGetBag získá zprávu PCF z uvedené fronty a převede data zprávy do datového balíku.

Jako vstup pro toto volání musíte dodat:

- Popisovač připojení MQI.
- Popisovač objektu fronty, ze které má být přečtena zpráva.
- Deskriptor zprávy. V rámci struktury MQMD musí být parametrem **Format** hodnota MQFMT\_ADMIN, MQFMT\_EVENT nebo MQFMT\_PCF.

**Poznámka:** Je-li zpráva přijata v rámci pracovní jednotky (tj. s volbou MQGMO\_SYNCPOINT) a zpráva má nepodporovaný formát, může být jednotka práce vrácena. Zpráva se pak znovu obnoví do fronty a lze ji načíst pomocí volání MQGET namísto volání mqGetBag. Další informace o deskriptoru zpráv naleznete v tématu MQGMO-Get-message options.

- Získejte volby zprávy pomocí struktury MQGMO. Další informace o struktuře MQGMO naleznete v příručce MQMD-Message Descriptor.
- Popisovač balíku, který má obsahovat převedenou zprávu.

Úplný popis volání mqGetBag naleznete v souboru mqGetBag.

## *Odpovědi příkazu PCF v produktu IBM MQ*

V odpovědi na každý příkaz generuje příkazový server jednu nebo více zpráv odpovědí. Zpráva s odezvou má podobný formát jako příkazová zpráva.

Hlavička PCF má stejnou hodnotu identifikátoru příkazu jako příkaz, na který se jedná o odezvu (podrobnosti viz záhlaví MQCFH-PCF ). Identifikátor zprávy a korelační identifikátor se nastavují podle voleb sestavy požadavku.

Je-li typ záhlaví PCF zprávy příkazu MQCFT\_COMMAND, vygenerují se pouze standardní odpovědi. Tyto příkazy jsou podporovány na všech platformách kromě z/OS. Starší aplikace nepodporují PCF v systému z/OS ; Průzkumník IBM MQ Windows je jedna z těchto aplikací ( IBM WebSphere MQ 6.0 nebo novější IBM MQ Explorer, podporuje PCF na systému z/OS ).

Je-li typ záhlaví PCF zprávy příkazu MQCFT\_COMMAND\_XR, bude vygenerována buď rozšířená, nebo standardní odpověď. Tyto příkazy jsou podporovány na z/OS a na některých jiných platformách. Příkazy vydané v produktu z/OS generují pouze rozšířené odpovědi. Na jiných platformách může být vygenerován typ odezvy.

Pokud jeden příkaz uvádí generický název objektu, vrátí se samostatná odezva ve vlastní zprávě pro každý odpovídající objekt. Pro generování odezvy se s generickým názvem zachází jako s více individuálními příkazy (s výjimkou pole řízení MQCFC\_LAST nebo MQCFC\_NOT\_LAST). Jinak jedna zpráva příkazu vygeneruje jednu zprávu odezvy.

Určité odpovědi PCF mohou vrátit strukturu i v případě, že není vyžádáno. Tato struktura je zobrazena v definici odezvy ( Definice formátů Programovatelných příkazů ) jako *vždy vráceno*. Důvodem je, že pro tyto odezvy je nezbytné pojmenovat objekty v odpovědi, aby identifikovaly, na který objekt se data vztahují.

## **Deskriptor zpráv pro odezvu**

Zpráva odpovědi obsahuje následující pole v deskriptoru zprávy:

#### **MsgType**

Toto pole je MQMT\_REPLY.

### **MsgId**

Toto pole je generováno správcem front.

### **CorrelId**

Toto pole je generováno v souladu s volbami sestavy pro příkazovou zprávu.

#### **Formát**

Toto pole je MQFMT\_ADMIN.

### **Kódování**

Nastavit na hodnotu MQENC\_NATIVE.

### **CodedCharSetId**

Nastavit na hodnotu MQCCSI\_Q\_MGR.

**Trvání**

Stejné jako ve zprávě příkazu.

### **Priorita**

Stejné jako ve zprávě příkazu.

Odezva se vygeneruje s MQPMO\_PASS\_IDENTITY\_CONTEXT.

#### *Standardní odezvy*

Zprávy příkazu s typem záhlaví MQCFT\_COMMAND, jsou generovány standardní odpovědi. Tyto příkazy jsou podporovány na všech platformách kromě z/OS.

Existují tři typy standardní odpovědi:

- Odezva OK
- Odezva na chybu
- Odezva dat

## **Odezva OK**

Tato odezva se skládá ze zprávy, která začíná se záhlavím formátu příkazu, s polem *CompCode* MQCC\_OK nebo MQCC\_WARNING.

Pro MQCC\_OK je hodnota *Reason* MQRC\_NONE.

Pro funkci MQCC\_WARNING identifikuje produkt *Reason* charakter varování. V tomto případě může za záhlavím příkazového formátu následovat jedna nebo více varovných struktur parametrů odpovídajících tomuto kódu příčiny.

V obou případech může pro příkaz dotazu následovat další struktury parametrů, jak je popsáno v následujících sekcích.

## **Odezva na chybu**

Pokud má příkaz chybu, odešle se jedna nebo více chybových zpráv o chybě (více než jedna může být odeslána dokonce i pro příkaz, který by normálně měl pouze jednu zprávu odezvy). Tyto chybové zprávy odpovědí mají nastavitodpovídající nastavení MQCFC\_LAST nebo MQCFC\_NOT\_LAST.

Každá taková zpráva začíná hlavičkou formátu odezvy, s hodnotou *CompCode* MQCC\_FAILED a polem *Reason* , které identifikuje konkrétní chybu. Každá zpráva obecně popisuje jinou chybu. Kromě toho má každá zpráva buď nula, nebo jednu (nikdy více než jednu) strukturu chybových parametrů, které následují za záhlavím. Tato struktura parametru, pokud existuje jedna, je struktura MQCFIN, s polem *Parameter* obsahujícím jednu z následujících možností:

• MQIACF\_PARAMETER\_ID

Pole *Value* ve struktuře je identifikátor parametru pro parametr, který byl chybný (například MOCA O NAME).

<span id="page-28-0"></span>• MQIACF\_ERROR\_ID

Tato hodnota se používá s hodnotou *Reason* (v záhlaví příkazového formátu) MQRC\_UNEXPECTED\_ERROR. Pole *Value* ve struktuře MQCFIN představuje neočekávaný kód příčiny přijatý příkazovým serverem.

• MOIACF SELEC

Tato hodnota se vyskytne, pokud struktura seznamu (MQCFIL) odeslaná s příkazem obsahuje duplicitní selektor nebo ten, který není platný. Pole *Reason* v záhlaví příkazového formátu identifikuje chybu a pole *Value* ve struktuře MQCFIN představuje hodnotu parametru ve struktuře MQCFIL příkazu, který byl v chybě.

• MQIACF\_ERROR\_OFFSET

Tato hodnota se vyskytne, když se vyskytne chyba porovnání dat v příkazu kanálu ping. Pole *Value* ve struktuře je posunutí chyby porovnání kanálu Ping kanálu.

• MQIA\_CODE\_CHAR\_SET\_ID

Tato hodnota se vyskytne, když identifikátor kódované znakové sady v deskriptoru zprávy příchozí zprávy příkazu PCF neodpovídá identifikátoru cílového správce front. Pole *Value* ve struktuře je identifikátor kódované znakové sady správce front.

Poslední (nebo jediná) chybová zpráva odezvy je souhrnná odpověď, s polem *CompCode* MQCC\_FAILED a polem *Reason* MQRCCF\_COMMAND\_FAILED. Tato zpráva nemá žádnou strukturu parametrů za záhlavím.

## **Odezva dat**

Tato odezva se skládá z odpovědi OK (jak je popsáno výše) na příkaz dotazu. Po odpovědi na OK následují další struktury obsahující požadovaná data, jak je popsáno v tématu Definice formátů Programovatelných příkazů.

Aplikace nesmí záviset na tom, že se tyto přídavné struktury parametrů vrátí v libovolném pořadí.

#### $z/0S$ *Rozšířené odpovědi*

Příkazy vydané v produktu z/OS generují rozšířené odpovědi.

Existují tři typy rozšířené odezvy:

- Odezva na zprávu s typem MQCFT\_XR\_MSG
- Odezva položky s typem MQCFT\_XR\_ITEM
- Souhrnná odezva s typem MQCFT\_XR\_SUMMARY

Každý příkaz může generovat jednu nebo více sad odpovědí. Každá sada odpovědí se skládá z jedné nebo více zpráv, číslovaných postupně od 1 v poli *MsgSeqNumber* záhlaví PCF. Hodnota pole *Control* poslední (nebo jediné) odezvy v každé sadě má hodnotu MQCFC\_LAST. Pro všechny ostatní odpovědi v sadě je tato hodnota MQCFC\_NOT\_LAST.

Jakákoli odezva může obsahovat jednu nebo více struktur MQCFBS, ve kterých je pole *Parameter* nastaveno na hodnotu MQBACF\_RESPONSE\_SET, přičemž hodnota je identifikátorem sady odpovědí. Identifikátory jsou jedinečné a identifikují sadu odpovědí, které obsahují odpověď. Pro každou sadu odpovědí existuje struktura MQCFBS, která ji identifikuje.

Rozšířené odezvy mají alespoň dvě struktury parametrů:

- Struktura MQCFBS s polem *Parameter* nastaveným na hodnotu MQBACF\_RESPONSE\_ID. Hodnota v tomto poli je identifikátorem sady odpovědí, ke které odpověď patří. Identifikátor v první sadě je libovolný. V následujících sadách je identifikátor již dříve oznámen ve struktuře MQBACF\_RESPONSE\_SET.
- Struktura MQCFST s polem *Parameter* nastaveným na hodnotu MQCACF\_RESPONSE\_Q\_MGR\_NAME; hodnota je názvem správce front, ze kterého pochází sada odpovědí.

Mnoho odpovědí má další struktury parametrů a tyto struktury jsou popsány v následujících sekcích.

<span id="page-29-0"></span>Nelze předem určit, kolik odpovědí je v jiné sadě než získávání odpovědí, dokud nebude nalezen soubor MQCFC\_LAST. Nelze předem určit, kolik sad odpovědí existuje, protože každá sada může obsahovat struktury MQBACF\_RESPONSE\_SET, které označují, že jsou generovány další sady.

## **Rozšířené odpovědi na příkazy pro zjišťování**

Dotazové příkazy normálně generují odezvu položky (typ MQCFT\_XR\_ITEM) pro každou nalezenou položku, která odpovídá zadaným kritériím vyhledávání. Odezva položky obsahuje pole *CompCode* v záhlaví s hodnotou MQCC\_TOK a pole *Reason* s hodnotou MQRC\_NONE. Obsahuje také další struktury parametrů popisující položku a její požadované atributy, jak je popsáno v tématu Definice programovatelných formátů příkazů.

Pokud se položka nachází v chybě, má pole *CompCode* v záhlaví hodnotu MQCC\_FAILED a pole *Reason* identifikuje konkrétní chybu. K identifikaci položky jsou zahrnuty další struktury parametrů.

Určité příkazy zjišťování mohou vracet obecné odpovědi (ne specifické pro název) spolu s odpověďmi na položku. Tyto odpovědi jsou informativní nebo chybové, odezvy typu MQCFT\_XR\_MSG.

Pokud je příkaz Inquire úspěšný, může být volitelně i souhrnná odezva (typ MQCFT\_XR\_SUMMARY) s hodnotou *CompCode* MQCC\_OK a hodnota pole *Reason* MQRC\_NONE.

Pokud příkaz Inquire selže, mohou být vráceny odpovědi na položky a volitelně může existovat souhrnná odezva (typ MQCFT\_XR\_SUMMARY) s hodnotou *CompCode* MQCC\_FAILED a hodnota pole *Reason* MORCCF COMMAND FAILED.

## **Rozšířené odpovědi na jiné příkazy než Inquire**

Úspěšné příkazy generují odpovědi na zprávy, v nichž má pole *CompCode* v záhlaví hodnotu MQCC\_OK a pole *Reason* má hodnotu MQRC\_NONE. Vždy existuje alespoň jedna zpráva, může to být informační (MQCFT\_XR\_MSG) nebo souhrn (MQCFT\_XR\_SUMMARY). Mohou být volitelně i další informativní zprávy (typ MQCFT\_XR\_MSG). Každá informativní zpráva může zahrnovat několik dalších struktur parametrů s informacemi o příkazu; prohlédněte si popisy jednotlivých příkazů pro struktury, které se mohou vyskytnout.

Příkazy, které selžou při generování odezev chybových zpráv (typ MQCFT\_XR\_MSG), v nichž má pole *CompCode* v záhlaví hodnotu MQCC\_FAILED a pole *Reason* identifikuje konkrétní chybu. Každá zpráva může zahrnovat řadu dalších struktur parametrů s informacemi o chybě: prohlédněte si popisy jednotlivých chyb struktury, které se mohou vyskytnout. Může dojít k vygenerování odezev na informativní zprávy. Může se volitelně jednat o souhrnnou odpověď (MQCFT\_XR\_SUMMARY), s hodnotou *CompCode* MQCC\_FAILED a hodnotou pole *Reason* MQRCCF\_COMMAND\_FAILED.

## **Rozšířené odpovědi na příkazy pomocí příkazu CommandScope**

Pokud příkaz používá argument **CommandScope** nebo způsobí generování příkazu pomocí parametru **CommandScope** , existuje počáteční sada odpovědí od správce front, kde byl příkaz přijat. Poté je pro každého správce front, do kterého je příkaz směrován (pokud bylo vydáno více jednotlivých příkazů), vytvořena samostatná sada nebo sady odezev. Nakonec je v přijímajícím správci front nastavena odezva, která obsahuje celkovou souhrnnou odpověď (typ MQCFT\_XR\_SUMMARY). Struktura parametru MOCACF\_RESPONSE\_O\_MGR\_NAME identifikuje správce front, který generuje každou sadu.

Počáteční sada odezvy má následující další struktury parametrů:

- MOIACF COMMAND\_INFO (MOCFIN). Možné hodnoty v této struktuře jsou MOCMDI\_CMDSCOPE\_ACCEPTED nebo MOCMDI\_CMDSCOPE\_GENERATED.
- MQIACF\_CMDSCOPY\_Q\_MGR\_COUNT (MQCFIN). Tato struktura označuje počet správců front, do kterých je příkaz odeslán.

## *Kontrola oprávnění pro příkazy PCF v produktu IBM MQ*

Je-li zpracován příkaz PCF, použije se *UserIdentifier* z deskriptoru zpráv ve zprávě příkazu pro požadované kontroly oprávnění k objektu IBM MQ . Kontrola oprávnění se provádí na každé platformě jinak, jak je popsáno v tomto tématu.

Kontroly se provádějí na systému, na kterém je příkaz zpracováván; proto musí toto ID uživatele existovat na cílovém systému a musí mít požadovaná oprávnění ke zpracování příkazu. Pokud zpráva přišla ze vzdáleného systému, jedním ze způsobů, jak dosáhnout ID existujícího na cílovém systému, je mít odpovídající ID uživatele jak na lokálním tak i na vzdáleném systému.

Poznámka: **Informace o kontrole oprávnění na serveru z/OSnajdete v tématu Úloha 1:** Identifikovat systémové parametry produktu z/OS.

## **IBM MQ for IBM i**

 $IBM<sub>i</sub>$ 

Aby bylo možné zpracovat libovolný příkaz PCF, musí mít ID uživatele oprávnění *dsp* pro objekt IBM MQ na cílovém systému.

Kromě toho jsou provedeny kontroly oprávnění objektu IBM MQ pro určité příkazy PCF, jak je zobrazeno v [Tabulka 2 na stránce 32](#page-31-0).

Ve většině případů jsou tyto kontroly stejné kontroly jako kontroly prováděné ekvivalentním CL příkazy IBM MQ , které jsou vydány na lokálním systému. Další informace o mapování z oprávnění správce IBM MQ na systémové oprávnění k produktu IBM i a o požadavcích na oprávnění pro příkazy CL produktu IBM MQ najdete v tématu Nastavení zabezpečení v systému IBM i . Podrobnosti o zabezpečení týkající se uživatelských procedur jsou uvedeny v dokumentaci Zabezpečení na úrovni odkazu pomocí uživatelské procedury zabezpečení .

**Chcete-li zpracovat jakýkoli z následujících příkazů** , ID uživatele musí být členem profilu skupiny QMQMADM:

- Odeslat signál Ping pro kanál
- Změnit kanál
- Kopírovat kanál
- Vytvořit kanál
- Odstranit kanál
- Resetovat kanál
- Vyřešit kanál
- Spustit kanál
- Ukončit kanál
- Spustit inicializátor kanálu
- Spustit modul listener kanálu

## **IBM MQ for UNIX, Linux, and Windows**  $\blacktriangleright$  ALW

Aby bylo možné zpracovat libovolný příkaz PCF, musí mít ID uživatele oprávnění *dsp* pro objekt správce front v cílovém systému. Kromě toho jsou provedeny kontroly oprávnění objektu IBM MQ pro určité příkazy PCF, jak je zobrazeno v [Tabulka 2 na stránce 32](#page-31-0).

**Chcete-li zpracovat kterýkoli z následujících příkazů** , musí ID uživatele patřit do skupiny *mqm*.

**Poznámka:** Pro Windows **pouze**může ID uživatele patřit do skupiny *Administrátoři* nebo skupiny *mqm*.

- Změnit kanál
- Kopírovat kanál
- Vytvořit kanál
- Odstranit kanál
- Odeslat signál Ping pro kanál
- <span id="page-31-0"></span>• Resetovat kanál
- Spustit kanál
- Ukončit kanál
- Spustit inicializátor kanálu
- Spustit modul listener kanálu
- Vyřešit kanál
- Reset klastru
- Aktualizovat klastr
- Pozastavit správce front
- Obnovit správce front

## **IBM MQ Oprávnění k objektům pro více platforem**

 $\blacktriangleright$  Multi  $\mid$ 

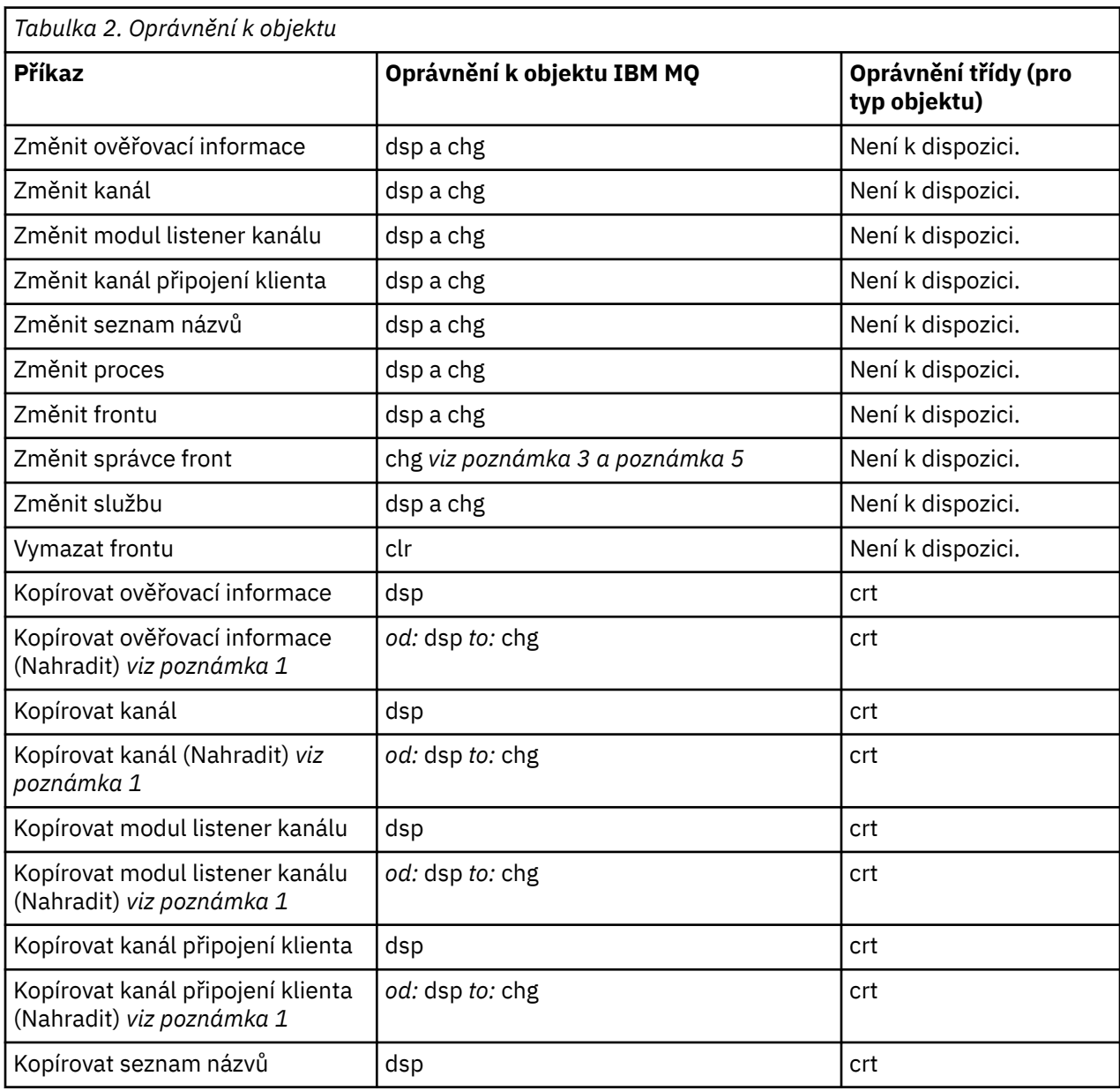

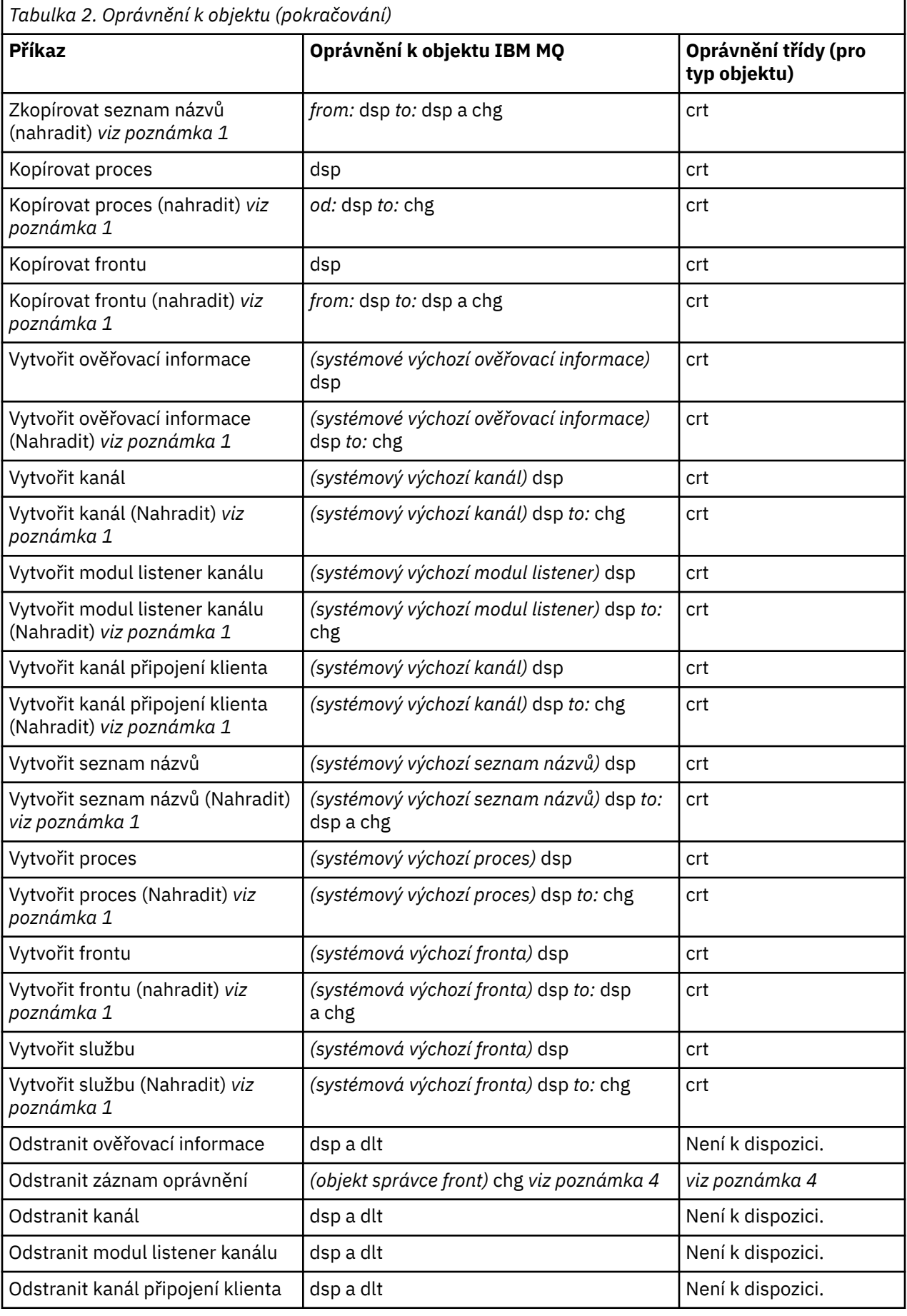

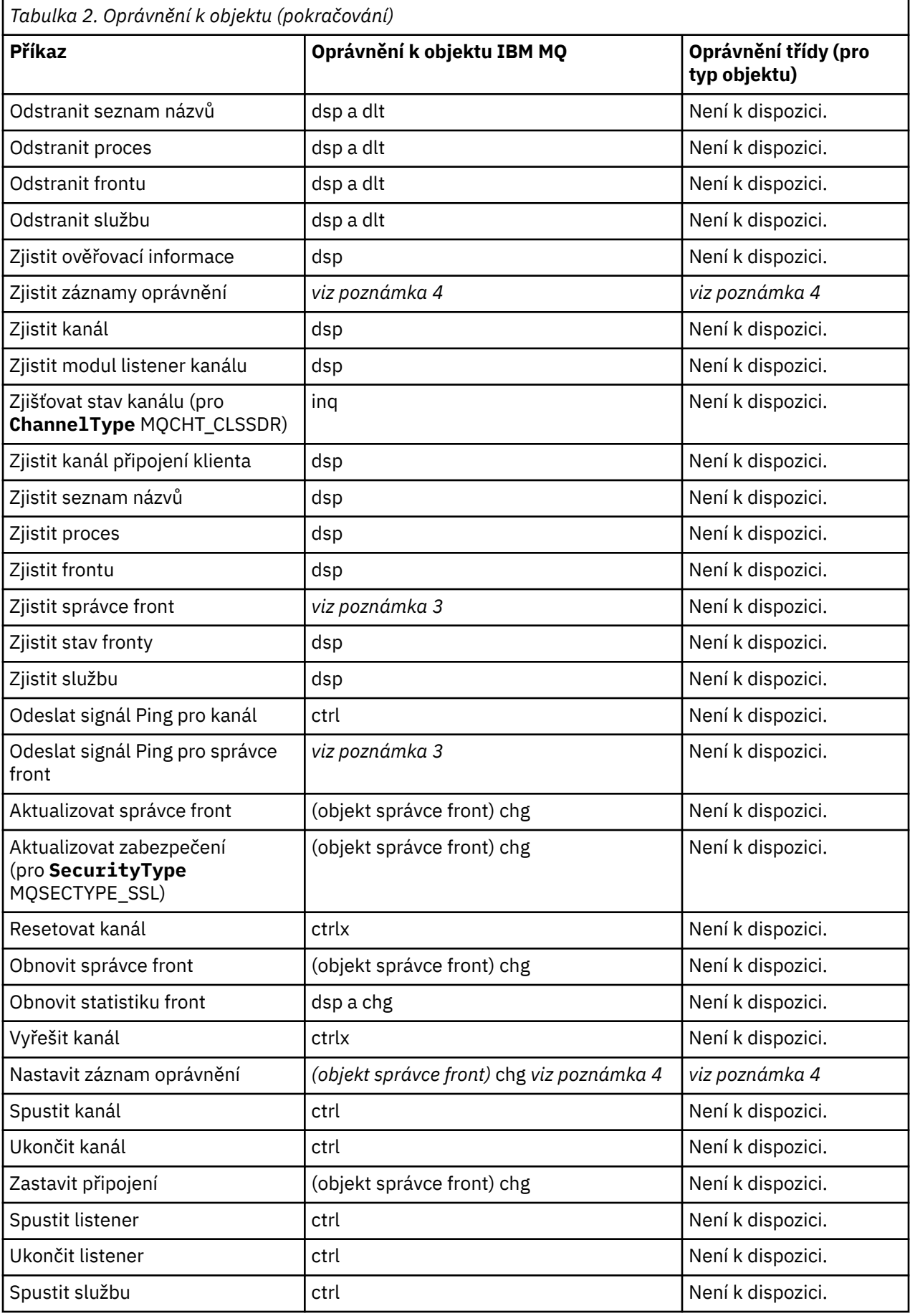

<span id="page-34-0"></span>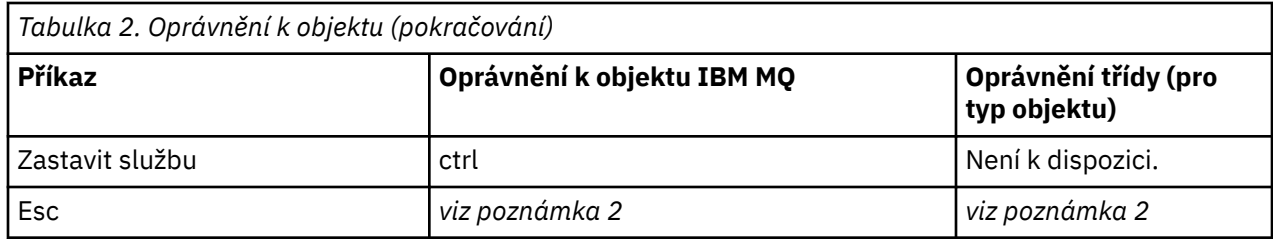

#### **Notes:**

- 1. Tento příkaz se použije, pokud objekt, který má být nahrazen, existuje, jinak je kontrola oprávnění jako pro Vytvořit, nebo Kopírovat bez náhrady.
- 2. Požadované oprávnění je určeno pomocí příkazu MQSC definovaného řídicím textem a je ekvivalentem jednoho z předchozích příkazů.
- 3. Aby bylo možné zpracovat libovolný příkaz PCF, musí mít ID uživatele oprávnění dsp pro objekt správce front v cílovém systému.
- 4. Tento příkaz PCF je autorizován, pokud nebyl spuštěn příkazový server s parametrem -a. Při výchozím nastavení je příkazový server spuštěn při spuštění správce front a bez parametru -a. Další informace naleznete v tématu Odkaz na formáty programovatelných příkazů.
- 5. Udělení oprávnění k ID uživatele chg pro správce front poskytuje schopnost nastavit záznamy oprávnění pro všechny skupiny a uživatele. Neudělíte tomuto oprávnění běžným uživatelům nebo aplikacím.

Produkt IBM MQ také poskytuje některé výstupní body zabezpečení kanálu, takže můžete dodat vlastní uživatelské programy pro kontrolu zabezpečení. Další informace naleznete v tématu Zobrazení kanálu.

## **Použití rozhraní MQAI ke zjednodušení používání PCFs**

Rozhraní IBM MQ Administration Interface (MQAI) je programovací rozhraní produktu IBM MQ , které je k dispozici na webové stránce AIX, IBM i, Linux, a Windows. Provádí administrativní úlohy ve správci front produktu IBM MQ pomocí datových balíků pro zpracování vlastností (nebo parametrů) objektů způsobem, který je snazší než použití Programovatelných formátů příkazů (PCFs).

Rozhraní MQAI provádí administrativní úlohy ve správci front prostřednictvím použití *datových balíků*. Datové váčky umožňují manipulaci s vlastnostmi (nebo parametry) objektů způsobem, který je jednodušší než použití PCFs.

Výhody použití rozhraní MQAI jsou následující:

#### **Zjednodušte použití zpráv PCF**

MQAI je jednodušší způsob, jak spravovat IBM MQ. Pokud používáte rozhraní MQAI, nemusíte psát své vlastní zprávy PCF. Tím se vyvarujete problémů spojených se složitými datovými strukturami.

Chcete-li předávat parametry v programech zapsaných pomocí volání MQI, musí zpráva PCF obsahovat příkaz a podrobnosti o řetězci nebo celočíselných datech. Chcete-li tuto konfiguraci vytvořit ručně, musíte do svého programu přidat několik příkazů pro každou strukturu a musíte přidělit paměťový prostor. Tato úloha může být dlouhá a pracná.

Programy napsané pomocí rozhraní MQAI předávají parametry do příslušného datového balíku a vy potřebujete pouze jeden příkaz pro každou strukturu. Použití datových sáčků MQAI odstraňuje potřebu použití polí a přidělování paměti a poskytuje určitou míru izolace od podrobností PCF.

#### **Snadnější zpracování chybových podmínek**

Je obtížné získat návratové kódy zpět z příkazů PCF. Rozhraní MQAI usnadňuje práci s programem za účelem zpracování chybových stavů.

#### **Výměna dat mezi aplikacemi**

Data aplikace jsou odeslána ve formátu PCF a jsou komprimovaná a rozbalena rozhraním MQAI. Pokud se data zprávy skládají z celých čísel a znakových řetězců, můžete použít rozhraní MQAI k využití výhod vestavěného převodu dat produktu IBM MQ pro data PCF. Tím se vyvarujete nutnosti psát uživatelské procedury pro zápis dat.

Po vytvoření a naplnění datového balíku s daty můžete pomocí volání mqExecute odeslat zprávu příkazu administrace na příkazový server správce front. Toto volání čeká na všechny zprávy odezvy. Volání mqExecute zpracuje výměnu s příkazovým serverem a vrátí odpovědi v *vaku odezvy*.

## **Příklady použití rozhraní MQAI**

Následující ukázkové programy demonstrují použití rozhraní MQAI k provádění různých úloh:

- [amqsaicq.c](#page-40-0): vytvořte lokální frontu.
- [amqsaiem.c](#page-44-0): zobrazí události na obrazovce pomocí jednoduchého monitoru událostí.
- [amqsailq.c](#page-56-0): vytiskne seznam všech lokálních front a jejich aktuálních hloubek.
- [amqsaicl.c](#page-51-0): vytiskne seznam všech kanálů a jejich typů.

## **Sestavení aplikace MQAI**

Chcete-li sestavit aplikaci pomocí rozhraní MQAI, propojíte se stejnými knihovnami, jako jste udělali pro produkt IBM MQ. Informace o tom, jak sestavit aplikace produktu IBM MQ , najdete v tématu Sestavení procedurální aplikace.

## **Rady a tipy pro konfiguraci produktu IBM MQ pomocí rozhraní MQAI**

Volání MQAI používá PCF zprávy k odeslání příkazů administrace na příkazový server místo přímého zpracování přímo s příkazovým serverem. Tipy pro konfiguraci produktu IBM MQ pomocí rozhraní MQAI lze najít v produktu "Rady a tipy pro použití rozhraní MQAI ke konfiguraci produktu IBM MQ" na stránce 36.

## **Související odkazy**

Odkaz na rozhraní administrace IBM MQ

## **Rady a tipy pro použití rozhraní MQAI ke konfiguraci produktu IBM MQ**

Rozhraní IBM MQ Administration Interface (MQAI) používá PCF zprávy k odeslání příkazů administrace na příkazový server místo přímého zpracování přímo s příkazovým serverem. Zde jsou uvedeny některé tipy pro konfiguraci produktu IBM MQ pomocí rozhraní MQAI.

- Znakové řetězce v IBM MQ jsou vyplňovány mezerami na pevnou délku. Řetězce zakončené znakem C lze normálně zadávat jako vstupní parametry do programovacích rozhraní produktu IBM MQ .
- Chcete-li vymazat hodnotu řetězcového atributu, nastavte ji na jednu prázdnou hodnotu a nikoli na prázdný řetězec.
- Zvažte v předstihu atributy, které chcete změnit, a dotazujte se pouze na tyto atributy.
- Určité atributy nelze změnit, například název fronty nebo typ kanálu. Ujistěte se, že jste se pokusili změnit pouze ty atributy, které lze upravit. Prohlédněte si seznam požadovaných a volitelných parametrů pro specifický objekt změny PCF. Viz Definice formátů Programovatelných příkazů.
- Pokud volání MQAI selže, vrátí se do vaku odezvy část podrobností o selhání. Další podrobnosti lze poté nalézt ve vnořeném balíku, ke kterému lze přistupovat pomocí selektoru MQHA\_BAG\_HANDLE. Například, pokud volání mqExecute selže s kódem příčiny MQRCCF\_COMMAND\_FAILED, vrátí se tyto informace v balíku odezvy. Možný důvod pro tento kód příčiny je, že zadaný selektor nebyl platný pro typ zprávy příkazu a tento detail informací se nachází ve vnořeném vaku, ke kterému lze přistupovat pomocí popisovače balíku.

Další informace o příkazu MQExecute viz ["Odeslání administračních příkazů na příkazový server qm](#page-69-0) [pomocí volání mqExecute" na stránce 70](#page-69-0) .

Tento scénář ukazuje následující diagram:
#### System bag corresponding to first response message returned from the command server

<span id="page-36-0"></span>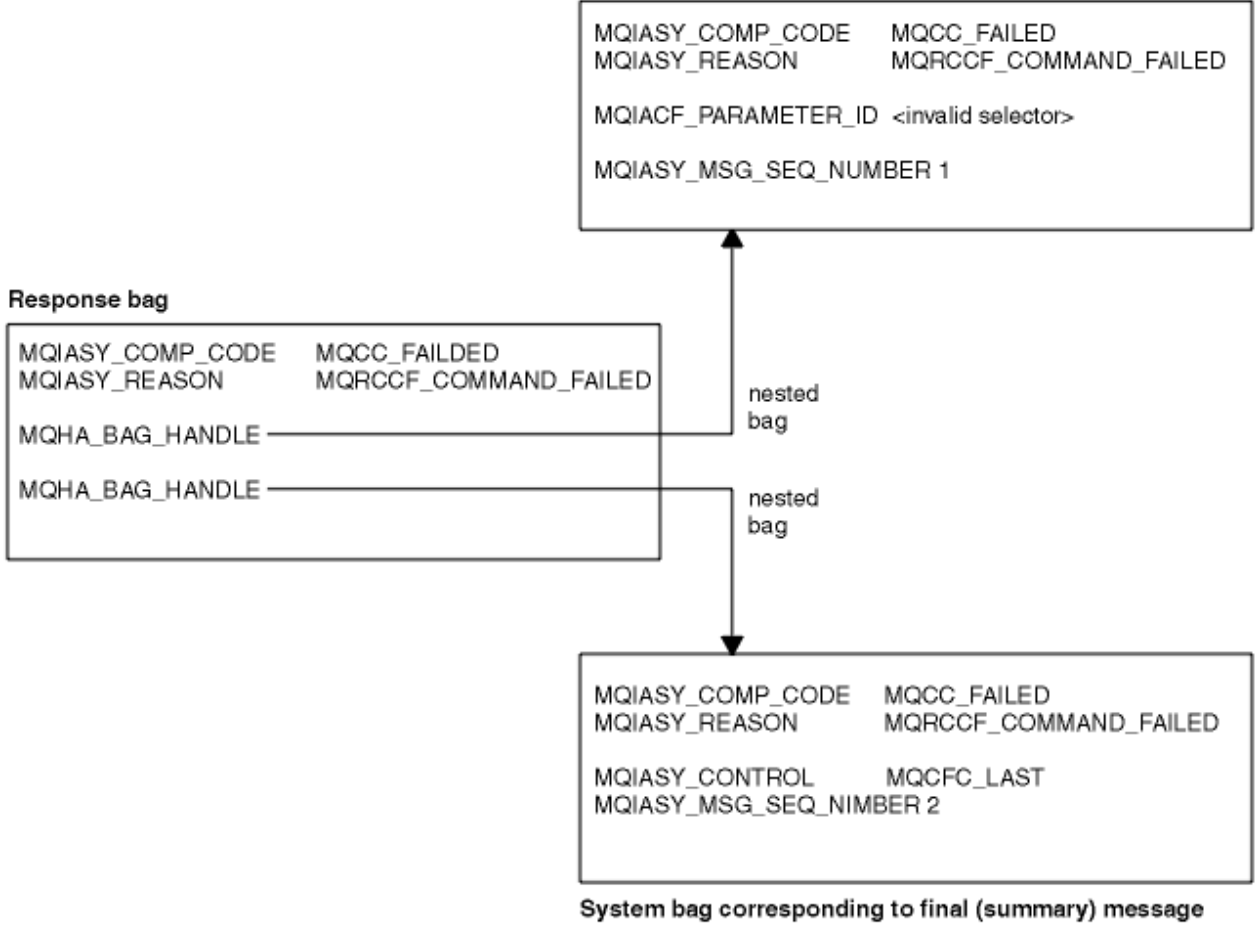

returned from the command server

#### Multi. **Rozšířená témata MQAI**

Informace o indexování, konverzi dat a používání deskriptoru zpráv

#### **Indexace**

Indexy se používají při nahrazování nebo odebírání existujících datových položek z balíku za účelem uchování pořadí vložení.

#### **Převod dat**

Řetězce obsažené v datovém balíku MQAI se mohou nacházet v různých kódovaných znakových sadách a tyto řetězce lze převést pomocí volání mqSetInteger .

#### **Použití deskriptoru zpráv**

Volání MQAI generuje deskriptor zprávy, který je nastaven na počáteční hodnotu při vytvoření datového balíku.

## *Indexace v rozhraní MQAI*

Indexy se používají při nahrazování nebo odebírání existujících datových položek z balíku. Existují tři typy indexování, které umožňují snadné načtení datových položek.

Každý selektor a hodnota v rámci datové položky v balíku mají tři přidružená čísla indexů:

- Index vztahující se k jiným položkám, které mají stejný selektor.
- Index vztahující se ke kategorii selektoru (uživatel nebo systém), ke kterému položka patří.
- Index vztahující se ke všem datovým položkám v tašce (uživatel a systém).

<span id="page-37-0"></span>To umožňuje indexování podle selektorů uživatele, selektorů systému, nebo obojí, jak je zobrazeno v Obrázek 3 na stránce 38.

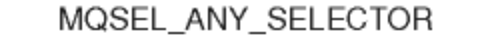

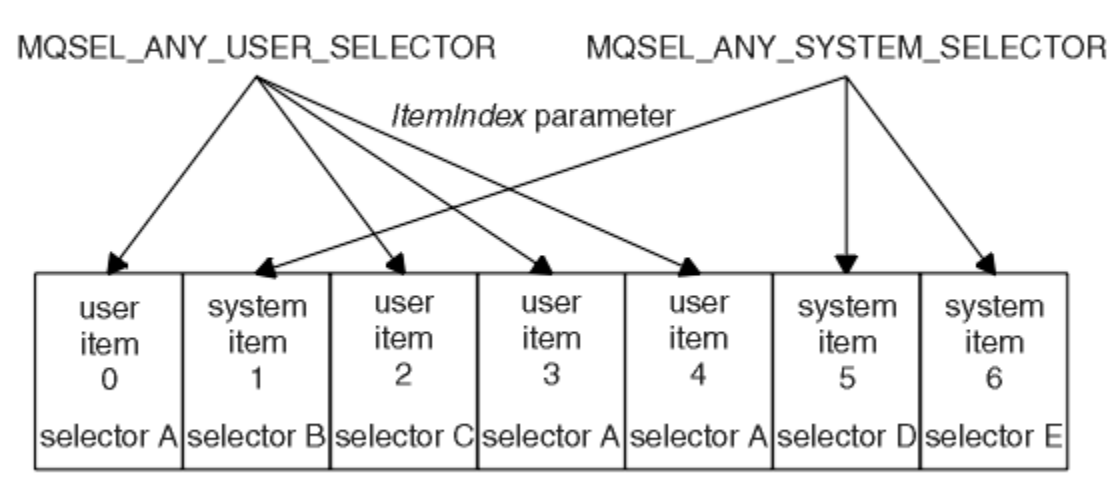

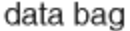

#### *Obrázek 3. Indexace*

V produktu Obrázek 3 na stránce 38může uživatel položka 3 (selektor A) odkazovat na následující dvojice indexů:

- selektor A (ItemIndex 1)
- MQSEL\_ANY\_USER\_SELECTOR (ItemIndex 2)
- MOSEL\_ANY\_SELECTOR (itemIndex 3).

Index je založen na nuly jako pole v C; pokud existuje 'n' výskytů, index se pohybuje od nuly přes'n-1' bez mezer.

Indexy se používají při nahrazování nebo odebírání existujících datových položek z balíku. Použijete-li tímto způsobem, bude zachováno pořadí vložení, ale mohou být ovlivněny indexy ostatních datových položek. Příklady této konfigurace viz ["Změna informací v rámci balíku" na stránce 66](#page-65-0) a ["Odstranění](#page-68-0) [datových položek" na stránce 69](#page-68-0).

Tři typy indexování umožňují snadné načítání datových položek. Pokud například v balíku existují tři instance konkrétního selektoru, volání mqCountItems může spočítat počet instancí daného selektoru a volání mqInquire \* mohou určovat pouze tyto hodnoty, a to jak selektor, tak index. To je užitečné pro atributy, které mohou mít seznam hodnot, jako jsou některé z východů na kanálech.

#### *Zpracování konverze dat v MQAI*

Řetězce obsažené v datovém balíku MQAI se mohou nacházet v různých kódovaných znakových sadách. Tyto řetězce lze převést pomocí celočíselného volání mqSet.

Podobně jako zprávy PCF, řetězce obsažené v datovém balíku MQAI mohou být v různých kódovaných znakových sadách. Obvykle se všechny řetězce ve zprávě PCF nacházejí ve stejné kódové sadě znaků; tj. stejné nastavení jako správce front.

Každá řetězcová položka v datovém balíku obsahuje dvě hodnoty; samotný řetězec a CCSID. Řetězec, který je přidán do balíku, je získán z parametru **Buffer** volání mqAddString nebo mqSetString . Identifikátor CCSID se získá ze systémové položky obsahující selektor MQIASY\_CODED\_CHAR\_SET\_ID. To se označuje jako *CCSID balíku* a lze jej změnit pomocí volání mqSetInteger .

Když se dotazujete na hodnotu řetězce obsaženého v datovém balíku, CCSID je výstupní parametr z volání.

Tabulka 3 na stránce 39 zobrazuje pravidla používaná při převádění datových pytlů do zpráv a naopak:

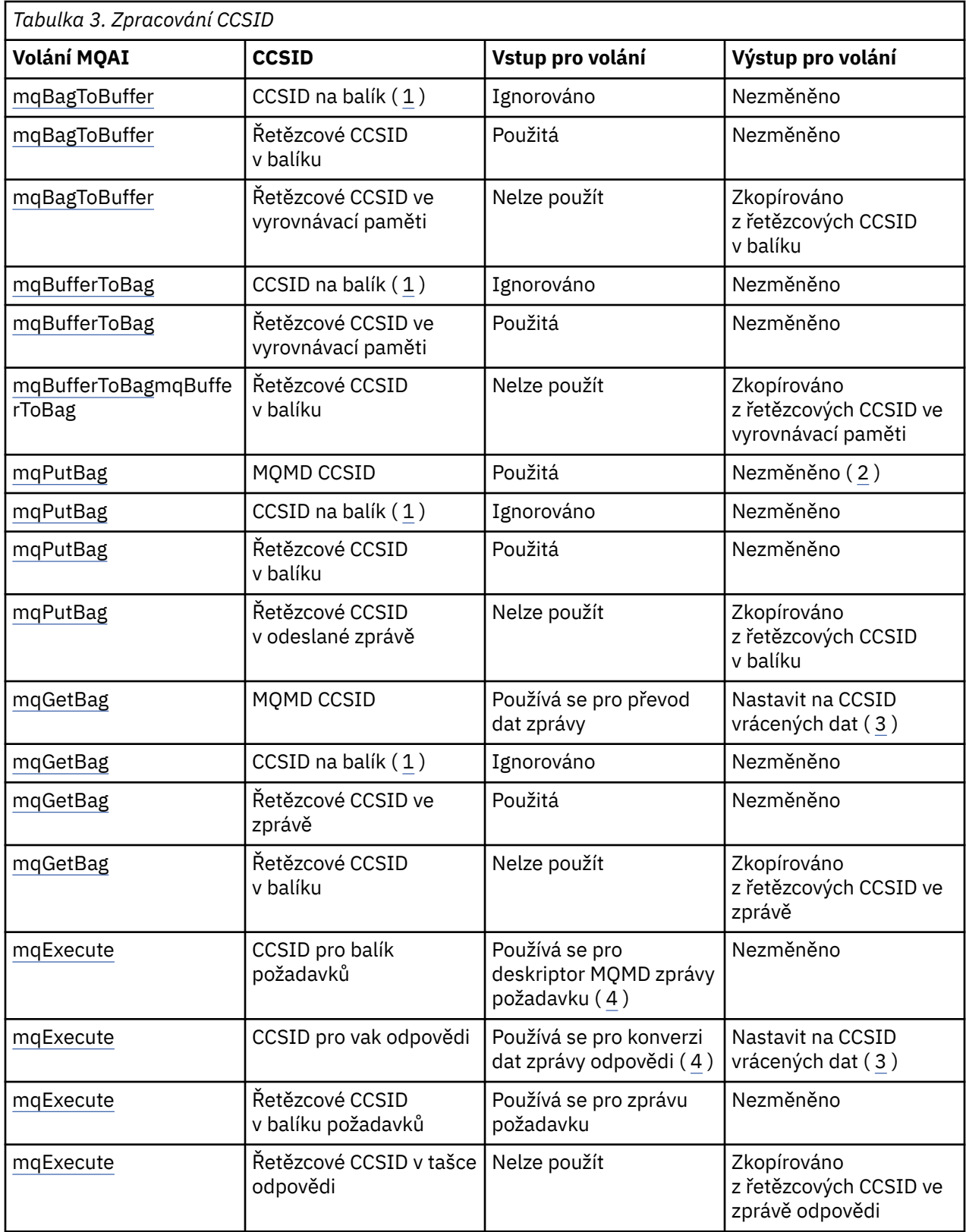

#### **Notes:**

1. CCSID balíku je systémová položka se selektorem MQIASY\_CODED\_CHAR\_SET\_ID.

2. Hodnota MQCCSI\_Q\_MGR se změnila na aktuální identifikátor CCSID správce front.

- <span id="page-39-0"></span>3. Je-li požadována konverze dat, vrátí se CCSID vrácených dat stejná jako výstupní hodnota. Není-li konverze dat požadována, vrátí se CCSID vrácených dat stejná jako hodnota zprávy. Všimněte si, že pokud se požaduje konverze dat, žádná zpráva se nevrátí, ale selže.
- 4. Je-li CCSID MQCCSI\_DEFAULT, použije se CCSID správce front.

#### **Související pojmy**

["Převod dat mezi kódovanými znakovými sadami" na stránce 190](#page-189-0)

Data zprávy v definovaných formátech produktu IBM MQ (známých také jako vestavěné formáty) mohou být převedena správcem front z jedné kódované znakové sady do jiné za předpokladu, že obě znakové sady souvisí s jedním jazykem nebo se skupinou podobných jazyků.

["Soubor ccsid\\_part2.tbl" na stránce 192](#page-191-0)

Soubor ccsid part2.tbl se používá k dodání dalších informací o CCSID. Soubor ccsid part2.tbl nahrazuje soubor ccsid.tbl , který byl použit před IBM MQ 9.0.

### *Použití deskriptoru zpráv v MQAI*

Deskriptor zprávy, který generuje volání MQAI, je nastaven na počáteční hodnotu při vytvoření datového balíku.

Typ příkazu PCF se získá z systémové položky se selektorem MQIASY\_TYPE. Při vytváření datového balíku se počáteční hodnota této položky nastavuje v závislosti na typu balíku, který vytvoříte:

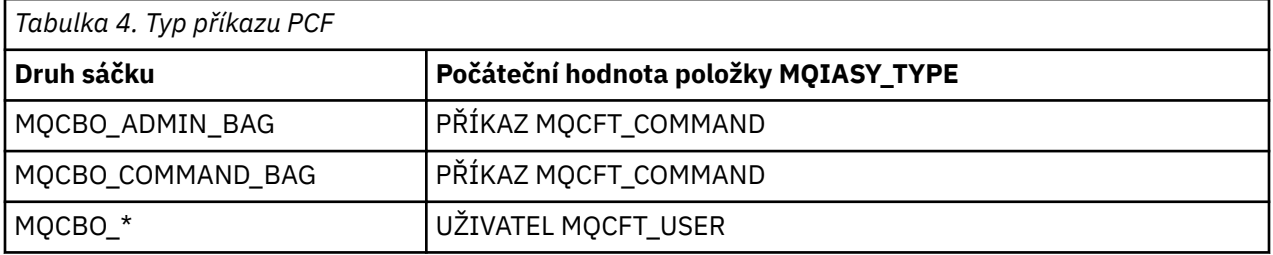

Když adaptér MQAI vygeneruje deskriptor zprávy, hodnoty použité v parametrech **Format** a **MsgType** závisí na hodnotě systémové položky se selektorem MQIASY\_TYPE, jak je zobrazeno v Tabulka 4 na stránce 40.

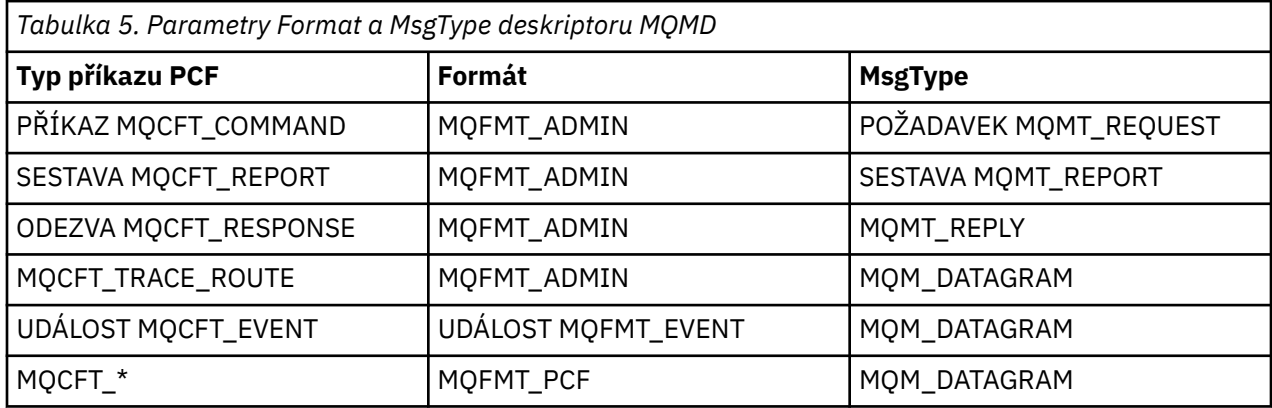

Tabulka 5 na stránce 40 ukazuje, že pokud vytvoříte administrativní balík nebo balík příkazů, *Format* deskriptoru zprávy je MQFMT\_ADMIN a *MsgType* je MQMT\_REQUEST. To je vhodné pro zprávu požadavku PCF odeslanou na příkazový server, když se odezva očekává zpět.

Ostatní parametry v deskriptoru zpráv mají hodnoty zobrazené v Tabulka 6 na stránce 40.

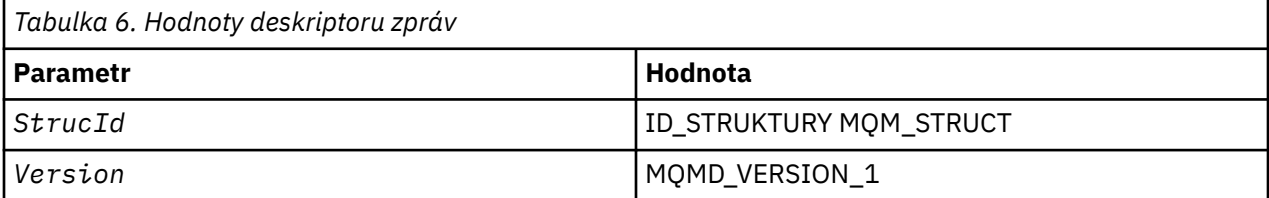

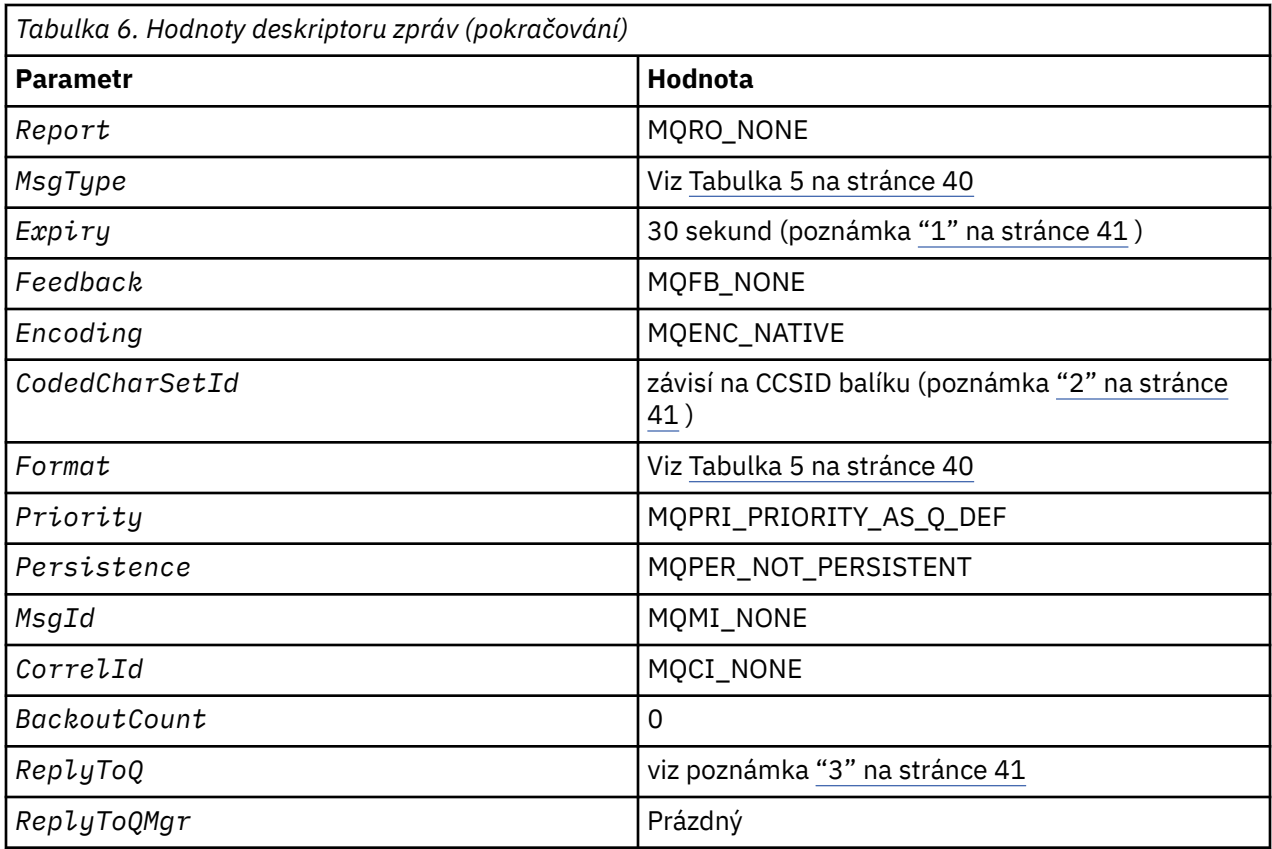

#### **Notes:**

- 1. Tato hodnota může být přepsána při volání mqExecute pomocí parametru **OptionsBag** . Další informace o tomto tématu naleznete v tématu mqExecute.
- 2. Viz ["Zpracování konverze dat v MQAI" na stránce 38](#page-37-0).
- 3. Název uživatelem zadané fronty odpovědí nebo dočasné dynamické dynamické fronty generované rozhraním MQAI pro zprávy typu MQMT\_REQUEST. Jinak prázdné místo.

# **Ukázkový program v jazyce C pro vytvoření lokální fronty (amqsaicq.c)**

Ukázkový program v jazyce C amqsaicq.c vytvoří lokální frontu pomocí MQAI.

```
/******************************************************************************/
/\star \star /\star/* Program name: AMQSAICQ.C <br>
/* Program name: AMQSAICQ.C <br>
/* Description: Sample C program to create a local queue using the */<br>
/* IBM MQ Administration Interface (MQAI). **<br>
/* 1/* Statement: Licensed Materials - Prope
/\star \star/* Description: Sample C program to create a local queue using the \qquad */
/* IBM MQ Administration Interface (MQAI). */
/\star \star /\star% Statement: Licensed Materials - Property of IBM<br>
/* 84H2000, 5765-B73<br>
/* 84H2001, 5639-B42
/\star \star\rightarrow 84H2000, 5765-B73 \rightarrow 84M2000, 5765-B73
\frac{1}{100} 84H2001, 5639-B42 \frac{1}{100} 84H2001, 5639-B42
\frac{1}{100} 84H2002, 5765-B74 \frac{1}{100} 84H2002, 5765-B74
\frac{1}{100} 84H2003, 5765-B75 \frac{1}{100} 84H2003, 5765-B75
\frac{1}{100} 84H2004, 5639-B43 \frac{1}{100} 84H2004, 5639-B43
/\star \star /\star/* (C) Copyright IBM Corp. 1999, 2024. */
/\star \star/******************************************************************************/
/*<br>/* Function:<br>/* AMQSAICQ is a sample C program that creates a local queue and is an */
/* Function: \star//* \, AMQSAICQ is a sample C program that creates a local queue and is an \, \, \star /
\frac{1}{x} example of the use of the mqExecute call. \frac{x}{x} +/
/\star \star /\star
```

```
- The name of the queue to be created is a parameter to the program.
/\star/*<br>/*
                                                               \star/- A PCF command is built by placing items into an MOAI bag.
                                                               \star/////********
                                                               \star/These are:-
           - The name of the queue
                                                               \star/- The type of queue required, which, in this case, is local.
                                                               \star/\star/- The mqExecute call is executed with the command MQCMD_CREATE_Q.<br>The call generates the correct PCF structure.
                                                               \star/\star/The call receives the reply from the command server and formats into
                                                              \star/\star/the response bag.
                                                               \star/- The completion code from the mqExecute call is checked and if there
                                                               \star/\frac{7}{1} \frac{1}{1} \frac{1}{1}is a failure from the command server then the code returned by the
                                                               \star/command server is retrieved from the system bag that is
                                                               \star/embedded in the response bag to the mqExecute call.
                                                               \star/\star//\star\frac{1}{\ast}/
/* Note: The command server must be running.
/∗
7*\star/\star/\star AMQSAICQ has 2 parameters - the name of the local queue to be created
                                                               \star/- the queue manager name (optional)
/∗
                                                               \star/7*\star//\star Includes
#include <stdio.h>
#include <string.h>
#include <stdlib.h>
#include <ctype.h>
                                  /* MOI#include <cmgc.h>
                                                          \star/x + PCF#include <cmqcfc.h>
                                                          \begin{matrix} \star / \\ \star / \end{matrix}#include <cmqbc.h>
                                  /* MQAI
void CheckCallResult(MQCHAR *, MQLONG , MQLONG );
void CreateLocalQueue(MQHCONN, MQCHAR \star);
int main(int argc, char *argv[])
Ł.
  MQHCONN hConn;
                                    /* handle to IBM MQ connection
  MQCHAR QMName [MQ_Q_MGR_NAME_LENGTH+1]=""; /* default QMgr name
                                                               \star/
  MQLONG connReason;
                                    /* MQCONN reason code
                                                               \star/MQLONG compCode;
                                    /* completion code
                                                               \starMOLONG reason;
                                    /* reason code
  /* First check the required parameters
  printf("Sample Program to Create a Local Queue\n");
  if (\text{argc} < 2)₹
    printf("Required parameter missing - local queue name\n");
   exit(99);
  /* Connect to the queue manager
    if (\text{argc} > 2)strncpy(QMName, argv[2], (size_t)MQ_Q_MGR_NAME_LENGTH);
    MQCONN (QMName, &hConn, &compCode, &connReason);
/* Report reason and stop if connection failed
if (complete == MQCC_FAILED){
    CheckCallResult("MQCONN", compCode, connReason);
    exit( (int)connReason);
  ł
/* Call the routine to create a local queue, passing the handle to the /* queue manager and also passing the name of the queue to be created.
                                                              \star/\star/CreateLocalQueue(hConn, argv[1]);
```

```
/* Disconnect from the queue manager if not already connected
                                                               \starif (connReason != MQRC_ALREADY_CONNECTED)
  ₹
    MQDISC(&hConn, &compCode, &reason);
    CheckCallResult("MQDISC", compCode, reason);
  return 0;
/* Function:
            CreateLocalQueue
/* Description: Create a local queue by sending a PCF command to the command
                                                               \star/\star//\starserver.
/*
                                                               \star/**/
                                                               \star//*
/* Input Parameters: Handle to the queue manager
                                                               \star/Name of the queue to be created
                                                               \star//\star\star'/\star/* Output Parameters: None
                                                               \star/\star//* Logic: The mqExecute call is executed with the command MQCMD_CREATE_Q.
                                                               \star/The call generates the correct PCF structure.
                                                               \star//\star\frac{1}{x}The default options to the call are used so that the command is sent\star/to the SYSTEM.ADMIN.COMMAND.QUEUE.
                                                               \star/;<br>/*<br>/*
        The reply from the command server is placed on a temporary dynamic
                                                               \star/queue.
                                                               \star//*<br>/*<br>/*
        The reply is read from the temporary queue and formatted into the
                                                               \star/response bag.
                                                               \star//\star/\starThe completion code from the mqExecute call is checked and if there \star/7*is a failure from the command server then the code returned by the
                                                               \star/command server is retrieved from the system bag that is
/\star\star//∗
        embedded in the response bag to the mqExecute call.
                                                               \star//*
                                                               \star/void CreateLocalQueue(MQHCONN hConn, MQCHAR *qName)
£
  MQLONG reason;
                                   /* reason code
                                                               \star/MQLONG compCode;
                                   /* completion code
                                                               \star/MQHBAG commandBag = MQHB_UNUSABLE_HBAG; /* command bag for mqExecute
                                                                \star/MOHBAG responseBag = MOHB_UNUSABLE_HBAG; /* response bag for mqExecute
                                                               \star/
  MQHBAG resultBag;
                                   /* result bag from mqExecute
                                                               \star/MQLONG mqExecuteCC;
                                   /* mqExecute completion code
  MOLONG mgExecuteRC;
                                   /* mgExecute reason code
  printf("\nCreating Local Queue %s\n\n", qName);
  /* Create a command Bag for the mqExecute call. Exit the function if the \star/
  /* create fails.
  mqCreateBag(MQCBO_ADMIN_BAG, &commandBag, &compCode, &reason);<br>CheckCallResult("Create the command bag", compCode, reason);
  if (compCode !=MQCC_OK)
    return:
  /* Create a response Bag for the mqExecute call, exit the function if the *//* create fails.
                                                               \star/mqCreateBag(MQCBO_ADMIN_BAG, &responseBag, &compCode, &reason);<br>CheckCallResult("Create the response bag", compCode, reason);
  if (compCode !=MQCC_OK)
    return:
  /* Put the name of the queue to be created into the command bag. This will *//* be used by the mqExecute call.
  mqAddString(commandBag, MQCA_Q_NAME, MQBL_NULL_TERMINATED, qName, &compCode,
            &reason);
  CheckCallResult("Add q name to command bag", compCode, reason);
  /* Put queue type of local into the command bag. This will be used by the *//* mgExecute call.
                                                               \star/
```

```
mqAddInteger(commandBag, MQIA_Q_TYPE, MQQT_LOCAL, &compCode, &reason);
CheckCallResult("Add q type to command bag", compCode, reason);
/* Send the command to create the required local queue.
/* The mqExecute call will create the PCF structure required, send it to
                                                            \star//* the command server and receive the reply from the command server into
                                                            \star//* the response bag.
                                                            \star//* IBM MQ connection handle
mqExecute(hConn,
                                                            \star/MOCMD_CREATE_Q,
                           /* Command to be executed
                                                            \star/MOHB NONE,
                           /* No options bag
                                                            \star/commandBag,
                           /* Handle to bag containing commands */<br>/* Handle to bag to receive the response*/
       responseBag,
                           /* Put msg on SYSTEM.ADMIN.COMMAND.QUEUE*/
       MOHO NONE,
                        /* Create a dynamic q for the response \star/<br>/* Completion code from the mqExecute \star/
       MQHO_NONE,
       &compCode,
       &reason);
                        /* Reason code from mqExecute call
                                                         \star/if (reason == MQRC CMD SERVER NOT AVAILABLE)
ş
  printf("Please start the command server: <strmqcsv QMgrName>\n")
  MQDISC(&hConn, &compCode, &reason);
  CheckCallResult("MQDISC", compCode, reason);
  exit(98);ł
/* Check the result from mqExecute call and find the error if it failed. \starif (complete == MQCC_OK)printf("Local queue %s successfully created\n", qName);
else
ş
  printf("Creation of local queue %s failed: Completion Code = %d
  qName, compCode, reason);<br>if (reason == MQRCCF_COMMAND_FAILED)
  ş
     \sqrt{\star} Get the system bag handle out of the mqExecute response bag.
                                                            \star//* This bag contains the reason from the command server why the
                                                            \star//* command failed.
                                                            \star/mqInquireBag(responseBag, MQHA_BAG_HANDLE, 0, &resultBag, &compCode,
               &reason);
    CheckCallResult("Get the result bag handle", compCode, reason);
    /* Get the completion code and reason code, returned by the command *//* server, from the embedded error bag.
                                                            \star/mqInquireInteger(resultBag, MQIASY_COMP_CODE, MQIND_NONE, &mqExecuteCC,<br>&compCode, &reason);
    CheckCallResult("Get the completion code from the result bag",
                  compCode, reason);
    mqInquireInteger(resultBag, MQIASY_REASON, MQIND_NONE, &mqExecuteRC,<br>&compCode, &reason);
    CheckCallResult("Get the reason code from the result bag", compCode,
                  reason);
    printf("Error returned by the command server: Completion code = %d :
           Reason = %d\n\cdot n, mqExecuteCC, mqExecuteRC);
  ₹
\overline{\mathbf{z}}/* Delete the command bag if successfully created.
if (commandBag != MQHB_UNUSABLE_HBAG)
£
  mqDeleteBag(&commandBag, &compCode, &reason);
  CheckCallResult("Delete the command bag", compCode, reason);
/* Delete the response bag if successfully created.
if (responseBag != MQHB_UNUSABLE_HBAG)
Ł
  mqDeleteBag(&responseBag, &compCode, &reason);<br>CheckCallResult("Delete the response bag", compCode, reason);
}
```

```
\} /* end of CreateLocalQueue */
```

```
\star/* Function: CheckCallResult
                                                                \star/\star/\star\star\prime\star//* Input Parameters: Description of call
                                                                \star/Completion code
                                                                \star//\star/\starReason code
                                                                \star/\star//*
/* Output Parameters: None
                                                                \star/\star//* Logic: Display the description of the call, the completion code and the
                                                                \star/reason code if the completion code is not successful
                                                                \star//\star/\star\star/void CheckCallResult(char *callText, MQLONG cc, MQLONG rc)
Ł.
  if (cc := MOCC OK)printf("\overline{\%}s failed: Completion Code = %d :
              Reason = %d\n", callText, cc, rc);
\overline{\mathbf{3}}
```
# **Multi – Ukázkový program v jazyce C pro zobrazení událostí pomocí** monitoru událostí (amqsaiem.c)

Ukázkový program v jazyce C amgsaiem. c demonstruje základní monitor událostí pomocí MQAI.

```
/\star\star//* Program name: AMQSAIEM.C
                                                                                                           \star/\star//* Description: Sample C program to demonstrate a basic event monitor
                                                                                                           \starx^2 wing the IBM MQ Admin Interface (MQAI).<br>/* Licensed Materials - Property of IBM
                                                                                                           * * * * * * * * /
/*
/* 63H9336/* (c) Copyright IBM Corp. 1999, 2024. All Rights Reserved.
/* US Government Users Restricted Rights - Use, duplication or
/* disclosure restricted by GSA ADP Schedule Contract with
                                                                                                           \star//* IBM Corp.
                                                                                                           \star/\star\star//\star\star//* Function:
                                                                                                           \star/AMQSAIEM is a sample C program that demonstrates how to write a simple
/\star\star/event monitor using the mqGetBag call and other MQAI calls.
/\star\star/\gamma_{*}\star/The name of the event queue to be monitored is passed as a parameter<br>to the program. This would usually be one of the system event queues:-
′/*<br>/*
                                                                                                           \star/\star//\starSYSTEM.ADMIN.QMGR.EVENT
                                                             Queue Manager events
                                                                                                           \star//*<br>/*
                   SYSTEM.ADMIN.PERFM.EVENT
                                                             Performance events
                                                                                                           \star/SYSTEM.ADMIN.CHANNEL.EVENT
                                                             Channel events
                                                                                                           \star/
/*<br>/*<br>/*
                   SYSTEM.ADMIN.LOGGER.EVENT
                                                                                                           \star/Logger events
                                                                                                           \star/To monitor the queue manager event queue or the performance event queue
                                                                                                          , */
\frac{7}{1} \frac{1}{1} \frac{1}{1} \frac{1}{1}the attributes of the queue manager need to be changed to enable<br>these events. For more information about this, see Part 1 of the<br>Programmable System Management book. The queue manager attributes can
                                                                                                           \star/\star/\star/\frac{1}{1}be changed using either MQSC commands or the MQAI interface.
                                                                                                           \star/Channel events are enabled by default.
                                                                                                           \star/7*\star/,<br>/* Program logic
                                                                                                           \star'/*<br>/*<br>/*
        Connect to the Queue Manager.
                                                                                                           \star/Open the requested event queue with a wait interval of 30 seconds.
                                                                                                           \star/Wait for a message, and when it arrives get the message from the queue
                                                                                                           \star/\frac{7}{1} \star \star\begin{matrix} \star / \\ \star / \end{matrix}and format it into an MQAI bag using the mqGetBag call.
       There are many types of event messages and it is beyond the scope of<br>this sample to program for all event messages. Instead the program
                                                                                                           \star/7 *<br>7 *prints out the contents of the formatted bag.<br>Loop around to wait for another message until either there is an error<br>or the wait interval of 30 seconds is reached.
                                                                                                           \star/\star/\frac{7}{1}\star/
```

```
\star/* AMQSAIEM has 2 parameters - the name of the event queue to be monitored
                                         \star//\star- the queue manager name (optional)
                                         \star//*
                                         \star/* Includes
#include <stdio.h>
#include <string.h>
#include <stdlib.h>
#include <ctype.h>
#include <cmgc.h>
                      /* MQI
                                         \star/#include <cmqcfc.h>
                      /* PCF
                                         \star/#include <cmgbc.h>
                      /* MOAI/* Macros
#if MQAT_DEFAULT == MQAT_WINDOWS_NT
 #define Int64 "I64"
#elif defined(MQ_64_BIT)<br>#define Int64 "l"
#define Int64
#else
#define Int64 "11"
#endif
/* Function prototypes
void CheckCallResult(MQCHAR *, MQLONG, MQLONG);
void GetQEvents (MQHCONN, MQCHAR \star);
int PrintBag(MOHBAG);
int PrintBagContents(MQHBAG, int);
/* Function: main
int main(int argc, char *argv[])
₹
 MQHCONN hConn;<br>MQCHAR QMName[MQ_Q_MGR_NAME_LENGTH+1]=""; /* default QM name<br>MOLANA
                                         \star/\star/MOLONG reason;
                      /* reason code
                                         \star/
 MQLONG connReason;
                      /* MQCONN reason code
                                         \star/MQLONG compCode;
                      /* completion code
                                         \star//* First check the required parameters
 printf("Sample Event Monitor (times out after 30 secs)\n");
 if (\text{argc} < 2)ş
  printf("Required parameter missing - event queue to be monitored\n");exit(99);ł
 /* Connect to the queue manager
 if (\text{argc} > 2)/* Report the reason and stop if the connection failed
 if (complete == MQCC_FAILED)₹
   CheckCallResult("MQCONN", compCode, connReason);
   exit( (int)connReason);
 ł
 /* Call the routine to open the event queue and format any event messages \star/
 /* read from the queue.
 GetQEvents(hConn, argv[1]);/* Disconnect from the queue manager if not already connected
                                         \star/
```

```
if (connReason != MQRC_ALREADY_CONNECTED)
  £
     MQDISC(&hConn, &compCode, &reason);
     CheckCallResult("MQDISC", compCode, reason);
  }
  return 0;}
\star//*
/* Function: CheckCallResult
                                                                  \star/\star/k*/
                                                                  \star/x + x + x + x/* Input Parameters: Description of call
                  Completion code
/\star/\starReason code
/\star/* Output Parameters: None
/*
/\star Logic: Display the description of the call, the completion code and the
                                                                  \star/reason code if the completion code is not successful
                                                                  \star//\star7*\star/void CheckCallResult(char *callText, MQLONG cc, MQLONG rc)
£
  if (cc := MQCC_0K)printf("%s failed: Completion Code = %d : Reason = %d\n",
              callText, cc, rc);
}
\star//* Function: GetQEvents
                                                                  \star//*
                                                                  \star/**/
                                                                  \star//* Input Parameters: Handle to the queue manager
                                                                  \star/Name of the event queue to be monitored
                                                                  \star//*
                                                                  \star//*
/* Output Parameters: None
                                                                  \star/7\star\begin{matrix} \star / \\ \star / \\ \star / \end{matrix}/* Logic:
          Open the event queue.
;<br>/*<br>/*
          Get a message off the event queue and format the message into
          a bag.
         A real event monitor would need to be programmed to deal with<br>each type of event that it receives from the queue. This is
/\star\star/\frac{1}{\frac{1}{\pi}}.<br>/*
/*
          outside the scope of this sample, so instead, the contents of
          the bag are printed.
                                                                  \star//∗
/*The program waits for 30 seconds for an event message and then
                                                                  \star/7\starterminates if no more messages are available.
                                                                  \star//\star\star/void GetQEvents (MQHCONN hConn, MQCHAR *qName)
<sup>{</sup>
  MQLONG openReason;
                                     /* MQOPEN reason code
                                                                  \star/MQLONG reason;<br>MQLONG compCode;
                                     /* reason code
                                                                  \star//* completion code
                                                                  \star/MQHOBJ eventQueue;
                                     /* handle to event queue
                                                                  \star/MQHBAG eventBag = MQHB_UNUSABLE_HBAG;
                                     /* event bag to receive event msg */MQOD od = {MQOD} DEFAULT};<br>MQMD md = {MQOD} DEFAULT};
                                     /* Object Descriptor
                                                                  \star//* Message Descriptor
                                                                  \star//* get message options<br>/* keep reading msgs while true
  MỌGMO
        \text{gmo} = \{ \overline{MQGMO} \_ \overline{DEFAULT} \};MQLONG bQueueOK = 1;
                                                                  \star//* Create an Event Bag in which to receive the event.
                                                                  \star/* Exit the function if the create fails.
  mqCreateBag(MQCBO_USER_BAG, &eventBag, &compCode, &reason);
  CheckCallResult("Create event bag", compCode, reason);
  if (compCode !=MQCC_OK)
    return;
  /* Open the event queue chosen by the user
```

```
strncpy(od.ObjectName, qName, (size_t)MQ_Q_NAME_LENGTH);<br>MQOPEN(hConn, &od, MQOO_INPUT_AS_Q_DEF+MQOO_FAIL_IF_QUIESCING, &eventQueue,
    \&compdode, \&openReason;
CheckCallResult("Open event queue", compCode, openReason);
/* Set the GMO options to control the action of the get message from the \star/
/* queue.
                                               \star/gmo.WaitInterval = 30000;
                         /* 30 second wait for message
                                                \star/\overline{g}mo.Options = MQGMO_WAIT + MQGMO_FAIL_IF_QUIESCING + MQGMO_CONVERT;
gmo. Version = MQGMO_VERSION_2; \overline{7} Avoid need to reset Message ID \star/
\bar{g}mo. MatchOptions = \bar{M}QMO_NORE;
                         /* and Correlation ID after every *//* mqGetBag
/* If open fails, we cannot access the queue and must stop the monitor.
if (complete != MQCC_OK)bQueueOK = \theta;
/* Main loop to get an event message when it arrives
while (bQueueOK)
ş
 print(f''\nwidth(  for an event\nwidth( ) )/* Get the message from the event queue and convert it into the event
                                               \star/
 /* bag.
 mqGetBag(hConn, eventQueue, &md, &gmo, eventBag, &compCode, &reason);
 /* If get fails, we cannot access the queue and must stop the monitor.
 if (complete != MQCC_OK)bQueueOK = \theta;
   /* If get fails because no message available then we have timed out, *//* so report this, otherwise report an error.
                                               \star/if (reason == MQRC_NO_MSG_AVAILABLE)
   \overline{\mathcal{E}}printf("No more messages\n");
   else
   Ł
     CheckCallResult("Get bag", compCode, reason);
   }
 }
 /* Event message read - Print the contents of the event bag
 else
 \overline{z}if ( PrintBag(eventBag) )
     printf("\nError found while printing bag contents\n");
  /\star end of msg found \star//* end of main loop *//* Close the event queue if successfully opened
if (openReason == MQRC NONE)ş
  MQCLOSE(hConn, &eventQueue, MQCO_NONE, &compCode, &reason);
  CheckCallResult("Close event queue", compCode, reason);
ł
/* Delete the event bag if successfully created.
if (eventBag != MQHB_UNUSABLE_HBAG)
ş.
 mqDeleteBag(&eventBag, &compCode, &reason);<br>CheckCallResult("Delete the event bag", compCode, reason);
}
```

```
\} /* end of GetQEvents */
\star//* Function: PrintBag
                                                                     \star/\star//∗
\star\star/\star//* Input Parameters: Bag Handle
                                                                     x + x + x + x/*
/* Output Parameters: None
/* Returns:
                   Number of errors found
/* Logic: Calls PrintBagContents to display the contents of the bag.
                                                                     \star/int PrintBag(MQHBAG dataBag)
ş
   int errors;
   printf("n");
   \text{errors} = \text{PrintBagContents}(\text{dataBag}, 0); \text{printf}("\\ \n}),return errors;
}
\star//* Function: PrintBagContents
                                                                     \star//*
                                                                     \star/**/
                                                                     \star/\star/
/* Input Parameters: Bag Handle
                                                                     \star / / / / / /Indentation level of bag
/\star/\star/* Output Parameters: None
/* Returns:
                   Number of errors found
/*
/* Logic: Count the number of items in the bag
                                                                     \star//\starObtain selector and item type for each item in the bag.
                                                                     \star/Obtain the value of the item depending on item type and display the \star//∗
7*index of the item, the selector and the value.
                                                                     \star/
        If the item is an embedded bag handle then call this function again \star//∗
/∗
        to print the contents of the embedded bag increasing the
                                                                     \star//*
        indentation level.
                                                                     \star//∗
int PrintBagContents(MQHBAG dataBag, int indent)
  /* Definitions
   #define LENGTH 500
                                       /* Max length of string to be read*/
  #define INDENT 4
                                       /* Number of spaces to indent
                                                                     \star//* embedded bag display
                                                                     \star/
  /* Variables
   MOLONG itemCount;
                                       /* Number of items in the bag
                                                                     \star/MQLONG itemType;
                                       /* Type of the item
                                                                     \star//* Index of item in the bag
  int
                                                                     \star/i;
  -<br>MQCHAR stringVal[LENGTH+1];<br>MQBYTE byteStringVal[LENGTH];<br>MQLONG stringLength;
                                       /* Value if item is a string
                                                                     \star//* Value if item is a byte string */x can be formed a string value<br>
x + 2 and the string value<br>
x + 2 and the string value<br>
x + 2 and the string value<br>
x + 2 and the string value
                                                                     \star/MQLONG ccsid;<br>MQINT32 iValue;
                                                                     \star/\star/MQINT64 i64Value;
                                       /* Value if item is a 64-bit
                                                                     \star/x + 1 integer
                                                                     \star/MOLONG selector;
                                       /* Selector of item
                                                                     \star/MQHBAG bagHandle;<br>MQLONG reason;
                                      /* Value if item is a bag handle
                                                                     \star//* reason code
                                                                     \star/MQLONG compCode;
                                      /* completion code
                                                                     \star/\frac{1}{x} Length of string to be trimmed \frac{x}{x}MQLONG trimLength;
         errors = 0;<br>blanks[] = "
                                      /* Count of errors found
  int -
                                                                     \star/"; /* Blank string used to
  char
                                                                     \star/* indent display
                                                                     \star
```

```
/* Count the number of items in the bag
                                                               \starmqCountItems(dataBag, MQSEL_ALL_SELECTORS, &itemCount, &compCode, &reason);
if (compCode != MOCC OK)
  errors++;
else
£
  printf("
  printf("
  print('}
/* If no errors found, display each item in the bag
if (!errors)
ş
  for (i = 0; i < itemCount; i++)\overline{z}/* First inquire the type of the item for each item in the bag
                                                             \star/mqInquireItemInfo(dataBag,
                                     /* Bag handle
                                                              \star/MQSEL_ANY_SELECTOR, /* Lug .........<br>MQSEL_ANY_SELECTOR, /* Item can have any selector*/<br>i, /* Index position in the bag */
                     &selector,
                                      /* Actual value of selector *//* returned by call
                                                              \star//* Actual type of item
                     &itemType,
                                                              \star//* returned by call
                                                              \star/&compCode,
                                      /* Completion code
                                                              \star/\&reason):/* Reason Code
     if (complete != MQCC_0K)errors++:
     switch(itemType)
     case MOITEM INTEGER:
          /* Item is an integer. Find its value and display its index,
                                                              \star//* selector and value.
          mqInquireInteger(dataBag, /* Bag handle M \gamma = M \gamma = M \gamma = M \gamma = M \gamma = M \gamma = M \gamma = M \gamma = M \gamma = M \gamma = M \gamma = M \gamma = M \gamma = M \gamma = M \gamma = M \gamma = M&iValue,
                                     /* Returned integer value
                                      x + Completion code
                        &compCode,
                                                              \star/* Reason Code
                        \&reason):\star/if (complete != MQCC_OK)\text{errors++};
          else
            printf("%, *s %-2d% - 4d(% \mathbb{R}^n) \mathbb{R}^nindent, blanks, i, selector, iValue);
          break
     case MQITEM INTEGER64:
          /* Item is a 64-bit integer. Find its value and display its
                                                              \star//* index, selector and value.
                                                               \star/mqInquireInteger64(dataBag, \overline{\phantom{a}} ) \star Bag handle<br>MQSEL_ANY_SELECTOR, \overline{\phantom{a}} Allow any selector
                                                              \star/\star//* Index position in the bag \star/&i64Value,
                                      /* Returned integer value
                                                              \star//* Completion code
                          &compCode,
                                                               \star//* Reason Code
                          &reason);
                                                               \star/if (complete != MQCC_0K)errors++;
          else
                             % - 4d(%"Int64"d)\n"
            printf("%.*s %-2d
                   indent, blanks, i, selector, i64Value);
          break:
     case MQITEM STRING:
```

```
/* Item is a string. Obtain the string in a buffer, prepare
     x^2 the string for displaying and display the index, selector,
                                                                   \star//* string and Character Set ID.
                                                                   \star/mqInquireString(dataBag, / A Bag handle */<br>MQSEL_ANY_SELECTOR, /* Allow any selector */<br>i, /* Index position in the bag */LENGTH,
                                      /* Maximum length of buffer
                                                                  \starstringVal,
                                      /* Buffer to receive string
                                                                   \star/&stringLength,
                                      /* Actual length of string
                                                                   \star//* Coded character set ID
                    &ccsid,
                                                                   \star/&compCode,
                                      /* Completion code
                                                                   \star/\&reason);
                                      /* Reason Code
                                                                   \star/* The call can return a warning if the string is too long for \star/\sqrt{*} the output buffer and has been truncated, so only check
                                                                  \star//* explicitly for call failure.
                                                                   \starif (complete == MQCC_FAILED)errors++;
    else
     ş
        /* Remove trailing blanks from the string and terminate with*/
        x^2 a null. First check that the string should not have been x^2/* longer than the maximum buffer size allowed.
                                                                   \star/trimLength = LENGTH;else
          trimLength = stringLength;
       mqTrim(trimLength, stringVal, stringVal, &compCode, &reason);<br>printf("%.*s %-2d %-4d '%s' %d\n",
               indent, blanks, i, selector, stringVal, ccsid);
    break;
case MQITEM_BYTE_STRING:
     /* Item is a byte string. Obtain the byte string in a buffer,
                                                                  \star/\lambda prepare the byte string for displaying and display the
                                                                   \star//* index, selector and string.
     (dataBag, /* Bag handle<br>MQSEL_ANY_SELECTOR, /* Allow any selector
    mqInquireByteString(dataBag,
                                                                  \star//* Index position in the bag */i.
                        LENGTH.
                                      /\star Maximum length of buffer
                                                                  \star/byteStringVal, /* Buffer to receive string */\begin{array}{ll}\n\text{dstringLength, } < > \text{Actual length of string } \star / \\
\text{kcompCode, } > < \\
\text{Gmpcode, } < < \\
\text{Gmpcode, } < > \\
\text{Rump, } > < \\
\text{Rump, } > < \\
\text{Rump, } > < \\
\text{Rump, } > < \\
\text{Rump, } > < \\
\text{Rump, } > < \\
\text{Rump, } > < \\
\text{Rump, } > < \\
\text{Rump, } > < \\
\text{Rump, } > < \\
\/* Reason Code
                        &reason);
     /* The call can return a warning if the string is too long for \star//* the output buffer and has been truncated, so only check
                                                                  \star//* explicitly for call failure.
                                                                   \star /
     if (compCode == MQCC_FAILED)
        errors++;
    else
     ş
                                       X^{+}printf("%, *s %-2d^{07}_{00} – 4d
              indent, blanks, i, selector);
       for (i = 0 ; i < string<br>Length ; i++) printf("
       printf("'\n');
    break;
case MQITEM_BAG:
     \sqrt{\ast} Item is an embedded bag handle, so call the PrintBagContents\ast//* function again to display the contents.
                                                                  \star***//* Bag handle
    mqInquireBag(dataBag,
                                                                   \star/MOSEL_ANY_SELECTOR, /* Allow any selector */<br>i, /* Index position in the bag */
                 &bagHandle,
                                      /* Returned embedded bag hdle*/
                 &compCode,
                                      /* Completion code
                                                                   \star
```

```
&reason);
                                                                  /* Reason Code
                                                                                                          \star/if (complete != MOCC OK)errors++;
                    else
                    £
                                                                    (\%d)\n", indent, blanks, i,
                        printf("%, *s %-2dhD - \frac{90}{20}selector, bagHandle);<br>if (selector == MQHA_BAG_HANDLE)
                            printf('
                        else
                            printf("
                        PrintBagContents(bagHandle, indent+INDENT);
                   break;
             default:
                    printf("
             \overline{\mathbf{r}}}
   return errors;
\overline{\mathbf{r}}
```
## Multi Ukázkový program jazyka C pro zjišťování informací o objektech kanálu (amgsaicl.c)

Ukázkový program v jazyce C amqsaicl.c zjišťuje objekty kanálu pomocí rozhraní MQAI.

```
/\star\star//* Program name: AMQSAICL.C
                                                                                         \star/\star/* * * * * * * * * * * * * * *
/* Description: Sample C program to inquire channel objects
                   using the IBM MQ Administration Interface (MQAI)
/\star/\star/* <N_OCO_COPYRIGHT>
/* Licensed Materials - Property of IBM
/*
/* 63H9336/* (c) Copyright IBM Corp. 2008, 2024. All Rights Reserved.
/*
/* US Government Users Restricted Rights - Use, duplication or /* disclosure restricted by GSA ADP Schedule Contract with
/* IBM Corp.
                                                                                         \star//* <NOC COPYRIGHT>
                                                                                         \star/\star//\star\star//* Function:
                                                                                         \star/AMQSAICL is a sample C program that demonstrates how to inquire
/\star\star/attributes of the local queue manager using the MQAI interface. In
/\star\star/\frac{1}{4}\star/
      particular, it inquires all channels and their types.
1 + x + x + x + x\star/
       - A PCF command is built from items placed into an MQAI administration
                                                                                        \star/\star/bag.
                                                                                         \star/These are:-
               - The generic channel name "*"
                                                                                         \star/
/*<br>/*<br>/*
               - The attributes to be inquired. In this sample we just want
                                                                                         \star/name and type attributes
                                                                                         \star/\star/. / / / / / / / / / / / / /
       - The mqExecute MQCMD_INQUIRE_CHANNEL call is executed.
                                                                                         \star/The call generates the correct PCF structure.<br>The deliate the correct PCF structure.<br>The default options to the call are used so that the command is sent */
          to the SYSTEM.ADMIN.COMMAND.QUEUE.
                                                                                         \star/The reply from the command server is placed on a temporary dynamic
                                                                                         \star/\star/queue.
                                                                                         \star'The reply from the MQCMD_INQUIRE_CHANNEL is read from the
         temporary queue and formatted into the response bag.
                                                                                         \star/\star/- The completion code from the mqExecute call is checked and if there
                                                                                        \star/
\frac{1}{x} \frac{x}{x}is a failure from the command server, then the code returned by the
                                                                                        \begin{matrix} \star / \\ \star / \end{matrix}command server is retrieved from the system bag that has been
          embedded in the response bag to the mqExecute call.
                                                                                         \star/\star//* Note: The command server must be running.
                                                                                         \star/\star/
```

```
/* AMQSAICL has 2 parameter - the queue manager name (optional)
                                                                        \star/7*- output file (optional) default varies
                                                                        \star//* Includes
#include <stdio.h>
#include <string.h>
#include <stdlib.h>
#include <ctype.h>
#if (MQAT_DEFAULT == MQAT 0S400)
#include <recio.h>
#endif
#include <cmqc.h>
                                        /* MQI
                                                                        \star//* PCF
#include <cmqcfc.h><br>#include <cmqbc.h>
                                                                        \star//* MQAI
                                                                        \star/#include <cmqxc.h>
                                        /* MOCD\star /
/* Function prototypes
void CheckCallResult(MQCHAR *, MQLONG, MQLONG);
/* DataTypes
#if (MQAT_DEFAULT == MQAT_0S400)
typedef _RFILE OUTFILEHDL;
#elsetypedef FILE OUTFILEHDL;
#endif
/* Constants
#if (MQAT_DEFAULT == MQAT_0S400)
const struct
₹
 char name[9]:
}<br>}<br>{
 ChlTypeMap[9] =* MQCHT_SENDER */<br>
/* MQCHT_SERVER */<br>
/* MQCHT_RECEIVER */<br>
/* MQCHT_REQUESTER */<br>
/* MQCHT_ALLTCONN */
 "*SDR\begin{array}{c} \n\cdot & \cdot \\
\cdot & \cdot \\
\cdot & \cdot\n\end{array}"*SVR"*RCVR"*RQSTR
           \mathbf{u}\mathbf{u}^{(I)}"*ALL
           \bar{\mathbf{u}}/* MOCHT_CLNTCONN */<br>/* MOCHT_SVRCONN */<br>/* MOCHT_CLUSRCVR */
  "*CLTCN"*SURCONN",
 , אוטטואיי",<br>"*CLUSRCVR",<br>"*CLUSSDR"
                /* MQCHT_CLUSSDR
                                  \star/3;
#elseconst struct
£
 char name[9];
 ChlTypeMap[9] =}
₹
                /* MQCHT_SENDER<br>/* MQCHT_SERVER
 "sdr\star"svr
           \mathbf{u}\star/\mathfrak{n}^{\left|I\right|}* MUCHT_SERVER<br>
/* MOCHT_RECEIVER */<br>
/* MOCHT_REQUESTER */<br>
/* MOCHT_GLINTCONN */<br>
/* MOCHT_GLINTCONN */<br>
/* MOCHT_GLINSCON<br>
/* MOCHT_GLINSCON
 "<sub>rcvr</sub>"rgstr
 "ail\frac{0}{1}"cltconn
  "svrcn
 "cluster",
  "clussdr
                /* MQCHT_CLUSSDR
\frac{3}{4};<br>#endif
/* Macros
#if (MQAT_DEFAULT == MQAT_OS400)<br>#define OUTFILE "QTEMP/AMQSAICL(AMQSAICL)"
 #define OPENOUTFILE (hdl, fname) \<br>#define OPENOUTFILE(hdl, fname) \<br>(hdl) = _Ropen((fname),"wr, rtncode=Y");<br>#define CLOSEOUTFILE(hdl) \
    _Rclose((hdl))
 #define WRITEOUTFILE(hdl, buf, buflen) \
```

```
_Rwrite((hdl), (buf), (buflen));#elif (MOAT DEFAULT == MOAT UNIX)
 Fili (with DEFILE "/tmp/amgsaicl.txt"<br>#define OUTFILE "/tmp/amgsaicl.txt"<br>#define OPENOUTFILE(hdl, fname) \<br>(hdl) = fopen((fname),"w");
 #define CLOSEOUTFILE(hdl) \
   fclose((hd))#define WRITEOUTFILE(hdl, buf, buflen) \
   fwrite((buf),(butlen),1,(hdl)); fflush((hdl));#else
 #define OUTFILE "amgsaicl.txt"
 #define OPENOUTFILE(fname) \
   fopen((fname), "w")#define CLOSEOUTFILE(hdl) \
   fclose((hd));
 #define WRITEOUTFILE(hdl, buf, buflen) \<br>fwrite((buf),(buflen),1,(hdl)); fflush((hdl));
#endif
#define ChlType2String(t) ChlTypeMap[(t)-1].name
/* Function: main
int main(int argc, char *argv[])
  /* MQAI variables
                                                                  \starMQHCONN hConn; /* handle to MQ connection<br>MQCHAR qmName[MQ_Q_MGR_NAME_LENGTH+1]=""; /* default QMgr name
                                                                  \star/
                                                                  \star/MQLONG reason;
                                    /* reason code
                                                                  \star/MOLONG connReason;
                                    /* MOCONN reason code
                                                                  \star/MQLONG compCode;
                                    x^2 completion code<br>x^2 admin bag for mqExecute
                                                                  \star/MQHBAG adminBag = MQHB_UNUSABLE HBAG;
                                                                  \star/MQHBAG responseBag = MQHB_UNUSABLE_HBAG;/* response bag for mqExecute
                                                                  \star/MQHBAG cAttrsBag;
                                    /* bag containing chl attributes
                                                                 \star/MQHBAG errorBag;<br>MQLONG mqExecuteCC;
                                    /* bag containing cmd server error */<br>/* hag containing cmd server error */<br>/* mqExecute completion code */
  MQLONG mqExecuteRC;
                                    /* mqExecute reason code
                                                                  \star/MQLONG chlNameLength;
                                    /* Actual length of chl name
                                                                  \star/MQLONG chlType;
                                    /* Channel type
                                                                  \star/MOLONG i;
                                    /* loop counter
                                                                  \star/
  MQLONG numberOfBags;
                                    /* number of bags in response bag
                                                                  \star/MQCHAR chlName[MQ_OBJECT_NAME_LENGTH+1];/* name of chl extracted from bag
                                                                  \star/MOCHAR OutputBuffer[100];
                                    /* output data buffer
                                                                  \star//* output file handle
  OUTFILEHDL * outfp = NULL;\star//* Connect to the queue manager
  if (argc > 1)
     strncpy(qmName, argv[1], (size_t)MQ_Q_MGR_NAME_LENGTH);
  MQCONN(qmName, &hConn;, &compCode;, &connReason;);
  /* Report the reason and stop if the connection failed.
  if (complete == MQCC_FAILED)₹
     CheckCallResult("Queue Manager connection", compCode, connReason);
     exit( (int)connReason);
  ł
  /* Open the output file
  if (argc \>)
  ş
    OPENOUTFILE(outfp, argv[2]);ł
  else
  ł
    OPENOUTFILE(outfp, OUTFILE);
  ł
  if(outfp == NULL)printf("Could not open output file.\n");
```

```
goto MOD_EXIT;
/\star Create an admin bag for the mqExecute call
mqCreateBag(MQCBO_ADMIN_BAG, &adminBag;, &compCode;, &reason;);
CheckCallResult("Create admin bag", compCode, reason);
/* Create a response bag for the mqExecute call
                                                        \starmqCreateBag(MQCBO ADMIN BAG, &responseBag;, &compCode;, &reason;);
CheckCallResult("Create response bag", compCode, reason);
/* Put the generic channel name into the admin bag
mqAddString(adminBag, MQCACH_CHANNEL_NAME, MQBL_NULL_TERMINATED, "*",
Examplode;, &reason;);<br>CheckCallResult("Add channel name", compCode, reason);
/* Put the channel type into the admin bag
mqAddInteger(adminBag, MQIACH_CHANNEL_TYPE, MQCHT_ALL, &compCode;, &reason;);
CheckCallResult("Add channel type", compCode, reason);
/* Add an inquiry for various attributes
mqAddInquiry(adminBag, MQIACH_CHANNEL_TYPE, &compCode;, &reason;);<br>CheckCallResult("Add inquiry", compCode, reason);
/* Send the command to find all the channel names and channel types.
                                                        \star//* The mqExecute call creates the PCF structure required, sends it to
                                                        \star//* the command server, and receives the reply from the command server into \star/<br>/* the response bag. The attributes are contained in system bags that are \star/
/* embedded in the response bag, one set of attributes per bag.
                                                        \star/mqExecute(hConn, \frac{1}{2} MQ connection handle<br>MQCMD_INQUIRE_CHANNEL, \frac{1}{2} Command to be executed
                                                        \star/\star/MQHB_NONE,
                          /* No options bag
                                                         \star//* Handle to bag containing commands */<br>/* Handle to bag to receive the response*/<br>/* Put msg on SYSTEM.ADMIN.COMMAND.QUEUE*/
       adminBag,
       responseBag,
       MOHO_NONE,
                          x^2 Create a dynamic q for the response x^2/x<br>
x^2/x Completion code from the mqexecute x^2/x Reason code from mqexecute call
       MQHO_NONE,
       &compCode;,
                                                         \star\&reason; ):\star//* Check the command server is started. If not exit.
if (reason == MQRC_CMD_SERVER_NOT_AVAILABLE)
₹
  print(f("Please start the command server: <text>ext{opqcs} @MgrName="\\text{\\})goto MOD_EXIT;
/* Check the result from mqExecute call. If successful find the channel<br>/* Check the result from mqExecute call. If successful find the channel<br>/* types for all the channels. If failed find the error.
                                                        \star/
                                                        \star/if (complete == MOCC OK)/* Successful mqExecute
                                                        \star/
 /* Count the number of system bags embedded in the response bag from the *//* mqExecute call. The attributes for each channel are in separate bags. */
 mqCountItems(responseBag, MQHA_BAG_HANDLE, &numberOfBags;,
 CheckCallResult("Count number of bag handles", compCode, reason);
 for ( i=0; i<numberOfbags; i++)
   /\star Get the next system bag handle out of the mqExecute response bag.
                                                        \star//* This bag contains the channel attributes
   mqInquireBag(responseBag, MQHA_BAG_HANDLE, i, &cAttrsbag,
            &compCode, &reason);
   CheckCallResult("Get the result bag handle", compCode, reason);
```

```
/* Get the channel name out of the channel attributes bag
                                                          \starmqInquireString(cAttrsBag, MQCACH_CHANNEL_NAME, 0, MQ_OBJECT_NAME_LENGTH,<br>chlName, &chlNameLength, NULL, &compCode, &reason);
     CheckCallResult("Get channel name", compCode, reason);
     /* Get the channel type out of the channel attributes bag
     mqInquireInteger(cAttrsBag, MQIACH_CHANNEL_TYPE, MQIND_NONE, &chlType,
                 &compCode, &reason);
     CheckCallResult("Get type", compCode, reason);
     /* Use mqTrim to prepare the channel name for printing.
                                                          \star/* Print the result.
                                                          \star/mqTrim(MQ_CHANNEL_NAME_LENGTH, chlName, chlName, &compCode, &reason);<br>sprintf(OutputBuffer, "%-20s%-9s", chlName, ChlType2String(chlType));
     WRITEOUTFILE(outfp, OutputBuffer, 29)
   \mathbf{r}\overline{\mathbf{3}}else
                                        /* Failed mqExecute
                                                          \star/printf("Call to get channel attributes failed: Cc = %Id : Re = %Id \nightharpoonup r,
            compCode, reason);
   /* If the command fails get the system bag handle out of the mqexecute \, */ \,/* response bag. This bag contains the reason from the command server
                                                          \star/
   /* why the command failed.
    /***************************
                          if (reason == MORCCF COMMAND FAILED)
     mqInquireBag(responseBag, MQHA_BAG_HANDLE, 0, &errorBag,
              &compCode, &reason);
     CheckCallResult("Get the result bag handle", compCode, reason);
     /\star Get the completion code and reason code, returned by the command
                                                          \star//* server, from the embedded error bag.
     mqInquireInteger(errorBag, MQIASY_COMP_CODE, MQIND_NONE, &mqExecuteCC,
     CheckCallResult("Get the completion code from the result bag",
                 compCode, reason);
     mqInquireInteger(errorBag, MQIASY_REASON, MQIND_NONE, &mqExecuteRC,
                  &compCode, &reason)
     CheckCallResult("Get the reason code from the result bag",
     compCode, reason);<br>printf("Error returned by the command server: Cc = %Id : RC = %Id \n\cdot mqExecuteCC, mqExecuteRC);\mathbf{r}\mathfrak{z}MOD EXIT:
  /* Delete the admin bag if successfully created.
  if (adminBag != MQHB_UNUSABLE_HBAG)
  \lambdamqDeleteBag(&adminBag, &compCode, &reason);
    CheckCallResult("Delete the admin bag", compCode, reason);
  ₹
  /* Delete the response bag if successfully created.
  if (responseBag != MQHB_UNUSABLE_HBAG)
  ₹
    mqDeleteBag(&responseBag, &compCode, &reason);<br>CheckCallResult("Delete the response bag", compCode, reason);
  /* Disconnect from the queue manager if not already connected
  if (connReason != MQRC_ALREADY_CONNECTED)
  ş.
```

```
MQDISC(&hConn, &compCode, &reason);
    CheckCallResult("Disconnect from Queue Manager", compCode, reason);
  \zeta/* Close the output file if open
  if(outfp != NULL)CLOSEOUTFILE(outfp);
  return 0;
\overline{\mathbf{r}}\star//* Function: CheckCallResult
                                                             \star//\star\star/**/
/*
                                                             \star//* Input Parameters: Description of call
                                                             \star/Completion code
                                                             x + x + x + x/\star\gamma_{*}Reason code
/∗
/* Output Parameters: None
7*/* Logic: Display the description of the call, the completion code and the
                                                             \star//\starreason code if the completion code is not successful
                                                             \star//\star\star//****void CheckCallResult(char *callText, MQLONG cc, MQLONG rc)
₹
  if (cc := MOCC OK)printf("%s failed: Completion Code = %1d : Reason = %1d\n", callText,
            cc, rc);}
```
# **Multi – Ukázkový program v jazyce C pro dotazování front a tisk informací** (amqsailq.c)

Ukázkový program v jazyce C amqsailq.c zjišťuje aktuální hloubku lokálních front pomocí rozhraní MQAI.

```
/\star\star//* Program name: AMQSAILQ.C
                                                                                                 \star/\star//\star/* Description: Sample C program to inquire the current depth of the local
                                                                                                 \star//\starqueues using the IBM MQ Administration Interface (MQAI)
                                                                                                 \star/* * * * * * * * * * /
/*
/* Statement:
                    Licensed Materials - Property of IBM
/\star84H2000, 5765-B73<br>84H2001, 5639-B42<br>84H2002, 5765-B74
/\star7\star/*
                     84H2003, 5765-B75<br>84H2004, 5639-B43
/\star/\star/\star/\star\star/(C) Copyright IBM Corp. 1999, 2024.
                                                                                                 \star//*
\star \star //\star\star//* Function:
                                                                                                 \star/7*AMQSAILQ is a sample C program that demonstrates how to inquire
                                                                                                 \star/\frac{x}{x} + \frac{x}{x} + \frac{x}{x}attributes of the local queue manager using the MQAI interface. In
                                                                                                \begin{array}{c} \n\star / \\
\star / \\
\star / \\
\end{array}particular, it inquires the current depths of all the local queues.
        - A PCF command is built by placing items into an MQAI administration
                                                                                                 \star/\begin{matrix} \star / \\ \star / \\ \star / \\ \end{matrix}/ / / / * * * *
           bag.
           These are:-
                 - The generic queue name "*"- The type of queue required. In this sample we want to
                                                                                                 \star/inquire local queues.
                                                                                                 \star/- The attribute to be inquired. In this sample we want the
                                                                                                 \star/
\frac{7}{1}current depths.
                                                                                                \star/\star/7*- The mqExecute call is executed with the command MQCMD_INQUIRE_Q.
                                                                                                 \star/
```
The call generates the correct PCF structure.  $/\star$ ′/\*<br>/\* The default options to the call are used so that the command is sent  $*/$ to the SYSTEM.ADMIN.COMMAND.OUEUE.  $\star/$ 、/ / / / / / / / / / / / / / The reply from the command server is placed on a temporary dynamic  $\star/$ queue.  $\star/$ The reply from the MQCMD\_INQUIRE\_Q command is read from the  $\star/$ temporary queue and formatted into the response bag.  $\star/$  $\star/$ - The completion code from the mqExecute call is checked and if there  $\star/$ is a failure from the command server, then the code returned by  $\star/$ command server is retrieved from the system bag that has been  $\star/$ embedded in the response bag to the mqExecute call.  $\star/$  $\star$ / '/\*<br>/\* - If the call is successful, the depth of each local queue is placed  $\star/$ in system bags embedded in the response bag of the mqExecute call.  $\star/$  $7*$ The name and depth of each queue is obtained from each of the bags  $\star/$  $/\star$ and the result displayed on the screen.  $\star/$  $/\star$  $\star/$  $/*$  Note: The command server must be running.  $\star/$  $/\star$  $\star/$  $\star\star/$  $\star$  $x^2$  AMOSAILQ has 1 parameter - the queue manager name (optional)  $\star/$  $/*$  Includes #include <stdio.h> #include <string.h> #include <stdlib.h> #include <ctype.h> #include <cmqc.h>  $/*$  MQI #include <cmgcfc.h>  $/*$  PCF  $\star/$ #include <cmqbc.h> /\* MQAI  $/*$  Function prototypes void CheckCallResult(MQCHAR \*, MQLONG, MQLONG);  $/*$  Function: main  $int$  main(int argc, char  $*$ argv[])  $/*$  MQAI variables  $\star/$ MQHCONN hConn;<br>MQHCONN qmName[MQ\_Q\_MGR\_NAME\_LENGTH+1]=""; /\* default QMgr name<br>MQCONN qmName[MQ\_Q\_MGR\_NAME\_LENGTH+1]=""; /\* default QMgr name  $\star/$  $\star/$  $/*$  reason code MQLONG reason;  $\star/$ MOLONG connReason; /\* MQCONN reason code  $\star/$ MQLONG compCode;<br>MQHBAG adminBag = MQHB\_UNUSABLE\_HBAG; /\* completion code<br>/\* admin bag for mqExecute  $\star/$  $\star/$ MQHBAG responseBag = MQHB\_UNUSABLE\_HBAG;/\* response bag for mqExecute  $\star/$ MQHBAG qAttrsBag;  $/*$  bag containing q attributes  $\star/$  $\frac{1}{x}$  bag containing cmd server error  $\frac{x}{x}$ MQHBAG errorBag;<br>MQLONG mqExecuteCC;  $/*$  mqExecute completion code  $\star/$ MQLONG mqExecuteRC; /\* mqExecute reason code  $\star/$ MQLONG qNameLength; /\* Actual length of q name  $\star/$ MQLONG qDepth;<br>MQLONG i;  $/*$  depth of queue  $\star/$  $/*$  loop counter  $\star/$ MQLONG numberOfBags; /\* number of bags in response bag  $*/$ MQCHAR qName[MQ\_Q\_NAME\_LENGTH+1];  $/*$  name of queue extracted from bag\*/ printf("Display current depths of local queues\n\n");  $/*$  Connect to the queue manager if  $(\text{argc} > 1)$ strncpy(qmName, argv[1], (size\_t)MQ\_Q\_MGR\_NAME\_LENGTH); MQCONN(qmName, &hConn, &compCode, &connReason);  $\frac{1}{x}$  Report the reason and stop if the connection failed.  $if (complete == MQCC_FAILED)$ 

CheckCallResult("Queue Manager connection", compCode, connReason);  $exit($  (int)connReason); ₹  $/*$  Create an admin bag for the mqExecute call mqCreateBag(MQCBO\_ADMIN\_BAG, &adminBag, &compCode, &reason); CheckCallResult("Create admin bag", compCode, reason);  $/*$  Create a response bag for the mqExecute call mqCreateBag(MQCBO\_ADMIN\_BAG, &responseBag, &compCode, &reason); CheckCallResult("Create response bag", compCode, reason);  $x^2$  Put the generic queue name into the admin bag mqAddString(adminBag, MQCA\_Q\_NAME, MQBL\_NULL\_TERMINATED, "\*", &compCode, &reason); CheckCallResult("Add q name", compCode, reason);  $/*$  Put the local queue type into the admin bag mqAddInteger(adminBag, MQIA\_Q\_TYPE, MQQT\_LOCAL, &compCode, &reason);<br>CheckCallResult("Add q type", compCode, reason);  $/*$  Add an inquiry for current queue depths mqAddInquiry(adminBag, MQIA\_CURRENT\_Q\_DEPTH, &compCode, &reason); CheckCallResult("Add inquiry", compCode, reason);  $\frac{1}{2}$  Send the command to find all the local queue names and queue depths.  $\frac{1}{2}$  $/\star$  The mqExecute call creates the PCF structure required, sends it to  $\star/$  $/*$  the command server, and receives the reply from the command server into  $*/$ /\* the response bag. The attributes are contained in system bags that are  $*/$  $\frac{1}{x}$  embedded in the response bag, one set of attributes per bag.  $\star/$ mqExecute(hConn,<br>MQCMD\_INQUIRE\_Q,  $/*$  IBM MQ connection handle  $\star/$  $/*$  Command to be executed  $\star/$ MQHB\_NONE,  $/*$  No options bag  $\star/$ \*/<br>
/\* Handle to bag containing commands<br>
/\* Handle to bag to receive the response\*/<br>
/\* Put msg on SYSTEM.ADMIN.COMMAND.QUEUE\*/  $\overline{\text{admin}}$ Bag, responseBag, MQHO\_NONE, MOHO NONE, /\* Create a dynamic q for the response  $*/$ &compCode,  $/*$  Completion code from the mqExecute  $\star/$ /\* Reason code from mqExecute call  $\&$ reason $):$  $\star/$  $/*$  Check the command server is started. If not exit. if (reason == MQRC\_CMD\_SERVER\_NOT\_AVAILABLE) £ printf("Please start the command server: <strmqcsv QMgrName>\n"); MQDISC(&hConn, &compCode, &reason); CheckCallResult("Disconnect from Queue Manager", compCode, reason);  $exit(98);$ /\* Check the result from mqExecute call. If successful find the current  $\star$ /  $/\star$  depths of all the local queues. If failed find the error.  $\star/$  $if (complete == MQCC_OK)$  $/*$  Successful mqExecute  $\star/$ /\* Count the number of system bags embedded in the response bag from the  $*/$ /\* mqExecute call. The attributes for each queue are in a separate bag.  $\star$ / mqCountItems(responseBag, MQHA\_BAG\_HANDLE, &numberOfBags, &compCode, &reason); CheckCallResult("Count number of bag handles", compCode, reason); for  $(i=0; i<sub>number0fBags; i++)</sub>$ /\* Get the next system bag handle out of the mqExecute response bag.  $\star$ /

₹

```
/* This bag contains the queue attributes
   mgInguireBag(responseBag, MOHA BAG HANDLE, i, &gAttrsBag, &compCode,
            &reason);
   CheckCallResult("Get the result bag handle", compCode, reason);
   /* Get the queue name out of the queue attributes bag
   mqInquireString(qAttrsBag, MQCA_Q_NAME, 0, MQ_Q_NAME_LENGTH, qName,
              &qNameLength, NULL, &compCode, &reason);
   CheckCallResult("Get queue name", compCode, reason);
   /* Get the depth out of the queue attributes bag
   mqInquireInteger(qAttrsBag, MQIA_CURRENT_Q_DEPTH, MQIND_NONE, &qDepth,
   ---<br>CheckCallResult("Get depth", compCode, reason);
   \sqrt{*} Use mqTrim to prepare the queue name for printing.
                                                    \star/\star//* Print the result.
   mqTrim(MQ_Q_NAME_LENGTH, qName, qName, &compCode, &reason);
   print("%4d %-48s\n", qDepth, qName);
 }
\overline{\mathbf{3}}/* Failed mqExecute
else
                                                    \star/\rightarrowprintf("Call to get queue attributes failed: Completion Code = %d :
       Reason = %d\n\cdot n, compCode, reason);
  /* If the command fails get the system bag handle out of the mqExecute
                                                    \star//* response bag. This bag contains the reason from the command server
                                                    \star//* why the command failed.
                                                     \star/if (reason == MQRCCF_COMMAND_FAILED)
   mqInquireBag(responseBag, MQHA_BAG_HANDLE, 0, &errorBag, &compCode,
            &reason);
   CheckCallResult("Get the result bag handle", compCode, reason);
  /\star Get the completion code and reason code, returned by the command
                                                    \star//* server, from the embedded error bag.
                                                     \star /
  mqInquireInteger(errorBag, MQIASY_COMP_CODE, MQIND_NONE, &mqExecuteCC,
  CheckCallResult("Get the completion code from the result bag",
  compCode, reason);<br>mqInquireInteger(errorBag, MQIASY_REASON, MQIND_NONE, &mqExecuteRC,<br>&compCode, &reason);
  CheckCallResult("Get the reason code from the result bag",
              compCode, reason);
  printf("Error returned by the command server: Completion Code = %d :
        Reason = %d\n", mqExecuteCC, mqExecuteRC;
 }
\overline{3}/* Delete the admin bag if successfully created.
if (adminBag != MQHB_UNUSABLE_HBAG)
£
  mqDeleteBag(&adminBag, &compCode, &reason);
  CheckCallResult("Delete the admin bag", compCode, reason);
₹
\frac{1}{4} Delete the response bag if successfully created.
if (responseBag != MQHB_UNUSABLE_HBAG)
£
  mqDeleteBag(&responseBag, &compCode, &reason);
 CheckCallResult("Delete the response bag", compCode, reason);
ł
/* Disconnect from the queue manager if not already connected
                                                    \star/
```

```
if (connReason != MQRC_ALREADY_CONNECTED)
 \{MQDISC(&hConn, &compCode, &reason);
    CheckCallResult("Disconnect from queue manager", compCode, reason);
 ₹
 return 0;
\overline{\mathbf{3}}\star/* Function: CheckCallResult
                                                          \star/\star/
\star/* Input Parameters: Description of call
                                                          \star/* * * * * * * * /
               Completion code
               Reason code
\star* Output Parameters: None
* Logic: Display the description of the call, the completion code and the
      reason code if the completion code is not successful
                                                          \star/************
          void CheckCallResult(char *callText, MQLONG cc, MQLONG rc)
₹
 if (cc := MOCC OK)printf("%s failed: Completion Code = %d : Reason = %d\n",
           callText, cc, rc);
}
```
# **Multi Datové pytle a MQAI**

Datový balík je prostředek pro manipulaci s vlastnostmi nebo parametry objektů pomocí rozhraní IBM MQ Administration Interface (MOAI).

### Datové bagy

· Datový balík obsahuje nula nebo více datových položek. Tyto datové položky jsou řazeny v rámci balíku, jak jsou umístěny do tašky. Tomu se říká pořadí vložení. Každá datová položka obsahuje selektor, který identifikuje datovou položku a hodnotu této datové položky, která může být buď celým číslem, 64bitovým celým číslem, celočíselným filtrem, řetězcem, řetězcovým filtrem, bajtovým řetězcem, filtrem bajtového řetězce nebo manipulátorem s jiným vakem. Datové položky jsou popsány v podrobnostech v produktu "Typy datové položky dostupné v rozhraní MQAI" na stránce 64

Existují dva typy selektorů: selektory uživatelů a selektory systému. Ty jsou popsány v části Selektory MQAI. Selektory jsou obvykle jedinečné, ale je možné mít více hodnot pro stejný selektor. V tomto případě *index* identifikuje konkrétní výskyt selektoru, který je nezbytný. Indexy jsou popsány v tématu "Indexace v rozhraní MQAI" na stránce 37.

Hierarchie těchto konceptů je zobrazena na Obrázku 1.

<span id="page-61-0"></span>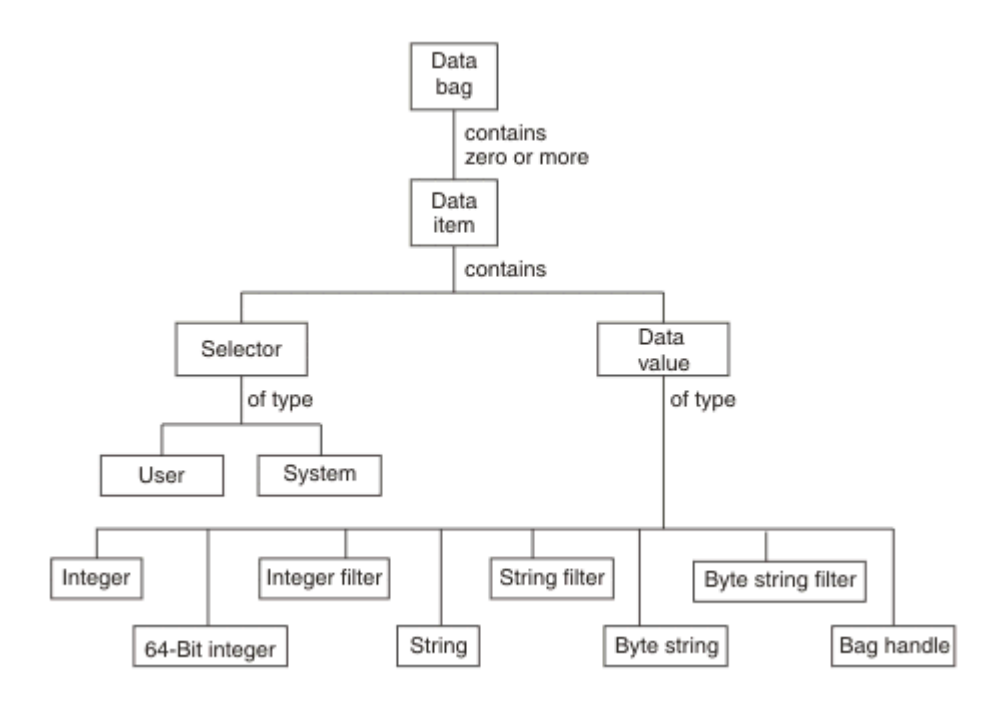

*Obrázek 4. Hierarchie koncepcí MQAI*

Hierarchie byla vysvětlena v předchozím odstavci.

### **Typy datových pytlů**

V závislosti na úloze, kterou chcete provést, si můžete vybrat typ datového balíku, který chcete vytvořit:

#### **uživatelská množina**

Jednoduchá taška používaná pro uživatelská data.

#### **administrační množina**

Byl vytvořen balík dat používaný ke správě objektů produktu IBM MQ odesláním administračních zpráv na příkazový server. Administrativní vak automaticky implikuje určité volby, jak je popsáno v ["Vytváření a odstraňování datových balíků" na stránce 63](#page-62-0).

#### **množina příkazů**

Pro příkazy správy objektů IBM MQ byl vytvořen také balík. Avšak na rozdíl od tašku pro administraci, příkazový balík automaticky neimplikuje určité volby, ačkoli jsou tyto volby k dispozici. Další informace o volbách viz ["Vytváření a odstraňování datových balíků" na stránce 63.](#page-62-0)

#### **skupinový balík**

Sáček používaný k zadržení sady seskupených datových položek. Skupinové balíky nelze použít pro administraci objektů produktu IBM MQ .

Kromě toho je **systémová množina** vytvořena rozhraním MQAI, když se z příkazového serveru vrátí zpráva odpovědi a umístí se do výstupního balíku uživatele. Systémový balík nemůže být upraven uživatelem.

Použití datových pytlů Odlišné způsoby použití datových pytlů jsou uvedeny v tomto tématu:

### **Použití datových bag**

Různé způsoby použití datových pytlů jsou uvedeny v následujícím seznamu:

- Datové pytle ["Vytváření a odstraňování datových balíků" na stránce 63](#page-62-0)můžete vytvářet a odstraňovat.
- Data mezi aplikacemi můžete odesílat pomocí datových pytlů ["Vkládání a přijímání datových pytlů](#page-62-0) [pomocí rozhraní MQAI" na stránce 63.](#page-62-0)
- Datové položky můžete přidat do datových pytlů ["Přidání datových položek do pytlů s rozhraním MQAI"](#page-64-0) [na stránce 65.](#page-64-0)
- <span id="page-62-0"></span>• Do datového balíku ["Přidání dotazového příkazu do balíku" na stránce 65](#page-64-0)můžete přidat dotazovací příkaz.
- Můžete se dotazovat v datových pytlích ["Inkviování v rámci datových sáčků" na stránce 66](#page-65-0).
- Datové položky můžete spočítat v rámci datového balíku ["Počítání datových položek" na stránce 68.](#page-67-0)
- Můžete změnit informace v rámci datového balíku ["Změna informací v rámci balíku" na stránce 66.](#page-65-0)
- Datovou datovou sadu ["Vymazání kabelky pomocí volání mqClearBag" na stránce 67m](#page-66-0)ůžete vymazat.
- Můžete oříznout datový balík ["Oříznutí balíku pomocí volání mqTruncateBag" na stránce 68](#page-67-0).
- Je možné převádět vaky a vyrovnávací paměti ["Převod balíků a vyrovnávacích pamětí" na stránce 68](#page-67-0).

### *Vytváření a odstraňování datových balíků*

### **Vytvoření datových sáčků**

Chcete-li použít rozhraní MQAI, vytvořte nejprve datový balík pomocí volání mqCreateBag. Jako vstup pro toto volání dodáváte jednu nebo více voleb pro řízení vytvoření balíku.

Parametr **Options** volání MQCreateBag vám umožňuje zvolit, zda chcete vytvořit tašku uživatele, balík příkazů, balík skupiny nebo balík administrace.

Chcete-li vytvořit tašku pro uživatele, balík příkazů nebo balík skupiny, můžete vybrat jednu nebo více dalších voleb:

- Použijte formulář seznamu, když existují dva nebo více sousedících výskytů stejného selektoru v balíku.
- Změňte pořadí datových položek tak, jak jsou přidány do zprávy PCF, abyste se ujistili, že se parametry nacházejí ve správném pořadí. Další informace o datových položkách viz ["Typy datové položky dostupné](#page-63-0) [v rozhraní MQAI" na stránce 64.](#page-63-0)
- Zkontrolujte hodnoty selektorů uživatele pro položky, které jste přidali do balíku.

Administrativní tašky automaticky implikují tyto možnosti.

Datový balík je identifikován svým popisovačem. Manipulátor s vakem je vrácen z mqCreateBag a musí být dodán na všech ostatních voláních, které používají datový balík.

Úplný popis volání mqCreateBag naleznete v části mqCreateBag.

### **Odstranění datových sáčků**

Jakýkoliv datový balík vytvořený uživatelem musí být také odstraněn pomocí volání mqDeleteBag. Je-li např. v uživatelském kódu vytvořen balík, musí být také odstraněn v kódu uživatele.

Systémové váčky se vytvářejí a odstraňují automaticky pomocí rozhraní MQAI. Další informace o tomto tématu viz ["Odeslání administračních příkazů na příkazový server qm pomocí volání mqExecute" na](#page-69-0) [stránce 70.](#page-69-0) Uživatelský kód nemůže odstranit systémovou vak.

Úplný popis volání mqDeleteBag naleznete v souboru mqDeleteBag.

#### *Vkládání a přijímání datových pytlů pomocí rozhraní MQAI*

Data lze také posílat mezi aplikacemi pomocí vkládání a získávání datových pytlů pomocí volání mqPutBag a mqGetBag. To umožňuje rozhraní IBM MQ Administration Interface (MQAI) pracovat s vyrovnávací pamětí a ne s aplikací.

Volání mqPutBag převádí obsah uvedeného balíku do zprávy PCF a odesílá zprávu do zadané fronty a volání mqGetBag odebere zprávu z určené fronty a převede je zpět na datový balík. Volání mqPutBag je tedy ekvivalentem volání mqBagToBuffer následovaného operací MQPUT a objekt Bag mqGetje ekvivalentem volání MQGET následovaného parametrem mqBufferToBag.

Další informace o odesílání a přijímání zpráv PCF ve specifické frontě naleznete v tématu ["Odesílání](#page-25-0) [a příjem zpráv PCF v určené frontě" na stránce 26](#page-25-0) .

<span id="page-63-0"></span>**Poznámka:** Pokud se rozhodnete použít volání balíku mqGet, musí být podrobnosti o příkazu PCF v rámci zprávy správné; nejsou-li uvedeny, jsou vráceny příslušné chybové výsledky a zpráva PCF se nevrátí.

### *Typy datové položky dostupné v rozhraní MQAI*

Datové položky jsou používány rozhraním pro administraci produktu IBM MQ (MQAI) k naplnění datových balíků při jejich vytvoření. Tyto datové položky mohou být uživatelské nebo systémové položky.

Tyto uživatelské položky obsahují uživatelská data, jako například atributy objektů, které jsou spravovány. Systémové položky by měly být použity pro větší kontrolu nad generovanými zprávami: například generování záhlaví zpráv. Další informace o systémových položkách najdete v tématu "Systémové položky a MQAI" na stránce 64.

### **Typy datových položek**

Když jste vytvořili datový balík, můžete jej naplnit celým nebo znakovým řetězcovým položkám. Můžete se dotázat na všechny tři typy položek.

Datová položka může být buď celé číslo, nebo položky ve znakovém řetězci. Zde jsou uvedeny typy datové položky dostupné v rámci rozhraní MQAI:

- Celé číslo
- 64bitové celé číslo
- Filtr celých čísel
- Znakový řetězec
- Filtr řetězce
- Bajtový řetězec
- Filtr bajtového řetězce
- Držák sady

### **Použití datových položek**

Jsou to tyto způsoby použití datových položek:

- • ["Počítání datových položek" na stránce 68](#page-67-0).
- • ["Odstranění datových položek" na stránce 69](#page-68-0).
- • ["Přidání datových položek do pytlů s rozhraním MQAI" na stránce 65.](#page-64-0)
- • ["Filtrování a dotazování datových položek" na stránce 65.](#page-64-0)

*Systémové položky a MQAI*

Systémové položky mohou být použity rozhraním MQAI ( IBM MQ Administration Interface) pro:

- Generování záhlaví PCF. Systémové položky mohou řídit identifikátor příkazu PCF, řídicí volby, pořadové číslo zprávy a typ příkazu.
- Převod dat. Systémové položky obsluhují identifikátor znakové sady pro položky znakového řetězce v balíku.

Podobně jako všechny datové položky se systémové položky skládají z selektoru a hodnoty. Informace o těchto selektorech a o tom, co jsou určeny, naleznete v tématu Selektory MQAI.

Systémové položky jsou jedinečné. Jedna nebo více systémových položek může být identifikováno selektorem systému. Existuje pouze jeden výskyt každého selektoru systému.

Většinu systémových položek lze upravit (viz ["Změna informací v rámci balíku" na stránce 66](#page-65-0) ), ale uživatel nemůže změnit volby vytvoření balíku. Systémové položky nelze odstranit. (Viz ["Odstranění](#page-68-0) [datových položek" na stránce 69](#page-68-0).)

#### *Přidání datových položek do pytlů s rozhraním MQAI*

<span id="page-64-0"></span>Je-li vytvořen datový balík pomocí rozhraní administrace produktu IBM MQ (MQAI), můžete jej naplnit daty datovými položkami. Tyto datové položky mohou být uživatelské nebo systémové položky.

Další informace o datových položkách viz ["Typy datové položky dostupné v rozhraní MQAI" na stránce 64](#page-63-0).

Rozhraní MQAI vám umožňuje přidávat celočíselné položky, 64bitové celočíselné položky, celočíselné položky filtru, položky znakového řetězce, filtr řetězce, položky bajtových řetězců a položky filtru bajtového řetězce do pytlů a to je zobrazeno v Obrázek 5 na stránce 65. Položky jsou identifikovány selektorem. Jeden selektor obvykle identifikuje pouze jednu položku, ale to není vždy případ. Je-li datová položka se zadaným selektorem již v balíku přítomna, přidá se další instance tohoto selektoru na konec balíku.

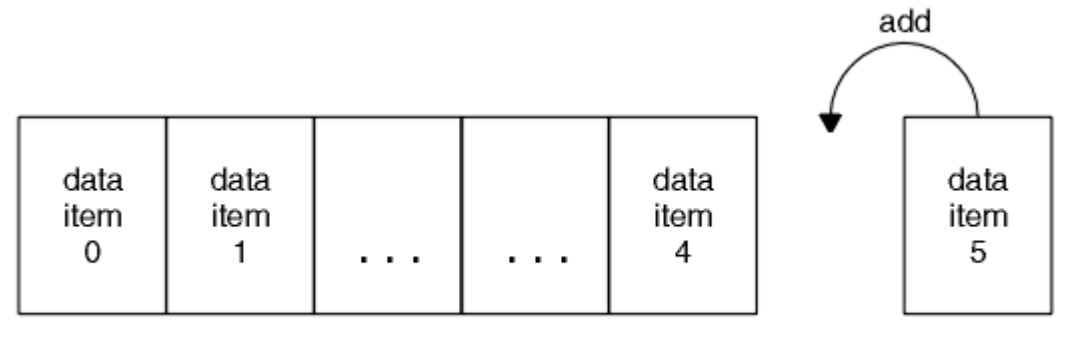

data bag

#### *Obrázek 5. Přidání datových položek*

Přidejte datové položky do balíku pomocí volání mqAdd\*:

- Chcete-li přidat celočíselné položky, použijte celočíselné volání mqAdd, jak je popsáno v části mqAddInteger .
- Chcete-li přidat 64bitové celočíselné položky, použijte volání mqAddInteger64 , jak je popsáno v souboru mqAddInteger64 .
- Chcete-li přidat celočíselné položky filtru, použijte volání mqAddIntegerFilter , jak je popsáno v mqAddIntegerFilter .
- Chcete-li přidat položky znak-řetězec, použijte volání řetězce mqAdd, jak je popsáno v části mqAddString .
- Chcete-li přidat položky filtru řetězce, použijte volání mqAddStringFilter , jak je popsáno v souboru mqAddStringFilter .
- Chcete-li přidat bajtové řetězcové položky, použijte volání mqAddByteString podle popisu v části mqAddByteString .
- Chcete-li přidat položky filtru bajtového řetězce, použijte volání filtru mqAddByteString, jak je popsáno v mqAddByteStringFilter

Další informace o přidávání datových položek do balíku viz ["Systémové položky a MQAI" na stránce 64](#page-63-0).

### *Přidání dotazového příkazu do balíku*

Dotazovací volání mqAddse používá k přidání dotazového příkazu do balíku. Volání je konkrétně pro účely administrace, takže je lze použít pouze s balíky administrace. Umožňuje vám uvést selektory atributů, na kterých se chcete dotázat z produktu IBM MQ.

Úplný popis dotazu mqAddInquiry naleznete v tématu mqAddInquiry.

*Filtrování a dotazování datových položek*

Při použití rozhraní MQAI k dotazům na atributy objektů produktu IBM MQ můžete řídit data, která se vrátí do programu, a to dvěma způsoby.

<span id="page-65-0"></span>• Můžete *filtrovat* data, která jsou vrácena pomocí polí mqAddInteger a mqAddString. Tento přístup umožňuje zadat dvojici *Selector* a *ItemValue* , například:

```
mqAddInteger(inputbag, MQIA_Q_TYPE, MQQT_LOCAL)
```
Tento příklad určuje, že typ fronty (*Selector*) musí být lokální (*ItemValue*) a tato specifikace musí odpovídat atributům objektu (v tomto případě fronty), o které se chcete dotazovat.

Ostatní atributy, které lze filtrovat, odpovídají příkazům PCF Inquire \*, které lze nalézt v produktu ["Úvod](#page-22-0) [do formátu Programovatelných příkazů produktu IBM MQ" na stránce 23](#page-22-0). Chcete-li se například dotázat na atributy kanálu, podívejte se na příkaz Inquire Channel v této dokumentaci k produktu. Parametry "Required parameters" a "Optional parameters" příkazu Inquire Channel identifikují selektory, které můžete použít k filtrování.

• Můžete *dotaz* konkrétní atributy objektu pomocí volání dotazu mqAdd. Tento parametr určuje selektor, o který se zajímáte. Pokud neuvedete selektor, vrátí se všechny atributy objektu.

Zde je příklad filtrování a dotazování na atributy fronty:

```
/* Request information about all queues */mqAddString(adminbag, MQCA_Q_NAME, "*")
/* Filter attributes so that local queues only are returned */mqAddInteger(adminbag, MQIA_Q_TYPE, MQQT_LOCAL)
/* Query the names and current depths of the local queues */mqAddInquiry(adminbag, MQCA_Q_NAME)
mqAddInquiry(adminbag, MQIA_CURRENT_Q_DEPTH)
/* Send inquiry to the command server and wait for reply */
```
mqExecute(MQCMD\_INQUIRE\_Q, ...)

*Inkviování v rámci datových sáčků*

Můžete se dotázat na:

- Hodnota celočíselné položky pomocí celočíselného volání mqInquire. Viz mqInquireInteger.
- Hodnota 64-bitové celočíselné položky pomocí volání mqInquireInteger64 . Viz mqInquireInteger64.
- Hodnota celočíselné položky filtru pomocí volání mqInquireIntegerFilter . Viz mqInquireIntegerFilter.
- Hodnota znakové znakové položky pomocí volání řetězce mqInquire. Viz řetězec mqInquireString.
- Hodnota položky filtru řetězce pomocí volání mqInquireStringFilter . Viz mqInquireStringFilter.
- Hodnota bajtové řetězcové položky pomocí volání mqInquireByteString . Viz mqInquireByteString.
- Hodnota položky filtru bajtového řetězce pomocí volání filtru mqInquireByteString. Viz filtr mqInquireByteString.
- Hodnota popisovače balíku pomocí volání mqInquireBag. Viz mqInquireBag.

Můžete se také dotázat na typ (celé číslo, 64bitové, celočíselný filtr, znakový řetězec, filtr řetězce, řetězec bajtů, filtr řetězců bajtů nebo popisovač balíku) pro konkrétní položku pomocí volání mqInquireItemInfo . Viz mqInquireItemInfo.

#### *Změna informací v rámci balíku*

Rozhraní MQAI umožňuje měnit informace v rámci balíku pomocí volání mqSet \*. Můžete:

1. Upravit datové položky v rámci balíku. Index umožňuje nahrazení jednotlivé instance parametru tím, že identifikuje výskyt položky, která má být upravena (viz [Obrázek 6 na stránce 67](#page-66-0) ).

<span id="page-66-0"></span>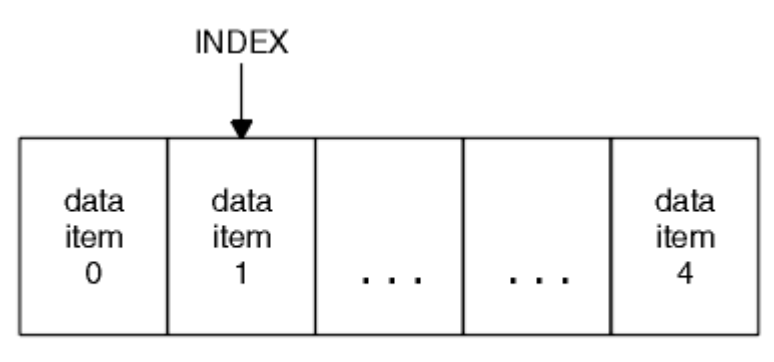

data bag

*Obrázek 6. Úprava jedné datové položky*

2. Odstraňte všechny existující výskyty uvedeného selektoru a přidejte nový výskyt na konec balíku. (Viz Obrázek 7 na stránce 67.) Speciální hodnota indexu umožňuje nahradit *všechny* instance parametru.

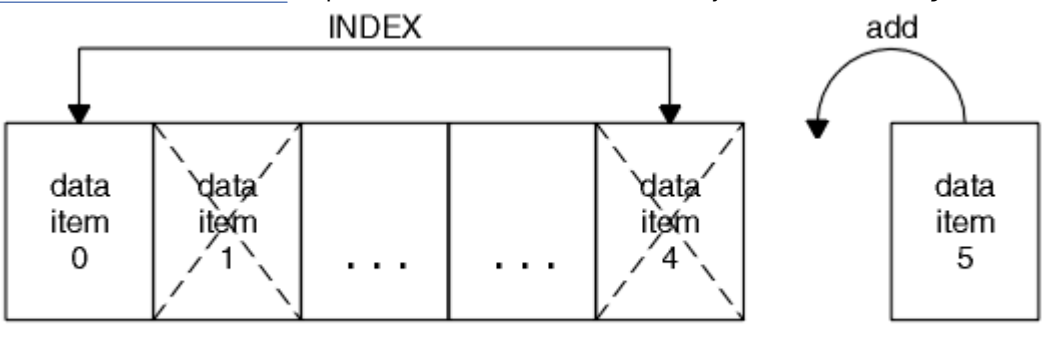

data bag

*Obrázek 7. Úprava všech datových položek*

**Poznámka:** Index zachová pořadí vložení v rámci balíku, ale může ovlivnit indexy ostatních datových položek.

Volání mqSetInteger umožňuje upravit celočíselné položky v rámci balíku. Volání mqSetInteger64 vám umožňuje upravit 64-bitové celočíselné položky. Volání mqSetIntegerFilter vám umožňuje upravit celočíselné položky filtru. Volání mqSetString umožňuje upravit položky ve znakovém řetězci. Volání mqSetStringFilter vám umožňuje upravit položky filtru řetězce. Volání mqSetByteString umožňuje upravit položky řetězce bajtů. Volání mqSetByteStringFilter vám umožňuje upravit položky filtru bajtových řetězců. Alternativně můžete použít tato volání k odstranění všech existujících výskytů uvedeného selektoru a přidat nový výskyt na konci balíku. Datová položka může být uživatelská položka nebo systémová položka.

Úplný popis těchto volání naleznete v následujících tématech:

- mqSetInteger
- mqSetInteger64
- Filtr mqSetIntegerFilter
- mqSetString
- mqSetStringFilter
- mqSetByteString
- mqSetByteStringFilter

#### Multi *Vymazání kabelky pomocí volání mqClearBag*

Volání mqClearBag odebere všechny uživatelské položky z uživatelské tašky a resetuje systémové položky na jejich počáteční hodnoty. Systémové balíky obsažené v balíku se také odstraní.

<span id="page-67-0"></span>Úplný popis volání příkazu mqClearBag naleznete v souboru mqClearBag.

*Oříznutí balíku pomocí volání mqTruncateBag*

Volání mqTruncateBag snižuje počet uživatelských položek v uživatelské kabelce tím, že odstraní položky z konce balíku, počínaje nejnovější přidanou položkou. Lze ji například použít při použití stejných informací záhlaví ke generování více než jedné zprávy.

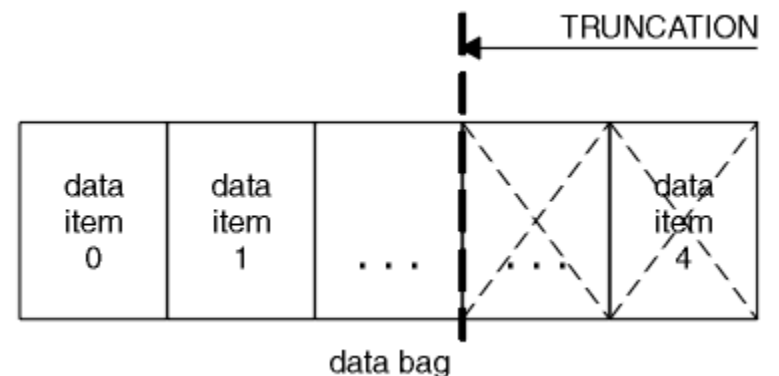

*Obrázek 8. Oříznutí balíku*

Úplný popis volání mqTruncateBag naleznete v části mqTrunteBag.

*Převod balíků a vyrovnávacích pamětí*

Chcete-li odeslat data mezi aplikacemi, za prvé, data zprávy se umístí do tašky. Pak jsou data v balíku převedena na zprávu PCF pomocí volání mqBagToBuffer. Zpráva PCF se odešle do požadované fronty pomocí volání MQPUT. Tato hodnota je zobrazena na obrázku Obrázek 9 na stránce 68. Úplný popis volání mqBagToBuffer naleznete v souboru mqBagToBuffer.

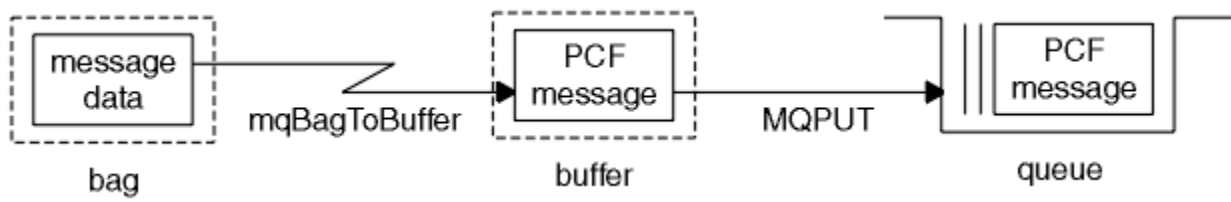

*Obrázek 9. Převod kabelek do zpráv PCF*

Chcete-li přijímat data, je zpráva přijata do vyrovnávací paměti pomocí volání MQGET. Data ve vyrovnávací paměti se pak převedou do tašky pomocí volání mqBufferToBag, takže vyrovnávací paměť obsahuje platnou zprávu PCF. Tato hodnota je zobrazena na obrázku Obrázek 10 na stránce 68. Úplný popis volání mqBufferToBag naleznete v části mqBufferToBag.

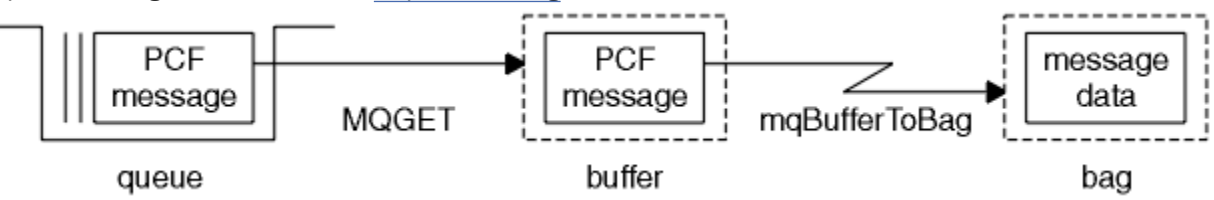

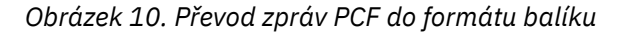

*Počítání datových položek*

Volání mqCountItems počítá počet položek uživatele, systémových položek nebo obojího, které jsou uloženy v datovém balíku, a vrátí toto číslo. Například, mqCountItems( *Bag*, *7*, ...)vrátí počet položek v balíku se selektorem 7. Může počítat položky podle jednotlivých selektorů, selektorů uživatele, podle systémových selektorů nebo podle všech selektorů.

<span id="page-68-0"></span>**Poznámka:** Toto volání počítá počet datových položek, nikoli počet jedinečných selektorů v balíku. Selektor se může vyskytnout vícekrát, takže v balíku může být méně jedinečných selektorů než datových položek.

Úplný popis volání mqCountItems naleznete v tématu mqCountItems.

*Odstranění datových položek*

Položky z pytlů můžete odstranit mnoha způsoby. Můžete:

- Odebrat jednu nebo více uživatelských položek z balíku. Podrobné informace viz "Odstranění datových položek z balíku pomocí volání mqDeleteItem" na stránce 69.
- Odstraňte všechny uživatelské položky z balíku, to znamená, že jste vymazali tašku. Podrobné informace viz ["Vymazání kabelky pomocí volání mqClearBag" na stránce 67.](#page-66-0)
- Odstraňte uživatelské položky z konce tašky, to znamená, že oříznete balík. Podrobné informace viz ["Oříznutí balíku pomocí volání mqTruncateBag" na stránce 68.](#page-67-0)

#### *Odstranění datových položek z balíku pomocí volání mqDeleteItem*

Volání mqDeleteItem odebere jednu nebo více uživatelských položek z balíku. Index se používá k odstranění:

1. Jediný výskyt zadaného selektoru. (Viz Obrázek 11 na stránce 69.)

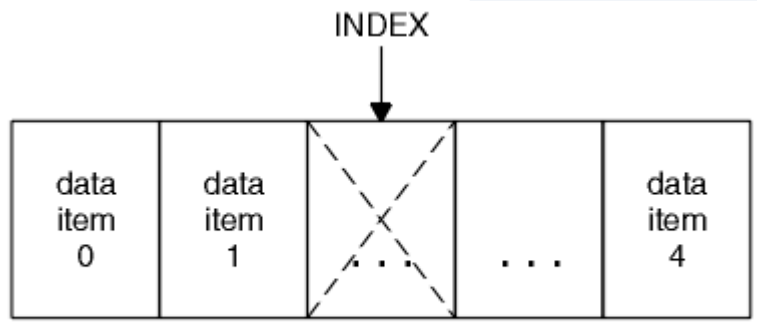

data bag

*Obrázek 11. Odstranění jedné datové položky*

, nebo

2. Všechny výskyty určeného selektoru. (Viz Obrázek 12 na stránce 69.)

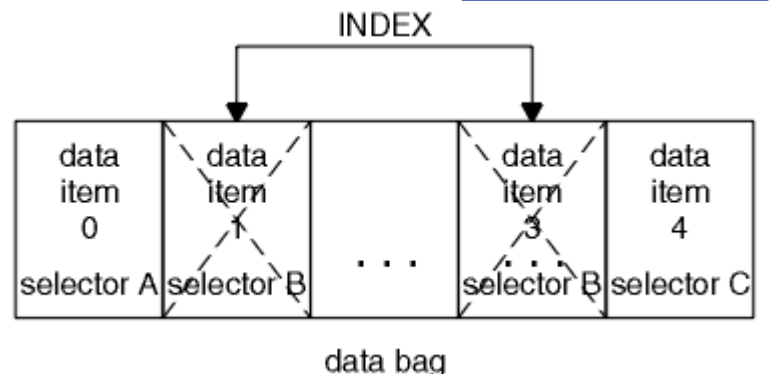

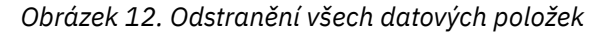

**Poznámka:** Index zachová pořadí vložení v rámci balíku, ale může ovlivnit indexy ostatních datových položek. Například volání mqDeleteItem nezachová hodnoty indexu datových položek, které následují za odstraněnou položkou, protože indexy jsou reorganizovány tak, aby vyplnily mezeru, která zůstává z odstraněné položky.

<span id="page-69-0"></span>Úplný popis volání mqDeleteItem naleznete v tématu mqDeleteItem.

# **Odeslání administračních příkazů na příkazový server qm pomocí volání mqExecute**

Po vytvoření a naplnění datového balíku lze pomocí volání mqExecute odeslat na příkazový server správce front zprávu administrativního příkazu. To obslouží výměnu s příkazovým serverem a vrací odpovědi v balíku.

Po vytvoření a naplnění datového balíku dat můžete odeslat zprávu příkazu administrace na příkazový server správce front. Nejjednodušším způsobem, jak to provést, je volání pomocí volání mqExecute . Volání mqExecute odešle zprávu příkazu administrace jako přechodnou zprávu a čeká na všechny odpovědi. Odpovědi jsou vraceny v balíku odpovědí. Tyto informace mohou obsahovat informace o atributech týkajících se několika objektů produktu IBM MQ nebo řady chybových zpráv o chybě PCF, například. Proto může balík odezvy obsahovat pouze návratový kód, nebo může obsahovat *vnořené pytle*.

Zprávy odpovědí jsou umístěny do systémových pytlů vytvořených systémem. Například pro dotazy týkající se názvů objektů se vytvoří systémový balík, který bude obsahovat názvy objektů, a do uživatelského balíku se vloží taška. Manipulátory s těmito sáčky se pak vloží do pytle s odezvou a do vnořeného balíku lze přistupovat pomocí selektoru MQHA\_BAG\_HANDLE. Systémový balík zůstane v úložišti, pokud nebude odstraněn, dokud nebude balík odpovědí odstraněn.

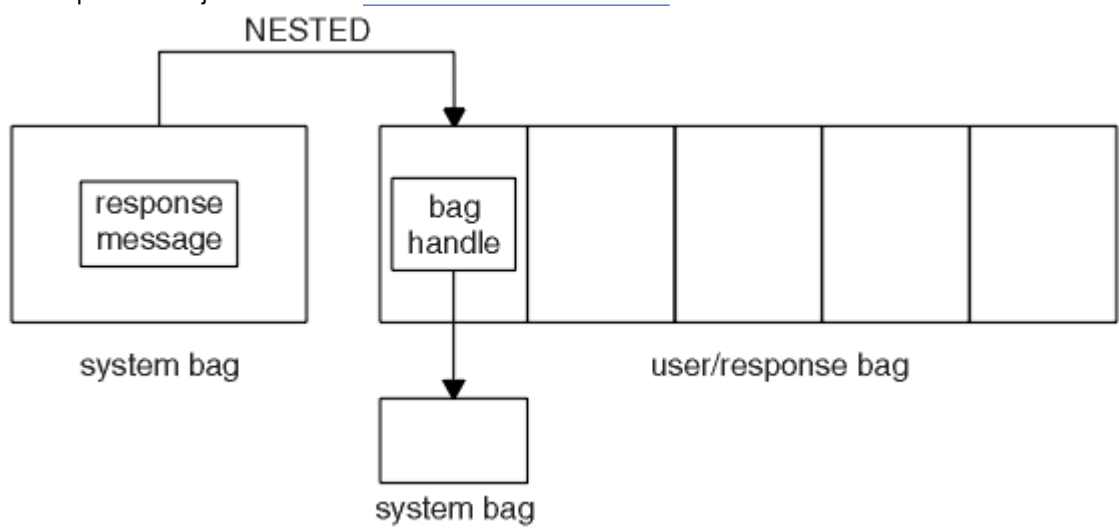

Koncept *vnoření* je zobrazen v Obrázek 13 na stránce 70.

*Obrázek 13. Vnoření*

Jako vstup do volání mqExecute je třeba zadat:

- Popisovač připojení MQI.
- Příkaz, který má být proveden. Mělo by se jednat o jednu z hodnot MQCMD\_ \*.

**Poznámka:** Pokud není tato hodnota rozpoznána rozhraním MQAI, je hodnota stále akceptována. Pokud však bylo k vložení hodnot do balíku použity dotazové volání mqAdd, tento parametr musí být příkaz INQUIRE rozpoznaný rozhraním MQAI. To znamená, že parametr by měl být ve tvaru MQCMD\_INQUIRE\_ \*.

- Volitelně lze použít popisovač balíku obsahující volby, které řídí zpracování volání. Také zde můžete zadat maximální dobu v milisekundách, po kterou má rozhraní MQAI čekat na každou zprávu odpovědi.
- Popisovač administračního balíku, který obsahuje podrobnosti o příkazu správy, který má být vydán.
- Popisovač pro soubor odpovědí, který přijímá zprávy odpovědi.

Následující popisovače jsou volitelné:

• Popisovač objektu fronty, do které má být umístěn administrační příkaz.

Není-li zadán žádný popisovač objektu, je příkaz administrace umístěn na SYSTEM.ADMIN.COMMAND.QUEUE náležící k aktuálně připojenému správci front. Toto nastavení je výchozí.

• Manipulátor objektu fronty, do které mají být umístěny zprávy odpovědí.

Můžete se rozhodnout umístit zprávy odpovědi do dynamické fronty, která je vytvořena automaticky rozhraním MQAI. Vytvořená fronta existuje pouze po dobu trvání volání a je odstraněna rozhraním MQAI při ukončení volání mqExecute .

Příklady použití volání mqExecute viz Příklad kódu .

# **Administrace pomocí produktu REST API**

Produkt administrative REST API můžete použít ke správě objektů produktu IBM MQ , jako jsou správci front a fronty, a agenti Managed File Transfer a přenosy. Informace jsou odeslány na administrative REST API ve formátu JSON a přijaté od nich. Tato rozhraní API RESTful vám mohou pomoci integrovat administraci produktu IBM MQ do oblíbených DevOps a automatizovaných nástrojů.

### **Než začnete**

Referenční informace o dostupných prostředcích REST naleznete v tématu Odkaz na produkt administrative REST API.

#### **Procedura**

- "Začínáme s produktem administrative REST API" na stránce 71
- • ["Použití produktu administrative REST API" na stránce 75](#page-74-0)
- • ["Vzdálená administrace pomocí REST API" na stránce 76](#page-75-0)
- • ["REST API časová razítka" na stránce 80](#page-79-0)
- • ["REST API Ošetření chyb" na stránce 80](#page-79-0)
- • ["REST API zjišťování" na stránce 83](#page-82-0)
- • ["REST API Podpora národních jazyků" na stránce 84](#page-83-0)

# **Začínáme s produktem administrative REST API**

Začněte s produktem administrative REST API a vyzkoušejte si několik ukázkových požadavků pomocí produktu cURL pro vytváření, aktualizaci, prohlížení a odstraňování fronty.

### **Než začnete**

Abyste mohli začít používat administrative REST API, příklady v této úloze mají následující požadavky:

- Příklady používají cURL k vytvoření požadavků REST pro zobrazení informací o správcích front v systému a k vytvoření fronty, aktualizaci, zobrazení a odstranění fronty. Proto, abyste dokončili tuto úlohu, budete potřebovat cURL nainstalovanou na vašem systému.
- Chcete-li dokončit tuto úlohu, musíte být uživatelem s určitými oprávněními, abyste mohli použít příkaz **dspmqweb**:
	- V systému z/OS musíte mít oprávnění ke spuštění příkazu **dspmqweb** a k zápisu do souboru mqwebuser.xml.
		- $\blacksquare$  Multi $\square$ U všech ostatních operačních systémů musíte být privilegovaný uživatel.
	- **IBM i Na IBM** iby měly být příkazy spuštěny v QSHELL.

#### **Postup**

1. Není-li server mqweb již konfigurován pro použití produktem administrative REST API, nakonfigurujte server mqweb administrative REST API pro MFT, messaging REST APInebo IBM MQ Console.

Další informace o vytvoření základní konfigurace pro server mqweb se základním registrem naleznete v tématu Základní konfigurace pro server mqweb.

 $2^*$   $\mathbb{Z}/0$ S

V systému z/OSnastavte proměnnou prostředí WLP\_USER\_DIR tak, abyste mohli použít příkaz **dspmqweb** . Nastavte proměnnou tak, aby ukazovala na konfiguraci serveru mqweb, zadáním následujícího příkazu:

export WLP\_USER\_DIR=*WLP\_user\_directory*

, kde *WLP\_user\_directory* je název adresáře, který se předává do crtmqweb. Například:

export WLP\_USER\_DIR=/var/mqm/web/installation1

Další informace viz Vytvoření serveru mqweb.

3. Určete adresu URL REST API zadáním následujícího příkazu:

dspmqweb status

Příklady v následujících krocích předpokládají, že vaše REST API adresa URL je výchozí adresa URL https://localhost:9443/ibmmq/rest/v1/. Pokud se vaše adresa URL liší od výchozí adresy, nahraďte ji následujícími kroky.

4. Vyzkoušejte požadavek GET na prostředku qmgr pomocí základního ověření s uživatelem mqadmin :

curl -k https://localhost:9443/ibmmq/rest/v2/admin/qmgr -X GET -u mqadmin:mqadmin

5. Vytvořte, zobrazte, pozměňte a odstraňte frontu pomocí prostředku mqsc :

Tento příklad používá správce front QM1. Buď vytvořte správce front se stejným názvem, nebo nahraďte existujícího správce front ve vašem systému.

a) Učinit požadavek POST na prostředku mqsc pro vytvoření lokální fronty:

V těle požadavku je název nové fronty nastaven na Q1. Je použito základní ověření a záhlaví HTTP ibm-mq-rest-csrf-token s libovolnou hodnotou je nastaveno v požadavku REST cURL . Toto dodatečné záhlaví je povinné pro požadavky POST, PATCH a DELETE:

```
curl -k https://localhost:9443/ibmmq/rest/v2/admin/action/qmgr/QM1/mqsc -X POST -u 
mqadmin:mqadmin -H "ibm-mq-rest-csrf-token: value" -H "Content-Type: application/json" --
data "{\"type\": \"runCommandJSON\", \"command\": \"define\", \"qualifier\": \"qlocal\", 
\"name\": \"Q1\"}"
```
b) Učinit požadavek POST na prostředku mqsc pro zobrazení lokální fronty vytvořené v kroku "5.a" na stránce 72:

```
curl -k https://localhost:9443/ibmmq/rest/v2/admin/action/qmgr/QM1/mqsc -X POST -u 
mqadmin:mqadmin -H "ibm-mq-rest-csrf-token: value" -H "Content-Type: application/json" --
data "{\"type\": \"runCommandJSON\", \"command\": \"display\", \"qualifier\": \"qlocal\", 
\"name\": \"Q1\"}"
```
c) Učinit požadavek POST na prostředku mqsc na prostředek k aktualizaci popisu fronty:

```
curl -k https://localhost:9443/ibmmq/rest/v2/admin/action/qmgr/QM1/mqsc -X POST -u 
mqadmin:mqadmin -H "ibm-mq-rest-csrf-token: value" -H "Content-Type: application/json" --
data "{\"type\": \"runCommandJSON\", \"command\": \"alter\", \"qualifier\": \"qlocal\", 
\"name\": \"Q1\", \"parameters\": {\"descr\": \"new description\" }}"
```
d) Chcete-li zobrazit nový popis fronty, vytvořte požadavek POST na prostředku mqsc . Do pole požadavku zadejte atribut **responseParameters** tak, aby odezva obsahovala pole popisu:
curl -k https://localhost:9443/ibmmq/rest/v2/admin/action/qmgr/QM1/mqsc -X POST -u mqadmin:mqadmin -H "ibm-mq-rest-csrf-token: value" -H "Content-Type: application/json" - data "{\"type\": \"runCommandJSON\", \"command\": \"display\", \"qualifier\": \"qlocal\", \"name\": \"Q1\", \"responseParameters\" : [\"descr\"]}"

e) Učinit požadavek POST na prostředku mqsc k odstranění fronty:

```
curl -k https://localhost:9443/ibmmq/rest/v2/admin/action/qmgr/QM1/mqsc -X POST -u 
mqadmin:mqadmin -H "ibm-mq-rest-csrf-token: value" -H "Content-Type: application/json" --
data "{\"type\": \"runCommandJSON\", \"command\": \"delete\", \"qualifier\": \"qlocal\", 
\"name\": \"Q1\"}"
```
f) Učinit požadavek POST na prostředku mqsc , aby prokázal, že je fronta odstraněna:

```
curl -k https://localhost:9443/ibmmq/rest/v2/admin/action/qmgr/QM1/mqsc -X POST -u 
mqadmin:mqadmin -H "ibm-mq-rest-csrf-token: value" -H "Content-Type: application/json" --
data "{\"type\": \"runCommandJSON\", \"command\": \"display\", \"qualifier\": \"qlocal\", 
\"name\": \"Q1\"}"
```
### **Jak pokračovat dále**

- Příklady používají základní ověření k zabezpečení požadavku. Místo toho můžete použít ověření založené na tokenech nebo ověření na základě klienta. Další informace viz Použití ověření klientského certifikátu pomocí REST API a IBM MQ Console a Použití ověření pomocí tokenů pomocí REST API.
- Získejte další informace o používání administrative REST API a vytváření adres URL s parametry dotazu: ["Použití produktu administrative REST API" na stránce 75](#page-74-0).
- Projděte referenční informace pro dostupné prostředky produktu administrative REST API a všechny dostupné volitelné parametry dotazu: administrative REST API reference.
- Naučte se, jak používat administrative REST API ke správě objektů IBM MQ na vzdálených systémech: ["Vzdálená administrace pomocí REST API" na stránce 76](#page-75-0).
- Zde se dozvíte, jak používat administrative REST API s MFT:"Začínáme s produktem REST API for MFT" na stránce 73.
- Zjistěte produkt messaging REST API, rozhraní RESTful pro systém zpráv produktu IBM MQ : Systém zpráv pomocí produktu REST API.
- Objevte produkt IBM MQ Console, rozhraní GUI založené na prohlížeči: ["Administrace pomocí webové](#page-86-0) [konzoly" na stránce 87](#page-86-0).

# **Začínáme s produktem REST API for MFT**

Začněte rychle s produktem administrative REST API for Managed File Transfer a vyzkoušejte si několik ukázkových požadavků na zobrazení stavu agenta MFT a zobrazení seznamu přenosů.

### **Než začnete**

- Příklady používají cURL k odeslání požadavků REST k zobrazení seznamu přenosů a zobrazení stavu agenta MFT . Proto, abyste dokončili tuto úlohu, budete potřebovat cURL nainstalovanou na vašem systému.
- Chcete-li dokončit tuto úlohu, musíte být uživatelem s určitými oprávněními, abyste mohli použít příkaz **dspmqweb**:
	- V systému z/OS musíte mít oprávnění ke spuštění příkazu **dspmqweb** a k zápisu do souboru mqwebuser.xml.

– Multi – U všech ostatních operačních systémů musíte být privilegovaný uživatel.

### **Postup**

1. Ujistěte se, že je server mqweb nakonfigurován pro administrative REST API pro MFT:

- Není-li server mqweb již konfigurován pro použití produktem administrative REST API, nakonfigurujte server mqweb administrative REST API pro MFT, messaging REST APInebo IBM MQ Console.Další informace o vytvoření základní konfigurace pro server mqweb se základním registrem naleznete v tématu Základní konfigurace pro server mqweb.
- Je-li konfigurován server mqweb, ujistěte se, že byl dokončen krok 8 Základní konfigurace pro server mqweb , aby bylo možné povolit administrative REST API pro MFT.

#### $2.$   $2.0$

V systému z/OSnastavte proměnnou prostředí WLP\_USER\_DIR tak, abyste mohli použít příkaz **dspmqweb** . Nastavte proměnnou tak, aby ukazovala na konfiguraci serveru mqweb, zadáním následujícího příkazu:

export WLP\_USER\_DIR=*WLP\_user\_directory*

, kde *WLP\_user\_directory* je název adresáře, který se předává do crtmqweb. Například:

export WLP\_USER\_DIR=/var/mqm/web/installation1

Další informace viz Vytvoření serveru mqweb.

3. Určete adresu URL REST API zadáním následujícího příkazu:

dspmqweb status

Příklady v následujících krocích předpokládají, že vaše REST API adresa URL je výchozí adresa URL https://localhost:9443/ibmmq/rest/v1/. Pokud se vaše adresa URL liší od výchozí adresy, nahraďte ji následujícími kroky.

4. Učinit požadavek GET na prostředku agent , aby vrátil základní podrobnosti o všech agentech, včetně názvu, typu a stavu:

curl -k https://localhost:9443/ibmmq/rest/v2/admin/mft/agent/ -X GET -u mftadmin:mftadmin

5. Vytvořte některé přenosy, které se mají zobrazit, pomocí příkazu **fteCreateTransfer** .

Server mqweb ukládá informace o přenosech do mezipaměti a tyto informace vrací při zpracování požadavku. Tato mezipaměť je resetována při restartu serveru mqweb. Chcete-li zjistit, zda byl server restartován, zobrazením souborů console.log a messages.log nebo na serveru z/OS, který se dívá na výstup z spuštěné úlohy.

6. Učinit požadavek GET na prostředku transfer , aby vrátil podrobnosti o až čtyřech přenosech, které byly provedeny od spuštění serveru mqweb:

```
curl -k https://localhost:9443/ibmmq/rest/v2/admin/mft/transfer?limit=4 -X GET -u 
mftadmin:mftadmin
```
### **Jak pokračovat dále**

- Příklady používají základní ověření k zabezpečení požadavku. Místo toho můžete použít ověření založené na tokenech nebo ověření na základě klienta. Další informace viz Použití ověření pomocí tokenů pomocí REST API a Použití ověření klientského certifikátu pomocí REST API a IBM MQ Console.
- Získejte další informace o používání administrative REST API a vytváření adres URL s parametry dotazu: ["Použití produktu administrative REST API" na stránce 75](#page-74-0).
- Procházejte referenční informace pro dostupné prostředky administrative REST API pro prostředky MFT a všechny dostupné volitelné parametry dotazu: administrative REST API reference.
- Zjistěte produkt messaging REST API, rozhraní RESTful pro systém zpráv produktu IBM MQ : Systém zpráv pomocí produktu REST API.
- Objevte produkt IBM MQ Console, rozhraní GUI založené na prohlížeči: ["Administrace pomocí webové](#page-86-0) [konzoly" na stránce 87](#page-86-0).

# <span id="page-74-0"></span>**Použití produktu administrative REST API**

Když používáte produkt administrative REST API, vyvoláte metody HTTP na adresách URL, které představují různé objekty produktu IBM MQ , jako jsou správci front nebo fronty. Metoda HTTP, například POST, představuje typ akce, která má být provedena na objektu, který je reprezentován adresou URL. Další informace o akci mohou být poskytnuty ve formátu JSON jako součást informačního obsahu metody HTTP, nebo kódované v parametrech dotazu. Informace o výsledku provedení akce mohou být vráceny jako tělo odpovědi HTTP.

### **Než začnete**

Před použitím produktu administrative REST APIvezměte v úvahu tyto skutečnosti:

- Chcete-li používat produkt administrative REST API, musíte se ověřit na serveru mqweb. Ověření můžete provést pomocí základního ověření HTTP, ověření certifikátu klienta nebo ověření založeného na tokenech. Další informace o použití těchto metod ověření naleznete v příručce IBM MQ Console and REST API security.
- Produkt REST API rozlišuje velká a malá písmena. Např. HTTP GET na následující adrese URL nezobrazuje informace, pokud se správce front jmenuje qmgr1.

/ibmmq/rest/v1/admin/qmgr/QMGR1

- Ne všechny znaky, které lze použít v názvech objektů produktu IBM MQ , lze v adrese URL přímo zakódovat. Chcete-li tyto znaky správně kódovat, je třeba použít příslušné kódování adresy URL:
	- Dopředné lomítko,/, musí být zakódováno jako %2F.
	- Znaménko procent,%, musí být zakódováno jako %25.
- Kvůli chování některých prohlížečů nepojmenujte objekty pouze pomocí tečky nebo dopředného lomítka.

### **Informace o této úloze**

Když použijete REST API k provedení akce na objektu, musíte nejprve sestavit adresu URL, která tento objekt bude reprezentovat. Každá adresa URL začíná předponou, která popisuje název hostitele a port, na který má být požadavek odeslán. Zbytek adresy URL popisuje konkrétní objekt nebo sadu objektů, které jsou známy jako prostředek.

Akce, která má být provedena na prostředku, definuje, zda adresa URL potřebuje parametry dotazu nebo ne. Definuje také použitou metodu HTTP a informace o tom, zda jsou do adresy URL odeslány další informace nebo vráceny z ní ve formuláři JSON. Další informace mohou být součástí požadavku HTTP, nebo mohou být vráceny jako součást odezvy HTTP.

Po vytvoření adresy URL a vytvoření volitelného informačního obsahu JSON pro odeslání v požadavku HTTP můžete odeslat požadavek HTTP do produktu IBM MQ. Požadavek můžete odeslat s použitím implementace HTTP, která je vestavěna do programovacího jazyka dle vašeho výběru. Požadavky můžete také odeslat pomocí nástrojů příkazového řádku, jako např. cURL, webového prohlížeče nebo webového prohlížeče add-on.

**Důležité:** Musíte provést kroky "1.a" na stránce 75 a "1.b" na stránce 75jako minimum.

### **Postup**

- 1. Sestavit adresu URL:
	- a) Určete adresu URL předpony zadáním následujícího příkazu:

dspmqweb status

Adresa URL, kterou chcete použít, obsahuje frázi /ibmmq/rest/.

b) Přidejte prostředek do cesty URL.

K dispozici jsou následující prostředky produktu IBM MQ :

- <span id="page-75-0"></span>• /admin/instalace
- /admin/qmgr.
- /admin/fronta
- /admin/odběr
- /admin/kanál
- /action/qmgr/{qmgrname}/mqsc

K dispozici jsou následující prostředky produktu Managed File Transfer :

- /admin/agent
- /admin/transfer
- /admin/monitor

Chcete-li například pracovat se správci front, přidejte do adresy URL předpony /qmgr a vytvořte následující adresu URL:

```
https://localhost:9443/ibmmq/rest/v2/admin/qmgr
```
c) Volitelné: Přidejte všechny další volitelné segmenty cesty k adrese URL.

V referenčních informacích pro každý typ objektu mohou být volitelné segmenty identifikovány v adrese URL složenými závorkami, které ji obklopují { }.

Chcete-li například vytvořit následující adresu URL, přidejte do adresy URL název správce front QM1 :

```
https://localhost:9443/ibmmq/rest/v2/admin/qmgr/QM1
```
d) Volitelné: Přidejte do adresy URL volitelný parametr dotazu.

Přidat otazník,?, proměnné name, equal sign =, a hodnota nebo seznam hodnot na adresu URL.

Chcete-li například požádat o všechny atributy správce front QM1, vytvořte následující adresu URL:

https://localhost:9443/ibmmq/rest/v2/admin/qmgr/QM1?attributes=\*

e) Přidejte další volitelné parametry dotazu do adresy URL.

Přidejte ampersand, &, na adresu URL a pak zopakujte krok d.

- 2. Na adrese URL vyvolejte příslušnou metodu HTTP. Uveďte libovolný volitelný informační obsah JSON a poskytněte odpovídající pověření zabezpečení pro ověření. Příklad:
	- Použijte implementaci HTTP/REST vašeho zvoleného programovacího jazyka.
	- Použijte nástroj, jako např. doplněk prohlížeče klienta REST nebo cURL.

# **Vzdálená administrace pomocí REST API**

K administraci vzdálených správců front a objektů produktu IBM MQ přidružených k těmto správcům front lze použít produkt REST API . Tato vzdálená administrace zahrnuje správce front, kteří jsou ve stejném systému, ale nikoli ve stejné instalaci produktu IBM MQ jako je server mqweb. Proto můžete použít produkt REST API k administraci celé sítě produktu IBM MQ pouze s jednou instalací, která spouští server mqweb. Chcete-li provádět administraci vzdálených správců front, je třeba nakonfigurovat bránu administrative REST API tak, aby alespoň jeden správce front ve stejné instalaci jako správce front mqweb působil jako správce front brány. Poté můžete zadat vzdáleného správce front v adrese URL prostředku produktu REST API pro provedení určené administrativní akce.

### **Než začnete**

Vzdálenou administraci můžete zabránit tak, že zakážete bránu administrative REST API . Další informace viz Konfigurace brány administrative REST API.

Chcete-li použít bránu administrative REST API , musí být splněny následující podmínky:

- Server mqweb musí být nakonfigurován a spuštěn. Další informace o konfiguraci a spuštění příkazu mqweb najdete v tématu ["Začínáme s produktem administrative REST API" na stránce 71.](#page-70-0)
- Správce front, který chcete nakonfigurovat jako správce front brány, musí být ve stejné instalaci jako server maweb.
- Vzdálený správce front, kterého chcete spravovat, musí být IBM MQ 8.0 nebo pozdější.
- Musíte se ujistit, že všechny atributy uvedené ve vašem požadavku jsou platné pro systém, na který odesíláte požadavek. Je-li například správce front brány v systému Windows a vzdálený správce front je v systému z/OS, nelze požadovat, aby byl atribut dataCollection.statistics vrácen pro požadavek HTTP GET na prostředku queue .
- Musíte se ujistit, že všechny atributy uvedené ve vašem požadavku jsou platné pro úroveň IBM MQ , na kterou odesíláte požadavek. Je-li například vzdálený správce front spuštěn IBM MQ 8.0, nemůžete požadovat vrácení atributu extended.enableMediaImageOperations pro požadavek HTTP GET na prostředku queue .
- Musíte použít jeden z těchto podporovaných prostředků REST:
	- /queue
	- /subscription
	- /channel
	- /mqsc
	- /qmgr

Prostředek /qmgr vrací při dotazu vzdáleného správce front pouze podmnožinu atributů: name, status.started, status.channelInitiatorState, status.ldapConnectionState, status.connectionCounta status.publishSubscribeState.

#### **Informace o této úloze**

Chcete-li použít bránu administrative REST API ke správě vzdálených správců front, musíte připravit správce front pro vzdálenou administraci. To znamená, že musíte nakonfigurovat přenosové fronty, moduly listener a kanály odesílatele a příjemce mezi správcem front brány a vzdáleným správcem front. Poté můžete odeslat požadavek REST do vzdáleného správce front uvedením správce front v adrese URL prostředku. Správce front brány je určen buď pomocí příkazu **setmqweb** pro nastavení atributu mqRestGatewayQmgr na název správce front brány, nebo odesláním názvu správce front brány v záhlaví, které je odesláno s požadavkem. Požadavek je odeslán prostřednictvím správce front brány do vzdáleného správce front. Odezva se vrátí se záhlavím, které označuje správce front, který byl použit jako správce front brány.

### **Postup**

1. Konfigurujte komunikaci mezi správcem front brány a vzdálenými správci front, které chcete spravovat. Tyto kroky konfigurace jsou stejné jako kroky, které jsou nezbytné ke konfiguraci vzdálené administrace spuštěním příkazů runmqsc a PCF.

Další informace o těchto krocích naleznete v tématu ["Konfigurace správců front pro vzdálenou](#page-182-0) [administraci" na stránce 183.](#page-182-0)

- 2. Konfigurace zabezpečení u vzdálených správců front:
	- a) Ujistěte se, že v systému, na kterém běží vzdálený správce front, existují relevantní ID uživatelů. ID uživatele, které musí existovat ve vzdáleném systému, závisí na roli uživatele produktu REST API :
		- Pokud se uživatel REST API nachází ve skupině MQWebAdmin nebo ve skupině RO MQWebAdmin, musí na vzdáleném systému existovat ID uživatele, které spustil daný parametr mqweb. Na serveru IBM MQ Applianceje uživatel, který spouští mqweb server, mqsystem.
		- Je-li uživatel produktu REST API ve skupině MQWebUser , musí ID uživatele produktu REST API existovat ve vzdáleném systému.
- b) Zkontrolujte, zda jsou příslušnému ID uživatele udělena nezbytná úroveň oprávnění pro přístup k příslušným prostředkům produktu REST API ve vzdáleném správci front:
	- Oprávnění pro vkládání zpráv do SYSTEM.ADMIN.COMMAND.QUEUE.
	- Oprávnění pro vkládání zpráv do SYSTEM.REST.REPLY.QUEUE.
	- Oprávnění pro přístup k frontám přenosu, které jsou definovány pro vzdálenou administraci.
	- Oprávnění k zobrazení atributů správce front.
	- Oprávnění k provedení požadavků REST. Další informace viz sekce Požadavky na zabezpečení v tématu Referenční témata o prostředcích produktuREST API.
- 3. Nastavit, který lokální správce front se použije jako brána. Můžete nakonfigurovat výchozího správce front brány, zadat správce front brány v záhlaví HTTP nebo použít kombinaci obou přístupů:
	- Konfigurujte výchozího správce front brány pomocí příkazu **setmqweb** :

```
setmqweb properties -k mqRestGatewayQmgr -v qmgrName
```
kde *qmgrName* je název správce front brány.

Tento správce front brány se používá, jsou-li splněny obě následující podmínky:

- Správce front není zadán v záhlaví ibm-mq-rest-gateway-qmgr požadavku REST.
- Správce front, který je zadán v adrese URL prostředku produktu REST API , není lokálním správcem front.
- Konfigurujte správce front brány v každém požadavku REST nastavením záhlaví HTTP ibm-mqrest-gateway-qmgr na název správce front brány.
- 4. Uveďte název vzdáleného správce front, kterého chcete spravovat, v adrese URL prostředku.

Chcete-li například získat seznam front ze vzdáleného správce front remoteQM, použijte následující adresu URL:

https://localhost:9443/ibmmq/rest/v1/admin/qmgr/remoteQM/queue

### **Výsledky**

Záhlaví ibm-mq-rest-gateway-qmgr se vrací s odpovědí REST. Toto záhlaví určuje, který správce front byl použit jako správce front brány.

Máte-li potíže s používáním produktu administrative REST API při administraci vzdálených správců front, postupujte takto:

- Zkontrolujte, zda je vzdálený správce front spuštěn.
- Zkontrolujte, zda je příkazový server spuštěný na vzdáleném systému.
- Zkontrolujte, zda interval odpojení kanálu nevypršel. Například, pokud je kanál spuštěn, ale pak se po nějaké době vypnul. To je obzvláště důležité, pokud spouštíte kanály ručně.

### **Příklad**

V následujícím příkladu existují tři instalace produktu IBM MQ na dvou počítačích. V systému Machine 1existuje Installation 1 a Installation 2. V systému Machine 2existuje Installation 3. Pro produkt Installation 1je konfigurován parametr mqweb. V každé instalaci se nachází jeden správce front a tito správci front jsou konfigurováni pro vzdálenou administraci. To znamená, že následující moduly listener, kanály a fronty jsou konfigurovány a spuštěny:

- Na správci front QM1, v Installation 1, na Machine 1:
	- Odesílací kanál QM1.to.QM2
	- Přijímací kanál QM2.to.QM1
	- Odesílací kanál QM1.to.QM3
	- Přijímací kanál QM3.to.QM1
- Přenosová fronta QM2
- Přenosová fronta QM3
- Byl konfigurován modul listener na portu 1414.
- Na správci front QM2, v produktu Installation 2, v systému Machine 1:
	- Odesílací kanál QM2.to.QM1
	- Přijímací kanál QM1.to.QM2
	- Přenosová fronta QM1
	- Byl konfigurován modul listener na portu 1415.
- Na správci front QM3, v produktu Installation 3, v systému Machine 2:
	- Odesílací kanál QM3.to.QM1
	- Přijímací kanál QM1.to.QM3
	- Přenosová fronta QM1
	- Výchozí modul listener

Fronta Qon2 je definována na QM2a fronta Qon3 je definovaná na QM3.

Uživatel mquser je definován na obou počítačích, je mu udělena role MQWebAdmin v produktu REST APIa je mu uděleno oprávnění pro přístup k příslušným frontám pro každého správce front.

Příkaz setmqweb se používá ke konfiguraci správce front QM1 jako výchozího správce front brány.

Následující diagram zobrazuje tuto konfiguraci:

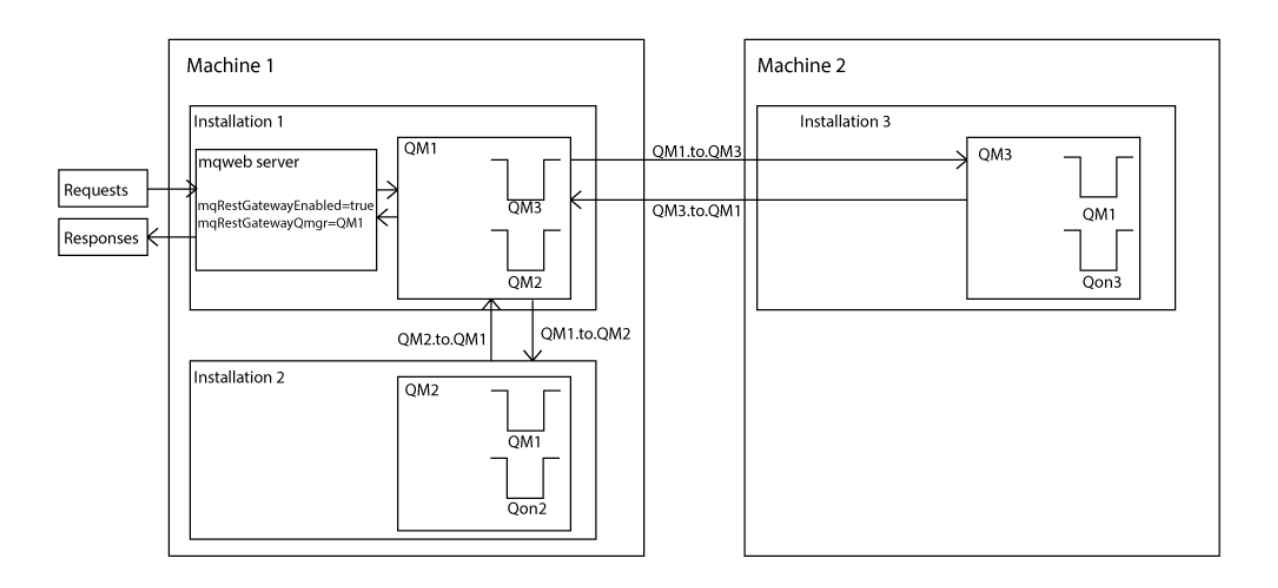

*Obrázek 14. Diagram ukázkové konfigurace pro vzdálenou administraci pomocí produktu REST API.*

Následující požadavek REST je odeslán na server mqweb:

```
GET https://localhost:9443/ibmmq/rest/v1/admin/qmgr/QM2/queue?
attributes=general.isTransmissionQueue
```
Je přijata následující odezva:

```
{
 "queue" :
\Gamma "general": {
               "isTransmissionQueue": true
\frac{3}{5},
          "name": "QM1",
```

```
 "type": "local"
 },
\frac{1}{2} "general": {
             "isTransmissionQueue": false
\frac{3}{5},
 "name" : "Qon2",
 "type" : "local"
    }]
}
```
Následující požadavek REST je odeslán na server mqweb:

```
GET https://localhost:9443/ibmmq/rest/v1/admin/qmgr/QM3/queue?
attributes=general.isTransmissionQueue,general.description
```
Je přijata následující odezva:

```
{
    "queue" :
   [ "general": {
            "isTransmissionQueue": true,
            "description": "Transmission queue for remote admin."
\frac{3}{5},
 "name": "QM1",
        "type": "local"
 },
\{ \} "general": {
 "isTransmissionQueue": false,
 "description": "A queue on QM3."
\frac{3}{5},
 "name" : "Qon3",
 "type" : "local"
    }]
}
```
# **REST API časová razítka**

Když je informace o datu a čase vrácena produktem administrative REST API, je vrácena v čase UTC (Coordinated Universal Time) a ve formátu sady.

Datum a čas se vrací v následujícím formátu časového razítka:

```
YYYY-MM-DDTHH:mm:ss:sssZ
```
Například 2012-04-23T18:25:43.000Z, kde hodnota Z označuje, že časové pásmo je UTC (Coordinated Universal Time).

Přesnost tohoto časového razítka není zaručena. Není-li například server mqweb spuštěn ve stejném časovém pásmu jako správce front, který je zadán v adrese URL prostředku, nemusí být časové razítko přesné. Dále platí, že je-li nutná úprava letního času, nemusí být časové razítko přesné.

# **REST API Ošetření chyb**

Produkt REST API hlásí chyby vrácením odpovídajícího kódu odezvy HTTP, například 404 (Nenalezeno), a odezvy JSON. Jakýkoli kód odpovědi HTTP, který není v rozsahu 200-299, je považován za chybu.

### **Formát odezvy na chybu**

Odezva se nachází ve formátu JSON v kódování UTF-8 . Obsahuje vnořené objekty JSON:

- Vnější objekt JSON, který obsahuje jedno pole JSON s názvem error.
- Každý prvek v poli je objekt JSON, který představuje informace o chybě. Každý objekt JSON obsahuje následující vlastnosti:

**typ**

Řetězec.

Typ chyby.

#### **messageId**

Řetězec.

Jedinečný identifikátor pro zprávu ve tvaru MQWBnnnnX. Tento identifikátor má následující prvky:

#### **MQWB**

Předpona, která ukazuje, že zpráva pochází z rozhraní IBM MQ Rest API.

#### **nnnn**

Jedinečné číslo, které identifikuje zprávu.

#### **X**

Jediný dopis, který označuje závažnost zprávy:

- I , je-li zpráva čistě informativní.
- W , je-li zpráva varující před problémem.
- E , pokud zpráva označuje, že došlo k chybě.
- S , pokud zpráva označuje, že došlo k závažné chybě.

#### **zpráva**

Řetězec.

Popis chyby.

#### **Vysvětlení**

Řetězec.

Vysvětlení chyby.

#### **akce**

Řetězec.

Popis kroků, které lze provést k vyřešení chyby.

### **qmgrName**

⊫ z/OS Toto pole je k dispozici pouze u produktu z/OS , kde je správce front členem skupiny sdílení front. Musíte mít zadán volitelný parametr dotazu **commandScope** nebo atribut **queueSharingGroupDisposition** .

Řetězec.

Název správce front, u kterého došlo k chybě.

Toto pole nelze použít pro messaging REST API.

#### **completionCode**

Toto pole je k dispozici pouze v případě, že **type** je pcf, javanebo rest.

Číslo.

Kód dokončení MQ přidružený k selhání.

#### **reasonCode**

Toto pole je k dispozici pouze v případě, že **type** je pcf, javanebo rest.

Číslo.

Kód příčiny MQ přidružený k selhání.

#### **výjimky**

Toto pole je k dispozici pouze v případě, že **type** je java.

Pole.

Pole výjimek jazyka Java nebo JMS. Každý prvek pole výjimek obsahuje pole řetězců **stackTrace** . Pole řetězců **stackTrace** obsahuje podrobnosti o každé výjimce rozdělené na řádky.

 $\blacktriangleright$  V 9.2.0  $\blacktriangleright$   $\blacktriangleright$  produktu IBM MQ 9.1.2již toto pole není vráceno.

### **Chyby se skupinami sdílení front**

 $\approx$  z/OS

Ve skupině sdílení front je možné zadat volitelný parametr dotazu **commandScope** pro určité příkazy. Tento parametr umožňuje šíření příkazu do jiných správců front v rámci skupiny sdílení front. Kterákoliv z těchto příkazů může selhat nezávisle, což má za následek úspěšné provedení některých příkazů a některé příkazy selhávající pro skupinu sdílení front.

V případě, že se příkaz částečně nezdaří, je vrácen kód chyby HTTP 500. Pro každého správce front, který generoval selhání, se informace o tomto selhání vrací jako prvek v poli error JSON. Pro každého správce front, který úspěšně spustil daný příkaz, je název správce front vrácen jako prvek v poli success JSON.

### **Příklady**

• Následující příklad ukazuje chybovou odezvu na pokus o získání informací o správci front, který neexistuje:

```
"error": [
  \Sigma "type": "rest",
 "messageId": "MQWB0009E",
 "message": "MQWB0009E: Could not query the queue manager 'QM1'",
 "explanation": "The MQ REST API was invoked specifying a queue manager name which 
cannot be located.",
       "action": "Resubmit the request with a valid queue manager name or no queue manager 
name, to retrieve a list of queue managers.
  }
]
```
 $\sim$   $z/0$ S  $\sim$  Následující příklad ukazuje chybovou odezvu na pokus o odstranění fronty ve skupině sdílení front, která neexistuje pro některé správce front:

```
"error" : [
\{x\} "type": "rest",
 "messageId": "MQWB0037E",
 "message": "MQWB0037E: Could not find the queue 'missingQueue' - the queue manager reason 
code is 3312 : 'MQRCCF_UNKNOWN_OBJECT_NAME'",
     "explanation": "The MQ REST API was invoked specifying a queue name which cannot be 
located.
     "action": "Resubmit the request with the name of an existing queue, or with no queue name 
to retrieve a list of queues.", 
     "qmgrName": "QM1"
   },
\{ "type": "rest",
 "messageId": "MQWB0037E",
 "message": "MQWB0037E: Could not find the queue 'missingQueue' - the queue manager reason 
code is 3312 : 'MQRCCF_UNKNOWN_OBJECT_NAME'",
 "explanation": "The MQ REST API was invoked specifying a queue name which cannot be 
located."
     "action": "Resubmit the request with the name of an existing queue, or with no queue name 
to retrieve a list of queues.", 
 "qmgrName": "QM2"
   }
],
"success" : [{"qmgrName": "QM3"}, {"qmgrName": "QM4"}]
```
# **Chyby požadavků MFT**

Pokud služby MFT REST API nejsou povoleny a vy vyvoláte MFT REST API, obdržíte následující výjimku:

```
{"error": [{
 "action": "Enable the Managed File Transfer REST API and resubmit the request.",
 "completionCode": 0,
 "explanation": "Managed File Transfer REST calls are not permitted as the service is 
disabled.",
 "message": "MQWB0400E: Managed File Transfer REST API is not enabled.",
 "msgId": "MQWB0400E",
```

```
reasonCode": 0,
   "type": "rest"
}]}
```
Pokud jsou služby produktu MFT REST API povoleny a koordinační správce front není nastaven v souboru mqwebuser.xml , obdržíte následující výjimku:

```
{"error": [{
 "action": "Set the coordination queue manager name and restart the mqweb server.",
 "completionCode": 0,
 "explanation": "Coordination queue manager name must be set before using Managed File 
Transfer REST services.",
 "message": "MQWB0402E: Coordination queue manager name is not set.",
 "msgId": "MQWB0402E",
  "reasonCode": 0,
   "type": "rest"
}]}
```
# **REST API zjišťování**

Documentation pro REST API je k dispozici v rámci IBM Documentation a ve formátu Swagger. Swagger je běžně používaný přístup pro dokumentování rozhraní REST API. Dokumentaci Swagger pro produkt REST API lze zobrazit povolením funkce zjišťování rozhraní API na webovém serveru mqweb.

### **Než začnete**

**Důležité:** Funkce Zjišťování rozhraní API je stabilizovaná a stále můžete tuto funkci použít. Produkt IBM MQ v současné době nepodporuje použití funkce mpOpenAPI .

Chcete-li zobrazit dokumentaci Swagger pomocí zjišťování rozhraní API, je třeba povolit zabezpečení pro přístup k indexovému serveru. Další informace o krocích, které jsou vyžadovány k povolení zabezpečení, naleznete v tématu Zabezpečení produktuIBM MQ Console a zabezpečení REST API.

### **Postup**

1. Vyhledejte soubor mqwebuser.xml v jednom z následujících adresářů:

- *MQ\_DATA\_PATH*/web/installations/*installationName*/servers/mqweb
- *WLP\_user\_directory*/servers/mqweb

Kde *WLP\_user\_directory* je adresář, který byl zadán při spuštění skriptu **crtmqweb** za účelem vytvoření definice mqweb serveru.

2. Přidejte příslušný soubor XML do souboru mqwebuser.xml :

• Pokud značky <featureManager> existují ve vašem souboru mqwebuser.xml , přidejte následující XML do značek <featureManager> :

<feature>apiDiscovery-1.0</feature>

• Pokud značky <featureManager> neexistují ve vašem souboru mqwebuser.xml , přidejte následující XML do značek <server> :

```
<featureManager>
      <feature>apiDiscovery-1.0</feature>
</featureManager>
```
- 3. Zobrazte si dokumentaci Swagger pomocí jedné z následujících metod:
	- Zobrazte webovou stránku, kterou můžete procházet, a vyzkoušejte produkt REST API zadáním následující adresy URL do prohlížeče:

https://*host*:*port*/ibm/api/explorer

Kromě ověření každého požadavku musíte zahrnout záhlaví ibm-mq-rest-csrf-token pro každý požadavek POST, PATCH nebo DELETE. Obsahem tohoto záhlaví může být libovolný řetězec, včetně prázdného.

Toto záhlaví požadavku se používá k potvrzení toho, že pověření použitá k ověření požadavku jsou používána vlastníkem pověření. To znamená, že token se používá k zabránění útokům na padělání požadavků mezi servery.

• Načtěte jeden dokument Swagger 2, který popisuje celý produkt REST API zadáním požadavku HTTP GET na tuto adresu URL:

https://*host*:*port*/ibm/api/docs

Tento dokument lze použít pro aplikace, u kterých chcete programově procházet dostupná rozhraní API.

**hostitel**

Určuje název hostitele nebo adresu IP, na které je REST API k dispozici.

Výchozí hodnota je localhost.

**Port**

Uvádí číslo portu HTTPS, které používá administrative REST API .

Výchozí hodnota je 9443.

Pokud se změní název hostitele nebo číslo portu z výchozího nastavení, můžete určit správné hodnoty z adresy URL REST API . K zobrazení adresy URL použijte příkaz **dspmqweb status** .

# **REST API Podpora národních jazyků**

Produkt REST API podporuje s určitými kvalifikacemi schopnost uvést národní jazyky jako část požadavku HTTP.

### **Pozadí**

[Hlavičky HTTP](https://www.w3.org/Protocols/rfc2616/rfc2616-sec14.html) umožňují konkrétní chování, které mají být zadány na požadavcích a další informace, které mají být poskytnuty v odpovědích.

V záhlaví HTTP je zahrnuta schopnost požadovat vrácení informací v národním jazyce. REST API respektuje toto záhlaví, je-li to možné.

### **Uvedení národního jazyka**

V záhlaví HTTP ACCEPT-LANGUAGE může být dodána jedna nebo více jazykových příznaků. Můžete volitelně přidružit skupinu disků rank ke značkám, které umožňují specifikaci seznamu seřazeného podle předvolby. [Tato stránka](https://developer.mozilla.org/en-US/docs/Web/HTTP/Headers/Accept-Language) má užitečnou diskusi o zásadě.

Produkt REST API dodržuje toto záhlaví a vybírá jazyk ze záhlaví ACCEPT-LANGUAGE a vrací zprávy v tomto jazyce. Pokud záhlaví ACCEPT-LANGUAGE neobsahuje žádný jazyk, který může produkt REST API podporovat, jsou zprávy vraceny ve výchozím jazyce. Tento výchozí jazyk odpovídá výchozímu národnímu prostředí webového serveru REST API .

Část "Jaká data jsou přeložena?" na stránce 84 vysvětluje, jaká data jsou přeložena.

### **Označení příslušného jazyka v odpovědích**

Záhlaví HTTP CONTENT-LANGUAGE na odpovědích z REST API označuje jazyk, ve kterém jsou zprávy vraceny.

### **Jaká data jsou přeložena?**

Chybové a informativní zprávy jsou přeloženy, jiný text nikoli.

- Data vrácená ze správce front nejsou přeložena-například v případě spuštění příkazu MQSC prostřednictvím produktu REST APIjsou odpovědi správce front uvedeny v národním prostředí správce front.
- Vygenerovaná dokumentace (Swagger) pro REST API, jak je vystavena přes funkci apiDiscovery , je v angličtině.

### **Jaké jazyky jsou podporovány?**

Kromě angličtiny jsou chyby REST API a informativní zprávy přeloženy do následujících jazyků.

#### **Čínština (zjednodušená)**

Odepřeno značkou jazyka zh\_CN

### **Čínština (tradiční)**

Odepřeno značkou jazyka zh\_TW

#### **Čeština**

Odepřeno značkou jazyka cs

#### **Francouzština**

Odepřeno značkou jazyka fr

#### **Maďarština**

Odepřeno značkou jazyka hu

#### **italština**

Odepřeno značkou jazyka it

#### **japonština**

Odepřeno značkou jazyka ja

#### **Korejština**

Odepřeno značkou jazyka ko

#### **Polština**

Odepřeno značkou jazyka pl

#### **(Brazílie) portugalština**

Odepřeno značkou jazyka pt\_BR

#### **Ruština**

Odepřeno značkou jazyka ru

#### **Španělština**

Odepřeno značkou jazyka es

### **Příklady**

V příkladech má webový server výchozí národní prostředí v angličtině.

#### **Určení jednoho podporovaného jazyka**

V záhlaví požadavku je ACCEPT-LANGUAGE nastaven na fr. Toto nastavení uvádí, že francouzština je upřednostňovaným jazykem pro přeložitelný text.

V záhlaví odezvy je CONTENT-LANGUAGE nastaven na fr. Toto nastavení označuje, že chybové a informativní zprávy v odpovědi jsou ve francouzštině.

#### **Určení seznamu jazyků**

V záhlaví požadavku je ACCEPT-LANGUAGE nastaven na am, fr. Toto nastavení uvádí, že Amharština a francouzština jsou přijatelné jazyky pro přeložitelný text a že Amharština je upřednostňovaný jazyk pro přeložitelný text.

V záhlaví odezvy je CONTENT-LANGUAGE nastaven na fr. Toto nastavení označuje, že chybové a informativní zprávy v odpovědi jsou ve francouzštině, protože produkt REST API nepodporuje hodnotu Amharic.

#### **Určení jednoho nepodporovaného jazyka**

V záhlaví požadavku je ACCEPT-LANGUAGE nastaven na am. Toto nastavení uvádí, že Amharština je upřednostňovaným jazykem pro přeložitelný text.

V záhlaví odezvy je CONTENT-LANGUAGE nastaven na en. Toto nastavení označuje, že chybové a informativní zprávy v odpovědi jsou v angličtině, protože produkt REST API nepodporuje Amharské.

### **Verze REST API**

Číslo verze produktu REST API tvoří část základní adresy URL pro požadavky REST. Například https:// localhost:9443/ibmmq/rest/**v2**/admin/installation. Číslo verze se používá k izolování klientů od změn v produktu REST API , které mohou být zavedeny v budoucích verzích.

P V 9.2.0 Produkt IBM MQ 9.2.0 zavádí verzi 2 produktu REST API. Toto zvýšení verze se vztahuje na produkty administrative REST API, messaging REST APIa MFT REST API. Tento nárůst verze mění adresu URL prostředku, která se používá pro produkt REST API. Předpona adresy URL pro adresy URL prostředků ve verzi 2 je následující adresou URL:

https://*host*:*port*/ibmmq/rest/v2/

Některé změny, které jsou zavedeny do produktu REST API , mohou změnit existující funkci produktu REST API tak, že je třeba aktualizovat klienty, kteří používají produkt REST API . Aby se zabránilo tomu, že změny klientů budou aktualizovány, zvýší se číslo verze REST API a stávající funkce se stabilizuje na předchozím čísle. Nová funkce, která může změnit existující funkci, je přidána do REST API na nové číslo verze. Proto mohou klienti i nadále používat produkt REST API na předchozí verzi, aniž by byly aktualizovány.

Změny REST API , které mohou vyústit v aktualizaci klienta, zahrnují následující změny:

- Odebrání podpory pro existující atribut ve formátu JSON, který je odeslán nebo vrácen z produktu REST API.
- Odebrání adresy URL, příkazového slova HTTP nebo záhlaví. Je-li například přejmenována adresa URL nebo záhlaví nebo se používá jiné slovo.
- Přidání nového povinného atributu JSON do dat, která jsou odeslána na existující adresu URL.
- Přidání nového povinného záhlaví HTTP k datům, která jsou odeslána na existující adresu URL.
- Přidání nového povinného parametru dotazu do existující adresy URL.

Když se tento typ změny zavede do funkce REST API , která existovala ve verzi Long Term Support (LTS), číslo verze REST API se zvýší pro první z těchto změn. Veškeré následné změny provedené ve verzi produktu Continuous Delivery (CD), které mohou vyžadovat změny v klientech, kteří používají produkt REST API , používají nové číslo verze.

Toto číslo verze zůstane stejné ve všech dalších verzích produktu CD až do dalšího vydání LTS . Proto se číslo verze v jednotlivých verzích produktu LTS zvyšuje nejvýše jednou.

Když se číslo verze zvýší, existující funkce REST API se stabilizuje na číslo staré verze. To znamená, že existující funkce produktu REST API , která byla k dispozici ve vydání produktu LTS , zůstává k dispozici ve starém čísle verze, avšak žádné další změny nejsou provedeny v této verzi. Jakákoli nová funkce, která je přidána do REST API , se přidá do nové verze REST API . Nicméně jakákoli přidání, která jsou provedena na serveru REST API ve vydáních produktu CD před zvýšením verze, nejsou garantována, aby byla zahrnuta ve starší verzi produktu REST API.

Existující klienti mohou pokračovat v používání produktu REST API ve starém čísle verze bez nutnosti jakýchkoli změn. Starší verze produktu REST API mohou být zamítnuty a nakonec odebrány.

Některé změny nevyžadují změny u klientů, kteří používají produkt REST API. Tyto změny nevedou ke zvýšení čísla verze. Proto se ujistěte, že žádný klient používající REST API nemusí být aktualizován, když jsou tyto typy změn zavedeny. Tyto změny na REST API mohou zahrnovat následující změny:

- Přidání nového atributu JSON do existujících dat vrácených z produktu REST API.
- Přidání nové adresy URL.
- <span id="page-86-0"></span>• Přidání nového příkazového slova HTTP k existující adrese URL.
- Přidání nového stavového kódu do existující adresy URL.
- Přidání nových volitelných atributů JSON do dat, která jsou odeslána na existující adresu URL.
- Přidání nových parametrů dotazu na existující adresu URL.
- Přidání nových záhlaví do dat, která jsou odeslána na existující adresu URL.
- Návrat nových záhlaví z REST API.

### **Změny nové funkce rozhraní REST API produktu Continuous Delivery**

Pro novou funkci produktu REST API , která je přidána ve verzi produktu CD , se všechny změny provedené v této nové funkci, které mohou následně vyžadovat změny klientů REST API , nezvyšují číslo verze. To znamená, že nová funkce se může změnit před dalším vydáním LTS , aniž by se zvyšoval číslo verze. Je-li funkce zahrnuta ve vydání produktu LTS , všechny následné změny, které mohou vyžadovat změny klientů REST API , zvyšují číslo verze.

### **Příklad**

- 1. Ve verzi LTS X je produkt REST API verze 1.
- 2. Ve verzi CD X.0.1je přidána podpora pro novou adresu URL. Tato změna nevyžaduje změny u klientů, kteří používají produkt REST API. Proto REST API zůstává na verzi 1.
- 3. V CD X.0.2je přidána podpora pro novou adresu URL. Tato změna nevyžaduje změny v klientech, kteří používají rozhraní API REST. Proto REST API zůstává na verzi 1.
- 4. At LTS release Y, the REST API is at version 1.
- 5. Ve verzi CD Y.0.1se přejmenuje existující adresa URL. Tato změna může vyžadovat změny pro klienty, kteří používají produkt REST API. Proto je nová verze REST API vytvořena jako verze 2. Přejmenovaná adresa URL je zahrnuta ve verzi 2 produktu REST API, spolu se všemi existujícími funkcemi. Libovolná nová funkce, která se přidá do REST API , se přidá do verze 2. Verze 1 zůstává stabilizovaná na úrovni v LTS vydání Y.
- 6. Ve verzi CD Y.0.2se přejmenuje jiná existující adresa URL. Vzhledem k tomu, že verze je již v produktu CD verze Y vyšší, zůstává REST API ve verzi 2. Verze 1 zůstává stabilizovaná na úrovni v LTS vydání Y.
- 7. V produktu LTS verze Z REST API zůstává na verzi 2. Verze 1 zůstává stabilizovaná na úrovni v LTS vydání Y.

# **Administrace pomocí webové konzoly**

Základní administrativní úlohy můžete provádět pomocí webové konzoly.

 $\blacktriangleright$  V 3.2.0  $\blacksquare$  V produktu IBM MQ 9.2.0je k dispozici nová webová konzola, známá jako New Web Console, viz ["Stručný přehled nové webové konzoly" na stránce 89.](#page-88-0)

Pokud chcete, můžete pokračovat v používání produktu Dashboard Web Console on Multiplatforms, viz ["Přepínání mezi typy konzoly" na stránce 110](#page-109-0).

**Poznámka:** Při používání webové konzoly zakažte použití příkazového serveru v žádném z správců front. Pokud je pro správce front zakázán příkazový server, webová konzola přestane reagovat s dlouhými prodlevami při zpracování příkazů. Jakékoli příkazy, které jsou vydány správci front, pro které je příkazový server vyřazován z časového limitu.

#### **Související úlohy**

V S.2.0 Trasování nové webové konzoly

Trasování webové konzoly panelu dashboard

# **Začínáme s webovou konzolou**

Začněte s webovou konzolou rychle začít.

### **Než začnete**

Chcete-li dokončit tuto úlohu, musíte být uživatelem s určitými oprávněními, abyste mohli použít příkaz **dspmqweb**:

- V systému z/OS musíte mít oprávnění ke spuštění příkazu **dspmqweb** a k zápisu do souboru mqwebuser.xml.
- **Multi V** U všech ostatních operačních systémů musíte být privilegovaný uživatel.

**IBM i** Na IBM iby měly být příkazy spuštěny v QSHELL.

### **Postup**

1. Pokud webový server dosud není nakonfigurován pro použití webového konzoly, nakonfigurujte server mqweb.

Další informace o vytvoření základní konfigurace pro server mqweb se základním registrem naleznete v tématu Základní konfigurace pro server mqweb.

 $z/0S$  $2.$ 

> V systému z/OSnastavte proměnnou prostředí WLP\_USER\_DIR tak, abyste mohli použít příkaz **dspmqweb** . Nastavte proměnnou tak, aby ukazovala na konfiguraci serveru mqweb, zadáním následujícího příkazu:

export WLP\_USER\_DIR=*WLP\_user\_directory*

, kde *WLP\_user\_directory* je název adresáře, který se předává do crtmqweb. Například:

export WLP\_USER\_DIR=/var/mqm/web/installation1

Další informace viz Vytvoření serveru mqweb.

3. Určete identifikátor URI pro webovou konzolu zadáním následujícího příkazu:

dspmqweb status

Příkaz vygeneruje výstup podobný následujícímu:

```
MQWB1124I: Server 'mqweb' is running.
   URLS:
 https://localhost:9443/ibmmq/rest/v1/
 https://localhost:9443/ibmmq/console/
```
Identifikátor URI pro webovou konzolu končí příponou console/.

4. Připojte se k webové konzole zadáním adresy URL z produktu "3" na stránce 88 v prohlížeči.

Výjimka zabezpečení může být vytvořena prohlížečem, protože výchozí certifikát poskytnutý s webovým serverem mqweb není důvěryhodný certifikát. Zvolte, zda chcete pokračovat na webovou konzolu.

5. Přihlaste se na webovou konzolu. Použijte jméno uživatele mqadmina heslo mqadmin.

### **Jak pokračovat dále**

Ve výchozím nastavení webová konzola používá ověření založené na tokenech k ověření uživatelů. Také můžete použít ověření klientských certifikátů. Další informace naleznete v tématu Použití ověření klientských certifikátů pomocí konzoly REST API a webové konzoly.

# **Omezení v z/OS**

Při používání produktu IBM MQ Console ke správě správců front v produktu z/OSplatí následující omezení.

- <span id="page-88-0"></span>• Správci front v produktu z/OS nelze vytvořit, odstranit, spustit nebo zastavit.
- Inicializátory kanálu v produktu z/OS nelze spustit nebo zastavit a stav inicializátoru kanálu se nezobrazí.
- Moduly listener nelze zobrazit ani spravovat.
- Spuštění, příkaz ping, vyřešení a resetování příkazů kanálu může být vydáno pouze se CHLDISP (VÝCHOZÍ).
- Nové objekty lze vytvořit pouze s QSGDISP (QMGR).
- Objekty definované s QSGDISP (GROUP) nemohou být zobrazeny nebo spravovány.
- Zabezpečení správce front nelze spravovat.
- Použití systémového prostředku nelze monitorovat.

#### **Související pojmy**

["Administrace pomocí webové konzoly" na stránce 87](#page-86-0) Základní administrativní úlohy můžete provádět pomocí webové konzoly.

#### **Související úlohy**

["Práce s lokálními správci front" na stránce 93](#page-92-0)

Lokální správce front můžete vytvářet, konfigurovat a řídit z nejvyšší úrovně pohledu Správa

曱 Manage .

### **Omezení v IBM MQ for Multiplatforms**

Při používání produktu IBM MQ Console ke správě správců front v produktu IBM MQ for Multiplatformsplatí následující omezení.

- Příkaz IBM MQ Console nelze použít pro práci s kanály AMQP.
- Produkt IBM MQ Console nelze použít pro práci s kanály MQTT.

#### **Související pojmy**

["Administrace pomocí webové konzoly" na stránce 87](#page-86-0) Základní administrativní úlohy můžete provádět pomocí webové konzoly.

#### **Související úlohy**

["Práce s lokálními správci front" na stránce 93](#page-92-0) Lokální správce front můžete vytvářet, konfigurovat a řídit z nejvyšší úrovně pohledu Správa

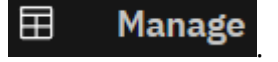

# **Stručný přehled nové webové konzoly**

Stručný přehled vám umožní začít s produktem New Web Console. Další podrobná témata o jeho použití jsou uvedena níže.

New Web Console je upřednostňovaným webovým uživatelským rozhraním, ale pokud chcete pokračovat s použitím existující konzoly ( Dashboard Web Console), můžete se k ní přepnout, viz ["Přepínání mezi typy](#page-109-0) [konzoly" na stránce 110.](#page-109-0)

Když se poprvé přihlásíte k produktu New Web Console , dostanete se na cílovou stránku. Odtud se můžete rozhodnout pro správu existujících správců front, vytvoření správce front nebo fronty, přechod na určitá témata výuky nebo otevření informací o produktu IBM MQ v produktu IBM Documentation. Rychlé spuštění aplikace můžete také spustit, což vás provede procesem rychlého a snadného nastavení systému zpráv mezi novými nebo existujícími správci front a aplikacemi.

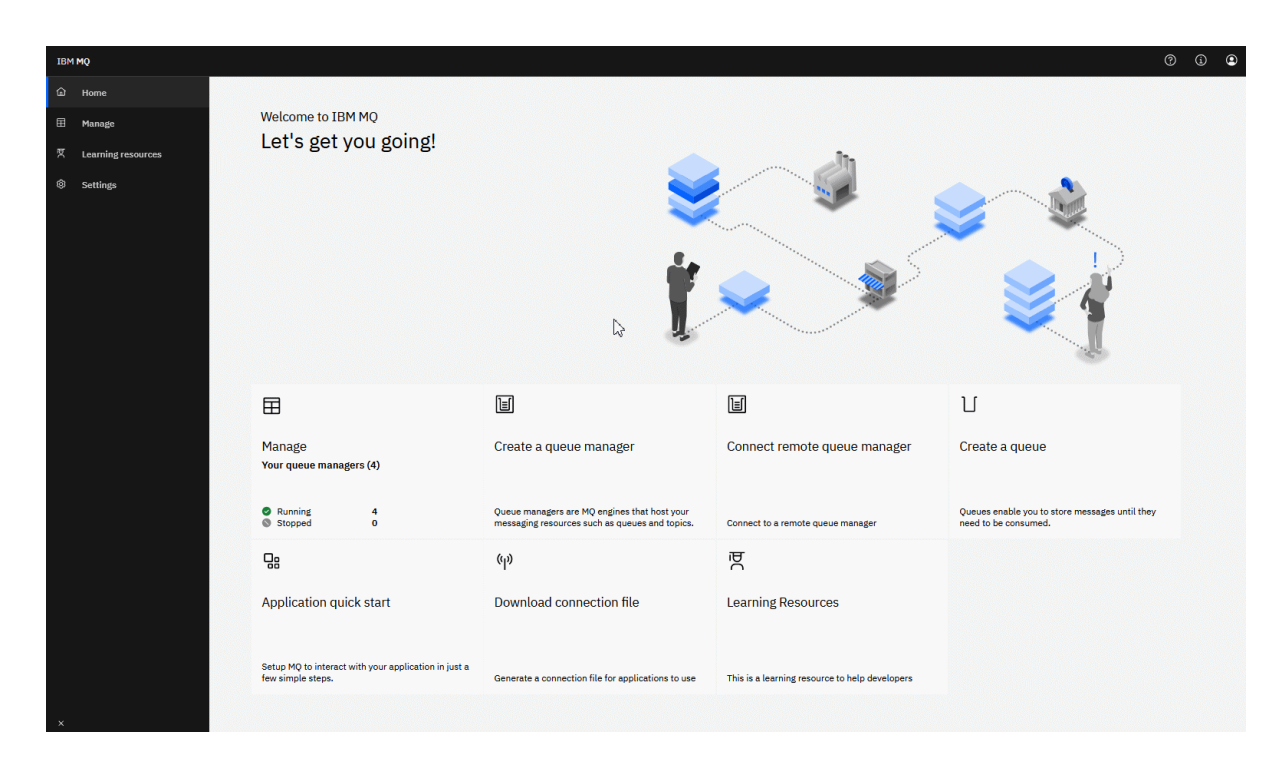

Případně můžete po klepnutí na ikonu správy ihned začít spravovat objekty produktu IBM MQ .

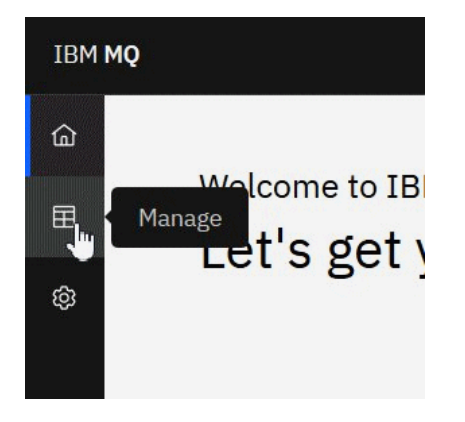

Pohled správy na počátku zobrazuje správce front a jejich aktuální stav. Můžete také vytvořit nové správce fronta připojit vzdálené správce front.

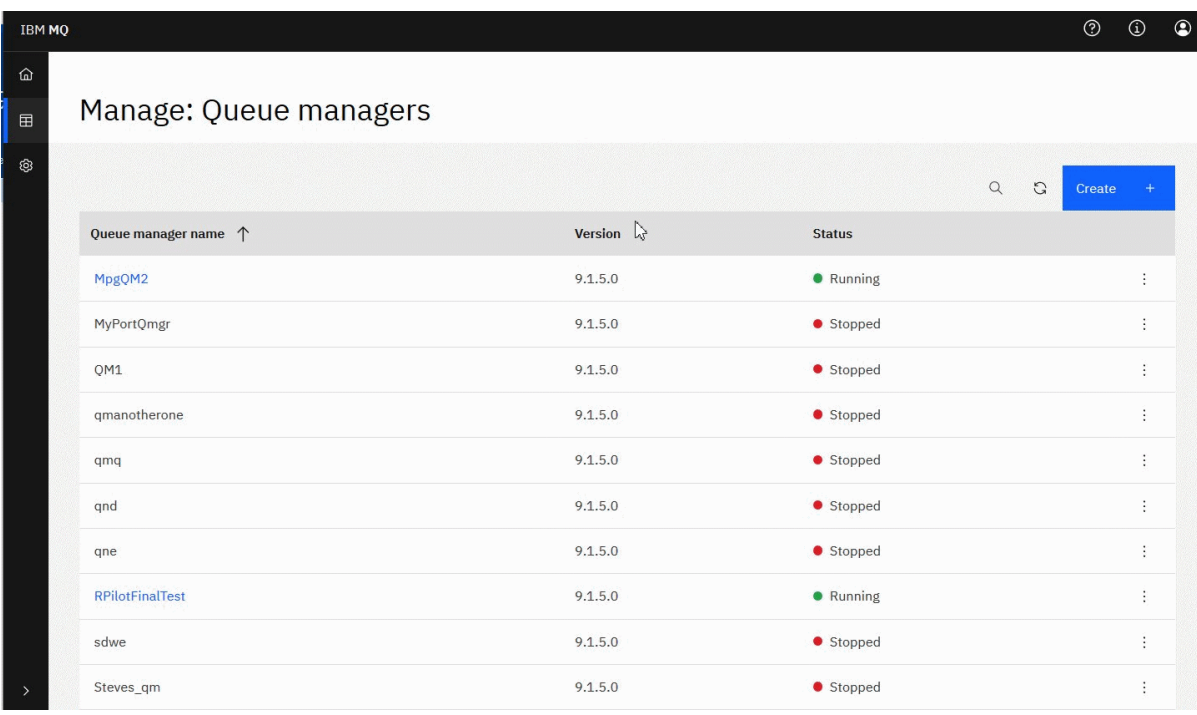

Každý správce front obsahuje nabídku, která vám umožňuje zastavit nebo konfigurovat spuštěného správce front nebo spustit nebo odstranit zastaveného správce front.

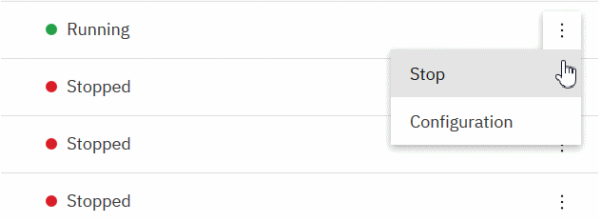

Záznamy oprávnění, objekty ověřovacích informací a záznamy ověření kanálu pro správce front lze nalézt na kartě **Zabezpečení** na stránce **Konfigurace** správce front, kde můžete vytvořit a přidat nové záznamy.

Klepnutím na název spuštěného správce front otevřete jeho panel dashboard.

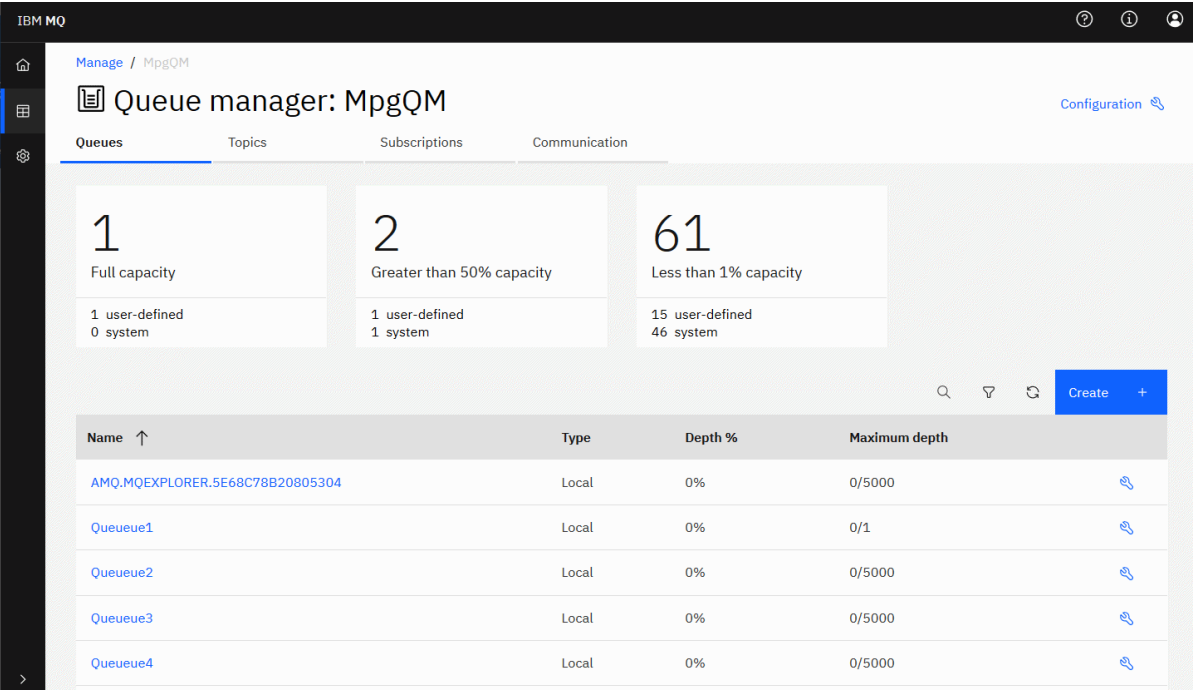

Z panelu dashboard správce front můžete provádět následující akce:

### Na kartě **Fronty** :

- Vytvořit nové fronty
- Konfigurovat existující fronty
- Chcete-li zobrazit existující zprávy a vytvořit nové zprávy, klepněte na název fronty.

### Na kartě **Témata** :

- Vytvoření nových témat
- Konfigurovat existující témata
- Chcete-li zobrazit odpovídající odběry, klepněte na název tématu.

### Na kartě **Odběry** :

- Vytvořit nové spravované nebo nespravované odběry
- Konfigurace existujících odběrů

### Na kartě **Komunikace** :

- Listenery:
	- Spustit, zastavit a konfigurovat moduly listener  $\cdot$
	- Vytvořit nové listenery
- Kanály správce front:
	- Spuštění, zastavení, příkaz ping a konfigurace kanálů
	- Vytvořit nové kanály
	- Resetovat kanály (z položky nabídky **Rozšířené** )
	- Vyřešení nejistých zpráv v kanálech (z položky nabídky **Rozšířené** )
- <span id="page-92-0"></span>• Aplikační kanály:
	- Spuštění, zastavení, příkaz ping a konfigurace kanálů
	- Vytvořit nové kanály
	- Resetovat kanály (z položky nabídky **Rozšířené** )
	- Vyřešení nejistých zpráv v kanálech (z položky nabídky **Rozšířené** )

# **Práce s lokálními správci front**

Lokální správce front můžete vytvářet, konfigurovat a řídit z nejvyšší úrovně pohledu Správa

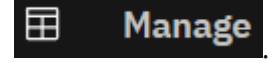

### **Informace o této úloze**

Pohled Správa vypíše seznam lokálních správců front, kteří jsou přidáni do instalace produktu IBM MQ , ze které je spuštěn produkt IBM MQ Console . Správci front, kteří jsou přidruženi k různým instalacím produktu IBM MQ na stejném systému, nejsou na seznamu.

z/OS -V systému z/OSvypíše pohled Správa správce front, kteří jsou na stejné verzi jako produkt IBM MQ Console, a jsou definovány na systému, na kterém je spuštěn server MQ Console . Správci front v jiné verzi než MQ Console nejsou uvedeni.

Ze seznamu můžete vybrat jednotlivé správce front, se kterými chcete pracovat.

**Poznámka:** Produkt IBM MQ Console nepodporuje replikované správce datových front (RQMs).

### **Procedura**

• Chcete-li vytvořit nového lokálního správce front, postupujte takto:

# Create

a) Klepněte na tlačítko Vytvořit v zobrazení seznamu správců front.

- b) Zadejte název nového správce front. Název můľe obsahovat aľ 48 znaků. Platné znaky jsou písmena a číslice a znaky ".", "/", "\_"a "%" .
- c) Volitelné: Zadejte dostupný port TCP/IP, na kterém má správce front naslouchat. Číslo portu nesmí být vyšší než 65535.
- d) Klepněte na volbu **Vytvořit**. Vytvoří se a spustí nový správce front.
- Postup při spuštění lokálního správce front:

a) Vyhledejte správce front, kterého chcete spustit, v seznamu.

b) Z nabídky \* vyberte volbu **Spustit**.

• Chcete-li zastavit lokálního správce front:

a) Ze seznamu v lokálním modulu widget správce front vyberte správce front, kterého chcete zastavit.

- b) Vyberte volbu **Zastavit** z nabídky .
- Postup při odstranění lokálního správce front: a) Je-li správce front spuštěn, zastavte jej.

b) Vyberte volbu **Konfigurovat** z nabídky a vyberte volbu **Odstranit správce front**.

- c) Potvrďte, že chcete odstranit správce front zadáním jeho názvu do okna potvrzení. Správce front a všechny přidružené objekty se odstraní.
- Chcete-li zobrazit a upravit vlastnosti lokálního správce front, postupujte takto:
	- a) Zkontrolujte, zda je správce front spuštěn, a vyhledejte jej v seznamu správce front.
	- b) Vyberte volbu **Konfigurovat** z nabídky .
	- c) Ujistěte se, že je vybrána karta **Vlastnosti** . Prohlédněte si vlastnosti a upravte je podle potřeby. Je-li textové pole s vlastnostmi vypnuto, vlastnost je jen pro čtení nebo upravována pouze z příkazového řádku. Informace o určité vlastnosti lze zobrazit v informacích o vlastnostech v části Vlastnosti správce front.
- Chcete-li pracovat s nastavením zabezpečení pro lokálního správce front, postupujte takto:
	- a) Zkontrolujte, zda je správce front spuštěn, a vyberte jej v seznamu správce front.
	- b) Vyberte volbu **Konfigurovat** z nabídky .
	- c) Ujistěte se, že je vybrána karta **Zabezpečení** .
	- d) Můžete pracovat s objekty ověření, autorizačními záznamy nebo objekty ověření kanálu. Další informace naleznete v následujících tématech:
		- "Práce s objekty ověřovacích informací" na stránce 94
		- – ["Práce se záznamy oprávnění správce front" na stránce 95](#page-94-0)
		- – ["Práce se záznamy ověření kanálu" na stránce 96](#page-95-0)

### *Práce s objekty ověřovacích informací*

K přidání a odstranění objektů ověřovacích informací ve správci front můžete použít konzolu. Můžete také zobrazit a nastavit vlastnosti a spravovat záznamy oprávnění pro objekty.

### **Informace o této úloze**

V zobrazení ověřovacích informací jsou uvedeny informace o ověření, které existují pro specifického správce front. Můžete vybrat jednotlivé ověřovací informace ze seznamu, se kterými budete pracovat.

Informace o ověření správce front tvoří část podpory produktu IBM MQ pro zabezpečení TLS (Transport Layer Security). Tyto objekty obsahují definice vyžadované k provedení kontroly odvolání certifikátů pomocí protokolu OCSP nebo seznamu odvolaných certifikátů (CRL) na serverech LDAP a definic, které jsou vyžadovány k povolení kontroly ID uživatele a hesla.

### **Procedura**

- Chcete-li zobrazit informace o ověření pro správce front, postupujte takto:
	- a) Zkontrolujte, zda je správce front spuštěn, a vyberte jej v seznamu správce front.
	- b) Vyberte volbu **Konfigurovat** z nabídky .
	- c) Ujistěte se, že je vybrána karta **Zabezpečení** .
	- d) Na navigačním panelu vyberte volbu **Ověřovací informace** .
- Chcete-li přidat objekt ověřovacích informací:
	-

Create

a) Klepněte na tlačítko Vytvořit v zobrazení seznamu ověřovacích informací.

- b) Uveďte název objektu ověřovacích informací. Platné znaky jsou písmena a číslice a znaky ".", "/", "\_"a "%" .
- c) Zadejte typ objektu ověřovacích informací.
- <span id="page-94-0"></span>d) Zadejte další informace odpovídající danému typu objektu:
	- Do pole **CRL LDAP**zadejte **Název serveru LDAP**. Tento název je název hostitele, adresa IPv4 desítková tečkami nebo hexadecimální notace IPv6 hostitele, na kterém je spuštěn server LDAP, s volitelným číslem portu. Volitelně můžete zadat jméno uživatele a heslo pro uživatele, který má přístup k serveru LDAP.
	- Do pole **OCSP**zadejte **Adresu URL odpovídacího modulu OCSP**. Tato adresa URL je adresou URL respondenta, který se používá ke kontrole odvolání certifikátů. Tato hodnota musí být adresa URL protokolu HTTP obsahující název hostitele a číslo portu odpovídacího modulu OCSP. Pokud odpovídací modul OCSP používá port 80, což je výchozí hodnota pro protokol HTTP, je možné číslo portu vynechat. Adresy URL protokolu HTTP jsou definovány v RFC 1738.
	- Pro **IDPW OS**neexistují žádné další požadavky, ačkoli můžete volitelně zadat další volby pro tento typ ověření.
	- Pro **IDPW LDAP**zadejte **Název serveru LDAP** a **Krátký uživatelský** název. Název serveru LDAP je název hostitele, adresa IPv4 desítková tečkami nebo hexadecimální notace IPv6 hostitele, na kterém je spuštěn server LDAP, s volitelným číslem portu. Krátké uživatelské jméno je pole v záznamu uživatele LDAP, které se používá jako krátký název pro připojení. Pro tento typ ověřování můžete volitelně zadat další volby.
- e) Klepněte na tlačítko **Přidat**.
- Odstranění objektu ověřovacích informací:
	- a) Vyberte ikonu nástroje pro objekt ověřovacích informací, který chcete odstranit ze seznamu.
	- b) V pohledu Vlastnosti objektu klepněte na volbu **Odstranit objekt s informacemi o ověření**.
	- c) Klepnutím na tlačítko **Odstranit**potvrdíte, že chcete odstranit objekt ověřovacích informací. Objekt je odstraněn.
- Chcete-li zobrazit a upravit vlastnosti objektu ověřovacích informací, postupujte takto:
	- a) Vyberte ikonu nástroje pro objekt ověřovacích informací, který chcete zobrazit ze seznamu.
	- Edit b) Chcete-li upravit zobrazené vlastnosti, klepněte na tlačítko Upravit .
	- c) Podle potřeby upravte vlastnosti. Je-li textové pole s vlastnostmi vypnuto, vlastnost je jen pro čtení nebo upravována pouze z příkazového řádku.
	- d) Klepněte na volbu **Uložit** pro uložení změn.
- Chcete-li zobrazit a upravit záznamy oprávnění pro objekt ověřovacích informací, postupujte takto:
	- a) Vyberte ikonu nástroje pro objekt ověřovacích informací, ze kterého chcete zobrazit záznam oprávnění ze seznamu.
	- b) Vyberte kartu **Zabezpečení** .
	- c) Chcete-li upravit nebo odstranit existující záznam oprávnění, vyberte volbu **Upravit** nebo **Odstranit**

z nabídky \* .

d) Chcete-li přidat nový záznam oprávnění, klepněte na tlačítko **Přidat († 20. prosince 19. prosince 19. prosince 19. prosince 19. prosince 19. prosince 19. prosince 19. prosince 19. prosince 19. prosince 19. prosince 19** podrobnosti o záznamu nového oprávnění a klepněte na **Vytvořit**.

### *Práce se záznamy oprávnění správce front*

Přístup, který mají uživatelé a skupiny ke správcům front, můžete řídit zadáním záznamu oprávnění pro daného uživatele nebo skupinu.

 $\mathscr{Q}$ 

**Add** 

### <span id="page-95-0"></span>**Informace o této úloze**

Pomocí záznamů oprávnění můžete doladit přístup, který má uživatel nebo skupina uživatelů systému zpráv, který má určitý správce front zpráv, přístup ke konkrétnímu správci front. Existují dva typy záznamů oprávnění: záznamy oprávnění, které řídí obecné oprávnění a vytvářejí záznamy oprávnění, které určují, kteří uživatelé a skupiny mohou vytvářet objekty pro správce front.

### **Procedura**

- Chcete-li zobrazit záznamy oprávnění pro správce front, postupujte takto:
	- a) Zkontrolujte, zda je správce front spuštěn, a vyberte jej v seznamu správce front.
	- b) Vyberte volbu **Konfigurovat** z nabídky .
	- c) Ujistěte se, že je vybrána karta **Zabezpečení** .
	- d) Vyberte položku **Záznamy oprávnění** z navigačního panelu. Pohled zobrazuje záznamy oprávnění ve dvou podoknech, což vám umožňuje pracovat se záznamy obecného oprávnění a s záznamy oprávnění k vytváření.
- Chcete-li přidat záznam obecného oprávnění:
	-
- **Add**

a) Klepněte na tlačítko Přidat v zobrazení seznamu záznamů oprávnění.

- b) Vyberte, zda přidáváte záznam oprávnění pro uživatele nebo skupinu.
- c) Uveďte jméno uživatele nebo skupiny, do které přidáváte záznam oprávnění (záznam oprávnění jej bere jako jeho jméno)
- d) Vyberte oprávnění, která chcete udělit (viz -- další informace o oprávněních)
- e) Klepněte na volbu **Vytvořit**.
- Chcete-li přidat záznam o vytvoření oprávnění:

#### Add

- a) Klepněte na tlačítko Přidat v zobrazení seznamu záznamů oprávnění k vytvoření.
- b) Vyberte, zda přidáváte záznam oprávnění pro uživatele nebo skupinu.
- c) Uveďte jméno uživatele nebo skupiny, do které přidáváte záznam oprávnění (záznam oprávnění jej bere jako jeho jméno)
- d) Vyberte typy objektů, které udělujete oprávnění k vytvoření.
- e) Klepněte na volbu **Vytvořit**.
- Chcete-li odstranit záznam oprávnění:
	- a) Otevřete nabídku \* pro záznam oprávnění, který chcete odstranit, a vyberte **Odstranit**.
	- b) Klepnutím na tlačítko **Odstranit**potvrdíte, že chcete odstranit objekt ověřovacích informací. Objekt je odstraněn.
- Chcete-li zobrazit a upravit vlastnosti záznamu oprávnění, postupujte takto:
	- a) Otevřete nabídku \* pro záznam oprávnění, který chcete odstranit, a vyberte volbu Upravit.
	- b) Změňte nastavení podle potřeby a klepnutím na tlačítko **Uložit** uložte provedené změny.

### *Práce se záznamy ověření kanálu*

K přidání a odstranění záznamů ověření kanálu ve správci front můžete použít produkt IBM MQ Console . Můžete také zobrazit a nastavit vlastnosti pro záznamy ověření kanálu.

### **Informace o této úloze**

Chcete-li uplatnit přesnější kontrolu nad přístupem, který je udělen k připojovacím systémům na úrovni kanálu, můžete použít záznamy ověření kanálu.

Chcete-li vynutit zabezpečení, můžete použít záznamy blokujícího ověření kanálu k blokování přístupu k vašim kanálům. Záznamy ověřování kanálu mapy adres můžete také použít, chcete-li povolit přístup k určeným uživatelům. Další informace o záznamech ověřování kanálu naleznete v tématu Záznamy ověřování kanálu.

### **Procedura**

- Chcete-li zobrazit informace o ověření kanálu pro správce front, postupujte takto: a) Zkontrolujte, zda je správce front spuštěn, a vyberte jej v seznamu správce front.
	- b) Vyberte volbu **Konfigurovat** z nabídky .
	- c) Ujistěte se, že je vybrána karta **Zabezpečení** .
	- d) V navigačním panelu vyberte volbu **Ověření kanálu** .
- Chcete-li přidat záznam ověření kanálu:

# Create

- a) Klepněte na tlačítko Vytvořit v pohledu seznamu ověřovacích informací kanálu.
- b) Vyberte typ pravidla, který chcete použít. Vyberte postupně volby **Povolit**, **Blokovat**nebo **Varovat**.
- c) Vyberte typ identity, pro který konfigurujete pravidlo ověření kanálu. Jsou k dispozici různé typy identit, v závislosti na vybraném typu pravidla.
- d) Poskytněte požadované informace pro identitu, kterou uvádíte. Ve výchozím nastavení jsou zobrazeny minimální doporučené vlastnosti, pro které můžete zadat hodnoty. Všechny dostupné vlastnosti si můžete prohlédnout tak, že vyberete volbu **Zobrazit všechny dostupné volby**.

#### **Create**

e) Klepněte na tlačítko Vytvořit **(abyste vytvořili záznam ověření kanálu.**)

Další informace o dostupných nastaveních pro záznamy ověření kanálu naleznete v tématu Záznamy ověření kanálu a SET CHLAUTH .

- Chcete-li odstranit záznam ověření kanálu:
	- a) Klepněte na ikonu nástroje vedle záznamu ověřování kanálu, který chcete odstranit.
	- b) V pohledu Ověření kanálu úprav klepněte na volbu **Odstranit objekt ověření kanálu**.
	- c) Klepnutím na tlačítko **Odstranit**potvrdíte, že chcete odstranit záznam ověřování kanálu. Ověřovací záznam kanálu je odstraněn.
- Chcete-li zobrazit a upravit vlastnosti záznamu ověřování kanálu, postupujte takto:

 $\underline{\mathscr{O}}$ 

Edit

Zobrazí se vlastnosti.

a) Klepněte na ikonu SPA u záznamu ověřování kanálu, který chcete upravit nebo zobrazit.

- b) Klepněte na tlačítko Upravit .
- c) Podle potřeby upravte vlastnosti. Je-li textové pole s vlastnostmi vypnuto, vlastnost je jen pro čtení nebo upravována pouze z příkazového řádku.
- d) Klepněte na volbu **Uložit** pro uložení změn.

# **Přidání vzdáleného správce front**

Produkt IBM MQ Console můžete použít ke správě správce front spuštěného ve vzdáleném systému.

### **Než začnete**

Správce front je třeba připravit na vzdálený systém tak, aby mohl být spravován vzdáleně, viz krok ["1" na](#page-98-0) [stránce 99](#page-98-0) z ["Připojení vzdáleného správce front k serveru MQ Console pomocí příkazového řádku" na](#page-98-0) [stránce 99.](#page-98-0)

Musíte také nastavit konfigurační soubor, který řídí, jak můžete používat vzdálená připojení z prostoru IBM MQ Console. Konfigurační soubor vytvoříte pomocí příkazu **setmqweb** s argumentem **remote** (viz Konfigurace chování připojení vzdáleného správce front a setmqweb). Konfigurační soubor nelze upravovat přímo.

### **Informace o této úloze**

Pomocí tabulky CCDT (Client connection definition table) ve formátu JSON zadejte podrobnosti o vzdáleném připojení. CCDT můžete vytvořit pomocí textového editoru (viz krok ["2" na stránce 100](#page-99-0) z ["Připojení vzdáleného správce front k serveru MQ Console pomocí příkazového řádku" na stránce 99\)](#page-98-0), nebo jej můžete vytvořit pomocí IBM MQ Console.

Jinou možností je vytvořit tabulky CCDT z produktu IBM MQ Console určením podrobností o připojení přímo při přidání vzdáleného správce front.

Vzdáleného správce front lze také připojit k serveru IBM MQ Console pomocí příkazového řádku pro všechny požadované úlohy (kromě přípravy vzdáleného správce front a vytvoření tabulky CCDT). Viz téma ["Připojení vzdáleného správce front k serveru MQ Console pomocí příkazového řádku" na stránce](#page-98-0) [99](#page-98-0).

### **Procedura**

- Chcete-li přidat vzdáleného správce front tak, že zadáte existující tabulku CCDT:
	- a) Na domovské stránce klepněte na volbu **Připojit vzdáleného správce front**.
	- b) Uveďte název vzdáleného správce front.
	- c) Volitelně můžete zadat jedinečný název správce front. Pokud neuvedete jedinečný název, použije se skutečný název s předponou "remote-" přidána.
	- d) Ujistěte se, že je vybrána volba **Připojit pomocí tabulky CCDT CCDT** .
	- e) Klepněte na tlačítko **Procházet** a vyberte soubor obsahující tabulky CCDT JSON, které chcete použít.
	- f) Klepněte na tlačítko **Další** , abyste se přesunuli na stránku uživatele a volitelně zadejte jméno uživatele a heslo pro připojení ke vzdálenému správci front. Pokud tyto informace neuvedete, budou ověřovací informace převzaty z konfiguračního souboru vzdáleného připojení.
	- g) Klepněte na tlačítko **Další** , abyste se přesunuli na stránku Certifikát. Pokud vaše tabulka CCDT uvádí informace "transmissionSecurity", použijí se tyto informace. Volitelně můžete vložit certifikát (jako veřejný klíč zakódovaný pomocí base64 ) a tento certifikát je přidán do globálního úložiště údajů o důvěryhodnosti.

Certifikát je dočasně uložen v produktu *WLP\_USER\_DIR*/generated.crts/*uniqueNameqmgrName*.crt před tím, než je přidán do úložiště údajů o důvěryhodnosti. Po úspěšném přidání připojení dojde k odstranění certifikátu z tohoto umístění.

- h) Klepněte na tlačítko **Další** , abyste zobrazili stránku souhrnu. Tlačítko **Zpět** můžete použít k opětovné návštěvě předchozích stránek a k provedení oprav. Pokud jste spokojeni s informacemi, klepněte na volbu **Připojit** a připojte se ke vzdálenému správci front.
- Chcete-li přidat vzdáleného správce front a zadat informace o připojení ručně, postupujte takto:
	- a) Na domovské stránce klepněte na volbu **Připojit vzdáleného správce front**.
	- b) Uveďte název vzdáleného správce front.
- <span id="page-98-0"></span>c) Volitelně můžete zadat jedinečný název správce front. Pokud neuvedete jedinečný název, použije se skutečný název s předponou "remote-" přidána.
- d) Vyberte položku **Ruční položka**.
- e) Zadejte název kanálu připojení klienta, který bude připojení používat.
- f) Zadejte název hostitele, na kterém je spuštěn vzdálený správce front. Jsou-li zjištěny vzdálené instalace produktu MQ , zobrazí se názvy hostitelů a můžete vybrat hostitele vzdáleného správce front, ke kterému se chcete připojit. V některých konfiguracích sítě není možné zjistit vzdálené instance MQ . V takovém případě přidejte název hostitele a port ručně.
- g) Klepněte na tlačítko **Další** , abyste se přesunuli na stránku uživatele a volitelně zadejte jméno uživatele a heslo pro připojení ke vzdálenému správci front. Pokud tyto informace neuvedete, budou ověřovací informace převzaty z konfiguračního souboru vzdáleného připojení.
- h) Klepněte na tlačítko **Další** , abyste se přesunuli na stránku Certifikát. Můžete vybrat CipherSpec SSL z rozevíracího seznamu. Volitelně můžete vložit certifikát (jako veřejný klíč zakódovaný pomocí base64 ) a tento certifikát je přidán do globálního úložiště údajů o důvěryhodnosti.

Certifikát je dočasně uložen v produktu *WLP\_USER\_DIR*/generated.crts/*uniqueNameqmgrName*.crt před tím, než je přidán do úložiště údajů o důvěryhodnosti. Po úspěšném přidání připojení dojde k odstranění certifikátu z tohoto umístění.

i) Klepněte na tlačítko **Další** , abyste zobrazili stránku souhrnu. Tlačítko **Zpět** můžete použít k opětovné návštěvě předchozích stránek a k provedení oprav. Pokud jste spokojeni s informacemi, klepněte na volbu **Připojit** a připojte se ke vzdálenému správci front.

Informace o připojení, které jste uvedli, jsou zapsány do souboru CCDT ve vašem webovém adresáři. Cesta je *WLP\_USER\_DIR*/generated.ccdt/ccdt-*uniqueName*.

### **Výsledky**

Vzdálený správce front se zobrazí v seznamu vzdálených správců front v produktu IBM MQ Console. Pokud je připojení úspěšné, můžete spravovat objekty vzdáleného správce front stejným způsobem, jakým pracujete s objekty lokálního správce front.

### *Připojení vzdáleného správce front k serveru MQ Console pomocí*

### *příkazového řádku*

Pomocí příkazu **setmqweb remote** na příkazovém řádku můžete připojit vzdálené správce front k serveru MQ Console . Vzdáleného správce front může být buď správce front, který je spuštěn v jiné instalaci na stejném systému jako produkt MQ Console, nebo správce front, který je spuštěn v jiném systému.

### **Než začnete**

• Ujistěte se, že je server mqweb konfigurován tak, aby povoloval připojení vzdálených správců front k serveru MQ Console. Další informace naleznete v tématu Konfigurace chování připojení vzdálených správců front.

### **Postup**

- 1. Konfigurujte lokální správce front QML tak, aby přijímal vzdálená připojení:
	- a) Chcete-li povolit vzdálenou administraci správce front, vytvořte kanál připojení serveru.

K vytvoření kanálu připojení serveru můžete použít příkaz MQ Console nebo můžete použít příkaz MQSC **DEFINE CHANNEL** na příkazovém řádku.

Chcete-li například vytvořit kanál připojení serveru QM1.SVRCONN pro vzdáleného správce front QM1, zadejte následující příkazy:

```
runmqsc QM1
DEFINE CHANNEL(QM1.SVRCONN) CHLTYPE(SVRCONN) TRPTYPE(TCP)
```
<span id="page-99-0"></span>Další informace o produktu **DEFINE CHANNEL** a dostupných volbách naleznete v tématu DEFINE CHANNEL.

b) Ujistěte se, že kanál připojení serveru umožňuje příslušnému ID uživatele přístup k kanálu. Toto ID uživatele musí být ID uživatele, který je spuštěn na systému mqweb, na systému, na kterém MQ Console provádí vzdálené připojení.

Můžete použít MQ Console k vytvoření odpovídajícího záznamu oprávnění, nebo můžete použít příkaz **SET CHLAUTH** MQSC na příkazovém řádku.

Chcete-li například autorizovat uživatele exampleUserpro přístup k serveru QM1.SVRCONN pro vzdáleného správce front QM1, zadejte následující příkaz:

SET CHLAUTH(QM1.SVRCONN) TYPE(ADDRESSMAP) ADDRESS('\*') MCAUSER('exampleUser')

V tomto příkladě je parametr **address** nastaven tak, že se exampleUser může připojit z jakékoliv IP adresy. Místo toho můžete nastavit parametr **address** na specifickou adresu IP. Například můžete omezit přístup pouze na adresu IP, ze které se MQ Console vzdáleně připojí ke správci front. Další informace o volbách dostupných pro tento příkaz naleznete v tématu **SET CHLAUTH**.

 $c)$  ALW

Vytvořit modul listener pro příjem příchozích síťových připojení:

Modul listener MQ Console můžete použít k vytvoření modulu listener nebo můžete použít příkaz **DEFINE LISTENER** MQSC na příkazovém řádku.

Chcete-li například vytvořit modul listener REMOTE.LISTENER na portu 1414 pro vzdáleného správce front QM1, zadejte následující příkaz:

DEFINE LISTENER(REMOTE.LISTENER) TRPTYPE(TCP) PORT(1414)

d) Ujistěte se, že modul listener je spuštěn:

Modul listener můžete spustit pomocí modulu MQ Console nebo můžete použít příkaz MQSC **START LISTENER** na příkazovém řádku.

ALW Chcete-li například spustit modul listener REMOTE. LISTENER pro správce front QM1produktu AIX, Linux, and Windows , zadejte následující příkaz:

START LISTENER(REMOTE.LISTENER)

 $z/0S$ Chcete-li například spustit modul listener v systému z/OS, zadejte tento příkaz:

START LISTENER TRPTYPE(TCP) PORT(1414)

Všimněte si, že adresní prostor inicializátoru kanálu musí být spuštěn před spuštěním modulu listener na systému z/OS.

- 2. Vytvořte soubor CCDT JSON, který obsahuje informace o připojení ke vzdálenému správci front:
	- Vygenerujte soubor CCDT z definice lokální správce front pomocí MQ Console , který je přidružen ke stejné instalaci jako správce front, ke kterému se chcete vzdáleně připojit.

Na panelu **Domovská stránka** klepněte na dlaždici **Stáhnout soubor připojení** .

• Vytvořte soubor CCDT formátu JSON, který definuje připojení. Další informace o vytvoření formátu JSON tabulky CCDT, viz Konfigurace formátu JSON tabulky CCDT.

Soubor CCDT musí obsahovat informace o name, clientConnectiona type . To znamená, že soubor CCDT musí obsahovat data připojení pro vzdáleného správce front (QM1) a musí být uloženy na hostiteli lokálního správce front (QML), stejného hostitele, který má MQ Console. V souhrnu se jedná o lokálního správce front QML, který se má připojit ke vzdálenému správci front QM1.

Volitelně můžete zahrnout další informace, jako např. informace o produktu transmissionSecurity . Další informace o všech definicích atributů kanálu CCDT naleznete v tématu Úplný seznam definic atributů kanálu CCDT.

Následující příklad ukazuje základní soubor JSON tabulky CCDT pro připojení ke vzdálenému správci front. Nastaví název kanálu na stejný název jako ukázkový kanál připojení serveru vytvořený v kroku ["1" na stránce 99](#page-98-0)a port připojení na stejnou hodnotu jako port, který používá modul listener. Hostitel připojení je nastaven na název hostitele systému, na kterém je spuštěn příklad vzdáleného správce front QM1:

```
{
  "channel": [
    {
      "name": "QM1.SVRCONN",
      "clientConnection": {
        "connection": [
{ } "host": "example.com",
 "port": 1414
         }
\qquad \qquad ],
 "queueManager": "QM1"
\frac{3}{5},
 "transmissionSecurity": {
 "cipherSpecification": "",
 "certificateLabel": "",
        "certificatePeerName": ""
\frac{3}{5},
 "type": "clientConnection"
    }
  ]
}
```
3. Příkaz **setmqweb remote** se používá k přidání informací o vzdáleném správci front do konfigurace produktu MQ Console . Musíte použít příkaz **setmqweb** , který je přidružen k instalaci, ze které chcete zobrazit informace o vzdáleném správci front.

Chcete-li jako minimum přidat vzdáleného správce front do produktu MQ Console , je třeba zadat název správce front, jedinečný název správce front (pro odlišení od jiných vzdálených správců front, kteří mohou mít stejný název správce front), a adresu URL CCDT pro správce front. Existuje několik dalších voleb, které můžete zadat, například jméno uživatele a heslo, které se má použít pro připojení ke vzdálenému správci front, nebo podrobnosti o úložišti údajů o důvěryhodnosti a úložišti klíčů. Úplný seznam parametrů, které lze zadat u příkazu **setmqweb remote** , najdete v části setmqweb.

Chcete-li například přidat příklad vzdáleného správce front QM1, použijte příklad souboru CCDT a zadejte, že jméno uživatele, které má být použito pro připojení, je exampleUser, zadejte následující příkaz:

```
setmqweb remote add -uniqueName "MACHINEAQM1" -qmgrName "QM1" -ccdtURL 
"c:\myccdts\ccdt.json" -username "exampleUser" -password "password"
```
### **Výsledky**

Vzdálený správce front se zobrazí v seznamu vzdálených správců front v produktu IBM MQ Console. Pokud je připojení úspěšné, můžete spravovat objekty vzdáleného správce front stejným způsobem, jakým pracujete s objekty lokálního správce front.

# **Práce s objekty IBM MQ**

Každý správce front produktu IBM MQ má několik různých typů objektů, které jsou k němu přidruženy.

### **Informace o této úloze**

Konzolu můžete použít pro práci s následujícími typy objektů produktu IBM MQ :

- Fronty
- Témata
- Odběry
- Objekty komunikace:
- Moduly listener
- Kanály správce front
- Kanály aplikace

### **Postup**

Chcete-li pracovat s objektem IBM MQ :

- 1. V zobrazení seznamu správců front klepněte na správce front, který vlastní objekty, se kterými chcete pracovat.
- 2. Klepněte na kartu Fronty, Témata, Odběry nebo Komunikace a vyberte typ objektu, se kterým chcete pracovat.
- 3. Podrobné pokyny pro práci s tímto typem objektu naleznete v následujících tématech.

### *Práce s frontami*

Fronty, které existují pro specifického správce front, můžete zobrazit na kartě **Fronty** . Do fronty můžete přidávat a odstraňovat fronty, přidávat a mazat zprávy ve frontě, procházet zprávy, zobrazovat a nastavovat vlastnosti fronty a spravovat záznamy oprávnění fronty.

### **Informace o této úloze**

Pohled fronty obsahuje seznam front, které existují pro určitého správce front. Do seznamu front přistoupíte klepnutím na správce front a výběrem karty **Fronty** . Ze seznamu můžete vybrat jednotlivé fronty, se kterými chcete pracovat.

 $z/0S$ Záznamy oprávnění pro fronty v produktu z/OSnelze zobrazit ani upravit.

### **Procedura**

• Přidání fronty:

a) Na kartě **Fronty** klepněte na tlačítko Vytvořit .

- b) Vyberte typ fronty, kterou chcete vytvořit:
	- Lokální zprávy uložené do lokálních front v rámci správce front, do kterého patří.
	- Alias fronta-ukazatel na jinou frontu ve stejném správci front.
	- Vzdálená fronta-ukazatel na jinou frontu v jiném správci front.
	- Modelová fronta-šablona pro frontu používanou při vytvoření dynamického správce front.

Create

- c) Zadejte požadované informace pro typ fronty, kterou vytváříte. Ve výchozím nastavení jsou zobrazeny minimální doporučené vlastnosti, pro které můžete zadat hodnoty. Všechny dostupné vlastnosti si můžete prohlédnout tak, že vyberete volbu **Zobrazit všechny dostupné volby**.
- d) Klepněte na volbu **Vytvořit**. Nová fronta se vytvoří.
- Postup při vkládání zpráv do fronty:
	- a) Klepněte na frontu, do které chcete přidat zprávy, do seznamu v zobrazení seznamu front. Nemůžete vybrat modelovou frontu.
		- Create
	- b) Klepněte na tlačítko Vytvořit c) Zadejte zprávu, kterou chcete vložit do fronty.
	- d) Klepněte na volbu **Vytvořit**.
- Chcete-li vymazat zprávy z fronty:
	- a) Klepněte na lokální frontu, ze které chcete vymazat zprávy ze seznamu front.

b) Klepněte na tlačítko Akce **A** vicions : a vyberte volbu **Vymazat zprávy.** 

- c) Klepnutím na tlačítko **Vymazat zprávy**potvrdíte, že chcete vymazat frontu.
- Chcete-li procházet zprávy ve frontě, klepněte na frontu v pohledu seznamu front. Zobrazí se seznam zpráv v této frontě.
- Chcete-li odstranit frontu:
	- a) Klepněte na ikonu výklenku u fronty, kterou chcete odstranit.
	- b) V zobrazení Upravit frontu klepněte na volbu **Odstranit frontu**.
	- c) Klepnutím na tlačítko **Odstranit**potvrdíte, že chcete frontu odstranit. Fronta je odstraněna.
- Chcete-li zobrazit a upravit vlastnosti fronty, postupujte takto:
	- a) Klepněte na ikonu SPR vedle fronty, kterou chcete upravit.
	- Edit b) Klepněte na tlačítko Upravit
	- c) Podle potřeby upravte vlastnosti. Je-li textové pole s vlastnostmi vypnuto, vlastnost je jen pro čtení nebo upravována pouze z příkazového řádku. Informace o vlastnostech naleznete v tématu Vlastnosti fronty v dokumentaci k produktu MQ Explorer
	- d) Klepněte na volbu **Uložit** pro uložení změn.
- Chcete-li zobrazit a upravit záznamy oprávnění pro frontu, postupujte takto:
	- a) Klepněte na ikonu SPR u fronty, kterou chcete upravit, pro kterou chcete upravit záznamy oprávnění.
	- b) Klepněte na kartu **Zabezpečení**.
	- c) Práce se záznamy oprávnění, jak je popsáno pro záznamy oprávnění správce front. Viz ["Práce se](#page-94-0) [záznamy oprávnění správce front" na stránce 95](#page-94-0).

# *Práce s tématy*

K přidávání a odstraňování témat můžete použít produkt IBM MQ Console a také zobrazit a nastavit vlastnosti tématu.

# **Informace o této úloze**

V pohledu témat jsou uvedena témata, která existují pro specifického správce front. Přístup k seznamu témat je přístupný po klepnutí na správce front a výběru karty **Témata** . Můžete vybrat jednotlivá témata ze seznamu, se kterými chcete pracovat.

 $z/0S$ Nemůžete zobrazit nebo upravit záznamy oprávnění pro téma v systému z/OS.

### **Procedura**

• Přidání tématu:

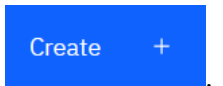

- a) Na kartě **Témata** klepněte na tlačítko Vytvořit .
- b) Zadejte požadované informace pro téma, které vytváříte. Ve výchozím nastavení jsou zobrazeny minimální doporučené vlastnosti, pro které můžete zadat hodnoty. Všechny dostupné vlastnosti si můžete prohlédnout tak, že vyberete volbu **Zobrazit všechny dostupné volby**.
- c) Klepněte na volbu **Vytvořit**. Vytvoří se nové téma.
- Odstranění tématu:

a) Klepněte na ikonu SPA vedle tématu, které chcete odstranit.

Edit

- b) V pohledu Upravit frontu klepněte na volbu **Odstranit téma**.
- c) Klepnutím na tlačítko **Odstranit**potvrdíte, že chcete dané téma odstranit. Téma bylo odstraněno.
- Chcete-li zobrazit a upravit vlastnosti tématu, postupujte takto:
	- a) Klepněte na ikonu SPA vedle tématu, které chcete upravit.
	- b) Klepněte na tlačítko Upravit
	- c) Podle potřeby upravte vlastnosti. Je-li textové pole s vlastnostmi vypnuto, vlastnost je jen pro čtení nebo upravována pouze z příkazového řádku. Další informace o vlastnostech naleznete v tématu Vlastnosti tématu v dokumentaci k produktu MQ Explorer.
	- d) Klepněte na volbu **Uložit** pro uložení změn.
- Chcete-li publikovat zprávu na téma, musíte mít alespoň jeden odpovídající odběr. V případě potřeby můžete vytvořit odběr testu:
	- a) Klepněte na téma, které chcete publikovat, do seznamu témat.
	- b) Vaše další akce závisí na tom, zda má toto téma nějaké odpovídající odběry: Nejsou-li k dispozici žádné odpovídající odběry:

**Test** 

- Actions : a. Klepněte na tlačítko Akce a vyberte volbu **Testovat téma**.
- b. Klepněte na tlačítko Test . Testovací zpráva se zapíše do odběru testu.

Pokud existují odpovídající odběry pro toto téma:

a. Klepněte na název odběru.

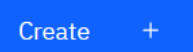

- b. Klepněte na tlačítko Vytvořit .
- c. Zadejte zprávu, kterou chcete publikovat.

Put

- 
- d. Klepněte na tlačítko Vložit **a napříkoval a zapráva je zapsána do všech odpovídajících odběrů.**
- Chcete-li se přihlásit k odběru tématu, zobrazte téma "Práce s odběry" na stránce 104:
- Chcete-li zobrazit a upravit záznamy oprávnění pro téma, postupujte takto:
	- a) Klepněte na ikonu SPR vedle tématu, pro které chcete upravit záznamy oprávnění.
	- b) Klepněte na kartu **Zabezpečení**.
	- c) Práce se záznamy oprávnění, jak je popsáno pro záznamy oprávnění správce front, viz ["Práce se](#page-94-0) [záznamy oprávnění správce front" na stránce 95](#page-94-0).

### *Práce s odběry*

K přidávání a odstraňování odběrů můžete použít produkt IBM MQ Console a také zobrazit a nastavit vlastnosti odběru.

### **Informace o této úloze**

V pohledu Odběry jsou uvedeny odběry, které existují pro specifického správce front. Přístup k seznamu odběrů získáte klepnutím na správce front a výběrem karty **Odběry** . Můžete vybrat jednotlivé odběry ze seznamu, se kterými chcete pracovat.

Další informace o odběrech naleznete v tématu Odběratelé a odběry a DEFINE SUB.

 $z/0S$ 

Záznamy oprávnění pro odběr v produktu z/OSnelze zobrazit ani upravit.

### **Procedura**

- Přidání odběru:
	- a) Na kartě **Odběry** klepněte na tlačítko Vytvořit .
	- b) Zvolte, zda chcete vytvořit spravovaný nebo nespravovaný odběr.
	- c) Zadejte požadované informace pro odběr, který vytváříte. Ve výchozím nastavení jsou zobrazeny minimální doporučené vlastnosti, pro které můžete zadat hodnoty. Všechny dostupné vlastnosti si můžete prohlédnout tak, že vyberete volbu **Zobrazit všechny dostupné volby**.

**Create** 

- d) Klepněte na volbu **Vytvořit**. Vytvoří se nový odběr.
- Chcete-li odstranit odběr:
	- a) Klepněte na ikonu SPR vedle odběru, který chcete odstranit.
	- b) V pohledu Upravit frontu klepněte na volbu **Odstranit odběr**.
	- c) Klepnutím na tlačítko **Odstranit**potvrdíte, že chcete odstranit odběr. Odběr je odstraněn.
- Chcete-li zobrazit a upravit vlastnosti odběru, postupujte takto:
	- a) Klepněte na ikonu SPA vedle odběru, který chcete upravit.
		-
	- b) Klepněte na tlačítko Upravit
	- c) Podle potřeby upravte vlastnosti. Je-li textové pole s vlastnostmi vypnuto, vlastnost je jen pro čtení nebo upravována pouze z příkazového řádku.
	- d) Klepněte na volbu **Uložit** pro uložení změn.
- Chcete-li publikovat zprávu na téma, k jehož odběru je odběr přihlášen, postupujte takto:
	- a) Klepněte na odběr, jehož téma chcete publikovat v seznamu odběrů.

Edit

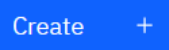

- b) Klepněte na tlačítko Vytvořit .
- c) Zadejte zprávu, kterou chcete publikovat.

Put

- d) Klepněte na tlačítko Vložit . Zpráva se zapíše do všech odběrů, které odpovídají
	- tématu, které jste publikovali.

### *Práce s listenery*

Pomocí produktu IBM MQ Console lze přidávat a odstraňovat listenery, spouštět a zastavovat listenery, zobrazovat a nastavovat vlastnosti modulu listener a spravovat záznamy oprávnění pro modul listener.

### **Informace o této úloze**

Pohled listenerů zobrazuje listenery, které existují pro specifického správce front. Můžete vybrat jednotlivé moduly listener, se kterými budete pracovat.

### **Procedura**

- Chcete-li vytvořit modul listener:
	- a) Na kartě **Komunikace** se ujistěte, že se zobrazí pohled Listenery a klepněte na tlačítko Vytvořit

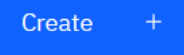

- b) Zadejte požadované informace pro modul listener, který vytváříte. Ve výchozím nastavení jsou zobrazeny minimální doporučené vlastnosti, pro které můžete zadat hodnoty. Všechny dostupné vlastnosti si můžete prohlédnout tak, že vyberete volbu **Zobrazit všechny dostupné volby**.
- c) Klepněte na volbu **Vytvořit**. Vytvoří se nový modul listener.
- Chcete-li spustit modul listener:
	- a) Vyhledejte modul listener, který chcete spustit, v seznamu.

b) Z nabídky vyberte volbu **Spustit**.

.

• Chcete-li zastavit modul listener:

a) Vyhledejte modul listener, který chcete spustit, v seznamu.

b) Vyberte volbu **Zastavit** z nabídky .

- Chcete-li zobrazit a upravit vlastnosti modulu listener, postupujte takto:
	- a) Vyhledejte modul listener v seznamu.
	- b) Vyberte volbu **Konfigurovat** z nabídky .
	- c) Ujistěte se, že je vybrána karta **Vlastnosti** . Chcete-li upravit vlastnosti, klepněte na tlačítko Upravit

Edit  $\mathscr{Q}$ 

- d) Podle potřeby upravte vlastnosti. Je-li textové pole s vlastnostmi vypnuto, vlastnost je jen pro čtení nebo upravována pouze z příkazového řádku. Další informace o vlastnostech naleznete v tématu Vlastnosti modulu listener v dokumentaci k produktu MQ Explorer.
- e) Klepněte na volbu **Uložit** pro uložení změn.
- Chcete-li zobrazit a upravit záznamy oprávnění pro modul listener, postupujte takto:
	- a) Vyhledejte modul listener v seznamu.
	- b) Vyberte volbu **Konfigurovat** z nabídky .
	- c) Klepněte na kartu **Zabezpečení**.
	- d) Práce se záznamy oprávnění, jak je popsáno pro záznamy oprávnění správce front, viz ["Práce se](#page-94-0) [záznamy oprávnění správce front" na stránce 95](#page-94-0).
- Chcete-li odstranit modul listener:
	- a) Vyhledejte modul listener v seznamu.
	- b) Vyberte volbu **Konfigurovat** z nabídky .
	- c) Klepněte na volbu **Odstranit modul listener**.

## *Práce s kanály správce front*

Můžete použít práci s kanály produktu IBM MQ Console s kanály správce front: můžete přidávat a odstraňovat kanály správce front, spouštět a zastavovat kanály, obnovovat a odstraňovat kanály a odesílat kanály ping kanály. Můžete také zobrazit a nastavit vlastnosti kanálu správce front a spravovat záznamy oprávnění pro kanál.

### **Informace o této úloze**

Kanál správce front je logický komunikační spoj pro přenos zpráv mezi správci front v rámci sítě. Zobrazení kanálu správce front obsahuje panel s rychlým zobrazením počtu spuštěných kanálů, počtu opakovaných pokusů a počtu zastavených kanálů.

z/08 Nemůžete zobrazit nebo upravit záznamy oprávnění pro kanál v systému z/OS.

### **Procedura**

- Postup při přidání kanálu správce front:
	- a) Na kartě **Komunikace** se ujistěte, že je zobrazen pohled kanálů správce front, a klepněte na tlačítko

Create Vytvořit .

b) Vyberte typ kanálu správce front, který chcete vytvořit, a klepněte na následující tlačítko

**Next** 

- c) Zadejte požadované informace pro kanál, který vytváříte. Ve výchozím nastavení jsou zobrazeny minimální doporučené vlastnosti, pro které můžete zadat hodnoty. Všechny dostupné vlastnosti si můžete prohlédnout tak, že vyberete volbu **Zobrazit všechny dostupné volby**.
- d) Klepněte na volbu **Vytvořit**. Nový kanál se vytvoří se stavem **inactive** .

.

- Chcete-li spustit kanál správce front:
	- a) Vyhledejte kanál, který chcete spustit, v seznamu.

b) Z nabídky <sup>\*</sup> vyberte volbu **Spustit**.

- Chcete-li zastavit kanál správce front:
	- a) Vyhledejte kanál, který chcete zastavit, v seznamu.

b) Vyberte volbu **Zastavit** z nabídky .

- Chcete-li zobrazit vlastnosti kanálu správce front, postupujte takto: a) Vyhledejte kanál v seznamu.
	- b) Vyberte volbu **Konfigurovat** z nabídky .
	- c) Ujistěte se, že je vybrána karta **Vlastnosti** . Chcete-li upravit vlastnosti, klepněte na tlačítko Upravit

Edit  $\underline{\mathscr{O}}$ 

- d) Podle potřeby upravte vlastnosti. Je-li textové pole s vlastnostmi vypnuto, vlastnost je jen pro čtení nebo upravována pouze z příkazového řádku. Další informace o vlastnostech naleznete v tématu Vlastnosti kanálu v dokumentaci k produktu MQ Explorer.
- e) Klepněte na volbu **Uložit** pro uložení změn.
- Chcete-li resetovat kanál správce front:
	- a) Vyhledejte kanál v seznamu.
- b) Vyberte **Rozšířené** z nabídky .
- c) V sekci **Reset** zadejte pořadové číslo zprávy.

Je třeba resetovat kanál, pokud se nespustí, protože dva konce nesouhlasí s pořadovým číslem další zprávy, která má být odeslána. Pořadové číslo zprávy uvádí toto číslo.

- d) Klepněte na tlačítko **Resetovat kanál**.
- Chcete-li přeložit kanál odesílatele nebo serveru, postupujte takto:

a) Vyhledejte kanál v seznamu.

- b) Vyberte **Rozšířené** z nabídky .
- c) V sekci **Vyřešit** zvolte, zda chcete potvrdit nebo vrátit aktuální dávku zpráv klepnutím na volbu **Obnovit zprávy do přenosové fronty** nebo **Vyřadit zprávy**.
- PING kanálu správce front:
	- a) Vyhledejte kanál v seznamu.
	- b) Vyberte **Ping** z nabídky .
- Chcete-li zobrazit a upravit záznamy oprávnění pro kanál správce front, postupujte takto:
	- a) Vyhledejte kanál v seznamu.
	- b) Vyberte volbu **Konfigurovat** z nabídky .
	- c) Klepněte na kartu **Zabezpečení**.
	- d) Práce se záznamy oprávnění, jak je popsáno pro záznamy oprávnění správce front, viz ["Práce se](#page-94-0) [záznamy oprávnění správce front" na stránce 95](#page-94-0).
- Chcete-li odstranit kanál správce front:
	- a) Vyhledejte kanál v seznamu.
	- b) Vyberte volbu **Konfigurovat** z nabídky .
	- c) Klepněte na volbu **Odstranit kanál**.

### *Práce s kanály aplikací*

Produkt IBM MQ Console lze použít pro práci s kanály aplikací: můžete přidávat a odstraňovat kanály, spouštět a zastavovat kanály, obnovovat a odstraňovat kanály a odesílat kanály ping kanály. Můžete také zobrazit a nastavit vlastnosti kanálu aplikace a spravovat záznamy oprávnění pro kanál.

### **Informace o této úloze**

Kanál aplikace je logický komunikační spojení používané aplikacemi pro připojení ke správci front v rámci sítě. Zobrazení kanálu aplikace obsahuje panel s rychlým zobrazením počtu spuštěných kanálů, o počtu opakovaných pokusů a o tom, kolik z nich bylo zastaveno.

 $z/0S$ Nemůžete zobrazit nebo upravit záznamy oprávnění pro kanál v systému z/OS.

#### **Procedura**

• Chcete-li přidat aplikační kanál:

a) Na kartě **Komunikace** se ujistěte, že je zobrazeno zobrazení kanálů aplikace a klepněte na tlačítko

Create **Vytvořit**
- **Next**
- b) Klepněte na tlačítko Další .
- c) Zadejte požadované informace pro kanál, který vytváříte. Ve výchozím nastavení jsou zobrazeny minimální doporučené vlastnosti, pro které můžete zadat hodnoty. Všechny dostupné vlastnosti si můžete prohlédnout tak, že vyberete volbu **Zobrazit všechny dostupné volby**.
- d) Klepněte na volbu **Vytvořit**. Nový kanál se vytvoří se stavem **inactive** .
- Chcete-li spustit aplikační kanál:
	- a) Vyhledejte kanál, který chcete spustit, v seznamu.

b) Z nabídky <sup>\*</sup> vyberte volbu **Spustit**.

• Chcete-li zastavit aplikační kanál:

a) Vyhledejte kanál, který chcete zastavit, v seznamu.

- b) Vyberte volbu **Zastavit** z nabídky .
- Chcete-li zobrazit vlastnosti kanálu aplikace, postupujte takto:
	- a) Vyhledejte kanál v seznamu.

b) Vyberte volbu **Konfigurovat** z nabídky .

c) Ujistěte se, že je vybrána karta **Vlastnosti** . Chcete-li upravit vlastnosti, klepněte na tlačítko Upravit

Edit  $\underline{\mathscr{O}}$ 

- d) Podle potřeby upravte vlastnosti. Je-li textové pole s vlastnostmi vypnuto, vlastnost je jen pro čtení nebo upravována pouze z příkazového řádku. Další informace o vlastnostech naleznete v tématu Vlastnosti kanálu v dokumentaci k produktu MQ Explorer.
- e) Klepněte na volbu **Uložit** pro uložení změn.
- Chcete-li resetovat aplikační kanál:
	- a) Vyhledejte kanál v seznamu.
	- b) Vyberte **Rozšířené** z nabídky .
	- c) V sekci **Reset** zadejte pořadové číslo zprávy.

Je třeba resetovat kanál, pokud se nespustí, protože dva konce nesouhlasí s pořadovým číslem další zprávy, která má být odeslána. Pořadové číslo zprávy uvádí toto číslo.

- d) Klepněte na tlačítko **Resetovat kanál**.
- Chcete-li přeložit kanál odesílatele nebo serveru, postupujte takto:
	- a) Vyhledejte kanál v seznamu.
	- b) Vyberte **Rozšířené** z nabídky .
	- c) V sekci **Vyřešit** zvolte, zda chcete potvrdit nebo vrátit aktuální dávku zpráv klepnutím na volbu **Obnovit zprávy do přenosové fronty** nebo **Vyřadit zprávy**.
- Postup při odeslání signálu ping do kanálu:
	- a) Vyhledejte kanál v seznamu.
	- b) Vyberte **Ping** z nabídky .
- Chcete-li zobrazit a upravit záznamy oprávnění pro aplikační kanál, postupujte takto:
	- a) Vyhledejte kanál v seznamu.
- b) Vyberte volbu **Konfigurovat** z nabídky .
- c) Klepněte na kartu **Zabezpečení**.
- d) Práce se záznamy oprávnění, jak je popsáno pro záznamy oprávnění správce front, viz ["Práce se](#page-94-0) [záznamy oprávnění správce front" na stránce 95](#page-94-0).
- Chcete-li odstranit aplikační kanál:
	- a) Vyhledejte kanál v seznamu.
	- b) Vyberte volbu **Konfigurovat** z nabídky .
	- c) Klepněte na volbu **Odstranit kanál**.

## **Nastavení webové konzoly**

Pro novou webovou konzolu můžete zadat určitá obecná nastavení.

**Klepnutím na ikonu nastavení**  $\circled{S}$  **Settings** se přepnete do zobrazení nastavení webové konzoly.

Použijte nastavení k řízení následujících funkcí:

- Automatické obnovování správců front každých deset sekund. Tato funkce může být zapnuta nebo vypnuta.
- Zda se systémové objekty zobrazí. Můžete ji zadat pro všechny typy objektů nebo vybrat jednotlivé typy objektů jednotlivě.
- Určuje, zda jsou shromažďovány informace o trasování, či nikoli.

#### **Přepínání mezi typy konzoly Multi** z/OS:

Můžete přepínat mezi serverem New Web Console (což je výchozí webová konzola pro produkt IBM MQ 9.2) a serverem Dashboard Web Console (který byl webovou konzolou pro dřívější verze produktu IBM MQ).

## **Informace o této úloze**

Mezi konzolami se přepíná pomocí příkazu **setmqweb** .

Pokud se přepnete zpět na použití produktu Dashboard Web Console, prostudujte si téma Webová konzola panelu dashboard v dokumentaci produktu IBM MQ 9.1 . pro pokyny k použití.

Chcete-li dokončit tuto úlohu, musíte být uživatelem s určitými oprávněními, abyste mohli použít příkazy **dspmqweb** a **setmqweb**:

- V systému z/OSmusíte mít oprávnění ke spuštění příkazů **dspmqweb** a **setmqweb** a k zápisu do souboru mqwebuser.xml .
- **Multi U** všech ostatních operačních systémů musíte být privilegovaný uživatel.

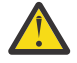

#### $z/0S$ **Upozornění:**

Před zadáním příkazu **setmqweb** nebo **dspmqweb** v systému z/OS musíte nastavit proměnnou prostředí WLP\_USER\_DIR tak, aby proměnná ukazovala na konfiguraci serveru mqweb.

Chcete-li to provést, zadejte následující příkaz:

```
export WLP_USER_DIR=WLP_user_directory
```
<span id="page-110-0"></span>kde *WLP\_user\_directory* je název adresáře, který je předán do crtmqweb. Příklad:

export WLP USER DIR=/var/mqm/web/installation1

Další informace viz téma Vytvoření serveru mqweb.

### **Procedura**

- Chcete-li přepnout na Dashboard Web Console, použijte následující příkazy:
	- Zadáním následujícího příkazu nastavte vlastnost mqConsoleEnableUnsafeInline na hodnotu true:

setmqweb properties -k mqConsoleEnableUnsafeInline -v true

Všimněte si, že nastavení této vlastnosti uvolní sadu pravidel CSP, aby byla povolena nezabezpečená-vložená, což může vést ke snížení zabezpečení vaší konfigurace, ale je vyžadována pomocí Dashboard Web Console

• Zadáním následujícího příkazu přepněte server mqweb na použití serveru Dashboard Web Console :

setmqweb properties -k mqConsoleEarName -v com.ibm.mq.console

• Chcete-li se vrátit k výchozímu nastavení pro webový server mq (který obsahuje položku New Web Console), použijte následující příkaz:

setmqweb properties -r

- Chcete-li se vrátit k produktu New Web Console při zachování jakýchkoli dalších úprav, které jste provedli na serveru mqweb, použijte následující příkazy:
	- Zadáním následujícího příkazu nastavte vlastnost mqConsoleEnableUnsafeInline na hodnotu false, chcete-li obnovit konfiguraci zabezpečení:

setmqweb properties -k mqConsoleEnableUnsafeInline -v false

• Zadáním následujícího příkazu přepněte server mqweb na použití serveru New Web Console :

setmqweb properties -k mqConsoleEarName -v com.ibm.mq.webconsole

#### **Související odkazy**

setmqweb

#### **Administrace pomocí produktu IBM MQ Explorer** Windows **F**

Produkt IBM MQ Explorer umožňuje provádět lokální nebo vzdálenou administraci vaší sítě pouze z počítače s operačním systémem Windowsnebo Linux x86-64 .

IBM MQ for Windows a IBM MQ for Linux x86-64 poskytují administrativní rozhraní s názvem IBM MQ Explorer , aby bylo možné provádět administrativní úlohy jako alternativu k používání řídicích příkazů nebo příkazů MQSC. Porovnání sad příkazů zobrazuje, co lze provádět pomocí produktu IBM MQ Explorer.

Produkt IBM MQ Explorer umožňuje provádět lokální nebo vzdálenou administraci vaší sítě z počítače s operačním systémem Windowsnebo Linux x86-64tím, že na správce front a klastry, o které se zajímáte, ukazuje IBM MQ Explorer . Může se vzdáleně připojit ke správcům front spuštěným na jakékoli podporované platformě včetně z/OS, a tak umožnit prohlížení, prozkoumání a pozměňování celého páteřní systému zasílání zpráv z konzoly.

Chcete-li nakonfigurovat vzdálené správce front produktu IBM MQ tak, aby je produkt IBM MQ Explorer mohl spravovat, přečtěte si téma ["Předem vyžadovaný software a definice pro produkt IBM MQ Explorer"](#page-112-0) [na stránce 113](#page-112-0).

Umožňuje provádět úlohy, které jsou zpravidla přidruženy k nastavení a dokončení pracovního prostředí pro prostor IBM MQ, a to lokálně nebo vzdáleně v rámci domény systému Windows nebo Linux x86-64 .

Pokud máte více než jednu instalaci platformy Eclipse , může dojít k selhání spuštění produktu IBM MQ Explorer v systému Linux. Pokud k tomu dojde, spusťte produkt IBM MQ Explorer pomocí jiného ID uživatele, který používáte pro další instalaci platformy Eclipse .

Chcete-li produkt IBM MQ Explorer spustit v produktu Linuxúspěšně, musíte být schopni zapisovat soubor do svého domovského adresáře a domovský adresář musí existovat.

Produkt IBM MQ Explorer lze nainstalovat buď jako součást instalace produktu (viz Instalace a odinstalace produktu IBM MQ), nebo ze samostatného serveru IBM MQ Explorer ke stažení dostupné z produktu Fix Central (viz Instalace a odinstalace produktu IBM MQ Explorer jako samostatné aplikace v systémech Linux a Windows).

## **Windows Explorer** Co lze dělat s IBM MQ Explorer

Pomocí produktu IBM MQ Explorer můžete provádět administrativní úlohy pomocí řady dialogových oken a dialogových oken vlastností. Můžete také rozšířit IBM MQ Explorer tím, že napíšete jeden nebo více modulů plug-in Eclipse .

## **Úlohy IBM MQ Explorer**

S produktem IBM MQ Explorermůžete provádět následující úlohy:

- Vytvořte a odstraňte správce front (pouze v lokálním počítači).
- Spuštění a zastavení správce front (pouze v lokálním počítači).
- Definujte, zobrazte a pozměňte definice objektů produktu IBM MQ , jako jsou například fronty a kanály.
- Procházet zprávy ve frontě.
- Spuštění a zastavení kanálu.
- Zobrazit informace o stavu týkající se kanálu, modulu listener, fronty nebo objektů služeb.
- Zobrazit správce front v klastru.
- Zkontrolujte, které aplikace, uživatelé nebo kanály mají otevřenou konkrétní frontu.
- Vytvoření nového klastru správce front pomocí průvodce vytvořením nového klastru.
- Přidejte správce front do klastru pomocí průvodce přidáním správce front do klastru.
- Spravujte objekt ověřovacích informací, který se používá s zabezpečení kanálu TLS (Transport Layer Security).
- Vytvořit a odstranit iniciátory kanálu, monitory spouštěčů a listenery.
- Spusťte nebo zastavte příkazové servery, inicializátory kanálu, monitory spouštěčůa listenery.
- Nastavte specifické služby, které mají být spouštěny automaticky při spuštění správce front.
- Upravte vlastnosti správců front.
- Změňte lokálního výchozího správce front.
- Vyvolejte grafické uživatelské rozhraní produktu **strmqikm** (ikeyman) ke správě certifikátů TLS, k přidružování certifikátů ke správcům front a ke konfiguraci a nastavení úložišť certifikátů (pouze v lokálním počítači).
- Vytvořte objekty JMS z objektů IBM MQa IBM MQ objektů z objektů JMS.
- Vytvořte továrnu na připojení produktu JMS pro kterýkoli z aktuálně podporovaných typů.
- Upravte parametry pro libovolnou službu, jako je číslo portu TCP pro modul listener, nebo název fronty inicializátoru kanálu.
- Spuštění nebo zastavení trasování služby.

## **Dialogová okna Pohledy a vlastnosti**

Úlohy administrace se provádějí pomocí řady dialogových oken vlastností a vlastností obsahu.

#### <span id="page-112-0"></span>**Pohled Obsah**

Pohled Obsah je panel, který může zobrazit následující:

- Atributy a administrativní volby vztahující se k samotnému produktu IBM MQ .
- Atributy a administrativní volby související s jedním nebo více souvisejícími objekty.
- Atributy a administrativní volby pro klastr.

#### **dialogová okna vlastností**

Dialogové okno vlastností je panel, který zobrazuje atributy týkající se objektu v řadě polí, z nichž některé můžete upravovat.

Pomocí zobrazení Navigator se procházíte přes IBM MQ Explorer . Modul Navigator vám umožňuje vybrat zobrazení obsahu, které požadujete.

### **Rozšíření produktu IBM MQ Explorer**

Produkt IBM MQ Explorer představuje informace ve stylu, který je konzistentní s rámcem platformy Eclipse a dalšími aplikacemi modulu plug-in, které podporuje platforma Eclipse .

Prostřednictvím rozšíření produktu IBM MQ Explorermají administrátoři systému schopnost přizpůsobit produkt IBM MQ Explorer tak, aby zlepšil způsob, jakým spravují produkt IBM MQ.

Další informace naleznete v tématu Rozšíření průzkumníka MQ.

## **Rozhodování o použití produktu IBM MQ Explorer**

Při rozhodování o tom, zda má být při instalaci použit produkt IBM MQ Explorer , zvažte informace uvedené v tomto tématu.

Musíte si být vědomi následujících bodů:

#### **názvy objektů**

Pokud použijete malá písmena pro správce front a jiné objekty s produktem IBM MQ Explorer, když pracujete s objekty pomocí příkazů MQSC, musíte názvy objektů uzavřít do jednoduchých uvozovek nebo IBM MQ je nerozezná.

#### **Správci velkých front**

Produkt IBM MQ Explorer pracuje nejlépe s malými správci front. Pokud máte na jednom správci front velký počet objektů, může dojít k prodlevám, zatímco produkt IBM MQ Explorer extrahuje nezbytné informace, aby se mohly prezentovat v pohledu.

#### **Klastry**

Klastry IBM MQ mohou potenciálně obsahovat stovky nebo tisíce správců front. Produkt IBM MQ Explorer prezentuje správce front v klastru pomocí stromové struktury. Fyzická velikost klastru neovlivňuje rychlost produktu IBM MQ Explorer , protože se produkt IBM MQ Explorer nepřipojuje ke správcům front v klastru, dokud je nevyberete.

## **Nastavení produktu IBM MQ Explorer**

Tento oddíl popisuje kroky, které je třeba provést při nastavení produktu IBM MQ Explorer.

- "Předem vyžadovaný software a definice pro produkt IBM MQ Explorer" na stránce 113
- • ["Zabezpečení pro IBM MQ Explorer" na stránce 114](#page-113-0)
- • ["Zobrazení a skrytí správců front a klastrů v produktu IBM MQ Explorer" na stránce 117](#page-116-0)
- • ["Členství v klastru a IBM MQ Explorer" na stránce 118](#page-117-0)
- • ["Převod dat pro IBM MQ Explorer" na stránce 119](#page-118-0)

### **Předem vyžadovaný software a definice pro produkt IBM MQ Explorer**

Než se pokusíte použít produkt IBM MQ Explorer, ujistěte se, že jste splnili následující požadavky.

<span id="page-113-0"></span>Produkt IBM MQ Explorer se může připojit ke vzdáleným správcům front pouze s použitím komunikačního protokolu TCP/IP.

Zkontrolujte, zda:

- 1. Příkazový server je spuštěn ve všech vzdáleně spravovaných správci front.
- 2. V každém vzdáleném správci front musí být spuštěn vhodný objekt modulu listener protokolu TCP/IP. Tento objekt může být modulem listener produktu IBM MQ nebo, v systémech AIX and Linux , démon inetd.
- 3. Kanál připojení serveru s výchozím názvem SYSTEM.ADMIN.SVRCONNexistuje ve všech vzdálených správcích front.

Kanál můžete vytvořit pomocí následujícího příkazu MQSC:

DEFINE CHANNEL(SYSTEM.ADMIN.SVRCONN) CHLTYPE(SVRCONN)

Tento příkaz vytvoří základní definici kanálu. Chcete-li mít propracovanější definici (například nastavit zabezpečení), potřebujete další parametry. Další informace viz DEFINE CHANNEL.

4. Fronta systému, SYSTEM.MQEXPLORER.REPLY.MODEL, musí existovat.

# **Zabezpečení pro IBM MQ Explorer**

Používáte-li produkt IBM MQ v prostředí, kde je důležité, abyste mohli řídit přístup uživatelů ke konkrétním objektům, může být třeba zvážit aspekty zabezpečení v používání produktu IBM MQ Explorer.

### *Oprávnění k používání produktu IBM MQ Explorer*

Kterýkoli uživatel může použít produkt IBM MQ Explorer, ale k připojení, přístupu a správě správců front jsou vyžadována určitá oprávnění.

Chcete-li provádět lokální administrativní úlohy pomocí produktu IBM MQ Explorer, je uživatel povinen mít potřebné oprávnění k provádění administrativních úloh. Je-li uživatel členem skupiny mqm , má uživatel oprávnění provádět všechny lokální administrativní úlohy.

Chcete-li se připojit ke vzdálenému správci front a provádět vzdálené administrativní úlohy pomocí konzoly IBM MQ Explorer, je třeba, aby uživatel, který provádí příkaz IBM MQ Explorer , měl následující oprávnění:

- Oprávnění CONNECT k objektu cílového správce front
- Oprávnění INQUIRE na cílovém objektu správce front
- Oprávnění DISPLAY k objektu cílového správce front
- Oprávnění INQUIRE k frontě, SYSTEM.MQEXPLORER.REPLY.MODEL
- Oprávnění DISPLAY do fronty, SYSTEM.MQEXPLORER.REPLY.MODEL
- VSTUP (get) oprávnění k frontě, SYSTEM.MQEXPLORER.REPLY.MODEL
- OUTPUT (put), oprávnění k frontě, SYSTEM.MQEXPLORER.REPLY.MODEL
- OUTPUT (put), oprávnění k frontě, SYSTEM.ADMIN.COMMAND.QUEUE
- Oprávnění INQUIRE k frontě, SYSTEM.ADMIN.COMMAND.QUEUE
- Oprávnění k provedení vybrané akce

**Poznámka:** Oprávnění INPUT se vztahuje na vstup uživatele z fronty (operace get). OUTPUT autorita se vztahuje k výstupu z uživatele do fronty (operace put).

Chcete-li se připojit ke vzdálenému správci front v systému IBM MQ for z/OS a provádět vzdálené administrativní úlohy pomocí konzoly IBM MQ Explorer, je třeba zadat následující údaje:

- Profil produktu RACF pro systémovou frontu SYSTEM.MQEXPLORER.REPLY.MODEL
- Profil produktu RACF pro fronty AMQ.MQEXPLORER.\*

Kromě toho má uživatel, který spouští produkt IBM MQ Explorer , následující oprávnění:

- <span id="page-114-0"></span>• RACF UPDATE oprávnění k systémové frontě, SYSTEM.MQEXPLORER.REPLY.MODEL
- RACF UPDATE oprávnění do front, AMQ.MQEXPLORER.\*
- Oprávnění CONNECT k objektu cílového správce front
- Oprávnění k provedení vybrané akce
- Oprávnění READ pro všechny profily hlq.DISPLAY.object ve třídě MQCMDS

Informace o tom, jak udělit oprávnění k objektům IBM MQ , najdete v tématu Udělení přístupu k objektu IBM MQ na systémech AIX, Linux, and Windows.

Pokusí-li se uživatel provést operaci, pro kterou nemají oprávnění k provedení, vyvolá cílové správce front procedury autorizace a operace se nezdaří.

Výchozím filtrem v produktu IBM MQ Explorer je zobrazit všechny objekty produktu IBM MQ . If there are any IBM MQ objects that a user does not have DISPLAY authority to, authorization failures are generated. Pokud se zaznamenávají události oprávnění, omezte rozsah objektů, které se zobrazí, na objekty, ke kterým má uživatel oprávnění DISPLAY.

## *Zabezpečení pro připojení ke vzdáleným správcům front z produktu IBM MQ Explorer*

Je třeba zabezpečit kanál mezi produktem IBM MQ Explorer a každým vzdáleným správcem front.

Produkt IBM MQ Explorer se připojuje ke vzdáleným správcům front jako aplikace klienta MQI. To znamená, že každý vzdálený správce front musí mít definici kanálu připojení serveru a vhodného modulu listener protokolu TCP/IP. Pokud nezabezpečujete kanál připojení k serveru, je možné, aby se zlomyslná aplikace připojovala ke stejnému kanálu připojení k serveru a získala přístup k objektům správce front s neomezeným oprávněním. Chcete-li zabezpečit kanál připojení k serveru, zadejte pro atribut MCAUSER kanálu buď neprázdnou hodnotu, použijte záznamy ověření kanálu, nebo použijte uživatelskou proceduru pro zabezpečení zprávy.

**Výchozí hodnota atributu MCAUSER je ID lokálního uživatele**. Pokud jako atribut MCAUSER kanálu připojení serveru zadáte neprázdné jméno uživatele, budou všechny programy, které se připojují ke správci front s použitím tohoto kanálu, spuštěny s identitou uvedeného uživatele a mají stejnou úroveň oprávnění. To se nestane, pokud použijete záznamy ověření kanálu.

## *Použití ukončení zabezpečení s IBM MQ Explorer*

Pomocí produktu IBM MQ Explorermůžete určit výchozí proceduru zabezpečení a uživatelské procedury zabezpečení specifické pro správce front.

Můžete definovat výchozí proceduru zabezpečení, kterou lze použít pro všechna nová připojení klienta ze serveru IBM MQ Explorer. Tato výchozí uživatelská procedura může být přepsána při vytvoření připojení. Můžete také definovat proceduru zabezpečení pro jednoho správce front nebo sadu správců front, která bude účinná při vytvoření připojení. Uživatelské procedury lze zadat pomocí volby IBM MQ Explorer. Další informace naleznete v nápovědě k produktu IBM MQ Explorer .

## *Použití produktu IBM MQ Explorer k připojení ke vzdálenému správci front s použitím kanálů MQI s povoleným protokolem TLS*

Produkt IBM MQ Explorer se připojuje ke vzdáleným správcům front pomocí kanálu MQI. Chcete-li zabezpečit kanál MQI pomocí zabezpečení TLS, je třeba kanál vytvořit s použitím tabulky definic kanálů klienta.

Informace o způsobu vytvoření kanálu MQI s použitím tabulky definic kanálů klienta naleznete v tématu Přehled produktu IBM MQ MQI clients.

Pokud jste kanál ustanovovali pomocí tabulky definic kanálů klienta, můžete produkt IBM MQ Explorer použít k připojení ke vzdálenému správci front s použitím kanálu MQI s povoleným protokolem TLS, jak je popsáno v tématu "Úlohy v systému, který je hostitelem vzdáleného správce front" na stránce 115 a ["Úlohy na systému, který je hostitelem produktu IBM MQ Explorer" na stránce 116](#page-115-0).

## **Úlohy v systému, který je hostitelem vzdáleného správce front**

V systému, který je hostitelem vzdáleného správce front, proveďte následující úlohy:

- <span id="page-115-0"></span>1. Definujte připojení k serveru a dvojici připojení klienta a určete příslušnou hodnotu atributu *SSLCIPH* v připojení k serveru na obou kanálech. Další informace o atributu *SSLCIPH* najdete v tématu Ochrana kanálů pomocí TLS.
- 2. Odešlete tabulku definic kanálů AMQCLCHL.TAB, která se nachází v adresáři @ipcc správce front, na systém, který je hostitelem produktu IBM MQ Explorer.
- 3. Spusťte modul listener protokolu TCP/IP na určeném portu.
- 4. Umístěte jak certifikáty CA tak osobní TLS do adresáře SSL správce front:

• AIX /var/mqm/qmgrs/+QMNAME+/SSL pro systémy AIX nebo Linux .

• C:\Program Files\IBM\MQ\qmgrs\+QMNAME+\SSL pro systémy Windows .

kde +QMNAME+ je token představující název správce front.

- 5. Vytvořte soubor databáze klíčů typu CMS s názvem key.kdb. Uložit heslo do souboru můžete buď kontrolou volby v souboru **strmqikm** (iKeyman). Grafické rozhraní nebo pomocí volby -stash s příkazem **runmqckm** nebo příkazem **runmqakm** .
- 6. Přidejte certifikáty CA do databáze klíčů vytvořené v předchozím kroku.
- 7. Importujte osobní certifikát pro správce front do databáze klíčů.

Podrobnější informace o práci s TLS v systémech Windows najdete v tématu Práce s TLS v systému AIX, Linux, and Windows.

## **Úlohy na systému, který je hostitelem produktu IBM MQ Explorer**

Na systému, který je hostitelem produktu IBM MQ Explorer, proveďte následující úlohy:

1. Vytvořte soubor databáze klíčů typu JKS s názvem key.jks. Nastaví heslo pro tento soubor databáze klíčů.

Produkt IBM MQ Explorer používá pro zabezpečení TLS soubory úložiště klíčů produktu Java (JKS) a soubor úložiště klíčů, který se vytváří pro konfiguraci protokolu TLS pro produkt IBM MQ Explorer , se musí shodovat s tímto.

- 2. Přidejte certifikáty CA do databáze klíčů vytvořené v předchozím kroku.
- 3. Importujte osobní certifikát pro správce front do databáze klíčů.
- 4. V systémech Windows a Linux spusťte IBM MQ Explorer pomocí systémové nabídky, spustitelného souboru MQExplorer nebo příkazu **strmqcfg** .
- 5. Na panelu nástrojů produktu IBM MQ Explorer klepněte na volbu **Okno-> Předvolby**a poté rozbalte produkt **IBM MQ Explorer** a klepněte na volbu **Úložiště certifikátů klienta SSL**. Zadejte název a heslo souboru JKS vytvořeného v kroku 1 produktu "Úlohy na systému, který je hostitelem produktu IBM MQ Explorer" na stránce 116jak v úložišti důvěryhodných certifikátů, tak i v úložišti osobních certifikátů, poté klepněte na tlačítko **OK**.
- 6. Zavřete okno **Předvolby** a klepněte pravým tlačítkem myši na položku **Správci front**. Klepněte na volbu **Zobrazit či skrýt správce front**a poté klepněte na volbu **Přidat** na obrazovce **Zobrazit/skrýt správce front** .
- 7. Zadejte název správce front a vyberte volbu **Připojit přímo** . Klepněte na volbu Další.
- 8. Vyberte volbu **Použít tabulku CCDT (Client Channel Definition CCDT)** a zadejte umístění souboru tabulky kanálů, který jste přenesli ze vzdáleného správce front v kroku 2 v produktu ["Úlohy v systému,](#page-114-0) [který je hostitelem vzdáleného správce front" na stránce 115](#page-114-0) v systému, který je hostitelem vzdáleného správce front.
- 9. Klepněte na tlačítko **Dokončit**. Nyní můžete přistupovat ke vzdálenému správci front z produktu IBM MQ Explorer.

## *Připojení prostřednictvím jiného správce front s produktem IBM MQ Explorer*

Produkt IBM MQ Explorer umožňuje připojit se ke správci front prostřednictvím zprostředkujícího správce front, ke kterému je produkt IBM MQ Explorer již připojen.

<span id="page-116-0"></span>V takovém případě příkaz IBM MQ Explorer vloží zprávy příkazu PCF do intermediačního správce front zadáním následujícího příkazu:

- Parametr *ObjectQMgrName* v deskriptoru objektu (MQOD) jako název cílového správce front. Další informace o rozlišení názvů front naleznete v tématu Rozlišování názvů.
- Parametr *UserIdentifier* v deskriptoru zpráv (MQMD) jako lokální userId.

Je-li připojení používáno pro připojení k cílovému správci front prostřednictvím intermediačního správce front, je parametr userId znovu zadán v parametru *UserIdentifier* deskriptoru zpráv (MQMD). Aby mohl modul listener MCA v cílovém správci front přijmout tuto zprávu, buď musí být nastaven atribut MCAUSER, nebo userId již musí existovat s oprávněním k vložení.

Příkazový server v cílovém správci front vkládá zprávy do přenosové fronty s uvedením atributu userId v parametru *UserIdentifier* v deskriptoru zpráv (MQMD). V případě úspěšného provedení této funkce musí prvek userId již existovat v cílovém správci front s oprávněním vkládání.

Následující příklad ukazuje, jak připojit správce front prostřednictvím zprostředkujícího správce front k serveru IBM MQ Explorer.

Vytvořte vzdálené administrační připojení ke správci front. Ověřte, že:

- Správce front na serveru je aktivní a má definován kanál SVRCONN (server-connection kanál).
- Modul listener je aktivní.
- Příkazový server je aktivní.
- SYSTEM.MQ EXPLORER.REPLY.MODEL fronta byla vytvořena a že máte dostatečné oprávnění.
- Moduly listener správce front, příkazové servery a odesílací kanály jsou spuštěny.

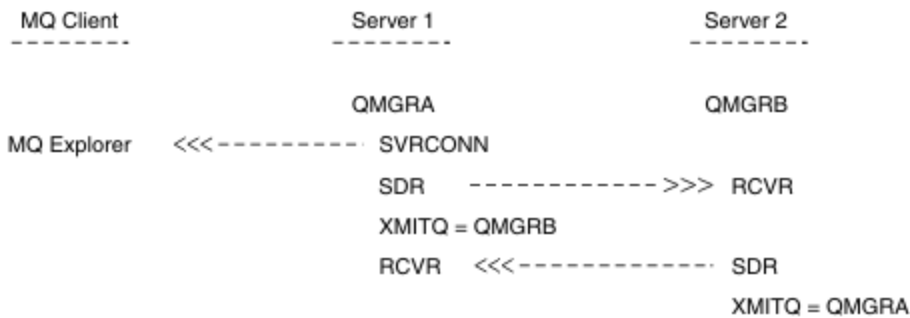

V tomto příkladu platí následující:

- Produkt IBM MQ Explorer je připojen ke správci front QMGRA (spuštěn na serveru Server1) s použitím připojení klienta.
- Správce front QMGRB na serveru Server2 může být nyní připojen k produktu IBM MQ Explorer prostřednictvím zprostředkujícího správce front ( QMGRA).
- Při připojování k produktu QMGRB s produktem IBM MQ Explorervyberte jako zprostředkující správce front volbu QMGRA .

V této situaci neexistuje přímé připojení k produktu QMGRB z IBM MQ Explorer; připojení k QMGRB je přes QMGRA.

Správce front QMGRB na serveru Server2 je připojen k serveru QMGRA na serveru Server1 s použitím kanálů příjemce odesílatele. Kanál mezi QMGRA a QMGRB musí být nastaven tak, aby vzdálená administrace byla možná; viz ["Konfigurace správců front pro vzdálenou administraci" na stránce 183.](#page-182-0)

## **Zobrazení a skrytí správců front a klastrů v produktu IBM MQ Explorer**

Produkt IBM MQ Explorer může v daném okamžiku zobrazovat více než jednoho správce front. Na panelu Zobrazit/skrýt správce front (který lze vybrat z nabídky pro uzel stromu správce front) můžete zvolit, zda chcete zobrazit informace o jiném (vzdáleném) počítači. Lokální správci front jsou zjišťovány automaticky. <span id="page-117-0"></span>Zobrazení vzdáleného správce front:

- 1. Klepněte pravým tlačítkem myši na uzel stromu **Správci front** a poté vyberte volbu **Zobrazit či skrýt správce front**.
- 2. Klepněte na tlačítko **Přidat**. Zobrazí se panel Zobrazit či skrýt správce front.
- 3. Zadejte název vzdáleného správce front a název hostitele nebo adresu IP v poskytnutých polích.

Název hostitele nebo adresa IP se používají k vytvoření připojení klienta ke vzdálenému správci front s použitím výchozího kanálu pro připojení k serveru, SYSTEM.ADMIN.SVRCONNnebo kanál připojení serveru definovaný uživatelem.

4. Klepněte na tlačítko **Dokončit**.

Panel Zobrazit/skrýt správce front také zobrazí seznam všech viditelných správců front. Tento panel můžete použít ke skrytí správců front v navigačním pohledu.

Pokud produkt IBM MQ Explorer zobrazí správce front, který je členem klastru, je tento klastr zjištěn a zobrazen automaticky.

Chcete-li exportovat seznam vzdálených správců front z tohoto panelu, postupujte takto:

- 1. Zavřete panel Zobrazit/skrýt správce front.
- 2. Klepněte pravým tlačítkem myši na nejvyšší uzel stromu **IBM MQ** v navigačním podokně produktu IBM MQ Explorera poté vyberte volbu **Exportovat nastavení IBM MQ Explorer** .
- 3. Klepněte na volbu **IBM MQ Explorer > IBM MQ Explorer Nastavení** .
- 4. Vyberte volbu **Informace o připojení > Vzdálení správci front**.
- 5. Vyberte soubor, do kterého chcete uložit exportovaná nastavení.
- 6. Nakonec klepněte na tlačítko **Dokončit** , chcete-li exportovat informace o připojení vzdáleného správce front do uvedeného souboru.

Chcete-li importovat seznam vzdálených správců front, postupujte takto:

- 1. Klepněte pravým tlačítkem myši na nejvyšší uzel stromu **IBM MQ** v navigačním podokně produktu IBM MQ Explorer, poté vyberte volbu **Importovat nastavení IBM MQ Explorer** .
- 2. Klepněte na volbu **IBM MQ Explorer > IBM MQ Explorer Nastavení** .
- 3. Klepněte na tlačítko **Procházet**a přejděte na cestu k souboru, který obsahuje informace o připojení ke vzdálenému správci front.
- 4. Klepněte na tlačítko **Otevřít**. Pokud soubor obsahuje seznam vzdálených správců front, je vybráno pole **Informace o připojení > Vzdálené správce front** .
- 5. Nakonec klepněte na tlačítko **Dokončit** , chcete-li importovat informace o připojení vzdáleného správce front do IBM MQ Explorer.

# **Členství v klastru a IBM MQ Explorer**

Produkt IBM MQ Explorer vyžaduje informace o správcích front, kteří jsou členy klastru.

Je-li správce front členem klastru, bude uzel stromu klastru automaticky naplněn daty.

Pokud se správci front stanou členy klastrů, zatímco je spuštěný IBM MQ Explorer , pak musíte udržovat IBM MQ Explorer s daty administrace na klastrech tak, aby mohla efektivně komunikovat s nimi a zobrazovat správné informace o klastru, když se o to požádají. Aby to bylo možné provést, potřebuje IBM MQ Explorer následující informace:

- Název správce front úložiště
- Název připojení správce front úložiště v případě, že se nachází ve vzdáleném správci front

Pomocí těchto informací může produkt IBM MQ Explorer provádět následující akce:

- K získání seznamu správců front v klastru použijte správce front úložiště.
- Správa správců front, kteří jsou členy klastru a jsou na podporovaných platformách a úrovních příkazů.

<span id="page-118-0"></span>Administrace není možná, pokud:

- Zvolené úložiště se stane nedostupným. Produkt IBM MQ Explorer se automaticky nepřepíná na alternativní úložiště.
- Vybrané úložiště nelze kontaktovat prostřednictvím protokolu TCP/IP.
- Zvolené úložiště je spuštěno ve správci front, který je spuštěn na platformě a na úrovni příkazů, které nejsou podporovány produktem IBM MQ Explorer.

Členy klastru, které lze spravovat, mohou být lokální, nebo mohou být vzdálené, pokud je lze kontaktovat pomocí protokolu TCP/IP. Produkt IBM MQ Explorer se připojuje k lokálním správcům front, kteří jsou členy klastru přímo, bez použití připojení klienta.

# **Převod dat pro IBM MQ Explorer**

Produkt IBM MQ Explorer pracuje s CCSID 1208 (UTF-8). To umožňuje serveru IBM MQ Explorer správně zobrazit data ze vzdálených správců front. Bez ohledu na to, zda se připojit ke správci front přímo, nebo pomocí intermediačního správce front, vyžaduje IBM MQ Explorer všechny příchozí zprávy, které mají být převedeny na CCSID 1208 (UTF-8).

Pokud se pokusíte navázat spojení mezi serverem IBM MQ Explorer a správcem front s identifikátorem CCSID, který produkt IBM MQ Explorer nerozpozná, bude vydána chybová zpráva.

Podporované konverze jsou popsány v části Převod kódové stránky.

# **Použití aplikace IBM MQ Taskbar (pouzeWindows )**

Aplikace IBM MQ Taskbar zobrazí ikonu na hlavním panelu systému Windows na serveru. Ikona vám poskytuje aktuální stav produktu IBM MQ a nabídku, ze které můžete provádět jednoduché akce.

V systému Windowsse ikona IBM MQ nachází na hlavním panelu na serveru a je překryta barvou barevně kódovaného stavu, která může mít jeden z následujících významů:

#### **Zelená**

Práce správně; žádné výstrahy v současné době

**Modrá**

Nezjistitelné; IBM MQ se spouští nebo vypíná

**Žlutá**

Výstraha; jedna nebo více služeb selhávají nebo se již nezdařily

Chcete-li zobrazit nabídku, klepněte pravým tlačítkem myši na ikonu IBM MQ . V nabídce můžete provádět následující akce:

- Klepnutím na tlačítko **Otevřít** otevřete monitor výstrah produktu IBM MQ .
- Klepnutím na tlačítko **Ukončit** ukončete aplikaci IBM MQ Taskbar.
- Klepnutím na tlačítko **IBM MQ Explorer** spusťte IBM MQ Explorer.
- Klepnutím na tlačítko **Zastavit IBM MQ** zastavíte portál IBM MQ.
- Klepněte na tlačítko **O produktu IBM MQ** , chcete-li zobrazit informace o monitoru výstrah IBM MQ .

# **Aplikace pro monitorování výstrah produktu IBM MQ (pouze Windows )**

Monitor výstrah IBM MQ je nástroj pro detekci chyb, který identifikuje a zaznamenává problémy s produktem IBM MQ na lokálním počítači.

Monitor výstrah zobrazí informace o aktuálním stavu lokální instalace serveru IBM MQ . Také monitoruje produkt Windows Advanced Configuration and Power Interface (ACPI) a zajišťuje vynucení nastavení ACPI.

Z monitoru výstrah IBM MQ můžete:

- <span id="page-119-0"></span>• Přímý přístup k produktu IBM MQ Explorer
- Zobrazit informace související se všemi neprovedenými výstrahami
- Vypněte službu IBM MQ na lokálním počítači
- Směrovat výstražné zprávy po síti na konfigurovatelný uživatelský účet nebo na pracovní stanici nebo server Windows

# **Práce s lokálními objekty produktu IBM MQ**

Můžete spravovat lokální objekty produktu IBM MQ pro podporu aplikačních programů, které používají rozhraní MQI (Message Queue Interface).

## **Informace o této úloze**

V tomto kontextu lokální administrace znamená vytváření, zobrazování, změny, kopírování a odstraňování objektů IBM MQ .

Kromě přístupů popsaných v tomto oddílu můžete použít IBM MQ Explorer ke správě lokálních objektů IBM MQ . Další informace viz téma ["Administrace pomocí produktu IBM MQ Explorer" na stránce 111](#page-110-0).

### **Procedura**

- Informace v následujících tématech vám pomohou při správě lokálních objektů produktu IBM MQ .
	- Aplikační programy používající rozhraní MQI
	- – ["Administrace pomocí příkazů MQSC" na stránce 11](#page-10-0)
	- – ["Zobrazení a změna atributů správce front" na stránce 127](#page-126-0)
	- – ["Práce s lokálními frontami" na stránce 130](#page-129-0)
	- – ["Práce s frontami aliasů" na stránce 141](#page-140-0)
	- – ["Práce s modelové fronty" na stránce 143](#page-142-0)
	- – ["Práce se službami" na stránce 169](#page-168-0)
	- – ["Správa objektů pro spuštění" na stránce 176](#page-175-0)

## **Práce se správci front**

Ke spuštění a zastavení správce front můžete použít řídicí příkazy. K zobrazení nebo změně atributů správce front lze použít příkazy MQSC.

### **Související úlohy**

Vytvoření správců front na více platformách

## **Expusitění správce front**

Při vytváření správce front je nutné jej spustit, aby bylo možné ji povolit pro zpracování příkazů nebo volání MQI.

### **Informace o této úloze**

Frontu správce front lze spustit pomocí příkazu **strmqm** . Popis příkazu **strmqm** a jeho voleb naleznete v souboru strmqm.

Pří<mark>mdows – Linux – p</mark>řípadně můžete na systémech Windows a Linux (platformyx86 a x86-64 ) spustit správce front pomocí produktu IBM MQ Explorer.

Windows N systému Windows můžete správce front spustit automaticky, když se systém spustí pomocí konzoly IBM MQ Explorer. Další informace viz téma ["Administrace pomocí produktu IBM MQ](#page-110-0) [Explorer" na stránce 111.](#page-110-0)

### <span id="page-120-0"></span>**Procedura**

• Chcete-li spustit správce front pomocí příkazu **strmqm** , zadejte příkaz následovaný názvem správce front, kterého chcete spustit.

Chcete-li například spustit správce front s názvem QMB, zadejte následující příkaz:

strmqm QMB

**Poznámka:** Příkaz **strmqm** je třeba použít z instalace přidružené ke správci front, se kterým pracujete. Pomocí příkazu dspmq -o installation můžete zjistit, která instalace správce front je přidružena.

Příkaz strmqm nevrátí řízení, dokud nebude správce front spuštěn a je připraven přijímat požadavky na připojení.

#### $\blacktriangleright$  Windows  $\blacktriangleright$  Linux

Chcete-li spustit správce front pomocí konzoly IBM MQ Explorer, proveďte následující kroky:

- a) Otevřete produkt IBM MQ Explorer.
- b) V pohledu Navigator vyberte správce front.
- c) Klepněte na tlačítko **Zahájit**.

## **Výsledky**

•

Spustí se správce front.

Pokud spuštění správce front trvá déle než několik sekund, produkt IBM MQ vyšle informační zprávy přerušovaně podrobně popisující průběh spouštění.

## **Multi** Zastavení správce front

K zastavení správce front můžete použít příkaz **endmqm** . Tento příkaz poskytuje čtyři způsoby zastavení správce front: řízené ukončení práce systému nebo jeho uvedení do klidového stavu, okamžité ukončení práce systému, preventivní ukončení práce systému a ukončení čekání. Případně můžete u produktů Windows a Linuxzastavit správce front pomocí produktu IBM MQ Explorer.

## **Informace o této úloze**

Existují čtyři způsoby, jak zastavit jednoho správce front instance pomocí příkazu **endmqm** :

#### **Řízené (klidové) ukončení**

Příkaz **endmqm** standardně provádí klidové ukončení běhu zadaného správce front. Do klidového stavu bylo ukončeno, dokud se neodpojí všechny připojené aplikace, takže může nějakou dobu trvat.

#### **okamžité ukončení práce systému**

V případě okamžitého ukončení činnosti je možné dokončit všechna aktuální volání MQI, avšak nová volání se nezdaří. Tento typ ukončení činnosti nečeká, až se aplikace odpojí od správce front.

#### **preventivní ukončení**

Správce front bude zastaven okamžitě. Tento typ ukončení práce používejte pouze ve výjimečných případech, například když se správce front nezastaví jako výsledek normálního příkazu **endmqm** .

#### **Čekání na ukončení**

Tento typ ukončení práce je ekvivalentní s řízenou vypnutím, kromě toho, že řízení se vám vrátí až poté, co se správce front zastaví.

Příkaz **endmqm** zastaví všechny instance správce front pro více instancí stejným způsobem, jako zastaví jednoho správce front instance. Produkt **endmqm** můžete vydat buď na aktivní instanci, nebo na jednu z instancí v pohotovostním režimu pro správce front s více instancemi. Chcete-li však ukončit správce front, je třeba zadat příkaz **endmqm** v aktivní instanci.

 $\blacktriangleright$  V 3.2.0 V produktu IBM MQ 9.1.4máte možnost ukončit správce front v určitém cílovém čase zadaného počtu sekund. Další podrobnosti viz ["Ukončení správce front v rámci cíle" na stránce 123](#page-122-0) . Podrobný popis příkazu **endmqm** a jeho voleb naleznete v souboru endmqm.

**Tip:** Problémy se zavřenem správce front jsou často způsobeny aplikacemi. Například, když aplikace:

- Nezaškrtli správně návratové kódy MQI
- Nevyžadovat oznámení o uvedení do klidového stavu
- Ukončit bez odpojení od správce front (zadáním volání MQDISC )

Dojde-li k problému při pokusu o zastavení správce front, můžete příkaz **endmqm** přerušit pomocí kombinace Ctrl-C. Poté můžete zadat jiný příkaz **endmqm** , ale tentokrát s parametrem, který určuje typ ukončení práce, který vyžadujete.

Jako alternativu k použití příkazu **endmqm** v systémech Windows a Linuxmůžete správce front zastavit pomocí IBM MQ Explorer , aby bylo možné provést řízené nebo okamžité ukončení činnosti systému.

#### **Procedura**

• Chcete-li správce front zastavit pomocí příkazu **endmqm** , zadejte příkaz následovaný příslušným parametrem, je-li to vyžadováno, a název správce front, který chcete zastavit.

**Poznámka:** Příkaz **endmqm** je třeba použít z instalace přidružené ke správci front, se kterým pracujete. Chcete-li zjistit, ke které instalaci je správce front přidružen, použijte příkaz **dspmq** :

dspmq -o installation

• Chcete-li provést řízené ukončení práce systému (do klidového stavu), zadejte příkaz **endmqm** , jak je uvedeno v následujícím příkladu, který zastaví správce front s názvem QMB:

endmqm QMB

Případně zadání příkazu **endmqm** s parametrem **-c** , jak je zobrazeno v následujícím příkladu, je ekvivalentem příkazu endmqm QMB .

endmqm -c QMB

V obou případech se řízení vrátí okamžitě a při zastavení správce front se neoznámí. Pokud chcete, aby příkaz počkal, dokud se nezastaví všechny aplikace a správce front se před vracením řízení ukončí, použijte parametr **-w** namísto toho, jak je zobrazeno v následujícím příkladu.

endmqm -w QMB

• Chcete-li provést okamžité ukončení práce systému, zadejte příkaz **endmqm** s argumentem **-i** , jak je uvedeno v následujícím příkladu:

endmqm -i QMB

• Chcete-li provést preventivní ukončení práce systému, zadejte příkaz **endmqm** s argumentem **-p** , jak ukazuje následující příklad:

endmqm -p QMB

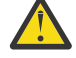

**Upozornění:** Předvídavé ukončení může mít nepředvídatelné důsledky pro připojené aplikace. Tuto volbu nepoužívejte, pokud se nezdaří všechny ostatní pokusy o zastavení

správce front pomocí normálního příkazu **endmqm** . **Politika Politika** preventivní ukončení práce není funkční, zkuste místo toho ["Ruční zastavení správce front" na stránce 124](#page-123-0) .

<span id="page-122-0"></span>• Chcete-li požadovat automatické opětovné připojení klienta, zadejte příkaz **endmqm** s parametrem -r . Tento parametr má za následek opětovné navázání připojení klientů k jiným správcům front v příslušné skupině správců front.

**Poznámka:** Ukončení správce front s použitím výchozího příkazu **endmqm** nespustí automatické opětovné připojení klienta.

- Chcete-li provést přenos do záložní instance správce front s více instancemi po ukončení této aktivní instance, zadejte příkaz **endmqm** s parametrem -s v aktivní instanci správce front s více instancemi.
- Chcete-li ukončit instanci v pohotovostním režimu správce front s více instancemi a ponechat spuštěnou aktivní instanci, zadejte příkaz **endmqm** s parametrem -x v rezervní instanci správce front s více instancemi.

### • Windows • Linux

Chcete-li zastavit správce front pomocí produktu IBM MQ Explorerv systémech Windows a Linux, postupujte takto:

- a) Otevřete produkt IBM MQ Explorer.
- b) Vyberte správce front z pohledu Navigator .
- c) Klepněte na tlačítko **Zastavit**.

Zobrazí se panel **Ukončení správce front** .

- d) Vyberte volbu **Řízené**nebo **Okamžité**.
- e) Klepněte na tlačítko **OK**.

Správce front je zastaven.

#### **Související úlohy**

Použití aktualizací úrovně údržby na správce front s více instancemi v systému AIX Použití aktualizací úrovně údržby na správce front s více instancemi v systému Linux Použití aktualizací úrovně údržby na správce front s více instancemi v systému Windows

### *Ukončení správce front v rámci cíle*

Správce front můžete ukončit v rámci cílové doby vámi zadaného počtu sekund, a to buď s přerušením, nebo bez přerušení základních úloh údržby správce front.

Existují dva způsoby, jak určit cílový čas při použití příkazu **endmqm** . Volba **-t** umožňuje dokončení základních úloh údržby správce front, což může vést k prodloužení fáze ukončování správce front. Volba **-tp** přeruší potřebné úlohy údržby správce front, je-li to nezbytné pro dosažení souladu s určeným cílovým časem.

Zadáte-li cílový čas, typ ukončení práce systému **-w**, **-i**nebo **-p** udává počáteční typ ukončení práce systému.

**Poznámka:** Ukončení práce systému immediate je stále ošetřeno, liší se od ukončení práce systému controlled , a to především tak, že všechny spuštěné aplikace jsou v klidovém stavu. Ukončení práce systému immediate stále provádí akce úklidu, jako je zhušťování fronty, a trvalé zprávy NPMCLASS (HIGH), které by mohly být časově náročné, zatímco při omezeném času se tyto další akce ukončí, když kolidují se schůzkou v cílovém čase.

Správce front v případě potřeby eskaluje typ ukončení práce v pokusu o splnění cílové doby. Příklad:

• A 10 second **-t** target starting at **-w** might be seven seconds quiescing, two seconds immediate shutdown of the queue manager, including housekeeping, then immediate shutdown without further housekeeping:

endmqm -w -t 10 *queue\_manager*

<span id="page-123-0"></span>• 10 sekund **-tp** může být sedm sekund do klidového stavu, dvě sekundy okamžité ukončení činnosti správce front, včetně úklidu, jedné druhé okamžité ukončení bez dalšího úklidu, a pak spuštění ukončení procesů IBM MQ :

endmqm -c -tp 10 *queue\_manager*

• Dva sekundy cíle **-tp** na **-i** mohou být o jednu sekundu okamžité ukončení správce front, včetně úklidu, jedné druhé okamžité ukončení bez dalšího úklidu, a pak spuštění ukončení procesů IBM MQ :

endmqm -i -tp 2 *queue\_manager*

• Jeden druhý cíl v **-w** by mohl být 0.1 sekund v wait, například pouze dostatečně dlouhý k odeslání návratových kódů IBM MQ do připojených aplikací, 0.9 sekund okamžitého ukončení práce správce front, včetně úklidu, pak okamžitého ukončení práce bez dalšího úklidu; pak spusťte ukončení procesů IBM MQ .

#### **Související odkazy**

endmqm (ukončit správce front)

## **Ruční zastavení správce front**

Pokud standardní metody pro zastavení a odebrání správce front selžou, můžete se pokusit o ruční zastavení správce front.

#### **Informace o této úloze**

Standardním způsobem zastavení správců front je použití příkazu **endmqm** , jak je popsáno v tématu ["Zastavení správce front" na stránce 121.](#page-120-0) Pokud nemůžete správce front zastavit standardním způsobem, můžete se pokusit o ruční zastavení správce front. Způsob, jakým to provedete, závisí na platformě, kterou používáte.

#### **Procedura**

**Windows** •

> Chcete-li zastavit správce front v systému Windows, prohlédněte si téma "Ruční zastavení správce front v systému Windows" na stránce 124.

 $Linux \t MX$ •

> Chcete-li zastavit správce front v systému AIX nebo Linux, viz ["Ruční zastavení správce front v systému](#page-124-0) [AIX and Linux" na stránce 125.](#page-124-0)

#### **Související úlohy**

Vytváření a správa správců front na více platformách

**Související odkazy**

endmqm

### *Ruční zastavení správce front v systému Windows*

Pokud nemůžete zastavit správce front v systému Windows pomocí příkazu **endmqm** , můžete se pokusit správce front zastavit ručně tak, že ukončíte všechny procesy, které jsou spuštěny, a zastavením služby IBM MQ .

#### **Informace o této úloze**

**Tip:** Produkt Windows Task Manager a příkaz **tasklist** poskytují omezené informace o úlohách. Další informace, které vám pomohou určit, které procesy se týkají konkrétního správce front, zvažte použití nástroje, jako je *Process Explorer* (procexp.exe), který je k dispozici ke stažení na webu Microsoft na adrese [http://www.microsoft.com.](https://www.microsoft.com/)

Chcete-li zastavit správce front v systému Windows, postupujte takto.

## <span id="page-124-0"></span>**Postup**

- 1. Vypište názvy (ID) procesů, které jsou spuštěny, pomocí správce úloh Windows .
- 2. Ukončete procesy pomocí správce úloh produktu Windows nebo pomocí příkazu **taskkill** v následujícím pořadí (pokud jsou spuštěny):

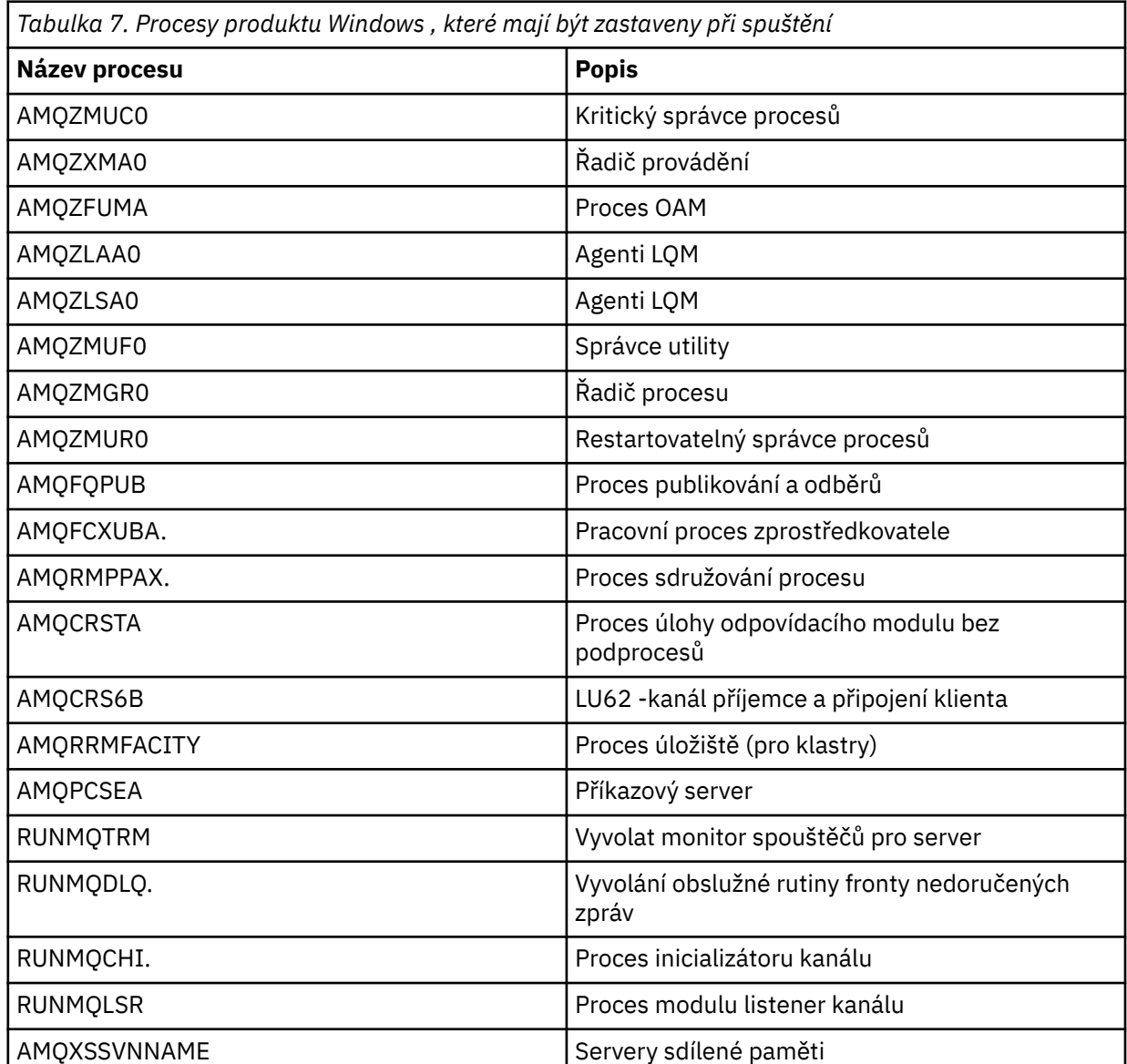

3. Zastavte službu IBM MQ z aplikace **Administration tools** > **Services** na ovládacím panelu Windows .

4. Pokud jste vyzkoušeli všechny metody a správce front nebyl zastaven, znovu zaveďte systém.

## *Ruční zastavení správce front v systému AIX and Linux*

Pokud nemůžete zastavit správce front v produktu AIX nebo Linux pomocí příkazu **endmqm** , můžete se pokusit správce front zastavit ručně tak, že ukončíte všechny procesy, které jsou spuštěny, a zastavením služby IBM MQ .

## **Informace o této úloze**

Chcete-li zastavit správce front v produktu AIX nebo Linux, postupujte takto.

Pokud správce front zastavíte ručně, mohou být odebrány FFST a soubory FDC umístěné v produktu /var/mqm/errors. To by nemělo být považováno za defekt ve správci front. Správce front se restartuje normálně, a to i poté, co jste jej zastavili s použitím této metody jeho ručního zastavení.

## **Postup**

- 1. Pomocí příkazu **ps** najděte ID procesů programů správce front, které jsou stále spuštěny.
	- Je-li například správce front nazván QMNAME, použijte následující příkaz:

ps -ef | grep QMNAME

2. Ukončete všechny procesy správce front, které stále běží, pomocí příkazu **kill** a zadejte identifikátory PID zjištěné pomocí příkazu **ps** .

Chcete-li ukončit proces, použijte buď příkaz **kill -KILL <pid>** , nebo ekvivalentní příkaz **kill -9 <pid>** .

Budete muset pracovat přes PID, které chcete zabít, jeden po druhém, vydávat tento příkaz pokaždé.

**Důležité:** Pokud použijete jakýkoliv signál jiný než **9(SIGKILL)** , proces pravděpodobně nebude zastaven a vy získáte nepředvídatelné výsledky.

Ukončete procesy v následujícím pořadí:

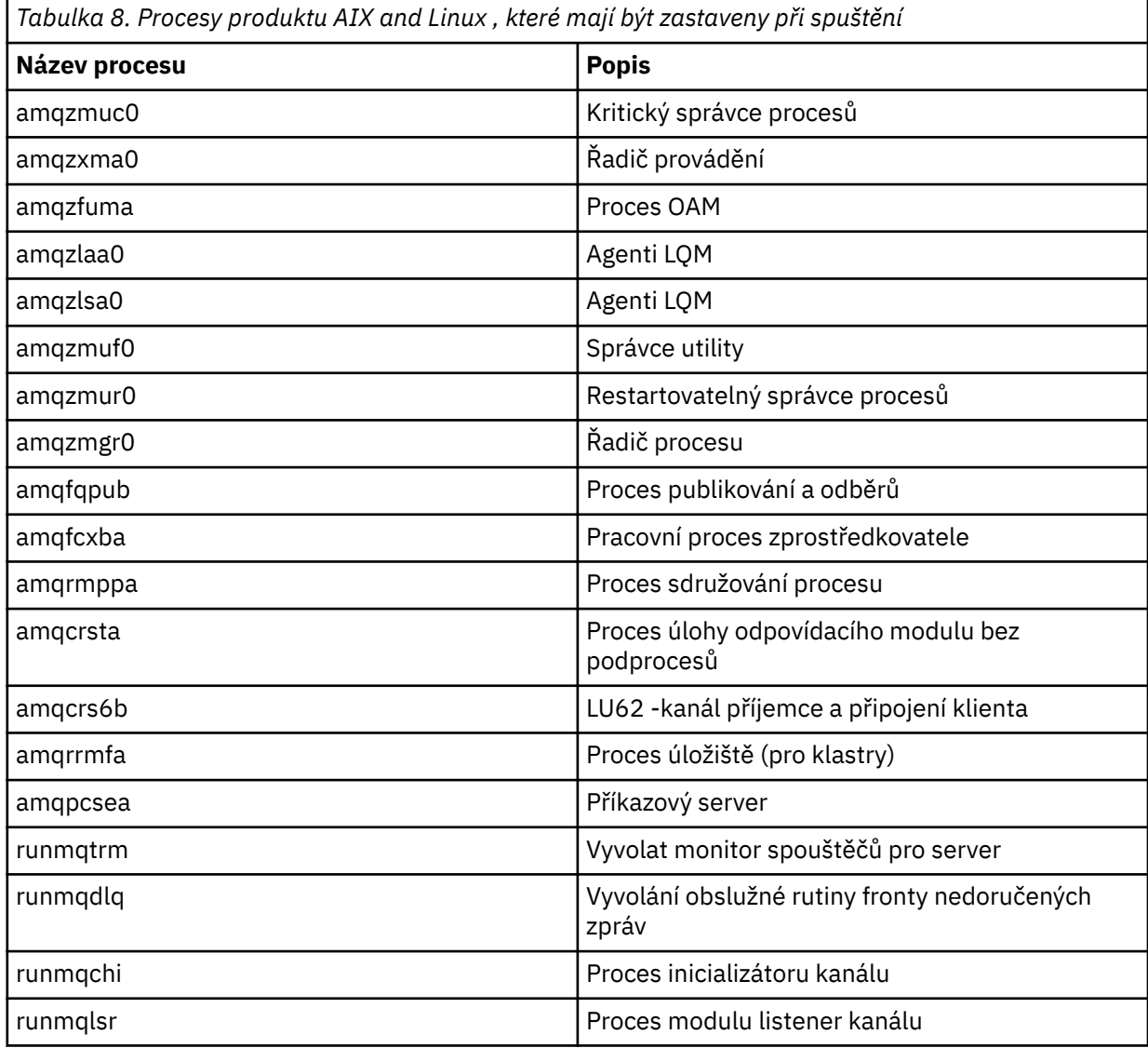

**Poznámka:** Příkaz **kill -9** můžete použít k ukončení procesů, které se nepodaří zastavit.

#### <span id="page-126-0"></span>**Multi Restartování správce front**

Pomocí příkazu **strmqm** lze znovu spustit správce front nebo v systémech Windows a Linux x86-64 restartovat správce front z produktu IBM MQ Explorer.

### **Informace o této úloze**

Správce front je možné restartovat pomocí příkazu **strmqm** . Popis příkazu **strmqm** a jeho voleb naleznete v souboru strmqm.

Windows **Externed August 2018** V systémech Windows a Linux x86-64 můžete správce front restartovat s použitím produktu IBM MQ Explorer stejným způsobem jako pro spuštění správce front.

### **Procedura**

• Chcete-li správce front znovu spustit pomocí příkazu **strmqm** , zadejte příkaz následovaný názvem správce front, kterého chcete restartovat.

Chcete-li například spustit správce front s názvem strmqm saturn.queue.manager, zadejte následující příkaz:

strmqm saturn.queue.manager

#### $\blacktriangleright$  Windows  $\blacktriangleright$  Linux •

Chcete-li spustit správce front pomocí konzoly IBM MQ Explorer, proveďte následující kroky:

- a) Otevřete produkt IBM MQ Explorer.
- b) V pohledu Navigator vyberte správce front.
- c) Klepněte na tlačítko **Zahájit**.

## **Výsledky**

Správce front se restartuje.

Pokud restart správce front trvá déle než několik sekund, IBM MQ zobrazí informační zprávy s přerušovaným podrobným popisem průběhu spouštění.

## **Zobrazení a změna atributů správce front**

K zobrazení nebo změně atributů správce front lze použít příkazy MQSC.

## **Informace o této úloze**

Pomocí příkazu **DISPLAY QMGR** lze zobrazit parametry správce front pro správce front a příkaz **ALTER QMGR** , který mění parametry správce front pro lokálního správce front.

#### **Procedura**

• Chcete-li zobrazit atributy správce front zadaného v příkazu **runmqsc** , použijte příkaz **DISPLAY QMGR** MQSC:

DISPLAY QMGR

Následující příklad ukazuje typický výstup z tohoto příkazu:

```
DISPLAY QMGR
     1 : DISPLAY QMGR
AMQ8408: Display Queue Manager details.
                                            ACCTCONO(DISABLED)
```
 ACCTINT(1800) ACCTMQI(OFF) ACTIVREC(MSG)<br>ACTVTRC (OFF)<br>ALTTIME(16.14.01) ACTVCONO (DISABLED) ALTDATE(2012-05-27) AUTHOREV(DISABLED) CCSID(850) CHAD(DISABLED) CHADEV(DISABLED)<br>CHADEXIT() CHADEXIT() CHADEXIT( ) CHLEV(DISABLED) CLWLDATA( ) CLWLEXIT( ) CLWLMRUC(999999999)<br>CMDEV(DISABLED) CLWLUSEQ(LOCAL)<br>CMDLEVEL(800) COMMANDQ(SYSTEM.ADMIN.COMMAND.QUEUE)<br>CRDATE(2011-05-27) CONFIGEV(DISABLED) CRDATE(<br>CRTIME(16.14.01) DEADO() CRTIME(16.14.01) DEADQ()<br>DEFXMITO() DESCR()  $DEFXMITQ()$  DISTL(YES) INHIBTEV(DISABLED) LOCALEV(DISABLED)<br>MARKINT(5000) LOGGEREV(DISABLED) MARKINT(5000) MAXHANDS(256) MAXMSGL(4194304) MAXPROPL(NOLIMIT) MAXPRTY(9) MAXUMSGS(10000) MONACLS(QMGR)<br>MONCHL(OFF) MONO(OFF) MONO(OFF) MONCHL(OFF)<br>PARENT() PERFMEV(DISABLED)<br>PSRTYCNT(5) PLATFORM(WINDOWSNT) PSRTYCNT(5)<br>PSNPMSG(DISCARD) PSNPRES(NORMAL) PSNPMSG(DISCARD) PSSYNCPT(IFPER) QMID(QM1\_2011-05-27\_16.14.01) PSMODE(ENABLED) REMOTEEV(DISABLED)<br>REPOS() REPOS() REPOSHE() REPOSNL( )<br>SCHINIT(QMGR) ROUTEREC(MSG) SCHINIT(QMGR) SCMDSERV(QMGR) SSLCRLNL( ) SSLCRYP( ) SSLEV(DISABLED) SSLKEYR(C:\Program Files\IBM\WebSphere MQ\Data\qmgrs\QM1\ssl\key)<br>SSLRKEYC(0) STATACLS(OMGR) STATCHL(OFF) STATINT(1800) STATMQI(OFF) STATQ(OFF) STRSTPEV(ENABLED)<br>TREELIFE(1800) TREELIFE(1800) TRIGINT(999999999)

**Poznámka:** SYNCPT je atribut správce front jen pro čtení.

Parametr **ALL** je standardní volbou příkazu **DISPLAY QMGR** . Zobrazí všechny atributy správce front. Výstup má zejména informace o výchozím názvu správce front, názvu fronty nedoručených zpráv a názvu fronty příkazů.

Zadáním následujícího příkazu můžete potvrdit, že tyto fronty existují:

DISPLAY QUEUE (SYSTEM.\*)

Zobrazí se seznam front, které se shodují s kmenem SYSTEM.\*. Jsou vyžadovány závorky.

• Chcete-li změnit atributy správce front zadaného v příkazu **runmqsc** , použijte příkaz MQSC **ALTER QMGR**a zadejte atributy a hodnoty, které chcete změnit.

Chcete-li například změnit atributy produktu jupiter.queue.manager, použijte následující příkazy:

runmqsc jupiter.queue.manager ALTER QMGR DEADQ (ANOTHERDLQ) INHIBTEV (ENABLED)

Příkaz **ALTER QMGR** mění použitou frontu nedoručených zpráv a umožňuje blokování událostí.

Parametry, které nejsou zadány v příkazu **ALTER QMGR** , způsobí, že existující hodnoty těchto parametrů zůstanou nezměněny.

**Související úlohy** Vytvoření správců front na více platformách **Související odkazy** Atributy správce front runmqsc (spuštění příkazů MQSC) ZOBRAZIT QMGR ZMĚNIT QMGR

# **Odstranění správce front**

Správce front můžete odstranit pomocí příkazu **dltmqm** . Případně na systémech Windows a Linux můžete pomocí produktu IBM MQ Explorer odstranit správce front.

## **Než začnete**

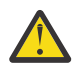

#### **Upozornění:**

- Odstranění správce front je drastický krok, protože také odstraníte všechny prostředky přidružené ke správci front, včetně všech front a jejich zpráv a všech definic objektů. Pokud použijete příkaz **dltmqm** , nezobrazí se žádná výzva, která vám umožní měnit svou mysl; když stisknete klávesu Enter, všechny přidružené prostředky se ztratí.
- **Windows** Při odstraňování správce front v produktu Windowsje správce front také odebrán ze seznamu automatického spouštění (popsáno v části ["Spuštění správce front" na stránce 120](#page-119-0) ). Po dokončení příkazu se zobrazí zpráva IBM MQ queue manager ending . Nesdělili jste, že správce front byl odstraněn.
- Odstranění správce front klastru ji neodebere z klastru. Další informace naleznete v poznámkách k použití v souboru dltmqm.

## **Informace o této úloze**

Správce front můžete odstranit pomocí příkazu **dltmqm** . Pro popis příkazu **dltmqm** a jeho voleb viz dltmqm. Ujistěte se, že oprávnění k použití tohoto příkazu má pouze důvěryhodní administrátoři. (Informace o zabezpečení najdete v tématu Nastavení zabezpečení v systému AIX, Linux, and Windows.)

**Přímdows – Případně můžete na systémech Windows a Linux (platformyx86 a x86-64 )** odstranit správce front pomocí produktu IBM MQ Explorer.

#### **Procedura**

- Chcete-li odstranit správce front pomocí příkazu **dltmqm** , proveďte následující kroky:
	- a) Zastavte správce front.
	- b) Spusťte následující příkaz:

dltmqm QMB

**Poznámka:** Příkaz **dltmqm** je třeba použít z instalace přidružené ke správci front, se kterým pracujete. Pomocí příkazu dspmq -o installation můžete zjistit, která instalace správce front je přidružena.

#### $\blacktriangleright$  Windows  $\blacktriangleright$  Linux

Chcete-li odstranit správce front pomocí konzoly IBM MQ Explorer, postupujte takto:

- a) Otevřete produkt IBM MQ Explorer.
- b) V pohledu Navigator vyberte správce front.
- c) Není-li správce front zastaven, zastavte jej.

Chcete-li zastavit správce front, klepněte na něj pravým tlačítkem myši a poté klepněte na volbu **Zastavit**.

d) Odstraňte správce front.

Chcete-li odstranit správce front, klepněte na něj pravým tlačítkem myši a poté klepněte na volbu **Odstranit**.

### **Výsledky**

•

Správce front je odstraněn.

# <span id="page-129-0"></span>**Zastavení kanálů MQI**

Když vydáte příkaz STOP CHANNEL na kanál připojení serveru, můžete zvolit metodu, která má být použita k zastavení kanálu připojení klienta. To znamená, že kanál klienta, který vydává volání čekání MQGET, lze ovládat a můžete rozhodnout o tom, jak a kdy má být kanál zastaven.

Příkaz STOP CHANNEL lze vydat se třemi režimy, což indikuje, jak se má kanál zastavit:

#### **Uvést do klidového stavu**

Zastaví kanál po zpracování všech aktuálních zpráv.

Je-li povoleno sdílení konverzací, produkt IBM MQ MQI client bude včas informován o požadavku na zastavení. Tento čas závisí na rychlosti sítě. Klientská aplikace se dozvěděla o požadavku na zastavení v důsledku zadání následného volání do produktu IBM MQ.

#### **Vynutit**

Okamžitě zastaví kanál.

#### **Ukončit**

Okamžitě zastaví kanál. Je-li kanál spuštěn jako proces, může proces kanálu ukončit nebo v případě, že kanál běží jako podproces, jeho podproces.

Jedná se o proces s více fázemi. Je-li použit režim ukončení režimu, je proveden pokus o zastavení kanálu připojení serveru, nejprve režim uvedení do klidového stavu, poté pro režim vynucení a v případě potřeby s ukončením režimu. Klient může obdržet různé návratové kódy během různých fází ukončení. Je-li proces nebo podproces ukončen, klient obdrží chybu komunikace.

Návratové kódy vrácené do aplikace se liší podle zadaného volání MQI a vydaného příkazu STOP CHANNEL. Klient obdrží buď návratový kód MQRC\_CONNECTION\_QUIESCING, nebo návratový kód MORC\_CONNECTION\_BROKEN. Pokud klient zjistí objekt MORC\_CONNECTION\_OUIESCING, měl by se pokusit dokončit aktuální transakci a ukončit. To není možné při MQRC\_CONNECTION\_BROKEN. Pokud klient nedokončí transakci a ukončí se dostatečně rychle, po několika sekundách dojde k selhání CONNECTION\_BROKEN. Příkaz STOP CHANNEL s MODE (FORCE) nebo MODE (TERMINATE) je pravděpodobnější, že bude mít za následek CONNECTION\_BROKEN než MODE (QUIESCE).

#### **Související pojmy**

Kanály

## **Práce s lokálními frontami**

Tento oddíl obsahuje příklady některých příkazů MQSC, které můžete použít ke správě lokálních, modelů a front aliasů.

Podrobné informace o těchto příkazech najdete v tématu Příkazy MQSC .

#### **Související odkazy**

Omezení pojmenování pro fronty Omezení pojmenování pro ostatní objekty

## **Definování lokální fronty pomocí DEFINE QLOCAL**

V případě aplikace je lokální správce front správce front, ke kterému je aplikace připojena. Fronty spravované lokálním správcem front se říká, že jsou lokální pro daného správce front.

### **Informace o této úloze**

K vytvoření lokální fronty použijte příkaz MQSC **DEFINE QLOCAL** . Můžete také použít výchozí definici definovanou ve výchozí definici lokální fronty nebo můžete upravit charakteristiky fronty z výchozích lokálních front.

**Poznámka:** Výchozí lokální fronta je pojmenována SYSTEM.DEFAULT.LOCAL.QUEUE a je vytvořena při instalaci systému.

## **Procedura**

• Chcete-li vytvořit lokální frontu, zadejte příkaz **DEFINE QLOCAL** , jak je uvedeno v následujícím příkladu.

V tomto příkladě příkaz **DEFINE QLOCAL** definuje frontu s názvem ORANGE.LOCAL.QUEUE s těmito charakteristikami:

- Je povoleno pro získávání, povoleno pro vkládání a pracuje na bázi pořadí priorit.
- Je to *normální* fronta; nejedná se o inicializační frontu nebo přenosovou frontu, a negeneruje zprávy spouštěče.
- Maximální hloubka fronty je 5000 zpráv; maximální délka zprávy je 4194304 bajtů.

```
DEFINE QLOCAL(ORANGE.LOCAL.QUEUE) +
        DESCR('Queue for messages from other systems') +
        PUT(ENABLED) +
        GET(ENABLED) + 
        NOTRIGGER +
        MSGDLVSQ(PRIORITY) + 
       MAXDEPTH(5000) +
        MAXMSGL(4194304) +
        USAGE(NORMAL)
```
**Notes:**

- 1. S výjimkou hodnoty pro popis jsou všechny hodnoty atributů zobrazené v příkladu výchozími hodnotami. Tyto příklady jsou uvedeny pro ilustraci. Můžete je vynechat, pokud jste si jisti, že výchozí hodnoty jsou to, co chcete nebo které jste nezměnili. Další informace najdete v tématu "Zobrazení výchozích atributů objektů s hodnotou DISPLAY QUEUE" na stránce 131.
- 2. **USAGE(NORMAL)** udává, že tato fronta není přenosovou frontou.
- 3. Pokud již máte lokální frontu ve stejném správci front s názvem ORANGE.LOCAL.QUEUE, tento příkaz selže. Použijte atribut **REPLACE** , chcete-li přepsat existující definici fronty, ale prohlédněte si také ["Změna atributů lokální fronty pomocí příkazu ALTER QLOCAL nebo DEFINE QLOCAL" na](#page-132-0) [stránce 133](#page-132-0).

#### **Související odkazy**

DEFINOVAT QLOCAL

# **Zobrazení výchozích atributů objektů s hodnotou DISPLAY QUEUE**

Příkaz **DISPLAY QUEUE** můžete použít k zobrazení atributů, které byly převzaty z výchozího objektu, když byl definován objekt IBM MQ .

### **Informace o této úloze**

Definujete-li objekt IBM MQ , vezme všechny atributy, které jste neuvedli, z předvoleného objektu. Když například definujete lokální frontu, zdědí tato fronta všechny atributy, které jste vynechali v definici z výchozí lokální fronty, která se nazývá SYSTEM.DEFAULT.LOCAL.QUEUE. Pomocí příkazu **DISPLAY QUEUE** můžete přesně zjistit, o které tyto atributy se jedná.

## **Procedura**

• Chcete-li zobrazit výchozí atributy objektu pro lokální frontu, použijte tento příkaz:

```
DISPLAY QUEUE (SYSTEM.DEFAULT.LOCAL.QUEUE)
```
Syntaxe příkazu **DISPLAY** se liší od syntaxe odpovídajícího příkazu **DEFINE** . V příkazu **DISPLAY** můžete zadat pouze název fronty, zatímco u příkazu **DEFINE** je třeba určit typ fronty, tj. QLOCAL, QALIAS, QMODEL nebo QREMOTE.

Můžete selektivně zobrazovat atributy tak, že je určíte jednotlivě. Příklad:

```
DISPLAY QUEUE (ORANGE.LOCAL.QUEUE) +
MAXDEPTH<sup>+</sup>
MAXMSGL +
CURDEPTH;
```
Tento příkaz zobrazí tři uvedené atributy, jak je uvedeno:

```
AMQ8409: Display Queue details.
QUEUE(ORANGE.LOCAL.QUEUE) TYPE(QLOCAL)
CURDEPTH(0) MAXDEPTH(5000)
MAXMSGL(4194304)
```
**CURDEPTH** je aktuální hloubka fronty, tj. počet zpráv ve frontě. Jedná se o užitečný atribut k zobrazení, protože pomocí monitorování hloubky fronty můžete zajistit, že se fronta nebude zaplněna.

**Související odkazy** ZOBRAZIT FRONTU Fronty DEFINE

## **Kopírování definice lokální fronty pomocí příkazu DEFINE QLOCAL**

Definici fronty můžete zkopírovat pomocí atributu **LIKE** příkazu **DEFINE QLOCAL** .

#### **Informace o této úloze**

Příkaz **DEFINE** s atributem **LIKE** můžete použít k vytvoření fronty se stejnými atributy jako uvedená fronta, spíše než fronta předvolená lokální fronty systému. Můžete také použít tento tvar příkazu **DEFINE** ke zkopírování definice fronty, ale nahradit jednu nebo více změn atributů původního objektu.

#### **Notes:**

- 1. Když použijete atribut **LIKE** v příkazu **DEFINE** , kopírujete pouze atributy fronty. Nekopírujete zprávy do fronty.
- 2. Pokud definujete lokální frontu, aniž byste zadali **LIKE**, je to stejné jako:

```
 DEFINE LIKE(SYSTEM.DEFAULT.LOCAL.QUEUE)
```
### **Procedura**

• Chcete-li vytvořit frontu se stejnými atributy jako zadaná fronta, spíše než s výchozí lokální frontou systému, zadejte příkaz **DEFINE** , jak je zobrazeno v následujícím příkladu.

Zadejte název fronty, která má být kopírována přesně tak, jak byla zadána při vytvoření fronty. Pokud název obsahuje malá písmena, uzavřete název do jednoduchých uvozovek.

Tento příklad vytvoří frontu se stejnými atributy jako fronta ORANGE.LOCAL.QUEUEmísto těch, které jsou výchozí lokální frontou systému:

DEFINE QLOCAL (MAGENTA.QUEUE) + LIKE (ORANGE.LOCAL.QUEUE)

• Chcete-li zkopírovat definici fronty, ale nahradit jednu nebo více změn v atributech původního, zadejte příkaz **DEFINE** , jak je uvedeno v následujícím příkladu.

Tento příkaz zkopíruje atributy fronty ORANGE.LOCAL.QUEUE do fronty THIRD.QUEUE, ale určuje, že maximální délka zprávy v nové frontě má být 1024 bajtů, nikoli 4194304:

DEFINE QLOCAL (THIRD.QUEUE) + LIKE (ORANGE.LOCAL.QUEUE) + MAXMSGL(1024);

## <span id="page-132-0"></span>**Změna atributů lokální fronty pomocí příkazu ALTER QLOCAL nebo DEFINE QLOCAL**

Atributy fronty můžete změnit dvěma způsoby: pomocí příkazu **ALTER QLOCAL** nebo **DEFINE QLOCAL** s atributem **REPLACE** .

### **Informace o této úloze**

Atribut **REPLACE** příkazu **ALTER** a **DEFINE** můžete použít k nahrazení existující definice zadanou novou definicí. Rozdíl mezi používáním **ALTER** a **DEFINE** je takový, že **ALTER** s **REPLACE** nemění nespecifikované parametry, ale **DEFINE** s **REPLACE** nastavuje všechny parametry.

### **Procedura**

• Chcete-li změnit atributy fronty, použijte buď příkaz **ALTER** , nebo příkaz **DEFINE** , jak je zobrazeno v následujících příkladech.

V těchto příkladech je maximální délka zprávy ve frontě ORANGE.LOCAL.QUEUE se sníží na 10.000 bajtů.

– Pomocí příkazu **ALTER** :

ALTER QLOCAL (ORANGE.LOCAL.QUEUE) MAXMSGL(10000)

Tento příkaz změní jednotlivý atribut, který z maximální délky zprávy; všechny ostatní atributy zůstanou stejné.

– Příklad použití příkazu **DEFINE** s parametrem **REPLACE** , například:

DEFINE QLOCAL (ORANGE.LOCAL.QUEUE) MAXMSGL(10000) REPLACE

Tento příkaz mění nejen maximální délku zprávy, ale také všechny ostatní atributy, kterým jsou uvedeny jejich výchozí hodnoty. Takže například, pokud byla fronta již zablokována, tato změna se změní na Povoleno, protože povolení vložení je výchozí, jak je uvedeno ve frontě SYSTEM.DEFAULT.LOCAL.QUEUE.

Pokud snížíte maximální délku zprávy na existující frontě, existující zprávy nebudou ovlivněny. Nové zprávy však musí splňovat nová kritéria.

#### **Související odkazy**

Fronty ALTER POZMĚNIT QLOCAL Fronty DEFINE DEFINOVAT QLOCAL

## **Vymazání lokální fronty s CLEAR QLOCAL**

Chcete-li vymazat lokální frontu, můžete použít příkaz **CLEAR QLOCAL** .

## **Než začnete**

Frontu nelze vymazat, pokud:

- Existují nepotvrzené zprávy, které byly vloženy do fronty pod bodem synchronizace.
- Aplikace má aktuálně otevřenou frontu.

## **Informace o této úloze**

Chcete-li vymazat lokální frontu pomocí příkazu **CLEAR QLOCAL** , musí být název fronty definován pro lokálního správce front.

**Poznámka:** Neexistuje žádný náznak, který vám umožní změnit svou mysl; jakmile stisknete klávesu Enter, zprávy se ztratí.

### **Postup**

Chcete-li vymazat zprávy z lokální fronty, použijte příkaz **CLEAR QLOCAL** , jak je zobrazeno v následujícím příkladu.

V tomto příkladě se všechny zprávy odstraní z lokální fronty s názvem MAGENTA.QUEUE:

CLEAR QLOCAL (MAGENTA.QUEUE)

**Související odkazy**

VYMAZAT QLOCAL

## **Odstranění lokální fronty s hodnotou DELETE QLOCAL**

K odstranění lokální fronty můžete použít příkaz MQSC **DELETE QLOCAL** .

### **Informace o této úloze**

Frontu nelze odstranit, pokud obsahuje nepotvrzené zprávy.

Pokud má fronta jednu nebo více potvrzených zpráv a žádné nepotvrzené zprávy, lze ji odstranit pouze tehdy, uvedete-li volbu **PURGE** . Odstranění pak pokračuje i v případě, že ve jmenované frontě jsou potvrzené zprávy a tyto zprávy jsou také vyprázdněny.

Zadání **NOPURGE** místo **PURGE** zajišťuje, že tato fronta nebude odstraněna, pokud obsahuje nějaké potvrzené zprávy.

### **Procedura**

• Chcete-li odstranit lokální frontu, použijte příkaz **DELETE QLOCAL** , jak je uvedeno v následujícím příkladu.

Tento příklad odstraní frontu PINK.QUEUE , pokud ve frontě nejsou žádné potvrzené zprávy:

DELETE QLOCAL (PINK.QUEUE) NOPURGE

Tento příklad odstraní frontu PINK.QUEUE i v případě, že ve frontě jsou potvrzené zprávy:

DELETE QLOCAL (PINK.QUEUE) PURGE

## **Související odkazy**

ODSTRANIT QLOCAL

## **Procházení front pomocí ukázkového programu**

Produkt IBM MQ poskytuje ukázkový prohlížeč front, který můžete použít k prohlížení obsahu zpráv ve frontě.

### **Informace o této úloze**

Prohlížeč je dodáván ve zdrojovém i spustitelném formátu v následujících umístěních, kde *MQ\_INSTALLATION\_PATH* představuje adresář vysoké úrovně, ve kterém je nainstalován produkt IBM MQ .

Windows V systému Windowsjsou názvy souborů a cesty pro ukázkový prohlížeč fronty následující:

**Zdroj**

*MQ\_INSTALLATION\_PATH*\tools\c\samples\

#### **Spustitelné**

*MQ\_INSTALLATION\_PATH*\tools\c\samples\bin\amqsbcg.exe

 $Linux \t MX$ V systému AIX and Linuxjsou názvy souborů a cesty následující:

#### **Zdroj**

*MQ\_INSTALLATION\_PATH*/samp/amqsbcg0.c

#### **Spustitelné**

*MQ\_INSTALLATION\_PATH*/samp/bin/amqsbcg

#### **Procedura**

• Chcete-li spustit ukázkový program, zadejte příkaz, jak je zobrazeno v následujícím příkladu. Ukázkový program vyžaduje dva vstupní parametry, název fronty, v níž mají být zprávy procházeny, a správce front, který tuto frontu vlastní. Příklad:

amqsbcg SYSTEM.ADMIN.QMGREVENT.tpp01 saturn.queue.manager

#### **Výsledky**

Typické výsledky z tohoto příkazu jsou zobrazeny v následujícím příkladu:

```
AMQSBCG0 - starts here
**********************
 MQOPEN - 'SYSTEM.ADMIN.QMGR.EVENT'
 MQGET of message number 1
****Message descriptor****
 StrucId : 'MD ' Version : 2
 Report : 0 MsgType : 8
 Expiry : -1 Feedback : 0
 Encoding : 546 CodedCharSetId : 850
 Format : 'MQEVENT '
 Priority : 0 Persistence : 0
 MsgId : X'414D512073617475726E2E71756575650005D30033563DB8'
  CorrelId : X'000000000000000000000000000000000000000000000000'
  BackoutCount : 0
 ReplyToQ : ' '
 ReplyToQMgr : 'saturn.queue.manager '
  ** Identity Context
 UserIdentifier :
  AccountingToken :
   X'0000000000000000000000000000000000000000000000000000000000000000'
 ApplIdentityData :
 ** Origin Context<br>PutApplType : '7'<br>PutApplName : 'saturn.queue.manager
 PutApplType
 PutApplName : 'saturn.queue.manager '
 PutDate : '19970417' PutTime : '15115208'
 ApplOriginData : ' '
  GroupId : X'000000000000000000000000000000000000000000000000'
 MsgSeqNumber
  Offset : '0'
 MsgFlags
  OriginalLength : '104'
**** Message ****
length - 104 bytes
00000000: 0700 0000 2400 0000 0100 0000 2C00 0000 '....→.......,...'
00000010: 0100 0000 0100 0000 0100 0000 AE08 0000 '................'
```
00000020: 0100 0000 0400 0000 4400 0000 DF07 0000 '........D...... 00000030: 0000 0000 3000 0000 7361 7475 726E 2E71 '....0...saturn.q' 00000040: 7565 7565 2E6D 616E 6167 6572 2020 2020 'ueue.manager ' 00000050: 2020 2020 2020 2020 2020 2020 2020 2020 ' ' 00000060: 2020 2020 2020 2020 No more messages MQCLOSE MODISC

#### **Související odkazy**

Ukázkový program prohlížeče

## **Povolení velkých front**

Produkt IBM MQ podporuje fronty větší než 2 TB.

Windows – V systémech Windows je podpora velkých souborů k dispozici bez dalšího povolení.

Linux **AIX** V systémech AIX and Linux je třeba explicitně povolit podporu velkých souborů, než budete moci vytvořit soubory front s více gigabajty nebo terabajty. Informace o tom, jak to provést, naleznete v dokumentaci k operačnímu systému.

Některé obslužné programy, jako např. tar, se nemohou vypořádat se soubory více gigabajtů nebo terabajtů. Před povolením podpory velkých souborů zkontrolujte dokumentaci operačního systému, kde získáte informace o omezeních obslužných programů, které používáte.

Informace o plánování množství paměti, které potřebujete pro fronty, najdete v tématu [Dokumenty](https://ibm-messaging.github.io/mqperf/) [výkonu produktuMQ](https://ibm-messaging.github.io/mqperf/) pro sestavy výkonu specifické pro danou platformu.

 $\blacktriangleright$  V  $\texttt{S.2.0}\blacktriangleright$  V produktu IBM MQ 9.1.5můžete řídit velikost souborů fronty pomocí nového atributu v lokálních a modelových frontách. Další informace viz "Úprava souborů fronty produktu IBM MQ" na stránce 136.

#### Multi **Úprava souborů fronty produktu IBM MQ**

V produktu IBM MQ 9.2.0můžete řídit velikost souborů fronty pomocí atributu na lokálních a modelových frontách. Můžete zobrazit aktuální velikost souboru fronty a maximální velikost, která je aktuálně schopna narůst (na základě velikosti bloku aktuálně používané v daném souboru), pomocí dvou atributů stavu fronty.

## **Atribut použitý k úpravě souborů fronty**

Atribut v lokálních a modelových frontách je:

#### **MAXFSIZE**

Označuje maximální velikost souboru fronty použitého frontou, v megabajtech.

Viz MAXFSIZE a ["Změna velikosti souboru fronty IBM MQ" na stránce 137](#page-136-0) , kde jsou další informace.

Atribut PCF pro tento atribut je MQIA\_MAX\_Q\_FILE\_SIZE; viz Změna, kopie a vytvoření fronty.

Dva atributy ve stavu fronty jsou:

#### **CURFSIZE**

Zobrazí aktuální velikost souboru fronty v megabajtech zaokrouhlenou na nejbližší megabajt.

Další informace viz CURFSIZE .

Atribut PCF pro tento atribut je MQIA\_CUR\_Q\_FILE\_SIZE.

#### **CURMAXFS**

Označuje aktuální maximální velikost, do které může soubor fronty růst, zaokrouhlený na nejbližší megabajt, s ohledem na aktuální velikost bloku ve frontě.

Další informace viz CURMAXFS .

Atribut PCF pro tento atribut je MQIA\_CUR\_MAX\_FILE\_SIZE.

<span id="page-136-0"></span>Další informace o těchto dvou atributech PCF viz Inquire Queue a Inquire Queue (response).

Tyto atributy je možné nastavit a zobrazit pomocí příkazů MQSC, IBM MQ Explorera administrative REST API.

**Poznámka:** Hodnotu MAXFSIZE lze zobrazit pouze v produktu IBM MQ Console; tuto hodnotu nelze konfigurovat.

### **Velikost bloku a granularita**

Soubory fronty jsou rozděleny do segmentů nazývaných bloky. Chcete-li zvýšit maximální velikost souboru fronty, může správce front změnit velikost bloku nebo granularitu fronty, kterou může změnit správce front.

Pokud je nově definovaná fronta vytvořena s velkou hodnotou MAXFSIZE, fronta se vytvoří s vhodnou velikostí bloku. Pokud však má existující fronta hodnotu MAXFSIZE zvýšenou, například pomocí příkazu ALTER QLOCAL, může být nutné vyprázdnit frontu, aby správce front mohl znovu nakonfigurovat frontu.

Další informace viz ["Výpočet množství dat, které může uložit soubor fronty produktu IBM MQ" na stránce](#page-137-0) [138.](#page-137-0)

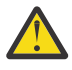

**Upozornění:** Některé systémy souborů a operační systémy mají omezení velikosti celého systému souborů nebo velikosti jednotlivých souborů. Měli byste zkontrolovat limity v systémech, které váš podnik používá.

**Související odkazy** POZMĚNIT FRONTY ZOBRAZIT FRONTU ZOBRAZIT STAV QSTATUS

*Změna velikosti souboru fronty IBM MQ*

Maximální velikost souboru fronty je možné zvýšit nebo snížit.

## **Než začnete**

Před nastavením nové velikosti pro soubor fronty použijte příkaz DISPLAY QLOCAL . Zobrazí se velikost souboru fronty, který chcete změnit. Zadejte například následující příkaz:

```
DISPLAY QLOCAL(SYSTEM.DEFAULT.LOCAL.QUEUE) MAXFSIZE
```
Obdržíte následující výstup:

AMQ8409I: Display queue details QUEUE(SYSTEM.DEFAULT.LOCAL.QUEUE) TYPE(QLOCAL) MAXFSIZE(DEFAULT)

což ukazuje, že maximální velikost souboru fronty je výchozí hodnota 2,088,960 MB.

## **Informace o této úloze**

Následující postupy vám ukážou, jak postupovat:

- Zmenšete maximální velikost, do které může soubor fronty růst.
- Zvyšte maximální velikost, do které může soubor fronty růst.

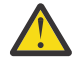

**Upozornění:** Měli byste být opatrní při zvyšování velikosti souborů fronty, aniž byste zvážil způsob, jakým jsou vaše aplikace napsány, a jejich možný vliv na výkon. Přístup k zprávám náhodně ve velmi velkém souboru fronty může být velmi pomalý.

Pokud zvažujete zvýšení maximální velikosti souboru fronty nad rámec výchozího nastavení, měli byste být opatrní při použití selektorů zpráv, jako jsou ID korelací a řetězce selektoru IBM MQ classes for JMS . Větší soubory fronty jsou vhodnější pro první přístup k frontě.

<span id="page-137-0"></span>Velké množství dat v jednotlivých souborech fronty by se mělo provádět pouze u správců front, kteří jsou konfigurováni pro kruhové protokolování, nebo kde zobrazovací média nebyla povolena pro jednotlivé fronty.

Neměli byste omezovat velikost fronty SYSTEM, protože by to mohlo ovlivnit činnost správce front.

#### **Postup**

- 1. Zmenšit maximální velikost souboru fronty
	- a) Chcete-li vytvořit lokální soubor s názvem SMALLQUEUEs velikostí 500 gigabajtů, zadejte následující příkaz:

```
DEFINE QLOCAL(SMALLQUEUE) MAXFSIZE(512000)
      2 : DEFINE QLOCAL(SMALLQUEUE) MAXFSIZE(512000)
AMQ8006I: IBM MQ queue created
```
a obdržíte zprávu: AMQ8006I:

**Poznámka:** Pokud nakonfigurujete frontu s hodnotou menší než množství dat, která jsou již v souboru, nové zprávy nelze vložit do fronty.

Pokusí-li se aplikace o vložení zprávy do souboru fronty, který nemá dostatečný prostor, obdrží aplikace návratový kód MQRC\_Q\_SPACE\_NOT\_AVAILABLE. Když se z fronty destruktivně čte dostatek zpráv, mohou aplikace začít vkládat nové zprávy do fronty.

2. Zvětšete maximální velikost souboru fronty.

a) Chcete-li vytvořit lokální soubor s názvem LARGEQUEUEs velikostí 5 TB, zadejte následující příkaz:

```
DEFINE QLOCAL(LARGEQUEUE) MAXFSIZE(5242880)
      3 : DEFINE QLOCAL(LARGEQUEUE) MAXFSIZE(5242880)
AMQ8006I: IBM MQ queue created
```
#### Multi  $\blacktriangleright$  V 9.2.0 *Výpočet množství dat, které může uložit soubor fronty produktu*

#### *IBM MQ*

Množství dat, které lze uložit do fronty, je omezeno velikostí jednotlivých bloků, do kterých je fronta rozdělena.

### **Velikost bloku a granularita**

Výchozí velikost bloku je 512 bajtů. Chcete-li podporovat soubory fronty větší než dva terabajty, bude správce front muset zvětšit velikost bloku.

Velikost bloku se automaticky vypočítá, když nakonfigurujete parametr MAXFSIZE pro frontu, ale revidovanou velikost bloku nelze použít na frontu, pokud již fronta obsahuje zprávy. Jakmile je fronta prázdná, správce front automaticky upraví velikost bloku tak, aby podporovala konfigurovanou hodnotu MAXFSIZE.

Příkaz DISPLAY QSTATUS má nový atribut CURMAXFS, který vám umožňuje potvrdit, že byla fronta upravena tak, aby používala novou velikost bloku.

V následujícím příkladu hodnota CURMAXFS 4177920 potvrzuje, že soubor fronty je v současné době schopen růst přibližně na čtyři terabajty ve velikosti. Je-li hodnota parametru MAXFSIZE nakonfigurovaná ve frontě větší než hodnota CURMAXFS, správce front stále čeká na vyprázdnění fronty, než znovu nakonfiguruje velikost bloku souboru fronty.

```
DISPLAY QSTATUS(LARGEQUEUE) CURMAXFS
 2 : DISPLAY QSTATUS(LARGEQUEUE) CURMAXFS
AMQ8450I: Display queue status details
 QUEUE(LARGEQUEUE) TYPE(QUEUE)
 CURMAXFS(4177920) CURDEPTH(100000)
```
## <span id="page-138-0"></span>**Kontrola velikosti souboru fronty**

Můžete zobrazit aktuální velikost souboru fronty na disku, v megabajtech, pomocí atributu CURFSIZE v příkazu DISPLAY QSTATUS. To může být užitečné na platformách, jako je například IBM MQ Appliance, kde není možné přímo přistupovat k systému souborů.

DISPLAY QSTATUS(SMALLQUEUE) CURFSIZE 1 : DISPLAY QSTATUS(SMALLQUEUE) CURFSIZE AMQ8450I: Display queue status details QUEUE(SMALLQUEUE) TYPE(QUEUE) CURDEPTH(4024) CURFSIZE(10)

**Poznámka:** Když fronta obsahuje zprávy, které byly z ní odstraněny, atribut CURFSIZE se nemusí okamžitě snížit.

Obvykle je nevyužitý prostor v souboru fronty uvolněn pouze za následujících okolností:

- Když žádné aplikace nemají otevřenou frontu
- Po 1000 zápisů do protokolu správce front, nebo
- Při ukončení práce správce front

**Související odkazy** POZMĚNIT FRONTY ZOBRAZIT STAV QSTATUS

## **Práce se vzdálenými frontami**

Vzdálená fronta je lokální definice vzdálené fronty. To znamená, že definice v lokálním správci front odkazuje na frontu ve vzdáleném správci front.

Nemusíte definovat vzdálenou frontu z lokální pozice, ale výhodou je, že aplikace mohou odkazovat na vzdálenou frontu lokálně definovaným názvem místo toho, aby museli zadávat jméno kvalifikované pomocí ID správce front, ve kterém je umístěna vzdálená fronta.

## **Jak fungují lokální definice vzdálených front**

Aplikace se připojuje k lokálnímu správci front a poté vyvolá volání MQOPEN . V otevřeném volání je určený název fronty uveden v definici vzdálené fronty v lokálním správci front. Definice vzdálené fronty poskytuje názvy cílové fronty, cílového správce front a volitelně přenosové fronty. Chcete-li vložit zprávu do vzdálené fronty, aplikace odešle volání MQPUT zadáním manipulátoru vráceného z volání MQOPEN . Správce front používá název vzdálené fronty a název vzdáleného správce front v záhlaví přenosu na začátku zprávy. Tyto informace se používají ke směrování zprávy na její správné místo určení v síti.

Jako administrátor můžete řídit místo určení zprávy změnou definice vzdálené fronty.

Následující příklad uvádí, jak aplikace vloží zprávu do fronty vlastněné vzdáleným správcem front. Aplikace se připojuje ke správci front, například saturn.queue.manager. Cílová fronta je vlastněna jiným správcem front.

Ve volání MQOPEN aplikace uvádí tato pole:

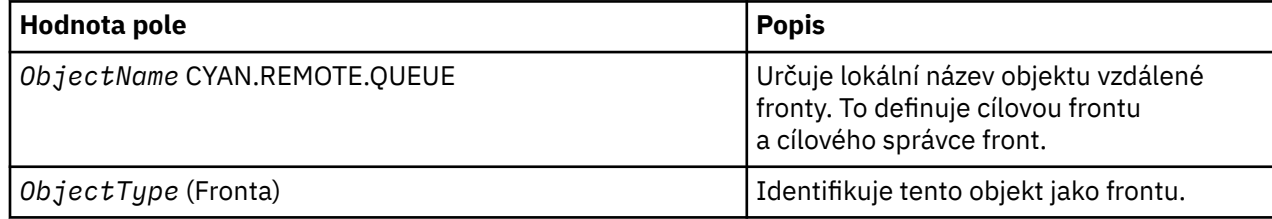

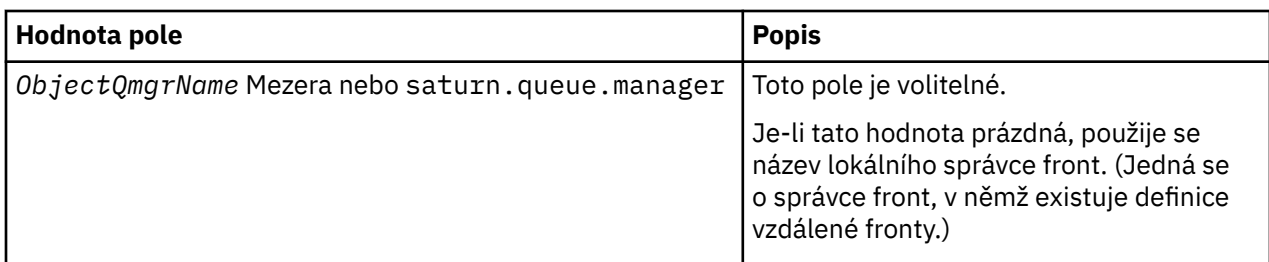

Poté aplikace odešle zprávu do této fronty za účelem odeslání zprávy do volání MQPUT .

V lokálním správci front je možné vytvořit lokální definici vzdálené fronty pomocí následujících příkazů MQSC:

```
DEFINE QREMOTE (CYAN.REMOTE.QUEUE) +
DESCR ('Queue for auto insurance requests from the branches') +
RNAME (AUTOMOBILE.INSURANCE.QUOTE.QUEUE) +
RQMNAME (jupiter.queue.manager) +
XMITQ (INQUOTE.XMIT.QUEUE)
```
kde:

#### **QREMOTE (CYAN.REMOTE.QUEUE)**

Určuje lokální název objektu vzdálené fronty. Jedná se o název, který aplikace připojené k tomuto správci front musí v rámci volání MQOPEN zadat pro otevření fronty AUTOMOBILE.INSURANCE.QUOTE.QUEUE na vzdáleném správci front jupiter.queue.manager.

#### **DESCR ('Queue for auto insurance requests from the branches')** Poskytuje další text, který popisuje použití fronty.

#### **RNAME (AUTOMOBILE.INSURANCE.QUOTE.QUEUE)**

Určuje název cílové fronty ve vzdáleném správci front. Jedná se o skutečnou cílovou frontu pro zprávy odeslané aplikacemi, které uvádějí název fronty CYAN.REMOTE.QUEUE. Fronta AUTOMOBILE.INSURANCE.QUOTE.QUEUE musí být definována jako lokální fronta ve vzdáleném správci front.

#### **RQMNAME (jupiter.queue.manager)**

Určuje název vzdáleného správce front, který vlastní cílovou frontu AUTOMOBILE.INSURANCE.QUOTE.QUEUE.

#### **XMITQ (INQUOTE.XMIT.QUEUE)**

Uvádí název přenosové fronty. Tento parametr je volitelný; pokud není zadán název přenosové fronty, použije se fronta se stejným názvem, jako je vzdálený správce front.

V každém případě musí být příslušná přenosová fronta definována jako lokální fronta s atributem **Usage** , který uvádí, že se jedná o přenosovou frontu (USAGE (XMITQ) v příkazech MQSC).

### **Alternativní způsob vkládání zpráv do vzdálené fronty**

Použití lokální definice vzdálené fronty není jediným způsobem, jak umístit zprávy do vzdálené fronty. Aplikace mohou určit úplný název fronty, včetně názvu vzdáleného správce front, jako součást volání MQOPEN . V takovém případě nepotřebujete lokální definici vzdálené fronty. Znamená to však, že aplikace musí buď znát nebo mít přístup k názvu vzdáleného správce front za běhu programu.

## **Použití jiných příkazů se vzdálenými frontami**

Pomocí příkazů MQSC můžete zobrazit nebo změnit atributy objektu vzdálené fronty, nebo můžete objekt vzdálené fronty odstranit. Například:

• Chcete-li zobrazit atributy vzdálené fronty, postupujte takto:

```
DISPLAY QUEUE (CYAN.REMOTE.QUEUE)
```
<span id="page-140-0"></span>• Chcete-li změnit vzdálenou frontu na povolení vložení. To nemá vliv na cílovou frontu, pouze aplikace, které určují tuto vzdálenou frontu:

ALTER QREMOTE (CYAN.REMOTE.QUEUE) PUT(ENABLED)

• K odstranění této vzdálené fronty. To nemá vliv na cílovou frontu, pouze její lokální definice:

DELETE QREMOTE (CYAN.REMOTE.QUEUE)

**Poznámka:** Když odstraníte vzdálenou frontu, odstraníte pouze lokální reprezentaci vzdálené fronty. Vzdálenou frontu jako takovou, ani žádné zprávy, neodstraníte.

## **Použití definic vzdálených front jako aliasů**

Kromě vyhledání fronty v jiném správci front můžete také použít lokální definici vzdálené fronty pro aliasy správce front a alias fronty odpovědí. Oba typy aliasů jsou interpretována prostřednictvím lokální definice vzdálené fronty. Musíte nastavit vhodné kanály, aby zpráva dorazila na místo určení.

### **Aliasy správce front**

Alias je proces, při kterém je název cílového správce front, jak je uveden ve zprávě, změněn správcem front na trase zpráv. Aliasy správce front jsou důležité, protože je lze použít k řízení cíle zpráv v rámci sítě správců front.

To provedete změnou definice vzdálené fronty na správci front v místě řízení. Odesílající aplikace si není vědoma toho, že uvedený název správce front je alias.

Další informace o aliasech správce front najdete v tématu Co jsou aliasy?.

## **Aliasy fronty pro odpověď**

Volitelně může aplikace uvést název fronty pro odpovědi, když umístí *zprávu požadavku* do fronty.

Pokud aplikace, která zpracovává zprávu, extrahuje název fronty pro odpovědi, ví, kam poslat *zprávu odpovědi*, je-li to požadováno.

Alias fronty pro odpověď je proces, jehož prostřednictvím správce front na trase zpráv provádí změnu fronty pro odpověď, jak je uvedeno ve zprávě vzniklé při zpracování požadavku. Odesílající aplikace si není vědoma toho, že zadané jméno fronty pro odpověď je alias.

Alias fronty pro odpověď vám umožňuje změnit název fronty pro odpovědi a volitelně i jeho správce front. To vám na oplátku umožňuje řídit, která trasa se bude používat pro zprávy odpovědí.

Další informace o zprávách požadavků, zprávách odpovědí a frontách odpovědí na fronty naleznete v tématu Typy zpráv a Fronta pro odpovědi a správce front.

Další informace o alias fronty odpovědí naleznete v tématu Aliasy fronty odpovědí a klastry.

## **Práce s frontami aliasů**

Můžete definovat alias fronty tak, aby nepřímo odkazovala na jinou frontu nebo téma.

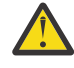

**Upozornění:** Distribuční seznamy nepodporují použití alias fronta, které odkazují na objekty tématu. Pokud fronta aliasů odkazuje na objekt tématu v distribučním seznamu, IBM MQ vrátí MQRC\_ALIAS\_BASE\_Q\_TYPE\_ERROR.

Fronta, na kterou odkazuje alias fronta, může být některá z následujících:

- Lokální fronta (viz ["Definování lokální fronty pomocí DEFINE QLOCAL" na stránce 130](#page-129-0) ).
- Lokální definice vzdálené fronty (viz ["Práce se vzdálenými frontami" na stránce 139](#page-138-0) ).
- Téma.

Alias fronta není skutečná fronta, ale definice, která se za běhu interpretuje jako skutečná (nebo cílová) fronta. Definice alias fronty určuje cílovou frontu. Když aplikace provede volání MQOPEN do alias fronty, správce front tento alias interpretuje na název cílové fronty.

Alias frontu nelze převést na jinou lokálně definovanou alias frontu. Alias fronty však může interpretovat alias fronty, které jsou definovány na jiném místě v klastrech, jejichž členem je lokální správce front. Další informace viz Rozlišení názvů .

Alias fronty jsou užitečné pro:

- Poskytuje různým aplikacím různé úrovně přístupových oprávnění k cílové frontě.
- Umožňuje různým aplikacím pracovat se stejnou frontou různými způsoby. (Možná budete chtít přiřadit jiné výchozí priority nebo jiné výchozí hodnoty perzistence.)
- Zjednodušení údržby, migrace a vyrovnávání pracovní zátěže. (Možná budete chtít změnit název cílové fronty, aniž byste museli změnit aplikaci, která nadále používá alias.)

Předpokládejme například, že byla vyvinuta aplikace pro vložení zpráv do fronty s názvem MY.ALIAS.QUEUE. Určuje název této fronty, když vytváří požadavek MQOPEN , a nepřímo, pokud do této fronty vkládá zprávu. Aplikace si není vědoma, že fronta je alias fronty. Pro každé volání MQI používající tento alias správce front interpretuje skutečný název fronty, což může být buď lokální fronta, nebo vzdálená fronta definovaná v tomto správci front.

Změnou hodnoty atributu TARGET můžete přesměrovat volání MQI do jiné fronty, případně do jiného správce front. To je užitečné pro údržbu, migraci a vyrovnávání zátěže.

### **Definování alias fronty**

Následující příkaz vytvoří alias frontu:

DEFINE QALIAS (MY.ALIAS.QUEUE) TARGET (YELLOW.QUEUE)

Tento příkaz přesměruje volání MQI, která určují MY.ALIAS.QUEUE do fronty YELLOW.QUEUE. Příkaz nevytvoří cílovou frontu; volání MQI se nezdaří, pokud fronta YELLOW.QUEUE za běhu neexistuje.

Změníte-li definici aliasu, můžete přesměrovat volání MQI do jiné fronty. Příklad:

ALTER QALIAS (MY.ALIAS.QUEUE) TARGET (MAGENTA.QUEUE)

Tento příkaz přesměruje volání MQI do jiné fronty, MAGENTA.QUEUE.

Můžete také použít alias fronty, aby se jedna fronta (cílová fronta) zdala mít různé atributy pro různé aplikace. To provedete definováním dvou aliasů, jednoho pro každou aplikaci. Předpokládejme, že existují dvě aplikace:

- Aplikace ALPHA může vkládat zprávy na YELLOW.QUEUE, ale není povoleno z ní získávat zprávy.
- Aplikace BETA může získat zprávy z YELLOW.QUEUE, ale není povoleno do ní vkládat zprávy.

Následující příkaz definuje alias, který je povolen a je zakázán pro aplikaci ALPHA:

```
DEFINE QALIAS (ALPHAS.ALIAS.QUEUE) +
TARGET (YELLOW.QUEUE) +
PUT (ENABLED) +
GET (DISABLED)
```
Následující příkaz definuje alias, který je zakázán a je povolen pro aplikaci BETA:

```
DEFINE QALIAS (BETAS.ALIAS.QUEUE) +
TARGET (YELLOW.QUEUE) +
PUT (DISABLED) +
GET (ENABLED)
```
<span id="page-142-0"></span>ALPHA používá název fronty ALPHAS.ALIAS.QUEUE ve svých voláních MQI; BETA používá název fronty BETAS.ALIAS.QUEUE. Oba přistupují ke stejné frontě, ale různými způsoby.

Atributy LIKE a REPLACE můžete použít při definování aliasů fronty stejným způsobem, jakým používáte tyto atributy s lokálními frontami.

## **Použití jiných příkazů s frontami aliasů**

Příslušné příkazy MQSC můžete použít k zobrazení nebo změně atributů alias fronty nebo k odstranění objektu alias fronty. Příklad:

Pomocí příkazu **DISPLAY QALIAS** zobrazte atributy alias fronty:

DISPLAY QALIAS (ALPHAS.ALIAS.QUEUE)

Použijte příkaz **ALTER QALIAS** ke změně názvu základní fronty, na kterou se alias interpretuje, kde volba force vynutí změnu, i když je fronta otevřená:

ALTER QALIAS (ALPHAS.ALIAS.QUEUE) TARGET(ORANGE.LOCAL.QUEUE) FORCE

Pomocí příkazu **DELETE QALIAS** odstraňte tento alias fronty:

DELETE QALIAS (ALPHAS.ALIAS.QUEUE)

Alias fronty nelze odstranit, pokud má aplikace aktuálně otevřenou frontu.

**Související odkazy** ALTER QALIAS DEFINICE QALIAS ODSTRANIT QALIAS Distribuční seznamy

## **Práce s modelové fronty**

Správce front vytvoří *dynamickou frontu* v případě, že přijme volání MQI z aplikace určující název fronty, který byl definován jako modelová fronta. Název nové dynamické fronty je generován správcem front při vytvoření fronty. *Modelová fronta* je šablona, která uvádí atributy všech dynamických front vytvořených z této fronty. Modelové fronty poskytují vhodnou metodu pro aplikace k vytvoření front podle potřeby.

### **Definování modelové fronty**

Příkaz **DEFINE QMODEL** se používá k definování modelové fronty se sadou atributů stejným způsobem, jako když definujete lokální frontu. Modelové fronty a lokální fronty mají stejnou sadu atributů, kromě toho, že u modelových front můžete určit, zda jsou vytvořené dynamické fronty dočasné nebo trvalé. (Trvalé fronty se udržují ve všech restartech správce front, dočasné fronty nikoli.) Příklad:

```
DEFINE QMODEL (GREEN.MODEL.QUEUE) +
DESCR('Queue for messages from application X') +
PUT (DISABLED) +
GET (ENABLED) +
NOTRIGGER +
MSGDLVSQ (FIFO) +
MAXDEPTH (1000) +
MAXMSGL (2000) +
USAGE (NORMAL) +
DEFTYPE (PERMDYN)
```
Tento příkaz vytvoří definici modelové fronty. Z atributu **DEFTYPE** můžete vidět, že skutečné fronty vytvořené z této šablony jsou trvalé dynamické fronty. Jakékoli uvedené atributy se automaticky nezkopírují z SYSYTEM.DEFAULT.MODEL.QUEUE výchozí fronta.

Atributy **LIKE** a **REPLACE** můžete použít při definování modelových front stejným způsobem, jako je používáte s lokálními frontami.

## **Použití jiných příkazů s modelové fronty**

Můžete použít příslušné příkazy MQSC k zobrazení nebo změně atributů modelové fronty nebo k odstranění objektu modelové fronty. Příklad:

Chcete-li zobrazit atributy modelové fronty, použijte příkaz **DISPLAY QUEUE** :

DISPLAY QUEUE (GREEN.MODEL.QUEUE)

Pomocí příkazu **ALTER QMODEL** můžete změnit model tak, aby povolovali vložení na libovolnou dynamickou frontu vytvořenou z tohoto modelu:

ALTER QMODEL (BLUE.MODEL.QUEUE) PUT(ENABLED)

Chcete-li tuto modelovou frontu odstranit, použijte příkaz **DELETE QMODEL** :

DELETE QMODEL (RED.MODEL.QUEUE)

## **Související odkazy**

ZMĚNIT MODEL QMODEL DEFINOVAT MODEL QMODEL ODSTRANIT MODEL QMODEL ZOBRAZIT FRONTU

## **Práce s frontami nedoručených zpráv**

Každý správce front má obvykle lokální frontu, která má být použita jako fronta nedoručených zpráv, takže zprávy, které nelze doručit do správného místa určení, lze uložit pro pozdější načtení. Vyprávíte správci front o frontě nedoručených zpráv a určíte způsob zpracování zpráv nalezených ve frontě nedoručených zpráv. Použití front s uvázaným písmenem může ovlivnit pořadí doručování zpráv, takže se můžete rozhodnout, že nebudete tyto zprávy používat.

Chcete-li správci front sdělit informace o frontě nedoručených zpráv, zadejte do příkazu **crtmqm** název fronty nedoručených zpráv (napříkladcrtmqm -u DEAD.LETTER.QUEUE) nebo jej zadejte později pomocí atributu **DEADQ** v příkazu **ALTER QMGR** . Před použitím fronty nedoručených zpráv je třeba definovat frontu nedoručených zpráv.

Ukázkový dead-letter fronta s názvem SYSTEM.DEAD.LETTER.QUEUE je k dispozici s produktem. Tato fronta je automaticky vytvořena při vytvoření správce front. Tuto definici můžete v případě potřeby upravit a přejmenovat ji.

Fronta nedoručených zpráv nemá žádné speciální požadavky kromě následujících:

- Musí se jednat o lokální frontu
- Jeho atribut MAXMSGL (maximální délka zprávy) musí umožnit frontě tak, aby pojmula největší zprávy, které musí správce front zpracovat **plus** velikost záhlaví nedoručených zpráv (MQDLH)

Použití front s uvázaným písmenem může ovlivnit pořadí doručování zpráv, takže se můžete rozhodnout, že nebudete tyto zprávy používat. Nastavíte atribut kanálu USEDLQ tak, aby určilo, zda se fronta nedoručených zpráv používá, když zprávy nelze doručit. Tento atribut může být konfigurován tak, aby některé funkce správce front používaly frontu nedoručených zpráv, zatímco jiné funkce nikoli. Další informace o použití atributu kanálu USEDLQ v různých příkazech MQSC viz DEFINE CHANNEL, DISPLAY CHANNEL, ALTER CHANNELa DISPLAY CLUSQMGR.
Produkt IBM MQ poskytuje obslužnou rutinu fronty nedoručených zpráv, která umožňuje určit způsob zpracování nebo odebrání zpráv nalezených ve frontě s dead-letter. Viz "Zpracování zpráv ve frontě nedoručených zpráv produktu IBM MQ" na stránce 145.

**Související pojmy** Fronty nedoručených zpráv **Související úlohy** Odstraňování problémů nedoručených zpráv **Související odkazy** ZMĚNIT QMGR crtmqm (vytvoření správce front)

# **Zpracování zpráv ve frontě nedoručených zpráv produktu IBM MQ**

Chcete-li zpracovat zprávy ve frontě nedoručených zpráv (DLQ), produkt IBM MQ poskytuje výchozí obslužnou rutinu DLQ. Obslužná rutina odpovídá zprávám na DLQ proti položkám v tabulce pravidel, kterou definujete.

Zprávy lze vkládat do fronty DLQ správci front, agenty kanálů zpráv (MCA) a aplikací. Všechny zprávy na DLQ musí mít předponu ve struktuře *dead-letter header* , MQDLH. Zprávy odeslané do fronty DLQ správcem front nebo agentem kanálu zpráv mají vždy toto záhlaví; aplikace, které vkládají zprávy do fronty nedoručených zpráv, musí toto záhlaví dodat. Pole *Příčina* struktury MQDLH obsahuje kód příčiny, který identifikuje, proč se zpráva nachází na frontě DLQ.

Všechna prostředí IBM MQ vyžadují rutinu pro pravidelné zpracování zpráv na frontě DLQ. Produkt IBM MQ dodává výchozí rutinu, která se nazývá *obslužná rutina fronty nedoručených zpráv* (obslužná rutina DLQ), kterou vyvoláte pomocí příkazu runmqdlq .

Instrukce pro zpracování zpráv na DLQ se dodávají do popisovače DLQ pomocí uživatelem napsaného *tabulky pravidel*. To znamená, že se obslužná rutina DLQ porovnává se zprávami na DLQ proti položkám v tabulce pravidel; když se zpráva DLQ shoduje s položkou v tabulce pravidel, obslužná rutina DLQ provede akci přidruženou k této položce.

### **Související pojmy**

Fronty nedoručených zpráv **Související úlohy** Odstraňování problémů nedoručených zpráv

# *Obslužná rutina fronty nedoručených zpráv v systému IBM i*

Co je obslužná rutina fronty nedoručených zpráv IBM i a jak ji lze vyvolat?

*Fronta nedoručených zpráv* (DLQ), někdy označovaná jako *fronta nedoručených zpráv*, je zadržující fronta pro zprávy, které nelze doručit do cílových front. Každý správce front v síti by měl mít přidružený DLQ.

**Poznámka:** Často se upřednostňuje vyhnout se umisťování zpráv na DLQ. Informace o použití a vyhnutí se příkazu DLQ naleznete v příručce ["Práce s frontami nedoručených zpráv" na stránce 144](#page-143-0).

Správci front, agenti kanálů zpráv a aplikace mohou vkládat zprávy do fronty DLQ. Všechny zprávy na DLQ musí mít předponu ve struktuře *dead-letter header* , MQDLH. Zprávy, které správce front nebo agent kanálu zpráv umístili do fronty nedoručených zpráv, mají vždy příkaz MQDLH. Vždy dodávejte MQDLH do aplikací, které vkládají zprávy do fronty DLQ. Pole *Příčina* struktury MQDLH obsahuje kód příčiny, který identifikuje, proč se zpráva nachází na frontě DLQ.

Ve všech prostředích IBM MQ musí existovat rutina, která se pravidelně spouští ke zpracování zpráv na DLQ. Produkt IBM MQ dodává výchozí rutinu, nazývanou *obslužná rutina fronty nedoručených zpráv* (obslužná rutina DLQ), kterou vyvoláte pomocí příkazu STRMQMDLQ. Uživatelem zapsaný *tabulka pravidel* poskytuje instrukce pro obslužnou rutinu DLQ, pro zpracování zpráv na DLQ. To znamená, že se obslužná rutina DLQ shoduje se zprávami na DLQ proti položkám v tabulce pravidel. Když se zpráva DLQ shoduje s položkou v tabulce pravidel, obslužná rutina DLQ provede akci přidruženou k této položce.

# **Vyvolání obslužné rutiny DLQ**

K vyvolání popisovače DLQ použijte příkaz STRMQMDLQ. Název fronty DLQ, kterou chcete zpracovat, a správce front, kterého chcete použít dvěma způsoby, můžete pojmenovat:

• As parameters to STRMQMDLQ from the command prompt. Příklad:

STRMQMDLQ UDLMSGQ(ABC1.DEAD.LETTER.QUEUE) SRCMBR(QRULE) SRCFILE(library/QTXTSRC) MQMNAME(MY.QUEUE.MANAGER)

• V tabulce pravidel. Příklad:

INPUTQ(ABC1.DEAD.LETTER.QUEUE)

**Poznámka:** Tabulka pravidel je členem ve zdrojovém fyzickém souboru, který může mít libovolný název.

Příklady platí pro DLQ s názvem ABC1. DEAD. LETTER. QUEUEvlastněný výchozím správcem front.

Pokud nezadáte frontu nedoručených zpráv nebo správce front, bude použit výchozí správce front pro danou instalaci spolu s frontou DLQ náležícím do daného správce front.

Příkaz STRMQMDLQ bere svůj vstup z tabulky pravidel.

Abyste mohli spustit program DLQ, musíte mít oprávnění k přístupu jak k samotnému DLQ, tak ke všem frontám zpráv, ke kterým jsou zprávy na frontě DLQ předávány. Musíte mít také oprávnění k převzetí identity jiných uživatelů, aby DLQ mohl vkládat zprávy do front s oprávněním ID uživatele v kontextu zprávy.

### **Související pojmy**

Fronty nedoručených zpráv

### **Související úlohy**

Odstraňování problémů nedoručených zpráv

*Tabulka pravidel obslužných rutin DLQ na systému IBM i*

Tabulka pravidel obslužné rutiny fronty nedoručených zpráv definuje, jak obslužná rutina DLQ zpracovává zprávy, které dorazí do fronty IBM i DLQ.

Tabulka pravidel obslužné rutiny DLQ definuje, jak obslužná rutina DLQ zpracovává zprávy, které dorazí do fronty DLQ. V tabulce pravidel existují dva typy položek:

- První záznam v tabulce, který je volitelný, obsahuje *řídicí data*.
- Všechny ostatní položky v tabulce jsou *pravidla* pro obslužnou rutinu DLQ, která se má sledovat. Každé pravidlo se skládá z *vzorku* (sady charakteristik zprávy), proti kterému je zpráva porovnávána, a *akce* , která má být provedena, když se zpráva na DLQ shoduje se zadaným vzorem. V tabulce pravidel musí existovat alespoň jedno pravidlo.

Každá položka v tabulce pravidel se skládá z jednoho nebo více klíčových slov.

### **Kontrolní údaje**

Tato sekce popisuje klíčová slova, která můžete zahrnout do položky řídicí datové položky v tabulce pravidel obslužných rutin DLQ. Všimněte si následujícího:

- Je-li nějaká hodnota klíčové slovo, je podtržena výchozí hodnota klíčového slova.
- Vertikální čára (|) odděluje alternativy. Můžete uvést pouze jeden z nich.
- Všechna klíčová slova jsou volitelná.

### **INPUTQ (** *QueueName***|'' (výchozí))**

Název fronty DLQ, kterou chcete zpracovat:

1. Jakákoli hodnota UDLMSGQ (nebo \*DFT), kterou uvedete jako parametr do příkazu **STRMQMDLQ** , potlačí všechny hodnoty INPUTQ v tabulce pravidel.

- 2. Uvedete-li prázdnou hodnotu UDLMSGQ jako parametr příkazu **STRMQMDLQ** , použije se hodnota INPUTQ v tabulce pravidel.
- 3. Pokud uvedete prázdnou hodnotu UDLMSGQ jako parametr do příkazu **STRMQMDLQ** a prázdnou hodnotu INPUTQ v tabulce pravidel, použije se výchozí systémová fronta nedoručených zpráv.

### **INPUTQM (** *QueueManagerNázev***|'' (výchozí))**

Název správce front, který vlastní objekt DLQ pojmenovaný v klíčovém slově INPUTQ.

Pokud nezadáte správce front nebo v tabulce pravidel zadáte hodnotu INPUTQM (''), systém pro instalaci použije výchozího správce front.

### **RETRYINT (** *Interval***|60 (výchozí))**

Interval, v sekundách, kdy se má obslužná rutina DLQ pokoušet znovu zpracovat zprávy na DLQ, který nemohl být zpracován při prvním pokusu, a pro které byly požadovány opakované pokusy. Ve výchozím nastavení je interval opakování 60 sekund.

#### **WAIT ( YES (výchozí) |NO|***nnn* **)**

Zda má obslužná rutina DLQ čekat na příchod dalších zpráv do fronty DLQ, když zjistí, že neexistují žádné další zprávy, které by mohl zpracovat.

### **YES**

Způsobí, že obslužná rutina DLQ bude čekat nekonečně dlouhou dobu.

**NO**

Způsobí, že se popisovač DLQ ukončí, když zjistí, že je DLQ prázdný nebo neobsahuje žádné zprávy, které by mohl zpracovat.

*nnn*

Způsobí, že obslužná rutina DLQ počká na *nnn* sekund, než dojde k ukončení nové práce, poté, co zjistí, že fronta je prázdná nebo neobsahuje žádné zprávy, které by mohl zpracovat.

Uveďte WAIT (YES) pro zaneprázdněné fronty DLQ a WAIT (NO) nebo WAIT ( *nnn* ) pro fronty DLQ, které mají nízkou úroveň aktivity. Je-li obslužná rutina DLQ povolena pro ukončení, znovu ji vyvolejte pomocí spouštěče.

Název fronty DLQ můžete zadat jako vstupní parametr příkazu **STRMQMDLQ** jako alternativu k zahrnutí řídicích dat do tabulky pravidel. Je-li zadána nějaká hodnota v tabulce pravidel i při vstupu do příkazu **STRMQMDLQ** , má přednost hodnota zadaná v příkazu **STRMQMDLQ** .

**Poznámka:** Je-li položka řízení-datová položka zahrnuta do tabulky pravidel, musí se jednat o první položku v tabulce.

*Pravidla DLQ (vzory a akce) v systému IBM i*

Popis vzorů a akcí pro každý z pravidel fronty na dead-dopis produktu IBM i .

Zde je příklad pravidla z tabulky pravidel pro obslužné rutiny DLQ:

```
PERSIST(MQPER_PERSISTENT) REASON (MQRC_PUT_INHIBITED) +
ACTION (RETRY) RETRY (3)
```
Toto pravidlo dává obslužnému programu DLQ pokyn, aby se tři pokusy o doručení do cílové fronty dostaly libovolnou trvalou zprávu, která byla vložena do fronty nedoručených zpráv, protože byla zablokována operace MQPUT a MQPUT1 .

Tato sekce popisuje klíčová slova, která můžete zahrnout do pravidla. Všimněte si následujícího:

- Je-li nějaká hodnota klíčové slovo, je podtržena výchozí hodnota klíčového slova. Pro většinu klíčových slov je výchozí hodnota \* (hvězdička), která odpovídá libovolné hodnotě.
- Vertikální čára (|) odděluje alternativy. Můžete uvést pouze jeden z nich.
- Všechna klíčová slova kromě ACTION jsou volitelná.

Tato sekce začíná popisem klíčových slov odpovídajících vzoru (ty, proti kterým se zprávy na DLQ shodují). Poté popisuje klíčová slova akcí (ta, která určují, jak má obslužná rutina DLQ zpracovat odpovídající zprávu).

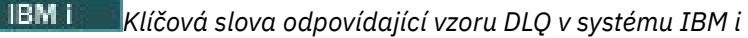

Klíčová slova odpovídající vzoru jsou popsána v příkladu. Tato klíčová slova slouží k určení hodnot, se kterými se budou porovnávat zprávy ve frontě nedoručených zpráv produktu IBM i . Všechna klíčová slova odpovídající vzoru jsou volitelná.

### **APPLIDAT (** *ApplIdentityData***|\* (výchozí))**

Hodnota *ApplIdentityData* zprávy na DLQ, uvedená v deskriptoru zpráv, MQMD.

### **APPLNAME (** *PutApplName***|\* (výchozí))**

Název aplikace, která vydala volání MQPUT nebo MQPUT1 , jak je uvedeno v poli *PutApplName* deskriptoru zpráv, MQMD, zprávy na DLQ.

### **APPLTYPE (** *PutApplType***|\* (výchozí))**

Hodnota *PutApplType* uvedená v deskriptoru zpráv MQMD pro zprávu na DLQ.

### **DESTQ (** *QueueName***|\* (výchozí))**

Název fronty zpráv, pro kterou je zpráva určena.

### **DESTQM (** *QueueManagerName***|\* (výchozí))**

Název správce front pro frontu zpráv, pro kterou je zpráva určena.

#### **FEEDBACK (** *Zpětná vazba***|\* (výchozí))**

Je-li hodnota *MsgType* hodnotou MQMT\_REPORT, popisuje *Váš názor* charakter sestavy.

Symbolické názvy můžete používat. Například můžete použít symbolický název MQFB\_COA k identifikaci těchto zpráv na frontě nedoručených zpráv, které vyžadují potvrzení jejich přijetí ve svých cílových frontách.

### **FORMAT (** *Formát***|\* (výchozí))**

Název, který odesilatel zprávy používá k popisu formátu dat zprávy.

### **MSGTYPE (** *MsgType***|\* (výchozí))**

Typ zprávy na DLQ.

Symbolické názvy můžete používat. Například, můžete použít symbolický název MQMT\_REQUEST k identifikaci těchto zpráv na DLQ, které vyžadují odpovědi.

### **PERSIST (** *Perzistence***|\* (výchozí))**

Hodnota perzistence zprávy. (Trvalost zprávy určuje, zda přežije restarty správce front.)

Symbolické názvy můžete používat. Například můžete použít symbolický název MQPER\_PERSISTENT k identifikaci těchto zpráv na DLQ, které jsou trvalé.

### **REASON (** *ReasonCode***|\* (výchozí))**

Kód příčiny, který popisuje, proč byla zpráva vložena do fronty DLQ.

Symbolické názvy můžete používat. Například můžete použít symbolický název MQRC\_Q\_FULL k identifikaci těch zpráv umístěných na DLQ, protože jejich cílové fronty byly plné.

### **REPLYQ (** *QueueName***|\* (výchozí))**

Název fronty pro odpověď určený v deskriptoru zprávy MQMD, zprávy v protokolu DLQ.

### **REPLYQM (** *QueueManagerName***|\* (výchozí))**

Název správce front pro odpověď do fronty určené v klíčovém slově REPLYQ.

### **USERID (** *UserIdentifier***|\* (výchozí))**

ID uživatele, který je původcem zprávy na DLQ, jak je uvedeno v deskriptoru zpráv, MQMD.

# *Klíčová slova akce DLQ v systému IBM i*

Pomocí těchto klíčových slov akce fronty nedoručených zpráv můžete určit, jak bude zpracována odpovídající zpráva ve frontě nedoručených zpráv produktu IBM i .

### **AKCE (DISCARD|IGNORE|RETRY|FWD)**

Akce provedená pro jakoukoli zprávu na DLQ, která se shoduje se vzorem definovaným v tomto pravidle.

### **Zahodit**

Způsobí, že se zpráva odstraní z DLQ.

### **IGNORE**

Způsobí, že je zpráva uchovávána na DLQ.

### **RETRY**

Způsobí, že se obslužná rutina DLQ pokusí znovu vložit zprávu do její cílové fronty.

### **VPŘED**

Způsobí předání zprávy do fronty pojmenované na klíčovém slově FWDQ.

Je třeba určit klíčové slovo ACTION. Počet pokusů o implementaci akce je řízen klíčovým slovem RETRY. Klíčové slovo RETRYINT řídicích dat řídí interval mezi pokusy.

#### **FWDQ (** *QueueName***| & DESTQ | & REPLYQ)**

Název fronty zpráv, do níž je zpráva předávána při výběru klíčového slova ACTION.

#### *QueueName*

Název fronty zpráv. FWDQ ('') není platný.

#### **& DESTQ**

Do pole *DestQName* ve struktuře MQDLH použijte název fronty.

### **& REPLYQ**

Zadejte název fronty z pole *ReplyToQ* v deskriptoru zpráv, MQMD.

Ve vzoru zprávy můžete zadat REPLYQ (? \*), abyste se vyhnuli chybovým zprávám, když se pravidlo určující FWDQ (& REPLYQ) shoduje se zprávou s prázdným polem *ReplyToQ* .

### **FWDQM (** *QueueManagerName***| & DESTQM | & REPLYQM |'' (výchozí))**

Správce front pro frontu, do níž je zpráva předána.

### *QueueManagerName*

Název správce front pro frontu, do níž je zpráva předána, když vyberete klíčové slovo ACTION (FWD).

### **& DESTQM**

Název správce front v poli MQDLH se nachází v poli *Název správce frontDestQMgr* .

#### **& REPLYQM**

Odeberte název správce front z pole *ReplyToQMgr* v deskriptoru zpráv, MQMD.

**' '**

FWDQM (''), což je výchozí hodnota, identifikuje lokálního správce front.

### **HEADER ( YES (výchozí) |NO)**

Zda by měl příkaz MQDLH zůstat na zprávě, pro kterou je požadována akce ACTION (FWD). Ve výchozím nastavení zůstává MQDLH na zprávě. Klíčové slovo HEADER není platné pro akce jiné než FWD.

### **PUTAUT ( DEF (výchozí) |CTX)**

Oprávnění, které má být programem DLQ uvedena do zpráv:

#### **DEF**

Umístí zprávy s oprávněním samotné obslužné rutiny DLQ.

#### **CTX**

Způsobí, že se zprávy umístí s oprávněním ID uživatele do kontextu zprávy. Pokud zadáte parametr PUTAUT (CTX), musíte mít oprávnění k převzetí identity jiných uživatelů.

### **RETRY (** *RetryCount***|1 (výchozí))**

Počet případů, kdy je v rozsahu 1-999 999 999 proveden pokus o akci (v intervalu uvedeném v klíčovém slově RETRYINT řídicích dat).

**Poznámka:** Počet pokusů učiněných manipulátorem DLQ při implementaci jakéhokoli konkrétního pravidla je specifický pro aktuální instanci obslužné rutiny DLQ; tento počet nebude trvat po restartu. Pokud restartujete obslužnou rutinu DLQ, počet pokusů provedených k použití pravidla se znovu nastaví na nulu.

### *Konvence tabulky pravidel DLQ v systému IBM i*

Tabulka pravidel fronty nedoručených zpráv produktu IBM i musí dodržovat určité konvence týkající se jeho syntaxe, struktury a obsahu.

- Tabulka pravidel musí obsahovat alespoň jedno pravidlo.
- Klíčová slova se mohou vyskytnout v libovolném pořadí.
- Klíčové slovo může být zahrnuto pouze jednou v libovolném pravidle.
- Klíčová slova nerozlišují velká a malá písmena.
- Klíčové slovo a jeho hodnota parametru musí být odděleny od jiných klíčových slov alespoň jednou mezerou nebo čárkou.
- Libovolný počet mezer se může objevit na začátku nebo na konci pravidla a mezi klíčovými slovy, interpunkčním znaménkem a hodnotami.
- Každé pravidlo musí začínat na novém řádku.
- Pro přenositelnost je významná délka řádku větší než 72 znaků.
- Znaménko plus (+) použijte jako poslední neprázdný znak na řádku, abyste označili, že pravidlo pokračuje od prvního nemezerových znaků na dalším řádku. Znak minus (-) použijte jako poslední neprázdný znak na řádku, abyste indikovali, že pravidlo bude pokračovat od začátku dalšího řádku. V klíčových slovech a parametrech se mohou vyskytnout následující znaky.

Příklad:

```
APPLNAME('ABC+
D')
```
má za následek 'ABCD'.

```
APPLNAME('ABC-
D')
```
bude mít za následek ' ABC D'.

- Řádky s komentářem, které začínají hvězdičkou (\*), se mohou vyskytovat kdekoli v tabulce pravidel.
- Prázdné řádky se ignorují.
- Každá položka v tabulce pravidel obslužných rutin DLQ obsahuje jedno nebo více klíčových slov a jejich přidružených parametrů. Parametry musí dodržovat následující pravidla syntaxe:
	- Každá hodnota parametru musí obsahovat alespoň jeden významný znak. Vymezující uvozovky v hodnotách uzavřených v uvozovkách nejsou považovány za významné. Tyto parametry jsou například platné:

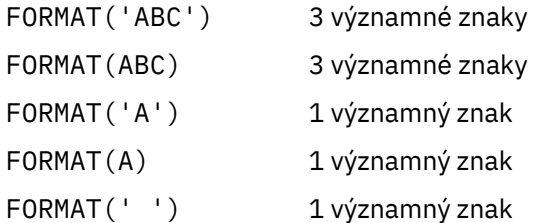

Tyto parametry jsou neplatné, protože neobsahují žádné významné znaky:

```
FORMAT('')
FORMAT( )
FORMAT()
FORMAT
```
- Jsou podporovány zástupné znaky. Otazník (?) můžete použít místo libovolného jediného znaku, kromě koncové mezery. Hvězdičku (\*) můžete použít místo nula nebo více sousedních znaků. Hvězdička (\*) a otazník (?) jsou *vždy* interpretovány jako zástupné znaky v hodnotách parametru.
- V parametrech těchto klíčových slov nemůžete zahrnout zástupné znaky: ACTION, HEADER, RETRY, FWDQ, FWDQM a PUTAUT.
- Koncové mezery v hodnotách parametrů a v odpovídajících polích ve zprávě na DLQ nejsou významné, když se používají zástupné znaky. Avšak úvodní a vložené mezery v řetězcích v uvozovkách jsou důležité pro shody se zástupnými znaky.
- Numerické parametry nemohou obsahovat zástupný znak otazník (?). Můžete uvést hvězdičku (\*) místo celého numerického parametru, ale hvězdičku nemůže být zahrnuta jako část číselného parametru. Jedná se například o platné číselné parametry:

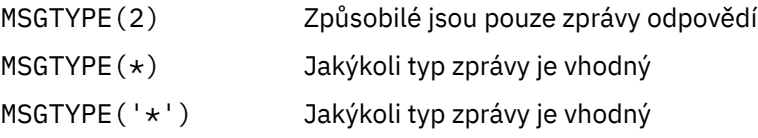

Avšak MSGTYPE('2\*') není platné, protože obsahuje hvězdičku (\*) jako část numerického parametru.

- Numerické parametry musí být v rozsahu 0-999 999 999. Je-li hodnota parametru v tomto rozsahu, je přijata, i když momentálně není platná v poli, ke kterému se klíčové slovo vztahuje. Pro číselné parametry můžete použít symbolické názvy.
- Je-li řetězcová hodnota kratší než pole v MQDLH nebo MQMD, ke kterému se klíčové slovo vztahuje, hodnota je vyplněna mezerami do délky pole. Je-li hodnota, kromě hvězdiček, delší než hodnota pole, je diagnostikována chyba. Například, tyto jsou všechny platné hodnoty řetězce pro 8znakové pole:

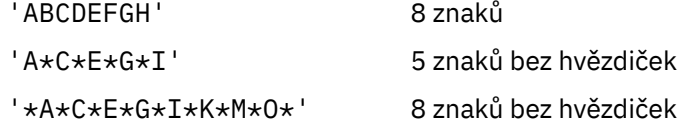

– Řetězce, které obsahují mezery, malé znaky nebo speciální znaky jiné než tečka (.), dopředné lomítko (?), podtržítko (\_) a znak procenta (%), musí být ohraničeny jednoduchými uvozovkami. Znaky malým písmem, které nejsou uzavřeny v uvozovkách, jsou složené na velká písmena. Pokud řetězec obsahuje uvozovku, musí být použity jednoduché uvozovky, které označují jak začátek, tak konec citace. Při výpočtu délky řetězce se každý výskyt dvojitých uvozovek považuje za jediný znak.

*Zpracování tabulky pravidel DLQ v systému IBM i*

Obslužná rutina fronty nedoručených zpráv prohledá tabulku pravidel pro pravidlo se vzorem, který odpovídá zprávě ve frontě nedoručených zpráv produktu IBM i .

Vyhledávání začne s prvním pravidlem v tabulce a pokračuje se sekvenčně přes tabulku. Když je nalezeno pravidlo s vyhovujícím vzorem, tabulka pravidel se pokusí provést akci z tohoto pravidla. Obslužná rutina DLQ zvýší počet opakovaných pokusů pro pravidlo o 1, kdykoli se pokusí o použití tohoto pravidla. Dojde-li k selhání prvního pokusu, pokus se opakuje, dokud počet provedených pokusů neodpovídá číslu uvedenému v klíčovém slově RETRY. Selže-li všechny pokusy, obslužná rutina DLQ vyhledá další porovnávací pravidlo v tabulce.

Tento proces se opakuje pro následná odpovídající pravidla, dokud nebude akce úspěšná. Když se každé vyhovující pravidlo pokusilo o počet pokusů, které byly uvedeny u klíčového slova RETRY, a všechny

pokusy se nezdařily, předpokládá se ACTION (IGNORE). AKCE (IGNORE) se také předpokládá, pokud není nalezeno žádné vyhovující pravidlo.

### **Poznámka:**

- 1. Odpovídající vzory pravidel se hledají pouze pro zprávy na DLQ, které začínají na MQDLH. Zprávy, které nezačínají na MQDLH, jsou vykazovány pravidelně jako chybné a zůstávají na frontě DLQ po neomezenou dobu.
- 2. Všechna klíčová slova vzorku mohou být výchozí, takže se pravidlo může skládat pouze z akce. Všimněte si však, že tato pravidla jsou použita pouze pro všechny zprávy ve frontě, které mají příkazy MQDLHs a které dosud nebyly zpracovány v souladu s ostatními pravidly v tabulce.
- 3. Tabulka pravidel se ověřuje, když se spustí obslužná rutina DLQ, a chyby označené v tomto čase. (Chybové zprávy vydané obslužnou rutinou DLQ jsou popsány v části Zprávy a kódy příčiny.) V tabulce pravidel můžete provádět změny, ale tyto změny se neprojeví, dokud se nerestartuje obslužná rutina DLQ.
- 4. Obslužná rutina DLQ nemění obsah zpráv, MQDLH ani deskriptor zprávy. Obslužná rutina DLQ vždy vloží zprávy do jiných front s volbou zprávy MQPMO\_PASS\_ALL\_CONTEXT.
- 5. Následné chyby syntaxe v tabulce pravidel nemusí být rozpoznány, protože ověření tabulky pravidel eliminuje generování opakovaných chyb.
- 6. Obslužná rutina DLQ otevře volbu DLQ s volbou MQOO\_INPUT\_AS\_Q\_DEF.
- 7. Několik instancí obslužné rutiny DLQ může běžet souběžně proti stejné frontě, a to pomocí stejné tabulky pravidel. Je však spíše obvyklé, že existuje vztah typu jeden-na-jeden mezi DLQ a ovladačem DLQ.

#### IBM i *Ujištění, že všechny zprávy DLQ jsou zpracovány na IBM i*

Obslužná rutina fronty nedoručených zpráv uchovává záznam všech zpráv v DLQ IBM i , které byly zobrazeny, ale nebyly odebrány.

Pokud použijete obslužnou rutinu DLQ jako filtr pro extrakci malé podmnožiny zpráv z DLQ, obslužná rutina DLQ stále uchovává záznam o těchto zprávách na DLQ, který neprovedl. Obslužná rutina DLQ také nemůže zaručit, že budou zobrazeny nové zprávy přicházející do fronty DLQ, i když je DLQ definován jako první dovnitř-první ven (FIFO). Není-li fronta prázdná, je fronta DLQ pravidelně přeskenována, aby kontrolovala všechny zprávy.

Z těchto důvodů se snažte zajistit, aby program DLQ obsahoval co nejméně zpráv. Pokud zprávy, které nemohou být vyřazeny nebo předány jiným frontám (z jakéhokoli důvodu), se mohou nashromáždit ve frontě, vytížení obslužné rutiny DLQ se zvýší a samotný DLQ je v nebezpečí zaplnění.

Můžete přijmout specifická opatření, která umožní programu DLQ prázdné fronty DLQ. Zkuste například použít volbu ACTION (IGNORE), která ponechá zprávy na DLQ zprávy. (Nezapomeňte, že hodnota ACTION (IGNORE) se předpokládá u zpráv, které nejsou explicitně adresovány jinými pravidly v tabulce.) Místo toho pro tyto zprávy, které byste jinak ignorovali, použijte akci, která přesune zprávy do jiné fronty. Příklad:

ACTION (FWD) FWDQ (IGNORED.DEAD.QUEUE) HEADER (YES)

Podobně platí, že poslední pravidlo v tabulce bude catchAll ke zpracování zpráv, které nebyly adresovány dřívějšími pravidly v tabulce. Konečné pravidlo v tabulce může být například něco podobného:

ACTION (FWD) FWDQ (REALLY.DEAD.QUEUE) HEADER (YES)

To způsobí, že zprávy, které spadají do konečného pravidla v tabulce, budou předány do fronty REALLY.DEAD.QUEUE, kde je lze zpracovat ručně. Pokud takové pravidlo nemáte, zprávy pravděpodobně zůstanou na frontě DLQ po neomezenou dobu.

*Příklad tabulky pravidel obslužných rutin DLQ na systému IBM i* Ukázkový kód pro tabulku pravidel obslužné rutiny fronty nedoručených zpráv v produktu IBM i. Tato vzorová tabulka pravidel obsahuje jeden ovládací prvek-zadávání dat a několik pravidel.

\*\*\*\*\*\*\*\*\*\*\*\*\*\*\*\*\*\*\*\*\*\*\*\*\*\*\*\*\*\*\*\*\*\*\*\*\*\*\*\*\*\*\*\*\*\*\*\*\*\*\*\*\*\*\*\*\*\*\*\*\*\*\*\*\*\*\*\*\*\*\*\*\*  $\star$  An example rules table for the STRMQMDLQ command  $\star$ \*\*\*\*\*\*\*\*\*\*\*\*\*\*\*\*\*\*\*\*\*\*\*\*\*\*\*\*\*\*\*\*\*\*\*\*\*\*\*\*\*\*\*\*\*\*\*\*\*\*\*\*\*\*\*\*\*\*\*\*\*\*\*\*\*\*\*\*\*\*\*\*\* \* Control data entry \* ------------------  $*$  If no queue manager name is supplied as an explicit parameter to  $\star$  STRMQMDLQ, use the default queue manager for the machine.  $*$  If no queue name is supplied as an explicit parameter to STRMQMDLQ,  $*$  use the DLQ defined for the local queue manager. \* inputqm(' ') inputq(' ') \* Rules \* ----- \* We include rules with ACTION (RETRY) first to try to  $*$  deliver the message to the intended destination.  $\star$  If a message is placed on the DLQ because its destination  $\star$  queue is full, attempt to forward the message to its \* destination queue. Make 5 attempts at approximately \* 60-second intervals (the default value for RETRYINT). REASON(MQRC\_Q\_FULL) ACTION(RETRY) RETRY(5)  $\star$  If a message is placed on the DLQ because of a put inhibited  $*$  condition, attempt to forward the message to its \* destination queue. Make 5 attempts at approximately \* 60-second intervals (the default value for RETRYINT). REASON(MQRC\_PUT\_INHIBITED) ACTION(RETRY) RETRY(5) \* The AAAA corporation is always sending messages with incorrect  $\star$  addresses. When we find a request from the AAAA corporation,  $\star$  we return it to the DLQ (DEADQ) of the reply-to queue manager \* (&REPLYQM). \* The AAAA DLQ handler attempts to redirect the message. MSGTYPE(MQMT\_REQUEST) REPLYQM(AAAA.\*) + ACTION(FWD) FWDQ(DEADQ) FWDQM(&REPLYQM) \* The BBBB corporation never does things by half measures. If  $*$  the queue manager BBBB.1 is unavailable, try to \* send the message to BBBB.2 DESTQM(bbbb.1) + action(fwd) fwdq(&DESTQ) fwdqm(bbbb.2) header(no) \* The CCCC corporation considers itself very security  $\star$  conscious, and believes that none of its messages  $*$  will ever end up on one of our DLQs.  $\star$  Whenever we see a message from a CCCC queue manager on our  $\star$  DLQ, we send it to a special destination in the CCCC organization  $*$  where the problem is investigated. REPLYQM(CCCC.\*) + ACTION(FWD) FWDQ(ALARM) FWDQM(CCCC.SYSTEM) \* Messages that are not persistent run the risk of being \* lost when a queue manager terminates. If an application  $*$  is sending nonpersistent messages, it must be able  $\star$  to cope with the message being lost, so we can afford to  $\star$  discard the message. PERSIST(MQPER\_NOT\_PERSISTENT) ACTION(DISCARD) \* For performance and efficiency reasons, we like to keep \* the number of messages on the DLQ small. \* If we receive a message that has not been processed by  $*$  an earlier rule in the table, we assume that it \* requires manual intervention to resolve the problem. \* Some problems are best solved at the node where the \* problem was detected, and others are best solved where  $*$  the message originated. We do not have the message origin,  $*$  but we can use the REPLYQM to identify a node that has \* some interest in this message. \* Attempt to put the message onto a manual intervention \* queue at the appropriate node. If this fails, \* put the message on the manual intervention queue at

```
\star this node.
REPLYOM('?*) +
ACTION(FWD) FWDQ(DEADQ.MANUAL.INTERVENTION) FWDQM(&REPLYQM)
ACTION(FWD) FWDQ(DEADQ.MANUAL.INTERVENTION)
```
### *Vyvolání obslužné rutiny DLQ*

Vyvolejte obslužnou rutinu fronty nedoručených zpráv pomocí příkazu runmqdlq . Název fronty DLQ, kterou chcete zpracovat, a správce front, který chcete použít, můžete pojmenovat dvěma způsoby.

Tyto dva způsoby jsou následující:

• Jako parametry příkazu runmqdlq z příkazového řádku. Příklad:

runmqdlq ABC1.DEAD.LETTER.QUEUE ABC1.QUEUE.MANAGER <qrule.rul

• V tabulce pravidel. Příklad:

INPUTQ(ABC1.DEAD.LETTER.QUEUE) INPUTQM(ABC1.QUEUE.MANAGER)

Příklady platí pro DLQ s názvem ABC1.DEAD.LETTER.QUEUE, kterou vlastní správce front ABC1.QUEUE.MANAGER.

Pokud nezadáte frontu nedoručených zpráv nebo správce front, bude použit výchozí správce front pro danou instalaci spolu s frontou DLQ náležícím do daného správce front.

Příkaz runmqdlq přebírá svůj vstup z produktu stdin ; přidružujete tabulku pravidel k příkazu runmqdlq přesměrováním stdin z tabulky pravidel.

Chcete-li spustit obslužnou rutinu DLQ, musíte mít oprávnění k přístupu jak k samotnému DLQ, tak ke všem frontám zpráv, ke kterým se budou zprávy na DLQ předávat. Aby mohl program DLQ vkládat zprávy do front s oprávněním ID uživatele v kontextu zprávy, musíte mít také oprávnění k převzetí identity jiných uživatelů.

Další informace o příkazu runmqdlq naleznete v souboru runmqdlq.

### **Související pojmy**

Fronty nedoručených zpráv

**Související úlohy**

Odstraňování problémů nedoručených zpráv

### *Ukázková obslužná rutina DLQ amqsdlq*

Kromě obslužné rutiny fronty nedoručených zpráv vyvolané pomocí příkazu **runmqdlq** poskytuje produkt IBM MQ zdroj vzorové obslužné rutiny DLQ **amqsdlq** s funkcí, která je podobná funkci poskytované produktem **runmqdlq**.

Produkt **amqsdlq** můžete upravit tak, aby poskytoval obslužnou rutinu DLQ, která splňuje vaše požadavky. Můžete se například rozhodnout, že chcete obslužnou rutinu DLQ, která může zpracovávat zprávy bez záhlaví nedoručených zpráv. (Výchozí obslužná rutina DLQ i ukázková obslužná rutina **amqsdlq**zpracují pouze ty zprávy v DLQ, které začínají záhlavím nedoručených zpráv MQDLH. Zprávy, které nezačínají na MQDLH, jsou identifikovány jako chybné a zůstávají v DLQ po neomezenou dobu.)

*MQ\_INSTALLATION\_PATH* představuje adresář vysoké úrovně, ve kterém je nainstalován produkt IBM MQ .

V produktu IBM MQ for Windowsje zdroj amqsdlq dodán v adresáři:

*MQ\_INSTALLATION\_PATH*\tools\c\samples\dlq

a zkompilovaná verze je dodána v adresáři:

*MQ\_INSTALLATION\_PATH\tools\c\samples\bin* 

V systémech IBM MQ for UNIX a Linux je zdroj **amqsdlq** dodán v adresáři:

*MQ\_INSTALLATION\_PATH*/samp/dlq

a zkompilovaná verze je dodána v adresáři:

*MQ\_INSTALLATION\_PATH*/samp/bin

Součástí je sestavená verze ukázkového programu s názvem **amqsdlqc**. Pomocí této funkce se můžete připojit ke vzdálenému správci front v režimu klienta. Chcete-li použít produkt **amqsdlqc** , musíte nastavit jednu z proměnných prostředí **MQSERVER** , **MQCHLLIB** nebo **MQCHLTAB** , abyste identifikovali, jak se připojit ke správci front. Příklad:

export MQSERVER="SYSTEM.DEF.SVRCONN/TCP/myappliance.co.uk(1414)"

### *Tabulka pravidel obslužné rutiny DLQ*

Tabulka pravidel obslužné rutiny fronty nedoručených zpráv definuje, jak obslužná rutina DLQ zpracovává zprávy, které dorazí do fronty nedoručených zpráv.

V tabulce pravidel existují dva typy položek:

- První záznam v tabulce, který je volitelný, obsahuje *řídicí data*.
- Všechny ostatní položky v tabulce jsou *pravidla* pro obslužnou rutinu DLQ, která se má sledovat. Každé pravidlo se skládá z *vzorku* (sady charakteristik zprávy), proti kterému je zpráva porovnávána, a *akce* , která má být provedena, když se zpráva na DLQ shoduje se zadaným vzorem. V tabulce pravidel musí existovat alespoň jedno pravidlo.

Každá položka v tabulce pravidel se skládá z jednoho nebo více klíčových slov.

### **Související pojmy**

Fronty nedoručených zpráv **Související úlohy** Odstraňování problémů nedoručených zpráv

### *Řídicí data DLQ*

Klíčová slova v položce řídicí datové položky můžete zahrnout do tabulky pravidel obslužné rutiny fronty nedoručených zpráv.

### **Poznámka:**

- Svislá čára (|) odděluje alternativy, pouze jedna z nich může být uvedena.
- Všechna klíčová slova jsou volitelná.

### **INPUTQ (** *QueueName***|'' (výchozí))**

Název fronty DLQ, kterou chcete zpracovat:

- 1. Každá hodnota INPUTQ, kterou zadáte jako parametr do příkazu runmqdlq , potlačí všechny hodnoty INPUTQ v tabulce pravidel.
- 2. Pokud nezadáte hodnotu INPUTQ jako parametr příkazu runmqdlq , ale parametr **do** zadáte hodnotu v tabulce pravidel, bude použita hodnota INPUTQ v tabulce pravidel.
- 3. Není-li uveden žádný DLQ nebo uvedete INPUTQ ('') v tabulce pravidel, použije se název fronty DLQ patřící ke správci front s názvem, který je zadán jako parametr příkazu runmqdlq .
- 4. Pokud jako parametr příkazu runmqdlq nebo jako hodnotu v tabulce pravidel nezadáte hodnotu INPUTQ, bude použita fronta DLQ patřící ke správci front uvedenému v klíčovém slově INPUTQM v tabulce pravidel.

### **INPUTQM (** *QueueManagerNázev***|'' (výchozí))**

Název správce front, který vlastní fronty DLQ pojmenované podle klíčového slova INPUTQ:

1. Každá hodnota INPUTQM, kterou zadáte jako parametr do příkazu runmqdlq , potlačí všechny hodnoty INPUTQM v tabulce pravidel.

- 2. Pokud jako parametr příkazu runmqdlq nezadáte hodnotu INPUTQM, bude použita hodnota INPUTQM v tabulce pravidel.
- 3. Není-li zadán správce front nebo v tabulce pravidel uvedete INPUTQM (''), použije se výchozí správce front pro danou instalaci.

### **RETRYINT (** *Interval***|60 (výchozí))**

Interval, v sekundách, kdy má obslužná rutina DLQ znovu zpracovat zprávy na DLQ, který nemohl být zpracován při prvním pokusu, a pro které byly požadovány opakované pokusy. Ve výchozím nastavení je interval opakování 60 sekund.

### **WAIT ( YES (výchozí) |NO|***nnn* **)**

Zda má obslužná rutina DLQ čekat na příchod dalších zpráv do fronty DLQ, když zjistí, že neexistují žádné další zprávy, které by mohl zpracovat.

### **YES**

Obslužná rutina DLQ čeká nekonečně dlouhou dobu.

### **NO**

Obslužná rutina DLQ končí, když zjistí, že fronta DLQ je buď prázdná, nebo neobsahuje žádné zprávy, které by mohl zpracovat.

#### *nnn*

Obslužná rutina fronty DLQ čeká po *nnn* sekund, než se nová práce objeví před ukončením, poté, co zjistí, že je fronta prázdná nebo neobsahuje žádné zprávy, které by mohl zpracovat.

Uveďte WAIT (YES) pro zaneprázdněné fronty DLQ a WAIT (NO) nebo WAIT ( *nnn* ) pro fronty DLQ, které mají nízkou úroveň aktivity. Je-li obslužná rutina DLQ povolena pro ukončení, vyvolejte ji znovu s použitím spouštěče. Další informace o spouštění naleznete v tématu Spuštění aplikací produktu IBM MQ pomocí spouštěčů.

Alternativou k zahrnutí řídicích dat do tabulky pravidel je dodat názvy fronty nedoručených zpráv a příslušného správce front jako vstupní parametry příkazu runmqdlq . Uvedete-li hodnotu v tabulce pravidel i jako vstup do příkazu runmqdlq , bude mít přednost hodnota zadaná v příkazu runmqdlq .

Pokud zahrnete do tabulky pravidel záznam řídicích dat, musí se jednat o **první** položku v tabulce.

### *Pravidla DLQ (vzory a akce)*

Popis klíčových slov odpovídajících vzoru (ty, proti nimž jsou porovnávány zprávy ve frontě nedoručených zpráv), a klíčová slova akce (ta, která určují, jak má obslužná rutina DLQ zpracovat odpovídající zprávu). K dispozici je také ukázkové pravidlo.

### **Klíčová slova pattern-matching**

Klíčová slova pattern-matching, která slouží k určení hodnot, se kterými se budou zprávy shodovat se zprávami v DLQ, jsou následující. (Všechna klíčová slova odpovídající vzoru jsou volitelná):

### **APPLIDAT (** *ApplIdentityData***|\* (výchozí))**

Hodnota *ApplIdentityData* uvedená v deskriptoru zpráv MQMD pro zprávu na DLQ.

### **APPLNAME (** *PutApplName***|\* (výchozí))**

Název aplikace, která vydala volání MQPUT nebo MQPUT1 , jak je uvedeno v poli *PutApplName* deskriptoru zpráv, MQMD, zprávy na DLQ.

### **APPLTYPE (** *PutApplType***|\* (výchozí))**

Hodnota *PutApplType* , uvedená v deskriptoru zpráv MQMD, zprávy na DLQ.

### **DESTQ (** *QueueName***|\* (výchozí))**

Název fronty zpráv, pro kterou je zpráva určena.

### **DESTQM (** *QueueManagerName***|\* (výchozí))**

Název správce front fronty zpráv, pro který je zpráva určena.

### **FEEDBACK (** *Zpětná vazba***|\* (výchozí))**

Je-li hodnota *MsgType* MQFB\_REPORT, popisuje *Váš názor* povahu sestavy.

Symbolické názvy můžete používat. Například můžete použít symbolický název MQFB\_COA k identifikaci těchto zpráv na frontě nedoručených zpráv, které potřebují potvrzení o svém příchodu do cílových front.

### **FORMAT (** *Formát***|\* (výchozí))**

Název, který odesilatel zprávy používá k popisu formátu dat zprávy.

### **MSGTYPE (** *MsgType***|\* (výchozí))**

Typ zprávy na DLQ.

Symbolické názvy můžete používat. Například můžete použít symbolický název MQMT\_REQUEST k identifikaci těch zpráv na DLQ, které potřebují odpovědi.

### **PERSIST (** *Perzistence***|\* (výchozí))**

Hodnota perzistence zprávy. (Trvalost zprávy určuje, zda přežije restarty správce front.)

Symbolické názvy můžete používat. Například můžete použít symbolický název MQPER\_PERSISTENT k identifikaci zpráv na DLQ, které jsou trvalé.

### **REASON (** *ReasonCode***|\* (výchozí))**

Kód příčiny, který popisuje, proč byla zpráva vložena do fronty DLQ.

Symbolické názvy můžete používat. Například můžete použít symbolický název MQRC\_Q\_FULL k identifikaci těch zpráv umístěných na DLQ, protože jejich cílové fronty byly plné.

### **REPLYQ (** *QueueName***|\* (výchozí))**

Název fronty pro odpověď určený v deskriptoru zprávy MQMD, zprávy v protokolu DLQ.

### **REPLYQM (** *QueueManagerName***|\* (výchozí))**

Název správce front pro frontu odpovědí, určený v deskriptoru zpráv MQMD, zprávy v protokolu DLQ.

### **USERID (** *UserIdentifier***|\* (výchozí))**

ID uživatele, který vytvořil zprávu na DLQ, jak je uvedeno v deskriptoru zpráv, MQMD, zprávy na DLQ.

### **Klíčová slova akce**

Klíčová slova akcí, která se používá k popisu, jak se má zpracovat odpovídající zpráva, jsou následující:

### **AKCE (DISCARD|IGNORE|RETRY|FWD)**

Akce, která má být provedena pro každou zprávu na DLQ, která odpovídá vzoru definovanému v tomto pravidle.

### **Zahodit**

Vymažte zprávu z DLQ.

### **IGNORE**

Nechte zprávu na DLQ.

### **RETRY**

Pokud se první pokus o vložení zprávy do cílové fronty nezdaří, zkuste to znovu. Klíčové slovo RETRY nastaví počet pokusů provedených k implementaci akce. Klíčové slovo RETRYINT řídicích dat řídí interval mezi pokusy.

### **VPŘED**

Přeposlat zprávu do fronty uvedené v klíčovém slově FWDQ.

Je třeba určit klíčové slovo ACTION.

### **FWDQ (** *QueueName***| & DESTQ | & REPLYQ)**

Název fronty zpráv, do které má být postoupána zpráva, když je požadována akce ACTION (FWD).

### *QueueName*

Název fronty zpráv. FWDQ ('') není platný.

### **& DESTQ**

Do pole *DestQName* ve struktuře MQDLH použijte název fronty.

### **& REPLYQ**

Zadejte název fronty z pole *ReplyToQ* v deskriptoru zpráv, MQMD.

Chcete-li se vyvarovat chybových zpráv, když pravidlo uvádějící FWDQ (& REPLYQ) odpovídá zprávě s prázdným polem *ReplyToQ* , uveďte REPLYQ (? \*) ve vzoru zprávy.

### **FWDQM (** *QueueManagerName***| & DESTQM | & REPLYQM |'' (výchozí))**

Správce front pro frontu, do níž má být odeslána zpráva.

#### *QueueManagerName*

Název správce front pro frontu, do níž má být přesměrována zpráva, když je požadována akce ACTION (FWD).

#### **& DESTQM**

Název správce front v poli MQDLH se nachází v poli *Název správce frontDestQMgr* .

#### **& REPLYQM**

Odeberte název správce front z pole *ReplyToQMgr* v deskriptoru zpráv, MQMD.

**' '**

FWDQM (''), což je výchozí hodnota, identifikuje lokálního správce front.

#### **HEADER ( YES (výchozí) |NO)**

Zda by měl příkaz MQDLH zůstat na zprávě, pro kterou je požadována akce ACTION (FWD). Ve výchozím nastavení zůstává MQDLH na zprávě. Klíčové slovo HEADER není platné pro akce jiné než FWD.

### **PUTAUT ( DEF (výchozí) |CTX)**

Oprávnění, které má být programem DLQ uvedena do zpráv:

#### **DEF**

Vložte zprávy s oprávněním samotné obslužné rutiny DLQ.

#### **CTX**

Vložte zprávy s oprávněním ID uživatele do kontextu zprávy. Zadáte-li PUTAUT (CTX), musíte mít autorizaci k převzetí identity jiných uživatelů.

#### **RETRY (** *RetryCount***|1 (výchozí))**

Počet pokusů akce v rozsahu 1-999 999 999 k provedení akce (v intervalu uvedeném v klíčovém slově RETRYINT řídicích dat). Počet pokusů učiněných manipulátorem DLQ při implementaci jakéhokoli konkrétního pravidla je specifický pro aktuální instanci obslužné rutiny DLQ; tento počet nebude trvat po restartu. Je-li obslužná rutina DLQ restartována, počet pokusů provedených k použití pravidla je resetován na nulu.

### **Ukázkové pravidlo**

Zde je příklad pravidla z tabulky pravidel pro obslužné rutiny DLQ:

```
PERSIST(MQPER_PERSISTENT) REASON (MQRC_PUT_INHIBITED) +
ACTION (RETRY) RETRY (3)
```
Toto pravidlo dává obslužnému programu DLQ pokyn k provedení tří pokusů doručit do cílové fronty trvalou zprávu, která byla vložena do fronty DLQ, protože byla zablokována akce MQPUT a MQPUT1 .

Všechna klíčová slova, která můžete použít na pravidle, jsou popsána ve zbývající části této sekce. Všimněte si následujícího:

- Je-li nějaká hodnota klíčové slovo, je podtržena výchozí hodnota klíčového slova. Pro většinu klíčových slov je výchozí hodnota \* (hvězdička), která odpovídá libovolné hodnotě.
- Svislá čára (|) odděluje alternativy, pouze jedna z nich může být uvedena.
- Všechna klíčová slova kromě ACTION jsou volitelná.

### *Konvence tabulky pravidel DLQ*

Syntaxe, struktura a obsah tabulky pravidel pro obslužné rutiny fronty nedoručených zpráv musí odpovídat těmto konvencím.

Tabulka pravidel musí dodržovat následující konvence:

- Tabulka pravidel musí obsahovat alespoň jedno pravidlo.
- Klíčová slova se mohou vyskytnout v libovolném pořadí.
- Klíčové slovo může být zahrnuto pouze jednou v jakémkoli pravidle.
- Klíčová slova nerozlišují velká a malá písmena.
- Klíčové slovo a jeho hodnota parametru musí být odděleny od jiných klíčových slov alespoň jednou mezerou nebo čárkou.
- Na začátku nebo na konci pravidla může být libovolný počet mezer a mezi klíčovými slovy, interpunkčním znaménkem a hodnotami.
- Každé pravidlo musí začínat na novém řádku.
- V systémech Windows musí poslední pravidlo v tabulce končit znakem znaku návrat na začátek řádku/LF. Toho můžete dosáhnout tím, že zajistíte, že stisknete klávesu Enter na konci pravidla, takže poslední řádek tabulky je prázdný řádek.
- Z důvodů přenositelnosti nesmí být významná délka řádku větší než 72 znaků.
- Znak plus (+) použijte jako poslední neprázdný znak na řádku, abyste indikovali, že pravidlo pokračuje od prvního nemezerových znaků na dalším řádku. Znak minus (-) použijte jako poslední neprázdný znak na řádku, abyste indikovali, že pravidlo bude pokračovat od začátku dalšího řádku. V klíčových slovech a parametrech se mohou vyskytnout následující znaky.

Příklad:

APPLNAME('ABC+ D')

má za následek "ABCD" a

APPLNAME('ABC- $\overline{D}$ <sup>'</sup>)

bude mít za následek ' ABC D'.

- Řádky s komentářem, které začínají hvězdičkou (\*), se mohou vyskytovat kdekoli v tabulce pravidel.
- Prázdné řádky se ignorují.
- Každá položka v tabulce pravidel obslužných rutin DLQ obsahuje jedno nebo více klíčových slov a jejich přidružených parametrů. Parametry musí dodržovat následující pravidla syntaxe:
	- Každá hodnota parametru musí obsahovat alespoň jeden významný znak. Vymezení jednoduchých uvozovek v hodnotách, které jsou uzavřeny v uvozovkách, se nepovažují za významné. Tyto parametry jsou například platné:

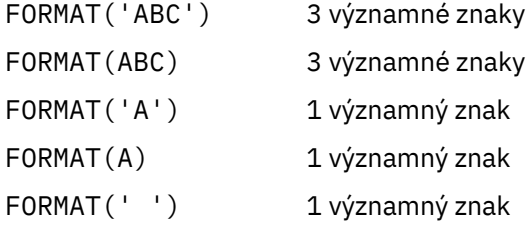

Tyto parametry jsou neplatné, protože neobsahují žádné významné znaky:

FORMAT('') FORMAT( ) FORMAT() FORMAT

- Jsou podporovány zástupné znaky. Otazník (?) můžete použít místo libovolného jediného znaku kromě koncové mezery; můžete použít hvězdičku (\*) místo nula nebo více sousedních znaků. Hvězdička (\*) a otazník (?) jsou *vždy* interpretovány jako zástupné znaky v hodnotách parametru.
- Zástupné znaky nelze zahrnout do parametrů těchto klíčových slov: ACTION, HEADER, RETRY, FWDQ, FWDQM a PUTAUT.
- Koncové mezery v hodnotách parametrů a v odpovídajících polích ve zprávě na DLQ nejsou významné, když se používají zástupné znaky. Avšak úvodní a vložené mezery v řetězcích, které jsou uzavřeny v jednoduchých uvozovkách, jsou významné pro shodu se zástupnými znaky.
- Numerické parametry nemohou obsahovat zástupný znak otazník (?). Můžete použít hvězdičku (\*) místo celého číselného parametru, ale ne jako část numerického parametru. Jedná se například o platné číselné parametry:

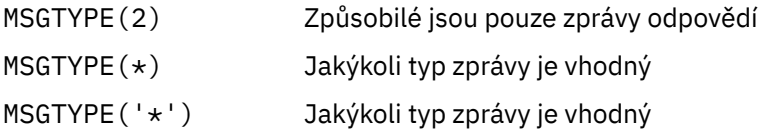

Avšak MSGTYPE('2\*') není platné, protože obsahuje hvězdičku (\*) jako část numerického parametru.

- Numerické parametry musí být v rozsahu 0-999 999 999. Je-li hodnota parametru v tomto rozsahu, je přijata, i když momentálně není platná v poli, ke kterému se klíčové slovo vztahuje. Pro číselné parametry můžete použít symbolické názvy.
- Je-li řetězcová hodnota kratší než pole v MQDLH nebo MQMD, ke kterému se klíčové slovo vztahuje, hodnota je vyplněna mezerami do délky pole. Je-li hodnota, kromě hvězdiček, delší než hodnota pole, je diagnostikována chyba. Například, jsou to všechny platné hodnoty řetězce pro 8znakové pole:

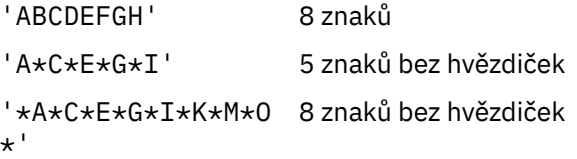

– Uzavřete řetězce, které obsahují mezery, malé znaky nebo speciální znaky jiné než tečka (.), lomítko (?), podtržítko (\_) a znak procenta (%) v jednoduchých uvozovkách. Znaky malých písmen, které nejsou uzavřeny v jednoduchých uvozovkách, jsou složené na velká písmena. Pokud řetězec obsahuje uvozovku, použijte dvě jednoduché uvozovky k označení začátku i konce cenové nabídky. Při výpočtu délky řetězce se každý výskyt dvojitých uvozovek považuje za jediný znak.

### *Jak se zpracovává tabulka pravidel DLQ*

Obslužná rutina fronty nedoručených zpráv prohledá tabulku pravidel a hledá pravidlo, kde se vzorek shoduje se zprávou na DLQ.

Vyhledávání začne s prvním pravidlem v tabulce a pokračuje se sekvenčně přes tabulku. Když obslužná rutina DLQ najde pravidlo s odpovídajícím vzorem, převezme akci z tohoto pravidla. Obslužná rutina DLQ zvýší počet opakovaných pokusů pro pravidlo o 1 pokaždé, když použije toto pravidlo. Pokud se první pokus nezdaří, pokusí se obslužná rutina DLQ znovu zkusit, dokud se počet pokusů neshoduje s číslem uvedeným v klíčovém slově RETRY. Selže-li všechny pokusy, obslužná rutina DLQ vyhledá další porovnávací pravidlo v tabulce.

Tento proces se opakuje pro následná odpovídající pravidla, dokud nebude akce úspěšná. Když se každé vyhovující pravidlo pokusilo o počet pokusů, které byly uvedeny u klíčového slova RETRY, a všechny pokusy se nezdařily, předpokládá se ACTION (IGNORE). AKCE (IGNORE) se také předpokládá, pokud není nalezeno žádné vyhovující pravidlo.

### **Poznámka:**

1. Odpovídající vzory pravidel se hledají pouze pro zprávy na DLQ, které začínají na MQDLH. Zprávy, které nezačínají na MQDLH, jsou vykazovány pravidelně jako chybné a zůstávají na frontě DLQ po neomezenou dobu.

- 2. Všechna klíčová slova vzoru mohou být povolena jako výchozí, taková, že se pravidlo může skládat pouze z akce. Všimněte si však, že tato pravidla jsou použita pouze pro všechny zprávy ve frontě, které mají příkazy MQDLHs a které dosud nebyly zpracovány v souladu s ostatními pravidly v tabulce.
- 3. Tabulka pravidel se ověřuje, když se spustí obslužná rutina DLQ, a chyby jsou v této době označeny příznakem. Tabulka pravidel můžete kdykoli změnit, ale tyto změny se neprojeví, dokud se nerestartuje obslužná rutina DLQ.
- 4. Obslužná rutina DLQ nemění obsah zpráv, MQDLH ani deskriptor zprávy. Obslužná rutina DLQ vždy vloží zprávy do jiných front s volbou zprávy MQPMO\_PASS\_ALL\_CONTEXT.
- 5. Následné chyby syntaxe v tabulce pravidel nemusí být rozpoznány, protože tabulka pravidel je navržena tak, aby eliminovala generování opakovaných chyb během ověření platnosti.
- 6. Obslužná rutina DLQ otevře volbu DLQ s volbou MQOO\_INPUT\_AS\_Q\_DEF.
- 7. Několik instancí obslužné rutiny DLQ může běžet souběžně proti stejné frontě, a to pomocí stejné tabulky pravidel. Je však spíše obvyklé, že existuje vztah typu jeden-na-jeden mezi DLQ a ovladačem DLQ.

### **Související pojmy**

Fronty nedoručených zpráv **Související úlohy** Odstraňování problémů nedoručených zpráv

### *Zajištění toho, aby byly zpracovány všechny zprávy DLQ*

Obslužná rutina fronty nedoručených zpráv uchovává záznam všech zpráv v protokolu DLQ, které byly zobrazeny, ale nebyly odebrány.

Pokud použijete obslužnou rutinu DLQ jako filtr pro extrakci malé podmnožiny zpráv z DLQ, obslužná rutina DLQ stále musí uchovat záznam těchto zpráv na DLQ, který nezpracoval. Obslužná rutina DLQ také nemůže zaručit, že budou zobrazeny nové zprávy přicházející do fronty DLQ, a to i v případě, že je fronta DLQ definovaná jako FIFO (first-in-first-out). Není-li fronta prázdná, je fronta DLQ pravidelně přeskenována, aby kontrolovala všechny zprávy.

Z těchto důvodů se snažte zajistit, aby program DLQ obsahoval co nejméně zpráv; pokud zprávy, které nelze vyřadit nebo předány jiným frontám (z jakéhokoli důvodu), se mohou hromadit ve frontě, vytížení obslužné rutiny DLQ se zvýší a samotný DLQ se může zaplnit.

Můžete přijmout specifická opatření, která umožní programu DLQ prázdné fronty DLQ. Zkuste například použít volbu ACTION (IGNORE), která ponechá zprávy na DLQ zprávy. (Nezapomeňte, že hodnota ACTION (IGNORE) se předpokládá u zpráv, které nejsou explicitně adresovány jinými pravidly v tabulce.) Místo toho pro tyto zprávy, které byste jinak ignorovali, použijte akci, která přesune zprávy do jiné fronty. Například:

```
ACTION (FWD) FWDQ (IGNORED.DEAD.QUEUE) HEADER (YES)
```
Podobně platí, že poslední pravidlo v tabulce bude catchAll ke zpracování zpráv, které nebyly adresovány dřívějšími pravidly v tabulce. Konečné pravidlo v tabulce může být například něco podobného:

```
ACTION (FWD) FWDQ (REALLY.DEAD.QUEUE) HEADER (YES)
```
To předává zprávy, které spadají do konečného pravidla v tabulce do fronty REALLY.DEAD.QUEUE, kde je lze zpracovat ručně. Pokud takové pravidlo nemáte, zprávy pravděpodobně zůstanou na frontě DLQ po neomezenou dobu.

### *Příklad tabulky pravidel obslužných rutin DLQ*

Příklad tabulky pravidel pro frontu nedoručených zpráv pro příkaz **runmqdlq** obsahující jedinou položku řídicího prvku-data a několik pravidel.

```
*************************************************************************
\star An example rules table for the runmqdlq command \star
```
\* Control data entry \* ------------------ \* If no queue manager name is supplied as an explicit parameter to \* runmqdlq, use the default queue manager for the machine.  $*$  If no queue name is supplied as an explicit parameter to runmqdlq,  $*$  use the DLQ defined for the local queue manager. \* inputqm(' ') inputq(' ') \* Rules \* ----- \* We include rules with ACTION (RETRY) first to try to  $\star$  deliver the message to the intended destination.  $\star$  If a message is placed on the DLQ because its destination  $*$  queue is full, attempt to forward the message to its \* destination queue. Make 5 attempts at approximately \* 60-second intervals (the default value for RETRYINT). REASON(MQRC\_Q\_FULL) ACTION(RETRY) RETRY(5) \* If a message is placed on the DLQ because of a put inhibited \* condition, attempt to forward the message to its \* destination queue. Make 5 attempts at approximately \* 60-second intervals (the default value for RETRYINT). REASON(MQRC\_PUT\_INHIBITED) ACTION(RETRY) RETRY(5)  $\star$  The AAAA corporation are always sending messages with incorrect \* addresses. When we find a request from the AAAA corporation, \* we return it to the DLQ (DEADQ) of the reply-to queue manager \* (&REPLYQM).  $*$  The AAAA DLO handler attempts to redirect the message. MSGTYPE(MQMT\_REQUEST) REPLYQM(AAAA.\*) + ACTION(FWD) FWDQ(DEADQ) FWDQM(&REPLYQM) \* The BBBB corporation never do things by half measures. If  $*$  the queue manager BBBB.1 is unavailable, try to \* send the message to BBBB.2  $DESTOM(bbbb.1) +$ action(fwd) fwdq(&DESTQ) fwdqm(bbbb.2) header(no)  $*$  The CCCC corporation considers itself very security \* conscious, and believes that none of its messages \* will ever end up on one of our DLQs. \* Whenever we see a message from a CCCC queue manager on our  $\star$  DLQ, we send it to a special destination in the CCCC organization  $*$  where the problem is investigated. REPLYQM(CCCC.\*) + ACTION(FWD) FWDQ(ALARM) FWDQM(CCCC.SYSTEM) \* Messages that are not persistent run the risk of being \* lost when a queue manager terminates. If an application  $\star$  is sending nonpersistent messages, it should be able  $\star$  to cope with the message being lost, so we can afford to \* discard the message. PERSIST(MQPER\_NOT\_PERSISTENT) ACTION(DISCARD)  $\star$  For performance and efficiency reasons, we like to keep  $\star$  the number of messages on the DLQ small. \* If we receive a message that has not been processed by  $\star$  an earlier rule in the table, we assume that it \* requires manual intervention to resolve the problem.  $*$  Some problems are best solved at the node where the \* problem was detected, and others are best solved where  $*$  the message originated. We don't have the message origin,  $\star$  but we can use the REPLYQM to identify a node that has \* some interest in this message.  $*$  Attempt to put the message onto a manual intervention  $\star$  queue at the appropriate node. If this fails, \* put the message on the manual intervention queue at \* this node. REPLYQM('?\*') + ACTION(FWD) FWDQ(DEADQ.MANUAL.INTERVENTION) FWDQM(&REPLYQM) ACTION(FWD) FWDQ(DEADQ.MANUAL.INTERVENTION)

\*\*\*\*\*\*\*\*\*\*\*\*\*\*\*\*\*\*\*\*\*\*\*\*\*\*\*\*\*\*\*\*\*\*\*\*\*\*\*\*\*\*\*\*\*\*\*\*\*\*\*\*\*\*\*\*\*\*\*\*\*\*\*\*\*\*\*\*\*\*\*\*\*

**Související pojmy** Fronty nedoručených zpráv **Související úlohy** Odstraňování problémů nedoručených zpráv **Související odkazy** runmqdlq (spuštění obslužné rutiny fronty nedoručených zpráv)

# **Práce s administrativními tématy**

Spravujete-li administrativní témata, použijte příkazy MQSC.

Podrobné informace o těchto příkazech najdete v tématu Příkazy MQSC .

### **Související pojmy**

Objekty administrativního tématu

"Definování administrativního tématu" na stránce 163 Použijte příkaz MQSC **DEFINE TOPIC** k vytvoření administrativního tématu. Při definování administrativního tématu můžete volitelně nastavit každý atribut tématu.

["Zobrazení atributů objektu administrativního tématu" na stránce 164](#page-163-0) Chcete-li zobrazit objekt administrativního tématu, použijte příkaz MQSC **DISPLAY TOPIC** .

["Změna atributů administrativního tématu" na stránce 164](#page-163-0) Atributy témat můžete změnit dvěma způsoby pomocí příkazu **ALTER TOPIC** nebo příkazu **DEFINE TOPIC** s atributem **REPLACE** .

["Kopírování definice administrativního tématu" na stránce 165](#page-164-0) Definici tématu můžete kopírovat s použitím atributu LIKE v příkazu **DEFINE** .

["Odstranění definice administrativního tématu" na stránce 165](#page-164-0) K odstranění administrativního tématu můžete použít příkaz MQSC **DELETE TOPIC** .

# **Definování administrativního tématu**

Použijte příkaz MQSC **DEFINE TOPIC** k vytvoření administrativního tématu. Při definování administrativního tématu můžete volitelně nastavit každý atribut tématu.

Jakýkoli atribut tématu, který není explicitně nastaven, je zděděn z výchozího administrativního tématu SYSTEM.DEFAULT.TOPIC, který byl vytvořen při instalaci instalace systému.

Například, příkaz **DEFINE TOPIC** , který následuje, definuje téma s názvem ORANGE.TOPIC s těmito charakteristikami:

- Interpretuje řetězec tématu ORANGE. Informace o tom, jak lze používat řetězce témat, najdete v tématu Kombinování řetězců témat.
- Jakýkoli atribut, který je nastaven na ASPARENT, používá atribut tak, jak je definován nadřazeným tématem tohoto tématu. Tato akce se opakuje stromem témat, pokud jde o kořenové téma, SYSTEM.BASE.TOPIC je nalezeno. Další informace najdete v tématu Stromy témat.

```
DEFINE TOPIC (ORANGE.TOPIC) +
TOPICSTR (ORANGE) +
DEFPRTY(ASPARENT) +
NPMSGDLV(ASPARENT)
```
### **Poznámka:**

• S výjimkou hodnoty řetězce tématu jsou všechny zobrazené hodnoty atributů výchozími hodnotami. Zobrazují se zde pouze jako ilustrace. Můžete je vynechat, pokud jste si jisti, že výchozí hodnoty jsou to, co chcete nebo které jste nezměnili. Další informace najdete v tématu ["Zobrazení atributů objektu](#page-163-0) [administrativního tématu" na stránce 164.](#page-163-0)

<span id="page-163-0"></span>• Pokud již máte administrativní téma na stejném správci front s názvem ORANGE.TOPIC, tento příkaz selže. Použijte atribut REPLACE, chcete-li přepsat existující definici tématu, ale také se podívejte na téma "Změna atributů administrativního tématu" na stránce 164.

**Související odkazy** DEFINOVAT TÉMA

### **Zobrazení atributů objektu administrativního tématu**

Chcete-li zobrazit objekt administrativního tématu, použijte příkaz MQSC **DISPLAY TOPIC** .

Chcete-li zobrazit všechna témata, použijte:

DISPLAY TOPIC(ORANGE.TOPIC)

Můžete selektivně zobrazit atributy tak, že je jednotlivě uvedete spolu s příkazem **DISPLAY TOPIC** . Příklad:

```
DISPLAY TOPIC(ORANGE.TOPIC) +
TOPICSTR +
DEFPRTY +
NPMSGDLV
```
Tento příkaz zobrazí tři uvedené atributy, jak je uvedeno:

```
AMQ8633: Display topic details.
     TOPIC(ORANGE.TOPIC) TOPIC(ORANGE.TOPIC)<br>TOPICSTR(ORANGE) TOPICSTR(ORANGE)
      NPMSGDLV(ASPARENT)
```
DEFPRTY(ASPARENT)

Chcete-li zobrazit hodnoty ASPARENT tak, jak jsou používány v době běhu programu, použijte příkaz **DISPLAY TPSTATUS** . Např. použijte:

DISPLAY TPSTATUS(ORANGE) DEFPRTY NPMSGDLV

Příkaz zobrazí následující podrobnosti:

AMQ8754: Display topic status details. TOPICSTR(ORANGE) NPMSGDLV(ALLAVAIL)

Definujete-li administrativní téma, vezme všechny atributy, které explicitně nezadáte, explicitně z výchozího administrativního tématu, které se nazývá SYSTEM.DEFAULT.TOPIC. Chcete-li zjistit, jaké jsou tyto výchozí atributy, použijte následující příkaz:

DISPLAY TOPIC (SYSTEM.DEFAULT.TOPIC)

**Související odkazy** ZOBRAZIT TÉMA ZOBRAZIT STAV TPSTATUS

### **Změna atributů administrativního tématu**

Atributy témat můžete změnit dvěma způsoby pomocí příkazu **ALTER TOPIC** nebo příkazu **DEFINE TOPIC** s atributem **REPLACE** .

Chcete-li například změnit výchozí prioritu zpráv doručených na téma s názvem ORANGE.TOPIC, aby bylo 5, použijte jeden z následujících příkazů.

<span id="page-164-0"></span>• Pomocí příkazu **ALTER** :

```
ALTER TOPIC(ORANGE.TOPIC) DEFPRTY(5)
```
Tento příkaz mění jeden atribut, který má výchozí prioritu zprávy doručené na toto téma do 5; všechny ostatní atributy zůstanou stejné.

• Pomocí příkazu **DEFINE** :

DEFINE TOPIC(ORANGE.TOPIC) DEFPRTY(5) REPLACE

Tento příkaz změní výchozí prioritu zpráv doručených do tohoto tématu. Všechny ostatní atributy mají své výchozí hodnoty.

Změníte-li prioritu zpráv odeslaných do tohoto tématu, nebudou ovlivněny existující zprávy. Jakákoli nová zpráva však použije uvedenou prioritu, pokud ji nezajišťuje publikující aplikace.

**Související odkazy** ALTER TOPIC ZOBRAZIT TÉMA

### **Kopírování definice administrativního tématu**

Definici tématu můžete kopírovat s použitím atributu LIKE v příkazu **DEFINE** .

Příklad:

```
DEFINE TOPIC (MAGENTA.TOPIC) +
LIKE (ORANGE.TOPIC)
```
Tento příkaz vytvoří téma MAGENTA.TOPIC, se stejnými atributy jako původní téma, ORANGE.TOPIC, spíše než výchozí administrativní téma systému. Zadejte název tématu, které má být zkopírováno přesně tak, jak bylo zadáno při vytváření tématu. Pokud název obsahuje malá písmena, uzavřete název do jednoduchých uvozovek.

Tento formát příkazu **DEFINE** můžete také použít ke kopírování definice tématu, ale provést změny v atributech původní definice. Příklad:

```
DEFINE TOPIC(BLUE.TOPIC) +
TOPICSTR(BLUE) +
LIKE(ORANGE.TOPIC)
```
Také můžete kopírovat atributy tématu BLUE.TOPIC na téma GREEN.TOPIC a zadejte, že když nemohou být publikace doručeny do jejich správné fronty odběratele, nebudou umístěny do fronty nedoručených zpráv. Příklad:

```
DEFINE TOPIC(GREEN.TOPIC) +
TOPICSTR(GREEN) +
LIKE(BLUE.TOPIC) +
USEDLQ(NO)
```
**Související odkazy** DEFINOVAT TÉMA

### **Odstranění definice administrativního tématu**

K odstranění administrativního tématu můžete použít příkaz MQSC **DELETE TOPIC** .

Příklad:

DELETE TOPIC(ORANGE.TOPIC)

Aplikace již nebudou moci otevřít téma pro publikování nebo vytvořit nové odběry s použitím názvu objektu, ORANGE.TOPIC. Publikování aplikací, které mají otevřeno téma, je schopno pokračovat v publikování vyřešeného řetězce tématu. Všechny odběry, které již byly v tomto tématu provedeny, budou nadále přijímat publikování po odstranění tématu.

Aplikace, které se na tento objekt tématu neodkazují, ale používají interpretovaný řetězec tématu, který tento objekt tématu představoval, 'ORANGE' v tomto příkladu pokračuje v práci. V takovém případě dědí vlastnosti z objektu tématu ve stromu témat. Další informace najdete v tématu Stromy témat.

### **Související odkazy**

Odstranit téma

# **Práce s odběry**

Správa odběrů pomocí příkazů MQSC.

Odběry mohou být jedním ze tří typů, definovaných v atributu **SUBTYPE** :

### **admin**

Administrativně definovaný uživatelem.

### **Proxy**

Interně vytvořený odběr pro směrování publikací mezi správci front.

### **Rozhraní API**

Vytvořeno programově, například pomocí volání MQSUB MQI.

Podrobné informace o těchto příkazech najdete v tématu Příkazy MQSC .

### **Související pojmy**

"Definování administrativního odběru" na stránce 166

Použijte příkaz MQSC **DEFINE SUB** k vytvoření administrativního odběru. Můžete také použít výchozí definici definovanou ve výchozí lokální definici odběru. Nebo můžete upravit charakteristiky odběru z výchozích lokálních odběrů, SYSTEM.DEFAULT.SUB , která byla vytvořena při instalaci systému.

["Zobrazení atributů odběrů" na stránce 167](#page-166-0)

Pomocí příkazu **DISPLAY SUB** lze zobrazit konfigurované atributy všech odběrů známých správci front.

["Změna atributů lokálního odběru" na stránce 168](#page-167-0)

Atributy odběru můžete změnit dvěma způsoby pomocí příkazu **ALTER SUB** nebo příkazu **DEFINE SUB** s atributem **REPLACE** .

["Kopírování definice lokálního odběru" na stránce 169](#page-168-0) Definici odběru můžete kopírovat pomocí atributu **LIKE** u příkazu **DEFINE** .

["Odstranění lokálního odběru" na stránce 169](#page-168-0) Chcete-li odstranit lokální odběr, můžete použít příkaz MQSC **DELETE SUB** .

# **Definování administrativního odběru**

Použijte příkaz MQSC **DEFINE SUB** k vytvoření administrativního odběru. Můžete také použít výchozí definici definovanou ve výchozí lokální definici odběru. Nebo můžete upravit charakteristiky odběru z výchozích lokálních odběrů, SYSTEM.DEFAULT.SUB , která byla vytvořena při instalaci systému.

Například příkaz **DEFINE SUB** , který následuje, definuje odběr s názvem ORANGE s těmito charakteristikami:

- Trvalý odběr, což znamená, že přetrvává po restartování správce front s neomezeným vypršením platnosti.
- Obdrží publikace vytvořené v řetězci tématu ORANGE s prioritami zpráv nastavaným publikujícími aplikacemi.

<span id="page-166-0"></span>• Publikace doručené pro tento odběr se odesílají do lokální fronty SUBQ, tato fronta musí být definována před definicí odběru.

```
DEFINE SUB (ORANGE) +
TOPICSTR (ORANGE) +
DESTCLAS (PROVIDED) +
DEST (SUBQ) +
EXPIRY (UNLIMITED) +
PUBPRTY (ASPUB)
```
### **Poznámka:**

- Název odběru a názvu řetězce tématu se nemusí shodovat.
- S výjimkou hodnot cíle a řetězce témat jsou všechny zobrazené hodnoty atributů výchozími hodnotami. Zobrazují se zde pouze jako ilustrace. Můžete je vynechat, pokud jste si jisti, že výchozí hodnoty jsou to, co chcete nebo které jste nezměnili. Další informace najdete v tématu "Zobrazení atributů odběrů" na stránce 167.
- Pokud již máte lokální odběr u stejného správce front s názvem ORANGE, tento příkaz selže. Použijte atribut **REPLACE** , chcete-li přepsat existující definici fronty, ale prohlédněte si také ["Změna atributů](#page-167-0) [lokálního odběru" na stránce 168](#page-167-0).
- Pokud fronta SUBQ neexistuje, tento příkaz selže.

```
Související odkazy
DEFINE SUB
```
# **Zobrazení atributů odběrů**

Pomocí příkazu **DISPLAY SUB** lze zobrazit konfigurované atributy všech odběrů známých správci front.

Např. použijte:

DISPLAY SUB(ORANGE)

Můžete selektivně zobrazovat atributy tak, že je určíte jednotlivě. Příklad:

```
DISPLAY SUB(ORANGE) +
        SUBTD + TOPICSTR +
         DURABLE
```
Tento příkaz zobrazí tři uvedené atributy, jak je uvedeno:

```
AMQ8096: IBM MQ subscription inquired.
      SUBID(414D5120414141202020202020202020EE921E4E20002A03)
      DURABLE(YES)
```
TOPICSTR(ORANGE)

TOPICSTR je vyřešený řetězec tématu, na kterém je tento odběratel v provozu. Je-li definován odběr pro použití objektu tématu, bude řetězec tématu z tohoto objektu použit jako předpona k řetězci tématu poskytovaného při vytváření odběru. SUBID je jedinečný identifikátor přiřazený správcem front při vytvoření odběru. Toto je užitečný atribut, který se má zobrazit, protože některé názvy odběrů mohou být dlouhé nebo v různých znakových sadách, pro které by se mohlo stát nepraktickým.

Alternativní metodou pro zobrazení odběrů je použití ID SUBID:

```
DISPLAY SUB +
         SUBID(414D5120414141202020202020202020EE921E4E20002A03) +
         TOPICSTR + 
         DURABLE
```
Tento příkaz vydá stejný výstup jako předtím:

<span id="page-167-0"></span>AMQ8096: IBM MQ subscription inquired. SUBID(414D5120414141202020202020202020EE921E4E20002A03) SUB(ORANGE) TOPICSTR(ORANGE) DURABLE(YES)

Proxy odběry na správci front se při výchozím nastavení nezobrazují. Chcete-li je zobrazit, zadejte **SUBTYPE** PROXY nebo ALL.

Příkaz DISPLAY SBSTATUS můžete použít k zobrazení atributů běhového prostředí. Použijte například příkaz:

DISPLAY SBSTATUS(ORANGE) NUMMSGS

Zobrazí se následující výstup:

```
AMQ8099: IBM MQ subscription status inquired.
    SUB(ORANGE)
    SUBID(414D5120414141202020202020202020EE921E4E20002A03)
    NUMMSGS(0)
```
Definujete-li administrativní odběr, vezme se v něm všechny atributy, které explicitně neurčujete z výchozího odběru, který se nazývá SYSTEM.DEFAULT.SUB. Chcete-li zjistit, jaké jsou tyto výchozí atributy, použijte následující příkaz:

```
DISPLAY SUB (SYSTEM.DEFAULT.SUB)
```
**Související odkazy** ZOBRAZIT POD

### **Změna atributů lokálního odběru**

Atributy odběru můžete změnit dvěma způsoby pomocí příkazu **ALTER SUB** nebo příkazu **DEFINE SUB** s atributem **REPLACE** .

Chcete-li například změnit prioritu zpráv doručených na odběr s názvem ORANGE na hodnotu 5, použijte některý z následujících příkazů:

• Pomocí příkazu **ALTER** :

ALTER SUB(ORANGE) PUBPRTY(5)

Tento příkaz změní jeden atribut, který má prioritu zpráv doručených do tohoto odběru na 5; všechny ostatní atributy zůstanou stejné.

• Pomocí příkazu **DEFINE** :

DEFINE SUB(ORANGE) PUBPRTY(5) REPLACE

Tento příkaz mění nejen prioritu zpráv doručených do tohoto odběru, ale všechny ostatní atributy, kterým jsou uvedeny jejich výchozí hodnoty.

Pokud změníte prioritu zpráv odeslaných na tento odběr, nebudou ovlivněny existující zprávy. Jakékoli nové zprávy však mají zadanou prioritu.

**Související odkazy** ZMĚNIT DÍLČÍ DEFINE SUB

# <span id="page-168-0"></span>**Kopírování definice lokálního odběru**

Definici odběru můžete kopírovat pomocí atributu **LIKE** u příkazu **DEFINE** .

Příklad:

DEFINE SUB(BLUE) + LIKE(ORANGE)

Také můžete zkopírovat atributy subREAL do sub THIRD.SUBa uvést, že correlID doručených publikací je třetí, spíše než vydavatelé correlID. Příklad:

```
DEFINE SUB(THIRD.SUB) +
        LIKE(BLUE) +
       DESTCORL (ORANGE)
```
**Související odkazy** DEFINE SUB

# **Odstranění lokálního odběru**

Chcete-li odstranit lokální odběr, můžete použít příkaz MQSC **DELETE SUB** .

DELETE SUB(ORANGE)

Odběr můžete odstranit také pomocí ID SUBID:

```
DELETE SUB SUBID(414D5120414141202020202020202020EE921E4E20002A03)
```
### **Související odkazy** ODSTRANIT DÍLČÍ

## **Kontrola zpráv v odběru**

Je-li definován odběr, je přidružen ke frontě. Publikované zprávy odpovídající tomuto odběru jsou vloženy do této fronty.

### **Informace o této úloze**

Všimněte si, že následující příkazy **runmqsc** zobrazují pouze ty odběry, které obdržely zprávy.

Chcete-li zkontrolovat zprávy, které jsou momentálně ve frontě pro odběr, proveďte následující kroky:

### **Postup**

- 1. Chcete-li zkontrolovat zprávy ve frontě pro typ odběru DISPLAY SBSTATUS(*sub\_name*) NUMMSGS, prohlédněte si téma ["Zobrazení atributů odběrů" na stránce 167](#page-166-0).
- 2. Je-li hodnota **NUMMSGS** větší než nula, identifikujte frontu přidruženou k odběru zadáním příkazu DISPLAY SUB(*sub\_name*)DEST.
- 3. Při použití názvu fronty, který je vrácen, můžete zprávy zobrazit pomocí postupu popsaného v tématu ["Procházení front pomocí ukázkového programu" na stránce 134.](#page-133-0)

# **Související odkazy**

ZOBRAZIT STAV SBSTATUS

# **Práce se službami**

Servisní objekty představují prostředky, pomocí kterých mohou být další procesy spravovány jako součást správce front. Se službami můžete definovat programy, které jsou spuštěny a zastaveny při spuštění

a ukončení správce front. Služby produktu IBM MQ jsou vždy spuštěny pod ID uživatele, který spustil správce front.

Chcete-li definovat novou definici služby IBM MQ , použijte příkaz MQSC DEFINE SERVICE.

Objekty služby mohou být buď následujících typů:

### **Server**

Server je objekt služby, který má parametr **SERVTYPE** uvedený jako SERVER. Objekt služby serveru je definice programu, který se provádí, když je spuštěn zadaný správce front. Objekty služeb serveru definují programy, které se obvykle spouští po dlouhou dobu. Objekt služby serveru lze například použít k provedení procesu monitoru spouštěčů, jako např. **runmqtrm**.

Souběžně může být spuštěna pouze jedna instance objektu služby serveru. Stav spuštěných objektů služeb serveru může být monitorován pomocí příkazu MQSC, **DISPLAY SVSTATUS**.

#### **Příkaz**

Příkaz je objekt služby, který má parametr **SERVTYPE** uvedený jako COMMAND. Objekty služby příkazu jsou podobné objektům služby serveru, ale souběžně může být spuštěno více instancí objektu příkazového řádku a jejich stav nelze monitorovat pomocí příkazu MQSC **DISPLAY SVSTATUS**.

Je-li proveden příkaz MQSC, **STOP SERVICE**, neprovede se žádná kontrola, aby bylo možné určit, zda je program spuštěný příkazem MQSC, **START SERVICE**, stále aktivní před zastavením programu.

### **Související odkazy**

ZOBRAZIT STAV SVSTATUS Spustit službu Zastavit službu

### **Definování objektu služby**

Objekt služby definujete pomocí příkazu MQSC **DEFINE SERVICE**.

Atributy, které potřebujete definovat, jsou následující:

### **SERVTYPE**

Definuje typ objektu služby. Možné hodnoty jsou následující:

### **SERVER**

Objekt služby serveru.

V daném okamžiku může být spuštěna pouze jedna instance objektu služby serveru. Stav objektů služby serveru lze monitorovat pomocí příkazu MQSC, **DISPLAY SVSTATUS**.

### **PŘÍKAZ**

Objekt služby příkazu.

Souběžně lze provádět více instancí objektu služby příkazů. Stav objektů služby příkazů nelze monitorovat.

#### **STARTCMD**

Program, který se spustí ke spuštění služby. Musí být zadána úplná cesta k programu.

### **STARTARG**

Argumenty předané do počátečního programu.

#### **STDERR**

Uvádí cestu k souboru, do kterého by měla být přesměrována standardní chyba (stderr) servisního programu.

### **STDOUT**

Uvádí cestu k souboru, do kterého by měl být přesměrován standardní výstup (stdout) servisního programu.

#### **STOPCMD**

Program, který se provádí za účelem zastavení služby. Musí být zadána úplná cesta k programu.

### **STOPARG**

Argumenty předané do ukončovacího programu.

### **CONTROL**

Uvádí, jak se má služba spustit a zastavit:

### **RUČNÍ**

Služba se nespustí automaticky nebo automaticky zastavovat. Je řízen pomocí příkazů **START SERVICE** a **STOP SERVICE** . Toto je výchozí hodnota.

### **QMGR**

Definovaná služba má být spuštěna a zastavena současně s tím, jak je spuštěn a zastaven správce front.

### **POUZE SPUŠTĚNÍ**

Služba se spustí ve stejnou dobu, kdy je správce front spuštěn, ale není požadováno zastavení při zastavení správce front.

### **Související pojmy**

"Správa služeb" na stránce 171

Pomocí parametru **CONTROL** může být instance objektu služby buď spuštěna a automaticky zastavena správcem front, nebo spuštěna a zastavena pomocí příkazů MQSC **START SERVICE** a **STOP SERVICE**.

### **Související odkazy**

Definovat službu ZOBRAZIT STAV SVSTATUS Spustit službu Zastavit službu

# **Správa služeb**

Pomocí parametru **CONTROL** může být instance objektu služby buď spuštěna a automaticky zastavena správcem front, nebo spuštěna a zastavena pomocí příkazů MQSC **START SERVICE** a **STOP SERVICE**.

Když je spuštěna instance objektu služby, zpráva se zapíše do protokolu chyb správce front obsahující název objektu služby a ID procesu spuštěného procesu. Níže uvedená položka protokolu pro objekt služby serveru začíná takto:

```
02/15/2005 11:54:24 AM - Process(10363.1) User(mqm) Program(amqzmgr0)
Host(HOST_1) Installation(Installation1)
VRMF(7.1.0.0) QMgr(A.B.C)
AMQ5028: The Server 'S1' has started. ProcessId(13031).
EXPLANATION:
The Server process has started.
ACTION:
None.
```
Níže uvedená položka protokolu pro objekt služby příkazů začíná takto:

```
02/15/2005 11:53:55 AM - Process(10363.1) User(mqm) Program(amqzmgr0)
Host(HOST_1) Installation(Installation1)
VRMF(7.1.0.0) QMgr(A.B.C)
AMQ5030: The Command 'C1' has started. ProcessId(13030).
FXPI ANATTON:
The Command has started.
ACTION:
None.
```
Když se služba instance serveru zastaví, zpráva se zapíše do protokolů chyb správce front obsahující název služby a ID procesu ukončení procesu. Následuje příklad položky protokolu pro zastavovací objekt služby serveru:

02/15/2005 11:54:54 AM - Process(10363.1) User(mqm) Program(amqzmgr0)

Host(HOST\_1) Installation(Installation1) VRMF(7.1.0.0) QMgr(A.B.C) AMQ5029: The Server 'S1' has ended. ProcessId(13031). EXPLANATION:

The Server process has ended. ACTION: None.

### **Související odkazy**

"Další proměnné prostředí" na stránce 172

Při spuštění služby je prostředí, ve kterém je proces služby spuštěn, zděděno z prostředí správce front. Je možné definovat další proměnné prostředí, které se mají nastavit v prostředí procesu služby, přidáním proměnných, které chcete definovat, do jednoho ze souborů potlačení prostředí service.env .

Zastavit službu Spustit službu

# **Další proměnné prostředí**

Při spuštění služby je prostředí, ve kterém je proces služby spuštěn, zděděno z prostředí správce front. Je možné definovat další proměnné prostředí, které se mají nastavit v prostředí procesu služby, přidáním proměnných, které chcete definovat, do jednoho ze souborů potlačení prostředí service.env .

### **Soubory, do kterých můžete přidat proměnné prostředí**

Existují dva možné soubory, do kterých můžete přidat proměnné prostředí:

### **Soubor service.env rozsahu počítače**

Tento soubor se nachází v adresáři:

 $\frac{1}{2}$  AIX  $\frac{1}{2}$  /var/mqm na systémech AIX and Linux.

Windows Datový adresář vybraný během instalace na systémech Windows .

### **Soubor service.env oboru správce front**

Tento soubor je umístěn v datovém adresáři správce front. Například umístění souboru potlačení prostředí pro správce front s názvem QMNAME je:

- $-\frac{1}{2}$  Linux  $\frac{1}{2}$  AIX asystémech AIX and Linux /var/mqm/qmgrs/QMNAME/ service.env
	- **Windows** Na systémech Windows
		- C:\ProgramData\IBM\MQ\qmgrs\QMNAME\service.env

Oba soubory jsou zpracovány, jsou-li k dispozici, s definicemi v souboru oboru správce front, které mají přednost před definicemi v souboru oboru počítače.

### **Proměnné prostředí, které lze zadat v souboru service.env.**

V souboru service.envlze zadat libovolnou proměnnou prostředí. Pokud například služba IBM MQ spouští určitý počet příkazů, může být užitečné nastavit uživatelskou proměnnou PATH v souboru service.env . Hodnoty, které jste nastavili, nemohou být proměnné prostředí; například CLASSPATH= *%CLASSPATH%* je chybný. Podobně by na Linux PATH= *\$PATH* :/opt/mqm/bin poskytovaly neočekávané výsledky.

CLASSPATH musí být velkými písmeny a příkaz cesty ke třídě může obsahovat pouze literály. Některé služby (například Telemetrie) nastavují vlastní cestu ke třídám. Přidá se k ní cesta CLASSPATH definovaná v souboru service.env .

Formát proměnných definovaných v souboru, service.env , je seznam dvojic proměnných názvu a hodnoty. Každá proměnná musí být definována na novém řádku a každá proměnná je převzata tak, jak je explicitně definována, včetně mezer.

### <span id="page-172-0"></span>**Příklad souboru service.env**

```
 #********************************************************************#
. The contract of the contract of the contract of the contract of the contract of the contract of the contract of the contract of the contract of the contract of the contract of the contract of the contract of the contrac
  \#* <N_OCO_COPYRIGHT> ***<br>\#* Licensed Materials - Property of IBM
   #* Licensed Materials - Property of IBM *#
. The contract of the contract of the contract of the contract of the contract of the contract of the contract of the contract of the contract of the contract of the contract of the contract of the contract of the contrac
\#* 63H9336 \star#
  \# (C) Copyright IBM Corporation 2005, 2024. \star \#. The contract of the contract of the contract of the contract of the contract of the contract of the contract of the contract of the contract of the contract of the contract of the contract of the contract of the contrac
  # \times <NOC_COPYRIGHT> *#<br># \times. The contract of the contract of the contract of the contract of the contract of the contract of the contract of the contract of the contract of the contract of the contract of the contract of the contract of the contrac
   #********************************************************************#
   #***********************************************************************#
   #* Module Name: service.env *#
\# \star Type \qquad \quad \  \colon IBM MQ service environment file \qquad \qquad \star \##* Function \; : Define additional environment variables to be set \; *#
\# \star for SERVICE programs. \star \# #* Usage : <VARIABLE>=<VALUE> *#
. The contract of the contract of the contract of the contract of the contract of the contract of the contract of the contract of the contract of the contract of the contract of the contract of the contract of the contrac
   #***********************************************************************#
   MYLOC=/opt/myloc/bin
   MYTMP=/tmp
   TRACEDIR=/tmp/trace
   MYINITQ=ACCOUNTS.INITIATION.QUEUE
```
### **Související odkazy**

"Nahraditelné vložené do definic služeb" na stránce 173

V definici objektu služby je možné nahradit tokeny. Symboly, které jsou nahrazovány, jsou při provádění servisního programu automaticky nahrazeny jejich rozbaleným textem. Náhradní tokeny lze odebrat z následujícího seznamu obecných tokenů nebo z libovolných proměnných, které jsou definovány v souboru service.env.

# **Nahraditelné vložené do definic služeb**

V definici objektu služby je možné nahradit tokeny. Symboly, které jsou nahrazovány, jsou při provádění servisního programu automaticky nahrazeny jejich rozbaleným textem. Náhradní tokeny lze odebrat z následujícího seznamu obecných tokenů nebo z libovolných proměnných, které jsou definovány v souboru service.env.

Zde jsou uvedeny běžné tokeny, které lze použít k nahrazení tokenů v definici objektu služby:

### **INSTALAČNÍ\_CESTA MQ\_INSTALL\_PATH**

Umístění, kde je nainstalován produkt IBM MQ .

### **MQ\_DATA\_PATH**

Umístění datového adresáře IBM MQ :

- Linux AIX Na systémech AIX and Linux je umístění datového adresáře IBM MQ /var/mqm/ .
- Windows Umístění datového adresáře IBM MQ na systémech Windows je datový adresář vybraný během instalace produktu IBM MQ

### **QMNAME**

Název aktuálního správce front.

### **NÁZEV\_SLUŽBY\_MQ**

Název služby.

### **ID\_PČ\_SERVERU**

Tento token může být použit pouze argumenty **STOPARG** a **STOPCMD** .

Pro objekty služby serveru je tento token nahrazen ID procesu procesu spuštěeným argumenty **STARTCMD** a **STARTARG** . Jinak bude tento token nahrazen hodnotou 0.

### **MQ\_Q\_MGR\_DATA\_PATH**

Umístění datového adresáře správce front.

### <span id="page-173-0"></span>**MQ\_MGR\_DATA\_NAME**

Přetransformovaný název správce front. Další informace o transformaci názvu viz Základní informace o názvech souborů produktu IBM MQ.

Chcete-li použít výměnné vložky, vložte token do znaků + do libovolného z řetězců **STARTCMD**, **STARTARG**, **STOPCMD**, **STOPARG**, **STDOUT** nebo **STDERR** . Příklady této informace viz "Příklady použití objektů služeb" na stránce 174.

# **Příklady použití objektů služeb**

Služby v této sekci jsou napsány znaky oddělovače cesty ve stylu UNIX , kromě případů, kdy je uvedeno jinak.

### *Použití objektu služby serveru*

Tento příklad ukazuje, jak definovat, použít a změnit objekt služby serveru ke spuštění monitoru spouštěčů.

1. Objekt služby serveru je definován pomocí příkazu **DEFINE SERVICE** MQSC:

```
DEFINE SERVICE(S1) +
CONTROL(QMGR) +
SERVTYPE(SERVER) +
STARTCMD('+MQ_INSTALL_PATH+bin/runmqtrm') +
STARTARG('-m +QMNAME+ -q ACCOUNTS.INITIATION.QUEUE') +
STOPCMD('+MQ_INSTALL_PATH+bin/amqsstop') +
STOPARG('-m +QMNAME+ -p +MQ_SERVER_PID+')
```
Kde:

+MQ\_INSTALL\_PATH+ je token, který představuje instalační adresář.

+QMNAME+ je token představující název správce front.

ACCOUNTS.INITIATION.QUEUE je inicializační fronta.

amqsstop je ukázkový program dodávaný s IBM MQ , který požaduje, aby správce front přerušl všechna připojení pro ID procesu. Příkaz amqsstop generuje příkazy PCF, proto musí být spuštěn příkazový server.

+MQ\_SERVER\_PID+ je token představující ID procesu předaný do programu zastavení.

Seznam obecných tokenů viz ["Nahraditelné vložené do definic služeb" na stránce 173](#page-172-0) .

2. Instance objektu služby serveru bude spuštěna při příštím spuštění správce front. Avšak ihned spustíte instanci objektu služby serveru pomocí příkazu **START SERVICE** MQSC:

START SERVICE(S1)

3. Stav procesu služby serveru se zobrazí pomocí příkazu **DISPLAY SVSTATUS** MQSC:

DISPLAY SVSTATUS(S1)

4. Tento příklad nyní ukazuje, jak změnit objekt služby serveru a aktualizace jsou převzaty ručním restartováním procesu služby serveru. Objekt služby serveru je změněn tak, že inicializační fronta je zadána jako JUPITER.INITIATION.QUEUE. Je použit příkaz **ALTER SERVICE** MQSC:

```
ALTER SERVICE(S1) +
STARTARG('-m +QMNAME+ -q JUPITER.INITIATION.QUEUE')
```
**Poznámka:** Spuštěný služba nevybere žádné aktualizace své definice služby, dokud nebude restartována.

5. Proces služby serveru se restartuje, aby došlo ke spuštění změn, pomocí příkazů **STOP SERVICE** a **START SERVICE** MQSC:

STOP SERVICE(S1)

Následováno:

START SERVICE(S1)

Proces služby serveru je restartován a vyzvedne změny provedené v produktu ["4" na stránce 174.](#page-173-0)

**Poznámka:** Příkaz MQSC, **STOP SERVICE**, lze použít pouze tehdy, je-li v definici služby zadán argument **STOPCMD** .

**Související odkazy** ZMĚNIT SLUŽBU Definovat službu ZOBRAZIT STAV SVSTATUS Spustit službu Zastavit službu

### *Použití objektu služby příkazu*

Tento příklad uvádí, jak definovat objekt služby příkazu pro spuštění programu, který zapisuje záznamy do systémového protokolu operačního systému, když je správce front spuštěn nebo zastaven.

1. Objekt služby příkazu je definován pomocí příkazu **DEFINE SERVICE** MQSC:

```
DEFINE SERVICE(S2) +
CONTROL(QMGR) +
SERVTYPE(COMMAND) +
STARTCMD('/usr/bin/logger') +
STARTARG('Queue manager +QMNAME+ starting') +
STOPCMD('/usr/bin/logger') +
STOPARG('Queue manager +QMNAME+ stopping')
```
Kde:

logger je systémem dodaný příkaz AIX nebo Linux pro zápis do systémového protokolu. +QMNAME+ je token představující název správce front.

### **Související odkazy**

Definovat službu

### *Použití objektu služby příkazu při ukončení pouze správce front*

Tento příklad ukazuje, jak definovat objekt služby příkazů pro spuštění programu, který zapisuje záznamy do systémového protokolu operačního systému, když je správce front zastaven pouze.

1. Objekt služby příkazu je definován pomocí příkazu **DEFINE SERVICE** MQSC:

```
DEFINE SERVICE(S3) +
CONTROL(QMGR) +
SERVTYPE(COMMAND) +
STOPCMD('/usr/bin/logger') +
STOPARG('Queue manager +QMNAME+ stopping')
```
Kde:

logger je ukázkový program dodávaný s IBM MQ , který může zapisovat záznamy do systémového protokolu operačního systému.

+QMNAME+ je token představující název správce front.

**Související odkazy** Definovat službu

### *Další informace o předávání argumentů*

Tento příklad ukazuje, jak definovat objekt služby serveru pro spuštění programu nazvaného runserv , když je spuštěn správce front.

Tento příklad je napsán s Windows znaky oddělovače cesty stylů.

Jedním z argumentů, které mají být předány do spouštěcího programu, je řetězec obsahující mezeru. Tento argument musí být předán jako jediný řetězec. Chcete-li toho dosáhnout, jsou použity dvojité uvozovky, jak je zobrazeno v následujícím příkazu, abyste definovali objekt služby příkazu:

1. Objekt služby serveru je definován pomocí příkazu **DEFINE SERVICE** MQSC:

```
DEFINE SERVICE(S1) SERVTYPE(SERVER) CONTROL(QMGR) +
STARTCMD('C:\Program Files\Tools\runserv.exe') +
STARTARG('-m +QMNAME+ -d "C:\Program Files\Tools\"') +
STDOUT('C:\Program Files\Tools\+MQ_SERVICE_NAME+.out')
DEFINE SERVICE(S4) +
CONTROL(QMGR) +
SERVTYPE(SERVER) +
STARTCMD('C:\Program Files\Tools\runserv.exe') +
STARTARG('-m +QMNAME+ -d "C:\Program Files\Tools\"') +
STDOUT('C:\Program Files\Tools\+MQ_SERVICE_NAME+.out')
```
Kde:

+QMNAME+ je token představující název správce front.

"C:\Program Files\Tools\" je řetězec obsahující mezeru, která bude předána jako jediný řetězec.

### **Související odkazy**

Definovat službu

### *Automatické spuštění služby*

Tento příklad ukazuje, jak definovat objekt služby serveru, který může být použit k automatickému spuštění monitoru spouštěčů při spuštění správce front.

1. Objekt služby serveru je definován pomocí příkazu **DEFINE SERVICE** MQSC:

```
DEFINE SERVICE(TRIG_MON_START) +
CONTROL(QMGR) +
SERVTYPE(SERVER) +
STARTCMD('runmqtrm') +
STARTARG('-m +QMNAME+ -q +IQNAME+')
```
Kde:

+QMNAME+ je token představující název správce front.

+IQNAME+ je proměnná prostředí definovaná uživatelem v jednom ze souborů service.env představujících název inicializační fronty.

### **Související odkazy**

Definovat službu

# **Správa objektů pro spuštění**

Produkt IBM MQ vám umožňuje automaticky spustit aplikaci, když jsou splněny určité podmínky ve frontě. Například můžete chtít spustit aplikaci, když se počet zpráv ve frontě dosáhne zadaného čísla. Tento mechanizmus se nazývá *spouštění*. Je třeba definovat objekty, které podporují spouštění.

Spouštěcí impuls popsaný v detailu v tématu Spuštění aplikací produktu IBM MQ pomocí spouštěčů.

### **Definování fronty aplikací pro spouštění**

Fronta aplikací je lokální fronta, kterou využívají aplikace pro zasílání zpráv prostřednictvím rozhraní MQI. Spouštěcí impuls vyžaduje, aby byl definován počet atributů fronty ve frontě aplikací.

Spouštěcí impuls je povolen atributem **Trigger** (TRIGGER v příkazech MQSC). V tomto příkladě se má generovat událost triggeru, když je 100 zpráv s prioritou 5 nebo vyšší na lokální frontě MOTOR.INSURANCE.QUEUE:

```
DEFINE QLOCAL (MOTOR.INSURANCE.QUEUE) +
PROCESS (MOTOR.INSURANCE.QUOTE.PROCESS) +
MAXMSGL (2000) +
DEFPSIST (YES) +
INITQ (MOTOR.INS.INIT.QUEUE) +
TRIGGER +
TRIGTYPE (DEPTH) +
TRIGDPTH (100)+
TRIGMPRI (5)
```
kde:

### **QLOCAL (MOTOR.INSURANCE.QUEUE)**

Je název definované aplikační fronty.

#### **PROCESS (MOTOR.INSURANCE.QUOTE.PROCESS)**

Je jméno definice procesu, která definuje aplikaci, která má být spuštěna programem monitoru spouštěčů.

#### **MAXMSGL (2000)**

Je maximální délka zpráv ve frontě.

#### **DEFPSIST (YES)**

Určuje, že zprávy v této frontě jsou standardně trvalé.

### **INITQ (MOTOR.INS.INIT.QUEUE)**

Jedná se o název inicializační fronty, v níž má správce front vložit zprávu spouštěče.

#### **TRIGGER**

je hodnota atributu spouštěče.

### **TRIGTYPE (DEPTH)**

Uvádí, že událost triggeru je generována, když se počet zpráv požadované priority (TRIGMPRI) dostane do počtu uvedeného v TRGDPTH.

### **TRIGDPTH (100)**

Počet zpráv požadovaných k vygenerování události spouštěče.

### **TRIGMPRI (5)**

Je priorita zpráv, které mají být počítány správcem front při rozhodování o tom, zda má být generována událost spouštěče. Spočítají se pouze zprávy s prioritou 5 nebo vyšší.

### **Definování inicializační fronty**

Dojde-li k události spouštěče, správce front vloží do inicializační fronty zadané v definici fronty aplikací zprávu spouštěče. Inicializační fronty nemají žádná speciální nastavení, ale můžete použít následující definici lokální fronty MOTOR.INS.INIT.QUEUE jako vodítko:

```
DEFINE QLOCAL(MOTOR.INS.INIT.QUEUE) +
GET (ENABLED) +
NOSHARE +
NOTRIGGER +
MAXMSGL (2000) +
MAXDEPTH (1000)
```
### **Definování procesu**

Použijte příkaz DEFINE PROCESS k vytvoření definice procesu. Definice procesu definuje aplikaci, která má být použita ke zpracování zpráv z aplikační fronty. Definice definice fronty aplikací pojmenovává proces, který má být použit, a tím asociuje aplikační frontu s aplikací, která má být použita ke zpracování svých zpráv. To se provádí přes atribut PROCESS na frontě aplikací MOTOR.INSURANCE.QUEUE. Následující příkaz MQSC definuje požadovaný proces, MOTOR.INSURANCE.QUOTE.PROCESS, identifikovaný v tomto příkladu:

```
DEFINE PROCESS (MOTOR.INSURANCE.QUOTE.PROCESS) +
DESCR ('Insurance request message processing') +
APPLTYPE (UNIX) +
APPLICID ('/u/admin/test/IRMP01') +
USERDATA ('open, close, 235')
```
Kde:

### **MOTOR.INSURANCE.QUOTE.PROCESS**

Jedná se o název definice procesu.

### **DESCR ('Insurance request message processing')**

Popisuje aplikační program, k němuž se tato definice vztahuje. Tento text se zobrazí, použijete-li příkaz DISPLAY PROCESS. To vám může pomoci identifikovat, co proces dělá. Pokud v řetězci použijete mezery, musíte řetězec uzavřít do jednoduchých uvozovek.

### **APPLTYPE (UNIX)**

Je typ aplikace, která má být spuštěna.

### **APPLICID ('/u/admin/test/IRMP01')**

Jedná se o název spustitelného souboru aplikace, který je zadán jako úplný název souboru. V systémech Windows by typická hodnota APPLICID byla c: \appl\test\irmp01.exe.

### **USERDATA ('open, close, 235')**

Jsou uživatelem definovaná data, která mohou být použita aplikací.

### **Zobrazení atributů definice procesu**

Použijte příkaz DISPLAY PROCESS, abyste přezkoumali výsledky své definice. Příklad:

```
DISPLAY PROCESS (MOTOR.INSURANCE.QUOTE.PROCESS)
```

```
24 : DISPLAY PROCESS (MOTOR.INSURANCE.QUOTE.PROCESS) ALL
AMQ8407: Display Process details.
DESCR ('Insurance request message processing')
APPLICID ('/u/admin/test/IRMP01')
USERDATA (open, close, 235)
PROCESS (MOTOR.INSURANCE.QUOTE.PROCESS)
APPLTYPE (UNIX)
```
Příkaz MQSC ALTER PROCESS můžete také použít ke změně existující definice procesu a příkazu DELETE PROCESS k odstranění definice procesu.

# **Použití obslužného programu dmpmqmsg mezi dvěma systémy**

Obslužný program **dmpmqmsg** (dříve *qload*) umožňuje kopírovat nebo přesouvat obsah fronty nebo jejích zpráv do souboru.

### **Přehled**

Soubor, který vytvoříte pomocí produktu **dmpmqmsg** , lze podle potřeby uložit a později jej použít k opětovnému načtení zpráv zpět do fronty.

### **Důležité:**

- 1. Soubor má specifický formát, kterému obslužný program rozumí. Soubor je však čitelný pro člověka, takže jej můžete aktualizovat v editoru před jeho opětovným načtením. Pokud soubor upravíte, nesmíte měnit jeho formát.
- 2. V produktu IBM MQ 9.1je obslužný program **dmpmqmsg** dodáván s běhovou sadou souborů pro produkt AIX, Linux, and Windows, takže je k dispozici na serveru IBM MQ i v klientu. Před produktem IBM MQ 9.1 byl obslužný program dodán pouze s balíkem serveru.

Možné použití jsou:

- Ukládání zpráv, které jsou ve frontě, do souboru. Pravděpodobně pro účely archivace a později znovu načíst zpět do fronty.
- Nové načtení fronty se zprávami, které jste dříve uložili do souboru.
- Odebrání starých zpráv z fronty.
- 'Přehrání' testovacích zpráv z uloženého místa, a to i při zachování správného času mezi zprávami v případě potřeby.

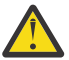

**Upozornění:** SupportPac MO03 používá parametr **-l** pro určení lokální vazby nebo vazby klienta. Parametr **-l** byl nahrazen parametrem **-c** .

**-P** se nyní používá pro informace o kódové stránce místo **-c**.

Další informace o příkazu a dostupných parametrech viz dmpmqmsg .

### **Příklad použití obslužného programu dmpmqmsg na systému Linuxpomocí počítače se systémem Windows**

Máte správce front v počítači se systémem Linux , který obsahuje zprávy ve frontě (*Q1*), kterou chcete přesunout do jiné fronty ( *Q2*) ve stejném správci front. Chcete zahájit obslužný program **dmpmqmsg** z počítače se systémem Windows .

Fronta (*Q1*) obsahuje čtyři zprávy, které byly přidány pomocí ukázkové aplikace **amqsput** (lokální správce front) nebo **amqsputc** (vzdálený správce front).

Na počítači se systémem Linux uvidíte:

```
display ql(Q1) CURDEPTH
         2 : display ql(Q1) CURDEPTH
AMQ8409: Display Queue details.
      QUEUE(Q1) 
TYPE(QLOCAL)
      CURDEPTH(4)
```
Nastavte proměnnou prostředí MQSERVER tak, aby ukazovala na správce front v adresáři Linux. Příklad:

set MQSERVER=SYSTEM.DEF.SVRCONN/TCP/veracruz.x.com(1414)

kde *veracruz* je název počítače.

Spusťte obslužný program **dmpmqmsg** pro čtení z fronty *Q1*a uložte výstup do adresáře c:\temp\mqqload.txt.

Připojte se jako vzdálený klient ke správci front *QM\_VER*, který je spuštěn v hostiteli Linux a na portu vytvořeném serverem MQSERVER. Připojení dosáhnete jako vzdálený klient pomocí atributu: -c.

dmpmqmsg -m QM\_VER -i Q1 -f c:\temp\mqqload.txt -c Read - Files: 0 Messages: 4 Bytes: 22 Written - Files: 1 Messages: 4 Bytes: 22

Výstupní soubor c:\temp\mqqload.txt obsahuje text s formátem, kterému rozumí obslužný program **dmpmqmsg** .

Na počítači se systémem Windows zadejte příkaz **dmpmqmsg** (pomocí volby -o namísto volby -i ) pro načtení fronty (*Q2*) na počítači se systémem Linux ze souboru na počítači se systémem Windows :

```
dmpmqmsg -m QM_VER -o Q2 -f c:\temp\mqqload.txt -c
Read - Files: 1 Messages: 4 Bytes: 22
Written - Files: 0 Messages: 4 Bytes: 22
```
V počítači se systémem Linux si všimněte, že ve frontě jsou nyní čtyři zprávy, které byly obnoveny ze souboru.

```
display ql(Q2) CURDEPTH
        6 : display ql(Q2) CURDEPTH
AMQ8409: Display Queue details.
      QUEUE(Q2) 
TYPE(OLOCAL)
     CURDEPTH(4)
```
Na počítači se systémem Linux

Odstraňte zprávy z původní fronty.

```
clear qlocal(Q1)
        4 : clear qlocal(Q1)
AMQ8022: IBM MQ queue cleared.
```
Potvrďte, že v původní frontě nejsou žádné další zprávy:

```
display ql(Q1) CURDEPTH
        5 : display ql(Q1) CURDEPTH
AMQ8409: Display Queue details.
    QUEUE(Q1)TYPE(QLOCAL)
      CURDEPTH(0)
```
Popis příkazu a jeho parametry viz dmpmqmsg .

### **Související pojmy**

"Příklady použití obslužného programu dmpmqmsg" na stránce 180 Jednoduché způsoby, jak lze použít obslužný program **dmpmqmsg** (dříve **qload**). Tento obslužný program je začleněn do produktu IBM MQ 8.0.

### **Příklady použití obslužného programu dmpmqmsg**

Jednoduché způsoby, jak lze použít obslužný program **dmpmqmsg** (dříve **qload**). Tento obslužný program je začleněn do produktu IBM MQ 8.0.

Dříve obslužný program **qload** byl k dispozici jako SupportPac MO03.

### **Uvolnit frontu do souboru**

Pomocí následujících voleb na příkazovém řádku můžete uložit zprávy, které se nacházejí ve frontě, do souboru:

dmpmqmsg -m QM1 -i Q1 -f c:\myfile

Tento příkaz vezme kopii zpráv z fronty a uloží je v uvedeném souboru.
## **Uvolnit frontu do řady souborů**

Frontu můžete uvolnit do řady souborů s použitím znaku insert v názvu souboru. V tomto režimu je každá zpráva zapsána do nového souboru:

dmpmqmsg -m QM1 -i Q1 -f c:\myfile%n

Tento příkaz zruší načtení fronty do souborů, myfile1, myfile2, myfile3atd.

## **Načíst frontu ze souboru**

Chcete-li znovu načíst frontu se zprávami, které jste uložili v produktu ["Uvolnit frontu do souboru" na](#page-179-0) [stránce 180,](#page-179-0) použijte na příkazovém řádku následující volby:

```
dmpmqmsg -m QM1 -o Q1 -f c:\myfile%n
```
Tento příkaz zruší načtení fronty do souborů, myfile1, myfile2, myfile3atd.

## **Načíst frontu ze série souborů**

Frontu můžete zavést ze série souborů tak, že použijete znak insert v názvu souboru. V tomto režimu je každá zpráva zapsána do nového souboru:

dmpmqmsg -m QM1 -o Q1 -f c:\myfile%n

Tento příkaz načte frontu do souborů myfile1, myfile2, myfile3a tak dále.

## **Kopírovat zprávy z jedné fronty do jiné fronty**

Nahraďte parametr souboru v souboru ["Uvolnit frontu do souboru" na stránce 180n](#page-179-0)ázvem jiné fronty a použijte následující volby:

dmpmqmsg -m QM1 -i Q1 -o Q2

Tento příkaz umožňuje kopírování zpráv z jedné fronty do jiné fronty.

## **Kopírovat prvních 100 zpráv z jedné fronty do jiné fronty**

Použijte příkaz v předchozím příkladu a přidejte volbu -r#100 :

dmpmqmsg -m QM1 -i Q1 -o Q2 -r#100

## **Přesunutí zpráv z jedné fronty do jiné fronty**

Variace na "Načíst frontu ze souboru" na stránce 181. Všimněte si, že rozdíl mezi použitím **-i** (malými písmeny), který prochází pouze frontou, a **-I** (velkými písmeny), který se destruktivně dostane z fronty:

dmpmqmsg -m QM1 -I Q1 -o Q2

## **Přesunout zprávy starší než jeden den z jedné fronty do jiné fronty**

Tento příklad ukazuje použití volby stáří. Zprávy mohou být vybrány starší než, mladší než nebo v rozsahu od stáří.

dmpmqmsg -m QM1 -I Q1 -o Q2 -T1440

# **Zobrazit stáří zpráv právě ve frontě**

Na příkazový řádek použijte následující volby:

dmpmqmsg -m QM1 -i Q1 -f stdout -dT

## **Práce se souborem zpráv**

Pokud jste uvolnil zprávu z fronty, jako v ["Uvolnit frontu do souboru" na stránce 180](#page-179-0), možná budete chtít soubor upravit.

Možná budete chtít také změnit formát souboru tak, aby používal jednu z voleb zobrazení, které jste neuvedli v době, kdy jste frontu uvolnili.

Pomocí obslužného programu **dmpmqmsg** můžete soubor znovu zpracovat do požadovaného formátu, a to i poté, co došlo k uvolnění z fronty. Na příkazovém řádku použijte následující volby.

```
dmpmqmsg -f c:\oldfile -f c:\newfile -dA
```
Viz dmpmqmsg , kde najdete popis příkazu a jeho parametry.

# **Práce se vzdálenými objekty IBM MQ**

Objekty produktu IBM MQ ve vzdálených správcích front můžete spravovat pomocí příkazů MQSC, PCF nebo produktu administrative REST API. Před použitím některé z těchto metod je třeba definovat přenosové fronty a kanály mezi lokálním správcem front a vzdáleným správcem front, aby mohly být příkazy odeslány do vzdáleného správce front, a odpovědi přijaté lokálním správcem front. Případně můžete nakonfigurovat klastr správců front a poté použít stejné metody vzdálené administrace.

# **Informace o této úloze**

Chcete-li připravit správce front pro vzdálenou administraci, je třeba konfigurovat následující objekty v lokálním správci front:

- Listener.
- Přenosová fronta, která má název vzdáleného správce front.
- Kanál odesílatele, který má podrobnosti o připojení pro vzdáleného správce front.
- Přijímací kanál, který má stejný název jako odesílací kanál ve vzdáleném správci front.

Ve vzdáleném správci front je třeba konfigurovat také následující objekty:

- Listener.
- Přenosová fronta, která má název lokálního správce front.
- Kanál odesílatele, který má podrobnosti o připojení pro lokálního správce front.
- Přijímací kanál, který má stejný název jako odesílací kanál v lokálním správci front.

Další informace o konfiguraci těchto objektů najdete v tématu ["Konfigurace správců front pro vzdálenou](#page-182-0) [administraci" na stránce 183.](#page-182-0)

Další možností je konfigurovat klastr správců front. *Klastr* je skupina správců front nastavená takovým způsobem, že správci front mohou navzájem komunikovat přes jednu síť bez složité fronty přenosových front, kanálů a front. Klastry lze snadno nastavit a obvykle obsahují správce front, kteří spolu logicky souvisejí a které potřebují sdílet data nebo aplikace. Dokonce i ten nejmenší klastr snižuje náklady na administraci systému.

Vytvoření sítě správců front v klastru zahrnuje méně definic než vytváření tradičního prostředí distribuovaných front. S menšími definicemi můžete rychle a snadno nastavit nebo změnit svou síť a snížit riziko, že se v definicích vyskytne chyba.

<span id="page-182-0"></span>Chcete-li nastavit klastr, potřebujete definice jednoho odesílatele klastru (CLUSSDR) a jednoho příjemce klastru (CLUSRCVR) pro každého správce front. Nepotřebujete žádné definice přenosových front nebo definice vzdálených front. Zásady vzdálené správy jsou stejné při použití v klastru, ale definice samy o sobě jsou značně zjednodušené.

Další informace o konfiguraci klastru najdete v tématu Konfigurace klastru správce front.

## **Procedura**

- Informace o tom, jak spravovat vzdálené objekty produktu IBM MQ , najdete v následujících dílčích tématech:
	- "Konfigurace správců front pro vzdálenou administraci" na stránce 183
	- – ["Správa příkazového serveru pro vzdálenou administraci" na stránce 187](#page-186-0)
	- – ["Vydávání příkazů MQSC ve vzdáleném správci front" na stránce 188](#page-187-0)
	- – ["Převod dat mezi kódovanými znakovými sadami" na stránce 190](#page-189-0)

# **Konfigurace správců front pro vzdálenou administraci**

Vzdáleného správce front můžete z lokálního správce front spravovat pomocí příkazů administrative REST API, MQSC nebo PCF. Vzdálený správce front může být na stejném systému, v jiné instalaci, nebo na jiném systému se stejným prostředím nebo v jiném prostředí produktu IBM MQ . Před vzdálenou administrací správce front z lokálního správce front je třeba vytvořit odesílací a přijímací kanál, modul listener a přenosovou frontu v každém správci front. Tyto kanály a fronty umožňují odeslání příkazů do vzdáleného správce front a odezev, které mají být přijaty v lokálním správci front. Postup vytvoření těchto front a kanálů je stejný, ať už chcete použít příkazy administrative REST API, MQSC nebo PCF.

# **Než začnete**

- Následující procedura používá vzorové správce front source.queue.managera target.queue.manager. Je třeba vytvořit a spustit tyto správce front ve vašem systému, aby bylo možné postupovat podle těchto kroků, nebo nahradit vlastní názvy správců front v příslušných krocích.
- Následující procedura používá TCP/IP jako typ přenosu. Chcete-li dokončit tuto úlohu, musíte znát IP adresu obou systémů.
- Následující procedura vytvoří listenery, které používají síťové porty 1818 na lokálním systému a 1819 na vzdáleném systému. Můžete použít jiné porty, ale musíte nahradit hodnoty portů v příslušných krocích.
- Příkazy musíte spustit lokálně nebo přes síťovou službu, jako je například Telnet.

## **Informace o této úloze**

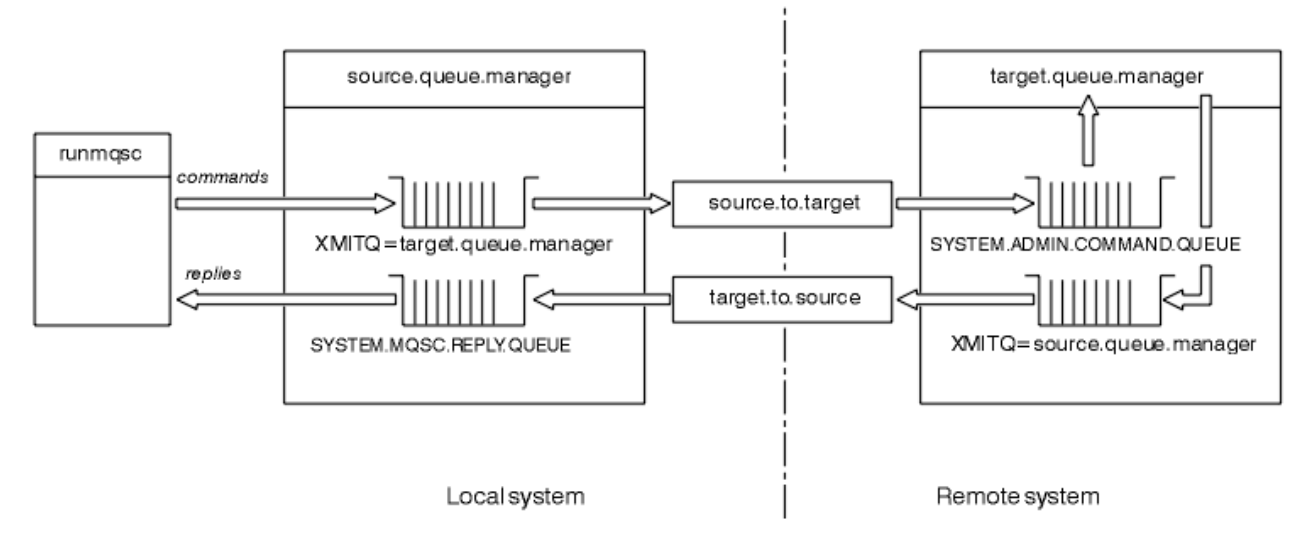

*Obrázek 15. Nastavení kanálů a front pro vzdálenou administraci*

Obrázek 15 na stránce 184 zobrazuje konfiguraci správců front, front a kanálů, které potřebujete pro vzdálenou administraci:

- Objekt source.queue.manager je zdrojový správce front, ze kterého můžete vydávat příkazy administrative REST API, MQSC nebo PCF a které jsou vráceny výsledky těchto příkazů.
- Objekt target.queue.manager je název cílového správce front, který zpracovává příkazy a generuje zprávy operátora.
- Příkazy se umístí do přenosové fronty, která má stejný název jako vzdálený správce front. V tomto případě, target.queue.manager. Přenosová fronta je specializovaná lokální fronta, která dočasně uchovává zprávy dříve, než je program MCA vyzvedne a odešle je do vzdáleného správce front.
- Příkazy se odesílají kanálem source.to.target na správce SYSTEM.ADMIN.COMMAND.QUEUE ve vzdáleném správci front. Každý konec kanálu má samostatnou definici. Jeden konec je odesilatel a druhý konec je příjemce. Obě definice musí mít stejný název a dohromady tvoří jeden kanál zpráv.
- Výstup příkazu je umístěn ve vzdálené přenosové frontě, která má stejný název jako lokální správce front, ze kterého byl příkaz odeslán. V tomto případě, source.queue.manager.
- Výstup je odeslán kanálem target.to.source do odpovídající fronty odpovědí, kde je proveden a výstupem je původní příkaz.

## **Postup**

- 1. Ve správci front vzdáleného systému se ujistěte, že je přítomna fronta příkazů SYSTEM.ADMIN.COMMAND.QUEUE . Tato fronta je standardně vytvořena při vytvoření správce front.
- 2. Na vzdáleném systému zkontrolujte, zda je příkazový server spuštěn ve správci front. Pokud příkazový server není spuštěn, vzdálená administrace není možná:
	- a) Spusťte produkt **runmqsc** pro správce front. Například pro správce front target.queue.managerzadejte tento příkaz:

runmqsc target.queue.manager

b) Zobrazte stav příkazového serveru zadáním následujícího příkazu:

DISPLAY QMSTATUS CMDSERV

c) Ukončete **runmqsc** zadáním následujícího příkazu:

```
end
```
d) Není-li příkazový server spuštěn, spusťte jej. Například pro správce front target.queue.managerzadejte tento příkaz:

strmqcsv target.queue.manager

- 3. Definujte kanály, modul listener a přenosovou frontu na lokálním správci front:
	- a) Spusťte produkt **runmqsc** pro správce front. Například pro správce front source.queue.managerzadejte tento příkaz:

runmqsc source.queue.manager

b) Definujte odesílací kanál. Tento odesílací kanál musí mít stejný název jako kanál příjemce ve vzdáleném správci front. Zadejte například následující příkaz MQSC a nahraďte hodnotu parametru **CONNAME** adresou IP vzdáleného správce front a číslem portu modulu listener:

```
DEFINE CHANNEL ('source.to.target') +
CHLTYPE(SDR) +
CONNAME (localhost:1819) +
XMITQ ('target.queue.manager') +
TRPTYPE(TCP)
```
c) Definujte přijímací kanál. Tento přijímací kanál musí mít stejný název jako odesílací kanál ve vzdáleném správci front. Můžete například použít následující příkaz:

```
DEFINE CHANNEL ('target.to.source') +
CHLTYPE(RCVR) +
TRPTYPE(TCP)
```
d) Definujte modul listener na lokálním správci front. Můžete například použít následující příkaz:

```
DEFINE LISTENER ('source.queue.manager') +
TRPTYPE (TCP) +
PORT (1818)
```
e) Definujte přenosovou frontu na lokálním správci front. Tato přenosová fronta musí mít stejný název jako vzdálený správce front. Můžete například použít následující příkaz:

```
DEFINE QLOCAL ('target.queue.manager') +
USAGE (XMITQ)
```
f) Spusťte modul listener. Můžete například použít následující příkaz:

START LISTENER ('source.queue.manager')

g) Ukončete **runmqsc** zadáním následujícího příkazu:

end

- 4. Definujte kanály, modul listener a přenosovou frontu ve vzdáleném správci front:
	- a) Spusťte produkt **runmqsc** pro správce front. Například pro správce front target.queue.managerzadejte tento příkaz:

runmqsc target.queue.manager

b) Definujte odesílací kanál. Tento odesílací kanál musí mít stejný název jako kanál příjemce v lokálním správci front. Zadejte například následující příkaz MQSC, který nahradí hodnotu parametru **CONNAME** adresou IP lokálního správce front a čísla portu pro modul listener:

```
DEFINE CHANNEL ('target.to.source') +
CHLTYPE(SDR) +
CONNAME (localhost:1818) +
XMITQ ('source.queue.manager') +
TRPTYPE(TCP)
```
c) Definujte přijímací kanál. Tento kanál příjemce musí mít stejný název jako odesílací kanál v lokálním správci front. Zadejte například tento příkaz:

```
DEFINE CHANNEL ('source.to.target') +
CHLTYPE(RCVR) +
TRPTYPE(TCP)
```
d) Definujte modul listener. Můžete například použít následující příkaz:

```
DEFINE LISTENER ('target.queue.manager') +
TRPTYPE (TCP) +
PORT (1819)
```
e) Definujte přenosovou frontu. Tato přenosová fronta musí mít stejný název jako lokální správce front. Můžete například použít následující příkaz:

```
DEFINE QLOCAL ('source.queue.manager') +
USAGE (XMITQ)
```
f) Spusťte modul listener. Můžete například použít následující příkaz:

START LISTENER ('target.queue.manager')

g) Ukončete **runmqsc** zadáním následujícího příkazu:

end

- 5. Spusťte odesílací kanál na lokálním systému:
	- a) Spusťte produkt **runmqsc** pro správce front. Například pro správce front source.queue.managerzadejte tento příkaz:

runmqsc source.queue.manager

b) Spusťte kanál odesílatele. Můžete například použít následující příkaz:

START CHANNEL ('source.to.target')

c) Ukončete **runmqsc** zadáním následujícího příkazu:

end

- 6. Spustit odesílací kanál na vzdáleném systému:
	- a) Spusťte program runmqsc pro správce front. Například pro správce front target.queue.managerzadejte tento příkaz:

runmqsc target.queue.manager

b) Spusťte kanál odesílatele. Můžete například použít následující příkaz:

START CHANNEL ('target.to.source')

c) Ukončete **runmqsc** zadáním následujícího příkazu:

end

- <span id="page-186-0"></span>7. Otestujte, zda byla konfigurace úspěšně dokončena, odesláním příkazu MQSC z lokálního systému do vzdáleného správce front:
	- a) Spusťte produkt **runmqsc** pro vzdáleného správce front z lokálního systému. Můžete například použít následující příkaz:

runmqsc -w 30 -m source.queue.manager target.queue.manager

b) Zobrazte fronty ve vzdáleném správci front zadáním následujícího příkazu:

DISPLAY QUEUE (\*)

Při úspěchu je zobrazen seznam front ze vzdáleného správce front.

c) Pokud tyto kroky nebudou fungovat, zkontrolujte, zda jsou kanály na obou systémech ve spuštěném stavu. Nejsou-li kanály spuštěny a nespouštějí se, zkontrolujte, zda jsou kanály a přenosové fronty správně nakonfigurovány a zda je spuštěn příkazový server. Zkontrolujte například, zda je zadán správný parametr CONNAME pro odesílací kanály a zda mají přenosové fronty správné názvy. Také zkontrolujte protokoly správce front, zda v nich nejsou uvedeny výjimky zabezpečení, které mohou pomoci vyřešit problém.

## **Výsledky**

Správci front jsou konfigurováni pro vzdálenou administraci vzdáleného správce front z lokálního systému.

## **Jak pokračovat dále**

- Další informace o vzdálené administraci pomocí příkazů MQSC: ["Vydávání příkazů MQSC ve vzdáleném](#page-187-0) [správci front" na stránce 188](#page-187-0)
- Zde se dozvíte více o psaní administračních programů pomocí příkazů PCF: ["Použití uživatelem](#page-23-0) [programovatelných formátů příkazů IBM MQ" na stránce 24](#page-23-0).
- Další informace o použití administrative REST API pro vzdálenou administraci: ["Vzdálená administrace](#page-75-0) [pomocí REST API" na stránce 76.](#page-75-0)

# **Správa příkazového serveru pro vzdálenou administraci**

Ke každému správci front je přidružen příkazový server. Příkazový server zpracovává všechny příchozí příkazy ze vzdálených správců front nebo příkazy PCF z aplikací. Tento příkaz prezentuje příkazy správci front pro zpracování a vrací kód dokončení nebo zprávu operátora. Můžete spustit, zastavit a zobrazit stav příkazového serveru. Příkazový server je povinný pro veškerou administraci zahrnující příkazy PCF, rozhraní MQAI a také pro vzdálenou administraci.

## **Než začnete**

V závislosti na hodnotě atributu správce front **SCMDSERV**je příkazový server buď spuštěn automaticky při spuštění správce front, nebo musí být spuštěn ručně. Je-li příkazový server spuštěn automaticky, nemůžete použít příkazy strmqcsv nebo endmqcsv ke spuštění a zastavení příkazového serveru. Hodnotu atributu **SCMDSERV** můžete změnit pomocí příkazu MQSC **ALTER QMGR**. Při výchozím nastavení je příkazový server spuštěn automaticky.

Zastavení správce front také ukončí příkazový server, který je k němu přidružen.

### **Procedura**

• Zobrazte stav příkazového serveru:

a) Spusťte produkt **runmqsc** pro příslušného správce front zadáním následujícího příkazu:

runmqsc target.queue.manager

kde target.queue.manager je správce front, pro který je příkazový server zobrazen.

<span id="page-187-0"></span>b) Zobrazte stav příkazového serveru zadáním následujícího příkazu MQSC:

DISPLAY QMSTATUS CMDSERV

c) Ukončete **runmqsc** zadáním následujícího příkazu:

end

• Není-li příkazový server nastaven tak, aby se spouštěl automaticky, spusťte příkazový server zadáním následujícího příkazu:

strmqcsv target.queue.manager

kde target.queue.manager je správce front, pro který je spuštěn příkazový server.

• Není-li příkazový server nastaven tak, aby se spouštěl automaticky, zastavte příkazový server zadáním následujícího příkazu:

endmqcsv target.queue.manager

kde target.queue.manager je správce front, pro který je zastavován příkazový server.

Standardně se příkazový server zastaví řízeným způsobem. Příkazový server lze zastavit okamžitě přidáním parametru - i do příkazu.

# **Vydávání příkazů MQSC ve vzdáleném správci front**

Po konfiguraci správců front pro vzdálenou administraci můžete ke spuštění příkazů MQSC ve vzdáleném správci front použít konkrétní tvar příkazu **runmqsc** v lokálním systému. Každý příkaz se odešle jako únikový PCF do fronty příkazů, SYSTEM.ADMIN.COMMAND.QUEUEvzdáleného správce front. Odpovědi jsou přijímány na SYSTEM.MQSC.REPLY.QUEUE fronta.

## **Než začnete**

Chcete-li konfigurovat kanály, přenosové fronty, moduly listener a příkazový server před vzdálenou administrací správce front pomocí příkazů MQSC, musíte nejprve provést kroky uvedené v části ["Konfigurace správců front pro vzdálenou administraci" na stránce 183](#page-182-0) .

## **Postup**

1. Ujistěte se, že příkazový server běží na vzdáleném správci front.

Informace o tom, jak spustit příkazový server ve správci front, najdete v tématu ["Správa příkazového](#page-186-0) [serveru pro vzdálenou administraci" na stránce 187](#page-186-0).

- 2. Ve zdrojovém správci front můžete poté spustit příkazy prostředí MQSC jedním ze dvou způsobů:
	- Interaktivně, spuštěním příkazu **runmqsc** s následujícími příkazy:
		- z/08 <sub>–</sub> Je-li vzdálený správce front spuštěn v systému z/OS, zadejte následující příkaz:

runmqsc -w 30 -x -m source.queue.manager target.queue.manager

**Pokud vzdálený správce front není spuštěn v systému z/OS, zadejte následující** příkaz:

runmqsc -w 30 -m source.queue.manager target.queue.manager

• Z příkazového souboru:

- a. Zadejte příkazy MQSC, které mají být spuštěny na vzdáleném systému v textovém souboru, jeden příkaz na řádek.
- b. Ověřte příkazy MQSC v lokálním správci front pomocí příznaku -v u příkazu **runmqsc** . Příznak -v kontroluje, zda jsou příkazy platné, ale nespouští je. Uvědomte si, že některé příkazy se nemusí zdařit, jsou-li použitelné pro vzdáleného správce front, ale nejsou použitelné pro lokálního správce front:

```
runmqsc -v source.queue.manager < myCmdFile.in > results.out
```
myCmdFile.in obsahuje příkazy MQSC, které se mají zkontrolovat, a soubor results.out obsahuje výsledky ověření pro příkazy.

- c. Spusťte příkazový soubor ve vzdáleném správci front zadáním jednoho z následujících příkazů:
	- z/08 <sub>–</sub> Je-li vzdálený správce front spuštěn v systému z/OS, zadejte následující příkaz:

```
runmqsc -w 30 -x -m source.queue.manager target.queue.manager < myCmdFile.in > 
results.out
```
– Pokud vzdálený správce front není spuštěn v systému z/OS, zadejte následující příkaz:

runmqsc -w 30 -m source.queue.manager target.queue.manager < *myCmdFile.in* > *results.out*

Použité parametry jsou následující parametry:

#### **-w** *sekundy*

Uvádí, že příkazy MQSC jsou spuštěny v nepřímém režimu, kde jsou příkazy vloženy do vstupní fronty příkazového serveru a jsou prováděny v pořadí.

Proměnná *sekundy* určuje dobu čekání (v sekundách) pro odezvu ze vzdáleného správce front. Jakékoli odpovědi přijaté po této době jsou vyřazeny, ale příkazy MQSC stále běží na vzdáleném správci front. Následující zpráva se vygeneruje v lokálním správci front, když vyprší časový limit příkazu:

AMQ8416: MQSC timed out waiting for a response from the command server.

Po ukončení vydávání příkazů MQSC lokální správce front zobrazí všechny odpovědi, které přišly a zahodí všechny další odpovědi.

**-x**

Určuje, že vzdálený správce front je správce front produktu z/OS .

**-m** *localQMgrNázev*

Určuje název lokálního správce front, který má být použit k odesílání příkazů vzdálenému správci front.

## **Jak pokračovat dále**

Máte-li potíže se spuštěním příkazů MQSC vzdáleně:

- Zkontrolujte, zda je vzdálený správce front spuštěn.
- Zkontrolujte, zda je příkazový server spuštěný na vzdáleném systému.
- Zkontrolujte, zda interval odpojení kanálu nevypršel. Například, pokud je kanál spuštěn, ale pak se po nějaké době vypnul. To je obzvláště důležité, pokud spouštíte kanály ručně.
- Ujistěte se, že požadavky odeslané z lokálního správce front mají smysl pro cílového správce front. Například požadavky, které zahrnují parametry, které nejsou podporovány ve vzdáleném správci front.
- Viz také Řešení problémů s příkazy MQSC.

# <span id="page-189-0"></span>**Převod dat mezi kódovanými znakovými sadami**

Data zprávy v definovaných formátech produktu IBM MQ (známých také jako vestavěné formáty) mohou být převedena správcem front z jedné kódované znakové sady do jiné za předpokladu, že obě znakové sady souvisí s jedním jazykem nebo se skupinou podobných jazyků.

Například převod mezi kódovanými znakovými sadami s identifikátory (CCSID) 850 a 500 je podporován, protože se oba používají pro západoevropské jazyky.

Pro konverze znaků EBCDIC newline (NL) na ASCII si prohlédněte Všichni správci front.

Podporované konverze jsou definovány v části Zpracování konverze dat.

 $\blacktriangleright$  V 3.2.0  $\blacksquare$  V produktu IBM MQ 9.2.0je převod mezi identifikátory CCSID 37 a 500 podporován v systémech IBM MQ Appliance, Windows, Linuxa macOS.

## **Pokud správce front nemůže převést zprávy ve vestavěných formátech**

Správce front nemůže automaticky převádět zprávy ve vestavěných formátech, pokud jejich identifikátory CCSID reprezentují různé národní skupiny jazyků. Například konverze mezi CCSID 850 a CCSID 1025 (která je kódovanou znakovou sadou EBCDIC pro jazyky pomocí cyrilice) není podporována, protože mnoho znaků v jedné kódované znakové sadě nemůže být reprezentováno v druhém. Máte-li síť správců front pracujících v různých národních jazycích a převod dat mezi některými z kódovaných znakových sad není podporován, můžete povolit výchozí převod.

Pro platformy, na které se používá produkt ccsid part2.tbl, naleznete další informace v příručce ["Určení výchozího převodu dat" na stránce 193](#page-192-0) pomocí produktu ccsid\_part2.tbl . Výchozí převod dat na platformách jiných než ty, na které se vztahuje soubor ccsid\_part2.tbl , je popsán v části ["Výchozí převod dat" na stránce 191](#page-190-0).

## **Rozšířená podpora konverze dat Unicode**

Před verzí IBM MQ 9.0nepodporovala předchozí verze produktu převod dat obsahujících kódové body Unicode nad rámec Basic Multilingual Plane (kódové body nad U+FFFF). Podpora konverze dat Unicode byla omezena na kódové body definované ve standardu Unicode 3.0 kódovaném buď v UTF-8 nebo UCS-2, 2bajtová podmnožina pevné šířky UTF-16.

V produktu IBM MQ 9.0produkt podporuje všechny znaky Unicode definované ve standardu Unicode 8.0 při převodu dat. To zahrnuje plnou podporu pro UTF-16, včetně náhradních párů (dvojice 2bajtových znaků UTF-16 v rozsahu X'D800' až do X'DFFF' , které představují bod kódu Unicode nad U+FFFF).

Kombinování znakových sekvencí je také podporováno v případech, kdy je předem složený znak v jednom CCSID mapován na kombinaci posloupnosti znaků v jiném CCSID.

Převod dat do a z kódování Unicode a CCSID 1388, 1390, 1399, 4933, 5488 a 16884 byl na některých platformách rozšířen tak, aby podporoval všechny kódové body momentálně definované pro tyto CCSID, včetně těch, které jsou mapovány na identifikační body v doplňkových rovinách Unicode.

V případě CCSID 1390, 1399 a 16884 se jedná o znaky definované ve standardu JIS X 0213 (JIS2004).

Byla také přidána podpora pro konverzi do a z Unicode a šest nových CCSID (1374 až 1379).

## **soubor ccsid\_part2.tbl**

Od IBM MQ 9.0 je k dispozici další soubor ccsid\_part2.tbl.

Soubor ccsid\_part2.tbl má přednost před souborem ccsid.tbl a:

- Umožňuje přidat nebo upravit položky CCSID.
- Určí výchozí převod dat.
- Určíte dat pro různé úrovně příkazu.

ccsid part2.tbl lze použít pouze na následujících platformách:

<span id="page-190-0"></span>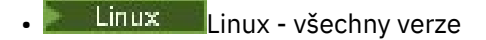

**Windows** Windows

Windows V systému IBM MQ for Windowsje ccsid\_part2.tbl standardně umístěn v adresáři *MQDataRoot*\conv\table . Kromě toho v produktu IBM MQ for Windows zaznamenává všechny podporované kódové sady.

V systému IBM MQ for Linuxje ccsid\_part2.tbl umístěn v adresáři *MQDataRoot*/conv/ tablea podporované kódové sady jsou uchovávány v převodních tabulkách, které poskytuje IBM MQ.

Přestože soubor ccsid\_part2.tbl nahrazuje existující soubor ccsid.tbl používaný v předchozích verzích produktu IBM MQ k zadání dalších informací o CCSID, soubor ccsid.tbl je nadále analyzován produktem IBM MQ a nesmí být proto odstraněn.

Další informace viz téma ["Soubor ccsid\\_part2.tbl" na stránce 192](#page-191-0).

## **ccsid.tbl soubor**

Na jiných platformách než na platformách, na které se používá produkt ccsid\_part2.tbl , se soubor ccsid.tbl používá pro následující účely:

- **AIX V** systému AIXjsou podporované kódové sady interně drženy operačním systémem.
- Určuje libovolné další kódové sady. Chcete-li uvést další kódové sady, musíte upravit ccsid.tbl (návod, jak to provést je poskytnuto v souboru).
- Určuje jakýkoli výchozí převod dat.

Můžete aktualizovat informace zaznamenané v produktu ccsid.tbl; můžete tak učinit například v případě, že budoucí vydání operačního systému podporuje další kódované znakové sady.

# **Výchozí převod dat**

Od IBM MQ 9.0 se metoda výchozích dat konverze změnila na následujících platformách:

- **Linux Linux všechny verze**
- **Windows** Windows

Další informace najdete v tématu ["Určení výchozího převodu dat" na stránce 193](#page-192-0) za použití příkazu ccsid part2.tbl.

Nastavíte-li kanály mezi dvěma počítači, na kterých se konverze dat normálně nepodporuje, musíte povolit výchozí převod dat pro kanály, které chcete pracovat.

Na jiných platformách, než jsou ty, na které se používá ccsid\_part2.tbl , pro povolení výchozího převodu dat upravte soubor ccsid.tbl tak, aby určoval předvolený CCSID EBCDIC a předvolený ASCII CCSID. Pokyny, jak to provést, jsou obsaženy v souboru. To musíte provést na všech počítačích, které budou připojeny pomocí kanálů. Restartujte správce front, aby se změna projevila.

Předvolený proces konverze dat je následující:

- Není-li konverze mezi zdrojovým a cílovým CCSID podporována, ale identifikátory CCSID zdrojového a cílového prostředí jsou buď EBCDIC, nebo oba ASCII, znaková data se předají cílové aplikaci bez konverze.
- Pokud jeden CCSID reprezentuje znakovou sadu ASCII a druhá představuje znakovou sadu EBCDIC, produkt IBM MQ převede data s použitím výchozích CCSID pro převod dat definovaných v souboru ccsid.tbl.

**Poznámka:** Pokuste se omezit převáděné znaky na ty, které mají stejné hodnoty kódu v kódované znakové sadě uvedené pro zprávu a ve výchozí kódované znakové sadě. Použijete-li pouze sadu znaků, která je platná pro názvy objektů produktu IBM MQ (podle definice v části Pojmenování objektů IBM MQ ). Tento

<span id="page-191-0"></span>požadavek obecně uspokojí i vy. Výjimky se vyskytují s identifikátory CCSID EBCDIC 290, 930, 1279 a 5026 použité v Japonsku, kde malá písmena mají odlišné kódy od těch, které jsou použity v jiných CCSID EBCDIC.

## **Převod zpráv v uživatelem definovaných formátech**

Správce front nemůže převést zprávy v uživatelem definovaných formátech z jedné kódované znakové sady na jinou. Potřebujete-li převést data ve formátu definovaném uživatelem, musíte pro každý takový formát zadat uživatelské procedury pro převod dat. Nepoužívejte výchozí CCSID pro převod znakových dat v uživatelem definovaných formátech. Další informace o převádění dat v uživatelem definovaných formátech a o zápisu uživatelských procedur pro převod dat naleznete v tématu Zápis uživatelských procedur pro převod dat.

# **Změna identifikátoru CCSID správce front**

Pokud jste použili atribut CCSID příkazu ALTER QMGR ke změně CCSID správce front, zastavte a znovu spusťte správce front, abyste se ujistili, že všechny spuštěné aplikace, včetně příkazového serveru a programů kanálu, jsou zastaveny a restartovány.

To je nezbytné, protože všechny aplikace spuštěné v případě změny CCSID správce front budou nadále používat existující CCSID.

# **Soubor ccsid\_part2.tbl**

Soubor ccsid\_part2.tbl se používá k dodání dalších informací o CCSID. Soubor ccsid\_part2.tbl nahrazuje soubor ccsid.tbl , který byl použit před IBM MQ 9.0.

**Poznámka:** Soubor ccsid.tbl , který byl použit před IBM MQ 9.0 k dodání dalších informací o CCSID, je i nadále analyzován produktem IBM MQ a neměl by být odstraněn. Položky v souboru ccsid\_part2.tbl však mají přednost před ostatními položkami v souboru ccsid.tbl.

Měli byste použít ccsid\_part2.tbl spíše než ccsid.tbl, protože ccsid\_part2.tbl:

- Obsahuje podporu pro hodnoty kódování Unicode. Z produktu IBM MQ 9.0produkt podporuje všechny znaky Unicode definované ve standardu Unicode 8.0 při převodu dat, včetně úplné podpory pro UTF-16. Další informace viz téma ["Převod dat mezi kódovanými znakovými sadami" na stránce 190](#page-189-0).
- Umožňuje vám uvést verzi záznamů CCSID, takže tyto záznamy jsou použitelné pouze pro vybrané úrovně příkazů.

Soubor ccsid\_part2.tbl můžete použít k:

- Přidat nebo upravit záznamy CCSID
- Určí výchozí převod dat.
- Určíte dat pro různé úrovně příkazu.

Soubor ccsid\_part2.tbl lze použít pouze pro následující platformy:

- Linux Linux všechny verze
- **Windows** Windows

Umístění souboru ccsid\_part2.tbl závisí na vaší platformě:

- Adresář *MQDataRoot*/conv/table ve všech verzích produktu Linux.
- Adresář *MQDataRoot*\conv\table v systému Windows.

# <span id="page-192-0"></span>**Přidání nebo úprava záznamů CCSID**

Položka v souboru ccsid part2.tbl má následující formát:

```
<CCSID number> <Base CCSID> <DBCS CodePage> <SBCS CodePage> 
<Type> <Encoding> <ACRI> <Name>
```
Příklad záznamu pro CCSID 1200 (UTF-16) je:

1200 1200 1200 1200 3 8 0 UTF-16

**Poznámka:** Další podrobnosti o hodnotě ACRI viz komentář v souboru ccsid\_part2.tbl .

Ve formátu ccsid\_part2.tbl :

#### **Typ se může rovnat:**

- 1=SBCS
- 2=DBCS
- 3=MBCS

#### **Kódování se může rovnat:**

- $1 = FBCDIC$
- $2 = ASCII$
- $3 = ISO$
- $4 = UCS-2$
- $5 = UTF-8$
- $6 = Euc$
- 7 = GB18030
- $8 = UTF 16$
- $9 = UTF 32$

Při úpravách souboru:

- Komentář lze určit pomocí symbolu # na začátku řádku. To brání produktu IBM MQ v pokusu o analýzu řádku.
- Nelze dodat vložené komentáře.
- Musíte se ujistit, že nevytváříte prázdné řádky.
- Na konec souboru nesmí přidávat nové položky.

Nové záznamy CCSID by měly být přidány před informace o tabulce ACRI.

## **Určení výchozího převodu dat**

Můžete definovat výchozí konverzní CCSID, které se používají k převodu mezi ASCII nebo podobnými a EBCDIC CCSID, pokud není mezi dvěma CCSID převod podporován.

Pokud tuto funkci povolíte, použije se výchozí konverze pro přenos a záhlaví zpráv a lze ji použít i pro převod uživatelských dat.

Výchozí převody jsou povoleny vytvořením dvou řádků podobných následujícím:

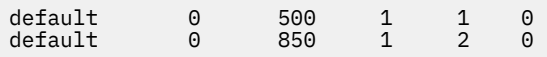

První řádek nastaví výchozí hodnotu pro CCSID EBCDIC na 500 a druhý řádek nastaví výchozí hodnotu pro CCSID ASCII a podobné CCSID na 850.

# <span id="page-193-0"></span>**Určení dat pro různé úrovně příkazů**

Chcete-li zadat položky CCSID pro různé úrovně příkazů IBM MQ , použijte symbol dvojtečky následovaný úrovní příkazů IBM MQ , pro které má být další sekce použitelná.

Číslo představuje minimální úroveň příkazu, ve které musí být spuštěn správce front nebo klient. Pokud je například aktuální správce front na úrovni příkazů 900 a narazí na příznak úrovně příkazů 800 nebo 900, budou načteny identifikátory CCSID.

Správce front na úrovni 800 však ignoruje všechny identifikátory CCSID v sekci 900.

Uvedená úroveň příkazu je použitelná pro všechny záznamy CCSID zjištěné po příznaku úrovně příkazu, dokud není nalezen nový příznak úrovně příkazu.

Pokud požadujete nastavení úrovně příkazu na všechny úrovně příkazu, uveďte číslo nula.

Při první analýze ccsid\_part2.tblse produkt IBM MQ chová ke všem CCSID, které byly rozpoznány jako platné pro všechny úrovně příkazů IBM MQ.

Správa verzí se začne používat pouze v případě, že produkt IBM MQ zjistí příznak první úrovně příkazu.

Následující úsek kódu ukazuje příklad použití správy verzí:

```
# Comment Block
# End of Comment Block
# Because no command level flag is specified and we're at the start of the file 
# the following CCSIDs will be read on all versions<br>819 819 0 819 1 3 0 IS08859-1<br>923 923 0 923 1 3 0 IS08859-1
 819 819 0 819 1 3 0 ISO8859-1
   923 923 0 923 1 3 0 ISO8859-15
  1051 1051
# The colon :900 below shows that the CCSIDs after will only be for MQ cmd level 900 and above
:900<br>8629
 8629 437 0 437 1 2 0 IBM-437
  12725 437 0 437 1 2 0 IBM-437
 16821 437 0 437 1 2 0 IBM-437
 20917 437 0 437 1 2 0 IBM-437
# The colon :0 below shows that the CCSIDs after will be for all version of MQ
:0
  4946 850 0 850 1 2 0 IBM-850
  33618 850 0 850 1 2 0 IBM-850
  61697 850 0 850 1 2 0 IBM-850
 61698 850 0 850 1 2 0 IBM-850
```
# **Správa serveruManaged File Transfer**

Ke správě produktu Managed File Transferpoužijte příkazy Managed File Transfer . Můžete také použít IBM MQ Explorer pro některé administrativní úlohy.

## **Spustit přenos umístěním zprávy do fronty příkazů agenta**

Přenos souboru můžete také spustit vložením zprávy o přenosu souborů do fronty příkazů zdrojového agenta. Příklad názvu fronty příkazů je SYSTEM.FTE.COMMAND.AGENT01. Musíte se ujistit, že zpráva dosáhne fronty příkazů správného zdrojového agenta; pokud je zpráva přijata agentem, který neodpovídá zdroji informací v XML, zpráva se odmítne.

XML požadavku na přenos musí odpovídat schématu produktu FileTransfer.xsd a použít prvek < request> jako kořenový prvek. Informace o struktuře a obsahu zprávy požadavku na přenos viz Formát zprávy požadavku na přenos souborů . Jak vložíte zprávu požadavku na přenos do fronty příkazů agenta, která je specifická pro úlohu. Rozhraní API IBM MQ Java můžete například použít k programovému vložení zprávy do fronty.

# **Spuštění agenta MFT**

Než budete moci použít agenta Managed File Transfer pro přenos souborů, musíte nejprve spustit agenta.

## <span id="page-194-0"></span>**Informace o této úloze**

Produkt Managed File Transfer Agent můžete spustit z příkazového řádku. V tomto případě se proces agenta zastaví, když se odhlásíte ze systému.

ALW V systému AIX, Linux, and Windowsmůžete nakonfigurovat agenta tak, aby pokračoval v činnosti při odhlášení ze systému a může pokračovat v přijímání přenosů souborů.

**V systému z/OS** v systému z/OSmůžete nakonfigurovat agenta tak, aby se spustil jako spuštěná úloha z JCL bez potřeby interaktivní relace.

Všimněte si, že pokud agent zjistí nezotavitelnou chybu při spuštění, vygeneruje se první snímek dat o selhání (FDC) a agent se zastaví.

## **Procedura**

• Chcete-li spustit agenta z příkazového řádku, použijte příkaz **fteStartAgent** . Další informace viz **fteStartAgent**.

#### **ALW** •

Chcete-li konfigurovat agenta tak, aby při odhlášení ze systému pokračovalo v práci, postupujte takto:

- Windows V systému Windowsnakonfigurujte agenta tak, aby se spouštěl jako služba produktu Windows . Další informace viz téma "Spuštění agenta MFT jako služby Windows" na stránce 195.
- Linux AIX V systému AIX and Linuxnakonfigurujte agenta tak, aby se spouštěl automaticky při opětovném zavedení systému pomocí skriptového souboru. Další informace viz téma ["Spuštění agenta MFT při spuštění systému AIX and Linux" na stránce 197.](#page-196-0)
- $\approx$  z/0S •

V systému z/OSnakonfigurujte agenta tak, aby se spustil jako spuštěná úloha z JCL bez potřeby interaktivní relace.

Další informace viz téma ["Spuštění agenta MFT na z/OS" na stránce 198.](#page-197-0)

# **Spuštění agenta MFT jako služby Windows**

Můžete spustit agenta jako službu Windows , takže když se odhlásíte od produktu Windows, bude váš agent stále spuštěný a může přijímat přenosy souborů.

## **Informace o této úloze**

Když na serveru Windowsspustíte agenta z příkazového řádku, spustí se proces agenta s použitím jména uživatele, které jste použili k přihlášení do produktu Windows. Když se odhlásíte ze systému, proces agenta se zastaví. Chcete-li zabránit zastavení agenta, můžete nakonfigurovat agenta tak, aby se spouštěl jako služba Windows . Spuštění jako služba Windows vám také umožňuje nakonfigurovat agenty, aby se spouštěli automaticky, když se prostředí Windows spustí nebo se znovu spustí.

Chcete-li spustit agenta, který běží jako služba Windows , proveďte následující kroky. Chcete-li spustit agenta jako službu Windows , musíte spustit produkt Managed File Transfer na jedné z podporovaných verzí produktu Windows . Seznam podporovaných prostředí naleznete v tématu [Systémové požadavky pro](https://www.ibm.com/support/pages/node/318077) [produkt IBM MQ.](https://www.ibm.com/support/pages/node/318077)

Přesné kroky závisí na tom, zda jste již vytvořili agenta, nebo zda vytváříte agenta. Obě volby jsou popsány v následujících krocích.

## **Postup**

1. Vytváříte-li agenta Managed File Transfer , použijte příkaz **fteCreateAgent**, **fteCreateCDAgent**nebo **fteCreateBridgeAgent** . Uveďte parametr **-s** , který spustí agenta jako službu Windows . V následujícím příkladu je vytvořen agent AGENT1 , který má správce front agenta

QMGR1. Služba Windows se spouští s použitím jména uživatele fteuser, které má přiřazené heslo ftepassword.

fteCreateAgent -agentName AGENT1 -agentQMgr QMGR1 -s -su fteuser -sp ftepassword

Volitelně můžete pro službu zadat název za parametrem **-s** . Pokud neuvedete název, bude služba pojmenována mqmftAgent*AGENTQMGR*, kde *AGENT* je název agenta, který jste uvedli, a *QMGR* je název správce front agenta. V tomto příkladu je výchozí název pro službu mqmftAgentAGENT1QMGR1.

**Poznámka:** Uživatelský účet Windows , který zadáte pomocí parametru **-su** , musí mít práva **Log on as a service** . Informace o tom, jak je nakonfigurovat, najdete v tématu Guidance for running an MFT agent or logger as a Windows service.

Další informace viz fteCreateAgent, fteCreateCDAgent: vytvořte agenta mostu Connect:Directnebo fteCreateBridgeAgent (vytvoření a konfigurace agenta mostu protokolu MFT ).

2. Pokud jste při vytváření agenta následovali předchozí krok, spusťte příkazy MQSC, které jsou generovány příkazem **fteCreateAgent**, **fteCreateCDAgent**nebo **fteCreateBridgeAgent** . Tyto příkazy vytvoří fronty IBM MQ , které agent potřebuje.

Například pro agenta s názvem *AGENT1*, správce front agenta s názvem *QMGR1* a koordinačního správce front s názvem *COORDQMGR1*spusťte následující příkaz:

runmqsc QMGR1 *MQ\_DATA\_PATH*\mqft\config\COORDQMGR1\agents\AGENT1\AGENT1\_create.mqsc

- 3. Pokud jste neprovedli předchozí kroky k vytvoření agenta a místo toho chcete nakonfigurovat existujícího agenta, aby se spouštěl jako služba Windows , nejprve zastavte agenta, pokud je spuštěn, a pak upravte jeho konfiguraci.
	- a) Následující příklad používá agenta s názvem AGENT1. Spusťte tento příkaz:

fteStopAgent AGENT1

b) Pomocí příkazu **fteModifyAgent** nakonfigurujte agenta tak, aby se spouštěl jako služba produktu Windows :

fteModifyAgent -agentName AGENT1 -s -su fteuser -sp ftepassword

Další informace viz téma fteModifyAgent: Spuštění agenta MFT jako služby Windows.

4. Spusťte agenta pomocí příkazu **fteStartAgent** . Případně můžete ke spuštění služby použít nástroj Služby produktu Windows , který je k dispozici prostřednictvím nástrojů pro správu v nabídce Ovládací panely na pracovní ploše produktu Windows ke spuštění.

fteStartAgent AGENT1

Služba pokračuje i v případě, že se odhlásíte od produktu Windows. Chcete-li zajistit, aby se služba také restartoval po restartování démona Windows po ukončení práce, je pole **Typ spuštění** v nástroji Služby Windows standardně nastaveno na hodnotu **Automaticky** . Změňte ji na **Ruční** , pokud nechcete, aby se služba restartoval při restartu Windows .

5. Volitelné: Chcete-li zastavit agenta, použijte příkaz fteStopAgent nebo použijte nástroj služeb Windows . Například z příkazového řádku spusťte tento příkaz:

fteStopAgent AGENT1

• Když spustíte příkaz **fteStopAgent** jako službu, příkaz se vždy spustí s použitím parametru **-i** bez ohledu na to, zda jste tento parametr zadali. Parametr **-i** zastaví agenta okamžitě, aniž by došlo k provedení jakýchkoli přenosů, které právě probíhají. To je způsobeno omezením služby Windows .

## <span id="page-196-0"></span>**Jak pokračovat dále**

Pokud máte problémy se spuštěním služby Windows , viz příručka Guidance for running an MFT agent or logger as a Windows service. Toto téma také popisuje umístění souborů protokolu služby produktu Windows .

#### Linux AIX **Spuštění agenta MFT při spuštění systému AIX and Linux**

Managed File Transfer Agent lze nakonfigurovat tak, aby se spouštěl při spuštění systému v systému AIX and Linux. Když se odhlásíte, bude váš agent stále spuštěný a může přijímat přenosy souborů.

Pokud jste vytvořili a nakonfigurovali agenta pomocí jednoho z těchto příkazů Managed File Transfer ; **fteCreateAgent**, **fteCreateCDAgent**, nebo **fteCreateBridgeAgent**, můžete jej nakonfigurovat tak, aby se spouštěl automaticky během nového zavedení systému na počítačích AIX and Linux pomocí skriptového souboru, který jednoduše provede tento příkaz:

```
su -l mqmft_user -c mq_install_root/bin/fteStartAgent agent_name
```
Kde *mq\_install\_root* je kořenový adresář požadované instalace produktu Managed File Transfer , je výchozí hodnota: /opt/mqm a *název\_agenta* je název serveru Managed File Transfer Agent , který má být spuštěn. Použití tohoto skriptového souboru se liší v závislosti na konkrétním operačním systému. Pod Linuxjsou například k dispozici další volby.

## **Linux**

 $\blacksquare$  Linux

Pro systémy Linux existuje více způsobů, jak spouštět aplikace během procesu zavádění systému. Obecně lze říci, že tyto kroky:

1. Vytvořte soubor s názvem /etc/rc.mqmft s obsahem:

```
#!/bin/sh
su -l mqmft_user"-c mq_install_root/bin/fteStartAgent agent_name"
```
Kde *mqmft\_user* je ID uživatele, pod kterým se má proces agenta spustit. Toto ID uživatele musí být členem skupiny mqm.

2. Proveďte spustitelný soubor souboru, například:

chmod 755 /etc/rc.mqmft

3. Dále přidejte následující řádek do /etc/inittab:

mqmft:5:boot:/etc/rc.mqmft

Další způsoby spuštění agenta během zavádění systému Linux zahrnují přidání řádků skriptu do souboru /etc/rc.d/rc.local nebo na Linux SuSe, přidání řádků skriptu do souboru /etc/init.d/ boot.local . Měli byste vybrat metodu, která nejlépe vyhovuje vašemu prostředí. Zde jsou některé další informace o jiných způsobech spuštění agenta během spouštění na specifických distribucích Linux , které jsou podporovány:

### **SLES 10 a 11**

Pro systémy SUSE Linux Enterprise Server (SLES) 10 a 11 následujte tyto kroky:

- 1. Jako ID uživatele root systému vytvořte svůj vlastní soubor /etc/init.d/rc.rclocal .
- 2. Přidejte následující řádky do souboru rc.rclocal :

#!/bin/sh

```
### BEGIN INIT INFO
# Provides: rc.rclocal
# Required-Start: $network $syslog
# Required-Stop: $network $syslog
# Default-Stop: 0 1 2 6
# Description: MQMFT agent startup
### END INIT INFO
su -l mqmft_user"-c mq_install_root/bin/fteStartAgent agent_name"
```
3. Spusťte následující příkazy:

```
chmod 755 rc.rclocal
chkconfig --add rc.rclocal
```
## **Spuštění agentů Managed File Transfer na systému Linux s systemd**

```
Linux
```
Proveďte následující postup:

1. Vytvořte soubor ve složce systému /etc/systemd/ a pojmenujte jej, například <agentname>.service. Přidejte následující obsah, kde <agentname> je MFT\_AGT\_LNX\_0.

```
# vi /etc/systemd/system/MFT_AGT_LNX_0.service
[Unit]
Description=IBM MQ MFT MFT_AGT_LNX_0
[Service]
ExecStart=/opt/mqm/bin/fteStartAgent MFT_AGT_LNX_0
ExecStop=/opt/mqm/bin/fteStopAgent MFT_AGT_LNX_0
Type=forking
User=mqm
Group=mqm
KillMode=none
```
2. Chcete-li povolit službu, spusťte následující příkazy:

```
# systemctl enable MFT_AGT_LNX_0
# systemctl daemon-reload
```
3. Chcete-li spustit agenta a zkontrolovat jeho stav, spusťte následující příkazy:

```
# systemctl start MFT_AGT_LNX_0
# systemctl status MFT_AGT_LNX_0
```
#### $z/0S$ **Spuštění agenta MFT na z/OS**

V systému z/OSmůžete kromě spuštění příkazu **fteStartAgent** z relace z/OS UNIX System Services spustit agenta jako spuštěnou úlohu z JCL bez nutnosti interaktivní relace.

Spuštěná úloha se používá, protože je spuštěna pod specifickým ID uživatele a není ovlivněna odhlášením uživatelů.

**Poznámka:** Spuštěné úlohy jsou obvykle spouštěny pod administrativním uživatelem, který nemusí mít oprávnění k přihlášení, a proto se nelze přihlásit k systému z/OS jako uživatel, pod kterým je agent spuštěn. Příkazy **fteStartAgent**, **fteStopAgent**, **fteSetAgentTraceLevel** a příkaz **fteShowAgentDetails** s uvedeným parametrem **-d** nelze vydat pro tohoto agenta.

V systémech IBM MQ 9.0.2 a IBM MQ 9.0.0 Fix Pack 1můžete použít vlastnost agenta **adminGroup** s agenty Managed File Transfer na systému z/OS. Můžete definovat skupinu správce zabezpečení, například MFTADMIN, a pak do této skupiny přidat ID uživatele spuštěné úlohy a ID TSO administrátora. Upravte soubor vlastností agenta a nastavte vlastnost **adminGroup** na název této skupiny správců zabezpečení.

adminGroup=MFTADMIN

Členové této skupiny pak mohou zadat příkazy **fteStartAgent**,

**fteStopAgent**a **fteSetAgentTraceLevel** a příkaz **fteShowAgentDetails** s uvedeným parametrem **-d** pro agenta, který je spuštěn jako spuštěná úloha.

Další informace viz vlastnost **adminGroup** v části Soubor MFT agent.properties.

Jako aplikace systému Java je agent aplikací systému z/OS UNIX System Services , kterou můžete spustit z JCL pomocí člena BFGAGSTP z generované datové sady knihovny PDSE příkazu Managed File Transfer pro agenta. Chcete-li získat další informace o tom, jak vytvořit datovou sadu knihovny PDSE příkazu MFT a upravit ji pro požadovaného agenta, prohlédněte si téma Vytvoření datové sady příkazu MFT Agent nebo Logger.

## **Povolení agentů pro připojení ke vzdáleným správcům front z/OS**

#### **LTS**

Agent MFT v systému z/OS se může připojit ke správci front v systému z/OS pomocí připojení klienta v následujících scénářích:

- Agent MFT je ve složce IBM MQ 9.2.0 Dlouhodobá podpora s použitou opravou APAR PH56722 a byl přidružen k identifikátoru produktu (PID) buď IBM MQ Advanced for z/OS Value Unit Edition, nebo IBM MQ Advanced for z/OS
- Agent MFT je na adrese IBM MQ 9.2.0 a byl přidružen k PID IBM MQ Advanced for z/OS Value Unit Edition .

Podrobnosti o produktech IBM MQ , jejich přidružených hodnotách PID a klasifikacích exportu viz IBM MQ identifikátory produktů a informace o exportu .

Informace o nastavení PID přidruženého k instalaci produktu MFT naleznete v tématu **fteSetProductID** .

PID, pod kterým je agent spuštěn, se zobrazí v protokolu při spuštění agenta.

**Poznámka:** Agent MFT v systému z/OSspuštěný pod jakýmkoli jiným PID se může připojit k lokálnímu správci front pouze pomocí připojení v režimu vazeb.

Pokud se agent pokusí připojit ke správci front, který není spuštěn v systému z/OS, je vydána zpráva BFGQM1044E a spuštění agenta je ukončeno.

#### **Související odkazy**

["Zastavení agenta MFT na systému z/OS" na stránce 200](#page-199-0) Pokud spouštíte Managed File Transfer Agent na z/OS jako spuštěnou úlohu z JCL, agent přijímá kromě příkazu **fteStopAgent** také příkazy operátorů z/OS **MODIFY** a **STOP**.

Soubor MFT agent.properties

# **Výpis agentů MFT**

Seznam agentů Managed File Transfer registrovaných ke konkrétnímu správci front lze vypsat pomocí příkazového řádku nebo pomocí příkazu IBM MQ Explorer.

## **Informace o této úloze**

Chcete-li vypsat agenty pomocí příkazového řádku, prohlédněte si příkaz fteListAgenti.

Chcete-li vypsat agenty pomocí produktu IBM MQ Explorer, v pohledu Navigator klepněte na volbu **Agenti** pod názvem koordinačního správce front.

<span id="page-199-0"></span>Pokud agent není vypsán příkazem **fteListAgents** nebo se nezobrazuje v IBM MQ Explorer, použijte diagnostickou diagram v následujícím tématu, abyste vyhledali a opravili problém: Co dělat, pokud váš agent MFT není vypsán příkazem **fteListAgents**.

# **Zastavení agenta MFT**

Agenta Managed File Transfer můžete zastavit z příkazového řádku. Když zastavíte agenta, uváděli jste do klidového stavu agenta a umožníte agentovi dokončit jeho aktuální přenos souborů před zastavením. Chcete-li agenta zastavit okamžitě, můžete také zadat parametr **-i** na příkazovém řádku. Když se agent zastaví, nemůžete tohoto agenta použít k přenosu souborů, dokud jej nerestartujete.

## **Než začnete**

Chcete-li zkontrolovat názvy agentů přidružených ke správci front, můžete vypsat agenty pomocí IBM MQ Explorer nebo z příkazového řádku, viz příkaz fteListAgenti.

## **Informace o této úloze**

Chcete-li zastavit agenta z příkazového řádku, prohlédněte si téma fteStopAgent.

Pokud jste konfigurovali agenta tak, aby se spouštěl jako služba Windows , spuštěním příkazu **fteStopAgent** se zastaví i služba Windows . Eventuálně můžete agenta zastavit zastavením služby pomocí nástroje Služby Windows . Další informace naleznete v tématu ["Spuštění agenta MFT jako služby](#page-194-0) [Windows" na stránce 195](#page-194-0).

#### $z/0S$ **Zastavení agenta MFT na systému z/OS**

Pokud spouštíte Managed File Transfer Agent na z/OS jako spuštěnou úlohu z JCL, agent přijímá kromě příkazu **fteStopAgent** také příkazy operátorů z/OS **MODIFY** a **STOP**.

Spuštěná úloha se používá, protože je spuštěna pod určitým ID uživatele a není ovlivněna odhlašováním uživatelů.

**Poznámka:** Spuštěné úlohy se obvykle spouštějí pod administrativním uživatelem, který nemusí mít oprávnění log-on, a proto není možné přihlásit se do systému z/OS jako uživatel, pod kterým je agent spuštěn. Příkazy **fteStartAgent**, **fteStopAgent**, **fteSetAgentTraceLevel** a příkaz **fteShowAgentDetails** s uvedeným parametrem **-d** nelze pro daného agenta vydat.

V produktu IBM MQ 9.0.2 a IBM MQ 9.0.0 Fix Pack 1můžete použít vlastnost agenta **adminGroup** s agenty Managed File Transfer na serveru z/OS. Můžete definovat skupinu správců zabezpečení, například MFTADMIN, a poté přidat ID uživatele spuštěné úlohy a administrátora TSO do této skupiny. Upravte soubor vlastností agenta a nastavte vlastnost **adminGroup** tak, aby byla názvem této skupiny správců zabezpečení.

adminGroup=MFTADMIN

Členové této skupiny pak mohou vydávat příkazy **fteStartAgent**, **fteStopAgent**a **fteSetAgentTraceLevel** a příkaz **fteShowAgentDetails** s parametrem **-d** zadaným pro agenta, který je spuštěn jako spuštěná úloha.

Další informace viz vlastnost **adminGroup** v části Soubor MFT agent.properties.

# **Řízené ukončení agenta pomocí příkazu z/OS MODIFY (F)**

Příkaz **MODIFY** vám umožňuje zastavit agenta řízeným způsobem jako alternativu k příkazu **fteStopAgent** . Agent dokončuje momentálně probíhající přenosy, ale agent nespouští žádné nové přenosy.

Příklad:

F *job\_name*,APPL=STOP

kde *název\_úlohy* je úloha, pod kterou je spuštěn proces agenta.

# **Okamžité ukončení agenta pomocí příkazu z/OS STOP (P)**

Příkaz **STOP** je ekvivalentní k okamžitému zastavení pomocí příkazu **fteStopAgent** s argumentem **-i** . Agent se zastaví okamžitě, i když agent momentálně přenáší soubor.

Příklad:

```
P job_name
```
kde *název\_úlohy* je úloha, pod kterou je spuštěn proces agenta.

```
Související odkazy
```
["Spuštění agenta MFT na z/OS" na stránce 198](#page-197-0)

V systému z/OSmůžete kromě spuštění příkazu **fteStartAgent** z relace z/OS UNIX System Services spustit agenta jako spuštěnou úlohu z JCL bez nutnosti interaktivní relace.

```
Soubor MFT agent.properties
```
# **Spuštění nového přenosu souborů**

Nový přenos souboru můžete začít od IBM MQ Explorer nebo z příkazového řádku a můžete zvolit přenos buď jednoho souboru nebo více souborů ve skupině.

# **Informace o této úloze**

Chcete-li spustit nový přenos souboru z příkazového řádku, prohlédněte si příkaz fteCreateTransfer command.

Chcete-li spustit nový přenos souborů pomocí průvodce **Vytvořit nový spravovaný přenos souborů** v produktu IBM MQ Explorer, postupujte takto:

## **Postup**

- 1. V pohledu Navigator klepněte na volbu **Spravovaný přenos souborů**. **Centrála spravovaných přenosů souborů** se zobrazí v pohledu Obsah.
- 2. Všechny vaše koordinační správci front se zobrazí v pohledu Navigator . Rozbalte název koordinačního správce front, pro kterého je registrován agent, kterého chcete použít pro přenos. Jste-li aktuálně připojeni ke koordinačnímu správci front jiným než tomu, který chcete použít pro přenos, klepněte pravým tlačítkem myši na název koordinačního správce front v pohledu Navigator a poté klepněte na volbu **Odpojit**. Poté klepněte pravým tlačítkem myši na název koordinačního správce front, kterého chcete použít, a poté klepněte na volbu **Připojit**.
- 3. Spusťte průvodce **Vytvoření nového spravovaného přenosu souborů** s pomocí jedné z následujících metod:
	- a) Klepněte pravým tlačítkem myši na název kteréhokoli z následujících uzlů v pohledu Navigator : odpovídajícího koordinačního správce front, **Šablony přenosu**, **Protokol přenosu**nebo **Nevyřízené přenosy**. Poté spusťte průvodce klepnutím na tlačítko **Nový přenos** .
	- b) Klepněte na volbu **Soubor** > **Nový** > **Další** > **Průvodci spravovaného přenosu souborů** > **Průvodce novým přenosem** .
- 4. Postupujte podle pokynů na panelech průvodce. Pro každý panel je k dispozici také kontextově citlivá nápověda. Chcete-li přistupovat k kontextově citlivé nápovědě k produktu Windows, stiskněte klávesu F1. V systému Linuxstiskněte klávesu Ctrl+F1 nebo Shift+F1.

# **Použití definičních souborů přenosu**

Můžete určit definiční soubor přenosu, který lze použít k vytvoření přenosu souborů. Definiční soubor přenosu je soubor XML, který definuje některé nebo všechny informace potřebné k vytvoření přenosu.

Definiční soubory přenosu jsou užitečné, chcete-li uvést více zdrojových souborů a více cílových souborů v jedné operaci přenosu. K odeslání komplexního přenosu souborů můžete použít definiční soubor přenosu. Soubor definice přenosu můžete znovu použít a sdílet.

Pro definiční soubor přenosu můžete použít dva formáty a tyto formáty se mírně liší, a to jak v souladu se schématem produktu FileTransfer.xsd . Toto schéma můžete najít v adresáři samples\schema instalace produktu Managed File Transfer .

Podporovány jsou následující dva formáty souborů definice přenosu:

- Definice zdrojového a cílového souboru pro přenos. Tato definice používá prvek **transferSpecifications** jako kořen.
- Definice celého přenosu včetně zdrojových a cílových souborů a zdrojového a cílového agenta. Tato definice používá prvek **request** jako kořen.
- Soubory s tímto formátem lze generovat z příkazu **fteCreateTransfer** s použitím parametru **-gt** .

Následující příklad ukazuje formát definičního souboru přenosu, který uvádí pouze zdrojový a cílový soubor pro přenos:

```
<?xml version="1.0" encoding="UTF-8"?>
<transferSpecifications xmlns:xsi="https://www.w3.org/2001/XMLSchema-instance" 
    xsi:noNamespaceSchemaLocation="FileTransfer.xsd">
   <item checksumMethod="MD5" mode="text">
     <source recursive="false" disposition="leave">
       <file>textTransferTest.txt</file>
     </source>
     <destination type="directory" exist="overwrite">
       <file>c:\targetfiles</file>
     </destination>
   </item>
</transferSpecifications>
```
Chcete-li odeslat tento formát definičního souboru přenosu, musíte na příkazovém řádku uvést zdrojový a cílový agent:

```
fteCreateTransfer -sa AGENT1 -sm agent1qm -da AGENT2 -dm agent2qm -td 
   c:\definitions\example1.xml
```
Následující příklad je formát definičního souboru přenosu, který uvádí všechny informace požadované pro přenos:

```
<?xml version="1.0" encoding="UTF-8"?>
<request version="3.00" xmlns:xsi="https://www.w3.org/2001/XMLSchema-instance" 
  xsi:noNamespaceSchemaLocation="FileTransfer.xsd">
  <managedTransfer>
    <originator>
       <hostName>example.com.</hostName>
       <userID>fteuser</userID>
    </originator>
    <sourceAgent agent="AGENT1" QMgr="agent1qm"/>
    <destinationAgent agent="AGENT2" QMgr="agent2qm"/>
    <transferSet>
       <item mode="binary" checksumMethod="MD5">
         <source recursive="false" disposition="leave">
           <file>c:\sourcefiles\*.jpg</file>
         </source>
         <destination type="directory" exist="error">
           <file>/targetfiles/images</file>
         </destination>
       </item>
     </transferSet>
  </managedTransfer>
\langle request>
```
Soubor s tímto formátem můžete vygenerovat pomocí parametru **-gt** příkazu **fteCreateTransfer** . Když odešlete definiční soubor přenosu s tímto formátem, nemusíte zadávat nic jiného na příkazovém řádku:

fteCreateTransfer -td c:\definitions\example2.xml

Můžete přepsat informace o zdrojovém a cílovém agentu o příkazovém řádku tak, že se kromě definičního souboru přenosu přenesete do normálních parametrů. Příklad:

fteCreateTransfer -da AGENT9 -dm agent9qm -td c:\definitions\example2.xml

Tento příklad používá volby příkazového řádku k přepsání cílového agenta definovaného uvnitř definičního souboru přenosu s **AGENT9** a cílovým správcem front definovaným v definičním souboru přenosu jako **agent9qm**.

Oba popsané formáty mohou obsahovat jeden nebo více prvků < item>. Další informace o prvku < item> naleznete v tématu Formát zprávy požadavku přenosu souborů. Každá z těchto položek přenosu definuje dvojici zdrojového a cílového souboru s dalšími atributy pro řízení chování přenosu. Můžete například určit následující chování:

- Zda přenos používá kontrolní součet
- Zda se jedná o přenos textu nebo binárního souboru
- Zda odstranit zdrojový soubor po dokončení přenosu
- Zda se má přepsat cílový soubor, pokud existuje.

Výhoda použití definičních souborů přenosu je taková, že můžete zadat další volby, které nejsou dostupné z příkazového řádku. Pokud provádíte například přenosy zpráv do souboru, můžete zadat atribut groupId pomocí definičního souboru přenosu. Tento atribut určuje ID skupiny IBM MQ zpráv, které se čtou z fronty. Další výhodou definičních souborů přenosu je to, že můžete zadat různé volby pro každou dvojici souborů. Například můžete uvést, zda se použije kontrolní součet, nebo zda je soubor přenesen v textovém nebo binárním režimu, na bázi file-by-file. Pokud použijete příkazový řádek, použijí se stejné volby pro každý soubor v přenosu.

Příklad:

```
 <item checksumMethod="none" mode="binary">
   <source disposition="leave">
     <file>c:\sourcefiles\source1.doc</file>
   </source>
   <destination type="file" exist="error">
     <file>c:\destinationfiles\destination1.doc</file>
   </destination>
\langleitem\rangle <item checksumMethod="MD5" mode="text">
   <source disposition="delete">
     <file>c:\sourcefiles\source2.txt</file>
   </source>
   <destination type="file" exist="overwrite">
     <file encoding="UTF8" EOL="CRLF">c:\destinationfiles\destination2.txt</file>
   </destination>
\langleitem\rangle <item checksumMethod="none" mode="text">
   <source recursive="false" disposition="leave">
     <file>c:\originfiles\source3.txt</file>
   </source>
   <destination type="file" exist="overwrite">
     <file>c:\targetfiles\destination3.txt</file>
   </destination>
 </item>
```
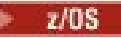

```
z/0S <item checksumMethod="none" mode="text">
 <source recursive="false" disposition="leave">
       <file>textTransferTest.txt</file>
     </source>
     <destination type="dataset" exist="overwrite">
       <file encoding="IBM-1047">//TEXT.TRANS.TEST</file>
     </destination>
  </item>
```
 $z/0S$ Tento příklad přenese soubor textTransferTest.txt ze zdrojového agenta na datovou sadu //TEXT.TRANS.TEST na cílovém agentovi v textovém režimu. Tento přenos převádí zdrojová data z výchozího kódování zdrojového agenta (není zadán žádný atribut kódování zdroje) na kódovou stránku: IBM-1047.

# **Vytvoření naplánovaného přenosu souborů**

Nový přenos souboru můžete naplánovat buď z konzoly IBM MQ Explorer, nebo z příkazového řádku. Naplánovaný přenos může obsahovat jednotlivé soubory nebo více souborů ve skupině. Naplánovaný přenos souborů můžete provést jednou nebo můžete přenos zopakovat vícekrát.

# **Informace o této úloze**

Plán přenosu souborů můžete nastavit tak, aby se vyskytovali jednou, nebo k němu dojde v následujících intervalech:

- Každou minutu
- Každou hodinu
- Denně
- Týdně
- Měsíčně
- Jednou ročně

Poté můžete určit výskyty, které mají být zastaveny, v následujících bodech:

- V definovaném čase a datu
- Po definovaném počtu výskytů

Alternativně můžete uvést, že výskyty budou pokračovat navždy.

Pokud se naplánovaný přenos spustí ve stejnou dobu každý den, použijte atribut **adjustScheduleTimeForDaylightSaving** v souboru vlastností agenta a upravte čas, kdy se časový plán změní, když se změní hodiny. Další informace najdete v tématu Soubor MFT agent.properties.

Chcete-li vytvořit nový naplánovaný přenos souborů pomocí příkazového řádku, použijte parametry plánování (**-tb**, **-ss**, **-oi**, **-of**, **-oc**a **-es**) pro příkaz fteCreateTransfer.

Chcete-li vytvořit nový naplánovaný přenos souborů pomocí průvodce **Vytvořit nový spravovaný přenos souborů** v prostředí IBM MQ Explorer, postupujte takto:

## **Postup**

- 1. V pohledu Navigator klepněte na volbu **Spravovaný přenos souborů**. **Centrála spravovaných přenosů souborů** se zobrazí v pohledu Obsah.
- 2. Všechny vaše koordinační správci front se zobrazí v pohledu Navigator . Rozbalte název koordinačního správce front, pro kterého je registrován agent, kterého chcete použít pro přenos. Jste-li aktuálně připojeni ke koordinačnímu správci front jiným než tomu, který chcete použít pro přenos, klepněte pravým tlačítkem myši na název koordinačního správce front v pohledu Navigator a poté klepněte na

volbu **Odpojit**. Poté klepněte pravým tlačítkem myši na název koordinačního správce front, kterého chcete použít, a poté klepněte na volbu **Připojit**.

- 3. Spusťte průvodce **Vytvoření nového spravovaného přenosu souborů** pomocí jedné z následujících metod:
	- a) Klepněte pravým tlačítkem myši na název kteréhokoli z následujících uzlů v pohledu Navigator : odpovídajícího koordinačního správce front, **Šablony přenosu**, **Protokol přenosu**nebo **Nevyřízené přenosy**. Poté spusťte průvodce klepnutím na tlačítko **Nový přenos** .
	- b) Klepněte na volbu **Soubor** > **Nový** > **Další** > **Průvodci spravovaného přenosu souborů** > **Průvodce novým přenosem** .
- 4. Postupujte podle pokynů na panelech průvodce. Ujistěte se, že jste označili zaškrtávací políčko **Povolit přenos plánu** a zadejte podrobnosti plánu na kartě **Plán** . Plánované přenosy souborů jsou spuštěny v rámci minuty času zahájení plánu, pokud nejsou žádné problémy, které by mohly ovlivnit přenos. Například se mohou vyskytnout problémy s vaší sítí nebo agentem, které zabraňují spuštění naplánovaného přenosu. Pro každý panel je k dispozici kontextová nápověda. Chcete-li přistupovat k kontextově citlivé nápovědě k produktu Windows, stiskněte klávesu F1. V systému Linuxstiskněte klávesu Ctrl+F1 nebo Shift+F1.

# **Výsledky**

Informace o zprávách souvisejících s naplánovanými přenosy souborů naleznete v tématu Formáty zpráv protokolu naplánovaných přenosů souborů.

# **Práce s nevyřízenými přenosy souborů**

Naplánované přenosy souborů, které čekají na vyřízení, můžete zobrazit v produktu IBM MQ Explorer. V okně **Nevyřízené přenosy** se zobrazí všechny nevyřízené přenosy registrované s koordinačním správcem front, ke kterému jste aktuálně připojeni.

## **Informace o této úloze**

Chcete-li zobrazit stav naplánovaného přenosu souborů, který ještě nebyl spuštěn, postupujte takto:

## **Postup**

- 1. Rozbalte položku **Spravovaný přenos souborů** v pohledu Navigator . **Centrála spravovaných přenosů souborů** se zobrazí v pohledu Obsah.
- 2. Všechny vaše koordinační správci front se zobrazí v pohledu Navigator . Rozbalte název koordinačního správce front, kterého jste použili pro naplánovaný přenos. Chcete-li změnit koordinačního správce front, k němuž jste připojeni, klepněte pravým tlačítkem myši na název koordinačního správce front, kterého chcete použít v pohledu Navigator , a poté klepněte na volbu **Připojit**.
- 3. Klepněte na volbu **Nevyřízené přenosy**. Okno **Nevyřízené přenosy** se zobrazí v pohledu Obsah.
- 4. V okně **Nevyřízené přenosy** se zobrazí následující podrobnosti o naplánovaných přenosech souborů:
	- a) **Název** Číslo naplánovaného přenosu souboru. Toto číslo je automaticky přiřazeno.
	- b) **Zdroj** Název zdrojového agenta.
	- c) **Zdrojový soubor** Název souboru, který má být přenesen na jeho hostitelském systému.
	- d) **Cíl** Název cílového agenta.
	- e) **Cílový soubor** Název souboru poté, co byl přenesen do cílového systému.
	- f) **Plánovaný začátek (vybrané časové pásmo)** Datum a čas, kdy je naplánováno spuštění přenosu souborů ve zvoleném časovém pásmu administrátora. Chcete-li změnit zobrazenou časovou zónu, klepněte na nabídku **Okno** > **Předvolby** > **IBM MQ Explorer** > **Spravovaný přenos souborů** a vyberte alternativní časové pásmo ze seznamu **Časové pásmo:** . Klepněte na tlačítko **OK**.
	- g) **Opakovat každých** Pokud jste zvolili opakování naplánovaného přenosu, zadaný interval, který chcete opakovat, je vyjádřen jako číslo.
- h) **Typ opakování** Pokud jste zvolili opakování naplánovaného přenosu, typ intervalu opakování, který jste zadali pro přenos souboru. Typ může mít jednu z následujících hodnot: minuty, hodiny, dny, týdny, měsícenebo roky.
- i) **Opakovat dokud** Pokud jste zvolili opakování naplánovaného přenosu, podrobnosti o tom, kdy má být opakovaný přenos souboru zastaven. Například, uvedené datum a čas, nebo po uvedeném počtu výskytů.

# **Výsledky**

Chcete-li aktualizovat, co se zobrazí v okně **Nevyřízené přenosy** , klepněte na tlačítko Aktualizovat na panelu nástrojů pohledu Obsah.

Chcete-li zrušit nevyřízený přenos souboru, klepněte pravým tlačítkem myši na konkrétní přenos a klepněte na tlačítko **Storno**. Zrušení přenosu zcela vyřadí požadavek na přenos souborů.

# **Spouštění přenosu souboru**

Můžete nastavit určité podmínky spouštěče u přenosu souboru, které musí být pravdivé před tím, než se přenos může uskutečnit. Nejsou-li spouštěcí podmínky pravdivé, přenos souborů se neprovede a zpráva protokolu je volitelně odeslána k záznamu skutečnosti, že přenos se neprovedl. Požadavek na přenos souborů se pak vyřadí. Například, můžete nastavit přenos souboru, který se uskuteční pouze tehdy, když je pojmenovaný soubor na systému, kde je umístěn zdrojový agent, větší než uvedená velikost, nebo jestliže určitý pojmenovaný soubor existuje na systému, kde je umístěn zdrojový agent. Spuštěný přenos souborů můžete nastavit buď z IBM MQ Explorer , nebo z příkazového řádku.

## **Informace o této úloze**

Prostředek můžete nepřetržitě monitorovat, aby byl splněn požadavek spouštěče. Další informace o monitorování prostředků viz: ["Monitorování prostředků produktu MFT" na stránce 211](#page-210-0).

K dispozici jsou tři různé spouštěcí podmínky, které lze nastavit. Podmínky jsou tyto:

- Pokud existuje konkrétní soubor na stejném systému jako zdrojový agent
- Pokud konkrétní soubor neexistuje na stejném systému jako zdrojový agent,
- Je-li určitý soubor v systému, kde je umístěn zdrojový agent (velikost může být vyjádřena v bajtech, KB, MB nebo GB), je velikost určitého souboru v systému. Tyto jednotky měření používají konvenci 210 , například 1 KB se rovná 1024 bajtům a 1 MB sobě rovná 1024 kB.

Typy spouštěčů v předchozím seznamu lze kombinovat dvěma způsoby:

- Pro jedinou podmínku můžete uvést více než jeden soubor na systému, kde je umístěn zdrojový agent. Tím se spustí přenos, pokud některý z uvedených souborů splňuje podmínku (logický operátor OR).
- Můžete uvést více podmínek. Tím se spustí přenos pouze tehdy, jsou-li splněny všechny podmínky (logický operátor AND).

Spuštěný přenos můžete také kombinovat s naplánovaným přenosem. Další informace naleznete v tématu Vytvoření naplánovaného přenosu souborů . V tomto případě jsou podmínky spouštěče vyhodnocovány v době, kdy má být plán spuštěn, nebo pro opakující se časový plán pokaždé, kdy má být plán spuštěn.

Spuštěné přenosy nejsou na agentech mostu protokolů podporovány.

Chcete-li vytvořit spuštěný přenos souborů pomocí příkazového řádku, použijte parametr **-tr** v příkazu fteCreateTransfer .

Chcete-li vytvořit naplánovaný přenos souborů pomocí průvodce **Vytvořit nový spravovaný přenos souborů** v produktu IBM MQ Explorer, postupujte takto:

## **Postup**

1. V pohledu Navigator klepněte na volbu **Spravovaný přenos souborů**. **Centrála spravovaných přenosů souborů** se zobrazí v pohledu Obsah.

- <span id="page-206-0"></span>2. Všechny vaše koordinační správci front se zobrazí v pohledu Navigator . Rozbalte název koordinačního správce front, kterého jste použili pro naplánovaný přenos. Chcete-li změnit koordinačního správce front, k němuž jste připojeni, klepněte pravým tlačítkem myši na název koordinačního správce front, kterého chcete použít v pohledu Navigator , a poté klepněte na volbu **Připojit**.
- 3. Spusťte průvodce **Vytvoření nového spravovaného přenosu souborů** s pomocí jedné z následujících metod:
	- a) Klepněte pravým tlačítkem myši na název kteréhokoli z následujících uzlů v pohledu Navigator : odpovídajícího koordinačního správce front, **Šablony přenosu**, **Protokol přenosu**nebo **Nevyřízené přenosy**. Poté klepnutím na tlačítko **Nový přenos** otevřete průvodce.
	- b) Klepněte na volbu **Soubor** > **Nový** > **Další** > **Průvodci spravovaného přenosu souborů** > **Průvodce novým přenosem** .
- 4. Postupujte podle pokynů na panelech průvodce. Ujistěte se, že jste označili zaškrtávací políčko **Povolit spouštěný přenos** na kartě **Spouštěče** a dokončete pole na této kartě, chcete-li nastavit spouštění. Pro každý panel je k dispozici kontextová nápověda. Chcete-li přistupovat k kontextově citlivé nápovědě k produktu Windows, stiskněte klávesu F1. V systému Linuxstiskněte kombinaci kláves **Ctrl+F1** nebo Shift+F1.

# **Monitorování přenosů souborů, které probíhají**

Pomocí karty **Spravovaný přenos souborů-Průběh aktuálního přenosu** v produktu IBM MQ Explorermůžete monitorovat přenos souborů, který probíhá. Tento přenos souboru může být spuštěn buď z IBM MQ Explorer , nebo z příkazového řádku. Karta také zobrazuje průběh naplánovaných přenosů v okamžiku, kdy plánované přenosy spustí.

# **Informace o této úloze**

Chcete-li použít produkt IBM MQ Explorer k monitorování přenosů přidružených ke koordinačnímu správci front ve vzdáleném systému, postupujte podle pokynů v tématu ["Konfigurace produktu IBM MQ Explorer](#page-207-0) [pro monitorování vzdáleného koordinačního správce front" na stránce 208](#page-207-0) .

Předchozí informace o přenosu souborů se po zastavení a restartu IBM MQ Explorernezachovají. Při restartu se informace o minulých přenosech vyčistí z karty **Aktuální průběh přenosu** . Dokončené

přenosy můžete vymazat pomocí volby **Odebrat dokončené přenosy** v libovolném okamžiku, kdy je IBM MQ Explorer otevřen.

## **Postup**

Po zahájení nového přenosu souboru pomocí produktu IBM MQ Explorer nebo z příkazového řádku můžete monitorovat postup přenosu na kartě **Aktuální průběh přenosu** . Pro každý přenos se zobrazí následující informace:

- a) **Zdroj**. Název agenta použitého k přenosu souboru ze zdrojového systému.
- b) **Cíl**. Název agenta použitého k přijetí souboru na cílovém systému.
- c) **Aktuální soubor**. Název momentálně přenášeného souboru. Část jednotlivého souboru, která již byla přenesena, se zobrazí v B, KiB, MiB. GiB, nebo TiB spolu s celkovou velikostí souboru v závorkách. Zobrazená jednotka míry závisí na velikosti souboru.

B je bajty za sekundu. KiB/s je kibibajty za sekundu, kde 1 kibibajt se rovná 1024 bajtům. MiB/s je mebibajtů za sekundu, kde 1 mebibajt se rovná 1 048 576 bajtům. GiB/s je gibibajty za sekundu, kde 1 gibibajt se rovná 1 073 741 824 bajtům. TiB/s je tebibajty za sekundu, kde 1 tebibajt se rovná 1 099 511 627 776 bajtům.

- d) **Číslo souboru**. Přenášíte-li více než jeden soubor, toto číslo představuje, jak daleko je celková skupina souborů, které přenos představuje.
- e) **Průběh**. Ukazatel průběhu zobrazuje, jak dokončit aktuální přenos souborů je jako procentní část.
- f) **Rychlost**. Rychlost, jakou je soubor přenášen v KiB/s (kibibajty za sekundu, kde 1 kibibajt se rovná 1024 bajtům.)

<span id="page-207-0"></span>g) **Spuštěno (vybrané časové pásmo)**. Čas, kdy byl přenos souboru zahájen, uvedený ve zvoleném časovém pásmu administrátora. Chcete-li změnit zobrazenou časovou zónu, klepněte na nabídku **Okno** > **Předvolby** > **IBM MQ Explorer** > **Spravovaný přenos souborů** a vyberte alternativní časové pásmo ze seznamu **Časové pásmo:** . Klepněte na tlačítko **OK**.

Pokud přenos přejde do stavu obnovy při přenosu souboru, čas zahájení se aktualizuje, aby se projevil čas, kdy přenos souboru pokračuje.

# **Výsledky**

Tato karta pravidelně aktualizuje své informace, ale za účelem vynucení aktualizovaného zobrazení toho,

co je zobrazeno na kartě **Aktuální průběh přenosu** , klepněte na tlačítko **Aktualizovat** na panelu nástrojů pohledu Obsah.

Chcete-li odstranit přenosy souborů z karty **Aktuální průběh přenosu** , klepněte na volbu **Odebrat**

**dokončené přenosy** na panelu nástrojů pohledu Obsah. Klepnutím na toto tlačítko odeberete podrobnosti o přenosu souborů pouze z karty; nezastavujte ani nezrušíte aktuální nebo naplánovaný přenos.

Chcete-li se po uzavření vrátit na kartu **Aktuální průběh přenosu** , můžete ji zobrazit klepnutím na volbu **Okno** > **Zobrazit pohled** > **Další** > **Další** > **Spravovaný přenos souborů-Aktuální průběh přenosu**. Klepněte na tlačítko **OK**.

# **Jak pokračovat dále**

Kromě toho je možné vyvíjet aplikace pro vlastní monitorování přenosu souborů. Toho lze dosáhnout vytvořením odběru pro příslušné administrativní téma produktu Managed File Transfer (buď programově, nebo administrativně) a aplikace monitoru pak může přijímat publikace o aktivitách přenosu souborů produktu Managed File Transfer v rámci daného tématu. Další informace o tématu odběru a formátu zprávy publikování naleznete v tématu Příklady zpráv průběhu přenosu souborů.

## **Související úlohy**

"Konfigurace produktu IBM MQ Explorer pro monitorování vzdáleného koordinačního správce front" na stránce 208

IBM MQ Explorer slouží k monitorování přenosů souborů asociovaných s koordinačním správcem front spuštěnými ve vzdáleném systému. V produktu IBM WebSphere MQ 7.5nebo novějším vyžadujete systém, který je schopen spouštět produkt IBM MQ Explorer. Je třeba nainstalovat komponentu produktu IBM MQ Explorer , aby bylo možné se připojit ke vzdálenému koordinačnímu správci front.

["Zobrazení stavu přenosů souborů v protokolu přenosu" na stránce 209](#page-208-0)

Podrobnosti o přenosech souborů si můžete prohlédnout pomocí **protokolu přenosu** v IBM MQ Explorer. Tyto přenosy mohou být spouštěny buď z příkazového řádku, nebo z IBM MQ Explorer. Můžete také upravit to, co se zobrazí v **protokolu přenosu**.

# **Konfigurace produktu IBM MQ Explorer pro monitorování vzdáleného koordinačního správce front**

IBM MQ Explorer slouží k monitorování přenosů souborů asociovaných s koordinačním správcem front spuštěnými ve vzdáleném systému. V produktu IBM WebSphere MQ 7.5nebo novějším vyžadujete systém, který je schopen spouštět produkt IBM MQ Explorer. Je třeba nainstalovat komponentu produktu IBM MQ Explorer , aby bylo možné se připojit ke vzdálenému koordinačnímu správci front.

# **Informace o této úloze**

Předpoklady: Oprávnění pro připojení ke vzdálenému koordinačnímu správci front nakonfigurováním správce front tak, aby umožňoval vzdálená připojení.

Další informace o tom, jak tuto konfiguraci nakonfigurovat, najdete v tématu Připojení ke správci front v režimu klienta s ověřováním kanálu a Správa oprávnění pro prostředky specifické pro produkt MFT.

<span id="page-208-0"></span>Chcete-li monitorovat správce front a přenosy souborů mezi agenty v systému, který není spuštěn v produktu Windows nebo Linux, nakonfigurujte produkt IBM MQ Explorer pro připojení ke vzdálenému systému pomocí následujících kroků:

## **Postup**

- 1. Spusťte lokální server IBM MQ Explorer.
- 2. Když je načten IBM MQ Explorer , klepněte pravým tlačítkem myši na složku **Spravovaný přenos souborů** a vyberte volbu **Nová konfigurace**.
- 3. Pokračujte průvodcem, výběrem správce front Coordination and Commands, poté definujte název konfigurace.
- 4. Klepněte na tlačítko **Dokončit** , abyste dokončili definici.
- 5. Až definice skončí, klepněte pravým tlačítkem myši na definici a vyberte **Připojit**.

## **Výsledky**

Nyní spusťte produkt IBM MQ Explorer a použijte jej k monitorování aktivity přenosu pro síť Managed File Transfer přidruženou ke koordinačnímu správci front.

## **Související úlohy**

["Monitorování přenosů souborů, které probíhají" na stránce 207](#page-206-0)

Pomocí karty **Spravovaný přenos souborů-Průběh aktuálního přenosu** v produktu IBM MQ Explorermůžete monitorovat přenos souborů, který probíhá. Tento přenos souboru může být spuštěn buď z IBM MQ Explorer , nebo z příkazového řádku. Karta také zobrazuje průběh naplánovaných přenosů v okamžiku, kdy plánované přenosy spustí.

"Zobrazení stavu přenosů souborů v protokolu přenosu" na stránce 209

Podrobnosti o přenosech souborů si můžete prohlédnout pomocí **protokolu přenosu** v IBM MQ Explorer. Tyto přenosy mohou být spouštěny buď z příkazového řádku, nebo z IBM MQ Explorer. Můžete také upravit to, co se zobrazí v **protokolu přenosu**.

# **Zobrazení stavu přenosů souborů v protokolu přenosu**

Podrobnosti o přenosech souborů si můžete prohlédnout pomocí **protokolu přenosu** v IBM MQ Explorer. Tyto přenosy mohou být spouštěny buď z příkazového řádku, nebo z IBM MQ Explorer. Můžete také upravit to, co se zobrazí v **protokolu přenosu**.

## **Postup**

- 1. Rozbalte položku **Spravovaný přenos souborů** v pohledu Navigator a poté rozbalte název koordinačního správce front, pro kterého chcete zobrazit protokol přenosu.
- 2. Klepněte na volbu **Protokol přenosu** v pohledu Navigator . **Protokol přenosu** se zobrazí v pohledu Obsah.
- 3. V okně **Protokol přenosu** se zobrazí následující podrobnosti o přenosech souborů:
	- a) **Zdroj** Název agenta na systému, kde je umístěn zdrojový soubor.
	- b) **Cíl** Název agenta na systému, do kterého chcete soubor přenést.
	- c) **Stav dokončení** Stav přenosu souboru. Stav může mít jednu z následujících hodnot: "Started", "In progress", "Successful", "Částečně úspěšný", "Stornováno" nebo "Failed".
	- d) **Vlastník** ID uživatele na hostiteli, který odeslal požadavek na přenos.
	- e) **Spuštěno (vybrané časové pásmo)** Datum a čas, kdy byl požadavek na přenos souborů přijat agentem Managed File Transfer , představený ve zvoleném časovém pásmu administrátora. Chceteli změnit zobrazenou časovou zónu, klepněte na nabídku **Okno** > **Předvolby** > **IBM MQ Explorer** > **Managed File Transfer** a vyberte alternativní časové pásmo ze seznamu **Časové pásmo:** . Klepněte na tlačítko **OK**.

f) **Stav zaznamenán (vybrané časové pásmo)** (Tento sloupec se při výchozím nastavení nezobrazuje.

Sloupec můžete zobrazit pomocí volby **Konfigurovat sloupce protokolu přenosu** .) Datum a čas, kdy byl zaznamenán stav dokončení, v časovém pásmu vybraném administrátorem.

- g) **Název úlohy** Identifikátor zadaný uživatelem pomocí parametru **-jn** z **fteCreateTransfer** nebo ve skriptu Ant .
- h) **ID přenosu** Jedinečný identifikátor pro přenos souboru.
- i) **Připojit: Přímé** Podrobnosti o tématech **Počet procesů**, **Název procesu**, **Primární uzel**, **Sekundární uzel**, **Typ zdroje** a **Typ cíle** jsou uvedeny v seznamu.

## **Výsledky**

**Poznámka:** Interní formát protokolu přenosu byl změněn v IBM MQ 8.0.0 Fix Pack 1 pro APAR IC99545. Výsledkem je, že pokud je produkt IBM MQ Explorer upgradován na verzi V8.0.0.1 nebo novější a poté obnoven na V8.0.0.0, nebude pro přenosy, který se uskutečnil během IBM MQ Explorer , na V8.0.0.1, zobrazen žádný dokument XML auditu. Panel XML v okně **Vlastnosti** pro tyto přenosy bude obsahovat prázdné textové pole.

Chcete-li zobrazit další podrobnosti o dokončeném přenosu, rozbalte přenos, o který se zajímáte, klepnutím na znaménko plus (+). Poté můžete zobrazit všechny názvy zdrojového a cílového souboru zahrnuté v daném přenosu. Avšak pokud přenos momentálně probíhá a skládá se z mnoha souborů, můžete zobrazit pouze ty soubory, které již byly přeneseny.

Chcete-li aktualizovat, co se zobrazuje v **protokolu přenosu**, klepněte na tlačítko **Obnovit** na panelu nástrojů pohledu Obsah. Informace o přenosu souborů v protokolu přenosu zůstanou v protokolu poté, co zastavíte a znovu spustíte IBM MQ Explorer. Chcete-li z protokolu odstranit všechny dokončené přenosy

souborů, klepněte na panelu nástrojů pohledu Obsah na volbu **Odebrat dokončené přenosy** .

Chcete-li odstranit jednotlivý dokončený přenos souborů z protokolu, klepněte pravým tlačítkem myši na přenos a klepněte na volbu **Odstranit**. Pokud odstraníte přenos, nedojde k zastavení nebo zrušení přenosu, který právě probíhá nebo které bylo naplánováno; odstraňujete pouze uložená historická data.

Chcete-li kopírovat jedinečný identifikátor přenosu do schránky, klepněte pravým tlačítkem myši na tento přenos a klepněte na volbu **Kopírovat ID**.

Metadata a úplný kód XML auditu pro přenos jsou k dispozici z rozevírací nabídky v rámci akce **Vlastnosti** .

### **Související úlohy**

#### ["Monitorování přenosů souborů, které probíhají" na stránce 207](#page-206-0)

Pomocí karty **Spravovaný přenos souborů-Průběh aktuálního přenosu** v produktu IBM MQ Explorermůžete monitorovat přenos souborů, který probíhá. Tento přenos souboru může být spuštěn buď z IBM MQ Explorer , nebo z příkazového řádku. Karta také zobrazuje průběh naplánovaných přenosů v okamžiku, kdy plánované přenosy spustí.

"Konfigurace protokolu přenosu" na stránce 210

Můžete nakonfigurovat, které informace se zobrazí a jak se informace zobrazí v **protokolu přenosu** v IBM MQ Explorer.

["Nastavení časového limitu pro zotavení pozdržených přenosů" na stránce 293](#page-292-0)

Můžete nastavit časový limit zotavení přenosu pro zastaralé přenosy souborů, které platí pro všechny přenosy pro zdrojového agenta. Pro jednotlivý přenos můžete také nastavit časový limit pro obnovu přenosu. Nastavíte-li určitou dobu (v sekundách), během které se zdrojový agent neustále pokouší o obnovení pozastaveného přenosu souborů a přenos není úspěšný, když agent dosáhne časového limitu, přenos selže.

# **Konfigurace protokolu přenosu**

Můžete nakonfigurovat, které informace se zobrazí a jak se informace zobrazí v **protokolu přenosu** v IBM MQ Explorer.

## <span id="page-210-0"></span>**Informace o této úloze**

Chcete-li změnit pořadí sloupců v **protokolu přenosu**, klepněte na nadpis sloupce, který chcete přesunout, a přetáhněte sloupec do jeho nové pozice. Nové pořadí sloupců zůstane zachováno pouze do té doby, než znovu zastavíte a restartujete IBM MQ Explorer.

Chcete-li filtrovat položky v poli **Protokol přenosu**, zadejte řetězec do pole **Filtrovat zobrazené položky protokolu** . Chcete-li obnovit všechny záznamy do protokolu, odstraňte řetězec, který jste zadali z pole. V tomto poli můžete použít libovolný platný regulární výraz produktu Java . Další informace viz Regulární výrazy používané MFT.

Chcete-li upravit sloupce zobrazované v protokolu přenosu, použijte volbu **Konfigurovat sloupce**

**protokolu přenosu** . Chcete-li spustit a použít okno **Konfigurovat sloupce protokolu přenosu** , postupujte takto.

## **Postup**

1. Ujistěte se, že máte v pohledu Obsah otevřeno **Protokol přenosu** . Klepněte na volbu **Konfigurovat**

sloupce protokolu přenosu **E** na panelu nástrojů pohledu Obsah. Otevře se okno Konfigurovat **sloupce protokolu přenosu** .

2. Chcete-li upravit pohled **Protokol přenosu**, vyberte nebo zrušte označení jednotlivých zaškrtávacích políček u sloupců, které chcete zobrazit nebo skrýt. Můžete klepnout na **Vybrat vše**, pak **OK** , abyste vybrali všechna zaškrtávací políčka, nebo **Zrušit veškerý výběr**, pak **OK** , chcete-li vymazat všechna zaškrtávací políčka.

## **Související úlohy**

["Monitorování přenosů souborů, které probíhají" na stránce 207](#page-206-0)

Pomocí karty **Spravovaný přenos souborů-Průběh aktuálního přenosu** v produktu IBM MQ Explorermůžete monitorovat přenos souborů, který probíhá. Tento přenos souboru může být spuštěn buď z IBM MQ Explorer , nebo z příkazového řádku. Karta také zobrazuje průběh naplánovaných přenosů v okamžiku, kdy plánované přenosy spustí.

["Zobrazení stavu přenosů souborů v protokolu přenosu" na stránce 209](#page-208-0)

Podrobnosti o přenosech souborů si můžete prohlédnout pomocí **protokolu přenosu** v IBM MQ Explorer. Tyto přenosy mohou být spouštěny buď z příkazového řádku, nebo z IBM MQ Explorer. Můžete také upravit to, co se zobrazí v **protokolu přenosu**.

# **Monitorování prostředků produktu MFT**

Můžete monitorovat prostředky produktu Managed File Transfer , například frontu nebo adresář. Když je podmínka na tomto prostředku splněna, monitor prostředků spustí úlohu, jako například přenos souboru. Monitorování prostředků můžete vytvořit pomocí příkazu **fteCreateMonitor** nebo zobrazení **Monitory** v modulu plug-in Managed File Transfer pro produkt IBM MQ Explorer.

# **Informace o této úloze**

Monitorování prostředků produktu Managed File Transfer používá následující terminologii:

### **[Monitor prostředků](#page-211-0)**

Monitor prostředků je proces, který se dotazuje na prostředek (jako je adresář nebo fronta) v předem definovaném pravidelném intervalu, aby zjistil, zda se obsah prostředku změnil. Pokud mají, obsahy se porovnávají se sadou podmínek pro tento monitor. Pokud existuje shoda, úloha pro tento monitor se spustí.

### **[Prostředek](#page-212-0)**

Systémový prostředek, který monitor prostředků kontroluje při každém intervalu výzvy, který má být porovnán se spouštěcími podmínkami. Struktury front, adresářů nebo vnořených adresářových struktur mohou být monitorované prostředky.

#### <span id="page-211-0"></span>**[Podmínka a podmínka spouštěče](#page-213-0)**

Podmínka je výraz, který se vyhodnocuje (obvykle proti obsahu monitorovaného prostředku). Je-li výraz vyhodnocen na hodnotu true, podmínka přispívá k celkovému stavu spouštěče.

Podmínka spouštěče je celková podmínka, která je splněna, jsou-li splněny všechny podmínky. Když je podmínka spouštěče splněna, úloha může pokračovat.

### **[Úloha](#page-213-0)**

Jedná se o operaci, která se spustí, když je splněna podmínka spouštěče nebo sada podmínek. Podporované úlohy jsou přenos souborů a volání příkazu.

#### **[Soubor spouštěče](#page-214-0)**

Spouštěcí soubor je soubor, který je umístěn v monitorovaném adresáři, aby označoval, že úloha (obvykle přenos) může začít. Může například označovat, že všechny soubory, které mají být zpracovány, dorazily do známého umístění a mohou být přeneseny nebo jinak zpracovány. Název souboru spouštěče lze použít k uvedení souborů, které mají být přeneseny, použitím substituce proměnné. Další informace viz téma ["Přizpůsobení úloh monitoru prostředků produktu MFT](#page-221-0) [s nahrazením proměnných" na stránce 222.](#page-221-0)

Spouštěcí soubor je také známý jako připravený soubor nebo soubor go. Avšak v této dokumentaci se obvykle odkazuje jako na soubor spouštěče.

Monitorování prostředků není podporováno na agentech mostu protokolu nebo na agentech mostu Connect:Direct.

# **Koncepce monitorování prostředků produktu MFT**

Přehled klíčových pojmů funkce monitorování prostředků produktu Managed File Transfer .

## **Monitory prostředků**

Monitor prostředků vytvoříte pomocí příkazu **fteCreateMonitor** , který vytvoří a spustí nový monitor prostředků z příkazového řádku. Monitor prostředků je přidružen k agentovi Managed File Transfer a je aktivní pouze tehdy, když je agent spuštěn. Když se agent monitorování zastaví, provede se tak i monitor prostředků. Pokud již agent běží při vytvoření monitoru prostředků, spustí se monitor prostředků okamžitě. Agent monitorování musí být také zdrojovým agentem úlohy, která je iniciována monitorem prostředků.

Názvy monitorů prostředků musí být v rámci agenta jedinečné. Název monitoru prostředků musí být dlouhý minimálně jeden znak a nesmí obsahovat znak hvězdičky (\*), procento (%) nebo otazník (?). Případ, ve kterém je zadán název monitoru prostředků, je ignorován a název monitoru prostředků se převede na velká písmena. Pokusíte-li se vytvořit monitor prostředků s názvem, který již existuje, je požadavek ignorován a pokus je protokolován do tématu protokolu monitorování prostředků.

**Poznámka:** Monitor prostředků nelze vytvořit s definicí úlohy, která obsahuje naplánované přenosy.

P V 9.2.2 Pro Long Term Supporta pro Continuous Delivery před IBM MQ 9.2.2jediným způsobem, jak zastavit monitor prostředků, je zastavení agenta, který spouští operaci monitorování. Chcete-li restartovat monitor prostředků, musíte restartovat agenta úplně. V produktu IBM MQ 9.2.2můžete spouštět a zastavovat monitory prostředků, aniž byste museli zastavit nebo restartovat agenta. Další informace viz ["Spuštění a zastavení monitorů prostředků" na stránce 215](#page-214-0).

Počet monitorů prostředků, které lze na agentovi vytvořit, a všechny spuštěné se stejnou prioritou, neexistuje žádné omezení. Zvažte důsledky překrývajících se monitorovaných prostředků, konfliktní spouštěcí podmínky a jak často prostředky jsou vyzývány.

Překrývání monitorů prostředků může způsobit:

- Možné soupeření ve zdrojovém umístění/položkách.
- Možné duplicitní požadavky na přenos pro stejné zdrojové položky.
- Neočekávané chyby nebo selhání při přenosech v důsledku konfliktů zdrojových položek.

<span id="page-212-0"></span>Pokud více monitorů prohledává stejné umístění a může spustit stejné položky, můžete potenciálně skončit s problémem dvou různých monitorů, které odesílají spravované požadavky na přenos pro stejnou položku.

Monitory prostředků se podívají na obsah prostředků po každém intervalu výzvy. Obsah prostředku je porovnán se spouštěcími podmínkami a jsou-li tyto podmínky splněny, je volána úloha přidružená k monitoru prostředků.

Úloha se spouští asynchronně. Pokud se vyskytne shoda podmínek a úloha se spustí, monitor prostředků pokračuje v dotazování na další změny v obsahu prostředku. Takže například, pokud došlo ke shodě, protože soubor s názvem reports.go dorazila do monitorovaného adresáře, úloha by byla spuštěna jednou. V dalším intervalu výzev platí, že i když soubor stále existuje, úloha se znovu nespustí. Pokud je však soubor odstraněn a znovu umístěn do adresáře nebo je soubor aktualizován (změní se atribut data poslední změny), další kontrola podmínky spouštěče způsobí, že úloha bude volána znovu.

Před IBM MQ 9.1.5, pokud monitor prostředků provádí anketu, která trvá déle než interval výzev, znamená to, že další výzva se spustí ihned, jakmile se aktuální dokončí bez mezer mezi, což by mohlo mít vliv na to, jak rychle prostředky monitoru odesílají práci na agenta. To může způsobit problémy s výkonem, pokud jsou položky, které se nacházejí během první výzvy, stále tam, když dojde k druhému.

 $\blacktriangleright$  V 3.2.0  $\blacksquare$  V produktu IBM MQ 9.1.5používá monitor prostředků službu ScheduledExecutora spouští další výzvu až po dokončení předchozí výzvy plus nakonfigurovaný čas intervalu výzvy. To znamená, že mezi jednotlivými intervaly výzev bude vždy existovat mezera, a nikoli další výzva, která bude spuštěna bezprostředně po předchozím anketě, pokud byl čas výzvy delší než interval výzev.

PV 9.2.0 Pokud v produktu IBM MQ 9.1.3došlo k selhání přenosu souboru, můžete vymazat historii monitorování prostředků, což umožňuje odeslání jiného požadavku na přenos bez nutnosti vymazat soubor a umístit jej do adresáře znovu, nebo aktualizovat soubor tak, aby změnil svůj atribut data poslední změny. Vymazání historie je užitečné například v situacích, kdy je třeba přenést soubor, ale úprava souboru není možná. Další informace viz téma ["Vymazání historie monitoru prostředků" na stránce 238](#page-237-0).

# **Prostředky**

Monitory prostředků v produktu Managed File Transfer mohou odesílat výzvy na obsah následujících dvou typů prostředků:

## **Adresáře nebo vnořené struktury adresářů**

Běžným scénářem je monitorování adresáře na přítomnost spouštěcího souboru. Externí aplikace může zpracovávat více souborů a umístit je do známého zdrojového adresáře. Když aplikace dokončila své zpracování, označuje, že jsou soubory připraveny k přenosu nebo jiným způsobem, umístěním souboru spouštěče do monitorovaného umístění. Soubor spouštěče může být detekován monitorem prostředků Managed File Transfer a přenos těchto souborů ze zdrojového adresáře do jiného Managed File Transfer Agent se iniciuje.

Ve výchozím nastavení je monitorovaný adresář monitorován. Chcete-li také prozkoumat dílčí adresáře, nastavte úroveň rekurze v příkazu **fteCreateTransfer** .

Dva příklady monitorování adresáře jsou následující:

- Monitor pro soubor spouštěče (například trigger.file) a pak přenos zástupného znaku (například, \*.zip).
- Monitorujte pro \*.zip a potom přeneste \${FilePath} (například soubor, který spustil přenos). Další informace o substituci proměnných viz ["Přizpůsobení úloh monitoru prostředků produktu MFT](#page-221-0) [s nahrazením proměnných" na stránce 222](#page-221-0).

**Poznámka:** Nevytvářejte monitor, který monitoruje \*.zip, a pak přenese \*.zip. Monitor se pokusí spustit přenos souboru \*.zip pro každý soubor .zip ve vašem systému. To znamená, že monitor generuje \* počet přenosů pro \*.zip.

Příklad vytvoření monitoru prostředků pro monitorování adresáře viz ["Monitorování adresáře a použití](#page-219-0) [nahrazení proměnných" na stránce 220.](#page-219-0)

#### <span id="page-213-0"></span>**Fronty produktu IBM MQ**

Příkladem monitorování fronty je to, že externí aplikace může generovat zprávy a umisťovat je do známé fronty se stejným ID skupiny. Když aplikace dokončí vkládání zpráv do fronty, znamená to, že je skupina dokončena. Úplná skupina zpráv může být detekována monitorem prostředků Managed File Transfer a přenos skupiny zpráv ze zdrojové fronty do souboru je zahájen. Příklad vytvoření monitoru prostředků pro monitorování fronty, viz ["Příklad: Konfigurace prostředku MFT" na stránce 222](#page-221-0).

**Poznámka:** Pro každou frontu lze zadat pouze jeden monitor. Uvedete-li více než jeden monitor k výzvy fronty IBM MQ , dojde k nepředvídatelnému chování.

Monitorování datových sad není podporováno.

## **Podmínky a podmínky spouštěče**

Podmínka je splněna, když prostředek obsahuje hodnotu, která odpovídá nějakému jinému řetězci nebo vzoru. Podmínky mohou být jedna z následujících:

- Shoda na názvu souboru (vzor)
- Žádná shoda na názvu souboru (vzor)
- Velikost souboru
- Shoda, pokud velikost souboru zůstává stejná pro počet výzev

Srovnávání názvu souboru může být vyjádřeno jako:

- Přesná shoda řetězce
- Jednoduchá shoda se zástupnými znaky podle popisu v části Použití zástupných znaků s MFT
- Shoda regulárního výrazu

Názvy souborů mohou být také vyloučeny z porovnávání názvů souborů pomocí zástupného znaku nebo Java regulárního výrazu, který identifikuje názvy souborů, které se nikdy neshodují.

Je-li zjištěn odpovídající soubor, bude zachováno jeho poslední upravené časové razítko. Pokud následné výzvy zjistí, že soubor byl změněn, je podmínka spouštěče znovu splněna a úloha se spustí. Má-li podmínka zjistit, kdy soubor neexistuje, pokud se žádný soubor v monitorovaném adresáři neshoduje se vzorem názvu souboru, úloha se spustí. Pokud je soubor přidán do adresáře, který se shoduje se vzorem názvu souboru, úloha se spustí pouze tehdy, když je soubor odstraněn.

## **Úkoly**

Managed File Transfer podporuje následující dva typy úloh, které můžete nakonfigurovat tak, aby byly spuštěny monitory prostředků:

### **Úlohy přenosu souborů**

Úlohy přenosu souborů jsou definovány stejným způsobem jako každý jiný přenos souborů. Užitečným způsobem generování kódu XML úlohy vyžadovaného monitorem je spuštění příkazu fteCreateTransfer s parametrem **-gt** . Tento příkaz generuje definici úlohy jako dokument XML, včetně specifikace přenosu. Poté předáte název dokumentu XML úlohy jako hodnotu parametru **-mt** v příkazu fteCreateMonitor . Když je spuštěn **fteCreateMonitor** , přečte dokument XML úlohy. Po spuštění obslužného programu **fteCreateMonitor** nebudou žádné změny provedené v souboru XML úlohy použity monitorem.

Při použití úlohy přenosu souborů můžete vybrat, kolik podmínek spouštěče se v rámci úlohy převede do dávky. Předvolba je pro jednu podmínku spouštěče pro spuštění jedné úlohy. Můžete spustit příkaz fteCreateMonitor s volbou **-bs** , abyste vybrali počet podmínek spouštěče, které jsou společně dávkovány do jedné úlohy.

#### **Úlohy příkazů**

Příkazové úlohy mohou spouštět skripty Ant , volat spustitelné programy nebo spouštět úlohy JCL. Další informace viz téma ["Konfigurace úloh monitorování produktu MFT pro spouštění příkazů](#page-215-0) [a skriptů" na stránce 216](#page-215-0).

## <span id="page-214-0"></span>**Soubory spouštěče**

Obsahy spouštěcího souboru v monitoru prostředků můžete použít k definování sady souborů k přenosu v jednom požadavku na přenos. Pokaždé, když je zjištěn odpovídající soubor spouštěče, je jeho obsah analyzován pro cesty ke zdrojovému souboru a volitelně pro cesty k cílovému souboru. Tyto cesty k souborům se poté používají k definování položek souborů v souboru XML pro přenos úloh, který zadáte, který je odeslán jako jednotlivý požadavek na přenos na agenta. Definice monitoru prostředků určuje, zda je povolen obsah spouštěče.

Formát každého souboru spouštěče je jediná cesta k souboru, která má být přenesena na každém řádku textu. Výchozí formát řádku je buď jediná cesta ke zdrojovému souboru, nebo cesta ke zdrojovému a cílovému souboru, oddělené čárkou.

Další informace a příklady viz ["Použití spouštěcího souboru" na stránce 230](#page-229-0).

# **Spuštění a zastavení monitorů prostředků**

Pro Long Term Supporta pro Continuous Delivery před IBM MQ 9.2.2jediným způsobem, jak zastavit monitor prostředků, je zastavení agenta, který spouští operaci monitorování. Chcete-li restartovat monitor prostředků, musíte restartovat agenta úplně. Další informace naleznete v tématech ["Spuštění agenta](#page-193-0) [MFT" na stránce 194](#page-193-0) a ["Zastavení agenta MFT" na stránce 200](#page-199-0).

 $\mathbb{V}$   $\mathbb{S}.2.2$   $\blacksquare$  V produktu IBM MQ 9.2.2můžete spouštět a zastavovat monitory prostředků, aniž byste museli zastavit nebo restartovat agenta pomocí příkazů **fteStartMonitor** a **fteStopMonitor** . To je užitečné, například v následujících situacích:

- Pokud má agent více monitorů prostředků a pouze některé z nich se setly s chybami, ale zbývající monitory prostředků stále pracují správně, takže chcete znovu spustit nezdařené monitory prostředků.
- Chcete-li zastavit monitor prostředků, aby prováděl nějakou práci údržby, nebo pokud se monitor prostředků nepožaduje po určitou dobu a nechcete, aby se spouštěl zbytečně, a tak spotřebovat vzácné systémové prostředky.

V <sup>9</sup>.2.2 **Další informace najdete v tématu Spuštění** monitoru prostředků MFT a Zastavení monitoru prostředků MFT.

### $V$  9.2.2

*Tabulka 9. Chování monitoru prostředků v závislosti na tom, který příkaz je spuštěn*

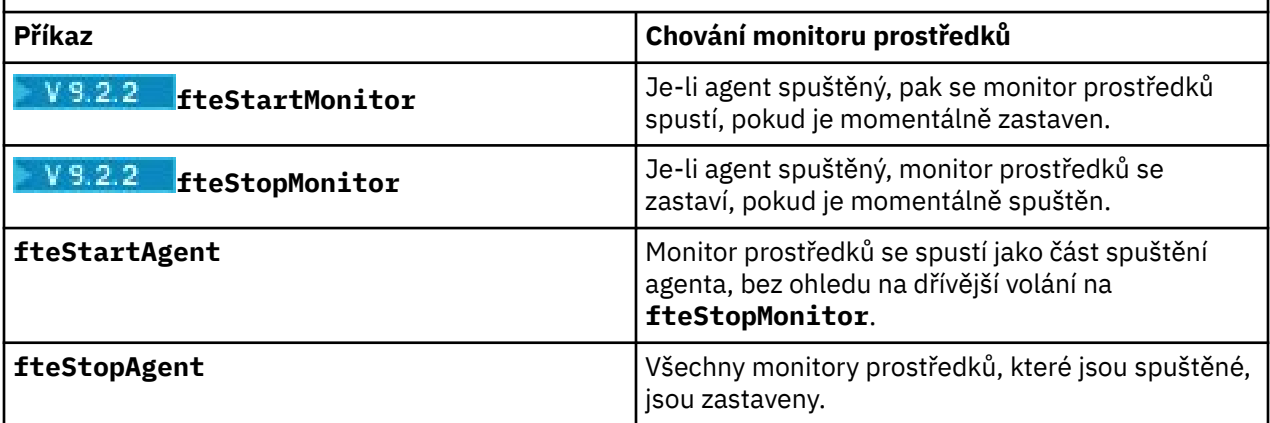

## **Zálohování a obnova monitorů prostředků**

Můžete zálohovat monitory prostředků, které jste již definovali, takže je můžete znovu použít v budoucnu. K dispozici jsou různé možnosti, které lze použít následujícím způsobem:

• Pomocí příkazu **fteCreateMonitor** s parametrem **-ox** můžete exportovat konfiguraci monitoru prostředků do souboru XML a s parametrem **-ix** obnovit monitor prostředků importem konfigurace monitoru prostředků ze souboru XML.

- <span id="page-215-0"></span>• Pomocí příkazu **fteListMonitors** s **-ox** exportujte definici jednoho monitoru prostředků do souboru XML.
- Chcete-li exportovat více definic monitoru prostředků do určeného adresáře, použijte příkaz **fteListMonitors** s produktem **-od** . Každá definice monitoru prostředků je uložena do samostatného souboru XML. Můžete také použít volbu **-od** k exportu jedné definice monitoru prostředků do zadaného adresáře.

Další informace viz téma ["Zálohování a obnova monitorů prostředků MFT" na stránce 237](#page-236-0).

## **Protokolování monitorování prostředků**

V produktu IBM MQ 9.1.0zahrnuje produkt Managed File Transfer protokolování monitoru prostředků. Další informace viz téma ["Protokolování monitorů prostředků MFT" na stránce 233](#page-232-0).

### **Související pojmy**

["Přizpůsobení úloh monitoru prostředků produktu MFT s nahrazením proměnných" na stránce 222](#page-221-0) Jsou-li podmínky spouštěče aktivního monitoru prostředků splněny, je volána definovaná úloha. Kromě volání úlohy přenosu nebo příkazu současně se stejným cílovým agentem nebo stejným cílovým názvem souboru můžete za běhu také upravit definici úlohy. To provedete tak, že vložíte názvy proměnných do souboru XML definice úlohy. Když monitor určí, že jsou podmínky spouštěče splněny a že definice úlohy obsahuje názvy proměnných, nahradí názvy proměnných hodnotami proměnných a pak volá úlohu.

## **Související úlohy**

"Konfigurace úloh monitorování produktu MFT pro spouštění příkazů a skriptů" na stránce 216 Monitory prostředků nejsou omezeny na provádění přenosů souborů jako jejich přidružené úlohy. Můžete také nakonfigurovat monitor pro volání jiných příkazů z agenta monitorování, včetně spustitelných programů, skriptů Ant nebo úloh JCL. Chcete-li volat příkazy, upravte soubor XML definice úlohy monitoru tak, aby obsahoval jeden nebo více prvků příkazů s odpovídajícími parametry volání příkazu, jako jsou argumenty a vlastnosti.

["Příklad: Konfigurace prostředku MFT" na stránce 222](#page-221-0)

Frontu IBM MQ můžete zadat jako prostředek, který má být monitorován monitorem prostředků, pomocí parametru **-mq** s příkazem **fteCreateMonitor** .

["Monitorování fronty a použití substituce proměnných" na stránce 228](#page-227-0)

Frontu můžete monitorovat a přenášet zprávy z monitorované fronty do souboru pomocí příkazu **fteCreateMonitor** . Hodnota libovolné vlastnosti zprávy IBM MQ v první zprávě, která má být načtena z monitorované fronty, lze nahradit definicí XML úlohy a použít ji k definování chování přenosu.

### **Související odkazy**

**fteCreateMonitor**: vytvoření monitoru prostředků MFT fteListMonitory: seznam monitorů prostředků MFT fteDeleteMonitor: odstranění monitoru prostředků MFT

# **Konfigurace úloh monitorování produktu MFT pro spouštění příkazů a skriptů**

Monitory prostředků nejsou omezeny na provádění přenosů souborů jako jejich přidružené úlohy. Můžete také nakonfigurovat monitor pro volání jiných příkazů z agenta monitorování, včetně spustitelných programů, skriptů Ant nebo úloh JCL. Chcete-li volat příkazy, upravte soubor XML definice úlohy monitoru tak, aby obsahoval jeden nebo více prvků příkazů s odpovídajícími parametry volání příkazu, jako jsou argumenty a vlastnosti.

## **Informace o této úloze**

Cesta k souboru ke spustitelnému programu, skriptu Ant nebo úloze JCL, kterou má agent monitorování volat, musí být zahrnuta do commandPath agenta monitorování. Informace o vlastnosti cesty k příkazu naleznete v části commandPath MFT -vlastnost.

Dokument XML definice úlohy můžete vytvořit jedním z následujících způsobů:

• Ručně vytvořte dokument XML definice úlohy na základě schématu produktu FileTransfer.xsd .
• Použijte generovaný dokument XML jako základ pro vaši definici úlohy.

Bez ohledu na to, zda chcete úlohu přenosu nebo úlohu příkazů, musí definice úlohy začínat kořenovým prvkem produktu <request>. Podřízený prvek prvku <request> musí být buď <managedTransfer>, nebo <managedCall>. Obvykle vyberete <managedCall> , když existuje jediný příkaz nebo skript ke spuštění, a <managedTransfer> , pokud chcete, aby úloha zahrnovala přenos souborů a volitelně až čtyři volání příkazu.

### **Procedura**

- Chcete-li ručně vytvořit dokument XML definice úlohy podle schématu produktu FileTransfer.xsd , viz téma "Vytvoření XML definice úlohy ručně podle schématu" na stránce 217.
- Chcete-li vytvořit definici úlohy pomocí úpravy generovaného dokumentu, upravte dokument XML vygenerovaný parametrem **fteCreateTransfer -gt** . Další informace viz téma ["Vytvoření](#page-218-0) [dokumentu definice úlohy pomocí úpravy generovaného dokumentu" na stránce 219.](#page-218-0)

#### *Vytvoření XML definice úlohy ručně podle schématu*

Soubor XML definice úlohy můžete ručně vytvořit podle schématu FileTransfer.xsd.

#### **Informace o této úloze**

Schéma FileTransfer.xsd lze nalézt v *MQ\_INSTALLATION\_PATH*/mqft/samples/schema. Další informace o tomto schématu naleznete v tématu Formát zprávy požadavku na přenos souborů.

#### **Příklad**

Následující příklad ukazuje vzorový definiční dokument XML uložený jako cleanuptask.xml, , který používá prvek <managedCall> k volání skriptu Ant s názvem RunCleanup.xml. Skript RunCleanup.xml Ant musí být umístěn na cestě commandPath agenta monitorování.

```
<?xml version="1.0" encoding="UTF-8"?>
<request version="4.00" xmlns:xsi="https://www.w3.org/2001/XMLSchema-instance" 
  xsi:noNamespaceSchemaLocation="FileTransfer.xsd">
   <managedCall>
     <originator>
       <hostName>hostName</hostName>
       <userID>userID</userID>
       <mqmdUserID>mqmdUserID</mqmdUserID>
     </originator>
 <agent QMgr="QM1" agent="AGENT1"/>
 <reply QMGR="QM1">reply</reply>
 <transferSet priority="1">
       <metaDataSet>
         <metaData key="name1">value1</metaData>
       </metaDataSet>
       <call>
 <command name="RunCleanup.xml" type="antscript" retryCount="2" 
 retryWait="30" successRC="0">
           <target>check_exists</target>
            <target>copy_to_archive</target>
           <target>rename_temps</target>
             <target>delete_files</target>
           <property name="trigger.filename" value="${FileName}"/>
           <property name="trigger.path" value="${FilePath}"/>
           </command>
       </call>
     </transferSet>
     <job>
        <name>JOBCLEAN1</name>
      </job>
    </managedCall>
</request>
```
Prvek <agent> uvádí Managed File Transfer Agent , který je nakonfigurovaný se jménem skriptu Ant na jeho commandPath.

Struktura <call><command>... definuje spustitelný soubor nebo skript, který chcete spustit. Příkaz přijímá nepovinný atribut type , který může mít jednu z následujících hodnot:

#### **ant\_skript**

Spusťte skript Ant v samostatném prostředí JVM.

#### **Spustitelné**

Vyvolat spustitelný program.

#### **JCL**

Vyvolejte úlohu JCL.

Pokud vynecháte atribut type , použije se standardní hodnota executable .

Atribut name určuje název skriptu Ant , spustitelného souboru nebo úlohy JCL, které chcete spustit, bez jakýchkoli informací o cestě. Agent hledá skript nebo program v umístěních určených pomocí vlastnosti commandPath v souboru agent.properties agenta.

Atribut retrycount udává, kolikrát se má pokusit volat program znovu, pokud program nevrací návratový kód úspěchu. Hodnota přiřazená k tomuto atributu nesmí být záporná. Pokud atribut retrycount nezadáte, bude použita výchozí hodnota nula.

Atribut retrywait udává dobu čekání (v sekundách) před tím, než se znovu pokusí o vyvolání programu. Hodnota přiřazená k tomuto atributu nesmí být záporná. Pokud atribut retrywait nezadáte, bude použita výchozí hodnota nula.

Atribut successrc je výraz používaný k určení, kdy se úspěšně spouští vyvolání programu. Návratový kód procesu pro příkaz je vyhodnocen pomocí tohoto výrazu. Hodnota může být tvořena jedním nebo více výrazy zkombinovanými se svislou čárovým znakem (|), což znamená logický operátor OR, nebo znak ampersand (&) znaků, které označují logické AND. Každý výraz může být jeden z následujících typů výrazu:

- Číslo pro označení testu rovnosti mezi návratovým kódem procesu a číslem.
- Číslo s předponou větší než znak (>), které označuje greater-than test mezi číslem a návratovým kódem procesu.
- Číslo s předponou menší než znak (<). označují nižší než test mezi číslem a návratovým kódem procesu.
- Číslo s předponou znaku vykřičníku (!), která označuje, že neodpovídá-testu mezi číslem a návratovým kódem procesu. Například: > 2 & < 7 &! 5 | 0 | 14 je interpretováno jako následující návratové kódy: 0, 3, 4, 6, 14. Všechny ostatní návratové kódy jsou interpretovány jako neúspěšné.

Pokud atribut successrc nezadáte, bude použita výchozí hodnota nula. To znamená, že příkaz je považován za úspěšný, pokud, a pouze pokud, vrátí kód nula.

Pro skript Ant byste zpravidla určoval prvky <target> a <property>. Hodnoty prvku produktu <target> musí odpovídat cílovým názvům ve skriptu Ant .

Pro spustitelné programy můžete zadat prvky <argument>. Prvky vnořených argumentů určují argumenty, které mají být předány programu, který je volán jako součást vyvolání programu. Argumenty programu jsou sestaveny z hodnot určených prvky argumentu v pořadí, ve kterém jsou rozpoznány prvky argumentů. Jako vnořené prvky vyvolání programu můžete zadat nula nebo více prvků argumentu.

Administrátor definuje a spouští monitor jako normální pomocí dokumentu XML definice úlohy, který obsahuje prvek produktu <managedCall> . Příklad:

```
fteCreateMonitor -ma AGENT1 -mm QM1 -md /monitored -mn MONITOR01 -mt 
    /tasks/cleanuptask.xml -pi 30 -pu seconds -tr match,*.go
```
Cesta k dokumentu XML definice přenosu musí být na lokálním systému souborů, ze kterého spouštíte příkaz **fteCreateMonitor** (v tomto příkladě /tasks/cleanuptask.xml). Dokument cleanuptask.xml se používá pouze k vytvoření monitoru prostředků. Všechny úlohy, na které odkazují dokumenty produktu cleanuptask.xml (skripty Ant nebo úlohy JCL), musí být uvedeny v cestě k příkazům agenta monitorování. Je-li podmínka spouštěče monitoru splněna, všechny proměnné v kódu XML definice úlohy budou nahrazeny skutečnými hodnotami z monitoru. Takže například \${FilePath} je nahrazen ve zprávě požadavku odeslanou agentovi s /monitored/cleanup.go. Zpráva požadavku je vložena do fronty příkazů agenta. Příkazový procesor zjistil, že požadavek je určen pro volání programu a spouští uvedený program. Je-li volán příkaz typu antscript , spustí se nové prostředí JVM a úloha Ant <span id="page-218-0"></span>se spustí pod novým JVM. Další informace o použití substituci proměnných naleznete v tématu Úprava úloh pomocí substituce proměnných.

#### **Související pojmy**

["Přizpůsobení úloh monitoru prostředků produktu MFT s nahrazením proměnných" na stránce 222](#page-221-0) Jsou-li podmínky spouštěče aktivního monitoru prostředků splněny, je volána definovaná úloha. Kromě volání úlohy přenosu nebo příkazu současně se stejným cílovým agentem nebo stejným cílovým názvem souboru můžete za běhu také upravit definici úlohy. To provedete tak, že vložíte názvy proměnných do souboru XML definice úlohy. Když monitor určí, že jsou podmínky spouštěče splněny a že definice úlohy obsahuje názvy proměnných, nahradí názvy proměnných hodnotami proměnných a pak volá úlohu.

#### **Související odkazy**

Formát zprávy požadavku na přenos souborů Vlastnost commandPath MFT

### *Vytvoření dokumentu definice úlohy pomocí úpravy generovaného dokumentu*

Dokument definice úlohy monitoru můžete vytvořit upravením dokumentu XML generovaného volbou **-gt** produktu **fteCreateTransfer**.

#### **Informace o této úloze**

Vygenerovaný dokument obsahuje prvek <request> následovaný prvkem <managedTransfer> . Chcete-li převést tuto definici úlohy na platnou strukturu <managedCall> , proveďte následující kroky:

#### **Postup**

- 1. Nahraďte počáteční a koncovou značku <managedTransfer> značkami <managedCall> .
- 2. Odeberte všechny prvky produktu <schedule> a podřízené uzly.
- 3. Nahraďte počáteční a koncovou značku <sourceAgent> hodnotou <agent> , aby odpovídala podrobnostem o konfiguraci agenta monitorování.
- 4. Odeberte prvky <destinationAgent> a <trigger> .
- 5. Odeberte prvky produktu <item>.
- 6. Odeberte všechny prvky preSourceCall, postSourceCall, preDestinationCallnebo postDestinationCall .
- 7. Vložte novou strukturu <call>...</call> do prvku <transferSet> . Tato struktura obsahuje definici příkazu, jak je uvedeno v následujícím příkladu:

<call>

```
 <command name="RunCleanup.xml" type="antscript" retryCount="2" 
   retryWait="30" successRC="0">
     <target>check_exists</target>
     <target>copy_to_archive</target>
     <target>rename_temps</target>
       <target>delete_files</target>
     <property name="trigger.filename" value="${FileName}"/>
     <property name="trigger.path" value="${FilePath}"/>
     </command>
 </call>
```
#### **Příklad**

Můžete také zachovat prvek <managedTransfer> včetně všech podrobností přenosu souborů a vložit až čtyři příkazové volání. V tomto případě jste vložili některý výběr následujících prvků volání mezi prvky <metaDataSet> a <item> :

#### **předSourceCall**

Před spuštěním přenosu zavolejte program na zdrojového agenta.

#### **postSourceCall**

Volejte program na zdrojovém agentovi po dokončení přenosu.

#### **předcílovýVolat**

Před spuštěním přenosu zavolejte program na cílovém agentovi.

#### **postDestinationCall**

Vyvolejte program na cílovém agentovi po dokončení přenosu.

Každý z těchto prvků přebírá strukturu prvku produktu <command> , jak je popsáno v předchozím příkladu. Schéma FileTransfer.xsd definuje typy používané různými prvky volání.

Následující příklad ukazuje volání preSourceCall, postSourceCall, preDestinationCall a postDestinationCall v dokumentu definice úlohy:

```
 <transferSet priority="1">
   <metaDataSet>
     <metaData key="key1">value1</metaData>
    </metaDataSet>
    <preSourceCall>
      <command name="send.exe" retryCount="0" retryWait="0" successRC="0" 
        type="executable">
        <argument>report1.pdf</argument>
        <argument>true</argument>
      </command>
    </preSourceCall>
    <postSourceCall>
      <command name="//DO_IT.JCL" retryCount="0" retryWait="0" successRC="0" 
        type="jcl">
        <argument>argument</argument>
      </command>
    </postSourceCall>
    <preDestinationCall>
      <command name="ant_script.xml" retryCount="0" retryWait="0" successRC="0" 
        type="antscript">
        <target>step1</target>
        <property name="name" value="value"/>
      </command>
    </preDestinationCall>
    <postDestinationCall>
      <command name="runit.cmd" retryCount="0" retryWait="0" successRC="0" />
    </postDestinationCall>
    <item checksumMethod="none" mode="binary">
```
⋮

 $\ddot{\phantom{a}}$ 

Do přenosu můžete smíchat různé typy příkazů. Argument, cíl a prvky vlastností jsou volitelné.

## **Monitorování adresáře a použití nahrazení proměnných**

Adresář můžete monitorovat pomocí příkazu **fteCreateMonitor** . Hodnota substituční proměnné může být nahrazena definicí XML úlohy a použita k definování chování přenosu.

#### **Informace o této úloze**

V tomto příkladu se zdrojový agent nazývá AGENT\_HOP. Adresář, který monitoruje monitory AGENT\_HOP, se nazývá /test/monitored. Agent vyzývá adresář každých 5 minut.

Poté, co je soubor .zip zapsán do adresáře, aplikace, která zapisuje soubor do adresáře, zapíše do stejného adresáře spouštěcí soubor. Název souboru spouštěče je stejný jako název souboru .zip , ale má jinou příponu souboru. Například po zapsání souboru file1.zip do adresáře je soubor file1.go zapsán do adresáře. Monitor prostředků monitoruje adresář pro soubory, které odpovídají vzoru \*.go , poté používá substituci proměnné k požadavku na přenos přidruženého souboru .zip .

#### **Postup**

1. Vytvořte kód XML úlohy, který definuje úlohu, kterou monitor provede, když se spustí.

```
<?xml version="1.0" encoding="UTF-8" ?>
<request version="4.00" 
          xmlns:xsi="https://www.w3.org/2001/XMLSchema-instance" 
          xsi:noNamespaceSchemaLocation="FileTransfer.xsd">
   <managedTransfer>
```

```
 <originator>
        <hostName>blue.example.com</hostName>
        <userID>USER1</userID>
      </originator>
 <sourceAgent agent="AGENT_HOP" QMgr="QM_HOP" />
 <destinationAgent agent="AGENT_SKIP" QMgr="QM_SKIP" />
      <transferSet>
        <item mode="binary" checksumMethod="none">
          <source>
            <file>/test/monitored/${fileName{token=1}{separator=.}}.zip</file>
          </source>
          <destination type="file" exist="overwrite">
            <file>/out/${fileName{token=1}{separator=.}}.zip</file>
          </destination>
        </item>
      </transferSet>
    </managedTransfer>
\langle request>
```
Proměnné, které jsou nahrazeny hodnotami přidruženými k souboru spouštěče, jsou zvýrazněny **tučným písmem**. Tato úloha XML je uložena do souboru /home/USER1/task.xml

- 2. Vytvořte monitor prostředků, který bude monitorovat adresář /test/monitored.
	- Odešlete následující příkaz:

fteCreateMonitor -ma AGENT\_HOP -mm QM\_HOP -md /test/monitored -mn myMonitor -mt /home/USER1/task.xml -tr match,\*.go -pi 5 -pu minutes

- 3. Uživatel nebo program zapíše soubor jump.zip do adresáře /test/monitored, pak zapíše soubor jump.go do adresáře.
- 4. Monitor je spuštěn existencí souboru jump.go. Agent nahrazuje informace o souboru spouštěče do XML úlohy.

Výsledkem je, že se kód XML úlohy transformuje na:

```
<?xml version="1.0" encoding="UTF-8" ?>
<request version="4.00" 
          xmlns:xsi="https://www.w3.org/2001/XMLSchema-instance" 
          xsi:noNamespaceSchemaLocation="FileTransfer.xsd">
    <managedTransfer>
     <originator>
        <hostName>blue.example.com</hostName>
        <userID>USER1</userID>
      </originator>
      <sourceAgent agent="AGENT_HOP" QMgr="QM_HOP" />
      <destinationAgent agent="AGENT_SKIP" QMgr="QM_SKIP" />
      <transferSet>
        <item mode="binary" checksumMethod="none">
          <source>
            <file>/test/monitored/jump.zip</file>
          </source>
          <destination type="file" exist="overwrite">
            <file>/out/jump.zip</file>
          </destination>
        </item>
      </transferSet>
    </managedTransfer>
\langle request>
```
#### **Výsledky**

Provede se přenos definovaný kódem XML úlohy. Soubor jump.zip je čten z adresáře /test/ monitored agentem AGENT\_HOP a je přenesen do souboru nazvaného /out/jump.zip umístěného na systému, kde je spuštěn parametr AGENT\_SKIP.

#### **Související pojmy**

["Přizpůsobení úloh monitoru prostředků produktu MFT s nahrazením proměnných" na stránce 222](#page-221-0) Jsou-li podmínky spouštěče aktivního monitoru prostředků splněny, je volána definovaná úloha. Kromě volání úlohy přenosu nebo příkazu současně se stejným cílovým agentem nebo stejným cílovým názvem souboru můžete za běhu také upravit definici úlohy. To provedete tak, že vložíte názvy proměnných do

<span id="page-221-0"></span>souboru XML definice úlohy. Když monitor určí, že jsou podmínky spouštěče splněny a že definice úlohy obsahuje názvy proměnných, nahradí názvy proměnných hodnotami proměnných a pak volá úlohu.

#### **Související úlohy**

["Konfigurace úloh monitorování produktu MFT pro spouštění příkazů a skriptů" na stránce 216](#page-215-0) Monitory prostředků nejsou omezeny na provádění přenosů souborů jako jejich přidružené úlohy. Můžete také nakonfigurovat monitor pro volání jiných příkazů z agenta monitorování, včetně spustitelných programů, skriptů Ant nebo úloh JCL. Chcete-li volat příkazy, upravte soubor XML definice úlohy monitoru tak, aby obsahoval jeden nebo více prvků příkazů s odpovídajícími parametry volání příkazu, jako jsou argumenty a vlastnosti.

#### **Související odkazy**

**fteCreateMonitor**: vytvoření monitoru prostředků MFT

# **Příklad: Konfigurace prostředku MFT**

Frontu IBM MQ můžete zadat jako prostředek, který má být monitorován monitorem prostředků, pomocí parametru **-mq** s příkazem **fteCreateMonitor** .

### **Informace o této úloze**

V tomto příkladu je prostředek, který má být monitorován, ve frontě *MONITORED\_QUEUE*. Tato fronta se musí nacházet ve správci front agenta monitorování, *QM\_NEPTUNE*. Podmínka, za kterou je fronta monitorována, je přítomnost celé skupiny zpráv. Úloha, která má být provedena, je-li splněna podmínka, je definována v souboru task.xml.

**Poznámka:** Nevytvářejte více než jeden monitor prostředků pro monitorování jednotlivé fronty. Pokud tak učiníte, dojde k nepředvídatelnému chování.

## **Postup**

Zadejte následující příkaz:

```
fteCreateMonitor -ma AGENT_NEPTUNE -mn myMonitor -mm QM_NEPTUNE -mq MONITORED_QUEUE
   -mt task.xml -tr completeGroups -pi 5 -pu minutes
```
Monitor kontroluje frontu každých pět minut, aby zjistil, zda je podmínka completeGroups pravdivá. Je-li ve frontě jedna nebo více úplných skupin, monitor spustí úlohu definovanou v souboru task.xml jednou pro každou úplnou skupinu.

# **Přizpůsobení úloh monitoru prostředků produktu MFT s nahrazením proměnných**

Jsou-li podmínky spouštěče aktivního monitoru prostředků splněny, je volána definovaná úloha. Kromě volání úlohy přenosu nebo příkazu současně se stejným cílovým agentem nebo stejným cílovým názvem souboru můžete za běhu také upravit definici úlohy. To provedete tak, že vložíte názvy proměnných do souboru XML definice úlohy. Když monitor určí, že jsou podmínky spouštěče splněny a že definice úlohy obsahuje názvy proměnných, nahradí názvy proměnných hodnotami proměnných a pak volá úlohu.

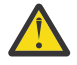

**Upozornění:** Názvy proměnných nejsou citlivé na velikost písmen.

Proměnné použité pro substituci jsou k dispozici pouze pro kladné podmínky spouštěče. Pouze parametry spouštěče match a fileSize způsobí, že proměnné budou nahrazeny proměnnými. Je-li použita podmínka noMatch a v definici úlohy existují substituční proměnné názvy, úloha se nevolá a monitor vyvolá návratový kód 110 a chybovou zprávu BFGDM0060E.

## **Je-li monitorovaným prostředkem fronta**

Hodnota libovolné vlastnosti zprávy IBM MQ v první zprávě, která má být načtena z monitorované fronty, lze nahradit v definici XML úlohy.

Vlastnosti zpráv definované uživatelem mají předponu usr. , ale nezahrnujte tuto předponu do názvu proměnné. Názvy proměnných musí být označeny znakem dolaru (\$) a uzavřeny ve složených závorkách {}.

Například \${destFileName} se nahradí hodnotou vlastnosti zprávy usr.destFileName první zprávy, která má být přečtena ze zdrojové fronty. Další informace naleznete v tématu Vlastnosti zpráv produktuMQ čtené pomocí MFT ze zpráv ve zdrojových frontách a ["Monitorování fronty a použití](#page-227-0) [substituce proměnných" na stránce 228.](#page-227-0)

Není-li proměnná definována jako vlastnost zprávy, monitor ohlásí chybu BFGDM0060E a vrátí návratový kód 110 (Selhala substituce proměnné úlohy monitoru). Kromě toho zapíše agent následující chybovou zprávu do svého protokolu událostí (outputN.log):

```
BFGDM0113W: Trigger failure for <monitor name> for reason BFGDM0060E: A monitor task could
not complete as a variable substitution <variable name> was not present.
```
Je-li pro monitor povoleno použití středního nebo podrobného protokolování monitoru prostředků, monitor zapíše do protokolu událostí monitoru prostředků agenta (resmoneventN.log) následující zprávu:

```
BFGDM0060E: A monitor task could not complete as a variable substitution 
<variable name> was not present.
```
Další informace o protokolování monitoru prostředků najdete v tématu ["Protokolování monitorů](#page-232-0) [prostředků MFT" na stránce 233](#page-232-0) .

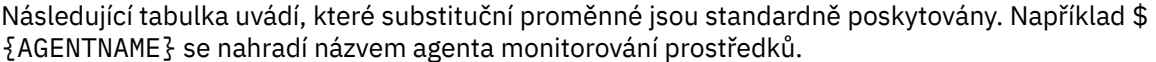

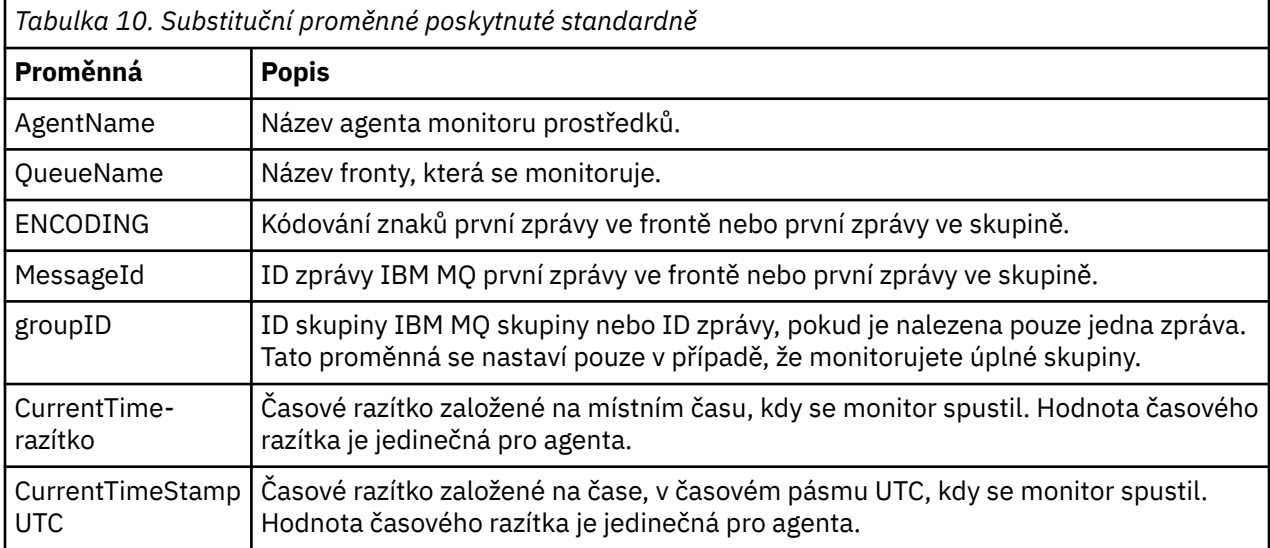

## **Je-li monitorovaný prostředek adresář**

Následující tabulka zobrazuje sadu názvů proměnných, které lze nahradit v definici XML úlohy.

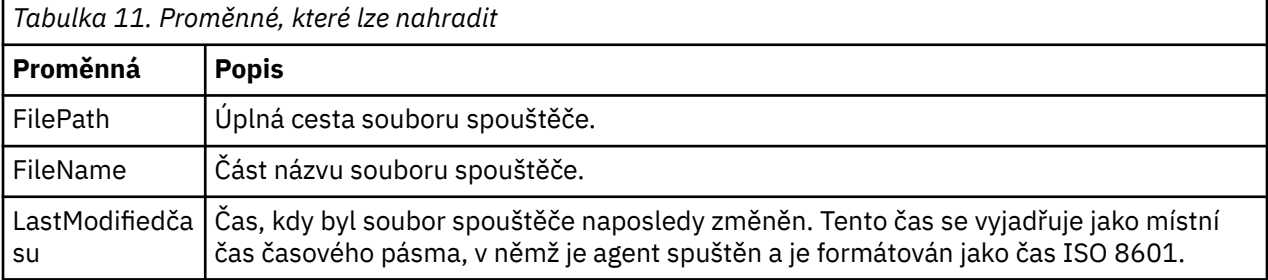

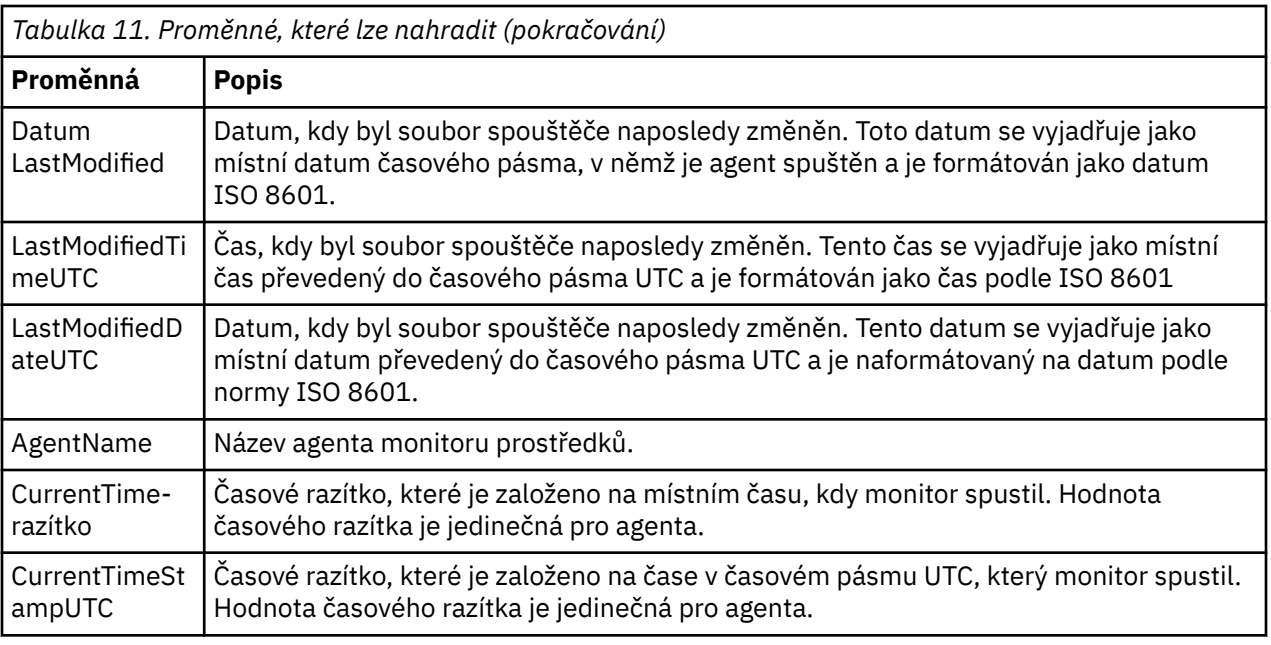

# **Je-li monitorovaným prostředkem soubor spouštěče**

Následující tabulka obsahuje sadu názvů proměnných, které lze nahradit, když monitor prostředků používá obsah souboru spouštěče k určení souborů, které je třeba přenést.

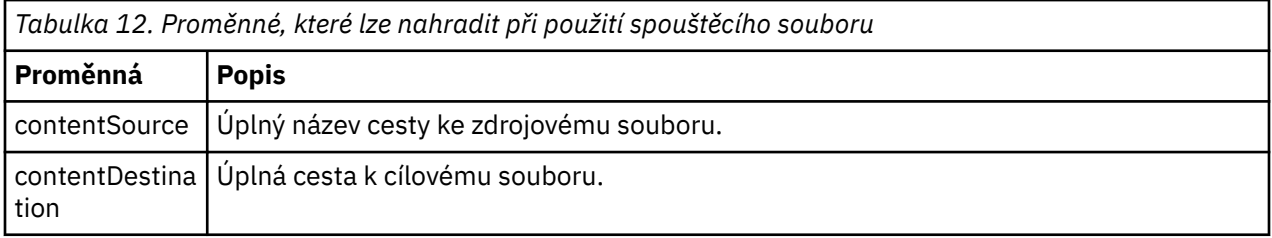

Před názvy proměnných musí předcházet znak dolaru (\$) a uzavřený ve složených závorkách, {}. Například \${FilePath} je nahrazen úplnou cestou k souboru odpovídajícího spouštěcího souboru.

K dispozici jsou dvě speciální klíčová slova, která lze použít na názvy proměnných k dalšímu upřesnění. Patří mezi ně:

#### **token**

Index tokenu pro náhradu (začínající od 1 zleva a počínaje od -1 zprava)

#### **oddělovač**

Jednotlivý znak pro převod na tokenizaci hodnoty proměnné. Výchozím nastavením je dopředné lomítko (/) na platformách AIX and Linux nebo znak zpětného lomítka (\) na platformách Windows , ale oddělovač může být libovolný platný znak, který se může objevit v hodnotě proměnné.

Je-li klíčové slovo oddělovače určeno v názvu proměnné, hodnota proměnné se rozdělí na prvky podle oddělovacího znaku.

Hodnota, která je přiřazena ke klíčovému slovu tokenu, se používá jako index k výběru tokenu, který má být použit k nahrazení názvu proměnné. Index tokenu je relativní vzhledem k prvnímu znaku v proměnné a začíná hodnotou 1. Není-li klíčové slovo tokenu uvedeno, vloží se celá proměnná.

Všechny hodnoty, které jsou nahrazeny v názvu agenta ve zprávě XML, jsou zpracovány způsobem, který není citlivý na velikost písmen. Všechny názvy Managed File Transfer Agent jsou velkými písmeny. Pokud je hodnota Paris dosazena do atributu agenta v XML zprávy, tato hodnota se interpretuje jako odkaz na agenta PARIS.

#### **Související pojmy**

["Příklady: Substituce proměnné pro definice monitoru prostředků" na stránce 225](#page-224-0)

<span id="page-224-0"></span>Příklady substituce proměnných pro definice monitoru prostředků používající XML a IBM MQ Explorer.

#### **Související úlohy**

Co dělat, pokud substituce proměnné způsobí, že více souborů přejde na jeden název souboru

# **Příklady: Substituce proměnné pro definice monitoru prostředků**

Příklady substituce proměnných pro definice monitoru prostředků používající XML a IBM MQ Explorer.

# **Příklady ukazující, jak funguje substituce proměnných**

Za předpokladu, že cesta k souboru s odpovídajícím souborem spouštěče je

c:\MONITOR\REPORTS\Paris\Report2009.doc v systémech Windows a /MONITOR/REPORTS/ Paris/Report2009.doc na platformách AIX and Linux , jsou proměnné nahrazeny, jak ukazuje následující tabulka.

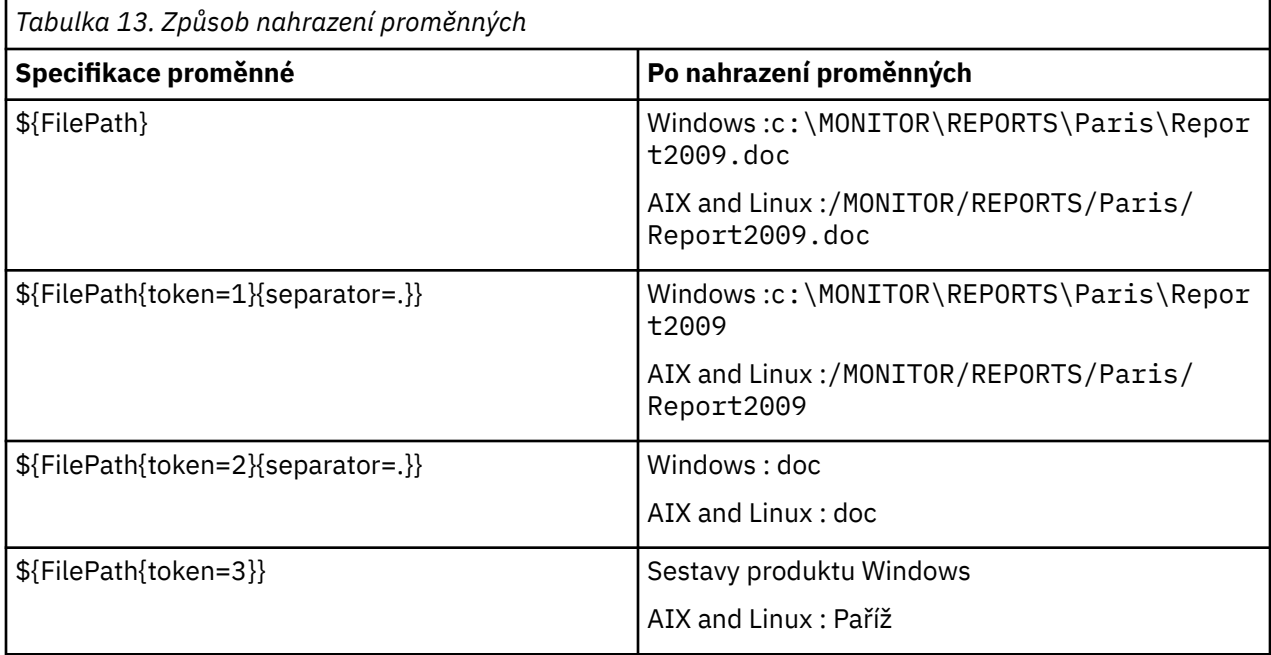

Můžete také zadat záporný index tokenu k výběru tokenů ve vztahu k poslednímu znaku proměnné, jak ukazuje následující tabulka. Příklady v tabulce používají stejnou proměnnou hodnotu, c:\MONITOR\REPORTS\Paris\Report2009.doc na Windows a /MONITOR/REPORTS/ Paris/Report2009.doc na AIX and Linux.

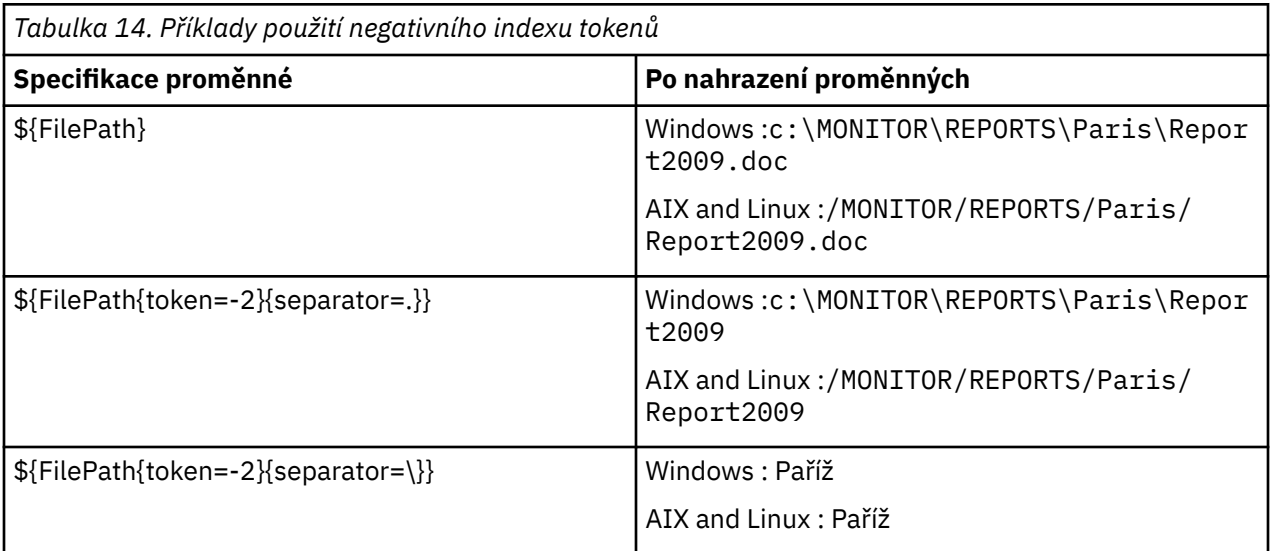

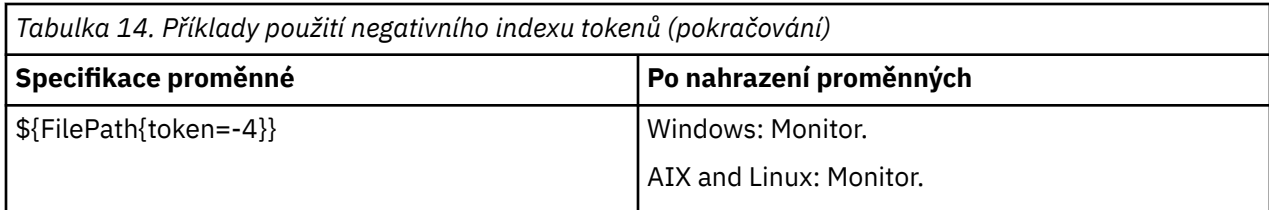

Proměnné použité pro substituci jsou k dispozici pouze pro následující kladné spouštěcí podmínky a volbu noSizeChange , což je výjimka z kladného pravidla podmínky spouštěče:

- shoda
- fileSize
- noSizeZměna

Je-li použita podmínka noMatch a v definici úlohy existují substituční proměnné názvy, úloha se nevolá a monitor vyvolá návratový kód 110 a chybovou zprávu BFGDM0060E.

### **Příklad použití XML**

Následující příklad definice XML definice úlohy používá název agenta monitorování jako zdrojového agenta pro přenos (Paris), používá název předkonečného adresáře v cestě k souboru jako název cílového agenta pro přenos (Report2009) a přejmenuje přenášený soubor jako kořen názvu souboru spouštěče s příponou .rpt.

```
<?xml version="1.0" encoding="UTF-8" ?>
<request version="4.00" xmlns:xsi="https://www.w3.org/2001/XMLSchema-instance" 
  xsi:noNamespaceSchemaLocation="FileTransfer.xsd">
   <managedTransfer>
      <originator>
        <hostName>reportserver.com</hostName>
        <userID>USER1</userID>
     </originator><br><sourceAgent agent="${AgentName}" QMgr="QM1"
 <sourceAgent agent="${AgentName}" QMgr="QM1" />
 <destinationAgent agent="${FilePath{token=-2}}" QMgr="QMD" />
      <transferSet>
 <item mode="binary" checksumMethod="MD5">
 <source recursive="false" disposition="leave">
            <file>c:/incoming/reports/summary/report.doc</file>
          </source>
          <destination type="file" exist="overwrite">
            <file>/reports/${FileName{token=1}{separator=.}}.rpt</file>
          </destination>
       \langleitem\rangle </transferSet>
    </managedTransfer>
</request>
```
Výsledkem je, že se kód XML úlohy transformuje na:

```
<?xml version="1.0" encoding="UTF-8" ?>
<request version="4.00" xmlns:xsi="https://www.w3.org/2001/XMLSchema-instance" 
   xsi:noNamespaceSchemaLocation="FileTransfer.xsd">
    <managedTransfer>
      <originator>
        <hostName>reportserver.com</hostName>
        <userID>USER1</userID>
      </originator>
      <sourceAgent agent="AGENT1" QMgr="QM1" />
      <destinationAgent agent="Paris" QMgr="QMD" />
      <transferSet>
        <item mode="binary" checksumMethod="MD5">
          <source recursive="false" disposition="leave">
            <file>c:/incoming/reports/summary/report.doc</file>
          </source>
          <destination type="file" exist="overwrite">
            <file>/reports/Report2009.rpt</file>
          </destination>
       \langleitem\rangle </transferSet>
```
Proměnná \${FilePath{token=-2}} v atributu agent prvku <destinationAgent> je nahrazena hodnotou Paris. Tato hodnota je zpracovována způsobem nerozlišujícím velikost písmen a interpretována jako odkaz na agenta PARIS.

# **Příklady použití IBM MQ Explorer**

Když vytváříte monitor prostředků pomocí IBM MQ Explorera jakmile byly zadány vlastnosti monitorování a podmínky spouštěče, je volba dána k přidání položek přenosu do monitoru. Následující příklady demonstrují, jak lze použít proměnné \${FilePath} a \${FileName} v "**panelu Přidat položku přenosu**" k úpravě převodek, které vyplývají ze shody monitoru prostředků.

### **Příklad 1**

Chcete-li jednoduše přenést zdrojový soubor do jiného umístění, je-li splněna podmínka spouštěče, lze použít proměnnou \${FilePath} :

- Nastavte zdroj **Název souboru** tak, aby byl \${FilePath}.
- Z rozevírací nabídky **Typ** pro cíl vyberte volbu **Adresář**.
- Nastavte místo určení **Název souboru** umístění, do kterého chcete přenést zdrojový soubor, například tento soubor může být C:\MFT\out\.

### **Příklad 2**

Chcete-li přenést zdrojový soubor do jiného umístění a změnit příponu souboru, lze proměnnou \$  ${FileName}$  použít ve spojení s proměnnou  ${FilePath}$  :

V následujícím příkladu se předpokládá, že cesta k souboru zdrojového souboru je rovna C:\MONITOR\REPORTS\Paris\Report2009.doc:

- Nastavte zdroj **Název souboru** tak, aby byl \${FilePath}.
- Nastavte místo určení **Název souboru** umístění, do kterého má být přenesen zdrojový soubor, za nímž bude následovat  $\frac{2}{1}F11eName_{\tau}token=1$ } {separator=. } }, za nímž následuje nové rozšíření souboru. To může být například C:\MFT\out\\${FileName{token=1}{separator=.}}.rpt, které by se rovnalo C:\MFT\out\Report2009.rpt se zdrojovým názvem souboru.

#### **Příklad 3**

Aby bylo možné použít část cesty k souboru zdrojového souboru k určení cíle přenosu, lze proměnnou \${FilePath} použít ve spojení se specifikacemi tokenu a oddělovače.

V následujícím příkladu se předpokládá, že cesta k souboru zdrojového souboru je rovna C:\MONITOR\REPORTS\Paris\Report2009.doc.

Je možné použít část cesty ke zdrojovému souboru, aby bylo možné určit cíl souboru. Using the file path example of C:\MONITOR\REPORTS\Paris\Report2009.doc, if the file were to be transferred to a folder depending upon the location of the source file, that is, Paris in this example, then the following could be done:

- Nastavte zdroj **Název souboru** tak, aby byl \${FilePath}.
- Nastavte místo určení **Název souboru** jako cíl umístění, do kterého mají být umístěny složky pro každé umístění, a poté přidejte cílovou část cesty k souboru a název souboru. To může být například C:\MFT\out\\${FilePath{token=-2}{separator=\}}\\${FileName}, které by se rovnalo C:\MFT\out\Paris\Report2009.doc se zdrojovým názvem souboru.

#### **Související pojmy**

["Přizpůsobení úloh monitoru prostředků produktu MFT s nahrazením proměnných" na stránce 222](#page-221-0) Jsou-li podmínky spouštěče aktivního monitoru prostředků splněny, je volána definovaná úloha. Kromě volání úlohy přenosu nebo příkazu současně se stejným cílovým agentem nebo stejným cílovým názvem <span id="page-227-0"></span>souboru můžete za běhu také upravit definici úlohy. To provedete tak, že vložíte názvy proměnných do souboru XML definice úlohy. Když monitor určí, že jsou podmínky spouštěče splněny a že definice úlohy obsahuje názvy proměnných, nahradí názvy proměnných hodnotami proměnných a pak volá úlohu.

#### **Související úlohy**

Co dělat, pokud substituce proměnné způsobí, že více souborů přejde na jeden název souboru

# **Monitorování fronty a použití substituce proměnných**

Frontu můžete monitorovat a přenášet zprávy z monitorované fronty do souboru pomocí příkazu **fteCreateMonitor** . Hodnota libovolné vlastnosti zprávy IBM MQ v první zprávě, která má být načtena z monitorované fronty, lze nahradit definicí XML úlohy a použít ji k definování chování přenosu.

# **Informace o této úloze**

V tomto příkladu se zdrojový agent nazývá AGENT\_VENUS, který se připojuje k QM\_VENUS. Fronta, kterou monitoruje funkce AGENT\_VENUS, se nazývá START\_QUEUE a je umístěna ve správci front QM\_VENUS. Agent se dotazuje fronty každých 30 minut.

Je-li do fronty zapsána úplná skupina zpráv, úloha monitoru odešle skupině zpráv do souboru jednoho z několika cílových agentů, které se všechny připojí ke správci front QM\_MARS. Název souboru, do kterého se přenáší skupina zpráv, je definován vlastností zprávy IBM MQ usr.fileName na první zprávě ve skupině. Název agenta, kterého se odesílá skupina zpráv, je definován vlastností zprávy IBM MQ usr.toAgent na první zprávě ve skupině. Není-li záhlaví usr.toAgent nastaveno, použije se výchozí hodnota, která se použije pro cílového agenta, AGENT\_MAGENTA.

Zadáte-li useGroups="true", pokud nezadáte také groupId="\${GROUPID}", přenos provede první zprávu ve frontě. Pokud například používáte substituci proměnné k vygenerování souboru fileName, je tedy možné, že obsah souboru a.txt nebude správný. Důvodem je to, že soubor fileName je generován monitorem, ale přenos skutečně získá zprávu, která by neměla generovat soubor s názvem fileName.

## **Postup**

1. Vytvořte kód XML úlohy, který definuje úlohu, kterou monitor provede, když se spustí.

```
<?xml version="1.0" encoding="UTF-8" ?>
<request version="4.00" 
          xmlns:xsi="https://www.w3.org/2001/XMLSchema-instance" 
          xsi:noNamespaceSchemaLocation="FileTransfer.xsd">
    <managedTransfer>
     <originator>
        <hostName>reportserver.com</hostName>
        <userID>USER1</userID>
     </originator>
      <sourceAgent agent="AGENT_VENUS" QMgr="QM_VENUS" />
      <destinationAgent agent="${toAgent}" QMgr="QM_MARS" />
      <transferSet>
        <item mode="binary" checksumMethod="none">
          <source>
            <queue useGroups="true" groupId="${GROUPID}">START_QUEUE</queue>
          </source>
          <destination type="file" exist="overwrite">
            <file>/reports/${fileName}.rpt</file>
          </destination>
        </item>
      </transferSet>
    </managedTransfer>
</request>
```
Proměnné, které jsou nahrazeny hodnotami záhlaví zpráv IBM MQ , jsou zvýrazněny **tučným písmem**. Tato úloha XML je uložena do souboru /home/USER1/task.xml

2. Vytvořte monitor prostředků, který bude monitorovat frontu START\_QUEUE.

Odešlete následující příkaz:

fteCreateMonitor -ma AGENT\_VENUS -mm QM\_VENUS -mq START\_QUEUE

3. Uživatel nebo program zapisuje skupinu zpráv do fronty START\_QUEUE.

První zpráva v této skupině má následující sadu vlastností zprávy produktu IBM MQ :

```
usr.fileName=larmer
usr.toAgent=AGENT_VIOLET
```
4. Monitor se spustí, když se zapíše úplná skupina. Agent nahradí vlastnosti zprávy produktu IBM MQ do kódu XML úlohy.

Výsledkem je, že se kód XML úlohy transformuje na:

```
<?xml version="1.0" encoding="UTF-8" ?>
<request version="4.00" 
          xmlns:xsi="https://www.w3.org/2001/XMLSchema-instance" 
          xsi:noNamespaceSchemaLocation="FileTransfer.xsd">
    <managedTransfer>
     <originator>
       <hostName>reportserver.com</hostName>
        <userID>USER1</userID>
      </originator>
      <sourceAgent agent="AGENT_VENUS" QMgr="QM_VENUS" />
      <destinationAgent agent="AGENT_VIOLET" QMgr="QM_MARS" />
      <transferSet>
        <item mode="binary" checksumMethod="none">
          <source>
            <queue useGroups="true" groupId="${GROUPID}">START_QUEUE</queue>
          </source>
          <destination type="file" exist="overwrite">
            <file>/reports/larmer.rpt</file>
          </destination>
        </item>
      </transferSet>
    </managedTransfer>
</request>
```
## **Výsledky**

Provede se přenos, který je definován úlohou XML úlohy. Úplná skupina zpráv přečtených z START\_QUEUE AGENT\_VENUS je zapsána do souboru s názvem /reports/larmer.rpt na systému, kde běží AGENT\_VIOLET.

#### **Jak pokračovat dále Přenos každé zprávy do samostatného souboru**

Chcete-li monitorovat frontu a nechat každou zprávu přenesenou do samostatného souboru, můžete použít podobnou techniku jako v tomto tématu popisovaného dříve.

- 1. Vytvořte dříve popsaný monitor zadáním parametru **-tr completeGroups** v příkazu **fteCreateMonitor** .
- 2. V kódu XML úlohy zadejte následující text:

<queue useGroups="true" groupId="\${GROUPID}">START\_QUEUE</queue>

Když však zprávy vložíte do zdrojové fronty, neukládejte je do skupiny IBM MQ . Přidejte vlastnosti zprávy produktu IBM MQ ke každé zprávě. Například, uveďte vlastnost usr.filename s hodnotou jedinečného názvu souboru pro každou zprávu. To efektivně způsobí, že produkt Managed File Transfer Agent bude každou zprávu ve zdrojové frontě považovat za samostatnou skupinu.

# **Konfigurace chování opakovaných pokusů monitorování pro přenosy zpráv do souboru**

Pokud přenos zpráv do souboru, který je spuštěn monitorem prostředků, selže a ponechá skupinu zpráv, která spustila monitor ve frontě, tento přenos se znovu odešle v následujících intervalech výzev. Počet případů, kdy je přenos znovu odeslán, je omezen vlastností **monitorGroupRetryLimit** agenta monitorování.

# **Informace o této úloze**

Při každém spuštění nového přenosu zpráv na soubor se vygeneruje nové ID přenosu pro úlohu přenosu.

Je-li agent restartován, monitor spustí přenos znovu, i když byl překročen počet případů, kdy byl přenos spuštěn, hodnota **monitorGroupRetryLimit** v souboru agent.properties . Hodnota vlastnosti **monitorGroupRetryLimit** je maximální počet opakování, kdy monitor spustí přenos zpráv do souboru znovu, pokud skupina zpráv stále existuje ve frontě. Výchozí hodnota této vlastnosti je 10. Hodnota této vlastnosti může být nastavena na jakoukoli kladnou celočíselnou hodnotu nebo -1. Je-li pro tuto vlastnost uvedena hodnota -1, monitor spustí přenos znovu neomezeně, dokud není podmínka spouštěče splněna.

Pokud pokus o přenos způsobí, že přenos překročí hodnotu **monitorGroupRetryLimit**, zapíše agent chybu do protokolu událostí.

S jedinou zprávou se zachází jako by se jednalo o jednu skupinu, a přenos se spustí znovu v každém intervalu výzvy, zatímco zpráva zůstává ve frontě a zatímco počet spuštění přenosu je menší než hodnota **monitorGroupRetryLimit**.

Chcete-li nastavit vlastnost **monitorGroupRetryLimit** na agentovi monitorování, proveďte následující kroky:

## **Postup**

- 1. Zastavte agenta monitorování pomocí příkazu **fteStopAgent** .
- 2. Upravte soubor agent.properties pro agenta monitorování tak, aby obsahoval následující řádek:

monitorGroupRetryLimit=*number\_of\_retries*

Soubor agent.properties se nachází v adresáři *MQ\_DATA\_PATH*/mqft/config/ *coordination\_qmgr\_name*/agents/*monitoring\_agent\_name*.

3. Spusťte agenta monitorování pomocí příkazu **fteStartAgent** .

#### **Související úlohy**

["Příklad: Konfigurace prostředku MFT" na stránce 222](#page-221-0) Frontu IBM MQ můžete zadat jako prostředek, který má být monitorován monitorem prostředků, pomocí parametru **-mq** s příkazem **fteCreateMonitor** .

# **Použití spouštěcího souboru**

Obsahy spouštěcího souboru v monitoru prostředků můžete použít k definování sady souborů k přenosu v jednom požadavku na přenos. Pokaždé, když je zjištěn odpovídající soubor spouštěče, je jeho obsah analyzován pro cesty ke zdrojovému souboru a volitelně pro cesty k cílovému souboru. Tyto cesty k souborům se poté používají k definování položek souborů v souboru XML pro přenos úloh, který zadáte, který je odeslán jako jednotlivý požadavek na přenos na agenta. Definice monitoru prostředků určuje, zda je povolen obsah spouštěče.

Když vytváříte monitor, můžete povolit spouštění obsahu souboru zadáním parametru **-tc** (spouštěcí obsah). Tento parametr **-tc** se vztahuje pouze na volby spouštěče souboru match a noSizeChange. Další informace o vytváření monitoru najdete v tématu **fteCreateMonitor**: vytvoření monitoru prostředků MFT.

Při použití souboru s obsahem spouštěče je výchozí formát každé řádky buď:

• cesta k jednomu zdrojovému souboru nebo

• Cesta ke zdrojovému souboru a cesta k cílovému souboru, oddělené čárkou

kde jsou znaky mezer zpracovány jako součást cest k souborům. Je možné změnit výchozí formát řádku zadáním parametrů **-tcr** a **-tcc** u příkazu **fteCreateMonitor** . Další informace viz ["Rozšířené volby"](#page-231-0) [na stránce 232](#page-231-0).

Po analýze souboru spouštěče se vygeneruje seznam cest k souborům a aplikuje se na vámi uvedený kód XML úlohy přenosu. Stejně jako u všech monitorů je formát XML úlohy přenosu kompletní kód XML úlohy přenosu generovaný příkazem **fteCreateTransfer** s definovanou jedinou položkou nebo souborem. Jedna položka musí použít substituční proměnné \${contentSource}a volitelně \${contentDestination}jako náhradu pro zdrojové a cílové cesty k souboru. Monitor rozšíří XML úlohy přenosu tak, aby zahrnoval položku souboru pro každý řádek (cesta k souboru) v souboru spouštěče.

Nemůžete použít obsah souboru spouštějící pomocí parametru **-bs** , protože argument **-tc** implikuje jeden požadavek na přenos pro každý soubor spouštěče.

# **Příklad**

Následující příklad definuje monitor, který se má spustit na souboru, který končí v trig a čte cesty k souboru v tomto souboru.

```
fteCreateTransfer -gt task.xml -sa SrcAgent -da DestAgent -dd /file/destdir ${contentSource}
fteCreateMonitor -mn TrigMonitor -md /home/trigdir -mt task.xml -ma SrcAgent -tr "match,*.trig" 
-tc
```
Příkaz **fteCreateTransfer** vytvoří soubor s názvem task.xml pro jednotlivý soubor se zdrojovou cestou k souboru \${contentSource}. Příklad:

```
<item checksumMethod="MD5" mode="binary">
     <source disposition="leave" recursive="false">
           <file>${contentSource}</file>
     </source>
</item>
```
Příkaz **fteCreateMonitor** skenuje soubory, které končí v trig v adresáři /home/trigdir a používá obsah k vytvoření jednoho požadavku na přenos, který je založen na task.xml pro všechny cesty v tomto souboru spouštěče. Formát souboru spouštěče musí být jedna cesta k souboru (pouze zdroj) na každém řádku bez oddělovače čárka. Příklad:

```
/home/file/first.txt
/home/file/second.txt
/home/different/third.txt
⋮
```
Všechny soubory jsou doručovány do adresáře /file/destdir se svým názvem souboru a ne jeho cestou k souboru, to znamená, že /home/file/first.txt je doručeno na /file/destdir/ first.txt.

Případně, pokud změníte parametr **-dd /file/destdir** v příkazu **fteCreateTransfer** na -df \$ {contentDestination} a formát obsahu souboru spouštěče na *cestu ke zdrojovému souboru*,*cesta k cílovému souboru*, můžete definovat různé cílové cesty pro stejného cílového agenta. Příklad:

/home/file/first.txt,/home/other/sixth.txt

Místo určení se poté stane /home/other/sixth.txt.

Substituční proměnné lze tokenizovat. Například můžete oddělit část názvu souboru z uvedené cesty pomocí \${contentDestination{token=-1}}. Proto je-li cíl **fteCreateTransfer** definován jako -df /file/destdir/\${contentDestination{token=-1}}, nové místo určení pro /home/file/ first.txt je /file/destdir/sixth.txt.

## <span id="page-231-0"></span>**Rozšířené volby**

Výchozí formát řádku pro obsah spouštěcího souboru můžete změnit pomocí parametru **-tcr** *regex* . Zadejte regulární výraz, který odpovídá požadovanému formátu řádku a dodává buď jednu, nebo dvě skupiny zachycení. První skupina zachycení je zdrojem a druhým, volitelným, skupinou zachycení je cíl. Příklad:

• Zdrojová a cílová cesta jsou oddělena pomlčkou:

 $((?:[^{\wedge}-])^{\wedge})^{\wedge}((?:[^{\wedge}-])^{\wedge})^{\wedge}$ 

V tomto příkladu je oddělovač definován ve třech umístěních a všechny tři instance spojovníku,-, lze změnit na libovolný znak. Ujistěte se, že jste neunikli speciálním znakům.

• Zdrojové a cílové cesty jsou odděleny čárkou s koncovými mezerami. Komentáře, které jsou označeny číselným znaménkem (#), jsou ignorovány.

 $((?:[^{\wedge},])^{\wedge})$ , $((?:[^{\wedge},])^{\wedge})$  \* $(?:\#.*)^{\wedge})$ 

Cesty k souborům nemohou obsahovat znak čísla (#). Obvykle je položka následující: /home/source/ from.txt,/home/destination/to.txt # *some comment*.

Pokud použijete parametr **-tcr** , ujistěte se, že regulární výraz je dobře navržen a otestován tak, aby výraz mohl detekovat chyby a správně analyzovat spouštěcí soubory.

Pořadí zachycení lze změnit pomocí parametru **-tcc destSrc** . Uvedete-li tento parametr, první skupina zachycení je cílová cesta k souboru a druhá skupina je cesta ke zdrojovému souboru.

#### **Jak se zachází s chybami**

#### **Prázdný soubor spouštěče**

Je-li spouštěcí soubor prázdný, výsledkem není přenos souboru. To znamená, že monitor vytvoří požadavek na přenos, ale nejsou zadány žádné položky souboru.

#### **Soubor spouštěče s chybami**

Pokud jakákoli položka v souboru spouštěče selže při analýze s očekávaným formátem, nevygeneruje se žádný požadavek na přenos. Protokol chyb monitoru je publikován a chyba se také zapisuje do protokolu událostí. Spouštěcí soubor je označen jako zpracovaný a monitor se znovu nepokusí zpracovat soubor, dokud nebude soubor aktualizován.

#### **Neshoda XML úlohy přenosu**

Kód XML úlohy přenosu se musí shodovat se souborem spouštěče, tj. pokud má kód XML úlohy přenosu jak \${contentSource} , tak \${contentDestination}, všechny spouštěcí soubory pro tento monitor musí mít zdrojové a cílové cesty k souborům a podobně pro ně opačný. V prvním případě monitorování ohlásí selhání nahrazení \${contentDestination} , pokud soubor spouštěče dodává pouze cestu ke zdrojovému souboru.

#### **Příklady**

Následující příklad je základním spouštěčem obsahu, kde má obsah souboru spouštěče pouze cestu ke zdrojovému souboru:

```
fteCreateTransfer -gt task.xml -sa SrcAgent -da DestAgent -dd /file/destdir ${contentSource}
fteCreateMonitor -mn TrigMonitor -md /home/trigdir -mt task.xml -ma SrcAgent -tr "match,*.trig" 
-tc
```
Argument **-tcr** definuje dvě skupiny zachycených znaků posloupnosti libovolných znaků, které jsou odděleny mezerou. Parametr **-tcc destSrc** a volba označují, že skupiny zachycených znaků mají být zpracovány jako místo určení, pak zdrojem.

fteCreateTransfer -gt task.xml -sa SrcAgent -da DestAgent -df \${contentDestination} \$ {contentSource}

```
fteCreateMonitor -mn TrigMonitor -md /home/trigdir -mt task.xml -ma SrcAgent -tr "match,*.trig" 
-tc 
    -tcr "((?:[^{\wedge}])^+) ((?:[^{\wedge}])^+)" -tcc destSrc
```
# **Protokolování monitorů prostředků MFT**

Diagnostické informace o monitorech prostředků můžete získat pomocí protokolování.

# **Informace o této úloze**

Protokolování pro monitory prostředků můžete použít buď pomocí příkazu **fteSetAgentLoglevel** , nebo pomocí souboru agent.properties , který řídí protokolování monitorování prostředků.

Všimněte si, že existující trasovací body se stále používají pro zachycení informací.

Protokoly monitorování prostředků se zapisují do souboru s názvem resmonevent*N*.log, kde *N* představuje číslo; například resmonevent0.log. Soubory protokolu událostí zaznamenávají několik akcí, které se provedou, když se monitor dotazuje prostředku, například do adresáře nebo do fronty.

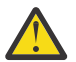

**Upozornění:** Všechny monitory prostředků agenta zapisují do stejného souboru protokolu.

Další příklad výstupu souboru resmonevent*N*.log naleznete v části Co dělat, pokud monitor prostředků adresáře MFT nezobrazuje soubory.

V následující tabulce jsou uvedeny typy událostí, které monitor prostředků zapisuje do souboru protokolu. Třetí sloupec popisuje úroveň protokolování potřebnou k zachycení každé události tam, kde nejnižší úroveň je INFO a nejvyšší hodnotou je VERBOSE.

Všimněte si, že nastavení vyšší úrovně protokolování, také zapisuje události nižší úrovně. Například, nastavení úrovně protokolování na MODERATE také zapisuje události úrovně INFO, ale ne VERBOSE události úrovně.

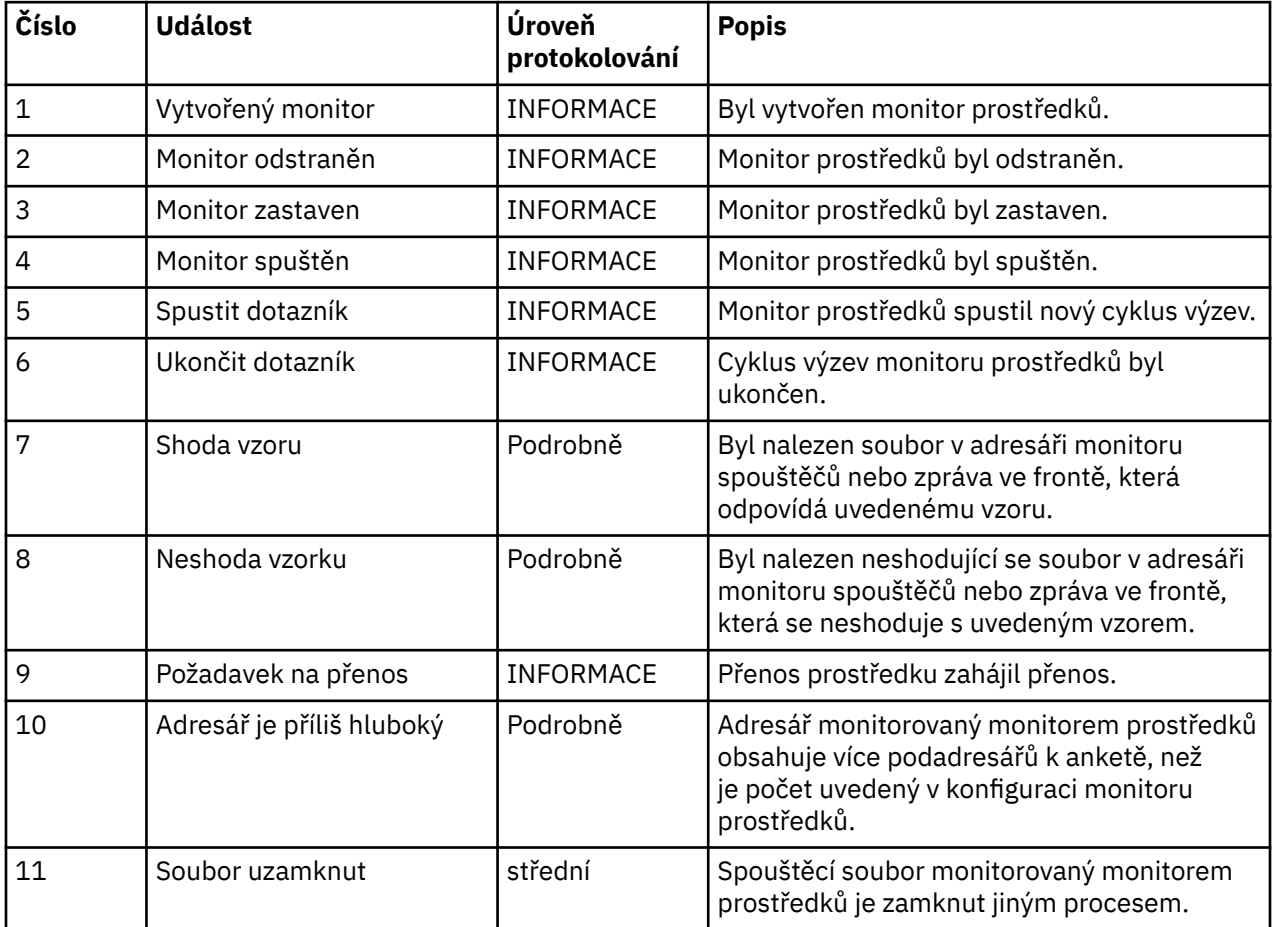

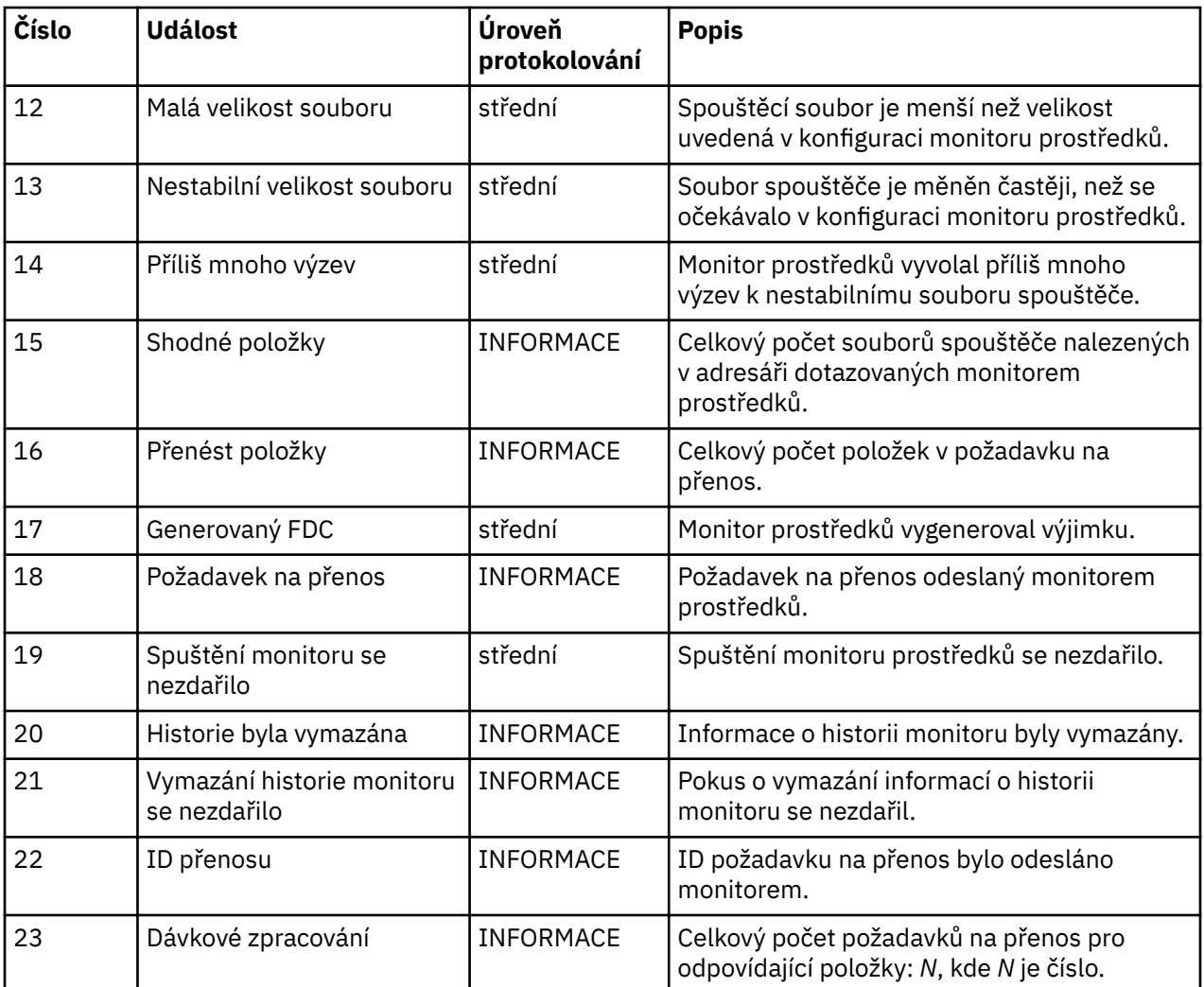

#### **Procedura**

- Chcete-li použít produkt **fteSetAgentLoglevel** k zapnutí a vypnutí protokolování monitorování prostředků, prostudujte si téma fteSetAgentLogLevel , kde najdete popis parametru **logMonitor** a příklady použití různých voleb.
- Chcete-li použít soubor agent.properties k řízení protokolování monitorování prostředků, přečtěte si téma Soubor MFT agent.properties, kde najdete popis dalších vlastností, které umožňují provádět následující činnosti protokolování:
	- Zapnout nebo vypnout protokolování
	- Omezit velikost každého souboru protokolu
	- Omezit počet protokolů, které mohou generovat monitory prostředků

#### **Příklad**

Následující ukázková zpráva nastaví protokolování úrovně produktu verbose pro agenta HA2na správci front MFTDEMO:

```
<?xml version="1.0"?>
<log:log version="6.00"
          xmlns:xsi="https://www.w3.org/2001/XMLSchema-instance"
          xmlns:log="https://www.ibm.com/log">
     <log:originator>
       <log:request>
         <log:hostName>192.168.7.1</log:hostName>
```

```
 <log:userID>johndoe</log:userID>
       </log:request>
     </log:originator>
     <log:endpoint agent="HA2" QMgr="MFTDEMO"/>
     <log:logMonitor>MON1="verbose"</log:logMonitor>
\langlelog:log>
```
#### **Související odkazy**

Příkaz fteSetAgentLogLevel Soubor MFT agent.properties

#### $V$  9.2.2 **Spuštění monitoru prostředků MFT**

Z produktu IBM MQ 9.2.2můžete spustit monitory prostředků, aniž byste museli zastavit nebo restartovat agenta pomocí příkazu **fteStartMonitor** .

## **Než začnete**

Pokud byla správa oprávnění uživatele povolena nastavením atributu **authorityChecking** na hodnotu true v souboru agent.properties, musíte mít buď oprávnění Monitorovat, nebo oprávnění Monitorovat operace , abyste mohli spustit monitor prostředků. Další informace o správě oprávnění uživatelů naleznete v tématu Omezení oprávnění uživatelů na MFT akcích agenta.

### **Informace o této úloze**

Příkaz **fteStartMonitor** můžete spustit z libovolného systému, kde je nainstalována komponenta příkazů Managed File Transfer , což znamená, že můžete spustit monitor prostředků odkudkoli a nejste omezeni na systém, kde je spuštěn agent, který vlastní monitor prostředků. Informace o povinných a volitelných parametrech tohoto příkazu viz téma fteStartMonitor (spuštění MFT monitoru prostředků).

#### **Procedura**

• Chcete-li zjistit stav agenta před nebo po spuštění příkazu **fteStartMonitor** , použijte příkaz **fteListMonitors** s parametrem **-v** , jak ukazuje následující příklad:

fteListMonitors -ma *monitoring\_agent\_name* -v

• Chcete-li spustit monitor prostředků v agentovi spuštěném na stejném počítači, zadejte příkaz **fteStartMonitor** následujícím způsobem:

fteStartMonitor -mn *monitor\_name* -ma *agent\_name*

• Chcete-li spustit monitor prostředků v agentovi spuštěném na jiném počítači, zadejte příkaz **fteStartMonitor** následujícím způsobem:

fteStartMonitor -mn *monitor\_name* -ma *agent\_name* -mm *AgentQueueManager*

Pokud je správce front příkazů také správcem front agenta pro agenta monitorování, parametr **-mm** je volitelný, jinak musíte zadat správce front agenta s parametrem **-mm** .

#### **Výsledky**

Pokud je agent spuštěn, pak se monitor prostředků spustí, pokud je momentálně zastaven. Příkaz vypíše následující zprávy a zaprotokoluje událost do souboru output0.logagenta.

BFGCL0816I: Byl vydán požadavek na spuštění monitoru prostředků '*monitor\_name*' agenta '*agent\_name*'. BFGCL0251I: Požadavek byl úspěšně dokončen.

Informace o zprávách, jejichž výstupem je příkaz, pokud nemůže spustit monitor prostředků, viz téma fteStartMonitor (spuštění monitoru prostředků MFT ).

#### **Související pojmy**

["Koncepce monitorování prostředků produktu MFT" na stránce 212](#page-211-0) Přehled klíčových pojmů funkce monitorování prostředků produktu Managed File Transfer .

#### **Související úlohy**

"Zastavení monitoru prostředků MFT" na stránce 236 V produktu IBM MQ 9.2.2můžete zastavit monitory prostředků, aniž byste museli zastavit nebo restartovat agenta pomocí příkazu **fteStopMonitor** .

#### **Související odkazy**

fteStartMonitor (spuštění monitoru prostředků MFT )

# **Zastavení monitoru prostředků MFT**

V produktu IBM MQ 9.2.2můžete zastavit monitory prostředků, aniž byste museli zastavit nebo restartovat agenta pomocí příkazu **fteStopMonitor** .

### **Než začnete**

Pokud byla správa oprávnění uživatele povolena nastavením atributu **authorityChecking** na hodnotu true v souboru agent.properties , musíte mít buď oprávnění Monitorovat , nebo oprávnění Monitorovat operace , abyste zastavili monitor prostředků. Další informace o správě oprávnění uživatelů naleznete v tématu Omezení oprávnění uživatelů na MFT akcích agenta.

### **Informace o této úloze**

Příkaz **fteStopMonitor** můžete spustit z libovolného systému, kde je nainstalována komponenta příkazů Managed File Transfer , což znamená, že můžete zastavit monitor prostředků odkudkoli a nejste omezeni na systém, kde je spuštěn agent, který vlastní monitor prostředků. Informace o povinných a volitelných parametrech tohoto příkazu naleznete v tématu fteStopMonitor (zastavení MFT monitoru prostředků).

Když je monitor prostředků zastaven, zapíše zprávu do protokolu událostí monitoru prostředků agenta resmoneventnumber.log. Pokud je monitor prostředků zastaven příkazem **fteStopMonitor** , zpráva obsahuje jméno uživatele, který vydal požadavek na zastavení:

Monitor prostředků byl zastaven uživatelem '*< mquser\_id>*'

Monitor prostředků se automaticky spustí, pokud se jeho agent restartuje, a to i v případě, že byl monitor prostředků dříve zastaven pomocí příkazu **fteStopMonitor** .

Agenti zpracovávají požadavky na zastavení monitorování sériově, nikoli paralelně, takže například, pokud agent obdrží požadavek na zastavení monitorování M1 a pak další požadavek na zastavení monitorování M2 v rychlém sledu, zastaví nejprve M1 , než se pokusí zastavit M2.

#### **Procedura**

• Chcete-li zjistit stav agenta před nebo po spuštění příkazu **fteStopMonitor** , použijte příkaz **fteListMonitors** s parametrem **-v** , jak ukazuje následující příklad:

```
fteListMonitors -ma monitoring_agent_name -v
```
• Chcete-li zastavit monitor prostředků v agentovi spuštěném na stejném počítači, zadejte příkaz **fteStopMonitor** následujícím způsobem:

fteStopMonitor -mn *monitor\_name* -ma *agent\_name*

• Chcete-li zastavit monitor prostředků v agentovi spuštěném na jiném počítači, zadejte příkaz **fteStopMonitor** následujícím způsobem:

fteStopMonitor -mn *monitor\_name* -ma *agent\_name* -mm *AgentQueueManager*

Pokud je správce front příkazů také správcem front agenta pro agenta monitorování, parametr **-mm** je volitelný, jinak musíte zadat správce front agenta s parametrem **-mm** .

# **Výsledky**

Pokud je agent spuštěn, pak je monitor prostředků zastaven, pokud je momentálně spuštěn. Příkaz vypíše následující zprávy a zaprotokoluje událost do souboru output0.logagenta.

BFGCL0813I: Byl vydán požadavek na zastavení monitoru prostředků 'MNTR' agenta 'SOURCE'. BFGCL0251I: Požadavek byl úspěšně dokončen.

Informace o zprávách, jejichž výstupem je příkaz, pokud nemůže zastavit monitor prostředků, viz téma fteStopMonitor (zastavení monitoru prostředků MFT )

#### **Související pojmy**

["Koncepce monitorování prostředků produktu MFT" na stránce 212](#page-211-0) Přehled klíčových pojmů funkce monitorování prostředků produktu Managed File Transfer .

#### **Související úlohy**

["Spuštění monitoru prostředků MFT" na stránce 235](#page-234-0) Z produktu IBM MQ 9.2.2můžete spustit monitory prostředků, aniž byste museli zastavit nebo restartovat agenta pomocí příkazu **fteStartMonitor** .

#### **Související odkazy**

fteStopMonitor (zastavení monitoru prostředků MFT )

# **Zálohování a obnova monitorů prostředků MFT**

Můžete zálohovat monitory prostředků, které chcete mít k dispozici pro budoucí použití, tak, že exportujete jejich definice do souboru XML, který pak můžete importovat, abyste ze zálohy vytvořili nový monitor prostředků.

## **Informace o této úloze**

Možná budete muset zálohovat monitory prostředků, které jste dříve definovali, abyste v budoucnu mohli znovu použít jejich definice, například abyste znovu vytvořili monitory prostředků v jiné infrastruktuře, nebo pokud je třeba monitor prostředků znovu vytvořit kvůli problémům se správcem front.

Jednu definici správce prostředků můžete zálohovat buď pomocí příkazu **fteCreateMonitor** , nebo pomocí příkazu **fteListMonitors** s parametrem **-ox** . V obou případech je definice správce prostředků zálohována exportem do souboru XML. Poté můžete pomocí parametru **-ix** příkazu **fteCreateMonitor** vytvořit nového správce prostředků importováním definice ze souboru XML.

Pomocí parametru **-ox** můžete v daném okamžiku zálohovat pouze jednu definici monitoru prostředků.

V produktu IBM MQ 9.1se parametr **-od** přidá do příkazu **fteListMonitors** . Zadáním tohoto parametru můžete zálohovat více než jeden monitor prostředků najednou tak, že exportujete jejich definice hromadně do uvedeného adresáře. Každá definice monitoru prostředků se uloží do samostatného souboru XML s názvem ve formátu *agent name*.*monitor name*.xml.

Parametr **-od** je užitečný zejména v případě, že máte velký počet monitorů prostředků, které chcete zálohovat, protože příkaz **fteListMonitors -od** musíte spustit pouze jednou, místo abyste museli spustit příkaz **fteListMonitors -ox** samostatně pro každou definici prostředku, nebo použijte samostatný skript ke spuštění příkazu **fteListMonitors -ox** pro každý monitor prostředků.

#### **Procedura**

- Chcete-li zálohovat definici jednoho monitoru prostředků jeho exportem do souboru XML, použijte jeden z následujících příkazů:
	- Příkaz **fteCreateMonitor** s parametrem **-ox** .
	- Příkaz **fteListMonitors** s parametrem **-ox** .

Používáte-li parametr **-ox** , musíte také zadat parametry **-ma** a **-mn** , jak ukazuje následující příklad:

fteListMonitors -ma AGENT1 -mn MONITOR1 -ox filename1.xml

• Chcete-li zálohovat více definic monitoru prostředků jejich exportem do souborů XML v uvedeném adresáři, použijte příkaz **fteListMonitors** s parametrem **-od** , jak ukazuje následující příklad:

fteListMonitors -od /usr/mft/resmonbackup

Při hromadném zálohování monitorů prostředků musíte zadat platný cílový adresář. Nezadáte-li cílovou cestu, zobrazí se chybová zpráva, jak je uvedeno v následujícím příkladu:

BFGCL0762E: Výstupní adresář není uveden. Zopakujte příkaz určeném platné cesty.

Parametr **-od** nesmí být kombinován s parametrem **-ox** , jinak se zobrazí následující chybová zpráva:

BFGCL0761E: Je neplatné zadat společně parametry '-od' a '-ox'.

Můžete definovat konkrétní sadu monitorů prostředků, které se mají zahrnout do zálohy. Například pomocí parametru **-ma** k uvedení názvu agenta můžete zálohovat všechny monitory prostředků pro tohoto agenta, jak ukazuje následující příklad:

fteListMonitors -ma AGENT1 -od /usr/mft/resmonbackup

Při definování vzoru, který má být použit pro porovnávání názvů agentů nebo monitorů, můžete také použít porovnávání zástupných znaků zahrnutím znaku hvězdičky (\*). Následující příklad zálohuje všechny monitory prostředků, které mají názvy odpovídající zadanému vzoru a které jsou v agentovi s názvem odpovídajícím zadanému vzoru:

fteListMonitors -ma AGENT\* -mn MON\* -od /usr/mft/resmonbackup

Když je příkaz spuštěn, zobrazuje následující zprávy sestavy o průběhu:

Bylo nalezeno celkem *number* odpovídajících definic monitoru prostředků. *index* z *number* definic monitoru prostředků uložených do systému souborů.

Pokud používáte volbu s komentářem, zobrazí se i nadále celkový počet spuštění, ale místo zobrazení

*index* z *number* definic monitoru prostředků uložených do systému souborů

příkaz zobrazí název ukládané definice monitoru, například:

BFGCL0762I: Definice monitoru 'FILEMON' agenta 'XFERAGENT' byla uložena jako FILEMON.XFERAGENT.XML do systému souborů.

• Chcete-li zálohovat jeden monitor prostředků pro konkrétního agenta jeho exportem do souboru XML v uvedeném adresáři, použijte příkaz **fteListMonitors** s parametrem **-od** :

fteListMonitors -ma AGENT1 -mn MONITOR1 -od /usr/mft/resmonbackup

Použití parametru **-od** k zálohování jednoho monitoru prostředků je podobné použití parametru **-ox** , kromě toho, že název výstupního souboru je ve formátu *agent name*.*monitor name*.xml.

• Chcete-li obnovit definice monitoru prostředků ze zálohy, použijte příkaz **fteCreateMonitor** s parametrem **-ix** , jak ukazuje následující příklad:

fteCreateMonitor -ix *file name*

Další příklady použití parametru **-od** viz fteListMonitory: seznam MFT monitorů prostředků.

**Související odkazy**

**fteCreateMonitor**: vytvořit monitor prostředků MFT fteListMonitory: seznam MFT monitorů prostředků

## **Vymazání historie monitoru prostředků**

Můžete vymazat historii monitoru prostředků, aby mohl být odeslán jiný požadavek na přenos souborů pro soubor, který nebyl v důsledku selhání přenesen dříve. Chcete-li vymazat historii monitoru prostředků, můžete použít příkaz **fteClearMonitorHistory** nebo IBM MQ Explorer.

# **Než začnete**

Pokud byla správa oprávnění uživatele povolena nastavením atributu **authorityChecking** na hodnotu true v souboru agent.properties, musí mít uživatel, který vymaže historii monitorování, odpovídající oprávnění, jak ukazuje následující tabulka.

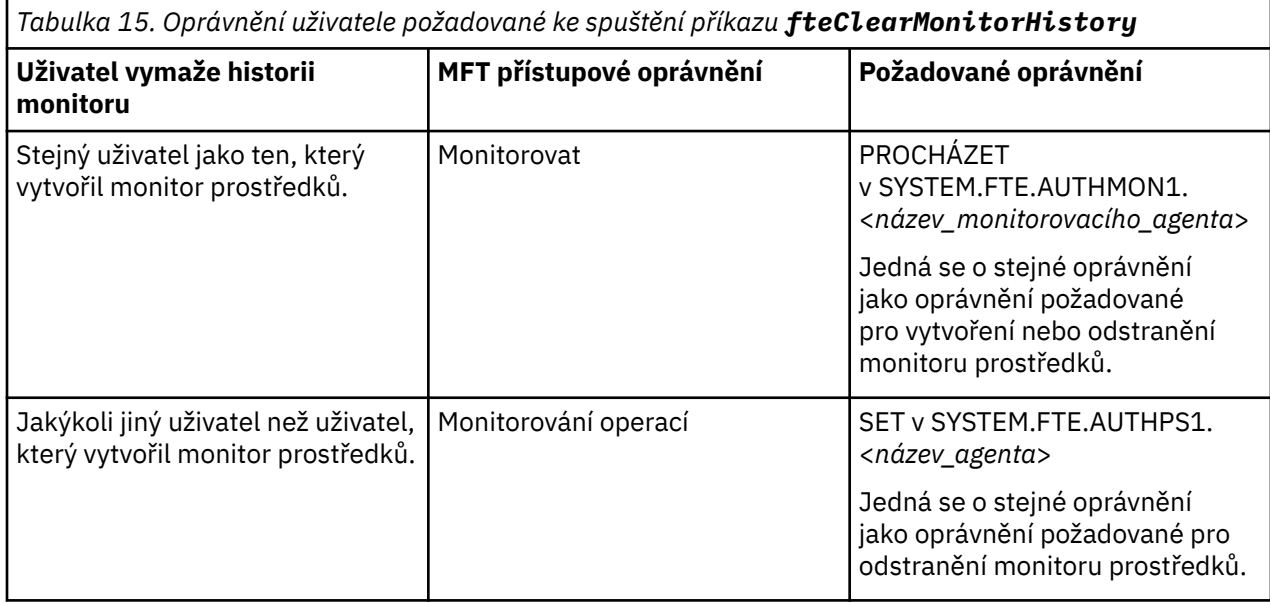

Další informace o správě oprávnění uživatelů naleznete v tématu Omezení oprávnění uživatelů na MFT akcích agenta.

Pokud se uživatel bez požadovaného oprávnění pokusí vymazat historii monitoru prostředků, příkaz **fteClearMonitorHistory** odešle chybovou zprávu a zaprotokoluje selhání do souboru output0.log agenta. Další informace viz fteClearMonitorHistory: clear resource monitor history.

# **Informace o této úloze**

Pokud byl zahájen přenos souborů a soubor nelze z nějakého důvodu přenést, monitor prostředků nevybere tento soubor pro přenos znovu ve své další výzvě, protože historie monitoru označuje, že soubor byl viděn v dřívější výzvě a od té doby nebyl upraven (viz ["Koncepce monitorování prostředků produktu](#page-211-0) [MFT" na stránce 212\)](#page-211-0).

Před IBM MQ 9.1.3, pokud se nezdaří přenos souboru, může být přenos souboru znovu zahájen, pouze pokud je soubor odstraněn a poté znovu umístěn do adresáře, nebo pokud je soubor aktualizován tak, aby se změnil atribut data poslední změny, nebo pokud je znovu vytvořen monitor prostředků.

Avšak z produktu IBM MQ 9.1.3můžete vymazat historii monitoru prostředků buď pomocí příkazu **fteClearMonitorHistory** , nebo pomocí IBM MQ Explorer. Vymazání historie umožňuje další požadavek na přenos pro soubor, který se nepodařilo přenést, aby byl odeslán bez nutnosti buď odstranit soubor a znovu jej umístit do adresáře, nebo aktualizovat soubor tak, aby změnil jeho atribut data poslední změny, což je užitečné například v situacích, kdy je třeba soubor přenést, ale úprava souboru není možná. Schopnost vymazat historii monitoru prostředků také znamená, že není nutné znovu vytvořit monitor prostředků, aby bylo možné odeslat další požadavek na přenos pro soubor, který se nepodařilo přenést.

**UKÁZKOVÝ Člen NEVICS, SCSOFCMD dodávaný s produktem Managed File Transfer on** z/OS obsahuje skript JCL, který vymaže historii monitoru.

# **Procedura**

• Chcete-li použít příkaz **fteClearMonitorHistory** k vymazání historie monitoru prostředků, zadejte příkaz v následujícím formátu:

<span id="page-239-0"></span>fteClearMonitorHistory -p <*configuration*> -ma <*agent name*> -mn <*monitor name*> -w 1000

Jsou vyžadovány pouze parametry **-ma** a **-mn** . Všechny ostatní parametry jsou volitelné. Další informace o použití příkazu **fteClearMonitorHistory** , včetně příkladů, viz fteClearMonitorHistory: clear resource monitor history.

Pokud je historie úspěšně vymazána, příkaz zobrazí následující zprávu:

BFGCL0780I: Byl vydán požadavek na vymazání historie monitoru prostředků '*název monitoru*' agenta '*název agenta*'. BFGCL0251I: Požadavek byl úspěšně dokončen.

a protokoluje úspěch v souboru output0.log agenta.

Pokud se pokus o vymazání historie monitoru prostředků nezdaří, produkt **fteClearMonitorHistory** odešle chybovou zprávu a zaprotokoluje selhání do souboru output0.log agenta.

• Chcete-li použít pohled Monitor prostředků v modulu plug-in IBM MQ Explorer MFT k vymazání historie monitoru prostředků, klepněte pravým tlačítkem myši na monitor prostředků a z rozevírací nabídky vyberte volbu **Vymazat historii** .

Pokud je historie úspěšně vymazána, zobrazí se následující zpráva:

BFGUI00171: Historie monitoru prostředků byla úspěšně vymazána.

Pokud pokus o vymazání historie selže, zobrazí se chybová zpráva. Příklad:

BFGUI0016E Nezdařilo se vymazat historii uvedeného monitoru prostředků-příčina 2059

# **Práce se šablonami přenosu souborů**

Šablony pro přenos souborů lze použít k ukládání běžných nastavení přenosu souborů pro opakované nebo komplexní přenosy. Buď vytvořte šablonu přenosu z příkazového řádku pomocí příkazu **fteCreateTemplate** , nebo použijte IBM MQ Explorer k vytvoření šablony přenosu pomocí průvodce **Vytvořit novou šablonu pro spravovaný přenos souborů** , nebo šablonu uložit, zatímco vytváříte přenos souboru tak, že označíte zaškrtávací políčko **Uložit nastavení přenosu jako šablonu** . V okně **Šablony přenosu** se zobrazí všechny šablony přenosu, které jste vytvořili ve své síti produktu Managed File Transfer .

#### **Informace o této úloze**

Chcete-li vytvořit šablonu přenosu z příkazového řádku, použijte příkaz fteCreateTemplate . Poté, co chcete odeslat šablonu přenosu, kterou jste vytvořili na příkazovém řádku, klepněte na tlačítko **Odeslat** v produktu IBM MQ Explorer.

Chcete-li zobrazit šablony přenosu v produktu IBM MQ Explorer, postupujte takto:

#### **Postup**

- 1. Rozbalte položku **Spravovaný přenos souborů** v pohledu Navigator . **Centrála spravovaných přenosů souborů** se zobrazí v pohledu Obsah.
- 2. Všichni koordinující správci front jsou uvedeni v pohledu Navigator . Rozbalte název koordinačního správce front, kterého jste použili pro naplánovaný přenos. Chcete-li změnit koordinačního správce front, k němuž jste připojeni, klepněte pravým tlačítkem myši na název koordinačního správce front, kterého chcete použít v pohledu Navigator , a poté klepněte na volbu **Připojit**.
- 3. Klepněte na tlačítko **Přenést šablony**. V pohledu Obsah se zobrazí okno **Šablony přenosu** .
- 4. V okně **Šablony přenosu** jsou uvedeny následující podrobnosti o přenosech souborů:
	- a) **Název** Název šablony přenosu souborů.
	- b) **Zdroj** Název agenta použitého k přenosu souboru ze zdrojového systému.
	- c) **Zdrojový soubor** Název souboru, který má být přenesen na jeho hostitelském systému. Rozbalte informace o šabloně přenosu, abyste zobrazili toto pole.
- d) **Místo určení** Název agenta použitého k přijetí souboru v cílovém systému.
- e) **Cílový soubor** Název souboru poté, co byl přenesen do cílového systému. Rozbalte informace o šabloně přenosu, abyste zobrazili toto pole.
- f) **Plánovaný začátek (vybrané časové pásmo)** Datum a čas, kdy je naplánováno spuštění přenosu souboru, v časovém pásmu, které používá administrátor. Chcete-li změnit zobrazenou časovou zónu, klepněte na nabídku **Okno** > **Předvolby** > **IBM MQ Explorer** > **Managed File Transfer** a vyberte alternativní časové pásmo ze seznamu **Časové pásmo:** . Klepněte na tlačítko **OK**.
- g) **Události spouštěče** Typ události, která spouští přenos souboru ke spuštění. Typ může mít jednu z následujících hodnot: exists, does not existnebo exceeds.

# **Výsledky**

Chcete-li aktualizovat, co se zobrazí v okně Šablony přenosu , klepněte na tlačítko Aktualizovat <sup>po</sup> na panelu nástrojů pohledu Obsah.

Chcete-li odeslat šablonu přenosu a spustit přenos definovaný v šabloně, klepněte pravým tlačítkem myši na název šablony a klepněte na tlačítko **Odeslat**.

Chcete-li změnit šablonu přenosu, klepněte pravým tlačítkem myši na název šablony a klepněte na volbu **Upravit**. Všechny soubory obsažené v původní šabloně jsou vypsány jako část skupiny přenosu, i když nebyly zahrnuty jako součást skupiny v původní šabloně. Chcete-li odebrat soubor ze šablony, musíte vybrat specifikaci souboru ze skupiny a klepnout na volbu **Odebrat vybrané**. Chcete-li do šablony přidat nové specifikace souborů, použijte pole v panelu šablon a klepněte na tlačítko **Přidat do skupiny** . Po provedení úprav se zobrazí výzva k zadání nového názvu upravované šablony.

Chcete-li vytvořit přenos souboru ze šablony přenosu, klepněte pravým tlačítkem myši na název šablony a klepněte na volbu **Upravit jako nový přenos**.

Chcete-li vytvořit duplicitní kopii šablony přenosu, klepněte pravým tlačítkem myši na název šablony a klepněte na volbu **Duplikovat**. Duplicitní šablona přenosu se automaticky uloží se stejným názvem jako původní šablona, připojí se k "(kopie)".

Chcete-li odstranit šablonu přenosu, klepněte pravým tlačítkem myši na název šablony a klepněte na volbu **Odstranit**.

#### **Související úlohy**

"Vytvoření šablony přenosu souborů pomocí produktu IBM MQ Explorer" na stránce 241 Šablonu přenosu souborů můžete vytvořit z produktu IBM MQ Explorer nebo z příkazového řádku. Poté můžete tuto šablonu použít k vytvoření nových přenosů souborů pomocí podrobností šablony nebo odeslání šablony ke spuštění přenosu souborů.

#### **Související odkazy**

**fteCreateTemplate**: vytvoření nové šablony přenosu souborů Šablony fteList Šablony fteDelete

# **Vytvoření šablony přenosu souborů pomocí produktu IBM MQ Explorer**

Šablonu přenosu souborů můžete vytvořit z produktu IBM MQ Explorer nebo z příkazového řádku. Poté můžete tuto šablonu použít k vytvoření nových přenosů souborů pomocí podrobností šablony nebo odeslání šablony ke spuštění přenosu souborů.

## **Informace o této úloze**

Chcete-li vytvořit šablonu přenosu souborů z příkazového řádku, použijte příkaz fteCreateTemplate .

Chcete-li vytvořit šablonu přenosu souborů pomocí průvodce **Vytvořit novou šablonu pro spravovaný přenos souborů** v produktu IBM MQ Explorer, postupujte takto:

# **Postup**

- 1. V pohledu Navigator klepněte na volbu **Spravovaný přenos souborů**. **Centrála spravovaných přenosů souborů** se zobrazí v pohledu Obsah.
- 2. Všechny vaše koordinační správci front se zobrazí v pohledu Navigator . Rozbalte název koordinačního správce front, kterého jste použili pro naplánovaný přenos. Chcete-li změnit koordinačního správce front, k němuž jste připojeni, klepněte pravým tlačítkem myši na název koordinačního správce front, kterého chcete použít v pohledu Navigator , a poté klepněte na volbu **Připojit**.
- 3. Spusťte průvodce **Vytvořit novou šablonu pro spravovaný přenos souborů** klepnutím pravým tlačítkem myši na položku **Šablony přenosu** a poté klepněte na volbu **Nová šablona**.
- 4. Postupujte podle pokynů na panelech průvodce. Pro každý panel je k dispozici kontextová nápověda. Chcete-li přistupovat k kontextově citlivé nápovědě k produktu Windows, stiskněte klávesu F1. V systému Linuxstiskněte klávesu Ctrl+F1 nebo Shift+F1.

Pokud jste vytvořili šablonu, která obsahuje všechny požadované podrobnosti přenosu, ujistěte se, že jste zaškrtli políčko **Uložit nastavení přenosu jako šablonu** na stránce **Souhrn přenosu** , pokud toto zaškrtávací políčko není již vybráno. Do pole Název zadejte také název šablony. Pokud vytvoříte šablonu, která ještě neobsahuje všechny požadované podrobnosti přenosu, bude zaškrtávací políčko **Uložit nastavení přenosu jako šablonu** automaticky zaškrtnuté.

#### **Související úlohy**

#### ["Práce se šablonami přenosu souborů" na stránce 240](#page-239-0)

Šablony pro přenos souborů lze použít k ukládání běžných nastavení přenosu souborů pro opakované nebo komplexní přenosy. Buď vytvořte šablonu přenosu z příkazového řádku pomocí příkazu **fteCreateTemplate** , nebo použijte IBM MQ Explorer k vytvoření šablony přenosu pomocí průvodce **Vytvořit novou šablonu pro spravovaný přenos souborů** , nebo šablonu uložit, zatímco vytváříte přenos souboru tak, že označíte zaškrtávací políčko **Uložit nastavení přenosu jako šablonu** . V okně **Šablony přenosu** se zobrazí všechny šablony přenosu, které jste vytvořili ve své síti produktu Managed File Transfer .

#### **Související odkazy**

**fteCreateTemplate**: vytvoření nové šablony přenosu souborů

Šablony fteList Šablony fteDelete

# **Zálohování definice šablony přenosu souborů**

Šablony přenosu souborů obsahují dokument XML, který definuje specifikace zdrojového a cílového souboru pro přenos. Tento soubor XML můžete použít jako vstup pro příkaz **fteCreateTemplate** k novému vytvoření šablony přenosu souborů.

## **Informace o této úloze**

Chcete-li zazálohovat dokument XML obsahující specifikace zdrojového a cílového souboru pro šablonu přenosu, použijte příkaz fteCreateTransfer nebo IBM MQ Explorer. Chcete-li vytvořit záložní soubor s formátem XML šablony přenosu, postupujte takto:

## **Procedura**

- Metodě jedna: pomocí parametru **-gt** příkazu fteCreateTransfer vygenerujte zprávu XML šablony přenosu do nového souboru.
- Metoda dvě: Vytvořit šablonu pomocí produktu IBM MQ Explorer.

Až se dostanete na stránku *Souhrn šablony přenosu* :

a) Zkopírujte *Náhled XML zprávy požadavku*.

b) Uložit tuto zprávu XML šablony přenosu do nového souboru.

• Metoda tři: použít příkaz IBM MQ Explorer k zálohování existujících šablon.

- <span id="page-242-0"></span>a) Přejděte na nabídku **Spravovaný přenos souborů** > **Název správce front** > **Šablony přenosu**.
- b) Na panelu Přenos zvýrazněte šablonu, která má být zálohována, klepněte pravým tlačítkem myši a z rozevírací nabídky vyberte volbu **Upravit** .
- c) Klepejte na tlačítko **Další** , dokud se nedostanete na stránku *Souhrn šablony přenosu* .
- d) Zkopírujte *Náhled XML zprávy požadavku*.
- e) Uložit tuto zprávu XML šablony přenosu do nového souboru.

### **Výsledky**

Můžete použít soubor zpráv XML šablony přenosu vytvořený jednou z výše uvedených metod jako vstup do příkazu Šablona fteCreate . Podrobnosti o způsobu použití tohoto příkazu najdete v popisu příkazu **fteCreateTemplate** .

**Související odkazy** Příkaz šablony fteCreate Příkaz fteListtTmplates

# **Přenos dat ze souborů do zpráv**

Chcete-li přenést data ze souboru do jediné zprávy nebo více zpráv ve frontě IBM MQ , můžete použít funkci Soubor-to-message produktu Managed File Transfer .

Chcete-li provést přenos souborů zpráv a zpráv do souboru, musí být zdrojový a cílový agent přenosu buď na serveru IBM WebSphere MQ 7.5 , nebo později, nebo na serveru IBM WebSphere MQ File Transfer Edition 7.0.3nebo později. Informace o přenosech zpráv do souboru viz ["Přenos dat ze zpráv do souborů"](#page-250-0) [na stránce 251](#page-250-0).

Cílový agent pro přenos souboru na přenos zpráv nemůže být agentem mostu protokolu nebo agentem mostu Connect:Direct .

Data souboru můžete přenášet do dat zprávy produktu IBM MQ . Zprávy IBM MQ lze číst a používat je aplikacemi. Jsou podporovány následující typy přenosu souboru-na-přenos:

- Z jednoho souboru do jediné zprávy. Zpráva nemá nastaveno ID skupiny IBM MQ .
- Z jednoho souboru na více zpráv rozdělením souboru do zpráv o dané délce. Všechny zprávy mají stejné ID skupiny IBM MQ .
- Z jednoho souboru na více zpráv rozdělením textového souboru na oddělovač regulárního výrazu Java . Všechny zprávy mají stejné ID skupiny IBM MQ .
- Z jednoho souboru do více zpráv, rozdělením binárního souboru na hexadecimální oddělovač. Všechny zprávy mají stejné ID skupiny IBM MQ .

Chcete-li rozdělit binární soubor pomocí posloupnosti bajtů jako oddělovače, použijte argument **-sqdb** příkazu **fteCreateTransfer** . Další informace viz parametr -sqdb.

Ve výchozím nastavení jsou zprávy vytvořené přenosem ze souboru do přenosu trvalé. Zprávy mohou být nastaveny jako netrvalé nebo mají hodnotu perzistence definovanou cílovou frontou.

Pokud uvedete, že soubor je rozdělen do více zpráv, všechny zprávy vytvořené ze souboru mají stejné ID skupiny IBM MQ . Pokud nezadáte, že je soubor rozdělen do více zpráv, bude ze souboru vytvořena pouze jedna zpráva a tato zpráva nemá nastaveno ID skupiny IBM MQ .

Pokud přenášíte soubory do velkých zpráv nebo mnoho malých zpráv, možná budete muset změnit některé vlastnosti IBM MQ nebo Managed File Transfer . Další informace naleznete v tématu Pokyny pro nastavení atributů MQ a vlastností MFT přidružených k velikosti zprávy.

**Poznámka:** Je-li cílovou frontou buď klastrovaná fronta, nebo alias pro klastrovanou frontu, obdržíte při přenosu souboru do fronty chybovou zprávu, pokud vlastnost agenta enableClusterQueueInputnebyla nastavena na hodnotu true. Další informace naleznete v části Co dělat, je-li cílová fronta klastrovaná fronta nebo alias-klastrovaná fronta

# **Konfigurace agenta pro provedení přenosu souboru na zprávu**

Ve výchozím nastavení agenti nemohou provádět přenosy souborů nebo zpráv do souborů. Chcete-li povolit tuto funkci, je třeba nastavit vlastnost agenta enableQueueInputOutput na hodnotu true. Chceteli povolit zapisování do klastrovaných front produktu IBM MQ , musíte také nastavit vlastnost agenta enableClusterQueueInputVýstup na hodnotu true.

# **Informace o této úloze**

Pokusíte-li se provést přenos souboru na cíl, který nemá vlastnost enableQueueInputOutput nastavenou na hodnotu true, přenos selže. Zpráva protokolu o přenosu, která se publikuje do koordinačního správce front, obsahuje následující zprávu:

BFGIO0197E: An attempt to write to a queue was rejected by the destination agent. The agent must have enableQueueInputOutput=true set in the agent.properties file to support transferring to a queue.

Chcete-li povolit agentovi zapisovat do front a číst z front, proveďte následující kroky:

## **Postup**

- 1. Zastavte cílového agenta pomocí příkazu **fteStopAgent** .
- 2. Upravte soubor agent.properties tak, aby obsahoval řádek enableQueueInputOutput=true.
- Soubor agent.properties se nachází v adresáři *MQ\_DATA\_PATH*/mqft/config/ *coordination\_queue\_manager*/agents/*destination\_agent\_name*.
- 3. Volitelné: Upravte soubor agent.properties tak, aby obsahoval řádek enableClusterQueueInputOutput=true. Soubor agent.properties se nachází v adresáři *MQ\_DATA\_PATH*/mqft/config/*coordination\_queue\_manager*/agents/ *destination\_agent\_name*.
- 4. Spusťte cílového agenta pomocí příkazu **fteStartAgent** .

# **Příklad: Přenos jednotlivého souboru do jedné zprávy**

Frontu můžete určit jako cíl přenosu souboru pomocí parametru **-dq** s příkazem **fteCreateTransfer** . Zdrojový soubor musí být menší než maximální délka zprávy nastavená v cílové frontě. Cílová fronta se nemusí nacházet ve stejném správci front jako správce front, k němuž se připojuje cílový agent, ale tito dva správci front musí být schopni komunikovat.

## **Informace o této úloze**

Zdrojový soubor se nazývá /tmp/single\_record.txt a je umístěn na stejném systému jako zdrojový agent, AGENT\_NEPTUNE. Zdrojový agent, AGENT\_NEPTUNE, používá správce front QM\_NEPTUNE. Cílový agent je AGENT\_VENUS a tento agent se připojuje ke správci front QM\_VENUS. Cílová fronta, RECEIVING\_QUEUE, je umístěna ve správci front QM\_MERCURY. QM\_MERCURY je ve stejné síti IBM MQ jako správce front QM\_VENUS a je k němu přistupován.

#### **Postup**

Zadejte následující příkaz:

fteCreateTransfer -sa AGENT\_NEPTUNE -sm QM\_NEPTUNE -da AGENT\_VENUS -dm QM\_VENUS -dq RECEIVING\_QUEUE@QM\_MERCURY /tmp/single\_record.txt

Je-li cílová fronta umístěna v jiném správci front pro správce front používaného cílovým agentem, je třeba určit hodnotu parametru **-dq** v následujícím formátu *název\_fronty*@*název\_správce\_front*. Pokud v hodnotě neuvedete @*queue\_manager\_name* , cílový agent předpokládá, že je cílová fronta umístěna na správci front cílového agenta. Výjimkou je případ, kdy byla vlastnost agenta výstupu

enableClusterQueueInputnastavena na hodnotu true. V takovém případě bude cílový agent používat standardní procedury řešení IBM MQ k určení místa, kde se fronta nachází.

Zdrojový agent, AGENT\_NEPTUNE, čte data ze souboru /tmp/single\_record.txt a přenáší tato data do cílového agenta, AGENT\_VENUS. Cílový agent, AGENT\_VENUS, odesílá data do trvalé zprávy ve frontě RECEIVING\_QUEUE@QM\_MERCURY. Zpráva nemá nastaveno ID skupiny IBM MQ .

# **Příklad: Rozdělení jednotlivého souboru do více zpráv podle délky**

Soubor můžete rozdělit do více IBM MQ zpráv pomocí parametru **-qs** příkazu **fteCreateTransfer** . Soubor je rozdělen do sekcí pevné délky, z nichž každá je zapsána do individuální zprávy.

### **Informace o této úloze**

Zdrojový soubor se nazývá /tmp/source.file a jeho velikost je 36 KB. Zdrojový soubor je umístěn na stejném systému jako zdrojový agent AGENT\_NEPTUNE. Zdrojový agent, AGENT\_NEPTUNE, se připojí ke správci front QM\_NEPTUNE. Cílový agent je AGENT\_MERCURY, který se připojuje ke správci front QM\_MERCURY. Cílová fronta, RECEIVING\_QUEUE, je také umístěna ve správci front QM\_MERCURY. Přenos rozdělí zdrojový soubor do sekcí o velikosti 1 kB a zapíše každou z těchto sekcí do zprávy v RECEIVING\_QUEUE.

## **Postup**

Zadejte následující příkaz:

```
fteCreateTransfer -sa AGENT_NEPTUNE -sm QM_NEPTUNE -da AGENT_MERCURY -dm QM_MERCURY 
                  -dq RECEIVING_QUEUE -qs 1K /tmp/source.file
```
Zdrojový agent, AGENT\_NEPTUNE, čte data ze souboru /tmp/source.file a přenáší tato data do cílového agenta, AGENT\_MERCURY. Cílový agent, AGENT\_MERCURY, zapisuje data do třiceti šesti 1 kB trvalých zpráv ve frontě RECEIVING\_QUEUE@QM\_MERCURY. Všechny tyto zprávy mají stejné ID skupiny IBM MQ a poslední zpráva ve skupině má nastaven příznak IBM MQ LAST\_MSG\_IN\_GROUP.

# **Příklad: Rozdělení textového souboru do více zpráv s použitím oddělovače regulárního výrazu**

Přeneste jeden textový soubor na více zpráv rozdělením souboru na každou shodu daného regulárního výrazu produktu Java . Chcete-li to provést, použijte parametr **-dqdt** příkazu **fteCreateTransfer** .

## **Informace o této úloze**

Soubor je rozdělen do sekcí s proměnnou délkou, každá z nich je zapsána do individuální zprávy. Textový soubor je rozdělen na každém místě, kde text v souboru odpovídá danému regulárnímu výrazu. Zdrojový soubor se nazývá /tmp/names.text a má následující obsah:

Jenny Jones,John Smith,Jane Brown

Regulární výraz, který uvádí, kde má být soubor rozdělen, je čárka (,).

Zdrojový soubor je umístěn na stejném systému jako zdrojový agent *AGENT\_NEPTUNE*, který se připojuje ke správci front QM\_NEPTUNE. Cílová fronta *RECEIVING\_QUEUE*je umístěna ve správci front *QM\_MERCURY*. *QM\_MERCURY* je také správce front používaný cílovým agentem *AGENT\_MERCURY*. Přenos rozdělí zdrojový soubor do sekcí a zapíše každou z těchto sekcí do zprávy na *RECEIVING\_QUEUE*.

#### **Postup**

Zadejte následující příkaz:

fteCreateTransfer -sa AGENT\_NEPTUNE -sm QM\_NEPTUNE -da AGENT\_MERCURY -dm QM\_MERCURY -dq RECEIVING\_QUEUE -t text -dqdp postfix -dqdt "," /tmp/names.text

Zdrojový agent, AGENT\_NEPTUNE, čte data ze souboru /tmp/names.text a přenáší tato data do cílového agenta, AGENT\_MERCURY. Cílový agent, AGENT\_MERCURY, zapisuje data do tří trvalých zpráv ve frontě *RECEIVING\_QUEUE*. Všechny tyto zprávy mají stejné ID skupiny IBM MQ a poslední zpráva ve skupině má nastaven příznak IBM MQ LAST\_MSG\_IN\_GROUP.

Data ve zprávách jsou následující.

• První zpráva:

Jenny Jones

• Druhá zpráva:

John Smith

• Třetí zpráva:

Jane Brown

# **Příklad: Rozdělení textového souboru s oddělovačem regulárního výrazu a oddělovač ve zprávách včetně oddělovače**

Přeneste jeden textový soubor do více zpráv rozdělením souboru na každou shodu daného regulárního výrazu produktu Java a zahrňte do výsledných zpráv shodu regulárního výrazu. Chcete-li to provést, použijte parametry **-dqdt** a **-qi** příkazu **fteCreateTransfer** .

#### **Informace o této úloze**

Přeneste jeden textový soubor do více zpráv ve frontě. Soubor je rozdělen do sekcí s proměnnou délkou, každá z nich je zapsána do individuální zprávy. Textový soubor je rozdělen na každém místě, kde text v souboru odpovídá danému regulárnímu výrazu. Zdrojový soubor se nazývá /tmp/customers.text a má následující obsah:

```
Customer name: John Smith
Customer contact details: john@example.net
Customer number: 314
Customer name: Jane Brown
Customer contact details: jane@example.com
Customer number: 42
Customer name: James Jones
Customer contact details: jjones@example.net
Customer number: 26
```
Regulární výraz, který uvádí, kam má být soubor rozdělen, je Customer\snumber:\s\d+, který odpovídá textu "Číslo zákazníka: " následované libovolným počtem číslic. Regulární výrazy zadané na příkazovém řádku musí být ohraničeny dvojitými uvozovkami, aby se zabránilo příkazu, který shell vyhodnocuje regulární výraz. Regulární výraz se vyhodnotí jako regulární výraz Java . Další informace viz Regulární výrazy používané MFT.

Standardně se může počet znaků, které může regulární výraz shodovat, nastavit na hodnotu 5. Regulární výraz použitý v tomto příkladu odpovídá řetězcům, které jsou delší než pět znaků. Chcete-li povolit shody, které jsou delší než pět znaků, upravte soubor vlastností agenta tak, aby zahrnoval vlastnost **maxDelimiterMatchLength**.

Ve výchozím nastavení není text, který odpovídá regulárnímu výrazu, do zpráv zahrnut. Chcete-li zahrnout text, který odpovídá regulárnímu výrazu ve zprávách, jako v tomto příkladu, použijte parametr

<span id="page-246-0"></span>**-qi** . Zdrojový soubor je umístěn na stejném systému jako zdrojový agent AGENT\_NEPTUNE, který se připojuje ke správci front QM\_NEPTUNE. Cílová fronta, RECEIVING\_QUEUE, je umístěna ve správci front QM\_MERCURY. QM\_MERCURY je také správce front používaný cílovým agentem AGENT\_MERCURY. Přenos rozdělí zdrojový soubor do sekcí a zapíše každou z těchto sekcí do zprávy v RECEIVING\_QUEUE.

#### **Postup**

1. Zastavte cílového agenta pomocí následujícího příkazu:

fteStopAgent AGENT\_MERCURY

2. Přidejte následující řádek do souboru vlastností agenta pro AGENT\_MERCURY:

maxDelimiterMatchLength=25

**Poznámka:** Zvýšení hodnoty **maxDelimiterMatchLength** může snížit výkon.

3. Spusťte cílového agenta pomocí následujícího příkazu:

fteStartAgent AGENT\_MERCURY

4. Zadejte následující příkaz:

```
fteCreateTransfer -sa AGENT_NEPTUNE -sm QM_NEPTUNE -da AGENT_MERCURY -dm QM_MERCURY 
  -dq RECEIVING_QUEUE
     text -dqdt "Customer\snumber:\s\d+" -qi -dqdp postfix /tmp/customers.text
```
Zdrojový agent, AGENT\_NEPTUNE, čte data ze souboru /tmp/customers.text a přenáší tato data do cílového agenta, AGENT\_MERCURY. Cílový agent, AGENT\_MERCURY, zapisuje data do tří trvalých zpráv ve frontě RECEIVING\_QUEUE. Všechny tyto zprávy mají stejné ID skupiny IBM MQ a poslední zpráva ve skupině má nastaven příznak IBM MQ LAST\_MSG\_IN\_GROUP.

Data ve zprávách jsou následující.

• První zpráva:

```
Customer name: John Smith
Customer contact details: john@example.net
Customer number: 314
```
• Druhá zpráva:

```
Customer name: Jane Brown
Customer contact details: jane@example.com
Customer number: 42
```
• Třetí zpráva:

```
Customer name: James Jones
Customer contact details: jjones@example.net
Customer number: 26
```
# **Příklad: Nastavení vlastností zprávy produktu IBM MQ pro přenos souboru na zprávu**

Pomocí parametru **-qmp** v příkazu **fteCreateTransfer** můžete určit, zda mají být vlastnosti zpráv produktu IBM MQ nastaveny na první zprávě zapisované do cílové fronty přenosem. Vlastnosti zprávy produktu IBM MQ umožňují aplikaci vybrat zprávy ke zpracování nebo načíst informace o zprávě bez přístupu k deskriptoru MQMD ( IBM MQ Message Descriptor) nebo záhlaví MQRFH2 .

## <span id="page-247-0"></span>**Informace o této úloze**

Do příkazu **fteCreateTransfer** přidejte parametr -qmp true . V tomto příkladu je ID uživatele MQMD uživatele, který příkaz odesílá, larmer.

### **Postup**

Zadejte následující příkaz:

```
fteCreateTransfer -sa AGENT_JUPITER -da AGENT_SATURN -dq MY_QUEUE@MyQM -qmp true 
       -t text /tmp/source_file.txt
```
Vlastnosti zprávy IBM MQ první zprávy zapsané cílovým agentem AGENT\_SATURN, do fronty MY\_QUEUE, ve správci front MyQM, jsou nastaveny na tyto hodnoty:

```
usr.WMQFTETransferId=414cbaedefa234889d999a8ed09782395ea213ebbc9377cd
usr.WMQFTETransferMode=text
usr.WMQFTESourceAgent=AGENT_JUPITER
usr.WMQFTEDestinationAgent=AGENT_SATURN
usr.WMQFTEFileName=source_file.txt
usr.WMQFTEFileSize=1024
usr.WMQFTEFileLastModified=1273740879040
usr.WMQFTEFileIndex=0
usr.WMQFTEMqmdUser=larmer
```
# **Příklad: Nastavení vlastností definovaných uživatelem pro přenos souboruna-zprávu**

Uživatelem definovaná metadata jsou nastavena jako vlastnost zprávy IBM MQ na první zprávě zapisované do cílové fronty přenosem. Vlastnosti zprávy produktu IBM MQ umožňují aplikaci vybrat zprávy ke zpracování nebo načíst informace o zprávě bez přístupu k deskriptoru MQMD ( IBM MQ Message Descriptor) nebo záhlaví MQRFH2 .

## **Informace o této úloze**

Zahrňte parametry -qmp true a -md account=123456 do příkazu **fteCreateTransfer** , chcete-li nastavit vlastnost usr.account na hodnotu 123456 v záhlaví RFH2 .

## **Postup**

Zadejte následující příkaz:

fteCreateTransfer -sa AGENT\_JUPITER -da AGENT\_SATURN -dq MY\_QUEUE@MyQM -qmp true -md account=123456 /tmp/source file.txt

Kromě standardní sady vlastností zprávy produktu IBM MQ je vlastnost definovaná uživatelem nastavena v záhlaví zprávy první zprávy zapsané cílovým agentem AGENT\_SATURN, do fronty MY\_QUEUE, ve správci front MyQM. Záhlaví je nastaveno na následující hodnotu:

usr.account=123456

Předpona usr je přidána na začátek názvu uživatelem definovaných metadat.

### *Příklad: Přidání vlastnosti zprávy definované uživatelem pro přenos souboru na zprávu*

Pokud používáte produkt Managed File Transfer pro přenosy zpráv typu message-to-file, můžete pro výslednou zprávu zahrnout vlastnost zprávy definované uživatelem.

## **Informace o této úloze**

Chcete-li definovat přizpůsobenou vlastnost zprávy, můžete použít libovolnou z následujících metod:

- Zadejte parametr **-md** v požadavku na přenos. Další informace naleznete v části ["Příklad: Nastavení](#page-247-0) [vlastností definovaných uživatelem pro přenos souboru-na-zprávu" na stránce 248](#page-247-0).
- Použijte úlohu Ant ; můžete použít buď fte: filecopy nebo fte:fileove. Následující příklad je úloha fte: filecopy:

```
<project xmlns:fte="antlib:com.ibm.wmqfte.ant.taskdefs" default="complete">
<!-- Initialise the properties used in this script.--> 
<target name="init" description="initialise task properties">
 <property name="src.file" value="/home/user/file1.bin"/>
 <property name="dst.queue" value="TEST.QUEUE@qm2"/>
 <fte:uuid property="job.name" length="8"
prefix="copyjob#"/>
</target>
<target name="step1" depends="init" description="transfer file">
<fte:filecopy cmdqm="qm0@localhost@1414@SYSTEM.DEF.SVRCONN"
 src="agent1@qm1" dst="agent2@qm2"
 rcproperty="copy.result">
<fte:metadata>
<fte:entry name="fileName" value="${FileName}"/>
</fte:metadata>
<fte:filespec srcfilespec="${src.file}" dstqueue="${dst.queue}"
dstmsgprops="true"/>
</fte:filecopy>
</target>
</project>
```
• Použijte monitor prostředků a náhradu proměnných. Následující příklad ukazuje některé XML úlohy přenosu:

```
<?xml version="1.0" encoding="UTF-8"?>
<monitor:monitor
xmlns:monitor="https://www.ibm.com/xmlns/wmqfte/7.0.1/MonitorDefinition"
xmlns:xsi="https://www.w3.org/2001/XMLSchema-instance" version="5.00"
xsi:schemaLocation="https://www.ibm.com/xmlns/wmqfte/7.0.1/MonitorDefinit ion ./Monitor.xsd">
<name>METADATA</name>
  <pollInterval units="minutes">5</pollInterval>
 <batch maxSize="5"/>
 <agent>AGENT1</agent>
  <resources>
    <directory recursionLevel="0">e:\temp</directory>
  </resources>
 <triggerMatch>
    <conditions>
     <sub>110f></sub>
        <condition>
          <fileMatch>
            <pattern>*.txt</pattern>
          </fileMatch>
        </condition>
     \langleallOf>
    </conditions>
  </triggerMatch>
  <tasks>
    <task>
     <name/ <transfer>
        <request version="5.00"
xmlns:xsi="https://www.w3.org/2001/XMLSchema-instance"
xsi:noNamespaceSchemaLocation="FileTransfer.xsd">
          <managedTransfer>
            <originator>
              <hostName>mqjason.raleigh.ibm.com.</hostName>
               <userID>administrator</userID>
```

```
 </originator>
 <sourceAgent QMgr="AGENTQM" agent="AGENT1"/>
 <destinationAgent QMgr="AGENTQM" agent="AGENT2"/>
            <transferSet priority="0">
              <metaDataSet>
                <metaData key="FileName">${FileName}</metaData>
              </metaDataSet>
              <item checksumMethod="MD5" mode="text">
                <source disposition="delete" recursive="false">
                  <file>${FilePath}</file>
                </source>
                <destination type="queue">
                  <queue persistent="true"
setMqProps="true">TEST.QUEUE@AGENTQM</queue>
                </destination>
              </item>
            </transferSet>
            <job>
              <name>Metadata_example</name>
            </job>
          </managedTransfer>
       \langle request>
      </transfer>
   \langle/task>
  </tasks>
  <originator>
    <hostName>mqjason.raleigh.ibm.com.</hostName>
    <userID>administrator</userID>
  </originator>
</monitor:monitor>
```
#### **Související úlohy**

["Příklad: Nastavení vlastností zprávy produktu IBM MQ pro přenos souboru na zprávu" na stránce 247](#page-246-0) Pomocí parametru **-qmp** v příkazu **fteCreateTransfer** můžete určit, zda mají být vlastnosti zpráv produktu IBM MQ nastaveny na první zprávě zapisované do cílové fronty přenosem. Vlastnosti zprávy produktu IBM MQ umožňují aplikaci vybrat zprávy ke zpracování nebo načíst informace o zprávě bez přístupu k deskriptoru MQMD ( IBM MQ Message Descriptor) nebo záhlaví MQRFH2 .

#### **Související odkazy**

fte: úloha filecopy Ant fte: fileove Ant úloha

# **Selhání přenosu souboru na zprávu**

Pokud přenos souboru na přenos zpráv selže poté, co agent zahájil zápis dat souboru do cílové fronty, agent zapíše zprávu do fronty, aby označil aplikaci, která spotřebovává zprávy, že došlo k selhání.

Zpráva zapsaná do cílové fronty, pokud dojde k selhání:

- Je prázdný
- Má stejné ID skupiny IBM MQ jako předchozí zpráva zapsaná do cílové fronty agentem
- Má sadu příznaků IBM MQ LAST\_MSG\_IN\_GROUP
- Obsahuje další vlastnosti zprávy IBM MQ , pokud jsou povoleny vlastnosti zprávy. Další informace naleznete v tématu Vlastnosti zprávy produktuMQ nastavené uživatelem MFT na zprávách zapsaných do cílových front.

#### **Příklad**

Požadavek na přenos se vyžaduje spuštěním následujícího příkazu:

fteCreateTransfer -sa AGENT\_JUPITER -da AGENT\_SATURN -dq RECEIVING\_QUEUE -qmp true -qs 1K /tmp/source1.txt

Soubor source1. txt je 48 kB. Přenos rozdělí tento soubor na 1 KB zpráv a zapíše tyto zprávy do cílové fronty RECEIVING\_QUEUE.

<span id="page-250-0"></span>Když přenos probíhá, potom, co agent napíše 16 zpráv do RECEIVING\_QUEUE, dojde k selhání na zdrojovém agentovi.

Agent zapíše prázdnou zprávu do RECEIVING\_QUEUE. Kromě standardní sady vlastností zprávy má prázdná zpráva následující sadu vlastností zprávy:

usr.WMQFTEResultCode = 40 usr.WMQFTESupplement = BFGTR0036I: The transfer failed to complete successfully.

V 9.2.0.2 V 9.2.2 Pokud z IBM MQ 9.2.0 Fix Pack 2 a IBM MQ 9.2.2dojde k selhání přenosu ze souboru, kvůli chybě kontroly velikosti oddělovače, odešle se pouze jedna prázdná zpráva. Kromě toho se do této zprávy přidají vlastnosti uživatele, pokud došlo k selhání přenosu kvůli oddělovači přesahující nastavenou velikost v cílovém agentovi.

# **Přenos dat ze zpráv do souborů**

Funkce zpráv-to-file produktu Managed File Transfer vám umožňuje přenášet data z jedné nebo více zpráv ve frontě IBM MQ do souboru, datová sada (na z/OS) nebo souborového prostoru uživatele. Máte-li aplikaci, která vytváří nebo zpracovává zprávy produktu IBM MQ , můžete tyto zprávy přenést do souboru na libovolném systému ve vaší síti Managed File Transfer pomocí schopnosti Managed File Transfer pro přenos zpráv do souboru.

Informace o přenosech souborů naleznete v příručce ["Přenos dat ze souborů do zpráv" na stránce 243](#page-242-0).

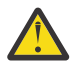

**Upozornění:** Zdrojový agent pro přenos zpráv-do-souboru nemůže být agent mostu protokolu nebo agent mostu Connect:Direct .

Data zprávy produktu IBM MQ můžete přenést do souboru. Jsou podporovány následující typy přenosu zpráv do souboru:

- Z jedné zprávy do jednoho souboru
- Z více zpráv do jednoho souboru
- Z více zpráv se stejným ID skupiny IBM MQ do jednoho souboru.
- Z více zpráv do jednoho souboru, včetně textu nebo binárního oddělovače mezi daty z každé zprávy zapsané do souboru.

Pokud přenášíte soubory z velkých zpráv nebo z mnoha malých zpráv, možná budete muset změnit některé vlastnosti IBM MQ nebo Managed File Transfer . Další informace naleznete v tématu Pokyny pro nastavení atributů MQ a vlastností MFT přidružených k velikosti zprávy.

Na serveru IBM MQ 9.1.0ve zprávě k přenosu souborů zdrojový agent prochází zprávy ze zdrojové fronty, na rozdíl od destruktivního příkazu GET ve starších verzích produktu IBM MQ. Zprávy se odeberou ze zdrojové fronty za všechny zprávy (ve skupině, pokud se používá seskupení zpráv) a data jsou zapsána do cílového souboru. To umožňuje, aby zprávy zůstaly ve zdrojové frontě, pokud přenos selže nebo je zrušen. Kvůli této změně musí být také poskytnuto oprávnění k souboru PROCHÁZET spolu s oprávněním GET ke spuštění přenosu zpráv do souboru.

V produktu IBM MQ 9.0.0 Fix Pack 2 a produktu IBM MQ 9.0.4se produkt Managed File Transfer aktualizuje a obnoví kontrolu porovnání, dříve odebranou hodnotou [APAR IT18213,](https://www.ibm.com/support/pages/node/4728951) identifikátoru přenosu a hodnoty atributu groupId v informačním obsahu XML požadavku na přenos. Pokud jsou tyto dva identifikátory ekvivalentní, zdrojový agent použije identifikátor jako volbu shody identifikátoru zprávy (na rozdíl od volby shody identifikátoru skupiny) pro první pokus MQGET, který se provede na vstupní frontě pro přenos zpráv do souboru.

# **Konfigurace agenta pro provádění přenosů zpráv-do souboru**

Standardně agenti nemohou provést zprávu do souboru nebo soubor ke zprávě, přenosy. Chcete-li povolit tuto funkci, musíte nastavit vlastnost agenta enableQueueInputOutput na true.

# **Informace o této úloze**

Pokud se pokusíte provést zprávu o přenosu souboru ze zdrojového agenta, který nemá vlastnost enableQueueInputOutput nastavenou na true, přenos selže. Zpráva protokolu o přenosu, která se publikuje do koordinačního správce front, obsahuje následující zprávu:

```
BFGIO0197E: An attempt to read from a queue was rejected by the source agent. 
The agent must have enableQueueInputOutput=true set in the agent.properties file 
to support transferring from a queue.
```
Chcete-li povolit agentovi zapisovat do front a číst z front, proveďte následující kroky:

# **Postup**

- 1. Zastavte zdrojového agenta pomocí příkazu **fteStopAgent** .
- 2. Upravte soubor agent.properties tak, aby obsahoval řádek enableQueueInputOutput=true. Soubor agent.properties se nachází v adresáři *MQ\_DATA\_PATH*/mqft/config/ *coordination\_queue\_manager*/agents/*source\_agent\_name*.
- 3. Spusťte zdrojového agenta pomocí příkazu **fteStartAgent** .

# **Příklad: Přenos z fronty do jednoho souboru**

Frontu IBM MQ můžete zadat jako zdroj přenosu souboru pomocí parametru **-sq** s příkazem **fteCreateTransfer** .

## **Informace o této úloze**

Zdrojová data jsou obsažena ve třech zprávách ve frontě START\_QUEUE. Tato fronta musí být umístěna ve správci front zdrojového agenta *QM\_NEPTUNE*.

## **Postup**

Zadejte následující příkaz:

```
fteCreateTransfer -sa AGENT_NEPTUNE -sm QM_NEPTUNE 
 -da AGENT_VENUS -df /out/three_to_one.txt 
 -sq START_QUEUE
```
Data ve zprávách ve frontě *START\_QUEUE* jsou zapsána do souboru /out/three\_to\_one.txt na systému, kde je spuštěn portál AGENT\_VENUS .

# **Příklad: Přenos skupiny zpráv z fronty do jednoho souboru**

Jako zdroj přenosu souboru můžete pomocí parametrů **-sq** a **-sqgi** s příkazem **fteCreateTransfer** zadat jednu úplnou skupinu ve frontě IBM MQ jako zdroj přenosu souborů.

# **Informace o této úloze**

V tomto příkladu je ve frontě START\_QUEUE deset zpráv. Tato fronta musí být umístěna ve správci front zdrojového agenta *QM\_NEPTUNE*. První tři zprávy patří do skupiny s ID skupiny IBM MQ 41424b3ef3a2202020202020202020202020202020201111; tato skupina není úplná skupina. Následující pět zpráv patří do skupiny s ID skupiny IBM MQ 41424b3ef3a2202020202020202020202020202020202222; tato skupina je dokončena. Zbývající dvě zprávy patří do skupiny s ID skupiny IBM MQ 41424b3ef3a2202020202020202020202020202020203333; tato skupina je dokončena.
# **Postup**

Zadejte následující příkaz:

```
fteCreateTransfer -sa AGENT_NEPTUNE -sm QM_NEPTUNE -da AGENT_VENUS 
                   -df /out/group.txt -sqgi -sq START_QUEUE
```
Data ve zprávách náležících do první úplné skupiny ve frontě *START\_QUEUE*, skupina s ID skupiny IBM MQ 41424b3ef3a2202020202020202020202020202020202222, jsou zapsána do souboru /out/ group.txt na systému, kde je spuštěn portál AGENT\_VENUS .

# **Příklad: Vložení textového oddělovače před data z každé zprávy**

Při přenosu v textovém režimu ze zdrojové fronty do souboru můžete zadat, že má být před daty z jednotlivých zpráv vložen oddělovač textu s použitím parametrů **-sq**, **-sqdt** a **-sqdp** s příkazem **fteCreateTransfer** .

# **Informace o této úloze**

V tomto příkladu jsou ve frontě START\_QUEUE čtyři zprávy. Tato fronta se nachází ve správci front zdrojového agenta *QM\_NEPTUNE*. Oddělovač textu, který má být vložen před tím, než data z každé zprávy mohou být vyjádřena jako literálový řetězec Java , například: \n\u002D\u002D\u002D\n.

# **Postup**

Zadejte následující příkaz:

```
fteCreateTransfer -sa AGENT_NEPTUNE -sm QM_NEPTUNE -da AGENT_VENUS -df /out/output.txt 
                   -t text -sqdt "\n\u002D\u002D\u002D\n" -sqdp prefix -sq START_QUEUE
```
Oddělovač textu se přidá na začátek dat z každé ze čtyř zpráv na START\_QUEUE ze zdrojového agenta, AGENT\_NEPTUNE. Tato data jsou zapsána do cílového souboru /out/output.txt.

# **Příklad: Vložení binárního oddělovače za data z každé zprávy**

Při přenosu v binárním režimu ze zdrojové fronty do souboru můžete uvést, že binární oddělovač se vloží za data z jednotlivých zpráv pomocí parametrů **-sq**, **-sqdb**a **-sqdp** s příkazem **fteCreateTransfer** .

# **Informace o této úloze**

V tomto příkladu jsou ve frontě START\_QUEUE tři zprávy. Tato fronta se nachází ve správci front zdrojového agenta *QM\_NEPTUNE*. Binární oddělovač, který má být vložen za data z každé zprávy, musí být vyjádřen jako seznam hexadecimálních bajtů oddělených čárkami, například: x34,xE7,xAE.

# **Postup**

Zadejte následující příkaz:

```
fteCreateTransfer -sa AGENT_NEPTUNE -sm QM_NEPTUNE -da AGENT_VENUS -df /out/binary.file 
                   -sqdp postfix -sqdb x34,xE7,xAE -sq START_QUEUE
```
Binární oddělovač se přidá k datům z každé ze tří zpráv v START\_QUEUE ze zdrojového agenta, AGENT\_NEPTUNE. Tato data jsou zapsána do cílového souboru /out/binary.file.

# **Monitorování fronty a použití substituce proměnných**

Frontu můžete monitorovat a přenášet zprávy z monitorované fronty do souboru pomocí příkazu **fteCreateMonitor** . Hodnota libovolné vlastnosti zprávy IBM MQ v první zprávě, která má být načtena z monitorované fronty, lze nahradit definicí XML úlohy a použít ji k definování chování přenosu.

# **Informace o této úloze**

V tomto příkladu se zdrojový agent nazývá AGENT\_VENUS, který se připojuje k QM\_VENUS. Fronta, kterou monitoruje funkce AGENT\_VENUS, se nazývá START\_QUEUE a je umístěna ve správci front QM\_VENUS. Agent se dotazuje fronty každých 30 minut.

Je-li do fronty zapsána úplná skupina zpráv, úloha monitoru odešle skupině zpráv do souboru jednoho z několika cílových agentů, které se všechny připojí ke správci front QM\_MARS. Název souboru, do kterého se přenáší skupina zpráv, je definován vlastností zprávy IBM MQ usr.fileName na první zprávě ve skupině. Název agenta, kterého se odesílá skupina zpráv, je definován vlastností zprávy IBM MQ usr.toAgent na první zprávě ve skupině. Není-li záhlaví usr.toAgent nastaveno, použije se výchozí hodnota, která se použije pro cílového agenta, AGENT\_MAGENTA.

Zadáte-li useGroups="true", pokud nezadáte také groupId="\${GROUPID}", přenos provede první zprávu ve frontě. Pokud například používáte substituci proměnné k vygenerování souboru fileName, je tedy možné, že obsah souboru a.txt nebude správný. Důvodem je to, že soubor fileName je generován monitorem, ale přenos skutečně získá zprávu, která by neměla generovat soubor s názvem fileName.

# **Postup**

1. Vytvořte kód XML úlohy, který definuje úlohu, kterou monitor provede, když se spustí.

```
<?xml version="1.0" encoding="UTF-8" ?>
<request version="4.00" 
          xmlns:xsi="https://www.w3.org/2001/XMLSchema-instance" 
          xsi:noNamespaceSchemaLocation="FileTransfer.xsd">
    <managedTransfer>
      <originator>
        <hostName>reportserver.com</hostName>
        <userID>USER1</userID>
      </originator>
      <sourceAgent agent="AGENT_VENUS" QMgr="QM_VENUS" />
      <destinationAgent agent="${toAgent}" QMgr="QM_MARS" />
      <transferSet>
        <item mode="binary" checksumMethod="none">
          <source>
            <queue useGroups="true" groupId="${GROUPID}">START_QUEUE</queue>
          </source>
          <destination type="file" exist="overwrite">
            <file>/reports/${fileName}.rpt</file>
          </destination>
        </item>
      </transferSet>
    </managedTransfer>
\langle request>
```
Proměnné, které jsou nahrazeny hodnotami záhlaví zpráv IBM MQ , jsou zvýrazněny **tučným písmem**. Tato úloha XML je uložena do souboru /home/USER1/task.xml

2. Vytvořte monitor prostředků, který bude monitorovat frontu START\_QUEUE.

Odešlete následující příkaz:

```
fteCreateMonitor -ma AGENT_VENUS -mm QM_VENUS -mq START_QUEUE 
                  -mn myMonitor -mt /home/USER1/task.xml 
                  -tr completeGroups -pi 30 -pu minutes -dv toAgent=AGENT_MAGENTA
```
3. Uživatel nebo program zapisuje skupinu zpráv do fronty START\_QUEUE.

První zpráva v této skupině má následující sadu vlastností zprávy produktu IBM MQ :

```
usr.fileName=larmer
usr.toAgent=AGENT_VIOLET
```
4. Monitor se spustí, když se zapíše úplná skupina. Agent nahradí vlastnosti zprávy produktu IBM MQ do kódu XML úlohy.

Výsledkem je, že se kód XML úlohy transformuje na:

```
<?xml version="1.0" encoding="UTF-8" ?>
<request version="4.00" 
          xmlns:xsi="https://www.w3.org/2001/XMLSchema-instance" 
          xsi:noNamespaceSchemaLocation="FileTransfer.xsd">
    <managedTransfer>
      <originator>
        <hostName>reportserver.com</hostName>
        <userID>USER1</userID>
      </originator>
      <sourceAgent agent="AGENT_VENUS" QMgr="QM_VENUS" />
      <destinationAgent agent="AGENT_VIOLET" QMgr="QM_MARS" />
      <transferSet>
        <item mode="binary" checksumMethod="none">
          <source>
            <queue useGroups="true" groupId="${GROUPID}">START_QUEUE</queue>
          </source>
          <destination type="file" exist="overwrite">
            <file>/reports/larmer.rpt</file>
          </destination>
       \langleitem\rangle </transferSet>
    </managedTransfer>
\langle request>
```
# **Výsledky**

Provede se přenos, který je definován úlohou XML úlohy. Úplná skupina zpráv přečtených z START\_QUEUE AGENT\_VENUS je zapsána do souboru s názvem /reports/larmer.rpt na systému, kde běží AGENT\_VIOLET.

### **Jak pokračovat dále Přenos každé zprávy do samostatného souboru**

Chcete-li monitorovat frontu a nechat každou zprávu přenesenou do samostatného souboru, můžete použít podobnou techniku jako v tomto tématu popisovaného dříve.

- 1. Vytvořte dříve popsaný monitor zadáním parametru **-tr completeGroups** v příkazu **fteCreateMonitor** .
- 2. V kódu XML úlohy zadejte následující text:

<queue useGroups="true" groupId="\${GROUPID}">START\_QUEUE</queue>

Když však zprávy vložíte do zdrojové fronty, neukládejte je do skupiny IBM MQ . Přidejte vlastnosti zprávy produktu IBM MQ ke každé zprávě. Například, uveďte vlastnost usr.filename s hodnotou jedinečného názvu souboru pro každou zprávu. To efektivně způsobí, že produkt Managed File Transfer Agent bude každou zprávu ve zdrojové frontě považovat za samostatnou skupinu.

# **Příklad: Selhání přenosu zpráv na soubor pomocí vlastností zprávy produktu IBM MQ**

Přenos zprávy do souboru se nezdaří nastavením vlastnosti zprávy usr.UserReturnCode IBM MQ na hodnotu, která není nula. Můžete také zadat doplňující informace o příčině selhání nastavením vlastnosti zprávy produktu usr.UserSupplement IBM MQ .

# <span id="page-255-0"></span>**Informace o této úloze**

V tomto příkladu probíhá přenos mezi frontou INPUT\_QUEUE a souborem /home/user/output.file.

Uživatel vytváří zprávy a umisťuje je do fronty INPUT\_QUEUE. Zdrojový agent spotřebovává zprávy z fronty INPUT\_QUEUE a odesílá data přenosu do cílového agenta. Cílový agent zapisuje tato data do souboru / home/user/output.file.

Uživatel, který zapisuje zprávy do fronty INPUT\_QUEUE, chce zastavit probíhající přenos a odstranit všechna data, která již byla zapsána do cílového souboru.

### **Postup**

1. Uživatel zapíše zprávu do fronty INPUT\_QUEUE, která má nastaveny následující vlastnosti zprávy produktu IBM MQ :

```
usr.UserReturnCode=1
usr.UserSupplement="Cancelling transfer - sent wrong data."
```
- 2. Zdrojový agent přečte vlastnosti zprávy IBM MQ a zastaví zpracování zpráv z fronty. Cílový agent odstraní veškerá data souboru, která byla zapsána do cílového adresáře.
- 3. Zdrojový agent odešle zprávu protokolu přenosu do koordinačního správce front, který hlásí selhání přenosu.

Zpráva obsahuje následující informace:

```
<?xml version="1.0" encoding="UTF-8"?>
<transaction version="1.00"
                ID="414d5120514d312020202020202020207e970d4920008702" agentRole="sourceAgent"
 xmlns:xsi="https://www.w3.org/2001/XMLSchema-instance"
 xsi:noNamespaceSchemaLocation="TransferLog.xsd"
              xmlns="">
   <action time="2008-11-02T21:28:09.593Z">progress</action>
 <sourceAgent agent="FTEAGENT" QMgr="QM1">
 <systemInfo architecture="x86" name="Windows 7"
             version="6.1 build 7601 Service Pack 1" />
   </sourceAgent>
   <destinationAgent agent="FTEAGENT" QMgr="QM1">
     <systemInfo architecture="x86" name="Windows 7"
             version="6.1 build 7601 Service Pack 1" />
   </destinationAgent>
   <originator>
     <hostName>reportserver.com</hostName>
    <userID>USER1</userID><br><mqmdUserID>USER1 </mqmdUserID>
    <mqmdUserID>USER1
   </originator>
   <transferSet index="0" size="1" 
                startTime="2008-11-02T21:28:09.281Z"
                total="1">
     <item mode="binary">
       <source>
         <queue>INPUT_QUEUE@QM1</queue>
       </source>
       <destination exist="error">
         <file>/home/user/output.file</file>
       </destination>
       <status resultCode="1">
         <supplement>Cancelling transfer - sent wrong data.</supplement>
       </status>
    \langleitem\rangle </transferSet>
</transaction>
```
# **Most protokolů**

Most protokolů umožňuje vaší síti Managed File Transfer (MFT) přístup k souborům uloženým na souborovém serveru mimo vaši síť MFT , a to buď v lokální doméně, nebo na vzdáleném umístění. Tento souborový server může používat síťové protokoly FTP, FTPS nebo SFTP. Každý souborový server potřebuje alespoň jednoho vyhrazeného agenta. Vyhrazený agent je znám jako agent mostu protokolu. Agent mostu může pracovat s více souborovým serverem.

Most protokolů je k dispozici jako součást komponenty služby produktu Managed File Transfer. Můžete mít více vyhrazených agentů na jednom systému, na kterém běží MFT , které se připojují k různým souborovým serverům.

Agenta mostu protokolu můžete použít k současnému přenosu souborů na více koncových bodů. Produkt MFT poskytuje soubor s názvem ProtocolBridgeProperties.xml , který můžete upravit a definovat různé souborové servery protokolu, do kterých chcete přenášet soubory. Příkaz **fteCreateBridgeAgent** přidá podrobnosti o výchozím souborovém serveru protokolu, který je pro vás ProtocolBridgeProperties.xml . Tento soubor je popsán v tématu Formát souboru vlastností mostu protokolu.

Agenta mostu protokolu můžete použít k provedení následujících akcí:

- Přeneste soubory ze sítě MFT na vzdálený server pomocí protokolu FTP, FTPS nebo SFTP.
- Stažení souborů ze vzdáleného serveru pomocí protokolu FTP, FTPS nebo SFTP do sítě produktu MFT

**Poznámka:** Agent mostu protokolu může podporovat pouze servery FTP, FTPS nebo SFTP, které umožňují přístup k souborům podle absolutní cesty k souboru. Je-li v požadavku na přenos zadána relativní cesta k souboru, agent mostu protokolu se pokusí převést relativní cestu do absolutní cesty k souboru na základě domovského adresáře použitého k přihlášení na server protokolu. Tyto servery protokolů, které umožňují přístup k souborům pouze na základě aktuálního adresáře, nejsou agentem mostu protokolu podporovány.

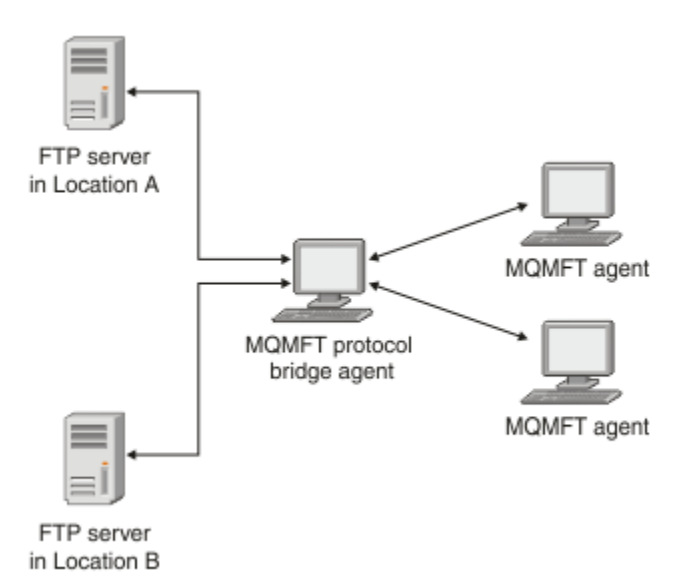

Diagram zobrazuje dva servery FTP v různých lokalitách. Servery FTP se používají pro výměnu souborů s agenty Managed File Transfer . Agent mostu protokolů se nachází mezi servery FTP a ostatními servery MFT a je konfigurován pro komunikaci s oběma servery FTP.

Ujistěte se, že máte dalšího agenta ve vaší síti MFT kromě agenta mostu protokolů. Agent mostu protokolu je pouze přemostění na server FTP, FTPS nebo SFTP a nezapisuje přenesené soubory na lokální disk. Chcete-li přenést soubory do nebo ze serveru FTP, FTPS nebo SFTP, musíte použít agenta mostu protokolu jako místo určení nebo zdroj pro přenos souborů (reprezentující server FTP, FTPS nebo SFTP) a jiného standardního agenta jako odpovídající zdroj nebo cíl.

Při přenosu souborů pomocí mostu protokolu musí mít most oprávnění ke čtení zdrojového nebo cílového adresáře obsahujícího soubory, které chcete přenést. Chcete-li například přenášet soubory z adresáře / home/fte/bridge , který má oprávnění k provádění (d -- x -- x -- x), dojde k selhání při pokusu o přenos z tohoto adresáře s následující chybovou zprávou:

```
BFGBR0032E: Attempt to read filename from the protocol file server 
   has failed with server error 550. Failed to open file.
```
# <span id="page-257-0"></span>**Konfigurace agenta mostu protokolu**

Agent mostu protokolů je jako standardní agent MFT . Vytvořte agenta mostu protokolu pomocí příkazu **fteCreateBridgeAgent** . Agenta mostu protokolu lze konfigurovat pomocí souboru ProtocolBridgeProperties.xml , který je popsán v tématu Formát souboru vlastností mostu protokolu. Pokud používáte dřívější verzi, nakonfigurujte agenta pomocí specifických vlastností mostu protokolů popsaných v tématu Rozšířené vlastnosti agenta: Protokol mostu protokolů a Rozšířené vlastnosti agenta: Protokolování agenta mostu protokolů. Pro všechny verze můžete také nakonfigurovat mapování pověření, jak je popsáno v tématu ["Mapování pověření pro souborový server" na stránce 265.](#page-264-0) Poté, co jste nakonfigurovali agenta mostu protokolu pro konkrétní souborový server protokolu, můžete tohoto agenta použít pouze pro tento účel.

# **Obnova mostu protokolu**

Pokud se agent mostu protokolu nemůže připojit k souborovému serveru, protože souborový server není k dispozici, všechny požadavky na přenos souborů budou zařazeny do fronty, dokud nebude k dispozici souborový server. Pokud se agent mostu protokolu nemůže připojit k souborovému serveru, protože agent používá chybná pověření, přenos se nezdaří a zpráva protokolu přenosu tuto chybu odráží. Pokud je agent mostu protokolů z nějakého důvodu ukončen, všechny požadované přenosy souborů budou zachovány a budou pokračovat po restartování mostu protokolu.

Během přenosu souborů jsou soubory obvykle zapisovány jako dočasné soubory v místě určení a poté jsou přejmenovány, když je přenos dokončen. Je-li však cílem přenosu souborový server protokolu, který je nakonfigurován jako omezený zápis (uživatelé mohou odesílat soubory na souborový server protokolu, ale nemohou změnit tyto odeslané soubory žádným způsobem; účinně mohou uživatelé zapisovat pouze jednou), přenesené soubory se zapíší do cíle přímo. To znamená, že dojde-li během přenosu k problému, zůstanou částečně zapsané soubory na cílovém souborovém serveru protokolu a Managed File Transfer tyto soubory nemůže odstranit nebo upravit. V této situaci přenos selže.

# **Definování vlastností pro souborové servery protokolu pomocí souboru ProtocolBridgeProperties.xml**

Definujte vlastnosti jednoho nebo více souborových serverů protokolů, do kterých chcete přenášet soubory, a z použití souboru ProtocolBridgeProperties.xml , který je poskytován produktem Managed File Transfer v konfiguračním adresáři agenta.

# **Informace o této úloze**

Příkaz **fteCreateBridgeAgent** vytvoří soubor ProtocolBridgeProperties.xml v konfiguračním adresáři agenta *MQ\_DATA\_PATH*/mqft/config/*coordination\_queue\_manager*/ agents/*bridge\_agent\_name*. Příkaz také vytvoří položku v souboru pro výchozí souborový server protokolu, pokud byla při spuštění příkazu uvedena výchozí hodnota.

Zpráva BFGCL0392I udává umístění souboru ProtocolBridgeProperties.xml .

```
<?xml version="1.0" encoding="IBM-1047"?>
<! -This ProtocolBridgeProperties.xml file determines the protocol servers that will be accessed by 
the
MQMFT protocol bridge agent.
Each protocol server is defined using either a <tns:ftpServer>, <tns:ftpsServer>, or 
<tns:sftpServer>
element - depending on the protocol used to communicate with the server. When the protocol
bridge agent participates in a managed file transfer it will determine which server to used 
based on
the prefix (if any) present on the file path. For example a file path of 'server1:/home/user/
file.txt' would
be interpreted as a request to transfer /home/user/file.txt using 'server1'. The server name
is compared
to the 'name' attribute of each <tns:ftpServer>, <tns:ftpsServer> or <tns:sftpServer> element 
in this
XML document and the first match is used to determine which protocol server the protocol bridge
agent will connect to. If no match is found then the managed file transfer operation will fail.
```
If a file path is not prefixed with a server name, for example '/home/user/file.txt' then this XML document can specify a default server to use for the managed file transfer. To specify a default server use the <tns:defaultServer> element as the first element inside the <tns:serverProperties> element. The default server will be used whenever the protocol bridge agent participates in a managed file transfer for file names which do not specify a prefix. An optional <tns:limits> element can be specified within each server definition. This element contains attributes that govern the amount of resources used by each defined server. An optional <tns:credentialsFile> element can be specified within each serverProperties definition. This element contains a path to a file containing credentials to be used when connecting to defined servers. An example ProtocolBridgeProperties.xml file is as follows: <?xml version="1.0" encoding="UTF-8"?> <tns:serverProperties xmlns:tns="http://wmqfte.ibm.com/ProtocolBridgeProperties" xmlns:xsi="https://www.w3.org/2001/XMLSchema-instance" xsi:schemaLocation="http://wmqfte.ibm.com/ProtocolBridgeProperties ProtocolBridgeProperties.xsd"> <tns:credentialsFile path="\$HOME/ProtocolBridgeCredentials.xml" /> <tns:defaultServer name="myFTPserver" /> <tns:ftpServer name="myFTPserver" host="windows.hursley.ibm.com" port="1234" platform="windows" timeZone="Europe/London" locale="en\_GB" fileEncoding="UTF-8" listFormat="unix" limitedWrite="false"> <tns:limits maxListFileNames="100" maxListDirectoryLevels="999999999" maxReconnectRetry="2" reconnectWaitPeriod="10 maxSessions="60" socketTimeout="30" /> </tns:ftpServer> <tns:ftpsServer name="myFTPSserver" host="unix.hursley.ibm.com" platform="unix" timeZone="Europe/London" locale="en\_GB" fileEncoding="UTF8" listFormat="unix" limitedWrite="false" ftpsType="explicit" trustStore="C:\FTE\keystores\myFTPSserver\FTPSKeyStore.jks" trustStorePassword="password"> <tns:limits maxReconnectRetry="10" connectionTimeout="10"/> </tns:ftpsServer> <tns:sftpServer name="mySFTPserver" host="windows.hursley.ibm.com" platform="windows" timeZone="Europe/London" locale="en\_GB" fileEncoding="UTF-8" limitedWrite="false"> <tns:limits connectionTimeout="60"/> </tns:sftpServer> </tns:serverProperties> This example shows the outermost <tns:serverProperties> element which must exist for the document to be valid, an optional <tns:defaultServer> element, as well as definitions for an FTP, FTPS and SFTP server. The attributes of the <tns:ftpServer>, <tns:ftpsServer> and <tns:sftpServer> elements determine the characteristics of the connection established to the server. These attributes correspond to the command line parameters for the 'fteCreateBridgeAgent' command. The following attributes are valid for all of the <tns:ftpServer>, <tns:ftpsServer> and <tns:sftpServer> elements: name, host, port, platform, fileEncoding, limitedWrite and controlEncoding. The following attributes are valid for the <tns:ftpServer> and <tns:ftpsServer> elements: timezone, locale, listFormat, listFileRecentDateFormat, listFileOldDateFormat, and monthShortNames. The following attributes are valid for the <tns:ftpServer> element only: passiveMode The following attributes are valid for the <tns:ftpsServer> element only: ftpsType, trustStore,

```
trustStorePassword,
trustStoreType, keyStore, keyStorePassword, keyStoreType, ccc, protFirst, auth, and 
connectTimeout.
The following attributes are valid for the <tns:limits> element within all of the 
<tns:ftpServer>, <tns:ftpsServer>
and <tns:sftpServer> elements: maxListFileNames, maxListDirectoryLevels, maxReconnectRetry, 
reconnectWaitPeriod,
maxSessions and socketTimeout
-->
<tns:serverProperties xmlns:tns="http://wmqfte.ibm.com/ProtocolBridgeProperties"
        xmlns:xsi="https://www.w3.org/2001/XMLSchema-instance"
        xsi:schemaLocation="http://wmqfte.ibm.com/ProtocolBridgeProperties 
ProtocolBridgeProperties.xsd">
    <!-- By default the location of the credentials file is in the home directory of the user 
that started the -->
    <!-- protocol bridge agent. If you wish to specify a different location use the 
credentialsFile element to -->
 <!-- do this. For 
example: -->
    <!-- <tns:credentialsFile path="/test/
ProtocolBridgeCredentials.xml"/> -->
    <tns:defaultServer name="WINMVSCA.HURSLEY.IBM.COM" />
    <tns:ftpServer name="WINMVSCA.HURSLEY.IBM.COM" host="WINMVSCA.HURSLEY.IBM.COM" 
platform="unix" 
               timeZone="Europe/London" locale="en-GB" fileEncoding="US-ASCII"
               listFormat="unix" limitedWrite="false" />
    <!-- Define servers here -->
</tns:serverProperties>
```
Příkaz může vytvořit následující zprávu:BFGCL0532I:

```
Aby tento agent fungoval, musíte ručně vytvořit další soubor pověření. 
Tento soubor se standardně nazývá ProtocolBridgeCredentials.xml a je umístěn v domovském 
adresáři. 
adresář uživatele, který spouští agenta. Například, pokud tento uživatel spustil agenta 
Umístění by bylo: $HOME/ProtocolBridgeCredentials.xml
```
Používáte-li soubor pověření, postupujte takto:

- 1. Další informace o tom, jak ji vytvořit, najdete v následujícím textu.
- 2. Soubor pověření musí být v adresáři s omezenými oprávněními. Například, nesmí existovat žádný přístup pro čtení pro ostatní uživatele.
- 3. Uveďte umístění adresáře pro soubor pověření v proměnné prostředí \$HOME pro ID uživatele spuštěného agenta, nebo upravte soubor ProtocolBridgeProperties.xml a uveďte umístění v:

<tns:credentialsFile path="/test/ProtocolBridgeCredentials.xml"/>

Chcete-li přidat další nevýchozí servery protokolu, upravte tento soubor tak, aby definoval jejich vlastnosti. Tento příklad přidá další server FTP.

**Poznámka:** Agent mostu protokolu nepodporuje zamykání souborů. Důvodem je skutečnost, že produkt Managed File Transfer nepodporuje mechanizmus zamykání souborů na souborovém serveru.

#### **Postup**

1. Definujte souborový server protokolu tak, že do souboru vložíte následující řádky jako podřízený prvek produktu <tns:serverProperties>:

```
<tns:ftpServer name="myserver" host="myhost.hursley.ibm.com" port="1234" 
   platform="windows"
                             timeZone="Europe/London" locale="en-GB" fileEncoding="UTF-8"
                            listFormat="unix" limitedWrite="false" >
<tns:limits maxListFileNames="10" maxListDirectoryLevels="500"/>
```
2. Pak změňte hodnotu atributů:

- name je název vašeho souborového serveru protokolu
- host je název hostitele nebo adresa IP souborového serveru protokolu
- port je číslo portu souborového serveru protokolu
- platform je platforma, na které je spuštěný souborový server protokolu
- timeZone je časové pásmo, ve kterém je spuštěn souborový server protokolu
- locale je jazyk, který se používá na souborovém serveru protokolu
- fileEncoding je kódování znaků souborového serveru protokolu
- listFormat je formát výpisu souboru vrácený ze souborového serveru protokolu
- Hodnota limitedWrite určuje, zda se má při zápisu na souborový server, který má vytvořit dočasný soubor, postupovat při zápisu do standardního režimu a poté tento soubor při dokončení přenosu přejmenovat. Pro souborový server, který je konfigurován pouze pro zápis, je soubor vytvořen přímo s jeho konečným názvem. Hodnota této vlastnosti může být true nebo false. Atribut limitedWrite a vlastnost agenta doNotUseTempOutputFile se používají společně v případě agentů mostu protokolů. Chcete-li použít dočasné soubory, pak nesmíte nastavit hodnotu doNotUseTempOutputFilea musíte nastavit hodnotu limitedWrite na false. Jakákoli jiná kombinace nastavení znamená, že dočasné soubory nebudou použity.
- maxListFileNames je maximální počet názvů shromážděných při skenování adresáře na souborovém serveru protokolu pro názvy souborů.
- maxListDirectoryLevels je maximální povolený počet úrovní adresářů při skenování adresáře na souborovém serveru protokolu pro názvy souborů.

Další podrobnosti o těchto atributech, včetně toho, zda jsou povinné nebo volitelné a jejich výchozí hodnoty, najdete v tématu Formát souboru vlastností mostu protokolu.

#### **Související odkazy**

Formát souboru vlastností mostu protokolu Regulární výrazy používané MFT

# **Vyhledání vlastností souborového serveru protokolu: ProtocolBridgePropertiesExit2**

Máte-li velký počet souborových serverů protokolu, můžete implementovat rozhraní produktu com.ibm.wmqfte.exitroutine.api.ProtocolBridgePropertiesExit2 pro vyhledání vlastností souborového serveru protokolu, na které se odkazuje v přenosech. Toto rozhraní můžete implementovat jako předvolbu pro údržbu souboru ProtocolBridgeProperties.xml.

# **Informace o této úloze**

Managed File Transfer poskytuje vzorovou uživatelskou proceduru, která vyhledá vlastnosti souborového serveru protokolu. Další informace viz téma ["Použití ukázkové uživatelské procedury k vyhledání](#page-261-0) [vlastností souborového serveru protokolu" na stránce 262](#page-261-0).

Všechny uživatelské procedury, které vyhledají vlastnosti mostu protokolu, musí implementovat rozhraní com.ibm.wmqfte.exitroutine.api.ProtocolBridgePropertiesExit2. Další informace viz ProtocolBridgePropertiesExit.java interface.

Více vlastností serveru protokolu můžete zřetězit stejným způsobem jako ostatní uživatelské procedury. Uživatelské procedury jsou volány v pořadí, ve kterém jsou zadány při použití vlastnosti protocolBridgePropertiesExitClasses v souboru vlastností agenta. Inicializují se metody inicializace odděleně a pokud jedna nebo více vrácených hodnot vrátí hodnotu false, agent se nespustí. Chyba se ohlásila v protokolu událostí agenta.

Pro metody getProtocolServerProperties všech ukončovacích programů se vrátí pouze jeden celkový výsledek. Pokud metoda vrací objekt vlastností jako výsledkový kód, tato hodnota je vracený výsledek a metody getProtocolServerProperties následných uživatelských procedur se nezavolají. Pokud metoda vrací hodnotu null jako výsledkový kód, zavolá se metoda getProtocolServerProperties další uživatelské procedury. Pokud neexistuje žádná následná uživatelská procedura, bude vrácen výsledek s hodnotou null. Celkový výsledný kód null je považován za selhání vyhledávání agentem mostu protokolu.

<span id="page-261-0"></span>Doporučuje se použít rozhraní ProtocolBridgePropertiesExit2.java , ale pro informace o rozhraní ProtocolBridgePropertiesExit.java viz ["Vyhledání vlastností souborového serveru protokolu:](#page-262-0) [ProtocolBridgePropertiesExit" na stránce 263.](#page-262-0)

Chcete-li spustit vaši proceduru, proveďte následující kroky:

### **Postup**

- 1. Zkompilujte uživatelskou proceduru vlastností serveru protokolu.
- 2. Vytvořte archivní soubor Java (JAR) obsahující kompilovanou uživatelskou proceduru a její strukturu balíku.
- 3. Umístěte soubor JAR obsahující třídu ukončení do adresáře exits agenta mostu protokolu. Tento adresář se nachází v adresáři *MQ\_DATA\_PATH*/mqft/config/*coordination\_queue\_manager*/ agents/*bridge\_agent\_name* .
- 4. Upravte soubor vlastností agenta mostu protokolu tak, aby zahrnoval vlastnost protocolBridgePropertiesExitClasses. Pro hodnotu této vlastnosti zadejte seznam tříd, oddělených čárkami, které implementují uživatelskou proceduru vlastností serveru mostu protokolu. Třídy ukončení se volají v pořadí, ve kterém jsou uvedeny v tomto seznamu. Další informace naleznete v tématu Soubor MFT agent.properties.
- 5. Volitelně můžete zadat vlastnost protocolBridgePropertiesConfiguration . Hodnota, kterou zadáte pro tuto vlastnost, se předá jako řetězec do metody initialize () tříd ukončení zadaných pomocí protocolBridgePropertiesExitClasses. Další informace naleznete v tématu Soubor MFT agent.properties.

### *Použití ukázkové uživatelské procedury k vyhledání vlastností souborového serveru protokolu*

Managed File Transfer poskytuje vzorovou uživatelskou proceduru, která vyhledá vlastnosti souborového serveru protokolu.

### **Informace o této úloze**

Ukázkový uživatelská procedura, která vyhledá vlastnosti mostu protokolu, je k dispozici v adresáři *MQ\_INSTALLATION\_PATH*/mqft/samples/protocolBridge a v tématu Uživatelská procedura vlastností mostu protokolu ukázek.

Uživatelská procedura SamplePropertiesExit2.java čte soubor vlastností, který obsahuje vlastnosti pro servery protokolů. Formát každé položky v souboru vlastností je následující:

*serverName*=*type*://*host*:*port*

Umístění souboru vlastností je převzato z vlastnosti agenta mostu protokolu protocolBridgePropertiesConfiguration.

Chcete-li spustit ukázkovou uživatelskou proceduru, proveďte následující kroky:

### **Postup**

- 1. Zkompilujte soubor SamplePropertiesExit2.java .
- 2. Vytvořte soubor JAR obsahující kompilovanou uživatelskou proceduru a její strukturu balíku.
- 3. Vložte soubor JAR do adresáře *MQ\_DATA\_PATH*/mqft/config/*coordination\_queue\_manager*/ agents/*bridge\_agent*/exits .
- 4. Upravte soubor *MQ\_DATA\_PATH*/mqft/config/*coordination\_queue\_manager*/agents/ *bridge\_agent\_name*/agent.properties tak, aby obsahoval řádek:

protocolBridgePropertiesExitClasses=SamplePropertiesExit2

<span id="page-262-0"></span>5. Vytvořte soubor vlastností mostu protokolu, například protocol\_bridge\_properties.properties, v adresáři *MQ\_DATA\_PATH*/mqft/config/ *coordination\_queue\_manager*/agents/*bridge\_agent*. Upravte tento soubor, aby zahrnoval položky ve formátu:

*serverName*=*type*://*host*:*port*

6. Upravte soubor *MQ\_DATA\_PATH*/mqft/config/*coordination\_queue\_manager*/agents/ *bridge\_agent*/agent.properties tak, aby obsahoval řádek:

protocolBridgePropertiesConfiguration=*MQ\_DATA\_PATH*/mqft/config/*coordination\_queue\_manager*/ agents/*bridge\_agent*/protocol\_bridge\_properties.properties

Musíte použít absolutní cestu k souboru protocol\_bridge\_properties.properties.

7. Spusťte agenta mostu protokolu pomocí příkazu **fteStartAgent** .

#### **Související pojmy**

#### ["Most protokolů" na stránce 256](#page-255-0)

Most protokolů umožňuje vaší síti Managed File Transfer (MFT) přístup k souborům uloženým na souborovém serveru mimo vaši síť MFT , a to buď v lokální doméně, nebo na vzdáleném umístění. Tento souborový server může používat síťové protokoly FTP, FTPS nebo SFTP. Každý souborový server potřebuje alespoň jednoho vyhrazeného agenta. Vyhrazený agent je znám jako agent mostu protokolu. Agent mostu může pracovat s více souborovým serverem.

#### **Související odkazy**

Rozhraní ProtocolBridgePropertiesExit.java Ukázka uživatelské procedury vlastností mostu protokolu Soubor MFT agent.properties fteCreateBridgeAgent (vytvoření a konfigurace agenta mostu protokolu MFT )

#### *Vyhledání vlastností souborového serveru protokolu: ProtocolBridgePropertiesExit*

Máte-li velký počet souborových serverů protokolu, můžete implementovat rozhraní produktu com.ibm.wmqfte.exitroutine.api.ProtocolBridgePropertiesExit pro vyhledání vlastností souborového serveru protokolu, na které se odkazuje v přenosech.

### **Informace o této úloze**

Můžete implementovat rozhraní produktu

com.ibm.wmqfte.exitroutine.api.ProtocolBridgePropertiesExit jako předvolbu pro údržbu souboru ProtocolBridgeProperties.xml . Doporučuje se použít rozhraní ProtocolBridgePropertiesExit2.java , ale rozhraní ProtocolBridgePropertiesExit.java je také podporováno. Máte-li existující implementaci rozhraní ProtocolBridgePropertiesExit.java z produktu IBM WebSphere MQ File Transfer Edition, můžete ji použít v produktu IBM WebSphere MQ 7.5 nebo pozdější. Metoda umístění getCredentialv souboru ProtocolBridgePropertiesExit2.java používá výchozí umístění souboru ProtocolBridgeCredentials.xml , což je váš domovský adresář.

**Poznámka:** IBM WebSphere MQ File Transfer Edition (FTE) již není podporovaným produktem. Chcete-li migrovat z FTE na komponentu Managed File Transfer v produktu IBM MQ, viz Migrace Managed File Transfer.

Každý uživatelský vstup, který vyhledá vlastnosti mostu protokolu, musí implementovat rozhraní com.ibm.wmqfte.exitroutine.api.ProtocolBridgePropertiesExit:

```
package com.ibm.wmqfte.exitroutine.api;
import java.util.Map;
import java.util.Properties;
/**
* An interface that is implemented by classes that are to be invoked as part of
```

```
 * user exit routine processing. This interface defines methods that will be
 * invoked by a protocol bridge agent to look up properties for protocol servers
 * that are referenced in transfers.
\star <p>
 * There will be one instance of each implementation class for each protocol
 * bridge agent. The methods can be called from different threads so the methods
 * must be synchronised.
 */
public interface ProtocolBridgePropertiesExit {
    /**
    * Invoked once when a protocol bridge agent is started. It is intended to
    * initialize any resources that are required by the exit.
\star * @param bridgeProperties
                  The values of properties defined for the protocol bridge.
                 These values can only be read, they cannot be updated by the
                 implementation.
     * @return {@code true} if the initialization is successful and {@code
              false} if unsuccessful. If {@code false} is returned from an exit
              the protocol bridge agent will not start.
\star/ public boolean initialize(final Map<String, String> bridgeProperties);
 /**
     * Obtains a set of properties for the specified protocol server name.
    * < D>
\,\star\, The returned {@link Properties} must contain entries with key names
\star corresponding to the constants defined in
     * {@link ProtocolServerPropertyConstants} and in particular must include an
    * entry for all appropriate constants described as required.
\star * @param protocolServerName
                 The name of the protocol server whose properties are to be
                 returned. If a null or a blank value is specified, properties
                 for the default protocol server are to be returned.
     * @return The {@link Properties} for the specified protocol server, or null
     * if the server cannot be found.
     */
    public Properties getProtocolServerProperties(
            final String protocolServerName);
    /**
     * Invoked once when a protocol bridge agent is shut down. It is intended to
    * release any resources that were allocated by the exit.
\star * @param bridgeProperties
                  The values of properties defined for the protocol bridge.
                 These values can only be read, they cannot be updated by the
                 implementation.
\star/ public void shutdown(final Map<String, String> bridgeProperties);
```
}

Více vlastností serveru protokolu můžete zřetězit stejným způsobem jako ostatní uživatelské procedury. Uživatelské procedury jsou volány v pořadí, ve kterém jsou zadány při použití vlastnosti protocolBridgePropertiesExitClasses v souboru vlastností agenta. Inicializují se metody inicializace odděleně a pokud jedna nebo více vrácených hodnot vrátí hodnotu false, agent se nespustí. Chyba se ohlásila v protokolu událostí agenta.

Pro metody getProtocolServerProperties všech ukončovacích programů se vrátí pouze jeden celkový výsledek. Pokud metoda vrací objekt vlastností jako výsledkový kód, tato hodnota je vracený výsledek a metody getProtocolServerProperties následných uživatelských procedur se nezavolají. Pokud metoda vrací hodnotu null jako výsledkový kód, zavolá se metoda getProtocolServerProperties další uživatelské procedury. Pokud neexistuje žádná následná uživatelská procedura, bude vrácen výsledek s hodnotou null. Celkový výsledný kód null je považován za selhání vyhledávání agentem mostu protokolu.

### **Postup**

Chcete-li spustit vaši proceduru, proveďte následující kroky:

1. Zkompilujte uživatelskou proceduru vlastností serveru protokolu.

- <span id="page-264-0"></span>2. Vytvořte archivní soubor Java (JAR) obsahující kompilovanou uživatelskou proceduru a její strukturu balíku.
- 3. Umístěte soubor JAR obsahující třídu ukončení do adresáře exits agenta mostu protokolu. Tento adresář se nachází v adresáři *MQ\_DATA\_PATH*/mqft/config/ *coordination\_queue\_manager*/agents/*bridge\_agent\_name* .
- 4. Upravte soubor vlastností agenta mostu protokolu tak, aby zahrnoval vlastnost protocolBridgePropertiesExitClasses.

Pro hodnotu této vlastnosti zadejte seznam tříd, oddělených čárkami, které implementují uživatelskou proceduru vlastností serveru mostu protokolu. Třídy ukončení se volají v pořadí, ve kterém jsou uvedeny v tomto seznamu. Další informace naleznete v tématu Soubor MFT agent.properties.

5. Volitelně můžete zadat vlastnost protocolBridgePropertiesConfiguration .

Hodnota, kterou zadáte pro tuto vlastnost, se předá jako řetězec do metody initialize () tříd ukončení zadaných pomocí protocolBridgePropertiesExitClasses. Další informace naleznete v tématu Soubor MFT agent.properties.

# **Mapování pověření pro souborový server**

Namapujte pověření uživatele v produktu Managed File Transfer na pověření uživatele na souborovém serveru pomocí výchozí funkce mapování pověření pro agenta mostu protokolu nebo zadáním vlastní uživatelské procedury. Managed File Transfer poskytuje vzorovou uživatelskou proceduru, která provádí mapování pověření uživatele.

### *Mapování pověření pro souborový server pomocí souboru ProtocolBridgeCredentials.xml*

Mapujte pověření uživatele v produktu Managed File Transfer na pověření uživatele na souborovém serveru pomocí výchozí funkce mapování pověření agenta mostu protokolu. Managed File Transfer poskytuje soubor XML, který můžete upravit a zahrnout vaše informace o pověření.

# **Informace o této úloze**

Soubor ProtocolBridgeCredentials.xml musí být ručně vytvořen uživatelem. Při výchozím nastavení je umístěním tohoto souboru domovský adresář uživatele, který spustil agenta mostu protokolu, ale tento soubor může být uložen kdekoli v systému souborů, který je přístupný pro agenta. Chcete-li určit jiné umístění, přidejte prvek <credentialsFile> do souboru ProtocolBridgeProperties.xml . Například

<tns:credentialsFile path="/example/path/to/ProtocolBridgeCredentials.xml"/>

Než budete moci používat agenta mostu protokolu, nastavte mapování pověření úpravou tohoto souboru tak, aby obsahoval informace o hostiteli, uživateli a pověření. Další informace a ukázky naleznete v tématu Formát souboru pověření mostu protokolů.

 $z/0S$ Při vytvoření souboru ProtocolBridgeCredentials.xml na platformě z/OS pomocí produktu IBM WebSphere MQ 7.5 nebo starší verze souboru je třeba před úpravou souboru nastavit značku souboru. Chcete-li označit soubor jako obsah ASCII, spusťte následující příkaz:

chtag -t -c ISO8859-1 ProtocolBridgeCredentials.xml

**Poznámka:** *VI V* systému z/OSmůžete uložit soubor pověření mostu protokolu do datové sady, kde může uživatel určit název souboru .xml .

# **Postup**

1. • Upravte řádek <tns:server name="*server name*"> a změňte hodnotu atributu názvu na název serveru v souboru ProtocolBridgeProperties.xml .

Agenti mostu protokolu, které jsou vytvořeny pro produkt IBM WebSphere MQ File Transfer Edition 7.0.4 a starší, nemají soubor ProtocolBridgeProperties.xml (nebo související uživatelské procedury), takže pro produkt IBM WebSphere MQ File Transfer Edition 7.0.4 Fix Pack 1 a pozdější název serveru je automaticky přiřazen název hostitele serveru. Pokud tedy používáte aktualizovaný soubor ProtocolBridgeCredentials.xml s položkami < server>, bude se shodovat název, který odpovídá názvu hostitele serveru.

Atribut pattern můžete použít k určení, že jste použili název serveru, který obsahuje zástupné znaky nebo regulární výrazy. Například

<tns:server name="serverA\*" pattern="wildcard">

- 2. Vložte ID uživatele a informace o pověření do souboru jako podřízené prvky produktu <tns:server>. Do souboru můžete vložit jeden nebo více z následujících prvků:
	- Je-li souborový server protokolu FTP, FTPS nebo SFTP serverem, můžete použít hesla k ověření uživatele, který požadavek přenosu požadoval. Vložte do souboru následující řádky:

```
<tns:user name="FTE User ID" 
  serverUserId="Server User ID" 
  serverPassword="Server Password">
</tns:user>
```
Poté změňte hodnotu atributů.

- name je regulární výraz Java k porovnání ID uživatele MQMD přidruženého k požadavku na přenos MFT
- serverUserId je hodnota, která se předává na souborový server protokolu jako přihlašovací ID uživatele. Není-li atribut serverUserId zadán, použije se místo toho ID uživatele MQMD přidružené k požadavku na přenos MFT .
- serverPassword je heslo, které je přidruženo k serverUserId.

Atribut name může obsahovat regulární výraz Java . Mapovač pověření se pokusí spojit ID uživatele MQMD požadavku na přenos MFT s tímto regulárním výrazem. Agent mostu protokolů se pokusí o shodu s ID uživatele MQMD k regulárnímu výrazu v atributu názvu prvků < tns: user> v pořadí, ve kterém tyto prvky v souboru existují. Je-li nalezena shoda, agent mostu protokolu nebude hledat další shody. Je-li nalezena shoda, odpovídající hodnoty serverUserId a serverPassword se předají do souborového serveru protokolu jako přihlašovací ID uživatele a heslo. U ID uživatele MQMD se rozlišují velká a malá písmena.

• Je-li souborový server protokolu server SFTP, můžete použít veřejné a soukromé klíče k ověření uživatele požadujícího přenos. Vložte do souboru následující řádky a změňte hodnotu atributů. Prvek < tns: user> může obsahovat jeden nebo více prvků < tns:privateKey>.

```
<tns:user name="FTE User ID" 
    serverUserId="Server User ID" 
    hostKey="Host Key">
 <tns:privateKey associationName="association" 
 keyPassword="Private key password">
    Private key file text
    </tns:privateKey>
</tns:user>
```
- name je regulární výraz Java k porovnání ID uživatele MQMD přidruženého k požadavku na přenos MFT
- serverUserId je hodnota, která se předává na souborový server protokolu jako přihlašovací ID uživatele. Není-li atribut serverUserId zadán, použije se místo toho ID uživatele MQMD přidružené k požadavku na přenos MFT .
- hostKey je očekávaný klíč, který se vrátí ze serveru při přihlášení
- key je soukromý klíč produktu serverUserId
- keyPassword je heslo pro klíč ke generování veřejných klíčů

– associationName je hodnota, která se používá k identifikaci pro účely trasování a protokolování

Atribut name může obsahovat regulární výraz Java . Mapovač pověření se pokusí spojit ID uživatele MQMD požadavku na přenos MFT s tímto regulárním výrazem. Agent mostu protokolů se pokusí o shodu s ID uživatele MQMD k regulárnímu výrazu v atributu názvu prvků < tns: user> v pořadí, ve kterém tyto prvky v souboru existují. Je-li nalezena shoda, agent mostu protokolu nebude hledat další shody. Je-li nalezena shoda, použijí se hodnoty serverUserId a key k ověření uživatele MFT se souborovým serverem protokolu. U ID uživatele MQMD se rozlišují velká a malá písmena.

Další informace o použití soukromých klíčů s agentem mostu protokolů viz ["Příklad: Jak](#page-268-0) [nakonfigurovat agenta mostu protokolu, který má používat pověření soukromého klíče se serverem](#page-268-0) [UNIX SFTP" na stránce 269.](#page-268-0)

### Poznámka: *z/OS*

Je-li požadavek na přenos zapsán do fronty příkazů, může být ID uživatele produktu MQMD převedeno na velká písmena, pokud je fronta příkazů zdrojového agenta na systému z/OS nebo IBM i . V důsledku toho může ID uživatele MQMD pro stejný původní uživatel přijít na uživatelskou proceduru pověření v původním případě nebo převést na velká písmena v závislosti na zdrojovém agentovi, který je uveden v požadavku na přenos. Výchozí uživatelská procedura mapování pověření provádí shody s rozlišováním malých a velkých písmen proti zadanému ID uživatele produktu MQMD, které může být nutné povolit v souboru mapování.

### *Mapování pověření pro souborový server pomocí tříd ukončení*

Pokud nechcete použít výchozí funkci mapování pověření agenta mostu protokolu, můžete mapovat uživatelská pověření v produktu Managed File Transfer na pověření uživatele na souborovém serveru tak, že napíšete vlastní uživatelskou proceduru. Pokud nakonfigurujete uživatelské procedury mapování pověření, budou mít místo výchozí funkce mapování pověření.

### **Informace o této úloze**

Managed File Transfer poskytuje vzorovou uživatelskou proceduru, která provádí mapování pověření uživatele. Další informace viz téma ["Použití ukázkového uživatelského vstupu pověření mostu protokolu"](#page-267-0) [na stránce 268](#page-267-0).

Uživatelská procedura pro pověření mostu protokolů mapování musí implementovat jedno z následujících rozhraní:

- com.ibm.wmqfte.exitroutine.api.ProtocolBridgeCredentialExit, který umožňuje agentovi mostu protokolu přenášet soubory na jeden výchozí souborový server protokolu a z nich.
- com.ibm.wmqfte.exitroutine.api.ProtocolBridgeCredentialExit2vám umožňuje přenášet soubory do více koncových bodů a z nich.

Rozhraní com.ibm.wmqfte.exitroutine.api.ProtocolBridgeCredentialExit2 obsahuje stejnou funkci jako com.ibm.wmqfte.exitroutine.api.ProtocolBridgeCredentialExit a zahrnuje také rozšířenou funkci. Další informace viz ProtocolBridgeCredentialExit.java interface a ProtocolBridgeCredentialExit2.java rozhraní.

Uživatelské procedury pověření mohou být zřetězeny podobným způsobem jako ostatní uživatelské procedury. Uživatelské procedury jsou volány v pořadí, ve kterém jsou zadány při použití vlastnosti protocolBridgeCredentialConfiguration v souboru vlastností agenta. Inicializují se metody inicializace odděleně a pokud jedna nebo více vrácených hodnot vrátí hodnotu false, agent se nespustí. Chyba se ohlásila v protokolu událostí agenta.

Pro metody ID mapMQUservšech východů je vrácen pouze jeden celkový výsledek pro všechny uživatelské procedury:

• Pokud metoda vrací hodnotu USER\_SUCCESSFULLY\_MAPPED nebo USER\_DENIED\_ACCESS jako výsledkový kód, tato hodnota je vracený výsledek a metody ID mapMQUsernásledných uživatelských procedur se nezavolají.

- <span id="page-267-0"></span>• Pokud metoda vrací hodnotu NO\_MAPPING\_FOUND jako výsledný kód, zavolá se metoda ID mqMQUserdalší uživatelské procedury.
- Pokud neexistuje žádná následná uživatelská procedura, bude vrácen výsledek NO\_MAPPING\_FOUND.
- Celkový výsledný kód položky USER\_DENIED\_ACCESS nebo NO\_MAPPING\_FOUND je považován za selhání přenosu agentem mostu.

Chcete-li spustit vaši proceduru, proveďte následující kroky:

### **Postup**

- 1. Zkompilujte uživatelskou proceduru pověření mostu protokolu.
- 2. Vytvořte archivní soubor Java (JAR), který obsahuje kompilovanou uživatelskou proceduru a její strukturu balíku.
- 3. Umístěte soubor JAR, který obsahuje třídu ukončení, do adresáře exits agenta mostu. Adresář se nachází v adresáři *MQ\_DATA\_PATH*/mqft/config/*coordination\_queue\_manager*/agents/ *bridge\_agent\_name* .
- 4. Upravte soubor vlastností agenta mostu protokolu tak, aby zahrnoval vlastnost protocolBridgeCredentialExitClasses. Pro hodnotu této vlastnosti zadejte seznam tříd, oddělených čárkami, které implementují uživatelskou proceduru pověření mostu protokolu. Třídy ukončení se volají v pořadí, ve kterém jsou uvedeny v tomto seznamu. Další informace naleznete v tématu Soubor MFT agent.properties.
- 5. Upravte soubor vlastností agenta mostu protokolu tak, aby zahrnoval:

```
exitClassPath=IBM MQ 
installation_directory\mqft\config\configuration_queue_manager\agents\protocol_bridge_agent_n
ame\exits\SampleCredentialExit.jar
```
Soubor agent.properties pro agenta je umístěn ve vašem adresáři *MQ\_DATA\_PATH*/mqft/ config/*coordination\_qmgr\_name*/agents/*bridge\_agent\_name* .

Změníte-li soubor agent.properties, musíte restartovat agenta, aby se změny projevily.

- 6. Volitelně můžete zadat vlastnost protocolBridgeCredentialConfiguration . Hodnota, kterou zadáte pro tuto vlastnost, se předá jako objekt typu String do metody initialize () tříd ukončení zadaných pomocí protocolBridgeCredentialExitClasses. Další informace naleznete v tématu Soubor MFT agent.properties.
- 7. Spusťte agenta mostu protokolu pomocí příkazu **fteStartAgent** .

*Použití ukázkového uživatelského vstupu pověření mostu protokolu* Managed File Transfer poskytuje vzorovou uživatelskou proceduru, která provádí mapování pověření uživatele.

### **Informace o této úloze**

Uživatelská procedura pověření mostu protokolů je k dispozici v adresáři *MQ\_INSTALLATION\_PATH*/mqft/samples/protocolBridge a v tématu Ukázkový uživatelská procedura pověření mostu protokolu. Tato ukázka je založena na rozhraní com.ibm.wmqfte.exitroutine.api.ProtocolBridgeCredentialExit .

Uživatelská procedura SampleCredentialExit.java čte soubor vlastností, který mapuje uživatelská jména MQMD přidružená k požadavkům na přenos na ID uživatelů serveru a na hesla serveru. Umístění souboru vlastností je převzato z vlastnosti agenta mostu protokolu protocolBridgeCredentialConfiguration.

Chcete-li spustit ukázkovou uživatelskou proceduru, proveďte následující kroky:

### **Postup**

1. Zkompilujte soubor SampleCredentialExit.java .

- <span id="page-268-0"></span>2. Vytvořte soubor JAR, který obsahuje kompilovanou uživatelskou proceduru a její strukturu balíku.
- 3. Umístěte soubor JAR do adresáře *MQ\_DATA\_PATH*/mqft/config/ *coordination\_queue\_manager*/agents/*bridge\_agent\_name*/exits .
- 4. Upravte soubor *MQ\_DATA\_PATH*/mqft/config/*coordination\_queue\_manager*/agents/ *bridge\_agent\_name*/agent.properties tak, aby obsahoval řádek:

protocolBridgeCredentialExitClasses=SampleCredentialExit

5. Upravte soubor vlastností agenta mostu protokolu tak, aby zahrnoval:

```
exitClassPath=IBM MQ 
installation_directory\mqft\config\configuration_queue_manager\agents\protocol_bridge_agent_n
ame\exits\SampleCredentialExit.jar
```
Soubor agent.properties pro agenta je umístěn ve vašem adresáři *MQ\_DATA\_PATH*/mqft/ config/*coordination\_qmgr\_name*/agents/*agent\_name* .

Změníte-li soubor agent.properties, musíte restartovat agenta, aby se změny projevily.

6. Vytvořte soubor vlastností pověření (credentials.properties) v adresáři *MQ\_DATA\_PATH*/mqft/ config/*coordination\_queue\_manager*/agents/*bridge\_agent* a upravte jej tak, aby zahrnoval položky ve formátu:

*mqUserId*=*serverUserId*,*serverPassword*

7. Upravte soubor *MQ\_DATA\_PATH*/mqft/config/*coordination\_queue\_manager*/agents/ *bridge\_agent\_name*/agent.properties tak, aby obsahoval řádek:

```
protocolBridgeCredentialConfiguration=MQ_DATA_PATH/mqft/
config/coordination_queue_manager/agents/bridge_agent_name/credentials.properties
```
Musíte použít absolutní cestu k souboru credentials.properties .

8. Spusťte agenta mostu protokolu pomocí příkazu **fteStartAgent** .

# **Příklad: Jak nakonfigurovat agenta mostu protokolu, který má používat pověření soukromého klíče se serverem UNIX SFTP**

Tento příklad demonstruje, jak můžete generovat a konfigurovat soubor ProtocolBridgeCredentials.xml . Tento příklad je typický příklad a podrobnosti se mohou lišit v závislosti na platformě, ale zásady zůstávají stejné.

### **Informace o této úloze**

#### **Postup**

1. Generujte veřejný a soukromý klíč, který má být použit k ověření na serveru SFTP.

Například na hostitelském systému Linux můžete použít nástroj **ssh-keygen**dodaný jako součást balíku 'openssh' a vytvořit dvojici veřejný/soukromý klíč.

Při výchozím nastavení příkaz **ssh-keygen** bez argumentů vyzve k zadání umístění a hesla pro dva soubory s klíči, který standardně zobrazuje názvy:

```
id rsa <-- Private key
 id_rsa.pub <-- Public key
```
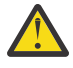

**Upozornění:** Pokud používáte příkaz **ssh-keygen** z poslední verze OpenSSH, jako je například dodávaná s produktem RHEL 8, použitý formát klíče není kompatibilní s agentem mostu protokolu a pokus o přenos na server SFTP selže se zprávou:

BFGBR0216E: Authentication to protocol server 'sftp.host.address' failed because of invalid private key.

Chcete-li vytvořit kompatibilní soukromý klíč s těmito novějšími verzemi softwaru OpenSSH, určete formát klíče s následujícím argumentem příkazu **ssh-keygen** :

```
ssh-keygen -m PEM
```
Obsah soukromého klíče id\_rsa pak bude mít první a poslední řádek:

-----BEGIN RSA PRIVATE KEY----- ... ... ... -----END RSA PRIVATE KEY-----

který je kompatibilní s agentem mostu protokolu.

2. Okopírujte celý obsah souboru id\_rsa.pub do souboru ~/.ssh/authorized\_keys uživatele SFTP na serveru SFTP.

Ujistěte se, že oprávnění k souboru v tomto souboru a adresář ~/.ssh jsou pro server SFTP nastavena odpovídajícím způsobem, aby bylo možné provést ověření klíče. Tato oprávnění jsou obvykle:

 $\sim$ /.ssh Mode 700 ~/.ssh/authorized\_keys Mode 600

- 3. Produkt Managed File Transfer vyžaduje otisk prstu hostitele SSH generovaný pomocí algoritmu MD5 . Spuštěním jednoho z následujících příkazů získáte otisk prstu hostitele SSH serveru SFTP.
	- Pro produkt Red Hat® Enterprise Linux verze 6.x a nižší verzi a Linux Ubuntu 14.04spusťte následující příkaz:

```
ssh-keygen -l -f /etc/ssh/ssh_host_rsa_key.pub
```
• Počínaje produktem Red Hat Enterprise Linux 7.x, Linux Ubuntu 16.04 a SuSE Linux 12.4generuje příkaz ssh-keygen při výchozím nastavení ssh otisk prstu pomocí algoritmu SHA256 . Chcete-li generovat otisk prstu ssh pomocí algoritmu MD5 , spusťte následující příkaz:

ssh-keygen -l -E MD5 -f /etc/ssh/ssh\_host\_rsa\_key.pub

Výstup příkazu bude podobný jako v následujícím příkladu:

2048 MD5:64:39:f5:49:41:10:55:d2:0b:81:42:5c:87:62:9d:27 no comment (RSA)

Extrahujte hexadecimální část pouze výstupu, která má být použita jako hostKey , v souboru ProtocolBridgeCredentials.xml (viz krok "4" na stránce 270). Proto byste v tomto příkladě extrahovali 64:39:f5:49:41:10:55:d2:0b:81:42:5c:87:62:9d:27.

4. Na systému agenta mostu protokolu upravte soubor ProtocolBridgeCredentials.xml . Nahraďte hodnoty zobrazené kurzívou v následujícím příkladu na základě svých vlastních hodnot:

```
<tns:credentials xmlns:tns="http://wmqfte.ibm.com/ProtocolBridgeCredentials"
xmlns:xsi="https://www.w3.org/2001/XMLSchema-instance"
xsi:schemaLocation="http://wmqfte.ibm.com/ProtocolBridgeCredentials 
 ProtocolBridgeCredentials.xsd ">
<tns:agent name="Agent_name">
<tns:server name="SFTP_name">
<tns:user name="mq_User_ID" serverUserId="SFTP_user_ID" 
  hostKey="ssh_host_finger">
<tns:privateKey associationName="name" keyPassword="pass_phrase">
```

```
 Complete contents of the id_rsa file including the entries
  -----BEGIN RSA PRIVATE KEY----- 
  -----END RSA PRIVATE KEY----- 
</tns:privateKey>
</tns:user>
</tns:server>
</tns:agent>
</tns:credentials>
```
kde:

- *název\_agenta* je název agenta mostu protokolu.
- *SFTP\_host\_name* je název serveru SFTP, jak je zobrazeno v souboru ProtocolBridgeProperties.xml .
- *mq\_User\_ID* je ID uživatele MQMD přidružené k požadavku na přenos.
- *SFTP\_user\_ID* je ID uživatele SFTP, které je použito v kroku 2. Jedná se o hodnotu předanou do služby SFTP jako přihlašovací ID uživatele.
- *ssh\_host\_finger* je otisk prstu shromážděný v kroku 3.
- *název* je název, který lze určit pro účely trasování a protokolování.
- *pass\_sousloví* je heslo, které jste zadali v ssh-keygen v kroku 1.
- *Complete contents of the id\_rsa file* je úplný obsah vygenerovaného souboru id\_rsa z kroku 1. Chcete-li zabránit chybě připojení, ujistěte se, že jste zahrnuli obě následující položky:

-----BEGIN RSA PRIVATE KEY-----

-----END RSA PRIVATE KEY-----

Další klíče můžete přidat duplikováním prvku < tns: privatekey>.

5. Pokud agent ještě není spuštěn, spusťte agenta mostu protokolu. Volitelně agent mostu protokolů pravidelně vyzývá soubor ProtocolBridgeCredentials.xml a vyzvedne provedené změny.

# **Konfigurace mostu protokolů pro server FTPS**

Nakonfigurujte server FTPS podobným způsobem, jakým jste nakonfigurovali server FTP: vytvořte agenta mostu pro server, definujte vlastnosti serveru a mapujte uživatelská pověření.

### **Informace o této úloze**

Chcete-li konfigurovat server FTPS, proveďte následující kroky:

### **Postup**

- 1. Vytvořte agenta mostu protokolu pro server FTPS pomocí příkazu **fteCreateBridgeAgent** . Parametry, které jsou použitelné pro FTP jsou také vhodné pro FTPS, ale existují také tři povinné parametry specifické pro FTPS:
	- a) Argument **-bt** . Jako hodnotu tohoto parametru zadejte hodnotu FTPS .
	- b) Parametr **-bts** pro soubor úložiště údajů o důvěryhodnosti. Příkaz předpokládá, že je vyžadováno pouze ověření serveru, a vy musíte uvést umístění souboru úložiště údajů o důvěryhodnosti.

Explicitní tvar protokolu FTPS je standardně nakonfigurován příkazem **fteCreateBridgeAgent** , ale implicitní formulář můžete nakonfigurovat změnou souboru vlastností mostu protokolu. Most protokolů se vždy připojuje k serverům FTPS v pasivním režimu.

Další informace o příkazu **fteCreateBridgeAgent** naleznete v souboru fteCreateBridgeAgent (vytvoření a konfigurace agenta mostu protokolu MFT ).

Pokud potřebujete pokyny k vytvoření souborů úložiště údajů o důvěryhodnosti, viz článek IBM Developer , [Konfigurace konektivity Secure Sockets Layer v produktu IBM WebSphere MQ File Transfer](https://www.ibm.com/developerworks/websphere/library/techarticles/1001_bonney/1001_bonney.html) [Edition](https://www.ibm.com/developerworks/websphere/library/techarticles/1001_bonney/1001_bonney.html), nebo si prohlédněte informace o nástroji keytool v dokumentaci nástroje [Oracle keytool.](https://docs.oracle.com/javase/6/docs/technotes/tools/)

**Poznámka:** IBM WebSphere MQ File Transfer Edition (FTE) již není podporovaným produktem. Chceteli migrovat z FTE na komponentu Managed File Transfer v produktu IBM MQ, viz Migrace Managed File Transfer.

- 2. Definujte vlastnosti serveru FTPS v rámci prvku <ftpsServer> v souboru vlastností mostu protokolu: ProtocolBridgeProperties.xml. Další informace naleznete v části ["Definování vlastností pro](#page-257-0) [souborové servery protokolu pomocí souboru ProtocolBridgeProperties.xml" na stránce 258](#page-257-0). Ověření klienta můžete povolit také úpravou souboru vlastností mostu protokolu. Podrobnosti o všech volbách konfigurace naleznete v tématu Formát souboru vlastností mostu protokolu.
- 3. Mapujte pověření uživatele v produktu Managed File Transfer na pověření uživatele na serveru FTPS buď pomocí výchozí funkce mapování pověření agenta mostu protokolu, nebo zadáním vlastní uživatelské procedury. Další informace viz téma ["Mapování pověření pro souborový server" na stránce](#page-264-0) [265](#page-264-0).
- 4. Soubor úložiště údajů o důvěryhodnosti je standardně konfigurován jako formát JKS; chcete-li změnit formát, upravte soubor vlastností mostu protokolu.

#### **Příklad**

Příklad položky pro server FTPS v souboru vlastností mostu protokolu je zobrazen takto:

```
<tns:serverProperties xmlns:tns="http://wmqfte.ibm.com/ProtocolBridgeProperties"
        xmlns:xsi="https://www.w3.org/2001/XMLSchema-instance"
        xsi:schemaLocation="http://wmqfte.ibm.com/ProtocolBridgeProperties
       ProtocolBridgeProperties.xsd">
    <tns:defaultServer name="ftpsserver.mycompany.com" />
     <tns:ftpsServer name="ftpsserver.mycompany.com" host="ftpsserver.mycompany.com" port="990" 
platform="windows" 
        timeZone="Europe/London" locale="en_US" fileEncoding="UTF8"
       listFormat="unix" limitedWrite="false" 
        trustStore="c:\mydirec\truststore.jks" />
     <!-- Define servers here -->
</tns:serverProperties>
```
# **Jak pokračovat dále**

Informace o částech protokolu FTPS, které jsou podporovány a které nejsou podporovány, najdete v tématu Podpora serveru FTPS pomocí mostu protokolů.

# **Scénáře a příklady omezení počtu přenosů souborů na jednotlivé souborové servery**

Jak revidovaný agent mostu protokolů pracuje s atributy **maxActiveDestinationTransfers** a **failTransferWhenCapacityReached** , spolu s některými příklady.

# **Scénáře zobrazující práci agenta mostu protokolů založené na hodnotě maxActiveDestinationTransfers**

#### **Scénář 1**

Soubor ProtocolBridgeProperties.xml pro agenta mostu protokolu obsahuje dvě definice souborového serveru:

- Nenastavili jste globální atribut **maxActiveDestinationTransfers** .
- Nenastavili jste atribut **maxActiveDestinationTransfers** u obou fileServerA a FileServerB.
- Nastavili jste atribut agenta mostu protokolu **maxDestinationTransfers** na výchozí hodnotu.

Pokud jste nastavili atribut agenta mostu protokolu **maxDestinationTransfers** na výchozí hodnotu 25, pak:

- Cílový agent zahájí zpracování dvou spravovaných přenosů do fileServerA.
- Přenosy byly dokončeny.

V této chvíli si klient uvědomí, že fileServerA selhal, a nastaví následující hodnoty pro fileServerA v souboru ProtocolBridgeProperties.xml :

# **maxActiveDestinationTransfers** = 0 **failTransferWhenCapacityReached** = pravda

• Další přenos dorazí pro fileServerA a několik pro fileServerB:

Na základě vlastností nastavených v předchozím kroku je spravovaný přenos do produktu fileServerA odmítnut a označen jako nezdařený, zatímco přenosy pro fileServerB jsou zpracovány ve standardním existujícím toku.

• Po určité době klient zjistí, že produkt fileServerA běží znovu, takže klient odstraní nebo zakomentuje dříve přidanou hodnotu v ProtocolBridgeProperties.xml. Přijede nový spravovaný přenos pro produkt fileServerA a je zpracován ve standardním existujícím toku.

#### **Scénář 2**

- Nastavili jste atribut **maxActiveDestinationTransfers** pro souborový server a nenastavujete atribut **failTransferWhenCapacityReached** .
- Agent mostu protokolu se chová jako cílový agent pro tento počet spravovaných přenosů se souborovým serverem.
- Hodnota atributu **maxActiveDestinationTransfers** se sníží o 1.

Agent mostu protokolů dynamicky aktualizuje svou konfiguraci a nastaví **maxActiveDestinationTransfers** na novou hodnotu, zatímco je stále aktivní. Spravované přenosy v rámci průběhu nejsou touto aktualizací ovlivněny a jsou povoleny k dokončení.

#### **Scénář 3**

Soubor ProtocolBridgeProperties.xml pro agenta mostu protokolu obsahuje dvě definice souborového serveru:

- Nenastavili jste globální atribut **maxActiveDestinationTransfers** .
- Nenastavili jste atribut **failTransferWhenCapacityReached** .
- Vy jste nastavili **maxActiveDestinationTransfers** na 1 na fileServerA.
- Nenastavili jste atribut **maxActiveDestinationTransfers** na fileServerB.

Pokud má agent mostu protokolu atribut **maxDestinationTransfers** nastaven na 5:

• Maximální počet aktivních cílových přenosů z agenta mostu protokolu do fileServerA je 1 (ačkoli cílový agent má 5 cílových přenosových slotů, lze pro spravované přenosy do fileServerA) použít pouze 1).

To je užitečné, když produkt fileServerA selže. Jakmile je produkt fileServerA spuštěn znovu, lze hodnotu **maxActiveDestinationTransfers** zvýšit na hodnotu 5 a povolit tak plnou kapacitu povolených cílových přenosů.

• Maximální počet aktivních cílových přenosů z agenta mostu protokolu do produktu fileServerB je 5.

Protože **maxActiveDestinationTransfers** není nastaven pro tento souborový server, agent mostu protokolu může použít všech 5 jeho cílových přenosů pro spravované přenosy do tohoto serveru.

#### **Scénář 4**

V následujícím diagramu:

- Nastavili jste atribut **maxDestinationTransfers** na 2 v souboru agent.properties .
- Vy jste nastavili **maxActiveDestinationTransfers** na 2 na fileServerA.
- Nastavili jste atribut **maxActiveDestinationTransfers** na 2 na fileServerB.
- Nenastavili jste atribut **maxActiveDestinationTransfers** na fileServerC.

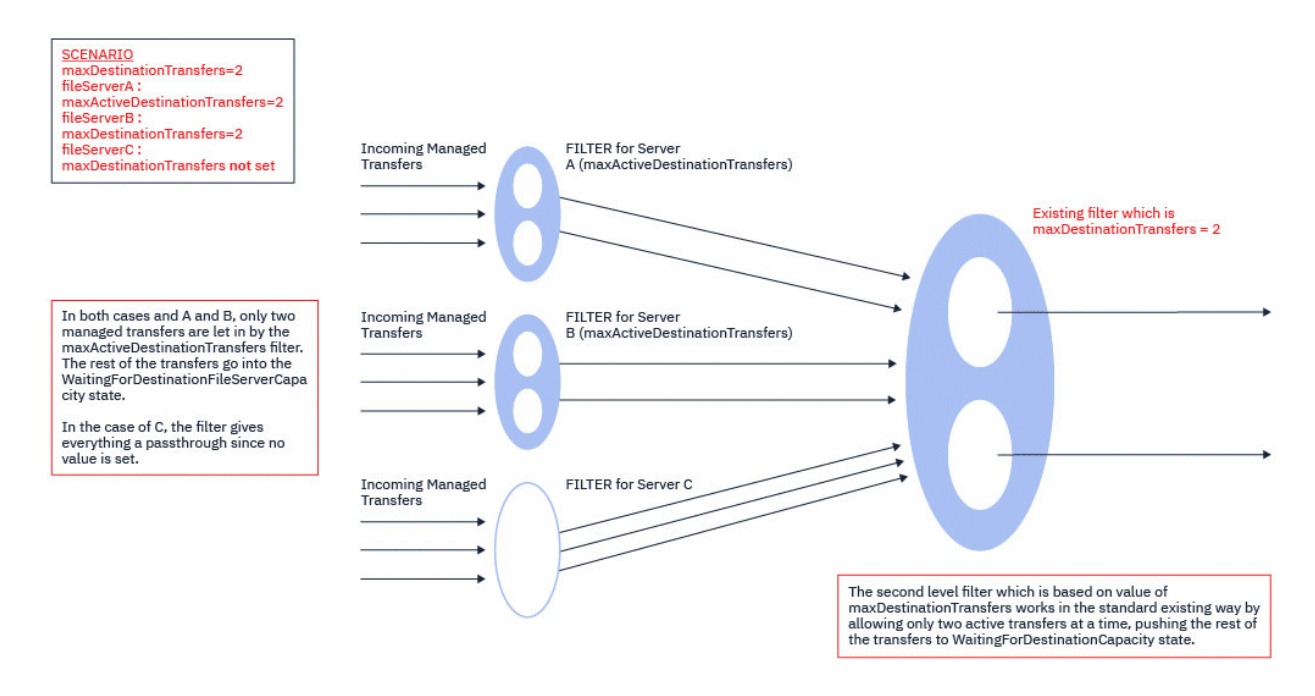

Jak ukazuje diagram, atributy **maxActiveDestinationTransfers** a **maxDestinationTransfers** jsou na sobě nezávislé.

Kontrolují se hodnoty **maxActiveDestinationTransfers** pro každý ze serverů. Na základě této hodnoty jsou přenosy buď povoleny pro pokračování ve zpracování, nebo odeslány do stavu **WaitingForDestinationFileServerCapacity** .

Přenosy, které jsou povoleny, procházejí přes existující standardní tok kontroly proti **maxDestinationTransfers**.

#### **Scénář 5**

**Upozornění:** Při nastavování hodnot atributů **maxActiveDestinationTransfers** byste měli být opatrní, protože musíte mít na paměti hodnotu atributu **maxDestinationTransfers** .

Pokud to neuděláte, může nastat situace, jak je popsáno v následujícím textu:

- Nenastavili jste hodnotu pro globální atribut **maxActiveDestinationTransfers** .
- Nastavili jste hodnotu **maxDestinationTransfers**= 2 v souboru agent.properties .
- Nastavili jste hodnotu **maxActiveDestinationTransfers**= 2 na fileServerA.
- Nenastavili jste hodnotu pro **maxActiveDestinationTransfers** na fileServerB.

Předpokládejme, že se vyskytla následující posloupnost událostí:

• Agent mostu protokolu přijímá požadavek na přenos souboru do produktu fileServerA. Agent mostu protokolu v současné době nic nedělá, takže tento spravovaný požadavek na přenos přijme.

Pozice pro přenos nyní vypadají takto:

- Cílové převody: 1
- Cílové přenosy pro fileServerA: 1
- Cílové přenosy pro fileServerB: 0
- Nyní agent mostu protokolu přijímá další požadavek na zpracování jako cílový agent pro spravovaný přenos zahrnující produkt fileServerA. Tento požadavek znovu přijme, takže přenosové sloty vypadají takto:
	- Cílové převody: 2
	- Cílové přenosy pro fileServerA: 2
	- Cílové přenosy pro fileServerB: 0

Dva sloty Destination Transfer v agentovi jsou nyní obsazené, takže se agent nemůže podílet na žádných dalších spravovaných přenosech, dokud nebude dokončena jedna z přenosů do fileServerA .

- Krátký čas později fileServerA selže, což způsobí, že se dva spravované přenosy objdou do nápravy. Pozice Destination transfer , které tyto spravované přenosy používají, zůstávají v použití během této doby.
- Dále agent mostu protokolů obdrží požadavek na přenos souboru do produktu fileServerB. Ve slotech Destination Transfers for fileServerB je prostor pro tento přenos, nicméně jsou používány všechny sloty Destination Transfer pro agenta, a proto je přenos umístěn do nevyřízených požadavků, aby mohl být zopakován později.

V důsledku toho je přenos do fileServerB blokován, dokud alespoň jeden z přenosů do fileServerA nevyplnil a neuvolnil svůj slot Destination Transfer .

K zabránění vzniku této situace:

- Buď nastavte hodnotu **maxActiveDestinationTransfers** na souborových serverech tak, aby byla menší než hodnota **maxDestinationTransfers** , takže volné sloty zůstanou, nebo
- Rovnoměrně rozdělte hodnotu atributu **maxActiveDestinationTransfers** mezi všechny koncové servery.

# **Chování agenta mostu protokolu založeného na hodnotách atributu maxActiveDestinationTransfers**

**Poznámka:** Ve všech případech chyb uvedených v následující tabulce platí, že pokud je atribut **maxActiveDestinationTransfers** nastaven na hodnotu, která není platná, agent mostu protokolu předpokládá, že tento atribut není nastaven.

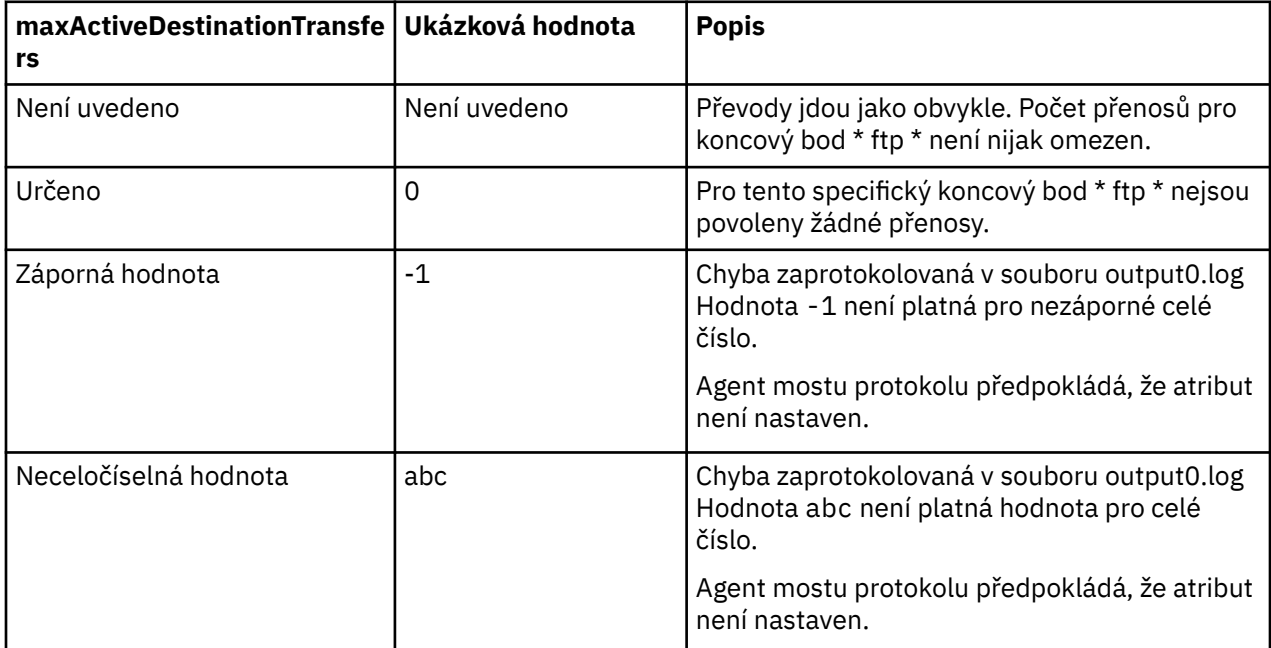

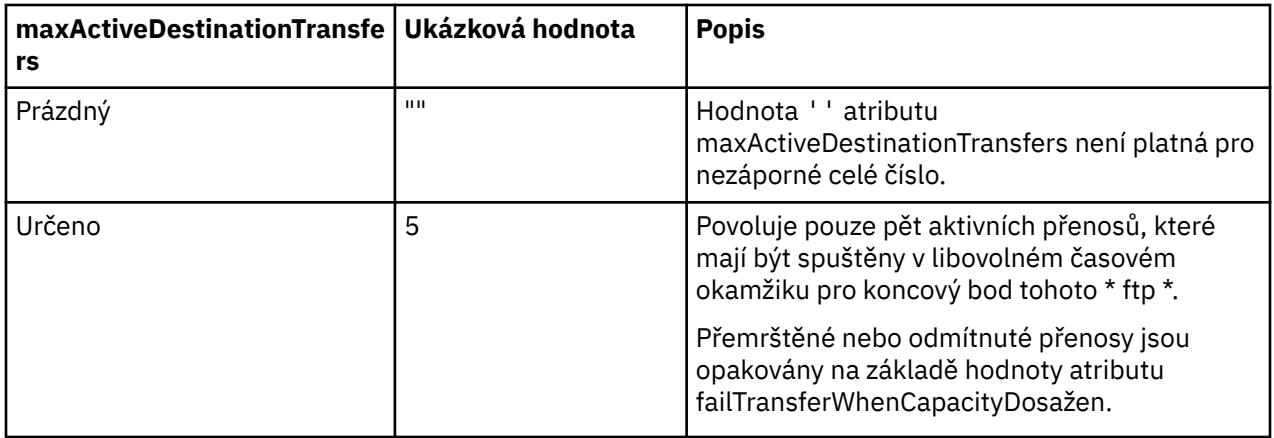

# **Chování agenta mostu protokolu pro kombinaci atributů maxActiveDestinationTransfers a failTransferWhenCapacityReached**

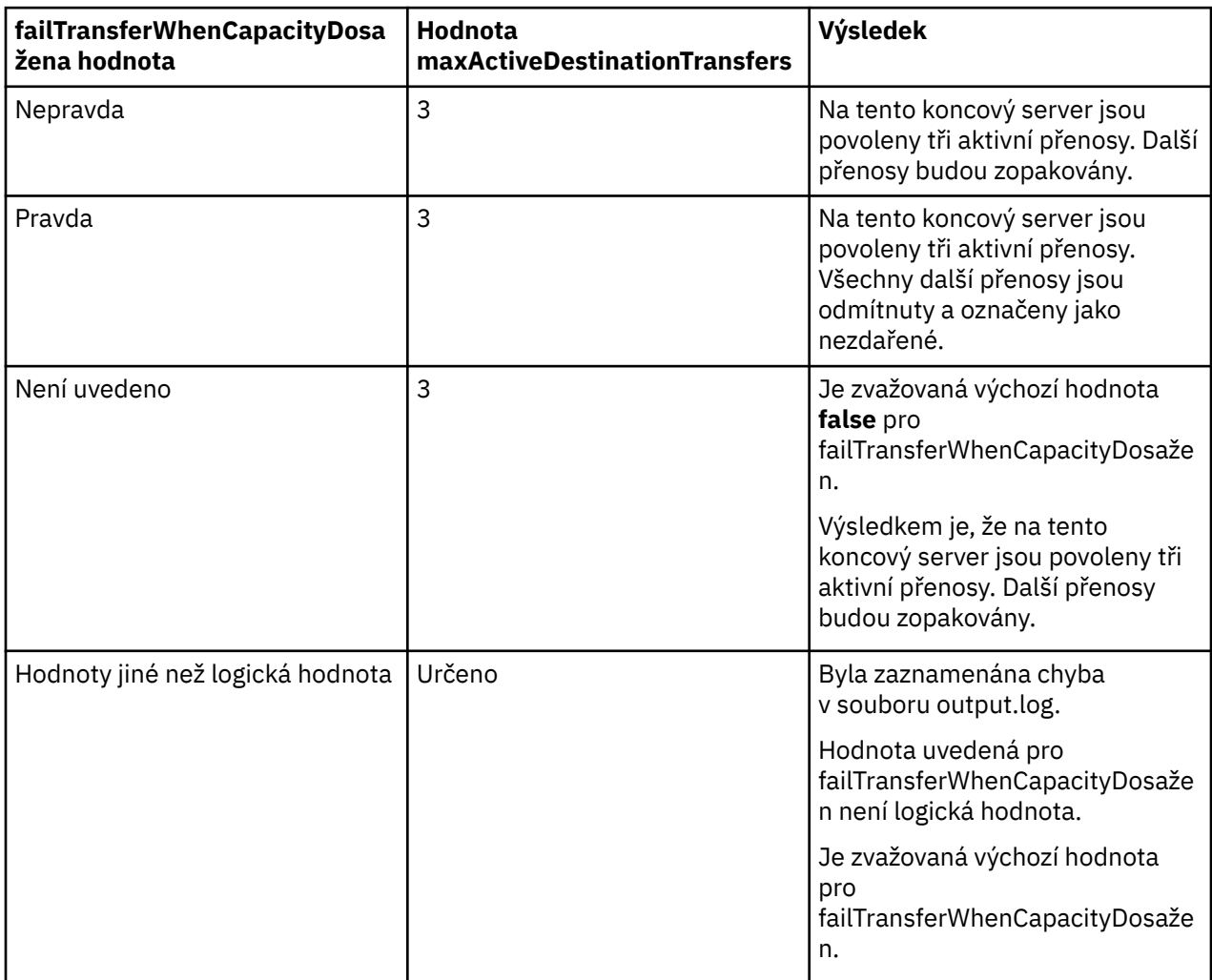

# <span id="page-276-0"></span>**Chování agenta mostu protokolu pro kombinaci atributů maxDestinationTransfers a failTransferWhenCapacityReached**

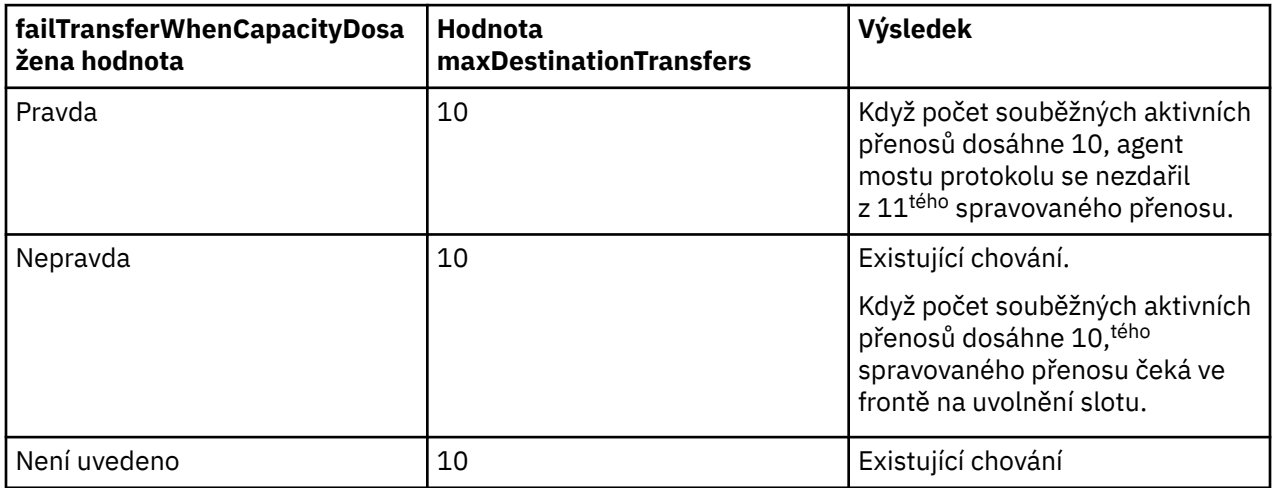

# **Chybové zprávy**

Existující zpráva:

#### **BFGS0082I**

Je protokolován v souboru output0.log zdrojového agenta, když agent mostu protokolu odmítne přenos, když agent mostu protokolu již spouští maximální počet přenosů definovaných v atributu **maxDestinationTransfers** .

#### Nové zprávy:

#### **BFGSS0085I**

Je protokolováno v souboru output0.log zdrojového agenta, když se agent mostu protokolu odmítne a pokusí se spravovaný přenos zopakovat,

#### **BFGSS0086I**

Je protokolováno v souboru output0.log zdrojového agenta, když se agent mostu protokolu zamítá a opakuje spravovaný přenos a cílová položka neobsahuje název souborového serveru.

#### **BFGSS0084E**

Je protokolováno v Průzkumníku a souboru audit.xml , když agent mostu protokolu odmítá, pro překročení maximálního počtu souběžných přenosů uvedených v atributu **maxActiveDestinationTransfers** a označí spravovaný přenos jako nezdařený.

#### **BFGSS0087E**

Je protokolováno v Průzkumníku a souboru audit.xml , když agent mostu protokolů odmítne, pro překročení maximálního počtu cílových přenosů uvedených v atributu **maxActiveDestinationTransfers** a označí spravovaný přenos jako nezdařený.

#### **BFGSS0088W**

Je protokolováno v output0.log, když hodnota atributu **maxActiveDestinationTransfers** překračuje hodnotu atributu **maxDestinationTransfers** .

#### **BFGSS0089I**

Je protokolováno v souboru output0.log agenta mostu protokolu cílového protokolu, když pracuje se zdrojovým agentem, který není v produktu IBM MQ 9.2.1nebo novějším.

# **Most Connect:Direct**

Soubory můžete přenášet do existující sítě IBM Sterling Connect:Direct a z ní. Pomocí mostu Connect:Direct , který je komponentou produktu Managed File Transfer, lze přenášet soubory mezi produkty MFT a IBM Sterling Connect:Direct.

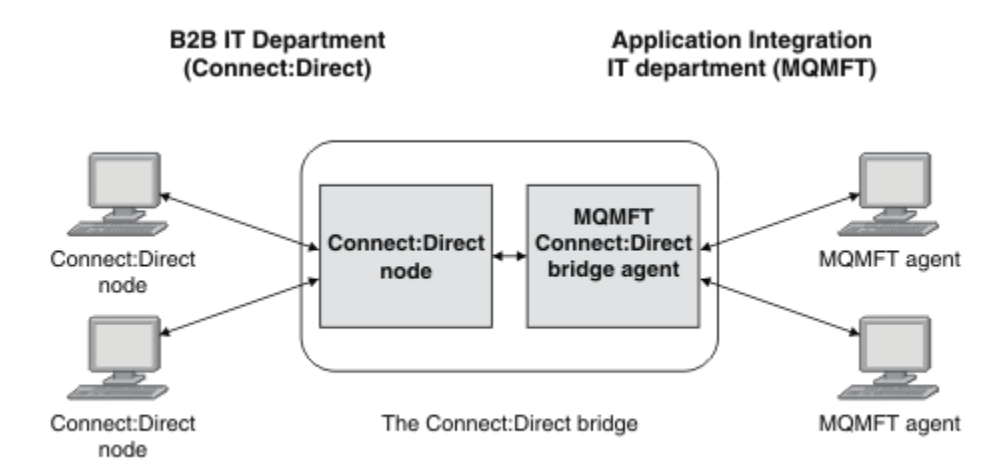

Diagram znázorňuje most MFT Connect:Direct mezi dvěma odděleními, oddělením B2B IT a oddělením IT integrace aplikací. Oddělení B2B IT používá Connect:Direct k přenosu souborů do obchodních partnerů společnosti a z jejich obchodních partnerů. Oddělení IT integrace aplikací používá produkt IBM MQ jako svou infrastrukturu systému zpráv a nedávno jej jako řešení přenosu souborů vybral jako Managed File Transfer .

Pomocí mostu MFT Connect:Direct mohou tyto dvě oddělení přenášet soubory mezi sítí Connect:Direct v oddělení IT B2B a sítí MFT v oddělení IT integrace aplikací. Most Connect:Direct je komponenta produktu Managed File Transfer, která obsahuje agenta MFT , který komunikuje s uzlem produktu Connect:Direct . Agent MFT je vyhrazen pro přenosy s uzlem Connect:Direct a je znám jako agent mostu Connect:Direct .

Most Connect:Direct je k dispozici jako součást komponenty Služby a Agent produktu Managed File Transfera lze jej použít pro následující úlohy:

- 1. Příkaz Managed File Transfer se používá k inicializaci přenosu souboru nebo více souborů z agenta MFT na uzel Connect:Direct .
- 2. Příkaz Managed File Transfer se používá k zahájení přenosu souboru nebo více souborů z uzlu Connect:Direct na agenta MFT .
- 3. Pomocí příkazů Managed File Transfer zahajte přenos souborů, který spustí uživatelem definovaný proces Connect:Direct .
- 4. Chcete-li odeslat požadavek na přenos souboru MFT , použijte proces Connect:Direct .

Most produktu Connect:Direct může přenášet soubory do nebo z pouze uzlů Connect:Direct . Most Connect:Direct může přenášet soubory do lokálního systému souborů nebo z něj pouze jako součást přenosu odeslaného procesem Connect:Direct .

 $z/0S$ Most produktu Connect:Direct lze použít k přenosu na datovou sadu, která je umístěna na uzlu Connect:Direct v systému z/OS , nebo z ní. Ve srovnání s přenosy datové sady, které zahrnují pouze agenty Managed File Transfer , existují určité rozdíly v chování. Další informace naleznete v tématu

 $z/0S$ Přenos datových sad do uzlů Connect:Direct a z nich.

# **podporované platformy**

Most Connect:Direct se skládá z agenta mostu MFT Connect:Direct a uzlu Connect:Direct . Agent je podporován na Windows a Linux pro x86-64. Uzel je podporován na platformách, které jsou podporovány pro IBM Sterling Connect:Direct for Windows a IBM Sterling Connect:Direct for UNIX. Pokyny pro vytvoření agenta mostu Connect:Direct a konfiguraci uzlu Connect:Direct pro komunikaci s agentem naleznete v tématu Konfigurace mostu produktu Connect:Direct.

Most Connect:Direct může přenášet soubory do a z uzlů Connect:Direct , které jsou spuštěny jako součást

produktu Connect:Direct for Windows nebo Connect:Direct for UNIX 708 , nebo Connect:Direct

<span id="page-278-0"></span>pro instalaci služby z/OS . Podrobnosti o podporovaných verzích produktu Connect:Direct naleznete na webové stránce [System Requirements for IBM MQ](https://www.ibm.com/support/pages/node/318077).

Agent a uzel, který tvoří most Connect:Direct, musí být na stejném systému nebo mít přístup ke stejnému systému souborů, například prostřednictvím sdíleného připojení NFS. Tento systém souborů se používá k dočasnému ukládání souborů během přenosů souborů, které zahrnují most Connect:Direct, do adresáře definovaného v parametru **cdTmpDir**. Agent mostu Connect:Direct a uzel mostu Connect:Direct musí mít možnost adresovat tento adresář pomocí stejného názvu cesty. Pokud se například agent a uzel nachází v samostatných systémech Windows, musí systémy používat stejné písmeno jednotky k připojení sdíleného systému souborů. Následující konfigurace umožňují agentovi a uzlu používat stejný název cesty:

- Agent a uzel jsou na stejném systému, který běží buď v Windows, nebo Linux for x86-64.
- Agent je v systému Linux for x86-64 a uzel je v systému AIX.
- Agent je v jednom systému Windows a uzel se nachází na jiném systému Windows .

Následující konfigurace neumožňují agentovi a uzlu použít stejný název cesty:

- Agent je v systému Linux for x86-64 a uzel je v systému Windows.
- Agent je v systému Windows a uzel je v systému UNIX.

Zvažte toto omezení při plánování instalace mostu Connect:Direct.

# **Přenos souboru do uzlu Connect:Direct**

Pomocí mostu Connect:Direct můžete přenést soubor z agenta Managed File Transfer na uzel produktu Connect:Direct . Určete uzel Connect:Direct jako cíl přenosu uvedením agenta mostu Connect:Direct jako cílového agenta a uvedení cílového souboru ve tvaru *connect\_direct\_node\_name*:*file\_path*.

### **Než začnete**

Před přenosem souboru je třeba nakonfigurovat most produktu Connect:Direct , který je komponentou produktu Managed File Transfer. Další informace naleznete v tématu Konfigurace mostu produktu Connect:Direct.

### **Informace o této úloze**

V tomto příkladu se agent mostu Connect:Direct nazývá CD\_BRIDGE. Zdrojový agent se nazývá FTE\_AGENT a může se jednat o libovolnou verzi produktu WMQFTE. Cílový uzel Connect:Direct se nazývá CD\_NODE1. Soubor, který má být přenesen, je umístěn v cestě k souboru /home/helen/file.log na systému, kde je umístěn FTE\_AGENT. Soubor bude přenesen do cesty k souboru /files/data.log v systému, kde je spuštěn CD\_NODE1 .

# **Postup**

1. Použijte příkaz fteCreateTransfer s hodnotou pro parametr **-df** (cílový soubor) ve tvaru *connect\_direct\_node\_name*:*file\_path* a hodnotu parametru **-da** (cílového agenta) zadaného jako název agenta mostu Connect:Direct .

**Poznámka:** Uzel Connect:Direct určený parametrem *connect\_direct\_node\_name* je uzel, do kterého má být soubor přenesen, nikoli uzel produktu Connect:Direct , který pracuje jako součást mostu Connect:Direct .

```
fteCreateTransfer -sa FTE_AGENT -da CD_BRIDGE 
 -df CD_NODE1:/files/data.log /home/helen/file.log
```
Další informace naleznete v tématu **fteCreateTransfer**: Spuštění nového přenosu souborů.

2. Zdrojový agent FTE\_AGENT přenese soubor do CD\_BRIDGE agenta mostu Connect:Direct . Soubor je dočasně uložen v systému, kde je spuštěn agent mostu Connect:Direct , v umístění definovaném vlastností agenta cdTmpDir. Agent mostu Connect:Direct přenese soubor do uzlu Connect:Direct CD\_NODE1.

#### <span id="page-279-0"></span>**Související pojmy**

#### ["Most Connect:Direct" na stránce 277](#page-276-0)

Soubory můžete přenášet do existující sítě IBM Sterling Connect:Direct a z ní. Pomocí mostu Connect:Direct , který je komponentou produktu Managed File Transfer, lze přenášet soubory mezi produkty MFT a IBM Sterling Connect:Direct.

#### **Související úlohy**

"Přenos souboru z uzlu Connect:Direct" na stránce 280

Soubor z uzlu produktu Connect:Direct můžete přenést do Managed File Transfer Agent pomocí mostu Connect:Direct . Jako zdroj přenosu můžete určit uzel produktu Connect:Direct zadáním agenta mostu Connect:Direct jako zdrojového agenta a určení zdrojové specifikace ve formuláři *connect\_direct\_node\_name*:*file\_path*.

#### **Související odkazy**

Soubor MFT agent.properties

# **Přenos souboru z uzlu Connect:Direct**

Soubor z uzlu produktu Connect:Direct můžete přenést do Managed File Transfer Agent pomocí mostu Connect:Direct . Jako zdroj přenosu můžete určit uzel produktu Connect:Direct zadáním agenta mostu Connect:Direct jako zdrojového agenta a určení zdrojové specifikace ve formuláři *connect\_direct\_node\_name*:*file\_path*.

### **Než začnete**

Před přenosem souboru je třeba nakonfigurovat most produktu Connect:Direct , který je komponentou produktu Managed File Transfer. Viz Konfigurace mostu produktu Connect:Direct.

### **Informace o této úloze**

V tomto příkladu se agent mostu Connect:Direct nazývá CD\_BRIDGE. Cílový agent se nazývá FTE\_AGENT a může být libovolnou verzí produktu Managed File Transfer. Zdrojový uzel Connect:Direct se nazývá CD\_NODE1. Soubor, který má být přenesen, je umístěn v cestě k souboru /home/brian/in.file v systému, kde je umístěn soubor CD\_NODE1 . Soubor je přenesen do cesty k souboru /files/ out.file na systému, kde je spuštěn FTE\_AGENT.

### **Postup**

Použijte příkaz **fteCreateTransfer** s hodnotou pro zdrojovou specifikaci ve tvaru *connect\_direct\_node\_name*:*file\_path* a hodnotou parametru **-sa** , který je zadán jako název agenta mostu Connect:Direct .

**Poznámka:** Uzel Connect:Direct zadaný argumentem *connect\_direct\_node\_name* je uzel, ze kterého má být přenesen soubor, nikoli uzel produktu Connect:Direct , který pracuje jako část mostu Connect:Direct . Příklad:

fteCreateTransfer -sa CD\_BRIDGE -da FTE\_AGENT  $-df /f\bar{i}$ les/out.file CD NODE1:/home/brian/in.file

Další informace naleznete v tématu **fteCreateTransfer**: Spuštění nového přenosu souborů.

# **Výsledky**

Atribut CD\_BRIDGE agenta mostu Connect:Direct vyžaduje soubor z uzlu Connect:Direct CD\_NODE1. Uzel Connect:Direct odesílá soubor na most Connect:Direct . Během přenosu souboru z uzlu produktu Connect:Direct ukládá most produktu Connect:Direct dočasný soubor v umístění definovaném vlastností agenta cdTmpDir . Když soubor dokončil přenos z uzlu Connect:Direct do mostu Connect:Direct , pak most Connect:Direct odešle soubor do cílového agenta FTE\_AGENT a odstraní soubor z dočasného umístění.

### **Související pojmy**

["Most Connect:Direct" na stránce 277](#page-276-0)

Soubory můžete přenášet do existující sítě IBM Sterling Connect:Direct a z ní. Pomocí mostu Connect:Direct , který je komponentou produktu Managed File Transfer, lze přenášet soubory mezi produkty MFT a IBM Sterling Connect:Direct.

### **Související odkazy**

Soubor MFT agent.properties

#### $z/0S$ **Přenos datové sady do uzlu Connect:Direct v systému z/OS**

Datovou sadu dat z agenta Managed File Transfer v systému z/OS můžete přenést do uzlu Connect:Direct v systému z/OS pomocí mostu Connect:Direct umístěného v systému Windows nebo Linux .

# **Než začnete**

Před přenosem souboru je třeba nakonfigurovat most produktu Connect:Direct , který je komponentou produktu Managed File Transfer. Viz Konfigurace mostu produktu Connect:Direct.

### **Informace o této úloze**

V tomto příkladu se parametr **-df** používá k určení cíle přenosu. Parametr **-df** je platný pro použití, je-li zdrojovým agentem přenosu libovolná verze Managed File Transfer. Je-li zdrojový agent IBM WebSphere MQ File Transfer Edition 7.0.4 nebo pozdější, můžete místo toho použít parametr **-ds** . Zdrojový agent se nazývá FTE\_ZOS1 a je agent IBM WebSphere MQ File Transfer Edition 7.0.3 . Agent mostu Connect:Direct se nazývá CD\_BRIDGE a nachází se v systému Linux . Cílový uzel Connect:Direct se nazývá CD\_ZOS2. Zdrojový agent i cílový uzel Connect:Direct jsou umístěny v systémech z/OS . Datová sada, která má být přenesena, se nachází v umístění //FTEUSER.SOURCE.LIB na systému, kde je umístěn FTE\_ZOS1 . Datová sada je přenesena do datové sady //CDUSER.DEST.LIB na systému, kde je umístěn CD\_ZOS2 .

**Poznámka:** IBM WebSphere MQ File Transfer Edition (FTE) již není podporovaným produktem. Chcete-li migrovat z FTE na komponentu Managed File Transfer v produktu IBM MQ, viz Migrace Managed File Transfer.

# **Postup**

1. Použijte příkaz fteCreateTransfer s hodnotou parametru **-df** ve tvaru: *connect\_direct\_node\_name*:*data\_set\_name*;*attributes* a hodnotou parametru **-da** (cílového agenta) zadaného jako název agenta mostu Connect:Direct .

Uzel Connect:Direct zadaný argumentem *connect\_direct\_node\_name* je uzel, na který má být přenesena datová sada, nikoli uzel produktu Connect:Direct , který pracuje jako část mostu Connect:Direct .

Název datové sady určený parametrem *název\_sady\_dat* musí být absolutní, nikoli relativní. Connect:Direct nepředčíslí název datové sady s názvem uživatele.

fteCreateTransfer -sa FTE\_ZOS1 -sm QM\_ZOS -da CD\_BRIDGE -dm QM\_BRIDGE -df CD\_ZOS2://'CDUSER.DEST.LIB;BLKSIZE(8000);LRECL(80)' //'FTEUSER.SOURCE.LIB'

Další informace naleznete v tématu **fteCreateTransfer**: Spuštění nového přenosu souborů.

2. Zdrojový agent FTE\_ZOS1 přenáší data v datové sadě do CD\_BRIDGE agenta mostu Connect:Direct . Data jsou dočasně uložena jako nestrukturovaný soubor v systému, kde je spuštěn agent mostu Connect:Direct , v umístění definovaném vlastností agenta cdTmpDir. Agent mostu Connect:Direct přenese data do uzlu Connect:Direct CD\_ZOS2. Když je přenos dokončen, prostý soubor se odstraní ze systému, kde je spuštěn agent mostu Connect:Direct .

#### **Související pojmy**

#### ["Most Connect:Direct" na stránce 277](#page-276-0)

Soubory můžete přenášet do existující sítě IBM Sterling Connect:Direct a z ní. Pomocí mostu Connect:Direct , který je komponentou produktu Managed File Transfer, lze přenášet soubory mezi produkty MFT a IBM Sterling Connect:Direct.

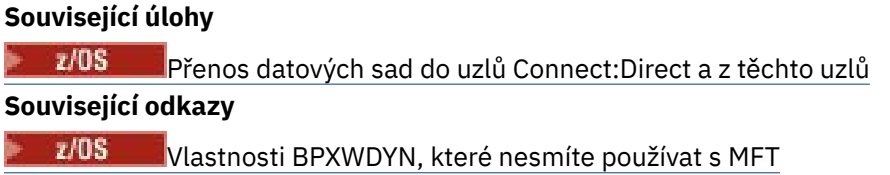

# **Přenos více souborů do uzlu Connect:Direct**

Z Managed File Transfer Agent do uzlu Connect:Direct můžete přenášet více souborů pomocí mostu Connect:Direct . Chcete-li jako místo určení hromadných přenosů souborů použít uzel produktu Connect:Direct , určete agenta mostu Connect:Direct jako cílového agenta a určete cílový adresář ve tvaru *connect\_direct\_node\_name*:*directory\_path*.

# **Než začnete**

Před přenosem souborů musíte nakonfigurovat most Connect:Direct , což je komponenta produktu Managed File Transfer. Viz Konfigurace mostu produktu Connect:Direct.

# **Informace o této úloze**

V tomto příkladu se zdrojový agent nazývá FTE\_AGENT. Agent mostu Connect:Direct se nazývá CD\_BRIDGE. Cílový uzel Connect:Direct se nazývá CD\_NODE1. Soubory, které mají být přeneseny, jsou / home/jack/data.log, /logs/log1.txta /results/latest v systému, kde je umístěn FTE\_AGENT. Soubory se přenášejí do adresáře /in/files na systému, kde je spuštěný CD\_NODE1.

# **Postup**

Použijte příkaz fteCreateTransfer s hodnotou pro parametr **-dd** (cílový adresář) ve tvaru *connect\_direct\_node\_name*:*directory\_path*. Uveďte hodnotu parametru **-da** (cílového agenta) jako název agenta mostu Connect:Direct .

**Poznámka:** Uzel Connect:Direct zadaný *connect\_direct\_node\_name* je uzel, na který chcete přenést soubory, ne uzel produktu Connect:Direct , který pracuje jako část mostu Connect:Direct .

```
fteCreateTransfer -sa FTE_AGENT -da CD_BRIDGE 
 -dd CD_NODE1:/in/files /home/jack/data.log
 /logs/log1.txt /results/latest
```
Další informace naleznete v tématu **fteCreateTransfer**: Spuštění nového přenosu souborů.

# **Výsledky**

Zdrojový agent FTE\_AGENT přenáší první soubor do CD\_BRIDGE agenta mostu Connect:Direct . Agent mostu Connect:Direct dočasně ukládá soubor do umístění definovaného vlastností adresáře cdTmpDir. Když byl soubor zcela přenesen ze zdrojového agenta na most Connect:Direct , agent mostu Connect:Direct odešle soubor do uzlu Connect:Direct , který je definován vlastností agenta cdNode . Tento uzel odešle soubor do cílového uzlu Connect:Direct CD\_NODE1. Agent mostu Connect:Direct odstraní soubor z dočasného umístění, jakmile se dokončí přenos mezi dvěma uzly Connect:Direct . Tento proces se opakuje pro každý uvedený zdrojový soubor.

### **Související pojmy**

#### ["Most Connect:Direct" na stránce 277](#page-276-0)

Soubory můžete přenášet do existující sítě IBM Sterling Connect:Direct a z ní. Pomocí mostu Connect:Direct , který je komponentou produktu Managed File Transfer, lze přenášet soubory mezi produkty MFT a IBM Sterling Connect:Direct.

#### **Související úlohy**

["Přenos souboru do uzlu Connect:Direct" na stránce 279](#page-278-0)

Pomocí mostu Connect:Direct můžete přenést soubor z agenta Managed File Transfer na uzel produktu Connect:Direct . Určete uzel Connect:Direct jako cíl přenosu uvedením agenta mostu Connect:Direct jako cílového agenta a uvedení cílového souboru ve tvaru *connect\_direct\_node\_name*:*file\_path*.

["Přenos více souborů do produktu Connect:Direct pomocí zástupných znaků" na stránce 284](#page-283-0) Chcete-li přenést více souborů z agenta Managed File Transfer na uzel Connect:Direct , použijte most Connect:Direct . Ve specifikaci zdroje, kterou zadáte do příkazu **fteCreateTransfer** , můžete použít zástupné znaky. Stejně jako u všech převodů Managed File Transfer obsahujících zástupné znaky může pouze poslední část cesty k souboru obsahovat zástupný znak. Například /abc/def\* je platná cesta k souboru a /abc\*/def není platná.

["Přenos souboru z uzlu Connect:Direct" na stránce 280](#page-279-0)

Soubor z uzlu produktu Connect:Direct můžete přenést do Managed File Transfer Agent pomocí mostu Connect:Direct . Jako zdroj přenosu můžete určit uzel produktu Connect:Direct zadáním agenta mostu Connect:Direct jako zdrojového agenta a určení zdrojové specifikace ve formuláři *connect\_direct\_node\_name*:*file\_path*.

#### "Přenos více souborů z uzlu Connect:Direct" na stránce 283

Z uzlu Connect:Direct lze do Managed File Transfer Agent přenést více souborů pomocí mostu Connect:Direct . Jako zdroj přenosu více souborů můžete zadat uzel Connect:Direct zadáním agenta mostu Connect:Direct jako zdrojového agenta a zadáním jedné nebo více zdrojových specifikací ve formuláři *connect\_direct\_node\_name*:*file\_path*.

#### **Související odkazy**

Soubor MFT agent.properties

#### **Přenos více souborů z uzlu Connect:Direct**  $z/0S$

Z uzlu Connect:Direct lze do Managed File Transfer Agent přenést více souborů pomocí mostu Connect:Direct . Jako zdroj přenosu více souborů můžete zadat uzel Connect:Direct zadáním agenta mostu Connect:Direct jako zdrojového agenta a zadáním jedné nebo více zdrojových specifikací ve formuláři *connect\_direct\_node\_name*:*file\_path*.

### **Než začnete**

Před přenosem souboru je třeba nakonfigurovat most produktu Connect:Direct , který je komponentou produktu Managed File Transfer. Viz Konfigurace mostu produktu Connect:Direct.

### **Informace o této úloze**

V tomto příkladu se agent mostu Connect:Direct nazývá CD\_BRIDGE. Cílový agent se nazývá FTE\_Z a je spuštěn na systému z/OS . Zdrojový uzel Connect:Direct se nazývá CD\_NODE1. Soubory, které mají být přeneseny, jsou umístěny v cestách k souborům /in/file1, /in/file2a /in/file3 v systému, kde je umístěn soubor CD\_NODE1 . Soubory se přenesou do rozdělené datové sady //OBJECT.LIB na systému, kde je spuštěna FTE\_Z.

### **Postup**

Použijte příkaz fteCreateTransfer s hodnotami pro specifikace zdrojů ve tvaru *connect\_direct\_node\_name*:*file\_path* a hodnotou parametru **-sa** , který je zadán jako název agenta mostu Connect:Direct .

**Poznámka:** Uzel Connect:Direct zadaný argumentem *connect\_direct\_node\_name* je uzel, ze kterého chcete přenést soubory, nikoli uzel produktu Connect:Direct , který pracuje jako část mostu Connect:Direct .

fteCreateTransfer -sa CD\_BRIDGE -da FTE\_Z -dp //'OBJECT.LIB' CD\_NODE1:/in/file1 CD\_NODE1:/in/file2 CD\_NODE1:/in/file3

Další informace naleznete v tématu **fteCreateTransfer**: Spuštění nového přenosu souborů.

### **Výsledky**

Atribut CD\_BRIDGE agenta mostu Connect:Direct vyžaduje první soubor z uzlu Connect:Direct CD\_NODE1. Uzel Connect:Direct odesílá soubor na most Connect:Direct . Během přenosu souboru z uzlu produktu

<span id="page-283-0"></span>Connect:Direct ukládá most produktu Connect:Direct dočasný soubor v umístění definovaném vlastností agenta cdTmpDir . Po dokončení přenosu souboru z uzlu Connect:Direct na most Connect:Direct pošle most Connect:Direct soubor do cílového agenta FTE\_Z a poté tento soubor odstraní z dočasného umístění. Tento proces se opakuje pro každý uvedený zdrojový soubor.

#### **Související pojmy**

["Most Connect:Direct" na stránce 277](#page-276-0)

Soubory můžete přenášet do existující sítě IBM Sterling Connect:Direct a z ní. Pomocí mostu Connect:Direct , který je komponentou produktu Managed File Transfer, lze přenášet soubory mezi produkty MFT a IBM Sterling Connect:Direct.

### **Související odkazy**

Soubor MFT agent.properties

# **Přenos více souborů do produktu Connect:Direct pomocí zástupných znaků**

Chcete-li přenést více souborů z agenta Managed File Transfer na uzel Connect:Direct , použijte most Connect:Direct . Ve specifikaci zdroje, kterou zadáte do příkazu **fteCreateTransfer** , můžete použít zástupné znaky. Stejně jako u všech převodů Managed File Transfer obsahujících zástupné znaky může pouze poslední část cesty k souboru obsahovat zástupný znak. Například /abc/def\* je platná cesta k souboru a /abc\*/def není platná.

### **Než začnete**

Před přenosem souboru je třeba nakonfigurovat most produktu Connect:Direct , který je komponentou produktu Managed File Transfer. Další informace naleznete v tématu Konfigurace mostu produktu Connect:Direct.

### **Informace o této úloze**

V tomto příkladu se zdrojový agent nazývá FTE\_AGENT a agent mostu Connect:Direct se nazývá CD\_BRIDGE. Cílový uzel Connect:Direct se nazývá CD\_NODE1. Soubory, které mají být přeneseny, jsou umístěny v adresáři / reports na systému, kde je umístěn FTE\_AGENT. Přenásou se pouze soubory, jejichž názvy začínají řetězcem reporta za nimiž následují dva znaky a přípona .log. Například, soubor / reports/report01.log je přenášen, ale soubor /reports/report1.log se nepřenáší. Soubory se přenášejí do adresáře /home/fred na systému, kde je spuštěný CD\_NODE1 .

# **Postup**

1. Použijte příkaz fteCreateTransfer s hodnotou pro parametr **-dd** (cílový adresář) ve tvaru *connect\_direct\_node\_name*:*directory\_path*. Pro parametr **-da** (cílový agent) zadejte agenta mostu Connect:Direct .

**Poznámka:** Uzel Connect:Direct zadaný *connect\_direct\_node\_name* je uzel, na který chcete přenést soubory, ne uzel produktu Connect:Direct , který pracuje jako část mostu Connect:Direct .

```
fteCreateTransfer -sa FTE_AGENT -da CD_BRIDGE 
                   -dd CD_NODE1:/home/fred "/reports/report??.log"
```
Další informace naleznete v tématu **fteCreateTransfer**: Spuštění nového přenosu souborů.

2. Zdrojový agent FTE\_AGENT přenese první soubor, který odpovídá vzoru /reports/report??.log , do CD\_BRIDGE agenta mostu Connect:Direct . Agent mostu Connect:Direct dočasně ukládá soubor do umístění definovaného vlastností adresáře cdTmpDir. Když byl soubor zcela přenesen ze zdrojového agenta na most Connect:Direct , agent mostu Connect:Direct odešle soubor do uzlu Connect:Direct , který je definován vlastností agenta cdNode . Tento uzel odešle soubor do cílového uzlu Connect:Direct CD\_NODE1. Agent mostu Connect:Direct odstraní soubor z dočasného umístění, jakmile se dokončí přenos mezi dvěma uzly Connect:Direct .Tento proces se opakuje pro každý zdrojový soubor, který odpovídá vzoru zástupného znaku /reports/report??.log.

**Poznámka:** Seznam souborů, které se shodují se vzorem /reports/report??.log , se liší v závislosti na operačním systému systému, kde je umístěn zdrojový agent FTE\_AGENT.

- Je-li zdrojový agent umístěn v systému s operačním systémem Windows , shoda se vzory nerozlišuje velikost písmen. Vzor odpovídá všem souborům v adresáři /reports se jménem souboru ve tvaru report následovaným dvěma znaky a příponou .logbez ohledu na to, zda jsou písmena v. Například Report99.Log odpovídá.
- Je-li zdrojový agent umístěn v systému s operačním systémem Linux nebo UNIX , porovnávání vzorů rozlišuje velká a malá písmena. Vzor odpovídá pouze těmto souborům v adresáři /reports se jménem souboru ve tvaru report následovaným dvěma znaky a příponou .log. Například reportAB.log je shoda, ale reportAB.LOG a Report99.Log se neshodují.

# **Zotavení a restartování pro přenosy do a z uzlů produktu Connect:Direct**

Produkt Managed File Transfer se nemusí během přenosu připojit k vašemu uzlu IBM Sterling Connect:Direct ; například, pokud se uzel stane nedostupným. Buď se produkt Managed File Transfer pokusí o zotavení přenosu, nebo se přenos nezdaří a vytvoří se chybová zpráva.

# **Pokud se uzel Connect:Direct stane nedostupným**

Pokud se uzel Connect:Direct stane nedostupným; například kvůli výpadku sítě nebo napájení, Managed File Transfer obnoví přenos souborů následujícími způsoby:

- Pokud Managed File Transfer nebyl dříve úspěšně připojen k uzlu Connect:Direct jako součást tohoto požadavku na přenos, pokus o přenos se znovu pokusí o délku času určenou hodnotami **cdMaxConnectionRetries** a **recoverableTransferRetryInterval properties**. Tyto vlastnosti jsou určeny v souboru agent.properties pro agenta mostu Connect:Direct. Přenos selže a za počtem nezdařených pokusů se vytvoří chybová zpráva, která se dostane do hodnoty **cdMaxConnectionRetries property**. Při výchozím nastavení se přenos pokouší o dobu neurčitou, přičemž mezi pokusy probíhá 60 sekund.
- Pokud se Managed File Transfer již úspěšně připojila k uzlu Connect:Direct jako součást tohoto požadavku na přenos, přenos se znovu pokusí o délku času určenou hodnotami vlastností **cdMaxPartialWorkConnectionRetries** a **recoverableTransferRetryInterval** . Přenos se nezdaří a dojde k vytvoření chybové zprávy, jakmile se počet neúspěšných pokusů dostane do hodnoty vlastnosti **cdMaxPartialWorkConnectionRetries** . Při výchozím nastavení se přenos pokouší o dobu neurčitou, přičemž mezi pokusy probíhá 60 sekund.
- U určitých typů selhání uzlu Connect:Direct , například vynuceně zastaveného uzlu, se Connect:Direct zpracovává do stavu Held Due to Error (HE) , jakmile se uzel zotaví. Po obnovení uzlu produkt Managed File Transfer automaticky obnoví všechny procesy Connect:Direct , které souvisejí s přenosem souborů a které mají stav HE.
- Pokud přenos selže, všechny dočasné soubory vztahující se k přenosu se odstraní ze systému, který hostuje most Connect:Direct . Umístění těchto dočasných souborů je definováno vlastností **cdTmpDir** .
- Je-li přenos z Managed File Transfer do Connect:Directa je zadáno dispozice zdroje výmazu, zdrojové soubory se neodstraní, pokud se přenos nezdaří.

# **Pokud jsou pověření uživatele uzlu produktu Connect:Direct neplatná**

Pokud se Managed File Transfer nepodaří připojit k uzlu Connect:Direct , protože pověření uživatele jsou odmítnuta uzlem, přenos selže a vytvoří se chybová zpráva. V této situaci zkontrolujte, zda jste zadali správná pověření uživatele pro uzel produktu Connect:Direct . Další informace naleznete v tématu Mapování pověření pro produkt Connect:Direct.

# **Pokud se agent mostu Connect:Direct stane nedostupným**

Pokud se agent mostu Connect:Direct stane nedostupným, všechny probíhající přenosy souborů se obnoví stejným způsobem jako standardní přenosy produktu Managed File Transfer . Další informace viz téma ["Obnova a restartování produktu MFT" na stránce 292](#page-291-0).

### **Související pojmy**

["Most Connect:Direct" na stránce 277](#page-276-0)

Soubory můžete přenášet do existující sítě IBM Sterling Connect:Direct a z ní. Pomocí mostu Connect:Direct , který je komponentou produktu Managed File Transfer, lze přenášet soubory mezi produkty MFT a IBM Sterling Connect:Direct.

#### ["Obnova a restartování produktu MFT" na stránce 292](#page-291-0)

Pokud váš agent nebo správce front nejsou k dispozici z jakéhokoli důvodu, například z důvodu výpadku napájení nebo sítě, produkt Managed File Transfer se v těchto scénářích zotaví:

**Související úlohy** Konfigurace mostu produktu Connect:Direct **Související odkazy** Soubor MFT agent.properties

# **Odeslání uživatelem definovaného procesu Connect:Direct ze souboru požadavku na přenos souborů**

Požadavek na přenos můžete odeslat pro přenos, který prochází agentem mostu Connect:Direct , který volá proces Connect:Direct definovaný uživatelem jako součást přenosu souboru.

By default, when you submit a file transfer request for a transfer that goes through the Connect:Direct bridge, the Connect:Direct bridge agent generates the Connect:Direct process that is used to transfer the file to or from the remote Connect:Direct node.

Můžete však nakonfigurovat agenta mostu produktu Connect:Direct tak, aby místo toho volalo uživatelem definovaný proces Connect:Direct pomocí souboru ConnectDirectProcessDefinition.xml .

# **Soubor ConnectDirectProcessDefinition.xml**

Příkaz **fteCreateCDAgent** vytvoří soubor ConnectDirectProcessDefinitions.xml v konfiguračním adresáři agenta *MQ\_DATA\_PATH*/mqft/config/*coordination\_queue\_manager*/ agents/*cd\_bridge\_agent\_name*. Než budete moci volat procesy Connect:Direct definované uživatelem z agenta mostu Connect:Direct , musíte nastavit definice procesu úpravou tohoto souboru.

Soubor definuje jednu nebo více sad procesů, které zahrnují umístění jednoho nebo více procesů Connect:Direct , které jsou volány jako součást přenosu. Každá sada procesů obsahuje několik podmínek. Pokud přenos splňuje všechny podmínky sady procesů, sada procesů se použije k uvedení, které procesy produktu Connect:Direct se budou volat přenosem. Další informace viz téma ["Určení procesu](#page-286-0) [Connect:Direct , který má být spuštěn, pomocí souboru ConnectDirectProcessDefinition.xml" na stránce](#page-286-0) [287.](#page-286-0)

# **Vnitřní symbolické proměnné**

Pomocí vestavěných symbolických proměnných, které jsou definovány produktem Managed File Transfer , lze nahradit hodnoty do procesů Connect:Direct definovaných uživatelem. Při použití konvence pojmenování Connect:Direct mají všechny vnitřní symbolické proměnné použité Managed File Transfer formát %FTE následovaný pěti velkými alfanumerickými znaky.

Při vytváření procesu pro přenos souborů z uzlu Connect:Direct do systému mostu Connect:Direct musíte jako hodnotu TO FILE v procesu Connect:Direct použít vnitřní proměnnou %FTETFILE. Při vytváření procesu pro přenos souborů do uzlu Connect:Direct ze systému mostu Connect:Direct musíte jako hodnotu FROM FILE v procesu Connect:Direct použít vnitřní proměnnou %FTEFFILE. Tyto proměnné obsahují cesty k dočasným souborům, které používá agent mostu Connect:Direct pro přenosy do sítě Managed File Transfer i z ní.

Další informace o vestavěných symbolických proměnných naleznete v dokumentaci produktu Connect:Direct .

# <span id="page-286-0"></span>**Ukázkové procesy produktu Connect:Direct**

Produkt Managed File Transfer poskytuje ukázkové procesy Connect:Direct . Tyto ukázky jsou umístěny v následujícím adresáři: *MQ\_INSTALLATION\_PATH*/mqft/samples/ ConnectDirectProcessTemplates.

# *Určení procesu Connect:Direct , který má být spuštěn, pomocí souboru ConnectDirectProcessDefinition.xml*

Určete, který proces Connect:Direct se má spustit jako součást přenosu Managed File Transfer . Produkt Managed File Transfer poskytuje soubor XML, který můžete upravit, chcete-li určit definice procesu.

# **Informace o této úloze**

Příkaz **fteCreateCDAgent** vytvoří soubor ConnectDirectProcessDefinitions.xml v konfiguračním adresáři agenta *MQ\_DATA\_PATH*/mqft/config/*coordination\_queue\_manager*/ agents/*cd\_bridge\_agent\_name*. Než budete moci volat procesy Connect:Direct definované uživatelem z agenta mostu Connect:Direct , musíte nastavit definice procesu úpravou tohoto souboru.

Pro každý proces, který chcete zadat jako součást přenosu prostřednictvím mostu Connect:Direct , proveďte následující kroky:

# **Postup**

- 1. Definujte proces Connect:Direct , který má agent mostu Connect:Direct volat jako součást přenosu a uložit šablonu procesu do souboru.
- 2. Otevřete soubor *MQ\_DATA\_PATH*/mqft/config/*coordination\_queue\_manager*/agents/ *cd\_bridge\_agent\_name*/ConnectDirectProcessDefinitions.xml v textovém editoru.
- 3. Vytvořte prvek produktu <processSet> .
- 4. Uvnitř prvku <processSet> vytvořte prvek <condition>.
- 5. Uvnitř prvku <condition> vytvořte jeden nebo více prvků, které definují podmínku, že požadavek na přenos se musí shodovat, aby volal proces Connect:Direct , který jste definovali v kroku 1. Tyto prvky mohou být buď prvky <match>, nebo prvky <defined>.
	- Pomocí prvku <match> lze určit, že se hodnota proměnné musí shodovat se vzorem. Vytvořte prvek <match> s následujícími atributy:
		- variable -název proměnné, jejíž hodnota se porovnává. Proměnná je vnitřní symbol. Další informace naleznete v části Substituční proměnné pro použití s procesy Connect:Direct definovanými uživatelem.
		- value -vzor pro porovnání s hodnotou zadané proměnné.
		- Volitelné: pattern -typ vzoru, který používá hodnota atributu value . Tento typ vzoru může být wildcard nebo regex. Tento atribut je volitelný a výchozí je wildcard.
	- Chcete-li určit, že proměnná musí mít definovanou hodnotu, použijte prvek <defined> . Vytvořte prvek <defined> s následujícím atributem:
		- variable -název proměnné, která musí mít definovanou hodnotu. Proměnná je vnitřní symbol. Další informace naleznete v části Substituční proměnné pro použití s procesy Connect:Direct definovanými uživatelem.

Podmínky zadané v prvku <condition> jsou kombinovány s logickým operátorem AND. Všechny podmínky musí být splněny, aby agent mostu Connect:Direct volal proces zadaný tímto prvkem <processSet> . Pokud nezadáte prvek <condition> , bude sada procesů odpovídat všem přenosům.

- 6. Uvnitř prvku <processSet> vytvořte prvek <process> .
- 7. Uvnitř prvku <process> vytvořte prvek <transfer> .

Prvek přenosu určuje proces Connect:Direct , který agent mostu Connect:Direct volá jako součást přenosu. Vytvořte prvek <transfer> s následujícím atributem:

• process- -umístění procesu Connect:Direct , které jste definovali v kroku 1. Umístění tohoto souboru je zadáno s absolutní cestou nebo vzhledem k adresáři *MQ\_DATA\_PATH*/mqft/config/ *coordination\_queue\_manager*/agents/*cd\_bridge\_agent\_name* .

# **Výsledky**

Při hledání shody s podmínkou se agent mostu Connect:Direct vyhledá na začátku souboru na konec souboru. První nalezená shoda je ta, která se používá.

**Související úlohy** Konfigurace mostu produktu Connect:Direct **Související odkazy** Formát definičního souboru procesu Connect:Direct fteCreateCDAgent: vytvoření agenta mostu Connect:Direct

### *Použití vestavěných symbolických proměnných v procesech produktu Connect:Direct , které jsou volány produktem Managed File Transfer*

Můžete volat uživatelem definovaný proces Connect:Direct z přenosu Managed File Transfer a předat informace z přenosu do procesu produktu Connect:Direct pomocí vestavěných symbolických proměnných v definici procesu.

### **Informace o této úloze**

Tento příklad používá vestavěné symbolické proměnné k předávání informací z přenosu Managed File Transfer do uživatelsky definovaného procesu Connect:Direct . Další informace o vestavěných symbolických proměnných používaných produktem Managed File Transfernaleznete v části Substituční proměnné pro použití s procesy Connect:Direct definovanými uživatelem.

V tomto příkladě je soubor přenesen z Managed File Transfer Agent do uzlu mostu Connect:Direct . První část přenosu je prováděna pomocí Managed File Transfer. Druhá část přenosu je prováděna uživatelem definovaným procesem Connect:Direct .

# **Postup**

1. Vytvoření procesu Connect:Direct , který používá vestavěné symbolické proměnné.

```
%FTEPNAME PROCESS 
     SNODE=%FTESNODE
     PNODEID=(%FTEPUSER,%FTEPPASS)
     SNODEID=(%FTESUSER,%FTESPASS)
COPY001 COPY 
     FROM (
          FILE=%FTEFFILE
          DISP=%FTEFDISP
\qquad \qquad TO (
          FILE=%FTETFILE
          DISP=%FTETDISP
\qquad \qquadPEND
```
- 2. Uložit tento proces do textového souboru v následujícím umístění: *MQ\_DATA\_PATH*/mqft/config/ *coordination\_queue\_manager*/agents/*cd\_bridge\_agent*/Example.cdp
- 3. Upravte soubor ConnectDirectProcessDefinition.xml tak, aby obsahoval pravidlo, které volá proces produktu Connect:Direct , který jste vytvořili v kroku 1.

```
<?xml version="1.0" encoding="UTF-8"?>
<tns:cdprocess xmlns:tns="http://wmqfte.ibm.com/ConnectDirectProcessDefinitions"
                xmlns:xsi="https://www.w3.org/2001/XMLSchema-instance"
                xsi:schemaLocation="http://wmqfte.ibm.com/
                 ConnectDirectProcessDefinitions ConnectDirectProcessDefinitions.xsd"> 
    <tns:processSet> 
        <tns:condition> 
             <tns:match variable="%FTESNODE" value="TOBERMORY" pattern="wildcard" />
```
```
 </tns:condition> 
     <tns:process> 
          <tns:transfer process="Example.cdp" /> 
     </tns:process> 
 </tns:processSet>
```
</tns:cdprocess>

Pokud je v tomto příkladu odeslán požadavek na přenos na Connect:Direct agenta mostu, který má TOBERMORY jako jeho zdrojový nebo cílový uzel Connect:Direct , je volán proces Example.cdp Connect:Direct .

4. Odešlete požadavek na přenos souborů, který splňuje podmínky, které jste definovali v souboru ConnectDirectProcessDefinition.xml v kroku 3.

Například

fteCreateTransfer -sa ORINOCO -da CD\_BRIDGE -sm QM\_WIMBLEDON -dm QM\_COMMON -de overwrite -df TOBERMORY:/home/bulgaria/destination.txt -sd leave c:\bungo\source.txt

V tomto příkladě je cílový uzel Connect:Direct TOBERMORY. Tento uzel je sekundárním uzlem v přenosu a hodnota parametru %FTESNODE je nastavena na TOBERMORY. Tento příkaz vyhovuje podmínce, která je nastavena v souboru ConnectDirectProcessDefinition.xml .

- 5. Produkt Managed File Transfer přenese zdrojový soubor do dočasného umístění na stejném systému jako agent mostu Connect:Direct .
- 6. Agent mostu Connect:Direct nastavuje hodnoty vestavěných symbolických proměnných z informací v požadavku na přenos a informace o konfiguraci.

Vestavěné symbolické proměnné jsou nastaveny na tyto hodnoty:

- %FTEPNAME=*název\_procesu* -Tato hodnota je 8 znaků s názvem procesu vygenerovaným agentem mostu Connect:Direct .
- %FTESNODE=TOBERMORY-Tato hodnota je nastavena z parametru **-df** u příkazu **fteCreateTransfer** .
- %FTEPUSER, =*primární\_uzlu\_uzlu* -Tyto informace jsou převzaty ze souboru ConnectDirectCredentials.xml .
- %FTEPPASS=*heslo\_primárního\_uzlu* -Tyto informace jsou převzaty ze souboru ConnectDirectCredentials.xml .
- %FTESUSER, =*uživatel\_sekundárního\_uzlu* -Tyto informace jsou převzaty ze souboru ConnectDirectCredentials.xml .
- %FTESPASS=*heslo\_uživatele\_sekundárního\_uzlu* -Tyto informace jsou převzaty ze souboru ConnectDirectCredentials.xml .
- %FTEFFILE =*dočasné\_umístění* -Tato hodnota je dočasné umístění souboru na stejném systému jako agent mostu Connect:Direct .
- %FTEFDISP=leave-Tato hodnota je nastavena z parametru **-sd** příkazu **fteCreateTransfer** .
- %FTETFILE=/home/bulgaria/destination.txt -Tato hodnota je nastavena z parametru **-df** příkazu **fteCreateTransfer** .
- %FTETDISP=overwrite-Tato hodnota je nastavena z parametru **-de** příkazu **fteCreateTransfer** .
- 7. Proces Connect:Direct je spuštěn na uzlu mostu Connect:Direct . Produkt Connect:Direct přenese soubor z dočasného umístění na systému mostu Connect:Direct do místa určení /home/bulgaria/ destination.txt v systému, kde je spuštěn uzel Connect:Direct TOBERMORY.

### **Související pojmy**

["Odeslání uživatelem definovaného procesu Connect:Direct ze souboru požadavku na přenos souborů" na](#page-285-0) [stránce 286](#page-285-0)

Požadavek na přenos můžete odeslat pro přenos, který prochází agentem mostu Connect:Direct , který volá proces Connect:Direct definovaný uživatelem jako součást přenosu souboru.

# <span id="page-289-0"></span>**Použití procesů Connect:Direct k odeslání požadavků na přenos Managed File Transfer**

Požadavek na přenos na agenta mostu Connect:Direct můžete odeslat z procesu produktu Connect:Direct . Managed File Transfer poskytuje příkazy, které lze volat z příkazu **RUN TASK** v procesu Connect:Direct .

Produkt Managed File Transfer poskytuje následující příkazy pro použití s procesy produktu Connect:Direct :

### **ftetag**

Zadejte tento příkaz v kroku, který předchází příkazu **ftebxfer** nebo **ftecxfer** , aby vytvořil požadované informace o auditu pro přenos. Tento příkaz vezme specifikaci zdroje přenosu jako parametr. Informace o formátu zdrojové specifikace viz **fteCreateTransfer**: spuštění nového přenosu souboru.

### **ftebxfer**

Uveďte tento příkaz, chcete-li vytvořit požadavek na přenos souborů, když správce front, který má požadavek na přenos, je umístěn ve stejném systému jako uzel produktu Connect:Direct , který odesílá příkaz. Tento příkaz bere stejné parametry jako příkaz **fteCreateTransfer** . Informace o těchto parametrech naleznete v tématu **fteCreateTransfer**: Spuštění nového přenosu souborů. Tento příkaz má také další parametr:

### **-qmgrname**

Povinné Název správce front, do kterého má být příkaz zadán.

### **ftecxfer**

Uveďte tento příkaz, chcete-li vytvořit požadavek na přenos souborů, když správce front, který odeslal požadavek na přenos, se nachází na jiném systému než uzel Connect:Direct , který odesílá příkaz. Tento příkaz bere stejné parametry jako příkaz **fteCreateTransfer** . Informace o parametrech naleznete v tématu **fteCreateTransfer**: Spuštění nového přenosu souborů. Tento příkaz má také tři další parametry:

### **-qmgrname**

Povinné Název správce front, do kterého má být příkaz zadán.

### **-connname**

Povinné Hostitel a port správce front, do kterého má být zadán příkaz, určený ve formátu IBM MQ CONNAME. Příklad: host.example.com(1337).

### **-channelname**

Volitelné. Název kanálu, který má být použit pro připojení ke správci front, do kterého se má příkaz odeslat. Není-li tato hodnota zadána, bude použita výchozí hodnota SYSTEM.DEF.SVRCONN se používá.

### **Související úlohy**

"Vytvoření a odeslání procesu Connect:Direct , který volá produkt Managed File Transfer pomocí žadatele Connect:Direct" na stránce 290

Žadatel Connect:Direct je grafické uživatelské rozhraní, které můžete použít k vytvoření a odeslání procesu Connect:Direct , který volá produkt Managed File Transfer.

### **Související odkazy**

Příklad: Soubor procesu Connect:Direct , který volá příkazy MFT

## *Vytvoření a odeslání procesu Connect:Direct , který volá produkt Managed File Transfer pomocí žadatele Connect:Direct*

Žadatel Connect:Direct je grafické uživatelské rozhraní, které můžete použít k vytvoření a odeslání procesu Connect:Direct , který volá produkt Managed File Transfer.

## **Informace o této úloze**

Tato úloha popisuje postup vytvoření procesu Connect:Direct , který volá příkaz Managed File Transfer **ftecxfer** nebo příkaz **ftebxfer** . Použijte příkaz **ftecxfer** , pokud je správce front, na který je odeslán požadavek na přenos, umístěn v jiném systému než uzel Connect:Direct , který odesílá příkaz. Použijte příkaz **ftebxfer** , když je správce front, na který je odeslán požadavek na přenos, umístěn ve stejném systému jako uzel produktu Connect:Direct , který odesílá příkaz. Příkaz **ftecxfer** vytváří klientské připojení ke správci front agenta zdrojového agenta přenosu. Před voláním příkazu **ftecxfer** je třeba volat příkaz **ftetag** a předat mu informace o specifikaci zdroje. To umožňuje, aby byl proces protokolován a monitorován stejným způsobem jako přenosy zahájené z produktu Managed File Transfer.

## **Postup**

- 1. Spusťte žadatele Connect:Direct .
- 2. Na kartě **Uzly** na panelu vyberte uzel Connect:Direct , který se používá jako primární uzel procesu.
- 3. Vyberte volbu **Soubor** > **Nový** > **Proces**. Otevře se okno **Vlastnosti procesu** .
- 4. Do pole **Název:** zadejte název procesu.
- 5. Vyberte sekundární uzel ze seznamu **Snode** > **Název:** .
- 6. Vyberte operační systém sekundárního uzlu ze seznamu **Snode** > **Operační systém:** .
- 7. Volitelné: Vyplňte všechny další informace v tomto okně, které požadujete.
- 8. Klepněte na tlačítko **OK**. Okno **Vlastnosti procesu** se zavře.
- 9. Vytvořte příkaz, který spustí příkaz Managed File Transfer **ftetag** .
	- a) Klepněte pravým tlačítkem myši v okně **Proces** v příkazu **Konec** .
	- b) Vyberte volbu **Vložit** > **Spustit úlohu**. Otevře se okno **Spuštění příkazu úlohy** .
	- c) Do pole **Popisek:** zadejte Tag.
	- d) V poli **Volitelné parametry nebo příkazy** zadejte pgm(*MQ\_INSTALLATION\_PATH*/bin/ ftetag) args(*source\_specification*). Další informace o formátu *zdrojová\_specifikace*viz **fteCreateTransfer**: spuštění nového přenosu souboru.
	- e) Klepněte na tlačítko **OK**. Okno **Spuštění příkazu úlohy** se zavře.
- 10. Vytvořte příkaz, který spustí příkaz Managed File Transfer **ftecxfer** nebo **ftebxfer** .
	- a) Klepněte pravým tlačítkem myši v okně **Proces** v příkazu **Konec** .
	- b) Vyberte volbu **Vložit** > **Spustit úlohu**. Otevře se okno **Spuštění příkazu úlohy** .
	- c) Do pole **Popisek:** zadejte Transfer.
	- d) V poli **Volitelné parametry nebo příkazy** zadejte pgm(*MQ\_INSTALLATION\_PATH*/bin/ ftecxfer) args(*parameters*) nebo pgm(*MQ\_INSTALLATION\_PATH*/bin/ftebxfer) args(*parameters*) podle toho, který příkaz zvolíte. Parametry používané příkazy **ftecxfer** a **ftebxfer** jsou stejné jako parametry použité v příkazu **fteCreateTransfer** a navíc některé další parametry specifické pro **ftecxfer** a **ftebxfer**. Další informace naleznete v tématu **fteCreateTransfer**: Spuštění nového přenosu souborů a ["Použití procesů Connect:Direct](#page-289-0) [k odeslání požadavků na přenos Managed File Transfer" na stránce 290](#page-289-0).
	- e) Klepněte na tlačítko **OK**. Okno **Spuštění příkazu úlohy** se zavře.
- 11. Volitelné: Vytvořte libovolné další příkazy, které požadujete.
- 12. Odešlete daný proces.
	- a) Klepněte pravým tlačítkem myši v okně **Proces** .
	- b) Vyberte volbu **Odeslat**. Otevře se okno **Connect:Direct Attach** .
	- c) Zadejte jméno uživatele a heslo, které se má použít ke spuštění procesu.
	- d) Klepněte na tlačítko **OK**.

### **Související pojmy**

["Použití procesů Connect:Direct k odeslání požadavků na přenos Managed File Transfer" na stránce 290](#page-289-0)

<span id="page-291-0"></span>Požadavek na přenos na agenta mostu Connect:Direct můžete odeslat z procesu produktu Connect:Direct . Managed File Transfer poskytuje příkazy, které lze volat z příkazu **RUN TASK** v procesu Connect:Direct .

# **Práce s MFT z IBM Integration Bus**

S produktem Managed File Transfer můžete pracovat s produktem IBM Integration Bus pomocí uzlů FTEOutput a FTEInput.

- Uzel FTEInput použijte k přenosu souboru po síti pomocí produktu Managed File Transfer a poté tento soubor zpracujte jako součást toku Integration Bus .
- Uzel FTEOutput použijte k přenosu souboru, který byl výstupem z toku Integration Bus do jiného umístění v síti.

Agenti, kteří přenášejí soubory na agenta zprostředkovatele nebo z agenta zprostředkovatele, mohou být na libovolné úrovni Managed File Transfer.

Další informace naleznete v dokumentaci produktuIBM Integration Bus.

# **Obnova a restartování produktu MFT**

Pokud váš agent nebo správce front nejsou k dispozici z jakéhokoli důvodu, například z důvodu výpadku napájení nebo sítě, produkt Managed File Transfer se v těchto scénářích zotaví:

- Obvykle, pokud se vyskytne problém během přenosu souboru, produkt Managed File Transfer obnoví a restartuje přenos souboru po opravení problému.
- Je-li soubor, který se právě přenášen, odstraněn nebo změněn, když je agent nebo správce front nedostupný, přenos selže a zobrazí se zpráva v protokolu přenosu, která poskytuje podrobnosti o selhání.
- Pokud během přenosu souborů dojde k selhání procesu agenta, přenos pokračuje, když restartujete agenta.
- Pokud agent ztratí připojení ke svému správci front agenta, agent čeká při pokusu o nové připojení ke správci front. Když se agent úspěšně znovu připojí ke svému správci front, pokračuje aktuální přenos.
- Pokud je agent z jakéhokoli důvodu zastaven, všechny monitory prostředků přidružené k systému výzev k zastavení agenta. Když se agent zotaví, monitory se znovu spustí a systém výzev prostředků bude pokračovat.
- V případě přenosu souborů se zdrojovou dispozicí delete, pokud dojde k zotavení po odeslání všech dat ze zdrojového agenta na cílového agenta, je zdrojový soubor před odstraněním odemčen. Toto odemknutí znamená, že zdrojový soubor by mohl být před odstraněním souboru upraven. Proto je považováno za bezpečné odstranit zdrojový soubor a zobrazí se následující varování:

BFGTR0075W: The source file has not been deleted because it is possible that the source file was modified after the source file was transferred.

V takovém případě ověřte, zda je obsah zdrojového souboru nezměněný, a poté ručně odstraňte zdrojový soubor.

Stav vašich přenosů můžete zkontrolovat v produktu IBM MQ Explorer. Pokud se jakékoli přenosy objeví jako Stalled, možná budete muset provést nápravnou akci, protože stav zablokování označuje problém buď s agentem, nebo mezi dvěma agenty, kteří se podílejí na přenosu.

### **Související úlohy**

["Nastavení časového limitu pro zotavení pozdržených přenosů" na stránce 293](#page-292-0) Můžete nastavit časový limit zotavení přenosu pro zastaralé přenosy souborů, které platí pro všechny

přenosy pro zdrojového agenta. Pro jednotlivý přenos můžete také nastavit časový limit pro obnovu přenosu. Nastavíte-li určitou dobu (v sekundách), během které se zdrojový agent neustále pokouší o obnovení pozastaveného přenosu souborů a přenos není úspěšný, když agent dosáhne časového limitu, přenos selže.

# <span id="page-292-0"></span>**Nastavení časového limitu pro zotavení pozdržených přenosů**

Můžete nastavit časový limit zotavení přenosu pro zastaralé přenosy souborů, které platí pro všechny přenosy pro zdrojového agenta. Pro jednotlivý přenos můžete také nastavit časový limit pro obnovu přenosu. Nastavíte-li určitou dobu (v sekundách), během které se zdrojový agent neustále pokouší o obnovení pozastaveného přenosu souborů a přenos není úspěšný, když agent dosáhne časového limitu, přenos selže.

## **Informace o této úloze**

V produktu IBM MQ 9.1můžete nastavit časový limit zotavení přenosu, který bude platit pro všechny přenosy pro zdrojového agenta tak, že přidáte parametr časového limitu zotavení přenosu do souboru agent.properties agenta. Časový limit obnovení přenosu lze také nastavit pro jednotlivé přenosy z příkazového řádku nebo pomocí IBM MQ Explorernebo pomocí úloh Apache Ant . Je-li v souboru agent.properties nastavena hodnota časového limitu pro obnovu přenosu, nastavení časového limitu pro zotavení přenosu pro jednotlivý přenos přepíše hodnotu v souboru agent.properties.

Existují tři volby pro časový limit nápravy přenosu:

- Agent pokračuje v pokusu o obnovení pozastaveného přenosu, dokud nebude úspěšně dokončen. To je stejné jako výchozí chování agenta, pokud není nastaven časový limit pro zotavení přenosu.
- Agent označí přenos jako neúspěšný okamžitě po zadání obnovy.
- Agent neustále opakuje zastavený přenos po určitou dobu, než bude přenos označen jako nezdařený.

Nastavení časového limitu pro obnovení přenosu souborů je nepovinné. Pokud ji nenastavíte, budou přenosy následovat výchozí chování. To je stejné jako výchozí chování zdrojového agenta Managed File Transfer před IBM MQ 9.1, kde se agent stále pokouší o obnovení pozastaveného přenosu, dokud nebude úspěšný.

### **Související pojmy**

["Obnova a restartování produktu MFT" na stránce 292](#page-291-0)

Pokud váš agent nebo správce front nejsou k dispozici z jakéhokoli důvodu, například z důvodu výpadku napájení nebo sítě, produkt Managed File Transfer se v těchto scénářích zotaví:

## **Koncepce vypršení časového limitu zotavení přenosu**

Můžete nastavit dobu (v sekundách), během které se zdrojový agent neustále pokouší o zotavení pozastaveného přenosu souborů. Není-li přenos úspěšný, když agent dosáhne časového limitu pro interval opakování, přenos selže.

## **Priorita časového limitu zotavení**

Hodnota časového limitu pro obnovu přenosu pro jednotlivý přenos zadaný pomocí příkazů **fteCreateTransfer**, **fteCreateTemplate**nebo **fteCreateMonitor** nebo použitím IBM MQ Explorernebo určeného ve vnořeném prvku **fte:filespec** má přednost před hodnotou zadanou pro argument **transferRecoveryTimeout** v souboru agent.properties pro zdrojového agenta.

Pokud je například příkaz **fteCreateTransfer** spuštěn bez parametru **-rt** a dvojice hodnot, zdrojový agent AGENT1 zkontroluje soubor agent.properties pro hodnotu **transferRecoveryTimeout**, aby určil chování při vypršení časového limitu zotavení:

```
fteCreateTransfer -sa AGENT1 -da AGENT2 -df C:\import\transferredfile.txt 
C:\export\originalfile.txt
```
Pokud parametr **transferRecoveryTimeout** v souboru agent.properties buď není nastaven, nebo je nastaven na hodnotu -1, agent postupuje podle výchozího chování a pokusí se o zotavení přenosu, dokud nebude úspěšný.

Pokud však příkaz **fteCreateTransfer** obsahuje argument **-rt** , hodnota tohoto parametru má přednost před hodnotou v souboru agent.properties a je použita jako nastavení časového limitu zotavení pro přenos:

```
fteCreateTransfer -sa AGENT1 -da AGENT2 -rt 21600 -df C:\import\transferredfile.txt 
C:\export\originalfile.txt
```
# **Čítač časového limitu zotavení**

Čítač časového limitu zotavení se spustí, když se přenos přejde do stavu zotavení. Zpráva protokolu o přenosu je publikována na SYSTEM.FTE s řetězcem tématu Log/agent\_name/transfer\_ID označuje, že stav přenosu je změněn na zotavující se a čas hodin zdrojového agenta, ve kterém došlo ke změně stavu. Je-li přenos obnoven v rámci nastaveného intervalu opakování a nedosáhne časového limitu zotavení (čítač < = časový limit zotavení), bude čítač resetován na 0 a je připraven začít znovu, pokud přenos přejde do zotavení.

Pokud počitadlo dosáhne maximální hodnoty nastavené pro časový limit zotavení (čítač == časový limit zotavení), zotavení přenosu se zastaví a zdrojový agent ohlásí přenos jako nezdařený. Tento typ selhání přenosu způsobený tím, že přenos dosáhl časového limitu zotavení, je označen kódem zprávy RECOVERY TIMEOUT (69). Další zpráva protokolu přenosu je publikována na SYSTEM.FTE s řetězcem tématu Log/ agent name/transfer IDznamená, že přenos se nezdařil a obsahuje zprávu, návratový kód a protokol událostí zdrojového agenta. Protokol událostí zdrojového agenta je aktualizován zprávou, pokud se během obnovy vyskytne některá z následujících událostí:

- Je-li parametr časového limitu obnovy nastaven na hodnotu větší než -1, přenos přejde do zotavení. Protokol událostí agenta se aktualizuje tak, aby indikoval začátek časovače zotavení pro **TransferId** a dobu, po kterou bude zdrojový agent čekat, než zahájí zpracování časového limitu zotavení.
- Po obnovení obnovovacího přenosu se aktualizuje protokol událostí zdrojového agenta s novou zprávou informující o tom, že produkt **TransferId** , který byl v zotavení, byl obnoven.
- Když vypršel časový limit obnovy, aktualizuje se protokol událostí zdrojového agenta, aby označoval **TransferId** , které selhaly při obnově kvůli vypršení časového limitu zotavení.

Tyto zprávy protokolu umožňují uživatelům (odběratele a zapisovače protokolu) identifikovat přenosy, které se nezdařily kvůli vypršení časového limitu pro obnovení přenosu.

Čítač pro časový limit obnovení je vždy na zdrojovém agentovi. Pokud však cílový agent včas neobdrží informace ze zdrojového agenta, může odeslat požadavek na zdrojový agent, aby převedla přenos do zotavení. Pro přenos, kde je nastavena volba časového limitu obnovy, spustí zdrojový agent čítač vypršení časového limitu zotavení, když přijme požadavek od cílového agenta.

Ruční obsluha je stále vyžadována pro přenosy, které nepoužívají volbu časového limitu obnovy, selhané a částečně úplné přenosy.

Pro sady přenosů, kde je vydán jeden požadavek na přenos pro více souborů a některé ze souborů byly úspěšně dokončeny, ale jeden dokončen pouze částečně, přenos je stále označen jako selsels, protože nebyl dokončen podle očekávání. Při přenosu částečně dokončeného souboru mohlo dojít k vypršení časového limitu zdrojového agenta.

Ujistěte se, že cílový agent a souborový server jsou připraveny a ve stavu, aby akceptovali přenosy souborů.

Musíte vydat požadavek na přenos znovu pro celou sadu, ale abyste se vyhnuli problémům, protože některé soubory zůstanou v cíli z původního pokusu o přenos, můžete vydat nový požadavek s uvedenou volbou overwrite if existing . Tím je zajištěno, že se nekompletní sada souborů z předchozího pokusu o přenos vyčistí jako část nového přenosu, dříve než se soubory zapíší do místa určení znovu.

 $\blacktriangleright$  V 9.2.0  $\blacktriangleright$   $\blacktriangleright$  produktu IBM MQ 9.1.5již není nutné ručně odebrat soubory části ponechané v místě určení po selhání počátečního pokusu o přenos. Je-li pro přenos nastaven časový limit pro obnovení přenosu, přesune zdrojový agent přenos do stavu RecoveryTimedven , dojde-li k překročení časového limitu pro obnovení přenosu. Po opětovné synchronizaci přenosu odebere cílový agent všechny soubory částí, které byly vytvořeny během přenosu, a odešle zprávu o dokončení do zdrojového agenta.

# <span id="page-294-0"></span>**Trasování a zprávy**

Sledovací body jsou zahrnuty pro diagnostické účely. Hodnota časového limitu zotavení, začátek intervalu opakování, spuštění obnovovacího období a resetování čítače a informace o tom, zda došlo k vypršení časového limitu přenosu a které selhalo, jsou protokolovány. V případě problému nebo neočekávaného chování můžete shromáždit výstupní soubor protokolu a trasovací soubory zdrojového agenta a poskytnout je, pokud o to požádá podpora IBM , aby vám pomohl s odstraňováním problémů.

Zprávy vám oznamují, když:

- Převod vstoupí do zotavení (BFGTR0081I).
- Přenos byl ukončen, protože vypršel jeho časový limit z zotavení (BFGSS0081E).
- Přenos bude obnoven po obnovení činnosti (BFGTR0082I)

### **Související pojmy**

### ["Obnova a restartování produktu MFT" na stránce 292](#page-291-0)

Pokud váš agent nebo správce front nejsou k dispozici z jakéhokoli důvodu, například z důvodu výpadku napájení nebo sítě, produkt Managed File Transfer se v těchto scénářích zotaví:

# **Nastavení časového limitu pro zotavení přenosu pro všechny přenosy pro jednoho zdrojového agenta**

Můžete nastavit časový limit pro zotavení přenosu, který bude použit pro všechny přenosy pro zdrojového agenta přidáním parametru *transferRecoveryTimeout* do souboru agent.properties.

## **Informace o této úloze**

Chcete-li nastavit časový limit zotavení objektu treansfer, který se vztahuje na všechny přenosy pro zdrojového agenta, přidejte dvojici parametr a hodnota pro soubor **transferRecoveryTimeout** do souboru agent.properties .

Pro parametr **transferRecoveryTimeout** jsou k dispozici tři volby:

**-1**

Agent bude pokračovat v pokusu o zotavení zastaveného přenosu, dokud nebude přenos úspěšný. Použití této volby je ekvivalent výchozího chování agenta, když není vlastnost nastavena.

**0**

Agent zastaví přenos souboru, jakmile vstoupí do zotavení.

**>0**

Agent se bude i nadále pokoušet o zotavení pozastaveného přenosu po dobu v sekundách, jak je nastaveno kladné celé zadané hodnoty.

Jakékoli změny, které jste provedli v souboru agent.properties , vstoupí v platnost až po restartování agenta.

V případě potřeby můžete přepsat hodnotu časového limitu pro obnovení přenosu v souboru agent.properties pro jednotlivé přenosy. Další informace viz téma ["Nastavení časového limitu pro](#page-295-0) [zotavení přenosu pro jednotlivé přenosy" na stránce 296](#page-295-0).

## **Procedura**

• Chcete-li určit, že agent bude pokračovat v pokusu o zotavení zastaveného přenosu, dokud nebude úspěšně dokončen, nastavte hodnotu časového limitu pro zotavení přenosu -1 , jak ukazuje následující příklad:

transferRecoveryTimeout=-1

• Chcete-li určit, že agent označí přenos jako neúspěšný při zadání zotavení, nastavte hodnotu časového limitu pro zotavení přenosu 0 , jak ukazuje následující příklad:

transferRecoveryTimeout=0

<span id="page-295-0"></span>• Chcete-li určit, že agent pokračuje v pozastaveném přenosu po určitou dobu před tím, než je přenos označen jako nezdařený, nastavte hodnotu časového limitu pro zotavení přenosu na dobu v sekundách, kterou chcete, aby agent opakoval pokusy.

Například nastavení hodnoty časového limitu pro obnovu přenosu 21600 znamená, že se agent snaží o zotavení přenosu po dobu šesti hodin od okamžiku, kdy vstoupí do zotavení:

transferRecoveryTimeout=21600

Maximální hodnota tohoto parametru je 999999999.

## **Nastavení časového limitu pro zotavení přenosu pro jednotlivé přenosy**

Časový limit pro zotavení přenosu lze nastavit pro jednotlivé přenosy z příkazového řádku nebo pomocí produktu IBM MQ Explorernebo pomocí úloh produktu Apache Ant . Je-li v souboru agent.properties nastavena hodnota časového limitu pro zotavení přenosu, nastavení časového limitu pro zotavení přenosu pro jednotlivý přenos přepíše hodnotu nastavenou v souboru agent.properties.

## **Informace o této úloze**

Můžete nastavit parametr časového limitu pro zotavení přenosu pro jednotlivý přenos, když jste:

- Vytvoření přenosu buď pomocí příkazu **fteCreateTransfer** , nebo pomocí IBM MQ Explorer.
- Vytvořte šablonu přenosu buď pomocí příkazu **fteCreateTemplate** , nebo pomocí IBM MQ Explorer.
- Vytvořte monitor prostředků buď pomocí příkazu **fteCreateMonitor** , nebo pomocí IBM MQ Explorer.
- Kopírování nebo přesun souborů pomocí úloh fte: filecopy nebo fte: filemove Ant .

Nastavíte-li hodnotu časového limitu pro obnovení přenosu pro jednotlivý přenos, tato hodnota potlačí hodnotu časového limitu pro obnovu přenosu nastavenou v souboru agent.properties (vi[z"Nastavení](#page-294-0) [časového limitu pro zotavení přenosu pro všechny přenosy pro jednoho zdrojového agenta" na stránce](#page-294-0) [295\)](#page-294-0).

### **Procedura**

• Chcete-li použít příkaz **fteCreateTransfer** nebo **fteCreateTemplate** k nastavení časového limitu pro obnovení přenosu, zadejte příslušnou volbu pro argument **-rt** :

**-1**

Agent bude pokračovat v pokusu o zotavení zastaveného přenosu, dokud nebude přenos úspěšný. Použití této volby je ekvivalent výchozího chování agenta, když není vlastnost nastavena.

**0**

Agent zastaví přenos souboru, jakmile vstoupí do zotavení.

**>0**

Agent se bude i nadále pokoušet o zotavení zastaveného přenosu po zadanou dobu v sekundách.

Příklady pro příkaz **fteCreateTransfer**

```
fteCreateTransfer -sa AGENT1 -da AGENT2 -rt -1 -df C:\import\transferredfile.txt 
C:\export\originalfile.txt
fteCreateTransfer -sa AGENT1 -da AGENT2 -rt 0 -df C:\import\transferredfile.txt 
C:\export\originalfile.txt
fteCreateTransfer -sa AGENT1 -da AGENT2 -rt 21600 -df C:\import\transferredfile.txt 
C:\export\originalfile.txt
```
### Příklady pro příkaz **fteCreateTemplate**

fteCreateTemplate -tn "payroll accounts monthly report template" -rt -1 -sa PAYROLL -sm QM\_PAYROLL1 -da ACCOUNTS -dm QM\_ACCOUNTS -df C:\payroll\_reports\\*.xls C:\out\\*.xls

fteCreateTemplate -tn "payroll accounts monthly report template" -rt 0 -sa PAYROLL -sm QM\_PAYROLL1 -da ACCOUNTS -dm QM ACCOUNTS -df C:\payroll reports\\*.xls C:\out\\*.xls

fteCreateTemplate -tn "payroll accounts monthly report template" -rt 21600 -sa PAYROLL -sm QM\_PAYROLL1 -da ACCOUNTS -dm QM\_ACCOUNTS -df C:\payroll\_reports\\*.xls C:\out\\*.xls

Pro příkaz **fteCreateMonitor** není k dispozici žádný parametr **-rt** . Pokud jste u příkazu **fteCreateTransfer** nastavili parametr **-rt** a zároveň jste nastavili parametr **-gt** , je parametr Časový limit zotavení zahrnut do dokumentu XML s definicí přenosu, která je generována při spuštění příkazu **fteCreateTransfer** . Monitor prostředků potom použije tento dokument XML, když spustíte příkaz **fteCreateMonitor** . V následujícím příkladu by podrobnosti o vypršení časového limitu pro zotavení přenosu byly zahrnuty do souboru task.xml :

```
fteCreateMonitor -ma AgentName -md C:\mqmft\monitors -mn Monitor_Name -mt task.xml -tr 
"fileSize>=5MB,*.zip"
```
• To use IBM MQ Explorer New Transfer, New Monitor, or New Template wizard page to set the transfer recovery timeout, select the required option in the **Časový limit zotavení přenosu** (seconds) field:

### **Jako zdrojový agent**

Pokud vyberete volbu **Jako zdrojového agenta**, použije se hodnota parametru **transferRecoveryTimeout** ze souboru agent.properties , pokud je nastavena, jinak se použije výchozí chování při vypršení časového limitu pro obnovení přenosu.

### **Číselné okénko se seznamem**

Zadáte-li čas v sekundách v číselném poli se seznamem, agent se bude nadále pokoušet o zotavení zastaveného přenosu po zadanou dobu.

### **Není**

Pokud vyberete volbu **Žádná**, nebude nastaven časový limit pro obnovení přenosu a agent bude pokračovat v pokusech o zotavení zastaveného přenosu, dokud nebude přenos úspěšný.

• Chcete-li nastavit časový limit zotavení pomocí úloh produktu Ant , postupujte takto. zahrnout volbu **transferRecoveryTimeout** a hodnotu, s prvky **fte:filecopy** nebo **fte:filemove** pro přesun nebo kopírování souborů, například:

Příklad pro **fte:filecopy**

```
<fte:filecopy cmdqm="qm0@localhost@1414@SYSTEM.DEF.SVRCONN" 
 src="agent1@qm1" dst="agent2@qm2"
 rcproperty="copy.result" transferRecoveryTimeout="0">
```
<fte:filespec srcfilespec="/home/fteuser1/file.bin" dstfile="/home/fteuser2/file.bin"/>

</fte:filecopy>

### Příklad pro **fte:filemove**

```
<fte:filemove cmdqm="qm0@localhost@1414@SYSTEM.DEF.SVRCONN" 
               src=agent1@qm1 dst="agent2@qm2"
               rcproperty="move.result" transferRecoveryTimeout="21600">
     <fte:filespec srcfilespec="/home/fteuser1/file.bin" dstfile="/home/fteuser2/file.bin"/>
```
</fte:filemove>

#### **Linux AIX Správa serveruMO Telemetry** Windows **E**

MQ Telemetry se podává pomocí IBM MQ Explorer nebo na příkazovém řádku. Průzkumník můžete použít ke konfiguraci kanálů telemetrie, k řízení služby telemetrie a k monitorování klientů produktu MQTT , kteří jsou připojeni k produktu IBM MQ. Konfigurujte zabezpečení produktu MQ Telemetry pomocí služeb JAAS, TLS a správce oprávnění objektu IBM MQ .

## **Administrace pomocí produktu IBM MQ Explorer**

Průzkumník můžete použít ke konfiguraci kanálů telemetrie, k řízení služby telemetrie a k monitorování klientů produktu MQTT , kteří jsou připojeni k produktu IBM MQ. Konfigurujte zabezpečení produktu MQ Telemetry pomocí služeb JAAS, TLS a správce oprávnění objektu IBM MQ .

## **Administrace pomocí příkazového řádku**

MQ Telemetry lze zcela spravovat na příkazovém řádku [pomocí příkazů MQSC](#page-10-0).

Dokumentace produktu MQ Telemetry také obsahuje ukázkové skripty, které demonstrují základní použití aplikace klienta IBM MQ Telemetry Transport v3 .

Před použitím si přečtěte a prostudujte si ukázky v ukázkových programech produktuIBM MQ Telemetry Transport .

**Související pojmy** MQ Telemetry **Související odkazy** Vlastnosti MQXR

# **Konfigurace správce front pro telemetrie v systémech**

## **Linux a AIX**

Chcete-li nakonfigurovat produkt MQ Telemetry ručně, postupujte takto. Pokud potřebujete pouze jednoduchou konfiguraci, která používá ID uživatele hosta, můžete místo toho spustit průvodce podporou produktu MQ Telemetry v produktu IBM MQ Explorer.

## **Než začnete**

Potřebujete-li pouze jednoduchou konfiguraci, zvažte použití podpory produktu MQ Telemetry v produktu IBM MQ Explorer. Tato podpora obsahuje průvodce a ukázkovou proceduru příkazu sampleMQM. Tyto prostředky nastaví počáteční konfiguraci pomocí ID uživatele "guest". Viz téma Ověření instalace produktu MQ Telemetry pomocí produktů IBM MQ Explorer a IBM MQ Telemetry Transport ukázkových programů.

Potřebujete-li komplexnější konfiguraci, která používá jinou metodu ověření, použijte kroky v této úloze. Začněte s následujícími počátečními kroky:

- 1. Informace o tom, jak instalovat produkt IBM MQa funkci MQ Telemetry naleznete v tématu Pokyny k instalaci produktu MQ Telemetry .
- 2. Vytvořte a spusťte správce front. Na správce front se v této úloze odkazuje jako na *qMgr* .
- 3. Jako součást této úlohy můžete konfigurovat službu telemetrie (MQXR). Nastavení vlastností MQXR se ukládají do souboru vlastností specifického pro platformu: mqxr\_win.properties. Soubor vlastností MQXR obvykle nemusíte upravovat přímo, protože téměř všechna nastavení lze konfigurovat prostřednictvím příkazů administrace MQSC nebo IBM MQ Explorer. Pokud se rozhodnete soubor upravit přímo, zastavte správce front před tím, než provedete změny. Viz vlastnosti MQXR.

## **Informace o této úloze**

Postupujte podle kroků v této úloze a nakonfigurujte produkt MQ Telemetry ručně pomocí různých schémat autorizace.

## **Postup**

- 1. Otevřete příkazové okno v adresáři ukázek telemetrie.
	- Adresář ukázek telemetrie je /opt/mqm/mqxr/samples.
- 2. Vytvořte přenosovou frontu telemetrie.

Pokud produkt SYSTEM.MQTT.TRANSMIT.QUEUE neexistuje, bude vytvořen automaticky při spuštění služby telemetrie (MQXR) a nastaví se tak, aby používal ID uživatele "guest". Tato úloha však konfiguruje produkt MQ Telemetry pro použití jiného schématu autorizace. Pro tuto úlohu vytvoříte SYSTEM.MQTT.TRANSMIT.QUEUEa nakonfigurujete přístup k němu, než spustíte službu telemetrie (MQXR).

Spusťte tento příkaz:

```
echo "DEFINE QLOCAL('SYSTEM.MQTT.TRANSMIT.QUEUE') USAGE(XMITQ) MAXDEPTH(100000)" | runmqsc 
qMgr
```
3. Nastavte výchozí přenosovou frontu.

Je snazší odesílat zprávy přímo klientům MQTT , pokud SYSTEM.MQTT.TRANSMIT.QUEUE je výchozí přenosová fronta. Jinak je třeba přidat definici vzdálené fronty pro každého klienta, který přijímá zprávy produktu IBM MQ ; viz ["Přímé odeslání zprávy klientovi" na stránce 303](#page-302-0). Všimněte si, že změna výchozí přenosové fronty může kolidovat s vaší stávající konfigurací.

Je-li služba telemetrie (MQXR) poprvé spuštěna, nenastavíte SYSTEM.MQTT.TRANSMIT.QUEUE jako výchozí přenosovou frontu pro správce front. Chcete-li toto nastavení konfigurovat, změníte vlastnost výchozí přenosové fronty. To provedete buď pomocí obslužného programu IBM MQ Explorer, nebo spuštěním následujícího příkazu:

echo "ALTER QMGR DEFXMITQ('SYSTEM.MQTT.TRANSMIT.QUEUE')" | runmqsc *qMgr*

- 4. Chcete-li vytvořit jedno nebo více uživatelských jmen, postupujte podle pokynů v části ["Autorizace](#page-304-0) [klientů MQTT pro přístup k objektům produktu IBM MQ" na stránce 305](#page-304-0) . ID uživatelů mají oprávnění publikovat, odebírat a odesílat publikace klientům MQTT .
- 5. Nainstalujte službu telemetrie (MQXR).

cat /opt/<*install\_dir*>/mqxr/samples/installMQXRService\_unix.mqsc | runmqsc *qMgr*

Viz také příklad kódu v souboru ["Vytvoření SYSTEM.MQXR.SERVICE" na stránce 300.](#page-299-0)

6. Spusťte službu.

echo "START SERVICE(SYSTEM.MQXR.SERVICE)" | runmqsc *qMgr*

Služba telemetrie (MQXR) se spouští automaticky při spuštění správce front. Je spuštěn ručně v této úloze, protože správce front je již spuštěn.

7. Pomocí produktu IBM MQ Explorerlze konfigurovat kanály telemetrie pro příjem žádostí o připojení od klientů MQTT .

Kanály telemetrie musí být nakonfigurovány tak, aby jejich identity byly jedním z ID uživatelů definovaných v kroku "4" na stránce 299.

Viz také DEFINE CHANNEL (MQTT).

8. Ověřte konfiguraci spuštěním ukázkového klienta.

Aby mohl ukázkový klient pracovat s vaším kanálem telemetrie, musí tento kanál autorizovat klienta k publikování, odběru a příjmu publikací. Ukázkový klient se při výchozím nastavení připojuje k kanálu telemetrie na portu 1883. Viz též IBM MQ Telemetry Transport sample programs.

### <span id="page-299-0"></span>**Vytvoření SYSTEM.MQXR.SERVICE**

Příkaz **runMQXRService** se používá k vytvoření SYSTEM.MQXR.SERVICE.

```
LTS<sub></sub>
DEF SERVICE(SYSTEM.MQXR.SERVICE) +
CONTROL(QMGR) +
DESCR('Manages clients using MQXR protocols such as MQTT') +
SERVTYPE(SERVER) +
STARTCMD('+MQ_INSTALL_PATH+/mqxr/bin/runMQXRService.sh') +
STARTARG('-m +QMNAME+ -d "+MQ_Q_MGR_DATA_PATH+" -g "+MQ_DATA_PATH+"') +
STOPCMD('+MQ_INSTALL_PATH+/mqxr/bin/endMQXRService.sh') +
STOPARG('-m +QMNAME+') +
STDOUT('+MQ_Q_MGR_DATA_PATH+/mqxr.stdout') +
STDERR('+MQ_Q_MGR_DATA_PATH+/mqxr.stderr')
```
### $V$  5.2.4 DEF SERVICE(SYSTEM.MQXR.SERVICE) + CONTROL(QMGR) + DESCR('Manages clients using MQXR protocols such as MQTT') + SERVTYPE(SERVER) + STARTCMD('+MQ\_INSTALL\_PATH+/mqxr/bin/runMQXRService.sh') + STARTARG('-m +QMNAME+ -d "+MQ\_Q\_MGR\_DATA\_PATH+" -g "+MQ\_DATA\_PATH+" -sf "[DEFAULT]"') + STOPCMD('+MQ\_INSTALL\_PATH+/mqxr/bin/endMQXRService.sh') + STOPARG('-m +QMNAME+') + STDOUT('+MQ\_Q\_MGR\_DATA\_PATH+/mqxr.stdout') + STDERR('+MQ\_Q\_MGR\_DATA\_PATH+/mqxr.stderr')

**Poznámka:** <sup>**V**§.2.4 Od IBM MQ 9.2.4 poskytuje parametr - sf název souboru pověření, který</sup> obsahuje klíč, který má být použit k zašifrování hesel kanálu TLS. Další informace naleznete v tématu Šifrování hesel TLS pro kanály MQTT TLS.

# **Konfigurace správce front pro telemetrii v systému Windows**

Chcete-li nakonfigurovat produkt MQ Telemetry ručně, postupujte takto. Pokud potřebujete pouze jednoduchou konfiguraci, která používá ID uživatele hosta, můžete místo toho spustit průvodce podporou produktu MQ Telemetry v produktu IBM MQ Explorer.

## **Než začnete**

Potřebujete-li pouze jednoduchou konfiguraci, zvažte použití podpory produktu MQ Telemetry v produktu IBM MQ Explorer. Tato podpora obsahuje průvodce a ukázkovou proceduru příkazu sampleMQM. Tyto prostředky nastaví počáteční konfiguraci pomocí ID uživatele "guest". Viz téma Ověření instalace produktu MQ Telemetry pomocí produktů IBM MQ Explorer a IBM MQ Telemetry Transport ukázkových programů.

Potřebujete-li komplexnější konfiguraci, která používá jinou metodu ověření, použijte kroky v této úloze. Začněte s následujícími počátečními kroky:

- 1. Informace o tom, jak instalovat produkt IBM MQa funkci MQ Telemetry naleznete v tématu Pokyny k instalaci produktu MQ Telemetry .
- 2. Vytvořte a spusťte správce front. Na správce front se v této úloze odkazuje jako na *qMgr* .
- 3. Jako součást této úlohy můžete konfigurovat službu telemetrie (MQXR). Nastavení vlastností MQXR se ukládají do souboru vlastností specifického pro platformu: mqxr\_win.properties. Soubor vlastností MQXR obvykle nemusíte upravovat přímo, protože téměř všechna nastavení lze konfigurovat prostřednictvím příkazů administrace MQSC nebo IBM MQ Explorer. Pokud se rozhodnete soubor upravit přímo, zastavte správce front před tím, než provedete změny. Viz vlastnosti MQXR.

## **Informace o této úloze**

Postupujte podle kroků v této úloze a nakonfigurujte produkt MQ Telemetry ručně pomocí různých schémat autorizace.

## **Postup**

- 1. Otevřete příkazové okno v adresáři ukázek telemetrie.
	- Adresář ukázek telemetrie je *WMQ program installation directory*\mqxr\samples.
- 2. Vytvořte přenosovou frontu telemetrie.

Pokud produkt SYSTEM.MQTT.TRANSMIT.QUEUE neexistuje, bude vytvořen automaticky při spuštění služby telemetrie (MQXR) a nastaví se tak, aby používal ID uživatele "guest". Tato úloha však konfiguruje produkt MQ Telemetry pro použití jiného schématu autorizace. Pro tuto úlohu vytvoříte SYSTEM.MQTT.TRANSMIT.QUEUEa nakonfigurujete přístup k němu, než spustíte službu telemetrie (MQXR).

Spusťte tento příkaz:

echo DEFINE QLOCAL('SYSTEM.MQTT.TRANSMIT.QUEUE') USAGE(XMITQ) MAXDEPTH(100000) | runmqsc *qMgr*

3. Nastavte výchozí přenosovou frontu.

Je snazší odesílat zprávy přímo klientům MQTT , pokud SYSTEM.MQTT.TRANSMIT.QUEUE je výchozí přenosová fronta. Jinak je třeba přidat definici vzdálené fronty pro každého klienta, který přijímá zprávy produktu IBM MQ ; viz ["Přímé odeslání zprávy klientovi" na stránce 303](#page-302-0). Všimněte si, že změna výchozí přenosové fronty může kolidovat s vaší stávající konfigurací.

Je-li služba telemetrie (MQXR) poprvé spuštěna, nenastavíte SYSTEM.MQTT.TRANSMIT.QUEUE jako výchozí přenosovou frontu pro správce front. Chcete-li toto nastavení konfigurovat, změníte vlastnost výchozí přenosové fronty. To provedete buď pomocí obslužného programu IBM MQ Explorer, nebo spuštěním následujícího příkazu:

echo ALTER QMGR DEFXMITQ('SYSTEM.MQTT.TRANSMIT.QUEUE') | runmqsc *qMgr*

- 4. Chcete-li vytvořit jedno nebo více uživatelských jmen, postupujte podle pokynů v části ["Autorizace](#page-304-0) [klientů MQTT pro přístup k objektům produktu IBM MQ" na stránce 305](#page-304-0) . ID uživatelů mají oprávnění publikovat, odebírat a odesílat publikace klientům MQTT .
- 5. Nainstalujte službu telemetrie (MQXR).

type installMQXRService\_win.mqsc | runmqsc *qMgr*

Viz také příklad kódu v souboru ["Creating SYSTEM.MQXR.SERVICE" na stránce 302.](#page-301-0)

6. Spusťte službu.

echo START SERVICE(SYSTEM.MQXR.SERVICE) | runmqsc *qMgr*

Služba telemetrie (MQXR) se spouští automaticky při spuštění správce front. Je spuštěn ručně v této úloze, protože správce front je již spuštěn.

7. Pomocí produktu IBM MQ Explorerlze konfigurovat kanály telemetrie pro příjem žádostí o připojení od klientů MQTT .

Kanály telemetrie musí být nakonfigurovány tak, aby jejich identity byly jedním z ID uživatelů definovaných v kroku "4" na stránce 301.

Viz také DEFINE CHANNEL (MQTT).

8. Ověřte konfiguraci spuštěním ukázkového klienta.

Aby mohl ukázkový klient pracovat s vaším kanálem telemetrie, musí tento kanál autorizovat klienta k publikování, odběru a příjmu publikací. Ukázkový klient se při výchozím nastavení připojuje k kanálu telemetrie na portu 1883. Viz též IBM MQ Telemetry Transport sample programs.

### <span id="page-301-0"></span>**Creating SYSTEM.MQXR.SERVICE**

Příkaz **runMQXRService** se používá k vytvoření SYSTEM.MQXR.SERVICE.

V 9.2.4 DEF SERVICE(SYSTEM.MQXR.SERVICE) + CONTROL(QMGR) + DESCR('Manages clients using MQXR protocols such as MQTT') + SERVTYPE(SERVER) + STARTCMD('+MQ\_INSTALL\_PATH+\mqxr\bin\runMQXRService.bat') + STARTARG('-m +QMNAME+ -d "+MQ\_Q\_MGR\_DATA\_PATH+\." -g "+MQ\_DATA\_PATH+\." -sf "[DEFAULT]"') + STOPCMD('+MQ\_INSTALL\_PATH+\mqxr\bin\endMQXRService.bat') + STOPARG('-m +QMNAME+') + STDOUT('+MQ\_Q\_MGR\_DATA\_PATH+\mqxr.stdout') + STDERR('+MQ\_Q\_MGR\_DATA\_PATH+\mqxr.stderr')

**Poznámka:** <sup>179.2.4</sup> Od IBM MQ 9.2.4 poskytuje parametr **- sf** název souboru pověření, který obsahuje klíč, který má být použit k zašifrování hesel kanálu TLS. Další informace naleznete v tématu Šifrování hesel TLS pro kanály MQTT TLS.

#### Windows  $\blacktriangleright$  Linux **Konfigurace distribuovaných front pro odesílání** AIX

# **zpráv klientům MQTT**

Aplikace produktu IBM MQ mohou odesílat zprávy klientů produktu MQTT v3 publikováním do odběru vytvořeného klientem nebo odesláním zprávy přímo. Je-li použita metoda Whachever, je zpráva vložena do produktu SYSTEM.MQTT.TRANSMIT.QUEUEa odeslána klientovi prostřednictvím služby telemetrie (MQXR). Existuje celá řada způsobů, jak umístit zprávu do SYSTEM.MQTT.TRANSMIT.QUEUE.

## **Publikování zprávy v odezvě na odběr klienta produktu MQTT**

Služba telemetrie (MQXR) vytváří odběr v zastoupení klienta produktu MQTT . Klient je místem určení pro všechny publikace, které odpovídají odběru odesílanému klientem. Telemetrické služby předávají zpět odpovídající publikace zpět klientovi.

Klient produktu MQTT je připojen k produktu IBM MQ jako správce front s jeho názvem správce front nastaveným na hodnotu ClientIdentifier. Místo určení pro publikace, které mají být odeslány na klienta, je přenosová fronta, SYSTEM.MQTT.TRANSMIT.QUEUE. Služba telemetrie předává zprávy v produktu SYSTEM.MQTT.TRANSMIT.QUEUE klientům produktu MQTT s použitím názvu cílového správce front jako klíče ke specifickému klientovi.

Služba telemetrie (MQXR) otevře přenosovou frontu pomocí příkazu ClientIdentifier jako název správce front. Služba telemetrie (MQXR) předává obslužnou rutinu objektu fronty k volání produktu MQSUB , aby přesměrovával publikování, která odpovídají odběru klienta. V rozlišení názvu objektu je ClientIdentifier vytvořen jako název vzdáleného správce front a přenosová fronta musí být interpretovaný jako SYSTEM.MQTT.TRANSMIT.QUEUE. Pomocí standardního rozlišení názvu objektu IBM MQ je *ClientIdentifier* interpretován následujícím způsobem; viz [Tabulka 16 na stránce 303.](#page-302-0)

1. *ClientIdentifier* neodpovídá ničemu.

*ClientIdentifier* je název vzdáleného správce front. Neshoduje se s názvem lokálního správce front, aliasem správce front nebo názvem přenosové fronty. Název fronty není definován. V současné době služba telemetrie (MQXR) nastavuje

SYSTEM.MQTT.PUBLICATION.QUEUE jako název fronty. Klient MQTT v3 nepodporuje fronty, takže vyřešený název fronty je klientem ignorován.

Vlastnost lokálního správce front, Výchozí přenosová fronta, musí být nastavena na SYSTEM.MQTT.TRANSMIT.QUEUE, takže publikování je na klienta SYSTEM.MQTT.TRANSMIT.QUEUE odesláno na klienta.

2. *ClientIdentifier* se shoduje s aliasem správce front nazvaným *ClientIdentifier*.

*ClientIdentifier* je název vzdáleného správce front. Shoduje se s názvem aliasu správce front. Alias správce front musí být definován spolu s *ClientIdentifier* jako název vzdáleného správce front.

Nastavením názvu přenosové fronty v definici alias správce front není nutné, aby byl výchozí přenos nastaven na SYSTEM.MQTT.TRANSMIT.QUEUE.

<span id="page-302-0"></span>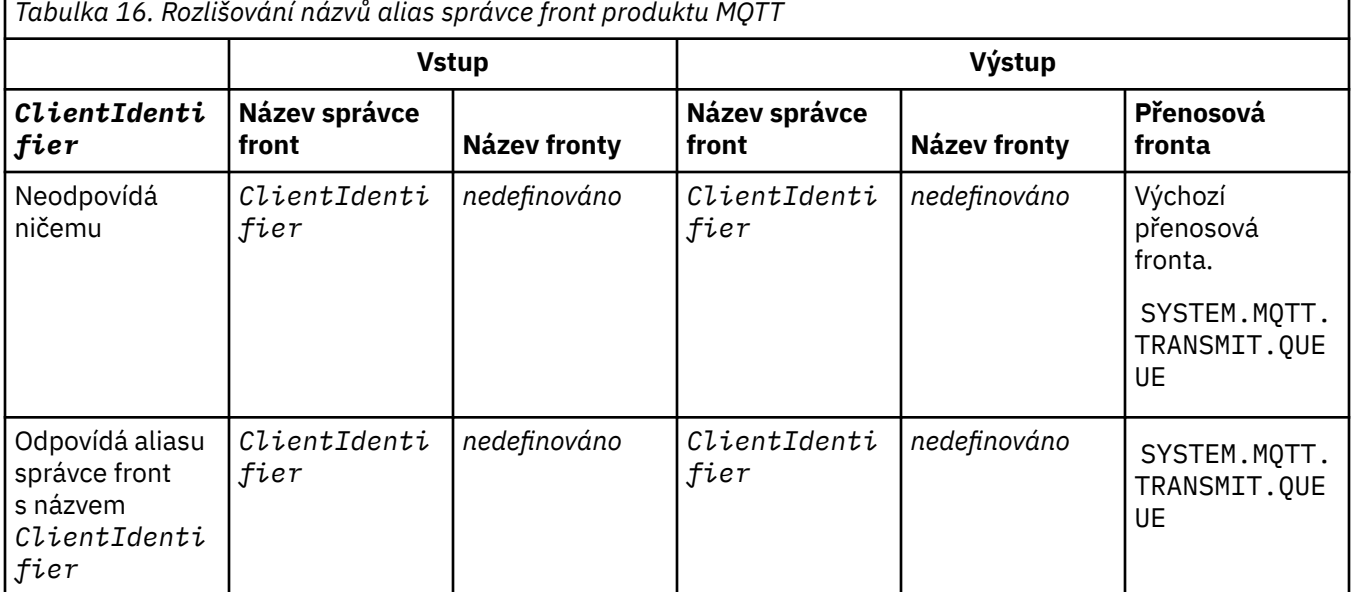

Další informace o rozlišování názvů naleznete v tématu Rozlišování názvů.

Každý program IBM MQ může publikovat do stejného tématu. Publikování je odesláno svým odběratelům, včetně klientů MQTT v3 , kteří mají předplatné tématu.

Je-li v klastru vytvořeno administrativní téma s atributem CLUSTER(*clusterName*), může každá aplikace v klastru publikovat na klienta; například:

```
echo DEFINE TOPIC('MQTTExamples') TOPICSTR('MQTT Examples') CLUSTER(MQTT) REPLACE | runmqsc qMgr
```
*Obrázek 16. Definování tématu klastru v systému Windows*

**Poznámka:** Neposkytujte SYSTEM.MQTT.TRANSMIT.QUEUE atribut klastru.

Odběratelé klienta MQTT a vydavatelé se mohou připojovat k různým správcům front. Odběratelé a vydavatelé mohou být součástí stejného klastru nebo připojeni k hierarchii publikování/odběru. Publikování je doručeno od vydavatele k odběrateli pomocí produktu IBM MQ.

## **Přímé odeslání zprávy klientovi**

Alternativou ke klientovi, který vytváří odběr a přijímá publikování, která odpovídá tématu odběru, odešle přímo klientovi produktu MQTT v3 zprávu. Klientské aplikace produktu MQTT V3 nemohou odesílat zprávy přímo, ale mohou být spuštěny jiné aplikace, jako například aplikace produktu IBM MQ .

Aplikace IBM MQ musí znát ClientIdentifier klienta MQTT v3 . Protože klienti produktu MQTT v3 nemají fronty, je název cílové fronty předán metodě messageArrived aplikačního klienta MQTT v3 jako název tématu. Například v programu MQI vytvořte deskriptor objektu s klientem jako názvem ObjectQmgrName:

```
MQOD.ObjectQmgrName = ClientIdentifier ;
MQOD.ObjectName = name ;
```
*Obrázek 17. Deskriptor objektu MQI pro odeslání zprávy do místa určení klienta MQTT v3*

Je-li aplikace napsána pomocí JMS, vytvořte místo určení typu point-to-point, například:

```
javax.jms.Destination jmsDestination =
(javax.jms.Destination)jmsFactory.createQueue
("queue://ClientIdentifier/name");
```
AIX.

*Obrázek 18. Místo určení JMS pro odeslání zprávy klientovi MQTT v3*

Chcete-li odeslat nevyžádaná zpráva do klienta produktu MQTT , použijte definici vzdálené fronty. Název vzdáleného správce front musí být resolvedto ClientIdentifier klienta. Přenosová fronta musí být interpretovaný jako SYSTEM.MQTT.TRANSMIT.QUEUE ; viz Tabulka 17 na stránce 304. Název vzdálené fronty může být cokoli. Klient jej přijme jako řetězec tématu.

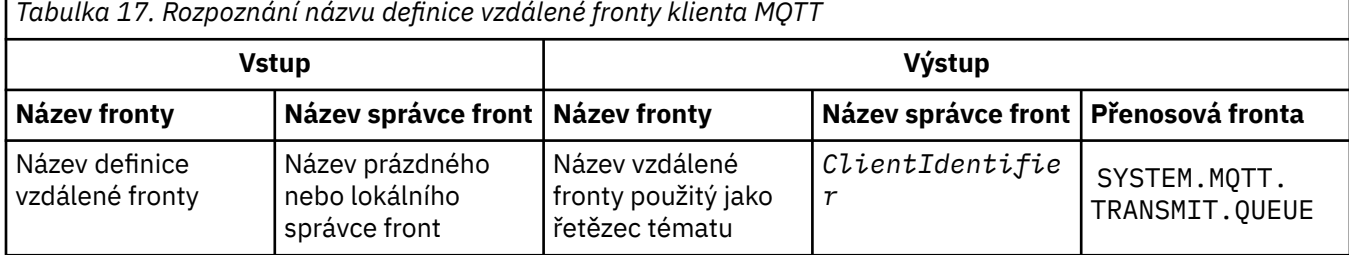

Je-li klient připojen, je zpráva odeslána přímo klientovi MQTT , který volá metodu messageArrived ; viz messageArrived method.

Pokud byl klient odpojen s trvalou relací, je tato zpráva uložena v produktu SYSTEM.MQTT.TRANSMIT.QUEUE ; viz MQTT nestavové a stavové relace. Je postoupen klientovi, když se klient znovu připojí k relaci.

Pokud odešlete netrvalou zprávu, která se odešle klientovi s jednou jednou kvalitou služby, QoS=0. Pokud odešlete trvalou zprávu přímo klientovi, standardně se odešle s přesně jednou kvalitou služby, QoS=2. Vzhledem k tomu, že klient nemusí mít mechanizmus perzistence, může klient snížit kvalitu služby, kterou přijímá pro zprávy odeslané přímo. Chcete-li snížit kvalitu služby pro zprávy odesílané přímo na klienta, vytvořte odběr tématu DEFAULT.QoS. Určete maximální kvalitu služby, kterou klient může podporovat.

#### Windows Linux

## **MQTT identifikace klienta, autorizace a ověření**

Služba telemetrie (MQXR) publikuje nebo odebírá témata IBM MQ v zastoupení klientů produktu MQTT pomocí kanálů produktu MQTT . Administrátor produktu IBM MQ konfiguruje identitu kanálu produktu MQTT , která se používá pro autorizaci produktu IBM MQ . Administrátor může definovat společnou identitu pro kanál nebo použít Jméno uživatele nebo ClientIdentifier klienta připojeného k danému kanálu.

Služba telemetrie (MQXR) může ověřit identitu klienta pomocí tokenu Username dodaného klientem nebo pomocí certifikátu klienta. Jméno uživatele je ověřováno pomocí hesla poskytnutého klientem.

Shrnuto: Identifikace klienta je výběrem identity klienta. V závislosti na kontextu je klient identifikován pomocí ClientIdentifier, Username, obecné identity klienta vytvořené administrátorem nebo klientským certifikátem. Identifikátor klienta používaný pro kontrolu pravosti nemusí být stejný jako identifikátor, který se používá pro autorizaci.

Klientské programy produktu MQTT nastavují hodnoty Jméno uživatele a Heslo odesílané na server pomocí kanálu produktu MQTT . Mohou také nastavit vlastnosti TLS, které jsou vyžadovány pro šifrování a ověření připojení. Administrátor rozhodne, zda má být ověřen kanál produktu MQTT a jak ověřit kanál.

Chcete-li autorizovat klienta MQTT pro přístup k objektům produktu IBM MQ , autorizujte klienta ClientIdentifiernebo Username klienta nebo autorizujte společnou identitu klienta. Chcete-li povolit klientovi připojit se k produktu IBM MQ, ověřit identitu Jméno uživatelenebo použít certifikát <span id="page-304-0"></span>klienta. Nakonfigurujte službu JAAS tak, abyste ověřili identitu Jméno uživatelea nakonfigurovali TLS pro ověření certifikátu klienta.

Pokud na straně klienta nastavíte Heslo , buď zašifrujte připojení pomocí sítě VPN, nebo nakonfigurujte kanál MQTT tak, aby používal TLS, aby bylo heslo soukromé.

Certifikáty klientů je obtížné spravovat. Z tohoto důvodu, pokud jsou rizika spojená s ověřením hesla přijatelná, ověření hesla se často používá k ověření klientů.

Pokud je k dispozici bezpečný způsob správy a ukládání certifikátu klienta, je možné spolehnout se na ověření certifikátu. Avšak zřídka je možné bezpečně spravovat certifikáty v typech prostředí, ve kterých se používá telemetrie. Místo toho je ověření zařízení používajících certifikáty klientů doplněno ověřením hesel klienta na serveru. Z důvodu další složitosti je použití certifikátů klienta omezeno na vysoce citlivé aplikace. Použití dvou forem ověření se nazývá dvoufaktorové ověření. Musíte znát jeden z faktorů, jako je heslo, a mít druhý takový certifikát, jako je například certifikát.

Ve vysoce citlivé aplikaci, jako je například čip a poziční zařízení, je toto zařízení během výroby zablokováno, aby se zabránilo manipulaci s vnitřním hardwarem a softwarem. Důvěryhodný, časově omezený, klientský certifikát je zkopírován do zařízení. Zařízení je implementováno do umístění, kde má být použito. Další ověřování se provádí pokaždé, když je zařízení používáno, buď pomocí hesla, nebo jiným certifikátem z čipové karty.

## **Identita a autorizace klienta produktu MQTT**

Použijte ID klienta, Jméno uživatelenebo obecnou identitu klienta pro autorizaci pro přístup k objektům produktu IBM MQ .

Administrátor produktu IBM MQ má tři volby pro výběr identity kanálu produktu MQTT . Administrátor provede volbu při definování nebo úpravě kanálu MQTT používaného klientem. Identita se používá k autorizaci přístupu k tématům produktu IBM MQ . Výběr je proveden v následujícím pořadí:

- 1. ID klienta (viz USECLNTID ).
- 2. Identita, kterou administrátor poskytuje pro kanál ( MCAUSER kanálu). Viz MCAUSER ).
- 3. Není-li použita žádná z předchozích voleb, Jméno uživatele předané z klienta MQTT ( Username je atributem třídy MqttConnectOptions . Musí být nastavena dříve, než se klient připojí ke službě. Jeho výchozí hodnota je null).

**Zabraňte problémům:** Identita vybraná tímto procesem se poté odkazuje například na příkaz DISPLAY CHSTATUS (MQTT) jako MCAUSER klienta. Uvědomte si, že to nemusí být nutně stejná identita jako MCAUSER kanálu, který je uvedený ve volbě (2).

Pomocí příkazu IBM MQ **setmqaut** vyberte, které objekty a které akce mají být použity pro identitu přidruženou k kanálu produktu MQTT . Například následující kód autorizuje identitu kanálu MQTTClient, kterou poskytuje administrátor správce front QM1:

 setmqaut -m QM1 -t q -n SYSTEM.MQTT.TRANSMIT.QUEUE -p MQTTClient -all +put setmqaut -m QM1 -t topic -n SYSTEM.BASE.TOPIC -p MQTTClient -all +pub +sub

## *Autorizace klientů MQTT pro přístup k objektům*

### *produktu IBM MQ*

Chcete-li autorizovat klienty MQTT k publikování a přihlášení k odběru objektů produktu IBM MQ , postupujte podle následujících kroků. Postup sleduje čtyři alternativní vzory řízení přístupu.

## **Než začnete**

Klienti produktu MQTT mají autorizaci k přístupu k objektům v produktu IBM MQ tím, že jim bude přiřazena identita při připojení k telemetrickým kanálům. Administrátor produktu IBM MQ konfiguruje kanál telemetrie pomocí produktu IBM MQ Explorer tak, aby poskytl klientovi jeden ze tří typů identity:

1. ClientIdentifier

### 2. Jméno uživatele

3. Název, který administrátor přiřadí ke kanálu.

Je-li použit typ Whachever, musí být identita definována jako činitel pomocí instalované autorizační služby IBM MQ jako činitel. Výchozí autorizační služba na Windows nebo Linux se nazývá OAM (Object Authority Manager). Používáte-li OAM, musí být identita definována jako ID uživatele.

Použijte identitu, chcete-li poskytnout klientovi nebo kolekci klientů, oprávnění k publikování nebo odběru témat definovaných v produktu IBM MQ. Pokud se klient MQTT přihlásil k odběru tématu, použijte tuto identitu k udělení oprávnění k přijímání výsledných publikací.

Je těžké spravovat systém s desítkami tisíc klientů MQTT , přičemž každý z nich vyžaduje individuální přístupová oprávnění. Jedním řešením je definovat společné identity a přidružit jednotlivé klienty MQTT k jedné z obecných identit. Definujte tolik obecných identit, kolik jich potřebujete k definování různých kombinací oprávnění. Dalším řešením je napsat svou vlastní autorizační službu, která se může snadněji vypořádat s tisíci uživatelů, než je operační systém.

Klienti produktu MQTT můžete kombinovat do společných identit dvěma způsoby pomocí OAM:

- 1. Definujte více kanálů telemetrie, každý s jiným ID uživatele, které administrátor přiděluje pomocí Průzkumníka IBM MQ . Klienti, kteří se připojují pomocí různých čísel portů TCP/IP, jsou přidruženi k různým kanálům telemetrie a přiřazují se různým identitám.
- 2. Definujte jeden kanál telemetrie, ale každý klient vyberte volbu Jméno uživatele z malé sady ID uživatelů. Administrátor konfiguruje kanál telemetrie tak, aby jako svou identitu vybral klienta Jméno uživatele .

V této úloze se identita kanálu telemetrie nazývá *mqttUser*, bez ohledu na to, jak je nastavena. Pokud kolekce klientů používají různé identity, použijte více *mqttUsers*, jeden pro každou kolekci klientů. Protože úloha používá nástroj OAM, každý *mqttUser* musí být ID uživatele.

## **Informace o této úloze**

V této úloze máte na výběr ze čtyř modelů řízení přístupu, které můžete upravit na specifické požadavky. Vzory se liší v granularitě řízení přístupu.

- "Bez řízení přístupu" na stránce 306
- "Hrubé řízení přístupu" na stránce 306
- • ["Řízení přístupu s vysokou úrovní granularity" na stránce 307](#page-306-0)
- • ["Detailní řízení přístupu" na stránce 307](#page-306-0)

Výsledkem těchto modelů je přiřadit *mqttUsers* sady oprávnění k publikování a odběru IBM MQa přijímat publikace od produktu IBM MQ.

### *Bez řízení přístupu*

Klienti MQTT mají administrativní oprávnění IBM MQ a mohou provádět jakékoli akce na libovolném objektu.

## **Postup**

- 1. Vytvořte ID uživatele *mqttUser* , který bude fungovat jako identita všech klientů MQTT .
- 2. Přidejte *mqttUser* do skupiny mqm ; viz Přidání uživatele do skupiny na systému Windows nebo Vytvoření a správa skupin v systému Linux

### *Hrubé řízení přístupu*

Klienti produktu MQTT mají oprávnění k publikování a odběru a k odesílání zpráv klientům MQTT . Nemají oprávnění k provádění jiných akcí nebo k přístupu k jiným objektům.

## **Postup**

1. Vytvořte ID uživatele *mqttUser* , který bude fungovat jako identita všech klientů MQTT .

<span id="page-306-0"></span>2. Autorizovat produkt *mqttUser* k publikování a odběru všech témat a k odesílání publikací klientům MQTT .

```
setmqaut -m qMgr -t topic -n SYSTEM.BASE.TOPIC -p mqttUser -all +pub +sub
setmqaut -m qMgr -t q -n SYSTEM.MQTT.TRANSMIT.QUEUE -p mqttUser -all +put
```
*Řízení přístupu s vysokou úrovní granularity*

Klienti produktu MQTT jsou rozděleni do různých skupin pro publikování a přihlášení k různým sadám témat a pro odesílání zpráv klientům MQTT .

### **Postup**

- 1. Vytvořte více uživatelských jmen, *mqttUsers*a více administrativních témat ve stromu témat publikování/odběru.
- 2. Autorizovat různé *mqttUsers* pro různá témata.

setmqaut -m *qMgr* -t topic -n *topic1* -p *mqttUserA* -all +pub +sub setmqaut -m *qMgr* -t topic -n *topic2* -p *mqttUserB* -all +pub +sub

- 3. Vytvořte skupinu *mqtt*a přidejte všechny *mqttUsers* do skupiny.
- 4. Autorizovat *mqtt* pro odesílání témat klientům MQTT .

setmqaut -m *qMgr* -t q -n SYSTEM.MQTT.TRANSMIT.QUEUE -p *mqtt* -all +put

### *Detailní řízení přístupu*

Klienti MQTT jsou začlenění do existujícího systému řízení přístupu, který autorizuje skupiny k provádění akcí na objektech.

### **Informace o této úloze**

ID uživatele je přiřazeno k jedné nebo více skupinám operačního systému v závislosti na oprávněních, která vyžaduje. Pokud jsou aplikace produktu IBM MQ publikující a odebírající se ke stejnému prostoru tématu jako klienti produktu MQTT , použijte tento model. Na skupiny se odkazuje jako na Publish *X*, Subscribe *Y*a mqtt

### **Publish** *X*

Členové skupin produktu Publish *X* mohou publikovat do produktu *topicX*.

### **Subscribe** *Y*

Členové skupin produktu Subscribe *Y* se mohou přihlásit k odběru *topicY*.

**mqtt**

Členové skupiny *mqtt* mohou odesílat publikace MQTT klientům.

### **Postup**

- 1. Vytvořte více skupin, Publish *X* a Subscribe *Y* , které jsou přiděleny na více administrativních témat ve stromu témat publikování/odběru.
- 2. Vytvořte skupinu mqtt.
- 3. Vytvořte více ID uživatelů, *mqttUsers*a přidejte uživatele do kterékoli ze skupin v závislosti na tom, k čemu mají oprávnění.
- 4. Autorizujte různé skupiny Publish *X* a Subscribe *X* na různá témata a autorizujte skupinu *mqtt* k odesílání zpráv klientům MQTT .

setmqaut -m *qMgr* -t topic -n *topic1* -p Publish *X* -all +pub setmqaut -m *qMgr* -t topic -n *topic1* -p Subscribe *X* -all +pub +sub setmqaut -m *qMgr* -t q -n SYSTEM.MQTT.TRANSMIT.QUEUE -p *mqtt* -all +put

#### <span id="page-307-0"></span>**Ověření klienta MQTT pomocí hesla Windows**  $\blacktriangleright$  Linux

Ověřte Jméno uživatele pomocí hesla klienta. Klienta můžete ověřit pomocí jiné identity k totožnosti, která se používá k autorizaci klienta pro publikování a odběr témat.

Služba telemetrie (MQXR) používá službu JAAS k ověření klienta Username. Služba JAAS používá heslo zadané klientem MQTT .

Administrátor produktu IBM MQ se rozhodne, zda ověřit Jméno uživatele, nebo ne ověřit vůbec, konfigurací kanálu MQTT , ke kterému se klient připojuje. Klienti mohou být přiřazeni k různým kanálům a každý kanál lze nakonfigurovat tak, aby ověřoval klienty různými způsoby. Pomocí JAASmůžete nakonfigurovat, které metody musí ověřit klienta a které mohou volitelně autentizovat klienta.

Výběr identity pro ověření nemá vliv na volbu identity pro autorizaci. Možná budete chtít nastavit obecnou identitu pro autorizaci pro administrativní pohodlí, ale autentizovat každého uživatele k použití této identity. Následující postup popisuje kroky k ověření totožnosti jednotlivých uživatelů při používání společné identity:

- 1. Administrátor produktu IBM MQ nastavuje identitu kanálu produktu MQTT na libovolný název, jako například MQTTClientUser, pomocí Průzkumníka IBM MQ .
- 2. Administrátor produktu IBM MQ autorizuje produkt MQTTClient k publikování a odběru libovolného tématu:

 setmqaut -m QM1 -t q -n SYSTEM.MQTT.TRANSMIT.QUEUE -p MQTTClient -all +put setmqaut -m QM1 -t topic -n SYSTEM.BASE.TOPIC -p MQTTClient -all +pub +sub

- 3. Vývojář klientské aplikace MQTT vytvoří objekt MqttConnectOptions a nastaví Jméno uživatele a Heslo , než se připojí k serveru.
- 4. Vývojář zabezpečení vytvoří JAAS LoginModule , aby ověřil Jméno uživatele s heslem Heslo a zahrne jej do konfiguračního souboru JAAS .
- 5. Administrátor produktu IBM MQ konfiguruje kanál produktu MQTT k ověření identity uživatele UserName klienta pomocí JAAS.

#### **Ověření klienta MQTT pomocí TLS** Windows  $\blacktriangleright$  Linux  $\blacktriangleright$  AIX

Připojení mezi klientem MQTT a správcem front jsou vždy iniciována klientem MQTT. Klient MQTT je vždy klientem SSL. Ověření klienta serveru a ověření serveru klienta MQTT jsou volitelná.

Tím, že klientovi poskytnete soukromý podepsaný digitální certifikát, můžete ověřit klienta MQTT na serveru WebSphere MQ. Administrátor produktu WebSphere MQ může přinutit klienty MQTT k ověření ve správci front pomocí protokolu TLS. Ověření klienta lze požadovat pouze jako součást vzájemného ověření.

Jako alternativu k používání SSL ověřují některé druhy VPN (Virtual Private Network), jako je IPsec, koncové body připojení TCP/IP. VPN šifruje každý IP paket, který se posílá po síti. Jakmile je navázáno spojení s VPN, vytvořili jste důvěryhodnou síť. Klienty MQTT je možné připojit ke kanálům telemetrie pomocí protokolu TCP/IP v síti VPN.

Ověření klienta pomocí TLS spoléhá na to, že klient má tajný klíč. Tajný klíč je soukromý klíč klienta v případě certifikátu podepsaného držitelem nebo klíč poskytnutý certifikační autoritou. Klíč se používá k podepsání digitálního certifikátu klienta. Každý, kdo má k dispozici odpovídající veřejný klíč, může ověřit digitální certifikát. Certifikáty mohou být důvěryhodné, nebo pokud jsou zřetězeny, jsou trasovány zpět prostřednictvím řetězu certifikátů s důvěryhodným kořenovým certifikátem. Ověření klienta odešle všechny certifikáty v řetězu certifikátů, které poskytuje klient na server. Server kontroluje řetěz certifikátů, dokud nenajde certifikát, kterému důvěřuje. Důvěryhodný certifikát je buď veřejný certifikát generovaný z certifikátu podepsaného držitelem, nebo kořenový certifikát, který je obvykle vydán certifikační autoritou. Jako finální, volitelný, krok lze důvěryhodný certifikát porovnat s "aktivním" seznamem odvolaných certifikátů.

<span id="page-308-0"></span>Důvěryhodný certifikát může být vydán certifikační autoritou a je již obsažen v úložišti certifikátů JRE. Může se jednat o certifikát podepsaný držitelem nebo o certifikát, který byl přidán do úložiště klíčů kanálu telemetrie jako důvěryhodný certifikát.

**Poznámka:** Kanál telemetrie má kombinované úložiště klíčů/úložiště údajů o důvěryhodnosti, které drží soukromé klíče jednomu nebo více kanálům telemetrie, a všechny veřejné certifikáty potřebné k ověření klientů. Vzhledem k tomu, že kanál SSL musí mít úložiště klíčů a jedná se o stejný soubor jako úložiště údajů o důvěryhodnosti kanálu, není nikdy na úložiště certifikátů JRE odkazováno. Z toho vyplývá, že pokud ověření klienta vyžaduje kořenový certifikát CA, musíte umístit kořenový certifikát do úložiště klíčů pro kanál i v případě, že je již kořenový certifikát CA v úložišti certifikátů JRE. Na úložiště certifikátů JRE se nikdy neodkazuje.

Přemýšlejte o hrozbách, s nimiž má ověřování klienta bojovat, a rolích, které klient a server hrají při potlačování hrozeb. Ověřování samotného certifikátu klienta není dostatečné k zabránění neoprávněnému přístupu do systému. Pokud má zařízení klienta v držení nějaký jiný uživatel, nemusí zařízení klienta nutně jednat s oprávněním patřícím držiteli certifikátu. Nikdy se proti nechtěným útokům nespoléhejte na jedinou obranu. Přinejmenším použijte dvoufaktorovou metodu ověření a doplňte držení certifikátu znalostmi o soukromých informacích. Můžete například použít službu JAAS a ověřit klienta pomocí hesla vydaného serverem.

Primární hrozbou pro certifikát klienta je to, že se dostane do špatných rukou. Certifikát je uchováván v heslem chráněném úložišti klíčů u klienta. Jak se dostane do úložiště klíčů? Jakým způsobem klient MQTT získá heslo k úložišti klíčů? Jak je bezpečná je ochrana pomocí hesla? Telemetrická zařízení jsou často snadno odnímatelná, a pak mohou být někde v soukromí napadnuta. Musí být hardware zařízení odolný proti neoprávněné manipulaci? Obtíže s rozdělením a ochranou certifikátů na straně klienta jsou známy, označují se jako problém se správou klíčů.

Sekundární hrozbou je, že zařízení může být zneužito pro přístup k serverům nezamýšlenými způsoby. Například když je manipulováno s aplikací MQTT, lze využít slabinu v konfiguraci serveru s použitím identity ověřeného klienta.

Chcete-li ověřit klienta MQTT pomocí protokolu SSL, nakonfigurujte kanál telemetrie a klienta.

### **Související pojmy**

"Konfigurace kanálu telemetrie pro ověření klienta MQTT pomocí TLS" na stránce 309 Administrátor IBM MQ konfiguruje kanály telemetrie na serveru. Každý kanál je konfigurován tak, aby přijímal připojení TCP/IP na jiném čísle portu. Kanály TLS jsou konfigurovány tak, aby přístup k souborům s klíči byl chráněn přístupovou frází. Je-li kanál TLS definován bez přístupové fráze nebo bez souboru s klíči, kanál připojení TLS neakceptuje.

### **Související úlohy**

Konfigurace klienta MQTT pro ověření klienta pomocí TLS

#### **Windows** Linux **E** AIX *Konfigurace kanálu telemetrie pro ověření klienta*

### *MQTT pomocí TLS*

Administrátor IBM MQ konfiguruje kanály telemetrie na serveru. Každý kanál je konfigurován tak, aby přijímal připojení TCP/IP na jiném čísle portu. Kanály TLS jsou konfigurovány tak, aby přístup k souborům s klíči byl chráněn přístupovou frází. Je-li kanál TLS definován bez přístupové fráze nebo bez souboru s klíči, kanál připojení TLS neakceptuje.

Nastavte vlastnost com.ibm.mq.MQTT.ClientAuth kanálu telemetrie TLS na REQUIRED , chcete-li přinutit všechny klienty, kteří se připojují k tomuto kanálu, aby poskytli důkaz o tom, že mají ověřené digitální certifikáty. Certifikáty klientů jsou ověřovány pomocí certifikátů od certifikačních autorit, což vede k důvěryhodnému kořenovému certifikátu. Je-li certifikát klienta podepsán sám sebou nebo je podepsán certifikátem, který pochází z certifikační autority, musí být bezpečně uloženo veřejně podepsané certifikáty klienta nebo certifikační autority na serveru.

Umístěte certifikát klienta s veřejným podpisem nebo certifikát z certifikační autority do úložiště klíčů kanálu telemetrie. Na serveru jsou veřejně podepsané certifikáty uloženy ve stejném souboru s klíči jako soukromě podepsané certifikáty, spíše než v odděleném úložišti údajů o důvěryhodnosti.

<span id="page-309-0"></span>Server ověřuje podpis všech klientských certifikátů, které se posílají pomocí všech veřejných certifikátů a šifrovacích sad, které má. Server ověřuje řetěz klíčů. Správce front může být konfigurován tak, aby testroval certifikát na seznamu odvolaných certifikátů (CRL). Vlastnost seznamu názvů odvolání správce front je SSLCRLNL.

Je-li některý z certifikátů, který klient odešle, ověřen certifikátem v úložišti klíčů serveru, je klient autentizován.

Administrátor produktu IBM MQ může nakonfigurovat stejný kanál telemetrie, aby používal službu JAAS ke kontrole klienta UserName nebo ClientIdentifier klienta s klientem Password.

Pro více kanálů telemetrie můžete použít stejné úložiště klíčů.

Ověření alespoň jednoho digitálního certifikátu v úložišti klíčů klienta chráněného heslem na zařízení ověřuje klienta na serveru. Digitální certifikát se používá pouze pro ověření produktem IBM MQ. Nepoužívá se k ověření adresy TCP/IP klienta, nebo k nastavení identity klienta pro autorizaci nebo účtování. Identita klienta přijatého serverem je buď Jméno uživatele , nebo ClientIdentifier klienta, nebo identitu vytvořenou administrátorem produktu IBM MQ .

Šifrovací sady TLS můžete také použít pro ověření klienta. Plánujete-li používat šifrovací sady SHA-2 , viz ["Systémové požadavky pro použití šifrovacích sad SHA-2 s kanály produktu MQTT" na stránce 311](#page-310-0).

### **Související pojmy**

["Konfigurace kanálu telemetrie pro ověření kanálu pomocí TLS" na stránce 311](#page-310-0)

Administrátor IBM MQ konfiguruje kanály telemetrie na serveru. Každý kanál je konfigurován tak, aby přijímal připojení TCP/IP na jiném čísle portu. Kanály TLS jsou konfigurovány tak, aby přístup k souborům s klíči byl chráněn přístupovou frází. Je-li kanál TLS definován bez přístupové fráze nebo bez souboru s klíči, kanál připojení TLS neakceptuje.

### **Související odkazy**

DEFINE CHANNEL (MQTT ALTER CHANNEL (MQTT) CipherSpecs a CipherSuites

#### Windows Linux AIX **Ověření kanálu telemetrie pomocí TLS**

Připojení mezi klientem MQTT a správcem front jsou vždy iniciována klientem MQTT. Klient MQTT je vždy klientem SSL. Ověření klienta serveru a ověření serveru klienta MQTT jsou volitelná.

Klient se vždy pokusí o ověření serveru, pokud není nakonfigurován pro použití specifikace CipherSpec, která podporuje anonymní připojení. Pokud se ověření nezdaří, připojení není navázáno.

Jako alternativu k používání SSL ověřují některé druhy VPN (Virtual Private Network), jako je IPsec, koncové body připojení TCP/IP. VPN šifruje každý IP paket, který se posílá po síti. Jakmile je navázáno spojení s VPN, vytvořili jste důvěryhodnou síť. Klienty MQTT je možné připojit ke kanálům telemetrie pomocí protokolu TCP/IP v síti VPN.

Ověření serveru pomocí SSL ověřuje server, na který chcete zasílat důvěrné informace. Klient provádí kontroly, které odpovídají certifikátům odeslaným ze serveru, certifikátům umístěným v úložišti údajů o důvěryhodnosti nebo v úložišti JRE cacerts .

Úložiště certifikátů JRE je soubor JKS cacerts. Nachází se v adresáři JRE InstallPath\lib\security\. Je nainstalován s výchozím heslem changeit. Můžete buď uložit certifikáty, kterým důvěřujete, do úložiště certifikátů JRE, nebo do úložiště údajů o důvěryhodnosti klienta. Nelze používat obě úložiště. Úložiště údajů o důvěryhodnosti klienta použijte v případě, že chcete zachovat veřejné certifikáty, kterým klient důvěřuje, od certifikátů, které používají jiné aplikace Java. Úložiště certifikátů JRE používejte v případě, že chcete používat společné úložiště certifikátů pro všechny aplikace Java spuštěné v rámci klienta. Rozhodnete-li se použít úložiště certifikátů JRE, zkontrolujte certifikáty, které obsahuje, abyste se ujistili, že jim důvěřujete.

Konfiguraci JSSE můžete upravit zadáním jiného poskytovatele důvěryhodnosti. Poskytovatele důvěryhodnosti můžete upravit tak, aby prováděl různé kontroly certifikátů. V některých prostředích OGSi, která používala klienta MQTT, prostředí poskytuje jiného poskytovatele důvěryhodnosti.

<span id="page-310-0"></span>Chcete-li ověřit kanál telemetrie pomocí TLS, nakonfigurujte server a klienta.

# **Konfigurace kanálu telemetrie pro ověření**

## **kanálu pomocí TLS**

Administrátor IBM MQ konfiguruje kanály telemetrie na serveru. Každý kanál je konfigurován tak, aby přijímal připojení TCP/IP na jiném čísle portu. Kanály TLS jsou konfigurovány tak, aby přístup k souborům s klíči byl chráněn přístupovou frází. Je-li kanál TLS definován bez přístupové fráze nebo bez souboru s klíči, kanál připojení TLS neakceptuje.

Uložte digitální certifikát serveru, podepsaný svým soukromým klíčem, v úložišti klíčů, které bude kanál telemetrie používat na serveru. Uložte všechny certifikáty ve svém klíčovém řetězci v úložišti klíčů, chcete-li přenést klíč řetězce do klienta. Nakonfigurujte kanál telemetrie pomocí průzkumníka produktu IBM MQ pro použití TLS. Zadejte ji s cestou k úložišti klíčů a přístupové heslo pro přístup k úložišti klíčů. Pokud nenastavíte číslo portu TCP/IP kanálu, číslo portu kanálu telemetrie TLS je standardně nastaveno na hodnotu 8883.

Šifrovací sady TLS můžete také použít pro ověření kanálu. Plánujete-li používat šifrovací sady SHA-2 , viz "Systémové požadavky pro použití šifrovacích sad SHA-2 s kanály produktu MQTT" na stránce 311.

### **Související pojmy**

["Konfigurace kanálu telemetrie pro ověření klienta MQTT pomocí TLS" na stránce 309](#page-308-0) Administrátor IBM MQ konfiguruje kanály telemetrie na serveru. Každý kanál je konfigurován tak, aby přijímal připojení TCP/IP na jiném čísle portu. Kanály TLS jsou konfigurovány tak, aby přístup k souborům s klíči byl chráněn přístupovou frází. Je-li kanál TLS definován bez přístupové fráze nebo bez souboru s klíči, kanál připojení TLS neakceptuje.

### **Související odkazy**

DEFINOVAT KANÁL (MQTT) ZMĚNIT KANÁL (MQTT) CipherSpecs a CipherSuites

## **Systémové požadavky pro použití šifrovacích sad SHA-2 s kanály produktu MQTT**

Používáte-li verzi produktu Java , která podporuje šifrovací sady SHA-2 , můžete tyto sady použít k zabezpečení kanálů produktu MQTT (telemetrie) a klientských aplikací.

V případě produktu IBM MQ 8.0 , který obsahuje službu telemetrie (MQXR), je minimální verze produktu Java Java 7 z IBM , SR6. Sady šifer SHA-2 jsou standardně podporovány v produktu Java 7 od IBM, SR4 a dále. K zabezpečení kanálů produktu MQTT (telemetrie) můžete proto použít šifrovací sady SHA-2 s kanály telemetrie (MQXR).

Pokud spouštíte klienta produktu MQTT s jiným prostředím JRE, je třeba zajistit, aby podporoval také šifrovací sady SHA-2 .

### **Související pojmy**

### Služba (MQXR) telemetrie

"Konfigurace kanálu telemetrie pro ověření kanálu pomocí TLS" na stránce 311 Administrátor IBM MQ konfiguruje kanály telemetrie na serveru. Každý kanál je konfigurován tak, aby přijímal připojení TCP/IP na jiném čísle portu. Kanály TLS jsou konfigurovány tak, aby přístup k souborům s klíči byl chráněn přístupovou frází. Je-li kanál TLS definován bez přístupové fráze nebo bez souboru s klíči, kanál připojení TLS neakceptuje.

### **Související odkazy**

DEFINE CHANNEL (MQTT ALTER CHANNEL (MQTT)

#### <span id="page-311-0"></span>**Soukromí zveřejňování kanálů telemetrie** Windows **Form** Linux

Soukromí publikace MQTT odeslané buď ve směru přes kanály telemetrie jsou zabezpečeny pomocí TLS k šifrování přenosů přes připojení.

Klienti produktu MQTT , kteří se připojují k telemetrickým kanálům, používají TLS k zabezpečení ochrany soukromí publikací přenášených na kanálu pomocí symetrického šifrování klíče. Vzhledem k tomu, že koncové body nejsou ověřeni, nelze samotné šifrování kanálu důvěřovat. Kombinuje zabezpečení ochrany soukromí se serverem nebo vzájemným autentizací.

Jako alternativu k používání SSL ověřují některé druhy VPN (Virtual Private Network), jako je IPsec, koncové body připojení TCP/IP. VPN šifruje každý IP paket, který se posílá po síti. Jakmile je navázáno spojení s VPN, vytvořili jste důvěryhodnou síť. Klienty MQTT je možné připojit ke kanálům telemetrie pomocí protokolu TCP/IP v síti VPN.

Pro typickou konfiguraci, která šifruje kanál a ověřuje server, nahlédněte do ["Ověření kanálu telemetrie](#page-309-0) [pomocí TLS" na stránce 310](#page-309-0).

Šifrování TLS připojení bez ověření serveru odkrývá připojení k útokům typu "man-in-the-middle". Ačkoli informace, které vyměňujete, jsou chráněny proti odposlouchávání, nevíte, s kým si ji vyměňujete. Pokud neovládnou síť, vystavujete se někomu, kdo zadrží vaše IP přenosy a maskuje se jako koncový bod.

Můžete vytvořit šifrované připojení TLS bez ověření serveru pomocí výměny klíčů Diffie-Hellman CipherSpec , která podporuje anonymní TLS. Hlavní utajený údaj, sdílený mezi klientem a serverem a používaný k šifrování přenosů TLS, je vytvořen bez výměny certifikátu serveru soukromě podepsaných.

Vzhledem k tomu, že anonymní připojení jsou nezabezpečená, většina implementací TLS není standardně nastavena na použití anonymních CipherSpecs. Pokud je požadavek klienta pro připojení TLS akceptován kanálem telemetrie, kanál musí mít úložiště klíčů chráněné heslem. Ve výchozím nastavení, protože implementace TLS nevyužívají anonymní položku CipherSpecs, musí úložiště klíčů obsahovat soukromě podepsaný certifikát, který může klient ověřit.

Pokud použijete anonymní CipherSpecs, úložiště klíčů serveru musí existovat, ale nemusí obsahovat žádné soukromě podepsané certifikáty.

Jiným způsobem, jak navázat šifrované spojení, je nahradit poskytovatele důvěryhodnosti na klientovi vlastním implementací. Váš poskytovatel důvěryhodnosti by neověřil certifikát serveru, ale připojení by bylo šifrováno.

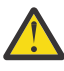

**Upozornění:** Při použití TLS v produktu MQTT můžete použít velké zprávy, ale může to mít vliv na výkon, když se to dělá. Produkt MQTT je optimalizován pro zpracování malých zpráv (obvykle mezi 1KB a 1MB ve velikosti).

#### Windows Linux **Konfigurace TLS pro klienty MQTT Java a kanály**

## **telemetrie**

Nakonfigurujte protokol TLS k ověření kanálu telemetrie a klienta produktu MQTT Java a zašifrujte přenos zpráv mezi nimi. MQTT Klienti produktu Java používají k připojení kanálů telemetrie pomocí TLS produkt Java Secure Socket Extension (JSSE). Jako alternativu k používání SSL ověřují některé druhy VPN (Virtual Private Network), jako je IPsec, koncové body připojení TCP/IP. VPN šifruje každý IP paket, který se posílá po síti. Jakmile je navázáno spojení s VPN, vytvořili jste důvěryhodnou síť. Klienty MQTT je možné připojit ke kanálům telemetrie pomocí protokolu TCP/IP v síti VPN.

Můžete nakonfigurovat připojení mezi klientem produktu Java MQTT a telemetrickým kanálem pro použití protokolu TLS prostřednictvím protokolu TCP/IP. Co je zabezpečeno, závisí na tom, jak nakonfigurovat TLS pro použití JSSE. Počínaje nejbezpečnějšími konfiguracema můžete nakonfigurovat tři různé úrovně zabezpečení:

1. Povolte připojení pouze důvěryhodným klientům MQTT . Připojte klienta produktu MQTT pouze k důvěryhodnému kanálu telemetrie. Šifrování zpráv mezi klientem a správcem front; viz ["Ověření](#page-307-0) [klienta MQTT pomocí TLS" na stránce 308](#page-307-0)

- 2. Připojte klienta produktu MQTT pouze k důvěryhodnému kanálu telemetrie. Šifrování zpráv mezi klientem a správcem front; viz ["Ověření kanálu telemetrie pomocí TLS" na stránce 310](#page-309-0).
- 3. Šifrování zpráv mezi klientem a správcem front; viz ["Soukromí zveřejňování kanálů telemetrie" na](#page-311-0) [stránce 312.](#page-311-0)

## **Konfigurační parametry JSSE**

Upravte parametry JSSE, abyste změnili způsob, jakým je nakonfigurováno připojení TLS. Konfigurační parametry JSSE jsou uspořádány do tří sad:

- 1. Kanál MQ Telemetry
- 2. [KlientMQTT Java](#page-313-0)
- 3. [JRE](#page-314-0)

Konfigurujte parametry kanálu telemetrie pomocí Průzkumníka IBM MQ . Nastavte parametry klienta MQTT Java v atributu MqttConnectionOptions.SSLProperties . Upravte parametry zabezpečení prostředí JRE úpravou souborů v adresáři zabezpečení prostředí JRE jak na klientu, tak na serveru.

### **MQ Telemetry kanál**

Nastavte všechny parametry TLS kanálu telemetrie pomocí Průzkumníka IBM MQ .

### **ChannelName**

ChannelName je povinný parametr u všech kanálů.

Název kanálu identifikuje kanál přidružený k určitému číslu portu. Kanály názvů, které vám pomohou spravovat sady klientů produktu MQTT .

### **PortNumber**

PortNumber je volitelný parametr na všech kanálech. Výchozí hodnota je 1883 pro kanály TCP a 8883 pro kanály TLS.

Číslo portu TCP/IP přidružené k tomuto kanálu. Klienti MQTT jsou připojeni k kanálu zadáním portu definovaného pro kanál. Má-li kanál vlastnosti TLS, musí se klient připojit pomocí protokolu TLS, například:

```
MQTTClient mqttClient = new MqttClient( "ssl://www.example.org:8884", "clientId1");
mqttClient.connect();
```
### **KeyFile**

Parametr KeyFileName je povinný parametr pro kanály TLS. Musí být vynechán pro kanály TCP.

KeyFileName je cesta k úložišti klíčů Java obsahujícímu digitální certifikáty, které poskytujete. Použijte JKS, JCEKS nebo PKCS12 jako typ úložiště klíčů na serveru.

Identifikujte typ úložiště klíčů pomocí jednoho z následujících přípon souborů:

.jks .jceks .p12 .pkcs12

Předpokládá se, že úložiště klíčů JKS je úložištěm klíčů s jinou příponou souboru.

Na serveru můžete kombinovat jeden typ úložiště klíčů s jinými typy úložiště klíčů na straně klienta.

Uložte soukromý certifikát serveru do úložiště klíčů. Certifikát je znám jako certifikát serveru. Certifikát může být podepsán sám sebou nebo může být součástí řetězu certifikátů, který je podepsán podpisovým orgánem.

Používáte-li řetěz certifikátů, umístěte přidružené certifikáty do úložiště klíčů serveru.

<span id="page-313-0"></span>Certifikát serveru a všechny certifikáty ve svém řetězu certifikátů jsou odeslány klientům za účelem ověření identity serveru.

Pokud jste nastavili ClientAuth na Required, úložiště klíčů musí obsahovat všechny certifikáty nezbytné k ověření klienta. Klient odešle certifikát podepsaný svým držitelem nebo řetěz certifikátů a klient je autentizován prvním ověřením tohoto materiálu proti certifikátu v úložišti klíčů. Pomocí řetězu certifikátů může jeden certifikát ověřit mnoho klientů, i když je vydáván s různými klientskými certifikáty.

### **PassPhrase**

PassPhrase je povinný parametr pro kanály TLS. Musí být vynechán pro kanály TCP.

Přístupová fráze se používá k ochraně úložiště klíčů.

### **ClientAuth**

Parametr ClientAuth je volitelným parametrem TLS. Výchozí hodnota je bez ověření klienta. Musí být vynechán pro kanály TCP.

Nastavte volbu ClientAuth , pokud chcete, aby služba telemetrie (MQXR) ověřila klienta, před tím, než povolíte klientovi připojení k telemetrickým kanálům.

Nastavíte-li volbu ClientAuth, musí se klient připojit k serveru pomocí protokolu TLS a ověřit server. V odpovědi na nastavení ClientAuthodešle klient svůj digitální certifikát na server a všechny ostatní certifikáty ve svém úložišti klíčů. Jeho digitální certifikát je známý jako certifikát klienta. Tyto certifikáty jsou ověřovány proti certifikátům uchovávané v úložišti klíčů kanálu a v úložišti prostředí JRE cacerts .

### **CipherSuite**

Hodnota CipherSuite je volitelným parametrem TLS. Výchozí nastavení je vyzkoušet všechny povolené specifikace CipherSpecs. Musí být vynechán pro kanály TCP.

Chcete-li použít konkrétní CipherSpec, nastavte parametr CipherSuite na název CipherSpec , který se musí použít k vytvoření připojení TLS.

Služba telemetrie a klient MQTT vyjednává obecnou specifikaci CipherSpec ze všech specifikací CipherSpecs , které jsou povoleny na každém konci. Je-li na obou koncích připojení zadána specifická hodnota CipherSpec , musí se shodovat s položkou CipherSpec na druhém konci.

Nainstalujte další šifry přidáním dalších poskytovatelů do JSSE.

### **Federální standardy zpracování informací (FIPS)**

Standard FIPS je volitelné nastavení. Ve výchozím nastavení není nastavena.

Buď na panelu vlastností správce front, nebo pomocí obslužného programu **runmqsc**nastavte SSLFIPS. Volba SSLFIPS určuje, zda mají být použity pouze algoritmy s certifikací FIPS.

### **Seznam názvů revokace**

Seznam názvů revoze je volitelné nastavení. Ve výchozím nastavení není nastavena.

Buď na panelu vlastností správce front, nebo pomocí obslužného programu **runmqsc**nastavte SSLCRLNL. SSLCRLNL uvádí seznam názvů objektů ověřovacích informací, které se používají k poskytnutí umístění odvolaných certifikátů.

Nejsou použity žádné další parametry správce front, které nastavují vlastnosti TLS.

### **Klient produktu MQTT Java**

Nastavte vlastnosti TLS pro klienta Java v MqttConnectionOptions.SSLProperties ; například:

```
java.util.Properties sslClientProperties = new Properties();
sslClientProperties.setProperty("com.ibm.ssl.keyStoreType", "JKS");
com.ibm.micro.client.mqttv3.MqttConnectOptions conOptions = new MqttConnectOptions();
conOptions.setSSLProperties(sslClientProperties);
```
<span id="page-314-0"></span>Názvy a hodnoty specifických vlastností jsou popsány ve třídě MqttConnectOptions . Odkazy na dokumentaci rozhraní API klienta pro knihovny klienta MQTT viz Referenční příručka programování klienta MQTT.

### **Protokol**

Protokol je volitelný.

Protokol je vybrán při vyjednávání s telemetrickým serverem. Požadujete-li určitý protokol, můžete jej vybrat. Pokud telemetrický server nepodporuje protokol, připojení selže.

### **ContextProvider**

ContextProvider je volitelný.

### **KeyStore**

KeyStore je volitelné. Nakonfigurujte ji, pokud je na serveru nastaveno ClientAuth , aby se vynutila autentizace klienta.

Umístěte digitální certifikát klienta, podepsaný pomocí svého soukromého klíče do úložiště klíčů. Zadejte cestu k úložišti klíčů a heslo. Typ a poskytovatel jsou volitelné. JKS je výchozí typ a IBMJCE je výchozí poskytovatel.

Určete jiného poskytovatele úložiště klíčů, který bude odkazovat na třídu, která přidává nového poskytovatele úložiště klíčů. Chcete-li vytvořit instanci produktu KeyManagerFactory , nastavte název algoritmu používaného poskytovatelem úložiště klíčů tak, že nastavíte název správce klíčů.

### **TrustStore**

Parametr TrustStore je volitelný. Všechny certifikáty, které důvěřujete, můžete umístit do úložiště JRE cacerts .

Konfigurujte úložiště údajů o důvěryhodnosti, chcete-li mít pro klienta jiné úložiště údajů o důvěryhodnosti. Úložiště údajů o důvěryhodnosti byste neměli konfigurovat, pokud server používá certifikát vydaný dobře známou CA, která již má svůj kořenový certifikát uložený v produktu cacerts.

Přidejte veřejně podepsaný certifikát serveru nebo kořenového certifikátu do úložiště údajů o důvěryhodnosti a uveďte cestu k úložišti údajů o důvěryhodnosti a heslo. JKS je výchozí typ a IBMJCE je výchozí poskytovatel.

Uveďte jiného poskytovatele úložiště údajů o důvěryhodnosti, který bude odkazovat na třídu, která přidává nového poskytovatele úložiště údajů o důvěryhodnosti. Předejte název algoritmu používaného poskytovatelem úložiště údajů o důvěryhodnosti pro vytvoření instance správce TrustManagerFactory nastavením názvu správce důvěryhodnosti.

### **JRE**

Další aspekty zabezpečení produktu Java , které ovlivňují chování TLS na straně klienta i serveru, jsou nakonfigurovány v prostředí JRE. Konfigurační soubory na Windows jsou v *Java Installation Directory*\jre\lib\security. Pokud používáte prostředí JRE dodané s produktem IBM MQ , cesta je uvedena v následující tabulce:

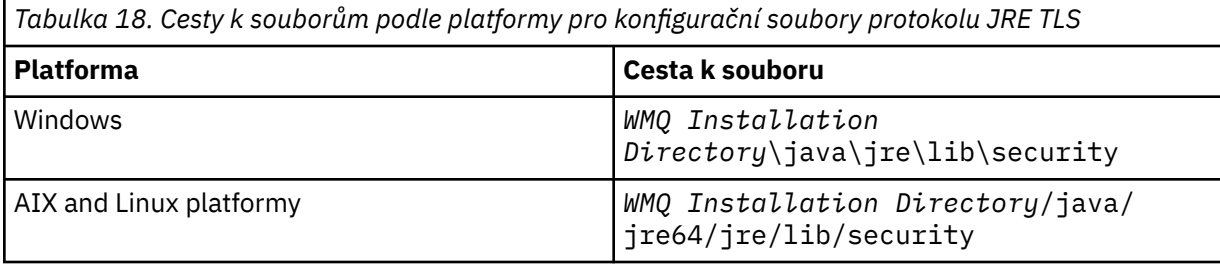

### **Dobře známá certifikační autority**

Soubor cacerts obsahuje kořenové certifikáty známých certifikačních autorit. cacerts se standardně použije, pokud neuvedete úložiště údajů o důvěryhodnosti. Pokud používáte úložiště cacerts nebo neposkytujete úložiště údajů o důvěryhodnosti, musíte přezkoumat a upravit seznam podepisujících subjektů v produktu cacerts tak, aby splňoval vaše požadavky na zabezpečení.

Produkt cacerts můžete otevřít pomocí příkazu IBM MQ strmqikm, který spustí obslužný program správy klíčů produktu IBM . Otevřete soubor cacerts jako soubor JKS s použitím hesla changeit. Upravte heslo tak, aby byl soubor zabezpečen.

### **Konfigurace tříd zabezpečení**

Použijte soubor java.security k registraci dalších poskytovatelů zabezpečení a dalších výchozích vlastností zabezpečení.

### **Oprávnění**

Použijte soubor java.policy k úpravě oprávnění udělených prostředkům. javaws.policy uděluje oprávnění pro javaws.jar

### **Odolnost šifrování**

Některá prostředí JRE se dodávají se sníženým šifrováním odolnosti. Pokud nemůžete importovat klíče do úložišť klíčů, může být příčinou snížení odolnosti šifrování. Buď zkuste spustit příkaz **ikeyman** pomocí příkazu **strmqikm** , nebo stáhněte silné, ale omezené soubory jurisdikcí z IBM Developer Kit, Security information.

**Důležité:** Vaše země původu by mohla mít omezení týkající se dovozu, držení, užívání nebo přeexportování do jiné země, šifrovacího softwaru. Před stažením nebo používáním neomezených souborů zásad je třeba zkontrolovat zákony vaší země. Zkontrolujte jeho předpisy a zásady týkající se dovozu, držení, užívání a zpětného exportu šifrovacího softwaru za účelem zjištění, zda je tento šifrovací software povolen.

### **Upravte poskytovatele důvěryhodnosti tak, aby se klient mohl připojit k libovolnému serveru.**

Následující příklad ilustruje, jak přidat poskytovatele důvěry a odkázat se na něj z kódu klienta MQTT . Tento příklad nezajišťuje žádné ověření klienta nebo serveru. Výsledné připojení TLS je šifrováno, aniž by bylo ověřováno.

Úsek kódu v produktu Obrázek 19 na stránce 316 nastavuje poskytovatele důvěry AcceptAllProviders a správce důvěry pro klienta MQTT .

```
java.security.Security.addProvider(new AcceptAllProvider());
java.util.Properties sslClientProperties = new Properties();
sslClientProperties.setProperty("com.ibm.ssl.trustManager","TrustAllCertificates");
sslClientProperties.setProperty("com.ibm.ssl.trustStoreProvider","AcceptAllProvider");
conOptions.setSSLProperties(sslClientProperties);
```
*Obrázek 19. MQTT Úsek kódu klienta*

```
package com.ibm.mq.id;
public class AcceptAllProvider extends java.security.Provider {
private static final long serialVersionUID = 1L;
public AcceptAllProvider() {
super("AcceptAllProvider", 1.0, "Trust all X509 certificates");
put("TrustManagerFactory.TrustAllCertificates",
AcceptAllTrustManagerFactory.class.getName());
}
```
*Obrázek 20. AcceptAllProvider.java*

```
protected static class AcceptAllTrustManagerFactory extends
javax.net.ssl.TrustManagerFactorySpi {
public AcceptAllTrustManagerFactory() {}
protected void engineInit(java.security.KeyStore keystore) \{}
protected void engineInit(
javax.net.ssl.ManagerFactoryParameters parameters) {}
protected javax.net.ssl.TrustManager[] engineGetTrustManagers() {
return new javax.net.ssl.TrustManager[] { new AcceptAllX509TrustManager() };
}
```
*Obrázek 21. AcceptAllTrustManagerFactory.java*

```
protected static class AcceptAllX509TrustManager implements
javax.net.ssl.X509TrustManager {
public void checkClientTrusted(
java.security.cert.X509Certificate[] certificateChain,
String authType) throws java.security.cert.CertificateException {
report("Client authtype=" + authType);
for (java.security.cert.X509Certificate certificate : certificateChain) {
report("Accepting:" + certificate);
}
}
public void checkServerTrusted(
java.security.cert.X509Certificate[] certificateChain,
String authType) throws java.security.cert.CertificateException {
report("Server authtype=" + authType);
for (java.security.cert.X509Certificate certificate : certificateChain) {
report("Accepting:" + certificate);
}
}
public java.security.cert.X509Certificate[] getAcceptedIssuers() {
return new java.security.cert.X509Certificate[0];
}
private static void report(String string) {
System.out.println(string);
}
}
```
*Obrázek 22. AcceptAllX509TrustManager.java*

#### Windows  $\blacktriangleright$  Linux  $\blacktriangleright$  AIX **Konfigurace kanálu JAAS kanálu telemetrie**

Nakonfigurujte službu JAAS tak, aby ověřoval identitu Jméno uživatele odeslané klientem.

Administrátor produktu IBM MQ konfiguruje, které kanály produktu MQTT vyžadují ověření klienta pomocí služby JAAS. Určete název konfigurace JAAS pro každý kanál, který má provést ověření JAAS . Kanály mohou používat stejnou konfiguraci JAAS nebo mohou používat různé konfigurace služby JAAS . Konfigurace jsou definovány v produktu *WMQData directory*\qmgrs\*qMgrName*\mqxr\jaas.config.

Soubor jaas.config je uspořádán podle názvu konfigurace JAAS . Pod každým názvem konfigurace je uveden seznam konfigurací přihlášení, viz ["Ukázkový soubor jaas.config" na stránce 318](#page-317-0).

JAAS poskytuje čtyři standardní přihlašovací moduly. Standardní přihlašovací moduly NT a UNIX mají omezenou hodnotu.

### **Modul JndiLogin**

Ověřuje se proti adresářové službě konfigurované pod rozhraním JNDI ( Java Naming and Directory Interface).

### **Krb5LoginModule**

Ověřuje použití protokolů Kerberos .

### **NTLoginModule**

Provádí ověření pomocí informací o zabezpečení NT pro aktuálního uživatele.

### **Modul UnixLogin**

Ověřuje použití informací o zabezpečení produktu UNIX pro aktuálního uživatele.

<span id="page-317-0"></span>Problém s používáním produktu NTLoginModule nebo UnixLoginModule je, že služba telemetrie (MQXR) je spuštěna s identitou mqm , nikoli s identitou kanálu produktu MQTT . mqm je identita předávaná produktu NTLoginModule nebo UnixLoginModule pro ověřování, nikoli identita klienta.

Chcete-li tento problém odstranit, napište svůj vlastní přihlašovací modul nebo použijte jiné standardní přihlašovací moduly. Ukázka JAASLoginModule.java se dodává spolu s MQ Telemetry. Jedná se o implementaci rozhraní produktu javax.security.auth.spi.LoginModule . Použijte jej k vytvoření vlastní metody ověření.

Všechny nové třídy LoginModule , které zadáte, musí být na cestě ke třídě služby telemetrie (MQXR). Neumísťujte své třídy do adresářů IBM MQ , které jsou v cestě ke třídě. Vytvořte své vlastní adresáře a definujte celou cestu ke třídám pro službu telemetrie (MQXR).

Cestu ke třídě používanou službou telemetrie (MQXR) můžete rozšířit nastavením cesty ke třídám v souboru service.env . CLASSPATH musí být velkými písmeny, a příkaz cesty ke třídě může obsahovat pouze literály. Proměnné v proměnné CLASSPATH nelze použít; například CLASSPATH=%CLASSPATH% je chybná. Služba telemetrie (MQXR) nastavuje vlastní cestu ke třídám. Hodnota CLASSPATH definovaná v produktu service.env je přidána k ní.

Služba telemetrie (MQXR) poskytuje dvě zpětná volání, která vrací hodnoty Jméno uživatele a Heslo pro klienta připojeného k kanálu produktu MQTT . Hodnoty Jméno uživatele a Heslo jsou nastaveny v objektu MqttConnectOptions . Příklad přístupu k Username a Passwordnajdete v tématu "Ukázková metoda JAASLoginModule.Login()" na stránce 318 .

### **Ukázkový soubor jaas.config**

Příklad konfiguračního souboru JAAS s jednou pojmenovanou konfigurací, MQXRConfig

```
MQXRConfig {
samples.JAASLoginModule required debug=true;
//com.ibm.security.auth.module.NTLoginModule required;
//com.ibm.security.auth.module.Krb5LoginModule required
            principal=principal@your_realm
// useDefaultCcache=TRUE<br>// renewTGT=true:
             // renewTGT=true;
//com.sun.security.auth.module.NTLoginModule required;
//com.sun.security.auth.module.UnixLoginModule required;
//com.sun.security.auth.module.Krb5LoginModule required<br>//            useTicketCache="true"<br>//          ticketCache="${user.home}${/}tickets";
             // useTicketCache="true"
             // ticketCache="${user.home}${/}tickets";
};
```
### **Ukázková metoda JAASLoginModule.Login()**

Příklad modulu přihlášení JAAS kódovaného tak, aby přijímal hodnoty Jméno uživatele a Heslo poskytnuté klientem MQTT .

```
public boolean login()
throws javax.security.auth.login.LoginException {
javax.security.auth.callback.Callback[] callbacks =
new javax.security.auth.callback.Callback[2];
callbacks[0] = new javax.security.auth.callback.NameCallback("NameCallback");
callbacks[1] = new javax.security.auth.callback.PasswordCallback(
"PasswordCallback", false);
try {
callbackHandler.handle(callbacks);
String username = ((javax.security.auth.callback.NameCallback) callbacks[0])
.getName();
char[] password = ((javax.security.auth.callback.PasswordCallback) callbacks[1])
.getPassword();
  // Accept everything.
if (true) {
loggedIn = true;
} else
throw new javax.security.auth.login.FailedLoginException("Login failed");
principal= new JAASPrincipal(username);
```

```
} catch (java.io.IOException exception) {
throw new javax.security.auth.login.LoginException(exception.toString());
} catch (javax.security.auth.callback.UnsupportedCallbackException exception) {
throw new javax.security.auth.login.LoginException(exception.toString());
}
return loggedIn;
```
### **Související úlohy**

}

Vyřešení problému: přihlašovací modul JAAS , který není volán službou telemetrie **Související odkazy** Třída MQXR AuthCallback

# **Administrace klienta AMQP**

Klienta AMQP můžete spravovat pomocí IBM MQ Explorer nebo na příkazovém řádku. Použijte průzkumníka ke konfiguraci kanálů a monitorování klientů AMQP, kteří jsou připojeni k produktu IBM MQ. Nakonfigurujte zabezpečení klientů AMQP pomocí protokolů TLS a JAAS.

### **Než začnete**

Informace o instalaci AMQP na vaší platformě naleznete v tématu Výběr instalace.

### **Administrace pomocí IBM MQ Explorer**

Pomocí průzkumníku nakonfigurujte kanály AMQP a monitorujte klienty AMQP, kteří jsou připojeni k produktu IBM MQ. Zabezpečení klientů AMQP můžete konfigurovat pomocí protokolů TLS a JAAS.

### **Administrace pomocí příkazového řádku**

Klienta AMQP můžete spravovat na příkazovém řádku [pomocí příkazů MQSC](#page-10-0).

# **Zobrazení objektů IBM MQ v použití klienty AMQP**

Můžete zobrazit různé prostředky produktu IBM MQ , které jsou používány klienty AMQP, například připojení a odběry.

### **Připojení**

Je-li spuštěna služba AMQP, vytvoří se nové připojení Hconns a připojí se ke správci front. Tento fond HConnes se používá, když klienti AMQP publikují zprávy. Hcons lze zobrazit pomocí příkazu **DISPLAY CONN** . Příklad:

DISPLAY CONN(\*) TYPE(CONN) WHERE (APPLDESC LK 'IBM MQ Advanced Message Queuing Protocol\*')

Tento příkaz také zobrazuje všechny klienty HConn specifické pro klienta. Atributy Hconn, které mají prázdný atribut ID klienta, jsou Hconns použité ve fondu

Pokud se klient AMQP připojí ke kanálu AMQP, připojí se nový Hconn ke správci front. Tento parametr Hconn se používá k asynchronnímu příjmu zpráv pro odběry, které vytvořil klient AMQP. Hconn používaný konkrétním klientem AMQP si můžete prohlédnout pomocí příkazu **DISPLAY CONN** . Příklad:

```
DISPLAY CONN(*) TYPE(CONN) WHERE (CLIENTID EQ 'recv_abcd1234')
```
## **Odběry vytvořené klienty**

Pokud se klient AMQP přihlásí k odběru tématu, vytvoří se nový odběr produktu IBM MQ . Název odběru obsahuje následující informace:

• Název klienta. Pokud se klient připojil ke sdílenému odběru, použije se název sdílení.

- Vzor tématu, k jehož odběru je klient přihlášen.
- Předpona. Předpona je private , pokud klient vytvořil nesdílený odběr, nebo share , pokud se klient připojil ke sdílenému odběru

Chcete-li zobrazit odběry používané konkrétním klientem AMQP, spusťte příkaz **DISPLAY SUB** a filtrujte na předponu private :

DISPLAY SUB(':private:\*')

Chcete-li zobrazit sdílené odběry, které používá více klientů, spusťte příkaz **DISPLAY SUB** a filtrujte podle předpony share :

```
DISPLAY SUB(':share:*')
```
Vzhledem k tomu, že sdílené odběry mohou používat více klientů AMQP, může být vhodné zobrazit klienty, kteří v současné době spotřebovávají zprávy ze sdíleného odběru. Můžete to provést tak, že vypíšete seznam Hconn, které mají momentálně otevřený popisovač ve frontě odběru. Chcete-li zobrazit klienty aktuálně používající sdílení, proveďte následující kroky:

1. Vyhledejte název fronty, který sdílený odběr používá jako cíl. Příklad:

```
DISPLAY SUB(':private:recv_e298452:public') DEST
 5 : DISPLAY SUB(':private:recv_e298452:public') DEST
AMQ8096: WebSphere MQ subscription inquired. 
    SUBID(414D5120514D31202020202020202020707E0A565C2D0020) 
    SUB(:private:recv_e298452:public) 
    DEST(SYSTEM.MANAGED.DURABLE.560A7E7020002D5B)
```
2. Spuštěním příkazu **DISPLAY CONN** najděte úchyty otevřené v této frontě:

```
DISPLAY CONN(*) TYPE(HANDLE) WHERE (OBJNAME
EQ SYSTEM.MANAGED.DURABLE.560A7E7020002D5B)
    21 : DISPLAY CONN(*) TYPE(HANDLE) WHERE(OBJNAME EQ
SYSTEM.MANAGED.DURABLE.560A7E7020002D5B)
AMQ8276: Display Connection details.
    CONN(707E0A56642B0020) 
    EXTCONN(414D5143514D31202020202020202020)
    TYPE(HANDLE) 
    OBJNAME(SYSTEM.BASE.TOPIC) OBJTYPE(TOPIC) 
    OBJNAME(SYSTEM.MANAGED.DURABLE.560A7E7020002961)
    OBJTYPE(QUEUE)
```
3. Pro každý z manipulátorů zobrazte ID klienta AMQP, které má otevřený popisovač:

```
DISPLAY CONN(707E0A56642B0020) CLIENTID
   23 : DISPLAY CONN(707E0A56642B0020) CLIENTID
AMQ8276: Display Connection details.
    CONN(707E0A56642B0020)
    EXTCONN(414D5143514D31202020202020202020)
    TYPE(CONN)
    CLIENTID(recv_8f02c9d)
DISPLAY CONN(707E0A565F290020) CLIENTID
    24 : DISPLAY CONN(707E0A565F290020) CLIENTID
AMQ8276: Display Connection details.
    CONN(707E0A565F290020)
    EXTCONN(414D5143514D31202020202020202020)
    TYPE(CONN) 
    CLIENTID(recv_86d8888)
```
# **Identifikace klienta AMQP, autorizace a ověření**

Podobně jako u jiných klientských aplikací produktu IBM MQ lze připojení AMQP zabezpečit mnoha způsoby.

K zabezpečení připojení AMQP k produktu IBM MQmůžete použít následující funkce zabezpečení:

- Záznamy ověření kanálu
- Ověření připojení
- Konfigurace uživatele MCA kanálu
- Definice oprávnění IBM MQ
- Připojitelnost TLS
- Z pohledu zabezpečení se vytváření připojení skládá z následujících dvou kroků:
- Rozhodování o tom, zda by mělo připojení pokračovat
- Rozhodování o tom, jakou identitu produktu IBM MQ předpokládá aplikace pro pozdější kontroly oprávnění

Následující informace popisují různé konfigurace produktu IBM MQ a kroky, které se provedou při pokusu klienta AMQP o vytvoření připojení. Ne všechny konfigurace produktu IBM MQ používají všechny popsané kroky. Některé konfigurace například nepoužívají TLS pro připojení uvnitř firewallu společnosti a některé konfigurace používají TLS, ale nepoužívají certifikáty klienta pro autentizaci. Mnoho prostředí nepoužívá vlastní nebo vlastní moduly JAAS .

## **Zavedení připojení**

Následující kroky popisují, co se stane, když je připojení ustanoveno klientem AMQP. Tento postup určuje, zda bude připojení pokračovat a která identita produktu IBM MQ předpokládá, že aplikace bude provádět kontroly oprávnění:

- 1. Pokud klient otevře připojení TLS k produktu IBM MQ a poskytuje certifikát, pokusí se správce front o ověření certifikátu klienta.
- 2. Pokud klient poskytuje pověření pro jméno uživatele a heslo, je správcem front přijat rámec AMQP SASL a je zkontrolována konfigurace CONNAUTH produktu MQ .
- 3. Jsou kontrolována pravidla ověření kanálu produktu MQ (například, zda je adresa IP a rozlišující název certifikátu TLS platné)
- 4. Je aktivován příkaz MCAUSER kanálu MCAUSER, pokud není v opačném případě stanoveno jinak.
- 5. Pokud byl modul JAAS nakonfigurován, je vyvolán
- 6. Kontrola oprávnění MQ CONNECT byla použita pro výsledné ID uživatele produktu MQ .
- 7. Spojení navázáno s předpokládanou identitou IBM MQ .

## **Publikování zprávy**

Následující kroky popisují, co se stane, když je zpráva publikována klientem AMQP. Tento postup určuje, zda bude připojení pokračovat a která identita produktu IBM MQ předpokládá, že aplikace bude provádět kontroly oprávnění:

- 1. Do správce front dorazí připojený rámec propojení AMQP. Pro identitu uživatele produktu MQ ustanovenou během připojení je zkontrolováno oprávnění pro publikování produktu IBM MQ pro určený řetězec tématu.
- 2. Zpráva se publikuje na zadaný řetězec tématu.

## **Přihlášení k odběru vzorku tématu**

Následující kroky popisují, co se stane, když se klient AMQP přihlásí k odběru vzoru tématu. Tento postup určuje, zda bude připojení pokračovat a která identita produktu IBM MQ předpokládá, že aplikace bude provádět kontroly oprávnění:

- 1. Do správce front dorazí připojený rámec propojení AMQP. Pro identitu uživatele produktu MQ vytvořené během připojení je zkontrolováno oprávnění k odběru pro určený vzorek tématu produktu IBM MQ .
- 2. Je vytvořen odběr.

# **Identita a autorizace klienta AMQP**

Pro autorizaci pro přístup k objektům produktu IBM MQ použijte ID klienta AMQP, jméno uživatele AMQP nebo obecnou identitu klienta definovanou na kanálu nebo v pravidle ověřování kanálu.

Administrátor provede výběr při definování nebo úpravě kanálu AMQP konfigurací nastavení CONNAUTH správce front nebo definováním pravidel ověřování kanálu. Identita se používá k autorizaci přístupu k tématům produktu IBM MQ . Tato volba je založena na následujících:

- 1. Atribut USECLNTID kanálu.
- 2. Atribut ADOPTCTX pro pravidlo CONNAUTH správce front.
- 3. Atribut MCAUSER definovaný na kanálu.
- 4. Atribut USERSRC odpovídajícího pravidla ověření kanálu.

**Zabraňte problémům:** Identita vybraná tímto procesem se poté odkazuje například na příkaz DISPLAY CHSTATUS (AMQP) jako MCAUSER klienta. Uvědomte si, že to nemusí být nutně stejná identita jako MCAUSER kanálu, který je uvedený ve volbě (2).

Pomocí příkazu IBM MQ **setmqaut** vyberte, které objekty a které akce mají být autorizovány k použití identitou přidruženou ke kanálu AMQP. Například následující příkazy autorizují identitu kanálu AMQPClient, kterou poskytuje administrátor správce front QM1:

```
setmqaut -m QM1 -t topic -n SYSTEM.BASE.TOPIC -p AMQPClient -all +pub +sub
```
a

setmqaut -m QM1 -t qmgr -p AMQPClient -all +connect

# **Ověření klienta AMQP pomocí hesla**

Ověřujte jméno uživatele klienta AMQP pomocí hesla klienta. Klienta můžete ověřit pomocí jiné identity z identity použité k autorizaci klienta pro publikování a přihlášení k odběru témat.

Služba AMQP může použít službu MQ CONNAUTH nebo JAAS k ověření jména uživatele klienta. Je-li jedna z těchto konfigurací nakonfigurována, je heslo poskytnuté klientem ověřeno konfigurací CONNAUTH produktu MQ nebo modulem JAAS .

Následující procedura nastiňuje příklad kroků k ověření totožnosti jednotlivých uživatelů vůči místním uživatelům a heslům lokálního operačního systému a pokud je to úspěšné, přijmout společnou identitu AMQPUser:

- 1. Administrátor produktu IBM MQ nastaví identitu MCAUSER kanálu AMQP na libovolný název, jako např. produkt AMQPUser, pomocí Průzkumníka IBM MQ .
- 2. Administrátor produktu IBM MQ autorizuje produkt AMQPUser k publikování a odběru libovolného tématu:

setmqaut -m QM1 -t topic -n SYSTEM.BASE.TOPIC -p AMQPUser -all +pub +sub +connect

3. Administrátor produktu IBM MQ nakonfiguruje pravidlo IDPWOS CONNAUTH pro kontrolu jména uživatele a hesla prezentovaného klientem. Pravidlo CONNAUTH by mělo nastavit CHCKCLNT (REQUIRED) a ADOPTCTX (NO).

**Poznámka:** Doporučuje se používat pravidla ověřování kanálu a nastavit atribut kanálu MCAUSER na uživatele, který nemá oprávnění, a tím umožňuje větší kontrolu nad připojeními ke správci front.

# **Ochrana soukromí kanálů u kanálů**

Soukromí publikování AMQP odeslané v obou směrech přes kanály AMQP je zabezpečeno pomocí TLS k šifrování přenosů přes připojení.

Klienti AMQP, kteří se připojují k kanály AMQP, používají TLS k zabezpečení ochrany soukromí publikací přenášených na kanálu pomocí symetrického šifrování klíče. Vzhledem k tomu, že koncové body nejsou ověřeni, nelze samotné šifrování kanálu důvěřovat. Kombinuje zabezpečení ochrany soukromí se serverem nebo vzájemným autentizací.

Jako alternativu k používání TLS některé druhy VPN (Virtual Private Network), jako je IPsec, ověřují koncové body připojení TCP/IP. VPN šifruje každý IP paket, který se posílá po síti. Jakmile je navázáno spojení s VPN, vytvořili jste důvěryhodnou síť. Klienti AMQP lze připojit ke kanálům AMQP pomocí protokolu TCP/IP v síti VPN.

Šifrování TLS připojení bez ověření serveru odkrývá připojení k útokům typu "man-in-the-middle". Ačkoli informace, které vyměňujete, jsou chráněny proti odposlouchávání, nevíte, s kým si ji vyměňujete. Pokud neovládnou síť, vystavujete se někomu, kdo zadrží vaše IP přenosy a maskuje se jako koncový bod.

Šifrované připojení TLS můžete vytvořit bez ověření serveru pomocí klíče Diffie-Hellman, který podporuje anonymní TLS. Hlavní utajený údaj, sdílený mezi klientem a serverem a používaný k šifrování přenosů TLS, je vytvořen bez výměny certifikátu serveru soukromě podepsaných.

Vzhledem k tomu, že anonymní připojení jsou nejistá, většina implementací TLS není standardně nastavena na používání anonymních specifikací CipherSpec. Pokud je požadavek klienta pro připojení TLS přijat kanálem AMQP, kanál musí mít úložiště klíčů chráněné heslem. Ve výchozím nastavení, protože implementace TLS nevyužívají anonymní specifikace CipherSpec, musí úložiště klíčů obsahovat soukromě podepsaný certifikát, který může klient ověřit.

Pokud používáte anonymní specifikace CipherSpec, úložiště klíčů serveru musí existovat, ale nemusí obsahovat žádné soukromě podepsané certifikáty.

Jiným způsobem, jak navázat šifrované spojení, je nahradit poskytovatele důvěryhodnosti na klientovi vlastním implementací. Váš poskytovatel důvěryhodnosti by neověřil certifikát serveru, ale připojení by bylo šifrováno.

# **Konfigurace klientů AMQP pomocí TLS**

Klienty AMQP můžete nakonfigurovat tak, aby používaly zabezpečení TLS k ochraně dat v síti a k ověření identity správce front, ke kterému se klient připojuje.

Chcete-li používat TLS pro připojení klienta AMQP ke kanálu AMQP, musíte zajistit, aby byl správce front konfigurován na TLS. Téma Konfigurace zabezpečení TLS pro správce front popisuje, jak nakonfigurovat úložiště klíčů, ze kterého správce front čte certifikáty TLS.

Pokud byl správce front konfigurován s použitím úložiště klíčů, je třeba konfigurovat atributy TLS na kanálu AMQP, ke kterému se klienti připojí. Kanály AMQP mají čtyři atributy související s konfigurací TLS následujícím způsobem:

### **SSLCAUTH**

Atribut SSLCAUTH slouží k určení, zda má správce front vyžadovat, aby klient AMQP prezentoval certifikát klienta pro ověření jeho identity.

### **SSLCIPH**

Atribut SSLCIPH určuje šifru, kterou má kanál použít ke kódování dat v toku TLS.

### **SSLPEER**

Atribut SSLPEER se používá k určení rozlišujícího názvu (DN), který musí certifikát klienta odpovídat, má-li být připojení povoleno.

### **CERTLABL**

CERTLABL určuje certifikát, který má být správce front přítomen klientovi. Úložiště klíčů správce front může obsahovat více certifikátů. Tento atribut umožňuje určit certifikát, který má být použit pro připojení k tomuto kanálu. Není-li uveden žádný CERTLABL, použije se certifikát v úložišti klíčů správce front s popiskem, který odpovídá atributu CERTLABL správce front.

Pokud jste nakonfigurovali kanál AMQP s atributy TLS, musíte službu AMQP restartovat pomocí následujícího příkazu:

```
STOP SERVICE(SYSTEM.AMQP.SERVICE) START SERVICE(SYSTEM.AMQP.SERVICE)
```
Pokud se klient AMQP připojuje ke kanálu AMQP chráněnému pomocí TLS, ověřuje klient identitu certifikátu předloženého správcem front. Chcete-li tuto akci provést, je třeba nakonfigurovat klienta AMQP s úložištěm údajů o důvěryhodnosti, které obsahuje certifikát správce front. Postup se liší v závislosti na klientovi AMQP, který používáte. Informace o různých klientech AMQP a rozhraních API naleznete v příslušné dokumentaci klienta AMQP.

# **Odpojení klientů AMQP ze správce front**

Chcete-li odpojit klienty AMQP od správce front, buď spusťte příkaz PURGE CHANNEL, nebo zastavte připojení ke klientovi AMQP.

• Spusťte příkaz **PURGE CHANNEL** . Například:

PURGE CHANNEL(MYAMQP) CLIENTID('recv\_28dbb7e')

- Můžete také zastavit připojení, které klient AMQP používá k odpojení klienta, provedením následujících kroků:
	- 1. Najděte připojení, které klient používá, spuštěním příkazu **DISPLAY CONN** . Například:

DISPLAY CONN(\*) TYPE(CONN) WHERE (CLIENTID EQ 'recv\_28dbb7e')

Výstup příkazu je následující:

```
DISPLAY CONN(*) TYPE(CONN) WHERE(CLIENTID EQ 'recv_28dbb7e')
   40 : DISPLAY CONN(*) TYPE(CONN) WHERE(CLIENTID EQ 'recv_28dbb7e')
AMQ8276: Display Connection details.
 CONN(707E0A565F2D0020) 
   EXTCONN(414D5143514D31202020202020202020)
   TYPE(CONN)
   CLIENTID(recv_28dbb7e)
```
2. Zastavte připojení. Například:

```
STOP CONN(707E0A565F2D0020)
```
# **Administrace výběrového vysílání**

Tyto informace použijte, chcete-li se dozvědět více o úlohách administrace výběrového vysílání produktu IBM MQ , jako je například snížení velikosti zpráv výběrového vysílání a povolení konverze dat.

# **Začínáme s výběrovým vysíláním**

Pomocí těchto informací můžete začít pracovat s tématy výběrového vysílání IBM MQ a s objekty komunikace s informacemi o komunikaci.
# **Informace o této úloze**

Systém zpráv výběrového vysílání produktu IBM MQ používá síť k doručování zpráv pomocí mapování témat na adresy skupin. Následující úlohy jsou rychlým způsobem, jak otestovat, zda je požadovaná adresa IP a port správně nakonfigurovány pro systém zpráv výběrového vysílání.

### **Vytvoření objektu COMMINFO pro výběrové vysílání**

Objekt s informacemi o komunikaci (COMMINFO) obsahuje atributy přidružené k přenosu výběrového vysílání. Další informace o parametrech objektu COMMINFO najdete v tématu DEFINE COMMINFO.

K definování objektu COMMINFO pro výběrové vysílání použijte následující příklad příkazového řádku:

DEFINE COMMINFO(*MC1*) GRPADDR(*group address*) PORT(*port number)*

kde *MC1* je název vašeho objektu COMMINFO, *adresa skupiny* je vaše adresa IP skupinového vysílání nebo název DNS a *číslo portu* je port, na kterém má být přenos vysílán (Výchozí hodnota je 1414).

Vytvoří se nový objekt COMMINFO s názvem *MC1* ; tento název je název, který musíte zadat při definování objektu TOPIC v následujícím příkladu.

### **Vytvoření objektu TOPIC pro výběrové vysílání**

Téma je předmětem informací publikovaných ve zprávě publikování/odběru a téma je definováno vytvořením objektu TOPIC. Objekty TOPIC mají dva parametry, které definují, zda mohou být použity s výběrovým vysíláním nebo ne. Tyto parametry jsou: **COMMINFO** a **MCAST**.

- **COMMINFO** Tento parametr uvádí název objektu informací o komunikaci výběrového vysílání. Další informace o parametrech objektu COMMINFO najdete v tématu DEFINE COMMINFO.
- **MCAST** Tento parametr uvádí, zda je výběrové vysílání povoleno na této pozici ve stromu témat.

K definování objektu TOPIC pro výběrové vysílání použijte následující příklad příkazového řádku:

DEFINE TOPIC(*ALLSPORTS*) TOPICSTR(*'Sports'*) COMMINFO(*MC1*) MCAST(ENABLED)

Vytvoří se nový objekt TOPIC s názvem *ALLSPORTS* . Má řetězec tématu *Sports*, jeho související komunikační informační objekt se nazývá *MC1* (což je název, který jste zadali při definování objektu COMMINFO v předchozím příkladu) a výběrové vysílání je povoleno.

### **Testování publikování/odběru výběrového vysílání**

Po vytvoření objektů TOPIC a COMMINFO lze tyto objekty testovat pomocí ukázky amqspubc a ukázky amqssubc . Další informace o těchto ukázkách naleznete v tématu Ukázkové programy publikování/ odběru.

- 1. Otevřete dvě okna příkazového řádku; První příkazový řádek je určen pro ukázku publikování amqspubc a druhý příkazový řádek je určen pro ukázku odběru amqssubc .
- 2. Zadejte následující příkaz na příkazový řádek 1:

amqspubc *Sports QM1*

kde *Sports* je řetězec tématu objektu TOPIC definovaný v předchozím příkladu, a *QM1* je název správce front.

3. Zadejte následující příkaz na příkazový řádek 2:

amqssubc *Sports QM1*

kde *Sports* a *QM1* jsou stejné jako použité v kroku "2" na stránce 325.

4. Zadejte příkaz Hello world na příkazový řádek 1. Pokud je port a adresa IP, které jsou uvedeny v objektu COMMINFO, konfigurovány správně; vzorek amqssubc , který naslouchá na portu pro publikace z uvedené adresy, výstupů Hello world na příkazovém řádku 2.

# **Topologie témat výběrového vysílání produktu IBM MQ**

Tento příklad se používá k pochopení topologie témat výběrového vysílání produktu IBM MQ .

Podpora skupinového vysílání produktu IBM MQ vyžaduje, aby každý podstrom má svou vlastní skupinu výběrového vysílání a datový proud v rámci celkové hierarchie.

Schéma tvorby adres IP *classful network* má určený adresní prostor pro adresy pro výběrové vysílání. Úplný rozsah výběrového vysílání adres IP je 224.0.0.0 až 239.255.255.255, ale některé z těchto adres jsou vyhrazené. Pro seznam vyhrazených adres kontaktujte svého administrátora systému, nebo další informace viz [https://www.iana.org/assignments/multicast-addresses.](https://www.iana.org/assignments/multicast-addresses) Doporučuje se používat lokálně vymezenou adresu výběrového vysílání v rozsahu 239.0.0.0 až 239.255.255.255.

V následujícím diagramu jsou k dispozici dva možné proudy dat výběrového vysílání:

```
DEF COMMINFO(MC1) GRPADDR(239.XXX.XXX.XXX
)
DEF COMMINFO(MC2) GRPADDR(239.YYY.YYY.YYY)
```
kde *239.XXX.XXX.XXX* a *239.YYY.YYY.YYY* jsou platné adresy výběrového vysílání.

Tyto definice tématu se používají k vytvoření stromu témat, jak je zobrazeno v následujícím diagramu:

```
DEFINE TOPIC(FRUIT) TOPICSTRING('Price/FRUIT') MCAST(ENABLED) COMMINFO(MC1)
DEFINE TOPIC(FISH) TOPICSTRING('Price/FISH') MCAST(ENABLED) COMMINFO(MC2)
```
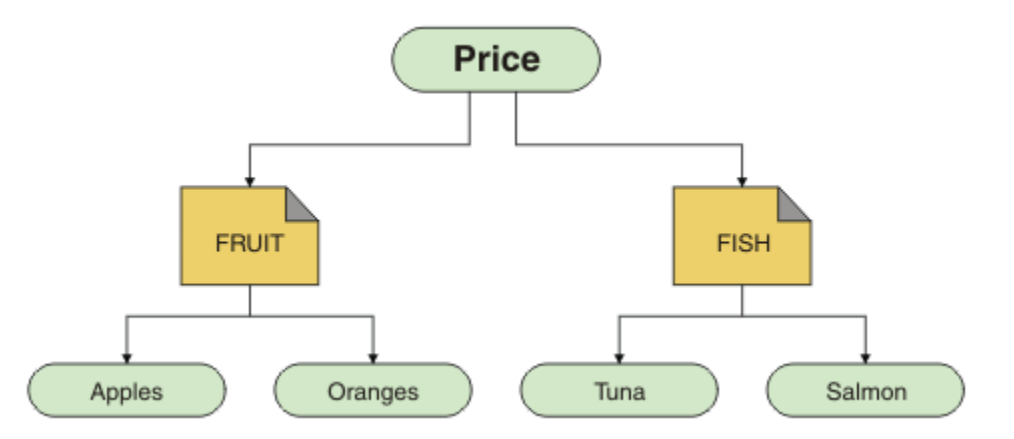

Každý objekt pro komunikaci výběrového vysílání (COMMINFO) představuje jiný proud dat, protože jejich adresy skupin jsou odlišné. V tomto příkladě je téma FRUIT definováno pro použití objektu COMMINFO MC1 , téma FISH je definováno pro použití objektu COMMINFO MC2 a uzel Price nemá žádné definice výběrového vysílání.

Výběrové vysílání produktu IBM MQ má omezení 255 znaků pro řetězce témat. Toto omezení znamená, že je třeba věnovat pozornost názvům uzlů a listových uzlů ve stromu; pokud jsou názvy uzlů a koncových uzlů příliš dlouhé, může řetězec tématu překročit 255 znaků a vrátit kód příčiny 2425 (0979) (RC2425): MQRC\_TOPIC\_STRING\_ERROR . Doporučuje se, aby řetězce témat byly co nejkratší, protože delší řetězce témat mohou mít škodlivý vliv na výkon.

# **Řízení velikosti zpráv výběrového vysílání**

Tyto informace použijte, chcete-li se dozvědět více o formátu zpráv produktu IBM MQ a snížit velikost zpráv IBM MQ .

Zprávy produktu IBM MQ mají k sobě přidružené číselné atributy, které jsou obsaženy v deskriptoru zpráv. Pro malé zprávy mohou tyto atributy představovat většinu datového provozu a mohou mít významný nepříznivý vliv na přenosovou rychlost. Výběrové vysílání produktu IBM MQ umožňuje uživateli konfigurovat, který z těchto atributů je přenášen spolu se zprávou.

Přítomnost atributů zpráv jiných než řetězec tématu závisí na tom, zda objekt COMMINFO uvádí, že musí být odeslány nebo nikoli. Není-li atribut přenesen, použije přijímající aplikace výchozí hodnotu. Výchozí hodnoty MQMD nejsou nutně stejné jako hodnota MQMD\_DEFAULT, a jsou popsány v Tabulka 19 na stránce 327.

Objekt COMMINFO obsahuje atribut MCPROP , který řídí, kolik z polí MQMD a vlastností uživatele proudí se zprávou. Nastavením hodnoty tohoto atributu na odpovídající úroveň můžete řídit velikost zpráv výběrového vysílání produktu IBM MQ :

### **MCPROP**

Vlastnosti výběrového vysílání určují, kolik vlastností MQMD a uživatelských vlastností bude přenášeno se zprávami.

### **ALL**

Zasílají se všechny uživatelské vlastnosti a všechna pole MQMD.

### **Odpověď**

Přenášejí se pouze uživatelské vlastnosti a pole MQMD, která souvisejí s odpovídáním na zprávy. Jde o následující vlastnosti:

- MsgType
- MessageId
- CorrelId
- ReplyToQ
- ReplyToQmgr

### **UŽIVATEL**

Přenášejí se pouze uživatelské vlastnosti.

### **ŽÁDNÉ**

Nepřenášejí se žádné uživatelské vlastnosti ani pole MQMD.

### **COMPAT**

Tato hodnota způsobí, že se přenos zprávy bude provádět v kompatibilním režimu na RMM, což umožňuje určitou vnitřní operaci s aktuálními aplikacemi XMS a aplikacemi IBM Integration Bus RMM .

 $\times$  <code>V 9.2.0</code>  $\times$  <code>V 9.2.0</code>  $\times$  <code>XMS</code> .NET Multicast messaging (pomocí RMM) bylo zamítnuto z IBM MQ 9.2 a bude odebráno v budoucí verzi produktu XMS .NET.

# **Atributy zpráv výběrového vysílání**

Atributy zpráv mohou pocházet z různých míst, jako je MQMD, polí v MQRFH2a vlastností zprávy.

Následující tabulka zobrazuje, co se stane, když se zprávy odesílají s výhradou hodnoty MCPROP (popsané výše v této sekci) a výchozí hodnota použitá, když není atribut odeslán.

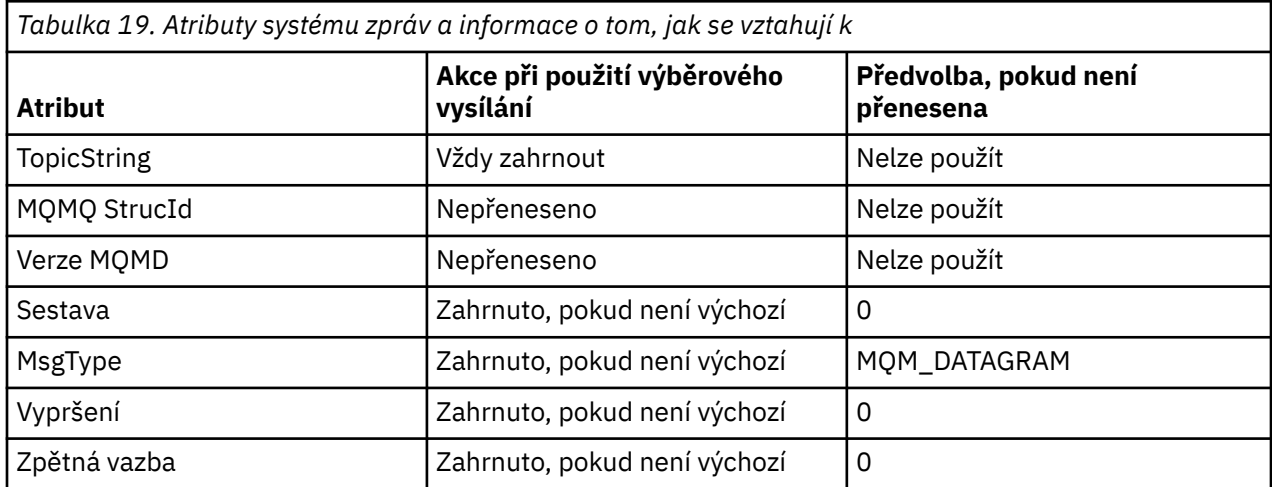

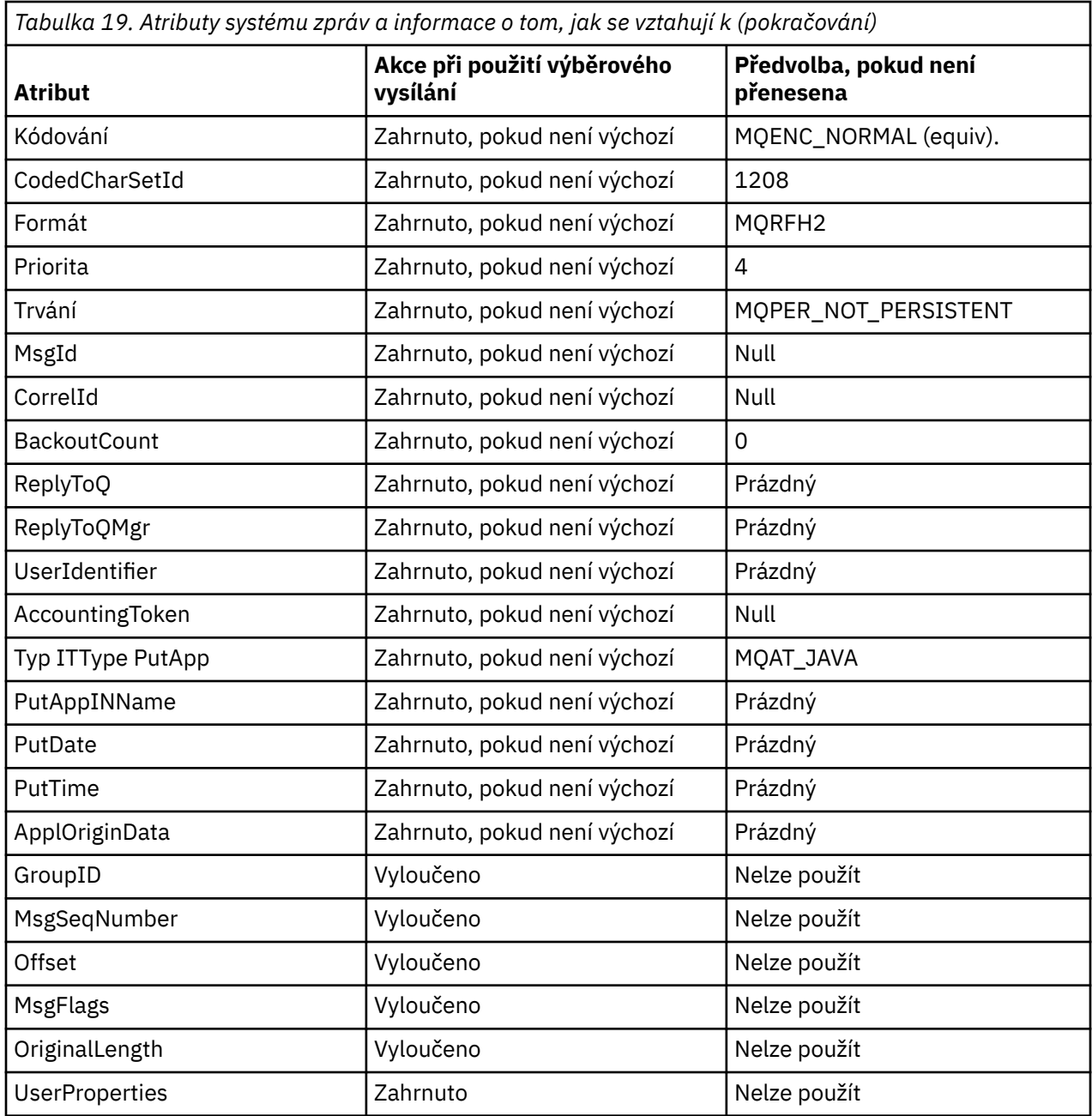

### **Související odkazy** ZMĚNIT KOMMINFO DEFINOVAT COMMINFO

# **Povolení konverze dat pro systém zpráv výběrového vysílání**

Pomocí těchto informací můžete porozumět způsobu, jakým převod dat pracuje pro systém zpráv výběrového vysílání IBM MQ .

Výběrové vysílání produktu IBM MQ je sdíleno, bezspojový protokol, a proto není možné, aby každý klient mohl provádět specifické požadavky na převod dat. Každý klient přihlášený k odběru stejného vícesměrového vysílání přijímá stejná binární data; proto, je-li zapotřebí konverze dat IBM MQ , provede se konverze lokálně na každém klientovi.

V instalaci se smíšenými platformami může být to, že většina klientů vyžaduje data ve formátu, který není nativním formátem pro přenášecí aplikaci. V této situaci lze hodnoty **CCSID** a **ENCODING** objektu výběrového vysílání COMMINFO použít k definování kódování přenosu zpráv pro efektivitu.

IBM MQ Výběrové vysílání podporuje převod dat informačního obsahu zprávy pro následující vestavěné formáty:

- MQADMIN
- UDÁLOST MQEVENT
- MQPCF
- MQRFH.
- MQRFH2
- FUNKCE MQSTR

Kromě těchto formátů můžete také definovat vlastní formáty a použít uživatelskou proceduru pro převod dat MQDXP-Data-conversion exit parameter .

Informace o převodech programovacích dat naleznete v tématu Převod dat v rozhraní MQI pro systém zpráv výběrového vysílání.

Další informace o konverzi dat najdete v tématu Převod dat.

Další informace o uživatelských procedurách pro převod dat a produktu ClientExitPathnaleznete v části ClientExitPath stanza konfiguračního souboru klienta.

# **Monitorování aplikace výběrového vysílání**

Tyto informace použijte k seznámení se s administrací a monitorováním výběrového vysílání IBM MQ .

Stav aktuálních vydavatelů a odběratelů pro provoz výběrového vysílání (například počet odeslaných a přijatých zpráv nebo počet ztracených zpráv) se pravidelně přenáší na server z klienta. Když je přijat stav, atribut COMMEV objektu COMMINFO uvádí, zda správce front vloží do SYSTEM.ADMIN.PUBSUB.EVENT. Zpráva o události obsahuje přijaté informace o stavu. Tyto informace jsou neocenitelnou diagnostickou pomůckou při hledání zdroje problému.

Chcete-li zobrazit informace o připojení aplikací připojených ke správci front, použijte příkaz MQSC **DISPLAY CONN** . Další informace o příkazu **DISPLAY CONN** naleznete v části DISPLAY CONN.

Použijte příkaz MQSC **DISPLAY TPSTATUS** , abyste zobrazili stav vašich vydavatelů a odběratelů. Další informace o příkazu **DISPLAY TPSTATUS** naleznete v části DISPLAY TPSTATUS.

# **COMPMEV a indikátor spolehlivosti zpráv výběrového vysílání**

*Indikátor spolehlivosti*je použit ve spojení s atributem **COMMEV** objektu COMMINFO, je klíčovým prvkem monitorování vydavatelů a vydavatelů výběrového vysílání IBM MQ . Indikátor spolehlivosti (pole **MSGREL** vrácené ve stavových příkazech publikování nebo odběru) je indikátor IBM MQ , který ilustruje procentní podíl přenosů, které nemají žádné chyby, někdy je třeba zprávy znovu přenést kvůli chybě přenosu, která se odrazí v hodnotě **MSGREL**. Potenciální příčiny chyb přenosu zahrnují pomalé odběratele, přetížené sítě a výpadky sítě. **COMMEV** kontroluje, zda jsou zprávy událostí generovány pro výběrové vysílání, které jsou vytvořeny pomocí objektu COMMINFO a jsou nastaveny na jednu ze tří možných hodnot:

### **VYPNUTO**

Zprávy událostí se nezapisují.

### **POVOLENO**

Zprávy událostí se vždy zapíšou, s frekvencí definovanou v parametru COMMINFO **MONINT** .

### **Výjimka**

Zprávy událostí jsou zapisovány, je-li spolehlivost zprávy nižší než prahová hodnota spolehlivosti. Úroveň spolehlivosti zpráv 90% nebo méně označuje, že se může vyskytnout problém s konfigurací sítě nebo že jedna nebo více aplikací Publikování/Odběru běží příliš pomalu:

- Hodnota **MSGREL(100,100)** udává, že v krátké době nebo v dlouhodobém časovém rámci nedošlo k žádným problémům.
- Hodnota **MSGREL(80,60)** udává, že 20% zpráv má v současné době problémy, ale že je to také zlepšení dlouhodobé hodnoty 60.

Klienti mohou pokračovat v přenášení a přijímání dat výběrového vysílání i v případě, že je přerušeno připojení typu unicast do správce front, a proto mohou být data zastaralá.

# **spolehlivost zpráv výběrového vysílání**

V této části se dozvíte, jak nastavit odběr výběrového vysílání produktu IBM MQ a historii zpráv.

Klíčovým prvkem pro překonání selhání přenosu s výběrovým vysíláním je ukládání přenášených dat do vyrovnávací paměti (historie zpráv, které mají být uchovány na vysílajícím konci odkazu) produktem IBM MQ. Tento proces znamená, že při ukládání aplikačního procesu se nepožaduje ukládání zpráv do vyrovnávací paměti, protože produkt IBM MQ poskytuje spolehlivost. Velikost této historie se konfiguruje prostřednictvím objektu informací o komunikaci (COMMINFO), jak je popsáno v následujících informacích. Větší přenosová vyrovnávací paměť znamená, že se v případě potřeby přenáší více historie přenosu, ale vzhledem k povaze výběrového vysílání 100% zajištěného doručení nelze podporovat.

Historie zpráv výběrového vysílání IBM MQ je řízena v objektu informací o komunikaci (COMMINFO) pomocí atributu **MSGHIST** :

### **MSGHIST**

Tato hodnota představuje množství historie zpráv v kilobajtech, které uchovává systém k obsluze opakovaných přenosů v případě NACKs (negativní potvrzení).

Hodnota 0 udává nejnižší úroveň spolehlivosti. Výchozí hodnota je 100 KB.

Historie nových odběrů výběrového vysílání produktu IBM MQ je řízena v objektu informace o komunikaci (COMMINFO) atributem **NSUBHIST** :

### **NSUBHIST**

Historie nového odběratele určuje, zda odběratel, který se připojuje k proudu publikování, obdrží veškerá data, která jsou momentálně k dispozici, nebo jen publikace zveřejněné od okamžiku přihlášení k odběru.

### **ŽÁDNÉ**

Hodnota NONE způsobí, že se vysílač přenese pouze publikování provedené od okamžiku odběru. Výchozí hodnota je NONE .

### **ALL**

Hodnota ALL způsobí, že se vysílač znovu přenese, jak je známo, o historii tématu. Za určitých okolností může tato situace vyvolat podobné chování u zachovaných publikování.

**Poznámka:** Použití hodnoty ALL může mít nepříznivý vliv na výkon, pokud existuje rozsáhlá historie témat, protože všechny historie témat jsou znovu přeneseny.

### **Související odkazy**

DEFINOVAT COMMINFO ZMĚNIT KOMMINFO

# **Rozšířené úlohy výběrového vysílání**

Tyto informace použijte k seznámení se s pokročilými úlohami administrace výběrového vysílání IBM MQ , jako je konfigurování souborů produktu. ini a interoperabilita s IBM MQ LLM.

Aspekty zabezpečení v instalaci výběrového vysílání naleznete v tématu Zabezpečení výběrového vysílání.

# **Přemostění mezi doménami pro výběrové vysílání a non-multicast**

Pomocí těchto informací můžete porozumět tomu, co se stane, když vydavatel, který není výběrového vysílání, publikuje do tématu s povoleným výběrovým vysíláním IBM MQ .

Pokud vydavatel, který není výběrového vysílání, publikuje do tématu, které je definováno jako **MCAST** povoleno, a povolíte **BRIDGE** , správce front předá zprávu prostřednictvím výběrového vysílání přímo všem odběratelům, kteří mohou naslouchat. Vydavatel výběrového vysílání nemůže publikovat témata, která nejsou aktivována pro výběrové vysílání.

Existující témata mohou být multicast zapnutá nastavením parametrů **MCAST** a **COMMINFO** objektu tématu. Další informace o těchto parametrech naleznete v tématu Základní koncepce výběrového vysílání .

Atribut COMMINFO objektu **BRIDGE** řídí publikace z aplikací, které nepoužívají výběrové vysílání. Je-li parametr **BRIDGE** nastaven na hodnotu ENABLED a parametr **MCAST** tématu je také nastaven na hodnotu ENABLED, budou z aplikací, které nepoužívají výběrové vysílání, připojeno k aplikacím, které nepoužívají výběrové vysílání. Další informace o parametru **BRIDGE** naleznete v tématu DEFINE COMMINFO.

# **Konfigurace souborů .ini pro výběrové vysílání**

Tyto informace použijte k pochopení polí Výběrové vysílání IBM MQ v souborech .ini .

Další konfiguraci výběrového vysílání IBM MQ lze provést v souboru ini . Specifický soubor ini , který musíte použít, je závislý na typu aplikací:

- Klient: Nakonfigurujte soubor *MQ\_DATA\_PATH* /mqclient.ini .
- Správce front: Konfigurujte soubor *MQ\_DATA\_PATH* /qmgrs/*QMNAME*/qm.ini .

kde *MQ\_DATA\_PATH* je umístění datového adresáře IBM MQ ( /var/mqm/mqclient.ini ) a *QMNAME* je název správce front, na kterého se soubor .ini vztahuje.

Soubor .ini obsahuje pole používaná k dokončování chování výběrového vysílání IBM MQ :

```
Multicast:<br>Protocol
Protocol = IP | UDPIPVersion = IPv4 | IPv6 | ANY | BOTH
LimitTransRate = DISABLED | STATIC | DYNAMIC
TransRateLimit = 100000
SocketTL = 1
Batch = NO
Loop = 1<br>Interface =
             = <IPaddress>
FeedbackMode = ACK | NACK | WAIT1
HeartbeatTimeout = 20000
HeartbeatInterval = 2000
```
### **Protokol**

### **UDP**

V tomto režimu jsou pakety odesílány pomocí protokolu UDP. Síťové prvky nemohou poskytovat asistenci v distribuci výběrového vysílání, protože je to v režimu IP. Formát paketu zůstává kompatibilní s PGM. Toto je výchozí hodnota.

### **IP**

V tomto režimu vysílač odesílá prvotní IP pakety. Síťové prvky s podporou PGM pomáhají v spolehlivé výběrové distribuci paketů. Tento režim je plně kompatibilní se standardem PGM.

### **Verze protokolu IP**

### **IPv4**

Komunikujte pouze pomocí protokolu IPv4 . Toto je výchozí hodnota.

### **IPv6**

Komunikujte pouze pomocí protokolu IPv6 .

### **ANY**

Komunikujte pomocí IPv4, IPv6nebo obou, v závislosti na tom, který protokol je k dispozici.

### **obojí**

Podporuje komunikaci pomocí produktů IPv4 a IPv6.

### **LimitTrans-Rychlost**

### **VYPNUTO**

K dispozici není žádná kontrola přenosové rychlosti. Toto je výchozí hodnota.

### **STATICKÝ**

Implementuje řídicí prvek statické přenosové rychlosti. Vysílač nebude přenášet rychlostí, která přesahuje rychlost zadanou parametrem TransRateLimit.

### **DYNAMICKÝ**

Vysílač adaptuje svou přenosovou rychlost podle zpětné vazby, kterou dostává od přijímačů. V tomto případě nesmí být limit přenosové rychlosti vyšší než hodnota uvedená v parametru Limit TransRate. Vysílač se snaží dosáhnout optimální přenosové rychlosti.

### **Limit TransRate**

Limit přenosové rychlosti v Kbps.

### **SocketTTL**

Hodnota parametru SocketTTL určuje, zda může výběrový provoz projít přes směrovač, nebo počet směrovačů, které může projít.

### **Dávka**

Určuje, zda jsou zprávy v dávce nebo jsou odeslány okamžitě. Jsou zde 2 možné hodnoty:

- *NE* Zprávy nejsou dávkové zpracování, jsou odeslány okamžitě.
- *ANO* Zprávy jsou v dávce.

### **Cyklus**

Chcete-li povolit cyklus výběrového vysílání, nastavte hodnotu na 1 . Smyčka skupinového vysílání definuje, zda jsou data odesílaná do hostitele zpět do hostitele nebo ne.

### **Rozhraní**

Adresa IP rozhraní, na kterém probíhá výběrové vysílání. Další informace a odstraňování problémů najdete v tématu: Testování aplikací pro výběrové vysílání v síti bez výběrového vysílání a Nastavení příslušné sítě pro provoz výběrového vysílání

### **FeedbackMode**

### **NACK**

Zpětná vazba pro negativní potvrzení. Toto je výchozí hodnota.

### **ACK**

Zpětná vazba prostřednictvím pozitivních potvrzení.

### **WAIT1**

Zpětná vazba od pozitivních potvrzení, kde vysílač čeká pouze 1 ACK od některého z přijímačů.

### **HeartbeatTimeout**

Časový limit prezenčního signálu v milisekundách. Hodnota 0 označuje, že události časového limitu prezenčního signálu nejsou generovány přijímačem nebo přijímači daného tématu. Výchozí hodnota je 20000.

### **HeartbeatInterval**

Interval prezenčního signálu v milisekundách. Hodnota 0 znamená, že nejsou odeslány žádné synchronizační signály. Interval prezenčního signálu musí být podstatně menší než hodnota **HeartbeatTimeout** , aby nedošlo k nepravdivému výskytu událostí časového limitu prezenčního signálu. Výchozí hodnota je 2000.

# **interoperabilita výběrového vysílání s nízkou latencí IBM MQ**

Tyto informace použijte k pochopení interoperability mezi výběrovým vysíláním IBM MQ a systémem zpráv s nízkou latencí IBM MQ (LLM).

Základní přenos informačního obsahu je možný pro aplikaci pomocí LLM, s jinou aplikací používající výběrové vysílání pro výměnu zpráv v obou směrech. Ačkoli multicast používá technologii LLM, samotný produkt LLM není zabudovaný. Proto je možné instalovat jak výběrové vysílání LLM, tak IBM MQ , tak provoz a servis těchto dvou produktů samostatně.

Aplikace LLM, které komunikují s výběrovým vysíláním, mohou vyžadovat odeslání a přijetí vlastností zprávy. Vlastnosti zprávy produktu IBM MQ a pole MQMD se přenášejí jako vlastnosti zprávy LLM se specifickými kódy vlastností zprávy LLM, jak je uvedeno v následující tabulce:

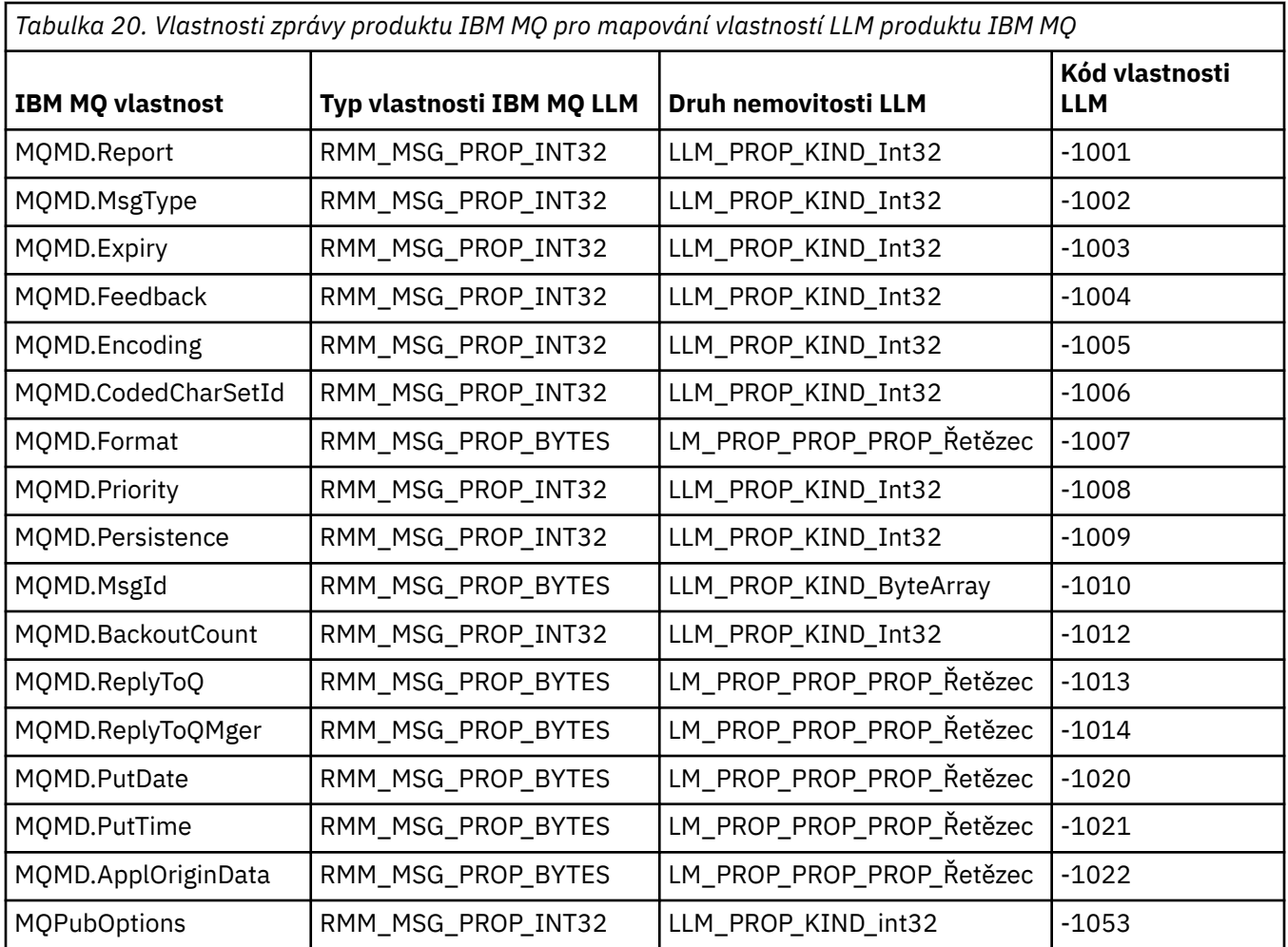

Další informace o LLM naleznete v dokumentaci k produktu LLM: IBM MQ Low Latency Messaging.

# **BIBMII Správa serveruIBM MQ for IBM i**

Představuje metody, které jsou k dispozici pro správu produktu IBM MQ v systému IBM i.

Úlohy administrace zahrnují vytváření, spouštění, pozměnění, prohlížení, zastavování a odstraňování klastrů, procesů a objektů produktu IBM MQ (správce front, fronty, seznamy názvů, definice procesů, kanály, kanály připojení klienta, moduly listener, služby a objekty ověřovacích informací).

Podrobné informace o tom, jak spravovat produkt IBM MQ for IBM inajdete v následujících odkazech:

- • ["Správa produktu IBM MQ for IBM i pomocí příkazů jazyka CL" na stránce 334](#page-333-0)
- • ["Alternativní způsoby administrace produktu IBM MQ for IBM i" na stránce 347](#page-346-0)
- • ["Správa činnosti systému pro IBM i" na stránce 353](#page-352-0)

### **Související pojmy**

["Dostupnost, zálohování, obnova a opětovné spuštění v systému IBM i" na stránce 359](#page-358-0) Tyto informace vám pomohou pochopit, jak produkt IBM MQ for IBM i používá podporu žurnálování IBM i k podpoře své strategie zálohování a obnovy.

Základní informace o názvech knihoven správce front produktu IBM MQ for IBM i

### **Související úlohy**

Změna konfiguračních informací v systému IBM i

Nastavení zabezpečení v systému IBM i

### <span id="page-333-0"></span>**Související odkazy**

["UVÁDĚNÁ DO KLIDOVÉHO STAVUIBM MQ for IBM i" na stránce 401](#page-400-0) Tento oddíl vysvětluje, jak uvést do klidového stavu (ukončit nenásilně) IBM MQ for IBM i.

["Obslužná rutina fronty nedoručených zpráv v systému IBM i" na stránce 145](#page-144-0) Co je obslužná rutina fronty nedoručených zpráv IBM i a jak ji lze vyvolat?

Určení problémů s aplikacemi produktu IBM MQ for IBM i Instalovatelné služby a komponenty v systému IBM i

Systémové a výchozí objekty

# **Správa produktu IBM MQ for IBM i pomocí příkazů jazyka CL**

Tyto informace vám pomohou porozumět příkazům produktu IBM MQ IBM i .

Většina skupin příkazů IBM MQ , včetně těch, které jsou asociována se správci front, frontami, tématy, kanály, seznamy názvů, definicemi procesů a objekty ověřovacích informací, lze získat pomocí příslušného příkazu **WRK\*** .

Hlavní příkaz v sadě je **WRKMQM**. Tento příkaz vám umožňuje například zobrazit seznam všech správců front v systému spolu se stavovými informacemi. Případně můžete zpracovat všechny příkazy specifické pro správce front s použitím různých voleb pro každou položku.

V příkazu **WRKMQM** můžete vybrat konkrétní oblasti každého správce front, například práci s kanály, tématy nebo frontami, a odtud vybírat jednotlivé objekty.

# **Záznam definic aplikací IBM MQ**

Když vytváříte nebo upravujete aplikace produktu IBM MQ , je užitečné uchovávat záznam všech vytvořených definic IBM MQ . Tento záznam lze použít pro:

- Výtěžnost
- Údržba
- Odvolávání aplikací produktu IBM MQ

Definice aplikací IBM MQ lze zaznamenat jedním ze dvou způsobů:

- 1. Vytvoření CL programů pro generování definic IBM MQ pro server.
- 2. Vytvoření textových souborů MQSC jako členů řadiče SRC pro generování definic IBM MQ pomocí příkazového jazyka cross-platform IBM MQ .

Další podrobnosti o definování objektů front viz ["Administrace pomocí příkazů MQSC" na stránce 11](#page-10-0) a ["Použití uživatelem programovatelných formátů příkazů IBM MQ" na stránce 24.](#page-23-0)

### **Související odkazy**

Odkaz na příkazy CL produktu IBM MQ for IBM i

# **Než začnete používat produkt IBM MQ for IBM i pomocí CL příkazů**

Tyto informace použijte ke spuštění subsystému IBM MQ a k vytvoření lokálního správce front.

# **Než začnete**

Ujistěte se, že subsystém IBM MQ je spuštěn (pomocí příkazu STRSBS QMQM/QMQM ) a že fronta úloh přidružená k tomuto subsystému není zadržena. Standardně je subsystém IBM MQ a fronta úloh pojmenovány jako QMQM v knihovně QMQM.

# **Informace o této úloze**

Spuštění správce front pomocí příkazového řádku produktu IBM i

# **Postup**

1. Vytvořte lokálního správce front zadáním příkazu CRTMQM z příkazového řádku IBM i .

Při vytváření správce front je k dispozici volba tohoto správce front jako výchozího správce front. Výchozí správce front (může být pouze jeden) je správce front, na který se použije příkaz CL, je-li vynechán parametr názvu správce front (MQMNAME).

2. Spusťte lokálního správce front zadáním příkazu STRMQM z příkazového řádku IBM i .

Pokud spuštění správce front trvá déle než několik sekund, program IBM MQ zobrazí zprávy o stavu přerušovaně podrobně popisující průběh spouštění. Další informace o těchto zprávách naleznete v tématu Zprávy a kódy příčin.

# **Jak pokračovat dále**

Správce front můžete zastavit zadáním příkazu ENDMQM z příkazového řádku IBM i a řídit správce front zadáním dalších příkazů IBM MQ z příkazového řádku IBM i .

Vzdálení správci front nelze spustit vzdáleně, ale musí být vytvořeny a spuštěny ve svých systémech lokálními operátory. Výjimkou je místo, kde existují vzdálená provozní zařízení (mimo IBM MQ for IBM i) k povolení takových operací.

Lokální správce front nemůže zastavit vzdáleného správce front.

**Poznámka:** Jako součást uvádění do klidového stavu systému IBM MQ je nutné uvést aktivní správce front do klidového stavu. Tento popis je popsán v tématu ["UVÁDĚNÁ DO KLIDOVÉHO STAVUIBM MQ for](#page-400-0) [IBM i" na stránce 401.](#page-400-0)

# **Vytváření objektů IBM MQ for IBM i**

Tyto informace použijte k pochopení metod pro vytváření objektů produktu IBM MQ pro produkt IBM i.

# **Než začnete**

Následující úlohy navrhují různé způsoby, jak můžete použít produkt IBM MQ for IBM i z příkazového řádku.

# **Informace o této úloze**

Existují dvě metody online k vytvoření objektů IBM MQ , které jsou:

# **Postup**

- 1. Použití příkazu Create, například: příkaz **Create MQM Queue** : **CRTMQMQ**
- 2. Pomocí příkazu Práce s objektem MQM a za ním F6, například: Příkaz **Work with MQM Queues** : **WRKMQMQ**

# **Jak pokračovat dále**

Seznam všech příkazů viz IBM MQ for IBM i CL příkazy.

**Poznámka:** Všechny příkazy MQM lze zadat z nabídky Příkazy správce front zpráv. Chcete-li zobrazit tuto nabídku, zadejte příkaz GO CMDMQM na příkazový řádek a stiskněte klávesu Enter .

Systém automaticky zobrazí panel s výzvami k zadání, když vyberete příkaz z této nabídky. Chcete-li zobrazit panel s příkazovým řádkem pro příkaz, který jste zadali přímo na příkazový řádek, stiskněte klávesu F4 před stisknutím klávesy Enter .

# <span id="page-335-0"></span>*Vytvoření lokální fronty pomocí příkazu CRTMQMQ*

# **Postup**

- 1. Na příkazový řádek napište příkaz CHGMQM a stiskněte klávesu F4 .
- 2. Na panelu **Vytvořit frontu MQM**zadejte název fronty, kterou chcete vytvořit, do pole Queue name . Chcete-li uvést smíšený název případu, uzavřete jej do apostrofů.
- 3. Napište \*LCL do pole Queue type .
- 4. Zadejte název správce front, pokud nepoužíváte výchozího správce front, a stiskněte klávesu Enter . Všechny hodnoty můžete přepsat novou hodnotou. Posouvejte dopředu, abyste viděli další pole. Volby použité pro klastry jsou na konci seznamu voleb.
- 5. Pokud jste změnili jakékoli hodnoty, stiskněte klávesu Enter a vytvořte frontu.

# *Vytvoření lokální fronty pomocí příkazu WRKMQMQ*

# **Postup**

- 1. Na příkazový řádek zadejte příkaz WRKMQMQ .
- 2. Zadejte název správce front.
- 3. Chcete-li zobrazit panel s výzvou, stiskněte klávesu F4. Panel s výzvou je užitečný ke snížení počtu zobrazených front uvedením generického názvu fronty nebo typu fronty.
- 4. Stiskněte tlačítko Enter a zobrazí se panel **Práce s frontami MQM** . Všechny hodnoty můžete přepsat novou hodnotou. Posouvejte dopředu, abyste viděli další pole. Volby použité pro klastry jsou na konci seznamu voleb.
- 5. Stisknutím tlačítka F6 vytvořte novou frontu; tato volba vás přenese na panel **CRTMQMQ** . Pokyny pro vytvoření fronty naleznete v příručce "Vytvoření lokální fronty pomocí příkazu CRTMQMQ" na stránce 336 . Po vytvoření fronty se znovu zobrazí panel **Práce s frontami MQM** . Nová fronta se přidá do seznamu, když stisknete klávesu F5=Refresh.

# *Změna atributů správce front*

# **Informace o této úloze**

Chcete-li změnit atributy správce front zadaného v příkazu **CHGMQM** , zadejte atributy a hodnoty, které chcete změnit. Chcete-li například změnit atributy produktu jupiter.queue.manager, použijte následující volby:

# **Postup**

Na příkazový řádek napište příkaz **CHGMQM** a stiskněte klávesu F4 .

# **Výsledky**

Příkaz změní použitou frontu nedoručených zpráv a povolí blokovací události.

# **Práce s lokálními frontami v systému IBM i**

Tento oddíl obsahuje příklady některých příkazů, které můžete použít ke správě lokálních front. Všechny uvedené příkazy jsou také dostupné pomocí voleb z **panelu příkazu WRKMQMQ**.

# **Definování lokální fronty**

V případě aplikace je lokální správce front správce front, ke kterému je aplikace připojena. Fronty spravované lokálním správcem front se říká, že jsou lokální vzhledem k tomuto správci front.

Použijte příkaz **CRTMQMQ QTYPE \*LCL** k vytvoření definice lokální fronty a také k vytvoření datové struktury, která se nazývá fronta. Charakteristiky front lze také upravit z vlastností výchozí lokální fronty. V tomto příkladě je uvedena fronta, kterou definujeme, orange.local.queue, aby měla tyto charakteristiky:

- Je povoleno pro získání, zakázáno pro vkládání a pracuje na bázi first-in-first-out (FIFO).
- Jedná se o *běžnou* frontu, tj. nejedná se o inicializační frontu nebo přenosovou frontu, a negeneruje zprávy spouštěče.
- Maximální hloubka fronty je 1000 zpráv; maximální délka zprávy je 2000 bajtů.

Následující příkaz provádí toto v předvoleném správci front:

```
CRTMQMQ QNAME('orange.local.queue') QTYPE(*LCL)
TEXT('Queue for messages from other systems')
PUTENBL(*NO)
GETENBL(*YES)
TRGENBL(*NO)
MSGDLYSEQ(*FIFO)
MAXDEPTH(1000)
MAXMSGLEN(2000)
USAGE(*NORMAL)
```
### **Poznámka:**

- 1. USAGE \*NORMAL udává, že tato fronta není přenosovou frontou.
- 2. Pokud již máte lokální frontu s názvem orange.local.queue ve stejném správci front, pak tento příkaz selže. Použijte atribut REPLACE \*YES , chcete-li přepsat existující definici fronty, ale prohlédněte si také ["Změna atributů lokální fronty" na stránce 338.](#page-337-0)

### **Definování fronty nedoručených zpráv**

Každý správce front musí mít lokální frontu, která má být použita jako fronta nedoručených zpráv, aby bylo možné uložit zprávy, které nelze doručit na jejich správné místo určení, pro pozdější načtení. Správce front je třeba výslovně sdělit o frontě nedoručených zpráv. To lze provést zadáním fronty nedoručených zpráv do příkazu **CRTMQM** nebo můžete použít příkaz **CHGMQM** a zadat jej později. Před použitím fronty je třeba frontu nedoručených zpráv definovat také.

S produktem se dodává ukázková dead-letter fronta s názvem SYSTEM.DEAD.LETTER.QUEUE . Tato fronta je automaticky vytvořena při vytvoření správce front. Tuto definici můžete v případě potřeby upravit. Není třeba ji přejmenovat, ačkoli můžete, pokud chcete.

Fronta nedoručených zpráv nemá žádné speciální požadavky kromě následujících:

- Musí se jednat o lokální frontu.
- Jeho atribut MAXMSGL (maximální délka zprávy) musí umožnit frontě tak, aby pojmula největší zprávy, které musí správce front zpracovat **plus** o velikosti záhlaví nedoručených zpráv (MQDLH).

Produkt IBM MQ poskytuje obslužnou rutinu fronty nedoručených zpráv, která umožňuje určit způsob zpracování nebo odebrání zpráv nalezených ve frontě s dead-letter. Další informace uvádí téma ["Obslužná](#page-144-0) [rutina fronty nedoručených zpráv v systému IBM i" na stránce 145.](#page-144-0)

### **Zobrazení výchozích atributů objektů**

Definujete-li objekt IBM MQ , vezme všechny atributy, které jste neuvedli, z předvoleného objektu. Když například definujete lokální frontu, zdědí tato fronta všechny atributy, které jste vynechali v definici z výchozí lokální fronty, která se nazývá SYSTEM.DEFAULT.LOCAL.QUEUE. Chcete-li vidět přesně, jaké jsou tyto atributy, použijte následující příkaz:

DSPMQMQ QNAME(SYSTEM.DEFAULT.LOCAL.QUEUE) MQMNAME(MYQUEUEMANAGER)

# <span id="page-337-0"></span>**Kopírování definice lokální fronty**

Definici fronty můžete zkopírovat pomocí příkazu CPYMQMQ . Příklad:

CPYMQMQ FROMQ('orange.local.queue') TOQ('magenta.queue') MQMNAME(MYQUEUEMANAGER)

Tento příkaz vytvoří frontu se stejnými atributy jako naše původní fronta orange.local.queue, spíše než s předvolenou lokální frontou systému.

Příkaz **CPYMQMQ** můžete také použít ke zkopírování definice fronty, ale nahrazení jedné nebo více změn v atributech původní. Příklad:

```
CPYMQMQ FROMQ('orange.local.queue') TOQ('third.queue') MQMNAME(MYQUEUEMANAGER)
MAXMSGLEN(1024)
```
Tento příkaz kopíruje atributy fronty orange.local.queue do fronty third.queue, ale uvádí, že maximální délka zprávy v nové frontě má být 1024 bajtů, spíše než 2000.

**Poznámka:** Použijete-li příkaz **CPYMQMQ** , okopírujete pouze atributy fronty, nikoli zprávy ve frontě.

# **Změna atributů lokální fronty**

Atributy fronty můžete změnit dvěma způsoby pomocí příkazu **CHGMQMQ** nebo příkazu **CPYMQMQ** s atributem REPLACE \*YES. V produktu ["Definování lokální fronty" na stránce 336j](#page-335-0)ste definovali frontu orange.local.queue. Potřebujete-li například zvýšit maximální délku zprávy v této frontě na 10 000 bajtů.

• Pomocí příkazu **CHGMQMQ** :

CHGMQMQ QNAME('orange.local.queue') MQMNAME(MYQUEUEMANAGER) MAXMSGLEN(10000)

Tento příkaz změní jednotlivý atribut, který z maximální délky zprávy; všechny ostatní atributy zůstanou stejné.

• Použití příkazu **CRTMQMQ** s volbou REPLACE \*YES, například:

```
CRTMQMQ QNAME('orange.local.queue') QTYPE(*LCL) MQMNAME(MYQUEUEMANAGER)
MAXMSGLEN(10000) REPLACE(*YES)
```
Tento příkaz mění nejen maximální délku zprávy, ale všechny ostatní atributy, kterým jsou uvedeny jejich výchozí hodnoty. Fronta je nyní povolena, zatímco dříve byla zablokována. Povolené operace Put enabled je výchozí, jak je určeno frontou SYSTEM.DEFAULT.LOCAL.QUEUE, pokud jste ji nezměnili.

Pokud *snižujete* maximální délku zprávy na existující frontě, stávající zprávy nebudou ovlivněny. Nové zprávy však musí splňovat nová kritéria.

# **Vymazání lokální fronty**

Chcete-li odstranit všechny zprávy z lokální fronty s názvem magenta.queue, použijte následující příkaz:

```
CLRMQMQ QNAME('magenta.queue') MQMNAME(MYQUEUEMANAGER)
```
Frontu nelze vymazat, pokud:

- Existují nepotvrzené zprávy, které byly vloženy do fronty pod synchronizačním bodem.
- Aplikace má aktuálně otevřenou frontu.

### **Odstranění lokální fronty**

Chcete-li odstranit lokální frontu, použijte příkaz **DLTMQMQ** .

Frontu nelze odstranit, pokud na ní obsahuje nepotvrzené zprávy, nebo pokud je používána.

# **Povolení velkých front**

Produkt IBM MQ podporuje fronty větší než 2 GB. Informace o tom, jak povolit podporu produktu IBM i pro podporu velkých souborů, naleznete v dokumentaci k operačnímu systému.

Informace o produktu IBM i lze nalézt v IBM Documentation.

Některé obslužné programy nemusí být schopny se vypořádat se soubory větší než 2 GB. Před povolením podpory velkých souborů zkontrolujte dokumentaci operačního systému, kde získáte informace o omezeních této podpory.

# **Práce s frontami aliasů v systému IBM i**

Tento oddíl obsahuje příklady některých příkazů, které můžete použít ke správě alias front. Všechny uvedené příkazy jsou také dostupné pomocí voleb z **panelu příkazu WRKMQMQ**.

Fronta aliasů (někdy známá jako alias fronty) poskytuje metodu pro přesměrování volání MQI. Fronta aliasů není skutečná fronta, ale definice, která se vyřeší do skutečné fronty. Definice alias fronty obsahuje název cílové fronty, který je určen atributem TGTQNAME .

Když aplikace určuje frontu aliasů ve volání MQI, tento název fronty bude za běhu interpretováno jako skutečný název fronty.

Například, aplikace byla vyvinuta tak, aby vkládala zprávy do fronty s názvem my.alias.queue. Určuje název této fronty, když provádí požadavek **MQOPEN** , a nepřímo, pokud vloží zprávu do této fronty. Aplikace si není vědoma toho, že fronta je alias fronta. Pro každé volání MQI používající tento alias identifikuje správce front název skutečné fronty, což může být buď lokální fronta, nebo vzdálená fronta definovaná v tomto správci front.

Změnou hodnoty atributu TGTQNAME můžete přesměrovat volání MQI do jiné fronty, pravděpodobně i na jiného správce front. To je užitečné pro údržbu, migraci a vyrovnání zátěže.

# **Definování alias fronty**

Následující příkaz vytvoří alias frontu:

```
CRTMQMQ QNAME('my.alias.queue') QTYPE(*ALS) TGTQNAME('yellow.queue')
MQMNAME(MYQUEUEMANAGER)
```
Tento příkaz přesměruje volání MQI, která uvádějí my.alias.queue do fronty yellow.queue. Příkaz nevytvoří cílovou frontu; volání MQI se nezdaří, pokud fronta yellow.queue v běhovém prostředí neexistuje.

Změníte-li definici aliasu, můžete volání MQI přesměrovat do jiné fronty. Příklad:

CHGMQMQ QNAME('my.alias.queue') TGTQNAME('magenta.queue') MQMNAME(MYQUEUEMANAGER)

Tento příkaz přesměrovává volání MQI do jiné fronty, magenta.queue.

Také můžete použít alias fronty k vytvoření jedné fronty (cílová fronta) se zdá, že mají různé atributy pro různé aplikace. To provedete tak, že definujete dva aliasy, jeden pro každou aplikaci. Předpokládejme, že existují dvě aplikace:

- Aplikace ALPHA může vkládat zprávy do produktu yellow.queue, ale z ní není povoleno získávat zprávy.
- Aplikace BETA může získat zprávy z produktu yellow.queue, ale nemá povoleno vkládat zprávy do zpráv.

To můžete provést pomocí následujících příkazů:

 $/*$  This alias is put enabled and get disabled for application ALPHA  $*/$ CRTMQMQ QNAME('alphas.alias.queue') QTYPE(\*ALS) TGTQNAME('yellow.queue') PUTENBL(\*YES) GETENBL(\*NO) MQMNAME(MYQUEUEMANAGER)  $/*$  This alias is put disabled and get enabled for application BETA  $*/$ CRTMQMQ QNAME('betas.alias.queue') QTYPE(\*ALS) TGTQNAME('yellow.queue') PUTENBL(\*NO) GETENBL(\*YES) MQMNAME(MYQUEUEMANAGER)

ALPHA používá název fronty alphas.alias.queue ve svých voláních MQI; BETA používá název fronty betas.alias.queue. Oba přistupují ke stejné frontě, ale různými způsoby.

Atribut REPLACE \*YES lze použít při definování alias front stejným způsobem jako při použití těchto atributů s lokálními frontami.

# **Použití jiných příkazů s aliasy front aliasů**

Pro zobrazení nebo změnu atributů alias fronty můžete použít příslušné příkazy. Příklad:

```
* Display the alias queue's attributes */DSPMQMQ QNAME('alphas.alias.queue') MQMNAME(MYQUEUEMANAGER)
/* ALTER the base queue name, to which the alias resolves. *//* FORCE = Force the change even if the queue is open. */CHQMQMQ QNAME('alphas.alias.queue') TGTQNAME('orange.local.queue') FORCE(*YES)
MOMNAME(MYOUEUEMANAGER)
```
# **Práce s modelovými frontami v systému IBM i**

Tento oddíl obsahuje příklady některých příkazů, které lze použít ke správě modelových front. Všechny uvedené příkazy jsou také dostupné pomocí voleb z **panelu příkazu WRKMQMQ**.

Správce front vytvoří dynamickou frontu v případě, že přijme volání MQI z aplikace určující název fronty, který byl definován jako modelová fronta. Název nové dynamické fronty je generován správcem front při vytvoření fronty. Modelová fronta je šablona, která uvádí atributy všech dynamických front vytvořených z této fronty.

Modelové fronty poskytují vhodnou metodu pro aplikace k vytváření front podle jejich požadavků.

# **Definování modelové fronty**

Frontu modelu definujete spolu se sadou atributů stejným způsobem, jakým definujete lokální frontu. Modelové fronty a lokální fronty mají stejnou sadu atributů, kromě toho, že u modelových front můžete určit, zda jsou vytvořené dynamické fronty dočasné nebo trvalé. (Trvalé fronty se udržují ve všech restartech správce front, dočasné fronty nikoli). Příklad:

CRTMQMQ QNAME('green.model.queue') QTYPE(\*MDL) DFNTYPE(\*PERMDYN)

Tento příkaz vytvoří definici modelové fronty. Z atributu DFNTYPE jsou skutečné fronty vytvořené z této šablony trvalé dynamické fronty. Atributy, které nejsou zadány, se automaticky zkopírují z výchozí fronty SYSYTEM.DEFAULT.MODEL.QUEUE .

Atribut REPLACE \*YES můžete použít, když definujete modelové fronty stejným způsobem, jako je používáte s lokálními frontami.

# **Použití jiných příkazů s modelové fronty**

Chcete-li zobrazit nebo změnit atributy modelové fronty, můžete použít příslušné příkazy. Příklad:

 $/*$  Display the model queue's attributes  $*/$ DSPMQMQ MQMNAME(MYQUEUEMANAGER) QNAME('green.model.queue')  $/*$  ALTER the model queue to enable puts on any  $*/$  $/*$  dynamic queue created from this model.  $*/$ CHGMQMQ MQMNAME(MYQUEUEMANAGER) QNAME('blue.model.queue') PUTENBL(\*YES)

# **Práce se spouštěním v systému IBM i**

Pomocí těchto informací získáte informace o spouštění a definicích procesů.

Produkt IBM MQ poskytuje službu pro automatické spouštění aplikace, jsou-li splněny určité podmínky ve frontě. Jeden příklad podmínek je, když počet zpráv ve frontě dosáhne zadaného čísla. Tato funkce se nazývá *spouštění* a je podrobně popsána v části Spouštěcí kanály.

# **Co se spouští?**

Správce front definuje určité podmínky jako sestavení událostí spouštěče. Je-li pro frontu povoleno spouštění a dojde k události spouštěče, správce front odešle zprávu spouštěče do fronty s názvem inicializační fronty. Přítomnost zprávy spouštěče v inicializační frontě indikuje, že došlo k události spouštěče.

Zprávy spouštěče generované správcem front nejsou trvalé. To má za následek omezení protokolování (tedy zlepšení výkonu) a minimalizace duplikátů během restartu, takže se zlepší doba restartování.

# **Co je monitor spouštěčů?**

Program, který zpracovává inicializační frontu, se nazývá trigger-monitor aplikace a jeho funkce je číst zprávu spouštěče a provést odpovídající akce na základě informací obsažených ve zprávě spouštěče. Za normálních okolností by tato akce měla spustit nějakou jinou aplikaci ke zpracování fronty, která způsobila vygenerování zprávy spouštěče. Z pohledu správce front není k dispozici žádná speciální informace o aplikaci monitoru spouštěčů-jedná se o další aplikaci, která čte zprávy z fronty (inicializační fronta).

# **Změna atributů odeslání úlohy monitoru spouštěčů**

Monitor spouštěčů dodaný jako příkaz **STRMQMTRM** odešle úlohu pro každou zprávu spouštěče pomocí předvoleného popisu úlohy systému QDFTJOBD. To má omezení v tom, že zadané úlohy se vždy nazývají QDFTJOBD a mají atributy výchozího popisu úlohy včetně seznamu knihoven \*SYSVAL. IBM MQ poskytuje metodu pro přepis těchto atributů. Například je možné upravit zadané úlohy tak, aby měly smysluplnější názvy úloh:

1. V popisu úlohy uveďte popis, který chcete, například hodnoty protokolování.

2. Určete Data prostředí definice procesu použitá v procesu spouštěče:

CHGMQMPRC PRCNAME(MY\_PROCESS) MQMNAME(MHA3) ENVDATA ('JOBD(MYLIB/TRIGJOBD)')

Monitor spouštěčů provádí SBMJOB s použitím zadaného popisu.

Je možné přepsat jiné atributy SBMJOB určením odpovídajícího klíčového slova a hodnoty v datech prostředí definice procesu. Jedinou výjimkou je toto klíčové slovo CMD , protože tento atribut je vyplněn monitorem spouštěčů. Příklad příkazu k určení dat prostředí definice procesu, kde má být název úlohy i popis změněn následujícím způsobem:

```
CHGMQMPRC PRCNAME(MY_PROCESS) MQMNAME(MHA3) ENVDATA ('JOBD(MYLIB/TRIGJOB)
JOB(TRIGGER)')
```
# **Definování fronty aplikací pro spouštění**

Fronta aplikací je lokální fronta, kterou využívají aplikace pro zasílání zpráv prostřednictvím rozhraní MQI. Spouštěcí impuls vyžaduje, aby byl definován počet atributů fronty ve frontě aplikací. Spuštění samo o sobě je povoleno atributem TRGENBL .

In this example, a trigger event is to be generated when there are 100 messages of priority 5 or higher on the local queue motor.insurance.queue, as follows:

CRTMQMQ MQMNAME(MYQUEUEMANAGER) QNAME('motor.insurance.queue') QTYPE(\*LCL) PRCNAME('motor.insurance.quote.process') MAXMSGLEN(2000) DFTMSGPST(\*YES) INITQNAME('motor.ins.init.queue') TRGENBL(\*YES) TRGTYPE(\*DEPTH) TRGDEPTH(100) TRGMSGPTY(5)

kde parametry jsou:

#### **MQMNAME(MYQUEUEMANAGER)**

Název správce front.

### **QNAME('motor.insurance.queue')**

Název fronty aplikací, která je definována.

### **PRCNAME('motor.insurance.quote.process')**

Název aplikace, která má být spuštěna programem monitoru spouštěčů.

#### **MAXMSGLEN(2000)**

Maximální délka zpráv ve frontě.

#### **DFTMSGPST(\*YES)**

Zprávy v této frontě jsou standardně nastaveny jako trvalé.

### **INITQNAME('motor.ins.init.queue')**

Název inicializační fronty, v níž má správce front vložit zprávu spouštěče.

#### **TRGENBL(\*YES)**

Hodnota atributu spouštěče.

#### **TRGTYPE(\*DEPTH)**

Událost spouštěče se generuje, když se počet zpráv požadované priority ( **TRGMSGPTY** ) dosáhne počtu zadaného v argumentu **TRGDEPTH**.

### **TRGDEPTH(100)**

Počet zpráv požadovaných k vygenerování události spouštěče.

#### **TRGMSGPTY(5)**

Priorita zpráv, které mají být počítány správcem front při rozhodování, zda má být generována událost spouštěče. Spočítají se pouze zprávy s prioritou 5 nebo vyšší.

### **Definování inicializační fronty**

Dojde-li k události spouštěče, správce front vloží do inicializační fronty zadané v definici fronty aplikací zprávu spouštěče. Inicializační fronty nemají žádná speciální nastavení, ale pro navádění můžete použít následující definici lokální fronty motor.ins.init.queue :

```
CRTMQMQ MQMNAME(MYQUEUEMANAGER) QNAME('motor.ins.init.queue') QTYPE(*LCL)
GETENBL(*YES) SHARE(*NO) TRGTYPE(*NONE)
MAXMSGL(2000)
MAXDEPTH(1000)
```
### **Vytvoření definice procesu**

Pomocí příkazu **CRTMQMPRC** vytvořte definici procesu. Definice procesu přidružuje aplikační frontu k aplikaci, která má zpracovávat zprávy z fronty. To se provádí prostřednictvím atributu PRCNAME ve frontě aplikací motor.insurance.queue. Následující příkaz vytvoří požadovaný proces, motor.insurance.quote.process, který je identifikován v tomto příkladu:

```
CRTMQMPRC MQMNAME(MYQUEUEMANAGER) PRCNAME('motor.insurance.quote.process')
TEXT('Insurance request message processing')
APPTYPE(*OS400) APPID(MQTEST/TESTPROG)
USRDATA('open, close, 235')
```
kde parametry jsou:

### **MQMNAME(MYQUEUEMANAGER)**

Název správce front.

### **PRCNAME('motor.insurance.quote.process')**

Název definice procesu.

#### **TEXT('Insurance request message processing')**

Popis aplikačního programu, na který se tato definice vztahuje. Tento text se zobrazí, když použijete příkaz **DSPMQMPRC** . To vám může pomoci identifikovat, co proces dělá. Pokud v řetězci použijete mezery, musíte řetězec uzavřít do jednoduchých uvozovek.

#### **APPTYPE(\*OS400)**

Typ aplikace, která má být spuštěna.

#### **APPID(MQTEST/TESTPROG)**

Název spustitelného souboru aplikace, určený jako úplný název souboru.

#### **USRDATA('open, close, 235')**

Uživatelem definovaná data, která mohou být použita aplikací.

### **Zobrazení definice procesu**

Pomocí příkazu **DSPMQMPRC** prozkoumejte výsledky své definice. Příklad:

```
MQMNAME(MYQUEUEMANAGER) DSPMQMPRC('motor.insurance.quote.process')
```
Také můžete použít příkaz **CHGMQMPRC** ke změně existující definice procesu a příkaz **DLTMQMPRC** k odstranění definice procesu.

# **IBMI Komunikace mezi dvěma systémy IBM MQv systému IBM i**

Tento příklad kódu ukazuje, jak nastavit dva systémy IBM MQ for IBM i pomocí CL příkazů, aby mohly komunikovat mezi sebou navzájem.

Systémy se nazývají SYSTEMA a SYSTEMB, a použitý komunikační protokol je TCP/IP.

Proveďte následující postup:

1. Vytvořte správce front v systému SYSTEMAa zavoláte jej QMGRA1.

CRTMQM MQMNAME(QMGRA1) TEXT('System A - Queue + Manager 1') UDLMSGQ(SYSTEM.DEAD.LETTER.QUEUE)

2. Spusťte tohoto správce front.

STRMQM MQMNAME(QMGRA1)

3. Definujte objekty produktu IBM MQ v produktu SYSTEMA , které mají být odesílány zprávy správci front v systému SYSTEMB.

```
/* Transmission queue */CRTMQMQ QNAME(XMITQ.TO.QMGRB1) QTYPE(*LCL) +
MQMNAME(QMGRA1) TEXT('Transmission Queue +
to QMGRB1') MAXDEPTH(5000) USAGE(*TMQ)
```
 $\frac{1}{x}$  Remote queue that points to a queue called TARGETB  $\frac{x}{x}$  $/*$  TARGETB belongs to queue manager QMGRB1 on SYSTEMB CRTMQMQ QNAME(TARGETB.ON.QMGRB1) QTYPE(\*RMT) + MQMNAME(QMGRA1) TEXT('Remote Q pointing + at Q TARGETB on QMGRB1 on Remote System + SYSTEMB') RMTQNAME(TARGETB) + RMTMQMNAME(QMGRB1) TMQNAME(XMITQ.TO.QMGRB1)

/\* TCP/IP sender channel to send messages to the queue manager on SYSTEMB\*/ CRTMQMCHL CHLNAME(QMGRA1.TO.QMGRB1) CHLTYPE(\*SDR) +  $MQ$ M $N$ AME( $Q$ M $G$ RA1) TRPTYPE( $\star$ TCP) TEXT('Sender Channel From QMGRA1 on + SYSTEMA to QMGRB1 on SYSTEMB') + CONNAME(SYSTEMB) TMQNAME(XMITQ.TO.QMGRB1)

4. Vytvořte správce front v systému SYSTEMBa zavoláte jej QMGRB1.

CRTMQM MQMNAME(QMGRB1) TEXT('System B - Queue + Manager 1') UDLMSGQ(SYSTEM.DEAD.LETTER.QUEUE)

5. Spusťte správce front v systému SYSTEMB.

STRMQM MQMNAME(QMGRB1)

6. Definujte objekty produktu IBM MQ , které potřebujete pro příjem zpráv od správce front v produktu SYSTEMA.

```
/* Local queue to receive messages on */CRTMQMQ QNAME(TARGETB) QTYPE(*LCL) MQMNAME(QMGRB1) +
TEXT('Sample Local Queue for QMGRB1')
/\star Receiver channel of the same name as the sender channel on SYSTEMA \star/CRTMQMCHL CHLNAME(QMGRA1.TO.QMGRB1) CHLTYPE(*RCVR) +
MQMNAME(QMGRB1) TRPTYPE(*TCP) +
TEXT('Receiver Channel from QMGRA1 to +
QMGRB1')
```
7. Nakonec spusťte modul listener protokolu TCP/IP na serveru SYSTEMB tak, aby mohl být kanál spuštěn. Tento příklad používá výchozí port 1414.

STRMQMLSR MQMNAME(QMGRB1)

Nyní jste připraveni odesílat testovací zprávy mezi SYSTEMA a SYSTEMB. Pomocí jednoho z dodaných ukázek umístěte řadu zpráv do vzdálené fronty v systému SYSTEMA.

Spusťte kanál v systému SYSTEMA, buď pomocí příkazu **STRMQMCHL**, nebo pomocí příkazu **WRKMQMCHL** a zadáním požadavku na spuštění (Volba 14) proti kanálu odesílatele.

Kanál by měl přejít do stavu RUNNING a zprávy jsou odeslány do fronty TARGETB v systému SYSTEMB.

Zkontrolujte zprávy zadáním následujícího příkazu:

WRKMQMMSG QNAME(TARGETB) MQMNAME(QMGRB1).

#### IBM i **Ukázkové definice prostředků na systému IBM i**

Tato ukázka obsahuje CL program AMQSAMP4 sample IBM i .

```
/********************************************************************/
/\star \star \star \star\frac{1}{\ast} Program name: AMQSAMP4 \frac{1}{\ast}/\star \star \star \star/* Description: Sample CL program defining MQM queues
/* to use with the sample programs
/* Can be run, with changes as needed, after
```
 $/*$  starting the MQM /\* \*/  $\sqrt{\star}$  <N\_OCO\_COPYRIGHT>  $\star/$  $\begin{array}{lll} \lambda\neq & \lambda\neq & \lambda$  $/\star$   $\star$   $\star$   $\star$  $/* 63H9336$ % (c) Copyright IBM Corp. 1993, 2024. All Rights Reserved. \*/<br>/\* US Government Users Restricted Rights - Use, duplication or \*/<br>/\* disclosure restricted by GSA ADP Schedule Contract with \*/<br>/\* disclosure restricted by GSA  $/\star$   $\star$   $\star$   $\star$ / $\star$  US Government Users Restricted Rights - Use, duplication or  $\qquad \star/$  $/*$  disclosure restricted by GSA ADP Schedule Contract with  $*/$  $\forall$  TBM Corp.  $\star$ / /\* <NOC\_COPYRIGHT> \*/  $/\star$   $\star$   $\star$   $\star$ /\*\*\*\*\*\*\*\*\*\*\*\*\*\*\*\*\*\*\*\*\*\*\*\*\*\*\*\*\*\*\*\*\*\*\*\*\*\*\*\*\*\*\*\*\*\*\*\*\*\*\*\*\*\*\*\*\*\*\*\*\*\*\*\*\*\*\*\*/ /\* \*/ /\* Function: \*/ /\* \*/  $/\star$   $\star$   $\star$   $\star$ /\* AMQSAMP4 is a sample CL program to create or reset the  $\qquad \qquad \star/$  $/*$  MQI resources to use with the sample programs.  $/\star$   $\star$   $\star$   $\star$ /\* This program, or a similar one, can be run when the MQM  $\qquad$  \*/ /\* is started - it creates the objects if missing, or resets  $\qquad$  \*/  $/*$  their attributes to the prescribed values. /\* \*/  $/\star$   $\star$   $\star$   $\star$ /\* \*/ /\* \*/  $\overline{y}$  Exceptions signaled: none  $\overline{y}$  =  $\overline{y}$  = /\* Exceptions monitored: none \*/  $/\star$   $\star$   $\star$   $\star$ /\* AMQSAMP4 takes a single parameter, the Queue Manager name  $\begin{array}{c} \star/ \star \end{array}$ /\* \*/ /\*\*\*\*\*\*\*\*\*\*\*\*\*\*\*\*\*\*\*\*\*\*\*\*\*\*\*\*\*\*\*\*\*\*\*\*\*\*\*\*\*\*\*\*\*\*\*\*\*\*\*\*\*\*\*\*\*\*\*\*\*\*\*\*\*\*\*\*/ QSYS/PGM PARM(&QMGRNAME) /\*\*\*\*\*\*\*\*\*\*\*\*\*\*\*\*\*\*\*\*\*\*\*\*\*\*\*\*\*\*\*\*\*\*\*\*\*\*\*\*\*\*\*\*\*\*\*\*\*\*\*\*\*\*\*\*\*\*\*\*\*\*\*\*\*\*\*\*/  $/*$  Queue Manager Name Parameter /\*\*\*\*\*\*\*\*\*\*\*\*\*\*\*\*\*\*\*\*\*\*\*\*\*\*\*\*\*\*\*\*\*\*\*\*\*\*\*\*\*\*\*\*\*\*\*\*\*\*\*\*\*\*\*\*\*\*\*\*\*\*\*\*\*\*\*\*/ QSYS/DCL VAR(&QMGRNAME) TYPE(\*CHAR) /\*\*\*\*\*\*\*\*\*\*\*\*\*\*\*\*\*\*\*\*\*\*\*\*\*\*\*\*\*\*\*\*\*\*\*\*\*\*\*\*\*\*\*\*\*\*\*\*\*\*\*\*\*\*\*\*\*\*\*\*\*\*\*\*\*\*\*\*/  $\frac{1}{\sqrt{\star}}$  EXAMPLES OF DIFFERENT QUEUE TYPES  $\frac{\star}{\star}$  $/\star$   $\star$   $\star$   $\star$  $\overline{z}$  /\* Create local, alias and remote queues  $\overline{z}$  /\* /\* \*/  $\frac{1}{\sqrt{\star}}$  Uses system defaults for most attributes  $\begin{array}{ccc} \star/ \star & \star/ \end{array}$ /\* \*/ /\*\*\*\*\*\*\*\*\*\*\*\*\*\*\*\*\*\*\*\*\*\*\*\*\*\*\*\*\*\*\*\*\*\*\*\*\*\*\*\*\*\*\*\*\*\*\*\*\*\*\*\*\*\*\*\*\*\*\*\*\*\*\*\*\*\*\*\*/  $\sqrt{\star}$  Create a local queue  $\star/$ CRTMQMQ ONAME('SYSTEM.SAMPLE.LOCAL') +<br>MQMNAME(&QMGRNAME) + MQMNAME(&QMGRNAME) + QTYPE(\*LCL) REPLACE(\*YES) + + TEXT('Sample local queue') /\* description \*/+ SHARE(\*YES) /\* Shareable \*/+ DFTMSGPST(\*YES) /\* Persistent messages OK \*/  $/*$  Create an alias queue  $*/$ CRTMQMQ QNAME('SYSTEM.SAMPLE.ALIAS') + MQMNAME(&QMGRNAME) +  $QTYPE(*ALS)$  REPLACE $(*YES)$ + TEXT('Sample alias queue') + DFTMSGPST(\*YES) /\* Persistent messages OK \*/+ TGTQNAME('SYSTEM.SAMPLE.LOCAL')  $/*$  Create a remote queue - in this case, an indirect reference  $*/$  $\rightarrow$  is made to the sample local queue on OTHER queue manager  $\rightarrow$  / CRTMQMQ QNAME('SYSTEM.SAMPLE.REMOTE') + MQMNAME(&QMGRNAME) +  $QTYPE(*RMT)$  REPLACE $(*YES)$ + TEXT('Sample remote queue')/\* description \*/+ DFTMSGPST(\*YES) /\* Persistent messages OK \*/+ RMTQNAME('SYSTEM.SAMPLE.LOCAL') + RMTMQMNAME(OTHER) /\* Queue is on OTHER  $*/$  $\rightarrow$  Create a transmission queue for messages to queues at OTHER  $\rightarrow$  /  $/*$  By default, use remote node name  $*/$ CRTMQMQ QNAME('OTHER') /\* transmission queue name \*/+ MQMNAME(&QMGRNAME) +

```
QTYPE(*LCL) REPLACE(*YES) +
TEXT('Transmision queue to OTHER') +
USAGE(\star TMO) /* transmission queue
/********************************************************************/
\frac{7}{100}<br>\frac{1}{100} SPECIFIC QUEUES AND PROCESS USED BY SAMPLE PROGRAMS \begin{array}{ccc} \star/ & \star/ & \star/ & \star/ \end{array}/* */
/* Create local queues used by sample programs */
/* Create MQI process associated with sample initiation queue */
/\star \star \star \star/********************************************************************/
/* General reply queue */
CRTMQMQ QNAME('SYSTEM.SAMPLE.REPLY') +
MQMNAME(&QMGRNAME) +
QTYPE(*LCL) REPLACE(*YES)+
TEXT('General reply queue') +
DFTMSGPST(*N0) /* Not Persistent */* Queue used by AMQSINQ4 \star/CRTMQMQ QNAME('SYSTEM.SAMPLE.INQ') +
MQMNAME(&QMGRNAME) +
mumuname(&UMGRNAME) +<br>OTYPE(*LCL) REPLACE(*YES) +
+
TEXT('Queue for AMQSINQ4') +
SHARE(*YES) /* Shareable */+
DFTMSGPST(*N0) /* Not Persistent */+
+
TRGENBL(*YES) /* Trigger control on */+
TRGTYPE(*FIRST)/* Trigger on first message*/+
PRCNAME('SYSTEM.SAMPLE.INQPROCESS') +
INITQNAME('SYSTEM.SAMPLE.TRIGGER')
/* Queue used by AMQSSET4 \star/CRTMQMQ QNAME('SYSTEM.SAMPLE.SET') +
MOMNAME(&QMGRNAME) +<br>OTYPE(*ICI) PFPLACE(+VFS) +
Q\bar{T}YPE(*\bar{L}C\bar{L}) REPLACE(*YES)
+
TEXT('Queue for AMQSSET4') +
SHARE(\star Yes) /* Shareable */ +
DFTMSGPST(*N0)/* Not Persistent */ +
+
TRGENBL(*YES) /* Trigger control on */ +
TRGTYPE(*FIRST)/* Trigger on first message*/+
PRCNAME('SYSTEM.SAMPLE.SETPROCESS') +
INITQNAME('SYSTEM.SAMPLE.TRIGGER')
/* Queue used by AMQSECH4 \star/CRTMQMQ QNAME('SYSTEM.SAMPLE.ECHO') +
MQMNAME(&QMGRNAME) +
QTYPE(*LCL) REPLACE(*YES)+
TEXT('Queue for AMQSECH4') +
SHARE(*YES) /* Shareable */ +
DFTMSGPST(*N0)/* Not Persistent */ +
+
TRGENBL(*YES) /* Trigger control on */ +
TRGTYPE(*FIRST)/* Trigger on first message*/+
PRCNAME('SYSTEM.SAMPLE.ECHOPROCESS') +
INITQNAME('SYSTEM.SAMPLE.TRIGGER')
/* Initiation Queue used by AMQSTRG4, sample trigger process */CRTMQMQ QNAME('SYSTEM.SAMPLE.TRIGGER') +
MQMNAME(&QMGRNAME) +
QTYPE(*LCL) REPLACE(*YES) +
TEXT('Trigger queue for sample programs')
/* MQI Processes associated with triggered sample programs */
/\star \star//***** Note - there are versions of the triggered samples ******/
/***** in different languages - set APPID for these ******/
/***** process to the variation you want to trigger ******/
/\star \star/CRTMQMPRC PRCNAME('SYSTEM.SAMPLE.INQPROCESS') +
MQMNAME(&QMGRNAME) +
REPLACE (\starYES)
+
TEXT('Trigger process for AMQSINQ4') +
ENVDATA('JOBPTY(3)') /* Submit parameter */ +
/*\star Select the triggered program here **/ +
APPID('QMQM/AMQSINQ4') /* C +
\frac{1}{x} APPID('QMQM/AMQ0INQ4') /* COBOL */ +
```

```
/* APPID('QMQM/AMQ3INQ4') /* RPG - ILE */
CRTMQMPRC PRCNAME('SYSTEM.SAMPLE.SETPROCESS') +
MQMNAME(&QMGRNAME) +
REPLACE(*YES)
+
TEXT('Trigger process for AMQSSET4') +
ENVDATA('JOBPTY(3)') /* Submit parameter */ +<br>/** Select the triggered program here **/
/*\star Select the triggered program here ***/ +
APPID('QMQM/AMQSSET4') /* C */ +
/* APPID('QMQM/AMQ0SET4') /* COBOL */ +
/* APPID('QMQM/AMQ3SET4') /* RPG - ILE */
CRTMQMPRC PRCNAME('SYSTEM.SAMPLE.ECHOPROCESS') +
MOMNAME(&QMGRNAME) +
REPLACE (\starYES)
+
TEXT('Trigger process for AMQSECH4') +
ENVDATA('JOBPTY(3)') /* Submit parameter */ +
/*\star Select the triggered program here **/APPID('QMQM/AMQSECH4') /* C */ +
/* APPID('QMQM/AMQ0ECH4') /* COBOL */ +
/* APPID('QMQM/AMQ3ECH4') /* RPG - ILE */
/********************************************************************/
/* */
\forall* Normal return. \forall/
/* */
/********************************************************************/
SNDPGMMSG MSG('AMQSAMP4 Completed creating sample +
objects for ' *CAT &QMGRNAME)
RETURN
ENDPGM
/********************************************************************/
/* */
\rightarrow END OF AMQSAMP4 \rightarrow/* */
/********************************************************************/
```
#### **Alternativní způsoby administrace produktu IBM MQ for IBM i** IBM i

Použití CL příkazů je preferovanou metodou administrace IBM MQ for IBM i. Můžete však použít různé další metody administrace včetně příkazů MQSC, příkazů PCF a vzdálené administrace.

Běžně používáte příkazy jazyka CL produktu IBM i ke správě produktu IBM MQ for IBM i. Přehled těchto příkazů najdete v tématu ["Správa produktu IBM MQ for IBM i pomocí příkazů jazyka CL" na stránce 334.](#page-333-0)

Události přípravy nástrojů produktu IBM MQ můžete použít k monitorování činnosti správců front. Informace o událostech instrumentace produktu IBM MQ a o jejich použití najdete v tématu Události instrumentace .

Jako alternativu k použití CL příkazů produktu IBM i můžete použít libovolnou z administračních metod popsaných v následujících dílčích tématech:

#### IBM i **Lokální a vzdálená administrace na systému IBM i**

Objekty produktu IBM MQ for IBM i spravujete lokálně nebo vzdáleně.

*Lokální administrace* znamená provádění úloh administrace u všech správců front, které jste definovali na svém lokálním systému. V produktu IBM MQmůžete tuto skutečnost považovat za lokální administraci, protože nejsou zahrnuty žádné kanály produktu IBM MQ , což znamená, že komunikace je spravována operačním systémem. Chcete-li provést tento typ úlohy, musíte se buď přihlásit ke vzdálenému systému a zadat příkazy z tohoto systému, nebo vytvořit proces, který může vydat příkazy pro vás.

Produkt IBM MQ podporuje administraci z jednoho bodu prostřednictvím tzv. *vzdálené administrace*. Vzdálená administrace se skládá z odeslání řídicích zpráv programu PCF (Programmable command format) na SYSTEM.ADMIN.COMMAND.QUEUE v cílovém správci front.

Existuje celá řada způsobů generování zpráv PCF. Patří mezi ně:

- 1. Psaní programu pomocí zpráv PCF. Viz ["Administrace pomocí příkazů PCF na systému IBM i" na](#page-348-0) [stránce 349.](#page-348-0)
- 2. Psaní programu pomocí rozhraní MQAI, který odesílá zprávy PCF. Viz ["Použití rozhraní MQAI ke](#page-34-0) [zjednodušení používání PCFs" na stránce 35.](#page-34-0)
- 3. Pomocí nástroje Průzkumník IBM MQ je k dispozici produkt IBM MQ for Windows, který vám umožňuje používat grafické uživatelské rozhraní (GUI) a generovat správné zprávy PCF. Viz téma ["Použití IBM MQ](#page-349-0) [Explorer s IBM MQ for IBM i" na stránce 350.](#page-349-0)
- 4. Příkaz **STRMQMMQSC** se používá k přímému odesílání příkazů vzdálenému správci front. Viz téma "Administrace pomocí příkazů MQSC v systému IBM i" na stránce 348.

Chcete-li například změnit definici fronty ve vzdáleném správci front, můžete zadat vzdálený příkaz.

Některé příkazy nelze tímto způsobem vydat, zejména při vytváření nebo spouštění správců front a spouštění příkazových serverů. Chcete-li provést tento typ úlohy, musíte se buď přihlásit ke vzdálenému systému a zadat příkazy z tohoto systému, nebo vytvořit proces, který může vydat příkazy pro vás.

# **Administrace pomocí příkazů MQSC v systému IBM i**

Tato část obsahuje informace o příkazech MQSC a o jejich použití ke správě produktu IBM MQ for IBM i.

Příkazy MQSC ( IBM MQ script) jsou napsány v textu čitelném pro člověka, který je v textu EBCDIC. Pomocí příkazů MQSC můžete spravovat objekty správce front, včetně samotného správce front, front, definic procesů, seznamů názvů, kanálů, kanálů připojení klienta, modulů listener, služeb, témat a objektů ověřovacích informací.

Příkazy MQSC zadáte do správce front pomocí CL příkazu **STRMQMMQSC** IBM MQ . Tato metoda je pouze dávková metoda a přebírá její vstup ze zdrojového fyzického souboru v systému knihovny serveru. Výchozí název pro tento zdrojový fyzický soubor je QMQSC.

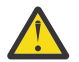

**Upozornění:** Nepoužívejte knihovnu QTEMP jako zdrojovou knihovnu do STRMQMMQSC, protože použití knihovny QTEMP je omezeno. Jako vstupní soubor pro příkaz musíte použít jinou knihovnu.

Produkt IBM MQ for IBM i nedodává zdrojový soubor s názvem QMQSC. Chcete-li zpracovat příkazy MQSC, musíte vytvořit zdrojový soubor QMQSC v knihovně dle vašeho výběru zadáním následujícího příkazu:

CRTSRCPF FILE(MYLIB/QMQSC) RCDLEN(240) TEXT('IBM MQ - MQSC Source')

Zdroj MQSC je umístěn ve členech v tomto zdrojovém souboru. Chcete-li pracovat se členy, zadejte následující příkaz:

WRKMBRPDM MYLIB/QMQSC

Nyní můžete přidávat nové členy a udržovat stávající.

Také můžete zadat příkazy MQSC interaktivně zadáním RUNMQSC nebo:

- 1. Zadání názvu správce front a stisknutí klávesy Enter pro přístup k panelu výsledků produktu **WRKMQM** .
- 2. Vyberte volbu F23=More options na tomto panelu.
- 3. Výběr volby 26 proti aktivnímu správci front na panelu zobrazeným v produktu [Obrázek 23 na stránce](#page-348-0) [349](#page-348-0).

Chcete-li ukončit tuto relaci MQSC, zadejte příkaz end.

[Obrázek 23 na stránce 349](#page-348-0) je extrakt z příkazového souboru MQSC zobrazující příkaz MQSC (DEFINE QLOCAL) s jeho atributy.

```
.
.
DEFINE QLOCAL(ORANGE.LOCAL.QUEUE) REPLACE +
DESCR(' ') +
PUT(ENABLED) +
DEFPRTY(0) +DEFPSIST(NO) +
GFT(FNABLFD)
MAXDEPTH(5000) +
MAXMSGL(1024)+
DEFSOPT(SHARED) +
NOHARDENBO +
USAGE(NORMAL) +
NOTRIGGER;
.
.
```
*Obrázek 23. Extrahujte z příkazového souboru MQSC, myprog.in*

Pro přenositelnost mezi prostředími IBM MQ omezte délku řádku v příkazových souborech MQSC na 72 znaků. Znaménko plus označuje, že příkaz pokračuje na dalším řádku.

Atributy objektu uvedené v MQSC jsou zobrazeny v této sekci velkými písmeny (např. RQMNAME), i když nejsou citlivé na velikost písmen.

### **Poznámka:**

1. Formát souboru MQSC není závislý na jeho umístění v systému souborů.

- 2. Názvy atributů MQSC jsou omezeny na osm znaků.
- 3. Příkazy MQSC jsou k dispozici na jiných platformách, včetně produktu z/OS.

Popis každého příkazu MQSC a jeho syntaxe najdete v tématu Příkazy MQSC.

#### IBM i **Administrace pomocí příkazů PCF na systému IBM i**

Účelem příkazů programu IBM MQ Programmable command format (PCF) je umožnit, aby administrativní úlohy byly naprogramovány do administračního programu. Tímto způsobem můžete vytvářet fronty a definice procesů a měnit správce front z programu.

Příkazy PCF pokrývají stejný rozsah funkcí poskytovaných příkazy MQSC. Avšak na rozdíl od příkazů MQSC, příkazy PCF a jejich odpovědi nejsou v textovém formátu, který můžete číst.

Můžete napsat program, který vydá příkazy PCF do libovolného správce front v síti z jednoho uzlu. Tímto způsobem můžete centralizovat a automatizovat administrativní úlohy.

Každý příkaz PCF je datová struktura, která je vložena do části dat aplikace zprávy produktu IBM MQ . Každý příkaz je odeslán do cílového správce front pomocí funkce MQPUT MQI stejným způsobem jako jakákoli jiná zpráva. Příkazovému serveru ve správci front, který přijímá zprávu, ji interpretuje jako příkazovou zprávu a spustí příkaz. Chcete-li získat odpovědi, aplikace vydá volání MQGET a data odpovědi jsou vrácena v jiné datové struktuře. Aplikace pak může zpracovat odpověď a podle toho jednat.

Stručně řečeno, jsou to některé z věcí, které programátor aplikace musí uvést pro vytvoření zprávy příkazu PCF:

### **deskriptor zprávy**

Jedná se o standardní deskriptor zpráv produktu IBM MQ , v němž:

- Typ zprávy (*MsgType*) je MQMT\_REQUEST.
- Formát zprávy (*Format*) je MQFMT\_ADMIN.

### **Data aplikace**

Obsahuje zprávu PCF včetně záhlaví PCF, v níž:

- Typ zprávy PCF (*Type*) určuje MQCFT\_COMMAND.
- Identifikátor příkazu určuje příkaz, například *Change Queue* (MQCMD\_CHANGE\_Q).

<span id="page-349-0"></span>Únikové PCFs jsou příkazy PCF, které obsahují příkazy MQSC v textu zprávy. PCFs můžete použít k odeslání příkazů vzdálenému správci front. Další informace viz ["Použití rozhraní MQAI ke zjednodušení používání](#page-34-0) [PCFs" na stránce 35.](#page-34-0)

Úplný popis datových struktur PCF a jejich implementace najdete v tématu Struktury pro příkazy a odpovědi.

#### IBM i **Použití IBM MQ Explorer s IBM MQ for IBM i**

Pomocí těchto informací můžete provádět administraci produktu IBM MQ for IBM i pomocí produktu IBM MQ Explorer.

IBM MQ for Windows (platformax86 ) a IBM MQ for Linux (platformyx86 a x86-64 ) poskytují administrativní rozhraní s názvem IBM MQ Explorer, aby bylo možné provádět administrativní úlohy jako alternativu k použití příkazů CL, řízení nebo MQSC.

Produkt IBM MQ Explorer umožňuje provádět lokální nebo vzdálenou administraci vaší sítě z počítače s operačním systémem Windows (platformax86 ) nebo Linux (platformyx86 a x86-64 ) tím, že na správce front a klastry, o které se zajímáte, ukazuje IBM MQ Explorer .

Pomocí IBM MQ Explorermůžete:

- Spuštění a zastavení správce front (pouze v lokálním počítači).
- Definujte, zobrazte a pozměňte definice objektů produktu IBM MQ , jako jsou například fronty, témata a kanály.
- Procházejte zprávy ve frontě.
- Spuštění a zastavení kanálu.
- Zobrazení informací o stavu kanálu.
- Zobrazit správce front v klastru.
- Zkontrolujte, které aplikace, uživatelé nebo kanály mají otevřenou konkrétní frontu.
- Vytvořte nový klastr správce front pomocí průvodce **Vytvořit nový klastr** .
- Přidejte správce front do klastru pomocí průvodce **Přidat správce front do klastru** .
- Správa objektu ověřovacích informací, který se používá s zabezpečení kanálu TLS (Transport Layer Security).

Pomocí online pokynů můžete:

- Definování a řízení různých prostředků včetně správců front, front, kanálů, definic procesů, kanálů připojení klienta, listenerů, témat, služeb, seznamů názvů a klastrů.
- Spustit nebo zastavit správce front a jeho přidružené procesy.
- Zobrazte si správce front a jejich přidružené objekty na pracovní stanici nebo z jiných pracovních stanic.
- Zkontrolujte stav správců front, klastrů a kanálů.

Ujistěte se, že jste splnili následující požadavky, než se pokusíte použít produkt IBM MQ Explorer ke správě produktu IBM MQ na počítači serveru. Zkontrolujte, zda:

- 1. Příkazový server je spuštěn pro všechny administrované správce front, spuštěný na serveru pomocí příkazu CL **STRMQMCSVR**.
- 2. Pro každého vzdáleného správce front existuje vhodný modul listener protokolu TCP/IP. Jedná se o modul listener produktu IBM MQ spuštěný pomocí příkazu **STRMQMLSR** .
- 3. Kanál připojení serveru s názvem SYSTEM.ADMIN.SVRCONNexistuje v každém vzdáleném správci front. Tento kanál musíte vytvořit sami. Je povinná pro všechny spravované vzdálené správce front. Bez ní není vzdálená administrace možná.
- 4. Ověřte, zda fronta SYSTEM.MQEXPLORER.REPLY.MODEL existuje.

#### IBM i **Správa příkazového serveru pro vzdálenou administraci v systému IBM i**

Tyto informace použijte k seznámení se se vzdálenou správou příkazového serveru IBM MQ for IBM i .

Ke každému správci front může být přidružen příkazový server. Příkazový server zpracovává všechny příchozí příkazy ze vzdálených správců front nebo příkazy PCF z aplikací. Tento příkaz prezentuje příkazy správci front pro zpracování a vrací kód dokončení nebo zprávu operátora v závislosti na původu příkazu.

Příkazový server je povinný pro veškerou administraci zahrnující PCFs, MQAI a také pro vzdálenou administraci.

**Poznámka:** Pro vzdálenou administraci musíte zajistit, aby byl spuštěn cílový správce front. Jinak nemohou zprávy obsahující příkazy opustit správce front, ze kterého jsou vydávány. Místo toho jsou tyto zprávy zařazeny do fronty v lokální přenosové frontě, která obsluhuje vzdáleného správce front. Je-li to možné, vyvarujte se této situace.

Pro spuštění a zastavení příkazového serveru existují samostatné řídicí příkazy. Operace popsané v následujících sekcích můžete provádět pomocí Průzkumníka IBM MQ .

# **Spuštění a zastavení příkazového serveru**

Chcete-li spustit příkazový server, použijte tento CL příkaz:

STRMQMCSVR MQMNAME('saturn.queue.manager')

kde saturn.queue.manager je správce front, pro který je spuštěn příkazový server.

Chcete-li zastavit příkazový server, použijte jeden z následujících CL příkazů:

1. ENDMQMCSVR MQMNAME('saturn.queue.manager') OPTION(\*CNTRLD)

který má provést řízené zastavení, kde saturn.queue.manager je správce front, pro který je zastavován příkazový server. Jedná se o výchozí volbu, což znamená, že OPTION(\*CNTRLD) lze vynechat.

2.

ENDMQMCSVR MQMNAME('saturn.queue.manager') OPTION(\*IMMED)

provést okamžité zastavení, kde saturn.queue.manager je správce front, pro který je zastavován příkazový server.

### **Zobrazení stavu příkazového serveru**

Pro vzdálenou administraci zkontrolujte, zda je spuštěn příkazový server v cílovém správci front. Pokud není spuštěn, vzdálené příkazy nelze zpracovat. Všechny zprávy obsahující příkazy jsou zařazeny do fronty v cílové frontě správce front SYSTEM.ADMIN.COMMAND.QUEUE.

Chcete-li zobrazit stav příkazového serveru pro správce front, který se nazývá tento příkaz saturn.queue.manager, je příkaz CL následující:

```
DSPMQMCSVR MQMNAME('saturn.queue.manager')
```
Vydejte tento příkaz na cílovém počítači. Je-li spuštěn příkazový server, zobrazí se panel se systémem [Obrázek 24 na stránce 352](#page-351-0) :

```
Display MQM Command Server (DSPMQMCSVR)
Queue manager name . . . . . . . > saturn.queue.manager
MOM Command Server Status. . . . > RUNNING
F3=Exit F4=Prompt F5=Refresh F12=Cancel F13=How to use this display
F24=More keys
```
*Obrázek 24. Zobrazit panel příkazového serveru MQM*

#### **Spouštění příkazů webové konzoly** IBM i

Musíte nakonfigurovat prostředí tak, jak je popsáno v následujícím textu, aby se správně spouštěly příkazy prostředí Qshell související s webovou konzolou v produktu IBM MQ for IBM i.

### **Informace o této úloze**

Když se Qshell spustí, inicializuje vnitřní tabulky pro zpracování příkazů na základě CCSID úlohy. Aby se příkazy prostředí Qshell související s webovou konzolou správně spouštěly v produktu IBM i, musíte nakonfigurovat prostředí.

Národní prostředí je nastaveno nastavením proměnné prostředí LANG na název cesty k objektu národního prostředí. Chcete-li například nastavit národní prostředí pro americkou angličtinu, proměnná prostředí LANG je nastavena takto:

LANG=/QSYS.LIB/EN\_US.LOCALE

V prostředí Qshell můžete zkontrolovat nastavení tak, že zadáte příkaz pro zobrazení seznamu všech proměnných prostředí. Obvykle se jedná o hodnotu LANG, která může mít vliv na národní prostředí pro běhové prostředí. Může mít také LC\_ALL.

Chcete-li spustit příkazy prostředí Qshell správně, musí být nastavení prostředí národního prostředí konzistentní s nastavením úlohy.

# **Postup**

Použijte CL příkaz DSPJOB JOB (JobNumber/USERProfile/JobName)

- a) Vyberte volbu 2, chcete-li zobrazit atributy definice úlohy.
- b) Následující atributy by měly být konzistentní s nastavením prostředí LANG nebo LC\_ALL
	- Identifikátor jazyka
	- Identifikátor země nebo oblasti
	- Identifikátor znakové sady

Například, pokud

LANG=/QSYS.LIB/FR\_FR.LOCALE

atributy úlohy by měly být:

- ID jazyka................ FRA
- ID země nebo oblasti....... fr
- ID kódované znakové sady..... 304 297 315

# <span id="page-352-0"></span>**Jak pokračovat dále**

Další informace o podpoře národních jazyků najdete v tématu IBM Documentation Doporučení podpory národních jazyků (NLS).

#### **Správa činnosti systému pro IBM i** IBM i

Tyto informace popisují způsob, jakým produkt IBM MQ zpracovává pracovní požadavky a poskytuje podrobnosti o volbách, které jsou k dispozici pro stanovení priorit a řízení úloh asociovaných s produktem IBM MQ.

### **Varování**

Neměňte objekty správy činnosti systému IBM MQ , pokud plně nerozumíte konceptům správy činnosti systému IBM i a produktu IBM MQ .

Další informace o podsystémech a popisech úloh najdete pod volbou Správa činnosti systému v dokumentaci produktu IBM i . Věnujte zvláštní pozornost oddílkám Spouštění úloh a Dávkové úlohy.

Produkt IBM MQ for IBM i obsahuje prostředí IBM i UNIX a podprocesy IBM i . **Neprovádět** žádné změny v objektech v systému Integrated File System (IFS).

Během běžných operací spouští správce front produktu IBM MQ řadu dávkových úloh, které provádějí různé úlohy. Tyto dávkové úlohy se standardně spouštějí v subsystému QMQM, který je vytvořen při instalaci produktu IBM MQ .

Správa činnosti systému odkazuje na proces přizpůsobování úloh produktu IBM MQ za účelem získání optimálního výkonu systému nebo zjednodušení administrace.

Můžete například provést následující akce:

- Změňte prioritu spuštění úloh tak, aby jeden správce front reagoval lépe než jiný.
- Přesměrovat výstup určitého počtu úloh do určité výstupní fronty.
- Nastavit všechny úlohy určitého typu v určitém subsystému.
- Izolovat chyby do podsystému.

Správa činnosti systému se provádí vytvořením nebo změnou popisů úloh přidružených k úlohám IBM MQ . Správu činnosti systému můžete nakonfigurovat takto:

- Celá instalace produktu IBM MQ .
- Jednotliví správci front.

*Tabulka 21. Úlohy IBM MQ .*

• Jednotlivé úlohy pro jednotlivé správce front.

# **Úlohy IBM MQ pro IBM i**

Jedná se o tabulku úloh IBM MQ for IBM i a stručný popis jednotlivých úloh.

Je-li správce front spuštěn, uvidíte některé nebo všechny následující dávkové úlohy běžící pod uživatelským profilem QMQM v subsystému IBM MQ . Úlohy jsou stručně popsány v Tabulka 21 na stránce 353.

Pomocí volby 22 na panelu **Práce se správcem front** (WRKMQM) můžete zobrazit všechny úlohy připojené ke správci front pomocí volby 22. Listenery můžete zobrazit pomocí příkazu WRKMQMLSR.

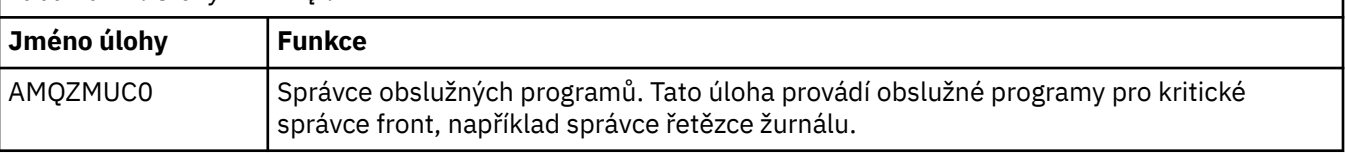

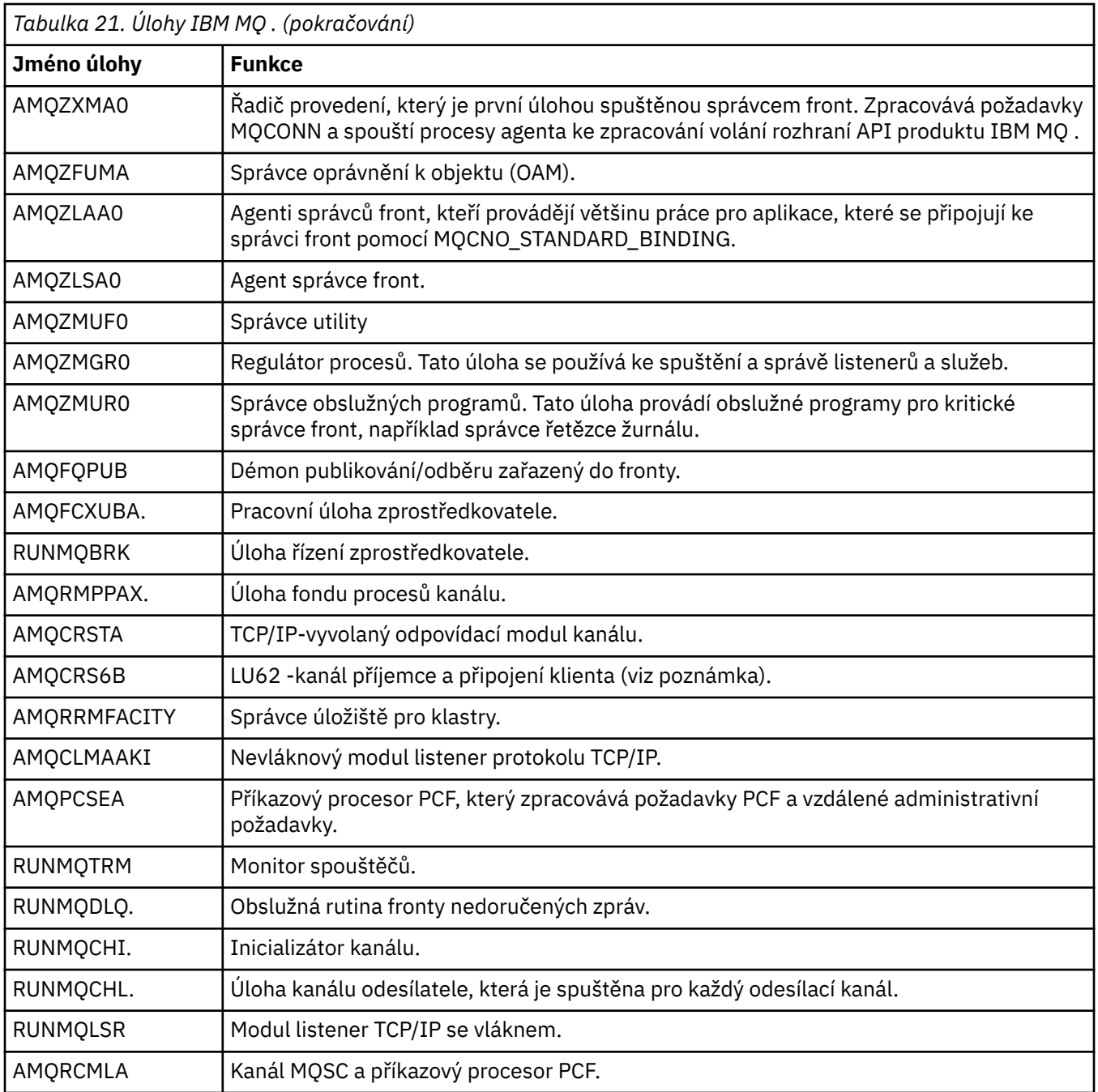

**Poznámka:** Úloha příjemce LU62 se spouští v komunikačním subsystému a přebírá její běhové vlastnosti ze směrovacích a komunikačních položek, které se používají ke spuštění úlohy. Další informace najdete v části Initiated end (Receiver) .

# **Objekty správy činnosti systému v systému IBM i**

Je-li nainstalován produkt IBM MQ , jsou v knihovně QMQM dodány různé objekty, které vám pomohou se správou činnosti systému. Tyto objekty jsou ty, které jsou nezbytné pro spuštění úloh produktu IBM MQ ve vlastním subsystému.

Popis ukázkových úloh jsou poskytovány pro dvě z dávkových úloh IBM MQ . Pokud není zadán žádný popis úlohy pro úlohu IBM MQ , spustí se s předvoleným popisem úlohy QMQMJOBD.

Objekty správy činnosti systému dodávané při instalaci produktu IBM MQ jsou uvedeny v produktu [Tabulka 22 na stránce 355](#page-354-0) a objekty vytvořené pro správce front jsou uvedeny v části [Tabulka 23 na](#page-354-0) [stránce 355](#page-354-0) .

**Poznámka:** Objekty správy činnosti systému lze nalézt v knihovně QMQM a objekty správce front lze najít v knihovně správce front.

<span id="page-354-0"></span>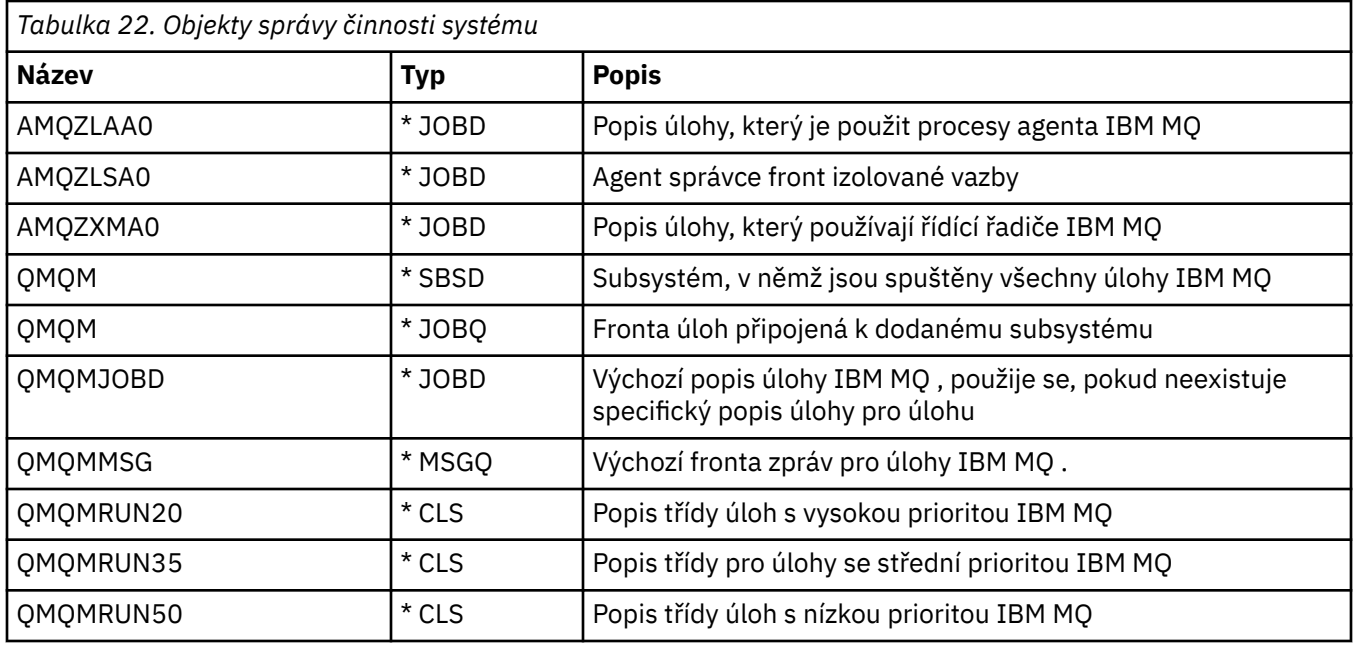

*Tabulka 23. Objekty správy činnosti vytvořené pro správce front*

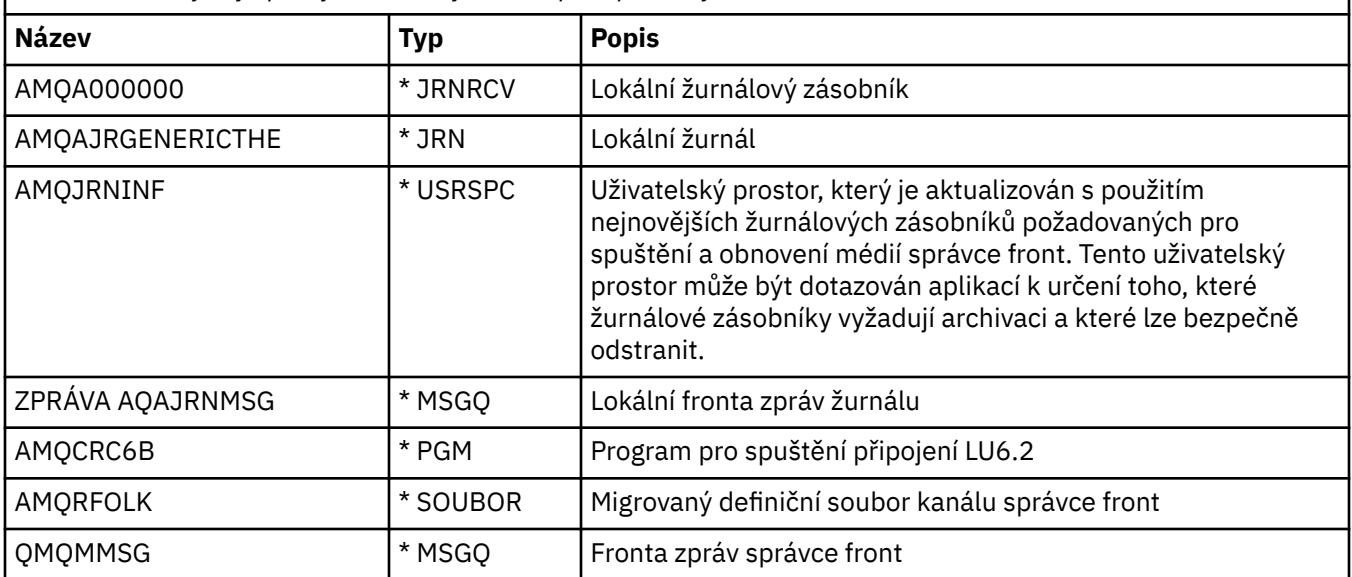

# **Jak produkt IBM MQ používá objekty správy činnosti systému v systému IBM i**

Tyto informace popisují způsob, jakým produkt IBM MQ používá objekty správy činnosti systému, a poskytuje příklady konfigurace.

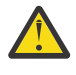

**Upozornění:** Neměňte nastavení položek fronty úloh v subsystému QMQM tak, aby bylo možné omezit počet úloh povolených v subsystému podle priority. Pokud se o to pokusíte, můžete po jejich odeslání ukončit základní úlohy produktu IBM MQ a způsobit selhání spuštění správce front.

Chcete-li porozumět tomu, jak nakonfigurovat správu činnosti systému, musíte nejprve pochopit, jak produkt IBM MQ používá popisy úloh.

Popis úlohy použitý ke spuštění úlohy řídí mnoho atributů úlohy. Příklad:

• Fronta úloh, ve které je úloha zařazena do fronty a na kterém podsystému se spouští úloha.

- Směrovací data použitá ke spuštění úlohy a třídy, kterou úloha používá pro své běhové parametry.
- Výstupní fronta, kterou úloha používá pro tiskové soubory.

Proces spuštění úlohy IBM MQ lze zvážit ve třech krocích:

1. IBM MQ vybírá popis úlohy.

IBM MQ používá následující techniku k určení, který popis úlohy použít pro dávkovou úlohu:

- a. Podívejte se do knihovny správce front jako popis úlohy se stejným názvem jako má úloha. Další podrobnosti o knihovně správce front najdete v tématu Základní informace o názvech knihoven správce front produktu IBM MQ for IBM i .
- b. Podívejte se do knihovny správce front pro výchozí popis úlohy QMQMJOBD.
- c. Podívejte se do knihovny QMQM pro popis úlohy se stejným názvem jako má úloha.
- d. Použijte předvolený popis úlohy QMQMJOBD, v knihovně QMQM.
- 2. Úloha je zadána do fronty úloh.

Popisy úloh dodávané s produktem IBM MQ byly standardně nastaveny pro vkládání úloh do fronty úloh QMQM v knihovně QMQM. Fronta úloh QMQM je připojena k dodanému subsystému QMQM, takže při výchozím nastavení jsou spuštěny úlohy spuštěné v subsystému QMQM.

3. Úloha vstoupí do subsystému a prochází směrovacími kroky.

Když úloha vstoupí do subsystému, směrovací data uvedená v popisu úlohy se použijí k nalezení záznamů o směrování pro úlohu.

Údaje o směrování musí odpovídat jedné ze směrovacích položek definovaných v subsystému QMQM a tato definice definuje, která z dodaných tříd (QMQMRUN20, QMQMRUN35nebo QMQMRUN50) používá úloha.

**Poznámka:** Nezdá se, že by se úlohy IBM MQ spouštěli, ujistěte se, že je subsystém spuštěný a že fronta úloh není zadržena,

Pokud jste upravili objekty správy práce produktu IBM MQ , ujistěte se, že je vše správně přidruženo. Zadáte-li například do popisu úlohy jinou frontu úloh než QMQM/QMQM, ujistěte se, že je pro subsystém provedena položka ADDJOBQE, tj. QMQM.

Pro každou úlohu dokumentovanou v produktu [Tabulka 21 na stránce 353](#page-352-0) můžete vytvořit popis úlohy s použitím následujícího listu jako příkladu:

What is the queue manager library name? Does job description AMQZXMA0 exist in the queue manager library? Yes No Does job description QMQMJOBD exist in the queue manager library? Yes No Does job description AMQZXMA0 exist in the QMQM library? Yes No Does job description QMQMJOBD exist in the QMQM library? Yes No

Pokud odpovíte Ne na všechny tyto otázky, vytvořte globální popis úlohy QMQMJOBD v knihovně QMQM.

# **Fronta zpráv IBM MQ**

Fronta zpráv produktu IBM MQ , QMQMMSG, je vytvořena v každé knihovně správce front. Zprávy operačního systému jsou odeslány do této fronty, když úlohy správce front končí a IBM MQ odesílá zprávy do fronty. Například chcete-li hlásit, které žurnálové zásobníky jsou potřeba při spuštění. Udržujte počet zpráv v této frontě zpráv na spravovatelné velikosti, aby bylo snazší je monitorovat.

#### **IBM I Výchozí systémové příklady pro IBM i**

Tyto příklady ukazují, jak nemodifikované instalace produktu IBM MQ pracují, když jsou některé standardní úlohy odeslány při spuštění správce front.

Nejprve se spustí úloha řadiče provedení AMQZXMA0 .

1. Zadejte příkaz **STRMQM** pro správce front TESTQM.

2. Produkt IBM MQ prohledá knihovnu správce front QMTESTQM, nejprve pro popis úlohy AMQZXMA0, a pak popis úlohy QMQMJOBD.

Ani jeden z těchto popisů úloh neexistuje, takže produkt IBM MQ hledá popis úlohy AMQZXMA0 v knihovně produktu QMQM. Tento popis úlohy existuje, proto se používá k odeslání úlohy.

- 3. Popis úlohy používá předvolenou frontu úloh IBM MQ , takže úloha je zadána do fronty úloh QMQM/ QMQM.
- 4. Směrovací data v popisu úlohy AMQZXMA0 je QMQMRUN20, takže systém prohledá záznamy směrování subsystému pro takový, který odpovídá daným datům.

Při výchozím nastavení má směrovací záznam s pořadovým číslem 9900 porovnávací data, která se shodují s QMQMRUN20, takže úloha je spuštěna s třídou definovanou v tomto směrovacím záznamu, která se také nazývá QMQMRUN20.

5. Třída QMQM/QMQMRUN20 má prioritu spuštění nastavenou na 20, takže úloha AMQZXMA0 se spustí v subsystému QMQM se stejnou prioritou jako většina interaktivních úloh v systému.

#### IBM i **Konfigurace příkladů správy činnosti systému v systému IBM i**

Pomocí těchto informací můžete zjistit, jak lze změnit a vytvořit popisy úloh produktu IBM MQ za účelem změny atributů běhového prostředí úloh IBM MQ .

Klíč k pružnosti správy činnosti produktu IBM MQ se nachází ve dvouvrstvém způsobu, který produkt IBM MQ hledá pro popisy úloh:

- Pokud vytvoříte nebo změníte popisy úloh v knihovně správce front, tyto změny přepíší globální popisy úloh v QMQM, ale změny jsou lokální a ovlivní tohoto konkrétního správce front samotného.
- Pokud vytvoříte nebo změníte popisy globálních úloh v knihovně QMQM, tyto popisy úloh ovlivní všechny správce front v systému, pokud nejsou přepsány lokálně pro jednotlivé správce front.
- 1. Následující příklad zvyšuje prioritu řídicích úloh kanálu pro jednotlivé správce front.

Chcete-li vytvořit správce úložiště a úlohy inicializátoru kanálu, AMQRRRMFA a RUNMQCHI spusťte co nejrychleji pro správce front TESTQM, proveďte následující kroky:

a. Vytvořte lokální duplikáty popisu úlohy QMQM/QMQMJOBD s názvy procesů IBM MQ , které chcete řídit v knihovně správce front. Příklad:

CRTDUPOBJ OBJ(QMQMJOBD) FROMLIB(QMQM) OBJTYPE(\*JOBD) TOLIB(QMTESTQM) NEWOBJ(RUNMQCHI) CRTDUPOBJ OBJ(QMQMJOBD) FROMLIB(QMQM) OBJTYPE(\*JOBD) TOLIB(QMTESTQM) NEWOBJ(AMQRRMFA)

b. Změňte parametr údajů o směrování v popisu úlohy tak, aby úlohy používaly třídu QMQMRUN20 .

CHGJOBD JOBD(QMTESTQM/RUNMQCHI) RTGDTA('QMQMRUN20') CHGJOBD JOBD(QMTESTQM/AMQRRMFA) RTGDTA('QMQMRUN20')

Úlohy AMQRRMFA a RUNMQCHI pro správce front TESTQM nyní:

- Použít nové popisy lokálních úloh v knihovně správce front
- Spustit s prioritou 20, protože třída QMQMRUN20 se používá, když se úlohy zadávají do podsystému.
- 2. Následující příklad definuje novou třídu priority spuštění pro subsystém QMQM.
	- a. Vytvořte duplicitní třídu v knihovně QMQM, chcete-li ostatním správcům front povolit přístup k třídě, zadáním následujícího příkazu:

CRTDUPOBJ OBJ(QMQMRUN20) FROMLIB(QMQM) OBJTYPE(\*CLS) TOLIB(QMQM) NEWOBJ(QMQMRUN10)

b. Změňte třídu tak, aby měla novou prioritu spuštění, zadáním následujícího příkazu:

CHGCLS CLS(QMQM/QMQMRUN10) RUNPTY(10)

c. Přidejte novou definici třídy do subsystému zadáním následujícího příkazu:

ADDRTGE SBSD(QMQM/QMQM) SEQNBR(8999) CMPVAL('QMQMRUN10') PGM(QSYS/QCMD) CLS(QMQM/QMQMRUN10)

**Poznámka:** Můžete uvést libovolnou číselnou hodnotu pro pořadové číslo směrování, ale hodnoty musí být v postupném pořadí. Toto pořadové číslo sděluje subsystému pořadí, ve kterém mají být prohledány záznamy směrování pro porovnání údajů o směrování.

d. Změňte lokální nebo globální popis úlohy tak, aby používal novou třídu priority, zadáním následujícího příkazu:

CHGJOBD JOBD(QMQMlibname/QMQMJOBD) RTGDTA('QMQMRUN10')

Nyní jsou všechny úlohy správce front přidružené k názvu QMlibraryname používat prioritu spuštění 10.

3. Následující příklad spustí správce front ve svém vlastním subsystému

Chcete-li vytvořit všechny úlohy pro správce front TESTQM v subsystému QBATCH, proveďte následující kroky:

a. Vytvořte lokální duplikát popisu úlohy QMQM/QMQMJOBD v knihovně správce front s příkazem

CRTDUPOBJ OBJ(QMQMJOBD) FROMLIB(QMQM) OBJTYPE(\*JOBD) TOLIB(QMTESTQM)

b. Změňte parametr fronty úloh v popisu úlohy, abyste zajistili, že úlohy budou používat frontu úloh QBATCH.

CHGJOBD JOBD(QMTESTQM/QMQMJOBD) JOBQ(\*LIBL/QBATCH)

**Poznámka:** Fronta úloh je přidružena k popisu podsystému. Pokud zjistíte, že tyto úlohy zůstanou ve frontě úloh, ověřte, zda je definice fronty úloh definována na SBSD. Použijte příkaz DSPSBSD pro subsystém a použijte volbu 6, záznamy fronty úloh.

Všechny úlohy pro správce front TESTQM nyní:

- Použít nový lokální výchozí popis úlohy v knihovně správce front
- Jsou odeslány do fronty úloh QBATCH.

Chcete-li se ujistit, že jsou úlohy směrovány a správně seřazeny priority:

- Buď vytvořte směrovací záznamy pro úlohy IBM MQ v podsystému QBATCH, nebo
- Spolévá se na chytlavý směrovací záznam, který volá QCMD, bez ohledu na to, jaká směrovací data se používají.

Tato volba funguje pouze tehdy, je-li volba maxima aktivních úloh pro frontu úloh QBATCH nastavena na \*NOMAX. Předvolba systému je 1.

- 4. Následující příklad vytvoří další subsystém IBM MQ .
	- a. Vytvořte duplicitní subsystém v knihovně QMQM zadáním následujícího příkazu:

CRTDUPOBJ OBJ(QMQM) FROMLIB(QMQM) OBJTYPE(\*SBSD) TOLIB(QMQM) NEWOBJ(QMQM2)

b. Odeberte frontu úloh QMQM zadáním následujícího příkazu:

RMVJOBQE SBSD(QMQM/QMQM2) JOBQ(QMQM/QMQM)

<span id="page-358-0"></span>c. Vytvořte novou frontu úloh pro daný subsystém zadáním následujícího příkazu:

CRTJOBQ JOBQ(QMQM/QMQM2) TEXT('Job queue for IBM MQ Queue Manager')

d. Přidejte záznam fronty úloh do subsystému zadáním následujícího příkazu:

ADDJOBQE SBSD(QMQM/QMQM2) JOBQ(QMQM/QMQM2) MAXACT(\*NOMAX)

e. Vytvořte duplicitní QMQMJOBD v knihovně správce front zadáním následujícího příkazu:

CRTDUPOBJ OBJ(QMQMJOBD) FROMLIB(QMQM) OBJTYPE(\*JOBD) TOLIB(QMlibraryname)

f. Změňte popis úlohy tak, aby používal novou frontu úloh, a to zadáním následujícího příkazu:

CHGJOBD JOBD(QMlibraryname/QMQMJOBD) JOBQ(QMQM/QMQM2)

g. Spusťte subsystém zadáním následujícího příkazu:

STRSBS SBSD(QMQM/QMQM2)

#### **Poznámka:**

- a. Subsystém můžete zadat v libovolné knihovně. Pokud se z nějakého důvodu produkt přeinstaluje nebo je knihovna QMQM nahrazena, všechny vámi provedené změny budou odebrány.
- b. Všechny úlohy správce front přidružené k názvu QMlibraryname nyní běží pod subsystémem QMQM2.

# **Dostupnost, zálohování, obnova a opětovné spuštění v systému IBM i**

Tyto informace vám pomohou pochopit, jak produkt IBM MQ for IBM i používá podporu žurnálování IBM i k podpoře své strategie zálohování a obnovy.

Před čtením této sekce musíte být obeznámeni se standardními metodami zálohování a obnovy produktu IBM i a s použitím žurnálů a jejich přidružených žurnálových zásobníků na serveru IBM i. Informace o těchto tématech naleznete v tématu Zálohování a obnova.

Chcete-li porozumět strategii zálohování a obnovy, musíte nejprve porozumět tomu, jak produkt IBM MQ for IBM i organizuje data v systému souborů IBM i a integrovaném systému souborů (IFS).

IBM MQ for IBM i uchovává svá data v individuální knihovně pro každou instanci správce front a v proudových souborech v systému souborů IFS.

Knihovny specifické pro správce front obsahují žurnály, příjemce žurnálů a objekty vyžadované pro řízení správy činnosti systému správce front. Adresáře a soubory IFS obsahují konfigurační soubory IBM MQ , popisy objektů IBM MQ a obsahují data, která obsahují.

Každá změna těchto objektů, která je opravitelná po selhání systému, se zaznamenává do žurnálu *před* aplikováno na příslušný objekt. To má za následek, že tyto změny lze obnovit přehraním informací zaznamenaných v žurnálu.

Produkt IBM MQ for IBM i můžete nakonfigurovat tak, aby v případě selhání serveru nebo správce front používal více instancí správce front na různých serverech, aby bylo možné zvýšit dostupnost správce front a urychlit zotavení.

#### IBM i **Žurnály správce front v systému IBM i**

Tyto informace vám pomohou pochopit, jak produkt IBM MQ for IBM i používá žurnály v rámci své operace k řízení aktualizací lokálních objektů.

Každá knihovna správce front obsahuje žurnál pro daného správce front a žurnál má název QM *GRLIB*/AMQ *A* JRN, kde QM *GRLIB* je název knihovny správce front a *A* je písmeno A v případě jednoho správce front instance, který je jedinečný pro danou instanci správce front.

QM *GRLIB* přebírá název QM, za nímž následuje název správce front v jedinečném formátu. Např. správce front s názvem TEST má knihovnu správce front s názvem QMTEST. Knihovna správce front může být zadána při vytváření správce front pomocí příkazu **CRTMQM** .

Žurnály mají přidružené žurnálové zásobníky, které obsahují žurnálované informace. Příjemci jsou objekty, ke kterým lze připojit pouze informace a které se nakonec zaplní.

Žurnálové zásobníky používají cenný prostor na disku s neaktuální informací. Můžete však umístit informace do trvalého úložiště, aby se minimalizoval tento problém. Jeden žurnálový zásobník je připojen k žurnálu v každém konkrétním čase. Pokud žurnálový zásobník dosáhne své předem určené prahové velikosti, odpojí se a nahradí se novým žurnálovým zásobníkem. Prahovou hodnotu žurnálových zásobníků můžete určit, když vytváříte správce front pomocí parametrů **CRTMQM** a **THRESHOLD** .

Žurnálové zásobníky přidružené k lokálnímu žurnálu IBM MQ pro IBM i existují v každé knihovně správce front a adoptují konvenci pojmenování takto:

AMQ *Arnnnnn*

kde:

*A*

je písmeno A-Z. Jedná se o produkt A pro správce front s jednou instancí. Může se lišit pro různé instance správce front s více instancemi.

### *nnnnn*

je desetinné číslo 00000 to 99999 , které je zvýšeno o 1 pro další žurnál v posloupnosti.

*r*

je desetinné číslo 0 to 9, které se zvýší o 1 pokaždé, když se obnoví zásobník.

Pořadí žurnálů je založeno na datu. Název následujícího žurnálu je však založen na následujících pravidlech:

- 1. AMQArnnnnn přechází na AMQAr(nnnnn+1)a nnnnn se zalamuje, když dosáhne 99999. Například AMQA099999 jde do AMQA000000a AMQA999999 přejde do AMQA900000.
- 2. Pokud již existuje žurnál s názvem generovaným pravidlem 1, je zpráva CPI7OE3 odeslána do fronty zpráv produktu QSYSOPR a automatické přepínání zásobníku se zastaví.

Momentálně připojený zásobník pokračuje v používání, dokud nevyšetřujete problém a ručně nepřiložte nový zásobník.

- 3. Pokud není v posloupnosti k dispozici žádné nové jméno (tj. všechny možné názvy žurnálů jsou v systému), musíte provést obě tyto akce:
	- a. Odstranění žurnálů již není zapotřebí (viz ["Správa žurnálů v systému IBM i" na stránce 365](#page-364-0) ).
	- b. Zaznamenejte změny žurnálu do posledního žurnálového zásobníku pomocí ( **RCDMQMIMG** ) a poté zopakujte předchozí krok. To umožní opětovné použití starých názvů žurnálových zásobníků.

Žurnál AMQAJRN používá volbu MNGRCV(\*SYSTEM) , která umožňuje operačnímu systému umožnit automatické změny žurnálových zásobníků při dosažení prahové hodnoty. Další informace o tom, jak systém spravuje zásobníky, najdete v publikaci *IBM i Backup and Recovery*.

Výchozí prahová hodnota žurnálového zásobníku je 100 000 KB. Při vytváření správce front lze tuto hodnotu nastavit na větší hodnotu. Počáteční hodnota atributu LogReceiverSize je zapsána do stanzy LogDefaults souboru mqs.ini .

Když žurnálový zásobník přesahuje jeho uvedenou prahovou hodnotu, zásobník se odpojí a vytvoří se nový žurnálový zásobník, který dědí atributy od předchozího zásobníku. Změny atributů LogReceiverSize nebo LogASP poté, co byl vytvořen správce front, jsou ignorovány, když systém automaticky připojuje nový žurnálový zásobník
Další informace o konfiguraci systému najdete v tématu Změna konfiguračních informací v systému IBM i .

Potřebujete-li změnit velikost žurnálových zásobníků po vytvoření správce front, vytvořte nový žurnálový zásobník a nastavte jeho vlastníka na QMQM pomocí následujících příkazů:

CRTJRNRCV JRNRCV(QM *GRLIB*/AMQ *Arnnnnn*) THRESHOLD(*xxxxxx*) + TEXT('MQM LOCAL JOURNAL RECEIVER') CHGOBJOWN OBJ(QM *GRLIB*/AMQ *Arnnnnn*) OBJTYPE(\*JRNRCV) NEWOWN(QMQM)

#### kde:

#### *QMGRLIB*

Jedná se o název knihovny správce front

*A*

Je identifikátor instance (obvykle A).

*rnnnnn*

Je dalším žurnálovým zásobníkem v posloupnosti pojmenování popsané dříve

*xxxxxx*

Prahová hodnota nového zásobníku (v kB)

**Poznámka:** Maximální velikost zásobníku je řízena operačním systémem. Chcete-li zkontrolovat tuto hodnotu, podívejte se na klíčové slovo THRESHOLD u příkazu **CRTJRNRCV** .

Nyní připojte nový zásobník k žurnálu AMQAJRN pomocí příkazu:

CHGJRN JRN(*QMGRLIB*/AMQ *A* JRN) JRNRCV(*QMGRLIB*/AMQ *Annnnnn*)

Podrobné informace o tom, jak spravovat tyto žurnálové zásobníky, naleznete v příručce ["Správa žurnálů](#page-364-0) [v systému IBM i" na stránce 365](#page-364-0) .

## *Použití žurnálu správce front v systému IBM i*

Tyto informace vám pomohou pochopit, jak produkt IBM MQ for IBM i používá žurnály v rámci své operace k řízení aktualizací lokálních objektů.

Trvalé aktualizace front zpráv probíhá ve dvou fázích. Záznamy představující aktualizaci jsou nejprve zapsány do žurnálu, pak je soubor fronty aktualizován.

Žurnálové zásobníky se proto mohou stát aktuálnější než soubory fronty. Pro ujištění, že zpracování restartu začíná od konzistentního bodu, IBM MQ používá kontrolní body.

Kontrolní bod je bod v čase, kdy je záznam popsaný v žurnálu stejný jako záznam ve frontě. Samotný kontrolní bod se skládá z řady záznamů žurnálu potřebných k restartování správce front. Například stav všech transakcí (tj. jednotky práce) aktivních v době kontrolního bodu.

Kontrolní body jsou generovány automaticky produktem IBM MQ. Jsou převzaty, když se správce front spustí a vypne a po určitém počtu operací se zaprotokolují.

Můžete vynutit, aby správce front přijal kontrolní bod vydáním příkazu RCDMQMIMG pro všechny objekty ve správci front a zobrazil by tyto výsledky, jak je uvedeno níže:

RCDMQMIMG OBJ(\*ALL) OBJTYPE(\*ALL) MQMNAME(*Q\_MGR\_NAME*) DSPJRNDTA(\*YES)

Protože fronty zpracovávají další zprávy, záznam kontrolního bodu se stane nekonzistentní s aktuálním stavem front.

Když se produkt IBM MQ znovu spustí, umístí poslední záznam kontrolního bodu do protokolu. Tyto informace jsou uloženy v souboru kontrolního bodu, který je aktualizován na konci každého kontrolního bodu. Záznam kontrolního bodu představuje nejnovější bod konzistence mezi protokolem a daty. Data z tohoto kontrolního bodu se používají ke znovusestavení front tak, jak existovaly v čase kontrolního bodu. Po opětovném vytvoření front se protokol přehrává tak, aby se fronty dostaly do stavu, ve kterém byly před selháním systému nebo při zavření.

Chcete-li porozumět tomu, jak produkt IBM MQ používá žurnál, zvažte případ lokální fronty s názvem TESTQ ve správci front TEST. To je představováno souborem IFS:

/QIBM/UserData/mqm/qmgrs/TEST/queues

Pokud je zadaná zpráva vložena do této fronty a poté načtena z fronty, jsou akce, které se provedou, zobrazeny na obrázku Obrázek 25 na stránce 362.

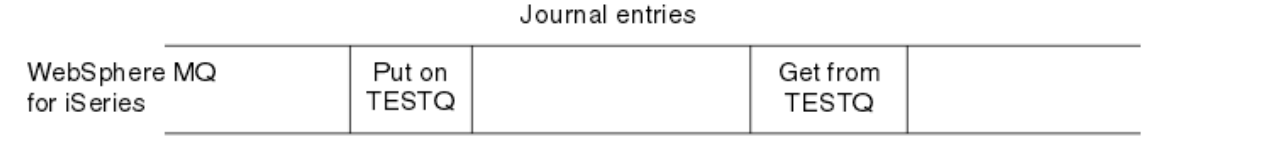

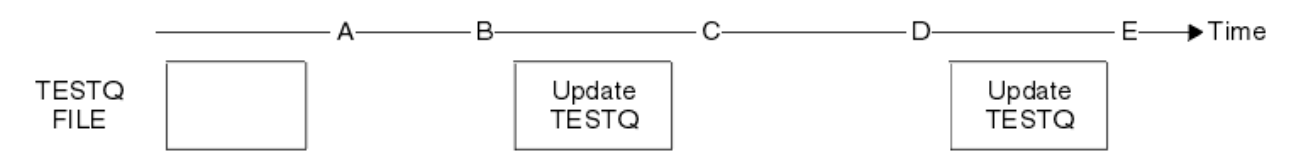

*Obrázek 25. Posloupnost událostí při aktualizaci objektů MQM*

Pět bodů, A až E, zobrazené v diagramu představují body v čase, které definují následující stavy:

**A**

Znázornění fronty souborů IFS je konzistentní s informacemi obsaženými v žurnálu.

**B**

Záznam žurnálu se zapíše do žurnálu, který definuje operaci Put ve frontě.

**C**

Vhodná aktualizace je provedena do fronty.

**D**

Do žurnálu se zapisuje záznam do žurnálu definující operaci Get z fronty.

**E**

Vhodná aktualizace je provedena do fronty.

Klíčem k možnostem zotavení produktu IBM MQ for IBM i je to, že uživatel může uložit reprezentaci systému souborů protokolu TESTQ v souboru IFS jako v čase Aa následně obnovit reprezentaci souboru protokolu systému souborů TESTQ jako v čase Etak, že obnoví uložený objekt a znovu přehrává záznamy v žurnálu od času A .

Tato strategie je použita produktem IBM MQ for IBM i k zotavení trvalých zpráv po selhání systému. Produkt IBM MQ si zapamatuje konkrétní položku v žurnálových zásobnících a zajistí, že při spuštění bude znovu přehrávat záznamy v žurnálech od tohoto bodu. Tato položka spuštění je pravidelně přepočteno, takže produkt IBM MQ musí při příštím spuštění provést pouze minimální potřebné přehrávání.

Produkt IBM MQ poskytuje individuální obnovu objektů. Všechny trvalé informace související s objektem jsou zaznamenány v lokálních žurnálech IBM MQ for IBM i . Jakýkoli objekt IBM MQ , který se stane poškozený nebo poškozený, může být zcela znovu sestaven z informací uložených v žurnálu.

Další informace o tom, jak systém spravuje zásobníky, najdete v tématu ["Dostupnost, zálohování, obnova](#page-358-0) [a opětovné spuštění v systému IBM i" na stránce 359.](#page-358-0)

## *Obrázky médií v systému IBM i*

V systému IBM ije obraz média úplnou kopií objektu IBM MQ , který je zaznamenán v žurnálu. Některé poškozené nebo poškozené objekty lze automaticky obnovit ze svého obrazu média.

Objekt IBM MQ dlouhé trvání může představovat velký počet položek žurnálu, který se vrátí zpět k bodu, ve kterém byla vytvořena. Chcete-li se tomu vyhnout, IBM MQ for IBM i má koncept médií, který je objektem.

Tento obraz média je úplnou kopií objektu IBM MQ , zaznamenaného v žurnálu. Je-li pořízen obraz objektu, lze objekt znovu sestavit přehráním záznamů žurnálu z tohoto obrazu. Záznam v žurnálu, který představuje bod přehrávání pro každý objekt IBM MQ , je označován jako jeho záznam o obnově médií. Produkt IBM MQ sleduje následující údaje:

- Záznam o obnově médií pro každý objekt správce front.
- Nejstarší položka z této sady (viz chybová zpráva AMQ7462 v příručce ["Správa žurnálů v systému IBM i"](#page-364-0) [na stránce 365](#page-364-0) ) pro podrobnosti.

Obrazy objektu \*CTLG a objekt \*MQM jsou pravidelně prováděny, protože tyto objekty jsou zásadní pro restart správce front.

Obrazy jiných objektů se berou v úvahu, když je to vhodné. By default, images of all objects are taken when a queue manager is shut down using the **ENDMQM** command with parameter ENDCCTJOB(\*YES). Tato operace může pro velmi velké správce front trvat poměrně dlouhou dobu. Pokud potřebujete ukončit práci rychle, uveďte parametr RCDMQMIMG (\*NO) s ENDCCTJOB (\*YES). V takových případech se doporučuje zaznamenat úplný obraz média do žurnálů po restartování správce front pomocí následujícího příkazu:

```
RCDMQMIMG OBJ(*ALL) OBJTYPE(*ALL) MQMNAME(Q_MGR_NAME)
```
Produkt IBM MQ automaticky zaznamená obraz objektu, pokud najde vhodný bod, v němž lze objekt správně popsat malým záznamem v žurnálu. To se však nikdy nestane pro některé objekty, například fronty, které konzistentně obsahují velké počty zpráv.

Místo toho, aby datum nejstaršího záznamu o obnově médií pokračovalo zbytečně dlouhou dobu, použijte příkaz IBM MQ RCDMQMIMG, který vám umožňuje ručně přepracovat obraz vybraných objektů.

## **Obnova z obrazů médií**

Produkt IBM MQ automaticky obnoví některé objekty ze svého obrazu médií, pokud se zjistí, že jsou poškozené nebo poškozené. Toto platí zejména pro speciální objekty \*MQM a \*CTLG jako součást běžného spuštění správce front. Pokud byla transakce synchronizačního bodu v době posledního vypnutí správce front neúplná, všechny ovlivněné fronty se také obnoví automaticky, aby bylo možné dokončit operaci spuštění.

Ostatní objekty je třeba obnovit ručně pomocí příkazu IBM MQ RCRMQMOBJ. Tento příkaz přehraje záznamy v žurnálu, aby znovu vytvořil objekt IBM MQ . Pokud se objekt IBM MQ poškodí, jediné platné akce ho mají odstranit nebo ji vytvořit znovu touto metodou. Všimněte si však, že přechodné zprávy nelze v tomto módu obnovit.

# *Kontrolní body v systému IBM MQ for IBM i*

Kontrolní body jsou k dispozici v různých dobách, aby poskytly známý konzistentní počáteční bod pro zotavení.

Podproces kontrolního bodu v rámci procesu AMQZMUC0 je zodpovědný za převzetí kontrolního bodu v následujících bodech:

- Spuštění správce front (STRMQM).
- Ukončení práce správce front (ENDMQM).
- Po uplynutí určité doby od posledního kontrolního bodu (výchozí období je 30 minut) a od předchozího kontrolního bodu byl zapsán minimální počet záznamů protokolu (výchozí hodnota je 100).
- Po zapsání počtu záznamů protokolu. Výchozí hodnota je 10 000.
- Po překročení prahové hodnoty žurnálu a vytvoření nového žurnálového zásobníku se automaticky vytvoří nový žurnálový zásobník.
- Když je úplný obraz média pořízen:

```
RCDMQMIMG OBJ(*ALL) OBJTYPE(*ALL) MQMNAME(Q_MGR_NAME) DSPJRNDTA(*YES)
```
# **IBM i Zálohy dat IBM MQ for IBM i**

Tyto informace použijte k pochopení dvou typů zálohování produktu IBM MQ pro každého správce front.

Pro každého správce front existují dva typy zálohování produktu IBM MQ , které je třeba vzít v úvahu:

• Zálohování dat a žurnálů.

Chcete-li se ujistit, že jsou obě datové sady konzistentní, proveďte to pouze po ukončení správce front.

• Zálohování žurnálu.

Tuto akci lze provést v době, kdy je správce front aktivní.

U obou metod je třeba najít názvy adresáře IFS správce front a knihovny správce front. Tyto údaje najdete v konfiguračním souboru produktu IBM MQ (mqs.ini). Další informace naleznete v tématu Sekce QueueManager.

K provedení obou typů zálohování použijte následující procedury:

#### **Zálohování dat a žurnálů konkrétního správce front**

**Poznámka: Nepoužívejte požadavek ukládání za chodu, když je správce front spuštěn. Takový požadavek nelze dokončit, dokud nebudou potvrzeny nebo odvolány všechny definice vázaného zpracování s nevyřízenými změnami. Je-li tento příkaz použit, je-li správce front aktivní, připojení kanálu nemusí skončit standardním způsobem. Vždy použijte následující proceduru.**

1. Vytvořte prázdný žurnálový zásobník pomocí příkazu:

CHGJRN JRN(QMTEST/AMQAJRN) JRNRCV(\*GEN)

2. Chcete-li zaznamenat obraz MQM pro všechny objekty IBM MQ a poté vynutit kontrolní bod pomocí příkazu, použijte příkaz **RCDMQMIMG** :

RCDMQMIMG OBJ(\*ALL) OBJTYPE(\*ALL) DSPJRNDTA(\*YES) MQMNAME(TEST)

- 3. Ukončete kanály a ujistěte se, že správce front není spuštěn. Pokud je správce front spuštěn, zastavte jej pomocí příkazu **ENDMQM** .
- 4. Vytvořte zálohu knihovny správce front zadáním následujícího příkazu:

SAVLIB LIB(QMTEST)

5. Vytvořte zálohu adresářů IFS správce front zadáním následujícího příkazu:

SAV DEV(...) OBJ(('/QIBM/UserData/mqm/qmgrs/test'))

#### **Záloha žurnálu určitého správce front**

Protože všechny příslušné informace jsou zadrženy v žurnálech, tak dlouho, jak provedete úplné uložení, mohou být částečné zálohy provedeny uložením žurnálových zásobníků. Tyto záznamy se všechny změní od doby úplné zálohy a provedou se zadáním následujících příkazů:

1. Vytvořte prázdný žurnálový zásobník pomocí příkazu:

CHGJRN JRN(QMTEST/AMQAJRN) JRNRCV(\*GEN)

2. Chcete-li zaznamenat obraz MQM pro všechny objekty IBM MQ a poté vynutit kontrolní bod pomocí příkazu, použijte příkaz **RCDMQMIMG** :

RCDMQMIMG OBJ(\*ALL) OBJTYPE(\*ALL) DSPJRNDTA(\*YES) MQMNAME(TEST)

3. Žurnálové zásobníky uložte pomocí příkazu:

```
SAVOBJ OBJ(AMQ*) LIB(QMTEST) OBJTYPE(*JRNRCV) .........
```
<span id="page-364-0"></span>Jednoduchá strategie zálohování je provádět úplné zálohování knihoven IBM MQ každý týden a provádět denní zálohování žurnálu. To samozřejmě závisí na tom, jak jste nastavili strategii zálohování pro váš podnik.

#### *Správa žurnálů v systému IBM i* IBM i

Jako součást strategie zálohování se starejte o příjemce žurnálu. Je užitečné odebrat příjemce žurnálu z knihoven produktu IBM MQ z různých důvodů:

- Pro uvolnění prostoru; to platí pro všechny žurnálové zásobníky
- Pro zlepšení výkonu při spouštění (STRMQM)
- Pro zlepšení výkonu znovuvytváření objektů (RCRMQMOBJ)

Před odstraněním žurnálového zásobníku musíte dbát na to, abyste měli záložní kopii a že již nebudete potřebovat žurnálový zásobník.

Žurnálové zásobníky mohou být odebrány z knihovny správce front *poté, co* byly odpojeny od žurnálů a uloženy, za předpokladu, že jsou k dispozici pro obnovení, je-li třeba pro operaci obnovy.

Koncept správy žurnálů se zobrazí v [Obrázek 26 na stránce 366.](#page-365-0)

<span id="page-365-0"></span>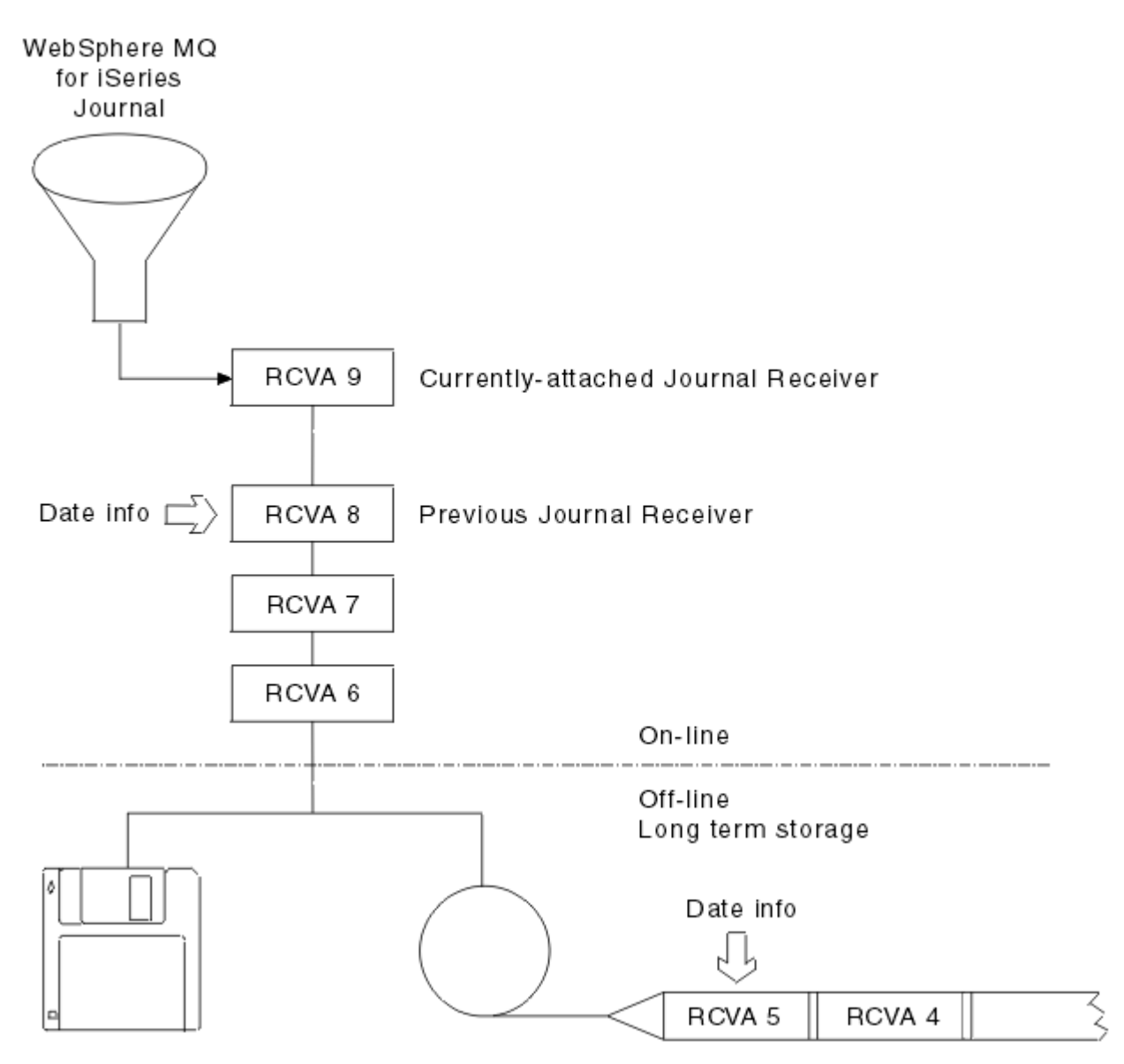

*Obrázek 26. Žurnálování na IBM i*

Je důležité vědět, jak dlouho se v žurnálech IBM MQ pravděpodobně bude muset jít, aby bylo možné určit, kdy byl zásobník žurnálu, který byl zálohován, odstraněn z knihovny správce front, a když může být záloha sama zrušena.

IBM MQ vydává dvě zprávy do fronty zpráv správce front (QMQMMSG v knihovně správce front), aby pomohla určit tento čas. Tyto zprávy se vydávají, když se spustí, když se změní lokální žurnálový zásobník, a použijete RCDMQIMG k vynucení kontrolního bodu. Tyto dvě zprávy jsou:

#### **AMQ7460**

Bod obnovy po spuštění. Tato zpráva definuje datum a čas spouštěcího záznamu, ze kterého příkaz IBM MQ přehraje žurnál v případě, že došlo k přechodu na zotavení po spuštění. Je-li žurnálový zásobník, který obsahuje tento záznam, dostupný v knihovnách IBM MQ , obsahuje tato zpráva také jméno žurnálového zásobníku, který záznam obsahuje.

#### **AMQ7462**

Nejstarší položka obnovy média. Tato zpráva definuje datum a čas nejstaršího záznamu, který má být použit k opětovné vytvoření objektu z jeho obrazu média.

Identifikovaný žurnálový zásobník je nejstarší požadovaný. Jakékoli jiné žurnálové zásobníky IBM MQ se staršími daty vytvoření již nejsou potřeba. Pokud se zobrazí pouze hvězdičky, musíte obnovit zálohy od data uvedeného k určení, které je nejstarším žurnálovým zásobníkem.

Když jsou tyto zprávy protokolovány, produkt IBM MQ také zapíše objekt uživatelského prostoru do knihovny správce front, která obsahuje pouze jednu položku: jméno nejstaršího žurnálového zásobníku, který je třeba v systému uchovávat. Tento uživatelský prostor se nazývá AMQJRNINF a data jsou zapsána ve formátu:

JJJJJJJJJJJLLLLLLLLLLLYYYYMMDDHHMMSSmmm

kde:

#### **JJJJJJJJJJ**

Jedná se o nejstarší název zásobníku, který produkt IBM MQ stále potřebuje.

#### **LLLLLLLLLL**

Je jméno knihovny žurnálového zásobníku.

#### **YYYY**

Je rok nejstaršího záznamu žurnálu, který produkt IBM MQ potřebuje.

**MM**

Je měsíc nejstaršího záznamu žurnálu, který produkt IBM MQ potřebuje.

**DD**

Je den nejstaršího záznamu žurnálu, který produkt IBM MQ potřebuje.

**HH**

Je hodina nejstaršího záznamu žurnálu, který produkt IBM MQ potřebuje.

**SS**

Sekundy nejstaršího záznamu žurnálu, který produkt IBM MQ potřebuje.

**mmm**

Jedná se o milisekundy nejstarší položky žurnálu, kterou produkt IBM MQ potřebuje.

Když byl nejstarší žurnálový zásobník odstraněn ze systému, tento uživatelský prostor obsahuje hvězdičky (\*) pro jméno žurnálového zásobníku.

**Poznámka:** Pravidelné provádění RCDMQMIMG OBJ(\*ALL) OBJTYPE(\*ALL) DSPJRNDTA(\*YES) může ušetřit čas spuštění systému IBM MQ a snížit počet lokálních příjemců žurnálu, které potřebujete uložit a obnovit pro obnovu.

IBM MQ for IBM i se neodkazuje na příjemce žurnálu, pokud nevyplní obnovu buď pro spuštění, nebo pro opětovné vytvoření objektu. Pokud zjistí, že žurnál, který vyžaduje, není přítomen, vydá zprávu AMQ7432 do fronty zpráv správce front (QMQMMSG), ohlašuje čas a datum záznamu žurnálu, které potřebuje k dokončení průchodu pro zotavení.

Pokud k tomu dojde, obnovte všechny žurnálové zásobníky, které byly odpojeny od tohoto data ze zálohy, aby mohlo být úspěšné zotavení úspěšné.

Uschovejte žurnálový zásobník, který obsahuje spouštěcí záznam, a všechny následující žurnálové zásobníky, které jsou dostupné v knihovně správce front.

Udržujte žurnálový zásobník obsahující nejstarší Media Recovery Entrya všechny následující žurnálové zásobníky, které jsou dostupné ve všech okamžicích, a buď jsou přítomné v knihovně správce front, nebo zálohované.

Při vynucení kontrolního bodu:

- Pokud se žurnálový zásobník uvedený v souboru AMQ7460 nezálohuje, znamená to, že existuje nedokončená jednotka práce, kterou je třeba potvrdit nebo odvolat.
- Pokud se žurnálový zásobník uvedený v souboru AMQ7462 nezálohuje, znamená to, že existuje jeden nebo více poškozených objektů.

# *Obnova kompletního správce front (data a žurnálů) v systému IBM i*

Tyto informace použijte k obnově jednoho nebo více správců front ze zálohy nebo ze vzdáleného počítače.

Potřebujete-li obnovit jednoho nebo více správců front produktu IBM MQ ze zálohy, proveďte následující kroky.

- 1. Uveďte správce front produktu IBM MQ do klidového stavu.
- 2. Vyhledejte nejnovější sadu záloh, která se skládá z vaší nejnovější úplné zálohy a následně zálohovaného žurnálového zásobníku.
- 3. Proveďte operaci RSTLIB, z plné zálohy, abyste obnovili knihovny dat produktu IBM MQ do jejich stavu v době úplné zálohy, zadáním následujících příkazů:

```
RSTLIB LIB(QMQRLIB1) .........
RSTLIB LIB(OMORLIB2) ........
```
Pokud byl žurnálový zásobník částečně uložen v jedné záloze žurnálu a plně uložen v následné záloze, obnovte pouze úplné uložení. Obnova žurnálů jednotlivě, v chronologickém pořadí.

4. Proveďte operaci RST, chcete-li obnovit adresáře IFS serveru IBM MQ IFS do systému souborů IFS pomocí následujícího příkazu:

```
RST DEV(...) OBJ(('/QIBM/UserData/mqm/qmgrs/testqm')) ...
```
5. Spusťte správce front zpráv. Tím přehraje všechny žurnálové záznamy zapsané od úplného zálohování a obnoví všechny objekty IBM MQ do konzistentního stavu v době zálohování žurnálu.

Chcete-li obnovit úplného správce front na jiném počítači, postupujte podle následující procedury a obnovte vše z knihovny správce front. (TEST používáme jako název ukázkového správce front.)

- 1. CRTMQM TEST
- 2. DLTLIB LIB(QMTEST)
- 3. RSTLIB SAVLIB(QMTEST) DEV(\*SAVF) SAVF(QMGRLIBSAV)
- 4. Odstraňte následující soubory IFS:

```
/QIBM/UserData/mqm/qmgrs/TEST/QMQMCHKPT
/QIBM/UserData/mqm/qmgrs/TEST/qmanager/QMQMOBJCAT
/QIBM/UserData/mqm/qmgrs/TEST/qmanager/QMANAGER
/QIBM/UserData/mqm/qmgrs/TEST/queues/SYSTEM.AUTH.DATA.QUEUE/q
/QIBM/UserData/mqm/qmgrs/TEST/queues/SYSTEM.CHANNEL.INITQ/q
/QIBM/UserData/mqm/qmgrs/TEST/queues/SYSTEM.CLUSTER.COMMAND.QUEUE/q
/QIBM/UserData/mqm/qmgrs/TEST/queues/SYSTEM.CLUSTER.REPOSITORY.QUEUE/q
/QIBM/UserData/mqm/qmgrs/TEST/queues/SYSTEM.CLUSTER.TRANSMIT.QUEUE/q
/QIBM/UserData/mqm/qmgrs/TEST/queues/SYSTEM.PENDING.DATA.QUEUE/q
/QIBM/UserData/mqm/qmgrs/TEST/queues/SYSTEM.ADMIN.COMMAND.QUEUE/q
```
5. STRMQM TEST

```
6. RCRMQMOBJ OBJ(*ALL) OBJTYPE(*ALL) MQMNAME(TEST)
```
#### IBM i *Obnova přijímačů žurnálu pro určitého správce front v systému IBM i*

Tyto informace vám pomohou pochopit různé způsoby obnovy žurnálových zásobníků.

Nejběžnější akcí je obnovit záložní přijímač žurnálu do knihovny správce front, pokud je příjemce, který byl odebrán, znovu potřebný pro následnou funkci zotavení.

Jedná se o jednoduchou úlohu a je třeba obnovit žurnálové zásobníky pomocí standardního příkazu IBM i RSTOBJ:

```
RSTOBJ OBJ(QMQMDATA/AMQA000005) OBJTYPE(*JRNRCV) .........
```
Je možné, že bude třeba obnovit posloupnost žurnálových zásobníků, spíše než jeden přijímač. Například AMQA000007 je nejstarší zásobník v knihovnách IBM MQ a je třeba obnovit jak AMQA000005 , tak AMQA000006 .

V takovém případě obnovte příjemce jednotlivě v obráceném chronologickém pořadí. To není vždy nezbytné, ale je to dobrá praxe. V závažných situacích může být třeba použít příkaz IBM i WRKJRNA k přidružení obnovených žurnálových zásobníků k žurnálu.

Při obnově žurnálů systém automaticky vytvoří připojený žurnálový zásobník s novým jménem v pořadí žurnálových zásobníků. Avšak nový vygenerovaný název může být stejný jako žurnálový zásobník, který potřebujete obnovit. Pro vyřešení tohoto problému je nutný ruční zásah; pro vytvoření nového žurnálového zásobníku v pořadí a nového žurnálu před obnovením žurnálového zásobníku.

Vezměme si například problém s uloženým žurnálem AMQAJRN a následujícími příjemci žurnálu:

- AMQA000000
- AMQA100000
- AMQA200000
- AMQA300000
- AMQA400000
- AMOA500000
- AMQA600000
- AMQA700000
- AMQA800000
- AMOA900000

Při obnově žurnálu AMQAJRN do knihovny správce front systém automaticky vytvoří žurnálový zásobník AMQA000000. Tento automaticky generovaný přijímač je v konfliktu s jedním z existujících žurnálových zásobníků (AMQA000000), které chcete obnovit, které nelze obnovit.

Řešením je:

1. Ručně vytvořte další žurnálový zásobník (viz ["Žurnály správce front v systému IBM i" na stránce 359](#page-358-0) ):

CRTJRNRCV JRNRCV(QMQRLIB/AMQA900001) THRESHOLD(XXXXX)

2. Ručně vytvořte žurnál se žurnálovým zásobníkem:

CRTJRN JRN(QMGRLIB/AMQAJRN) MNGRCV(\*SYSTEM) + JRNRCV(QMGRLIB/AMQA9000001) MSGQ(QMGRLIB/AMQAJRNMSG)

3. Obnovte lokální žurnálové zásobníky AMQA000000 do AMQA900000.

# **IBMI Správci front s více instancemi v systému IBM i**

Správci front s více instancemi zlepšují dostupnost tím, že automaticky přepíná na záložní server, pokud selže aktivní server. Aktivní a záložní servery jsou více instancemi stejného správce front. Sdílejí stejná data správce front. Dojde-li k selhání aktivní instance, je třeba převést svůj žurnál na záložní server, který převezme jeho činnost, aby mohl správce front znovu sestavit své fronty.

Konfigurujte systémy IBM i , na kterých spouštíte správce front s více instancemi, takže pokud dojde k selhání aktivní instance správce front, bude žurnál, který používá, dostupný pro záložní instanci, která převezme funkci. Můžete navrhnout své vlastní úlohy konfigurace a administrace, abyste učinili žurnál z aktivní instance dostupný pro instanci, která převezme. Pokud nechcete ztratit zprávy, váš návrh musí zajistit, aby byl záložní žurnál konzistentní s aktivním žurnálem v bodě selhání. Návrh můžete upravit z jedné ze dvou konfigurací, které jsou popsány spolu s příklady v následujících tématech, která udržují konzistenci.

- <span id="page-369-0"></span>1. Zrcadlete žurnál ze systému, na kterém je spuštěna aktivní instance správce front, na systémy, které jsou spuštěné v pohotovostním režimu.
- 2. Umístěte žurnál do nezávislé oblasti IASP (Independent Auxiliary Storage Pool), která je přenositelná ze systému, na kterém je spuštěná instance, na instanci v pohotovostním režimu.

První řešení nevyžaduje žádný dodatečný hardware nebo software, protože používá základní ASP. Druhé řešení vyžaduje přepínatelná IASP, která potřebují podporu klastrování IBM i , která je k dispozici jako samostatně placená komponenta IBM i License Product 5761-SS1 Option 41.

#### IBM i *Spolehlivost a dostupnost v systému IBM i*

Správci front s více instancemi mají za cíl zvýšit dostupnost aplikací. Technologická a fyzická omezení znamenají, že potřebujete různá řešení k uspokojení požadavků na zotavení z havárie, zálohování správců front a nepřetržitých operací.

V konfiguraci pro spolehlivost a dostupnost odváte velký počet faktorů, což má za následek čtyři odlišné návrhové body:

#### **Zotavení z havárie**

Optimalizováno pro obnovu po velké katastrofě, která zničí všechna vaše místní aktiva.

Zotavení z havárie na systému IBM i je často založené na geografickém zrcadlení nezávislé oblasti ASP.

#### **Zálohovat**

Optimalizováno pro obnovu po lokalizovaném selhání, obvykle v důsledku lidské chyby nebo při neočekávaném technickém problému.

Produkt IBM MQ poskytuje správcům front zálohování pravidelné zálohování správců front. Můžete také použít asynchronní replikaci žurnálů správce front a zlepšit tak měnu zálohy.

#### **Dostupnost**

Optimalizováno pro obnovu operací rychle, což umožňuje vznik téměř nepřerušených služeb po předvídatelných technických selháních, jako je například selhání serveru nebo disku.

Obnova se obvykle měří v minutách, přičemž detekce někdy trvá déle než proces zotavování. Správce front s více instancemi vám pomůže s konfigurací pro *dostupnost*.

#### **Spojité operace**

Optimalizováno pro poskytování nepřerušené služby.

Řešení v oblasti nepřetržitého provozu musí vyřešit problém s detekcí a téměř vždy zahrnuje odeslání stejné práce prostřednictvím více než jednoho systému a buď použití prvního výsledku, nebo je-li korektnost významným hlediskem, srovnává alespoň dva výsledky.

Správce front s více instancemi vám pomůže s konfigurací pro *dostupnost*. Jedna instance správce front je aktivní v daném okamžiku. Přepnutí na záložní instanci trvá déle než 10 sekund až 15 minut nebo více, v závislosti na tom, jak je systém nakonfigurován, načten a vyladěn.

Správce front s více instancemi může poskytovat vzhled téměř nepřetržité služby, pokud se používá s novou připojitelnou IBM MQ MQI clients, která je schopna pokračovat ve zpracování bez aplikačního programu, přičemž si musí být vědom výpadku správce front; viz téma Automatizované nové připojení klienta.

# *Komponenty řešení vysoké dostupnosti v systému IBM i*

Vytvořte řešení vysoké dostupnosti s využitím správců front s více instancemi poskytnutím robustního síťového úložiště pro data správce front, replikace žurnálu nebo robustní úložiště IASP pro žurnály správce front a použití opakovaných připojitelných klientů, aplikací konfigurovaných jako restartovatelné služby správce front.

Správce front s více instancemi reaguje na zjištění selhání správce front opětovným spuštěním spuštění jiné instance správce front na jiném serveru. Aby mohla instance dokončit své spuštění, potřebuje přístup ke sdíleným datům správce front v síťovém úložišti a ke své kopii žurnálu lokálního správce front.

<span id="page-370-0"></span>Chcete-li vytvořit řešení vysoké dostupnosti, musíte spravovat dostupnost dat správce front, měnu žurnálu lokálního správce front a buď sestavovat znovu připojitelné klientské aplikace, nebo implementovat aplikace jako služby správce front, aby se restartovaly automaticky při obnovení správce front. Prostředí IBM MQ classes for Java nepodporuje automatické opětovné připojování klientů.

## **Data správce front**

Umístěte data správce front do síťového úložiště, které je sdílené, vysoce dostupné a spolehlivé, případně pomocí disků RAID úrovně 1 nebo vyšší. Systém souborů musí splňovat požadavky na sdílený systém souborů pro správce front s více instancemi; další informace o požadavcích na sdílené systémy souborů naleznete v tématu Požadavky na sdílené systémy souborů. Síťový systém souborů 4 (NFS4) je protokol, který splňuje tyto požadavky.

# **žurnály správce front**

Je také třeba konfigurovat žurnály IBM i používané instancemi správce front, aby instance v pohotovostním režimu mohla obnovit data správce front do konzistentního stavu. Pro nepřerušený provoz to znamená, že musíte obnovit žurnály do jejich stavu, když se aktivní instance nezdaří. Na rozdíl od řešení zálohování nebo zotavení z havárie, obnova žurnálů do dřívějšího kontrolního bodu není dostatečná.

Nemůžete fyzicky sdílet žurnály mezi více systémy IBM i v síťovém úložišti. Chcete-li obnovit žurnály správce front do konzistentního stavu v bodu selhání, musíte buď převést fyzický žurnál, který byl lokální, na aktivní instanci správce front, v době selhání nové instance, která byla aktivována, nebo udržením zrcadel žurnálu na spuštěných instancích v pohotovostním režimu. Zrcadlený žurnál je replika vzdáleného žurnálu, která byla udržována přesně v synchronizaci s lokálním žurnálem patřícím k instanci, která selhala.

Tři konfigurace jsou výchozí body pro návrh, jak spravovat žurnály pro správce front s více instancemi,

- 1. Pomocí replikace synchronizovaného žurnálu (zrcadlení žurnálů) z ASP aktivní instance do záložních instancí ASP.
- 2. Probíhá přenos fondu IASP, který jste konfigurovali pro zadržení žurnálu správce front z aktivní instance na instanci v pohotovostním režimu, která přebírá jako aktivní instanci.
- 3. Bude použita synchronizovaná sekundární zrcadla IASP.

Další informace o umístění dat správce front do iASPv příkazu IBM MQ IBM i CRTMQM najdete v tématu ASP .

Viz také Vysoká dostupnost v informacích o produktu IBM i v příručce IBM Documentation.

## **Aplikace**

Chcete-li vytvořit klienta k automatickému připojení ke správci front při obnovení rezervního správce front, připojte aplikaci ke správci front pomocí příkazu MQCONNX a do pole **MQCNO** Volby zadejte volbu MQCNO\_RECONNECT\_Q\_MGR . Viz Programy ukázek vysoké dostupnosti pro tři ukázkové programy, které používají znovu připojitelné klienty, a Obnova aplikací pro informace o návrhu aplikací klienta pro zotavení.

*Vytvoření síťové sdílené složky pro data správce front pomocí serveru NetServer v systému IBM i*

Vytvoření síťového sdílení na serveru IBM i pro ukládání dat správce front. Nastavte připojení ze dvou serverů, které budou hostovat instance správce front, abyste měli přístup k síťovému sdílení.

# **Než začnete**

- Pro tuto úlohu jsou zapotřebí tři servery IBM i . Sdílení sítě je definováno na jednom ze serverů, GAMMA. Další dva servery, ALPHA a BETA, se připojují k GAMMA.
- Nainstalujte produkt IBM MQ na všechny tři servery.
- Nainstalujte produkt System i Navigator; viz System i Navigator.

## **Informace o této úloze**

- Vytvořte adresář správce front v prostředí GAMMA a nastavte správné vlastnictví a oprávnění pro uživatelské profily QMQM a QMQMADM. Adresář a oprávnění lze snadno vytvořit instalací produktu IBM MQ v systému GAMMA.
- Použijte System i Navigator k vytvoření sdílení do datového adresáře správce front v GAMMA.
- Vytvořte adresáře na ALPHA a BETA, které ukazují na sdílení.

## **Postup**

1. V systému GAMMA vytvořte adresář, který má být hostitelem dat správce front s profilem uživatele produktu QMQM jako vlastníkem, a jako primární skupinou QMQMADM .

#### **Tip:**

Rychlý a spolehlivý způsob, jak vytvořit adresář se správnými oprávněními, je instalovat IBM MQ na GAMMA.

Později, pokud nechcete spouštět IBM MQ v systému GAMMA, odinstalujte produkt IBM MQ. Po odinstalaci zůstane adresář /QIBM/UserData/mqm/qmgrs na GAMMA s profilem uživatele vlastníka QMQM a QMQMADM primární skupinou.

Úloha používá adresář /QIBM/UserData/mqm/qmgrs v prostředí GAMMA pro sdílení.

- 2. Spusťte průvodce **Přidat připojení** produktu System i Navigator a připojte se k systému GAMMA.
	- a) Poklepejte na ikonu produktu **System i Navigator** na pracovní ploše Windows .
	- b) Klepnutím na tlačítko **Ano** vytvořte připojení.
	- c) Postupujte podle pokynů v průvodci **Přidat připojení** a vytvořte připojení ze systému IBM i do GAMMA.

Připojení k GAMMA je přidáno do **Moje připojení**.

- 3. Přidejte nový sdílení souboru v GAMMA.
	- a) V okně **System i Navigator** klepněte na složku File Shares v My Connections/GAMMA/ File Systems.
	- b) V okně **Moje úlohy** klepněte na volbu **Spravovat sdílení produktu IBM i NetServer**.

Otevře se nové okno **IBM i NetServer -GAMMA**, otevře se na pracovní ploše a zobrazí sdílené objekty.

c) Klepněte pravým tlačítkem myši na složku Shared Objects > **Soubor** > **Nový** > **Soubor**.

Otevře se nové okno, **IBM i NetServer File Share-GAMMA**.

- d) Zadejte název pro sdílený název, například WMQ .
- e) Nastavte řízení přístupu na Read/Write.
- f) Vyberte **Název cesty** tak, že přejdete do adresáře /QIBM/UserData/mqm/qmgrs , který jste vytvořili dříve, a klepněte na tlačítko **OK**.

Okno **Sdílení souborůIBM i NetServer -GAMMA** se zavře a WMQ je vypsán v okně sdílených objektů.

4. Klepněte pravým tlačítkem myši na položku **WMQ** v okně sdílených objektů. Klepněte na volbu **Soubor** > **Oprávnění**.

Otevře se okno **Qmgrs Permissions-GAMMA**pro objekt /QIBM/UserData/mqm/qmgrs.

a) Zkontrolujte následující oprávnění pro produkt QMQM, nejsou-li již nastaveny:

Read Write Execute Management Existence

Alter Reference

b) Zkontrolujte následující oprávnění pro produkt QMQMADM, nejsou-li již nastaveny:

Read Write Execute Reference

c) Přidejte další uživatelské profily, které chcete udělit oprávnění pro produkt /QIBM/ UserData/mqm/qmgrs.

Můžete například udělit výchozí oprávnění pro profil uživatele (veřejná) Read a Execute pro produkt /QIBM/UserData/mqm/qmgrs.

5. Zkontrolujte, že všechny uživatelské profily, které mají udělen přístup k produktu /QIBM/ UserData/mqm/qmgrs v systému GAMMA, mají stejné heslo jako na serverech, které mají přístup k GAMMA.

Zejména se ujistěte, že uživatelské profily produktu QMQM na jiných serverech, které mají přístup ke sdílení, mají stejné heslo jako uživatelský profil produktu QMQM v GAMMA.

**Tip:** Chcete-li nastavit hesla, klepněte na složku My Connections/GAMMA/Users and Groups v navigátoru System i Navigator . Případně můžete použít příkazy **CHFUSRPRF** a **CHGPWD** .

# **Výsledky**

Zkontrolujte, zda můžete získat přístup k GAMMA z jiných serverů používajících sdílení. Provádíte-li další úlohy, zkontrolujte, zda můžete získat přístup k GAMMA z ALPHA a BETA pomocí cesty /QNTC/ GAMMA/WMQ. Pokud adresář /QNTC/GAMMA neexistuje v ALPHA nebo BETA, pak musíte vytvořit adresář. V závislosti na doméně NetServer možná budete muset před vytvořením adresáře provést IPL ALPHA nebo BETA.

CRTDIR DIR('/QNTC/GAMMA')

When you have checked that you have access to /QNTC/GAMMA/WMQ from ALPHA or BETA, issuing the command, CRTMQM MQMNAME('QM1') MQMDIRP('/QNTC/GAMMA/WMQ') creates /QIBM/ UserData/mqm/qmgrs/QM1 on GAMMA.

## **Jak pokračovat dále**

Vytvořte správce front pro více instancí podle kroků v některé z úloh, ["Vytvoření správce front](#page-382-0) [s více instancemi pomocí zrcadlení zrcadlení a serveru NetServer na systému IBM i" na stránce 383](#page-382-0) nebo ["Převedení jednotlivého správce front instance na správce front s více instancemi pomocí serveru](#page-386-0) [NetServer a zrcadlení žurnálu na systému IBM i" na stránce 387](#page-386-0).

#### IBM i *Výkon překonání selhání na systému IBM i*

Doba, kterou trvá zjištění instance správce front, se nezdařila a pak může pokračovat ve zpracování v pohotovostním režimu, může se pohybovat mezi desítkami sekund až 15 minut nebo více, v závislosti na konfiguraci. Při návrhu a testování řešení vysoké dostupnosti je třeba zásadním způsobem zvýšit výkon.

Váží se výhody a nevýhody při rozhodování, zda nakonfigurovat správce front s více instancemi k použití replikace žurnálu, nebo použít oblast IASP. Zrcadlení vyžaduje, aby správce front zapisován synchronně do vzdáleného žurnálu. Z hlediska hardwaru to nemusí mít vliv na výkon, ale z perspektivy softwaru je více účastnického zápisu do vzdáleného žurnálu než jen do lokálního žurnálu, a to lze očekávat, že se sníží výkon spuštěného správce front v určitém rozsahu. Když však správce front v pohotovostním režimu převezme řízení, zpoždění synchronizace lokálního žurnálu ze vzdáleného žurnálu spravované aktivní instancí před tím, než se nezdařilo, je obvykle malé ve srovnání s časem, který produkt IBM i potřebuje ke zjištění a přenosu IASP na server, na kterém běží instance správce front. Doba přenosu IASP může být až patnáct minut, než aby byla dokončena (v sekundách). Doba přenosu IASP závisí na počtu objektů, které

musí být *logicky zapnuty* , když je IASP přenesen na záložní systém a velikost přístupových cest nebo indexů, které je třeba sloučit.

Když správce front v pohotovostním režimu převezme řízení, zpoždění synchronizace lokálního žurnálu ze vzdáleného žurnálu spravované aktivní instancí před tím, než se nezdařilo, je obvykle malé ve srovnání s časem, který produkt IBM i potřebuje pro zjištění a přenos nezávislé oblasti ASP na server, na kterém běží instance správce front. Doba přenosu nezávislé oblasti ASP může být maximálně deset až patnáct minut, než aby byla dokončena v sekundách. Doba přenosu nezávislé oblasti ASP závisí na počtu objektů, které musí být *logicky zapnuty* , když je nezávislé ASP převedeno do rezervního systému a velikost přístupových cest nebo indexů, které je třeba sloučit.

Převádíte-li však žurnál, není jediným faktorem, který ovlivňuje čas, kdy rezervní instance trvá, než se obnoví. Je také třeba brát v úvahu dobu, kterou systém souborů sítě potřebuje k uvolnění zámku dat správce front, který signalizuje instanci v pohotovostním režimu, aby se pokusil pokračovat s jeho spuštěním, a také časem, který zabere zotavení front z žurnálu tak, že instance bude moci znovu spustit zpracování zpráv. Tyto další zdroje zpoždění se přidávají do doby, kdy je třeba spustit instanci v pohotovostním režimu. Celkový čas na přepnutí se skládá z následujících součástí:

#### **Čas detekce selhání**

Doba, kterou systém NFS potřebuje k uvolnění zámku na datech správce front, a rezervní instance bude pokračovat ve svém procesu spouštění.

#### **Doba přenosu**

V případě klastru s vysokou dostupností čas, kdy produkt IBM i převádí fond IASP ze systému, který je hostitelem aktivní instance, na instanci v pohotovostním režimu a v případě replikace žurnálu tak dlouho, jak dlouho trvá aktualizace lokálního žurnálu na záložním zdroji se daty ze vzdálené repliky.

#### **Čas restartování**

Doba, kterou nově aktivní instance správce front potřebuje k novému sestavení front z posledního kontrolního bodu v obnoveném žurnálu a k obnovení zpracování zpráv.

#### **Poznámka:**

Je-li instance v pohotovostním režimu, která převzala, konfigurována pro synchronní replikaci do dříve aktivní instance, spuštění může být zpožděno. Nová aktivovaná instance nemusí být schopna replikovat na svůj vzdálený žurnál, pokud je vzdálený žurnál na serveru, který hostil předchozí aktivní instanci, a server selhal.

Výchozí doba čekání na synchronní odezvu je jedna minuta. Můžete nakonfigurovat maximální prodlevu před vypršením časového limitu replikace. Alternativně můžete instance v pohotovostním režimu nakonfigurovat tak, aby začínaly používat asynchronní replikaci na nezdařenou aktivní instanci. Později přepnete na synchronní replikaci, když se instance nezdaru znovu spustí v rezervní databázi. Stejné úvahy platí pro použití synchronních nezávislých zrcadel ASP.

Můžete provést oddělené měření úrovně baseline pro tyto komponenty, které vám pomohou posoudit celkový čas na překonání selhání a určit faktor do svého rozhodnutí, který přístup ke konfiguraci použít. Při rozhodování o nejlepším konfiguračním rozhodnutí musíte také zvážit, jak ostatní aplikace na stejném serveru budou překonávání selhání, a zda existují procesy zálohování nebo zotavení z havárie, které již používají IASP.

Časy přenosů IASP lze zkrátit tak, že vyladíte konfiguraci klastru:

- 1. Uživatelské profily napříč systémy v klastru by měly mít stejné GID a UID, aby se zabránilo potřebě logického zapnutí procesu pro změnu identifikátorů UID a GID.
- 2. Minimalizujte počet databázových objektů v systému a základních uživatelských diskových oblastí, protože je třeba je sloučit, abyste vytvořili tabulku křížových odkazů pro skupinu diskových oblastí.
- 3. Další rady k výkonu najdete v publikaci IBM Redbook, *Implementing PowerHA for IBM i, SG24-7405*.

Konfigurace pomocí základních oblastí ASP, zrcadlení žurnálu a malá konfigurace by se měla přepnout v pořadí desítek sekund.

# *Přehled kombinování klastrovaných schopností produktu IBM i s klastrováním produktu IBM MQ*

Spuštění produktu IBM MQ v systému IBM ia využití schopností klastrování produktu IBM i může poskytovat komplexnější řešení vysoké dostupnosti než použití klastrování produktu IBM MQ .

Chcete-li tuto schopnost mít, musíte nastavit:

- 1. Klastry ve vašem počítači se systémem IBM i ; viz "IBM iKlastry" na stránce 375
- 2. Nezávislá oblast pomocné paměti (IASP), do které přesunete správce front; viz "Nezávislé oblasti pomocné paměti (IASP)" na stránce 375
- 3. CRG (Cluster Resource Group), viz "Skupiny prostředků klastru zařízení" na stránce 375, ve kterém definujete:
	- Doména nápravy
	- UCHOPTE
	- Výstupní program; viz ["Ukončovací program zařízení CRG zařízení" na stránce 376](#page-375-0)

### **IBM iKlastry**

Klastr IBM i je kolekce instancí, tj. IBM i počítačů nebo oblastí, které jsou navzájem logicky propojeny.

Účelem této skupiny je umožnit zálohování každé instance, odstranění jediného bodu selhání a zvýšení odolnosti aplikací a dat. Při vytvoření klastru je možné nakonfigurovat různé typy skupin klastrových prostředků (CRG) pro správu aplikací, dat a zařízení v klastru.

Další informace najdete v tématu Vytvoření klastru a příkazu Vytvoření klastru (CRTCLU) .

### **Nezávislé oblasti pomocné paměti (IASP)**

IASP je typ uživatelské oblasti ASP, která slouží jako rozšíření úložiště na úrovni single-level. Je to část úložiště, která díky své nezávislosti na systémové paměti lze snadno zmanipulovat, aniž by bylo nutné provést IPL systému.

Oblast IASP může být snadno přepnuta na jinou instanci operačního systému nebo replikována na cílový IASP na jiné instanci operačního systému. Pro přepínání IASP mezi instancemi lze použít dvě metody:

- První metoda vyžaduje všechny počítače v klastru a přepínatelná disková věž obsahující IASP, aby byla připojena pomocí smyčky HSL (High Speed Link).
- Druhá metoda vyžaduje, aby instance operačního systému byly logické oblasti na stejném počítači IBM i , kde je možné přepínat I/O procesory (IOP) mezi logickými oblastmi. K replikaci IASP není nutný žádný speciální hardware. Replikace se provádí pomocí TCP/IP přes síť.

Další informace najdete v popisu příkazu CFGDEVASP (Konfigurace zařízení ASP) .

#### **Skupiny prostředků klastru zařízení**

Existuje několik typů skupin klastrových prostředků (CRG). Další informace o různých typech CRG, které jsou k dispozici, najdete v tématu Skupina prostředků klastru.

Toto téma se soustředí na skupinu CRG zařízení. Skupina CRG zařízení:

- Popisuje a spravuje prostředky zařízení, jako jsou nezávislé oblasti ASP (IASP).
- Definuje doménu obnovy uzlů klastru
- Přiřadí zařízení a
- Přiřadí výstupní program, který bude zpracovávat události klastru.

Doména obnovy označuje, který uzel klastru bude považován za primární uzel. Zbytek uzlů je považován za zálohy. Záložní uzly jsou také objednány v doméně obnovy a určují, který uzel je první zálohou, druhou zálohou atd. v závislosti na tom, kolik uzlů v doméně obnovy existuje.

<span id="page-375-0"></span>Dojde-li k selhání primárního uzlu, výstupní program se spustí na všech uzlech v doméně obnovy. Ukončovací program spuštěný v první záloze pak může provést nezbytné inicializace, aby tento uzel mohl být novým primárním uzlem.

Další informace najdete v tématu Vytvoření skupin CRG zařízení a příkazu Vytvoření skupiny klastrových prostředků (CRTCRG) .

## **Ukončovací program zařízení CRG zařízení**

Služba prostředků klastru (CRG) operačního systému volá uživatelský program skupiny prostředků klastru (CRG) zařízení, když se vyskytne událost v jednom z uzlů, které definuje doména obnovy; například událost přepnutí při selhání nebo přepnutí.

Událost překonání selhání se vyskytne, když selže primární uzel klastru a CRG se přepne se všemi prostředky, které spravují, a událost přepnutí nastane tehdy, když je určitá skupina CRG ručně přepnuta z primárního uzlu na záložní uzel.

Buď jak buď, výstupní program má na starosti inicializaci a spuštění všech programů spuštěných na předchozím primárním uzlu, který převádí první záložní uzel do nového primárního uzlu.

Například u IBM MQby měl být výstupní program na starosti spuštění podsystému IBM MQ (QMQM) a správců front. Správci front by měli být konfigurováni tak, aby automaticky spouštěli moduly listener a služby, jako např. monitory spouštěčů.

Ukázkový ukončovací program AMQSCRG4je k dispozici na serveru IBM i z produktu IBM MQ 9.1.

### **Přepínatelná konfigurace IASP**

Produkt IBM MQ může být nastaven tak, aby využíval schopností klastrování produktu IBM i. Postupujte takto:

- 1. Vytvoření klastru IBM i mezi systémy datového centra
- 2. Přesuňte správce front do oblasti IASP.

["Přesouvání nebo odebírání správce front do nezávislého ASP nebo z tohoto fondu." na stránce 377](#page-376-0) obsahuje nějaký vzorový kód, který vám pomůže provést tuto operaci.

3. Musíte vytvořit skupinu CRG definující doménu obnovy, IASP a uživatelský program.

"Konfigurace skupiny prostředků klastru (CRG) zařízení" na stránce 376 obsahuje nějaký vzorový kód, který vám pomůže provést tuto operaci.

#### **Související pojmy**

["Nezávislé oblasti ASP a vysoká dostupnost" na stránce 396](#page-395-0)

Nezávislé oblasti ASP umožňují přesun aplikací a dat mezi servery. Flexibilita nezávislých oblastí ASP znamená, že jsou základem pro některá řešení vysoké dostupnosti IBM i . Při zvažování, zda použít oblast ASP nebo nezávislou oblast ASP pro žurnál správce front, byste měli zvážit jinou konfiguraci vysoké dostupnosti založenou na nezávislých oblastech ASP.

*Konfigurace skupiny prostředků klastru (CRG) zařízení* Ukázkový program pro nastavení skupiny klastrových prostředků (CRG) zařízení.

### **Informace o této úloze**

V následujícím příkladu si všimněte, že:

- [ PRIMARY SITE NAME] a [ BACKUP SITE NAME] mohou být jakékoli dva odlišné řetězce o osmi znacích nebo méně.
- [ PRIMARY IP] and [ BACKUP IP] are the IPs to be used for mirroring.

## <span id="page-376-0"></span>**Postup**

- 1. Identifikujte název klastru.
- 2. Identifikujte název a knihovnu uživatelského programu CRG.
- 3. Určete název primárního uzlu a záložní uzly, které mají být definovány touto skupinou prostředků klastru (CRG).
- 4. Identifikujte IASP, který má být spravován touto skupinou CRG, a ujistěte se, že byl vytvořen pod primárním uzlem.
- 5. Vytvořte popis zařízení v záložních uzlech pomocí příkazu:

CRTDEVASP DEVD([IASP NAME]) RSRCNAME([IASP NAME])

6. Přidejte převzatelnou adresu IP do všech uzlů pomocí příkazu:

ADDTCPIFC INTNETADR(' [TAKEOVER IP]') LIND([LINE DESC]) SUBNETMASK('[SUBNET MASK]') AUTOSTART(\*NO)

7. Přejímací adresu IP spusťte pouze v primárním uzlu pomocí příkazu:

STRTCPIFC INTNETADR('[TAKEOVER IP')

8. Volitelné: Pokud je vaše IASP přepínatelný, volejte tento příkaz:

```
CRTCRG CLUSTER([CLUSTER NAME]) CRG( [CRG NAME]) CRGTYPE(*DEV) EXITPGM([EXIT LIB]/[EXIT 
NAME]) 
USRPRF([EXIT PROFILE]) RCYDMN(( [PRIMARY NODE] *PRIMARY) ([BACKUP NAME] *BACKUP)) 
EXITPGMFMT(EXTP0200) CFGOBJ(([IAPS NAME] *DEVD *ONLINE '[TAKEOVER IP]')
```
9. Volitelné: Pokud se má vaše IASP zrcadlit, volejte tento příkaz:

```
CRTCRG CLUSTER([CLUSTER NAME]) CRG([CRG NAME]) CRGTYPE(*DEV) EXITPGM([EXIT LIB]/[EXIT NAME]) 
USRPRF([EXIT PROFILE]) RCYDMN(([PRIMARY NODE] *PRIMARY *LAST [PRIMARY SITE NAME] ('[PRIMARY 
IP]')) 
[BACKUP NAME] *BACKUP *LAST [BACKUP SITE NAME] ('[BACKUP IP]'))) EXITPGMFMT(EXTP0200) 
CFGOBJ(([IAPS NAME] *DEVD *ONLINE '[TAKEOVER IP]'))
```
IBM i *Přesouvání nebo odebírání správce front do nezávislého ASP nebo z tohoto fondu.* Ukázkový program pro přesunutí správce front do nezávislé oblasti pomocné paměti (IASP) a příkazy k odebrání správce front z nezávislé oblasti ASP.

## **Informace o této úloze**

V následujícím příkladu si všimněte, že:

- [ NÁZEV SPRÁVCE] je název vašeho správce front.
- [ Název IASP] je jméno vašeho IASP.
- [ MANAGER LIBRARY] je název knihovny správce front.
- [ MANAGER DIRECTORY] je název adresáře správce front.

## **Postup**

- 1. Identifikujte svůj primární uzel a záložní uzly.
- 2. Proveďte následující postup na svém primárním uzlu:
	- a) Ujistěte se, že správce front byl ukončen.
	- b) Ujistěte se, že IASP je vary on pomocí příkazu

```
VRYCFG CFGOBJ([IASP NAME]) CFGTYPE(*DEV) STATUS(*ON)
```

```
c) Vytvořte adresář správců front v oblasti IASP.
```
Pod kořenovým adresářem bude adresář s názvem vašeho IASP, který je:

```
QSH CMD('mkdir -p /[IASP_NAME]/QIBM/UserData/mqm/qmgrs/')
```
d) Přesuňte objekty IFS správce front do adresáře správců front, který jste právě vytvořili v oddílu IASP, pomocí následujícího příkazu:

```
QSH CMD('mv /QIBM/UserData/mqm/qmgrs/[MANAGER NAME] 
/[IASP NAME]/QIBM/UserData/mqm/qmgrs')
```
e) Vytvořte dočasný soubor typu save file s názvem MGRLIB pomocí příkazu:

CRTSAVF QGPL/MGRLIB

f) Uložte knihovnu správce front do souboru typu save file produktu MGRLIB . Použijte tento příkaz:

SAVLIB LIB([MANGER LIBRARY]) DEV(\*SAVF) SAVF(QGPL/MGRLIB)

g) Odstraňte knihovnu správce front pomocí následujícího příkazu a ignorujte všechny dotazové zprávy:

DLTLIB [MANAGER LIBRARY]

h) Obnovte knihovnu správce front do oblasti IASP pomocí následujícího příkazu:

RSTLIB SAVLIB([MANAGER LIBRARY]) DEV(\*SAVF) SAVF(QGPL/MGRLIB) RSTASPDEV([IASP NAME])

i) Odstraňte dočasný soubor typu save pomocí následujícího příkazu:

DLTF FILE(QGPL/MGRLIB)

j) Vytvořte symbolický odkaz na objekty IFS správce front v oblasti IASP pomocí následujícího příkazu:

ADDLNK OBJ('/[IASP NAME]/QIBM/UserData/mqm/qmgrs/[MANAGER NAME]') NEWLNK('/QIBM/UserData/mqm/qmgrs/[MANAGER NAME]')

k) Připojte se k oblasti IASP pomocí následujícího příkazu:

SETASPGRP [IASP NAME]

l) Spusťte správce front pomocí následujícího příkazu:

STRMQM [MANAGER NAME]

- 3. Proveďte následující postup na svém záložním uzlu nebo uzlech:
	- a) Vytvořte dočasný adresář správce front pomocí následujícího příkazu:

QSH CMD('mkdir -p /[IASP NAME]/QIBM/UserData/mqm/qmgrs/[MANAGER NAME]')

b) Vytvořte symbolický odkaz na dočasný adresář správce front pomocí následujícího příkazu:

ADDLNK OBJ('/[IASP NAME]/QIBM/UserData/mqm/qmgrs/[MANAGER NAME]') NEWLNK('/QIBM/UserData/mqm/qmgrs/[MANAGER NAME]')

c) Odstraňte dočasný adresář pomocí následujícího příkazu:

QSH CMD('rm -r /[IASP NAME]')

d) Přidejte na konec souboru následující příkaz /QIBM/UserData/mqm/mqs.ini:

QueueManager:

<span id="page-378-0"></span>Name=[MANAGER NAME] Prefix=/QIBM/UserData/mqm Library=[MANAGER LIBRARY] Directory=[MANAGER DIRECTORY]

- 4. Chcete-li odebrat správce front z nezávislé oblasti ASP, zadejte následující příkazy:
	- a) VRYCFG CFGOBJ ([ IASP NÁZEV]) CFGTYPE (\* DEV) STAV (\* ON)
	- b) SETASPGRP [ JMÉNO-IASP]
	- c) ENDMQM [ NÁZEV SPRÁVCE]
	- d) DLTMQM [ MANAGER NAME]

#### IBM i *Konfigurace zrcadlového žurnálu pro oblast ASP v systému IBM i*

Konfigurace robustního správce front s více instancemi pomocí synchronní replikace mezi zrcadlenými žurnály.

Konfigurace zrcadlených správců front používá žurnály, které jsou vytvořeny v základních nebo nezávislých oblastech ASP.

V systému IBM ijsou data správce front zapsána do žurnálů a do systému souborů. Žurnály obsahují hlavní kopii dat správce front. Žurnály jsou sdíleny mezi systémy buď pomocí synchronní, nebo asynchronní replikace žurnálu. Chcete-li restartovat instanci správce front, je třeba použít kombinaci lokálních a vzdálených žurnálů. Restart správce front čte záznamy žurnálu ze směsi lokálních a vzdálených žurnálů na serveru a data správce front na sdíleném síťovém systému souborů. Data v systému souborů urychlí restart správce front. Kontrolní body jsou uloženy v systému souborů a označují body synchronizace mezi systémem souborů a žurnály. Žurnálové záznamy uložené před kontrolním bodem se nevyžadují pro typického restartování správce front. Avšak data v systému souborů nemusí být aktuální a záznamy žurnálu po kontrolním bodu se používají k dokončení znovuspuštění správce front. Data v žurnálech připojených k instanci jsou uchována až do data, takže restart může být úspěšně dokončen.

Avšak i záznamy žurnálu nemusí být aktuální, pokud se vzdálený žurnál na záložním serveru asynchronně replikoval, a k selhání došlo před jeho synchronizací. V případě, že se rozhodnete restartovat správce front pomocí vzdáleného žurnálu, který není synchronizován, instance správce front v pohotovostním režimu může buď znovu zpracovat zprávy, které byly odstraněny před selháním aktivní instance, nebo nezpracovává zprávy, které byly přijaty před selháním aktivní instance.

Další, vzácná možnost, je to, že systém souborů obsahuje nejnovější záznam kontrolního bodu a nesynchronizovaný vzdálený žurnál na rezervním systému nikoliv. V takovém případě se správce front automaticky nerestartuje. Máte možnost volby čekání na synchronizaci vzdáleného žurnálu nebo studeného spuštění správce front v pohotovostním režimu ze systému souborů. I když v tomto případě systém souborů obsahuje novější kontrolní bod dat správce front než vzdálený žurnál, nemusí obsahovat všechny zprávy, které byly zpracovány, než došlo k selhání aktivní instance. Některé zprávy mohou být znovu zpracovány a některé nebyly zpracovány, po studeném restartu, který je mimo synchronizaci se žurnály.

Ve správci front s více instancemi se souborový systém také používá k určení toho, která instance správce front je aktivní a která je rezervní. Aktivní instance získá zámek pro data správce front. Pohotovostní režim čeká na získání zámku, a když se stane, stane se aktivním instancí. Zámek je uvolněn aktivní instancí, pokud se ukončí normálně. Uzamčení je uvolněno systémem souborů, pokud systém souborů zjistí, že došlo k selhání aktivní instance, nebo že nemá přístup k systému souborů. Systém souborů musí splňovat požadavky na zjišťování selhání; viz Požadavky na sdílené systémy souborů.

Architektura správců front s více instancemi v produktu IBM i poskytuje automatické restartování po selhání serveru nebo správce front. Podporuje také obnovení dat správce front po selhání systému souborů, v němž jsou uložena data správce front.

Pokud v produktu [Obrázek 27 na stránce 380](#page-379-0)dojde k selhání ALPHA, můžete pomocí zrcadlového žurnálu ručně restartovat produkt QM1 on BETA. Přidáním možnosti správce front s více instancemi do produktu QM1se rezervní instance produktu QM1 obnoví automaticky na BETA, pokud selže aktivní instance na ALPHA. Produkt QM1 se může také automaticky obnovit, pokud se jedná o server ALPHA, který selže, a ne pouze aktivní instanci produktu QM1. Jakmile se BETA stane hostitelem aktivní instance správce front, může být spuštěna rezervní instance na ALPHA.

<span id="page-379-0"></span>Obrázek 27 na stránce 380 ukazuje konfiguraci, která zrcadlí žurnály mezi dvěma instancemi správce front pomocí serveru NetServer k ukládání dat správce front. Vzor můžete rozšířit tak, aby zahrnoval více žurnálů, a tím více instancí. Postupujte podle pravidel pojmenování žurnálu vysvětlených v tématu ["Žurnály správce front v systému IBM i" na stránce 359](#page-358-0). Aktuálně je počet spuštěných instancí správce front omezen na dva, jeden je aktivní a druhý je v pohotovostním režimu.

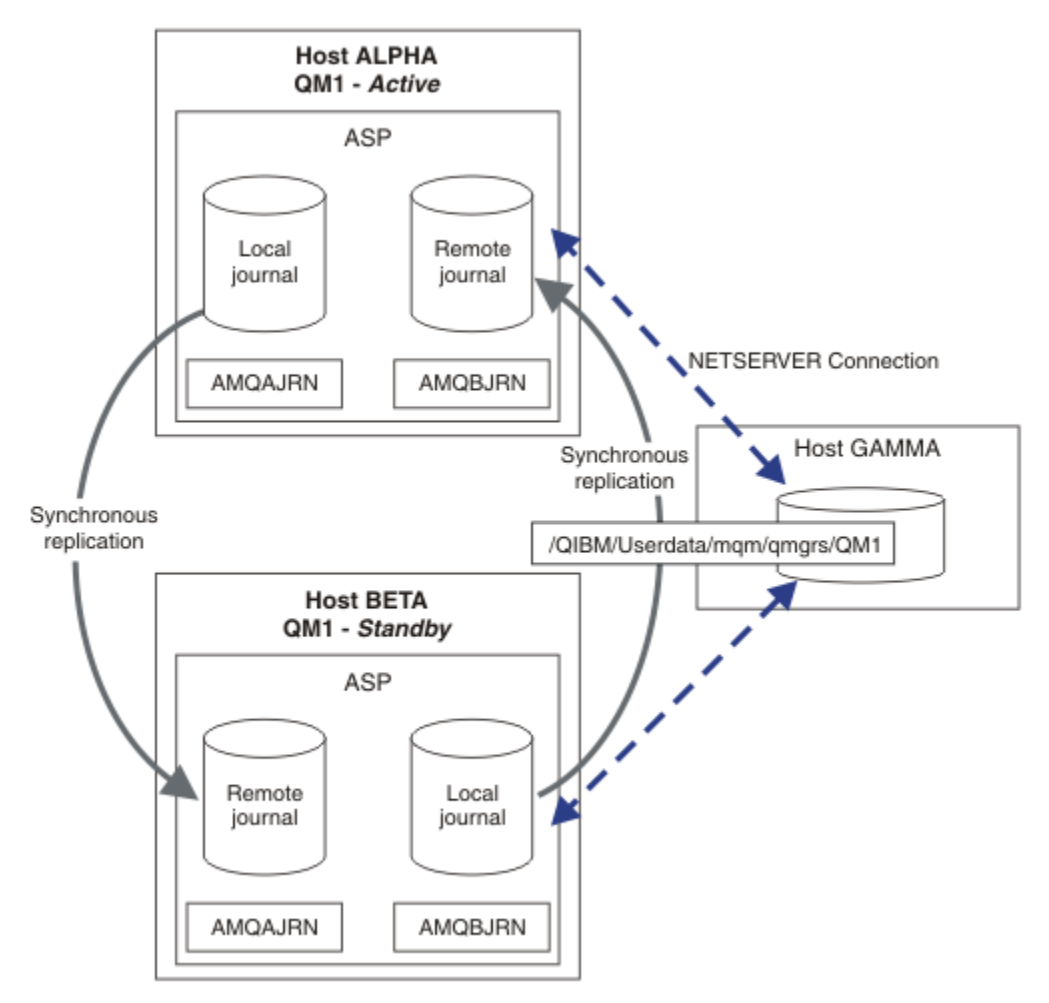

*Obrázek 27. Zrcadlení žurnálu správce front*

Lokální žurnál pro QM1 na hostiteli ALPHA se nazývá AMQAJRN (nebo více plně, QMQM1/AMQAJRN) a na BETA žurnálu je QMQM1/AMQBJRN. Každý lokální žurnál se replikuje do vzdálených žurnálů na všech ostatních instancích správce front. Je-li správce front konfigurován se dvěma instancemi, bude lokální žurnál replikován na jeden vzdálený žurnál.

# **Replikace vzdáleného žurnálu \*SYNC nebo \*ASYNC**

Žurnály IBM i se zrcadlí pomocí synchronního ( \*SYNC ) nebo asynchronní ( \*ASYNC ) zapisování do žurnálu; viz Správa vzdálených žurnálů.

Režim replikace v Obrázek 27 na stránce 380 je \*SYNC, ne \*ASYNC. \*ASYNC je rychlejší, ale pokud se vyskytne chyba, když je stav vzdáleného žurnálu \*ASYNCPEND, lokální a vzdálený žurnál nejsou konzistentní. Vzdálený žurnál musí být zachycovat s lokálním žurnálem. Pokud zvolíte \*SYNC, lokální systém čeká na vzdálený žurnál, než se vrátí z volání, které vyžaduje dokončený zápis. Lokální a vzdálené deníky obecně zůstávají konzistentní s jiným. Pouze v případě, že operace \*SYNC trvá déle než určený čas<sup>1</sup>a vzdálené žurnálování je deaktivováno, aby se žurnály vymkly ze synchronizace. Chyba se zaprotokoluje do fronty zpráv žurnálu a do QSYSOPR. Správce front tuto zprávu detekuje, zapíše

 $1$  Určená doba je 60 sekund v systému IBM i 5 a v rozsahu od 1-3600 sekund na server IBM i 6.1.

chybu do protokolu chyb správce front a deaktivuje vzdálenou replikaci žurnálu správce front. Aktivní instance správce front se obnoví bez vzdáleného žurnálování do tohoto žurnálu. Je-li vzdálený server opět dostupný, musíte ručně reaktivovat synchronní replikaci vzdáleného žurnálu. Žurnály se poté znovu synchronizují.

Problém s konfigurací \*SYNC / \*SYNC ilustrovaný v [Obrázek 27 na stránce 380](#page-379-0) představuje způsob, jakým instance správce front v pohotovostním režimu na BETA převezme řízení. Jakmile instance správce front v BETA zapíše svou první trvalou zprávu, pokusí se aktualizovat vzdálený žurnál na ALPHA. Pokud došlo k selhání ALPHA a ALPHA je stále mimo provoz ALPHA a ALPHA selže, vzdálené žurnálování do ALPHA selže. BETA čeká na odpověď ALPHA a poté deaktivuje vzdálené žurnálování a pokračuje ve zpracování zpráv pouze s lokálním žurnálováním. BETA musí chvíli počkat, než zjistí, že ALPHA je mimo provoz a způsobuje období nečinnosti.

Volba mezi nastavením vzdáleného žurnálování na \*SYNC nebo \*ASYNC je odlehlá. Tabulka 24 na stránce 381 sumarizuje kompromisy mezi dvěma správci front pomocí žurnálování \*SYNC a \*ASYNC :

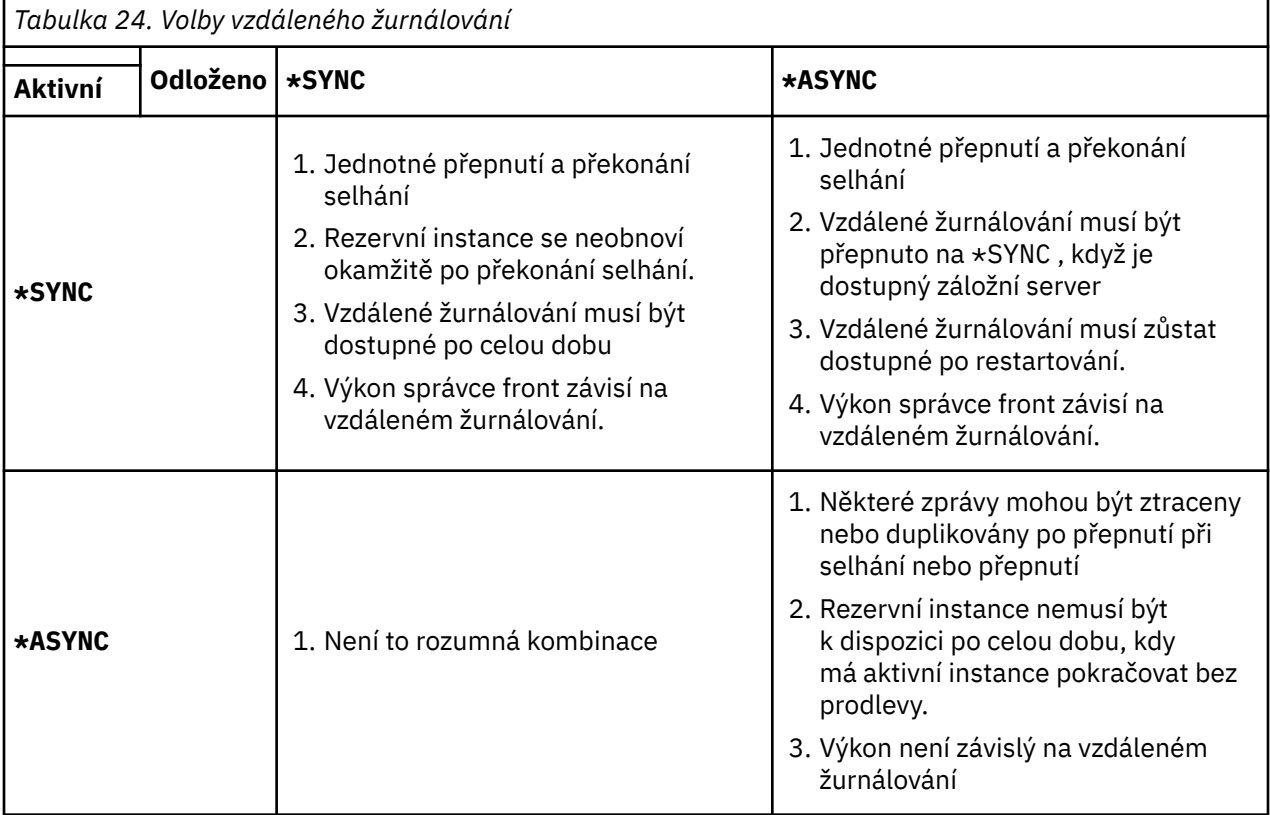

#### **\*SYNC / \*SYNC**

Aktivní instance správce front používá žurnálování \*SYNC a když se instance správce front v pohotovostním režimu spustí, okamžitě se pokusí použít žurnálování \*SYNC .

- 1. Vzdálený žurnál je transakčně konzistentní s lokálním žurnálem aktivního správce front. Je-li správce front přepnut na instanci v pohotovostním režimu, může být okamžitě obnoven. Instance v pohotovostním režimu se normálně obnovuje bez ztráty nebo duplicity zpráv. Zprávy jsou ztraceny nebo duplikovány pouze v případě, že selhalo vzdálené žurnálování od posledního kontrolního bodu a předtím aktivního správce front nelze restartovat.
- 2. Pokud správce front dojde k selhání v instanci v pohotovostním režimu, nemusí být možné spustit okamžitě. Instance správce front v pohotovostním režimu je aktivována pomocí žurnálování \*SYNC . Příčina selhání by mohla zabránit vzdálenému žurnálování na server, který je hostitelem instance v pohotovostním režimu. Správce front počká, dokud nebude problém zjištěn, než zpracní nějaké trvalé zprávy. Chyba se zaprotokoluje do fronty zpráv žurnálu a do QSYSOPR. Správce front tuto zprávu detekuje, zapíše chybu do protokolu chyb správce front a deaktivuje vzdálenou replikaci žurnálu správce front. Aktivní instance správce front se obnoví bez vzdáleného

žurnálování do tohoto žurnálu. Je-li vzdálený server opět dostupný, musíte ručně reaktivovat synchronní replikaci vzdáleného žurnálu. Žurnály se poté znovu synchronizují.

- 3. Server, na který je vzdálený žurnál replikován, musí být vždy dostupný pro údržbu vzdáleného žurnálu. Vzdálený žurnál je obvykle replikován na stejný server, který je hostitelem záložního správce front. Server se může stát nedostupným. Chyba se zaprotokoluje do fronty zpráv žurnálu a do QSYSOPR. Správce front tuto zprávu detekuje, zapíše chybu do protokolu chyb správce front a deaktivuje vzdálenou replikaci žurnálu správce front. Aktivní instance správce front se obnoví bez vzdáleného žurnálování do tohoto žurnálu. Je-li vzdálený server opět dostupný, musíte ručně reaktivovat synchronní replikaci vzdáleného žurnálu. Žurnály se poté znovu synchronizují.
- 4. Vzdálené žurnálování je pomalejší než lokální žurnálování a je podstatně pomalejší, pokud jsou servery odděleny velkou vzdáleností. Správce front musí čekat na vzdálené žurnálování, což snižuje výkon správce front.

Konfigurace \*SYNC / \*SYNC mezi dvojicí serverů má nevýhodu prodlevy při obnovení rezervní instance po překonání selhání. Konfigurace \*SYNC / \*ASYNC nemá tento problém.

\*SYNC / \*SYNC nezaručuje žádnou ztrátu zpráv po přepnutí nebo překonání selhání, pokud je k dispozici vzdálený žurnál. Chcete-li snížit riziko ztráty zpráv po překonání selhání nebo přepnutí, máte dvě možnosti. Buď zastavte aktivní instanci, pokud se vzdálený žurnál stane neaktivní, nebo vytvořte vzdálené žurnály na více než jednom serveru.

#### **\*SYNC / \*ASYNC**

Aktivní instance správce front používá žurnálování \*SYNC a když se spustí instance správce front v pohotovostním režimu, použije žurnálování \*ASYNC . Krátce po zpřístupnění serveru, který je hostitelem nové rezervní instance, musí systémový operátor přepnout vzdálený žurnál na aktivní instanci do \*SYNC. Když operátor přepíná vzdálené žurnálování z \*ASYNC do \*SYNC , aktivní instance se pozastaví, je-li stav vzdáleného žurnálu \*ASYNCPEND. Aktivní instance správce front čeká až do přenosu zbývajících žurnálových záznamů do vzdáleného žurnálu. Když se vzdálený žurnál synchronizuje s lokálním žurnálem, nový pohotovostní režim je znovu transakčně konzistentní s novou aktivní instancí. Z pohledu správy správců front s více instancemi v konfiguraci \*SYNC / \*ASYNC má systémový operátor IBM i další úlohu. Operátor musí přepnout vzdálené žurnálování do \*SYNC navíc k restartování nezdařené instance správce front.

- 1. Vzdálený žurnál je transakčně konzistentní s lokálním žurnálem aktivního správce front. Je-li aktivní instance správce front přepojována nebo převedena na instanci v pohotovostním režimu, může být rezervní instance obnovena okamžitě. Instance v pohotovostním režimu se normálně obnovuje bez ztráty nebo duplicity zpráv. Zprávy jsou ztraceny nebo duplikovány pouze v případě, že selhalo vzdálené žurnálování od posledního kontrolního bodu a předtím aktivního správce front nelze restartovat.
- 2. Systémový operátor musí přepnout vzdálený žurnál z \*ASYNC na \*SYNC krátce poté, co bude systém hostící aktivní instanci znovu dostupný. Operátor může počkat na zachycení vzdáleného žurnálu před přepnutím vzdáleného žurnálu na \*SYNC. Případně může operátor okamžitě přepnout vzdálenou instanci na \*SYNC a vynutit tak, aby aktivní instance čekala, dokud se nezachytí žurnál instance v pohotovostním režimu. Je-li vzdálené žurnálování nastaveno na hodnotu \*SYNC, je záložní instance obecně transakčně konzistentní s aktivní instancí. Zprávy jsou ztraceny nebo duplikovány pouze v případě, že selhalo vzdálené žurnálování od posledního kontrolního bodu a předtím aktivního správce front nelze restartovat.
- 3. Když byla konfigurace obnovena z přepnutí nebo překonání selhání, server, na kterém je hostován vzdálený žurnál, musí být k dispozici po celou dobu.

Zvolte \*SYNC / \*ASYNC , chcete-li, aby se správce front v pohotovostním režimu rychle obnovil po překonání selhání. Musíte obnovit nastavení vzdáleného žurnálu na \*SYNC na nové aktivní instanci ručně. Konfigurace \*SYNC / \*ASYNC odpovídá normálnímu vzoru administrace páru správců front s více instancemi. Po nezdaru jedné instance je před restartováním instance v pohotovostním režimu uveden čas, během kterého aktivní instance nemůže překonat selhání.

#### **\*ASYNC / \*ASYNC**

Oba servery, které jsou hostiteli aktivních a záložních správců front, jsou konfigurovány tak, aby používaly vzdálené žurnálování \*ASYNC .

- <span id="page-382-0"></span>1. Pokud dojde k přepnutí nebo k překonání selhání, bude správce front pokračovat se žurnálem na novém serveru. Žurnál nemusí být synchronizován, když se provádí přepnutí nebo překonání selhání. V důsledku toho mohou být zprávy ztraceny nebo duplikovány.
- 2. Aktivní instance je spuštěna i v případě, že server, který je hostitelem správce front v pohotovostním režimu, není k dispozici. Lokální žurnál je replikován asynchronně se záložním serverem, když je k dispozici.
- 3. Výkonnost lokálního správce front není ovlivněna vzdáleným žurnálováním.

Vyberte volbu \*ASYNC / \*ASYNC , pokud je výkon vaším hlavním požadavkem a jste připraveni uvolnit nebo duplikovat některé zprávy po přepnutí při selhání nebo přepnutí.

#### **\*ASYNC / \*SYNC**

Neexistuje žádný důvod pro použití této kombinace voleb.

### **Aktivace správce front ze vzdáleného žurnálu**

Žurnály se replikují synchronně nebo asynchronně. Vzdálený žurnál nemusí být aktivní, nebo může být zachycovacím lokálním žurnálem. Vzdálený žurnál může být zachycující, i když je synchronně replikován, protože mohl být nedávno aktivován. Pravidla, která správce front použije pro stav vzdáleného žurnálu, který používá během spouštění, jsou následující.

- 1. Pohotovostní spuštění selže, pokud se musí přehrát ze vzdáleného žurnálu na záložním stavu a stav žurnálu je \*FAILED nebo \*INACTPEND.
- 2. Když začne aktivace pohotovostního režimu, stav vzdáleného žurnálu na rezervním systému musí být buď \*ACTIVE , nebo \*INACTIVE. Je-li stav \*INACTIVE, je možné, že aktivace selže, ne-li všechna žurnálová data replikována.

K selhání dojde, pokud má data správce front v síťovém systému souborů novější záznam kontrolního bodu, než je přítomen ve vzdáleném žurnálu. Je nepravděpodobné, že by došlo k selhání, pokud je vzdálený žurnál aktivován v rámci výchozího 30minutového maximálního intervalu mezi kontrolními body. Pokud správce front v pohotovostním režimu čte novější záznam kontrolního bodu ze systému souborů, nebude spuštěn.

Máte volbu: Počkejte, až bude lokální žurnál na aktivním serveru obnoven, nebo studený start spusťte správce front v pohotovostním režimu. Pokud zvolíte studený start, spustí se správce front bez dat žurnálu a spoléhá na konzistenci a úplnost dat správce front v systému souborů.

**Poznámka:** Pokud studený start spustí správce front, riskujete ztrátu nebo duplikaci zpráv po posledním kontrolním bodu. Transakce zprávy byly zapsány do žurnálu, ale některé transakce nemusí být zapsány do dat správce front v systému souborů. Při studeném startu správce front se spustí nový žurnál a transakce, které nejsou zapsány do dat správce front v systému souborů, budou ztraceny.

3. Aktivace pohotovostního správce front čeká na stav vzdáleného žurnálu na rezervním systému a změní se z hodnoty \*ASYNCPEND nebo \*SYNCPEND na \*ASYNC nebo \*SYNC. Zprávy se pravidelně zapisují do protokolu úloh řadiče provedení.

**Poznámka:** V tomto případě aktivace čeká na vzdáleném žurnálu, který je lokální pro pohotovostní správce front, který je aktivován. Správce front také čeká po určitou dobu, než bude pokračovat bez vzdáleného žurnálu. Čeká, když se pokusí o zápis synchronně do svého vzdáleného žurnálu (nebo žurnálů) a žurnál není k dispozici.

4. Aktivace se zastaví, pokud se stav žurnálu změní na \*FAILED nebo \*INACTPEND.

Jména a stavy lokálních a vzdálených žurnálů, které mají být použity v aktivaci, jsou zapsány do protokolu chyb správce front.

#### *Vytvoření správce front s více instancemi pomocí zrcadlení zrcadlení a serveru NetServer na systému IBM i*

Vytvořte správce front s více instancemi, který má být spuštěn na dvou serverech IBM i . Data správce front jsou uložena na třetím serveru IBM i pomocí serveru NetServer. Žurnál správce front je zrcadlen mezi dvěma servery pomocí vzdáleného žurnálování. Příkaz **ADDMQMJRN** se používá ke zjednodušení vytváření vzdálených žurnálů.

## **Než začnete**

- 1. Úloha vyžaduje tři servery IBM i . Nainstalujte IBM MQ na dva z nich, ALPHA a BETA v příkladu. produkt musí být alespoň na IBM WebSphere MQ 7.0.1 Fix Pack 1.
- 2. Třetí server je server IBM i připojený serverem NetServer k ALPHA a BETA. Používá se ke sdílení dat správce front. Nemělo by mít instalaci produktu IBM MQ . Chcete-li nastavit adresáře a oprávnění správce front, je užitečné instalovat produkt IBM MQ na server jako dočasný krok.
- 3. Ujistěte se, že uživatelský profil produktu QMQM má stejné heslo na všech třech serverech.
- 4. Nainstalujte produkt IBM i NetServer; viz i5/OS NetServer.

## **Informace o této úloze**

Chcete-li vytvořit konfiguraci zobrazenou v [Obrázek 28 na stránce 386](#page-385-0), proveďte následující kroky. Data správce front jsou připojena pomocí produktu IBM i NetServer.

- Vytvořte připojení z ALPHA a BETA do sdílení adresáře GAMMA, který má uložit data správce front. Úloha také nastaví nezbytná oprávnění, uživatelské profily a hesla.
- Přidání záznamů relační databáze (RDBE) do systémů IBM i , které se chystáte spustit instance správce front. Položky RDBE se používají pro připojení k systémům IBM i používaným pro vzdálené žurnálování.
- Vytvořte správce front QM1 na serveru IBM i , ALPHA.
- Přidejte řídicí informace správce front pro produkt QM1 na druhý server IBM i , BETA.
- Vytvořte vzdálené žurnály na obou serverech IBM i pro obě instance správce front. Každý správce front zapisuje do lokálního žurnálu. Lokální žurnál je replikován do vzdáleného žurnálu. Příkaz **ADDMQMJRN** zjednodušuje přidávání žurnálů a připojení.
- Spusťte správce front, který povoluje instanci v pohotovostním režimu.

## **Postup**

1. Proveďte úlohu ["Vytvoření síťové sdílené složky pro data správce front pomocí serveru NetServer](#page-370-0) [v systému IBM i" na stránce 371](#page-370-0).

V důsledku toho má ALPHA a BETA sdílení /QNTC/GAMMA/WMQ, které ukazuje na /QIBM/ UserData/mqm/qmgrs na GAMMA. Uživatelské profily QMQM a QMQMADM mají nezbytná oprávnění a QMQM má vyhovující hesla na všech třech systémech.

- 2. Přidat záznamy relační databáze (RDBE) do systémů IBM i , které jdou na instance správce front hostitele.
	- a) V ALPHA vytvořte připojení k BETA.

ADDRDBDIRE RDB(BETA) RMTLOCNAME(BETA \*IP) RMTAUTMTH(\*USRIDPWD)

b) Na BETA vytvořit připojení k ALPHA.

ADDRDBDIRE RDB(ALPHA) RMTLOCNAME(ALPHA \*IP) RMTAUTMTH(\*USRIDPWD)

3. Vytvořte správce front QM1 v parametru ALPHA, který ukládá data správce front v systému GAMMA.

CRTMQM MQMNAME(QM1) UDLMSGQ(SYSTEM.DEAD.LETTER.QUEUE) MQMDIRP(' /QNTC/GAMMA/WMQ

Cesta používá NetServer k vytvoření dat správce front.

4. Běh na ALPHA. Příkaz přidá na BETA vzdálený žurnál.

ADDMQMJRN MQMNAME(QM1) RMTJRNRDB(BETA)

<span id="page-384-0"></span>vytvoří záznamy žurnálu ve svém lokálním žurnálu na ALPHA, když je aktivní instance na ALPHA. Lokální žurnál na ALPHA je replikován na vzdálený žurnál na BETA.

5. Použijte příkaz, abyste zkontrolovaly konfigurační data produktu IBM MQ vytvořená pro ALPHA.

Informace je třeba provést v dalším kroku.

V tomto příkladu je v parametru ALPHA vytvořena následující konfigurace pro:

Name=QM1 Prefix=/QIBM/UserData/mqm Library=QMQM1 Directory=QM1 DataPath= /QNTC/GAMMA/WMQ /QM1

6. Vytvořte instanci správce front QM1 na BETA pomocí příkazu. Spusťte následující příkaz na BETA, abyste upravili řídicí informace správce front v BETA.

```
ADDMQMINF MQMNAME(QM1)
PREFIX('/QIBM/UserData/mqm')
MQMDIR(QM1)
MQMLIB(QMQM1)
DATAPATH(' /QNTC/GAMMA/WMQ /QM1 ')
```
**Tip:** Zkopírujte a vložte informace o konfiguraci. Sekce správce front je stejná v parametru ALPHA a BETA.

7. Běh na BETA. Příkaz přidá lokální žurnál na BETA a vzdálený žurnál na ALPHA pro.

ADDMQMJRN MQMNAME(QM1) RMTJRNRDB(ALPHA)

vytvoří záznamy žurnálu v místním žurnálu na BETA, když je aktivní instance na BETA. Lokální žurnál na BETA je replikován do vzdáleného žurnálu na ALPHA.

**Poznámka:** Jako alternativu můžete chtít nastavit vzdálené žurnálování z BETA do ALPHA pomocí asynchronního žurnálování.

Tento příkaz použijte k nastavení asynchronního žurnálování z BETA do ALPHA, místo příkazu v kroku "7" na stránce 385.

**ADDMQMJRN MQMNAME** (QM1) **RMTJRNRDB** (ALPHA) **RMTJRNDLV** (\*ASYNC)

Je-li server nebo zápis do žurnálu na serveru ALPHA zdrojem selhání, spustí se BETA bez čekání na nové položky žurnálu, které se mají replikovat na ALPHA.

Přepněte režim replikace na \*SYNC, pomocí příkazu, když je ALPHA online znovu.

Použijte informace v produktu ["Konfigurace zrcadlového žurnálu pro oblast ASP v systému IBM](#page-378-0) [i" na stránce 379](#page-378-0) k rozhodnutí, zda se žurnály budou zrcadlit synchronně, asynchronně, nebo kombinací obou. Předvolba je replikovat synchronně, s 60 sekunsekundový čekací doba pro odpověď ze vzdáleného žurnálu.

8. Ověřte, zda jsou povoleny žurnály na ALPHA a BETA a zda je stav replikace vzdáleného žurnálu.

a) U ALPHA:

WRKMQMJRN MQMNAME(QM1)

b) V BETA:

WRKMQMJRN MQMNAME(QM1)

9. Spusťte instance správce front v ALPHA a BETA.

<span id="page-385-0"></span>a) Spusťte první instanci na serveru ALPHA, čímž se stane aktivní instancí. Povolení přepínání na instanci v pohotovostním režimu.

STRMQM MQMNAME(QM1) STANDBY(\*YES)

b) Spusťte druhou instanci na BETA, takže ji budete mít rezervní instanci.

STRMQM MQMNAME(QM1) STANDBY(\*YES)

## **Výsledky**

Slouží ke kontrole stavu správce front:

- 1. Stav instance správce front v parametru ALPHA by měl být.
- 2. Stav instance správce front v BETA by měl být.

#### **Příklad**

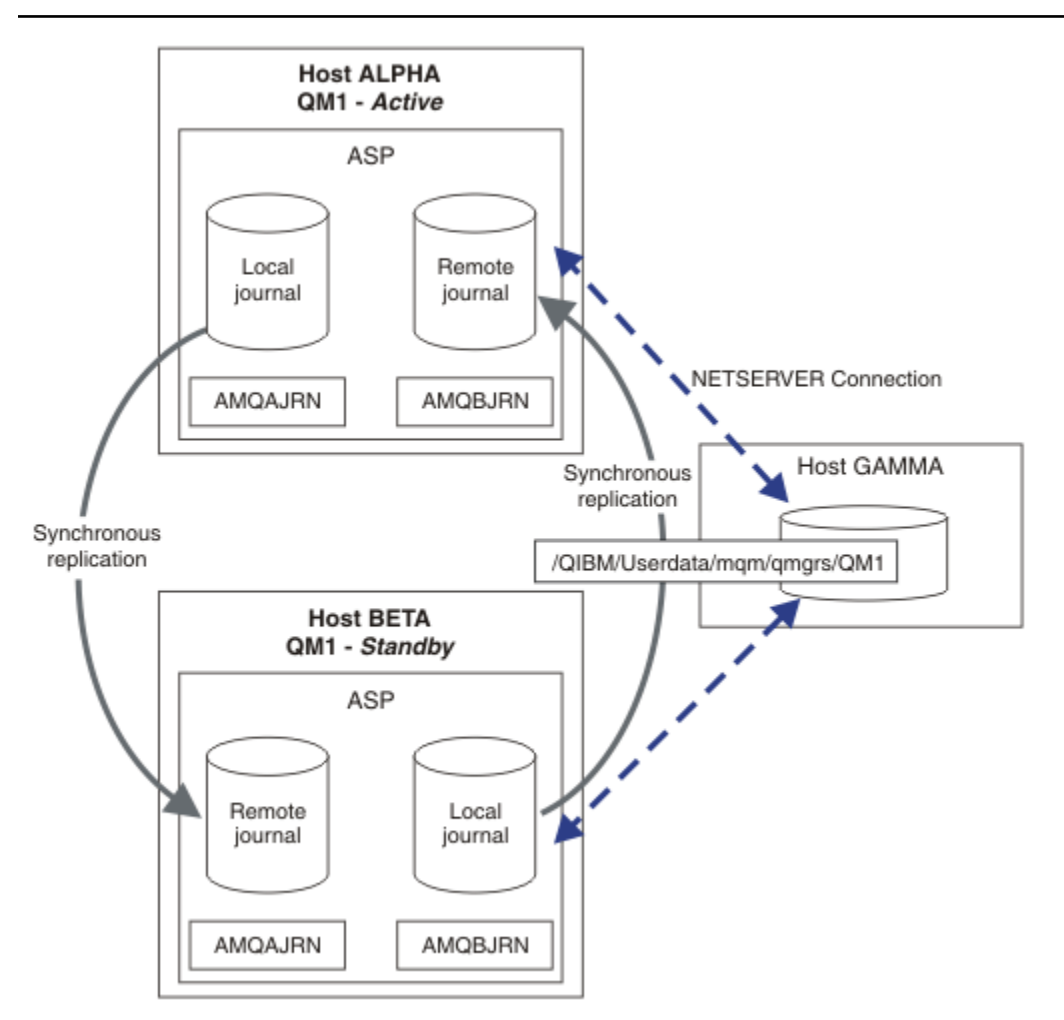

*Obrázek 28. Konfigurace zrcadlového žurnálu*

## <span id="page-386-0"></span>**Jak pokračovat dále**

- Ověřte, zda jsou aktivní a rezervní instance přepnuli automaticky. Ukázkové ukázkové programy s vysokou dostupností můžete spustit za účelem testování přechodu na vyšší verzi. Viz téma Ukázkové programy s vysokou dostupností. Ukázkové programy jsou klienti ' C'. Můžete je spustit z platformy Windows nebo Unix.
	- 1. Spusťte ukázkové programy vysoké dostupnosti.
	- 2. U ALPHA ukončete správce front s požadavkem na přepnutí:

ENDMQM MQMNAME(QM1) OPTION(\*IMMED) ALSWITCH(\*YES)

- 3. Zkontrolujte, zda je instance na BETA aktivní.
- 4. Restartovat na ALPHA

STRMQM MQMNAME(QM1) STANDBY(\*YES)

- Podívejte se na alternativní konfigurace vysoké dostupnosti:
	- 1. Server NetServer použijte k umístění dat správce front na server Windows .
	- 2. Místo použití vzdáleného žurnálování k zrcadlení žurnálu správce front, uložte žurnál na nezávislé ASP. Použijte klastrování produktu IBM i k přenosu nezávislého ASP z ALPHA na BETA.

IBM i *Převedení jednotlivého správce front instance na správce front s více instancemi pomocí serveru NetServer a zrcadlení žurnálu na systému IBM i*

Převeďte jednoho správce front instance na správce front s více instancemi. Přesuňte data správce front do síťového sdílení připojeného serverem NetServer. Proveďte zrcadlení žurnálu správce front na druhý server IBM i pomocí vzdáleného žurnálování.

## **Než začnete**

- 1. Úloha vyžaduje tři servery IBM i . Existující instalace produktu IBM MQ , na serveru ALPHA v příkladu, musí být alespoň na IBM WebSphere MQ 7.0.1 Fix Pack 1. ALPHA spouští správce front s názvem QM1 v příkladu.
- 2. Nainstalujte IBM MQ na druhý server IBM i , BETA v příkladu.
- 3. Třetí server je server IBM i připojený serverem NetServer k ALPHA a BETA. Používá se ke sdílení dat správce front. Nemělo by mít instalaci produktu IBM MQ . Chcete-li nastavit adresáře a oprávnění správce front, je užitečné instalovat produkt IBM MQ na server jako dočasný krok.
- 4. Ujistěte se, že uživatelský profil produktu QMQM má stejné heslo na všech třech serverech.
- 5. Nainstalujte produkt IBM i NetServer; viz i5/OS NetServer.

## **Informace o této úloze**

Chcete-li převést jednoho správce front instance na správce front s více instancemi, který je zobrazen v produktu [Obrázek 29 na stránce 391,](#page-390-0) proveďte následující kroky. Správce front pro jednu instanci je v úloze odstraněn a poté znovu vytvořen a ukládá data správce front do síťového sdílení připojeného serverem NetServer. Tento postup je spolehlivější než přesun adresářů a souborů správce front do sdílené síťové složky pomocí příkazu **CPY** .

- Vytvořte připojení z ALPHA a BETA do sdílení adresáře GAMMA, který má uložit data správce front. Úloha také nastaví nezbytná oprávnění, uživatelské profily a hesla.
- Přidání záznamů relační databáze (RDBE) do systémů IBM i , které se chystáte spustit instance správce front. Položky RDBE se používají pro připojení k systémům IBM i používaným pro vzdálené žurnálování.
- Uložte protokoly a definice správce front, zastavte správce front a odstraňte jej.
- Znovu vytvořte správce front a uložit data správce front do síťového sdílení v systému GAMMA.
- Přidejte druhou instanci správce front na jiný server.
- Vytvořte vzdálené žurnály na obou serverech IBM i pro obě instance správce front. Každý správce front zapisuje do lokálního žurnálu. Lokální žurnál je replikován do vzdáleného žurnálu. Příkaz **ADDMQMJRN** zjednodušuje přidávání žurnálů a připojení.
- Spusťte správce front, který povoluje instanci v pohotovostním režimu.

#### **Poznámka:**

V kroku "4" na stránce 388 úlohy můžete odstranit jediného správce front instance, QM1. Při odstranění správce front dojde k odstranění všech trvalých zpráv ve frontách. Z tohoto důvodu dokončete zpracování všech zpráv uložených správcem front před provedením převodu správce front. Pokud zpracování všech zpráv není možné, vytvořte zálohu knihovny správce front před krokem "4" na stránce 388. Obnovte knihovnu správce front za krokem "5" na stránce 388.

#### **Poznámka:**

V kroku "5" na stránce 388 úlohy znovu vytvoříte QM1. Ačkoli má správce front stejný název, má jiný identifikátor správce front. Klastrování správce front používá identifikátor správce front. Chcete-li odstranit a znovu vytvořit správce front v klastru, musíte nejprve odebrat daného správce front z klastru, viz téma Odebrání správce front z klastru: Alternativní metoda nebo Odebrání správce front z klastru. Po opětovném vytvoření správce front jej přidejte do klastru. Ačkoli má stejný název jako dříve, zdá se, že je novým správcem front v ostatních správcích front v klastru.

#### **Postup**

1. Proveďte úlohu ["Vytvoření síťové sdílené složky pro data správce front pomocí serveru NetServer](#page-370-0) [v systému IBM i" na stránce 371](#page-370-0).

V důsledku toho má ALPHA a BETA sdílení /QNTC/GAMMA/WMQ, které ukazuje na /QIBM/ UserData/mqm/qmgrs na GAMMA. Uživatelské profily QMQM a QMQMADM mají nezbytná oprávnění a QMQM má vyhovující hesla na všech třech systémech.

2. Přidat záznamy relační databáze (RDBE) do systémů IBM i , které jdou na instance správce front hostitele.

a) V ALPHA vytvořte připojení k BETA.

ADDRDBDIRE RDB(BETA) RMTLOCNAME(BETA \*IP) RMTAUTMTH(\*USRIDPWD)

b) Na BETA vytvořit připojení k ALPHA.

ADDRDBDIRE RDB(ALPHA) RMTLOCNAME(ALPHA \*IP) RMTAUTMTH(\*USRIDPWD)

3. Vytvořte skripty, které znovu vytvoří objekty správce front.

QSAVEQMGR LCLQMGRNAM(QM1) FILENAME('\*CURLIB/QMQSC(QM1)') OUTPUT(\*REPLACE) MAKEAUTH(\*YES) AUTHFN('\*CURLIB/QMAUT(QM1)')

4. Zastavte správce front a odstraňte jej.

ENDMQM MQMNAME(QM1) OPTION(\*IMMED) ENDCCTJOB(\*YES) RCDMQMIMG(\*YES) TIMEOUT(15) DLTMOM MOMNAME(OM1)

5. Vytvořte správce front QM1 v parametru ALPHA, který ukládá data správce front v systému GAMMA.

CRTMQM MQMNAME(QM1) UDLMSGQ(SYSTEM.DEAD.LETTER.QUEUE) MQMDIRP(' /QNTC/GAMMA/WMQ ')

Cesta používá NetServer k vytvoření dat správce front.

6. Znovu vytvořte objekty správce front pro produkt QM1 z uložených definic.

STRMQMMQSC SRCMBR(QM1) SRCFILE(\*CURLIB/QMQSC) MQMNAME(QM1)

- 7. Aplikujte autorizace z uložených informací.
	- a) Zkompilujte uložený autorizační program.

CRTCLPGM PGM(\*CURLIB/QM1) SRCFILE(\*CURLIB/QMAUT) SRCMBR(QM1) REPLACE(\*YES)

b) Spusťte program pro použití autorizací.

CALL PGM(\*CURLIB/QM1)

c) Obnovte informace o zabezpečení pro produkt QM1.

RFRMQMAUT MQMNAME(QM1)

8. Běh na ALPHA. Příkaz přidá na BETA vzdálený žurnál.

ADDMQMJRN MQMNAME(QM1) RMTJRNRDB(BETA)

vytvoří záznamy žurnálu ve svém lokálním žurnálu na ALPHA, když je aktivní instance na ALPHA. Lokální žurnál na ALPHA je replikován na vzdálený žurnál na BETA.

9. Použijte příkaz, abyste zkontrolovaly konfigurační data produktu IBM MQ vytvořená pro ALPHA.

Informace je třeba provést v dalším kroku.

V tomto příkladu je v parametru ALPHA vytvořena následující konfigurace pro:

Name=QM1 Prefix=/QIBM/UserData/mqm Library=QMQM1 Directory=QM1 DataPath= /QNTC/GAMMA/WMQ /QM1

10. Vytvořte instanci správce front QM1 na BETA pomocí příkazu. Spusťte následující příkaz na BETA, abyste upravili řídicí informace správce front v BETA.

ADDMQMINF MQMNAME(QM1) PREFIX('/QIBM/UserData/mqm') MQMDIR(QM1) MQMLIB(QMQM1) DATAPATH(' /QNTC/GAMMA/WMQ /QM1 ')

**Tip:** Zkopírujte a vložte informace o konfiguraci. Sekce správce front je stejná v parametru ALPHA a BETA.

11. Běh na BETA. Příkaz přidá lokální žurnál na BETA a vzdálený žurnál na ALPHA pro.

ADDMQMJRN MQMNAME(QM1) RMTJRNRDB(ALPHA)

vytvoří záznamy žurnálu v místním žurnálu na BETA, když je aktivní instance na BETA. Lokální žurnál na BETA je replikován do vzdáleného žurnálu na ALPHA.

**Poznámka:** Jako alternativu můžete chtít nastavit vzdálené žurnálování z BETA do ALPHA pomocí asynchronního žurnálování.

Tento příkaz použijte k nastavení asynchronního žurnálování z BETA do ALPHA, místo příkazu v kroku ["7" na stránce 385.](#page-384-0)

**ADDMQMJRN MQMNAME** (QM1) **RMTJRNRDB** (ALPHA) **RMTJRNDLV** (\*ASYNC)

Je-li server nebo zápis do žurnálu na serveru ALPHA zdrojem selhání, spustí se BETA bez čekání na nové položky žurnálu, které se mají replikovat na ALPHA.

Přepněte režim replikace na \*SYNC, pomocí příkazu, když je ALPHA online znovu.

Použijte informace v produktu ["Konfigurace zrcadlového žurnálu pro oblast ASP v systému IBM](#page-378-0) [i" na stránce 379](#page-378-0) k rozhodnutí, zda se žurnály budou zrcadlit synchronně, asynchronně, nebo kombinací obou. Předvolba je replikovat synchronně, s 60 sekunsekundový čekací doba pro odpověď ze vzdáleného žurnálu.

- 12. Ověřte, zda jsou povoleny žurnály na ALPHA a BETA a zda je stav replikace vzdáleného žurnálu.
	- a) U ALPHA:

WRKMQMJRN MQMNAME(QM1)

b) V BETA:

WRKMQMJRN MQMNAME(QM1)

- 13. Spusťte instance správce front v ALPHA a BETA.
	- a) Spusťte první instanci na serveru ALPHA, čímž se stane aktivní instancí. Povolení přepínání na instanci v pohotovostním režimu.

STRMQM MQMNAME(QM1) STANDBY(\*YES)

b) Spusťte druhou instanci na BETA, takže ji budete mít rezervní instanci.

STRMQM MQMNAME(QM1) STANDBY(\*YES)

### **Výsledky**

Slouží ke kontrole stavu správce front:

- 1. Stav instance správce front v parametru ALPHA by měl být.
- 2. Stav instance správce front v BETA by měl být.

<span id="page-390-0"></span>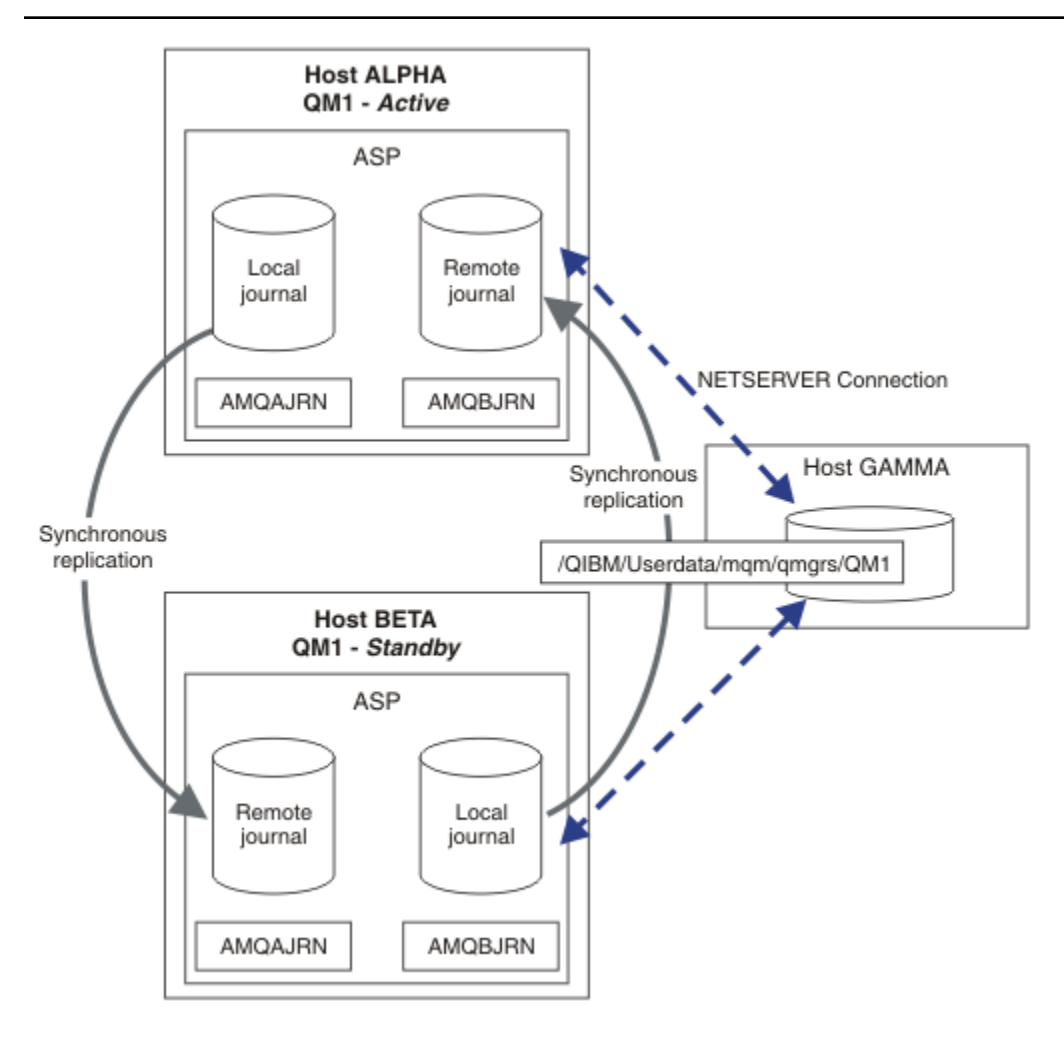

*Obrázek 29. Konfigurace zrcadlového žurnálu*

## **Jak pokračovat dále**

- Ověřte, zda jsou aktivní a rezervní instance přepnuli automaticky. Ukázkové ukázkové programy s vysokou dostupností můžete spustit za účelem testování přechodu na vyšší verzi. Viz téma Ukázkové programy s vysokou dostupností. Ukázkové programy jsou klienti ' C'. Můžete je spustit z platformy Windows nebo Unix.
	- 1. Spusťte ukázkové programy vysoké dostupnosti.
	- 2. U ALPHA ukončete správce front s požadavkem na přepnutí:

ENDMQM MQMNAME(QM1) OPTION(\*IMMED) ALSWITCH(\*YES)

- 3. Zkontrolujte, zda je instance na BETA aktivní.
- 4. Restartovat na ALPHA

STRMQM MQMNAME(QM1) STANDBY(\*YES)

- Podívejte se na alternativní konfigurace vysoké dostupnosti:
	- 1. Server NetServer použijte k umístění dat správce front na server Windows .

2. Místo použití vzdáleného žurnálování k zrcadlení žurnálu správce front, uložte žurnál na nezávislé ASP. Použijte klastrování produktu IBM i k přenosu nezávislého ASP z ALPHA na BETA.

#### IBM i *Konfigurace komutovaného nezávislého žurnálu ASP v systému IBM i*

K vytvoření konfigurace správce front s více instancemi není třeba replikovat nezávislý žurnál ASP. Chceteli převést nezávislou oblast ASP z aktivního správce front do pohotovostního správce front, je třeba automatizovat prostředky. Existují alternativní řešení vysoké dostupnosti s využitím nezávislé oblasti ASP, které nevyžadují všechny použití správce front s více instancemi.

Když používáte nezávislé ASP, nemusíte zrcadlit žurnál správce front. Pokud jste nainstalovali správu klastrů a servery, které jsou hostiteli instancí správce front, se nacházejí ve stejné skupině prostředků klastru, pak lze žurnál správce front automaticky přenést na jiný server v rámci krátké vzdálenosti aktivního serveru, pokud selže hostitel, na kterém je spuštěna aktivní instance. Žurnál můžete také přenést ručně, jako součást plánovaného přepínače, nebo můžete napsat proceduru příkazu k programovému přenosu nezávislé oblasti ASP.

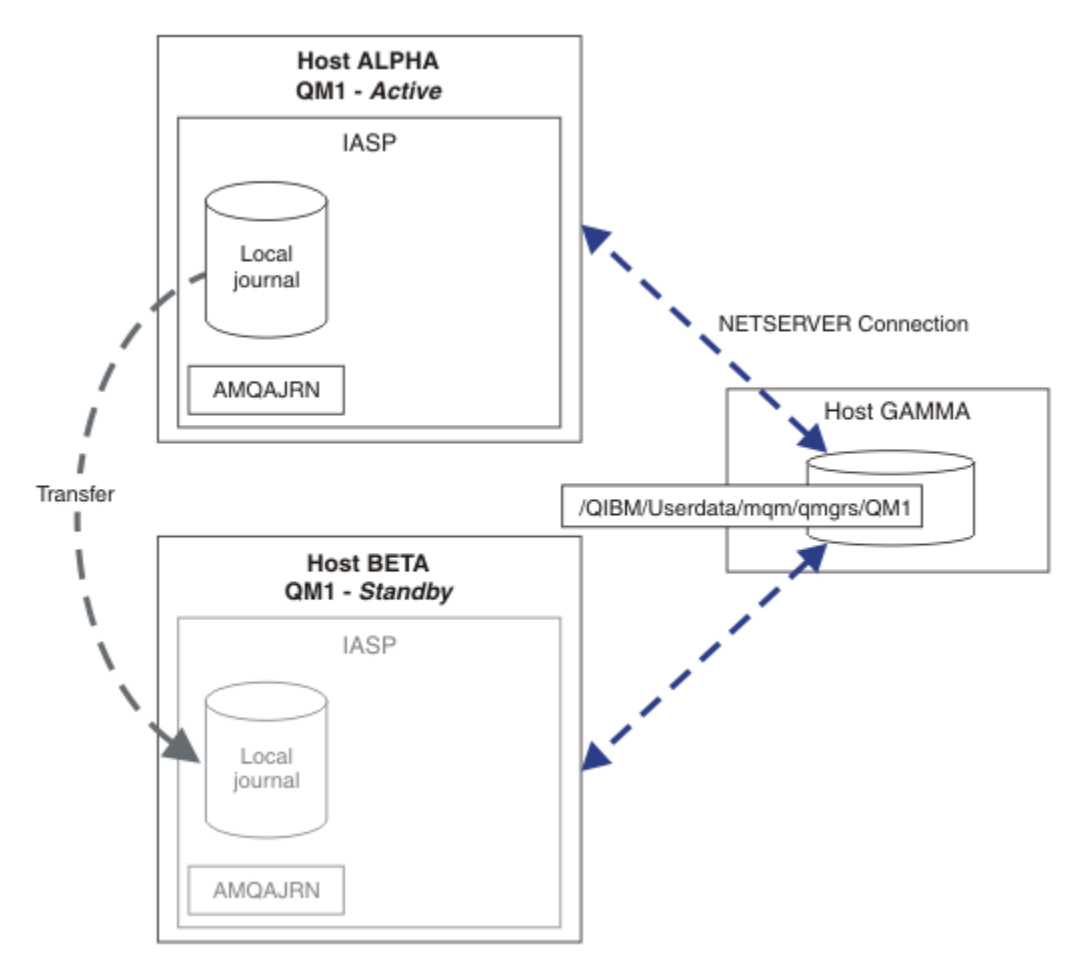

#### *Obrázek 30. Přenos žurnálu správce front pomocí nezávislého ASP*

V případě operace správce front s více instancemi musí být data správce front uložena ve sdíleném systému souborů. Systém souborů může být hostován na různých platformách. Data správce front s více instancemi nelze ukládat do oblasti ASP nebo nezávislé oblasti ASP.

Sdílený systém souborů provádí dvě role v konfiguraci: stejná data správce front jsou sdílena mezi všemi instancemi správce front. Systém souborů musí mít spolehlivý zabezpečený protokol, který zajistí, že bude mít přístup k datům správce front pouze jedna instance správce front, jakmile bude spuštěna. Pokud správce front selže nebo komunikace se souborovým serverem se přeruší, pak systém souborů musí uvolnit zámek na data správce front zadržená aktivní instancí, která již nekomunikuje se souborovým systémem. Instance správce front v pohotovostním režimu může poté získat přístup pro čtení a zápis

k datům správce front. Protokol systému souborů musí odpovídat sadě pravidel pro správné fungování se správci front pro více instancí; viz ["Komponenty řešení vysoké dostupnosti v systému IBM i" na stránce](#page-369-0) [370.](#page-369-0)

Zamykání mechanizmus serializuje příkaz spuštění správce front a řídí, která instance správce front je aktivní. Jakmile se správce front stane aktivním, znovu sestaví své fronty z lokálního žurnálu, který jste vy nebo klastr s vysokou dostupností přenesli na záložní server. Znovu připojitelné klienty, které čekají na opětovné připojení ke stejnému správci front, se znovu připojí a všechny probíhající transakce s lehkým transakcím se zazálohují. Spuštěné aplikace, které jsou nakonfigurovány, aby se spustily jako služby správce front.

Musíte se ujistit, že lokální žurnál z aktivní instance správce front na nezávislé oblasti ASP je přenesen na server, který je hostitelem nově aktivované instance správce front v pohotovostním režimu, a to buď nakonfigurováním správce prostředků klastru, nebo ručním přenosem nezávislé oblasti ASP. Použití nezávislých oblastí ASP nevylučuje konfiguraci vzdálených žurnálů a zrcadlení, pokud se rozhodnete použít nezávislé ASP pro zálohování a zotavení z havárie a používat zrcadlení vzdálených žurnálů pro konfiguraci správce front s vícenásobnou instancí.

Pokud jste zvolili použití nezávislé oblasti ASP, existují alternativní vysoce dostupné konfigurace, které byste mohli zvážit. Základní informace o těchto řešeních jsou popsány v příručce ["Nezávislé oblasti ASP](#page-395-0) [a vysoká dostupnost" na stránce 396](#page-395-0).

- 1. Raději než používat správce front s více instancemi, nainstalovat a nakonfigurovat jednoho správce front instance zcela do nezávislé oblasti ASP a použít služby vysoké dostupnosti IBM i k překonání selhání správce front. Pravděpodobně byste měli rozšířit řešení s monitorem správce front, abyste zjistili, zda správce front selhal nezávisle na serveru. Jedná se o základ řešení uvedeného v tématu *Supportpac MC41: Configuring IBM MQ for iSeries for High Availability*.
- 2. Použijte nezávislá ASP a zrcadlení mezi servery (XSM) pro zrcadlení nezávislé oblasti ASP místo přepínání nezávislé oblasti ASP na lokální sběrnici. Tím se rozšíří geografická oblast řešení nezávislé oblasti ASP až do doby, kdy je čas potřebný k zápisu záznamů protokolu přes dlouhou vzdálenost.

#### $\blacktriangleright$  IBM i *Vytvoření správce front s více instancemi pomocí nezávislé oblasti ASP a serveru NetServer na systému IBM i*

Vytvořte správce front s více instancemi, který má být spuštěn na dvou serverech IBM i . Data správce front jsou uložena na serveru IBM i pomocí serveru NetServer. Žurnál správce front je uložen v nezávislé oblasti ASP. Chcete-li přenést nezávislé ASP obsahující žurnál správce front na jiný server IBM i , použijte klastrování produktu IBM i nebo manuální proceduru.

# **Než začnete**

- 1. Úloha vyžaduje tři servery IBM i . Nainstalujte IBM MQ na dva z nich, ALPHA a BETA v příkladu. produkt musí být alespoň na IBM WebSphere MQ 7.0.1 Fix Pack 1.
- 2. Třetí server je server IBM i připojený serverem NetServer k ALPHA a BETA. Používá se ke sdílení dat správce front. Nemělo by mít instalaci produktu IBM MQ . Chcete-li nastavit adresáře a oprávnění správce front, je užitečné instalovat produkt IBM MQ na server jako dočasný krok.
- 3. Ujistěte se, že uživatelský profil produktu QMQM má stejné heslo na všech třech serverech.
- 4. Nainstalujte produkt IBM i NetServer; viz i5/OS NetServer.
- 5. Vytvořte procedury pro přenos nezávislé oblasti ASP ze selhaného správce front do rezervní databáze, která přebírá. Některé techniky můžete najít v souboru *SupportPac MC41: Configuring IBM MQ for iSeries for High Availability* užitečný při návrhu procedur pro přenos nezávislé oblasti ASP.

## **Informace o této úloze**

Chcete-li vytvořit konfiguraci zobrazenou v [Obrázek 31 na stránce 395](#page-394-0), proveďte následující kroky. Data správce front jsou připojena pomocí produktu IBM i NetServer.

• Vytvořte připojení z ALPHA a BETA do sdílení adresáře GAMMA, který má uložit data správce front. Úloha také nastaví nezbytná oprávnění, uživatelské profily a hesla.

- Vytvořte správce front QM1 na serveru IBM i , ALPHA.
- Přidejte řídicí informace správce front pro produkt QM1 na druhý server IBM i , BETA.
- Spusťte správce front, který povoluje instanci v pohotovostním režimu.

#### **Postup**

1. Proveďte úlohu ["Vytvoření síťové sdílené složky pro data správce front pomocí serveru NetServer](#page-370-0) [v systému IBM i" na stránce 371](#page-370-0).

V důsledku toho má ALPHA a BETA sdílení /QNTC/GAMMA/WMQ, které ukazuje na /QIBM/ UserData/mqm/qmgrs na GAMMA. Uživatelské profily QMQM a QMQMADM mají nezbytná oprávnění a QMQM má vyhovující hesla na všech třech systémech.

2. Vytvořte správce front QM1 v parametru ALPHA, který ukládá data správce front v systému GAMMA.

CRTMQM MQMNAME(QM1) UDLMSGQ(SYSTEM.DEAD.LETTER.QUEUE) MQMDIRP(' /QNTC/GAMMA/WMQ ')

Cesta používá NetServer k vytvoření dat správce front.

3. Použijte příkaz, abyste zkontrolovaly konfigurační data produktu IBM MQ vytvořená pro ALPHA.

Informace je třeba provést v dalším kroku.

V tomto příkladu je v parametru ALPHA vytvořena následující konfigurace pro:

```
Name=QM1
Prefix=/QIBM/UserData/mqm
Library=QMQM1
Directory=QM1
DataPath= /QNTC/GAMMA/WMQ /QM1
```
4. Vytvořte instanci správce front QM1 na BETA pomocí příkazu. Spusťte následující příkaz na BETA, abyste upravili řídicí informace správce front v BETA.

```
ADDMQMINF MQMNAME(QM1)
PREFIX('/QIBM/UserData/mqm')
MQMDIR(QM1)
MQMLIB(QMQM1)
DATAPATH(' /QNTC/GAMMA/WMQ /QM1 ')
```
**Tip:** Zkopírujte a vložte informace o konfiguraci. Sekce správce front je stejná v parametru ALPHA a BETA.

- 5. Spusťte instance správce front v ALPHA a BETA.
	- a) Spusťte první instanci na serveru ALPHA, čímž se stane aktivní instancí. Povolení přepínání na instanci v pohotovostním režimu.

STRMQM MQMNAME(QM1) STANDBY(\*YES)

b) Spusťte druhou instanci na BETA, takže ji budete mít rezervní instanci.

STRMQM MQMNAME(QM1) STANDBY(\*YES)

## **Výsledky**

Slouží ke kontrole stavu správce front:

- 1. Stav instance správce front v parametru ALPHA by měl být.
- 2. Stav instance správce front v BETA by měl být.

#### <span id="page-394-0"></span>**Příklad**

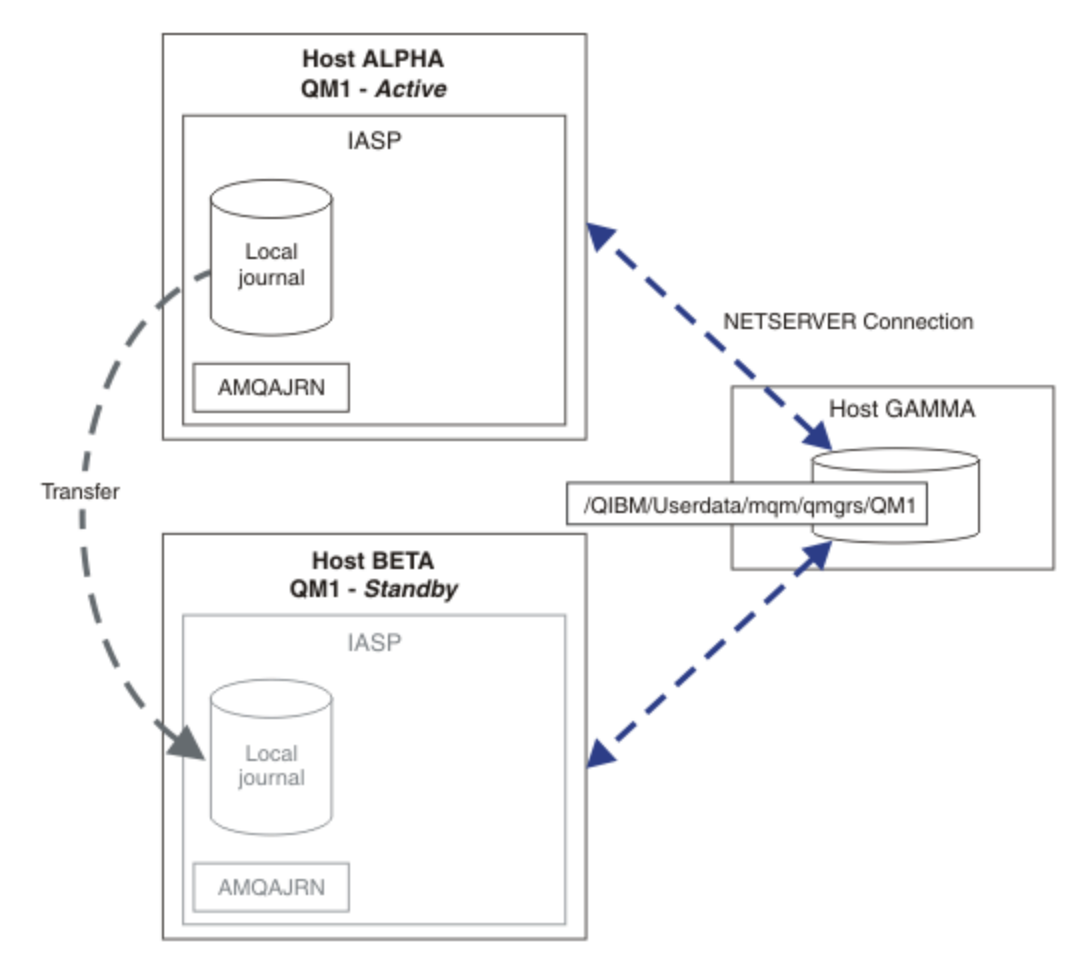

*Obrázek 31. Přenos žurnálu správce front pomocí nezávislého ASP*

#### **Jak pokračovat dále**

- Ověřte, zda jsou aktivní a rezervní instance přepnuli automaticky. Ukázkové ukázkové programy s vysokou dostupností můžete spustit za účelem testování přechodu na vyšší verzi. Viz téma Ukázkové programy s vysokou dostupností. Ukázkové programy jsou klienti ' C'. Můžete je spustit z platformy Windows nebo Unix.
	- 1. Spusťte ukázkové programy vysoké dostupnosti.
	- 2. U ALPHA ukončete správce front s požadavkem na přepnutí:

ENDMQM MQMNAME(QM1) OPTION(\*IMMED) ALSWITCH(\*YES)

- 3. Zkontrolujte, zda je instance na BETA aktivní.
- 4. Restartovat na ALPHA

STRMQM MQMNAME(QM1) STANDBY(\*YES)

- Podívejte se na alternativní konfigurace vysoké dostupnosti:
	- 1. Server NetServer použijte k umístění dat správce front na server IBM i .
	- 2. Místo použití nezávislé oblasti ASP pro přenos žurnálu správce front na záložní server použijte vzdálené žurnálování, abyste zrcadli žurnál na záložní server.

#### IBM i *Nezávislé oblasti ASP a vysoká dostupnost*

<span id="page-395-0"></span>Nezávislé oblasti ASP umožňují přesun aplikací a dat mezi servery. Flexibilita nezávislých oblastí ASP znamená, že jsou základem pro některá řešení vysoké dostupnosti IBM i . Při zvažování, zda použít oblast ASP nebo nezávislou oblast ASP pro žurnál správce front, byste měli zvážit jinou konfiguraci vysoké dostupnosti založenou na nezávislých oblastech ASP.

Oblasti ASP (Auxiliary Storage Pool) jsou stavební blok architektury IBM i . Diskové jednotky jsou seskupeny tak, aby tvořily jednu oblast ASP. Umístěním objektů v různých ASP můžete chránit data v jednom ASP, aby byla ovlivněna selháním disku v jiném ASP.

Každý server IBM i má alespoň jednu *základní* oblast ASP známou jako systémová oblast ASP. Je označen jako ASP1, a někdy také známý jako \*SYSBAS. Můžete nakonfigurovat až 31 dalších základních *uživatelských* ASP, které jsou nerozeznatelné od systémového oddílu ASP z pohledu aplikace, protože sdílejí stejný obor názvů. Použitím více základních oblastí ASP pro distribuci aplikací na mnoho disků můžete zlepšit výkon a zkrátit dobu obnovy. Použití více základních oblastí ASP může také poskytnout určitý stupeň izolace proti selhání disku, ale nezvyšuje spolehlivost celkově.

Nezávislá ASP jsou speciální typ oblasti ASP. Často se nazývají nezávislé diskové oblasti. Nezávislé diskové oblasti jsou klíčovou komponentou vysoké dostupnosti IBM i . Můžete uložit data a aplikace, které se považují za nezávislé na aktuálním systému, ke kterému jsou připojeny v nezávislých diskových paměťových jednotkách. Můžete konfigurovat přepínatelná nebo nepřepínatelná nezávislá ASP. Z perspektivy dostupnosti se obecně týká pouze přepínatelná nezávislá ASP, která mohou být automaticky přenesena ze serveru na server. Výsledkem je, že můžete přesunout aplikace a data na nezávislé ASP ze serveru na server.

Na rozdíl od základních uživatelských ASP nesdílejí nezávislá ASP stejný obor názvů jako systémový oddíl ASP. Aplikace, které pracují s uživatelskými ASP, vyžadují změny, aby pracovaly s nezávislým ASP. Potřebujete ověřit svůj software a software třetích stran, který používáte, funguje v prostředí nezávislé oblasti ASP.

Je-li nezávislá oblast ASP připojena k jinému serveru, musí být obor názvů nezávislé oblasti ASP zkombinován s oborem názvů systémové oblasti ASP. Tento proces se nazývá *logickým zapnutím* nezávislé oblasti ASP. Můžete logicky zapnout nezávislé ASP bez IPL serveru. Podpora klastrování je nezbytná k automatickému přenosu nezávislých oblastí ASP z jednoho serveru na druhý.

## **Budování spolehlivých řešení s nezávislými ASP**

Žurnálování nezávislé oblasti ASP, spíše než žurnálování do oblasti ASP a použití replikace žurnálu, poskytuje alternativu k poskytnutí záložního správce front s kopií lokálního žurnálu z neúspěšné instance správce front. Chcete-li automaticky přenést nezávislé ASP na jiný server, musíte mít nainstalovanou a nakonfigurovanou podporu klastrování. Existuje celá řada řešení vysoké dostupnosti pro nezávislá ASP na základě podpory klastrů a zrcadlení disku nízké úrovně, které můžete kombinovat s použitím správců front s více instancemi nebo ji nahradit pomocí správců front s více instancemi.

Následující seznam popisuje komponenty, které jsou potřeba k sestavení spolehlivého řešení na základě nezávislých oblastí ASP.

#### **Zapisování do žurnálu**

Správci front a jiné aplikace používají lokální žurnály k bezpečnému zápisu trvalých dat na disk k ochraně proti ztrátě dat v paměti v důsledku selhání serveru. Toto je někdy označovaný jako konzistentní v časovém okamžiku. Nezaručuje konzistenci více aktualizací, které se budou provádět za určité časové období.

#### **Vázané zpracování**

Pomocí globálních transakcí můžete koordinovat aktualizace zpráv a databází tak, aby data zapsaná do žurnálu byla konzistentní. Poskytuje konzistenci v časovém úseku pomocí protokolu s dvoufázovým potvrzováním.
#### **Přepínaný disk**

Přepínané disky jsou spravovány skupinou prostředků klastru (CRG) zařízení v klastru s vysokou dostupností. CRG přepne nezávislé oblasti ASP automaticky na nový server v případě neplánovaného výpadku. Skupiny CRG jsou geograficky omezeny v rozsahu lokální vstupně-výstupní sběrnice.

Když nakonfigurujete svůj lokální žurnál na přepínatelné nezávislé ASP, můžete přenést žurnál na jiný server a pokračovat ve zpracování zpráv. Pokud nedojde k selhání nezávislé oblasti ASP, dojde ke ztrátě žádných změn trvalých zpráv provedených bez kontroly synchronizačního bodu nebo potvrzené pomocí řízení synchronizačního bodu.

Jestliže použijete žurnálování i vázané zpracování na přepínatelných nezávislých ASP, můžete přenosové žurnály a žurnály správce front přenášet na jiný server a pokračovat ve zpracování transakcí bez ztráty konzistence nebo potvrzených transakcí.

#### **Meziserverové zrcadlení (XSM)**

XSM zrcadlí primární nezávislou oblast ASP na geograficky vzdálenou nezávislou oblast ASP v síti TCP/IP a přenáší řízení automaticky v případě selhání. Máte volbu konfigurace synchronního nebo asynchronního zrcadlení. Synchronní zrcadlení snižuje výkon správce front, protože data se zrcadlí před dokončením operací zápisu na produkčním systému, ale zaručuje, že sekundární nezávislá oblast ASP bude aktuální. Zatímco pokud použijete asynchronní zrcadlení, nemůžete zaručit, že je sekundární nezávislé ASP aktuální. Asynchronní zrcadlení udržuje konzistenci sekundární nezávislé oblasti ASP.

K dispozici jsou tři technologie XSM.

#### **Geografické zrcadlení**

Geografické zrcadlení je rozšířením klastrování, což vám umožňuje přepínat nezávislá ASP v rámci široké oblasti. Má jak synchronní, tak asynchronní režimy. Můžete zaručit vysokou dostupnost pouze v synchronním režimu, ale oddělení nezávislých oblastí ASP může mít dopad na výkon příliš. Geografické zrcadlení s přepínaným diskem můžete kombinovat tak, aby bylo možné vzdáleně zajistit vysokou dostupnost a zotavení z havárie.

#### **Zrcadlení Metro**

Metro Mirror je služba na úrovni zařízení, která poskytuje rychlé lokální synchronní zrcadlení na delší vzdálenosti, než je lokální sběrnice. Můžete jej zkombinovat se správcem front s více instancemi a poskytnout vám vysokou dostupnost správce front a současně mít dvě kopie nezávislé oblasti ASP, vysoké dostupnosti žurnálu správce front.

#### **Globální zrcadlení**

Globální zrcadlení je služba na úrovni zařízení, která poskytuje asynchronní zrcadlení a je vhodná pro zálohování a zotavení z havárie na delší vzdálenosti, ale není to normální volba pro vysokou dostupnost, protože pouze udržuje bod v čase konzistence spíše než v měně.

Klíčové body rozhodnutí, které byste měli zvážit, jsou:

#### **ASP nebo nezávislé ASP?**

Chcete-li používat správce front s více instancemi, není třeba spouštět klastr s vysokou dostupností IBM i . Můžete si vybrat nezávislá ASP, pokud již používáte nezávislá ASP nebo máte požadavky na dostupnost pro jiné aplikace, které vyžadují nezávislá ASP. Může být užitečné kombinovat nezávislá ASP se správci front pro více instancí, kteří nahradí monitorování správce front jako prostředek pro zjišťování selhání správce front.

#### **Dostupnost?**

Jaký je cíl doby zotavení (RTO)? Požadujete-li vzhled téměř nepřerušeného chování, pak má řešení nejrychlejší dobu obnovy?

### **Dostupnost žurnálu?**

Jak eliminujete žurnál jako jediný bod selhání. Můžete přijmout hardwarové řešení pomocí zařízení RAID 1 nebo lépe, nebo můžete kombinovat nebo používat softwarové řešení pomocí replikovaných žurnálů nebo zrcadlení disku.

#### **Vzdálenost?**

Jak daleko od sebe jsou aktivní a rezervní instance správce front. Mohou vaši uživatelé tolerovat degradaci výkonu replikace synchronně na vzdálenost větší než asi 250 metrů?

#### <span id="page-397-0"></span>**Schopnosti?**

Je třeba pracovat na automatizaci administrativních úkolů spojených s udržováním a využíváním řešení pravidelně. Dovednosti požadované pro automatizaci se liší pro řešení založená na oblastech ASP a nezávislých ASP.

#### IBM i *Odstranění správce front s více instancemi v systému IBM i*

Než odstraníte správce front s více instancemi, zastavte vzdálené žurnálování a odeberte instance správce front.

## **Než začnete**

- 1. V tomto příkladu jsou na serverech ALPHA a BETA definovány dvě instance správce front produktu QM1 . ALPHA je aktivní instance a BETA je záložní. Data správce front přidružená ke správci front QM1 jsou uložena na serveru IBM i GAMMA s použitím serveru NetServer. Viz téma ["Vytvoření správce front](#page-382-0) [s více instancemi pomocí zrcadlení zrcadlení a serveru NetServer na systému IBM i" na stránce 383.](#page-382-0)
- 2. ALPHA a BETA musí být připojeny tak, aby všechny definované vzdálené žurnály mohly být odstraněny IBM MQ.
- 3. Pomocí systémových příkazů **EDTF** nebo **WRKLNK** ověřte, že je možný přístup k adresáři /QNTC a ke sdílení souboru adresáře serveru.

## **Informace o této úloze**

Před odstraněním správce front s více instancemi ze serveru pomocí příkazu **DLTMQM** odeberte všechny instance správce front na jiných serverech pomocí příkazu **RMVMQMINF** .

Odeberete-li instanci správce front pomocí příkazu **RMVMQMINF** , lokální a vzdálené žurnály s předponou AMQa přidružené k instanci se odstraní. Informace o konfiguraci instance správce front, lokální vzhledem k serveru, jsou také odstraněny.

Nespouštějte příkaz **RMVMQMINF** na serveru, který obsahuje zbývající instanci správce front. Tím zabráníte tomu, aby produkt **DLTMQM** pracoval správně.

Odstraňte správce front pomocí příkazu **DLTMQM** . Data správce front jsou odebrána ze sdílené sítě. Lokální a vzdálené žurnály s předponou AMQ a přidružené k instanci jsou odstraněny. Produkt **DLTMQM** také odstraní informace o konfiguraci instance správce front, lokální vzhledem k serveru.

V tomto příkladu existují pouze dvě instance správce front. Produkt IBM MQ podporuje spuštěnou víceinstanční konfiguraci, která má jednu aktivní instanci správce front a jednu instanci v pohotovostním režimu. Pokud jste vytvořili další instance správce front pro použití v spuštěných konfiguracích, odeberte je pomocí příkazu **RMVMQMINF** , a teprve pak odstraňte zbývající instanci.

### **Postup**

1. Spuštěním příkazu **CHGMQMJRN RMTJRNSTS** (\*INACTIVE) na každém serveru zpřístupníte vzdálené žurnálování mezi instancemi správce front jako neaktivní.

```
a) U ALPHA:
```
CHGMQMJRN MQMNAME('QM1') RMTJRNRDB('BETA') RMTJRNSTS(\*INACTIVE)

b) V BETA:

```
CHGMQMJRN MQMNAME('QM1')
RMTJRNRDB('ALPHA') RMTJRNSTS(*INACTIVE)
```
2. Spuštěním příkazu **ENDMQM** na instanci ALPHA, aktivní instance správce front, zastavte obě instance produktu QM1.

```
ENDMQM MQMNAME(QM1) OPTION(*IMMED) INSTANCE(*ALL) ENDCCTJOB(*YES)
```
3. Spuštěním příkazu **RMVMQMINF** na ALPHA odeberte prostředky správce front pro instanci z ALPHA a BETA.

RMVMQMINF MQMNAME(QM1)

**RMVMQMINF** odstraní informace o konfiguraci správce front pro produkt QM1 z ALPHA. Je-li název žurnálu předponou AMQ, odstraní lokální žurnál přidružený k produktu QM1 z ALPHA. Je-li název žurnálu s předponou AMQ a byl vytvořen vzdálený žurnál, odebere také vzdálený žurnál z BETA.

4. Spuštěním příkazu **DLTMQM** na serveru BETA odstraňte produkt QM1.

DLTMQM MQMNAME(QM1)

Produkt **DLTMQM** odstraní data správce front ze síťového sdílení v síti GAMMA. Odebere informace o konfiguraci správce front pro produkt QM1 z BETA. Je-li název žurnálu předponou AMQ, odstraní lokální žurnál přidružený k produktu QM1 z BETA. Je-li název žurnálu s předponou AMQ a byl vytvořen vzdálený žurnál, odebere také vzdálený žurnál z ALPHA.

## **Výsledky**

**DLTMQM** a **RMVMQMINF** odstraní lokální a vzdálené žurnály vytvořené pomocí **CRTMQM** a **ADDMQJRN**. Tyto příkazy také odstraní žurnálové zásobníky. Žurnály a žurnálové zásobníky musí odpovídat konvenci pojmenování, která má jména začínající na AMQ. **DLTMQM** a **RMVMQMINF** odstraní objekty správce front, data správce front a informace o konfiguraci správce front z produktu mqs.ini.

## **Jak pokračovat dále**

Alternativním přístupem je zadání následujících příkazů po deaktivaci žurnálování v kroku ["1" na stránce](#page-397-0) [398](#page-397-0) a před ukončením instancí správce front. Nebo, pokud jste nesledovali konvence pojmenování, musíte vymazat žurnály a příjemce žurnálu podle názvu.

1. U ALPHA:

```
RMVMQMJRN MQMNAME('QM1') RMTJRNRDB('BETA')
```
2. V BETA:

RMVMQMJRN MQMNAME('QM1') RMTJRNRDB('ALPHA')

Po odstranění žurnálů pokračujte ve zbývající části kroků.

#### IBM I *Zálohování správce front s více instancemi v systému IBM i*

Tento postup ukazuje, jak zálohovat objekty správce front na lokálním serveru a data správce front na síťovém souborovém serveru. Upravte příklad tak, aby zálohovali data pro ostatní správce front.

### **Než začnete**

V tomto příkladu jsou data správce front přidružená ke správci front QM1 uložena na serveru IBM i s názvem GAMMA s použitím serveru NetServer. Viz téma ["Vytvoření správce front s více instancemi](#page-382-0) [pomocí zrcadlení zrcadlení a serveru NetServer na systému IBM i" na stránce 383.](#page-382-0) Produkt IBM MQ je nainstalován na serverech ALPHA a BETA. Správce front QM1je konfigurován na ALPHA a BETA.

### **Informace o této úloze**

Produkt IBM i nepodporuje ukládání dat ze vzdáleného adresáře. Uložení dat správce front ve vzdáleném systému souborů pomocí procedur zálohování, které jsou lokální pro server systému souborů. V této úloze je síťový systém souborů umístěn na serveru IBM i , GAMMA. Data správce front jsou zálohována v souboru typu save v souboru GAMMA.

Pokud se systém souborů v síti nachází v systému Windows nebo Linux, můžete uložit data správce front do komprimovaného souboru a poté je uložit. Máte-li záložní systém, jako například Tivoli Storage Manager, použijte jej k zálohování dat správce front.

### **Postup**

1. Vytvořte soubor typu save file pro knihovnu ALPHA pro knihovnu správce front přidruženou k produktu QM1.

K pojmenování souboru typu save file použijte název knihovny správce front.

CRTSAVF FILE(QGPL/QMQM1)

2. Uložte knihovnu správce front v souboru typu save file na ALPHA.

SAVLIB LIB(QMQM1) DEV(\*SAVF) SAVF(QGPL/QMQM1)

3. Vytvořte soubor typu save file pro datový adresář správce front v prostředí GAMMA.

Použijte název správce front k pojmenování souboru typu save file.

CRTSAVF FILE(QGPL/QMDQM1)

4. Uložte kopii dat správce front z lokálního adresáře v produktu GAMMA.

SAV DEV('/QSYS.LIB/QGPL.LIB/QMDQM1.FILE') OBJ('/QIBM/Userdata/mqm/qmgrs/QM1')

## *Příkazy pro nastavení správců front s více instancemi*

IBM MQ má příkazy pro zjednodušení konfigurace replikace žurnálu, přidávání nových instancí správce front a konfiguraci správců front pro použití nezávislé oblasti ASP.

Žurnálové příkazy pro vytvoření a správu lokálních a vzdálených žurnálů jsou,

#### **ADDMQMJRN**

Pomocí tohoto příkazu můžete vytvořit pojmenovaný lokální a vzdálený žurnál pro instanci správce front a konfigurovat, zda je replikace synchronní nebo asynchronní, jaký je synchronní časový limit a zda má být vzdálený žurnál aktivován okamžitě.

#### **CHGMQMJRN**

Tento příkaz upravuje časový limit, stav a parametry doručení ovlivňující repliky žurnálů.

#### **RMVMQMJRN**

Odebere pojmenované *vzdálené* žurnály z instance správce front.

#### **WRKMQMJRN**

Vypisuje stav lokálních a vzdálených žurnálů pro lokální instanci správce front.

Přidejte a spravujte další instance správce front pomocí následujících příkazů, které upravují soubor mqs.ini .

#### **ADDMQMINF**

Příkaz používá informace extrahované ze souboru mqs.ini s příkazem DSPMQMINF k přidání nové instance správce front na jiném serveru IBM i .

#### **FUNKCE RMVMQMINF**

Odeberte instanci správce front. Tento příkaz slouží k odebrání instance existujícího správce front nebo k odebrání informací o konfiguraci správce front, který byl odstraněn z jiného serveru.

Příkaz **CRTMQM** má tři parametry usnadňující konfiguraci správce front s více instancemi.

#### **MQMDIRP ( \*DFT |** *předpona\_adresáře***)**

Tento parametr použijte k výběru bodu připojení, který je mapován na data správce front v síťovém úložišti.

#### **ASP ( \*SYSTEM|\*ASPDEV|** *číslo-společné-oblasti-ASP***)**

Uveďte \*SYSTEMnebo *číslo oddílu ASP* , kam se má umístit žurnál správce front na systému nebo základní uživatelské ASP. Vyberte volbu \*ASPDEV a také nastavte název zařízení pomocí parametru **ASPDEV** , abyste umístili žurnál správce front na nezávislé ASP.

### **ASPDEV ( \*ASP|***jméno-zařízení***)**

Uveďte *jméno-zařízení* primárního nebo sekundárního nezávislého zařízení ASP. Výběr \*ASP má stejný výsledek jako uvedení **ASP** (\*SYSTEM).

## **Aspekty výkonu a překonání selhání disku v systému IBM i**

Použijte různé oblasti ASP ke zlepšení výkonu a spolehlivosti.

Pokud použijete velký počet trvalých zpráv nebo velkých zpráv ve vašich aplikacích, doba strávená zapisováním těchto zpráv na disk se stane významným faktorem při výkonu systému.

Ujistěte se, že máte dostatečnou aktivaci disku, abyste se s touto možností vypořádali, nebo zvažte samostatnou oblast ASP (Auxiliary Storage Pool), ve které se mají zadržet žurnálové zásobníky správce front.

Při vytváření správce front s použitím parametru oblasti ASP produktu **CRTMQM**můžete určit, které ASP bude knihovna a žurnály správce front uloženy. Knihovna a žurnály a data IFS správce front jsou standardně uloženy v systémové oblasti ASP.

Oblasti ASP umožňují izolaci objektů na jedné nebo více specifických diskových jednotkách. To může také zredukovat ztrátu dat z důvodu selhání diskového média. Ve většině případů se ztratí pouze ta data, která jsou uložena na diskových jednotkách v dotčeném ASP.

Doporučuje se uložit knihovnu správce front a data žurnálu v oddělených uživatelských oblastech ASP, aby bylo možné zajistit překonání selhání a snížit soupeření o disk.

Další informace najdete v tématu Zálohování a obnova v dokumentaci produktu IBM i .

### **Použití příkazu SAVLIB k ukládání knihoven IBM MQ v systému IBM i**

K ukládání knihoven produktu IBM MQ nelze použít produkt SAVLIB LIB(\*ALLUSR) , protože tyto knihovny mají názvy začínající písmenem Q.

Můžete použít příkaz SAVLIB LIB (OM\*) k ukládání všech knihoven správce front, ale pouze v případě, že používáte jiné zařízení pro ukládání než \*SAVF. Pro produkt DEV(\*SAVF)musíte použít příkaz SAVLIB pro každou knihovnu správce front v systému.

# **UVÁDĚNÁ DO KLIDOVÉHO STAVUIBM MQ for IBM i**

Tento oddíl vysvětluje, jak uvést do klidového stavu (ukončit nenásilně) IBM MQ for IBM i.

Uvedení do klidového stavu IBM MQ for IBM i:

- 1. Přihlaste se k nové interaktivní relaci IBM MQ for IBM i a ujistěte se, že nepřistupujete k žádným objektům.
- 2. Ujistěte se, že máte:
	- oprávnění \*ALLOBJ nebo oprávnění ke správě objektů pro knihovnu QMQM
- Dostatečné oprávnění k použití příkazu ENDSBS
- 3. Poraďte všechny uživatele, kteří se chystáte zastavit IBM MQ for IBM i.
- 4. Způsob, jakým budete pokračovat, závisí na tom, zda chcete ukončit práci (uvedení do klidového stavu) jednotlivého správce front (kde mohou existovat jiní uživatelé) (viz "Ukončení činnosti jednoho správce front pro produkt IBM MQ for IBM i" na stránce 402 ) nebo všechny správce front (viz ["Vypínání všech](#page-403-0) [správců front pro produkt IBM MQ for IBM i" na stránce 404](#page-403-0) ).
- 5. Ukončete práci systému mqweb zadáním následujícího příkazu v shellu qshell:

/QIBM/ProdData/mqm/bin/endmqweb

### **Parametr ENDMQM ENDCCTJOB (\*YES)**

Parametr ENDMQM ENDCCTJOB (\*YES) funguje jinak v IBM MQ for IBM i V6.0 a později ve srovnání s předchozími verzemi.

Když v předchozích verzích uvedete ENDCCTJOB (\*YES), funkce MQ vynutí ukončení aplikací pro vás.

Když na IBM MQ for IBM i V6.0 nebo pozdější uvedete ENDCCTJOB (\*YES), vaše aplikace se neukončí, ale budou odpojeny od správce front.

Uvedete-li ENDCCTJOB (\*YES) a máte aplikace, které nejsou zapsány pro zjištění, že se správce front ukončuje, při příštím zadání nového volání MQI se volání vrátí s chybou MQRC\_CONNECTION\_BROKEN (2009).

Jako alternativu k použití ENDCCTJOB (\*YES) použijte parametr ENDCCTJOB (\*NO) a použijte volbu WRKMQM volba 22 (Práce s úlohami) k ručnímu ukončení všech aplikačních úloh, které zabrání restartování správce front.

# **Ukončení činnosti jednoho správce front pro produkt IBM MQ for IBM i**

Tyto informace vám pomohou pochopit tři typy ukončení práce systému.

V následujících postupech použijeme ukázkového názvu správce front QMgr1 a ukázkového názvu subsystému SUBX. V případě potřeby nahraďte tyto názvy vlastními hodnotami.

### **Plánované ukončení práce**

Plánované ukončení práce správce front v systému IBM i

1. Před ukončením činnosti proveďte následující kroky:

RCDMQMIMG OBJ(\*ALL) OBJTYPE(\*ALL) MQMNAME(QMgr1) DSPJRNDTA(\*YES)

2. Chcete-li ukončit práci správce front, proveďte následující akce:

ENDMQM MQMNAME(QMgr1) OPTION(\*CNTRLD)

Pokud se QMgr1 neukončí, kanál nebo aplikace jsou pravděpodobně zaneprázdněny.

3. Pokud musíte ukončit QMgr1 okamžitě, proveďte následující:

ENDMQM MQMNAME(QMgr1) OPTION(\*IMMED) ENDCCTJOB(\*YES) TIMEOUT(15)

### **Neplánované ukončení práce**

1. Chcete-li ukončit práci správce front, proveďte následující akce:

ENDMQM MQMNAME(QMgr1) OPTION(\*IMMED)

Pokud se QMgr1 neukončí, kanál nebo aplikace jsou pravděpodobně zaneprázdněny.

2. Chcete-li ukončit práci QMgr1 okamžitě, proveďte následující:

```
ENDMQM MQMNAME(QMgr1) OPTION(*IMMED)
ENDCCTJOB(*YES) TIMEOUT(15)
```
### **Zhasněte za neobvyklých podmínek**

1. Chcete-li ukončit práci správce front, proveďte následující akce:

ENDMQM MQMNAME(QMgr1) OPTION(\*IMMED)

Pokud se QMgr1 neukončí, pokračujte krokem 3 tím, že:

- QMgr1 je ve svém vlastním subsystému, nebo
- Všichni správci front, kteří sdílejí stejný subsystém jako QMgr1, můžete ukončit. Použijte proceduru neplánovaného ukončení práce pro všechny tyto správce front.
- 2. Pokud jste provedli všechny kroky v proceduře pro všechny správce front sdílející daný subsystém ( SUBX v našich příkladech), proveďte:

ENDSBS SUBX \*IMMED

Pokud se tento příkaz nedokončí, ukončete práci všech správců front pomocí procedury neplánovaného ukončení práce a proveďte IPL na vašem počítači.

**Varování:** Nepoužívejte ENDJOBABN pro úlohy IBM MQ , které nevykonávají výsledek ENDJOB nebo ENDSBS, pokud nejste připraveni provést IPL na vašem počítači okamžitě po.

3. Spustit subsystém provedením:

STRSBS SUBX

4. Okamžité vypnutí správce front provedením následujících kroků:

```
ENDMQM MQMNAME(QMgr1) OPTION(*IMMED)
ENDCCTJOB(*YES) TIMEOUT(10)
```
5. Restartujte správce front provedením následujících kroků:

STRMQM MQMNAME(QMgr1)

Dojde-li k selhání, postupujte takto:

- Restartovali jste počítač provedením IPL nebo
- Mít pouze jednoho správce front

Vykonáváním volby sdílené paměti produktu IBM MQ :

```
ENDMQM MQMNAME(*ALL) OPTION(*IMMED)
ENDCCTJOB(*YES) TIMEOUT(15)
```
před opakováním kroku 5.

Pokud restart správce front trvá déle než několik sekund, IBM MQ přidá stavové zprávy do protokolu úlohy s podrobnostmi o průběhu spouštění.

<span id="page-403-0"></span>Pokud stále máte problémy s restartováním svého správce front, obraťte se na podporu IBM . Jakékoliv další akce, které byste mohli provést, by mohly poškodit správce front, takže produkt IBM MQ se nebude moci zotavit.

# **Vypínání všech správců front pro produkt IBM MQ for IBM i**

Tyto informace vám pomohou pochopit tři typy ukončení práce systému.

Procedury jsou téměř stejné jako u jednoho správce front, ale používají místo názvu správce front místo názvu správce front \*ALL a v opačném případě používá příkaz opakovaně s každým názvem správce front. V rámci těchto procedur použijeme ukázkového názvu správce front QMgr1 a ukázkového názvu subsystému SUBX. Nahraďte je svým vlastním.

### **Plánované ukončení práce**

1. Jedna hodina před ukončením práce, spuštění:

RCDMQMIMG OBJ(\*ALL) OBJTYPE(\*ALL) MQMNAME(QMgr1) DSPJRNDTA(\*YES)

Tento postup opakujte pro všechny správce front, které chcete ukončit.

2. Chcete-li ukončit práci správce front, proveďte následující akce:

ENDMQM MQMNAME(QMgr1) OPTION(\*CNTRLD)

Tento postup opakujte pro všechny správce front, které chcete ukončit; jednotlivé příkazy lze spouštět paralelně.

Pokud některý správce front neskončí v přiměřeném čase (například 10 minut), pokračujte krokem 3.

3. Chcete-li ukončit všechny správce front okamžitě, proveďte následující kroky:

```
ENDMQM MQMNAME(*ALL) OPTION(*IMMED)
ENDCCTJOB(*YES) TIMEOUT(15)
```
### **Neplánované ukončení práce**

1. Chcete-li ukončit práci správce front, proveďte následující akce:

ENDMQM MQMNAME(QMgr1) OPTION(\*IMMED)

Tento postup opakujte pro všechny správce front, které chcete ukončit; jednotlivé příkazy lze spouštět paralelně.

Pokud správci front neukončí, kanál nebo aplikace jsou pravděpodobně zaneprázdněny.

2. Potřebujete-li okamžitě ukončit správce front, proveďte následující kroky:

```
ENDMQM MQMNAME(*ALL) OPTION(*IMMED)
ENDCCTJOB(*YES) TIMEOUT(15)
```
### **Zhasněte za neobvyklých podmínek**

1. Chcete-li ukončit správce front, proveďte následující akce:

ENDMQM MQMNAME(QMgr1) OPTION(\*IMMED)

Tento postup opakujte pro všechny správce front, které chcete ukončit; jednotlivé příkazy lze spouštět paralelně.

2. Ukončete subsystémy ( SUBX v našich příkladech) provedením:

ENDSBS SUBX \*IMMED

Tento postup opakujte pro každý subsystém, který chcete vypnout. Samostatné příkazy mohou být spouštěny paralelně.

Pokud se tomuto příkazu nepodaří dokončit, proveďte v systému IPL.

**Varování:** Nepoužívejte ENDJOBABN pro úlohy, které nevykonávají jako výsledek ENDJOB nebo ENDSBS, pokud nejste připraveni provést IPL na systému ihned poté.

3. Spuštění subsystémů provedením:

STRSBS SUBX

Opakujte tento postup pro každý subsystém, který chcete spustit.

4. Okamžité vypnutí správců front provedením následujících kroků:

ENDMQM MQMNAME(\*ALL) OPTION(\*IMMED) ENDCCTJOB(\*YES) TIMEOUT(15)

5. Restartujte správce front provedením následujících kroků:

STRMQM MQMNAME(QMgr1)

Tento postup opakujte pro všechny správce front, které chcete spustit.

Pokud restart správce front vyžaduje více než několik sekund IBM MQ , zobrazí se zprávy o stavu přerušovaně s podrobnostmi o průběhu spouštění.

Pokud stále máte problémy s opětovným spuštěním libovolného správce front, obraťte se na podporu produktu IBM . Jakákoli další akce, která může být provedena, může způsobit poškození správců front, ukončení činnosti produktu MQSeries nebo IBM MQ nelze obnovit.

#### **Správa serveruIBM MQ for z/OS**  $z/0S$

Administrace správců front a přidružených prostředků zahrnuje úlohy, které se často provádějí při aktivaci a správě těchto prostředků. Vyberte si způsob, kterým chcete spravovat správce front a přidružené prostředky.

Produkt IBM MQ for z/OS může být řízen a spravován sadou obslužných programů a programů dodávaných s produktem. Ke správě produktu IBM MQ for z/OSmůžete použít příkazy skriptu IBM MQ Script (MQSC) nebo Programovatelné formáty příkazů (PCFs). Informace o použití příkazů pro produkt IBM MQ for z/OSnaleznete v tématu ["Vydávání příkazů do produktu IBM MQ for z/OS" na stránce 406.](#page-405-0)

Produkt IBM MQ for z/OS také poskytuje sadu obslužných programů, které vám pomohou při administraci systému. Informace o různých obslužných programech a o tom, jak je používat, najdete v tématu ["Obslužné programy IBM MQ for z/OS" na stránce 414.](#page-413-0)

Podrobnosti o tom, jak spravovat produkt IBM MQ for z/OS a různé administrativní úlohy, které možná budete muset provést, najdete v následujících odkazech:

#### **Související pojmy**

IBM MQ for z/OS koncepce

#### **Související úlohy**

["Práce s lokálními objekty produktu IBM MQ" na stránce 120](#page-119-0) Můžete spravovat lokální objekty produktu IBM MQ pro podporu aplikačních programů, které používají rozhraní MQI (Message Queue Interface).

["Práce se vzdálenými objekty IBM MQ" na stránce 182](#page-181-0)

<span id="page-405-0"></span>Objekty produktu IBM MQ ve vzdálených správcích front můžete spravovat pomocí příkazů MQSC, PCF nebo produktu administrative REST API. Před použitím některé z těchto metod je třeba definovat přenosové fronty a kanály mezi lokálním správcem front a vzdáleným správcem front, aby mohly být příkazy odeslány do vzdáleného správce front, a odpovědi přijaté lokálním správcem front. Případně můžete nakonfigurovat klastr správců front a poté použít stejné metody vzdálené administrace.

#### ["Správa serveruIBM MQ" na stránce 7](#page-6-0)

Chcete-li spravovat správce front produktu IBM MQ a přidružené prostředky, vyberte preferovanou metodu ze sady úloh, kterou můžete použít k aktivaci a správě těchto prostředků.

Naplánování Plánování vašeho prostředí IBM MQ na systému z/OS Konfigurace Konfigurace produktu z/OS Použití obslužných programů IBM MQ for z/OS **Související odkazy**

["Zdroje, ze kterých můžete zadávat příkazy MQSC v systému z/OS" na stránce 20](#page-19-0) Příkazy MQSC lze vydat z různých zdrojů v závislosti na daném příkazu.

Přehled formátů Programovatelných příkazů

# **Vydávání příkazů do produktu IBM MQ for z/OS**

Ke kontrole správce front můžete použít skriptové příkazy IBM MQ (MQSC) v dávkovém nebo interaktivním režimu.

IBM MQ for z/OS podporuje příkazy MQSC, které mohou být vydány z následujících zdrojů:

• Konzola nebo ekvivalent produktu z/OS (jako např. SDSF/TSO).

Při použití konzoly produktu z/OS je třeba přidat příkaz /cpf na začátek příkazu, kde cpf je předpona příkazu pro subsystém správce front.

- Vstupní datové sady inicializace.
- Dodaný dávkový obslužný program CSQUTIL zpracující seznam příkazů v sekvenční datové sadě.

Když používáte vstupní datové sady inicializace nebo dodaný dávkový obslužný program, nemusíte přidávat /cpf na začátek příkazu.

- S příslušnou autorizovanou aplikací odesláním příkazu jako zprávy do vstupní fronty příkazů. Aplikace může být libovolná z následujících možností:
	- Program v dávkovém regionu
	- Aplikace CICS .
	- Aplikace IMS .
	- Aplikace TSO
	- Aplikační program nebo obslužný program na jiném systému IBM MQ

[Tabulka 26 na stránce 409](#page-408-0) shrnuje příkazy MQSC a zdroje, ze kterých mohou být vydávány.

Většina funkcí těchto příkazů je k dispozici vhodným způsobem z ovládacích panelů IBM MQ for z/OS a ovládacích prvků.

Změny provedené v definicích prostředků správce front pomocí příkazů (přímo nebo nepřímo) se zachovají přes restarty subsystému IBM MQ .

Produkt IBM MQ for z/OS také podporuje příkazy PCF (Programmable Command Format). Ty zjednodušují vytváření aplikací pro administraci produktu IBM MQ. Příkazy MQSC se nacházejí v textovém formátu čitelném pro člověka, zatímco PCF umožňuje aplikacím vytvářet požadavky a číst odpovědi bez nutnosti analýzy textových řetězců. Podobně jako příkazy MQSC, aplikace vydají příkazy PCF tak, že je odešlou jako zprávy do vstupní fronty příkazů. Další informace o použití příkazů PCF a podrobných informací o těchto příkazech najdete v dokumentaci produktu Odkaz na formáty programovatelných příkazů .

#### $z/0S$ **Soukromé a globální definice v systému IBM MQ for z/OS**

Definujete-li objekt v produktu IBM MQ for z/OS, můžete zvolit, zda chcete tuto definici sdílet s jinými správci front ( *globální* definicí) nebo zda má být definice objektu používána pouze jedním správcem front (definice *private* ). Tomu se říká objekt *dispozice*.

#### **Globální definice**

Pokud váš správce front patří do skupiny sdílení front, můžete se rozhodnout sdílet všechny definice objektů, které jste provedli s ostatními členy této skupiny. To znamená, že budete muset definovat objekt pouze jednou, čímž se sníží celkový počet definic požadovaných pro celý systém.

Globální definice objektů jsou uloženy ve *sdíleném úložišti* (ve sdílené databázi Db2 ) a jsou dostupné všem správcům front ve skupině sdílení front. Tyto objekty mají dispozici GROUP.

#### **Soukromá definice**

Chcete-li vytvořit definici objektu, která je vyžadována pouze jedním správcem front, nebo pokud váš správce front není členem skupiny sdílení front, můžete vytvořit definice objektů, které nejsou sdíleny s jinými členy skupiny sdílení front.

Definice soukromých objektů jsou uchovávány na stránce sady nula definujícího správce front. Tyto objekty mají dispozici správce front-QMGR.

Můžete vytvořit soukromé definice pro všechny typy objektů produktu IBM MQ s výjimkou struktur CF (tj. kanálech, seznamů názvů, definic procesů, front, správců front, definic tříd úložišť a objektů ověřovacích informací) a globálních definic pro všechny typy objektů kromě správců front.

Příkaz IBM MQ automaticky zkopíruje definici objektu skupiny na stránku sady stránek nula každého správce front, který ji používá. Kopii definice můžete dočasně změnit, pokud chcete, a produkt IBM MQ vám umožňuje v případě potřeby aktualizovat kopie sady stránek z kopie úložiště.

Produkt IBM MQ se vždy pokusí o aktualizaci kopií sady stránek z kopie úložiště při spuštění (pro příkazy kanálu je to provedeno při restartování inicializátoru kanálu) nebo pokud je objekt skupiny změněn.

**Poznámka:** Kopie definice se obnoví z definice skupiny, pouze pokud se definice skupiny změnila poté, co jste vytvořili kopii definice.

To zajistí, že kopie sady stránek budou odrážet verzi v úložišti, včetně všech změn, které byly provedeny v době, kdy byl správce front neaktivní. Kopie se obnoví generováním příkazů DEFINE REPLACE, a proto existují okolnosti, za kterých se aktualizace neprovedla, například:

- Je-li otevřena kopie fronty, dojde k selhání aktualizace, která změní použití fronty.
- Pokud se na ní kopie fronty obsahuje zprávy, dojde k selhání aktualizace, která odstraní tuto frontu.
- Pokud by kopie fronty vyžadovala změnu příkazu ALTER s hodnotou FORCE.

Za těchto okolností není aktualizace na této kopii provedena, ale je prováděna na kopiích ve všech ostatních správcích front.

Je-li správce front vypnut a znovu spuštěn samostatně, dojde k odstranění všech lokálních kopií objektů, pokud k tomu například nejsou přidruženy žádné zprávy.

Existuje třetí dispozice objektu, která se vztahuje pouze na lokální fronty. To vám umožní vytvořit sdílené fronty. Definice pro sdílenou frontu se nachází ve sdíleném úložišti a je k dispozici všem správcům front ve skupině sdílení front. Kromě toho jsou zprávy ve sdílené frontě také k dispozici všem správcům front ve skupině sdílení front. To je popsáno v tématu Sdílené fronty a skupiny sdílení front. Sdílené fronty mají dispozice objektu SHARED.

Následující tabulka shrnuje vliv voleb dispozice objektu pro správce front, který byl spuštěn samostatně, a jako člen skupiny sdílení front.

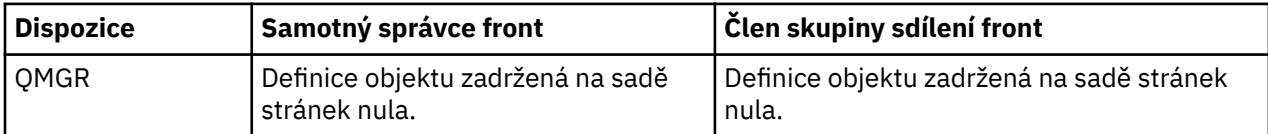

<span id="page-407-0"></span>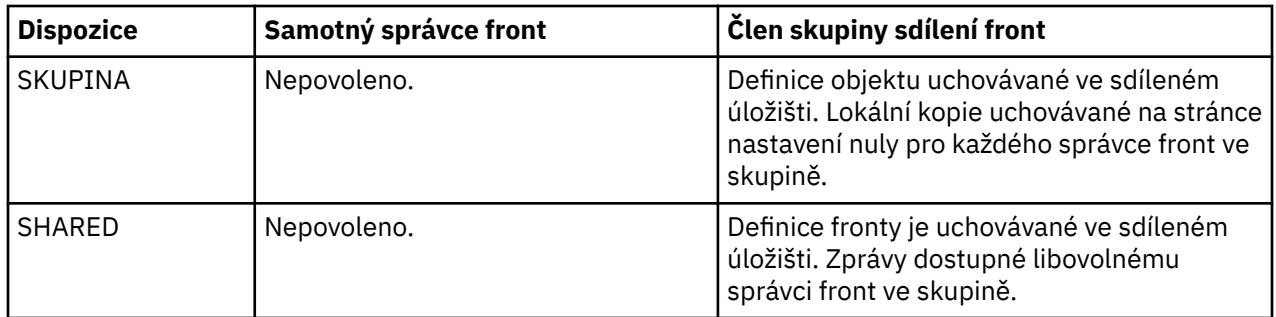

## **Manipulace s globálními definicemi**

Chcete-li změnit definici objektu, který je zadržen ve sdíleném úložišti, musíte určit, zda chcete změnit verzi v úložišti, nebo zda má být lokální kopie na stránce nastavena na nulu. K provedení této akce použijte dispozice objektu jako součást příkazu.

#### *z/*0S **Směrování příkazů pro různé správce front v systému z/OS**

Můžete použít *rozsah příkazu* k řízení toho, který správce front se příkaz spustí.

Můžete zvolit provedení příkazu ve správci front, ve kterém je zadán, nebo u jiného správce front ve skupině sdílení front. Můžete se také rozhodnout pro vydání konkrétního příkazu paralelně ve všech správcích front ve skupině sdílení front. To je možné jak pro příkazy MQSC, tak pro příkazy PCF.

Tato hodnota je určena *rozsahem příkazu*. Rozsah příkazu se používá spolu s dispozicí objektu k určení verze objektu, se kterým chcete pracovat.

Například můžete chtít změnit některé z atributů objektu, jehož definice je zadržena ve sdíleném úložišti.

- Možná budete chtít změnit verzi pouze u jednoho správce front a neprovádět žádné změny v dané verzi v úložišti nebo ve verzi, kterou používají jiní správci front.
- Možná budete chtít změnit verzi ve sdíleném úložišti pro budoucí uživatele, ale ponechat existující kopie nezměněné.
- Možná budete chtít změnit verzi ve sdíleném úložišti, ale také chcete, aby se změny projevily okamžitě na všech správcích front ve skupině sdílení front, která obsahuje kopii objektu na své sadě stránek nula.

Prostřednictvím oboru příkazů lze určit, zda má být příkaz spuštěn v tomto správci front, v jiném správci front nebo ve všech správcích front. Pomocí dispozice objektu určete, zda objekt, který manipulujete, se nachází ve sdíleném úložišti (objekt skupiny), nebo je lokální kopií na sadě stránek nula (objekt správce front).

Pro práci se sdílenou frontou není třeba určit obor příkazu a dispozice objektu, protože každý správce front ve skupině sdílení front pracuje s sdílenou frontou jako s jednou frontou.

#### **Souhrn příkazů pro IBM MQ for z/OS**  $z/0S$

Toto téma můžete použít jako odkaz na hlavní příkazy MQSC a PCF.

Tabulka 25 na stránce 408 shrnuje příkazy MQSC a PCF, které jsou k dispozici v produktu IBM MQ for z/OS za účelem změny, definování, odstranění a zobrazení objektů IBM MQ .

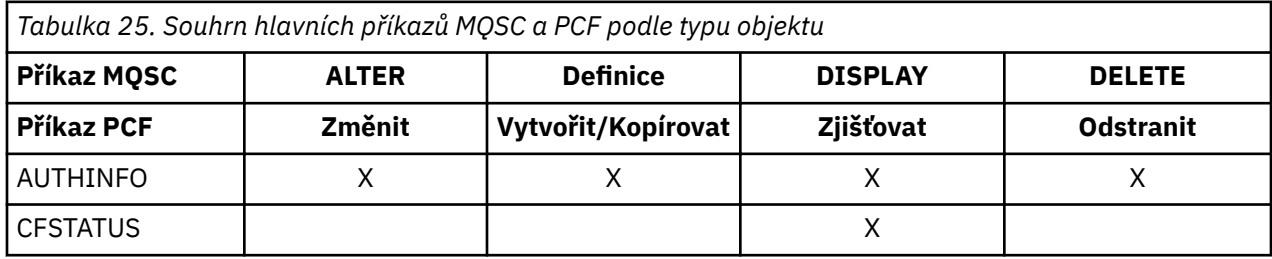

<span id="page-408-0"></span>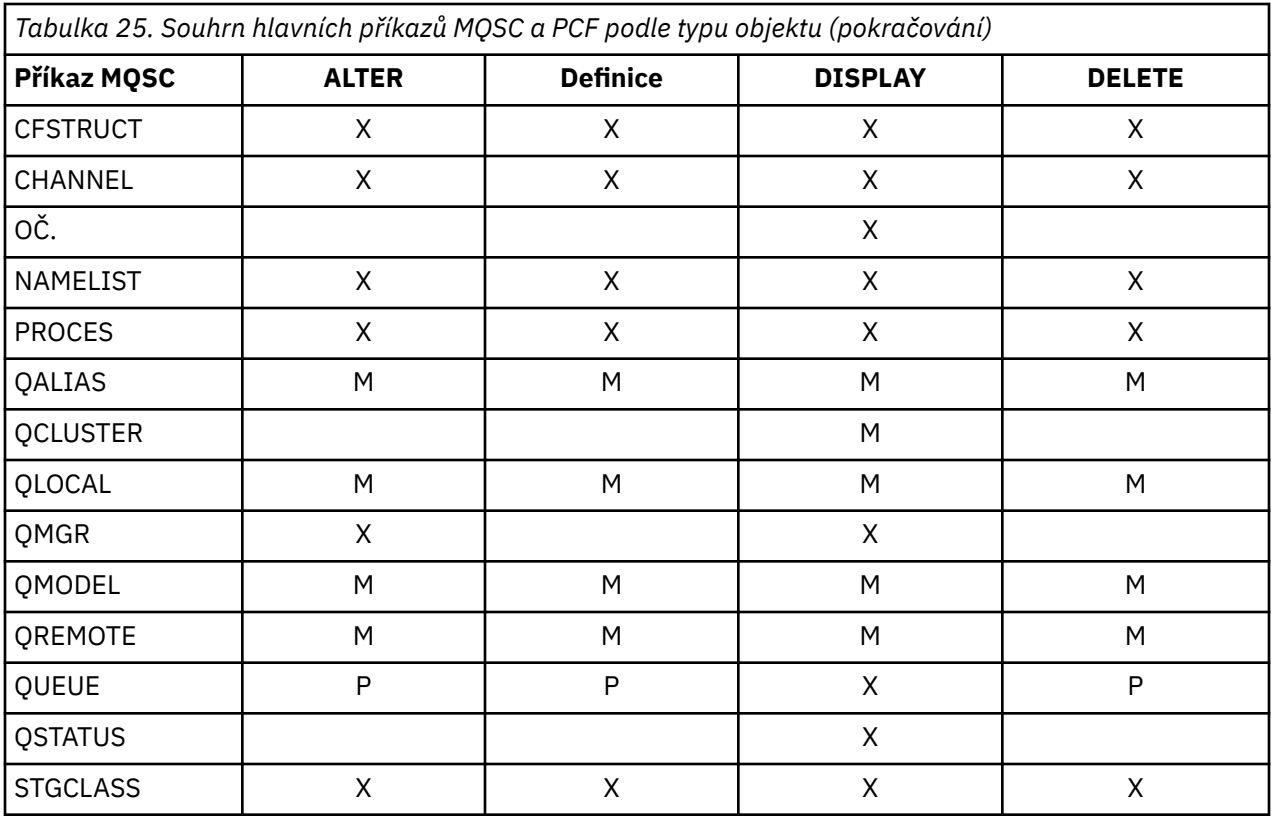

### **Klíč k symbolům tabulky:**

- M = pouze MQSC
- $\bullet$  P = pouze PCF
- $\bullet$  X = obojí

Existuje mnoho dalších příkazů MQSC a PCF, které vám umožňují spravovat jiné prostředky IBM MQ a provádět další akce kromě těch shrnutých v [Tabulka 25 na stránce 408](#page-407-0).

Tabulka 26 na stránce 409 zobrazuje každý příkaz MQSC a kde každý příkaz může být vydán z:

- Vstupní datová sada inicializace CSQINP1
- vstupní datová sada inicializace CSQINP2
- Konzola produktu z/OS (nebo ekvivalentní)
- SYSTEM.COMMAND.INPUT fronta a příkazový server (z aplikací, CSQUTIL, nebo vstupní datové sady inicializace CSQINPX)

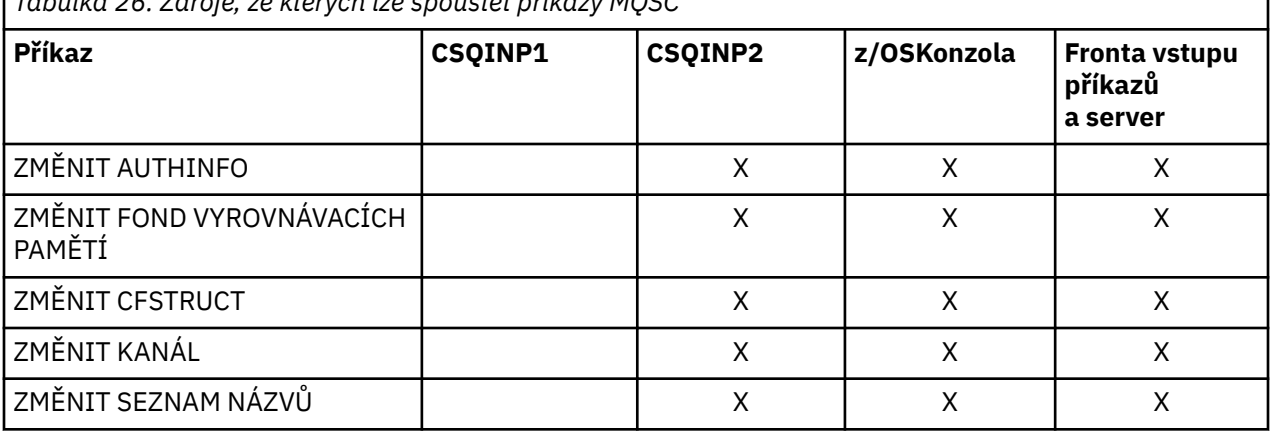

*Tabulka 26. Zdroje, ze kterých lze spouštět příkazy MQSC*

٦

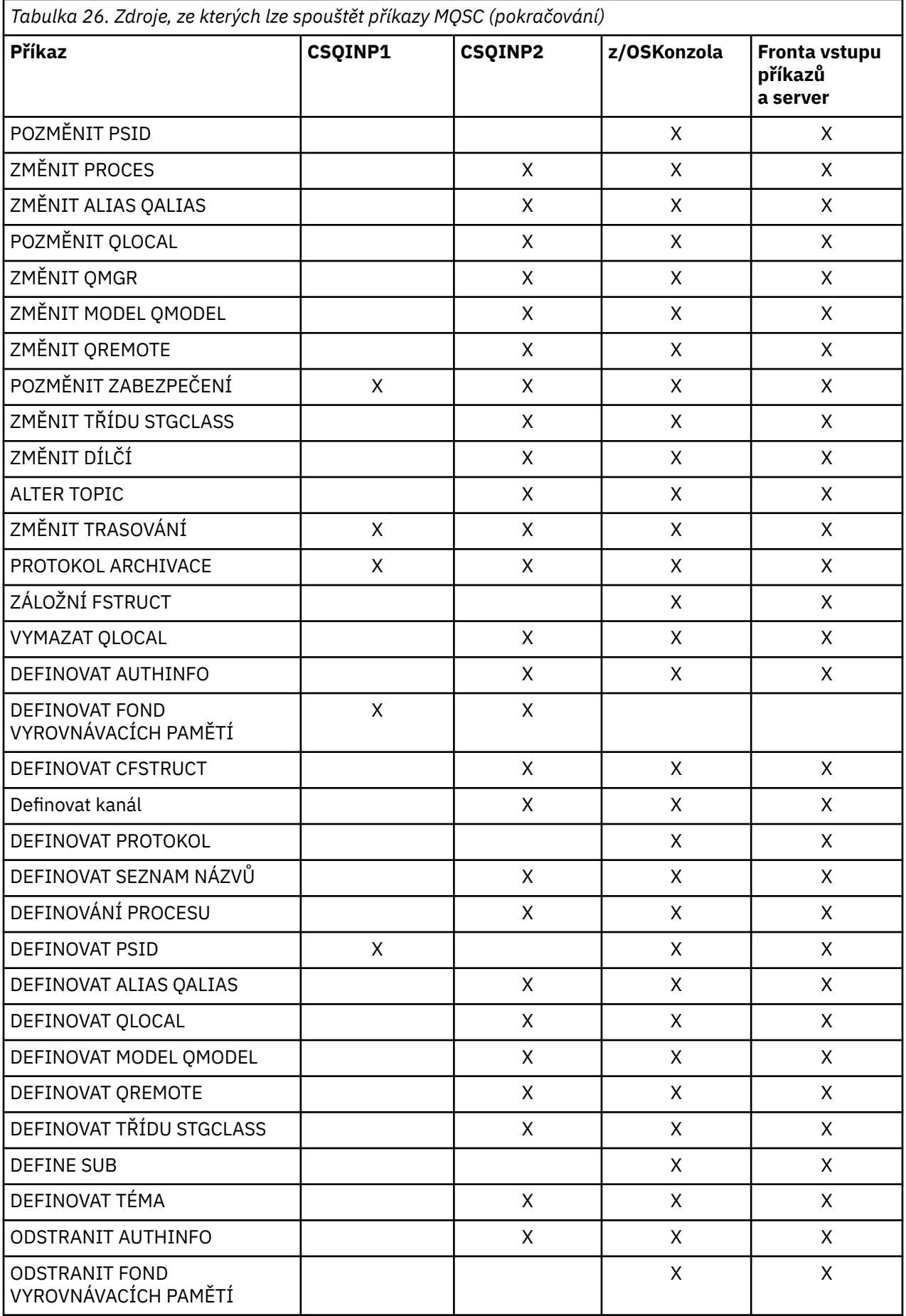

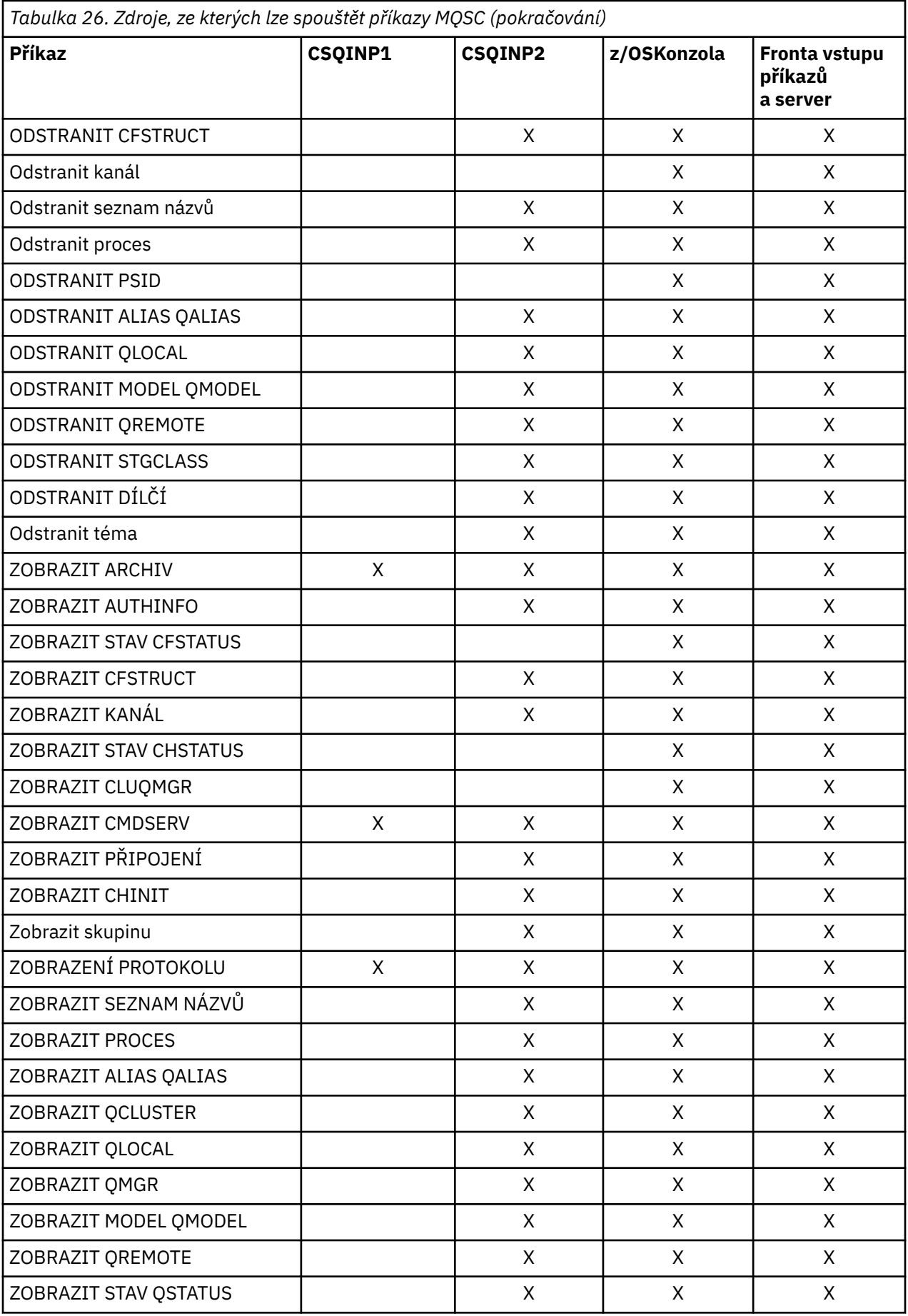

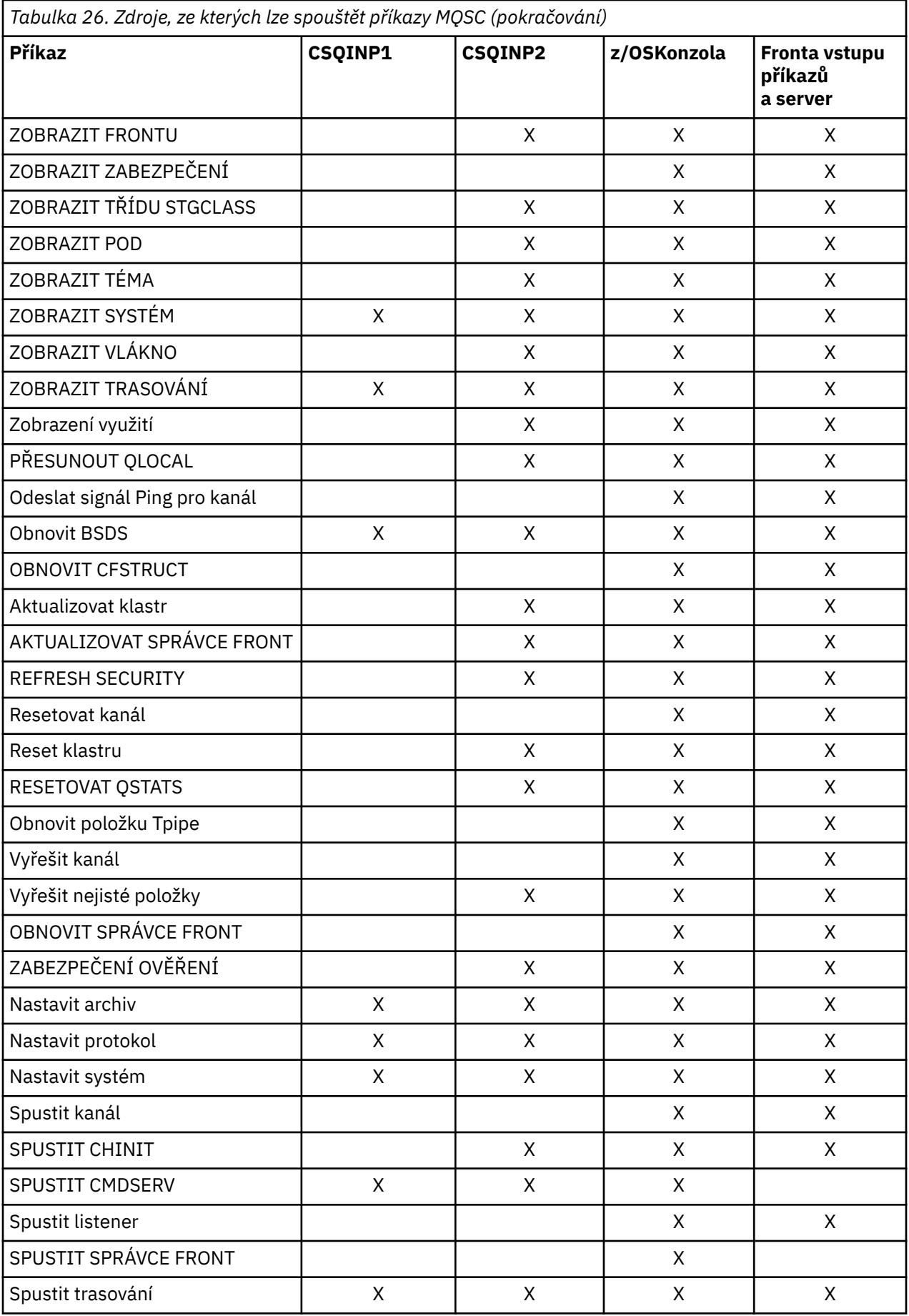

<span id="page-412-0"></span>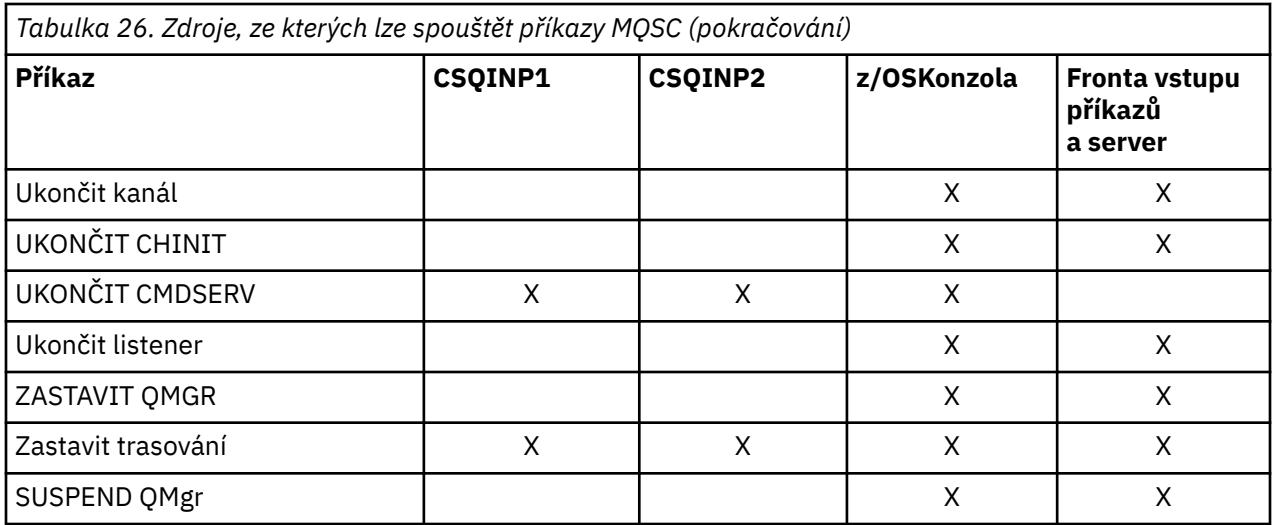

V příkazech MQSCkaždý popis příkazu identifikuje zdroje, ze kterých lze tento příkaz spustit.

# **Inicializační příkazy pro IBM MQ for z/OS**

Inicializační příkazy lze použít k řízení spuštění správce front.

Příkazy ve vstupních datových sadách inicializace se zpracují při inicializaci produktu IBM MQ při spuštění správce front. Z inicializačních datových sad inicializace lze zadat tři typy příkazů:

• Příkazy pro definování entit produktu IBM MQ , které nemohou být definovány jinde, například DEFINE BUFFPOOL.

Tyto příkazy musí být umístěny v datové sadě identifikované názvem definice dat CSQINP1. Jsou zpracovány před inicializací fáze inicializace. Nelze je zadat prostřednictvím konzoly, operací a řídicích panelů nebo aplikačního programu. Odezvy na tyto příkazy jsou zapsány do sekvenční datové sady, na kterou se odkazujete v příkazu CSQOUT1 spuštěné procedury úlohy.

- Příkazy pro definování objektů IBM MQ , které lze obnovit po restartu. Tyto definice musí být uvedeny v datové sadě identifikované názvem definice dat CSQINP2. Jsou uloženy v sadě stránek nula. CSQINP2 se zpracuje po fázi inicializace inicializace. Odezvy na tyto příkazy jsou zapsány do sekvenční datové sady, na kterou se odkazujete v příkazu CSQOUT2 spuštěné procedury úlohy.
- Příkazy pro manipulaci s objekty IBM MQ . Tyto příkazy musí být také uvedeny v datové sadě identifikované názvem definice dat CSQINP2. Příklad: vzorek dodávaný s produktem IBM MQobsahuje příkaz ALTER QMGR s cílem určit frontu nedoručených zpráv pro daný subsystém. Odpověď na tyto příkazy je zapsána do výstupní datové sady CSQOUT2 .

**Poznámka:** Jsou-li objekty IBM MQ definovány v souboru CSQINP2, produkt IBM MQ se při každém spuštění správce front pokusí předefinovat. Pokud objekty již existují, pokus o jejich definování selže. Pokud potřebujete definovat své objekty v CSQINP2, můžete se tomuto problému vyhnout pomocí parametru REPLACE příkazů DEFINE, avšak tento problém potlačí všechny změny provedené během předchozího spuštění správce front.

Členové ukázkových inicializačních datových sad jsou dodávány s produktem IBM MQ for z/OS. Jsou popsány v tématu Ukázkové definice dodávané s produktem IBM MQ.

## **Příkazy inicializace pro distribuované ukládání do fronty**

Pro příkaz START CHINIT můžete také použít inicializační datovou sadu CSQINP2 . Potřebujete-li pro definování distribuovaného prostředí řazení do fronty řadu dalších příkazů (například spouštění modulů listener), produkt IBM MQ poskytuje třetí vstupní datovou sadu inicializace s názvem CSQINPX, která je zpracována jako součást procedury spuštěné úlohy iniciátoru kanálu.

<span id="page-413-0"></span>Příkazy MQSC obsažené v datové sadě jsou prováděny na konci inicializace inicializátoru kanálu a výstup se zapíše do datové sady určené příkazem CSQOUTX DD. Například inicializační datovou sadu CSQINPX můžete použít ke spuštění listenerů.

S produktem IBM MQ for z/OSje dodáván ukázkový člen inicializační datové sady inicializátoru kanálu. Je popsán v tématu Ukázky definic dodávaných s produktem IBM MQ.

### **Příkazy inicializace pro publikování/odběr**

Pokud potřebujete řadu příkazů pro definování prostředí pro publikování/odběr (například při definování odběrů), produkt IBM MQ poskytne vstupní datovou sadu se čtvrtým inicializací s názvem CSQINPT.

Příkazy MQSC obsažené v datové sadě jsou prováděny na konci inicializace publikování/odběru a výstup je zapisován do datové sady určené příkazem CSQOUTT DD. Chcete-li například definovat odběry, můžete použít inicializační datovou sadu CSQINPT.

Ukázkový člen inicializace datové sady publikování/odběru je dodáván s produktem IBM MQ for z/OS. Je popsán v tématu Ukázky definic dodávaných s produktem IBM MQ.

#### **Obslužné programy IBM MQ for z/OS**  $z/0S$

Produkt IBM MQ for z/OS poskytuje sadu obslužných programů, které můžete použít pro pomoc při administraci systému.

Produkt IBM MQ for z/OS poskytuje sadu obslužných programů, které vám pomohou provádět různé administrativní úlohy, včetně následujících:

- Správa zásad zabezpečení zpráv.
- Provádět úlohy zálohování, obnovy a reorganizace.
- Vydejte příkazy a definice objektů procesu.
- Vygenerujte uživatelské procedury pro převod dat.
- Upravte zaváděcí datovou sadu.
- Vypište informace o protokolech.
- Vytiskněte protokoly.
- Nastavte tabulky Db2 a další obslužné programy Db2 .
- Zpracovat zprávy ve frontě nedoručených zpráv.

### **Obslužný program zásad zabezpečení zpráv**

Obslužný program zásad zabezpečení zpráv (CSQ0UTIL) se spustí jako samostatný obslužný program pro správu zásad zabezpečení zpráv. Další informace najdete v tématu Obslužný program zásad zabezpečení zpráv (CSQ0UTIL) .

### **Obslužný program CSQUTIL**

Jedná se o obslužný program, který vám pomůže při zálohování, obnově a reorganizaci úloh. Další informace najdete v tématu [Obslužný program CSQUTIL](#page-415-0) .

### **Obslužný program pro ukončení konverze dat**

Obslužný program pro ukončení převodu dat produktu IBM MQ for z/OS ( **CSQUCVX** ) běží jako samostatný obslužný program pro vytváření uživatelských rutin pro převod dat.

### **Obslužný program pro katalogizaci protokolu změn**

Obslužný program IBM MQ for z/OS pro změnu inventury ( **CSQJU003** ) běží jako samostatný obslužný program ke změně zaváděcí datové sady (BSDS). Obslužný program můžete použít k provedení následujících funkcí:

- Přidejte nebo odstraňte aktivní nebo archivní datové sady protokolu.
- Zadejte hesla pro protokoly archivace.

## **Obslužný program pro mapování tiskových protokolů**

Obslužný program pro tisk mapy tiskového protokolu produktu IBM MQ for z/OS ( **CSQJU004** ) běží jako samostatný obslužný program pro výpis následujících informací:

- Název datové sady protokolu a přidružení protokolu RBA protokolu pro obě kopie všech datových sad aktivního a archivního protokolu. Není-li duální protokolování aktivní, je zde pouze jedna kopie datových sad.
- Aktivní datové sady žurnálu dostupné pro nová data protokolu.
- Obsah fronty záznamů kontrolních bodů v zaváděcí datové sadě (BSDS).
- Obsah záznamu historie příkazů protokolu archivace.
- Časové značky systému a obslužných programů.

### **Pomocný program pro tisk protokolů**

Pomocný program tisku protokolu ( **CSQ1LOGP** ) se spouští jako samostatný obslužný program. Obslužný program můžete spustit zadáním následujícího příkazu:

- Zaváděcí datová sada (BSDS)
- Aktivní protokoly (bez BSDS)
- Archivní protokoly (bez BSDS)

### **Obslužný program skupiny sdílení front**

Obslužný program skupiny sdílení front ( **CSQ5PQSG** ) běží jako samostatný obslužný program pro nastavení tabulek Db2 a provádění dalších úloh Db2 nezbytných pro skupiny sdílení front.

### **Pomocný program pro předformátování aktivního protokolu**

Pomocný program pro předformátování aktivního protokolu ( **CSQJUFMT** ) formátuje aktivní datové sady žurnálu před tím, než je správce front používán. Pokud jsou datové sady aktivního žurnálu předformátovány obslužným programem, zvýší se výkon při zápisu do protokolu v prvním průchodu správce front aktivními protokoly.

### **Obslužný program obslužné rutiny fronty nedoručených zpráv**

Obslužný program pro obslužnou rutinu fronty nedoručených zpráv (**CSQUDLQH** ) běží jako samostatný obslužný program. Kontroluje zprávy, které jsou ve frontě nedoručených zpráv, a zpracovává je podle sady pravidel, která jste dodáte do obslužného programu.

### **Obslužný program qload**

V produktu IBM MQ 8.0je obslužný program **qload** dodávaný s produktem IBM MQ Supportpac MO03integrován do produktu IBM MQ jako obslužný program **dmpmqmsg** .

<span id="page-415-0"></span>V systému z/OSje obslužný program dostupný jako spustitelný modul, CSQUDMSG v knihovně SCSQLOAD, s aliasem QLOAD z důvodu kompatibility. Ukázkový kód JCL je také poskytován jako člen CSQ4QLOD v SCSQPROC.

# **Obslužný program CSQUTIL pro IBM MQ for z/OS**

Obslužný program CSQUTIL je dodáván s produktem IBM MQ for z/OS , který pomáhá provádět úlohy zálohování, obnovy a reorganizace a vydávat příkazy a definice objektů procesů.

Další informace o obslužném programu CSQUTIL najdete v tématu Obslužný programIBM MQ (CSQUTIL). Pomocí tohoto obslužného programu můžete vyvolat následující funkce:

### **PŘÍKAZ**

Chcete-li zadat příkazy MQSC, chcete-li zaznamenat definice objektů a vytvořit definiční soubory kanálu klienta, postupujte takto:

#### **COPY**

Chcete-li si přečíst obsah fronty zpráv s názvem IBM MQ for z/OS nebo obsah všech front pojmenované sady stránek a vložit je do sekvenčního souboru a zachovat původní frontu.

# **COPYAGE**

Chcete-li zkopírovat celou sadu stránek do větších sad stránek, postupujte takto:

#### **EMPTY**

Chcete-li odstranit obsah fronty zpráv s názvem IBM MQ for z/OS nebo obsah všech front pojmenované sady stránek, uchovají se definice těchto front.

#### **FORMAT**

Chcete-li zformátovat sady stránek IBM MQ for z/OS ,

#### **LOAD**

Chcete-li obnovit obsah pojmenované fronty zpráv produktu IBM MQ for z/OS nebo obsah všech front pojmenované stránky sady ze sekvenčního souboru vytvořeného funkcí COPY.

#### **STRANAINFO**

Chcete-li extrahovat informace o sadě stránek z jedné nebo více sad stránek, postupujte takto:

#### **RESETPAGE**

Chcete-li kopírovat celé sady stránek do jiných datových sad sady stránek a obnovit informace v protokolu v kopii.

### **SCOPY**

Chcete-li zkopírovat obsah fronty do datové sady v době, kdy je správce front offline.

#### **SDEFS**

Chcete-li vytvořit sadu příkazů define pro objekty v době, kdy je správce front offline.

### **SLOŽENÍ**

Chcete-li obnovit zprávy z cílové datové sady dřívější operace COPY nebo SCOPY. Příkaz SLOAD zpracovává jednu frontu.

#### **SWITCH**

Chcete-li přepnout nebo zadat dotaz na přenosovou frontu asociovanou s kanály odesílatele klastru, postupujte takto:

#### **XPARM**

Chcete-li převést modul načítání parametrů inicializátoru kanálu na atributy správce front (pro účely migrace), postupujte takto:

## **Provoz IBM MQ for z/OS**

Použijte tyto základní procedury pro práci s IBM MQ for z/OS.

Operace popsané v tomto oddílu můžete také provádět pomocí IBM MQ Explorer, který je distribuován s produkty IBM MQ for Windows a IBM MQ for Linux (platformyx86 a x86-64 ). Samostatná komponenta IBM MQ Explorer je k dispozici pro stažení z produktu Fix Central. Další informace viz ["Administrace](#page-110-0) [pomocí produktu IBM MQ Explorer" na stránce 111](#page-110-0).

#### $z/0S$ **Vydávání příkazů správce front v systému z/OS**

Řídicí příkazy obslužného programu IBM MQ můžete vydávat z konzoly produktu z/OS nebo pomocí obslužného programu CSQUTIL. Příkazy mohou použít řetězec předpony příkazu (CPF) k označení toho, který subsystém IBM MQ zpracovává příkaz.

Většinu provozního prostředí produktu IBM MQ můžete ovládat pomocí příkazů IBM MQ . Produkt IBM MQ for z/OS podporuje oba typy příkazů MQSC a PCF těchto příkazů. Toto téma popisuje, jak určit atributy pomocí příkazů MQSC, a tak se odkazuje na tyto příkazy a atributy pomocí jejich názvů příkazů MQSC, spíše než jejich názvů PCF. Podrobné informace o syntaxi příkazů MQSC najdete v tématu Příkazy MQSC. Podrobné informace o syntaxi příkazů PCF viz ["Použití uživatelem programovatelných formátů příkazů](#page-23-0) [IBM MQ" na stránce 24](#page-23-0). Pokud jste vhodně autorizovaný uživatel, můžete zadat příkazy IBM MQ z:

- Inicializační vstupní datové sady (popsané v části ["Inicializační příkazy pro IBM MQ for z/OS" na stránce](#page-412-0) [413](#page-412-0) ).
- Konzola produktu z/OS nebo ekvivalentní konzola, například SDSF .
- Hlavní uživatelská rutina příkazu z/OS , MGCRE (SVC 34)
- Obslužný program IBM MQ , CSQUTIL (popsán v obslužném programuIBM MQ.)
- Uživatelská aplikace, která může být:
	- Program CICS
	- Program TSO
	- Dávkový program z/OS
	- Program IMS

Informace o tomto tématu naleznete v příručce ["Psaní programů pro správu IBM MQ for z/OS" na](#page-435-0) [stránce 436](#page-435-0) .

Většina funkcí těchto příkazů je poskytována vhodným způsobem prostřednictvím operací a ovládacích panelů, které jsou přístupné z TSO a ISPF a jsou popsány v tématu ["Operační a ovládací panely pro IBM](#page-421-0) [MQ for z/OS" na stránce 422.](#page-421-0)

Další informace viz

- "Zadání příkazů z konzoly produktu z/OS nebo jejího ekvivalentu" na stránce 417
	- Řetězce předpony příkazu
	- – [Použití konzoly z/OS pro zadávání příkazů](#page-417-0)
	- – [Odezvy příkazu](#page-417-0)
- • [Vydávání příkazů z obslužného programu CSQUTIL](#page-417-0)

## **Zadání příkazů z konzoly produktu z/OS nebo jejího ekvivalentu**

Můžete zadat všechny příkazy IBM MQ z konzoly z/OS nebo z jejího ekvivalentu. Můžete také zadat příkazy IBM MQ odkudkoli, kde můžete vydávat příkazy z/OS , jako např. SDSF , nebo pomocí makra MGCRE.

Maximální množství dat, které lze zobrazit jako výsledek příkazu zapsaného na konzole, je 32 kB.

### **Poznámka:**

- 1. Příkazy IBM MQ nelze zadávat pomocí formátu příkazu IMS/SSR z terminálu IMS . Tato funkce není podporována adaptérem IMS .
- 2. Vstupní pole poskytnuté SDSF nemusí být dostatečně dlouhé pro některé příkazy, zejména ty příkazy pro kanály.

### **Řetězce předpony příkazu**

<span id="page-417-0"></span>Každý příkaz IBM MQ musí mít předponu s řetězcem předpony příkazu (CPF), jak ukazuje Obrázek 32 na stránce 418.

Pod z/OSse může spustit více než jeden podsystém IBM MQ , CPF se používá k určení toho, který subsystém IBM MQ zpracovává příkaz. Chcete-li například spustit správce front pro subsystém s názvem CSQ1, kde CPF je ' +CSQ1 ', vydáte příkaz +CSQ1 START QMGR z konzoly operátora. Tento parametr CPF musí být definován v tabulce názvů subsystémů (pro subsystém CSQ1). To je popsáno v tématu Definování řetězců s předponou příkazu (CPF). V příkladech je řetězec ' +CSQ1 ' se používá jako předpona příkazu.

### **Použití konzoly z/OS k zadávání příkazů**

Z konzoly produktu z/OS můžete zadat jednoduché příkazy, například příkaz DISPLAY v produktu Obrázek 32 na stránce 418. Nicméně pro složité příkazy nebo pro sady příkazů, které vydáváte často, jsou jiné metody vydávání příkazů lepší.

+CSQ1 DISPLAY QUEUE(TRANSMIT.QUEUE.PROD) TYPE(QLOCAL)

*Obrázek 32. Zadání příkazu DISPLAY z konzoly produktu z/OS*

#### **Odezvy příkazu**

Přímé odpovědi na příkazy jsou odeslány na konzolu, která daný příkaz vydala. Produkt IBM MQ podporuje funkci *Extended Console Support* (EMCS), která je k dispozici v produktu z/OS, a proto lze použít konzoly se 4 bajty ID. Navíc všechny příkazy kromě příkazů START QMGR a STOP QMGR podporují použití Toků příkazů a odpovědí (CART), je-li příkaz zadán programem pomocí makra MGCRE.

### **Zadání příkazů z obslužného programu CSQUTIL**

Příkazy z sekvenční datové sady můžete zadávat pomocí funkce COMMAND obslužného programu CSQUTIL. Tento obslužný program přenese příkazy jako zprávy do *vstupní fronty systémových příkazů* a čeká na odpověď, která se vytiskne spolu s původními příkazy v SYSPRINT. Podrobné informace o tomto tématu najdete v tématu Obslužný programIBM MQ.

#### $z/0S$ *Spuštění a zastavení správce front v systému z/OS*

Toto téma se používá jako úvod k zastavení a spuštění správce front.

Tato sekce popisuje, jak spustit a zastavit správce front. Obsahuje informace o následujících tématech:

- • ["Než začneteIBM MQ" na stránce 419](#page-418-0)
- • ["Spuštění správce front" na stránce 419](#page-418-0)
- • ["Zastavení správce front" na stránce 421](#page-420-0)

Spuštění a zastavení správce front je relativně jednoduché. Když se správce front zastaví za normálních podmínek, jeho poslední akce má provést kontrolní bod ukončení. Tento kontrolní bod a protokoly poskytují správci front informace, které je třeba restartovat.

Tento oddíl obsahuje informace o příkazech START a STOP a obsahuje stručný přehled o zahájení činnosti po nestandardním ukončení.

## <span id="page-418-0"></span>**Než začneteIBM MQ**

Jakmile je produkt IBM MQnainstalován, je definován jako formální subsystém z/OS . Tato zpráva se objeví během počátečního zavedení programu (IPL) produktu z/OS:

```
CSQ3110I +CSQ1 CSQ3UR00 - SUBSYSTEM ssnm INITIALIZATION COMPLETE
```
kde *ssnm* je název subsystému IBM MQ .

Od této chvíle můžete spustit správce front pro tento subsystém *z jakékoli konzoly z/OS , která byla autorizována k vydávání řídicích příkazů systému* ; to znamená skupina příkazů z/OS SYS. Musíte vydat příkaz START z autorizované konzoly, nemůžete jej vydat prostřednictvím JES nebo TSO.

Používáte-li skupiny sdílení front, musíte nejprve spustit službu RRS a poté volbu Db2, než spustíte správce front.

## **Spuštění správce front**

Správce front můžete spustit zadáním příkazu START QMGR. Pokud však nemáte odpovídající oprávnění, nemůžete úspěšně použít příkaz START. Informace o zabezpečení produktu IBM MQ naleznete v tématu Nastavení zabezpečení v systému z/OS . Obrázek 33 na stránce 419 ukazuje příklady příkazu START. (Nezapomeňte, že musíte předčíslovat příkaz IBM MQ s řetězcem předpony příkazu (CPF).)

+CSQ1 START QMGR +CSQ1 START QMGR PARM(NEWLOG) *Obrázek 33. Spuštění správce front z konzoly produktu z/OS*

Informace o syntaxi příkazu START QMGR viz START QMGR .

Správce front nelze spustit jako dávkovou úlohu nebo ji spustit pomocí příkazu z/OS START. Tyto metody pravděpodobně spustí adresní prostor pro IBM MQ , který pak skončí abnormálně. Nelze také spustit správce front z obslužného programu CSQUTIL nebo podobnou uživatelskou aplikaci.

Správce front z autorizovaného programu APF však můžete spustit předáním příkazu START QMGR do služby z/OS MGCRE (SVC 34).

Pokud používáte skupiny sdílení front, musí být přidružené systémy Db2 a služba RRS aktivní při spuštění správce front.

### **Volby spuštění**

Při spuštění správce front je načten modul systémových parametrů. Název modulu parametrů systému můžete zadat jedním ze dvou způsobů:

• S parametrem PARM příkazu /cpf START QMGR, například

/cpf START QMGR PARM(CSQ1ZPRM)

• Při použití parametru ve spouštěcí proceduře například kód JCL EXEC jako

//MQM EXEC PGM=CSQYASCP,PARM='ZPARM(CSQ1ZPRM)'

Modul systémových parametrů poskytuje informace určené při úpravě správce front.

V produktu IBM MQ 9.1.0můžete použít volbu **QMGRPROD** k uvedení produktu, pro který se má zaznamenat použití správce front, a volbu **AMSPROD** , abyste uvedli ekvivalent pro AMS, pokud se použije. Podrobnosti o povolených hodnotách najdete v popisu příkazu MQSC START QMGR .

Níže je uveden příklad příkazu JCL EXEC:

//MQM EXEC PGM=CSQYASCP,PARM='QMGRPROD(MQ)'

Další informace o záznamu použití produktu najdete v příručce [z/OS MVS Product Management](https://www.ibm.com/docs/en/zos/2.4.0?topic=management-abstract-mvs-product) .

Volbu ENVPARM můžete také použít k nahrazení jednoho nebo více parametrů v proceduře JCL pro správce front.

Můžete například aktualizovat spouštěcí proceduru správce front tak, aby název DDname CSQINP2 byl proměnná. To znamená, že můžete změnit CSQINP2 DDname beze změny spouštěcí procedury. To je užitečné pro implementaci změn, poskytování vrácení pro operátory a operace správce front.

Předpokládejme, že vaše spouštěcí procedura pro správce front CSQ1 vypadala jako Obrázek 34 na stránce 420.

//CSQ1MSTR PROC INP2=NORM //MQMESA EXEC PGM=CSQYASCP //STEPLIB DD DISP=SHR,DSN=thlqual.SCSQANLE // DD DISP=SHR,DSN=thlqual.SCSQAUTH DD DISP=SHR, DSN=db2qual.SDSNLOAD //BSDS1 DD DISP=SHR,DSN=myqual.BSDS01 //BSDS2 DD DISP=SHR,DSN=myqual.BSDS02 //CSQP0000 DD DISP=SHR,DSN=myqual.PSID00 //CSQP0001 DD DISP=SHR,DSN=myqual.PSID01 //CSQP0002 DD DISP=SHR,DSN=myqual.PSID02 //CSQP0003 DD DISP=SHR,DSN=myqual.PSID03 //CSQINP1 DD DISP=SHR,DSN=myqual.CSQINP(CSQ1INP1) //CSQINP2 DD DISP=SHR,DSN=myqual.CSQINP(CSQ1&INP2.)  $//$ CSOOUT1 DD SYSOUT= $\star$ //CSQOUT2 DD SYSOUT=\*

*Obrázek 34. Vzorový spouštěcí postup*

Pokud poté spustíte správce front s použitím příkazu, postupujte takto:

+CSQ1 START QMGR

použitý parametr CSQINP2 je člen s názvem CSQ1NORM.

Předpokládejme však, že vkládáte novou sadu programů do produkce tak, že při příštím spuštění správce front CSQ1budou definice CSQINP2 odebrány z členu CSQ1NEW. Chcete-li tak učinit, spusťte správce front pomocí tohoto příkazu:

+CSQ1 START QMGR ENVPARM('INP2=NEW')

a bude použita hodnota CSQ1NEW místo CSQ1NORM. Pozn.: z/OS omezuje specifikace KEYWORD=value pro symbolické parametry (jako INP2=NEW) na 255 znaků.

#### **Spuštění po nestandardním ukončení**

Produkt IBM MQ automaticky zjišťuje, zda restart následuje po normálním ukončení systému nebo při nestandardním ukončení.

Spuštění správce front po jeho nestandardním ukončení se liší od spuštění po zadání příkazu STOP QMGR. Po příkazu STOP QMGR systém dokončí svou práci řádným způsobem a před zastavením

<span id="page-420-0"></span>provede kontrolní bod ukončení. Když restartujete správce front, použije informace z kontrolního bodu systému a protokolu pro zotavení k určení stavu systému při vypnutí.

Pokud je však správce front ukončen nestandardně, je ukončen, aniž by byl schopen dokončit svou práci nebo provést kontrolní bod ukončení. Když po ukončení znovu spustíte správce front, obnoví své znalosti o svém stavu při ukončení s použitím informací v protokolu a upozorní vás na stav různých úloh. Za normálních okolností proces restartování vyřeší všechny nekonzistentní stavy. V některých případech však musíte provést konkrétní kroky k vyřešení nekonzistencí.

#### **Uživatelské zprávy při spuštění**

Po úspěšném spuštění správce front bude správce front vytvořit sadu zpráv o spuštění.

### **Zastavení správce front**

Před zastavením správce front musí všechny IBM MQ-související zprávy typu write-to-operator-with-reply (WTOR) přijímat odpovědi, například při získávání požadavků protokolu. Každý příkaz v produktu Obrázek 35 na stránce 421 ukončuje spuštěného správce front.

```
+CSQ1 STOP QMGR
 +CSQ1 STOP QMGR MODE(QUIESCE)
 +CSQ1 STOP QMGR MODE(FORCE)
 +CSQ1 STOP QMGR MODE(RESTART)
Obrázek 35. Zastavení správce front
```
Příkaz STOP QMGR je standardně nastaven na hodnotu STOP QMGR MODE (QUIESCE).

V režimu QUIESCE produkt IBM MQ nepovoluje vytvoření žádných nových podprocesů připojení, ale umožní pokračování existujících podprocesů; operace se ukončí pouze v případě, že všechny podprocesy skončily. Aplikace mohou být upozorněny na oznámení v případě uvedení správce front do klidového stavu. Proto použijte režim QUIESCE, kde je to možné, aby aplikace, které požadovaly oznámení, měly možnost odpojit se. Podrobnosti najdete v tématu Co se děje během ukončení .

Pokud správce front v odpovídající době v odezvě na příkaz STOP QMGR MODE (QUIESCE) nevykonne přiměřenou dobu, použijte příkaz DISPLAY CONN k určení, zda existují nějaké podprocesy připojení, a proveďte kroky nezbytné k ukončení přidružených aplikací. Nejsou-li k dispozici žádné podprocesy, zadejte příkaz STOP QMGR MODE (FORCE).

Příkazy STOP QMGR MODE (QUIESCE) a STOP QMGR MODE (FORCE) odregistruje produkt IBM MQ z programu ARM (MVS Automatic Restart Manager), což ARM zabrání v automatickém restartování správce front. Příkaz STOP QMGR MODE (RESTART) pracuje stejným způsobem jako příkaz STOP QMGR MODE (FORCE), až na to, že z ARM nezruší registraci IBM MQ . To znamená, že správce front je vhodný pro okamžité automatické restartování.

Není-li subsystém IBM MQ registrován v ARM, je příkaz STOP QMGR MODE (RESTART) odmítnut a do konzoly z/OS se odešle následující zpráva:

CSQY205I ARM element *arm-element* is not registered

Není-li tato zpráva vydána, bude správce front restartován automaticky. Další informace o ARM naleznete v tématu ["Použití správce automatického restartu z/OS \(ARM\)" na stránce 495](#page-494-0).

#### <span id="page-421-0"></span>**Pouze zrušte adresní prostor správce front, pokud příkaz STOP QMGR MODE (FORCE) neukončí správce front.**

Pokud je správce front zastaven buď zrušením adresního prostoru, nebo příkazem STOP QMGR MODE (FORCE), je konzistence udržena s připojenými systémy CICS nebo IMS . Opětovná synchronizace prostředků se spustí, když se správce front restartuje a je dokončen, když se ustanoví připojení k systému CICS nebo IMS .

**Poznámka:** Při zastavení správce front může dojít k zadání zprávy IEF352I . z/OS vydá tuto zprávu, pokud zjistí, že není možné označit adresní prostor jako nepoužitelný, což by vedlo k ohrožení integrity. Tuto zprávu můžete ignorovat.

#### **Zastavit zprávy**

Po zadání příkazu STOP QMGR se zobrazí zprávy CSQY009I a CSQY002I, například:

```
CSQY009I +CSQ1 ' STOP QMGR' COMMAND ACCEPTED FROM
USER(userid), STOP MODE(FORCE)
CSQY002I +CSQ1 QUEUE MANAGER STOPPING
```
Kde userid je ID uživatele, který vydal příkaz STOP QMGR, a parametr MODE závisí na tom, které je určeno v příkazu.

Po úspěšném dokončení příkazu STOP se na konzole z/OS zobrazí následující zprávy:

```
CSQ9022I +CSQ1 CSQYASCP ' STOP QMGR' NORMAL COMPLETION
CSQ3104I +CSQ1 CSQ3EC0X - TERMINATION COMPLETE
```
Pokud používáte ARM, a neuvedli jste MODE (RESTART), zobrazí se také tato zpráva:

```
CSQY204I +CSQ1 ARM DEREGISTER for element arm-element type
arm-element-type successful
```
Správce front nelze restartovat, dokud se nezobrazí následující zpráva:

CSQ3100I +CSQ1 CSQ3EC0X - SUBSYSTEM *ssnm* READY FOR START COMMAND

#### z/0S **Operační a ovládací panely pro IBM MQ for z/OS**

Můžete použít operace IBM MQ a ovládací panely k provádění administračních úloh na objektech IBM MQ . Toto téma se používá jako úvod k příkazům a k ovládacím panelům.

Tyto panely se používají k definování, zobrazení, změně nebo odstranění objektů IBM MQ . Použijte panely pro administraci za den (day-to-day) a pro provádění malých změn v objektech. Pokud nastavujete nebo měníte mnoho objektů, použijte funkci COMMAND obslužného programu CSQUTIL.

Ovládací panely a ovládací panely podporují ovládací prvky pro inicializátor kanálu (například při spuštění kanálu nebo modulu listener protokolu TCP/IP), pro klastrování a pro zabezpečení. Také vám umožňují zobrazit informace o vláknech a využití sady stránek.

Panely se odesílají do správce front prostřednictvím vstupní fronty systémových příkazů odesláním příkazu MQSC příkazu IBM MQ .

#### **Poznámka:**

1. Panely operací a ovládací prvky produktu IBM MQ for z/OS (CSQOREXX) nemusí podporovat všechny nové funkce a parametry přidané od verze 7. Například zde nejsou žádné panely pro přímou manipulaci s objekty tématu nebo odběry.

Použití jednoho z následujících podporovaných mechanismů vám umožňuje spravovat definice publikování/odběru a další ovládací prvky systému, které nejsou přímo dostupné z jiných panelů:

- a. IBM MQPrůzkumník
- b. z/OSKonzola
- c. Zprávy PCF (Programmable Command Format)
- d. Funkce COMMAND objektu CSQUTIL
- e. webová konzola produktu IBM MQ

Všimněte si, že generická akce **Command** v panelech CSQOREXX vám umožňuje vydat jakýkoli platný příkaz MQSC, včetně příkazů souvisejících se SMDS. Můžete použít všechny příkazy, které funkce COMMAND v problémech CSQUTIL.

- 2. Příkazy IBM MQ nelze zadávat přímo z příkazového řádku na panelech.
- 3. Chcete-li používat operace a ovládací panely, musíte mít správné oprávnění zabezpečení; to je popsáno v ID uživatele pro zabezpečení příkazů a zabezpečení prostředků příkazů.
- 4. Nemůžete zadat ID uživatele a heslo pomocí CSQUTIL nebo panelů CSQODREXX. Místo toho, pokud má ID uživatele oprávnění UPDATE k profilu BATCH v MQCONN, můžete vynechat nastavení **CHCKLOCL**(*REQUIRED* . Další informace naleznete v tématu Použití produktu **CHCKLOCL** na lokálně vázaných aplikacích .

### *Vyvolání a pravidla pro operace a ovládací panely*

Můžete řídit IBM MQ a vydávat příkazy řízení prostřednictvím panelů ISPF.

### **Jak přistupovat k operacím IBM MQ a k ovládacím panelům**

Pokud byla pro IBM MQaktualizována nabídka primární volby ISPF/PDF, můžete přistupovat k operacím IBM MQ a k ovládacím panelům z této nabídky. Podrobné informace o aktualizaci nabídky naleznete v tématu Úloha 20: Nastavení operací a ovládacích panelů.

K operacím IBM MQ a k ovládacím panelům můžete přistupovat z panelu příkazového procesoru TSO (obvykle volba 6 v nabídce primárních voleb ISPF/PDF). Název spustitelného souboru, který spustíte, je CSQOREXX. Má dva parametry; thlqual je kvalifikátor vyšší úrovně pro knihovny IBM MQ , které mají být použity, a langletter je písmeno označující knihovny národních jazyků, které mají být použity (například E pro U.S. Anglicky). Parametry lze vynechat, jsou-li knihovny produktu IBM MQ trvale nainstalovány v nastavení ISPF. Případně můžete zadat CSQOREXX z příkazového řádku TSO.

Tyto panely jsou určeny pro použití provozovateli a správci s minimálním formálním vzděláváním. Přečtěte si tyto pokyny se spuštěnými panely a zkuste provést různé navrhované úlohy.

**Poznámka:** Při použití panelů jsou dočasné dynamické fronty s názvy ve formátu SYSTEM.CSQOREXX.\* jsou vytvořeny.

### **Pravidla pro operace a ovládací panely**

Viz Pravidla pojmenování objektů IBM MQ o obecných pravidlech pro řetězce znaků a názvy produktu IBM MQ . Existují však některá pravidla, která se vztahují pouze na operace a ovládací panely:

- Neuzavírejte řetězce, například popisy, v jednoduchých nebo dvojitých uvozovkách.
- Pokud do textového pole zahrnete apostrof nebo uvozovku, nemusíte jej opakovat ani přidávat řídicí znak. Znaky jsou uloženy přesně tak, jak je zadáte, například:

```
This is Maria's queue
```
Procesor panelů je zdvojnásobí, aby je předali do IBM MQ. Avšak, pokud má oříznout vaše data, aby to bylo možné provést, tak to udělá.

- Ve většině polí můžete použít velká nebo malá písmena a při stisknutí klávesy Enter se tyto znaky přeloží na velká písmena. Výjimky jsou:
	- Názvy tříd úložišť a názvy struktur prostředku Coupling Facility, které musí začínat velkými písmeny A až Z a musí být následovány velkými písmeny A až Z nebo číselnými znaky.
	- Určitá pole, která nejsou přeložena. Patří k nim:
		- ID aplikace
		- Popis
		- Data prostředí
		- Názvy objektů (ale pokud použijete název objektu s malými písmeny, možná jej nebudete moci zadat na konzole z/OS )
		- Název vzdáleného systému
		- Data spouątěče
		- Data uživatele
- V názvech se ignorují úvodní mezery a úvodní podtržítka. Proto nemůžete mít názvy objektů začínající mezerami nebo podtržítky.
- Podtržítka se používají k zobrazení rozsahu prázdných polí. Když stisknete Enter, koncové podtržítka se nahradí mezerami.
- Mnoho popisů a textových polí se prezentují ve více částech, přičemž každá část je zpracovávána nezávisle IBM MQ . To znamená, že koncové mezery jsou zachovány a text není souvislý.

#### **Prázdná pole**

Určíte-li akci **Definovat** pro objekt IBM MQ , každé pole na panelu define obsahuje hodnotu. Prohlédněte si obecnou nápovědu (rozšířenou nápovědu) pro zobrazení panelů, kde získáte informace o tom, kde IBM MQ získává hodnoty. Pokud zapíšete pole prázdnými znaky a mezery nejsou povoleny, IBM MQ vloží do pole výchozí hodnotu instalace nebo vás vyzve k zadání požadované hodnoty.

Když uvedete akci **Alter** pro objekt IBM MQ , každé pole na panelu změn obsahuje aktuální hodnotu pro toto pole. Pokud zapíšete pole s mezerami a prázdné znaky nejsou povoleny, hodnota tohoto pole se nezmění.

#### z/0S *Objekty a akce v systému z/OS*

Ovládací panely a ovládací panely nabízejí mnoho různých typů objektů a mnoho akcí, které na nich můžete provádět.

Akce jsou vypsány na počátečním panelu a umožňují manipulovat s objekty a zobrazovat informace o nich. Tyto objekty zahrnují všechny objekty IBM MQ společně s dalšími objekty navíc. Objekty spadají do následujících kategorií.

- • [Fronty, procesy, objekty ověřovacích informací, seznamy názvů, paměťové třídy a struktury CF](#page-424-0)
- • [Kanály](#page-424-0)
- • [Objekty klastru](#page-424-0)
- • [Správce front a zabezpečení](#page-425-0)
- • [Připojení](#page-425-0)

<span id="page-424-0"></span>• [Systém](#page-425-0)

Viz [Akce](#page-425-0) pro tabulku křížových odkazů akcí, které lze provést s objekty IBM MQ .

### **Fronty, procesy, objekty ověřovacích informací, seznamy názvů, paměťové třídy a struktury CF**

Jedná se o základní objekty produktu IBM MQ . Může být mnoho z každého typu. Mohou být vypsány, uvedeny s filtrem, definovanými a odstraněnými a mají atributy, které lze zobrazit a pozměnit pomocí příkazů LIST nebo DISPLAY, LIST s FILTER, DEFINE LIKE, MANAGE a ALTER. (Objekty se odstraní pomocí akce MANAGE.)

Tato kategorie se skládá z následujících objektů:

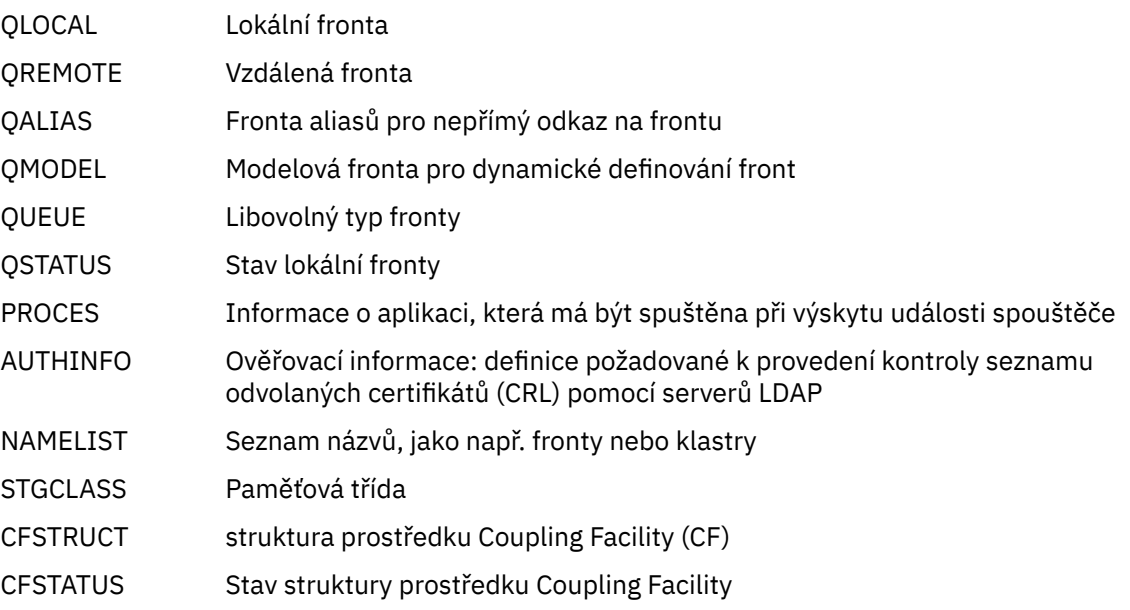

#### **Kanály**

Kanály se používají pro distribuované řazení do fronty. Může být mnoho z každého typu a mohou být vypsány, vypsány s filtrem, definovanými, odstraněnými, zobrazenými a pozměněnými. Mají také další funkce dostupné pomocí akcí START, STOP a PERFORM. Funkce PERFORM poskytuje resetování, testování spojení a řešení funkcí kanálů.

Tato kategorie se skládá z následujících objektů:

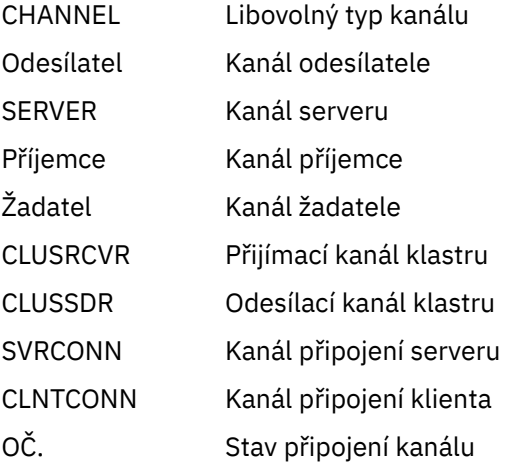

### **Objekty klastru**

Objekty klastru jsou vytvářeny automaticky pro fronty a kanály, které patří do klastru. Definice základní fronty a kanálu se mohou nacházet v jiném správci front. Může být mnoho z každého typu <span id="page-425-0"></span>a názvy mohou být duplikovány. Mohou být vypsány, vypsány s filtrem a zobrazeny. Akce PERFORM, START a STOP jsou k dispozici také prostřednictvím akcí LIST.

Tato kategorie se skládá z následujících objektů:

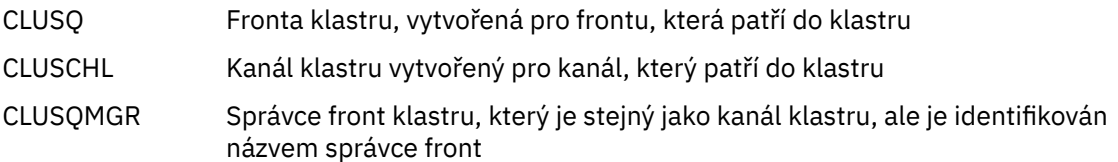

Kanály klastru a správci front klastru mají akce PERFORM, START a STOP, ale pouze nepřímo prostřednictvím akce DISPLAY.

#### **Správce front a zabezpečení**

Správce front a objekty zabezpečení mají jednu instanci. Mohou být vypsány a mít atributy, které lze zobrazit a pozměnit (pomocí akcí LIST nebo DISPLAY, a ALTER) a mají k dispozici jiné funkce pomocí akce PERFORM.

Tato kategorie se skládá z následujících objektů:

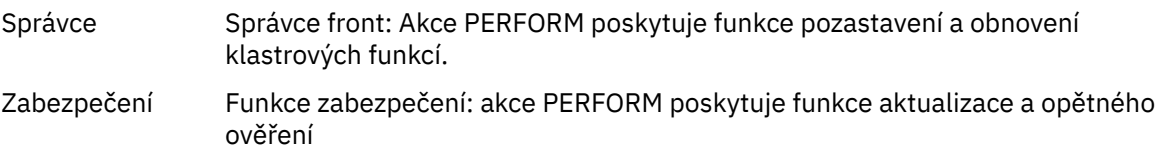

### **Připojení**

Propojení lze vypsat, vypsat s filtrem a zobrazovat.

Tato kategorie se skládá pouze z objektu připojení, CONNECT.

### **Systém**

Kolekce jiných funkcí. Tato kategorie se skládá z následujících objektů:

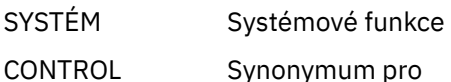

Dostupné funkce jsou:

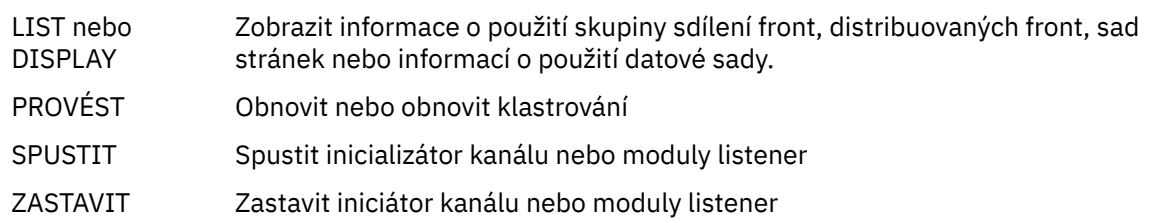

### **Akce**

Akce, které můžete provést pro každý typ objektu, jsou zobrazeny v následující tabulce:

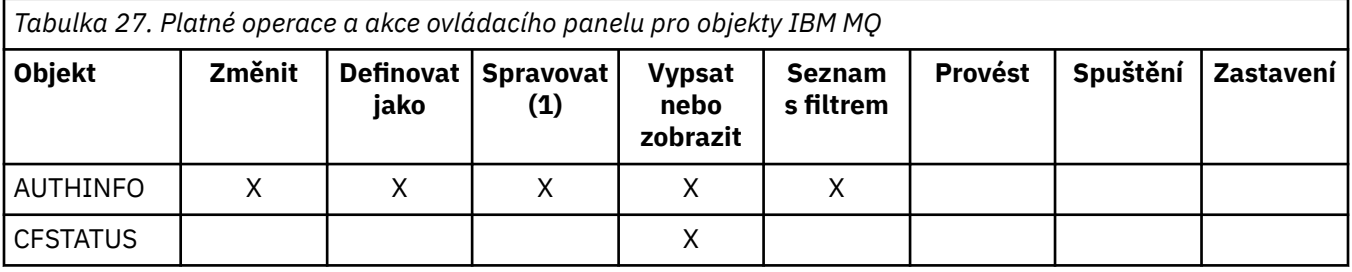

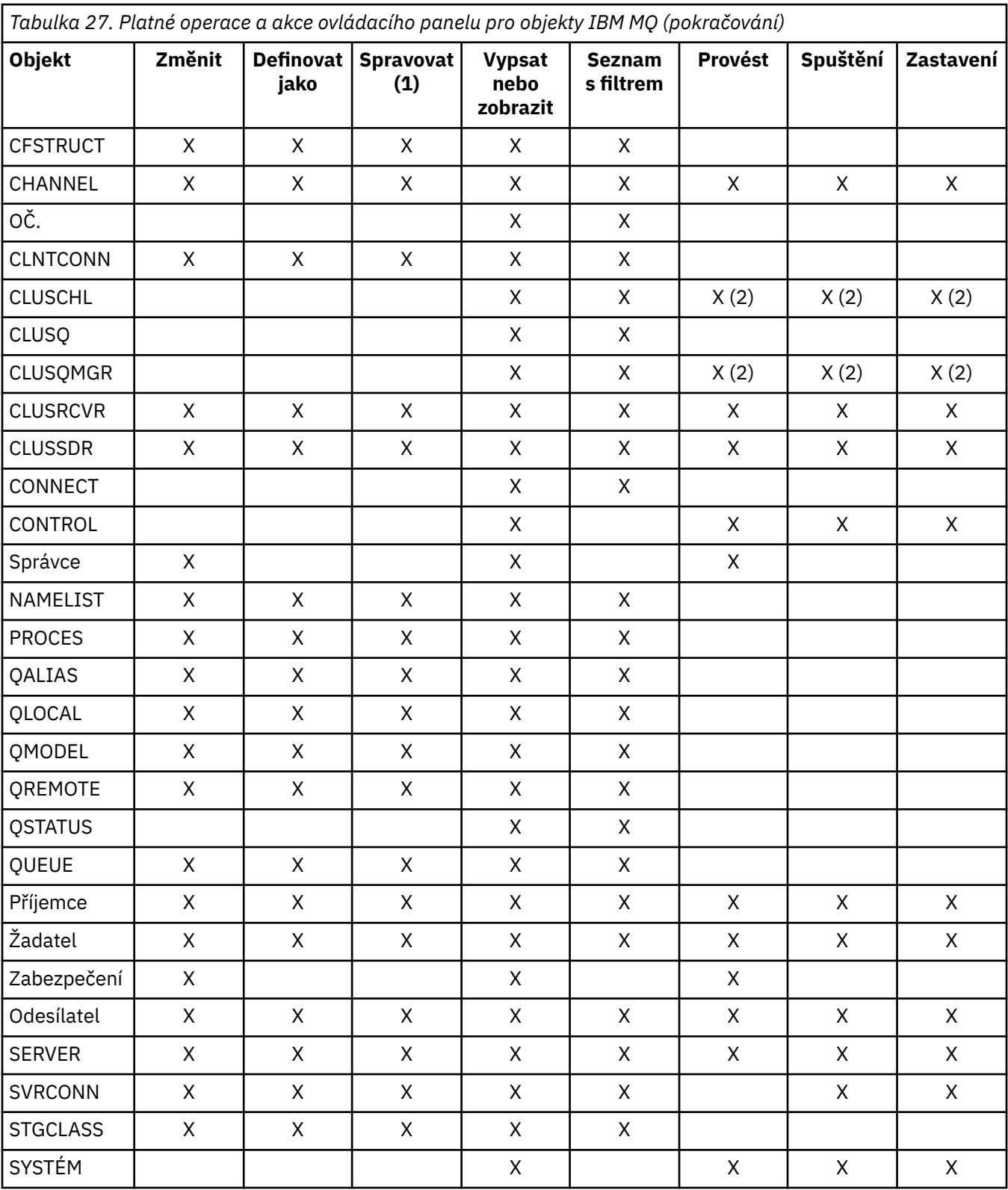

## **Poznámka:**

- 1. Poskytuje Odstranit a další funkce
- 2. Použití akce Vypsat nebo zobrazit

#### $z/0S$ *Dipozice objektů v systému z/OS*

Můžete uvést *dispozice* objektu, se kterým potřebujete pracovat. Dispozice označuje, kde je uchován objekt **definice** a jak se objekt chová.

Dispozice je významná pouze v případě, že pracujete s některým z následujících typů objektů:

- fronty
- kanály
- procesy
- Seznamy názvů
- Paměťové třídy
- objekty ověřovacích informací

Pracujete-li s jinými typy objektů, nebude k dispozici.

Povolené hodnoty jsou:

**Q**

QMGR. Definice objektů jsou uloženy v sadě stránek správce front a jsou přístupné pouze pro správce front.

**C**

ROZUMÍM. Definice objektů jsou uloženy v sadě stránek správce front a jsou přístupné pouze pro správce front. Jedná se o lokální kopie objektů, které jsou definované jako dispozice GROUP.

**P**

SOUKROMÉ. Definice objektů jsou uloženy v sadě stránek správce front a jsou přístupné pouze pro správce front. Objekty byly definovány jako mající dispozice QMGR nebo COPY.

**G**

:NONE. Definice objektů jsou ve sdíleném úložišti a jsou přístupné pro všechny správce front v rámci skupiny sdílení front.

**S**

Sdílený. Tato dispozice se vztahuje pouze na lokální fronty. Definice front jsou ve sdíleném úložišti a jsou přístupné pro všechny správce front v rámci skupiny sdílení front.

**A**

VŠE. Pokud je správce fronty akcí buď cílovým správcem front, nebo \*, jsou zahrnuty objekty **všech** dispozic; jinak jsou zahrnuty objekty QMGR a COPY dispozicích. Toto nastavení je výchozí.

#### $z/0S$ *Výběr správce front, výchozích nastavení a úrovní pomocí ovládacího panelu ISPF v systému z/OS*

Ke kontrole správců front můžete použít spustitelný program CSQOREXX v ISPF.

Při prohlížení počátečního panelu nejste připojeni k žádnému správci front. Jakmile však stisknete klávesu Enter, jste připojeni ke správci front nebo ke správci front v rámci skupiny sdílení front uvedené v poli **Název připojení** . Toto pole můžete ponechat prázdné. To znamená, že používáte výchozího správce front pro dávkové aplikace. Tato hodnota je definována v CSQBDEFV (viz Úloha 19: Nastavení dávek, TSO a adaptérů RRS , kde získáte informace o tomto).

Použijte pole **Cílový správce front** k určení správce front, ve kterém mají být provedeny akce, které požadujete. Ponecháte-li toto pole prázdné, bude použita výchozí hodnota správce front určeného v poli **Název připojení** . Můžete určit cílového správce front, který není cílem připojení. V tomto případě byste normálně zadali název objektu vzdáleného správce front, který poskytuje definici alias správce front (název je použit jako *ObjectQMgrNázev* při otevírání vstupní fronty příkazů). Chcete-li tak učinit, musíte mít nastaveny vhodné fronty a kanály pro přístup ke vzdálenému správci front.

Pole **Správce front akcí** vám umožňuje uvést správce front, který se nachází ve stejné skupině sdílení front jako správce front uvedený v poli **Cílový správce front** , aby mohl být správcem front, ve kterém mají být provedeny akce, které požadujete. Určíte-li \* v tomto poli, budou akce, které požadujete, provedeny ve všech správcích front ve skupině sdílení front. Ponecháte-li toto pole prázdné, použije se výchozí hodnota

zadaná v poli **Cílový správce front** . Pole **Správce front akcí** odpovídá použití modifikátoru příkazů CMDSCOPE popsaného v tématu Příkazy MQSC.

#### **Předvolby správce front**

Pokud ponecháte pole správce front prázdná, nebo se chcete připojit ke skupině sdílení front, otevře se po stisknutí klávesy **Enter**sekundární okno. Toto okno potvrzuje jména správců front, které budete používat. Pokračujte stisknutím klávesy **Enter** . Když se vrátíte na počáteční panel poté, co jste provedli nějaké požadavky, zjistíte, že pole byla dokončena se skutečnými názvy.

#### **Úrovně správce front**

Panely Operace a ovládací panely pracují uspokojivě pouze se správci front spuštěnými v systému z/OS na serveru IBM WebSphere MQ 710 nebo novějším.

Pokud tyto podmínky nejsou splněny, je pravděpodobné, že akce pracují pouze částečně, nesprávně, nebo vůbec nejsou a že odpovědi správce front nebyly rozpoznány.

Není-li správce front akce zobrazen nebo je vyšší než IBM MQ 8.0.0, některá pole se nezobrazí a některé hodnoty nelze zadat. Několik objektů a akcí je zakázáno. V takových případech se otevře sekundární okno s dotazem na potvrzení, že chcete pokračovat.

# *Použití funkčních kláves a příkazového řádku s řídicími panely ISPF*

### *v systému z/OS*

Chcete-li použít panely, musíte použít funkční klávesy nebo zadat ekvivalentní příkazy v oblasti příkazů ovládacího panelu ISPF.

- Funkční klávesy
	- Zpracování vašich akcí
	- – ["Zobrazení uživatelských zpráv produktu IBM MQ" na stránce 430](#page-429-0)
	- – [Zrušení vašich akcí](#page-429-0)
	- – [Získání nápovědy](#page-429-0)
- • [z příkazového řádku,](#page-429-0)

### **Funkční klávesy**

Funkční klávesy mají speciální nastavení pro IBM MQ. (To znamená, že nemůžete použít výchozí hodnoty ISPF pro funkční klávesy; pokud jste již dříve používali příkaz KEYLIST OFF ISPF kdekoli, musíte zadat KEYLIST ON do oblasti příkazu libovolného operačního systému a ovládacího panelu a pak stisknout klávesu Enter, abyste povolili nastavení IBM MQ .)

Tato nastavení funkčních kláves lze zobrazit na panelech, jak je zobrazeno v části [Obrázek 36 na stránce](#page-430-0) [431.](#page-430-0) Pokud se nastavení nezobrazí, zadejte příkaz PFSHOW do oblasti příkazu libovolného ovládacího panelu a pak stiskněte klávesu **Enter**. Chcete-li odebrat zobrazení nastavení, použijte příkaz PFSHOW OFF.

Nastavení funkčních kláves v operacích a ovládacích panelech odpovídá standardům CUA. Přestože je možné změnit nastavení klíče prostřednictvím běžných procedur ISPF (jako je obslužný program **KEYLIST** ), nedoporučuje se to.

**Poznámka:** Použití příkazů **PFSHOW** a **KEYLIST** ovlivní všechny ostatní logické obrazovky ISPF, které máte, a jejich nastavení zůstanou, když opustíte operace a ovládací panely.

#### **Zpracování vašich akcí**

Stisknutím klávesy **Enter** proveďte požadovanou akci na panelu. Informace z panelu se odešlou do správce front ke zpracování.

<span id="page-429-0"></span>Pokaždé, když stisknete klávesu **Enter** na panelech, produkt IBM MQ vygeneruje jednu nebo více zpráv operátora. Pokud byla operace úspěšná, obdržíte potvrzující zprávu CSQ9022I, jinak se vám zobrazí chybové zprávy.

#### **Zobrazení uživatelských zpráv produktu IBM MQ**

Stiskněte funkční klávesu F10 na libovolném panelu a prohlédněte si uživatelské zprávy produktu IBM MQ .

#### **Zrušení vašich akcí**

Na počátečním panelu, jak F3 , tak F12 opustí operace a ovládací panely a vrátíte se do ISPF. Správci front nejsou odeslány žádné informace.

Na libovolném jiném panelu stiskněte funkční klávesy F3 nebo F12 , chcete-li opustit aktuální panel **ignorování všech dat, která jste zadali od posledního stisknutí klávesy Enter**. Znovu se do správce front neodešlou žádné informace.

- F3 přenese vás rovnou zpět na počáteční panel.
- F12 přenese vás zpět na předchozí panel.

### **Získání nápovědy**

Každý panel má k sobě přidružené panely nápovědy. Panely nápovědy používají protokoly ISPF:

- Stisknutím funkční klávesy F1 na libovolném panelu zobrazíte obecnou nápovědu (rozšířenou nápovědu) o úloze.
- Stiskněte funkční klávesu F1 s kurzorem na libovolném poli a prohlédněte si specifickou nápovědu k tomuto poli.
- Chcete-li získat obecnou nápovědu, stiskněte funkční klávesu F5 z libovolného panelu nápovědy.
- Stisknutím funkční klávesy F3 se vrátíte na základní panel, který je panel, ze kterého jste stiskli funkční klávesu F1.
- Stisknutím funkční klávesy F6 z libovolného panelu nápovědy získáte nápovědu k funkčním klávesám.

Pokud se informace nápovědy přenáší na druhou nebo následující stránku, zobrazí se v pravém horním rohu panelu indikátor **Více** . Pomocí těchto funkčních kláves můžete procházet stránkami nápovědy:

- F11 se dostanete na další stránku nápovědy (pokud je zde jedna).
- F10 pro návrat na předchozí stránku nápovědy (pokud existuje jedna).

### **z příkazového řádku,**

K vydání příkazů používaných operacemi a ovládacím panelem není nikdy nutné použít příkazový řádek, protože jsou k dispozici z funkčních kláves. Příkazový řádek vám umožňuje zadat normální příkazy ISPF (například **PFSHOW**).

Příkaz ISPF PANELID ON zobrazí název aktuálního panelu CSQODREXX.

Příkazový řádek je na počátku zobrazen ve výchozí pozici v dolní části panelů bez ohledu na to, jaká nastavení ISPF máte. Chcete-li změnit umístění příkazového řádku, můžete použít příkaz SETTINGS ISPF na kterémkoli z operací a řídicích panelů. Nastavení jsou zapamatována pro následné relace s operacemi a řídicími panely.

#### z/0S **Použití operací a ovládacích panelů na z/OS**

Toto téma použijte k prozkoumání počátečního ovládacího panelu zobrazeného z CSQOREXX.

[Obrázek 36 na stránce 431](#page-430-0) zobrazuje panel, který se zobrazí při spuštění relace panelu.

<span id="page-430-0"></span>

| IBM MQ for z/OS - Main Menu                                                                                                    |  |                  |                                                                                                |                                    |
|----------------------------------------------------------------------------------------------------|--|------------------|------------------------------------------------------------------------------------------------|------------------------------------|
| Complete fields. Then press Enter.                                                                                                    |  |                  |                                                                                                |                                    |
| Action 1                                                                                                    |  |                  | 0. List with filter<br>1. List or Display<br>2. Define like 6. Start<br>3. Alter<br>8. Command | 4. Manage<br>5. Perform<br>7. Stop |
| Object type $\ldots$ $\ldots$ $\ldots$ CHANNEL<br>$+$<br>Name *<br>Disposition A Q=Qmgr, C=Copy, P=Private, G=Group,<br>S=Shared, A=All                                                                                                    |  |                  |                                                                                                |                                    |
| Connect name $\dots$ , $\dots$ , MQ1C - local queue manager or group<br>Target queue manager MQ1C<br>- connected or remote queue manager for command input<br>Action queue manager MQ1C - command scope in group<br>Response wait time 30 5 - 999 seconds |  |                  |                                                                                                |                                    |
| (C) Copyright IBM Corporation 1993, 2024. All rights reserved.                                                                                                    |  |                  |                                                                                                |                                    |
| Command $==$<br>F1=Help<br>$F12 = Cancel$                                                                                                    |  | F2=Split F3=Exit | F4=Prompt                                                                                      | F9=SwapNext F10=Messages           |

*Obrázek 36. Počáteční panel operací a ovládacích prvků IBM MQ*

Z tohoto panelu můžete provádět akce, jako například:

- Vyberte požadovaného lokálního správce front a určete, zda mají být příkazy zadány pro daného správce front, pro vzdáleného správce front nebo pro jiného správce front ve stejné skupině sdílení front jako pro lokálního správce front. Pokud potřebujete změnit název správce front, přepište jej.
- Vyberte akci, kterou chcete provést, zadáním odpovídajícího čísla do pole **Akce** .
- Uveďte typ objektu, se kterým chcete pracovat. Stisknutím funkční klávesy F1 získáte nápovědu k typům objektů, pokud si nejste jisti, o jaké typy objektů se jedná.
- Určete dispozici typu objektu, se kterým chcete pracovat.
- Zobrazí seznam objektů uvedeného typu. Zadejte hvězdičku (\*) do pole **Název** a stiskněte klávesu **Enter** , abyste zobrazili seznam objektů (uvedeného typu), které již byly definovány ve správci front akcí. Pak můžete vybrat jeden nebo více objektů, se kterými budete pracovat v posloupnosti. Všechny akce jsou k dispozici ze seznamu.

**Poznámka:** Doporučuje se provést volby, které vedou k zobrazení seznamu objektů, a poté pracovat z tohoto seznamu. Použijte akci **Zobrazit** , protože to je povoleno pro všechny typy objektů.

#### $z/0S$ **Použití nástroje Command Facility v systému z/OS**

Pomocí editoru zadejte nebo upravte příkazy MQSC, které mají být předány správci front.

Na primárním panelu, CSQOPRIA, vyberte volbu **8 Command**, chcete-li spustit příkazový prostředek.

Zobrazí se editační relace se sekvenčním souborem *prefix*.CSQUTIL.COMMANDS, který se používá jako vstup do funkce COMMAND CSQUTIL; viz téma Vydávání příkazů do produktu IBM MQ.

Nepotřebujete předpony příkazů s řetězcem předpony příkazu (CPF).

Můžete pokračovat v příkazech MQSC na následujících řádcích tak, že ukončíte aktuální řádek s pokračovacím znakem **+** nebo **-**. Případně můžete použít režim úprav řádků k poskytnutí dlouhých příkazů MQSC nebo hodnot dlouhých hodnot atributu v rámci příkazu.

#### **úprava řádku**

Chcete-li použít úpravu řádku, přesuňte kurzor na odpovídající řádek v editačním panelu a pomocí klávesy **F4** zobrazte jeden řádek v posouvatelném panelu. Jednotlivý řádek může být až 32 760 bajtů dat.

Chcete-li ponechat úpravu řádku:

- **F3 exit** uloží změny provedené na řádku a ukončí se
- Volba **F12 zruší** vrátí změny na editovací panel zahození změn provedených do řádku.

Chcete-li zahodit změny provedené v relaci úprav, použijte **F12 zrušení** k ukončení relace úpravy, která ponechá obsah souboru nezměněný. Příkazy se neprovedou.

### **Provádění příkazů**

Po dokončení zadávání příkazů MQSC ukončete relaci úpravy s **F3 exit** , abyste uložili obsah souboru a vyvolali CSQUTIL tak, aby příkazy předali správci front. Výstup ze zpracování příkazu je zadržen v souboru *prefix*.CSQUTIL.OUTPUT. Na tomto souboru se automaticky otevře relace úprav, na které můžete zobrazit odpovědi. Stisknutím klávesy **F3 exit** ukončete tuto relaci a vraťte se do hlavní nabídky.

# **Práce s objekty IBM MQ v systému z/OS**

Mnoho z úloh popsaných v této dokumentaci zahrnuje manipulaci s objekty IBM MQ . Typy objektů jsou správci front, fronty, definice procesů, seznamy názvů, kanály, kanály připojení klienta, moduly listener, služby a objekty ověřovacích informací.

- Definování jednoduchých objektů fronty
- [Definování jiných typů objektů](#page-432-0)
- • [Práce s definicemi objektů](#page-432-0)
- • [Práce se seznamy názvů](#page-433-0)

## **Definování jednoduchých objektů fronty**

Chcete-li definovat nový objekt, použijte existující definici jako základ pro ni. To můžete provést jedním ze tří způsobů:

- Vybráním objektu, který je členem seznamu zobrazeného jako výsledek voleb vybraných na počátečním panelu. Poté zadejte typ akce 2 ( **Definovat jako** ) v poli akce vedle vybraného objektu. Váš nový objekt má atributy vybraného objektu, kromě dispozice. Poté můžete podle potřeby změnit libovolné atributy ve svém novém objektu.
- Na počátečním panelu vyberte typ akce **Definovat jako** , zadejte typ objektu, který definujete v poli **Typ objektu** , a do pole **Název** zadejte název určitého existujícího objektu. Nový objekt má stejné atributy jako objekt, který jste pojmenovali v poli **Název** , kromě dispozice. Poté můžete změnit libovolné atributy ve své definici nového objektu podle potřeby.
- Výběrem typu akce **Definovat jako** zadejte typ objektu a poté ponecháte pole **Název** prázdné. Poté můžete definovat svůj nový objekt a má výchozí atributy definované pro vaši instalaci. Poté můžete změnit libovolné atributy ve své definici nového objektu podle potřeby.

**Poznámka:** Nezadáte název objektu, který definujete na počátečním panelu, ale na panelu **Definovat** , se kterým jste se seznáměli.

Následující příklad ukazuje, jak definovat lokální frontu pomocí existující fronty jako šablony.

### **Definování lokální fronty**

Chcete-li definovat objekt lokální fronty z operací a ovládacích panelů, použijte existující definici fronty jako základ pro novou definici. Pro dokončení existuje několik panelů. Po dokončení všech panelů a jste spokojeni s tím, že jsou atributy správné, stisknutím klávesy Enter odešlete definici do správce front, který potom vytvoří skutečnou frontu.

Použijte akci **Definovat jako** buď na počátečním panelu, nebo na položce objektu v seznamu zobrazeném jako výsledek voleb vybraných na počátečním panelu.

Například, počínaje počátečním panelem, vyplňte tato pole:

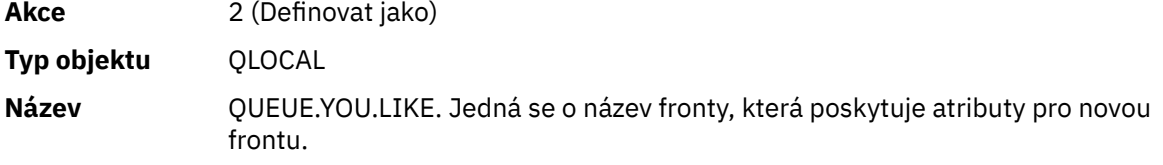
Stisknutím klávesy Enter zobrazte panel **Definovat lokální frontu** . Pole názvu fronty je prázdné, takže můžete zadat název pro novou frontu. Popis je to ve frontě, na které vytváříte novou definici. Do tohoto pole zadejte vlastní popis nové fronty.

Hodnoty v ostatních polích jsou hodnoty fronty, na které tato nová fronta zakládáte, kromě dispozice. Podle potřeby můžete tato pole zadat, jak potřebujete. Zadejte například Y do pole **Povoleno vkládání** (pokud již není Y), pokud mohou ve vhodných autorizovaných aplikacích vkládat zprávy do této fronty.

Nápovědu k poli získáte přesunutím kurzoru do pole a stisknutím funkční klávesy F1. Nápověda k polím poskytuje informace o hodnotách, které lze použít pro každý atribut.

Jakmile dokončíte první panel, stiskněte funkční klávesu F8 , abyste zobrazili druhý panel.

## **Pokyny:**

- 1. V této fázi nestiskni klávesu Enter, jinak bude fronta vytvořena dříve, než budete mít možnost dokončit zbývající pole. (Pokud stisknete Enter předčasně, nebojte se; později můžete definici změnit později.)
- 2. Netiskněte funkční klávesy F3 nebo F12, nebo data, která jste zadali, budou ztracena.

Stiskněte funkční klávesu F8 opakovaně, abyste viděli a dokončili zbývající panely, včetně definice spouštěče, řízení událostí a outločních panelů hlášení.

## **Je-li definice lokální fronty dokončena**

Po dokončení definice stiskněte klávesu Enter pro odeslání informací do správce front, který má být zpracovával. Správce front vytvoří frontu v souladu s definicí, kterou jste zadali. Pokud nechcete, aby byla fronta vytvořena, stiskněte funkční klávesu F3 pro ukončení a zrušte definici.

# **Definování jiných typů objektů**

Chcete-li definovat další typy objektů, použijte existující definici jako základ pro novou definici, jak je vysvětleno v tématu [Definování lokální fronty.](#page-431-0)

Použijte akci **Definovat jako** buď na počátečním panelu, nebo na položce objektu v seznamu zobrazeném jako výsledek voleb vybraných na počátečním panelu.

Například, počínaje počátečním panelem, vyplňte tato pole:

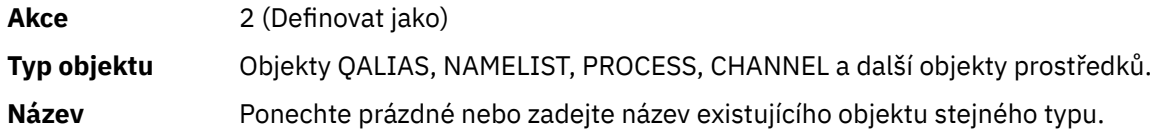

Stiskněte klávesu Enter, abyste zobrazili odpovídající panely DEFINE. Vyplňte pole podle potřeby a znovu stiskněte klávesu Enter, chcete-li odeslat informace správci front.

Při definování lokální fronty, definování jiného typu objektu obecně vyžaduje dokončení několika panelů. Definování seznamu názvů vyžaduje určitou další práci, jak je popsáno v tématu ["Práce s seznamy názvů"](#page-433-0) [na stránce 434](#page-433-0).

# **Práce s definicemi objektů**

Když byl objekt definován, můžete uvést akci v poli **Akce** , chcete-li ji změnit, zobrazit nebo spravovat.

V každém případě můžete buď:

- Vyberte objekt, se kterým chcete pracovat, ze seznamu zobrazeného jako výsledek voleb vybraných na počátečním panelu. Například, když jste zadali 1 do pole **Akce** pro zobrazení objektů, Queue v poli **Typ objektu** a \* v poli **Název** , zobrazí se seznam všech front definovaných v systému. Poté můžete vybrat z tohoto seznamu frontu, se kterou potřebujete pracovat.
- Začněte od počátečního panelu, kde určíte objekt, se kterým pracujete, vyplněním polí **Typ objektu** a **Název** .

## <span id="page-433-0"></span>**Změna definice objektu**

Chcete-li změnit definici objektu, uveďte akci 3 a stiskněte klávesu Enter, abyste viděli panely ALTER. Tyto panely jsou velmi podobné panelům DEFINE. Hodnoty, které chcete, můžete změnit. Po dokončení změn stiskněte klávesu Enter a odešlete informace do správce front.

## **Zobrazení definice objektu**

Chcete-li zobrazit podrobnosti o objektu, aniž byste je mohli změnit, zadejte akci 1 a stiskněte klávesu Enter. Zobrazí se panely DISPLAY. Opět platí, že tyto panely jsou podobné panelům DEFINE, kromě toho, že nemůžete změnit žádné z těchto polí. Změňte název objektu tak, aby zobrazoval podrobnosti o jiném objektu.

### **Odstranění objektu**

Chcete-li odstranit objekt, uveďte akci 4 (Spravovat) a akce **Odstranit** je jedna z akcí zobrazených ve výsledném menu. Vyberte akci **Odstranit** .

Budete vyzváni k potvrzení vašeho požadavku. Stisknete-li funkční klávesu F3 nebo F12, požadavek bude zrušen. Pokud stisknete klávesu Enter, požadavek se potvrdí a předá do správce front. Objekt, který jste uvedli, je pak vymazán.

**Poznámka:** Většinu typů objektů kanálu nelze odstranit, pokud není spuštěn inicializátor kanálu.

# **Práce s seznamy názvů**

Při práci se seznamy názvů budete pokračovat ve stejné době jako u jiných objektů.

Pro akce DEFINE LIKE nebo ALTER stiskněte funkční klávesu F11 pro přidání jmen do seznamu nebo pro změnu jmen v seznamu. To zahrnuje práci s editorem ISPF a všechny normální příkazy pro úpravy ISPF jsou k dispozici. Zadejte každý název v seznamu názvů na samostatný řádek.

Když použijete editor ISPF tímto způsobem, nastavení funkčních kláves jsou normální nastavení ISPF a **nejsou** ta používaná jinými operacemi a řídicími panely.

Je-li třeba v seznamu zadat malá jména, zadejte na příkazový řádek panelu editoru CAPS (OFF). Provedete-li to, všechny seznamy názvů, které upravujete v budoucnu, jsou malými písmeny až do určení CAPS (ON).

Jakmile dokončíte úpravy seznamu názvů, stisknutím funkční klávesy F3 ukončíte relaci úprav ISPF. Pak stiskněte klávesu Enter, abyste odeslali změny do správce front.

**Upozornění:** Pokud v této fázi nestisknete klávesu Enter, ale místo toho stisknete funkční klávesu F3 , ztratíte všechny aktualizace, které jste zadali.

#### $z/0S$ **Implementace systému pomocí více přenosových front klastru**

Pokud se kanál používá v jednom klastru nebo překrývající se klastr, nic se nezmění. Je-li kanál vybrán a spuštěn, kanál vybírá přenosovou frontu v závislosti na definicích.

# **Procedura**

- Používáte-li volbu DEFCLXQ, prohlédněte si téma "Použití automatické definice front a přepínání" na stránce 434.
- Používáte-li fázovaný přístup, viz ["Změna kanálů odesílatele klastru s použitím fázového přístupu" na](#page-434-0) [stránce 435.](#page-434-0)

#### $\approx$   $z/0S$ *Použití automatické definice front a přepínání*

Tuto volbu použijte v případě, že plánujete použít volbu DEFCLXQ. Bude vytvořena fronta pro každý kanál a každý nový kanál.

# <span id="page-434-0"></span>**Postup**

1. Zkontrolujte definici položky SYSTEM.CLUSTER.TRANSMIT.MODEL.QUEUE a v případě potřeby změňte atributy.

Tato fronta je definována ve členu SCSQPROC(csq4insx).

- 2. Vytvořte SYSTEM.CLUSTER.TRANSMIT.MODEL.QUEUE modelové fronty.
- 3. Použijte zásady zabezpečení pro tuto modelovou frontu a SYSTEM.CLUSTER.TRANSMIT. \* \* fronty. Pro z/OS spuštěné ID uživatele spuštěné úlohy iniciátoru kanálu musí:
	- Řízení přístupu k CLASS (MQADMIN) pro

ssid.CONTEXT.SYSTEM.CLUSTER.TRANSMIT.channelname

• Aktualizovat přístup k CLASS (MQQUEUE) pro

ssid.SYSTEM.CLUSTER.TRANSMIT.channelname

# *Změna kanálů odesílatele klastru s použitím fázového přístupu*

Tuto volbu použijte, pokud plánujete použít fázovaný přístup. Tento proces vám umožňuje přejít na nové odesílací kanály klastru v různých dobách, aby vyhovovaly potřebám vašeho podniku.

# **Než začnete**

- Identifikujte své obchodní aplikace a které kanály se používají.
- U front, které používáte, zobrazte klastry, ve kterých se nacházejí.
- Zobrazuje kanály pro zobrazení názvů připojení, názvů vzdálených správců front a klastrů, které kanál podporuje.

# **Informace o této úloze**

- Vytvořte přenosovou frontu. V systému z/OS můžete chtít zvážit, která stránka se používá pro frontu.
- Nastavte zásady zabezpečení pro frontu.
- Změňte všechny monitorování fronty tak, aby obsahovalo tento název fronty.
- Rozhodněte se, které kanály budou používat tuto přenosovou frontu. Kanály by měly mít podobný název, takže generické znaky ' \* ' v CLCHNAME identifikujte kanál.
- Jste-li připraveni použít novou funkci, změňte přenosovou frontu tak, aby určoval název kanálů pro použití této přenosové fronty. Například CLUSTER1.TOPARIS, nebo CLUSTER1.\* nebo \*.TOPARIS
- Spustit kanály

# **Postup**

- 1. Příkaz DIS CLUSQMGR(xxxx) XMITQ se používá k zobrazení odesílacích kanálů klastru definovaných v klastru, kde *xxxx* je název vzdáleného správce front.
- 2. Nastavte profil zabezpečení pro přenosovou frontu a udělte mu přístup do fronty inicializátoru kanálu.
- 3. Definujte přenosovou frontu, která má být použita, a uveďte USAGE (XMITQ) INDXTYPE (CORRELID) SHARE a CLCHNAME (*hodnota*)

ID uživatele spuštěné úlohy iniciátoru kanálu vyžaduje následující přístup:

alter class(MQADMIN) ssid.CONTEXT.SYSTEM.CLUSTER.TRANSMIT.channel update class(MQQUEUE ssid.SYSTEM.CLUSTER.TRANSMIT.channel

a ID uživatele, které používá příkaz SWITCH, potřebuje následující přístup:

alter cl(MQADMIN) ssid.QUEUE.queuename

4. Zastavte a restartujte kanály.

Ke změně kanálu dojde, když se kanál spustí pomocí příkazu MQSC, nebo pokud používáte CSQUTIL. Můžete identifikovat kanály, které je třeba restartovat pomocí SWITCH CHANNEL(\*)STATUS z CSQUTIL

Máte-li problémy při spuštění kanálu, zastavte kanál, vyřešte problémy a znovu spusťte kanál.

Všimněte si, že můžete změnit atribut CLCHNAME tak často, jak často potřebujete.

Hodnota použití CLCHNAME je ta, kdy je kanál spuštěn, takže můžete změnit definici CLCHNAME, zatímco kanál bude pokračovat v používání definic od času, kdy byl spuštěn. Kanál používá novou definici při restartování.

#### $z/0S$ **Zrušení provedení změny v systému z/OS**

Musíte mít proces na vrácení změn, pokud výsledky nejsou takové, jak byste očekávali.

# **Co se může pokazit?**

Není-li nová přenosová fronta tím, co očekáváte:

- 1. Zkontrolujte, zda je hodnota CLCHNAME očekávaná
- 2. Zkontrolujte protokol úlohy a zkontrolujte, zda byl proces přepnutí dokončen. Pokud ne, počkejte a zkontrolujte novou přenosovou frontu kanálu později.

Používáte-li více přenosových front klastru, je důležité výslovně navrhnout definice přenosových front a vyhnout se složité překrývající se konfiguraci. Tímto způsobem můžete zajistit, aby se v případě problémů vyskytly problémy, můžete se vrátit k původním frontám a konfiguraci.

Dojde-li k problémům během přesunu k použití jiné přenosové fronty, musíte vyřešit všechny problémy, než budete moci pokračovat ve změně.

Než bude možné provést nový požadavek na změnu, musí být dokončen existující požadavek na změnu. Např.:

- 1. Definujte novou přenosovou frontu s maximální hloubkou jedna a existuje 10 zpráv čekajících na odeslání.
- 2. Změňte přenosovou frontu tak, aby uváděli jméno kanálu v parametru CLCHNAME.
- 3. Zastavte a restartujte kanál. Pokus o přesun zpráv selže a ohlásí problémy.
- 4. Změňte parametr CLCHNAME v přenosové frontě tak, aby byl prázdný.
- 5. Zastavte a restartujte kanál. Kanál pokračuje v pokusu a dokončení původní žádosti, takže kanál pokračuje v používání nové přenosové fronty.
- 6. Je třeba vyřešit problémy a znovu spustit kanál, aby byl přesun zpráv úspěšně dokončen.

Když se kanál znovu spustí, zachytí všechny změny, takže pokud jste nastavili CLCHNAME na prázdné místo, kanál nepoužije uvedenou přenosovou frontu.

V tomto příkladu změna hodnoty CLCHNAME na přenosové frontě na mezery nezbytně neznamená, že kanál používá SYSTEM.CLUSTER.TRANSMIT frontou, protože mohou existovat jiné přenosové fronty, jejichž parametr CLCHNAME odpovídá názvu kanálu. Například generické jméno nebo atribut správce front DEFCLXQ může být nastaven na kanál, takže kanál používá dynamickou frontu místo SYSTEM.CLUSTER.TRANSMIT .

#### **Psaní programů pro správu IBM MQ for z/OS**  $z/0S$

Chcete-li spravovat správce front, můžete napsat vlastní aplikační programy. Toto téma obsahuje informace o požadavcích na psaní vašich vlastních administračních programů.

## **Začátek informací o programovacím rozhraní pro obecné použití**

Tato sada témat obsahuje pokyny a pokyny, které vám umožní vydávat příkazy IBM MQ z aplikačního programu IBM MQ .

**Poznámka:** V tomto tématu jsou volání MQI popsána pomocí notace C-language. Typická vyvolání volání v jazycích COBOL, PL/I a asembleru naleznete v příručce Volání funkcí .

### **Pochopení, jak to všechno funguje**

V osnově je procedura pro zadávání příkazů z aplikačního programu následující:

- 1. Sestavte příkaz IBM MQ do typu zprávy IBM MQ s názvem *request message*. Příkaz může být ve formátu MQSC nebo PCF.
- 2. Odeslat (použít MQPUT ) tato zpráva do speciální fronty se nazývá vstupní fronta systémového příkazu. Příkazový procesor IBM MQ spouští příkaz.
- 3. Načtení (použijte příkaz MQGET ). výsledky příkazu jako *odpovědní zprávy* v odpovědi na frontu. Tyto zprávy obsahují uživatelské zprávy, které potřebujete k určení, zda byl příkaz úspěšný, a pokud ano, jaké výsledky byly.

Pak je na vašem aplikačním programu, aby zpracoval výsledky.

Tato sada témat obsahuje:

#### **Příprava front pro administrativní programy**  $z/0S$

Administrační programy vyžadují pro systémový vstup příkazů a přijímání odpovědí počet předem definovaných front.

Tento oddíl platí pro příkazy ve formátu MQSC. Ekvivalent v PCF viz ["Použití uživatelem](#page-23-0) [programovatelných formátů příkazů IBM MQ" na stránce 24.](#page-23-0)

Než budete moci zadat jakékoli volání MQPUT nebo MQGET , musíte nejprve definovat a poté otevřít fronty, které budete používat.

### **Definování vstupní fronty příkazu systému**

Vstupní fronta systémového příkazu je lokální fronta s názvem SYSTEM.COMMAND.INPUT. Dodaná inicializační datová sada CSQINP2 , thlqual.SCSQPROC(CSQ4INSG), obsahuje výchozí definici pro vstupní frontu systému příkazů. Kvůli kompatibilitě s produktem IBM MQ na jiných platformách alias této fronty s názvem SYSTEM.ADMIN.COMMAND.QUEUE je také k dispozici. Další informace naleznete v tématu Ukázkové definice dodávané s produktem IBM MQ .

### **Definování odpovědi na frontu**

Musíte definovat frontu pro odpověď, abyste obdrželi zprávy s odpovědí z příkazového procesoru IBM MQ . Může to být libovolná fronta s atributy, které umožňují, aby na ni byly vloženy zprávy odpovědí. Nicméně pro normální provoz zadejte tyto atributy:

- VYUŽITÍ (NORMÁLNÍ)
- NOTRIGGER (pokud vaše aplikace nepoužívá spuštění)

Vyhněte se používání trvalých zpráv pro příkazy, ale pokud se tak rozhodnete, fronta odpovědí nesmí být dočasnou dynamickou frontou.

Dodaná inicializační datová sada CSQINP2 , thlqual.SCSQPROC(CSQ4INSG), obsahuje definici pro modelovou frontu s názvem SYSTEM.COMMAND.REPLY.MODEL. Tento model můžete použít k vytvoření dynamické odpovědi na frontu.

**Poznámka:** Odpovědi generované příkazovým procesorem mohou mít délku až 15 000 bajtů.

Pokud jako frontu odpovědí používáte trvalou dynamickou frontu, měla by vaše aplikace před pokusem o odstranění fronty umožnit dokončení všech operací PUT a GET, jinak je možné vrátit hodnotu MQRC2055 (MQRC\_Q\_NOT\_EMPTY). Pokud k tomu dojde, zkuste odstranění fronty znovu za několik sekund.

### **Otevření vstupní fronty systému-příkaz**

Než budete moci otevřít vstupní frontu systému, musí být váš aplikační program připojen ke správci front. K provedení této operace použijte volání MQI MQCONN nebo MQCONNX .

Poté pomocí volání MQI MQOPEN otevřete vstupní frontu systémového příkazu. Chcete-li použít toto volání:

- 1. Nastavte parametr **Options** na hodnotu MQOO\_OUTPUT.
- 2. Nastavte pole deskriptoru objektu MQOD následujícím způsobem:

### *ObjectType*

MQOT\_Q (objekt je fronta)

# *ObjectName*

SYSTEM.COMMAND.INPUT

#### *ObjectQMgrName*

Chcete-li odeslat své zprávy požadavku do lokálního správce front, ponechte toto pole prázdné. To znamená, že vaše příkazy jsou zpracovány lokálně.

Pokud chcete zpracovat příkazy produktu IBM MQ ve vzdáleném správci front, zadejte jeho název. Musíte mít také nastaveny správné fronty a odkazy, jak je popsáno v tématu Distribuované fronty a klastry.

### **Otevření fronty pro odpověď**

Chcete-li načíst odpovědi z příkazu IBM MQ , musíte otevřít frontu pro odpověď. Jeden způsob, jak to provést, je zadat modelovou frontu SYSTEM.COMMAND.REPLY.MODEL ve volání MQOPEN pro vytvoření trvalé dynamické fronty jako fronty pro odpověď. Chcete-li použít toto volání:

- 1. Nastavení parametru **Options** na hodnotu MQOO\_INPUT\_SHARED.
- 2. Nastavte pole deskriptoru objektu MQOD následujícím způsobem:

### *ObjectType*

MQOT\_Q (objekt je fronta)

#### *ObjectName*

Název fronty pro odpovědi. Je-li vámi zadaný název fronty názvem objektu modelové fronty, správce front vytvoří dynamickou frontu.

### *ObjectQMgrName*

Chcete-li přijímat odpovědi ve svém lokálním správci front, nechte toto pole prázdné.

#### *DynamicQName*

Uveďte název dynamické fronty, která se má vytvořit.

# **Použití příkazového serveru**

Příkazovým serverem je komponenta produktu IBM MQ , která pracuje s komponentou příkazového procesoru. Můžete odeslat formátované zprávy na příkazový server, který interpretuje zprávy, spustí administrativní požadavky a odešle odpovědi zpět do vaší administrační aplikace.

Příkazový server čte zprávy požadavků ze vstupní fronty příkazů systému, ověřuje je a předává platné příkazy jako příkazy do příkazového procesoru. Příkazový procesor zpracovává příkazy a vkládá všechny odpovědi jako odpovědi na zprávy do fronty, které jste zadali. První zpráva odpovědi obsahuje uživatelskou zprávu CSQN205I. Další informace viz ["Interpretace zpráv odpovědí z příkazového serveru" na stránce](#page-441-0)

[442](#page-441-0). Příkazový server také zpracovává příkazy iniciátoru kanálu a skupiny sdílení front bez ohledu na to, odkud jsou vydány.

## **Identifikace správce front, který zpracovává vaše příkazy**

Správce front, který zpracovává příkazy, které jste vydali z administračního programu, je správce front, který vlastní vstupní frontu systému, do které je zpráva vložena.

# **Spuštění příkazového serveru**

Za normálních okolností je příkazový server spuštěn automaticky při spuštění správce front. Je k dispozici, jakmile se vrátí zpráva CSQ9022I 'START QMGR' NORMAL COMPLETION příkazu START QMGR. Příkazový server se zastaví, když jsou všechny připojené úlohy odpojeny během fáze ukončení systému.

Příkazový server můžete řídit sami pomocí příkazů START CMDSERV a STOP CMDSERV. Chcete-li zabránit automatickému spuštění příkazového serveru při restartování produktu IBM MQ , můžete přidat příkaz STOP CMDSERV do inicializačních datových sad CSQINP1 nebo CSQINP2 . Tato akce se však nedoporučuje, protože zabraňuje zpracování příkazů iniciátoru kanálu nebo skupiny sdílení front.

Příkaz STOP CMDSERV zastaví příkazový server, jakmile dokončí zpracování aktuální zprávy, nebo okamžitě, pokud se nezpracovávají žádné zprávy.

Pokud byl příkazový server zastaven příkazem STOP CMDSERV v programu, nelze zpracovat žádné další příkazy z programu. Chcete-li restartovat příkazový server, musíte vydat příkaz START CMDSERV z konzoly produktu z/OS .

Pokud zastavíte a znovu spustíte příkazový server, když je správce front spuštěn, všechny zprávy, které jsou ve vstupní frontě systémových příkazů, když se zastaví příkazový server, se zpracují při restartu příkazového serveru. Pokud však zastavíte a znovu spustíte správce front po zastavení příkazového serveru, budou se při restartu příkazového serveru zpracovávat pouze trvalé zprávy ze vstupní fronty systémových příkazů. Všechny dočasné zprávy na vstupní frontě příkazu systému jsou ztraceny.

# **Odeslání příkazů na příkazový server**

Pro každý příkaz sestavíte zprávu obsahující příkaz a pak ji vložíte do vstupní fronty příkazu systému.

# **Sestavení zprávy obsahující příkazy IBM MQ**

Příkazy produktu IBM MQ můžete do aplikačního programu začlenit vytvořením zpráv požadavku, které obsahují požadované příkazy. Pro každý z těchto příkazů:

1. Vytvořte vyrovnávací paměť obsahující znakový řetězec reprezentující příkaz.

2. Zadejte volání MQPUT s uvedením názvu vyrovnávací paměti do parametru **buffer** volání.

Nejjednodušším způsobem, jak to provést v jazyce C, je definovat vyrovnávací paměť pomocí znaku 'char'. Příklad:

char message\_buffer[ ] = "ALTER QLOCAL(SALES) PUT(ENABLED)";

Když sestavujete příkaz, použijte znakový řetězec ukončený znakem null. Neuvádějte řetězec předpony příkazu (CPF) na začátku příkazu, který je definován tímto způsobem. To znamená, že nemusíte měnit své příkazové skripty, pokud je chcete spustit v jiném správci front. Musíte však vzít v úvahu, že rozhraní CPF je zahrnuto ve všech zprávách odezvy, které jsou vloženy do fronty pro odpověď.

Příkazový server převádí všechna malá písmena na velká, pokud nejsou uvnitř uvozovek.

Příkazy mohou mít libovolnou délku až do maximální délky 32 762 znaků.

## **Vložení zpráv do vstupní fronty příkazu systému**

Použijte volání MQPUT k vložení zpráv požadavků obsahujících příkazy do vstupní fronty systémových příkazů. V tomto volání uvedete jméno fronty pro odpověď, kterou jste již otevřeli.

Jak použít volání MQPUT :

1. Nastavte tyto parametry MQPUT :

#### *Hconn*

Manipulátor připojení vrácený voláním MQCONN nebo MQCONNX .

#### *Hobj*

Manipulátor objektu vrácený voláním MQOPEN pro vstupní frontu systémového příkazu.

#### *BufferLength*

Délka formátovaného příkazu.

#### *Buffer*

Název vyrovnávací paměti obsahující příkaz.

2. Nastavte tato pole MQMD:

#### *MsgType*

POŽADAVEK MQMT\_REQUEST

### *Format*

MQFMT\_STRING nebo MQFMT\_NONE

Pokud nepoužíváte stejnou kódovou stránku jako správce front, nastavte *CodedCharSetId* podle potřeby a nastavte MQFMT\_STRING tak, aby mohl příkazový server převést zprávu. Nenastavujte MQFMT\_ADMIN, protože váš příkaz bude interpretován jako PCF.

#### *ReplyToQ*

Jméno odpovědi na frontu.

### *ReplyToQMgr*

Chcete-li odpovědi odeslat do lokálního správce front, ponechte toto pole prázdné. Pokud chcete, aby byly vaše příkazy IBM MQ odeslány vzdálenému správci front, zadejte zde jeho název. Musíte mít také nastaveny správné fronty a odkazy, jak je popsáno v tématu Distribuované fronty a klastry.

- 3. Podle potřeby nastavte libovolná další pole MQMD. Normálně byste měli používat přechodné zprávy pro příkazy.
- 4. Podle potřeby nastavte libovolné volby *PutMsgOpts* .

Určíte-li MQPMO\_SYNCPOINT (výchozí nastavení), musíte provést volání funkce MQPUT s voláním synchronizačního bodu.

#### **Použití příkazu MQPUT1 a vstupní fronty systémových příkazů**

Chcete-li vložit pouze jednu zprávu do vstupní fronty příkazu systému, můžete použít volání **MQPUT1** . Toto volání kombinuje funkce **MQOPEN**a za ním následuje **MQPUT** jedna zpráva, za ním následuje **MQCLOSE**, vše v jednom volání. Pokud použijete toto volání, upravte příslušným způsobem parametry. Podrobné informace naleznete v tématu Vložení jedné zprávy do fronty pomocí volání MQPUT1 .

# **Načítání odpovědí na vaše příkazy**

Příkazový server odešle odpověď na frontu odpovědí pro každou zprávu požadavku, kterou obdrží. Každá administrační aplikace musí přijímat a zpracovávat zprávy s odpovědí.

Když příkazový procesor zpracovává vaše příkazy, každá zpráva odpovědi se umístí do fronty odpovědí zadané v rámci volání MQPUT . Příkazový server odešle zprávu s odpovědí se stejnou perzistencí jako se zprávou příkazu, kterou obdržel.

#### **Čeká se na odpověď**

Chcete-li načíst odpověď ze zprávy požadavku, použijte volání MQGET . Jedna zpráva požadavku může vytvořit několik zpráv s odpovědí. Podrobné informace naleznete v tématu ["Interpretace zpráv](#page-441-0) [odpovědí z příkazového serveru" na stránce 442](#page-441-0).

Můžete určit časový interval, po který bude volání MQGET čekat na vygenerování zprávy odpovědi. Pokud nedostanete odpověď, použijte kontrolní seznam začínající v tématu ["Pokud neobdržíte](#page-442-0) [odpověď" na stránce 443.](#page-442-0)

### Chcete-li použít volání MQGET :

1. Nastavte tyto parametry:

# *Hconn*

Manipulátor připojení vrácený voláním MQCONN nebo MQCONNX .

### *Hobj*

Manipulátor objektu vrácený voláním MQOPEN pro frontu pro odpověď.

## *Buffer*

Název oblasti, na kterou má být obdržena odpověď.

## *BufferLength*

Délka vyrovnávací paměti pro přijetí odpovědi. Musí se jednat o minimálně 80 bajtů.

2. Chcete-li se ujistit, že jste získali pouze odpovědi z příkazu, který jste vydali, musíte uvést příslušná pole *MsgId* a *CorrelId* . Ty závisí na volbách sestavy, MQMED\_REPORT, které jste zadali v rámci volání MQPUT :

## **MQRO\_NONE**

Binární nula, '00 ... 00' (24 nul).

## **MQRO\_NEW\_MSG\_ID**

Binární nula, '00 ... 00' (24 nul).

Toto je výchozí nastavení, pokud nebyla zadána žádná z těchto voleb.

### **MQRO\_PASS\_MSG\_ID**

*MsgId* z **MQPUT**.

### **MQRO\_NONE**

Příkaz *MsgId* z volání MQPUT .

### **MQRO\_COPY\_MSG\_ID\_TO\_CORREL\_ID**

Příkaz *MsgId* z volání MQPUT .

Toto je výchozí nastavení, pokud nebyla zadána žádná z těchto voleb.

### **ID\_KOLEKCE\_MQRO\_PASS\_RELACE\_**

Příkaz *CorrelId* z volání MQPUT .

Další podrobnosti o volbách sestavy naleznete v tématu Volby sestav a příznaky zpráv.

3. Nastavte následující pole *GetMsgOpts* :

### *Options*

MQGMO\_WAIT

Pokud nepoužíváte stejnou kódovou stránku jako správce front, nastavte MQGMO\_CONVERT a nastavte *CodedCharSetId* podle potřeby v MQMD.

#### *WaitInterval*

Pro odpovědi od lokálního správce front zkuste 5 sekund. Kódováno v milisekundách, což bude 5 000. Pro odpovědi ze vzdáleného správce front a řídicí a stavové příkazy kanálu se pokuste provést 30 sekund. Kódováno v milisekundách, což bude 30 000.

### **Vyřazené zprávy**

Pokud příkazový server zjistí, že zpráva požadavku není platná, zahodí tuto zprávu a zapíše zprávu CSQN205I do pojmenované fronty odpovědí. Pokud neexistuje žádná odpověď-do fronty, zpráva CSQN205I je vložena do fronty nedoručených zpráv. Návratový kód v této zprávě ukazuje, proč nebyla původní zpráva požadavku platná:

<span id="page-441-0"></span>**00D5020F** Není to typ MQMT\_REQUEST.

**00D50210** Má nulovou délku.

- **00D50212** Je delší než 32 762 bajtů.
- **00D50211** Obsahuje všechny prázdné znaky.
- **00D5483E** Bylo nutné provést převod, ale produkt *Format* nebyl MQFMT\_STRING.
- **Jiný** Viz Kódy příkazového serveru

# **Deskriptor zprávy odpovědi serveru příkazů**

Pro každou zprávu s odpovědí jsou nastavena následující pole deskriptoru zpráv MQMD:

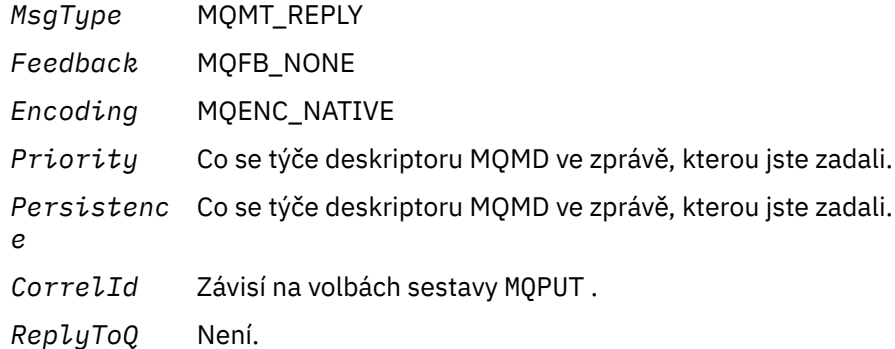

Příkazový server nastavuje pole *Options* struktury MQPMO na MQPMO\_NO\_SYNCPOINT. To znamená, že můžete načíst odpovědi tak, jak jsou vytvořeny, spíše než jako skupinu v dalším synchronizačním bodu.

#### $z/0S$ **Interpretace zpráv odpovědí z příkazového serveru**

Každá zpráva s požadavkem správně zpracovávaná produktem IBM MQ produkuje alespoň dvě zprávy s odpovědí. Každá zpráva odpovědi obsahuje jednu zprávu uživatele IBM MQ .

Délka odpovědi závisí na příkazu, který byl vydán. Nejdelší odpověď, kterou můžete získat, je z DISPLAY NAMELIST, a může být až 15 000 bajtů dlouhá.

První zpráva uživatele, CSQN205I, vždy obsahuje:

- Počet odpovědí (v dekadické soustavě), které můžete použít jako čítač ve smyčce pro získání zbývajících odpovědí. Počet zahrnuje tuto první zprávu.
- Návratový kód z preprocesoru příkazu.
- Kód příčiny, což je kód příčiny z příkazového procesoru.

Tato zpráva neobsahuje CPF.

Příklad:

CSQN205I COUNT= 4, RETURN=0000000C, REASON=00000008

Pole COUNT je dlouhé 8 bajtů a je zarovnáné vpravo. Vždy začíná na pozici 18, tedy bezprostředně po COUNT=. Pole RETURN má délku 8 bajtů ve znakovém hexadecimálním formátu a je okamžitě po RETURN= na pozici 35. Pole REASON má délku 8 bajtů ve znakovém hexadecimálním formátu a je okamžitě po REASON= na pozici 52.

Je-li hodnota RETURN= 00000000 a hodnota REASON= je 00000004, je sada zpráv odpovědí neúplná. Po načtení odpovědí uvedených ve zprávě CSQN205I zadejte další volání MQGET a vyčkejte na další sadu <span id="page-442-0"></span>odpovědí. První zpráva v další sadě odpovědí je znovu CSQN205I, která označuje, kolik odpovědí existuje a zda stále ještě existuje více k tomu, aby mohlo dojít.

Další podrobnosti o jednotlivých zprávách najdete v dokumentaci produktu IBM MQ for z/OS zprávy, dokončení, a kódy příčiny .

Pokud používáte neanglickou funkci jazyka, text a rozvržení odpovědí se liší od textu zobrazeného zde. Avšak velikost a umístění čísel a návratových kódů ve zprávě CSQN205I jsou stejné.

# **Pokud neobdržíte odpověď**

Existuje řada kroků, které můžete provést, pokud neobdržíte odpověď na požadavek na příkazový server.

Pokud nedostáváte odpověď na vaši zprávu s požadavkem, práce prostřednictvím tohoto kontrolního seznamu:

- Je spuštěn příkazový server?
- Je *WaitInterval* dostatečně dlouhá?
- Jsou správně definovány vstupní a odpovědní fronty systémových příkazů a odpovědí?
- Byla volání MQOPEN pro tyto fronty úspěšná?
- Jsou volání příkazů systému MQPUT a MQGET povoleny jak pro vstup příkazu systému, tak pro frontu odpovědí na fronty.
- Zvábali jste zvýšení atributů MAXDEPTH a MAXMSGL vašich front?
- Používáte správně pole *CorrelId* a *MsgId* ?
- Je správce front stále spuštěn?
- Byl příkaz sestaven správně?
- Jsou všechny vaše vzdálené odkazy definovány a fungují správně?
- Byla správně definována volání MQPUT ?
- Byla fronta pro odpověď definována jako dočasná dynamická fronta místo trvalé dynamické fronty? (Je-li zpráva požadavku trvalá, je třeba pro odpověď použít trvalou dynamickou frontu.)

Když příkazový server generuje odpovědi, ale nemůže je zapsat do fronty pro odpovědi, kterou zadáte, zapíše je do fronty nedoručených zpráv.

#### $z/0S$ **Předání příkazů pomocí MGCRE**

S příslušnou autorizací může aplikační program provádět požadavky na více správců front pomocí servisní rutiny z/OS .

If you have the correct authorization, you can pass IBM MQ commands from your program to multiple queue managers by the MGCRE (SVC 34) z/OS service. Hodnota CPF identifikuje určitého správce front, do kterého je příkaz směrován. Informace o fondu CPF naleznete v tématu ID uživatele pro zabezpečení příkazů a zabezpečení prostředků příkazů a ["Vydávání příkazů správce front v systému z/OS" na stránce](#page-416-0) [417.](#page-416-0)

Použijete-li MGCRE, můžete použít příkaz CART (Command and Response Token) k získání přímých odpovědí na příkaz.

#### **Příklady příkazů a jejich odpovědí**  $z/0S$

Toto téma slouží jako série příkladů příkazů na příkazový server a odpovědí z příkazového serveru.

Zde je několik příkladů příkazů, které lze sestavit do zpráv produktu IBM MQ , a zprávy uživatele, které jsou odpovědí. Není-li uvedeno jinak, každá řádka odpovědi je samostatná zpráva.

- • [Zprávy z příkazu DEFINE](#page-443-0)
- • [Zprávy z příkazu DELETE](#page-443-0)
- • [Zprávy z příkazů DISPLAY](#page-443-0)
- <span id="page-443-0"></span>• [Zprávy z příkazů s CMDSCOPE](#page-445-0)
- • [Zprávy z příkazů, které generují příkazy pomocí CMDSCOPE](#page-447-0)

## **Zprávy z příkazu DEFINE**

Následující příkaz:

DEFINE QLOCAL(Q1)

vytvoří tyto zprávy:

```
CSQN205I COUNT= 2, RETURN=00000000, REASON=00000000
CSQ9022I +CSQ1 CSQMMSGP ' DEFINE QLOCAL' NORMAL COMPLETION
```
Tyto zprávy odpovědí se vytvářejí při normálním dokončení.

#### **Zprávy z příkazu DELETE**

Následující příkaz:

DELETE QLOCAL(Q2)

vytvoří tyto zprávy:

```
CSQN205I COUNT= 4, RETURN=0000000C, REASON=00000008
CSQM125I +CSQ1 CSQMUQLC QLOCAL (Q2) QSGDISP(QMGR) WAS NOT FOUND
CSQM090E +CSQ1 CSQMUQLC FAILURE REASON CODE X'00D44002'
CSQ9023E +CSQ1 CSQMUQLC ' DELETE QLOCAL' ABNORMAL COMPLETION
```
Tyto zprávy indikují, že lokální fronta s názvem Q2 neexistuje.

### **Zprávy z příkazů DISPLAY**

Následující příklady zobrazují odpovědi z některých příkazů DISPLAY.

### **Zjišťování názvu fronty nedoručených zpráv**

Chcete-li zjistit název fronty nedoručených zpráv pro daného správce front, zadejte tento příkaz z aplikačního programu:

DISPLAY QMGR DEADQ

Jsou vráceny následující tři uživatelské zprávy, ze kterých můžete extrahovat požadovaný název:

```
CSQN205I COUNT= 3, RETURN=00000000, REASON=00000000
CSQM409I +CSQ1 QMNAME(CSQ1) DEADQ(SYSTEM.DEAD.QUEUE )
CSQ9022I +CSQ1 CSQMDRTS ' DISPLAY QMGR' NORMAL COMPLETION
```
## **Zprávy z příkazu DISPLAY QUEUE**

Následující příklady ukazují, jak jsou výsledky příkazu závislé na atributech uvedených v tomto příkazu.

### **Příklad 1**

Lokální frontu definujete pomocí příkazu:

DEFINE QLOCAL(Q1) DESCR('A sample queue') GET(ENABLED) SHARE

Pokud zadáte následující příkaz z aplikačního programu:

```
DISPLAY QUEUE(Q1) SHARE GET DESCR
```
tyto tři uživatelské zprávy jsou vraceny:

```
CSQN205I COUNT= 3, RETURN=00000000, REASON=00000000<br>CSQM401I +CSQ1 QUEUE(Q1 ) TYPE(
CSQM401I +CSQ1 QUEUE(Q1 ) TYPE(
QLOCAL ) QSGDISP(QMGR )
DESCR(A sample queue
) SHARE GET(ENABLED )
CSQ9022I +CSQ1 CSQMDMSG ' DISPLAY QUEUE' NORMAL COMPLETION
```
**Poznámka:** Druhá zpráva, CSQM401I, se zobrazí zde obsazování čtyř řádků.

### **Příklad 2**

Dvě fronty mají názvy začínající písmenem A:

- A1 je lokální fronta se svým atributem PUT nastaveným na hodnotu DISABLED.
- A2 je vzdálená fronta se svým atributem PUT nastaveným na hodnotu ENABLED.

Pokud zadáte následující příkaz z aplikačního programu:

```
DISPLAY QUEUE(A*) PUT
```
tyto čtyři uživatelské zprávy jsou vraceny:

```
CSQN205I COUNT= 4, RETURN=00000000, REASON=00000000<br>CSQM401I +CSQ1 QUEUE(A1 ) TYPE(
CSQM401I +CSQ1 QUEUE(A1 ) TYPE(
QLOCAL ) QSGDISP(QMGR )
PUT(DISABLED )
CSQM406I +CSQ1 QUEUE(A2 ) TYPE(
QREMOTE ) PUT(ENABLED )
CSQ9022I +CSQ1 CSQMDMSG ' DISPLAY QUEUE' NORMAL COMPLETION
```
**Poznámka:** Druhé a třetí zprávy, CSQM401I a CSQM406I, jsou zobrazeny zde obsazují tři a dva řádky.

## **Zprávy z příkazu DISPLAY NAMELIST**

Definujete seznam názvů pomocí příkazu:

```
DEFINE NAMELIST(N1) NAMES(Q1,SAMPLE_QUEUE)
```
Pokud zadáte následující příkaz z aplikačního programu:

```
DISPLAY NAMELIST(N1) NAMES NAMCOUNT
```
jsou vráceny tyto tři uživatelské zprávy:

```
CSQN205I COUNT= 3, RETURN=00000000, REASON=00000000
CSQM407I +CSQ1 NAMELIST(N1 ) QS
GDISP(QMGR ) NAMCOUNT( 2) NAMES(Q1
,SAMPLE_QUEUE )
CSQ9022I +CSQ1 CSQMDMSG ' DISPLAY NAMELIST' NORMAL COMPLETION
```
**Poznámka:** Druhá zpráva, CSQM407I, je zobrazena zde obsazuje tři řádky.

## **Zprávy z příkazů s CMDSCOPE**

Následující příklady zobrazují odpovědi z příkazů, které byly zadány s atributem CMDSCOPE.

### **Zprávy z příkazu ALTER PROCESS**

Následující příkaz:

ALT PRO(V4) CMDSCOPE(\*)

vytvoří následující zprávy:

```
CSQN205I COUNT= 2, RETURN=00000000, REASON=00000004
CSQN137I !MQ25 'ALT PRO' command accepted for CMDSCOPE(*), sent to 2
CSQN205I COUNT= 5, RETURN=00000000, REASON=00000004
CSQN121I !MQ25 'ALT PRO' command responses from MQ26
CSQM125I !MQ26 CSQMMSGP PROCESS(V4) QSGDISP(QMGR) WAS NOT FOUND
CSQM090E !MQ26 CSQMMSGP FAILURE REASON CODE X'00D44002'
CSQ9023E !MQ26 CSQMMSGP ' ALT PRO' ABNORMAL COMPLETION
CSQN205I COUNT= 3, RETURN=00000000, REASON=00000004
CSQN121I !MQ25 'ALT PRO' command responses from MQ25
CSQ9022I !MQ25 CSQMMSGP ' ALT PRO' NORMAL COMPLETION
CSQN205I COUNT= 2, RETURN=0000000C, REASON=00000008
CSQN123E !MQ25 'ALT PRO' command for CMDSCOPE(*) abnormal completion
```
Tyto zprávy říkají, že příkaz byl zadán ve správci front MQ25 a odeslán do dvou správců front (MQ25 a MQ26). Příkaz byl úspěšný pro MQ25 , ale definice procesu neexistovala na MQ26, takže tento příkaz v daném správci front selhal.

#### **Zprávy z příkazu DISPLAY PROCESS**

Následující příkaz:

DIS PRO(V\*) CMDSCOPE(\*)

vytvoří následující zprávy:

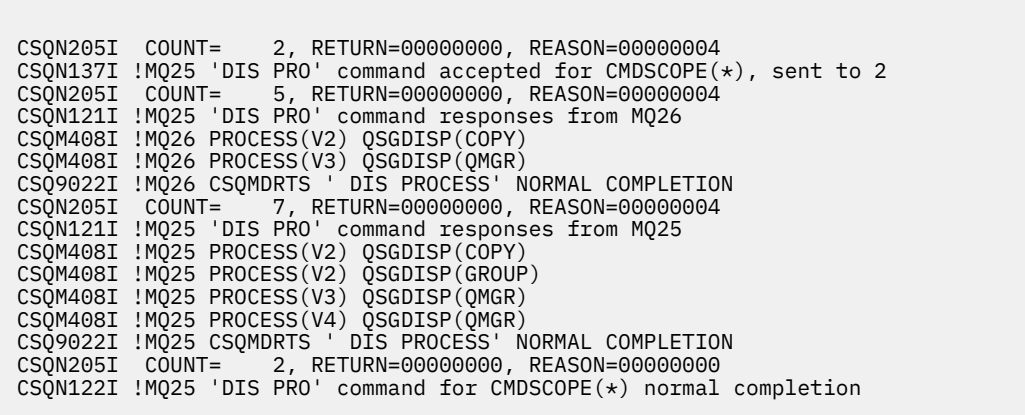

Tyto zprávy říkají, že příkaz byl zadán ve správci front MQ25 a odeslán do dvou správců front (MQ25 a MQ26). Zobrazí se informace o všech procesech v každém správci front s názvy začínajícím písmenem V.

## **Zprávy z příkazu DISPLAY CHSTATUS**

Následující příkaz:

```
DIS CHS(VT) CMDSCOPE(*)
```
vytvoří následující zprávy:

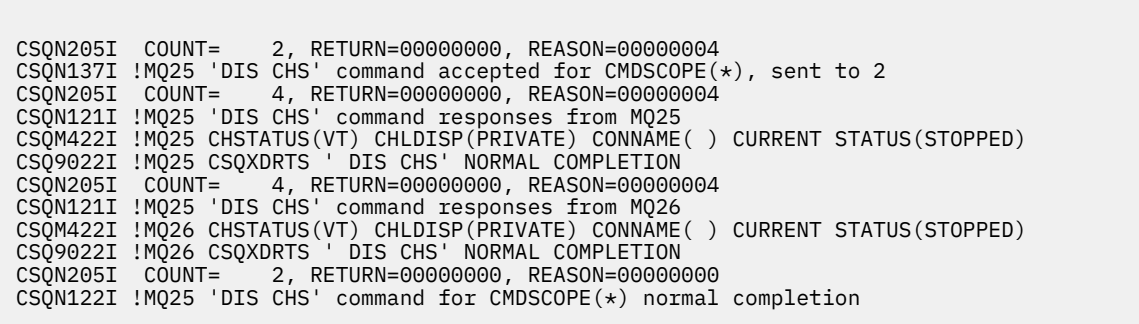

Tyto zprávy říkají, že příkaz byl zadán ve správci front MQ25 a odeslán do dvou správců front (MQ25 a MQ26). Informace se zobrazují o stavu kanálu na každém správci front.

# **Zprávy z příkazu STOP CHANNEL**

Následující příkaz:

STOP CHL(VT) CMDSCOPE(\*)

vytvoří tyto zprávy:

<span id="page-447-0"></span>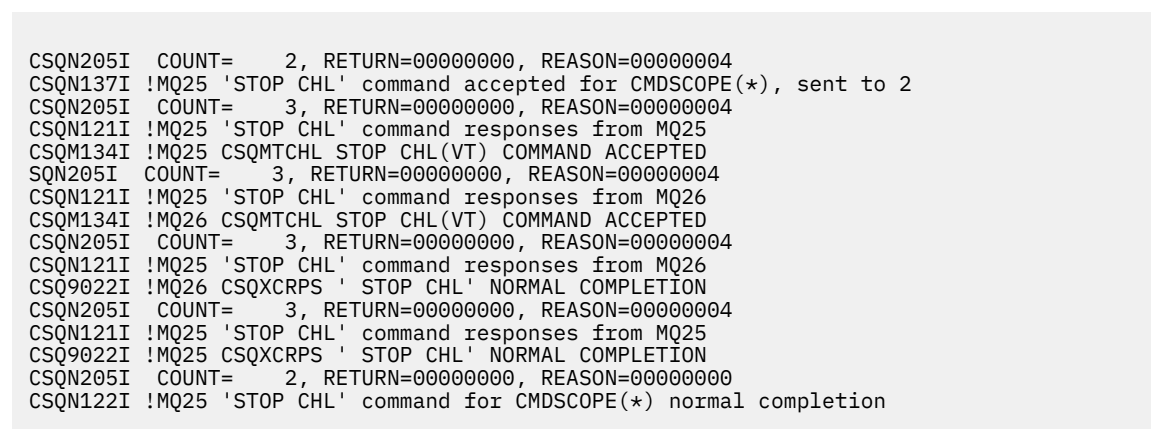

Tyto zprávy říkají, že příkaz byl zadán ve správci front MQ25 a odeslán do dvou správců front (MQ25 a MQ26). Kanál VT byl zastaven u jednotlivých správců front.

#### **Zprávy z příkazů, které generují příkazy s CMDSCOPE**

Následující příkaz:

```
DEF PRO(V2) QSGDISP(GROUP)
```
vytvoří tyto zprávy:

CSQN205I COUNT= 3, RETURN=00000000, REASON=00000004 CSQM122I !MQ25 CSQMMSGP ' DEF PRO' COMPLETED FOR QSGDISP(GROUP) CSQN138I !MQ25 'DEFINE PRO' command generated for CMDSCOPE(\*), sent to 2 CSQN205I COUNT= 3, RETURN=00000000, REASON=00000004 CSQN121I !MQ25 'DEFINE PRO' command responses from MQ25 CSQ9022I !MQ25 CSQMMSGP ' DEFINE PROCESS' NORMAL COMPLETION CSQN205I COUNT= 3, RETURN=00000000, REASON=00000004 CSQN121I !MQ25 'DEFINE PRO' command responses from MQ26 CSQ9022I !MQ26 CSQMMSGP ' DEFINE PROCESS' NORMAL COMPLETION CSQN205I COUNT= 2, RETURN=00000000, REASON=00000000 CSQN122I !MQ25 'DEFINE PRO' command for  $CMDSCOPE(*)$  normal completion

Tyto zprávy říkají, že příkaz byl zadán ve správci front MQ25. Když byl objekt vytvořen ve sdíleném úložišti, byl vygenerován jiný příkaz a odeslán všem aktivním správcům front ve skupině sdílení front (MQ25 a MQ26).

#### $z/0S$ **Správa prostředků produktu IBM MQ v systému z/OS**

Pomocí odkazů v tomto tématu zjistíte, jak spravovat prostředky používané produktem IBM MQ for z/OS, například správu souborů protokolů, datových sad, sad stránek, fondů vyrovnávacích pamětí a struktur prostředku Coupling Facility.

Následující odkazy použijte pro podrobnosti o různých administrativních úlohách, které může být nutné dokončit při používání produktu IBM MQ for z/OS:

- • ["Správa protokolů" na stránce 449](#page-448-0)
- • ["Správa zaváděcí datové sady \(BSDS\)" na stránce 457](#page-456-0)
- • ["Správa sad stránek" na stránce 465](#page-464-0)
- • ["Jak zálohovat a obnovovat sady stránek" na stránce 472](#page-471-0)
- • ["Jak zálohovat a obnovovat fronty pomocí CSQUTIL" na stránce 476](#page-475-0)
- <span id="page-448-0"></span>• ["Správa fondů vyrovnávacích pamětí" na stránce 476](#page-475-0)
- • ["Správa skupin sdílení front a sdílených front v systému z/OS" na stránce 477](#page-476-0)

## **Související pojmy**

IBM MQ for z/OS koncepce

["Správa serveruIBM MQ for z/OS" na stránce 405](#page-404-0)

Administrace správců front a přidružených prostředků zahrnuje úlohy, které se často provádějí při aktivaci a správě těchto prostředků. Vyberte si způsob, kterým chcete spravovat správce front a přidružené prostředky.

["Vydávání příkazů do produktu IBM MQ for z/OS" na stránce 406](#page-405-0)

Ke kontrole správce front můžete použít skriptové příkazy IBM MQ (MQSC) v dávkovém nebo interaktivním režimu.

["Zotavení a restartování v systému z/OS" na stránce 486](#page-485-0) Toto téma obsahuje informace o mechanizmech zotavení a restartování, které používá produkt IBM MQ.

## **Související úlohy**

Plánování vašeho prostředí IBM MQ na systému z/OS Konfigurace správců front v systému z/OS

Použití obslužných programů IBM MQ for z/OS

## **Související odkazy**

["Zdroje, ze kterých můžete zadávat příkazy MQSC v systému z/OS" na stránce 20](#page-19-0) Příkazy MQSC lze vydat z různých zdrojů v závislosti na daném příkazu.

["Obslužné programy IBM MQ for z/OS" na stránce 414](#page-413-0)

Produkt IBM MQ for z/OS poskytuje sadu obslužných programů, které můžete použít pro pomoc při administraci systému.

Přehled formátů Programovatelných příkazů

# <u>**Ez/OS – Správa protokolů**</u>

Toto téma vám pomůže při správě vašich souborů protokolu produktu IBM MQ , včetně procesu archivace protokolu, použití komprese záznamu protokolu, obnovy záznamů protokolu a tiskových záznamů protokolu.

Toto téma popisuje úlohy související se správou protokolů produktu IBM MQ . Obsahuje tyto oddíly:

#### z/OS *Archivace protokolů pomocí příkazu ARCHIVE LOG*

Autorizovaný operátor může archivovat aktuální datové sady aktivního žurnálu IBM MQ , kdykoli je to vyžadováno pomocí příkazu **ARCHIVE LOG** .

Když zadáte příkaz ARCHIVE LOG , příkaz IBM MQ ořízne aktuální datové sady aktivního protokolu a poté spustí proces asynchronního odlehčování a aktualizuje BSDS se záznamem procesu odkládání.

Příkaz **ARCHIVE LOG** má volbu **MODE(QUIESCE)** . Je-li tato volba vybrána, jsou úlohy a uživatelé produktu IBM MQ uvedeny do klidového stavu po bodu potvrzení a výsledný bod konzistence je zachycen v aktuálním aktivním protokolu, než bude odložen.

Při plánování strategie zálohování pro zotavení webu zvažte použití volby **MODE(QUIESCE)** při plánování strategie zálohování. Vytváří celosystémový bod konzistence, který minimalizuje počet nekonzistencí dat při použití protokolu archivace s aktuální kopií záložní kopie stránky během obnovy. Příklad:

### ARCHIVE LOG MODE(QUIESCE)

Pokud zadáte příkaz **ARCHIVE LOG** bez zadání parametru **TIME** , bude časové období pro uvedení do klidového stavu standardně nastaveno na hodnotu parametru **QUIESCE** makra CSQ6ARVP . Pokud je čas potřebný pro dokončení ARCHIVE LOG MODE(QUIESCE) menší než uvedený čas, příkaz se úspěšně

dokončí; jinak příkaz selže, když vyprší časová lhůta. Časové období můžete zadat explicitně pomocí volby **TIME** , například:

ARCHIVE LOG MODE(QUIESCE) TIME(60)

Tento příkaz uvádí období do klidového stavu až 60 sekund před zpracováním **ARCHIVE LOG** .

**Upozornění:** Použití volby **TIME** , je-li čas kritický, může výrazně narušit dostupnost portálu IBM MQ pro všechny úlohy a uživatele, kteří používají prostředky produktu IBM MQ .

Standardně se příkaz zpracovává asynchronně od času, kdy jste zadali příkaz. (Chcete-li zpracovat příkaz synchronně s jinými příkazy produktu IBM MQ , použijte volbu WAIT (YES) s produktem **QUIESCE**, ale mějte na paměti, že konzola produktu z/OS je uzamčena ze vstupu příkazu IBM MQ za celé období **QUIESCE** .)

Během klidového období:

- Úlohy a uživatelé ve správci front mají povoleno projít zpracováním potvrzení, ale jsou pozastaveny, pokud se pokusí aktualizovat libovolný prostředek produktu IBM MQ po potvrzení.
- Úlohy a uživatelé, kteří mohou pouze číst data, mohou být ovlivněny, protože mohou čekat na zámky zadržené úlohami nebo uživateli, kteří byli pozastaveni.
- Nové úlohy mohou být spuštěny, ale nemohou aktualizovat data.

Výstup z příkazu **DISPLAY LOG** používá zprávu CSQV400I informující o tom, že uvedení do klidového stavu je v platnosti.

 $\blacktriangleright$  <code>V S.2.0 Například z IBM MQ 9.1.4:</code>

CSQJ322I +CSQ1 DISPLAY LOG report ... Parameter Initial value SET value ----------- ---------------------- ---------------------- INBUFF 60<br>OUTBUFF 400 OUTBUFF 40<br>MAXRTII 2 MAXRTU 2<br>MAXARCH 2 MAXARCH 2<br>TWOACTV YES TWOACTV YES<br>TWOARCH YES TWOARCH TWOBSDS YES<br>OFFLOAD YES OFFLOAD YE<br>MAXCNOFF 0 MAXCNOFF 0<br>WRTHRSH 20 **WRTHRSH** DEALLCT 0<br>COMPLOG NONE COMPLOG ZHYWRITE NO End of LOG report  $C$ SQJ370I + $C$ SQ1 LOG status report Copy %Full zHyperWrite Encrypted DSName<br>1 68 NO NO VICY.C 1 68 NO NO VICY.CSQ1.LOGCOPY1.DS01<br>2 68 NO NO VICY.CSQ1.LOGCOPY2.DS01 VICY.CSQ1.LOGCOPY2.DS01 Restarted at 2019-08-15 09:49:30 using RBA=000000000891B000 Latest RBA=000000000891CCF8 Offload task is AVAILABLE Full logs to offload - 0 of 4 CSQV400I +CSQ1 ARCHIVE LOG QUIESCE CURRENTLY ACTIVE CSQ9022I +CSQ1 CSQJC001 ' DISPLAY LOG' NORMAL COMPLETION

Například pro Long Term Support a Continuous Delivery před IBM MQ 9.1.2:

CSQJ322I +CSQ1 DISPLAY LOG report ... Parameter Initial value SET value ----------- ---------------------- ---------------------- INBUFF 60<br>OUTBUFF 400 OUTBUFF 40<br>MAXRTU 2 MAXRTU 2<br>MAXARCH 2 MAXARCH 2<br>TWOACTV YES TWOACTV YES<br>TWOARCH YES TWOARCH YES<br>TWOBSDS YES TWOBSDS OFFLOAD YES

MAXCNOFF 0<br>WRTHRSH 20 WRTHRSH 2<br>DEALLCT 0 DEALLCT 0<br>COMPLOG NONE COMPLOG ZHYWRITE NO YES End of LOG report CSQJ370I +CSQ1 LOG status report ... Copy %Full PPRC DSName<br>1 68 NO VICY.CS 1 68 NO VICY.CSQ1.LOGCOPY1.DS01<br>2 68 NO VICY CS01 LOGCOPY2 DS01 VICY.CSQ1.LOGCOPY2.DS01 Restarted at 2014-04-15 09:49:30 using RBA=000000000891B000 Latest RBA=000000000891CCF8 Offload task is AVAILABLE Full logs to offload - 0 of 4 CSQV400I +CSQ1 ARCHIVE LOG QUIESCE CURRENTLY ACTIVE CSQ9022I +CSQ1 CSQJC001 ' DISPLAY LOG' NORMAL COMPLETION

Když jsou všechny aktualizace uvedeny do klidového stavu, záznam historie uvedení do klidového stavu v BSDS se aktualizuje s datem a časem, kdy byly datové sady aktivního protokolu oříznuty, a s časem posledního zápisu RBA v aktuálních aktivních datových sadách protokolu. IBM MQ zkrátí aktuální datové sady aktivního žurnálu, přepne na další dostupné datové sady aktivního protokolu a vydá zprávu CSQJ311I , která informuje o tom, že proces odkládání byl spuštěn.

Pokud aktualizace nemohou být uvedeny do klidového stavu před vypršením klidového stavu, IBM MQ vydá zprávu CSQJ317Ia zpracování **ARCHIVE LOG** se ukončí. Aktuální datové sady aktivního protokolu nejsou oříznuty, ani přepnout na další dostupné datové sady protokolu a proces odsunutí není spuštěn.

Zda byl uvedení do klidového stavu úspěšné nebo ne, všichni pozastavený uživatelé a úlohy jsou poté obnoveny a IBM MQ vydá zprávu CSQJ312I, který uvádí, že uvedení do klidového stavu je ukončeno a aktualizace aktivity je obnovena.

Je-li příkaz **ARCHIVE LOG** zadán v případě, že aktuální aktivní protokol je poslední dostupnou aktivní datovou sadou protokolu, příkaz nebude zpracován a produkt IBM MQ zobrazí následující zprávu:

CSQJ319I -csect-name CURRENT ACTIVE LOG DATA SET JE POSLEDNÍ POSLEDNÍ DOSTUPNÁ AKTIVNÍ DATOVÁ SADA PROTOKOLU. ZPRACOVÁNÍ PROTOKOLU ARCHIVACE BUDE UKONČENO.

Je-li příkaz **ARCHIVE LOG** zadán v případě, že již probíhá jiný příkaz **ARCHIVE LOG** , nebude nový příkaz zpracován a produkt IBM MQ zobrazí následující zprávu:

CSQJ318I -PŘÍKAZ ARCHIVU PROTOKOLU JIŽ PROBÍHÁ

Chcete-li získat informace o zprávách vydaných během archivace, prohlédněte si téma Zprávy pro IBM MQ for z/OS.

# **Restartování procesu archivace protokolu po selhání**

Pokud došlo k problému během procesu archivace protokolu (například problém s přidělením nebo připojeními pásky), může být archivace aktivního protokolu pozastavena. Archivní proces můžete zrušit a restartovat jej pomocí následujícího příkazu:

ARCHIVE LOG CANCEL OFFLOAD

Tento příkaz zruší všechny aktuálně probíhající zpracování odkládání a restartuje proces archivace. Začíná nejstarší datovou sadou protokolu, která nebyla archivována, a postupuje se všemi aktivními datovými sadami protokolů, které potřebují odlehčení zátěže. Všechny operace archivace protokolu, které byly pozastaveny, jsou restartovány.

Tento příkaz použijte pouze v případě, že jste si jisti, že aktuální úloha archivace protokolu již nefunguje, nebo zda chcete znovu spustit předchozí pokus, který selhal. Důvodem je to, že příkaz může způsobit nestandardní ukončení úlohy odlehčování, což může vést k výpisu.

#### $z/0S$ *Řízení archivace a protokolování*

Můžete řídit kompresi, tisk, archivaci, obnovu a protokolování pomocí maker CSQ6LOGP, CSQ6ARVPa CSQ6SYSP . Všimněte si, že změny soukromých objektů jsou protokolovány pouze v protokolech produktu IBM MQ. Jsou také zaprotokolovány změny objektů GROUP (jako jsou sdílené příchozí kanály), protože definice jsou šířeny okolo skupiny a udržovány lokálně.

Mnoho aspektů archivace a protokolování je řízeno pomocí parametrů nastavených pomocí maker CSQ6LOGP, CSQ6ARVP a CSQ6SYSP modulu parametrů systému, je-li správce front upraven. Podrobnosti o těchto makrech najdete v tématu Přizpůsobte modul systémových parametrů .

Některé z těchto parametrů lze změnit v době, kdy je správce front spuštěn pomocí příkazů IBM MQ MQSC SET LOG, SET SYSTEM a SET ARCHIVE. Jsou zobrazeny v Tabulka 28 na stránce 452:

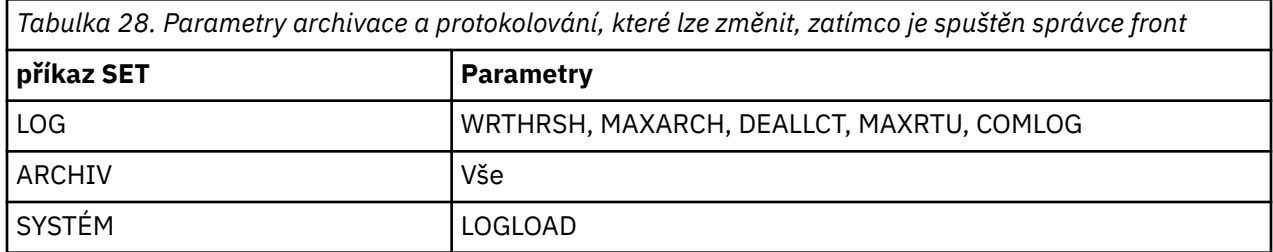

Nastavení všech parametrů můžete zobrazit pomocí příkazů MQSC DISPLAY LOG, DISPLAY ARCHIVE a DISPLAY SYSTEM . Tyto příkazy také zobrazují informace o stavu archivace a protokolování.

# **Řízení komprese protokolu**

Můžete povolit nebo zakázat kompresi záznamů protokolu pomocí jedné z následujících

- Příkazy SET a DISPLAY LOG v prostředí MQSC; viz Příkazy MQSC
- Vyvolání rozhraní PCF. Viz téma ["Úvod do formátu Programovatelných příkazů produktu IBM MQ" na](#page-22-0) [stránce 23](#page-22-0)
- Použití makra CSQ6LOGP v modulu parametrů systému, viz Použití CSQ6LOGP

# **Tisk záznamů protokolu**

Záznamy protokolu můžete extrahovat a tisknout pomocí obslužného programu CSQ1LOGP . Pokyny najdete v tématu Obslužný program pro tisk protokolů.

# **Obnova protokolů**

Obvykle nemusíte zálohovat a obnovovat protokoly IBM MQ , zvláště pokud používáte duální protokolování. Avšak ve výjimečných případech, jako je například chyba I/O v protokolu, může být nutné obnovit protokoly. Použijte službu Access Method Services k odstranění a redefinování datové sady a potom zkopírujte odpovídající duální protokol do tohoto datového souboru.

#### $z/0S$ *Vyřazení datových sad protokolu archivu*

Datovou sadu archivního protokolu můžete vyřadit a zvolit automatické zrušení nebo ruční zrušení protokolů.

Musíte mít dostatek protokolovaných dat, aby bylo možné provést obnovu jednotky práce, nastavit obnovu médií sady stránek v případě ztráty sady stránek nebo obnovení struktury prostředku struktury prostředku CF, pokud dojde ke ztrátě struktury prostředku CF. Nezahazujte archivní datové sady žurnálu, které mohou být vyžadovány pro obnovu. Pokud zahoďte tyto datové sady protokolu archivu, nebudete možná moci provést požadované operace obnovy.

Pokud jste potvrdili, že datové sady protokolu archivace mohou být vyřazeny, můžete to provést jedním z následujících způsobů:

- • [Výmaz datové sady automatického protokolu archivace](#page-452-0)
- • [Ruční odstranění datových sad protokolu archivu](#page-452-0)

# <span id="page-452-0"></span>**Automatické odstranění datové sady protokolu automatického archivu**

Systém DASD nebo systém správy pásek můžete použít k automatickému odstranění datových sad protokolu archivace. Doba uchování pro datové sady protokolu archivace IBM MQ je uvedena v poli období uchování ARCRETN v instalačním makru CSQ6ARVP (viz Použití CSQ6ARVP pro další informace).

Výchozí hodnota pro období uchování určuje, že protokoly archivace mají být uchovány pro 9999 dní (maximum).

**Důležité:** Období uchování můžete změnit, ale musíte se ujistit, že se můžete přizpůsobit počtu cyklů zálohování, které jste naplánovali.

IBM MQ používá hodnotu období uchování jako hodnotu pro parametr JCL RETPD při vytvoření datových sad protokolu archivace.

Doba uchování nastavená subsystémem správy úložišť MVS/DFP (SMS) může být potlačena tímto parametrem IBM MQ . Zpravidla je doba uchování nastavena na nižší hodnotu uvedenou buď pomocí IBM MQ , nebo SMS. Administrátor úložiště a administrátor produktu IBM MQ musí souhlasit s hodnotou období uchování, která je vhodná pro produkt IBM MQ.

**Poznámka:** Produkt IBM MQ nemá automatizovanou metodu k odstranění informací o datových sadách protokolu archivu z BSDS, protože některé systémy správy pásek poskytují externí ruční přepisy pro období uchování. Informace o datové sadě archivního protokolu mohou být proto stále v BSDS po uplynutí doby uchování datové sady a byla poškrábaná systémem správy pásek. Naopak, maximální počet datových sad archivního protokolu může být překročen a data z BSDS mohla být zrušena dříve, než datová sada dosáhla svého data vypršení platnosti.

Pokud jsou datové sady protokolu archivace odstraněny automaticky, nezapomeňte, že operace neaktualizuje seznam protokolů archivu v BSDS. BSDS můžete aktualizovat pomocí obslužného programu pro katalogizaci protokolu změn, jak je popsáno v tématu ["Změna BSDS" na stránce 459.](#page-458-0) Aktualizace není nezbytná. Záznam starých archivních protokolů plýtvá prostorem v BSDS, ale nijak neuškodí.

# **Ruční odstranění datových sad protokolu archivu**

Všechny záznamy protokolu musíte uchovávat jako nejnižší adresu RBA identifikovaná ve zprávách CSQI024I a CSQI025I. Tato adresa RBA se získá pomocí příkazu DISPLAY USAGE, který jste vydali při vytváření bodu obnovení pomocí [Metoda 1: Úplné zálohování.](#page-472-0)

# **Přečtěte si téma [Vytvoření bodu obnovení pro nesdílené prostředky](#page-471-0) před zahození všech protokolů**.

### **Umístit a vyřadit datové sady protokolu archivu**

.

Po vytvoření minimálního protokolu RBA vyžadovaného pro zotavení můžete najít archivní datové sady, které obsahují pouze dřívější záznamy žurnálu tak, že provedete následující postup:

- 1. Chcete-li vytisknout obsah sady BSDS, použijte obslužný program pro mapování tiskových protokolů. Příklad výstupu naleznete v tématu Obslužný program pro mapování tiskových protokolů.
- 2. Vyhledejte sekce výstupu s názvem ARCHIVE LOG COPY n DATA SETS. Používáte-li duální protokolování, jsou k dispozici dvě sekce. Sloupce se jmenovkou STARTTRBA a ENDRBA zobrazují rozsah RBA obsažených v každém svazku. Najděte svazky s rozsahy, které obsahují minimální hodnotu RBA, kterou jste našli se zprávami CSQI024I a CSQI025I. Toto jsou nejstarší svazky, které potřebujete uchovat. Pokud používáte duální protokolování, existují dva takové svazky.

Pokud žádné svazky nemají odpovídající rozsah, použije se jeden z následujících případů:

- Minimální adresa RBA nebyla dosud archivována a všechny svazky archivního protokolu můžete vyřadit.
- Seznam svazků protokolu archivace v BSDS obaleném, když počet svazků překročil počet povolený parametrem MAXARCH makra CSQ6LOGP . Pokud BSDS neregistruje svazek protokolu

archivace, tento nosič nelze použít pro obnovu. Proto zvažte přidání informací o existujících svazcích do BSDS. Pokyny naleznete v části ["Změny protokolů archivace" na stránce 461](#page-460-0).

Zvažte také zvýšení hodnoty MAXARCH. Další informace najdete v tématu Použití CSQ6LOGP.

3. Odstraňte jakoukoli datovou sadu protokolu archivace nebo svazek s hodnotou ENDRBA, která je menší než hodnota STARTTRBA pro nejdřívější svazek, který chcete uchovat. Pokud používáte duální protokolování, odstraňte obě tyto kopie.

Protože BSDS se zalamuje okolo, prvních několik položek v sekci protokolu archivace BSDS může být novější než záznamy na konci. Podívejte se na kombinaci data a času a porovnejte jejich stáří. Nepředpokládejte, že můžete zahodit všechny položky před záznamem pro archivní protokol obsahující minimální hodnotu LOGRBA.

Odstraňte datové sady. Pokud jsou archivy na pásce, vymažte pásky. Pokud jsou v DASD, spusťte obslužný program z/OS pro odstranění každé datové sady. Pokud chcete, aby BSDS vypsali pouze existující archivní svazky, použijte obslužný program pro katalogizaci protokolu změn (CSQJU003) k odstranění položek pro vyřazené svazky. Příklad najdete v části ["Změny protokolů archivace" na](#page-460-0) [stránce 461.](#page-460-0)

# *Efekt posunování protokolu*

Dlouho běžící transakce mohou způsobit, že jednotka záznamů protokolu bude obsahovat protokolové datové sady. Produkt IBM MQ zpracovává tento scénář pomocí posunování protokolu, technika, která přesouvá záznamy protokolu za účelem optimalizace množství uchovaných dat protokolu a doby restartování správce front.

Je-li jednotka práce považována za příliš dlouhou, je zápis každého záznamu protokolu zapsán dále v protokolu. To se označuje jako *posunování protokolu*. Je podrobněji popsán v sekci Soubory protokolu.

Správce front používá tyto odsunené záznamy protokolu místo původních originálů po selhání, aby byla zajištěna integrita pracovní jednotky. K dispozici jsou dva výhody:

- Množství údajů z protokolu, které musí být uchováno pro koordinaci pracovní jednotky, je sníženo
- méně dat protokolu musí být procházena v době restartu správce front, takže správce front je restartován rychleji

Zachovaný záznam protokolu neobsahuje dostatečné informace pro operace obnovy médií.

Data uchovávané v protokolu se používají pro dva různé účely, obnovení médií a koordinaci jednotky práce. Pokud dojde k selhání média, které má vliv na strukturu CF nebo na sadu stránek, může správce front obnovit média do bodu selhání tím, že obnoví předchozí kopii a aktualizuje tato data pomocí dat obsažených v protokolu. Trvalá aktivita prováděná v pracovní jednotce je zaznamenána v protokolu, takže v případě selhání může být buď záloha vrácena, nebo mohou být zámky obnoveny na změněných prostředcích. Množství dat protokolu, které je třeba zachovat, aby bylo povoleno zotavení správce front, je ovlivněno těmito dvěma prvky.

Pro obnovu médií musíte zachovat dostatečné množství dat protokolu, abyste mohli provést obnovu médií alespoň z nejnovější kopie médií a abyste byli schopni provést jejich vrácení zpět. (Vaše organizační jednotka může určit schopnost zotavení ze starších záloh.) V případě integrity pracovní jednotky je nutné uchovávat data protokolu pro nejstarší v letovém nebo neověřném pracovním jednotkách.

Při správě systému zjistí správce front staré jednotky práce v každém archivu protokolu a hlásí je ve zprávách CSQJ160 a CSQJ161. Interní úloha čte informace z protokolu práce pro tyto staré pracovní jednotky a znovu ji zapíše do podrobnějšího stavu na aktuální pozici v protokolu. Zpráva CSQR026 označuje, kdy k tomu došlo. Příkaz MQSC DISPLAY USAGE TYPE (DATASET) může také pomoci při správě uchování dat protokolu. Příkaz nahlásí následující tři části informací o zotavení:

- 1. Jak velká část protokolu musí být uchována pro zotavení jednotky práce.
- 2. Jak velká část protokolu musí být uchována pro obnovu stránek sady stránek.
- 3. Pro správce front ve skupině sdílení front musí být zachována hodnota protokolu pro obnovení prostředků ve struktuře prostředku CF.

Pro každý z těchto informací se provede pokus mapovat nejstarší protokolovaná data požadovaná do datové sady. Jako nové jednotky spuštění a zastavení práce (1) by se očekávalo, že se přesunou na nejnovější pozici v protokolu. Pokud se nepřesunuje, přerušitelné zprávy UOW vás varují, že se jedná o problém. (2) Souvisí s obnovou médií sady stránek, pokud má být správce front nyní vypnut a restartován. Neví o tom, kdy jste naposledy zálohovali své sady stránek, nebo které zálohování budete možná muset použít, pokud došlo k selhání sady stránek. Za normálních okolností se při zpracování kontrolního bodu přesouvá na nejnovější pozici v protokolu, protože změny obsažené ve fondech vyrovnávacích pamětí jsou zapsány do sad stránek. V (3) správce front ví o zálohách struktury prostředku Coupling Facility, které byly provedeny v tomto správci front nebo v jiných správcích front ve skupině sdílení front. Obnovení struktury prostředku CF však vyžaduje sloučení dat žurnálu ze všech správců front ve skupině sdílení front, která byla od poslední zálohy postupovala se strukturou prostředku CF. To znamená, že data protokolu jsou identifikována pořadovým číslem záznamu protokolu (neboli LRSN), který je založen na časovém razítku a tak je použitelný u celé skupiny sdílení front, nikoli jako adresa RBA, která by byla odlišná od různých správců front ve skupině sdílení front. Běžně se přesouvá na nejnovější pozici v protokolu, protože příkazy BACKUP CFSTRUCT jsou prováděny buď na tomto nebo jiných správcích front ve skupině sdílení front.

#### $z/0S$ *Resetování protokolu správce front*

Toto téma obsahuje informace o tom, jak obnovit protokol správce front.

Nesmíte dovolit, aby se protokol RBA správce front zabaloval od konce rozsahu RBA protokolu do 0, protože to vede k výpadku správce front a všechna trvalá data se stanou neobnovitelnými. Konec protokolu RBA je buď hodnota FFFFFFFFFFFFFFFFFFFFFFFFFFFF, nebo FFFFFFFFFFFFFFFFFFFF (pokud se používají 8bajtové centrály RBA).

Správce front vydá zprávy CSQI045I, CSQI046E, CSQI047E, CSQJ031Da CSQJ032E , aby bylo možné označit, že používaný rozsah protokolu je významný a že byste měli naplánovat provedení akce, abyste se vyvarovali neplánovanému výpadku.

Správce front je ukončen s kódem příčiny 00D10257 , když hodnota RBA dosáhne hodnoty FFF800000000 (jsou-li používány 6bajtová RBA protokolu) nebo FFFFFFC000000000 (pokud se používají 8bajtové protokoly RBA jsou používány).

Pokud se používá 6bajtová aplikace RBA, zvažte převedení správce front tak, aby používal 8bajtový protokol RBC namísto resetování protokolu správce front podle postupu popsaného v tématu ["Implementace větší relativní bajtové adresy protokolu" na stránce 456](#page-455-0). Převod správce front tak, aby používal 8bajtový protokol RBA, vyžaduje kratší výpadek než resetování protokolu a prodlužuje časový interval, než budete muset protokol resetovat.

Zpráva CSQJ034I, vydaná během inicializace správce front, označuje konec rozsahu protokolu RBA pro správce front jako konfigurovaný a lze jej použít k určení, zda se používají 6bajtová nebo 8bajtová vyrovnávací centrála protokolu.

Postup při resetování protokolu správce front je následující:

1. Vyřešte všechny nevyřešené jednotky práce. Počet nevyřešených jednotek práce se zobrazí při spuštění správce front ve zprávě CSQR005I jako počet INDOUBT. V každém kontrolním bodu a při ukončení správce front správce front automaticky vydá příkaz.

**DISPLAY CONN(\*) TYPE(CONN) ALL WHERE(UOWSTATE EQ UNRESOLVED)** k poskytnutí informací o nevyřešených jednotkách práce.

Informace o řešení jednotek zotavení naleznete v tématu Jak se řeší jednotky zotavení z nejistého stavu . Konečným východisem je použití příkazu **RESOLVE INDOUBT** MQSC pro ruční vyřešení nejistých jednotek zotavení.

2. Vypněte správce front čistě.

Můžete použít buď **STOP QMGR** nebo **STOP QMGR MODE(FORCE)** , jak tyto příkazy vyprázdní všechny změněné stránky z fondu vyrovnávacích pamětí do sad stránek.

3. Je-li správce front součástí skupiny sdílení front, proveďte zálohy CFSTRUCT na ostatních správcích front pro všechny struktury ve skupině sdílení front. Tím je zajištěno, že nejnovější zálohy nebudou

<span id="page-455-0"></span>v tomto protokolu správce front a že tento protokol správce front není vyžadován pro zotavení CFSTRUCT.

- 4. Definujte nové protokoly a BSDS pomocí CSQJU003 (viz Obslužný program pro změnu inventury protokolu změn , kde získáte další informace o použití obslužného programu pro změnu inventury protokolu změn).
- 5. Spusťte příkaz **CSQUTIL RESETPAGE** se všemi sadami stránek pro tohoto správce front (viz téma Kopírování stránky a resetování protokolu , kde získáte další informace o použití této funkce). Všimněte si, že sada stránek RBA může být resetována nezávisle, takže může být zadáno více souběžných úloh (například jedna na jednu sadu stránek), aby se snížila uplynulá doba pro tento krok.
- 6. Restartujte správce front.

## **Související pojmy**

"Implementace větší relativní bajtové adresy protokolu" na stránce 456 Před IBM MQ for z/OS 8.0, IBM MQ for z/OS použil 6 bajtů protokolu RBA k identifikaci umístění dat v protokolu. V produktu IBM MQ for z/OS 8.0může být protokol RBA protokolu dlouhý 8 bajtů a prodloužení doby před obnovou protokolu se zvyšuje.

#### $z/0S$ *Implementace větší relativní bajtové adresy protokolu*

Před IBM MQ for z/OS 8.0, IBM MQ for z/OS použil 6 bajtů protokolu RBA k identifikaci umístění dat v protokolu. V produktu IBM MQ for z/OS 8.0může být protokol RBA protokolu dlouhý 8 bajtů a prodloužení doby před obnovou protokolu se zvyšuje.

Pro správce front produktu IBM MQ 9.2.0 Long Term Support a pro správce front pro průběžné doručování vytvořené před produktem IBM MQ 9.2.4je nutné tuto funkci explicitně povolit.

 $\mathbb{P}^1$   $\mathbb{P}^2$   $\mathbb{P}^2$  Pro správce front vytvořené v produktu IBM MQ 9.2.5 nebo novější je tato funkce již povolena.

Prohlédněte si téma Plánování zvýšení maximálního adresovatelného rozsahu protokolu pro pokyny, které je třeba zvážit při plánování povolení 8 bajtů protokolu RBA.

Důležité: <sup>PV9.2.0</sup> Pokud správce front není součástí skupiny sdílení front a následně provedete migraci zpět do produktu IBM MQ for z/OS 9.0.0s povoleným osmibajtovým protokolem RBA, ujistěte se, že v těchto verzích používáte produkt **OPMODE**=*NEWFUNC, 900* , jinak se nezdaří spuštění správce front.

Chcete-li povolit osmibajtovou adresu RBA do jednoho správce front produktu IBM MQ for z/OS , postupujte podle těchto pokynů v uvedeném pořadí:

 $1.$  V  $3.2.0$  Je-li váš správce front ve skupině sdílení front, ujistěte se, že všichni správci front ve skupině sdílení front, které jsou v produktu IBM MQ for z/OS 9.0.0 , jsou spuštěni s volbou **OPMODE**= (*NEWFUNC,900*), než se přesunete ke kroku "2" na stránce 456.

K provedení této akce není třeba, aby celkový výpadek skupiny sdílel frontu. Každý správce front, který je na řadě IBM MQ for z/OS 9.0.0 , můžete zastavit, změnit jej na **OPMODE**= (*NEWFUNC,900*) a restartovat jej.

Jakmile jsou všichni správci front produktu IBM MQ for z/OS 9.0.0 ve skupině sdílení front spuštěni s produktem **OPMODE**= (*NEWFUNC,900*), proveďte pro každého správce front ve skupině sdílení front následující kroky, dokud nebudou všichni správci front spuštěni s novou sadou BSDS.

2. Přidělte nové datové sady BSDS s podobnými atributy jako aktuální BSDS. Můžete upravit vzorek CSQ4BSDS a odstranit libovolný irelevantní příkaz, nebo můžete použít svůj existující soubor JCL, ale změnit název BSDS na něco podobného produktu ++HLQ++. NEW. BSDS01.

### **Notes:**

- a. Před odesláním úlohy přidělení nové BSDS zkontrolujte atributy nové sady BSDS. Jediný atribut, který může být změněn, je velikost BSDS.
- b. Nová BSDS obsahuje více dat, která má aktuální BSDS, proto musíte zajistit, aby nové datové sady byly přiděleny s dostatečným prostorem k dispozici. Ukázka JCL v souboru thlqual.SCSQPROC(CSQ4BSDS) obsahuje doporučené hodnoty při definování nové sady BSDS.
- <span id="page-456-0"></span>3. Vypněte správce front čistě.
- 4. Spuštěním příkazu BSDS conversion utility (CSQJUCNV) převedete existující sadu BSDS na nové datové sady BSDS. Tento proces obvykle trvá několik sekund.

Stávající BSDS se během tohoto procesu nezmění a můžete ji použít pro inicializaci správce front v případě neúspěšného převodu.

5. Přejmenujte aktuální sadu BSDS tak, aby se stala starým BSDS, a novým BSDS se stane aktuální BSDS, takže se nové datové sady použijí při příštím restartu správce front. Můžete použít příkaz DFSMS Access Method Services ALTER, například:

```
ALTER '++HLQ++.BSDS01' NEWNAME('++HLQ++.OLD.BSDS01')
ALTER '++HLQ++.NEW.BSDS01' NEWNAME('++HLQ++.BSDS01')
```
Ujistěte se, že také vydáváte příkazy pro přejmenování dat a částí indexu klastru VSAM.

6. Restartujte správce front. Měla by začínat ve stejném časovém úseku, jaký by se měl provést při použití 6 bajtů protokolu RBA.

Pokud se správce front úspěšně nerestartoval kvůli selhání při přístupu k převedeným BSDS, pokuste se identifikovat příčinu selhání, vyřešte problém a zopakujte operaci. V případě potřeby se obraťte na středisko podpory produktu IBM se žádostí o pomoc.

Je-li to nutné, lze tuto změnu v tomto bodě zálohovat:

- a. Přejmenování aktuální sady BSDS tak, aby se staly novou BSDS.
- b. Probíhá přejmenování staré sady BSDS tak, aby se staly aktuální BSDS.
- c. Restartování správce front.

Jakmile správce front byl úspěšně restartován s převedenými BSDS, nepokoušejte se o spuštění správce front pomocí starého BSDS.

7. Zpráva CSQJ034I je vydána během inicializace správce front, aby označovala konec protokolu RBA pro správce front jako nakonfigurovaný. Potvrďte, že konec zobrazeného rozsahu RBA protokolu je FFFFFFFFFFFFFFFF. To znamená, že se používá 8bajtový protokol RBA.

**Poznámka:** Chcete-li umožnit 8bajtovému protokolu RBA v novém správci front před jeho prvním spuštěním, musíte nejprve vytvořit sadu BSDS formátu 1 s prázdnou verzí a použít ji jako vstup do obslužného programu pro převod BSDS a vytvořit tak formát BSDS formátu verze 2. Informace o tom, jak tento proces provést, najdete v tématu Vytvoření zaváděcího programu a datových sad protokolu .

# **Související pojmy**

Větší relativní adresa bajtů protokolu **Související úlohy** Plánování zvýšení maximálního adresovatelného rozsahu protokolu **Související odkazy** Obslužný program převodu BSDS (CSQJUCNV)

#### $z/0S$ **Správa zaváděcí datové sady (BSDS)**

Datová sada zaváděcího programu (BSDS) se používá k odkazování na sady dat protokolu a záznamy protokolu. Toto téma vám pomůže pochopit, jak můžete BSDS prohlížet, měnit a obnovovat.

Další informace naleznete v tématu Datová sada zaváděcího programu.

Toto téma popisuje úlohy související se správou datové sady zaváděcího programu. Obsahuje tyto oddíly:

- • ["Zjištění, co BSDS obsahuje" na stránce 458](#page-457-0)
- • ["Změna BSDS" na stránce 459](#page-458-0)
- • ["Obnova BSDS" na stránce 463](#page-462-0)

#### <span id="page-457-0"></span>z/0S *Zjištění, co BSDS obsahuje*

Můžete použít obslužný program mapy tisku (CSQJU004) ke kontrole obsahu BSDS.

Obslužný program pro mapování tiskových protokolů (CSQJU004) je dávkový obslužný program, který uvádí informace uložené v BSDS. Pokyny pro její spuštění najdete v tématu Obslužný program pro mapování tiskových protokolů.

BSDS obsahuje:

- Časová razítka
- Stav datové sady aktivního protokolu

## **Časová razítka v BSDS**

Výstup obslužného programu pro mapování tiskových protokolů zobrazuje časová razítka, která se používají k zaznamenání data a času různých systémových událostí, které jsou uloženy v BSDS.

Do sekce záhlaví sestavy jsou zahrnuta následující časová razítka:

# **SYSTÉMOVÉ ČASOVÉ RAZÍTKO**

Odráží datum a čas, kdy byla BSDS naposledy aktualizována. Časové razítko BSDS lze aktualizovat, když:

- Spustí se správce front.
- Prahová hodnota zápisu je dosažena během aktivit zápisu do protokolu. V závislosti na počtu výstupních vyrovnávacích pamětí, které jste uvedli, a o rychlosti aktivity systému, může být BSDS aktualizován několikrát za sekundu, nebo nemusí být aktualizován na několik sekund, minut nebo dokonce hodin. Podrobnosti o prahové hodnotě zápisu naleznete v parametru WRHRSH makra CSQ6LOGP v části Použití CSQ6LOGP.
- Produkt IBM MQ do jednoho režimu BSDS z normálního režimu BSDS v důsledku chyby spadne do režimu BSDS. Tato situace může nastat, když požadavek na získání, vložení, bod, aktualizaci nebo odstranění záznamu BSDS je neúspěšný. Dojde-li k této chybě, produkt IBM MQ aktualizuje časové razítko ve zbývajících BSDS, aby vynutil neshodu časové značky se zakázanou BSDS.

## **ČASOVÉ RAZÍTKO PROGRAMU**

Datum a čas, kdy byl obsah BSDS změněn obslužným programem změn protokolu změn (CSQJU003).

Následující časová razítka jsou zahrnuta v části aktivní a archivní datové sady protokolu v sestavě:

#### **Aktivní datum protokolu**

Datum, kdy byla vytvořena aktivní položka protokolu v BSDS, tj. když byla dokončena položka CSQJU003 NEWLOG.

# **Čas aktivního protokolu**

Čas, kdy byla v BSDS vytvořena aktivní položka protokolu, byla-li provedena operace NEWLOG CSQJU003 .

### **Datum protokolu archivace**

Datum, kdy byla položka protokolu archivace vytvořena v BSDS, tj. když byla provedena operace NEWLOG CSQJU003 nebo byl proveden vlastní archiv.

#### **Čas archivace protokolu**

Čas, kdy byla položka protokolu archivace vytvořena v BSDS, tj. když byla provedena operace CSQJU003 NEWLOG, nebo byl proveden vlastní archiv.

### **Stav datové sady aktivního protokolu**

BSDS zaznamenává stav aktivní datové sady protokolu jako jedna z následujících možností:

# <span id="page-458-0"></span>**NOVÁ VERZE**

Datová sada byla definována, ale nebyla nikdy použita produktem IBM MQ, nebo byl protokol oseknut na bod před prvním použitím datové sady. V obou případech se počáteční a koncové hodnoty RBA resetují na nulu.

### **Znovupoužitelné**

Buď byla definována datová sada, ale nebyla nikdy použita produktem IBM MQ, nebo byla odložena datová sada. Ve výstupu mapy tiskových protokolů je počáteční hodnota RBA pro poslední datovou sadu REUSABLE stejná jako počáteční hodnota RBA datové sady posledního protokolu archivace.

### **NELZE ZNOVU POUŽÍT**

Datová sada obsahuje záznamy, které nebyly odloženy jako odlehčené.

### **ZASTAVENO**

Procesor pro odlehčování zjistil chybu při čtení záznamu a tento záznam nebylo možné získat z jiné kopie aktivního protokolu.

### **oříznuto**

Proveďte jednu z následujících akcí:

• Vyskytla se chyba I/O a IBM MQ zastavil zápis do této datové sady. Aktivní datová sada protokolu je odložena, počínaje od počáteční adresy RBA a pokračuje až do posledního platného segmentu záznamu v datové sadě zkrácených aktivních žurnálů. RBA posledního platného segmentu záznamu je nižší než koncová adresa RBA aktivní datové sady protokolu. Protokolování se přepne na další dostupnou aktivní datovou sadu protokolů a pokračuje bez přerušení.

, nebo

• Byla volána funkce ARCHIVE LOG, která zkrátila aktivní protokol.

Stav se zobrazí ve výstupu z obslužného programu mapy tiskových protokolů.

#### $z/0S$ *Změna BSDS*

Nemusíte provádět speciální kroky, aby sada BSDS aktualizovala záznamy událostí protokolování, protože produkt IBM MQ to provádí automaticky.

Může však být vhodné změnit BSDS, pokud provedete některou z následujících akcí:

- Přidejte více aktivních datových sad protokolu.
- Kopírovat aktivní datové sady protokolu do nově přidělených datových sad, například při poskytování větších přidělení aktivních protokolů.
- Přesuňte datové sady protokolu do jiných zařízení.
- Obnovte poškozenou BSDS.
- Vyřadit zastaralé datové sady archivního protokolu.

BSDS můžete změnit spuštěním obslužného programu pro katalogizaci protokolu změn (CSQJU003). Tento obslužný program spusťte pouze v případě, že je správce front neaktivní, nebo se mohou vyskytnout nekonzistentní výsledky. Akce obslužného programu je řízena příkazy v datové sadě SYSIN. Tento oddíl uvádí několik příkladů. Úplné pokyny naleznete v tématu Obslužný program pro změnu inventury protokolu změn.

Aktivní datovou sadu žurnálu lze kopírovat pouze v případě, že je správce front neaktivní, protože produkt IBM MQ alokuje aktivní datové sady žurnálu jako výlučné (DISP = OLD) při spuštění správce front.

# *Změny aktivních protokolů*

Toto téma vám pomůže pochopit, jak můžete změnit aktivní protokoly pomocí BSDS.

Pomocí obslužného programu protokolu změn můžete přidávat do BSDS záznamy v BSDS, odstraňovat z nich záznamy a záznamy záznamů. Zde jsou zobrazeny pouze příklady; nahraďte názvy datových sad zobrazenými s názvy, které chcete použít. Další podrobnosti o obslužném programu naleznete v tématu Obslužný program pro změnu inventury protokolu změn.

Další informace najdete v těchto částech:

- Přidání položek záznamů do BSDS
- Odstranění informací o aktivní datové sadě žurnálu ze sady BSDS
- Záznam informací o datové sadě protokolu v BSDS
- Zvýšení velikosti aktivního protokolu
- • [Použití CSQJUFMT](#page-460-0)

#### **Přidání položek záznamu do BSDS**

Pokud byl aktivní protokol označen jako "zastavený", nebude se znovu používat pro protokolování, ale bude i nadále používán pro čtení. Pomocí služeb metody přístupu můžete definovat nové aktivní datové sady žurnálu a poté pomocí obslužného programu pro katalogizaci protokolu změn zaregistrujte nové datové sady v BSDS. Např. použijte:

NEWLOG DSNAME=MQM111.LOGCOPY1.DS10,COPY1 NEWLOG DSNAME=MQM111.LOGCOPY2.DS10,COPY2

Pokud kopírujete obsah staré aktivní datové sady protokolu do nové, můžete také dát rozsah RBA a počáteční a koncový časový údaj na funkci NEWLOG.

#### **Odstranění informací o aktivní datové sadě žurnálu ze sady BSDS**

Chcete-li odstranit informace o aktivní datové sadě protokolu ze BSDS, můžete použít:

DELETE DSNAME=MQM111.LOGCOPY1.DS99 DELETE DSNAME=MQM111.LOGCOPY2.DS99

#### **Záznam informací o datové sadě protokolu v BSDS**

Chcete-li zaznamenat informace o existující datové sadě aktivního protokolu v BSDS, použijte:

NEWLOG DSNAME=MQM111.LOGCOPY1.DS10,COPY2,STARTIME=19930212205198, ENDTIME=19930412205200,STARTRBA=6400,ENDRBA=94FF

Možná budete muset vložit záznam obsahující tento typ informací v BSDS, protože:

- Položka pro datovou sadu byla odstraněna, ale je nutná znovu.
- Kopírujete obsah jedné aktivní datové sady žurnálu do jiné datové sady.
- Obnovujete BSDS ze záložní kopie.

#### **Zvýšení velikosti aktivního žurnálu**

Existují dvě metody, jak tento proces dosáhnout.

- 1. Je-li správce front aktivní:
	- a. Definujte nové větší datové sady protokolu pomocí skriptu JCL.
	- b. Přidejte nové datové sady protokolu do aktivního správce front pomocí příkazu MQSC DEFINE LOG.
	- c. Chcete-li přesunout aktuální aktivní protokol, použijte příkaz MQSC ARCHIVE LOG, který bude mít nový větší protokol.
	- d. Počkejte na dokončení archivu menší aktivní datové sady protokolu.
- <span id="page-460-0"></span>e. Ukončete správce front pomocí obslužného programu CSQJU003 k odebrání starých malých aktivních protokolů.
- f. Restartujte správce front.
- 2. Je-li správce front neaktivní:
	- a. Zastavte správce front. Tento krok je nezbytný, protože produkt IBM MQ alokuje všechny aktivní datové sady protokolu pro své výlučné použití, když je aktivní.
	- b. Použijte Access Method Services ALTER s volbou NEWNAME, abyste přejmenovali vaše aktivní datové sady protokolu.
	- c. Použijte produkt Access Method Services DEFINE k definování větších aktivních datových sad protokolů.

Opakovaným použitím starých názvů datových sad nemusíte spouštět obslužný program pro katalogizaci změn, abyste v BSDSs vytvořili nové názvy. Staré názvy datových sad a správné rozsahy RBA se již nacházejí v BSDSs.

d. Použijte produkt Access Method Services REPRO ke kopírování starých (přejmenovaných) datových sad do příslušných nových datových sad.

**Poznámka:** Tento krok může trvat dlouho, takže váš podnik by mohl být mimo akci pro toto období.

e. Spusťte správce front.

Jsou-li všechny vaše datové sady protokolů stejné velikosti, bude systém operativně konzistentnější a efektivnější. Pokud datové sady protokolů nemají stejnou velikost, je obtížnější sledovat protokoly systému, a tak může být prostor zbytečně promarněný.

### **Použití CSQJUFMT**

Nespouštějte formát CSQJUFMT, když se zvýší velikost aktivního protokolu.

Pokud spustíte CSQJUFMT (chcete-li poskytnout výkonnostní výhody při prvním zápisu správce front do nového aktivního protokolu), obdržíte zprávy:

IEC070I 203-204,XS95GTLX,REPRO02,OUTPUT,B857,SPMG02, 358 IEC070I MG.W.MG4E.LOGCOPY1.DS02,MG.W.MG4E.LOGCOPY1.DS02.DATA, IDC3302I ACTION ERROR ON MG.W.MG4E.LOGCOPY1.DS02 IDC3351I \*\* VSAM I/O RETURN CODE IS 28 - RPLFDBWD = X'2908001C' IDC31467I MAXIMUM ERROR LIMIT REACHED.

IDC0005I NUMBER OF RECORDS PROCESSED WAS 0

Kromě toho, pokud používáte produkt Access Method Services REPRO, ujistěte se, že jste definovali nový prázdný protokol.

Použijete-li REPRO ke zkopírování starých (přejmenovaných) dat do příslušné nové datové sady, výchozí hodnotou je NOREPLACE.

To znamená, že REPRO nenahradí záznam, který se již nachází na určené datové sadě. Když je na datové sadě provedeno formátování, hodnota RBA se resetuje. Čistým výsledkem je datová sada, která není po formátování prázdná.

z/0S *Změny protokolů archivace*

Toto téma vám pomůže pochopit, jak změnit protokoly archivace.

Můžete přidat, odstranit a změnit heslo položek v BSDS pro protokoly archivace. Zde jsou zobrazeny pouze příklady; nahraďte názvy datových sad zobrazenými s názvy, které chcete použít. Další podrobnosti o obslužném programu naleznete v tématu Obslužný program pro změnu inventury protokolu změn.

- • [Přidání protokolu archivace](#page-461-0)
- • [Odstranění protokolu archivace](#page-461-0)
- • [Změna hesla protokolu archivace](#page-461-0)

## <span id="page-461-0"></span>**Přidání protokolu archivace**

Když obnova objektu závisí na čtení existující datové sady protokolu archivace, BSDS musí obsahovat informace o této datové sadě, aby ji produkt IBM MQ mohl najít. Chcete-li registrovat informace o existující datové sadě protokolu archivace v BSDS, použijte:

NEWLOG DSNAME=CSQARC1.ARCHLOG1.E00021.T2205197.A0000015,COPY1VOL=CSQV04, UNIT=TAPE,STARTRBA=3A190000,ENDRBA=3A1F0FFF,CATALOG=NO

#### **Odstranění protokolu archivace**

Chcete-li odstranit celou datovou sadu protokolu archivace na jednom nebo více svazcích, použijte:

DELETE DSNAME=CSQARC1.ARCHLOG1.E00021.T2205197.A0000015,COPY1VOL=CSQV04

#### **Změna hesla protokolu archivace**

Změníte-li heslo existující datové sady protokolu archivace, je nutné změnit také informace v BSDS.

- 1. Vypište seznam BSDS s použitím obslužného programu pro mapování tiskových protokolů.
- 2. Odstraňte položku pro datovou sadu protokolu archivace s změněným heslem, pomocí funkce DELETE obslužného programu CSQJU003 (viz téma Obslužný program pro změnu inventury protokolu změn ).
- 3. Pojmenujte datovou sadu jako pro novou datovou sadu protokolu archivu. Použijte funkci NEWLOG obslužného programu CSQJU003 (viz téma Obslužný program pro změnu inventury protokolu změn ) a zadejte nové heslo, počáteční a koncový systém RBA a čísla svazků (která se nachází ve výstupu obslužného programu pro mapování tiskových protokolů, viz Nástroj pro mapování tiskových protokolů ).

Chcete-li změnit heslo pro nové datové sady archivního protokolu, použijte:

ARCHIVE PASSWORD= *password*

Chcete-li zastavit umísťování hesel do nových datových sad protokolu archivace, použijte:

ARCHIVE NOPASSWD

**Poznámka:** Funkci obslužného programu ARCHIVE použijte pouze v případě, že nemáte externího správce zabezpečení.

*Změna kvalifikátoru vyšší úrovně (HLQ) pro protokoly a BSDS* Toto téma se používá k pochopení postupu požadovaného ke změně kvalifikátoru vyšší úrovně (HLQ).

# **Než začnete**

Nejprve musíte ukončit správce front, než zkopírujete všechny protokoly nebo datové sady do nových datových sad. Tím se zajistí, že data jsou konzistentní a během restartu nebude zapotřebí žádná obnova.

# <span id="page-462-0"></span>**Informace o této úloze**

Tato úloha poskytuje informace o tom, jak změnit HLQ pro protokoly a BSDS. Chcete-li to provést, postupujte takto:

# **Postup**

- 1. Spusťte obslužný program pro tisk protokolu CSQJU004 , abyste zaznamenali informace o datové sadě protokolu. Tyto informace jsou zapotřebí později.
- 2. Můžete:
	- a) spusťte zálohování DSS a obnovte přejmenování v protokolu a BSDS datových sadách, které mají být přejmenovány, nebo
	- b) Použijte AMS DEFINE a REPRO k vytvoření datových sad HLQ a zkopírujte data ze starých datových sad.
- 3. Upravte procedury MSTR a CHIN tak, aby ukazovala na nové datové sady.
- 4. Odstraňte staré informace z protokolu v nové kopii BSDS pomocí souboru CSQJU003.
- 5. Definujte nové datové sady protokolů do nové sady BSDS pomocí funkce NEWLOG CSQJU003. Ponechte všechny informace o každém protokolu stejné, kromě tabulky HLQ.
- 6. Nová BSDS by měla odrážet stejné informace, které byly zaznamenány pro staré protokoly ve starém BSDS.

Hodnota HLQ by měla být jediná, která se změnila.

# **Jak pokračovat dále**

Porovnejte výstup CSQJU004 pro starý a nový BSDS, aby se zajistilo, že budou před spuštěním správce front vypadat EXACTLY (kromě HLQs).

**Poznámka:** Při provádění těchto operací je třeba postupovat opatrně. Nesprávné akce mohou vést k nezotavitelným situacím. Zkontrolujte výstup příkazu PRINT LOG APILITY a ujistěte se, že byly zahrnuty všechny informace potřebné k obnově nebo restartu.

#### z/OS *Obnova BSDS*

Pokud produkt IBM MQ pracuje v duálním režimu BSDS a dojde k poškození jednoho BSDS, vynucení IBM MQ do jednoho režimu BSDS, IBM MQ pokračuje v práci bez problémů (až do dalšího restartu).

Chcete-li vrátit prostředí do duálního režimu BSDS, postupujte takto:

- 1. Pomocí komponenty Access Method Services můžete přejmenovat nebo odstranit poškozenou sadu BSDS a definovat novou sadu BSDS se stejným názvem jako poškozený BSDS. Příklady řídicích příkazů lze nalézt v úloze CSQ4BREC v souboru thlqual.SCSQPROC.
- 2. Zadejte příkaz IBM MQ RECOVER BSDS a vytvořte kopii platné BSDS v nově přidělené datové sadě a znovu nastavte duální BSDS režim.

Pokud produkt IBM MQ pracuje v jednom režimu BSDS a BSDS je poškozen, nebo pokud IBM MQ pracuje v duálním režimu BSDS a obě BSDS jsou poškozeny, správce front se zastaví a nerestartuje se, dokud se datové sady BSDS neopraví. V tomto případě:

- 1. Vyhledejte sadu BSDS přidruženou k nejnovější datové sadě protokolu archivu. Název datové sady nejnovějšího protokolu archivace se objeví v protokolu úlohy v posledním výskytu zprávy CSQJ003I, který označuje, že zpracování odkládání bylo úspěšně dokončeno. Při přípravě na zbytek tohoto postupu je dobrým zvykem uchovávat protokol všech úspěšných archivů uvedených v této zprávě:
	- Jsou-li protokoly archivace na DASD, BSDS je alokováno na libovolném dostupném DASD. Název BSDS je jako odpovídající název datové sady protokolu archivu; mění pouze první písmeno posledního kvalifikátoru, od A do B, jako v tomto příkladu:

# **Název protokolu archivace**

CSQ.ARCHLOG1. *A* 0000001

### **BSDS-název kopie**

CSQ.ARCHLOG1. *B* 0000001

- Pokud jsou protokoly archivace na pásce, BSDS je první datovou sadou prvního svazku protokolu archivace. BSDS se neopakuje na pozdějších svazcích.
- 2. Pokud poslední datová sada protokolu archivace nemá žádnou kopii BSDS (například, protože došlo k chybě při předávání), vyhledejte dřívější kopii sady BSDS ze staršího zpracování odkládání.
- 3. Přejmenujte *poškozené* BSDSs pomocí příkazu Access Method Services ALTER s volbou NEWNAME. Chcete-li odstranit poškozený BSDS, použijte příkaz Access Method Services DELETE. Pro každou poškozenou sadu BSDS použijte aplikaci Access Method Services k definování nové sady BSDS jako náhradní datové sady. Úloha CSQ4BREC v souboru thlqual.SCSQPROC obsahuje řídicí příkazy aplikace Access Method Services k definování nové BSDS.
- 4. Pomocí příkazu Access Method Services REPRO zkopírujte sadu BSDS z protokolu archivace do jedné z náhradních BSDS, které jste definovali v kroku "3" na stránce 464. Nekopírujte žádná data do druhého náhradního BSDS, provedete to v kroku ["5" na stránce 465.](#page-464-0)
	- a. Vytiskněte si obsah sady BSDS.

Chcete-li tisknout obsah sady BSDS, použijte obslužný program mapy tisku (CSQJU004). To vám umožní přezkoumat obsah sady BSDS před tím, než budete pokračovat v práci s obnovou.

b. Aktualizujte inventuru datové sady archivního protokolu v nahrazujícím BSDS.

Vyšetřete výstup z obslužného programu mapy tisku a zkontrolujte, zda náhradní BSDS neobsahuje záznam o protokolu archivace, ze kterého byla zkopírována BSDS. Je-li náhradní BSDS stará kopie, nemusí být její soupis obsahovat všechny archivní datové sady, které byly vytvořeny v poslední době. Soupis BSDS datových sad protokolu archivace musí být aktualizován tak, aby odrážel aktuální soupis subsystému.

Pomocí obslužného programu změny protokolu změn (CSQJU003) NEWLOG aktualizujte nahrazovací sadu BSDS a přidejte záznam protokolu archivace, ze kterého byla zkopírována BSDS. Je-li datová sada protokolu archivace chráněna heslem, použijte volbu PASSWORD funkce NEWLOG. Také pokud je datová sada protokolu archivace katalogizována, ujistěte se, že volba CATALOG funkce NEWLOG je řádně nastavena na hodnotu CATALOG=YES. Použijte příkaz NEWLOG k přidání jakýchkoli dalších datových sad archivního protokolu, které byly vytvořeny později než BSDS kopie.

c. Aktualizujte hesla v náhradních BSDS.

BSDS obsahuje hesla pro datové sady protokolu archivu a pro aktivní datové sady protokolu. Chcete-li zajistit, aby hesla v nahrazujícím BSDS odrážela aktuální hesla používaná vaší instalací, použijte obslužný program ARCHIVE inventářů protokolu změn s volbou PASSWORD.

d. Aktualizujte aktivní soupis datové sady protokolu v nahrazujícím BSDS.

Za neobvyklých okolností mohla být vaše instalace přidána, odstraněna nebo přejmenována na datové sady aktivního protokolu, protože BSDS byla zkopírována. V takovém případě sada BSDS neodráží skutečný počet nebo názvy datových sad aktivního protokolu, které má vaše instalace aktuálně v provozu.

Potřebujete-li odstranit aktivní protokolovací datovou sadu z náhradního soupisu BSDS, použijte funkci DELETE obslužného programu pro změnu inventury.

Potřebujete-li přidat aktivní datovou sadu protokolu do náhradního soupisu protokolu BSDS, použijte funkci NEWLOG obslužného programu změn protokolu změn. Ujistěte se, že je rozsah RBA zadán správně na funkci NEWLOG. Je-li aktivní datová sada protokolu chráněna heslem, použijte volbu PASSWORD.

Pokud potřebujete přejmenovat aktivní protokolovací datovou sadu v nahrazujícím inventáři protokolu BSDS, použijte funkci DELETE obslužného programu pro změnu inventury, po níž následuje funkce NEWLOG. Ujistěte se, že je rozsah RBA zadán správně na funkci NEWLOG. Je-li aktivní datová sada protokolu chráněna heslem, použijte volbu PASSWORD.

e. Aktualizujte aktivní rozsahy RBA protokolu v náhradním BSDS.

<span id="page-464-0"></span>Později, když se správce front restartuje, porovná RBA aktivních datových sad protokolů uvedených v BSDS s RBA nalezenou ve skutečných datových sadách aktivního protokolu. Pokud se RBA nedohodnou, správce front se nerestartuje. Problém je zvětšen při použití staré kopie BSDS. Chcete-li tento problém vyřešit, použijte obslužný program pro kontrolu protokolu změn (CSQJU003) k úpravě RBA v BSDS pomocí RBA ve skutečných datových sadách aktivního protokolu. To provedete takto:

- Použití obslužného programu pro záznam tiskových protokolů (CSQ1LOGP) k vytištění souhrnné sestavy aktivní datové sady protokolu. Zobrazí se počáteční a koncový RBA.
- Porovnání skutečných rozsahů RBA se rozsahy RBA, které jste právě vytiskli, jsou-li známy všechny aktivní datové sady protokolu RBA.

Jsou-li rozsahy RBA shodné pro všechny aktivní datové sady protokolů, můžete pokračovat dalším krokem obnovy bez další práce.

Nejsou-li rozsahy RBA rovny, upravte hodnoty v BSDS tak, aby odrážely skutečné hodnoty. Pro každou aktivní datovou sadu, kterou je třeba nastavit rozsah RBA, použijte funkci DELETE obslužného programu pro změnu inventury protokolu k odstranění aktivní datové sady protokolu ze soupisu v náhradě BSDS. Pak použijte funkci NEWLOG k předefinování aktivní datové sady protokolu na BSDS. Jsou-li aktivní datové sady žurnálu chráněny heslem, použijte volbu PASSWORD funkce NEWLOG.

f. Jsou-li pro každou kopii aktivního protokolu uvedeny pouze dvě aktivní datové sady žurnálu, může mít produkt IBM MQ potíže při restartování správce front. Problém může nastat, když je jedna z aktivních datových sad protokolu plná a nebyla odložena, zatímco druhá aktivní datová sada protokolu je blízko k naplnění. V tomto případě přidejte novou datovou sadu aktivního protokolu pro každou kopii aktivního protokolu a definujte každou novou aktivní datovou sadu v inventáři protokolu BSDS.

Pomocí příkazu Access Method Services DEFINE definujte novou aktivní datovou sadu protokolů pro každou kopii aktivního protokolu a pomocí funkce NEWLOG obslužného programu změn protokolu změn definujte nové aktivní datové sady žurnálu v nahrazujícím BSDS. V příkazu NEWLOG není třeba zadávat rozsahy RBA. Nicméně pokud jsou aktivní datové sady žurnálu chráněny heslem, použijte volbu PASSWORD funkce NEWLOG. Příklady řídicích příkazů k provedení této úlohy lze nalézt v úloze CSQ4LREC v souboru thlqual.SCSQPROC.

5. Zkopírujte aktualizovanou sadu BSDS do druhé nové datové sady BSDS. BSDSs jsou nyní identické.

Použijte obslužný program mapy tisku (CSQJU004) k vytištění obsahu sady BSDS v tomto bodě.

- 6. Informace o tom, co dělat, pokud jste ztratili aktuální aktivní datovou sadu protokolu, najdete v tématu Problémy aktivního protokolu .
- 7. Restartujte správce front s použitím nově sestavených BSDS. IBM MQ určuje aktuální RBA a aktivní protokoly, které je třeba archivovat.

#### z/0S **Správa sad stránek**

V tomto tématu jsou uvedeny informace o způsobu správy sad stránek přidružených ke správci front.

Toto téma popisuje, jak přidávat, kopírovat a obecně spravovat sady stránek přidružené ke správci front. Obsahuje tyto sekce:

- • ["Jak změnit kvalifikátor vyšší úrovně \(HLQ\) pro sady stránek" na stránce 466](#page-465-0)
- • ["Jak přidat sadu stránek do správce front" na stránce 466](#page-465-0)
- • ["Co dělat, když se jedna ze sad stránek naplní" na stránce 466](#page-465-0)
- • ["Jak vyvážit zatížení na sadách stránek" na stránce 467](#page-466-0)
- • [Jak zvětšit velikost sady stránek](#page-468-0)
- • ["Jak snížit sadu stránek" na stránce 470](#page-469-0)
- <span id="page-465-0"></span>• ["Jak znovu zavést sadu stránek" na stránce 471](#page-470-0)
- • ["Jak zálohovat a obnovovat sady stránek" na stránce 472](#page-471-0)
- • ["Jak odstranit sady stránek" na stránce 475](#page-474-0)
- • ["Jak zálohovat a obnovovat fronty pomocí CSQUTIL" na stránce 476](#page-475-0)

Popis sad stránek, paměťových tříd, vyrovnávacích pamětí a fondů vyrovnávacích pamětí a některé aspekty týkající se výkonu viz Sady stránek .

# **Jak změnit kvalifikátor vyšší úrovně (HLQ) pro sady stránek**

Tato úloha poskytuje informace o tom, jak změnit HLQ pro sady stránek. Chcete-li provést tuto úlohu, postupujte takto:

- 1. Definujte nové sady stránek HLQ.
- 2. Pokud je přidělení velikosti stejné jako staré sady stránek, zkopírujte existující sadu stránek pomocí REPRO do prázdných nových sad stránek HLQ.
- 3. Pokud zvětšujete velikost sad stránek, použijte funkci FORMAT CSQUTIL k formátování cílových stránek a poté funkci COPYPAGE knihovny CSQUTIL ke zkopírování všech zpráv ze zdrojové sady stránek do cílové sady stránek.

Další informace viz Formátování sad stránek (FORMAT)a Rozbalení sady stránek (COPYPAGE).

4. Změňte příkaz definice dat CSQP00xx v proceduře správce front tak, aby ukazoval na nové sady stránek HLQ.

Restartujte správce front a ověřte změny v sadách stránek.

# **Jak přidat sadu stránek do správce front**

Tento popis předpokládá, že máte správce front, který je již spuštěn. Sadu stránek může být nutné přidat v případě, že například správce front musí pracovat s novými aplikacemi, které používají nové fronty.

Chcete-li přidat novou sadu stránek, postupujte takto:

1. Definujte a naformátujte novou sadu stránek. Jako základ můžete použít ukázku JCL v souboru thlqual.SCSQPROC(CSQ4PAGE). Další informace naleznete v tématu Formátování sad stránek (FORMAT).

Dávejte pozor, abyste neformátovaly žádné sady stránek, které se používají, pokud to není to, co zamýšlíte. Pokud ano, použijte volbu FORCE funkce obslužného programu FORMAT.

- 2. Pomocí příkazu DEFINE PSID s volbou DSN přidružte sadu stránek k fondu vyrovnávacích pamětí.
- 3. Zadáním příkazů DEFINE STGCLASS přidejte příslušné definice paměťových tříd pro danou sadu stránek.
- 4. Chcete-li volitelně zdokumentovat způsob konfigurace správce front, postupujte takto:
	- a. Přidejte novou sadu stránek do procedury spuštěné úlohy pro vašeho správce front.
	- b. Přidejte definici pro novou sadu stránek do datové sady inicializace CSQINP1 .
	- c. Přidejte definici pro novou paměťovou třídu do člena inicializační datové sady CSQ4INYR .

Podrobnosti o příkazech DEFINE PSID a DEFINE STGCLASS viz DEFINE PSID a DEFINE STGCLASS.

# **Co dělat, když se jedna ze sad stránek naplní**

O využití sad stránek můžete zjistit pomocí příkazu IBM MQ DISPLAY USAGE. Například příkaz:

```
DISPLAY USAGE PSID(03)
```
zobrazuje aktuální stav sady stránek 03. To vám řekne, kolik volných stránek má tato sada stránek.

Pokud jste definovali sekundární oblasti pro sady stránek, budou dynamicky rozbaleny pokaždé, když se naplní. Nakonec se použijí všechny sekundární oblasti nebo není k dispozici žádný další prostor na disku. Pokud k tomu dojde, aplikace obdrží návratový kód MQRC\_STORAGE\_MEDIUM\_FULL.

Pokud aplikace obdrží návratový kód MQRC\_STORAGE\_MEDIUM\_FULL z volání MQI, znamená to, že na sadě stránek není dostatek místa. Pokud problém přetrvává nebo se pravděpodobně bude opakovat, musíte něco udělat, abyste jej vyřešili.

K tomuto problému se můžete přiblížit několika způsoby:

- Vyvažování zátěže mezi sadami stránek přesouváním front z jedné sady stránek do druhé.
- Rozbalte sadu stránek. Pokyny naleznete v části ["Jak zvětšit velikost sady stránek" na stránce 469](#page-468-0) .
- Předefinujte sadu stránek tak, aby se mohla rozšířit nad 4 GB na maximální velikost 64 GB. Pokyny naleznete v tématu [Definování sady stránek větší než 4 GB](#page-468-0) .

# **Jak vyvážit zatížení na sadách stránek**

Vyrovnávání zátěže v sadách stránek znamená přesun zpráv přidružených k jedné nebo více frontám z jedné sady stránek do jiné, méně používané, sady stránek. Tuto techniku použijte, pokud není praktické rozbalit sadu stránek.

Chcete-li identifikovat, které fronty používají sadu stránek, použijte příslušné příkazy IBM MQ . Chcete-li například zjistit, které fronty jsou mapovány na sadu stránek 02, nejprve pomocí příkazu zjistěte, které paměťové třídy jsou mapovány na sadu stránek 02:

DISPLAY STGCLASS(\*) PSID(02)

Poté pomocí následujícího příkazu zjistěte, které fronty používají jakou paměťovou třídu:

```
DISPLAY QUEUE(*) TYPE(QLOCAL) STGCLASS
```
### **Přesun nesdílené fronty**

Chcete-li přesunout fronty a jejich zprávy z jedné sady stránek na jinou, použijte příkaz MQSC MOVE QLOCAL (popsaný v části MOVE QLOCAL ). Pokud jste identifikovali frontu nebo fronty, které chcete přesunout do nové sady stránek, postupujte takto pro každou z těchto front:

1. Ujistěte se, že fronta, kterou chcete přesunout, není používána žádnou aplikací (to znamená, že hodnoty IPPROCS a OPPROCS z příkazu DISPLAY QSTATUS jsou nulové) a že nemá žádné nepotvrzené zprávy (hodnota UNCOM z příkazu DISPLAY QSTATUS je NO).

**Poznámka:** Jediným způsobem, jak zajistit, aby tento stav pokračoval, je dočasně změnit autorizaci zabezpečení fronty. Další informace naleznete v tématu Profily pro zabezpečení fronty .

Pokud to nemůžete provést, pozdější fáze tohoto postupu mohou selhat, pokud aplikace začnou frontu používat navzdory preventivním krokům, jako je nastavení PUT (DISABLED). Avšak zprávy nemohou být tímto postupem nikdy ztraceny.

- 2. Zabraňte aplikacím vkládat zprávy do fronty přesouvané změnou definice fronty tak, aby zakázaly MQPUT . Změňte definici fronty na PUT (DISABLED).
- 3. Definujte dočasnou frontu se stejnými atributy jako přesouvaná fronta pomocí příkazu:

```
DEFINE QL(TEMP_QUEUE) LIKE(QUEUE_TO_MOVE) PUT(ENABLED) GET(ENABLED)
```
**Poznámka:** Pokud tato dočasná fronta již existuje z předchozího spuštění, před provedením definice ji odstraňte.

4. Přesuňte zprávy do dočasné fronty pomocí následujícího příkazu:

MOVE QLOCAL(QUEUE\_TO\_MOVE) TOQLOCAL(TEMP\_QUEUE)

5. Odstraňte frontu, kterou přesouváte, pomocí příkazu:

DELETE QLOCAL(QUEUE\_TO\_MOVE)

6. Definujte novou paměťovou třídu, která se mapuje na požadovanou sadu stránek, například:

DEFINE STGCLASS(NEW) PSID(nn)

Přidejte novou definici paměťové třídy do datových sad CSQINP2 připravených pro další restart správce front.

7. Změňte definici fronty, kterou přesouváte, změnou atributu paměťové třídy:

```
DEFINE QL(QUEUE_TO_MOVE) LIKE(TEMP_QUEUE) STGCLASS(NEW)
```
Když je fronta předefinována, je založena na dočasné frontě vytvořené v kroku ["3" na stránce 467](#page-466-0). 8. Přesuňte zprávy zpět do nové fronty pomocí příkazu:

MOVE QLOCAL(TEMP) TOQLOCAL(QUEUE\_TO\_MOVE)

9. Fronta vytvořená v kroku ["3" na stránce 467](#page-466-0) již není vyžadována. Chcete-li jej odstranit, použijte následující příkaz:

DELETE QL(TEMP\_QUEUE)

10. Pokud byla přesouvaná fronta definována v datových sadách CSQINP2 , změňte atribut STGCLASS příslušného příkazu DEFINE QLOCAL v datových sadách CSQINP2 . Přidejte klíčové slovo REPLACE, aby byla existující definice fronty nahrazena.

[Obrázek 37 na stránce 469](#page-468-0) zobrazuje extrakci z úlohy vyrovnání zátěže.
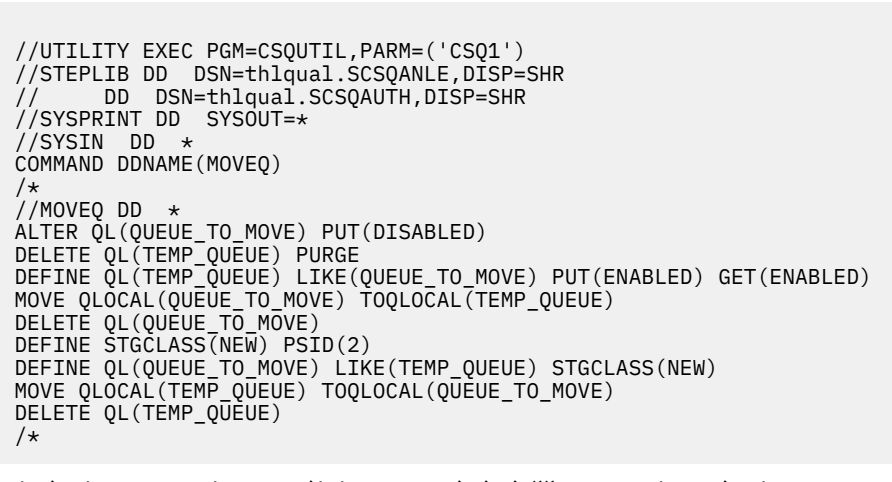

*Obrázek 37. Extrahovat z úlohy vyrovnání zátěže pro sadu stránek*

# **Jak zvětšit velikost sady stránek**

Nejprve můžete přidělit sadu stránek větší než 4 GB, viz Definování sady stránek větší než 4 GB .

Sadu stránek lze definovat tak, aby se automaticky rozbalila po zaplnění zadáním EXPAND (SYSTEM) nebo EXPAND (USER). Pokud byla vaše sada stránek definována s EXPAND (NONE), můžete ji rozbalit jedním ze dvou způsobů:

- Změňte její definici tak, aby umožňovala automatické rozšíření. Viz [Změna sady stránek tak, aby](#page-469-0) [umožňovala automatické rozšíření](#page-469-0)
- Vytvořte novou větší sadu stránek a zkopírujte zprávy ze staré sady stránek do nové. Viz [Přesunutí zpráv](#page-469-0) [do nové, větší sady stránek](#page-469-0)

#### **Definování sady stránek větší než 4 GB**

Produkt IBM MQ může používat stránku s velikostí až 64 GB za předpokladu, že datová sada je definována s 'rozšířenou adresovatelností ' pro VSAM. Rozšířená adresovatelnost je atribut, který je předáván datovou třídou SMS.

**Poznámka:** Sady stránek a datové sady aktivního protokolu jsou vhodné k umístění v části EAS (extended address space) svazků s rozšířenou adresou (EAV) a od verze z/OS V1.12může být datová sada protokolu archivu také umístěna v EAS.

V příkladu zobrazeném v následujícím ukázkovém JCL je třída správy 'EXTENDED' definována pro SMS s 'Extended addressability '. Pokud vaše stávající sada stránek není v současné době definována jako sada s rozšířenou adresovatelností, použijte následující metodu pro migraci do datové sady formátu rozšířené adresovatelnosti.

- 1. Zastavte správce front.
- 2. Pomocí služeb Access Method Services přejmenujte existující sadu stránek.
- 3. Definujte cílovou sadu stránek, stejnou velikost jako existující sadu stránek, ale s DATACLAS (EXTENDED).

**Poznámka:** Datové sady s rozšířeným formátem musí být spravovány pomocí SMS. Toto jsou mechanizmy pro vyžádání rozšířeného formátu pro datové sady VSAM:

- Použití datové třídy, která má hodnotu DSNTYPE EXT a podparametr R nebo P k označení požadované nebo upřednostňované.
- Kódování DSNTYPE=EXTREQ (je vyžadován rozšířený formát) nebo DSNTYPE=EXTPREF (je upřednostňován rozšířený formát) v příkazu DD.

<span id="page-469-0"></span>• Kódování parametru LIKE= v příkazu DD odkazuje na existující datovou sadu rozšířeného formátu.

Další informace naleznete v tématu [Omezení při definování datových sad s rozšířenými formáty.](https://www.ibm.com/docs/en/zos/2.4.0?topic=sets-restrictions-defining-extended-format-data)

- 4. Pomocí funkce COPYPAGE knihovny CSQUTIL zkopírujte všechny zprávy ze zdrojové sady stránek do cílové sady stránek. Další podrobnosti viz Rozbalení sady stránek (COPYPAGE) .
- 5. Restartujte správce front.
- 6. Změňte sadu stránek tak, aby používala rozšíření systému, aby mohla pokračovat v růstu nad rámec aktuálního přidělení.

Následující kód JCL zobrazuje příklady příkazů služeb Access Method Services:

```
//S1 EXEC PGM=IDCAMS
//SYSPRINT DD SYSOUT=*
//SYSIN DD *
ALTER 'VICY.CSQ1.PAGE01' -
NEWNAME('VICY.CSQ1.PAGE01.OLD')
ALTER 'VICY.CSQ1.PAGE01.DATA'
NEWNAME('VICY.CSQ1.PAGE01.DATA.OLD')
DEFINE CLUSTER (NAME('VICY.CSQ1.PAGE01') -
MODEL('VICY.CSQ1.PAGE01.OLD') -
DATACLAS(EXTENDED))
/*
```
#### **Změna sady stránek tak, aby umožňovala automatické rozšíření**

Použijte příkaz ALTER PSID s volbami EXPAND (USER) nebo EXPAND (SYSTEM). Obecné informace o rozbalení sad stránek viz ALTER PSID a Rozbalení sady stránek (COPYPAGE) .

#### **Přesunutí zpráv do nové, větší sady stránek**

Tato technika zahrnuje zastavení a restartování správce front. Tím se odstraní všechny přechodné zprávy, které nejsou ve sdílených frontách při restartu. Máte-li přechodné zprávy, které nechcete odstranit, použijte místo toho vyrovnání zátěže. Další informace naleznete v tématu ["Jak vyvážit](#page-466-0) [zatížení na sadách stránek" na stránce 467](#page-466-0). V tomto popisu se sada stránek, kterou chcete rozbalit, nazývá *zdrojová* sada stránek; nová, větší sada stránek se označuje jako *cílová* sada stránek.

Postupujte takto:

- 1. Zastavte správce front.
- 2. Definujte cílovou sadu stránek a ujistěte se, že je větší než zdrojová sada stránek, s větší hodnotou sekundární oblasti.
- 3. K formátování sady cílových stránek použijte funkci FORMAT knihovny CSQUTIL. Další podrobnosti viz Formátovací sady stránek (FORMAT) .
- 4. Pomocí funkce COPYPAGE knihovny CSQUTIL zkopírujte všechny zprávy ze zdrojové sady stránek do cílové sady stránek. Další podrobnosti viz Rozbalení sady stránek (COPYPAGE) .
- 5. Restartujte správce front s použitím sady cílových stránek provedením jedné z následujících akcí:
	- Změňte proceduru spuštěné úlohy správce front tak, aby odkazovala na cílovou sadu stránek.
	- Pomocí služeb Access Method Services odstraňte zdrojovou sadu stránek a poté přejmenujte cílovou sadu stránek tak, že jí dáte stejný název jako zdrojové sadě stránek.

#### **Upozornění:**

Než odstraníte jakoukoli sadu stránek IBM MQ , ujistěte se, že jste vytvořili požadované záložní kopie.

## **Jak snížit sadu stránek**

Zabránit všem uživatelům, kteří nejsou administrátorem produktu IBM MQ , v používání správce front. Například změnou nastavení zabezpečení přístupu.

Pokud máte velkou sadu stránek, která je většinou prázdná (jak ukazuje příkaz DISPLAY USAGE), možná budete chtít zmenšit její velikost. Tento postup zahrnuje použití funkcí COPY, FORMAT a LOAD modulu CSQUTIL (viz IBM MQ obslužný program ). Tento postup nefunguje pro sadu stránek nula (0), protože není praktické zmenšovat velikost této sady stránek; jediným způsobem, jak to provést, je opětovná inicializace správce front (viz ["Nová inicializace správce front" na stránce 494](#page-493-0) ). Předpokladem této procedury je pokusit se o odebrání všech uživatelů ze systému, aby byla všechna pracovní místa dokončena a sady stránek byly konzistentní.

- 1. Pomocí příkazu STOP QMGR s atributem QUIESCE nebo FORCE zastavte správce front.
- 2. Spusťte funkci SCOPY pro CSQUTIL s volbou PSID , abyste zkopírovali všechna data zprávy z velké sady stránek a uložili je do sekvenční datové sady.
- 3. Definujte novou datovou sadu menší sady stránek, která nahradí velkou sadu stránek.
- 4. Spusťte funkci FORMAT TYPE (NEW) CSQUTIL pro sadu stránek, kterou jste vytvořili v kroku "3" na stránce 471.
- 5. Restartujte správce front pomocí sady stránek vytvořené v kroku "3" na stránce 471.
- 6. Spusťte funkci LOAD knihovny CSQUTIL a načtěte zpět všechny zprávy uložené během kroku "2" na stránce 471.
- 7. Povolit všem uživatelům přístup ke správci front.
- 8. Odstraňte starou sadu velkých stránek.

# **Jak znovu zavést sadu stránek**

V některých scénářích je užitečné znovu převést starou sadu stránek do režimu online pro správce front. Pokud není provedena specifická akce, správce front při uvedení staré sady stránek do stavu online rozpozná, že adresa RBA obnovy sady stránek uložená v samotné sadě stránek a v záznamech kontrolních bodů je stará, a proto automaticky spustí obnovu médií sady stránek, aby byla aktuální.

Takové obnovení médií lze provést pouze při restartování správce front a pravděpodobně bude trvat delší dobu, zejména pokud je nutné číst protokoly archivu na pásce. Za těchto okolností však byla sada stránek v mezidobí offline, a proto protokol neobsahuje žádné informace týkající se obnovy sady stránek.

K dispozici jsou následující tři volby:

#### **Povolit provedení úplné obnovy médií.**

- 1. Zastavte správce front.
- 2. Zkontrolujte, zda jsou pro sadu stránek k dispozici definice v proceduře spuštěné úlohy pro správce front i v datové sadě inicializace CSQINP1 .
- 3. Restartujte správce front.

#### **Povolit zničení všech zpráv v sadě stránek.**

Tato volba je užitečná v případech, kdy je sada stránek již dlouho offline (například několik měsíců) a nyní je rozhodnuto ji znovu použít pro jiný účel.

- 1. Naformátujte sadu stránek pomocí funkce FORMAT CSQUTIL s volbou TYPE (NEW).
- 2. Přidejte definice pro sadu stránek do procedury spuštěné úlohy pro správce front i do datové sady inicializace CSQINP1 .
- 3. Restartujte správce front.

Použití volby TYPE (NEW) pro formátování vymaže aktuální obsah sady stránek a řekne správci front, aby ignoroval jakékoli historické informace v kontrolním bodu o sadě stránek.

#### **Přeneste sadu stránek do režimu online a vyhněte se procesu obnovy médií.**

Tuto techniku použijte pouze v případě, že jste si jisti, že sada stránek byla po čistém ukončení práce správce front offline. Tato volba je nejvhodnější v případě, že sada stránek byla po krátkou dobu offline, obvykle kvůli provozním problémům, jako je například zálohování spuštěné při spuštění správce front.

1. Naformátujte sadu stránek pomocí funkce FORMAT CSQUTIL s volbou TYPE (REPLACE).

<span id="page-471-0"></span>2. Buď přidejte sadu stránek zpět do správce front dynamicky pomocí příkazu DEFINE PSID s volbou DSN, nebo povolte její přidání při restartu správce front.

Použití volby TYPE (REPLACE) pro formátování zkontroluje, zda byla sada stránek správcem front čistě uzavřena, a označí ji tak, aby se neprováděla obnova médií. V obsahu sady stránek nejsou provedeny žádné další změny.

#### $z/0S$ **Jak zálohovat a obnovovat sady stránek**

Pro zálohování a obnovu jsou k dispozici různé mechanismy. Toto téma vám pomůže porozumět těmto mechanizmům.

Tento oddíl popisuje následující témata:

- "Vytvoření bodu obnovení pro nesdílené prostředky" na stránce 472
- • ["Zálohování sad stránek" na stránce 473](#page-472-0)
- • ["Obnova sad stránek" na stránce 474](#page-473-0)
- • [Jak odstranit sady stránek](#page-474-0)

Informace o tom, jak vytvořit bod zotavení pro sdílené prostředky, viz ["Obnova sdílených front" na stránce](#page-479-0) [480](#page-479-0).

## **Vytvoření bodu obnovení pro nesdílené prostředky**

Produkt IBM MQ může obnovit objekty a nesdílené trvalé zprávy do jejich aktuálního stavu, pokud jsou splněny obě následující podmínky:

- 1. Kopie sad stránek z dřívějšího bodu existují.
- 2. Všechny protokoly produktu IBM MQ jsou k dispozici pro provedení zotavení z tohoto bodu.

Ty představují bod obnovení pro nesdílené prostředky.

Oba objekty a zprávy jsou zadrženy na sadách stránek. Na stejné sadě stránek může existovat více objektů a zpráv z různých front. Pro účely obnovy se objekty a zprávy nemohou zazálohovat izolovaně, takže sada stránek musí být zálohována jako celek, aby se zajistilo správné obnovení dat.

Protokol pro zotavení produktu IBM MQ obsahuje záznam všech trvalých zpráv a změn provedených v objektech. Pokud příkaz IBM MQ selže (například kvůli chybě I/O na sadě stránek), můžete obnovit sadu stránek obnovením záložní kopie a restartováním správce front. IBM MQ použije změny protokolu na stránce nastavené z bodu záložní kopie.

Existují dva způsoby, jak vytvořit bod zotavení:

#### **Úplná záloha**

Zastavte správce front, který vynutí všechny aktualizace na sadách stránek.

To vám umožní restartovat od bodu obnovení, pomocí pouze zálohované datové sady sady stránek a protokoly z tohoto bodu zapnu.

#### **Fuzzy zálohování**

Nezastavujte *fuzzy* záložních kopií sad stránek bez zastavení správce front.

Pokud použijete tuto metodu a přidružené protokoly budou později poškozeny nebo ztraceny, nebude možné použít fuzzy záložní kopie záložních kopií k obnově. Důvodem je skutečnost, že záložní kopie sady fuzzy obsahují nekonzistentní pohled na stav správce front a jsou závislé na dostupných protokolech. Nejsou-li protokoly k dispozici, musíte se vrátit k poslední sadě kopií sady záložních stránek, které byly provedeny v době, kdy byl subsystém neaktivní ( [Metoda 1](#page-472-0) ). a přijměte ztrátu dat z této doby.

#### <span id="page-472-0"></span>**Metoda 1: Úplná záloha**

Tato metoda zahrnuje ukončení činnosti správce front. Tím se vynutí všechny aktualizace na sadách stránek tak, aby sady stránek byly v konzistentním stavu.

- 1. Zastavte všechny aplikace produktu IBM MQ , které používají správce front (což jim umožňuje dokončit první). To lze provést změnou nastavení zabezpečení přístupu nebo nastavení fronty, například.
- 2. Po dokončení všech aktivit se zobrazí a vyřeší všechny neověřené jednotky zotavení. (Použijte příkazy DISPLAY CONN a RESOLVE INDOUBT, jak je popsáno v DISPLAY CONN a RESOLVE INDOUBT.)

Tím se stránka nastaví do konzistentního stavu; pokud toto neuděláte, vaše sady stránek nemusí být konzistentní a efektivně provádíte Fuzzy zálohu.

- 3. Zadejte příkaz ARCHIVE LOG, abyste se ujistili, že jsou nejnovější data protokolu zapsána do datových sad protokolu.
- 4. Zadejte příkaz STOP QMGR MODE (QUIESCE). Zaznamenejte nejnižší hodnotu RBA do zpráv CSQI024I nebo CSQI025I (viz CSQI024I a CSQI025I , kde získáte další informace). Měli byste ponechat datové sady protokolu od té, která je indikována hodnotou RBA, až do aktuální datové sady protokolu.
- 5. Vezměte si záložní kopie všech sad stránek správce front (viz "Zálohování sad stránek" na stránce 473 ).

#### **Metoda 2: Fuzzy backup**

Tato metoda nezahrnuje ukončení činnosti správce front. Proto mohou být aktualizace ve vyrovnávacích pamětech virtuálního úložiště během procesu zálohování. To znamená, že sady stránek nejsou v konzistentním stavu a lze je použít pouze pro zotavení s protokoly.

- 1. Zadejte příkaz DISPLAY USAGE TYPE (ALL) a zaznamenejte hodnotu RBA do zpráv CSQI024I nebo CSQI025I (viz CSQI024I a CSQI025I , kde získáte další informace).
- 2. Vezměte si záložní kopie sad stránek (viz "Zálohování sad stránek" na stránce 473 ).
- 3. Zadejte příkaz ARCHIVE LOG, abyste se ujistili, že jsou nejnovější data protokolu zapsána do datových sad protokolu. Chcete-li restartovat od bodu zotavení, musíte ponechat datové sady protokolu od datové sady protokolu označené hodnotou RBA až do aktuální datové sady protokolu.

## **Zálohování sad stránek**

Chcete-li obnovit sadu stránek, IBM MQ potřebuje vědět, jak daleko v protokolu se má přejít. Produkt IBM MQ uchovává číslo protokolu RBA na stránce nula každé sady stránek, která se nazývá *pořadové číslo žurnálu zotavení* (LSN). Toto číslo je počáteční adresa RBA v protokolu, ze kterého může produkt IBM MQ obnovit sadu stránek. Když zálohujete sadu stránek, toto číslo se také zkopíruje.

Je-li kopie později použita k obnovení sady stránek, musí produkt IBM MQ mít přístup ke všem záznamům protokolu z této hodnoty RBA do aktuální adresy RBA. To znamená, že musíte uchovávat dostatek záznamů protokolu, abyste produkt IBM MQ mohli obnovit z nejstarší záložní kopie sady stránek, kterou chcete zachovat.

Funkci ADRDSSU COPY použijte ke kopírování sad stránek.

Další informace naleznete v dokumentaci [Syntaxe příkazu COPY DATASET pro logickou datovou sadu](https://www.ibm.com/docs/en/zos/2.4.0?topic=ccd-copy-dataset-command-syntax-logical-data-set) .

Příklad:

```
//STEP2 EXEC PGM=ADRDSSU,REGION=6M 
//SYSPRINT DD SYSOUT=H 
//SYSIN DD * 
  COPY - 
  DATASET(INCLUDE(SCENDATA.MQPA.PAGESET.*)) - 
  RENAMEU(SCENDATA.MQPA.PAGESET.**,SCENDATA.MQPA.BACKUP1.**) - 
 SPHERE
 REPUNC
 FASTREPLICATION(PREF )-
```
<span id="page-473-0"></span>Pokud kopírujete sadu stránek za běhu správce front, musíte použít obslužný program pro kopírování, který nejprve zkopíruje stránku nula stránky. Pokud tuto akci neuděláte, můžete poškodit data ve vaší sadě stránek.

Je-li proces dynamického rozbalování sady stránek přerušen, například při výpadku systému, můžete stále použít ADRDRSSU k vytvoření zálohy sady stránek.

Pokud provedete přístupové metody IDCAMS LISTCAT ENT('page set data set name') ALLOC, uvidíte, že HI-ALLOC-RBA je vyšší než HI-USED-RBA.

Následující čas, kdy se tato sada stránek zaplní, je znovu rozšířena, je-li to možné, a jsou použity stránky mezi vysokou použitou RBA a nejvyšší přidělenou RBA, spolu s další novou oblastí.

# **Zálohování definic objektů**

Měli byste také zálohovat kopie definic objektů. K tomu použijte funkci MAKEDEF funkce CSQUTIL COMMAND (popsané v části Vydávání příkazů na IBM MQ (COMMAND) ).

Zazálohujte definice objektů pokaždé, když si vezmete záložní kopii správce front, a zachováte nejaktuálnější verzi.

# **Obnova sad stránek**

Pokud byl správce front ukončen v důsledku selhání, může být správce front obvykle restartován se všemi provedenými zotavením během restartu. Toto zotavení však není možné v případě, že nejsou k dispozici žádné sady stránek nebo sady dat protokolu. Rozsah, v jakém se můžete nyní zotavit, závisí na dostupnosti záložních kopií sad stránek a datových sad protokolů.

Chcete-li restartovat od bodu zotavení, musíte mít:

- Záložní kopie sady stránek, která má být obnovena.
- Pokud jste použili proces zálohování "fuzzy" popsaný v ["Metoda 2: Fuzzy backup" na stránce 473,](#page-472-0) datová sada protokolu, která zahrnovala zaznamenanou hodnotu RBA, protokolovaná datová sada protokolu, která byla provedena příkazem ARCHIVE LOG, a všechny datové sady protokolu mezi nimi.
- Pokud jste použili úplnou zálohu, ale nemáte datové sady protokolu po provedení příkazu ARCHIVE LOG, **není** třeba spustit funkci FORMAT TYPE (REPLACE) obslužného programu CSQUTIL pro všechny sady stránek.

Chcete-li obnovit sadu stránek do jejího aktuálního stavu, musíte mít také všechny datové sady protokolu a záznamy od příkazu ARCHIVE LOG.

K obnově sady stránek existují dvě metody. Chcete-li použít libovolnou metodu, musí být zastaven správce front.

#### **Jednoduché zotavení**

Jedná se o jednodušší metodu a je vhodná pro většinu situací zotavení.

- 1. Odstraňte sadu stránek, kterou chcete obnovit ze zálohy.
- 2. Funkci ADRDSSU COPY použijte k obnovení sady stránek ze záložní kopie.

Případně můžete přejmenovat záložní kopii na původní název nebo změnit příkaz CSQP00xx DD v proceduře správce front tak, aby ukazoval na vaši sadu záložních stránek. Pokud však ztratíte nebo poškodíte sadu stránek, již nebudete mít záložní kopii, ze které chcete obnovit.

- 3. Restartujte správce front.
- 4. Po úspěšném restartu správce front můžete restartovat aplikace

5. Znovu instate běžné zálohovací procedury pro obnovenou stránku.

#### <span id="page-474-0"></span>**Rozšířená obnova**

Tato metoda poskytuje výkonnostní výhody, pokud máte velkou sadu stránek pro zotavení, nebo pokud byla na sadě stránek od převzetí poslední záložní kopie provedena nějaká aktivita. Avšak vyžaduje více ruční intervence než jednoduchá metoda, což může zvýšit riziko chyby a čas potřebný k provedení obnovy.

- 1. Odstraňte a znovu definujte sadu stránek, kterou chcete obnovit ze zálohy.
- 2. Použijte ADRDSSU pro zkopírování záložní kopie stránky sady do nové sady stránek. Novou sadu stránek definujte s hodnotou sekundární oblasti tak, aby ji bylo možné dynamicky rozšiřovat.

Případně můžete přejmenovat záložní kopii na původní název nebo změnit příkaz CSQP00xx DD v proceduře správce front tak, aby ukazoval na vaši sadu záložních stránek. Pokud však ztratíte nebo poškodíte sadu stránek, již nebudete mít záložní kopii, ze které chcete obnovit.

- 3. Změňte definice CSQINP1 pro svého správce front tak, aby fond vyrovnávacích pamětí přidružený k sadě stránek byl obnoven tak, jak je to možné, větší. Pokud bude fond vyrovnávacích pamětí velký, můžete být schopni zachovat všechny změněné stránky, které jsou rezidentní ve fondu vyrovnávacích pamětí, a snížit množství vstupů/výstupů na sadu stránek.
- 4. Restartujte správce front.
- 5. Když byl správce front úspěšně restartován, zastavte jej (pomocí uvedení do klidového stavu) a potom jej znovu spusťte s použitím běžné definice fondu vyrovnávacích pamětí pro danou sadu stránek. Po úspěšném dokončení tohoto druhého restartu můžete znovu spustit aplikace
- 6. Znovu instate běžné zálohovací procedury pro obnovenou stránku.

#### **Co se stane, když se správce front restartuje**

Když je správce front restartován, použije všechny změny provedené v sadě stránek, které jsou registrovány v protokolu, počínaje od bodu restartování pro sadu stránek. IBM MQ může obnovit více sad stránek tímto způsobem. Sada stránek je dynamicky rozbalena, je-li to požadováno, během obnovy média.

Během restartu produkt IBM MQ určuje protokol RBA, odkud má začít, tím, že vezme nejnižší hodnotu z následujících možností:

- Číslo LSN obnovy ze záznamu protokolu kontrolního bodu pro každou sadu stránek.
- Náprava LSN od stránky nula v každé sadě stránek.
- RBA nejstarší nedokončené jednotky zotavení v systému v době, kdy bylo zálohování přijato.

Všechny definice objektů jsou uloženy na sadě stránek nula. Zprávy mohou být uloženy na libovolné dostupné sadě stránek.

**Poznámka:** Správce front nelze restartovat, pokud není k dispozici nulová sada stránek.

## **Jak odstranit sady stránek**

Stránku sady stránek odstraníte pomocí příkazu DELETE PSID; podrobnosti o tomto příkazu najdete v tématu ODSTRANIT PSID .

Nemůžete odstranit sadu stránek, na kterou se stále odkazuje nějaká třída úložiště. Chcete-li zjistit, které paměťové třídy se odkazují na sadu stránek, použijte příkaz DISPLAY STGCLASS.

Datová sada je dealokována z IBM MQ , ale nebyla vymazána. Zůstane k dispozici pro budoucí použití, nebo jej lze odstranit pomocí zařízení produktu z/OS .

Odeberte sadu stránek ze spuštěné procedury úlohy pro správce front.

Odeberte definici sady stránek z inicializační datové sady CSQINP1 .

#### $z/0S$ **Jak zálohovat a obnovovat fronty pomocí CSQUTIL**

Toto téma použijte jako referenci pro další informace o zálohování a obnově pomocí CSQUTIL.

K zálohování a obnově front můžete použít obslužné funkce CSQUTIL. Chcete-li zálohovat frontu, použijte funkci COPY nebo SCOPY ke kopírování zpráv z fronty do datové sady. Chcete-li frontu obnovit, použijte doplňkové funkce LOAD nebo SLOAD. Další informace najdete v tématu Obslužný programIBM MQ.

#### **Správa fondů vyrovnávacích pamětí**  $z/0S$

Toto téma použijte v případě, že chcete změnit nebo odstranit fondy vyrovnávacích pamětí.

Toto téma popisuje, jak měnit a odstraňovat fondy vyrovnávacích pamětí. Obsahuje tyto oddíly:

- "Jak změnit počet vyrovnávacích pamětí ve fondu vyrovnávacích pamětí" na stránce 476
- • ["Jak odstranit fond vyrovnávacích pamětí" na stránce 477](#page-476-0)

Fondy vyrovnávacích pamětí jsou definovány během inicializace správce front pomocí příkazů DEFINE BUFFPOOL , které byly vydány z vstupní datové sady inicializace CSQINP1. Jejich atributy lze měnit v reakci na obchodní požadavky, zatímco je správce front spuštěn, a to pomocí procesů detailních v tomto tématu. Správce front zaznamenává aktuální atributy fondu vyrovnávacích pamětí v záznamech protokolu kontrolního bodu. Ty jsou automaticky obnoveny při dalším restartu správce front, pokud definice fondu vyrovnávacích pamětí v CSQINP1 neobsahuje atribut REPLACE.

Pomocí příkazu DISPLAY USAGE můžete zobrazit aktuální atributy vyrovnávací paměti.

Fondy vyrovnávacích pamětí můžete také dynamicky definovat pomocí příkazu DEFINE PSID s volbou DSN.

Pokud změníte fondy vyrovnávacích pamětí dynamicky, měli byste aktualizovat také definice v inicializační datové sadě CSQINP1.

Popis sad stránek, paměťových tříd, vyrovnávacích pamětí a fondů vyrovnávacích pamětí a některé z aspektů týkajících se výkonu, které lze použít, naleznete v tématu Plánování v z/OS .

**Poznámka:** Fondy vyrovnávacích pamětí používají významnou paměť. Když zvětšíte velikost fondu vyrovnávacích pamětí nebo definujete nový fond vyrovnávacích pamětí, ujistěte se, že je k dispozici dostatečné úložiště. Další informace naleznete v tématu Paměť adresního prostoru.

# **Jak změnit počet vyrovnávacích pamětí ve fondu vyrovnávacích pamětí**

Je-li fond vyrovnávacích pamětí příliš malý, může mít tato podmínka za následek zprávu CSQP020E na konzole, můžete pomocí příkazu ALTER BUFFPOOL přidělit více vyrovnávacích pamětí pomocí příkazu ALTER BUFFPOOL:

1. Zjistěte, kolik prostoru je k dispozici pro nové vyrovnávací paměti, a to tak, že se podíváte na zprávy CSQY220I v protokolu. Dostupný prostor se vykazuje v MB. Protože vyrovnávací paměť má velikost 4 kB, každý MB dostupného prostoru umožňuje alokovat 256 vyrovnávacích pamětí. Nepřidělujte veškerý volný prostor pro vyrovnávací paměti, protože některé jsou vyžadovány pro další úlohy.

Pokud fond vyrovnávacích pamětí používá pevné 4kB stránky, tj. jeho atribut PAGECLAS je FIXED4KB, ujistěte se, že je v logické oblasti k dispozici dostatek reálné paměti.

2. Je-li ohlášený volný prostor nedostatečný, uvolněte některé vyrovnávací paměti z jiného fondu vyrovnávacích pamětí pomocí příkazu

ALTER BUFFPOOL(buf-pool-id) BUFFERS(integer)

kde *buf-pool-id* je fond vyrovnávacích pamětí, ze kterého chcete uvolnit prostor, a *integer* je nový počet vyrovnávacích pamětí, které mají být alokovány do tohoto fondu vyrovnávacích pamětí, které musí být menší než původní počet vyrovnávacích pamětí přidělených k tomuto fondu vyrovnávacích pamětí.

<span id="page-476-0"></span>3. Přidejte vyrovnávací paměť do fondu vyrovnávacích pamětí, který chcete rozbalit pomocí příkazu

ALTER BUFFPOOL(buf-pool-id) BUFFERS(integer)

kde *buf-pool-id* je fond vyrovnávacích pamětí, který má být rozbalen, a *integer* je nový počet vyrovnávacích pamětí, které mají být alokovány do tohoto fondu vyrovnávacích pamětí, které musí být větší než původní počet vyrovnávacích pamětí přidělených k tomuto fondu vyrovnávacích pamětí.

# **Jak odstranit fond vyrovnávacích pamětí**

Když již fond vyrovnávacích pamětí nepoužívá žádná sada stránek, odstraňte ji, abyste uvolnili virtuální paměť, která je k ní přidělena.

Fond vyrovnávacích pamětí odstraníte pomocí příkazu DELETE BUFFPOOL . Pokud některý ze sad stránek používá tento fond vyrovnávacích pamětí, příkaz selže.

Informace o tom, jak odstranit sady stránek, naleznete v příručce ["Jak odstranit sady stránek" na stránce](#page-474-0) [475](#page-474-0) .

#### $z/0S$ **Správa skupin sdílení front a sdílených front v systému z/OS**

Produkt IBM MQ může používat různé typy sdílených prostředků, například skupiny sdílení front, sdílené fronty a prostředek Coupling Facility. V tomto tématu naleznete přehled procedur potřebných ke správě těchto sdílených prostředků.

Tento oddíl obsahuje informace o následujících tématech:

- "Správa skupin sdílení front" na stránce 477
- • ["Správa sdílených front" na stránce 480](#page-479-0)
- • ["Správa skupinových objektů" na stránce 485](#page-484-0)
- • ["Správa prostředku CF" na stránce 485](#page-484-0)

#### $\approx$  z/OS *Správa skupin sdílení front*

Můžete přidat nebo odebrat správce front do skupiny sdílení front (QSG) a spravovat přidružené tabulky  $Db2$ .

Toto téma obsahuje sekce o následujících úlohách:

- "Nastavení skupiny sdílení front" na stránce 477
- • ["Přidání správce front do skupiny sdílení front" na stránce 478](#page-477-0)
- • ["Odebrání správce front ze skupiny sdílení front" na stránce 479](#page-478-0)
- • ["Odebrání skupiny sdílení front z tabulek Db2" na stránce 480](#page-479-0)
- • ["Ověření konzistence definic Db2" na stránce 480](#page-479-0)

## **Nastavení skupiny sdílení front**

Každá skupina sdílení front má název až čtyři znaky. Název musí být v síti jedinečný a nesmí být shodný s žádným názvem správce front.

Chcete-li nastavit skupinu sdílení front, postupujte takto:

- 1. Pokud se jedná o první skupinu sdílení front, která používá Db2 skupinu sdílení dat, nastavte Db2 prostředí.
- 2. Nastavte prostředek Coupling Facility.
- 3. Přidejte skupinu sdílení front do tabulek Db2 . Použijte funkci ADD QSG obslužného programu skupiny sdílení front (CSQ5PQSG). Tento program je popsán v části Obslužný program skupiny sdílení front. Ukázka je uvedena v souboru thlqual.SCSQPROC(CSQ45AQS).
- <span id="page-477-0"></span>4. Přidejte správce front do skupiny sdílení front podle kroků uvedených v části "Přidání správce front do skupiny sdílení front" na stránce 478 .
- 5. Definujte struktury aplikace pro IBM MQ podle kroků v části ["Přidání struktury prostředku Coupling](#page-484-0) [Facility" na stránce 485.](#page-484-0)
- 6. V případě potřeby [proveďte migraci nesdílených front do sdílených front](#page-482-0).
- 7. Pro zajištění dostupnosti vytvořte sdílené kanály do a ze skupiny sdílení front.
	- Pro připojení do skupiny sdílení front:
		- Nastavte soket VIPA nebo hardwarový směrovač pro distribuci pracovní zátěže mezi dostupné správce front v rámci skupiny sdílení front.
		- Definujte přijímací kanál s QSGDISP (GROUP), abyste se ujistili, že je definice kanálu k dispozici ve všech správcích front v rámci skupiny QSG.
		- Spusťte modul listener s INDISP (GROUP) na každém správci front pro připojení kanálu MCA do skupiny sdílení front. Připojení klienta k QSG by se měla stále připojovat k modulu listener spuštěnému pomocí INDISP (QMGR).
		- Změňte aplikace tak, aby se připojovaly pomocí názvu skupiny sdílení front, a nikoli pomocí specifického názvu správce front.
		- Zajistěte, aby byla pravidla ověřování kanálu pro všechny správce front v rámci skupiny sdílení front stejná, a umožněte tak aplikacím připojit se k libovolnému správci front v rámci skupiny sdílení front.
	- Pro připojení mimo skupinu sdílení front:
		- Definujte sdílenou přenosovou frontu.
		- Definujte odchozí kanál pomocí QSGDISP (GROUP) a DEFCDISP (SHARED).

Pokud převedete existující kanál na sdílený kanál, může být nutné před spuštěním kanálu zadat příkaz RESET CHANNEL , protože synchronizační fronta používaná kanálem se změnila.

## **Přidání správce front do skupiny sdílení front**

Správce front lze přidat do existující skupiny sdílení front.

Všimněte si, že:

- Skupina sdílení front musí existovat před přidáním správců front.
- Správce front může být členem pouze jedné skupiny sdílení front.

Chcete-li přidat správce front do skupiny sdílení front, postupujte takto:

- 1. Provedením úloh v části implementovat řízení zabezpečení ESM pro skupinu sdílení front udělte odpovídající přístup k ID uživatelů správce front a inicializátoru kanálu.
- 2. Pokud má skupina sdílení front nakonfigurované struktury prostředku CF pro odlehčování dat do SMDS, proveďte úlohy v nastavení prostředí SMDS.
- 3. Zastavte správce front.
- 4. Použijte funkci ADD QMGR obslužného programu skupiny sdílení front (CSQ5PQSG). Tento program je popsán v obslužném programu skupiny sdílení front. Ukázka je uvedena v souboru thlqual.SCSQPROC(CSQ45AQM).
- 5. Změňte modul systémových parametrů pro přidání dat skupiny sdílení front:
	- a. Upravte CSQ6SYSP tak, aby uváděli parametr QSGDATA. Další informace viz použití CSQ6SYSP .
	- b. Sestavte a propojte modul parametrů systému. Pro zaváděcí modul můžete použít jiný název.
	- c. Změňte proces spouštění tak, aby používal nový modul.
- <span id="page-478-0"></span>6. Zkopírujte a upravte ukázkového člena thlqual.SCSQPROC(CSQ4INSS), který definuje požadované struktury prostředku CF a fronty SYSTEM. Přidejte přizpůsobeného člena do definice dat CSQINP2 v JCL spuštění správce front.
- 7. Restartujte správce front pomocí modulu parametrů systému skupiny sdílení front.
- 8. Volitelně proveďte migraci na profily zabezpečení s předponou s názvem skupiny sdílení front namísto názvu správce front.
- 9. Jsou-li pro připojení do skupiny sdílení front použity sdílené kanály, vytvořte pravidla ověřování kanálu, která budou zrcadlit pravidla pro ostatní správce front v rámci skupiny sdílení front, a umožněte tak aplikacím připojit se k libovolnému správci front v rámci skupiny sdílení front.
- 10. 10. Volitelně proveďte jednu z následujících akcí, abyste povolili aplikacím připojeným ke správci front v rámci skupiny sdílení front vkládat zprávy do front, jejichž hostitelem jsou jiní správci front v rámci skupiny sdílení front:
	- Zapněte hromadné řazení do front zadáním příkazu ALTER QMGR IGQ (ENABLED).
	- Definujte přenosové fronty a kanály pro ostatní správce front v rámci skupiny sdílení front. Definováním přenosových front se stejným názvem jako cíloví správci front se vyhnete nutnosti definovat vzdálené fronty a aliasy správců front.

**Poznámka:** Chcete-li přidat správce front do existující skupiny sdílení front obsahující správce front se staršími verzemi produktu IBM MQ, musíte nejprve použít opravu PTF koexistence pro nejvyšší verzi produktu IBM MQ ve skupině na všechny starší verze správce front ve skupině.

# **Odebrání správce front ze skupiny sdílení front**

Správce front lze ze skupiny sdílení front odebrat pouze v případě, že protokoly správce front nejsou vyžadovány jiným procesem a všechny SMDS vlastněné správcem front jsou prázdné.

Další informace viz Odstranění sdílených datových sad zpráv a DELETE CFSTRUCT .

Protokoly jsou potřebné, pokud obsahují:

- Nejnovější záloha jedné ze struktur aplikace prostředku Coupling Facility (CF), kterou používá skupina sdílení front
- Data potřebná pro budoucí proces obnovy, tj. správce front použil obnovitelnou strukturu od doby popsané hodnotou posledního intervalu vyloučení zálohy.

Pokud se použije jeden nebo oba tyto body nebo pokud SMDS vlastněný správcem front obsahuje zprávy, nelze správce front odebrat. Chcete-li zjistit, které protokoly správců front jsou potřebné pro budoucí proces obnovy, použijte příkaz MQSC DISPLAY CFSTATUS s volbou TYPE (BACKUP) (podrobnosti o tomto příkazu viz DISPLAY CFSTATUS ).

Chcete-li odebrat správce front ze skupiny sdílení front, postupujte takto:

- 1. Zastavte všechny aplikace připojené ke správci front, které vkládají zprávy do sdílených front.
- 2. Vyřešte všechny neověřené jednotky práce týkající se tohoto správce front.
- 3. Zadáním příkazu DISPLAY USAGE TYPE (SMDS) určete, zda jsou v nějakém SMDS vlastněném správcem front nějaké zprávy.
- 4. Pokud existují odlehčované zprávy pro libovolnou strukturu aplikace, počkejte na načtení těchto zpráv z fronty. Počet odlehčených zpráv hlášených pomocí příkazu DISPLAY USAGE TYPE (SMDS) by měl být nulový, než budete pokračovat.
- 5. Ukončete práci správce front čistě pomocí příkazu STOP QMGR MODE (QUIESCE).
- 6. Vyčkejte na interval alespoň odpovídající hodnotě parametru EXCLINT, který zadáte v příkazu BACKUP CFSTRUCT v dalším kroku.
- 7. V jiném správci front spusťte zálohu struktury prostředku CF pro každou obnovitelnou strukturu prostředku CF pomocí příkazu MQSC BACKUP CFSTRUCT a podle potřeby zadejte hodnotu EXCLINT v předchozím kroku.
- <span id="page-479-0"></span>8. Zkontrolujte výstup z příkazu DISPLAY CFSTATUS (\*) TYPE (BACKUP) a potvrďte, že protokoly správce front nejsou potřebné pro obnovu žádných struktur prostředku CF.
- 9. Pomocí funkce REMOVE QMGR obslužného programu CSQ5PQSG odeberte správce front ze skupiny sdílení front. Tento program je popsán v části Obslužný program skupiny sdílení front. Ukázka je uvedena v souboru thlqual.SCSQPROC(CSQ45RQM).
- 10. Před restartováním správce front resetujte systémový parametr QSGDATA na výchozí hodnotu a znovu vytvořte modul systémových parametrů. Informace o přizpůsobení systémových parametrů naleznete v tématu Použití CSQ6SYSP .

Mějte na paměti, že při odebírání posledního správce front ve skupině sdílení front je třeba použít volbu FORCE a nikoli volbu REMOVE. Tato akce odebere správce front ze skupiny sdílení front, přičemž neprovede kontroly konzistence protokolů správce front, které jsou vyžadovány pro zotavení. Tuto operaci byste měli provést pouze v případě, že odstraňujete skupinu sdílení front.

# **Odebrání skupiny sdílení front z tabulek Db2**

Chcete-li odebrat skupinu sdílení front z tabulek Db2 , použijte funkci REMOVE QSG obslužného programu skupiny sdílení front (CSQ5PQSG). Tento program je popsán v části Obslužný program skupiny sdílení front. Ukázka je uvedena v souboru thlqual.SCSQPROC(CSQ45RQS).

Skupinu sdílení front lze odebrat ze společných tabulek skupin sdílení dat Db2 pouze po odebrání všech správců front ze skupiny sdílení front (jak je popsáno v tématu ["Odebrání správce front ze skupiny sdílení](#page-478-0) [front" na stránce 479](#page-478-0) ).

Při odstranění záznamu skupiny sdílení front z administrační tabulky skupiny sdílení front jsou všechny objekty a administrativní informace související s touto skupinou sdílení front odstraněny z jiných tabulek produktu IBM MQ Db2 . To zahrnuje informace o sdílených frontách a skupinových objektech.

# **Ověření konzistence definic Db2**

Problémy se sdílenými frontami v rámci skupiny sdílení front se mohou vyskytnout v případě, že definice objektů Db2 jsou z nějakého důvodu nekonzistentní.

Chcete-li ověřit konzistenci definic objektů Db2 pro správce front, struktury prostředku CF a sdílené fronty, použijte funkci VERIFY QSG obslužného programu skupiny sdílení front (CSQ5PQSG). Tento program je popsán v části Obslužný program skupiny sdílení front.

#### $z/0S$ *Správa sdílených front*

Toto téma vám pomůže pochopit, jak obnovit, přesunout a migrovat sdílené fronty.

Tento oddíl popisuje následující úlohy:

- "Obnova sdílených front" na stránce 480
- • ["Přesouvání sdílených front" na stránce 481](#page-480-0)
- • ["Migrace nesdílených front do sdílených front" na stránce 483](#page-482-0)
- • [Pozastavení připojení produktu Db2](#page-483-0)

## **Obnova sdílených front**

Produkt IBM MQ může obnovit trvalé zprávy ve sdílených frontách, pokud všechny:

- Byly provedeny zálohy struktur CF, které obsahují zprávy.
- Všechny protokoly pro všechny správce front v dané skupině sdílení front jsou k dispozici, aby bylo možné provést zotavení z bodu, ve kterém jsou zálohy provedeny.
- Db2 je k dispozici a záložní tabulka struktury je novější než nejnovější záloha struktury prostředku CF.

<span id="page-480-0"></span>Zprávy ve sdílené frontě jsou uloženy ve struktuře prostředku Coupling Facility (CF). Trvalé zprávy lze vkládat do sdílených front a jako trvalé zprávy v nesdílených frontách se tyto zprávy zkopírují do protokolu správce front. Příkazy MQSC BACKUP CFSTRUCT a RECOVER CFSTRUCT umožňují obnovu struktury prostředku CF v nepravděpodobném případě selhání prostředku Coupling Facility. Za takových okolností budou všechny přechodné zprávy uložené v ovlivněné struktuře ztraceny, ale lze obnovit trvalé zprávy. Další aktivitou aplikace používající strukturu je zabráněno, dokud se struktura neobnoví.

Chcete-li povolit obnovu, musíte zálohovat struktury zařízení Coupling Facility často pomocí příkazu MQSC BACKUP CFSTRUCT. Zprávy ve struktuře prostředku CF jsou zapsány do datové sady aktivního protokolu správce front, který provádí zálohování. Zapisuje záznam zálohy na Db2: název zálohované struktury prostředku CF, název správce front, který provádí zálohu, rozsah RBA pro tuto zálohu v daném protokolu správce front a čas zálohování. Zazálohujte struktury seznamu CF, i když neaktivně používáte sdílené fronty, například pokud jste nastavili skupinu sdílení front, která má v úmyslu ji použít v budoucnu.

Strukturu prostředku Coupling Facility můžete obnovit zadáním příkazu MQSC RECVER CFSTRUCT do správce front, který může provést zotavení; v rámci skupiny sdílení front můžete použít libovolného správce front. Můžete určit jednu strukturu CF, která má být obnovena, nebo můžete obnovit několik struktur prostředku CF současně.

Jak již bylo uvedeno dříve, je důležité, abyste často zálohovali struktury seznamu prostředků CF, v opačném případě může obnova struktury prostředku CF trvat dlouho. Proces obnovy navíc nelze zrušit.

Definice sdílené fronty je uložena v databázi Db2 a lze ji proto obnovit v případě potřeby pomocí standardních procedur databáze produktu Db2 . Další informace naleznete v tématu Sdílené fronty a skupiny sdílení front .

# **Přesouvání sdílených front**

Tato sekce popisuje, jak lze provést vyrovnávání zátěže přesunutím sdílené fronty z jedné struktury prostředku Coupling Facility do jiné. Také popisuje, jak přesunout nesdílenou frontu do sdílené fronty a jak přesunout sdílenou frontu do nesdílené fronty.

Při přesunu z fronty je třeba definovat dočasnou frontu jako část postupu. Důvodem je, že každá fronta musí mít jedinečný název, takže nemůžete mít dvě fronty se stejným názvem, a to i v případě, že fronty mají odlišné dispozice fronty. IBM MQ toleruje, že má dvě fronty se stejným názvem (jako v kroku "2" na stránce 481 ), ale fronty nelze použít.

- Přesunutí fronty z jedné struktury prostředku Coupling Facility do jiné
- Přesunutí nesdílené fronty do sdílené fronty
- Přesunutí sdílené fronty do nesdílené fronty

#### **Přesunutí fronty z jedné struktury prostředku Coupling Facility do jiné**

Chcete-li přesunout fronty a jejich zprávy z jedné struktury prostředku CF do jiné, použijte příkaz MQSC MOVE QLOCAL . Pokud jste identifikovali frontu nebo fronty, které chcete přesunout do nové struktury prostředku CF, použijte následující postup k přesunu každé fronty:

- 1. Ujistěte se, že fronta, kterou chcete přesunout, nepoužívá žádné aplikace, to znamená, že atributy fronty IPPROCS a OPPROCS jsou nulové ve všech správcích front ve skupině sdílení front.
- 2. Zabraňte aplikacím ve vkládání zpráv do přesouvané fronty změnou definice fronty tak, aby byla zabloována MQPUT . Změňte definici fronty na PUT (DISABLED).
- 3. Definujte dočasnou frontu se stejnými atributy jako fronta, která se přesouvá, pomocí následujícího příkazu:

```
DEFINE QL(TEMP_QUEUE) LIKE(QUEUE_TO_MOVE) PUT(ENABLED) GET(ENABLED) QSGDISP(QMGR)
```
**Poznámka:** Pokud tato dočasná fronta existuje z předchozího spuštění, odstraňte ji před definováním.

4. Přesuňte zprávy do dočasné fronty pomocí následujícího příkazu:

MOVE QLOCAL(QUEUE\_TO\_MOVE) TOQLOCAL(TEMP\_QUEUE)

5. Odstraňte frontu, kterou přesouváte, pomocí příkazu:

DELETE QLOCAL(QUEUE\_TO\_MOVE)

6. Znovu definujte frontu, která se přesouvá, změnou atributu CFSTRUCT pomocí následujícího příkazu:

DEFINE QL(QUEUE\_TO\_MOVE) LIKE(TEMP\_QUEUE) CFSTRUCT(NEW) QSGDISP(SHARED)

Je-li fronta znovu definována, je založena na dočasné frontě vytvořené v kroku ["3" na stránce 481.](#page-480-0)

7. Přesuňte zprávy zpět do nové fronty pomocí příkazu:

MOVE QLOCAL(TEMP) TOQLOCAL(QUEUE\_TO\_MOVE)

8. Fronta vytvořená v kroku ["3" na stránce 481](#page-480-0) se již nepožaduje. Použijte následující příkaz k odstranění:

DELETE QL(TEMP\_QUEUE)

9. Je-li přesouvaná fronta definována v datových sadách CSQINP2 , změňte atribut CFSTRUCT příslušného příkazu DEFINE QLOCAL v datových sadách CSQINP2 . Přidejte klíčové slovo REPLACE tak, aby byla nahrazena existující definice fronty.

Obrázek 38 na stránce 482 zobrazuje vzorovou úlohu pro přesunutí fronty z jedné struktury prostředku CF do jiné.

```
//UTILITY EXEC PGM=CSQUTIL,PARM=('CSQ1')
//STEPLIB DD DSN=thlqual.SCSQANLE,DISP=SHR
// DD DSN=thlqual.SCSQAUTH,DISP=SHR
//SYSPRINT DD SYSOUT=*
//SYSIN DD *
COMMAND DDNAME(MOVEQ)
/*
//MOVEQ DD \starALTER QL(QUEUE_TO_MOVE) PUT(DISABLED)
DELETE QL(TEMP_QUEUE) PURGE
DEFINE QL(TEMP_QUEUE) LIKE(QUEUE_TO_MOVE) PUT(ENABLED) GET(ENABLED) QSGDISP(QMGR)
MOVE QLOCAL(QUEUE_TO_MOVE) TOQLOCAL(TEMP_QUEUE)
DELETE QL(QUEUE_TO_MOVE)
DEFINE QL(QUEUE_TO_MOVE) LIKE(TEMP_QUEUE) CFSTRUCT(NEW) QSGDISP(SHARED)
MOVE QLOCAL(TEMP_QUEUE) TOQLOCAL(QUEUE_TO_MOVE)
DELETE QL(TEMP_QUEUE)
/*
```
*Obrázek 38. Ukázková úloha pro přesunutí fronty z jedné struktury prostředku CF do jiné*

#### **Přesunutí nesdílené fronty do sdílené fronty**

<span id="page-482-0"></span>Postup přesunu nesdílené fronty do sdílené fronty je stejný jako procedura přesunu fronty z jedné struktury prostředku CF do jiné (viz ["Přesunutí fronty z jedné struktury prostředku Coupling Facility do](#page-480-0) [jiné" na stránce 481](#page-480-0) ). Obrázek 39 na stránce 483 poskytuje vzorovou úlohu k provedení tohoto úkolu.

**Poznámka:** Nezapomeňte, že zprávy ve sdílených frontách jsou předmětem určitých omezení týkajících se maximální velikosti zpráv, perzistence zpráv a typu indexu fronty, takže nemusíte být schopni přesunout některé nesdílené fronty do sdílené fronty.

```
//UTILITY EXEC PGM=CSQUTIL,PARM=('CSQ1')
//STEPLIB DD DSN=thlqual.SCSQANLE,DISP=SHR
     // DD DSN=thlqual.SCSQAUTH,DISP=SHR
//SYSPRINT DD SYSOUT=*
//SYSIN DD *
COMMAND DDNAME(MOVEQ)
/*
//MOVEQ DD *
ALTER QL(QUEUE_TO_MOVE) PUT(DISABLED)
DELETE QL(TEMP_QUEUE) PURGE
DEFINE QL(TEMP_QUEUE) LIKE(QUEUE_TO_MOVE) PUT(ENABLED) GET(ENABLED)
MOVE QLOCAL(QUEUE_TO_MOVE) TOQLOCAL(TEMP_QUEUE)
DELETE QL(QUEUE_TO_MOVE)
DEFINE QL(QUEUE_TO_MOVE) LIKE(TEMP_QUEUE) CFSTRUCT(NEW) QSGDISP(SHARED)
MOVE QLOCAL(TEMP_QUEUE) TOQLOCAL(QUEUE_TO_MOVE)
DELETE QL(TEMP_QUEUE)
/*
```
*Obrázek 39. Ukázková úloha pro přesun nesdílené fronty do sdílené fronty*

### **Přesunutí sdílené fronty do nesdílené fronty**

Postup přesunu sdílené fronty do nesdílené fronty je stejný jako postup přesunu fronty z jedné struktury CF do jiné (viz ["Přesunutí fronty z jedné struktury prostředku Coupling Facility do jiné" na](#page-480-0) [stránce 481](#page-480-0) ).

Obrázek 40 na stránce 483 poskytuje vzorovou úlohu k provedení tohoto úkolu.

```
//UTILITY EXEC PGM=CSQUTIL,PARM=('CSQ1')
//STEPLIB DD DSN=thlqual.SCSQANLE,DISP=SHR
// DD DSN=thlqual.SCSQAUTH,DISP=SHR
//SYSPRINT DD SYSOUT=*
//SYSIN DD *
COMMAND DDNAME(MOVEQ)
/*
//MOVEQ DD *
ALTER QL(QUEUE_TO_MOVE) PUT(DISABLED)
DELETE QL(TEMP_QUEUE) PURGE
DEFINE QL(TEMP_QUEUE) LIKE(QUEUE_TO_MOVE) PUT(ENABLED) GET(ENABLED) QSGDISP(QMGR)
MOVE QLOCAL(QUEUE_TO_MOVE) TOQLOCAL(TEMP_QUEUE)
DELETE QL(QUEUE_TO_MOVE)
DEFINE QL(QUEUE_TO_MOVE) LIKE(TEMP_QUEUE) STGCLASS(NEW) QSGDISP(QMGR)
MOVE QLOCAL(TEMP_QUEUE) TOQLOCAL(QUEUE_TO_MOVE)
DELETE QL(TEMP_QUEUE)
/*
```
*Obrázek 40. Ukázková úloha pro přesun sdílené fronty do nesdílené fronty*

# **Migrace nesdílených front do sdílených front**

K dispozici jsou dvě fáze migrace nesdílených front do sdílených front:

- Migrace prvního (nebo jediného) správce front v rámci skupiny sdílení front
- Migrace všech ostatních správců front v rámci skupiny sdílení front

#### <span id="page-483-0"></span>**Migrace prvního (nebo jediného) správce front v rámci skupiny sdílení front**

[Obrázek 39 na stránce 483](#page-482-0) uvádí vzorovou úlohu pro přesun nesdílené fronty do sdílené fronty. Toto proveďte pro každou frontu, která potřebuje migrovat.

#### **Poznámka:**

- 1. U zpráv ve sdílených frontách se vztahují určitá omezení týkající se maximální velikosti zpráv, perzistence zpráv a typů indexů fronty, takže nemusíte být schopni přesunout některé nesdílené fronty do sdílené fronty.
- 2. Pro sdílené fronty je třeba použít správný typ indexu. Pokud migrujete přenosovou frontu jako sdílenou frontu, musí být typ indexu MSGID.

Je-li fronta prázdná, nebo pokud nepotřebujete uchovávat zprávy, které jsou na ní, je migrace fronty jednodušší. Obrázek 41 na stránce 484 ukazuje příklad úlohy, která má být použita za těchto okolností.

```
//UTILITY EXEC PGM=CSQUTIL,PARM=('CSQ1')
//STEPLIB DD DSN=thlqual.SCSQANLE,DISP=SHR
// DD DSN=thlqual.SCSQAUTH,DISP=SHR
//SYSPRINT DD SYSOUT=*
//SYSIN DD *
COMMAND DDNAME(MOVEQ)
/*
//MOVEQ DD *
DELETE QL(TEMP_QUEUE) PURGE
DEFINE QL(TEMP_QUEUE) LIKE(QUEUE_TO_MOVE) PUT(ENABLED) GET(ENABLED)
DELETE QL(QUEUE_TO_MOVE)
DEFINE QL(QUEUE_TO_MOVE) LIKE(TEMP_QUEUE) CFSTRUCT(NEW) QSGDISP(SHARED)
DELETE QL(TEMP_QUEUE)
/*
```
*Obrázek 41. Ukázková úloha pro přesun nesdílené fronty bez zpráv do sdílené fronty*

#### **Migrace všech ostatních správců front v rámci skupiny sdílení front**

- 1. Pro každou frontu, která nemá stejný název jako existující sdílená fronta, přesuňte tuto frontu podle popisu v části [Obrázek 39 na stránce 483](#page-482-0) nebo Obrázek 41 na stránce 484.
- 2. Pro fronty, které mají stejný název jako existující sdílená fronta, přesuňte zprávy do sdílené fronty s použitím příkazů zobrazených v části Obrázek 42 na stránce 484.

MOVE OLOCAL(OUEUE TO MOVE) OSGDISP(OMGR) TOOLOCAL(OUEUE TO MOVE) DELETE QLOCAL(QUEUE\_TO\_MOVE) QSGDISP(QMGR)

*Obrázek 42. Přesun zpráv z nesdílené fronty do existující sdílené fronty*

# **Pozastavení připojení k produktu Db2**

Chcete-li použít údržbu nebo službu pro tabulky nebo balík produktu Db2 související se sdílenými frontami bez zastavení správce front, musíte dočasně odpojit správce front v rámci skupiny sdílení dat (DSG) z produktu Db2.

Postupujte takto:

- 1. Použijte příkaz MQSC SUSPEND QMGR FACILITY ( Db2 ).
- 2. Proveďte vazby.
- 3. Připojte se k produktu Db2 pomocí příkazu MQSC RESUME QMGR FACILITY ( Db2 )

Všimněte si, že existují omezení pro použití těchto příkazů.

<span id="page-484-0"></span>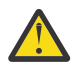

**Upozornění:** Když je připojení Db2 pozastaveno, následující operace nebudou dostupné. Proto musíte tuto práci provést v době, kdy je váš podnik alespoň zaneprázdněný.

- Přístup k objektům sdílené fronty pro administraci (definování, odstranění, změna)
- Spouštění sdílených kanálů
- Ukládání zpráv do Db2
- Zálohování nebo obnova CFSTRUCT

#### $z/0S$ *Správa skupinových objektů*

Toto téma vám pomůže pochopit, jak pracovat s objekty skupiny.

Příkaz IBM MQ automaticky zkopíruje definici objektu skupiny na stránku sady stránek nula každého správce front, který ji používá. Kopii definice můžete dočasně změnit a produkt IBM MQ vám umožňuje aktualizovat kopie sady stránek z kopie úložiště. Produkt IBM MQ se vždy pokusí o aktualizaci kopií sady stránek z kopie úložiště při spuštění (pro objekty kanálu je to provedeno při restartování inicializátoru kanálu). To zajistí, že kopie sady stránek budou odrážet verzi v úložišti, včetně všech změn, které byly provedeny v době, kdy byl správce front neaktivní.

Existují okolnosti, za kterých se aktualizace neprovedla, například:

- Je-li otevřena kopie fronty, dojde k selhání aktualizace, která by změnila použití fronty.
- Má-li kopie fronty zprávy, obnova, která by odstranila tuto frontu, selže.

Za těchto okolností není aktualizace na této kopii provedena, ale je prováděna na kopiích ve všech ostatních správcích front. Zkontrolujte a opravte případné problémy s kopírováním objektů po přidání, změně nebo odstranění skupinového objektu a při restartování správce front nebo inicializátoru kanálu.

#### z/0\$ *Správa prostředku CF*

Toto téma slouží k pochopení způsobu přidání nebo odebrání struktur prostředku CF (Coupling Facility).

Tento oddíl popisuje následující úlohy:

- "Přidání struktury prostředku Coupling Facility" na stránce 485
- "Odebrání struktury prostředku Coupling Facility" na stránce 485

# **Přidání struktury prostředku Coupling Facility**

Chcete-li přidat strukturu prostředku Coupling Facility, použijte následující postup:

- 1. Definujte strukturu prostředku CF v datové sadě zásad CFRM. Informace o nastavení prostředku Coupling Facility v části Nastavení prostředku CF popisují pravidla pro pojmenování struktur prostředku Coupling Facility a jak definovat struktury v datové sadě zásad CFRM.
- 2. Chcete-li konfigurovat strukturu pro odlehčování dat zpráv do SMDS, přidělte a předformátujte datové sady. Podrobnosti viz vytvoření datové sady sdílené zprávy .
- 3. Definujte strukturu pro IBM MQ pomocí příkazu DEFINE CFSTRUCT .

# **Odebrání struktury prostředku Coupling Facility**

Chcete-li odebrat strukturu prostředku Coupling Facility, použijte následující postup:

1. Použijte následující příkaz k získání seznamu všech front pomocí struktury prostředku Coupling Facility, kterou chcete odstranit:

```
DISPLAY QUEUE(*) QSGDISP(SHARED) CFSTRUCT(structure-name)
```
- 2. Odstraňte všechny fronty, které používají danou strukturu.
- 3. Odstraňte strukturu prostředku CF z produktu IBM MQ pomocí příkazu DELETE CFSTRUCT .
- 4. Pokud byla struktura konfigurována k odlehčování dat zpráv do SMDS, odstraňte sadu SMDS.
- 5. Odeberte definici struktury z datové sady zásad CFRM a spusťte obslužný program IXCMIAPU. (Toto je obrácené nastavení úlohy přizpůsobení nastavené v prostředku Coupling Facility, popsané v části Nastavit prostředek CF.)

# *Ladění monitorování seznamu zařízení Coupling Facility*

Toto téma slouží k pochopení monitorování seznamu prostředku Coupling Facility

Monitorování seznamu prostředku Coupling Facility (CF) se používá k monitorování stavu struktur seznamů obsahujících sdílené fronty produktu IBM MQ . Je-li do sdílené fronty přidána zpráva a změní se hloubka fronty z nuly na nenulová hodnota, CF upozorní všechny správce front ve skupině sdílení front. Je-li oznámeno správci front, může provést řadu akcí, včetně upozornění na monitory spouštěčů, které používají TRIGGER (FIRST), nebo aplikace, které provádějí čekání na získání.

Prostředek CF standardně upozorňuje na všechny správce front ve skupině sdílení front. V některých konfiguracích to může způsobit problémy, jako např.:

- Rozdělení pracovní zátěže s přepočtem pracovních zátěží, kde velká procentní část zpráv se nachází v konkrétním správci front ve skupině sdílení front, často správce front spuštěného na nejrychlejších oblastech LPAR nebo který je nejblíže k prostředku CF, nebo
- Velký počet neúspěšných získání, což má za následek nevyužitý čas CPU.

Produkt z/OS V2R3 představuje nový atribut správce prostředků prostředku Coupling Facility (CFRM) s názvem **KEYRNOTIFYDELAY**, který lze použít se strukturami seznamů obsahujícími sdílené fronty (tj. struktury aplikací, nikoli strukturu administrátora) a které mohou pro určité pracovní zátěže minimalizovat dopady přehlování pracovní zátěže a prázdných volání MQGET nebo prázdných volání MQGET.

Produkt **KEYRNOTIFYDELAY** lze nastavit pouze pro struktury v prostředku CF, které jsou spuštěny s verzí CFLEVEL 22 nebo vyšší.

Jeho hodnota musí být jedna až sedm desítkových číslic, v rozsahu od 0 do 1 000 000 mikrosekund. Je-li nastavena nenulová hodnota a hloubka přechodu fronty z nuly na nenulovou hodnotu, prostředek CF vybere jednoho správce front ze skupiny sdílení front a oznámí správci front před všemi ostatními správci front ve skupině.

Správce front je vybrán způsobem round-robin. Pokud vybraný správce front nezpracuje zprávu v časovém intervalu, který je popsán produktem **KEYRNOTIFYDELAY** , budou také upozorněny všechny ostatní správce front v dané skupině sdílení front.

Další informace o produktu **KEYRNOTIFYDELAY** jsou k dispozici zde: [Understanding Keyrange Monitoring](https://www.ibm.com/docs/en/zos/2.4.0?topic=values-understanding-keyrange-monitoring-notification-delay) [Notification Delay.](https://www.ibm.com/docs/en/zos/2.4.0?topic=values-understanding-keyrange-monitoring-notification-delay)

Všimněte si, že existují dva podobné atributy CFRM s názvem **LISTNOTIFYDELAY** a **SUBNOTIFYDELAY**. Ani jeden z nich nemá žádný měřitelný vliv na pracovní zátěž IBM MQ .

# **Zotavení a restartování v systému z/OS**

Toto téma obsahuje informace o mechanizmech zotavení a restartování, které používá produkt IBM MQ.

# **RestartováníIBM MQ**

Po ukončení správce front jsou zapotřebí různé postupy restartování v závislosti na tom, jak správce front byl ukončen. Toto téma vám pomůže porozumět různým procedurám restartování, které můžete použít.

Toto téma obsahuje informace o tom, jak restartovat správce front za následujících okolností:

- "Restartování po normálním ukončení" na stránce 487
- "Restartování po nestandardním ukončení" na stránce 487
- "Restartování, pokud jste ztratili sady stránek" na stránce 487
- "Restartování, pokud jste ztratili datové sady protokolu" na stránce 487
- • [Restartování, pokud jste ztratili struktury CF](#page-487-0)

### **Restartování po normálním ukončení**

Pokud byl správce front zastaven příkazem STOP QMGR, systém dokončí svou práci řádným způsobem a před zastavením provede kontrolní bod ukončení. Když restartujete správce front, použije informace z kontrolního bodu systému a protokolu pro zotavení k určení stavu systému při vypnutí.

Chcete-li správce front restartovat, zadejte příkaz START QMGR, jak je popsáno v tématu ["Spuštění](#page-417-0) [a zastavení správce front v systému z/OS" na stránce 418](#page-417-0).

## **Restartování po nestandardním ukončení**

Produkt IBM MQ automaticky zjišťuje, zda restart následuje po normálním ukončení systému nebo při nestandardním ukončení.

Spuštění správce front poté, co byl ukončen nestandardním způsobem, se liší od jeho spuštění po zadání příkazu STOP QMGR. Pokud je správce front ukončen nestandardně, je ukončen, aniž by byl schopen dokončit svou práci nebo provést kontrolní bod ukončení.

Chcete-li správce front restartovat, zadejte příkaz START QMGR, jak je popsáno v tématu ["Spuštění](#page-417-0) [a zastavení správce front v systému z/OS" na stránce 418](#page-417-0). Když restartujete správce front po nestandardním ukončení, obnoví své znalosti o svém stavu při ukončení s použitím informací v protokolu a oznámí vám stav různých úloh.

Za normálních okolností proces restartování vyřeší všechny nekonzistentní stavy. V některých případech však musíte provést konkrétní kroky k vyřešení nekonzistencí. Tento popis je popsán v tématu ["Ruční](#page-499-0) [obnova jednotek práce" na stránce 500](#page-499-0).

# **Restartování, pokud jste ztratili sady stránek**

Pokud jste ztratili sady stránek, musíte je obnovit ze záložních kopií, než budete moci restartovat správce front. Tento popis je popsán v tématu ["Jak zálohovat a obnovovat sady stránek" na stránce 472](#page-471-0).

Je možné, že správce front bude za těchto okolností trvat dlouho, protože doba potřebná pro zotavení média je potřeba.

## **Restartování, pokud jste ztratili datové sady protokolu**

Pokud po zastavení správce front (pomocí příkazu STOP QMGR) dojde ke ztrátě nebo poškození obou kopií protokolu, můžete správce front restartovat s tím, že máte konzistentní sadu sad stránek (vytvořených pomocí [Metoda 1: Úplné zálohování](#page-472-0) ).

Postupujte podle této procedury:

1. Definujte nové sady stránek tak, aby odpovídaly každé existující sadě stránek ve správci front. Informace o definici sady stránek najdete v tématu Úloha 15: Definování sad stránek .

Ujistěte se, že každá nová sada stránek je větší než odpovídající zdrojová sada stránek.

2. Použijte funkci FORMAT CSQUTIL k formátování sady cílových stránek. Další informace naleznete v tématu Formátování sad stránek .

- <span id="page-487-0"></span>3. Použijte funkci RESETPAGE produktu CSQUTIL ke zkopírování existujících sad stránek nebo jejich resetování na místě a resetujte protokol RBA na každé stránce. Další informace o této funkci najdete v tématu Kopírování sady stránek a resetování protokolu .
- 4. Předefinujte sady dat protokolu správce front a BSDS pomocí souboru CSQJU003 (viz Obslužný program pro změnu inventury protokolu změn ).
- 5. Restartujte správce front s použitím nových sad stránek. Chcete-li to provést, proveďte jednu z následujících možností:
	- Změňte proceduru spuštění úlohy správce front tak, aby odkazovaly na nové sady stránek. Další informace naleznete v tématu Úloha 6: Vytvořit procedury pro správce front IBM MQ .
	- Pomocí služeb Access Method Services odstraňte staré sady stránek a přejmenovávejte nové sady stránek tak, že jim dáte stejné názvy jako staré sady stránek.

**Upozornění:** Před odstraněním sady stránek IBM MQ se ujistěte, že jste provedli požadované záložní kopie.

Je-li správce front členem skupiny sdílení front, definice objektů GROUP a SDÍLENÝCH objektů nejsou normálně ovlivněny ztracenými nebo poškozenými protokoly. Pokud se však některé zprávy ve sdílené frontě podílejí na pracovní jednotce, která byla pokryta ztracenými nebo poškozenými protokoly, je účinek na tyto nepotvrzené zprávy nepředvídatelný.

**Poznámka:** Pokud jsou protokoly poškozené a správce front je členem skupiny sdílení front, může dojít ke ztrátě možnosti obnovy sdílených trvalých zpráv. Vydejte příkaz BACKUP CFSTRUCT okamžitě na jiného aktivního správce front ve skupině sdílení front pro všechny struktury prostředku CF s atributem RECOVER (YES).

# **Restartování, pokud jste ztratili struktury CF**

Pokud ztratíte struktury CF, nemusíte restartovat, protože správce front se neukončí.

# *Alternativní obnova serveru v systému z/OS*

Můžete obnovit jednoho správce front nebo skupinu sdílení front nebo zvážit zrcadlení disku.

Další podrobnosti naleznete v následujících oddílech:

- Obnova jednotlivého správce front na alternativním serveru
- • [Obnova skupiny sdílení front.](#page-489-0)
	- – [Obnova médií struktury prostředku CF](#page-489-0)
	- – [Zálohování skupiny sdílení front na hlavním serveru](#page-490-0)
	- – [Obnova skupiny sdílení front na alternativním serveru](#page-491-0)
- • [Použití zrcadlení disků](#page-492-0)

## **Obnova jednotlivého správce front na alternativním serveru**

Dojde-li k celkové ztrátě výpočetního střediska IBM MQ , můžete se zotavit z jiného správce front nebo skupiny sdílení front na pracovišti obnovy. (Informace o postupu při zotavení alternativního serveru pro skupinu sdílení front naleznete v příručce ["Obnova skupiny sdílení front na alternativním serveru" na](#page-491-0) [stránce 492](#page-491-0) .)

Chcete-li provést zotavení z jiného správce front na serveru zotavení, musíte pravidelně zálohovat sady stránek a protokoly. Stejně jako u všech operací obnovení dat jsou cíle zotavení z havárie ztraceny jako malá data, zpracování pracovní zátěže (aktualizace) a čas, jak je to možné.

Na pracovišti obnovy:

- Správci front pro zotavení **musí** mít stejné názvy jako ztracení správci front.
- Systémový modul parametrů (například CSQZPARM) použitý v každém správci front pro zotavení musí obsahovat stejné parametry jako odpovídající ztracený správce front.

Po provedení této operace znovu vytvořte všechny správce front tak, jak je popsáno v následujícím postupu. Toto lze použít k provedení zotavení z havárie na pracovišti obnovy pro jediného správce front. Předpokládá se, že vše, co je k dispozici, jsou:

- Kopie protokolů archivace a BSDSs vytvořené normálním spuštěním na primárním serveru (aktivní protokoly budou ztraceny spolu se správcem front na primárním serveru).
- Kopie sad stránek ze správce front na primárním serveru, které jsou stejné nebo starší než nejnovější dostupné archivní kopie protokolu.

Pro aktivní a archivační protokoly můžete použít duální protokolování, v takovém případě je třeba použít aktualizace BSDS pro obě kopie:

- 1. Definujte nové datové sady sady stránek a načtěte je s daty v kopiích sad stránek z primárního serveru.
- 2. Definujte nové datové sady aktivního protokolu.
- 3. Definujte novou datovou sadu BSDS a použijte produkt Access Method Services REPRO, abyste zkopírovali nejnovější archivovanou sadu BSDS do ní.
- 4. Pomocí obslužného programu pro mapování tiskových protokolů CSQJU004 vytisknete informace z aktuální BSDS. V době, kdy byla tato sada BSDS archivována, byl naposledy archivovaný protokol právě zkrácen jako aktivní protokol a nejeví se jako protokol archivace. Poznamenejte si hodnotu STARTTRBA a ENDRBA tohoto protokolu.
- 5. Použijte obslužný program pro katalogizaci protokolu změn CSQJU003k registraci této nejnovější datové sady archivního protokolu v BSDS, které jste právě obnovili, pomocí STARTRBA a ENDRBA, zaznamenaných v kroku "4" na stránce 489.
- 6. Použijte volbu DELETE CSQJU003 k odebrání všech informací aktivního protokolu ze BSDS.
- 7. Použijte volbu NEWLOG CSQJU003 k přidání aktivních protokolů do BSDS, neurčujte hodnotu STARTTRBA nebo ENDRBA.
- 8. Použijte CSQJU003 , chcete-li přidat záznam řízení restartu do BSDS. Zadejte CRESTART CREATE,ENDRBA=highrba, kde highrba je vysoká RBA posledního dostupného protokolu archivace (nachází se v kroku "4" na stránce 489 ), plus 1.

BSDS nyní popisuje všechny aktivní protokoly jako prázdné, všechny archivované protokoly, které máte k dispozici, a žádné kontrolní body za koncem vašich protokolů.

9. Restartujte správce front pomocí příkazu START QMGR. Během inicializace se vydá zpráva odpovědi operátora, jako je například následující:

CSQJ245D +CSQ1 RESTART CONTROL INDICATES TRUNCATION AT RBA highrba. REPLY Y TO CONTINUE, N TO CANCEL

Zadejte příkaz Y , chcete-li spustit správce front. Spustí se správce front a obnoví data až do hodnoty ENDRBA zadané v příkazu CRESTART.

Informace o použití CSQJU003 a CSQJU004viz Použití obslužných programů IBM MQ .

Následující příklad zobrazuje vzorové vstupní příkazy pro CSQJU003 pro kroky 6, 7 a 8:

\* Step 6 DELETE DSNAME=MQM2.LOGCOPY1.DS01 DELETE DSNAME=MQM2.LOGCOPY1.DS02 DELETE DSNAME=MQM2.LOGCOPY1.DS03 DELETE DSNAME=MQM2.LOGCOPY1.DS04 DELETE DSNAME=MQM2.LOGCOPY2.DS01 DELETE DSNAME=MQM2.LOGCOPY2.DS02 DELETE DSNAME=MQM2.LOGCOPY2.DS03 DELETE DSNAME=MQM2.LOGCOPY2.DS04 \* Step 7 NEWLOG DSNAME=MQM2.LOGCOPY1.DS01,COPY1 NEWLOG DSNAME=MQM2.LOGCOPY1.DS02,COPY1 NEWLOG DSNAME=MQM2.LOGCOPY1.DS03,COPY1 NEWLOG DSNAME=MQM2.LOGCOPY1.DS04,COPY1 NEWLOG DSNAME=MQM2.LOGCOPY2.DS01,COPY2 NEWLOG DSNAME=MQM2.LOGCOPY2.DS02,COPY2 <span id="page-489-0"></span>NEWLOG DSNAME=MQM2.LOGCOPY2.DS03,COPY2 NEWLOG DSNAME=MQM2.LOGCOPY2.DS04,COPY2

\* Step 8 CRESTART CREATE,ENDRBA=063000

Věci, které musíte zvážit při restartování inicializátoru kanálu na pracovišti obnovy, jsou podobné těm, které se potýkají při použití ARM k restartování inicializátoru kanálu na odlišném obrazu produktu z/OS . Další informace viz ["Použití ARM v síti IBM MQ" na stránce 498](#page-497-0). Vaše strategie zotavení by měla pokrývat také obnovu knihoven produktu IBM MQ a prostředí pro programování aplikací, které používají produkt IBM MQ (například CICS ).

Další funkce obslužného programu změny protokolu změn (CSQJU003) mohou být také použity ve scénářích zotavení z havárie. Funkce HIGHRBA umožňuje aktualizaci nejvyšší hodnoty RBA a nejvyšší hodnoty RBA offloaded v rámci zaváděcí datové sady. Funkce CHECKKPT umožňuje přidání nových záznamů front kontrolních bodů nebo odstranění existujících záznamů front kontrolních bodů v BSDS.

**Upozornění: Tyto funkce mohou ovlivnit integritu vašich dat produktu IBM MQ .** Používejte je pouze v případě scénářů zotavení z havárie pod vedením servisního personálu IBM .

#### **Techniky rychlého kopírování**

Pokud jsou při zmrazení správce front zkopírovány kopie všech sad stránek a protokolů, budou kopie konzistentní sadou, kterou lze použít k restartování správce front na alternativním serveru. Obvykle umožňují mnohem rychlejší restart správce front, protože je třeba provést malé zotavení média.

Použijte příkaz SUSPEND QMGR LOG ke zmrazení správce front. Tento příkaz vyprazdňuje fondy vyrovnávacích pamětí do sad stránek, přijímá kontrolní bod a zastavuje všechny další aktivity zápisu do protokolu. Po pozastavení aktivity zápisu do žurnálu je správce front účinně zmrazen, dokud nevydáte příkaz RESUME QMGR LOG. Zatímco správce front je zmrazen, sady stránek a protokoly lze kopírovat.

Pomocí kopírovacích nástrojů, jako je FLASHCOPY nebo SNAPSHOT pro rychlé kopírování sad stránek a protokolů, může být doba, během které je správce front zmrazena, omezena na minimum.

V rámci skupiny sdílení front však příkaz SUSPEND QMGR LOG nemusí být tak dobrým řešením. Aby byly kopie protokolů efektivní, musí všechny obsahovat stejný okamžik pro obnovení, což znamená, že příkaz SUSPEND QMGR LOG musí být zadán ve všech správcích front v rámci skupiny sdílení front současně, a proto celá skupina sdílení front bude nějakou dobu zmrazena.

# **Obnova skupiny sdílení front**

V případě havárie hlavního serveru můžete restartovat skupinu sdílení front na vzdáleném serveru pomocí zálohovacích datových sad z hlavní organizační jednotky. Chcete-li obnovit skupinu sdílení front, je třeba koordinovat obnovu všech správců front v rámci skupiny sdílení front a koordinovat prostředky s dalšími prostředky, především s produktem Db2. Tento oddíl podrobně popisuje tyto úlohy.

- Obnova médií struktury prostředku CF
- • [Zálohování skupiny sdílení front na hlavním serveru](#page-490-0)
- • [Obnova skupiny sdílení front na alternativním serveru](#page-491-0)

#### **Obnova médií struktury prostředku CF**

Náprava prostředku struktury CF použitá k uchování trvalých zpráv ve sdílené frontě, závisí na zálohování médií, které může být přehrána zotaveno aplikací zapsaných aktualizací. Pravidelně provádějte zálohy vašich struktur prostředku CF pomocí příkazu MQSC BACKUP CFSTRUCT. Všechny aktualizace do sdílených front (MQGETa MQPUT) jsou zapsány do protokolu správce front, ve kterém je prováděna aktualizace. Chcete-li provést obnovu médií struktury prostředku CF, je nutné pro danou zálohu použít zaprotokolované aktualizace z protokolů všech správců front, kteří tuto strukturu <span id="page-490-0"></span>prostředku CF použili. Použijete-li příkaz MQSC RECOVER CFSTRUCT, produkt IBM MQ automaticky sloučí protokoly z příslušných správců front a použije aktualizace na nejnovější zálohu.

Záloha struktury prostředku CF je zapsána do protokolu správce front, který zpracoval příkaz BACKUP CFSTRUCT, takže neexistují žádné další datové sady, které by bylo možné shromáždit a přenést je na alternativní server.

#### **Zálohování skupiny sdílení front na hlavním serveru**

Na hlavní stránce je třeba pravidelně vytvářet konzistentní sadu záloh, které lze použít v případě havárie k novému sestavení skupiny sdílení front na alternativním serveru. Pro jednotlivého správce front může být obnova k libovolnému bodu v čase, obvykle na konci protokolů dostupných na vzdáleném serveru. Pokud však byly v rámci sdílené fronty uloženy trvalé zprávy, musí být protokoly všech správců front ve skupině sdílení front sloučeny za účelem obnovy sdílených front, protože kterýkoli správce front v dané skupině sdílení front mohl ve frontě provést aktualizace ( MQPUT nebo MQGET ).

Chcete-li provést obnovu skupiny sdílení front, je třeba vytvořit časový okamžik, který spadá do rozsahu protokolu protokolovaných dat všech správců front. Avšak, protože můžete **dopředu** obnovit média z protokolu, musí být tento časový okamžik po vydání příkazu BACKUP CFSTRUCT a po provedení jakýchkoli záloh na stránkových souborech. (Typicky může okamžik zotavení korespondovat s koncem obchodního dne nebo týdne.)

Následující diagram zobrazuje časové čáry pro dva správce front ve skupině sdílení front. Pro každého správce front se provedou přibližné zálohy sad stránek (viz [Metoda 2: Fuzzy backup](#page-472-0) ). Na správci front A je vydán příkaz BACKUP CFSTRUCT. Následně je na každém správci front vydán příkaz ARCHIVE LOG za účelem zkrácení aktivního protokolu a jeho zkopírování na médium do režimu offline ze správce front, který lze přenést na alternativní server. Konec protokolu identifikuje čas, kdy byl vydán příkaz ARCHIVE LOG, a proto označuje rozsah dat protokolu, která jsou obvykle k dispozici na alternativním serveru. Časový okamžik pro zotavení musí ležet mezi koncem sady stránek nebo zálohami struktury prostředku CF a nejstarším koncem protokolu, který je k dispozici na alternativním webu.

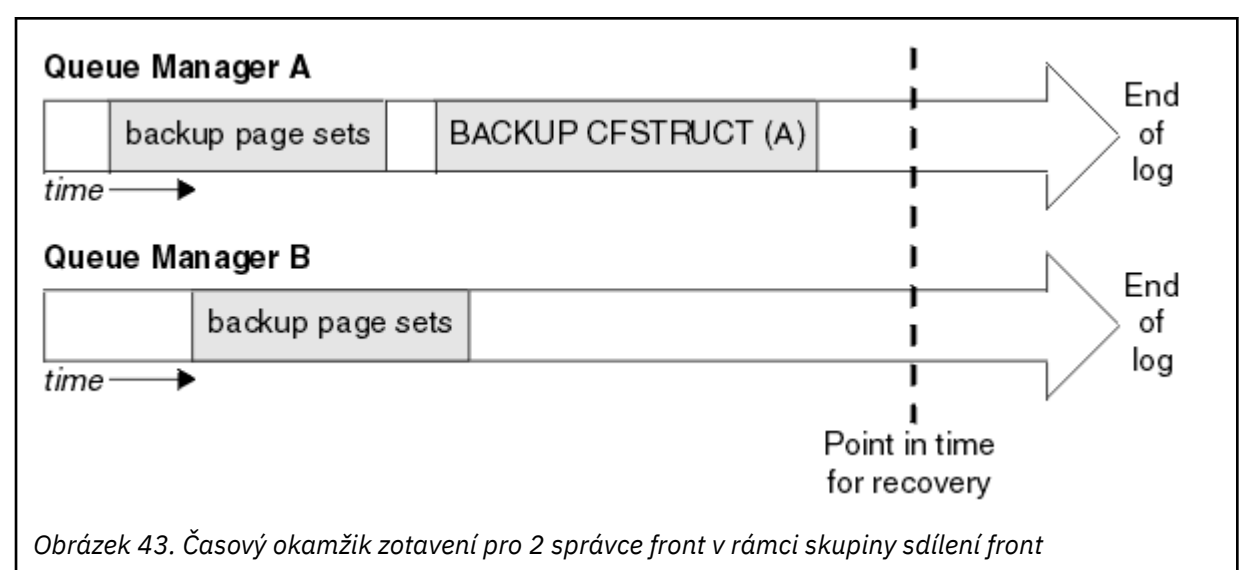

IBM MQ zaznamenává informace přidružené k zálohám struktury prostředku CF v tabulce v produktu Db2. V závislosti na vašich požadavcích budete možná chtít koordinovat časový okamžik pro zotavení IBM MQ s tím pro Db2, nebo by to mohlo být dostačující pro převzetí kopie IBM MQ CSQ.ADMIN\_B\_STRBACKUP poté, co byly dokončeny příkazy BACKUP CFSTRUCT.

Příprava na obnovu:

1. Vytvořte zálohy sady stránek pro každého správce front v rámci skupiny sdílení front.

- <span id="page-491-0"></span>2. Vydejte příkaz BACKUP CFSTRUCT pro každou strukturu prostředku CF s atributem RECOVER (YES). Tyto příkazy můžete zadat z jednoho správce front nebo z různých správců front v rámci skupiny sdílení front za účelem vyvážení pracovní zátěže.
- 3. Po dokončení všech záloh vydejte příkaz ARCHIVE LOG k přepnutí aktivního protokolu a vytvoření kopií protokolů a BSDS jednotlivých správců front v rámci skupiny sdílení front.
- 4. Zaváte zálohy sady stránek, archivované protokoly, archivované BSDS všech správců front ve skupině sdílení front a zvolené informace o záloze Db2 , mimo server.

#### **Obnova skupiny sdílení front na alternativním serveru**

Dříve než budete moci obnovit skupinu sdílení front, musíte připravit prostředí:

1. Máte-li ve svém připojovacím zařízení staré informace od spuštění v době instalace skupiny sdílení front, je třeba nejprve provést vyčištění:

**Poznámka:** Nemáte-li ve spojovacím zařízení staré informace, můžete tento krok vynechat.

a. Zadejte následující příkaz z/OS k zobrazení struktur prostředku CF pro tuto skupinu sdílení front:

D XCF,STRUCTURE,STRNAME= *qsgname*

b. Pro všechny struktury, které začínají s názvem skupiny sdílení front, použijte příkaz z/OS SETXCF FORCE CONNECTION k vynucení připojení z těchto struktur:

SETXCF FORCE,CONNECTION,STRNAME= *strname*,CONNAME=ALL

c. Odstraňte všechny struktury prostředku CF pomocí následujícího příkazu pro každou strukturu:

SETXCF FORCE,STRUCTURE,STRNAME= *strname*

- 2. Obnovte systémy Db2 a skupiny sdílení dat.
- 3. Obnovte objekt CSQ.ADMIN\_B\_STRBACKUP tabulka tak, aby obsahovala informace o nejnovějších zálohách struktury provedených na hlavním serveru.

**Poznámka:** Je důležité, aby tabulka STRBACKUP obsahovala nejnovější informace o zálohování struktury. Starší informace o zálohování struktury mohou vyžadovat datové sady, které jste zahodli jako výsledek informací poskytnutých nedávným příkazem DISPLAY USAGE TYPE (DATASET), což by znamenalo, že vaše obnovená struktura prostředku CF nebude obsahovat přesné informace.

4. Spusťte příkaz ADD QMGR obslužného programu CSQ5PQSG pro všechny správce front ve skupině sdílení front. Tím dojde k obnovení položky skupiny XCF pro každého správce front.

Spustíte-li obslužný program v tomto scénáři, jsou následující zprávy normální:

```
CSQU566I Unable to get attributes for admin structure, CF not found
or not allocated
CSQU546E Unable to add QMGR queue_manager_name entry,<br>already exists in DB2 table CSQ.ADMIN_B_QMGR<br>CSQU148I CSQ5PQSG Utility completed, return code=4
```
Chcete-li obnovit správce front ve skupině sdílení front, postupujte takto:

- 1. Definujte nové datové sady sady stránek a načtěte je s daty v kopiích sad stránek z primárního serveru.
- 2. Definujte nové datové sady aktivního protokolu.
- 3. Definujte novou datovou sadu BSDS a použijte produkt Access Method Services REPRO, abyste zkopírovali nejnovější archivovanou sadu BSDS do ní.
- 4. Pomocí obslužného programu pro mapování tiskových protokolů CSQJU004 vytisknete informace z aktuální BSDS. V době, kdy byla tato sada BSDS archivována, byl naposledy archivovaný

<span id="page-492-0"></span>protokol právě zkrácen jako aktivní protokol a nejeví se jako protokol archivace. Poznamenejte si hodnoty STARTTRBA, STARTLRSN, ENDRBA a ENDLRSN tohoto protokolu.

- 5. Použijte obslužný program pro katalogizaci protokolu změn CSQJU003k registraci této nejnovější datové sady archivního protokolu v BSDS, které jste právě obnovili, pomocí hodnot zaznamenaných v kroku ["4" na stránce 492](#page-491-0).
- 6. Použijte volbu DELETE CSQJU003 k odebrání všech informací aktivního protokolu ze BSDS.
- 7. Použijte volbu NEWLOG CSQJU003 k přidání aktivních protokolů do BSDS, neurčujte hodnotu STARTTRBA nebo ENDRBA.
- 8. Vypočítejte *recoverylrsn* pro skupinu sdílení front. *recoverylrsn* je nejnižší z ENDLRSNs napříč všemi správci front ve skupině sdílení front (jak je zaznamenáno v kroku ["4" na stránce](#page-491-0) [492](#page-491-0) ), minus 1. Pokud například ve skupině sdílení front existují dva správci front a parametr ENDLRSN pro jeden z nich je B713 3C72 22C5a další je B713 3D45 2123, je *recoverylrsn* B713 3C72 22C4.
- 9. Použijte CSQJU003 , chcete-li přidat záznam řízení restartu do BSDS. Zadejte:

CRESTART CREATE,ENDLRSN= *recoverylrsn*

kde *recoverylrsn* je hodnota, kterou jste zaznamenali v kroku "8" na stránce 493.

BSDS nyní popisuje všechny aktivní protokoly jako prázdné, všechny archivované protokoly, které máte k dispozici, a žádné kontrolní body za koncem vašich protokolů.

Musíte přidat záznam CRESTART do BSDS pro každého správce front v rámci skupiny sdílení front.

10. Restartujte jednotlivé správce front ve skupině sdílení front s příkazem START QMGR. Během inicializace se vydá zpráva odpovědi operátora, jako je například následující:

CSQJ245D +CSQ1 RESTART CONTROL INDICATES TRUNCATION AT RBA highrba. REPLY Y TO CONTINUE, N TO CANCEL

Odpovězte Y a spusťte správce front. Spustí se správce front a obnoví data až do hodnoty ENDRBA zadané v příkazu CRESTART.

Pro produkt IBM WebSphere MQ 7.0.1 a novější může první správce front znovu sestavit oblasti se strukturou administrace pro další členy skupiny sdílení front stejně jako své vlastní, a již není nutné restartovat všechny správce front ve skupině sdílení front v této fázi.

11. Pokud byla znovu sestavena data struktury správy pro všechny správce front, zadejte příkaz RECVER CFSTRUCT pro každou strukturu aplikace CF.

Pokud vydáte příkaz RECOVER CFSTRUCT pro všechny struktury v jednom správci front, provede se proces sloučení protokolů pouze jednou, takže je rychlejší než vydávání příkazu v jiném správci front pro každou strukturu CF, kde každý správce front musí provést krok sloučení protokolu.

Je-li ve skupině sdílení front, v produktu IBM WebSphere MQ 7.0.1 a v novějších správcích front, které provádí peer admin, znovu povoleno zpracování podmíněného restartu, zkontrolujte, zda BSDS typu peer obsahuje stejnou hodnotu CRESTART LRSN jako své vlastní. Tím se zajistí integrita znovusestavené administrativní struktury. Je proto důležité restartovat ostatní partnery v QSG, aby mohli zpracovat své vlastní informace CRESTART před dalším nepodmíněným restartováním kteréhokoli člena skupiny.

## **Použití zrcadlení disku**

Mnoho instalací nyní používá technologie zrcadlení disku, jako například IBM Metro Mirror (dříve PPRC), aby byly synchronní kopie datových sad na alternativním serveru. V takových situacích je mnoho kroků podrobně nepotřebných, protože sada stránek IBM MQ a protokolů na alternativním serveru jsou efektivně identické s těmi, které jsou na hlavním pracovišti. Pokud se takové technologie používají, mohou být kroky k restartování skupiny sdílení front na alternativním serveru shrnuty jako:

- <span id="page-493-0"></span>• Vymažte struktury prostředku CF produktu IBM MQ na alternativním serveru. (Tyto informace často obsahují zbytkové informace z předchozího cvičení zotavení z havárie).
- Obnovte systémy Db2 a všechny tabulky v databázi používané skupinou sdílení front produktu IBM MQ .
- Restartujte správce front. Před produktem IBM WebSphere MQ 7.0.1je nutné restartovat každého správce front definovaného ve skupině sdílení front, protože každá správa front během restartu správce front obnoví svoji vlastní oblast struktury správce. Po restartování každého správce front je možné, aby se nezavřela na jejich domovské oblasti LPAR. U produktu IBM WebSphere MQ 7.0.1 a novějších začal první správce front znovu sestavit oddíly se strukturou administrace pro další členy skupiny sdílení front stejně jako své vlastní, a nadále již není nutné restartovat všechny správce front ve skupině sdílení front.
- Po opětném sestavení administrativní struktury obnovte struktury aplikace.

 $\blacktriangleright$  <code>V 9.2.0</code>  $\blacksquare$  <code>IBM MQ 9.1.2a pozdější podporuje použití zápisu zHyperWrite při zápisu do aktivních</code> protokolů zrcadlených pomocí Metro Mirror. zHyperWrite může pomoci snížit dopad na výkon při použití funkce Metro Mirror; další informace najdete v tématu Použití Metro Mirror s IBM MQ .

#### z/OS *Nová inicializace správce front*

Pokud byl správce front ukončen nenormálně, je možné, že ji nebudete moci restartovat. Důvodem může být ztráta, zkrácení nebo poškození vašich sad stránek nebo protokolů. Pokud k tomu došlo, může být nutné znovu inicializovat správce front (provést studený start).

# **Upozornění**

**Pokud správce front nelze znovu spustit jiným způsobem, proveďte studený start.** Provedení studeného startu vám umožní obnovit správce front a definice objektů; **nebude** možné obnovit data zprávy. Zkontrolujte, že žádné další scénáře restartování popsané v tomto tématu pro vás nebudou pracovat dříve, než to provedete.

Po restartu jsou všechny objekty IBM MQ definovány a jsou k dispozici pro použití, ale žádná data zprávy nejsou k dispozici.

**Poznámka:** Neznovu inicializujte správce front, je-li součástí klastru. Nejprve je třeba odebrat správce front z klastru (pomocí příkazů RESET CLUSTER na ostatních správcích front v klastru), poté je znovu inicializovat a nakonec jej znovu zavést do klastru jako nového správce front.

Je tomu tak proto, že během opakované inicializace je identifikátor správce front (QMID) změněn, takže jakýkoli objekt klastru s identifikátorem starého správce front musí být odebrán z klastru.

Další informace naleznete v následujících oddílech:

- Opětovná inicializace správce front, který není ve skupině sdílení front
- • [Opětná inicializace správců front ve skupině sdílení front](#page-494-0)

# **Nová inicializace správce front, který není ve skupině sdílení front**

Chcete-li znovu inicializovat správce front, postupujte podle této procedury:

- 1. Připravte příkazy definice objektu, které mají být použity při restartování správce front. Chcete-li to provést, postupujte takto:
	- Je-li k dispozici sada stránek nula, použijte funkci CSQUTIL SDEFS (viz Vytvoření seznamu příkazů define IBM MQ ). Musíte získat definice pro všechny typy objektů (objekty ověřovacích informací, struktury prostředku CF, kanály, názvy seznamů názvů, procesy, fronty a paměťové třídy).
	- Není-li sada stránek nula k dispozici, použijte definice z posledního zálohovaného definice objektů.
- 2. Předefinujte datové sady správce front (toto nedělejte, dokud nedokonujete krok "1" na stránce 494 ).

Další informace naleznete v tématu Vytváření zaváděcích programů a datových sad protokolu a definování sad stránek .

<span id="page-494-0"></span>3. Restartujte správce front s použitím nově definovaných a inicializovaných datových sad žurnálu, BSDS a sad stránek. Použijte vstupní příkazy definice objektu, které jste vytvořili v kroku ["1" na stránce 494](#page-493-0) jako vstup do vstupní datové sady inicializace CSQINP2 .

## **Nová inicializace správců front ve skupině sdílení front**

V rámci skupiny sdílení front je opětovná inicializace správce front složitější. Může být nezbytné reinicializovat jednoho nebo více správců front kvůli problémům se sadou stránek nebo s protokolovacími problémy, ale mohou se vyskytnout problémy s Db2 nebo se zařízením pro spojování. Z toho důvodu existuje řada alternativ:

#### **studený start**

Opětovná inicializace celé skupiny sdílení front zahrnuje vynucení všech struktur prostředku Coupling Facility, vymazání všech definic objektů pro skupinu sdílení front z produktu Db2, odstranění nebo opětovné definování protokolů a BSDS a formátování sad stránek pro všechny správce front v rámci skupiny sdílení front.

### **Zachované sdílené definice**

Odstraňte nebo předefinujte protokoly a BSDS, formátujte sady stránek pro všechny správce front ve skupině sdílení front a vynuťte všechny struktury prostředku Coupling Facility. Při restartu budou všechny zprávy odstraněny. Správci front znovu vytvoří objekty COPY, které odpovídají objektům GROUP, které stále existují v databázi Db2 . Všechny sdílené fronty stále existují a lze je použít.

#### **Jeden správce front byl znovu inicializován.**

Odstraňte nebo předefinujte záznamy protokolů a BSDS a formátujte sady stránek pro jediného správce front (odstraní všechny jeho soukromé objekty a zprávy). Při restartu vytvoří znovu správce front objekty COPY, které odpovídají objektům GROUP, které stále existují v databázi Db2 . Všechny sdílené fronty stále existují, stejně jako zprávy na nich a mohou být použity.

#### **Obnova skupiny sdílení front v časovém okamžiku**

Jedná se o alternativní scénář zotavení z havárie.

Sdílené objekty jsou obnoveny do bodu v čase, který je dosažen zotavením produktu Db2 (popsáno v části Selhání systému Db2 ). Každý správce front může být obnoven do bodu v čase dosažitelného ze záložních kopií, které jsou k dispozici na alternativním serveru.

Trvalé zprávy lze použít ve skupinách sdílení front a lze je obnovit pomocí příkazu MQSC RECVER CFSTRUCT. Všimněte si, že tento příkaz se obnoví do doby selhání. Neexistuje však žádná obnova přechodných zpráv sdílené fronty; tyto zprávy jsou ztraceny, pokud jste nevytvořili záložní kopie nezávisle pomocí funkce COPY obslužného programu CSQUTIL.

Není nutné se pokoušet o obnovení každého správce front do stejného bodu v čase, protože mezi lokálními objekty v různých správcích front (které aktuálně probíhá zotavení) nedochází k vzájemným závislostem, a resynchronizace správce front s produktem Db2 při restartu vytváří nebo odstraňuje objekty COPY podle potřeby ve správci front podle správce front.

# **Použití správce automatického restartu z/OS (ARM)**

Toto téma vám pomůže pochopit, jak můžete použít ARM k automatickému restartování správců front.

Tento oddíl obsahuje informace o následujících tématech:

- • ["Co je to ARM?" na stránce 496](#page-495-0)
- • ["Zásady ARM" na stránce 496](#page-495-0)
- • ["Použití ARM v síti IBM MQ" na stránce 498](#page-497-0)

# <span id="page-495-0"></span>**Co je to ARM?**

Produkt z/OS Automatic Restart Manager (ARM) je funkce zotavení produktu z/OS , která může zlepšit dostupnost správců front. Když úloha nebo úloha selže nebo systém, na kterém je spuštěn, selže, ARM může restartovat úlohu nebo úlohu bez zásahu operátora.

Pokud došlo k selhání správce front nebo inicializátoru kanálu, ARM ji restartuje na stejném obrazu produktu z/OS . Pokud z/OS, a tudíž došlo k selhání celé skupiny souvisejících subsystémů a aplikací, může služba ARM automaticky restartovat všechny nezdařené systémy, v předem definovaném pořadí, na jiném obrazu produktu z/OS v prostředí sysplex. To se nazývá *restart-system restart*.

Restartujte inicializátor kanálu pomocí ARM pouze za výjimečných okolností. Je-li správce front restartován pomocí ARM, restartujte inicializátor kanálu z inicializační datové sady inicializace CSQINP2 (viz ["Použití ARM v síti IBM MQ" na stránce 498](#page-497-0) ).

Pomocí ARM můžete restartovat správce front na jiném obrazu produktu z/OS v rámci prostředí sysplex v případě selhání produktu z/OS . Vliv spuštění produktu IBM MQ ARM na jiném obrazu produktu z/OS je popsán v tématu ["Použití ARM v síti IBM MQ" na stránce 498](#page-497-0).

Povolení automatického restartu:

- Nastavte pár datových sad ARM.
- Definujte akce automatického restartu, které má z/OS provádět v *zásadě ARM*.
- Spusťte zásadu ARM.

Produkt IBM MQ se musí při spuštění registrovat s ARM (toto se stane automaticky).

**Poznámka:** Chcete-li restartovat správce front v různých obrazech produktu z/OS automaticky, musíte definovat každého správce front jako subsystém v každém obrazu produktu z/OS , v němž může být tento správce front restartován, s jedinečným čtyřznakovým názvem subsystému v prostředí sysplex.

#### **páry datových sad ARM**

Před spuštěním libovolného správce front, pro který chcete spustit správce front, zajistěte, abyste definovali několik datových sad požadovaných pro ARM a že jsou online a aktivní. IBM MQ automatická registrace ARM selže, pokud dvojice datových sad nejsou k dispozici při spuštění správce front. V této situaci IBM MQ předpokládá, že nepřítomnost datové sady páru znamená, že nechcete podporu ARM, a inicializace pokračuje.

Informace o datových sadách dat ARM najdete v tématu *[z/OS MVS Setting up a Sysplex](https://www.ibm.com/docs/en/zos/2.5.0?topic=mvs-zos-setting-up-sysplex)* .

# *Zásady ARM*

Zásady automatického restartování jsou uživatelem definovaná pravidla, která řídí funkce ARM, které mohou řídit restarty správce front.

Funkce ARM jsou řízeny uživatelem definovanou *zásadou ARM*. Každý obraz produktu z/OS spouštějící instanci správce front, který má být restartován ARM, musí být připojen k datové sadě ARM, která má aktivní zásadu ARM.

IBM poskytuje výchozí zásadu ARM. Můžete definovat nové zásady nebo potlačit výchozí nastavení zásad pomocí *[obslužného programu pro správu dat](https://www.ibm.com/docs/en/zos/2.5.0?topic=sysplex-administrative-data-utility)* (IXCMIAPU) poskytovaného s z/OS. *Tento obslužný program popisuje z/OS MVS Nastavení komplexu subsystémů* a obsahuje podrobné informace o tom, jak definovat zásadu ARM.

V části [Obrázek 44 na stránce 497](#page-496-0) je uveden příklad zásady ARM. Tato ukázková zásada restartuje všechny správce front v rámci prostředí sysplex, pokud se správce front nezdařil nebo selhal celý systém.

```
//IXCMIAPU EXEC PGM=IXCMIAPU,REGION=2M
//SYSPRINT DD SYSOUT=*
//SYSIN DD *
DATA TYPE(ARM)
DEFINE POLICY NAME(ARMPOL1) REPLACE(YES)
RESTART_GROUP(DEFAULT)
ELEMENT(*)/* Jobs not to be restarted by ARM */RESTART_ATTEMPTS(0)<br>RESTART_ATTEMPTS(0)<br>RESTART_GROUP(GROUP1)
ELEMENT(SYSMQMGRMQ*) /* These jobs to be restarted by ARM */
/*
```
*Obrázek 44. Ukázka zásady ARM*

Další informace viz:

- Definování zásady ARM
- Aktivace zásady ARM
- Registrace v produktu ARM

# **Definování zásady ARM**

Nastavte zásadu ARM následujícím způsobem:

- Definujte parametr RESTART\_GROUPs pro každou instanci správce front, která také obsahuje jakékoli subsystémy CICS nebo IMS , které se připojují k této instanci správce front. Používáte-li konvenci pojmenování subsystému, můžete být schopni použít znak '?' a znak '\*' ve vašich názvech prvků pro definování RESTART\_GROUP s minimálním úsilím o definici.
- Zadejte parametr TERMTYPE (ELEEMTERM) pro iniciátory kanálu, abyste označili, že budou restartováni pouze v případě, že došlo k selhání inicializátoru kanálu a že se nezdařil obraz z/OS .
- Zadejte hodnotu TERMTYPE (ALLTERM) pro správce front, abyste označili, že budou restartovány, pokud buď správce front selhal, nebo došlo k selhání obrazu z/OS .
- Určete parametr RESTART\_METHOD (BOTH, PERSIST) pro správce front a inicializátory kanálu. To informuje ARM, aby se restartoval s použitím souboru JCL, který byl uložen (po vyřešení systémových symbolů) během posledního spuštění. Říká to ARM, aby to udělal bez ohledu na to, zda došlo k selhání jednotlivých prvků, nebo došlo k selhání obrazu z/OS .
- Přijměte výchozí hodnoty pro všechny ostatní volby zásady ARM.

## **Aktivace zásady ARM**

Chcete-li spustit zásadu správy automatického restartu, zadejte následující příkaz z/OS :

```
SETXCF START,POLICY,TYPE=ARM,POLNAME= mypol
```
Když je zásada spuštěna, všechny systémy připojené k sadě datové sady ARM používají stejnou aktivní zásadu.

Pomocí příkazu SETXCF STOP zakažte automatické restarty.

## **Registrace v ARM**

<span id="page-497-0"></span>IBM MQ se registruje automaticky jako *prvek ARM* během spuštění správce front (s podmínkou dostupnosti ARM). Odregistroval během své fáze ukončování provozu, pokud se o to nežádá.

Při spuštění správce front určí, zda je k dispozici ARM. Je-li tomu tak, IBM MQ se registruje s použitím názvu SYSMQMGR *ssid*, kde *ssid* je čtyřznakový název správce front a SYSMQMGR je typ prvku.

Příkazy STOP QMGR MODE (QUIESCE) a STOP QMGR MODE (FORCE) budou deregistrovat správce front z ARM (pokud byl registrován ve spuštění ARM). To zabraňuje restartu ARM tohoto správce front. Příkaz STOP QMGR MODE (RESTART) neregistroval správce front z ARM, takže je vhodný pro okamžité automatické restartování.

Každý adresní adresa inicializátoru kanálu určuje, zda je k dispozici ARM, a pokud se tak registruje s názvem prvku SYSMQCH *ssid*, kde *ssid* je název správce front a SYSMQCH je typ prvku.

Inicializátor kanálu je vždy deregistrován z ARM, když se ukončí normálně, a zůstává registrován pouze tehdy, když skončí abnormálně. Inicializátor kanálu je vždy deregistrován, pokud selže správce front.

# *Použití ARM v síti IBM MQ*

Správce front je možné nastavit tak, aby inicializátory kanálu a přidružené moduly listener byly spouštěny automaticky při restartování správce front.

Chcete-li zajistit plně automatické restartování správce front na stejném obrazu serveru z/OS pro komunikační protokoly LU 6.2 i TCP/IP, postupujte takto:

- Spusťte moduly listener automaticky přidáním příslušného příkazu START LISTENER do datové sady CSQINPX.
- Spusťte iniciátor kanálu automaticky přidáním příslušného příkazu START CHINIT do datové sady CSQINP2 .

Informace o restartování správce front pomocí protokolu TCP/IP nebo LU6.2naleznete v tématu

- "Restartování na jiném obrazu z/OS s TCP/IP" na stránce 498
- • ["Restartování na jiném obrazu produktu z/OS s LU 6.2" na stránce 500](#page-499-0)

Informace o datových sadách CSQINP2 a CSQINPX naleznete v tématu Úloha 13: Úprava vstupních datových sad inicializace .

## **Restartování na jiném obrazu z/OS s TCP/IP**

Pokud jako komunikační protokol používáte protokol TCP/IP a používáte-li virtuální adresu IP, můžete je nakonfigurovat tak, aby se obnovoval na jiných obrazech produktu z/OS , což umožňuje připojení kanálů k tomuto správci front bez jakýchkoli změn. Jinak můžete znovu přidělit adresu TCP/IP po přesunu správce front do jiného obrazu produktu z/OS pouze v případě, že používáte klastry nebo pokud se připojujete ke skupině sdílení front s použitím názvu logické skupiny DNS (Dynamic Domain Name System) WLM.

- Při použití klastrování
- • [Při připojování ke skupině sdílení front](#page-498-0)

#### **Při použití klastrování**

z/OS ARM odpovídá na selhání systému restartováním správce front na jiném obrazu produktu z/OS ve stejném prostředí sysplex; tento systém má jinou adresu TCP/IP než původní obraz produktu z/OS . Dále je vysvětleno, jak lze pomocí klastrů produktu IBM MQ znovu přiřadit adresu TCP/IP správce front poté, co byl přesunut do jiného obrazu produktu z/OS .

Když správce front klienta zjistí selhání správce front (jako selhání kanálu), odpoví tím, že znovu alokuje vhodné zprávy ve své přenosové frontě klastru do jiného správce front serveru, který je hostitelem jiné instance cílové fronty klastru. Nemůže však znovu alokovat zprávy, které jsou svázány s původním serverem podle omezujících podmínek afinity, nebo zpráv, které jsou nejisté, protože správce front serveru selhal při zpracování konce dávky. Chcete-li zpracovat tyto zprávy, postupujte takto:

- <span id="page-498-0"></span>1. Přidělte každému správci front produktu z/OS jiný název přijímacího kanálu klastru a jiný port TCP/IP. Každý správce front potřebuje jiný port, takže dva systémy mohou sdílet jeden zásobník TCP/IP s obrazem z/OS . Jeden z nich je správce front, který byl původně spuštěn na daném obrazu produktu z/OS , a druhým je správce front, který bude po selhání systému restartovat ARM na daném obrazu z/OS . Konfigurujte každý port na každém obrazu produktu z/OS , aby funkce ARM mohla restartovat všechny správce front na libovolném obrazu produktu z/OS .
- 2. Vytvořte jiný vstupní soubor příkazu inicializátoru kanálu (CSQINPX) pro každou kombinaci správce front a obrazu z/OS , na který se bude odkazovat při spuštění inicializátoru kanálu.

Každý soubor CSQINPX musí zahrnovat příkaz START LISTENER PORT (port) specifický pro daného správce front a příkaz ALTER CHANNEL pro kanál příjemce klastru specifický pro danou kombinaci správce front a obrazu z/OS . Příkaz ALTER CHANNEL musí nastavit název připojení na název TCP/IP obrazu produktu z/OS , na kterém je restartován. Musí obsahovat číslo portu specifické pro restartované správce front jako část názvu připojení.

Počáteční kód JCL pro jednotlivé správce front může mít pro tento soubor CSQINPX pevný název datové sady a každý obraz produktu z/OS musí mít jinou verzi každého souboru CSQINPX na nesdíleném svazku DASD.

Dojde-li k restartu ARM, produkt IBM MQ oznámí definici změněného kanálu do úložiště klastru, který ji zase publikuje všem správcům front klienta, kteří vyjádřili zájem o správce front serveru.

Správce front klienta považuje selhání správce front serveru za selhání kanálu a pokusí se o restartování kanálu, který selhal. Když správce front klienta zjistí nové jméno připojení k serveru, restartuje se znovu správce front klienta s restartovacím správcem front serveru. Správce front klienta poté může znovu synchronizovat své zprávy, vyřešit všechny neověřené zprávy ve frontě přenosu správce front klienta a může pokračovat normální zpracování.

#### **Při připojování ke skupině sdílení front**

Při připojování ke skupině sdílení front prostřednictvím názvu logické skupiny DNS (Dynamic Domain Name System) protokolu TCP/IP určuje název připojení ve vaší definici kanálu název logické skupiny ve skupině sdílení front, nikoli název hostitele nebo adresu IP fyzického počítače. Jakmile se tento kanál spustí, připojí se k dynamické DNS a poté se připojí k jednomu správci front ve skupině sdílení front. Tento proces je vysvětlen v části Nastavení komunikace pro prostor IBM MQ for z/OS pomocí skupin sdílení front.

V případě nepravděpodobného výskytu selhání obrazu se vyskytne jedna z následujících situací:

- Správci front na selhávajícím registru obrazu de-register z dynamické služby DNS spuštěné ve vašem prostředí sysplex. Kanál odpovídá na selhání připojení tím, že přejde do stavu RETRYING a poté se připojí k dynamickému serveru DNS, který je spuštěn v prostředí sysplex. Dynamický DNS alokuje příchozí požadavek jednomu ze zbývajících členů skupiny sdílení front, která je stále spuštěna na zbývajících obrazech.
- Není-li ve skupině sdílení front žádný jiný správce front aktivní a ARM restartuje správce front a inicializátor kanálu na jiném obrazu, bude modul listener skupiny v tomto novém obrazu registrován s dynamickým systémem DNS. To znamená, že název logické skupiny (z pole názvu připojení kanálu) se připojuje k dynamické DNS a je pak připojen ke stejnému správci front, nyní běží na jiném obrazu. Nebyla požadována žádná změna definice kanálu.

Pro tento typ zotavení, které se mají provést, je třeba vzít v úvahu následující skutečnosti:

- V systému z/OSje dynamická služba DNS spuštěna na jednom z obrazů produktu z/OS v prostředí sysplex. Pokud by tento obraz selhal, je třeba nakonfigurovat dynamický DNS, aby byl v prostředí sysplex aktivní sekundární server názvů, který slouží jako alternativa k primárnímu serveru názvů. Informace o primárních a sekundárních dynamických serverech DNS lze nalézt v příručce *[OS/390](https://publibz.boulder.ibm.com/epubs/pdf/f1af7020.pdf) [SecureWay CS IP Configuration](https://publibz.boulder.ibm.com/epubs/pdf/f1af7020.pdf)* .
- Je možné, že modul listener skupiny TCP/IP byl spuštěn na určité adrese IP, která nemusí být k dispozici na tomto obrazu produktu z/OS . Pokud ano, může být třeba modul listener spustit na jiné adrese IP na novém obrazu. Pokud používáte virtuální adresy IP, můžete je nakonfigurovat tak,

<span id="page-499-0"></span>aby se obnovoval na jiných obrazech z/OS tak, aby se nepožadovala žádná změna příkazu START LISTENER.

## **Restartování na jiném obrazu produktu z/OS s LU 6.2**

Pokud používáte pouze komunikační protokoly LU 6.2 , můžete po automatickém restartu správce front na jiném obrazu produktu z/OS v rámci prostředí sysplex povolit opětovné navázání síťového připojení po automatickém restartu správce front:

- Definujte každého správce front v rámci prostředí sysplex s jedinečným názvem subsystému.
- Definujte každý inicializátor kanálu v rámci prostředí sysplex s jedinečným názvem LUNAME. Tato hodnota je určena v obou atributech správce front i v příkazu START LISTENER.

**Poznámka:** LUNAME pojmenovává záznam v tabulce na straně APPC, který je zase namapuje na aktuální LUNAME.

- Nastavení sdílené tabulky na straně APPC, na kterou se odkazuje každý obraz produktu z/OS v rámci prostředí sysplex. Ta by měla obsahovat položku pro každý identifikátor LUAME kanálu. Informace o tomto tématu naleznete v příručce *[z/OS MVS Planning: APPC/MVS Management](https://www.ibm.com/docs/en/zos/2.5.0?topic=mvs-zos-planning-appcmvs-management)* .
- Nastavte člena APPCPM *xx* členu SYS1.PARMLIB pro každý inicializátor kanálu v rámci prostředí sysplex, který má obsahovat LUADD pro aktivaci položky tabulky na straně APPC pro daný inicializátor kanálu. Tyto členy by měli být sdíleny každým obrazem produktu z/OS . Odpovídající SYS1.PARMLIB je aktivován příkazem z/OS SET APPC= *xx*, který je vydán automaticky během restartování ARM správce front (a jeho inicializátoru kanálu) na jiném obrazu z/OS , jak je popsáno v následujícím textu.
- Použijte atribut správce front LU62ARM , abyste určili příponu *xx* této SYS1.PARMLIB pro každý inicializátor kanálu. To způsobí, že inicializátor kanálu vydá požadovaný příkaz z/OS SET APPC= *xx* , aby se aktivoval jeho příkaz LUNAME.

Definujte zásadu ARM tak, aby restartovala iniciátor kanálu pouze v případě, že selže, zatímco jeho obraz z/OS zůstane v provozu; ID uživatele přidružené k adresnímu prostoru XCFAS musí být oprávněno vydat příkaz IBM MQ START CHINIT. Pokud jeho obraz z/OS také selže, nespouštějte znovu iniciátor kanálu, místo toho použijte příkazy v datových sadách CSQINP2 a CSQINPX ke spuštění inicializátoru kanálu a modulů listener.

#### $z/0S$ **Ruční obnova jednotek práce**

V rámci skupiny sdílení front můžete ručně obnovit jednotky práce CICS, IMS, RRS nebo jiných správců front. Příkazy správce front lze použít k zobrazení stavu jednotek práce přidružených ke každému připojení ke správci front.

Toto téma obsahuje informace o následujících tématech:

- "Zobrazení připojení a podprocesů" na stránce 500
- • ["Ruční obnova CICS jednotek zotavení" na stránce 501](#page-500-0)
- • ["Ruční obnova IMS jednotek zotavení" na stránce 504](#page-503-0)
- • ["Ruční obnova jednotek zotavení RRS zotavení" na stránce 506](#page-505-0)
- • ["Zotavení jednotek zotavení v jiném správci front v rámci skupiny sdílení front" na stránce 506](#page-505-0)

# **Zobrazení připojení a podprocesů**

Příkaz DISPLAY CONN můžete použít k získání informací o připojeních ke správcům front a k nim přidruženým jednotkám práce. Můžete zobrazit aktivní jednotky práce, abyste viděli, co se momentálně děje, nebo abyste viděli, co je třeba ukončit, aby se správce front mohl vypnout, a můžete si zobrazit nevyřešené jednotky práce, které vám pomohou s obnovou.

#### **Aktivní jednotky práce**

<span id="page-500-0"></span>Chcete-li zobrazit pouze aktivní jednotky práce, použijte

DISPLAY CONN(\*) WHERE(UOWSTATE EQ ACTIVE)

#### **Nevyřešené jednotky práce**

Nevyřešená jednotka práce, také známá jako "neověřený podproces", je taková, která se nachází v druhém průchodu operace dvoufázového potvrzování. Prostředky jsou drženy v IBM MQ jeho jménem. Chcete-li zobrazit nevyřešené jednotky práce, použijte

DISPLAY CONN(\*) WHERE(UOWSTATE EQ UNRESOLVED)

K vyřešení stavu nevyřešených jednotek práce je třeba vnější intervence. To může zahrnovat pouze spuštění koordinátora zotavení ( CICS, IMSnebo RRS) nebo může zahrnovat více informací, jak je popsáno v následujících sekcích.

#### $z/0S$ *Ruční obnova CICS jednotek zotavení*

Toto téma popisuje, co se stane, když se adaptér CICS restartuje, a pak vysvětluje, jak se vypořádat s jakýmikoli nevyřešenými jednotkami nápravy, které se vyskytnou.

## **Co se stane, když se restartuje adaptér CICS**

Kdykoli je přerušeno spojení, adaptér musí projít *fází restartu* během *procesu opětovného připojení*. Fáze restartování resynchronizuje prostředky. Resynchronizace mezi CICS a IBM MQ umožňuje identifikovat a vyřešit neověřené jednotky práce.

Resynchronizace může být způsobena:

- Explicitní požadavek z distribuované komponenty řazení do fronty
- Implicitní požadavek, když je vytvořeno připojení k IBM MQ

Je-li resynchronizace způsobena připojením k produktu IBM MQ, posloupnost událostí je následující:

- 1. Proces připojení načítá seznam objektů s nejistým pracovním stavem (UOW) z produktu IBM MQ.
- 2. ID UOW se zobrazí na konzole ve zprávách CSQC313I .
- 3. ID pracovní jednotky jsou předána produktu CICS.
- 4. Produkt CICS inicializuje úlohu resynchronizace (CRSY) pro každé z nejistých ID transakce.
- 5. Výsledek úlohy pro každou neověřenou jednotku UOW se zobrazí na konzole.

Je třeba zkontrolovat zprávy, které se zobrazují během procesu připojení:

#### **CSQC313I**

Zobrazuje, že jednotka UOW je nejistá.

#### **CSQC400I**

Identifikuje jednotku UOW a za ní následuje jedna z těchto zpráv:

- CSQC402I nebo CSQC403I ukazuje, že jednotka UOW byla úspěšně vyřešena (potvrzena nebo vrácena).
- CSQC404E, CSQC405E, CSQC406Enebo CSQC407E ukazuje, že jednotka UOW nebyla vyřešena.

#### **CSQC409I**

Zobrazuje, že všechny jednotky UOWs byly úspěšně rozpoznány.

#### **CSQC408I**

Zobrazuje, že ne všechny jednotky UOWs byly úspěšně vyřešeny.

#### **CSQC314I**

Generuje varování, že ID pracovní jednotky se zvýrazněnou hvězdičkou nebudou automaticky rozpoznány. Tyto měrné jednotky musí být při restartu explicitně rozpoznány distribuovanou komponentou řazení do fronty.

Obrázek 45 na stránce 502 zobrazuje příklad sady zpráv pro restart, které se zobrazují na konzole z/OS .

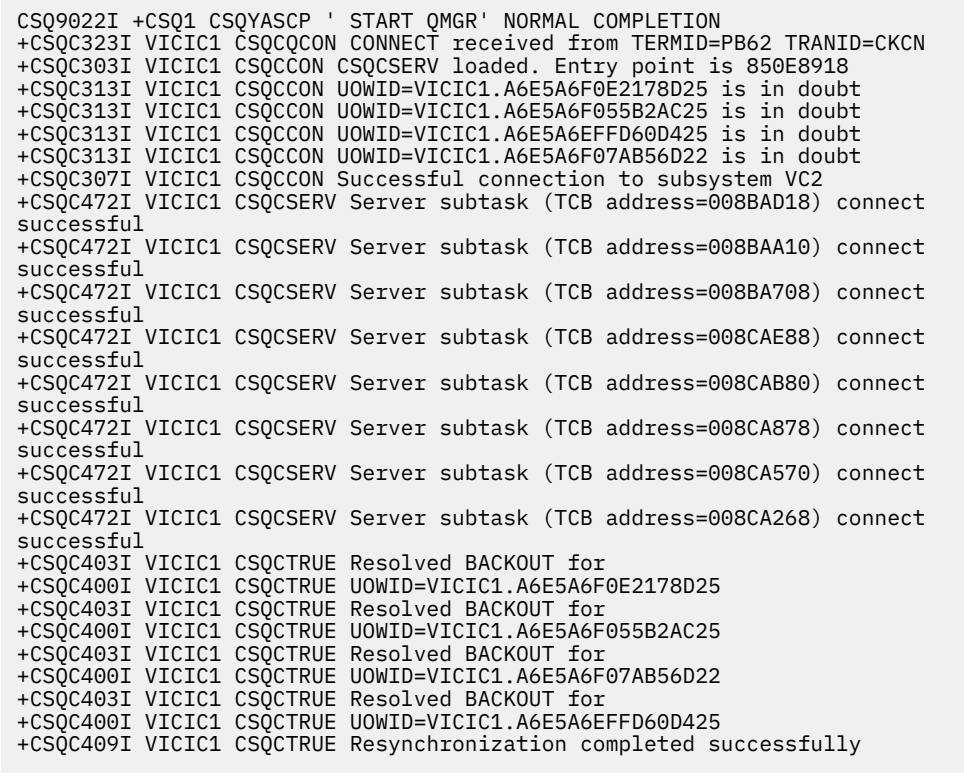

*Obrázek 45. Příklad zpráv při restartu*

Celkový počet zpráv CSQC313I by se měl rovnat celkovému počtu zpráv CSQC402I plus CSQC403I . Pokud se součty nerovnají, existují měrné jednotky, které proces připojení nemůže vyřešit. Tyto měrné jednotky, které nelze vyřešit, jsou způsobeny problémy s CICS (například studený start) nebo s IBM MQnebo rozdělením do fronty. Po odstranění těchto problémů můžete zahájit další resynchronizaci odpojením a následným opětovným připojením.

Alternativně můžete všechny význačné UOW vyřešit pomocí příkazu RESOLVE INDOUBT a ID transakce zobrazené ve zprávě CSQC400I. Poté je třeba zahájit odpojení a připojení k vyčištění *jednotky deskriptorů zotavení* v příručce CICS. Musíte znát správný výsledek jednotky UOW, abyste vyřešili UOWs ručně.

Všechny zprávy, které jsou přidruženy k nevyřešeným UOWs, jsou uzamčeny uživatelem IBM MQ a k nim nemají přístup žádné dávkové úlohy, TSO nebo CICS .

Pokud CICS selže a nouzové restartování je nezbytné, *neprovádět* logické použití parametru GENERIC APPLID systému CICS . Pokud ano, a pak se znovu připojíte k produktu IBM MQ, nelze zaručit integritu dat s produktem IBM MQ . Důvodem je to, že produkt IBM MQ považuje novou instanci produktu CICS za odlišnou CICS (protože ID APPLID je odlišné). Nejisté rozlišení je pak založeno na chybném protokolu CICS .

# **Ruční řešení jednotek zotavení produktu CICS :**

Pokud adaptér skončí nestandardně, CICS a IBM MQ vytváří v nejistých seznamech buď dynamicky, nebo během restartu, v závislosti na tom, který subsystém způsobil nestandardní konec.

**Poznámka:** Pokud použijete vzorový program DFH\$INDB k zobrazení jednotek práce, můžete zjistit, že ne vždy zobrazuje IBM MQ UOWs správně.

Když se produkt CICS připojí k produktu IBM MQ, může existovat jedna nebo více jednotek zotavení, které nebyly vyřešeny.

Jedna z následujících zpráv se odešle na konzolu:

- CSQC404E
- CSQC405E
- CSQC406E
- CSQC407E
- CSQC408I

Podrobnosti o tom, co tyto zprávy znamenají, najdete v tématu Zprávy adaptéruCICS a Zprávy mostu .

Produkt CICS uchovává podrobnosti o jednotkách zotavení, které nebyly vyřešeny při spuštění připojení. Položka se vyprázdní, když se již nebude zobrazovat v seznamu představeném produktem IBM MQ.

Všechny jednotky zotavení, které CICS nemůže vyřešit, musí být vyřešeny ručně pomocí příkazů IBM MQ . Tento manuální postup se zřídka používá v rámci instalace, protože je požadován pouze tehdy, když provozní chyby nebo softwarové problémy zabránily automatickému vyřešení. *Všechny nekonzistence nalezené při nejistém řešení musí být zkoumány.*

Chcete-li vyřešit jednotky zotavení:

1. Získejte seznam jednotek zotavení z produktu IBM MQ pomocí následujícího příkazu:

```
+CSQ1 DISPLAY CONN( * ) WHERE(UOWSTATE EQ UNRESOLVED)
```
Obdržíte tuto zprávu:

```
CSQM201I +CSQ1 CSQMDRTC DISPLAY CONN DETAILS
CONN(BC85772CBE3E0001)
EXTCONN(C3E2D8C3C7D9F0F94040404040404040)
TYPE(CONN)
CONNOPTS(
MQCNO_STANDARD_BINDING
)
UOWLOGDA(2005-02-04)
UOWLOGTI(10.17.44)
UOWSTDA(2005-02-04)
UOWSTTI(10.17.44)
UOWSTATE(UNRESOLVED)
NID(IYRCSQ1 .BC8571519B60222D)
EXTURID(BC8571519B60222D)
QMURID(0000002BDA50)
URTYPE(CICS)
USERID(MQTEST)
APPLTAG(IYRCSQ1)
ASID(0000)
APPLTYPE(CICS)
TRANSID(GP02)
TASKNO(0000096)
END CONN DETAILS
```
Pro připojení produktu CICS se identifikátor NID skládá z ID aplikace CICS a z jedinečného čísla, které poskytuje produkt CICS v době zápisu položek protokolu synchronizačního bodu. Toto jedinečné číslo je uloženo v záznamech zapsaných do systémového protokolu CICS i do protokolu IBM MQ při zpracování synchronizačního bodu. Tato hodnota je odkazována v CICS jako *token zotavení*.

2. Proskenujte protokol CICS , zda neobsahuje záznamy související s konkrétní jednotkou zotavení.

<span id="page-503-0"></span>Vyhledejte záznam PREPARE pro instalaci související s úlohou, kde se pole tokenu obnovy (JCSRMTKN) rovná hodnotě získané z ID sítě. ID sítě je dodáno produktem IBM MQ ve výstupu příkazu DISPLAY CONN.

Záznam PREPARE v protokolu CICS pro jednotky zotavení poskytuje číslo úlohy CICS . Všechny ostatní záznamy v protokolu pro tuto úlohu CICS mohou být umístěny pomocí tohoto čísla.

Při skenování protokolu můžete použít obslužný program tisku žurnálu CICS DFHJUP. Podrobné informace o použití tohoto programu naleznete v příručce *CICS Operations and Utilities Guide*.

3. Proskenujte protokol IBM MQ pro záznamy s ID NID souvisejícího s konkrétní jednotkou zotavení. Pak použijte identifikátor URI z tohoto záznamu k získání zbytku záznamů protokolu pro tuto jednotku zotavení.

Při skenování protokolu produktu IBM MQ si všimněte, že spouštěcí zpráva IBM MQ CSQJ001I poskytuje počáteční adresu RBA pro tuto relaci.

K tomuto účelu lze použít program pro tisk záznamů protokolu (CSQ1LOGP).

4. V případě potřeby můžete v produktu IBM MQvyřešit problém s nejistým stavem.

Produkt IBM MQ lze nasměrovat k provedení akce zotavení pro jednotku zotavení pomocí příkazu IBM MQ RESOLVE INDOUBT .

Chcete-li provést zotavení všech podprocesů přidružených k určitému *jménu připojení*, použijte volbu  $NID$   $(*)$ .

Příkaz vytvoří jednu z následujících zpráv, které ukazují, zda je podproces potvrzený nebo zálohovaný:

```
CSQV414I +CSQ1 THREAD network-id COMMIT SCHEDULED
CSQV415I +CSQ1 THREAD network-id ABORT SCHEDULED
```
Při provádění neověřených řešení CICS a adaptér nejsou známy příkazy produktu IBM MQ k potvrzení nebo vrácení jednotek zotavení, protože jsou ovlivněny pouze prostředky IBM MQ . Produkt CICS však uchovává podrobné informace o neověřených podprocesech, které nelze vyřešit pomocí produktu IBM MQ. Tyto informace jsou vyprázdněny buď v případě, že je uvedený seznam prázdný, nebo když seznam neobsahuje jednotku zotavení, která má CICS podrobnosti.

#### $z/0S$ *Ruční obnova IMS jednotek zotavení*

Toto téma popisuje, co se stane, když se adaptér IMS restartuje, a pak vysvětluje, jak se vypořádat s jakýmikoli nevyřešenými jednotkami nápravy, které se vyskytnou.

# **Co se stane, když se restartuje adaptér IMS**

Kdykoli je znovu spuštěno připojení k serveru IBM MQ buď po restartování správce front, nebo příkaz IMS /START SUBSYS, IMS vyvolá následující resynchronizaci:

- 1. IMS představuje seznam ID pracovních jednotek (UOW), o kterých se domnívá, že jsou pochybnosti o adaptéru IBM MQ IMS jeden po druhém s parametrem řešení Commit nebo Backout.
- 2. Adaptér IMS předává požadavek na vyřešení na IBM MQ a výsledek vrací zpět na IMS.
- 3. Having processed all the IMS resolution requests, the IMS adapter gets from IBM MQ a list of all UOWs that IBM MQ still holds in doubt that were initiated by the IMS system. Ty jsou nahlášeny do hlavního terminálu IMS ve zprávě CSQQ008I.

**Poznámka:** Je-li jednotka práce nejistá, je jakákoli přidružená zpráva IBM MQ zamknuta produktem IBM MQ a není k dispozici pro žádnou aplikaci.

# **Ruční řešení jednotek zotavení produktu IMS :**
Když se produkt IMS připojí k serveru IBM MQ, může mít IBM MQ jednu nebo více neověřených jednotek zotavení, které nebyly vyřešeny.

Má-li produkt IBM MQ nejisté jednotky zotavení, které IMS neinterpretoval, zobrazí se na hlavním terminálu IMS následující zpráva:

CSQQ008I nn units of recovery are still in doubt in queue manager *qmgr-name*

Je-li tato zpráva vydána, IMS byl buď studený start, nebo byl spuštěn s neúplnou páskou protokolu. Tato zpráva může být také vydána, pokud je IBM MQ nebo IMS abnormálně ukončeno kvůli chybě softwaru nebo jinému selhání podsystému.

Po přijetí zprávy CSQQ008I :

- Připojení zůstává aktivní.
- Aplikace produktu IMS mohou stále přistupovat k prostředkům produktu IBM MQ .
- Některé prostředky produktu IBM MQ zůstanou uzamčeny.

Není-li nejisté vlákno vyřešeno, fronty zpráv produktu IMS se mohou začít sestavovat. Pokud se fronty IMS zaplní svou kapacitou, IMS se ukončí. Musíte si být vědomi těchto potenciálních potíží a musíte monitorovat produkt IMS , dokud nebudou plně vyřešeny neověřené jednotky zotavení.

#### **Procedura nápravy**

Chcete-li obnovit jednotky práce IMS , postupujte takto:

- 1. Vynutí zavření protokolu produktu IMS za použití /SWI OLDS a pak archivaci protokolu IMS . Použijte obslužný program DFSERA10, abyste vytiskli záznamy z předchozí pásky protokolu produktu IMS . Záznamy protokolu typu X'3730' označují požadavek na potvrzení phase-2 a záznamy protokolu typu X'38' označují požadavek na předčasné ukončení. Zaznamenejte si požadovanou akci pro poslední transakci v každém závislém regionu.
- 2. Spusťte dávkovou úlohu DL/I, abyste zazálohovali všechny zúčastněné PSB, které nedosáhly bodu potvrzení. Proces může nějakou dobu trvat, protože transakce se stále zpracovávají. Může také zamknout určitý počet záznamů, které by mohly ovlivnit zbytek zpracování a zbytek front zpráv.
- 3. Vytvořte seznam neověřených jednotek zotavení z produktu IBM MQ pomocí následujícího příkazu:

```
+CSQ1 DISPLAY CONN(*) WHERE(UOWSTATE EQ UNRESOLVED)
```
Obdržíte tuto zprávu:

```
CSQM201I +CSQ1 CSQMDRTC DISPLAY CONN DETAILS
CONN(BC45A794C4290001)
EXTCONN(C3E2D8C3E2C5C3F24040404040404040)
TYPE(CONN)
CONNOPTS(
MQCNO_STANDARD_BINDING
)
UOWLOGDA(2005-02-15)
UOWLOGTI(16.39.43)
UOWSTDA(2005-02-15)
UOWSTTI(16.39.43)
UOWSTATE(UNRESOLVED)<br>NID(IM8F .BC45A794D
          .BC45A794D3810344)
EXTURID(
0000052900000000
)
QMURID(00000354B76E)
URTYPE(IMS)
USERID(STCPI)
APPLTAG(IM8F)
ASID(0000)
APPLTYPE(IMS)
PSTID(0004)
PSBNAME(GP01MPP)
```
Pro produkt IMSse hodnota NID skládá z názvu připojení produktu IMS a z jedinečného čísla, které poskytuje produkt IMS. Hodnota je odkazována v IMS jako *token zotavení*. Další informace naleznete v příručce *IMS Customization Guide*.

- 4. Porovnejte ID NID (IMSID plus OASN v hexadecimálním formátu) zobrazené ve zprávách DISPLAY THREAD s hodnotami OASNs (4 bajty), které jsou zobrazeny ve výstupu DFSERA10 . Rozhodněte se, zda chcete operaci potvrdit nebo vrátit zpět.
- 5. Proveďte nejisté řešení v produktu IBM MQ pomocí příkazu RESOLVE INDOUBT , jak je uvedeno níže:

```
RESOLVE INDOUBT( connection-name )
ACTION(COMMIT|BACKOUT)
NID( network-id )
```
Chcete-li obnovit všechny podprocesy přidružené k *název-připojení*, použijte volbu NID (\*). Výsledkem příkazu je, že jedna z následujících zpráv indikuje, zda je podproces potvrzený nebo zálohovaný:

CSQV414I THREAD *network-id* COMMIT SCHEDULED CSQV415I THREAD *network-id* BACKOUT SCHEDULED

Při provádění nejistého řešení IMS a adaptér nejsou obeznámeni s příkazy produktu IBM MQ k potvrzení nebo vrácení neověřených jednotek zotavení, protože jsou ovlivněny pouze prostředky IBM MQ .

#### $z/0S$ *Ruční obnova jednotek zotavení RRS zotavení*

Toto téma vám pomůže porozumět tomu, jak určit, zda existují nejisté jednotky zotavení RSS a jak ručně vyřešit tyto jednotky zotavení.

Pokud se služba RRS připojuje k serveru IBM MQ, může mít IBM MQ jednu nebo více nejistých jednotek zotavení, které nebyly vyřešeny. Má-li produkt IBM MQ nejisté jednotky zotavení, které služba RRS nevyřešila, je na konzole z/OS vydána jedna z následujících zpráv:

- CSQ3011I
- CSQ3013I
- CSQ3014I
- CSQ3016I

Moduly IBM MQ i služba RRS poskytují nástroje pro zobrazení informací o nejistých jednotkách zotavení a technikách pro ruční vyřešení těchto jednotek.

V produktu IBM MQpoužijte příkaz DISPLAY CONN k zobrazení informací o podprocesech s nejistým stavem IBM MQ . Výstup z příkazu zahrnuje jednotku ID zotavení RRS pro podprocesy IBM MQ , které mají jako koordinátora službu RRS. To lze použít k určení výsledku jednotky zotavení.

Použijte příkaz RESOLVE INDOUBT pro ruční vyřešení podprocesu typu IBM MQ v nejistém stavu. Tento příkaz lze použít k potvrzení nebo vrácení jednotky zotavení poté, co jste určili, jaké správné rozhodnutí je.

#### $z/0S$ *Zotavení jednotek zotavení v jiném správci front v rámci skupiny sdílení*

### *front*

Toto téma slouží k identifikaci a ruční obnově jednotek zotavení v jiných správcích front ve skupině sdílení front.

Pokud správce front, který je členem skupiny sdílení front, selže a nelze jej restartovat, mohou ostatní správci front ve skupině provádět zotavení typu peer a převzít z něj převzetí. Správce front však může mít nejisté jednotky zotavení, které nelze vyřešit pomocí partnerského zotavení, protože finální dispozice této jednotky zotavení je známa pouze správci front se selháním. Tyto jednotky zotavení se vyřeší po restartování správce front, ale do té doby zůstávají na pochybách.

To znamená, že určité prostředky (například zprávy) mohou být uzamčeny, takže nejsou k dispozici pro ostatní správce front ve skupině. V této situaci můžete použít příkaz DISPLAY THREAD k zobrazení

těchto jednotek práce v neaktivním správci front. Chcete-li tyto jednotky zotavení ručně zpřístupnit pro zpřístupnění zpráv jiným správcům front ve skupině, můžete použít příkaz RESOLVE INDOUBT.

Zadáte-li příkaz DISPLAY THREAD k zobrazení jednotek zotavení, které jsou nejisté, můžete pomocí klíčového slova QMNAME zadat název neaktivního správce front. Zadáte-li například tento příkaz:

```
+CSQ1 DISPLAY THREAD(*) TYPE(INDOUBT) QMNAME(QM01)
```
Obdrželi jste následující zprávy:

```
CSQV436I +CSQ1 INDOUBT THREADS FOR QM01 -
NAME THREAD-XREF URID NID
USER1 000000000000000000000000 CSQ:0001.0
USER2 000000000000000000000000 CSQ:0002.0
DISPLAY THREAD REPORT COMPLETE
```
Je-li uvedený správce front aktivní, příkaz IBM MQ nevrací informace o neověřených podprocesech, ale vydá následující zprávu:

CSQV435I CANNOT USE QMNAME KEYWORD, QM01 IS ACTIVE

Použijte příkaz IBM MQ RESOLVE INDOUBT k vyřešení nejistých podprocesů ručně. Klíčové slovo QMNAME slouží k určení názvu neaktivního správce front v příkazu.

Tento příkaz může být použit k potvrzení nebo vrácení jednotky zotavení. Příkaz vyřeší sdílenou část jednotky zotavení pouze; všechny lokální zprávy zůstávají nedotčeny a zůstanou uzamčeny, dokud se správce front znovu nespustí, nebo se znovu připojí k CICS, IMSnebo dávce RRS.

#### $z/0S$ **IBM MQ a IMS**

Produkt IBM MQ poskytuje dvě komponenty pro rozhraní s IMS, adaptérem IBM MQ - IMS a můstkem IBM MQ - IMS . Tyto komponenty se obvykle nazývají adaptér IMS a most IMS .

#### $z/0S$ **Obsluha adaptéru IMS**

Toto téma vám pomůže při práci s adaptérem IMS , který spojuje produkt IBM MQ se systémy IMS .

**Poznámka:** Adaptér IMS neobsahuje žádné operace a ovládací panely.

Toto téma obsahuje následující sekce:

- "Řízení připojení IMS" na stránce 507
- • ["Připojení z řídicí oblasti IMS" na stránce 508](#page-507-0)
- • ["Zobrazení nejistých jednotek zotavení" na stránce 510](#page-509-0)
- • ["Řízení připojení oblastí závislých na produktu IMS" na stránce 512](#page-511-0)
- • ["Odpojování od IMS" na stránce 514](#page-513-0)
- • ["Řízení monitoru spouštěčů IMS" na stránce 515](#page-514-0)

#### z/OS *Řízení připojení IMS*

Toto téma použijte k pochopení příkazů operátorů IMS , které řídí a monitorují připojení k produktu IBM MQ.

Produkt IMS poskytuje následující příkazy obsluhy k řízení a monitorování připojení k produktu IBM MQ:

### <span id="page-507-0"></span>**/ZMĚNIT PODSYS**

Odstraní neověřnou jednotku zotavení z produktu IMS.

### **/DISPLAY OASN SUBSYS**

Zobrazí nevyřízené prvky zotavení.

### **/ZOBRAZIT SUBSYS**

Zobrazí stav připojení a aktivitu podprocesu.

### **/START SUBSYS**

Připojí řídicí oblast IMS ke správci front.

## **/ZASTAVIT SUBSYS**

Odpojí produkt IMS od správce front.

#### **/TRASOVÁNÍ**

Řídí trasování produktu IMS .

Další informace o těchto příkazech najdete v příručce *IMS/ESA Operator's Reference* pro úroveň produktu IMS , kterou používáte.

Odezvy příkazu IMS se odesílají na terminál, ze kterého byl příkaz vydán. Autorizace pro vydání příkazů IMS je založena na zabezpečení IMS .

### *Připojení z řídicí oblasti IMS*

Toto téma slouží k pochopení mechanizmů, které jsou k dispozici pro připojení z produktu IMS do produktu IBM MQ.

Produkt IMS provede jedno připojení z jeho řídicí oblasti ke každému správci front, který používá produkt IMS. Produkt IMS musí být aktivován, aby bylo možné navázat připojení jedním z těchto způsobů:

- Automaticky během jednoho z následujících:
	- Inicializace studeného startu.
	- Teplý start produktu IMS, pokud bylo připojení IBM MQ aktivní, když byl IMS vypnut.
- Jako odpověď na příkaz IMS :

/START SUBSYS *sysid*

kde *sysid* je název správce front.

Příkaz může být vydán bez ohledu na to, zda je správce front aktivní.

Připojení nebude navázáno, dokud nebude provedeno první volání rozhraní API produktu MQ pro správce front. Do té doby příkaz IMS /DIS SUBSYS zobrazuje stav jako 'NOT CONN'.

Pořadí, ve kterém spustíte produkt IMS a správce front, není významné.

Produkt IMS nemůže znovu povolit připojení ke správci front automaticky, je-li správce front zastaven příkazem STOP QMGR, příkaz IMS /STOP SUBSYS nebo nestandardní konec. Proto je nutné vytvořit připojení pomocí příkazu IMS /START SUBSYS.

Je-li příkaz IMS uveden v protokolu konzoly správce front podobný tomuto:

MODIFY IMS\*,SS\*

Zkontrolujte hlavní protokol produktu IMS a ujistěte se, že produkt IBM MQ má oprávnění RACF k vydání příkazů MODIFY adaptéru IMS Adapter.

## **Inicializace adaptéru a připojení ke správci front**

Adaptér je sadou modulů načtených do kontrolního a závislého regionu produktu IMS pomocí externího subsystému IMS Attach Facility.

Tato procedura inicializuje adaptér a připojuje se ke správci front:

- 1. Přečtěte si člen subsystému (SSM) z produktu IMS.PROCLIB. Zvolená SSM je parametr EXEC IMS . V členu je jedna položka pro každého správce front, ke kterému se může produkt IMS připojit. Každá položka obsahuje řídicí informace o adaptéru IBM MQ .
- 2. Načtěte adaptér IMS .

**Poznámka:** Produkt IMS načte jednu kopii modulů adaptéru pro každou instanci produktu IBM MQ , která je definována v členu SSM.

- 3. Připojte úlohu externího subsystému pro produkt IBM MQ.
- 4. Spusťte adaptér s parametrem CTL EXEC (IMSID) jako název připojení.

Proces je stejný bez ohledu na to, zda je připojení součástí inicializace, nebo výsledkem příkazu IMS / START SUBSYS.

Je-li správce front aktivní, když se produkt IMS pokusí o připojení, jsou odeslány následující zprávy:

• na konzolu z/OS :

DFS3613I ESS TCB INITIALIZATION COMPLETE

• na hlavní terminál IMS :

CSQQ000I IMS/TM *imsid* connected to queue manager *ssnm*

Když se produkt IMS pokusí o vytvoření připojení a *správce front není aktivní*, jsou při každém volání MQI odeslány do hlavního terminálu IMS následující zprávy:

```
CSQQ001I IMS/TM imsid not connected to queue manager ssnm.
Notify message accepted
DFS3607I MQM1 SUBSYSTEM ID EXIT FAILURE, FC = 0286, RC = 08,
JOBNAME = IMSEMPR1
```
Pokud obdržíte zprávu DFS3607I při spuštění připojení k produktu IMS nebo při spuštění systému, znamená to, že správce front není k dispozici. Chcete-li zabránit vzniku velkého množství generovaných zpráv, musíte provést jednu z následujících možností:

- 1. Spusťte příslušného správce front.
- 2. Zadejte příkaz IMS :

/STOP SUBSYS

takže produkt IMS se neočekává, že se připojí ke správci front.

Pokud neuděláte ani jedno z nich, zpráva DFS3607I a přidružená zpráva CSQQ001I budou vydány pokaždé, když je úloha naplánována v regionu, a pokaždé, když je žádost o připojení ke správci front vytvořena aplikací.

## <span id="page-509-0"></span>**Připojení podprocesu**

In an MPP or IFP region, IMS makes a thread connection when the first application program is scheduled into that region, even if that application program does not make an IBM MQ call. V oblasti BMP se připojení podprocesu provádí, když aplikace provádí své první volání funkce IBM MQ ( MQCONN nebo MQCONNX ). Tento podproces je uchován po celou dobu trvání regionu nebo dokud není připojení zastaveno.

V případě oblastí řízených zprávami i mimo zprávu jsou identifikátory křížových odkazů podprocesu obnovy *Thread-xref*přidružené k vláknu následující:

PSTid + PSBname

kde:

#### **PSTid**

Identifikátor oblasti tabulky specifikace oblasti

#### **PSBname**

Název bloku specifikace programu

ID připojení můžete použít jako jedinečné identifikátory v příkazech IBM MQ , v tom případě IBM MQ automaticky vloží tato ID do libovolné zprávy operátora, kterou vygeneruje.

#### $z/0S$ *Zobrazení nejistých jednotek zotavení*

Můžete zobrazit pochybnosti o jednotkách zotavení a pokusit se o jejich zotavení.

Provozní kroky použité k vypsání a zotavení neověřených jednotek zotavení v tomto tématu jsou pouze pro relativně jednoduché případy. Pokud správce front skončí abnormálně během připojení k IMS, může produkt IMS potvrdit nebo odvrátit práci, aniž by o tom produkt IBM MQ věděl. Po restartování správce front je tato práce označována jako *sporná*. Rozhodnutí musí být učiněno o stavu práce.

Chcete-li zobrazit seznam sporných jednotek zotavení, zadejte následující příkaz:

```
+CSQ1 DISPLAY CONN(*) WHERE(UOWSTATE EQ UNRESOLVED)
```
Produkt IBM MQ reaguje se zprávou jako následující:

CSQM201I +CSQ1 CSQMDRTC DIS CONN DETAILS CONN(BC0F6125F5A30001) EXTCONN(C3E2D8C3C3E2D8F14040404040404040) TYPE(CONN) CONNOPTS( MQCNO\_STANDARD\_BINDING ) UOWLOGDA(2004-11-02) UOWLOGTI(12.27.58) UOWSTDA(2004-11-02) UOWSTTI(12.27.58) UOWSTATE(UNRESOLVED) NID(CSQ1CHIN.BC0F5F1C86FC0766) EXTURID(000000000000001F000000007472616E5F6964547565204E6F762020...) QMURID(000000026232) URTYPE(XA) USERID( ) APPLTAG(CSQ1CHIN) ASID(0000) APPLTYPE(CHINIT) CHANNEL( ) CONNAME ( END CONN DETAILS

Vysvětlení atributů v této zprávě lze najít v popisu příkazu DISPLAY CONN .

### **Obnova jednotek zotavení z nejistého stavu**

Chcete-li obnovit neověřené jednotky zotavení, zadejte tento příkaz:

```
+CSQ1 RESOLVE INDOUBT( connection-name ) ACTION(COMMIT|BACKOUT)
NID( net-node.number )
```
kde:

```
connection-name
```
ID systému IMS .

**AKCE**

Označuje, zda se má provést operace commit (COMMIT) nebo back out (BACKOUT) této jednotky zotavení.

### *net-node.number*

Přidružený net-node.number.

Když jste vydali příkaz RESOLVE INDOUBT, zobrazí se jedna z následujících zpráv:

```
CSQV414I +CSQ1 THREAD network-id COMMIT SCHEDULED
CSQV415I +CSQ1 THREAD network-id BACKOUT SCHEDULED
```
**Řešení položek zbytkové obnovy**

V daném čase produkt IMS sestaví seznam zbytkových položek pro zotavení (RPE). RRE jsou jednotky zotavení o tom, které IBM MQ mohou mít pochybnosti. Vznikly v několika situacích:

• Pokud správce front není aktivní, má produkt IMS hodnoty RRE, které nelze vyřešit, dokud nebude správce front aktivní. Tyto RRE nejsou problém.

- <span id="page-511-0"></span>• Pokud je správce front aktivní a připojen k serveru IMSa pokud IMS zálohuje práci, kterou IBM MQ potvrdil, vydá adaptér IMS zprávu CSQQ010E. Pokud musí být data ve dvou systémech konzistentní, vyskytl se problém. Další informace o vyřešení tohoto problému viz ["Ruční obnova IMS jednotek](#page-503-0) [zotavení" na stránce 504](#page-503-0).
- Je-li správce front aktivní a připojený k produktu IMS, mohou existovat i komponenty RERE, přestože o tomto problému nebyly informovány žádné zprávy. Po vytvoření připojení IBM MQ k produktu IMS můžete následujícím příkazem IMS zjistit, zda se vyskytl problém:

/DISPLAY OASN SUBSYS *sysid*

Chcete-li uvolnit RRE, zadejte jeden z následujících příkazů IMS :

/CHANGE SUBSYS *sysid* RESET /CHANGE SUBSYS *sysid* RESET OASN *nnnn*

kde *nnnn* je původní pořadové číslo aplikace uvedené jako odpověď na váš příkaz +CSQ1 DISPLAY. Toto je číslo plánu instance programu, které dává své místo v posloupnosti vyvolání tohoto programu od posledního studeného startu IMS . Produkt IMS nemůže mít dvě neověřené jednotky zotavení se stejným číslem časového plánu.

Tyto příkazy resetují stav IMS ; nevedou k žádné komunikaci s IBM MQ.

#### $z/0S$ *Řízení připojení oblastí závislých na produktu IMS*

Můžete řídit, monitorovat a v případě potřeby ukončit spojení mezi IMS a IBM MQ.

Řízení připojení závislých oblastí IMS zahrnuje následující aktivity:

- Připojení ze závislých oblastí
- • [Volby chyb oblasti](#page-512-0)
- • [Monitorování aktivity na připojeních](#page-512-0)
- • [Odpojení od závislých oblastí](#page-513-0)

### **Připojování z závislých oblastí**

Adaptér IMS použitý v řídicí oblasti se také načítá do závislých oblastí. Spojení se provádí z každého závislého regionu na IBM MQ. Toto připojení se používá ke koordinaci závazku práce IBM MQ a IMS . Chcete-li inicializovat a vytvořit připojení, produkt IMS provede následující akce:

1. Přečte člen subsystému (SSM) z produktu IMS.PROCLIB.

Člen subsystému může být zadán v parametru EXEC závislého regionu. Není-li zadán, použije se řídicí oblast SSM. Pokud se oblast nikdy pravděpodobně nepřipojí k produktu IBM MQ, abyste se vyhnuli načtení adaptéru, zadejte člen bez položek.

2. Zavede adaptér IBM MQ .

U programu dávkových zpráv se načítání neprovádí, dokud aplikace nevydá svůj první příkaz systému zpráv. Produkt IMS se v této chvíli pokusí o připojení.

Pro oblast zpracování zpráv nebo pro oblast s rychlou cestou IMS se pokus provede, když je oblast inicializována.

### <span id="page-512-0"></span>**Volby chyb oblasti**

Není-li správce front aktivní nebo pokud nejsou prostředky k dispozici při odeslání prvního příkazu systému zpráv z aplikačních programů, bude provedená akce záviset na volbě chyby zadané v položce SSM. Možné volby jsou:

**R**

Do aplikace se odešle odpovídající návratový kód.

**Q**

Aplikace bude ukončena nestandardně s kódem abend U3051. Vstupní zpráva je znovu zařazena do fronty.

**A**

Aplikace bude ukončena nestandardně s kódem nestandardního ukončení U3047. Vstupní zpráva je vyřazena.

### **Monitorování aktivity na připojeních**

Vlákno je založeno ze závislé oblasti, když aplikace učiní první úspěšný požadavek IBM MQ . Informace o připojeních a aplikacích, které je aktuálně používají, můžete zobrazit zadáním následujícího příkazu z produktu IBM MQ:

+CSQ1 DISPLAY CONN(\*) ALL

Příkaz vytvoří zprávu podobnou této:

```
CONN(BC45A794C4290001)
EXTCONN(C3E2D8C3C3E2D8F14040404040404040)
TYPE(CONN)
CONNOPTS(
MQCNO_STANDARD_BINDING
)
UOWLOGDA(2004-12-15)
UOWLOGTI(16.39.43)
UOWSTDA(2004-12-15)
UOWSTTI(16.39.43)
UOWSTATE(ACTIVE)
NID( )
EXTURID(
0000052900000000
)
QMURID(00000354B76E)
URTYPE(IMS)
USERID(STCPI)
APPLTAG(IM8F)
ASID(0049)
APPLTYPE(IMS)
PSTID(0004)
PSBNAME(GP01MPP)
```
Pro oblast ovládacího prvku *thread-xref* je speciální hodnota CONTROL. Pro závislé oblasti se jedná o PSTid zřetězený s PSBname. *auth-id* je buď pole uživatele z zakázkového listu, nebo ID z tabulky spuštěných procedur z/OS .

Vysvětlení zobrazeného seznamu naleznete v popisu zprávy CSQV402I v dokumentaci produktu IBM MQ for z/OS zprávy, dokončení, a kódy příčiny .

IMS poskytuje příkaz zobrazení pro monitorování připojení k IBM MQ. Ukazuje, který program je aktivní na každém připojení závislé oblasti, jménu uživatele LTERM a stavu připojení řídicí oblasti. Příkaz je:

<span id="page-513-0"></span>/DISPLAY SUBSYS *name*

Stav připojení mezi IMS a IBM MQ se zobrazí jako jedna z následujících možností:

CONNECTED NOT CONNECTED CONNECT IN PROGRESS **STOPPED** STOP IN PROGRESS INVALID SUBSYSTEM NAME= *name* SUBSYSTEM *name* NOT DEFINED BUT RECOVERY OUTSTANDING

Stav podprocesu z každé závislé oblasti je jeden z následujících:

CONN CONN, ACTIVE (includes LTERM of user)

### **Odpojení od závislých regionů**

Chcete-li změnit hodnoty v členu SSM produktu IMS.PROCLIB, odpojíte závislou oblast. Chcete-li to provést, musíte:

1. Zadejte příkaz IMS :

/STOP REGION

- 2. Aktualizujte člena SSM.
- 3. Zadejte příkaz IMS :

/START REGION

#### $z/0S$ *Odpojování od IMS*

Připojení se ukončí, když skončí buď IMS , nebo správce front. Alternativně může operátor hlavního terminálu IMS toto připojení explicitně přerušit.

Chcete-li ukončit spojení mezi IMS a IBM MQ, použijte následující příkaz IMS :

/STOP SUBSYS *sysid*

Příkaz odešle na terminál, který ji vydal, následující zprávu, typicky operátorovi hlavního terminálu (MTO):

DFS058I STOP COMMAND IN PROGRESS

<span id="page-514-0"></span>Příkaz IMS :

/START SUBSYS *sysid*

aby bylo možné znovu vytvořit připojení, je třeba.

**Poznámka:** Příkaz IMS /STOP SUBSYS není dokončen, jestliže je spuštěn monitor spouštěčů IMS .

#### $z/0S$ *Řízení monitoru spouštěčů IMS*

Můžete použít transakci CSQQTRMN k zastavení a spuštění monitoru spouštěčů IMS .

Monitor spouštěčů IMS (transakce CSQQTRMN) je popsán v části Nastavení monitoru spouštěčů IMS.

Chcete-li řídit monitor spouštěčů produktu IMS , prohlédněte si:

- Spuštění CSQQTRMN
- • [Zastavení CSQQTRMN](#page-515-0)

### **Spuštění CSQQTRMN**

- 1. Zahajte dávkový soubor BMP, který spustí program CSQQTRMN pro každou inicializační frontu, kterou chcete monitorovat.
- 2. Upravte soubor JCL dávky tak, aby přidal název DDname CSQQUT1 , který ukazuje na datovou sadu obsahující následující informace:

```
QMGRNAME=q_manager_name Comment: queue manager name
INITQUEUENAME=init_q_name Comment: initiation queue name
LTERM=lterm Comment: LTERM to remove error messages
CONSOLEMESSAGES=YES Comment: Send error messages to console
```
kde:

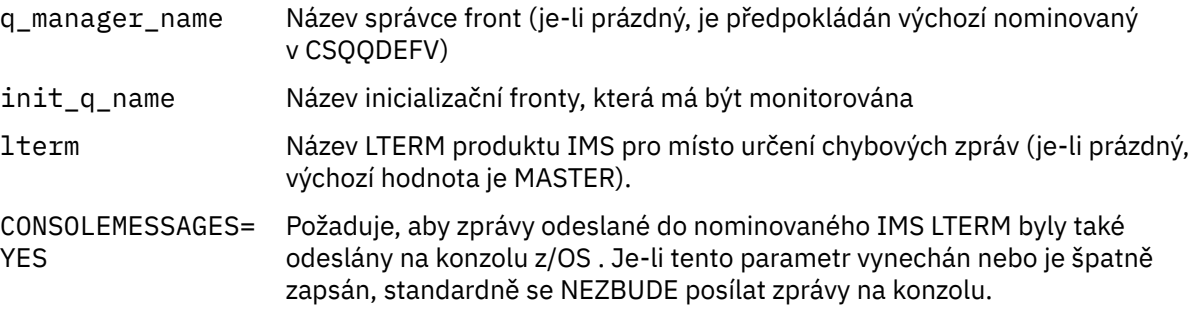

3. Přidejte název definice dat CSQQUT2 , pokud chcete vytisknout tisknutou sestavu zpracování objektu CSQQUT1 .

### **Poznámka:**

- 1. Datová sada CSQQUT1 je definována s LRECL=80. Další informace o DCB jsou převzaty z datové sady. DCB pro datovou sadu CSQQUT2 je RECFM = VBA a LRECL=125.
- 2. Do každého záznamu můžete vložit pouze jedno klíčové slovo. Hodnota klíčového slova je oddělena od prvního prázdného slova za klíčovým slovem; to znamená, že můžete zahrnout komentáře. Hvězdička ve sloupci 1 znamená, že celý vstupní záznam je komentář.
- 3. Pokud přehláskuji některý z klíčových slov QMGRNAME nebo LTERM , CSQQTRMN použije výchozí nastavení pro dané klíčové slovo.

<span id="page-515-0"></span>4. Před odesláním úlohy monitoru BMP monitoru se ujistěte, že je subsystém spuštěn v IMS (příkazem / START SUBSYS). Pokud není spuštěna, úloha monitoru spouštěčů se ukončí s kódem abend U3042.

## **Zastavení CSQQTRMN**

Jakmile je spuštěna, CSQQTRMN běží, dokud se nepřeruší buď připojení mezi IBM MQ a IMS , kvůli jedné z následujících událostí:

- ukončení správce front
- IMS Ukončení

nebo je zadán příkaz z/OS STOP **jobname** .

## **Řízení mostu IMS**

Toto téma vám pomůže porozumět příkazům produktu IMS , které můžete použít k řízení mostu IMS .

K řízení mostu IBM MQ-IMS nejsou k dispozici žádné příkazy IBM MQ . Můžete však zastavit doručování zpráv do produktu IMS následujícími způsoby:

- Pro nesdílené fronty lze použít příkaz ALTER QLOCAL (xxx) GET (DISABLED) pro všechny fronty mostu.
- V případě klastrovaných front použitím příkazu SUSPEND QMGR CLUSTER (xxx). To je platné pouze v případě, že jiný správce front také hostí klastrovanou frontu přemostění.
- U klastrovaných front použitím příkazu SUSPEND QMGR FACILITY (IMSBRIDGE). Do produktu IMSse neodesílají žádné další zprávy, ale odpovědi na všechny nevyřízené transakce jsou přijaty z produktu IMS.

Chcete-li znovu spustit odesílání zpráv do produktu IMS , zadejte příkaz RESUME QMGR FACILITY (IMSBRIDGE).

K zobrazení toho, zda je most pozastaven, můžete také použít příkaz MQSC DISPLAY SYSTEM.

Podrobnosti o těchto příkazech najdete v tématu Příkazy MQSC .

Další informace viz:

- "Spuštění a zastavení mostu IMS" na stránce 516
- • ["Řízení připojení IMS" na stránce 517](#page-516-0)
- • [Řízení front mostu](#page-516-0)
- • ["Resynchronizace mostu IMS" na stránce 518](#page-517-0)
- • [Práce s názvy tpipe](#page-518-0)
- • [Odstranění zpráv z produktu IMS](#page-518-0)
- • [Odstranění tpipe](#page-518-0)
- • ["IMS Ukončení platnosti transakce" na stránce 519](#page-518-0)

### **Spuštění a zastavení mostu IMS**

Spusťte most IBM MQ spuštěním OTMA. Použijte příkaz IMS :

### /START OTMA

nebo jej spustit automaticky uvedením parametrů OTMA=YES v systémových parametrech produktu IMS . Je-li OTMA již spuštěno, most se spustí automaticky, když se dokončí spuštění správce front. Při spuštění OTMA se vytvoří zpráva události IBM MQ .

Použijte příkaz IMS :

<span id="page-516-0"></span>/STOP OTMA

zastavit komunikaci OTMA. Je-li tento příkaz zadán, bude vytvořena zpráva události IBM MQ .

### **Řízení připojení IMS**

IMS poskytuje tyto příkazy obsluhy k řízení a monitorování připojení k produktu IBM MQ:

#### **/DEQUEUE TMEMBER** *tmmember* **TPIPE** *tpipe*

Odstraní zprávy z Tpipe. Uveďte PURGE, chcete-li odebrat všechny zprávy, nebo PURGE1 , chcete-li odebrat pouze první zprávu.

#### **/ZOBRAZIT OTMA**

Zobrazí souhrnné informace o serveru a klientech OTMA a o stavu klienta.

#### **/ZOBRAZIT** *název*

Zobrazí informace o klientovi OTMA.

#### **/ZOBRAZIT TRASOVÁNÍ** *název*

Zobrazí informace o tom, co je trasováno.

#### **/SECURE OTMA**

Nastaví volby zabezpečení.

#### **/START OTMA**

Umožňuje komunikaci prostřednictvím OTMA.

#### **/START TMEMBER** *tmmember* **TPIPE** *tpipe*

Spustí pojmenované Tpipe.

#### **/STOP OTMA**

Zastaví komunikaci přes OTMA.

#### **/STOP TMEMBER** *tmumember* **TPIPE** *tpipe*

Zastaví uvedené Tpipe.

### **/TRASOVÁNÍ**

Řídí trasování produktu IMS .

Další informace o těchto příkazech naleznete v příručce *IMS/ESA Reference Operators Reference* pro úroveň produktu IMS , kterou používáte.

Odezvy příkazu IMS se odesílají na terminál, ze kterého byl příkaz vydán. Autorizace pro vydání příkazů IMS je založena na zabezpečení IMS .

### **Řízení front mostu**

Chcete-li ukončit komunikaci se správcem front s názvem člena XCF *tmmember* pomocí mostu, zadejte následující příkaz IMS :

/STOP TMEMBER *tmember* TPIPE ALL

Chcete-li pokračovat v komunikaci, zadejte následující příkaz IMS :

/START TMEMBER *tmember* TPIPE ALL

Propojení Tpipe pro frontu lze zobrazit pomocí příkazu MQ DISPLAY QUEUE.

<span id="page-517-0"></span>Chcete-li zastavit komunikaci se správcem front v jednom Tpipe, zadejte následující příkaz IMS :

/STOP TMEMBER *tmember* TPIPE *tpipe*

Pro každou aktivní frontu mostu je vytvořena jedna nebo dvě Tpipe, takže tento příkaz ukončí komunikaci s frontou IBM MQ . Chcete-li pokračovat v komunikaci, použijte následující příkaz IMS :

/START TMEMBER *tmember* TPIPE *tpipe*

Případně můžete změnit atributy fronty IBM MQ tak, aby byla zablokována.

### **Resynchronizace mostu IMS**

Most IMS je automaticky restartován vždy při restartování správce front, IMSnebo OTMA.

První úlohou, kterou provádí most IMS , je resynchronizovat s produktem IMS. To zahrnuje IBM MQ a IMS kontrolu pořadových čísel na každém synchronizovaném Tpipe. Synchronizovaná Tpipe se používá při odesílání trvalých zpráv do produktu IMS z fronty mostu IBM MQ - IMS pomocí nulového režimu vázaného zpracování (commit-then-send).

Pokud se most nemůže resynchronizovat s produktem IMS, je ve zprávě CSQ2023E vrácen chybový kód IMS a připojení k OTMA se zastaví. Pokud se most nemůže resynchronizovat s jednotlivými Tpipe IMS , je ve zprávě CSQ2025E vrácen chybový kód IMS a kanál Tpipe se zastavil. Je-li Tpipe spuštěno za studena, obnovená pořadová čísla se automaticky znovu nastaví na 1.

Pokud most zjistí neshodující se pořadová čísla při opětovné synchronizaci s Tpipe, vydá se zpráva CSQ2020E . Pomocí příkazu IBM MQ RESET TPIPE zahajte resynchronizaci s Tpipe IMS . Musíte poskytnout název skupiny XCF a jméno členu a jméno Tpipe; tyto informace jsou poskytovány ve zprávě.

Můžete také uvést:

- Nové opravitelné pořadové číslo, které má být nastaveno v Tpipe pro zprávy odeslané produktem IBM MQa které má být nastaveno jako pořadové číslo příjmu partnera. Pokud toto nezadáte, bude číslo posloupnosti příjmu partnera nastaveno na aktuální pořadové číslo odeslané IBM MQ .
- Nové opravitelné pořadové číslo, které má být nastaveno v Tpipe pro zprávy přijaté produktem IBM MQa které má být nastaveno jako pořadové číslo odesílaného partnera. Pokud toto neuvedete, odešle se pořadové číslo odeslání partnera na aktuální IBM MQ pořadové číslo přijetí.

Je-li k Tpipe přidružená jednotka zotavení, je tato zpráva také oznámena ve zprávě. Pomocí příkazu IBM MQ RESET TPIPE určete, zda se má jednotka zotavení potvrdit, nebo ji vrátit zpět. Potvrzujete-li jednotku zotavení, byla již dávka zpráv odeslána do produktu IMSa je odstraněna z fronty mostu. Vrátíte-li jednotku zotavení, budou zprávy vráceny do fronty mostu a později se odešlou do produktu IMS.

Tpipe režimu vázaného zpracování 1 (odeslání a odeslání) se nesynchronizují.

#### **Pokyny pro transakce režimu vázaného zpracování 1**

V produktu IMSodesílají transakce do režimu vázaného zpracování 1 (CM1) své výstupní odpovědi před bodem synchronizace.

Transakce CM1 nemusí být schopna odeslat svou odpověď, například protože:

- Tpipe, na který se má poslat odpověď, je zastaven
- OTMA je zastavený
- Klient OTMA (který je správcem front) byl pryč.
- Fronta pro odpověď a fronta nedoručených zpráv nejsou k dispozici.

<span id="page-518-0"></span>Z těchto důvodů aplikace IMS odesílá zprávu pseudo-abend s kódem U0119. Transakce a program IMS se v tomto případě nezastaví.

Tyto důvody často brání odesílání zpráv do produktu IMS, stejně jako odpovědi doručené z produktu IMS. U0119 abend může nastat, pokud:

- Tpipe, OTMA nebo správce front se zastaví, když se zpráva nachází v IMS
- IMS odpoví na jiné Tpipe k příchozí zprávě a že Tpipe je zastaven
- IMS odpovídá na jiného klienta OTMA a tento klient je nedostupný.

Kdykoli se vyskytne abend U0119 , příchozí zpráva do IMS i zprávy odpovědi na IBM MQ se ztratí. Pokud výstup transakce CM0 nelze doručit z těchto důvodů, je ve frontě na Tpipe v rámci IMS.

### **Práce s názvy tpipe**

Mnoho příkazů použitých k řízení mostu IBM MQ - IMS vyžaduje název *tpipe* . Toto téma vám pomůže pochopit, jak můžete najít další podrobnosti o názvu tpipe.

Pro mnoho příkazů, které řídí most IBM MQ - IMS , potřebujete názvy *tpipe* . Názvy Tpipe můžete získat z příkazu DISPLAY QUEUE a povšimněte si následujících bodů:

- Názvy tpipe jsou přiřazeny, když je definována lokální fronta
- lokální frontě jsou pojmenovává dva názvy tpipe, jeden pro synchronizaci a jeden pro nesynchronizaci
- nebudou známy názvy tpipe do IMS do doby, než proběhne nějaká komunikace mezi IMS a IBM MQ specifickou pro danou lokální frontu
- Má-li být kanál tpipe dostupný pro použití v rámci mostu IBM MQ IMS , musí být přidružená fronta přiřazena k třídě úložiště, která má dokončenou správnou skupinu XCF a pole názvu člena.

### **Odstranění zpráv z produktu IMS**

Je-li TČlen/Tpipe zastaven, může být odstraněna zpráva, která je určena pro IBM MQ prostřednictvím mostu IMS . Chcete-li odstranit jednu zprávu pro správce front s názvem člena XCF *tmmember*, zadejte následující příkaz IMS :

/DEQUEUE TMEMBER *tmember* TPIPE *tpipe* PURGE1

Chcete-li odstranit všechny zprávy v Tpipe, zadejte následující příkaz IMS :

/DEQUEUE TMEMBER *tmember* TPIPE *tpipe* PURGE

### **Odstranění tpipe**

Nemůžete odstranit IMS tpipe sami. Odstraňují je IMS v následujících případech:

- Synchronizované tpipe se odstraní, když je studený start IMS .
- Nesynchronizované tpipe se odstraní, když je IMS restartován.

### **IMS Ukončení platnosti transakce**

Čas vypršení platnosti je přidružen k transakci; libovolná zpráva IBM MQ může mít k sobě přidruženou dobu vypršení platnosti. Interval vypršení platnosti je předáván z aplikace do produktu IBM MQpomocí deskriptoru MQMD.Expiry . Doba je doba trvání zprávy před jejím vypršením, vyjádřená jako hodnota

v desetinách sekundy. Pokus o provedení příkazu MQGET zprávy, později než vypršel, má za následek odebrání zprávy z fronty a provedené zpracování vypršení platnosti. Čas vypršení platnosti se snižuje jako tok zpráv mezi správci front v síti IBM MQ . Když je zpráva IMS předána přes most IMS do OTMA, zbývající doba vypršení platnosti zprávy se předává do OTMA jako čas vypršení platnosti transakce.

Má-li transakce čas vypršení platnosti, OTMA ukončí platnost vstupních transakcí na třech různých místech v produktu IMS:

- vstupní zpráva obdržující od XCF
- čas zařazení do fronty pro vstupní zprávy
- Čas aplikační ručitele

Po čase ručitele se žádné vypršení platnosti neprovede.

Transakce EXPRTIME může být poskytnuta:

- IMS Definice transakce
- IMS Hlavička zprávy OTMA
- IMS DFSINSX0 uživatelská procedura
- Příkazy IMS CREATE nebo UPDATE TRAN

IMS označuje, že vypršelo transakci ukončením transakce s 0243, a vydáním zprávy. Vydaná zpráva je buď DFS555I v prostředí nesdílených front, nebo DFS2224I v prostředí sdílených front.

#### **Provozní Advanced Message Security na z/OS**  $z/0S$

Adresní prostor Advanced Message Security přijímá příkazy pomocí příkazu MODIFY z/OS .

Chcete-li zadat příkazy pro adresní prostor Advanced Message Security (AMS), použijte příkaz MODIFY z/OS .

Například

F *qmgr*AMSM, *cmd*

kde *qmgr* je předpona názvu spuštěné úlohy.

Tabulka 29 na stránce 520 popisuje přijaté příkazy MODIFY:

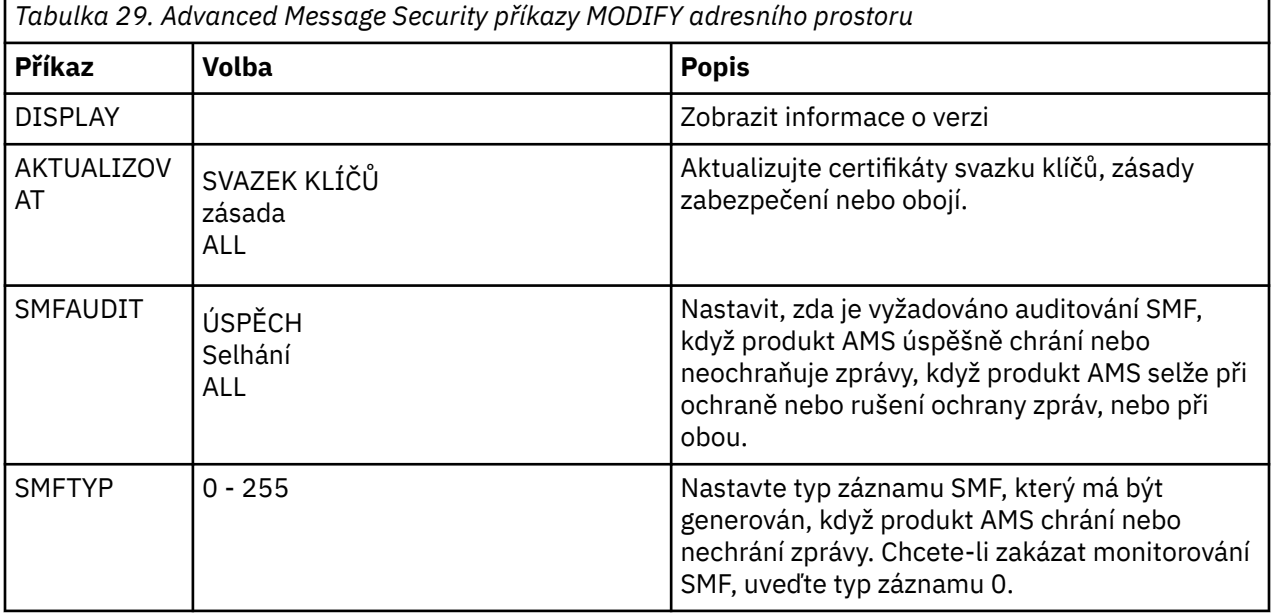

**Poznámka:** Chcete-li zadat volbu, musí být oddělena čárkou. Příklad:

- F *qmgr*AMSM,REFRESH KEYRING
- F *qmgr*AMSM,SMFAUDIT ALL
- F *qmgr*AMSM,SMFTYPE 180

### **příkaz refresh**

Změny, které jsou platné vydáním příkazu **REFRESH** , se vztahují na aplikace, které po dokončení příkazu **REFRESH** vydávají MQOPEN. Existující aplikace, které mají otevřenou frontu, pokračují v používání voleb, když aplikace otevřela danou frontu. Chcete-li použít nové hodnoty, musí aplikace zavřít a znovu otevřít frontu.

## **Spuštění a zastavení produktu AMS**

Není třeba zadávat příkaz pro spuštění nebo zastavení adresního prostoru Advanced Message Security . Adresní prostor AMS je spuštěn automaticky při spuštění správce front, pokud byl produkt AMS povolen s parametrem **SPLCAP** CSQ6SYSP, a zastaví se při zastavení správce front.

# **Správa serveruIBM MQ Internet Pass-Thru**

Tento oddíl popisuje, jak spravovat produkt IBM MQ Internet Pass-Thru (MQIPT).

Nakonfigurujte produkt MQIPT provedením změn v konfiguračním souboru mqipt.conf , jak je popsáno v tématu Konfigurace produktu IBM MQ Internet Pass-Thru. Chcete-li spravovat produkt MQIPT, včetně obnovení MQIPT , aby se změny konfigurace projevily bez restartování produktu MQIPT, použijte příkaz **mqiptAdmin** . Informace o administraci produktu MQIPT pomocí příkazu **mqiptAdmin** naleznete v tématu ["Správa produktu MQIPT pomocí příkazového řádku" na stránce 523](#page-522-0).

# **Spuštění a zastavení MQIPT**

Produkt MQIPT můžete spustit buď z příkazového řádku, nebo jej můžete spustit automaticky při spuštění systému. MQIPT můžete zastavit pomocí příkazu **mqiptAdmin** .

## **Spuštění MQIPT z příkazového řádku**

Produkt MQIPT je nainstalován do instalačního adresáře, například:

- Windows C:\MQIPT na systémech Windows, se spustitelnými skripty v C:\MQIPT\bin
- Linux **AIX** /opt/mqipt na systémech AIX and Linux , se spustitelnými skripty v /opt/ mqipt/bin

Produkt MQIPT také používá domovský adresář, který obsahuje konfigurační soubor mqipt.conf a všechny soubory, které jsou za běhu výstupem produktu MQIPT . Následující podadresáře domovského adresáře MQIPT se automaticky vytvoří při prvním vyvolání produktu MQIPT :

- Adresář errors , do kterého se zapisují všechny soubory First Failure Support Technology (FFST) a trasovací soubory.
- Adresář logs , ve kterém je uložen protokol připojení.

ID uživatele, pod kterým se spouští produkt MQIPT , musí mít oprávnění k vytvoření těchto adresářů, případně musí adresáře již existovat a ID uživatele musí mít oprávnění k vytváření, čtení a zápisu souborů v nich. Pokud také používáte zásadu Java security manager , musí zásada zabezpečení udělit požadovaná oprávnění pro tyto adresáře. Další informace o nastavení zásad správce zabezpečení viz Java security manager.

Instalační adresář můžete použít jako domovský adresář. Pokud použijete tento adresář, musíte se ujistit, že ID uživatele, pod kterým se spouští produkt MQIPT , má odpovídající oprávnění a že je jakákoli zásada správce zabezpečení správně nakonfigurována.

Chcete-li spustit MQIPT, použijte příkaz **mqipt** , který se nachází v adresáři bin instalačního adresáře MQIPT . Například následující příkaz spustí instanci MQIPT , která používá adresář C:\mqiptHome jako domovský adresář:

mqipt C:\mqiptHome

Další informace o příkazu **mqipt** viz mqipt (start MQIPT).

P V 9.2.0 Pomocí příkazu **mqipt** můžete zadat název, který má být poskytnut spouštěné instanci MQIPT . Název instance MQIPT se používá ke správě lokálních instancí produktu MQIPT pomocí příkazu **mqiptAdmin** , aniž by bylo nutné použít příkazový port. Není-li tento parametr uveden, použije se jako název instance MQIPT název domovského adresáře MQIPT .

Zprávy konzoly zobrazují stav MQIPT. Pokud dojde k chybě, prohlédněte si téma Odstraňování problémů IBM MQ Internet Pass-Thru. Následující zprávy jsou příkladem výstupu při úspěšném spuštění produktu MQIPT :

```
5724-H72 (C) Copyright IBM Corp. 2000, 2024. All Rights Reserved
MQCPI001 IBM MQ Internet Pass-Thru V9.2.0.0 starting
MQCPI004 Reading configuration information from mqipt.conf
MQCPI152 MQIPT name is C:\mqiptHome
MQCPI021 Password checking has been enabled on the command port
MQCPI144 MQ Advanced capabilities not enabled
MQCPI011 The path C:\mqiptHome\logs will be used to store the log files
MQCPI006 Route 1414 is starting and will forward messages to :
MQCPI034 ....examplehost(1414)
MQCPI035 ....using MQ protocols
MQCPI057 ....trace level 5 enabled
MQCPI078 Route 1414 ready for connection requests
```
### **Automatické spuštění MQIPT**

Produkt MQIPT můžete nainstalovat jako systémovou službu, která se automaticky spustí při spuštění systému. Pomocí příkazu **mqiptService** nainstalujte a odinstalujte službu MQIPT .

- Na systémech Windows příkaz **mqiptService** nainstaluje MQIPT jako službu Windows .
- Na systémech AIX and Linux příkaz **mqiptService** nainstaluje MQIPT jako inicializační službu System V, která se spustí při zavedení systému. Na systémech Linux , které nepodporují init System V, použijte jinou metodu, jako např. systemd, ke správě MQIPT jako služby.

Když je služba MQIPT spuštěna, spustí se všechny aktivní trasy MQIPT . Když je služba zastavena, všechny trasy jsou okamžitě ukončeny.

Na systém můžete nainstalovat pouze jednu službu MQIPT , a to i v případě, že na systému existuje více než jedna instalace produktu MQIPT .

Další informace o příkazu **mqiptService** naleznete v tématu mqiptService (správa služby MQIPT ).

### **ZastavováníMQIPT**

MQIPT můžete zastavit pomocí příkazu **mqiptAdmin** s parametrem **-stop** .

N 9.2.0 Následující příkaz například zastaví instanci MQIPT s názvem mqipt1 , která je spuštěna lokálně pod stejným ID uživatele jako příkaz **mqiptAdmin** :

mqiptAdmin -stop -n ipt1

Příkaz **mqiptAdmin** se připojí k aktivní instanci produktu MQIPT za účelem administrace pomocí jedné z následujících metod:

- $\mathbf{v}$  9.2.0  $\mathbf{v}$  9.2.0  $\mathbf{v}$  připojením k lokální instanci produktu MQIPT bez použití příkazového portu.
- pomocí síťového připojení k příkazovému portu.

<span id="page-522-0"></span>Vzdálené ukončení práce systému musí být povoleno nastavením vlastnosti **RemoteShutDown** na hodnotu true , aby bylo možné příkaz **mqiptAdmin** použít k zastavení produktu MQIPT odesláním příkazu na příkazový port.

Další informace o administraci produktu MQIPT pomocí příkazu **mqiptAdmin** naleznete v části "Správa produktu MQIPT pomocí příkazového řádku" na stránce 523.

## **Určení šifrovacího klíče hesla**

Pokud v produktu IBM MQ 9.1.5obsahuje konfigurace MQIPT hesla, která jsou šifrována pomocí jiného šifrovacího klíče, než je výchozí klíč, musíte zadat šifrovací klíč hesla do souboru, který produkt MQIPT může číst při spuštění.

### **Soubor s klíči šifrování hesla**

Hesla, která jsou šifrována a používaná produktem MQIPT může být šifrována pomocí šifrovacího klíče, který jste poskytli. Pokud nezadáte šifrovací klíč, použije se výchozí šifrovací klíč. Není nutné zadávat šifrovací klíč hesla, je však k tomu bezpečnější. Pokud nezadáte vlastní šifrovací klíč, použije se výchozí šifrovací klíč.

Zadáte-li šifrovací klíč hesla, musí být uložen do souboru, do kterého lze přistupovat pomocí příkazu **mqiptPW** použitého k šifrování hesel a MQIPT. Jediná omezení týkající se obsahu souboru jsou taková, že musí obsahovat alespoň jeden znak a pouze jeden řádek textu.

**Poznámka:** Musíte se ujistit, že jsou na souboru s klíči šifrování hesla nastavena odpovídající oprávnění k souboru, abyste zabránili neautorizovaným uživatelům číst šifrovací klíč. Pouze uživatel, který spouští příkaz **mqiptPW** , a uživatel, pod kterým MQIPT běží, potřebuje oprávnění ke čtení šifrovacího klíče hesla.

Stejný šifrovací klíč hesla se používá k šifrování a dešifrování všech uložených hesel pro instanci produktu MQIPT. Proto potřebujete pro každou instalaci produktu MQIPT pouze jeden soubor s klíči šifrování hesel.

Pokud se změní klíč šifrování hesla pro instalaci produktu MQIPT , musí být všechna zašifrovaná hesla znovu zašifrována pomocí nového šifrovacího klíče.

### **SpouštěníMQIPT**

Výchozí název souboru s klíči šifrování hesla je *MQIPT\_HOME\_DIR*/mqipt\_cred.key, kde *MQIPT\_HOME\_DIR* je adresář, do kterého je uložen konfigurační soubor mqipt.conf . Pokud plánujete spustit produkt MQIPT jako službu, která je automaticky spuštěna, musíte vytvořit soubor s klíči pro šifrování hesel s výchozím názvem.

Je-li soubor klíčů pro šifrování hesel vytvořen s jiným názvem než výchozím názvem, musí být při spuštění zadán název souboru MQIPT . Název souboru s klíči šifrování hesla lze určit pomocí některé z následujících metod v pořadí podle předvolby:

- 1. argumentem **-sf** u příkazu **mqipt** použitého ke spuštění MQIPT.
- 2. Proměnná prostředí MQS\_MQIPTCRED\_KEYFILE .
- 3. vlastnost com.ibm.mq.ipt.cred.keyfile Java .

Pokud není zadán žádný název souboru s šifrováním hesla, použije se výchozí název souboru, pokud tento soubor existuje. Pokud výchozí soubor s klíči šifrování hesla neexistuje, použije se výchozí šifrovací klíč hesla.

## **Správa produktu MQIPT pomocí příkazového řádku**

Příkaz **mqiptAdmin** na příkazovém řádku můžete použít ke správě produktu MQIPT.

Příkaz **mqiptAdmin** lze použít k provedení následujících administrativních funkcí:

- Vypsat aktivní lokální instance produktu MQIPT.
- Aktualizujte instanci produktu MQIPT po provedení změn v konfiguračním souboru.

• Zastavte instanci produktu MQIPT.

Příkaz mqiptAdmin je umístěn v podadresáři bin instalačního adresáře MQIPT .

Příkaz **mqiptAdmin** se připojí k aktivní instanci produktu MQIPT a bude ji spravovat pomocí jedné z následujících metod:

• tím, že provedete síťové připojení k portu příkazu.

• V 9.2.0 • V 9.2.0 • připojením k lokální instanci produktu MQIPT bez použití portu příkazu.

Příkaz **mqiptAdmin** je kompatibilní s předchozími verzemi MQIPT, ale nemůžete použít příkaz pro správu verzí MQIPT , které jsou vyšší verzí než verze příkazu **mqiptAdmin** . V prostředí, které zahrnuje různé verze produktu MQIPT, musíte použít nejnovější verzi příkazu **mqiptAdmin** .

Další informace o syntaxi příkazu **mqiptAdmin** naleznete v souboru mqiptAdmin (spravovat MQIPT).

### **Lokální administrace bez portu příkazu**

### $V$ 9.2.0  $V$ 9.2.0

V produktu IBM MQ 9.2.0lze lokální instance produktu MQIPT spravovat bez použití příkazového portu. Lokální administrace vám umožňuje spravovat MQIPT pomocí příkazu **mqiptAdmin** pouze tehdy, když je spuštěn na stejném systému jako instance MQIPT , kterou chcete spravovat.

Má-li být produkt **mqiptAdmin** autorizován spravovat lokální instanci produktu MQIPT bez použití portu příkazu, musí být instance MQIPT spuštěna na stejném systému a pod stejným ID uživatele jako **mqiptAdmin**. Případně lze v produktu AIX and Linuxspustit příkaz **mqiptAdmin** jako root.

Při výchozím nastavení je lokální administrace povolena. Chcete-li lokální administraci zakázat, použijte vlastnost konfigurace produktu **LocalAdmin** . Další informace o vlastnosti **LocalAdmin** naleznete v LocalAdmin.

Chcete-li spravovat lokální instance produktu MQIPT, musíte dát každé instanci název. Název instance MQIPT můžete přiřadit pomocí parametru **-n** při spuštění příkazu MQIPT s příkazem **mqipt** . Pokud při spuštění produktu MQIPTnezadáte název, použije se jako název instance produktu MQIPT název domovského adresáře. Například následující příkaz spustí MQIPT a přiřadí název ipt1 k instanci:

mqipt /opt/mqipt1 -n ipt1

Jakmile má instance název, můžete tuto instanci spravovat zadáním názvu do příkazu **mqiptAdmin** s argumentem **-n** . Následující příkaz například zastaví lokální instanci produktu MQIPT s názvem ipt1:

mqiptAdmin -stop -n ipt1

Seznam všech lokálních aktivních instancí produktu MQIPT , které má příkaz **mqiptAdmin** , je oprávněn spravovat bez použití portu příkazu pomocí příkazu **mqiptAdmin** s argumentem **-list** . Následující příkaz například vypíše všechny lokální aktivní instance produktu MQIPT , které je uživatel, který spustil příkaz **mqiptAdmin** , oprávněn spravovat:

mqiptAdmin -list

### **Administrace pomocí příkazového portu**

#### $V$  9.2.0  $V$  9.2.0

V produktu IBM MQ 9.2.0můžete nakonfigurovat produkt MQIPT s jedním portem příkazu, který je nezabezpečený, a jedním portem příkazu, který je zabezpečen pomocí TLS. Tyto porty příkazu můžete použít k administraci produktu MQIPT jako libovolného uživatele, který je na stejném systému jako instance produktu MQIPT , kterou chcete spravovat, nebo ze vzdáleného systému.

Předchozí verze MQIPT přijaly pouze administrativní příkazy vydané na nezabezpečený port příkazu.

<span id="page-524-0"></span>**Poznámka:** Připojení k nezabezpečeným portům příkazů nejsou šifrována, proto data posílaná po síti na nezabezpečený port příkazů, včetně hesla pro přístup k serveru MQIPT , mohou být viditelná pro ostatní uživatele v síti.

Má-li příkaz MQIPT naslouchat na příkazovém portu pro příkazy vydané příkazem **mqiptAdmin** , hodnota musí být zadána buď pro vlastnosti **CommandPort** , nebo **SSLCommandPort** v globální sekci konfiguračního souboru mqipt.conf .

Před povolením některého z portů příkazu MQIPT zkontrolujte aspekty zabezpečení v tématu Další aspekty zabezpečení . Zvažte povolení ověření pro příkazy přijaté porty příkazu. Další informace o ověření portu příkazu viz ["Ověřování portu příkazu" na stránce 528](#page-527-0).

Chcete-li spravovat instanci produktu MQIPT pomocí portu příkazu, zadejte síťovou adresu hostitele, na kterém je spuštěn portál MQIPT , a číslo portu příkazu, jako parametry příkazu **mqiptAdmin** . Chcete-li například aktualizovat instanci produktu MQIPT spuštěnou na serveru mqipt.example.coma mít port nezabezpečeného příkazu nakonfigurovaný tak, aby naslouchal na portu 1890, zadejte tento příkaz:

```
mqiptAdmin -refresh -r mqipt.example.com:1890
```
Pokud neuvedete název hostitele a číslo portu, **mqiptAdmin** se pokusí připojit k localhost, port 1881.

Další informace o administraci produktu MQIPT pomocí portu příkazu TLS naleznete v části "Správa produktu MQIPT pomocí portu příkazu TLS" na stránce 525.

## **Správa produktu MQIPT pomocí portu příkazu TLS**

V produktu IBM MQ 9.2.0lze produkt MQIPT nakonfigurovat tak, aby používal port příkazu TLS k naslouchání administrativním příkazům vydaným příkazem **mqiptAdmin** . Použití portu příkazu TLS chrání citlivá data, jako je například heslo pro přístup k serveru MQIPT , v síti mezi **mqiptAdmin** a MQIPT. Tento postup slouží ke konfiguraci portu příkazu TLS a ke správě produktu MQIPT pomocí portu příkazu TLS.

## **Informace o této úloze**

Port příkazu TLS musí být konfigurován s certifikátem serveru uloženým buď v klíčovém svazku PKCS #12 , nebo v kryptografickém hardwaru, který podporuje rozhraní PKCS #11 Cryptographic Token Interface. Certifikát serveru port příkazu se odešle na příkaz **mqiptAdmin** během komunikace výměnou potvrzení TLS. Tato úloha předpokládá, že požadujete nový certifikát serveru od důvěryhodné certifikační autority (CA) a že je certifikát vrácen do souboru. Příkaz **mqiptAdmin** ověřuje certifikát portu příkazu pomocí certifikátu CA, který podepsal certifikát serveru. Certifikát CA musí být uložen v klíčovém svazku PKCS #12 , ke kterému lze přistupovat příkazem **mqiptAdmin** .

Autentizace certifikátu klienta není podporována na portu příkazu TLS. Chcete-li povolit ověření pro administrativní příkazy vydané na příkazovém portu, prohlédněte si téma ["Ověřování portu příkazu" na](#page-527-0) [stránce 528.](#page-527-0)

Tato procedura popisuje, jak spravovat svazky klíčů a digitální certifikáty, které jsou nezbytné pro použití portu příkazu TLS, pomocí rozhraní příkazového řádku (CLI) produktu **mqiptKeycmd** (iKeyman). Rozhraní CLI můžete použít pomocí příkazu **mqiptKeycmd** . Další informace o jiných příkazech, které lze použít ke správě klíčových řetězců a digitálních certifikátů, viz **mqiptKeyman** a **mqiptKeycmd**.

## **Postup**

1. Chcete-li nakonfigurovat port příkazu TLS pro instanci produktu MQIPT, postupujte takto.

a) Vytvořte soubor svazku klíčů PKCS #12 , který má být použit pro port příkazu TLS. Svazek klíčů se používá k ukládání certifikátu serveru s portem portu TLS.

Chcete-li vytvořit soubor svazku klíčů pomocí rozhraní CLI, zadejte následující příkaz:

mqiptKeycmd -keydb -create -db *filename* -pw *password* -type pkcs12

kde *název\_souboru* je název souboru klíčového řetězce, který se má vytvořit, a *heslo* je heslo svazku klíčů.

b) Vytvořte žádost o certifikát pro certifikát serveru SSL podepsaný certifikační autoritou CA.

Chcete-li vytvořit žádost o certifikát pomocí rozhraní CLI iKeyman , zadejte tento příkaz:

```
mqiptKeycmd -certreq -create -db filename -pw password
             -label label -size key_size -sig_alg algorithm
             -dn distinguished_name -file certreq_filename -type pkcs12
```
kde:

#### **-db** *název\_souboru*

Určuje název souboru klíčového řetězce.

#### **-pw** *heslo*

Určuje heslo svazku klíčů.

#### **-label** *popisek*

Určuje jmenovku certifikátu.

### **-size** *velikost\_klíče*

Určuje velikost klíče.

#### **-sig\_alg** *algoritmus*

Uvádí asymetrický podpisový algoritmus použitý pro vytvoření dvojice klíčů položky.

### **-dn** *rozlišující\_název*

Určuje rozlišující název X.500 uzavřený ve dvojitých uvozovkách.

#### **-file** *název\_souboru certreq\_file*

Určuje název souboru pro žádost o certifikát.

- c) Odešlete soubor s žádostí o certifikát vytvořený v kroku "1.b" na stránce 526 do vašeho CA, který se má podepsat.
- d) Poté, co certifikační autorita odešle podepsaný certifikát, obdržíte podepsaný certifikát do souboru svazku klíčů.

Chcete-li přijmout podepsaný certifikát do svazku klíčů pomocí rozhraní CLI, zadejte tento příkaz:

```
mqiptKeycmd -cert -receive -file cert_filename -db filename
             -pw password -type pkcs12
```
Kde *cert\_filename* je název souboru obsahujícího certifikát, *filename* je název souboru klíčového řetězce a *heslo* je heslo svazku klíčů.

#### e) Zašifrujte heslo svazku klíčů pomocí příkazu **mqiptPW** .

Zadejte následující příkaz:

mqiptPW -sf *encryption\_key\_file*

kde *encryption\_key\_file* je název souboru, který obsahuje šifrovací klíč hesla pro vaši instalaci produktu MQIPT . Parametr **-sf** není třeba zadávat, pokud vaše instalace produktu MQIPT používá výchozí šifrovací klíč hesla. Když jste vyzváni, zadejte heslo svazku klíčů, které se má zašifrovat.

Další informace o příkazu **mqiptPW** naleznete v části Šifrování hesla svazku klíčů.

- f) Upravte konfigurační soubor produktu mqipt.conf a zadejte následující vlastnosti pro konfiguraci portu příkazu TLS:
	- i) Nastavte hodnotu vlastnosti **SSLCommandPort** na číslo portu příkazu TLS.
	- ii) Nastavte hodnotu vlastnosti **SSLCommandPortKeyRing** na název souboru svazku klíčů vytvořeného v kroku ["1.a" na stránce 525](#page-524-0).
	- iii) Nastavte hodnotu parametru **SSLCommandPortKeyRingPW** na řetězcový výstup příkazem **mqiptPW** v kroku "1.e" na stránce 526.
	- iv) Při vytváření žádosti o certifikát v kroku "1.b" na stránce 526nastavte hodnotu vlastnosti **SSLCommandPortSiteLabel** na název štítku certifikátu portu příkazu TLS.
- <span id="page-526-0"></span>v) Chcete-li omezit příchozí připojení na port příkazů TLS na port z určitého síťového rozhraní, nastavte hodnotu vlastnosti **SSLCommandPortListenerAddress** na síťovou adresu patřící jednomu ze síťových rozhraní na systému, na kterém je spuštěn portál MQIPT . Chcete-li například omezit příchozí připojení na port s příkazem TLS pouze na hodnotu z lokálního počítače, nastavte hodnotu vlastnosti **SSLCommandPortListenerAddress** na hodnotu localhost.
- g) Spusťte nebo aktualizujte produkt MQIPT , chcete-li povolit port příkazu TLS.

Produkt MQIPT vydává zprávy konzoly, jako je například následující, k zobrazení konfigurace portu příkazu TLS, která je v platnosti:

MQCPI155 Listening for control commands on port 1882 on local address \* using TLS MQCPI139 ......secure socket protocols <NULL> MQCPI031 ......cipher suites <NULL> MQCPI032 ......key ring file c:\\iptHome\\ssl\\commandport.p12 MQCPI072 ......and certificate label mqiptadmin

- 2. V systému, kde se používá příkaz **mqiptAdmin** ke správě produktu MQIPT, se pomocí těchto kroků povolte **mqiptAdmin** pro připojení k portu příkazu TLS.
	- a) Vytvořte svazek klíčů PKCS #12 , který se má použít jako úložiště údajů o důvěryhodnosti pomocí příkazu **mqiptAdmin** .

Chcete-li vytvořit soubor svazku klíčů pomocí rozhraní CLI, zadejte následující příkaz:

mqiptKeycmd -keydb -create -db *filename* -pw *password* -type pkcs12

kde *název\_souboru* je název souboru klíčového řetězce, který se má vytvořit, a *heslo* je heslo svazku klíčů.

b) Naimportujte certifikát CA, který podepsal certifikát portu příkazu TLS, do svazku klíčů, který byl vytvořen v kroku "2.a" na stránce 527.

Chcete-li importovat certifikát CA pomocí rozhraní CLI iKeyman , zadejte tento příkaz:

mqiptKeycmd -cert -add -db *filename* -pw *password* -type pkcs12 -label *certlabel* -file *cert\_filename*

kde:

### **název\_souboru**

Určuje název souboru klíčového řetězce.

**heslo**

Určuje heslo svazku klíčů.

#### **certlabel**

Uvádí jmenovku, která se má dát certifikátu CA

#### **název\_souboru\_cert**

Uvádí název souboru obsahujícího certifikát CA

c) Zašifrujte heslo svazku klíčů pomocí příkazu **mqiptPW** .

Zadejte následující příkaz:

mqiptPW -sf *encryption\_key\_file*

kde *encryption\_key\_file* je název souboru, který obsahuje šifrovací klíč hesla. Soubor s klíči šifrování hesla se může lišit od souboru, který se používá k šifrování hesel v konfiguraci produktu MQIPT . Výchozí šifrovací klíč hesla se použije, pokud nezadáte soubor s šifrovacím klíčem s parametrem **-sf** . Když jste vyzváni, zadejte heslo svazku klíčů, které se má zašifrovat.

Další informace o příkazu **mqiptPW** naleznete v části Šifrování hesla svazku klíčů.

d) Vytvořte soubor vlastností, který má být použit příkazem **mqiptAdmin** , a zadejte následující vlastnosti:

```
SSLClientCAKeyRing=key_ring_file_name
SSLClientCAKeyRingPW=key_ring_password
PasswordProtectionKeyFile=encryption_key_file
```
kde:

#### **název\_souboru\_se\_klíči**

je název souboru svazku klíčů vytvořeného v kroku ["2.a" na stránce 527](#page-526-0).

#### **key\_ring\_password**

je šifrovaný výstup hesla pomocí příkazu **mqiptPW** v kroku ["2.c" na stránce 527.](#page-526-0)

#### **soubor\_key\_šifrování**

je název souboru, který obsahuje šifrovací klíč hesla. Vlastnost

**PasswordProtectionKeyFile** je třeba zadat pouze v případě, že byl v kroku ["2.c" na stránce](#page-526-0) [527](#page-526-0)použit šifrovací soubor klíčů k zašifrování hesla svazku klíčů.

e) Zadejte příkaz **mqiptAdmin** pro správu MQIPTzadáním parametru **-s** , který označuje, že je požadováno připojení TLS, a parametr **-p** určuje název souboru vlastností, který byl vytvořen v kroku ["2.d" na stránce 527.](#page-526-0)

Chcete-li například obnovit instanci produktu MQIPT odesláním příkazu k aktualizaci na port příkazu TLS, zadejte následující příkaz:

mqiptAdmin -refresh -r *hostname*:*port* -s -p *properties\_file*

Příkaz **mqiptAdmin** vydá zprávu, jako je například následující potvrzení, že připojení k produktu MQIPT je chráněno pomocí TLS:

MQCAI109 The connection to MQIPT is secured with TLSv1.2.

### **Jak pokračovat dále**

Chcete-li povolit ověření pro příkazy přijaté na portu příkazu TLS, postupujte podle kroků v části "Ověřování portu příkazu" na stránce 528.

## **Ověřování portu příkazu**

Produkt MQIPT lze nakonfigurovat tak, aby ověřoval příkazy přijaté nezabezpečeným portem příkazů a portem pomocí protokolu TLS pomocí hesla. Tuto proceduru použijte k povolení ověření portu příkazu.

### **Informace o této úloze**

Příkaz **mqiptAdmin** vyzve uživatele k zadání hesla, když se příkaz připojí k portu příkazu instance MQIPT , který má povoleno ověření portu příkazů. MQIPT ověřuje heslo zadané v příkazu **mqiptAdmin** proti heslu pro přístup zadanému v konfiguraci MQIPT .

Vlastnosti, které jste nastavili pro ověření portu příkazu, platí pro port příkazu TLS i pro nezabezpečený port příkazů.

### **Postup**

1. Zašifrujte přístupové heslo MQIPT pomocí příkazu **mqiptPW** .

Zadejte následující příkaz:

mqiptPW -sf *encryption\_key\_file*

kde *encryption\_key\_file* je název souboru, který obsahuje šifrovací klíč hesla pro vaši instalaci produktu MQIPT . Parametr **-sf** není třeba zadávat, pokud vaše instalace produktu MQIPT používá výchozí šifrovací klíč hesla. Zadejte přístupové heslo, které chcete šifrovat, když jste vyzváni.

Další informace o šifrování hesel v konfiguraci produktu MQIPT najdete v tématu Šifrování uložených hesel.

2. Upravte konfigurační soubor produktu mqipt.conf a zadejte následující vlastnosti:

```
AccessPW=encrypted_password
RemoteCommandAuthentication=auth_setting
```
kde:

### **zašifrované\_heslo**

je šifrovaný výstup hesla pomocí příkazu **mqiptPW** v kroku ["1" na stránce 528](#page-527-0).

### **nastavení\_ověření**

je ověřovací požadavek. Ověření portu příkazu je povoleno, je-li tato vlastnost nastavena na jednu z následujících hodnot:

### **volitelné**

Heslo není vyžadováno, ale je-li zadáno heslo, musí být platné. Tato volba může být užitečná během migrace, například.

### **povinné**

Pro každý příkaz přijatý z portu příkazu musí být poskytnuto platné heslo.

Další informace o těchto vlastnostech naleznete v tématu Globální vlastnosti produktuMQIPT.

3. Spusťte nebo aktualizujte produkt MQIPT , aby se změny projevily.

Produkt MQIPT vydá zprávu informující o tom, zda je povoleno ověření portu příkazu. Je-li například MQIPT nakonfigurován tak, aby požadoval zadání platného hesla pokaždé, když se spustí příkaz **mqiptAdmin** , pak se vydá následující zpráva:

MQCPI021 Password checking has been enabled on the command port

# **Vytváření záloh**

Existuje celá řada souborů MQIPT , které byste měli zálohovat jako součást běžných procedur zálohování.

Proveďte pravidelné zálohování následujících souborů:

- Konfigurační soubor, mqipt.conf
- Soubory svazku klíčů SSL/TLS uvedené v následujících vlastnostech v produktu mqipt.conf:
	- **SSLClientKeyRing**
	- **SSLClientCAKeyRing**
	- **SSLServerKeyRing**
	- **SSLServerCAKeyRing**
		- **SSLCommandPortKeyRing**

• Soubory hesel svazku klíčů SSL/TLS specifikované v následujících vlastnostech v produktu mqipt.conf:

- **SSLClientKeyRingPW**
- **SSLClientCAKeyRingPW**
- **SSLServerKeyRingPW**
- **SSLServerCAKeyRingPW**

• V 9.2.0 Soubor s klíči šifrování hesla, pokud konfigurace produktu MQIPT obsahuje hesla, která jsou šifrována jiným šifrovacím klíčem než výchozím klíčem.

- Soubor zásad zadaný pomocí **SecurityManagerPolicy**, pokud byla tato vlastnost nastavena.
- Soubory uživatelské procedury zabezpečení a soubory uživatelských procedur certifikátů uvedené v následujících vlastnostech v produktu mqipt.conf:
	- **SecurityExitName**
	- **SSLExitName**

• Soubory protokolu připojení v podadresáři log domovského adresáře produktu MQIPT , pokud jsou tyto soubory zapotřebí pro účely auditu.

## **Ladění výkonu**

Relativní výkonnost každé cesty MQIPT můžete vyladit pomocí kombinace fondu podprocesů a časového limitu nečinnosti.

## **Podprocesy připojení**

Každé směrování MQIPT je přiřazen pracovní fond souběžně spuštěných podprocesů, které obsluhují příchozí komunikační požadavky. Při inicializaci se vytvoří fond podprocesů (z velikosti zadané v atributu cesty MinConnectionThreads ) a podproces je přiřazen ke zpracování prvního příchozího požadavku. Když tento požadavek dorazí, je přiřazen další podproces, který je připraven na další příchozí požadavek. Jsou-li všechna vlákna přiřazena k práci, vytvoří se nový podproces, přidá se do pracovního fondu a přiřadí se k práci.

Tímto způsobem fond poroste, dokud není dosaženo maximálního počtu podprocesů (uvedených v **MaxConnectionThreads**). Podprocesy jsou uvolňovány zpět do fondu při ukončení konverzace nebo po uplynutí zadaného časového limitu nečinnosti. Když je dosažen maximální počet pracovních podprocesů, další příchozí požadavek čeká, dokud se podproces neuvolní zpět do pracovního fondu.

Můžete snížit dobu, po kterou mohou požadavky čekat, zvýšením počtu dostupných podprocesů. Musíte však vyvážit tento nárůst se systémovými prostředky, které jsou k dispozici.

# **Časový limit nečinnosti**

Pracovní podprocesy standardně nejsou ukončována z důvodu nečinnosti. Pokud byl podproces přiřazen ke konverzaci, zůstane k této konverzaci přiřazen, dokud není normálně uzavřen, přenosová cesta je deaktivovaná, nebo MQIPT se vypne. Volitelně můžete zadat interval časového limitu nečinnosti (ve minutách) ve vlastnosti **IdleTimeout** , aby byly podprocesy, které byly neaktivní po uvedenou dobu, recyklovány. Vlákna se recyklují pro použití jejich umístěním zpět do pracovního fondu.

Je-li aktivita IBM MQ intermitentní, nastavte interval prezenčního signálu na hodnotu menší než u časového limitu MQIPT , aby podprocesy nebyly neustále recyklovány.

# **Poznámky**

Tyto informace byly vyvinuty pro produkty a služby poskytované v USA.

Společnost IBM nemusí nabízet produkty, služby nebo funkce uvedené v tomto dokumentu v jiných zemích. Informace o produktech a službách, které jsou ve vaší oblasti aktuálně dostupné, získáte od místního zástupce společnosti IBM. Odkazy na produkty, programy nebo služby společnosti IBM v této publikaci nejsou míněny jako vyjádření nutnosti použití pouze uvedených produktů, programů či služeb společnosti IBM. Místo toho lze použít jakýkoli funkčně ekvivalentní produkt, program nebo službu, které neporušují žádná práva k duševnímu vlastnictví IBM. Ověření funkčnosti produktu, programu nebo služby pocházející od jiného výrobce je však povinností uživatele.

Společnost IBM může vlastnit patenty nebo nevyřízené žádosti o patenty zahrnující předměty popsané v tomto dokumentu. Vlastnictví tohoto dokumentu neposkytuje licenci k těmto patentům. Dotazy týkající se licencí můžete posílat písemně na adresu:

IBM Director of Licensing IBM Corporation North Castle Drive Armonk, NY 10504-1785 U.S.A.

Odpovědi na dotazy týkající se licencí pro dvoubajtové znakové sady (DBCS) získáte od oddělení IBM Intellectual Property Department ve vaší zemi, nebo tyto dotazy můžete zasílat písemně na adresu:

Intellectual Property Licensing Legal and Intellectual Property Law IBM Japan, Ltd. 19-21, Nihonbashi-Hakozakicho, Chuo-ku Tokyo 103-8510, Japan

**Následující odstavec se netýká Velké Británie nebo kterékoliv jiné země, kde taková opatření odporují místním zákonům:** SPOLEČNOST INTERNATIONAL BUSINESS MACHINES CORPORATION TUTO PUBLIKACI POSKYTUJE TAKOVOU, "JAKÁ JE" , BEZ JAKÝCHKOLIV ZÁRUK, VYJÁDŘENÝCH VÝSLOVNĚ NEBO VYPLÝVAJÍCÍCH Z OKOLNOSTÍ, VČETNĚ, A TO ZEJMÉNA, ZÁRUK NEPORUŠENÍ PRÁV TŘETÍCH STRAN, PRODEJNOSTI NEBO VHODNOSTI PRO URČITÝ ÚČEL VYPLÝVAJÍCÍCH Z OKOLNOSTÍ. Některé právní řády u určitých transakcí nepřipouštějí vyloučení záruk výslovně vyjádřených nebo vyplývajících z okolností, a proto se na vás toto omezení nemusí vztahovat.

Uvedené údaje mohou obsahovat technické nepřesnosti nebo typografické chyby. Údaje zde uvedené jsou pravidelně upravovány a tyto změny budou zahrnuty v nových vydáních této publikace. Společnost IBM může kdykoli bez upozornění provádět vylepšení nebo změny v produktech či programech popsaných v této publikaci.

Veškeré uvedené odkazy na webové stránky, které nespravuje společnost IBM, jsou uváděny pouze pro referenci a v žádném případě neslouží jako záruka funkčnosti těchto webů. Materiály uvedené na tomto webu nejsou součástí materiálů pro tento produkt IBM a použití uvedených stránek je pouze na vlastní nebezpečí.

Společnost IBM může použít nebo distribuovat jakékoli informace, které jí sdělíte, libovolným způsobem, který společnost považuje za odpovídající, bez vyžádání vašeho svolení.

Vlastníci licence k tomuto programu, kteří chtějí získat informace o možnostech (i) výměny informací s nezávisle vytvořenými programy a jinými programy (včetně tohoto) a (ii) oboustranného využití vyměňovaných informací, mohou kontaktovat informační středisko na adrese:

IBM Corporation Koordinátor spolupráce softwaru, oddělení 49XA 148 00 Praha 4-Chodby

148 00 Praha 4-Chodov U.S.A.

Poskytnutí takových informací může být podmíněno dodržením určitých podmínek a požadavků zahrnujících v některých případech uhrazení stanoveného poplatku.

IBM poskytuje licencovaný program popsaný v těchto informacích a veškeré dostupné licencované materiály na základě podmínek smlouvy IBM Customer Agreement, IBM International Program License Agreement nebo jiné ekvivalentní smlouvy mezi námi.

Jakékoli údaje o výkonnosti obsažené v této publikaci byly zjištěny v řízeném prostředí. Výsledky získané v jakémkoli jiném operačním prostředí se proto mohou výrazně lišit. Některá měření mohla být prováděna na vývojových verzích systémů a není zaručeno, že tato měření budou stejná i na běžně dostupných systémech. Některá měření mohla být navíc odhadnuta pomocí extrapolace. Skutečné výsledky mohou být jiné. Čtenáři tohoto dokumentu by měli zjistit použitelné údaje pro své specifické prostředí.

Informace týkající se produktů jiných výrobců pocházejí od dodavatelů těchto produktů, z jejich veřejných oznámení nebo z jiných veřejně dostupných zdrojů. Společnost IBM tyto produkty netestovala a nemůže potvrdit správný výkon, kompatibilitu ani žádné jiné výroky týkající se produktů jiných výrobců než IBM. Otázky týkající se kompatibility produktů jiných výrobců by měly být směrovány dodavatelům těchto produktů.

Veškerá tvrzení týkající se budoucího směru vývoje nebo záměrů společnosti IBM se mohou bez upozornění změnit nebo mohou být zrušena a reprezentují pouze cíle a plány společnosti.

Tyto údaje obsahují příklady dat a sestav používaných v běžných obchodních operacích. Aby byla představa úplná, používají se v příkladech jména osob a názvy společností, značek a produktů. Všechna tato jména a názvy jsou fiktivní a jejich podobnost se jmény, názvy a adresami používanými ve skutečnosti je zcela náhodná.

### LICENČNÍ INFORMACE:

Tyto informace obsahují ukázkové aplikační programy ve zdrojovém jazyce ilustrující programovací techniky na různých operačních platformách. Tyto ukázkové programy můžete bez závazků vůči společnosti IBM jakýmkoli způsobem kopírovat, měnit a distribuovat za účelem vývoje, používání, odbytu či distribuce aplikačních programů odpovídajících rozhraní API pro operační platformu, pro kterou byly ukázkové programy napsány. Tyto příklady nebyly plně testovány za všech podmínek. Společnost IBM proto nemůže zaručit spolehlivost, upotřebitelnost nebo funkčnost těchto programů.

Při prohlížení těchto dokumentů v elektronické podobě se nemusí zobrazit všechny fotografie a barevné ilustrace.

# **Informace o programovacím rozhraní**

Informace programátorských rozhraní, jsou-li poskytovány, jsou určeny k tomu, aby vám pomohly vytvořit aplikační software pro použití s tímto programem.

Tato příručka obsahuje informace o zamýšlených programovacích rozhraních, které umožňují zákazníkům psát programy za účelem získání služeb produktu WebSphere MQ.

Tyto informace však mohou obsahovat i diagnostické údaje a informace o úpravách a ladění. Informace o diagnostice, úpravách a vyladění jsou poskytovány jako podpora ladění softwarových aplikací.

**Důležité:** Nepoužívejte tyto informace o diagnostice, úpravách a ladění jako programátorské rozhraní, protože se mohou měnit.

# **Ochranné známky**

IBM, logo IBM , ibm.comjsou ochranné známky společnosti IBM Corporation, registrované v mnoha jurisdikcích po celém světě. Aktuální seznam ochranných známek IBM je k dispozici na webu na stránce "Copyright and trademark information"www.ibm.com/legal/copytrade.shtml. Ostatní názvy produktů a služeb mohou být ochrannými známkami společnosti IBM nebo jiných společností.

Microsoft a Windows jsou ochranné známky společnosti Microsoft Corporation ve Spojených státech a případně v dalších jiných zemích.

UNIX je registrovaná ochranná známka skupiny The Open Group ve Spojených státech a případně v dalších jiných zemích.

Linux je registrovaná ochranná známka Linuse Torvaldse ve Spojených státech a případně v dalších jiných zemích.

Tento produkt obsahuje software vyvinutý v rámci projektu Eclipse Project (https://www.eclipse.org/).

Java a všechny ochranné známky a loga založené na termínu Java jsou ochranné známky nebo registrované ochranné známky společnosti Oracle anebo příbuzných společností.

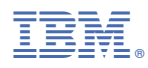

Číslo položky: